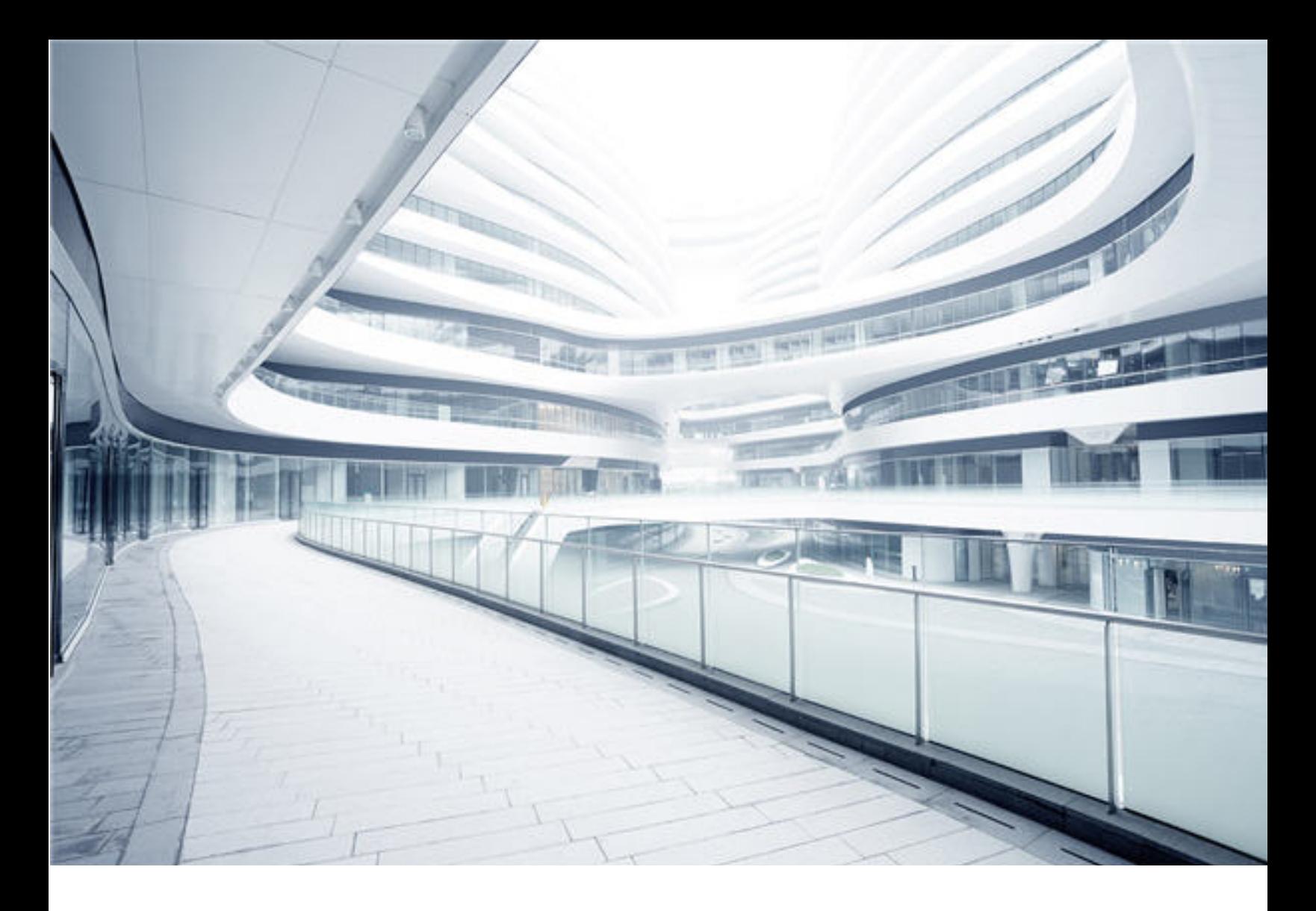

# **Universal CMDB**

Software Version: Content Pack 25.00 (CP25)

# Discovery and Integrations Content Guide - Discovery Modules

Document Release Date: October 2017 Software Release Date: October 2017

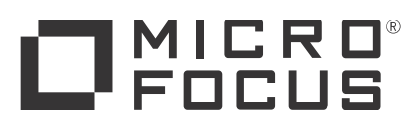

### Legal Notices

#### Warranty

The only warranties for Hewlett Packard Enterprise products and services are set forth in the express warranty statements accompanying such products and services. Nothing herein should be construed as constituting an additional warranty. Hewlett Packard Enterprise shall not be liable for technical or editorial errors or omissions contained herein.

The information contained herein is subject to change without notice.

#### Restricted Rights Legend

Confidential computer software. Valid license from Hewlett Packard Enterprise required for possession, use or copying. Consistent with FAR 12.211 and 12.212, Commercial Computer Software, Computer Software Documentation, and Technical Data for Commercial Items are licensed to the U.S. Government under vendor's standard commercial license.

#### Copyright Notice

© 2002 - 2017 Hewlett Packard Enterprise Development LP

#### Trademark Notices

Adobe™ is a trademark of Adobe Systems Incorporated.

Microsoft® and Windows® are U.S. registered trademarks of Microsoft Corporation.

UNIX® is a registered trademark of The Open Group.

#### Disclaimer

Certain versions of software and/or documents ("Material") accessible here may contain branding from Hewlett-Packard Company (now HP Inc.) and Hewlett Packard Enterprise Company. As of September 1, 2017, the Material is now offered by Micro Focus, a separately owned and operated company. Any reference to the HP and Hewlett Packard Enterprise/HPE marks is historical in nature, and the HP and Hewlett Packard Enterprise/HPE marks are the property of their respective owners.

### Documentation Updates

To check for recent updates or to verify that you are using the most recent edition of a document, go to: [https://softwaresupport.hpe.com/](https://softwaresupport.softwaregrp.com/).

This site requires that you register for an HP Passport and to sign in. To register for an HP Passport ID, click **Register** on the HPE Software Support site or click **Create an Account** on the HP Passport login page.

You will also receive updated or new editions if you subscribe to the appropriate product support service. Contact your HPE sales representative for details.

#### Support

Visit the HPE Software Support site at: [https://softwaresupport.hpe.com/](https://softwaresupport.softwaregrp.com/).

Most of the support areas require that you register as an HP Passport user and to sign in. Many also require a support contract. To register for an HP Passport ID, click **Register** on the HPE Support site or click **Create an Account** on the HP Passport login page.

To find more information about access levels, go to: [https://softwaresupport.hpe.com/web/softwaresupport/access-levels](https://softwaresupport.softwaregrp.com/web/softwaresupport/access-levels).

**HPE Software Solutions Now** accesses the HPSW Solution and Integration Portal website. This site enables you to explore HPE Product Solutions to meet your business needs, includes a full list of Integrations between HPE Products, as well as a listing of ITIL Processes. The URL for this website is [https://softwaresupport.hpe.com/km/KM01702731.](https://softwaresupport.softwaregrp.com/km/KM01702731)

### **Contents**

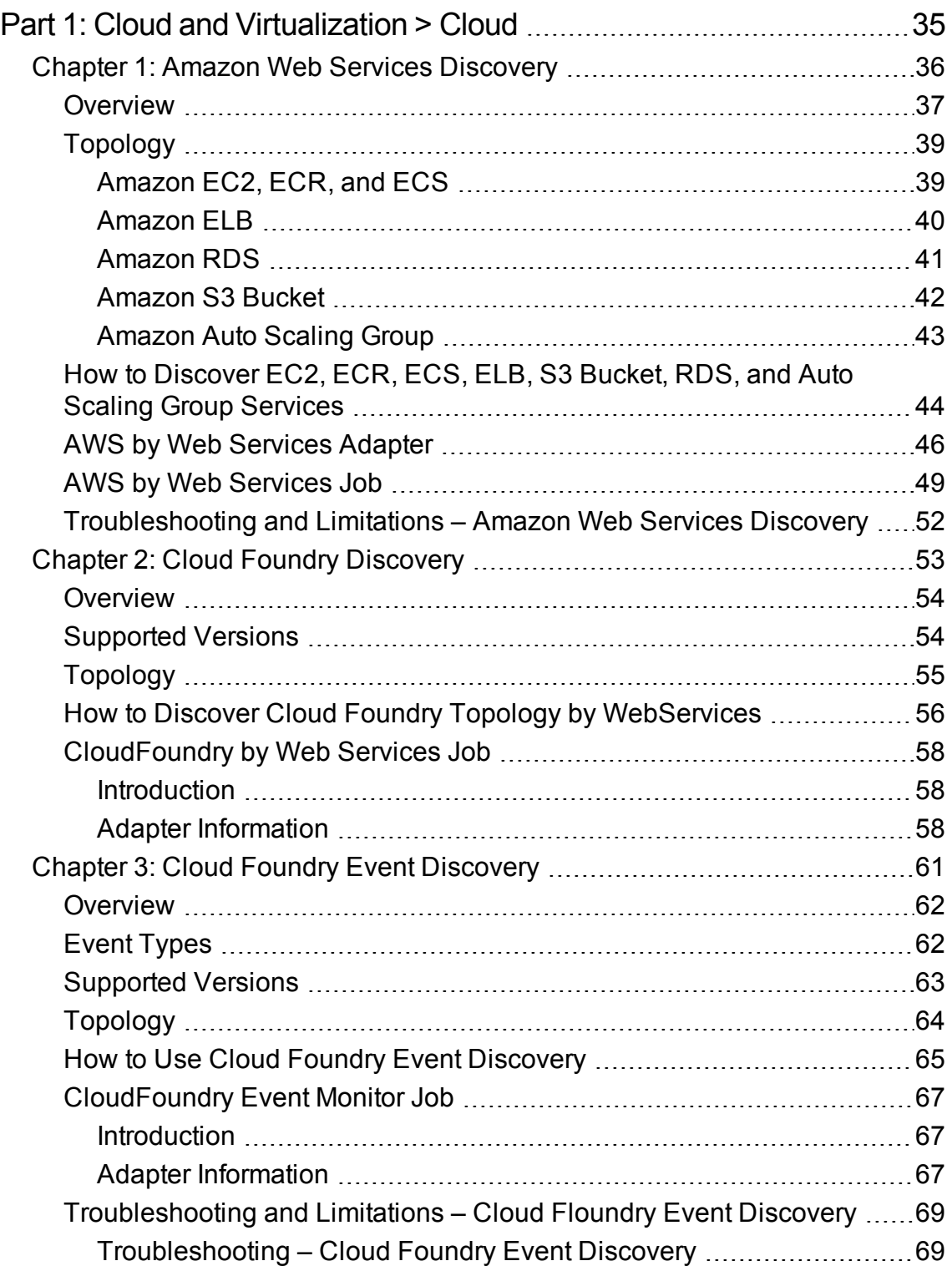

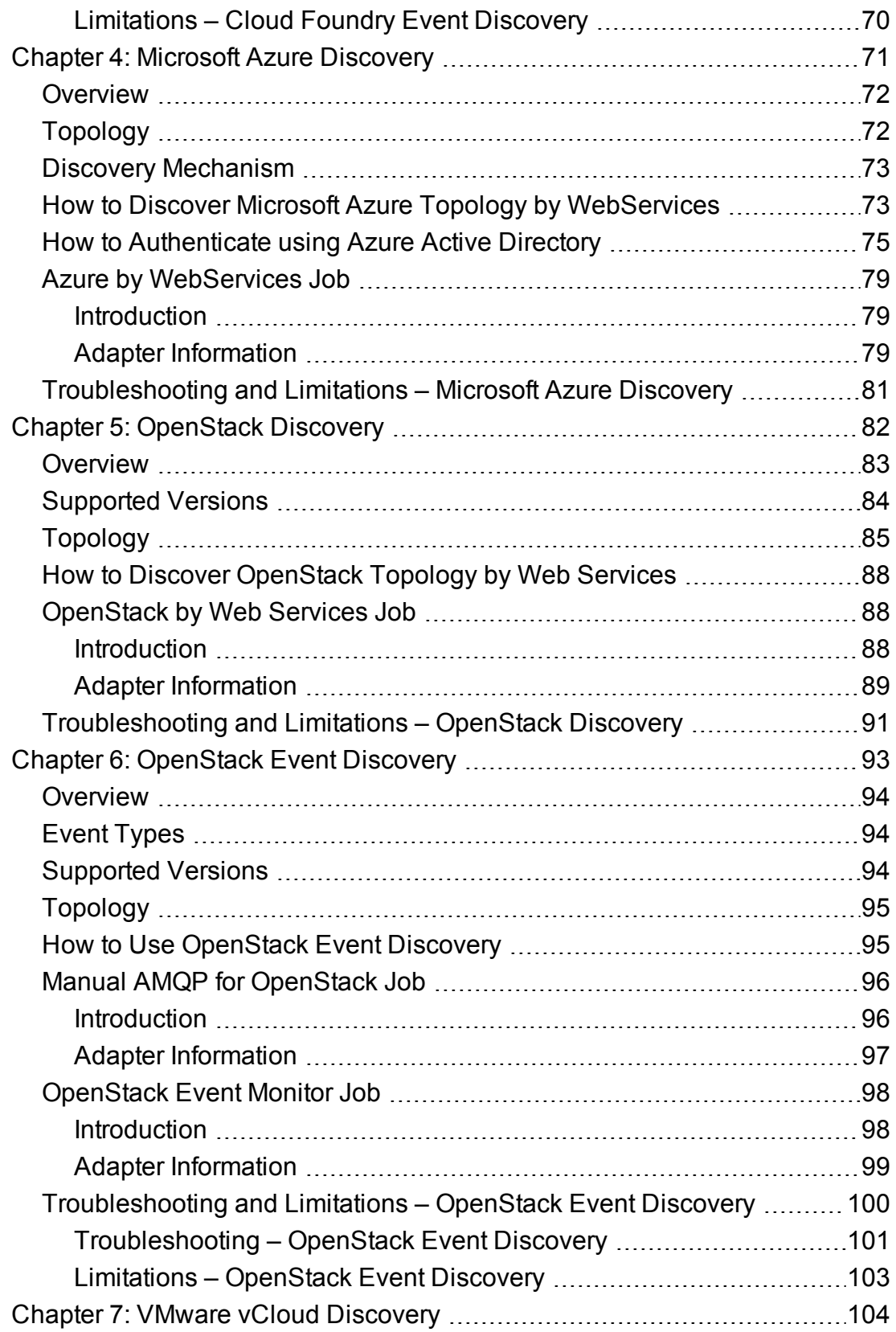

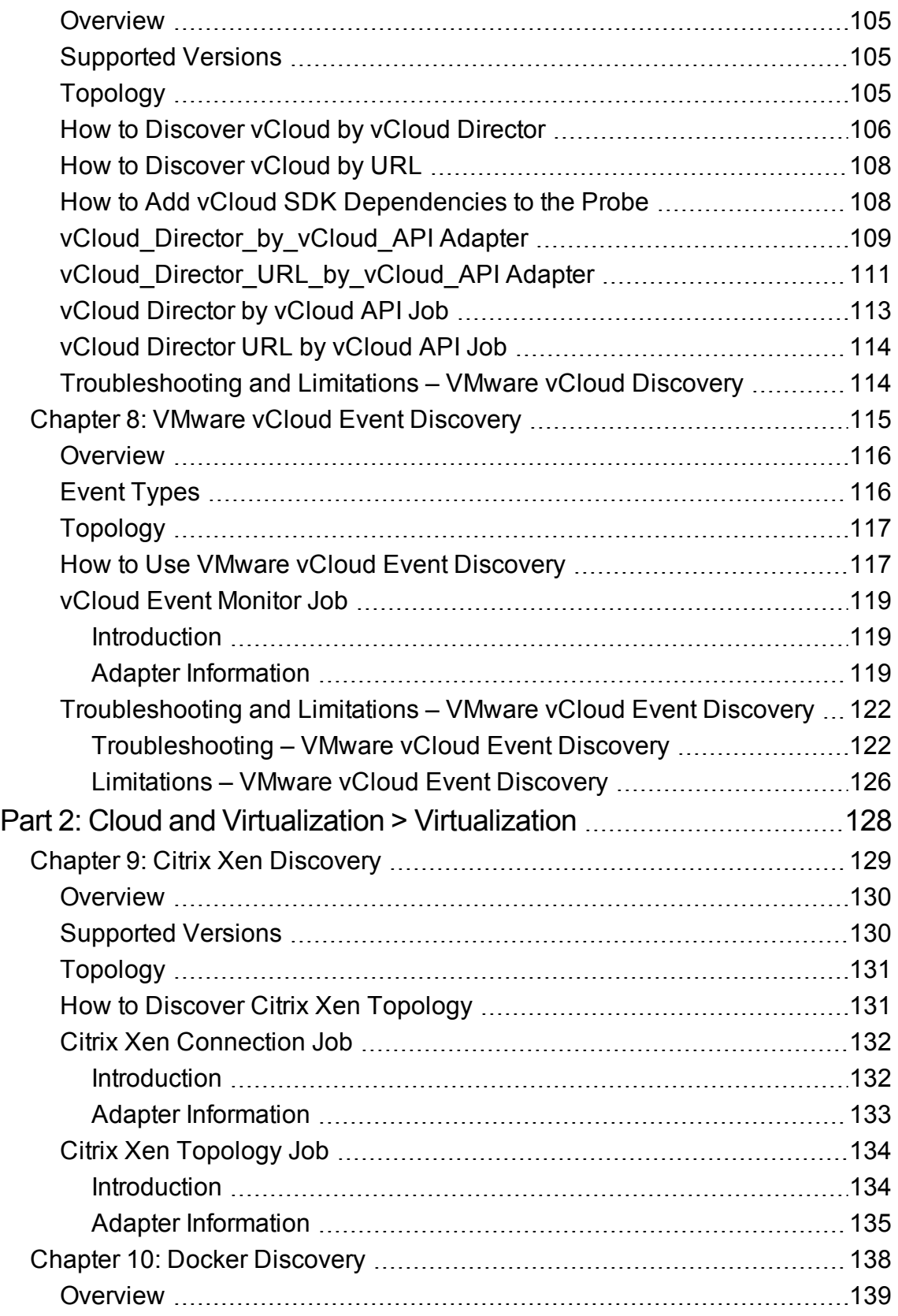

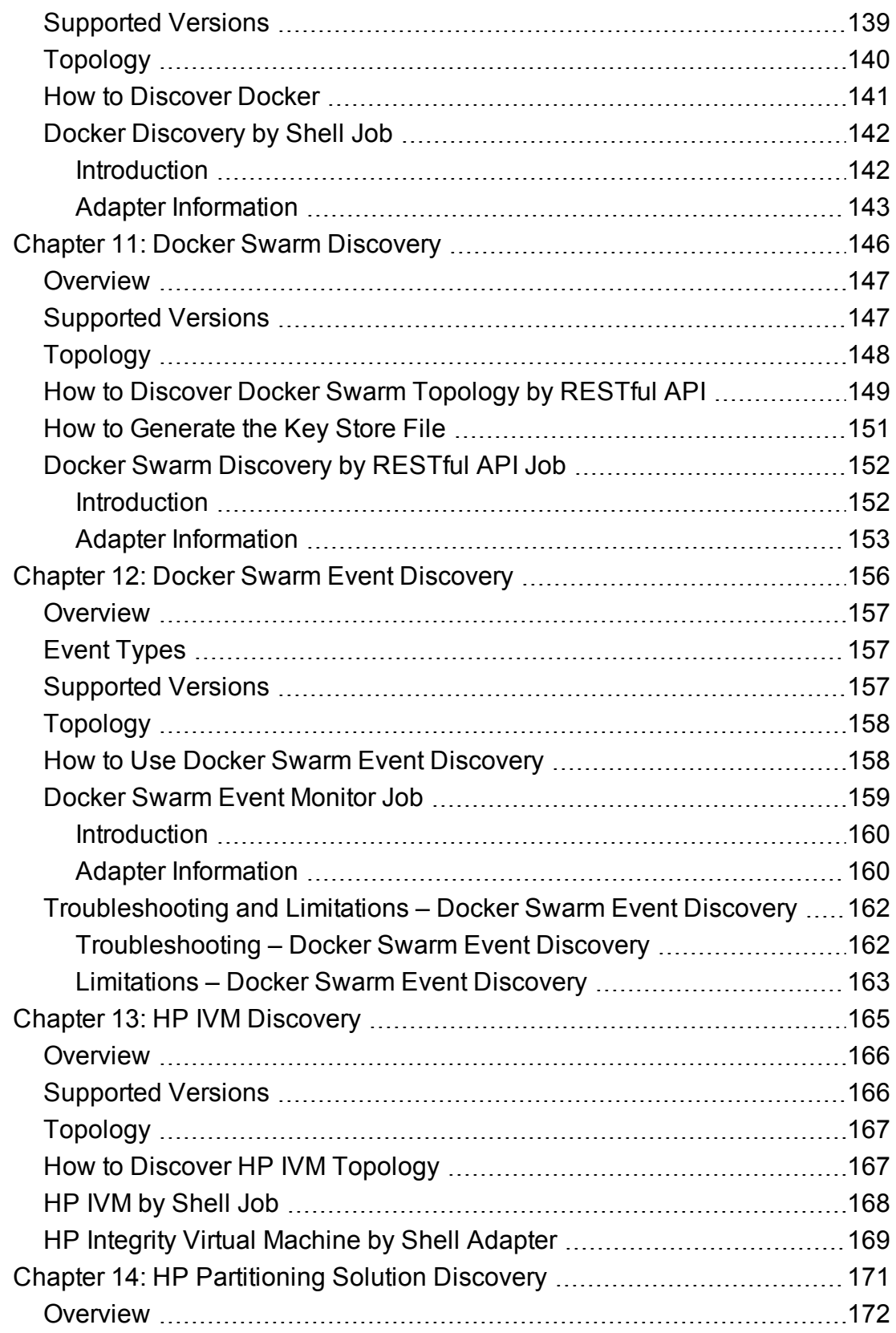

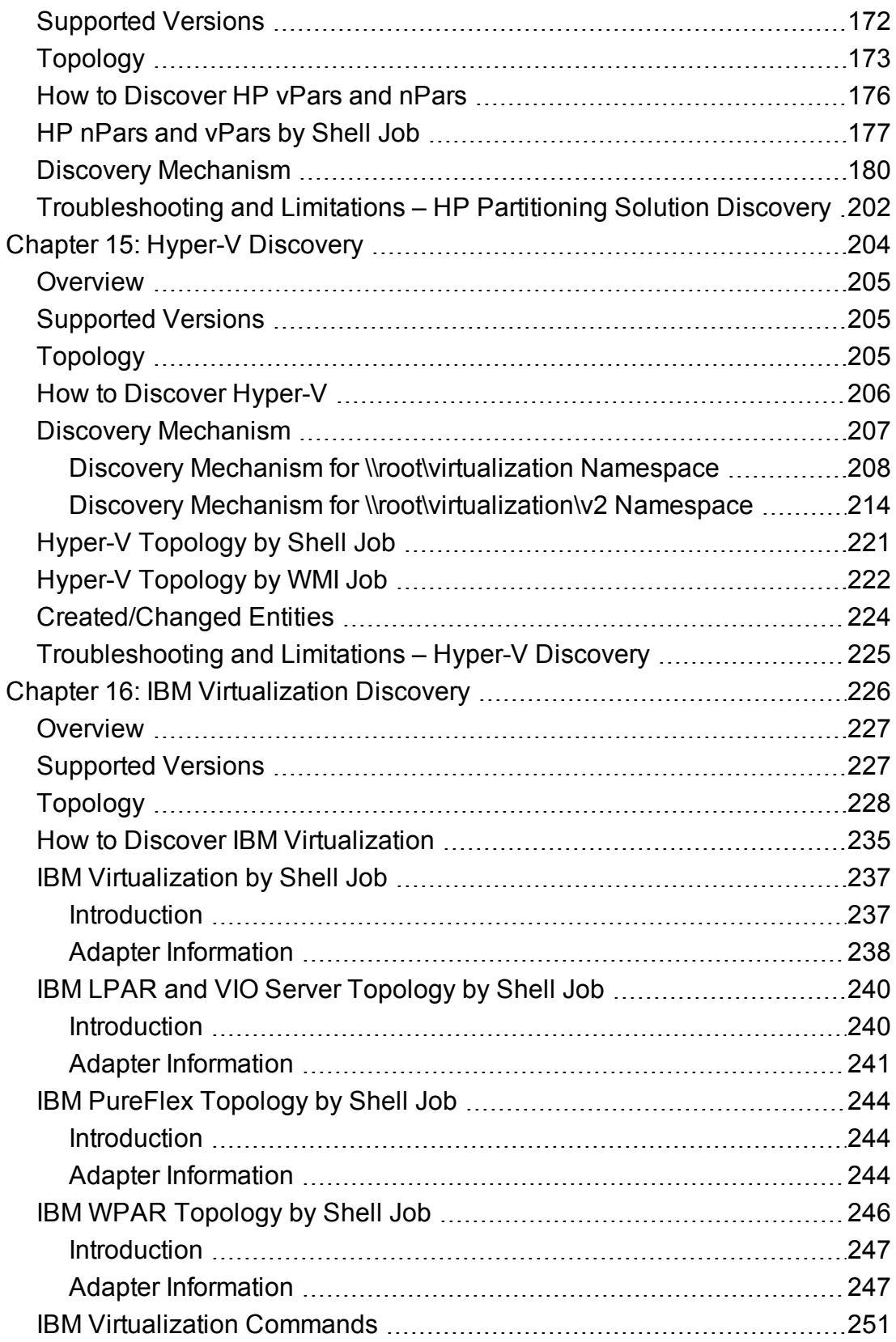

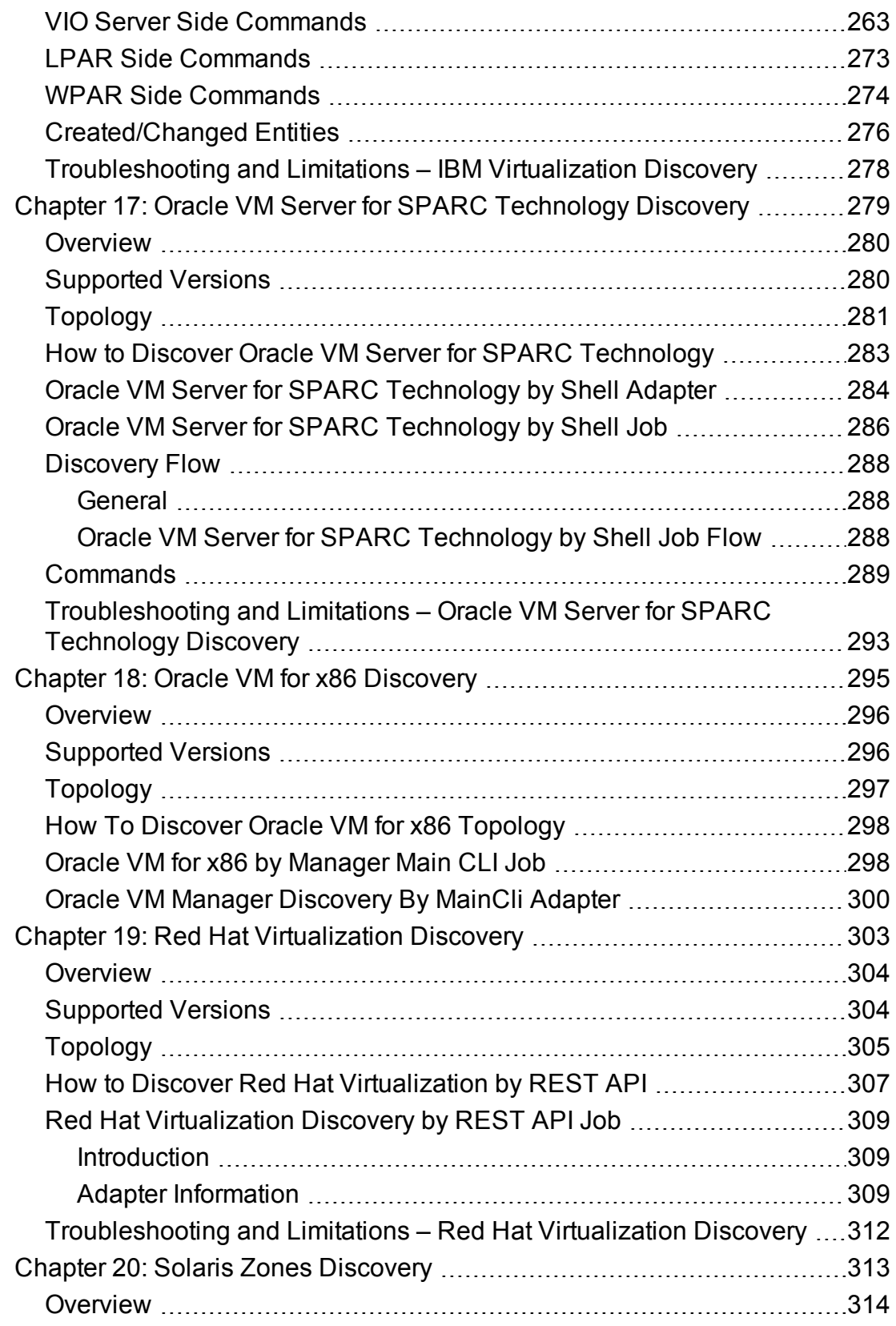

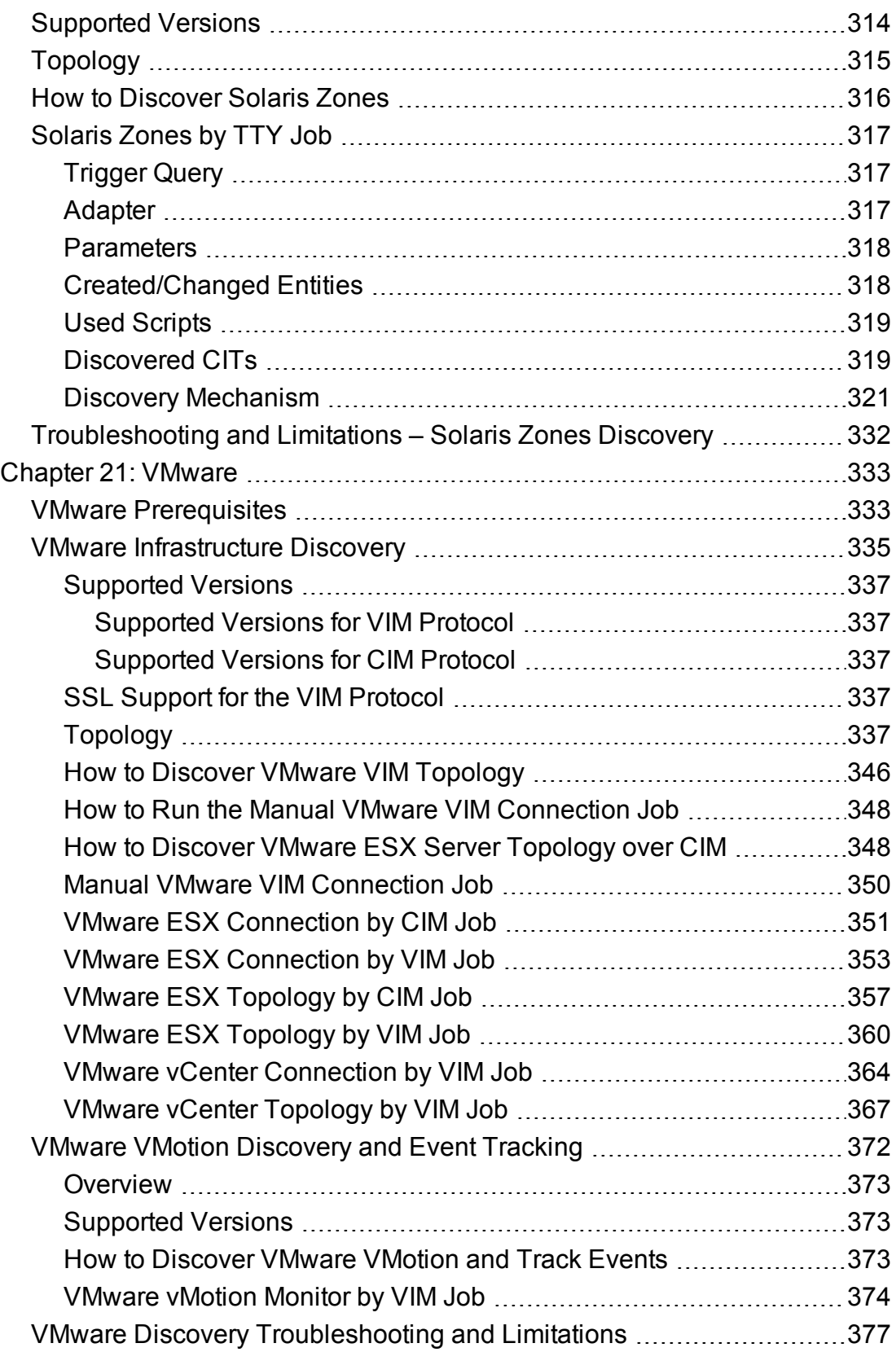

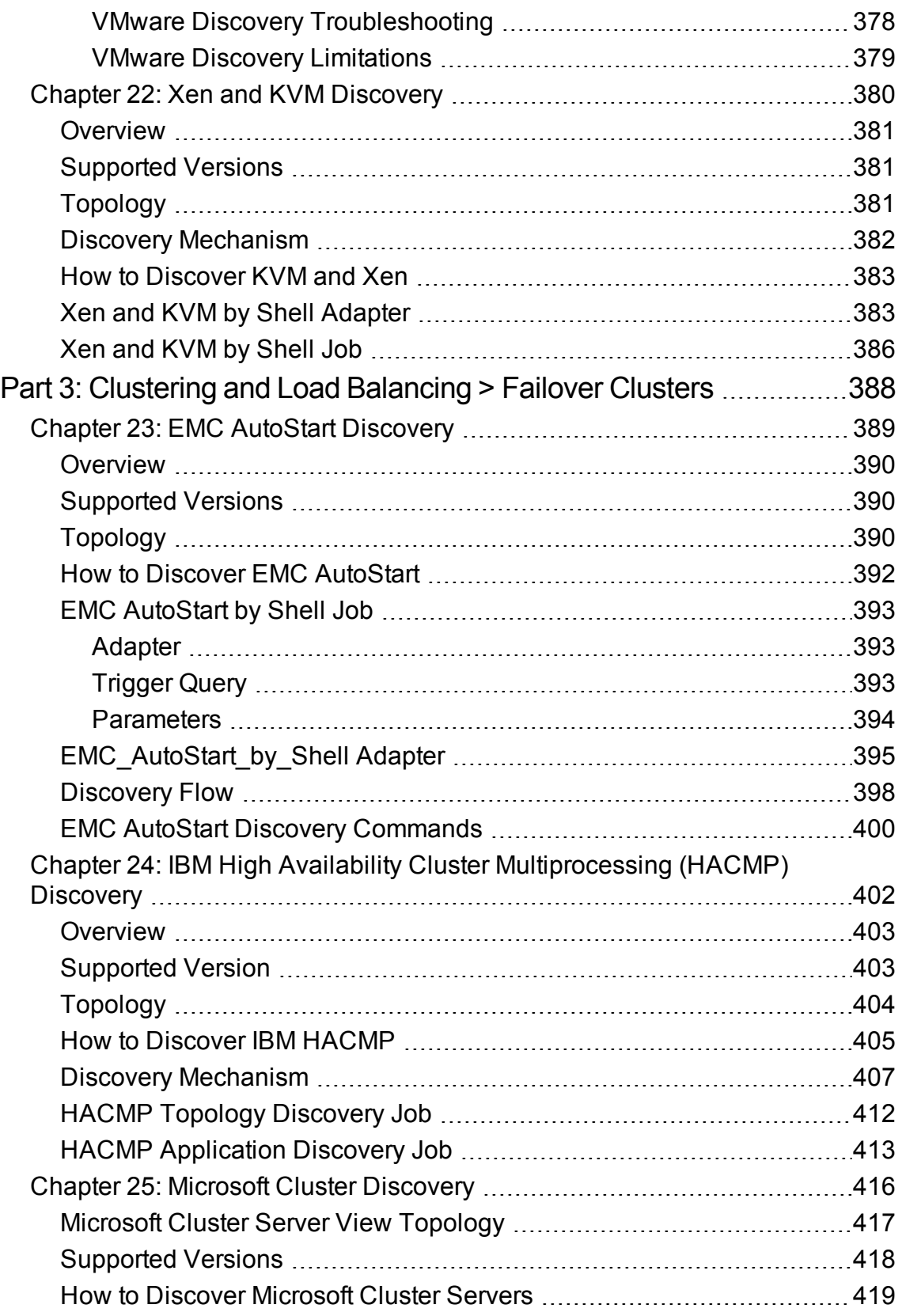

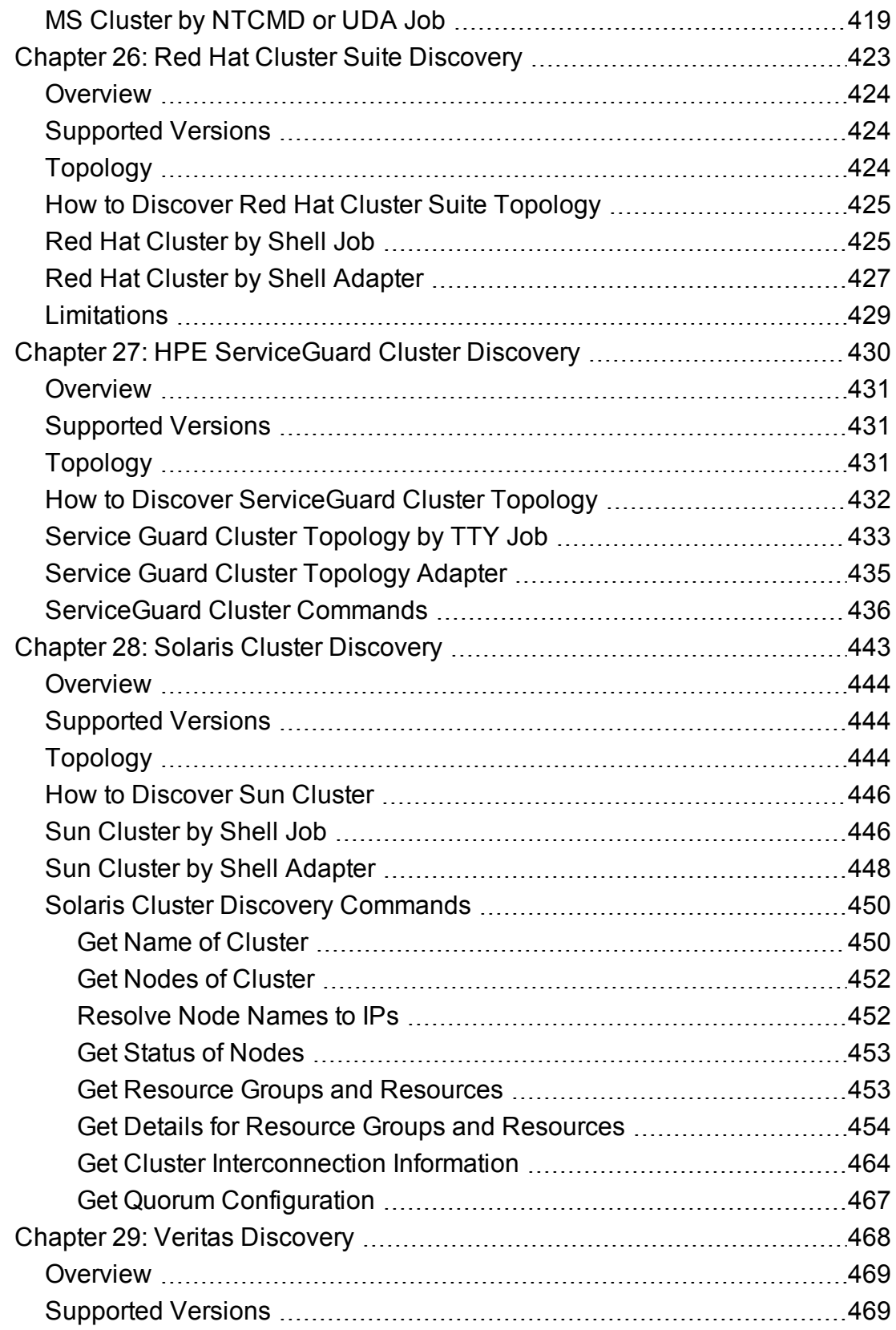

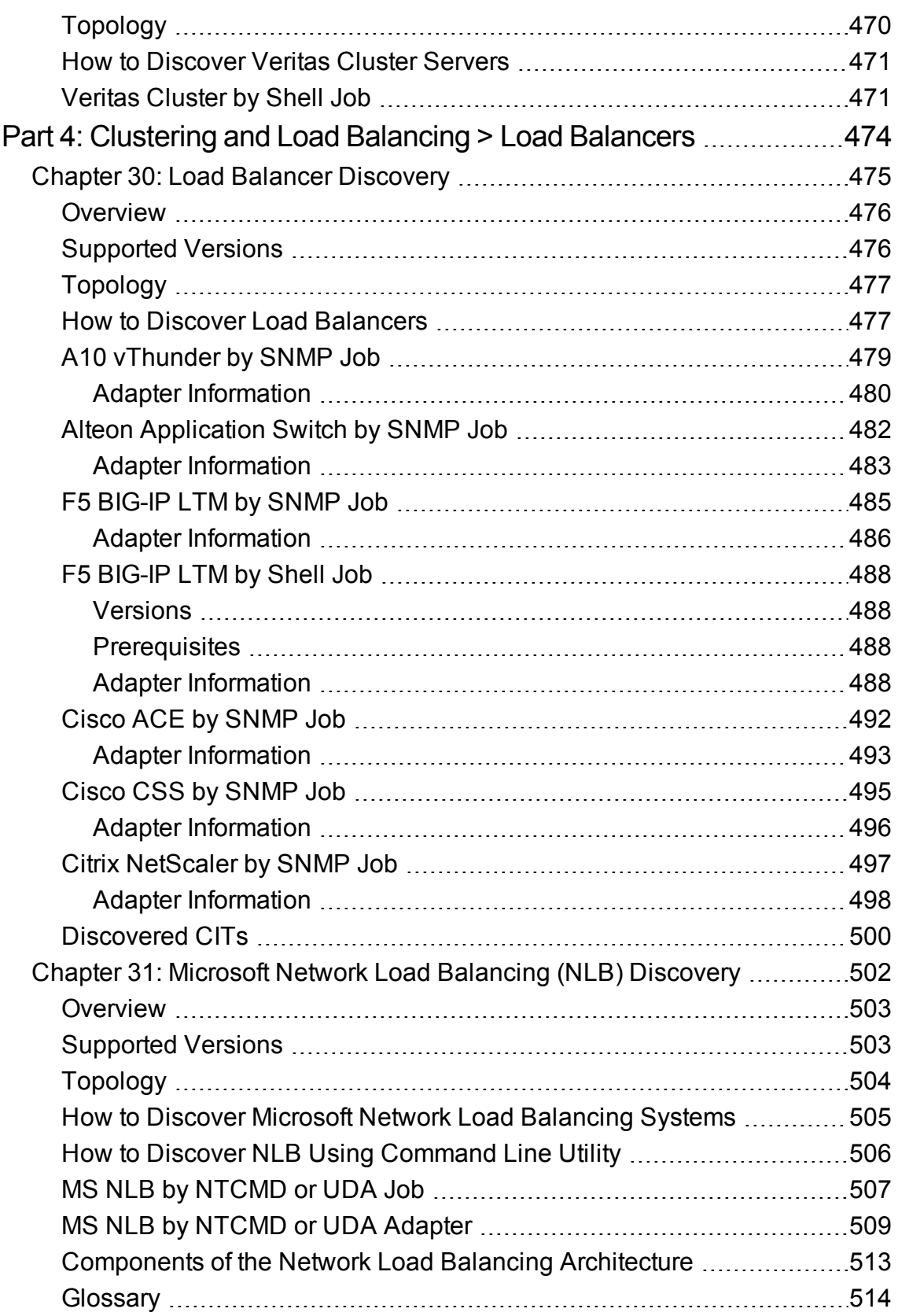

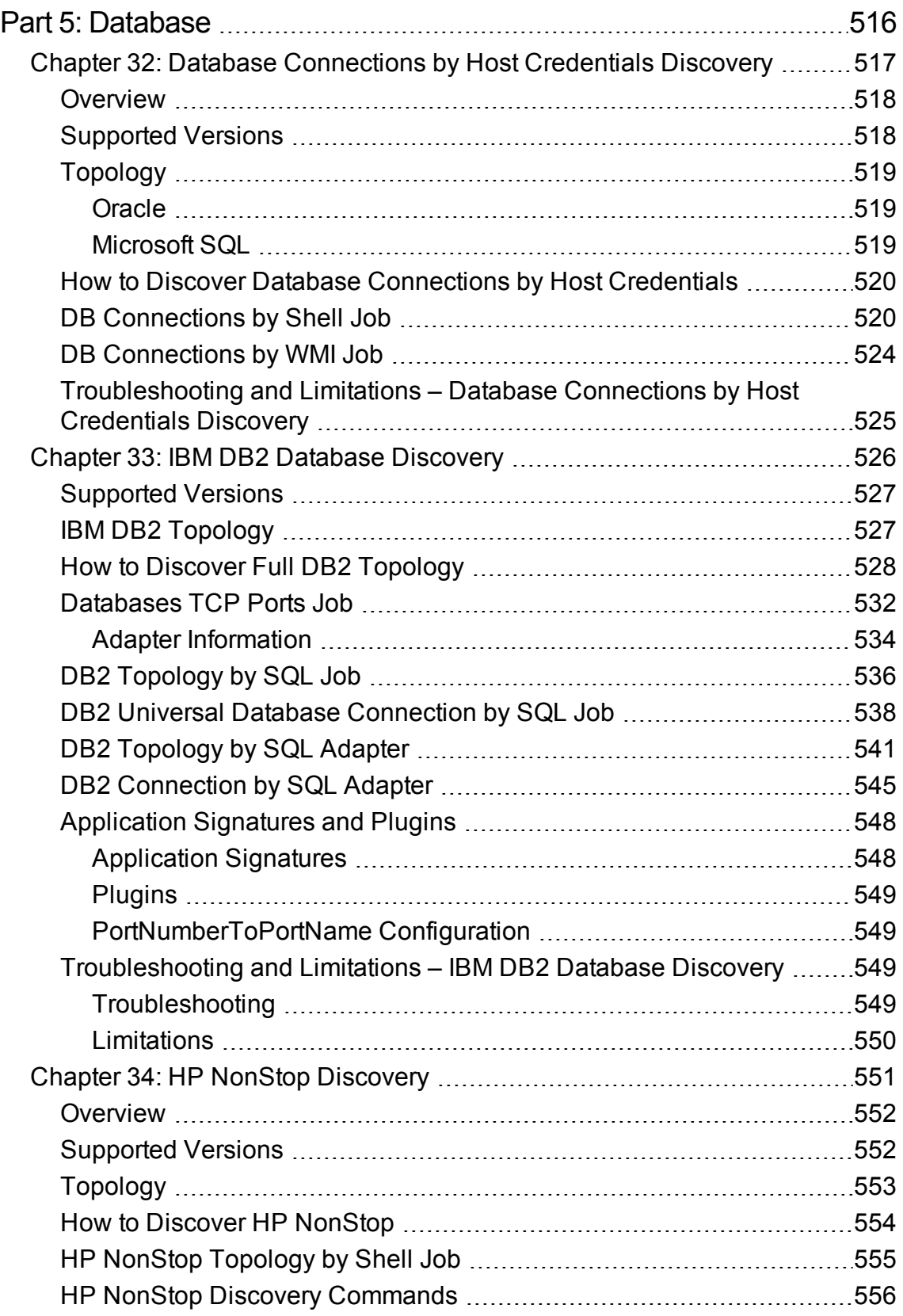

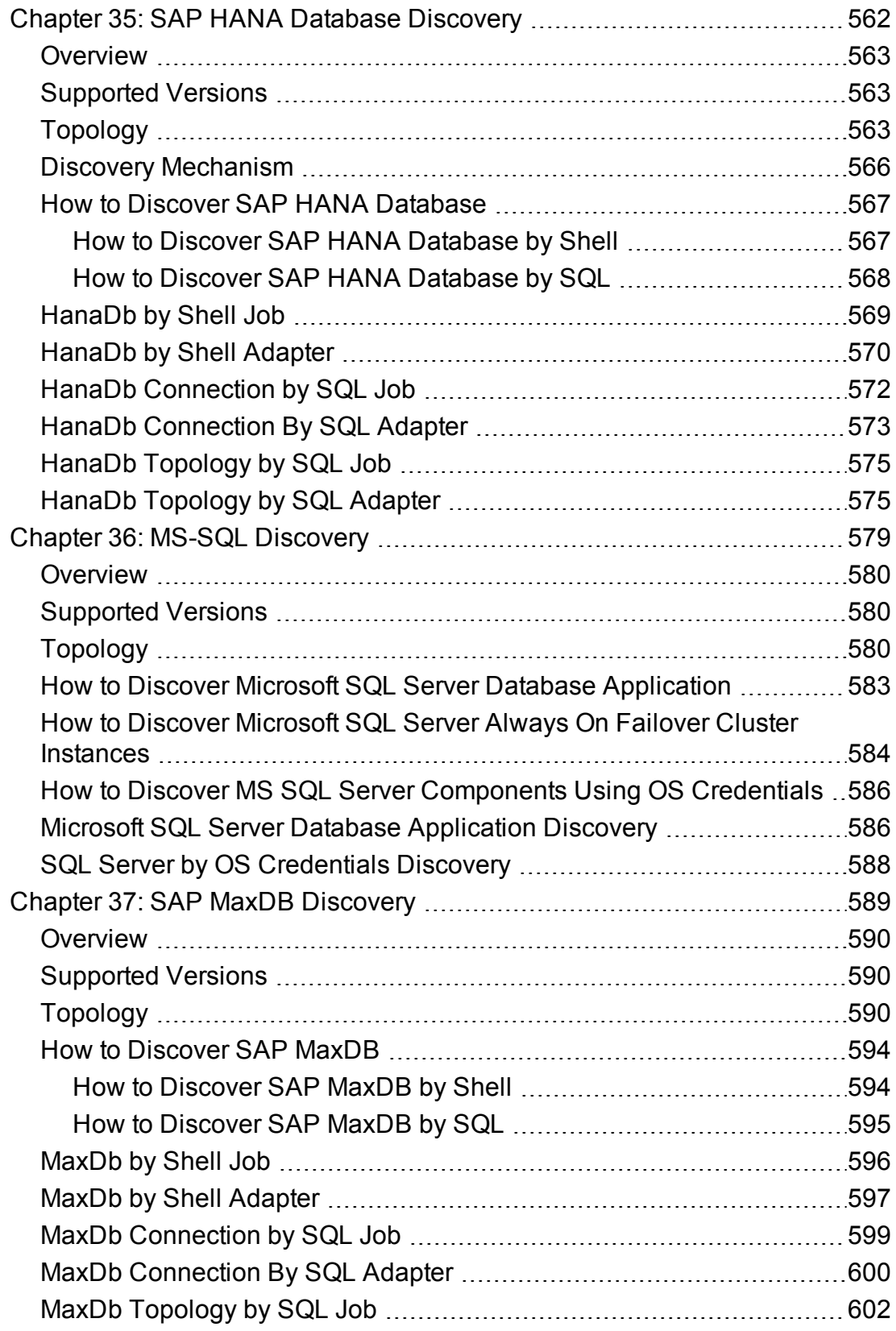

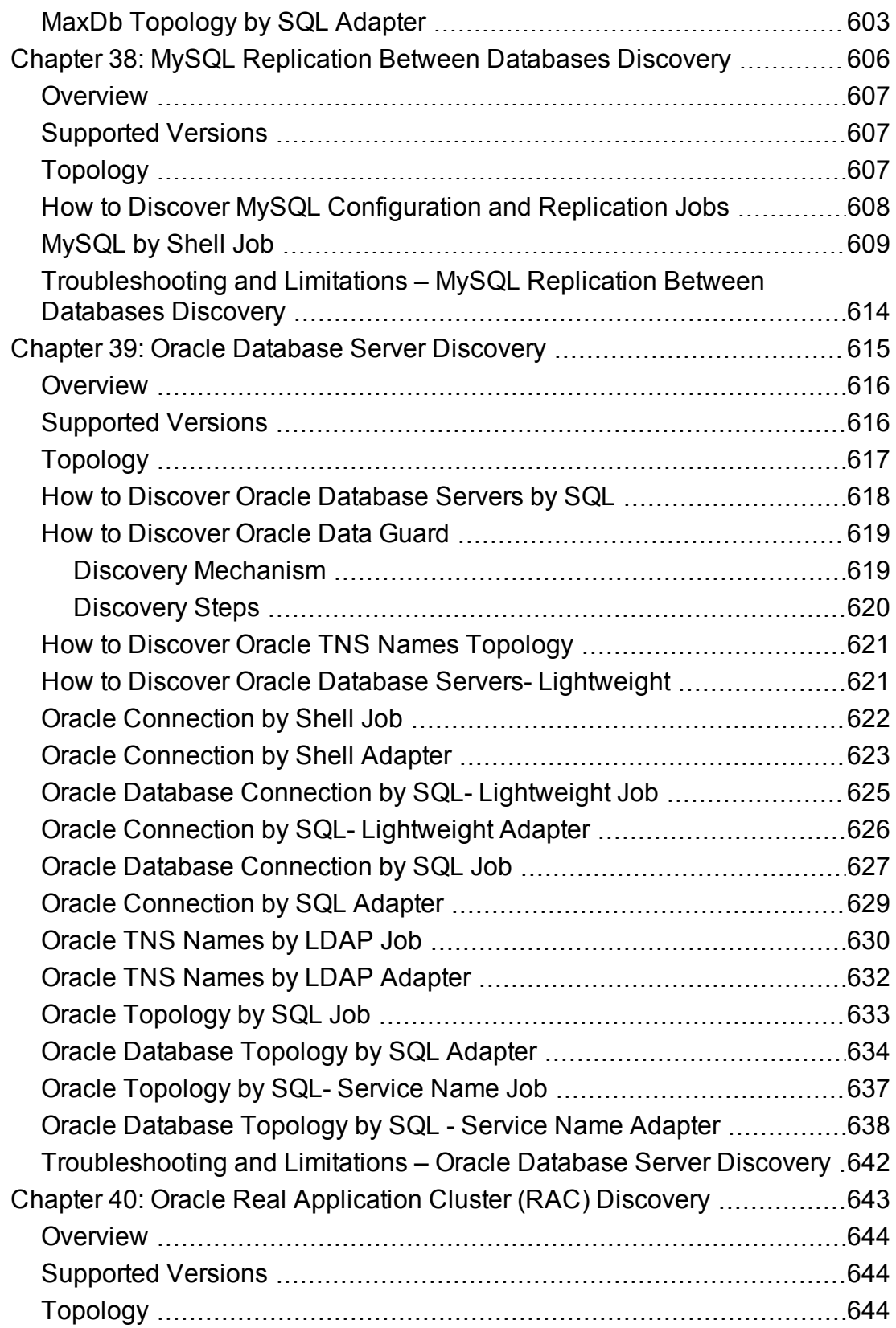

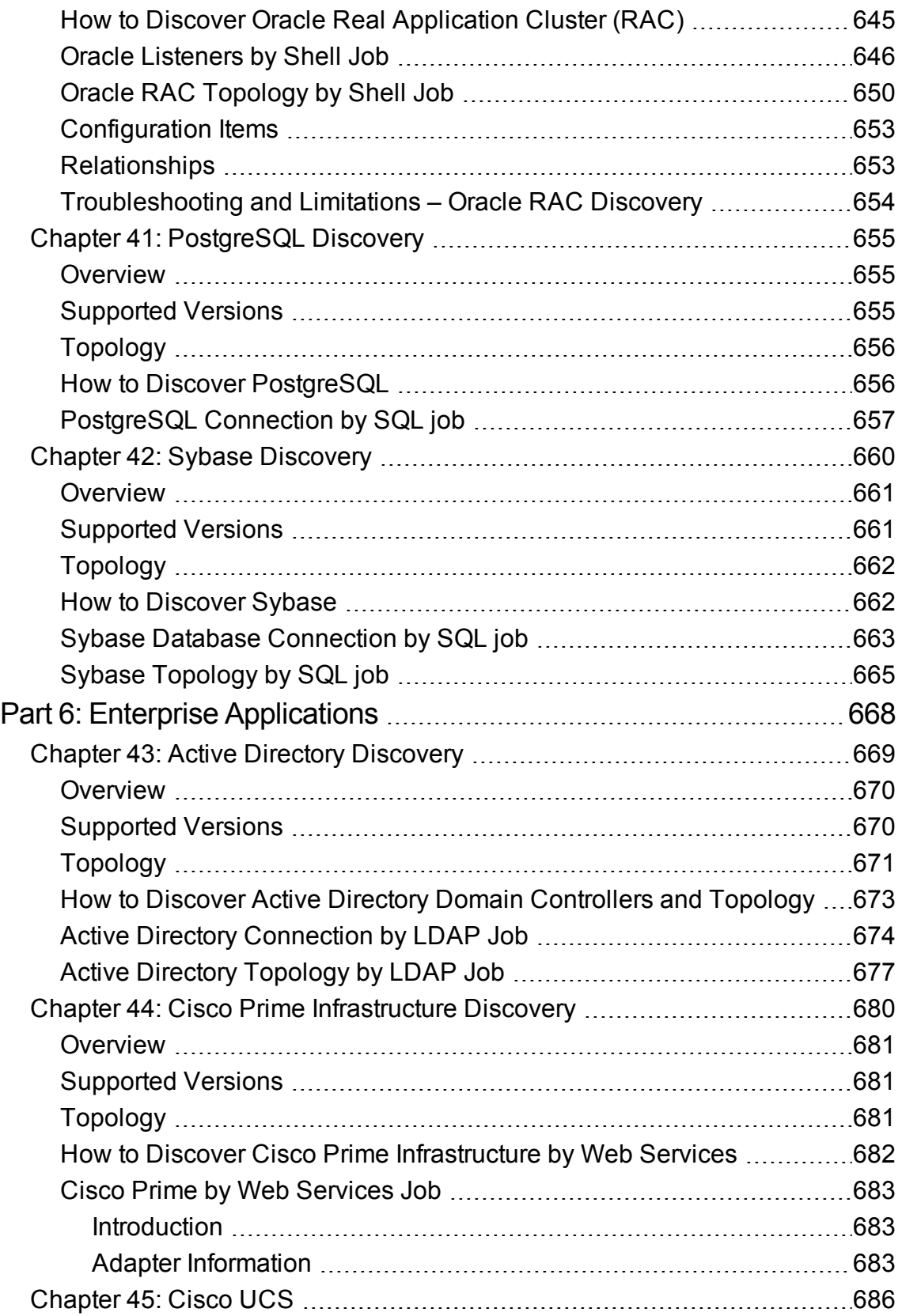

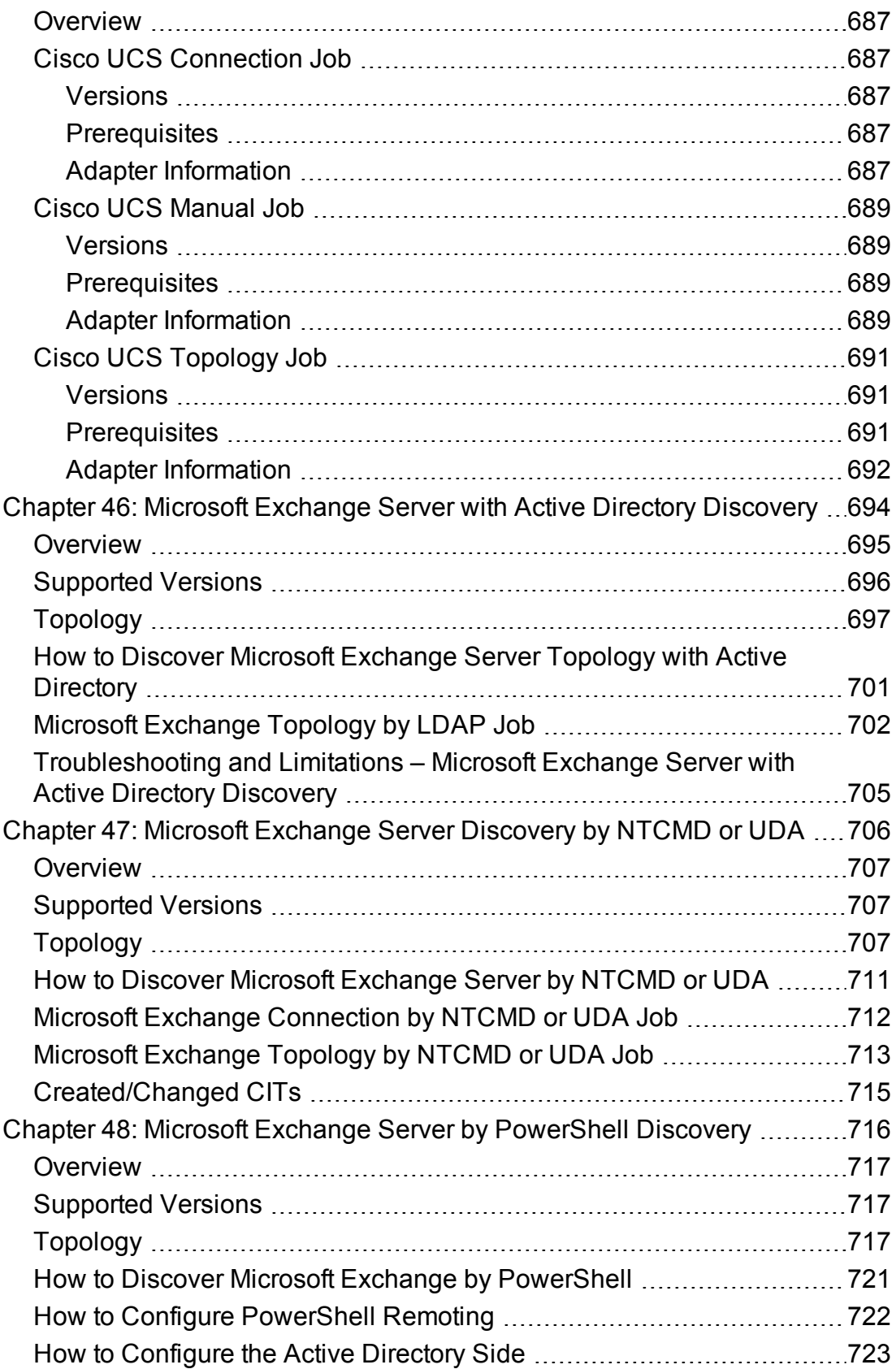

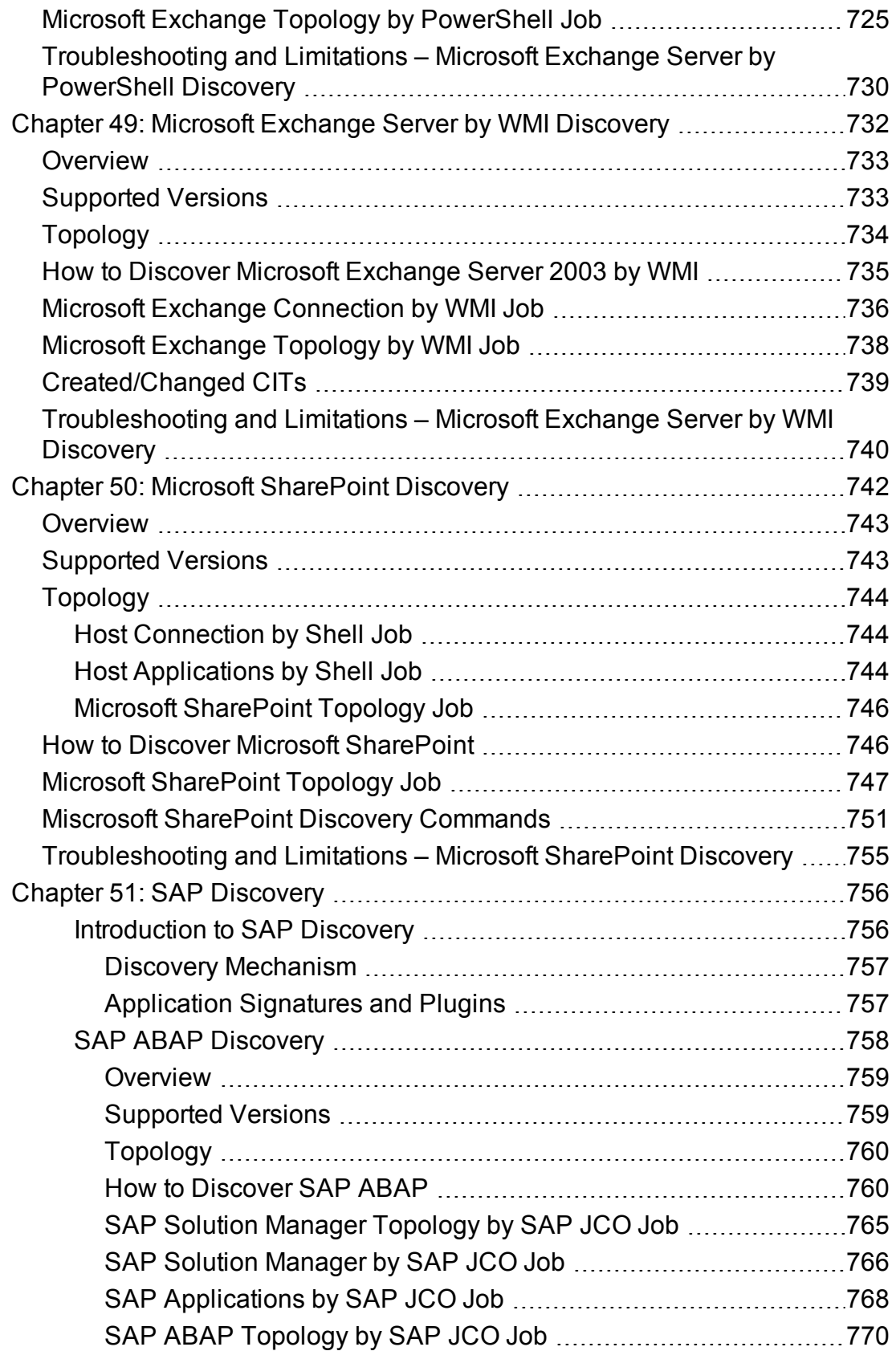

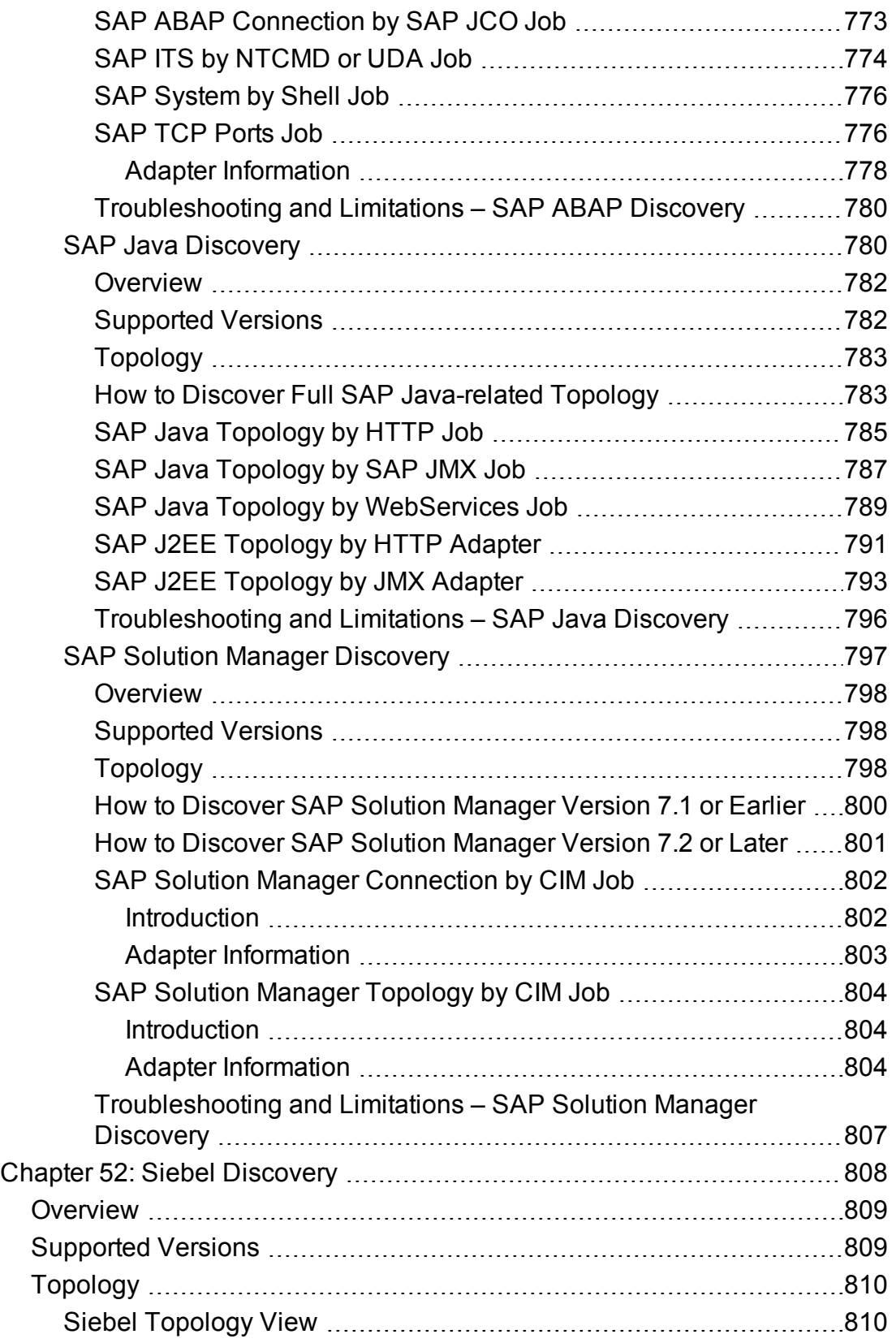

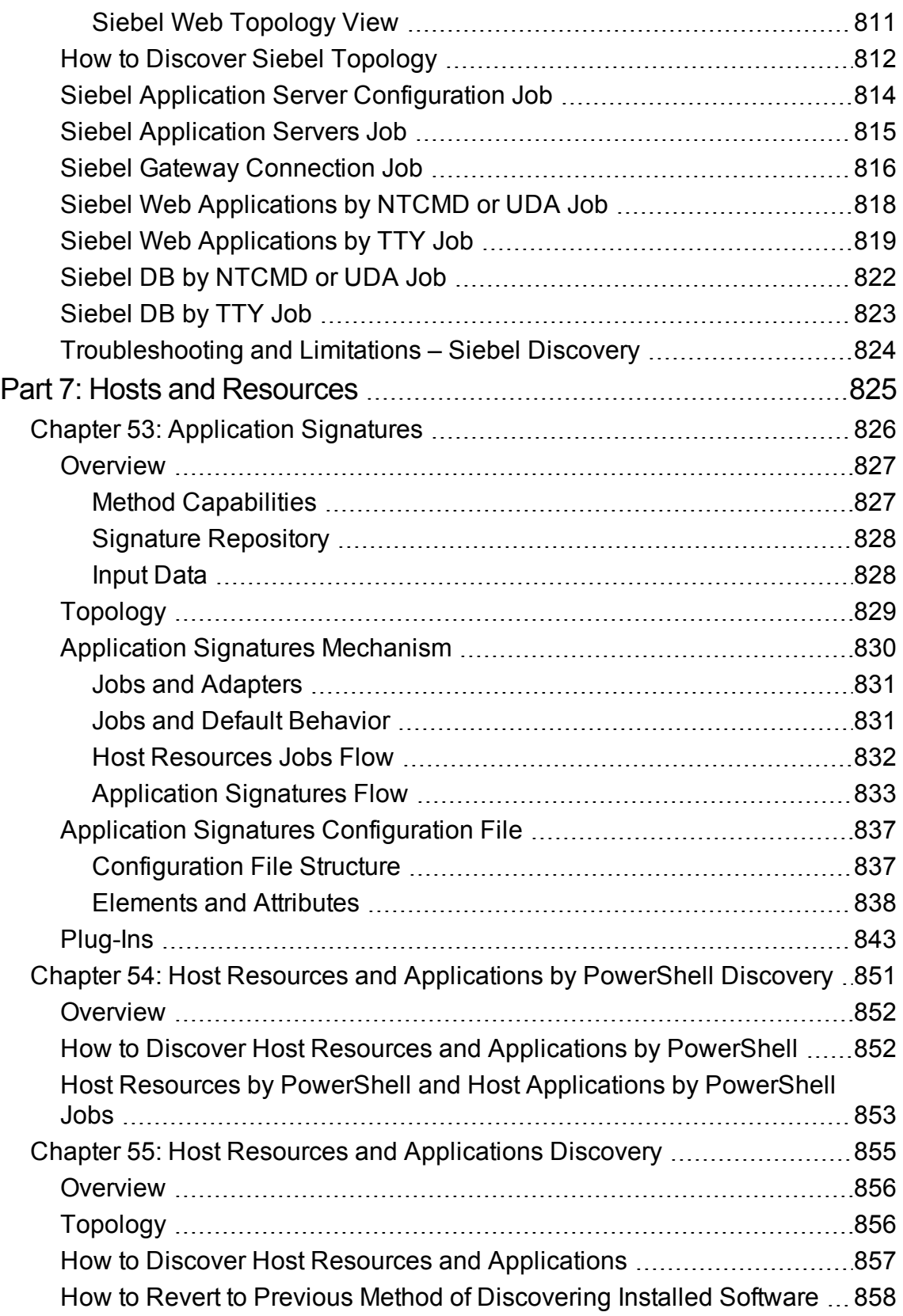

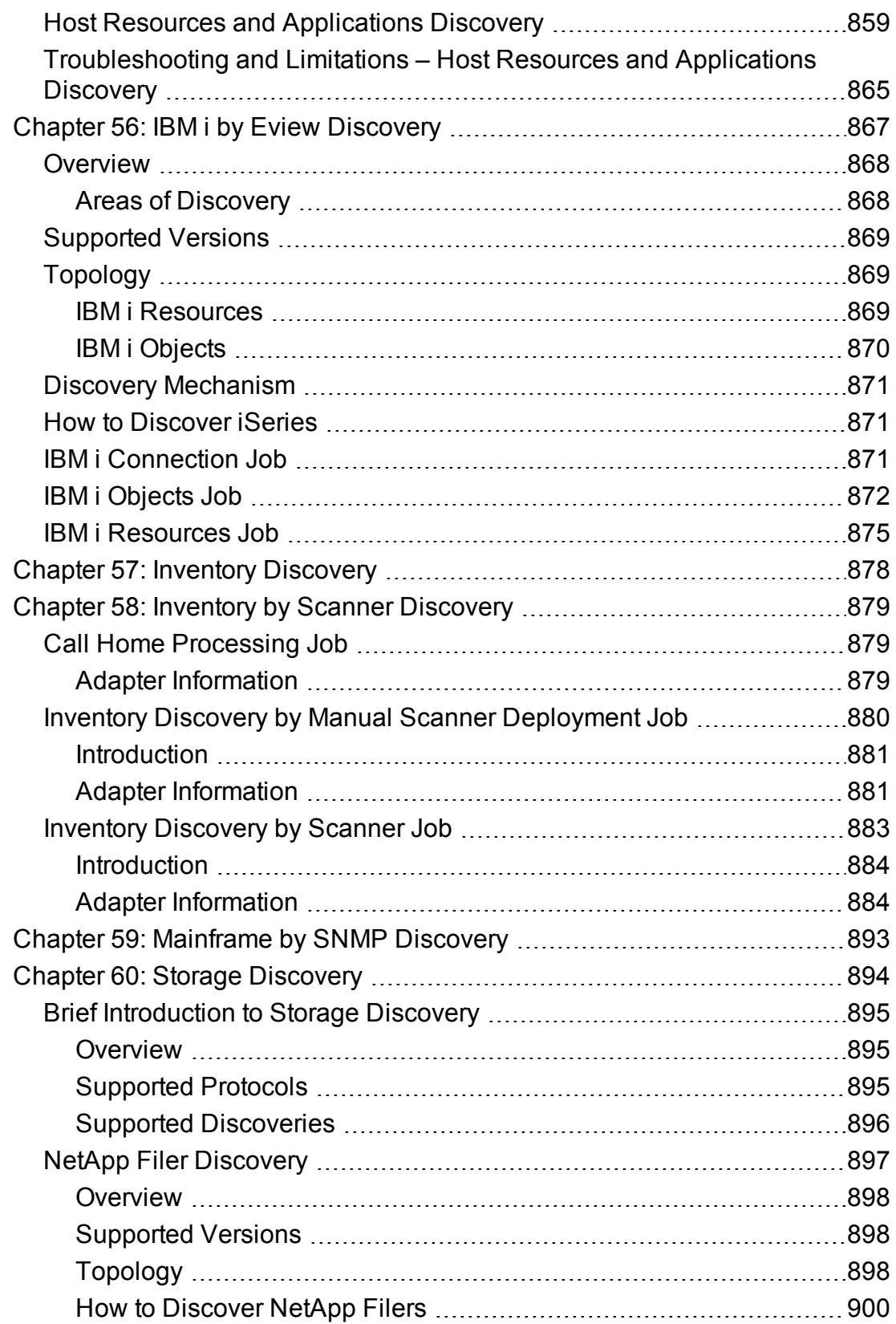

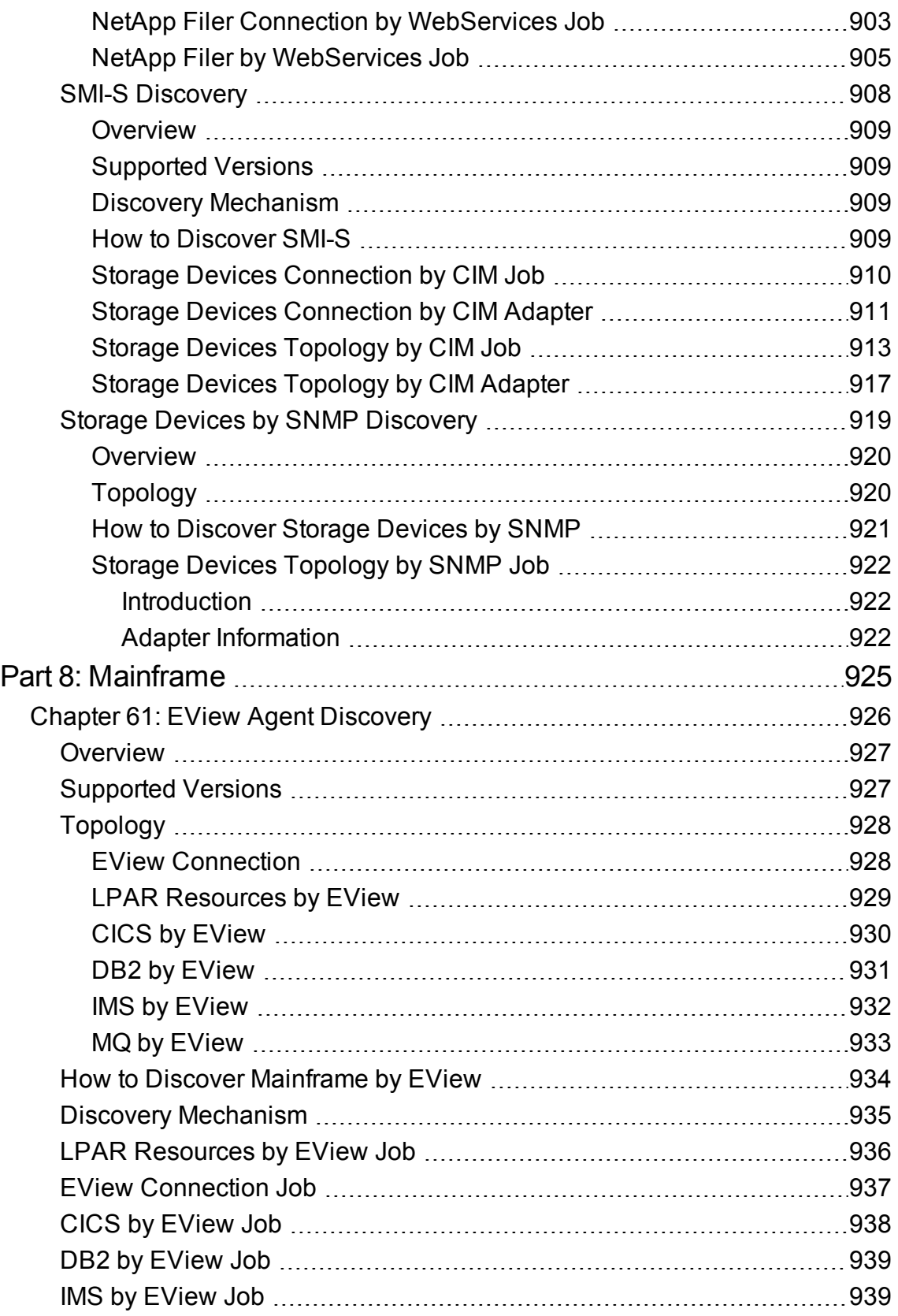

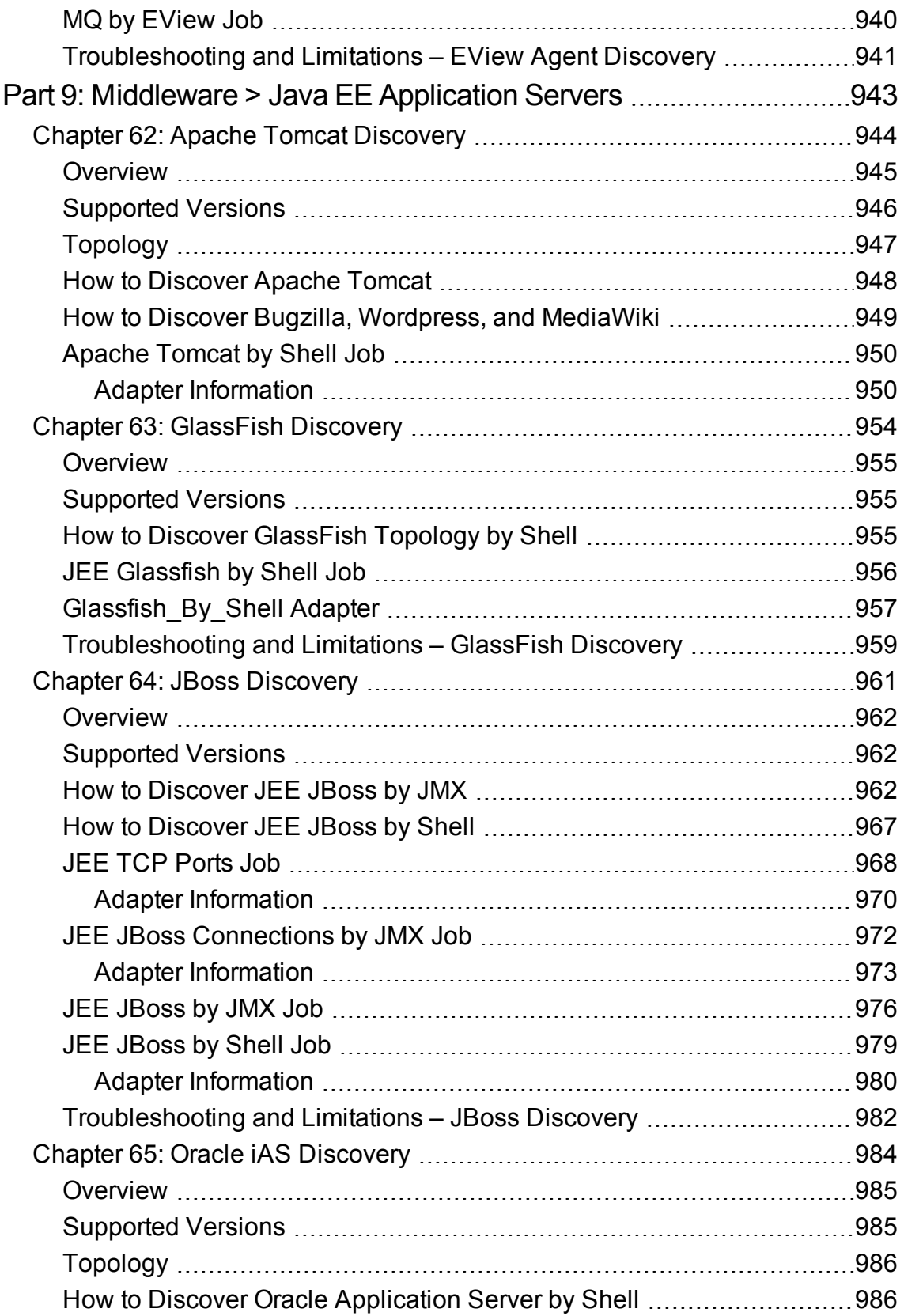

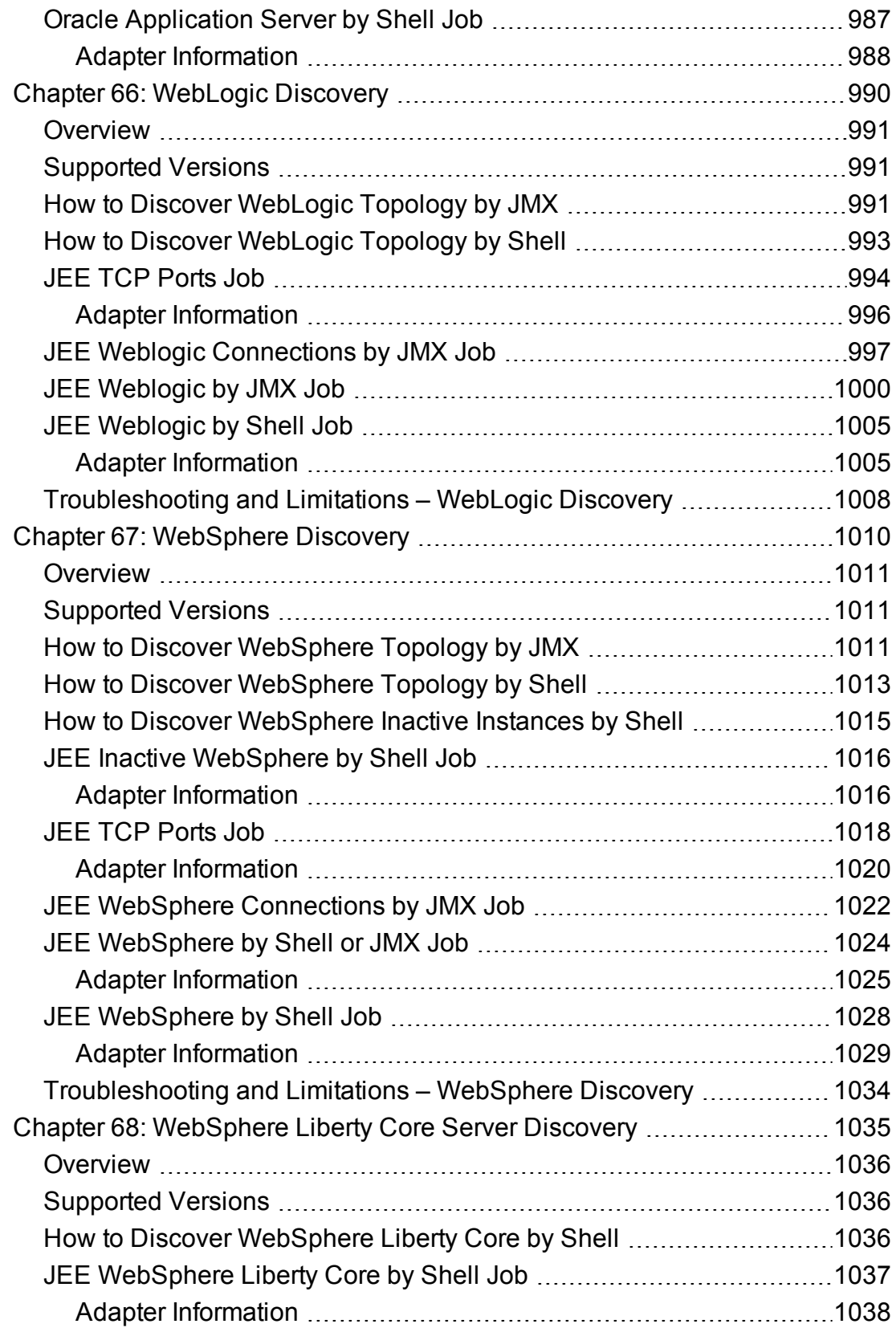

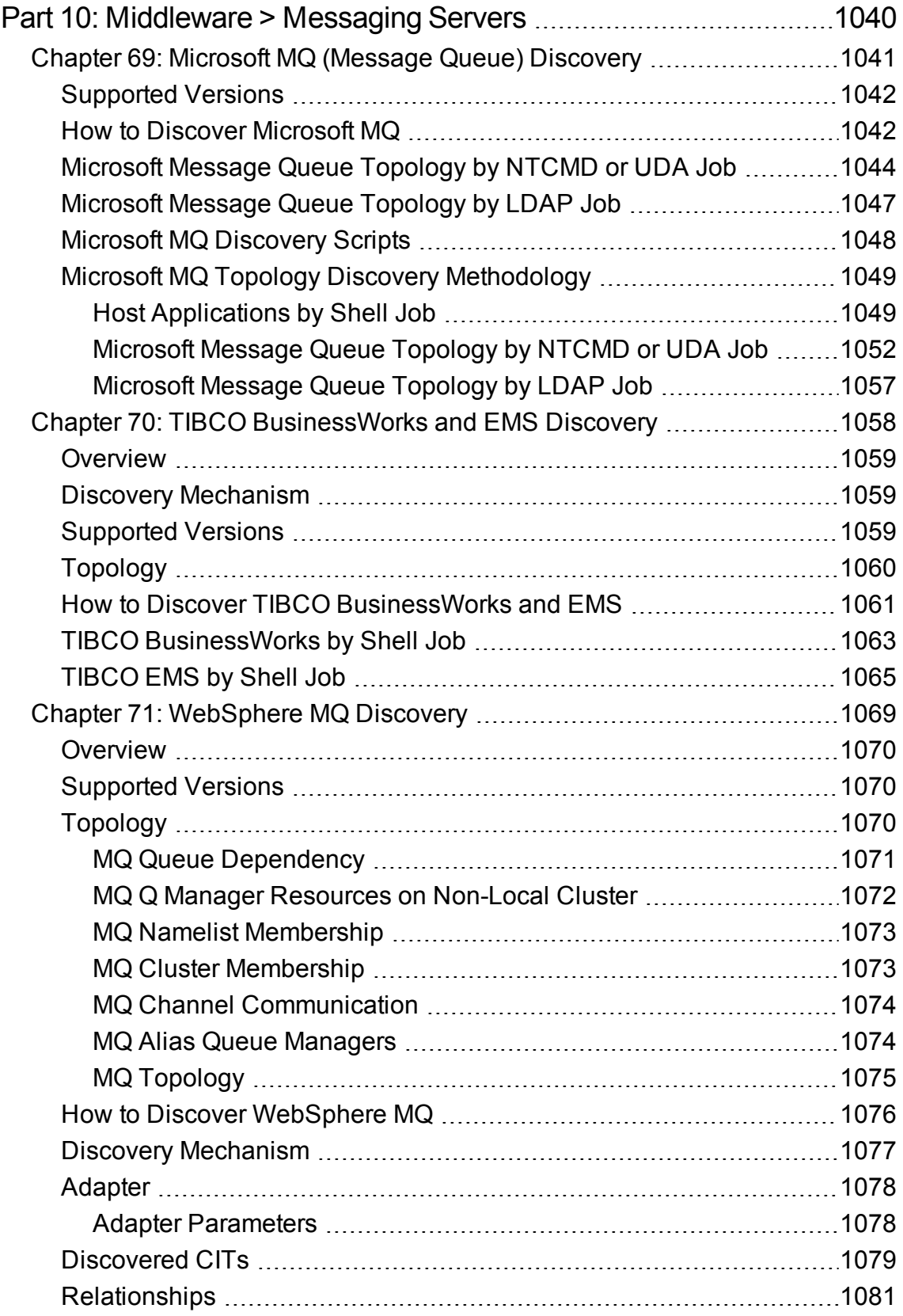

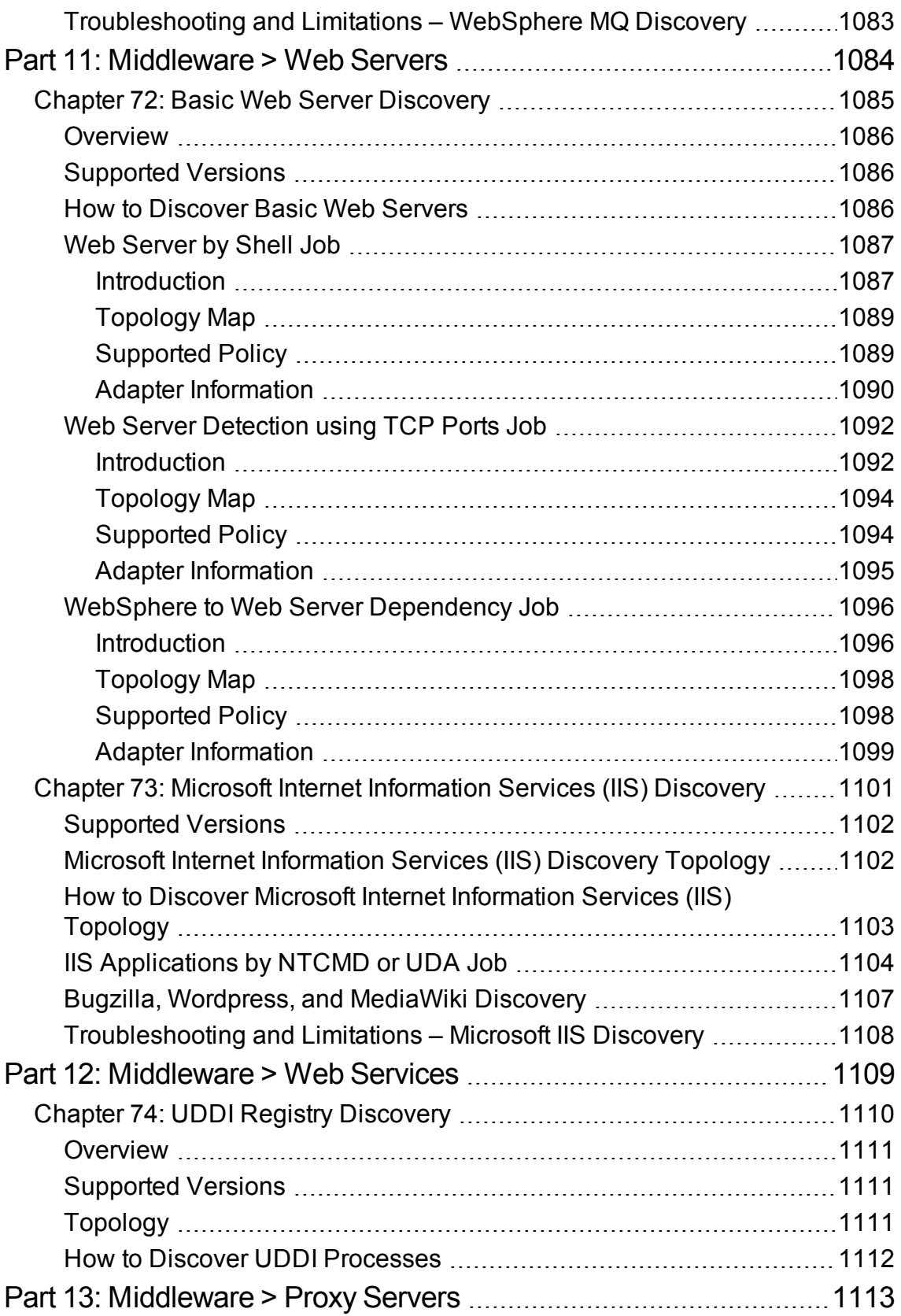

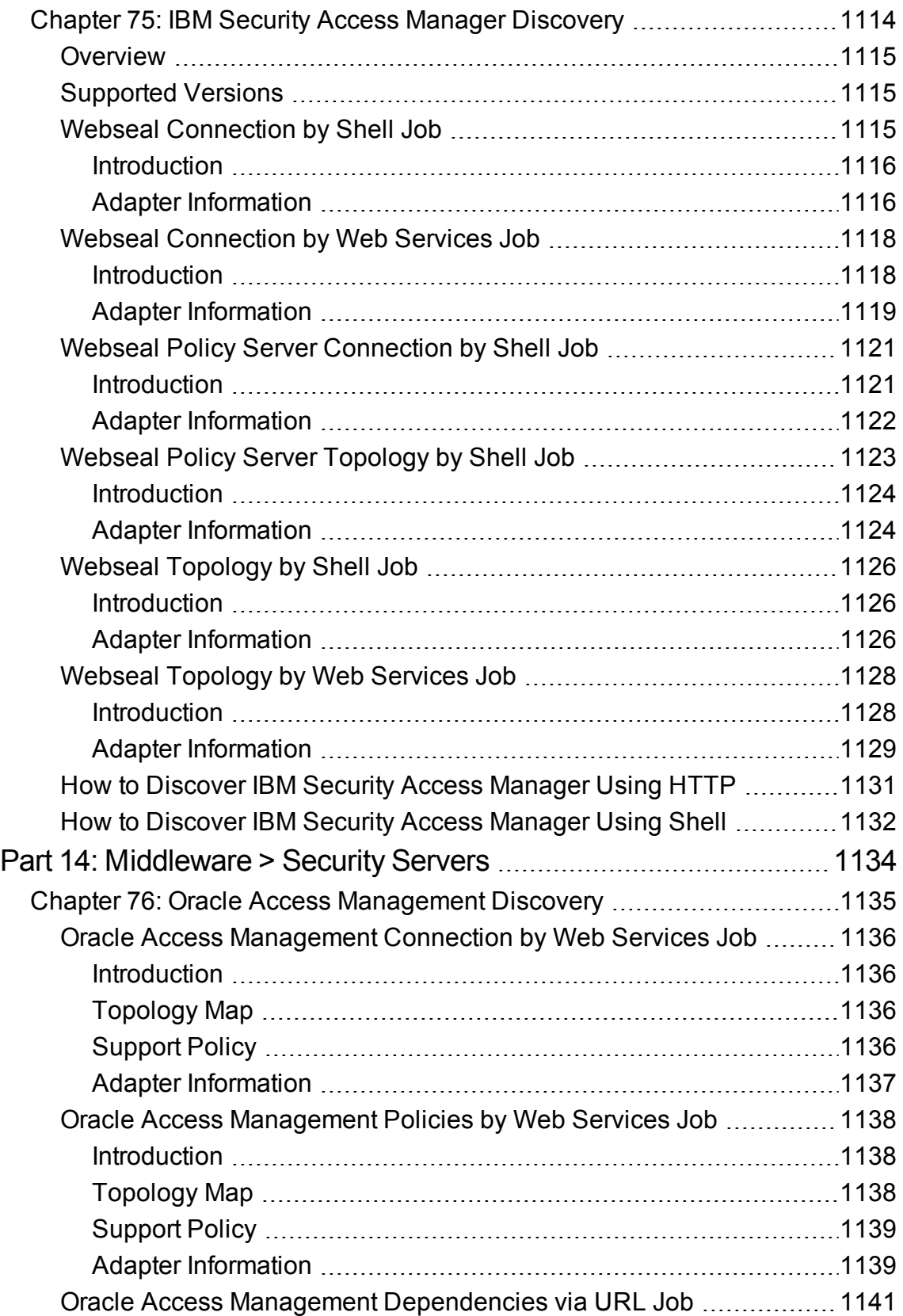

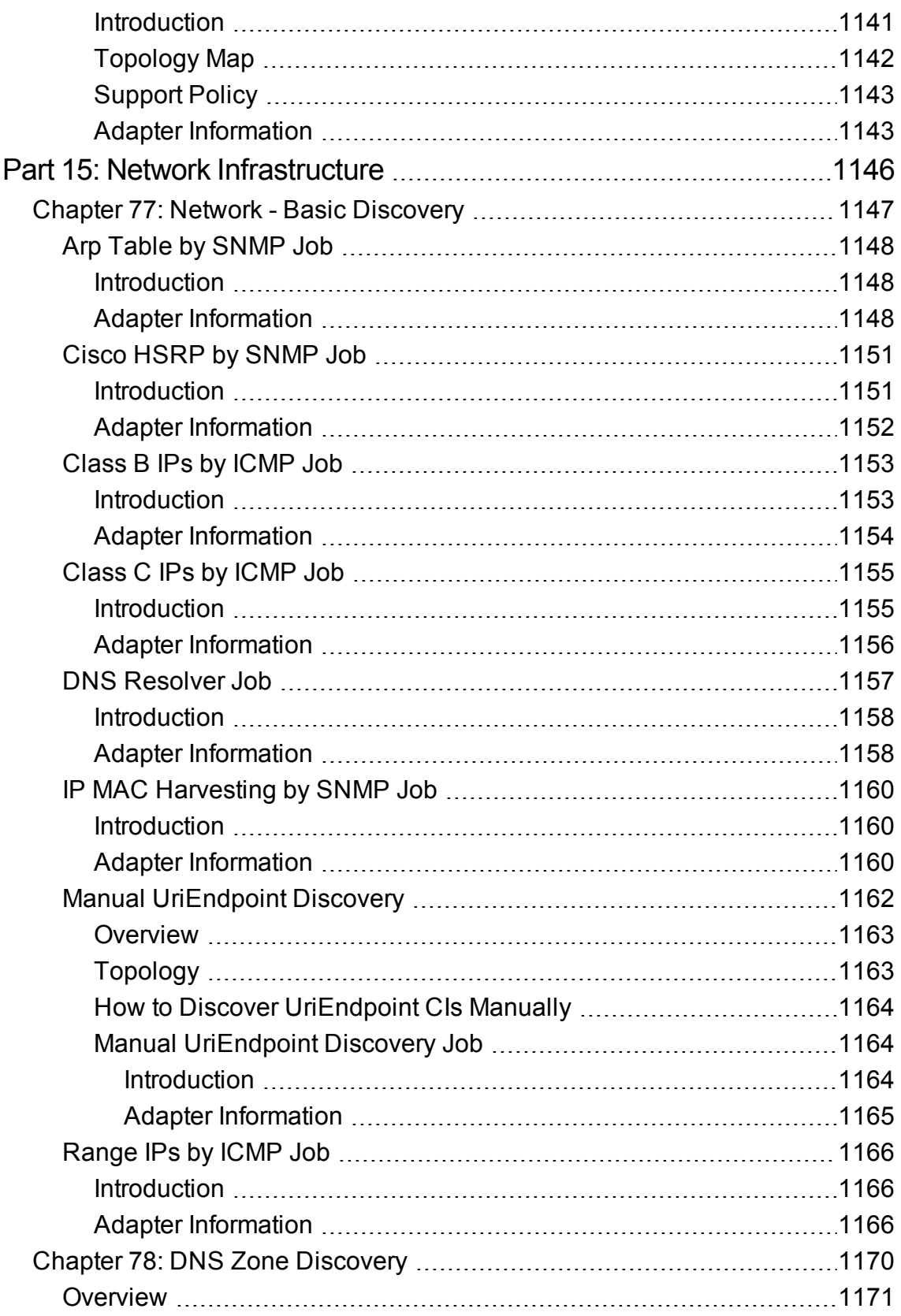

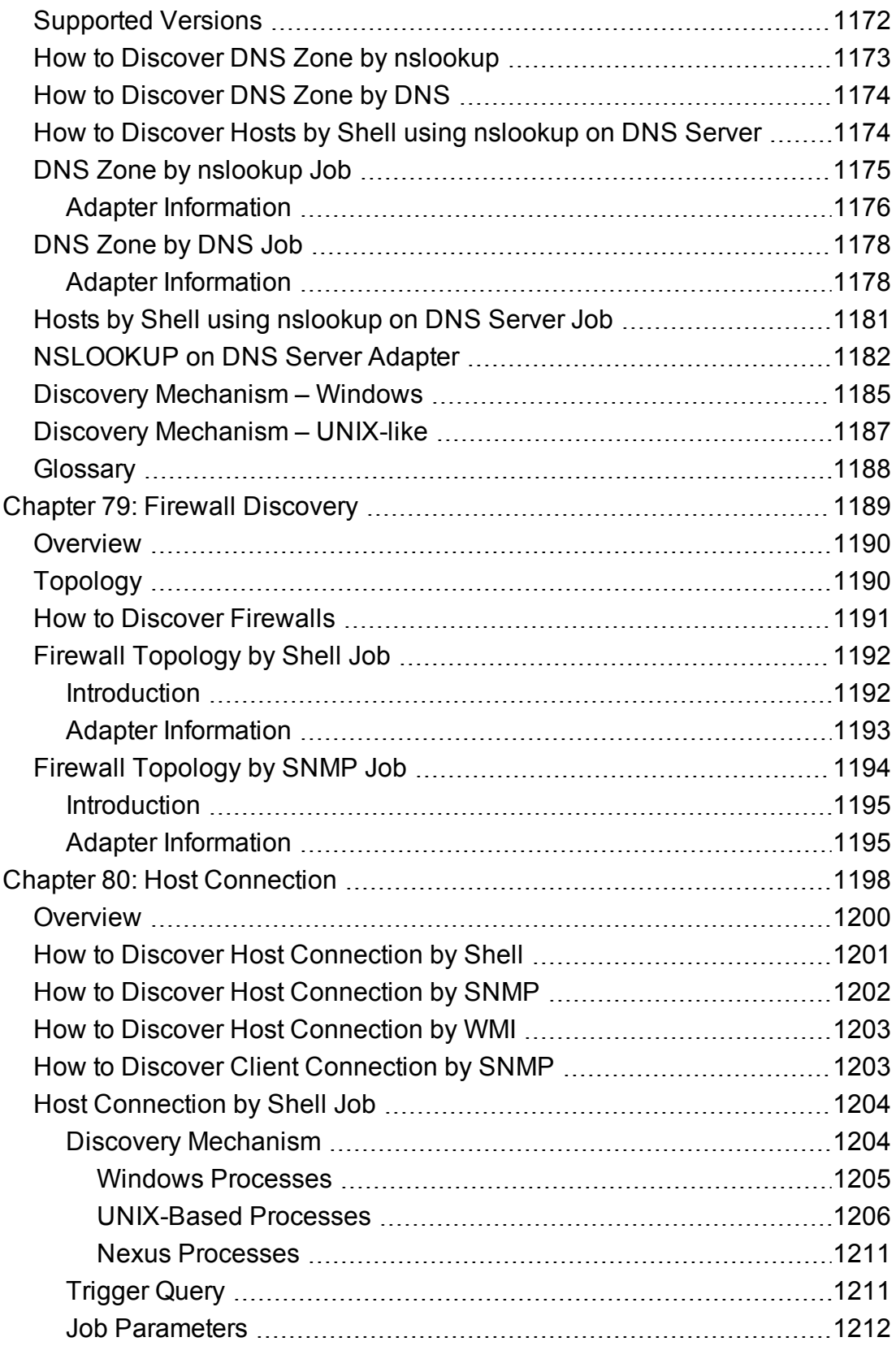

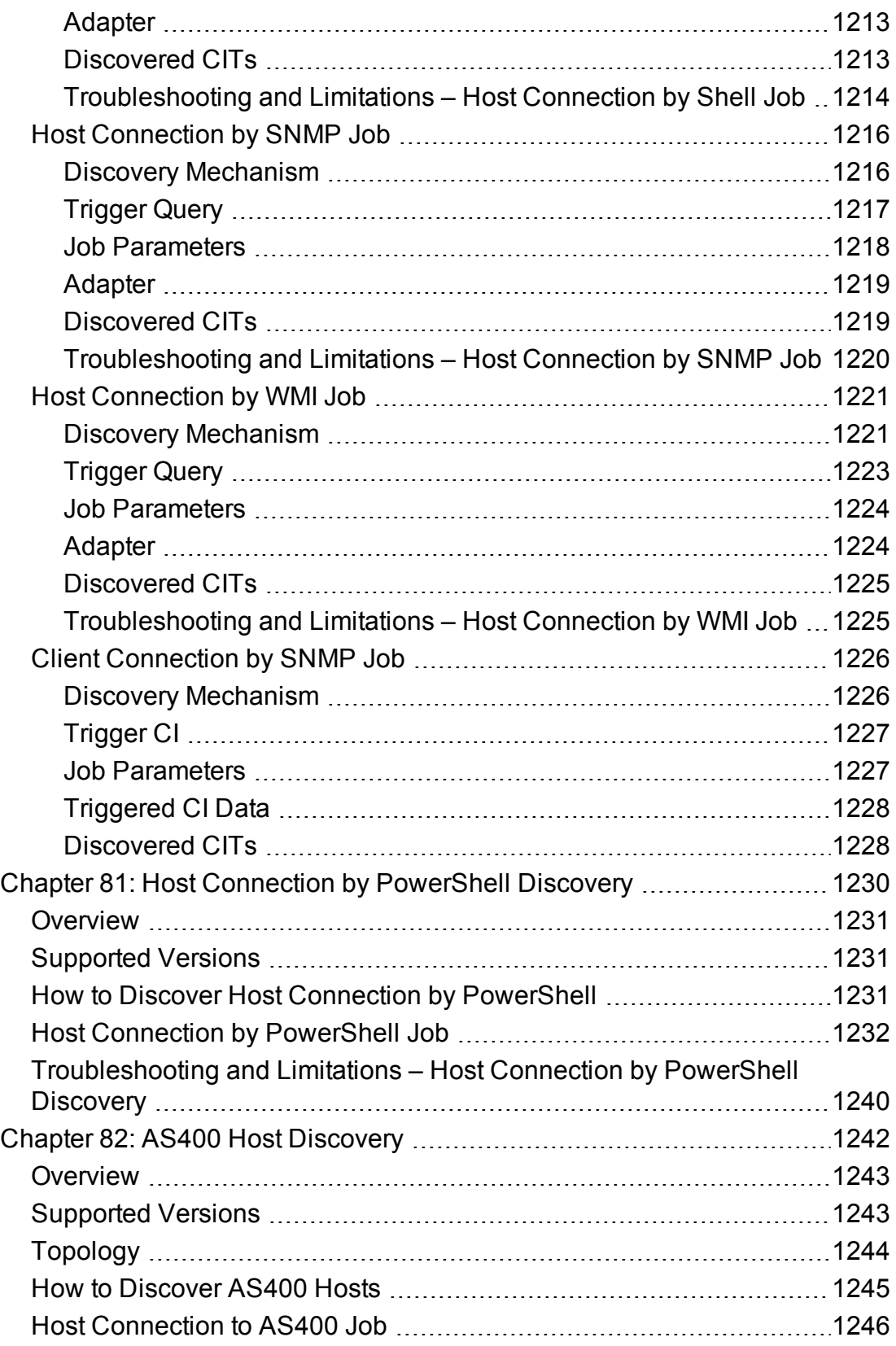

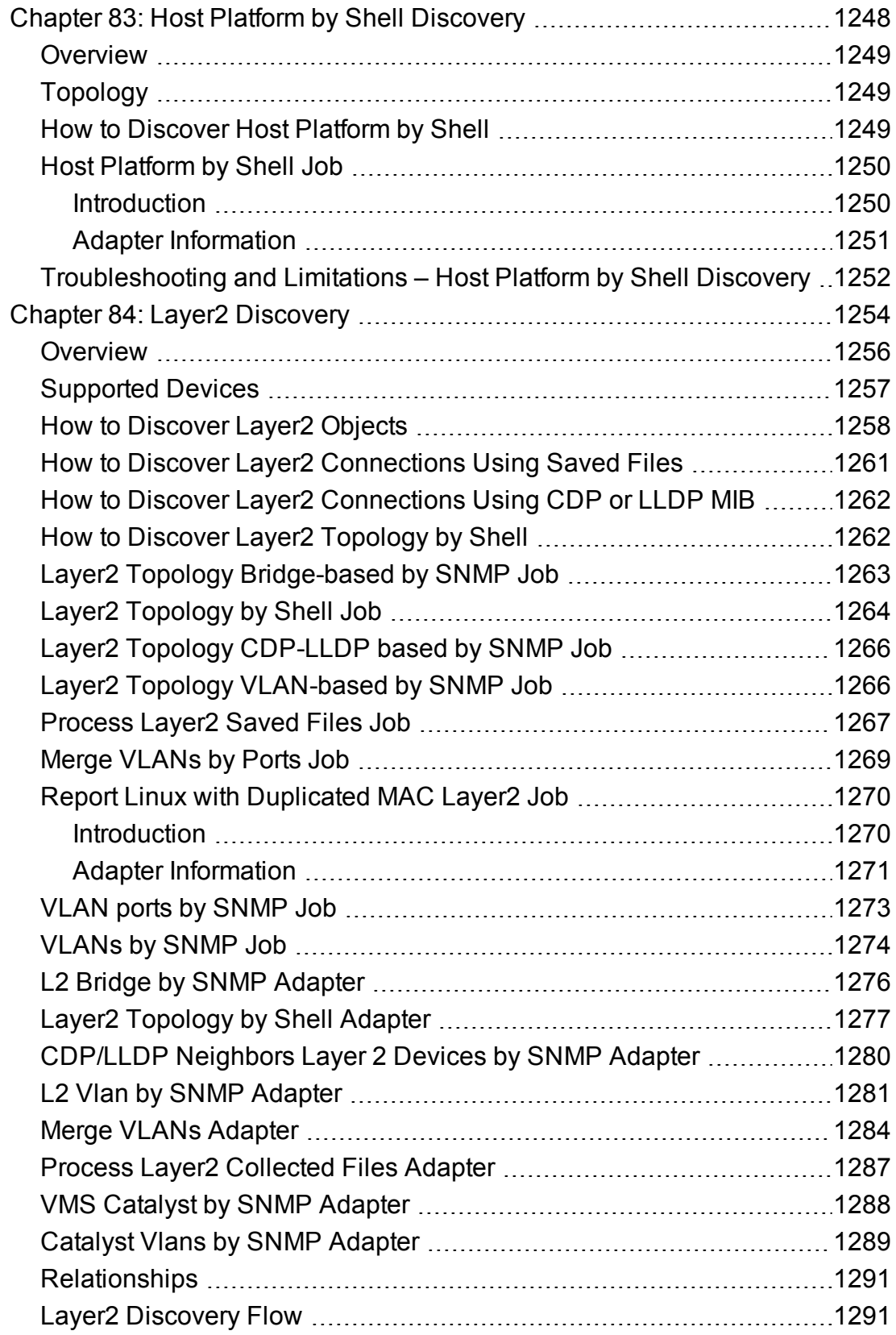

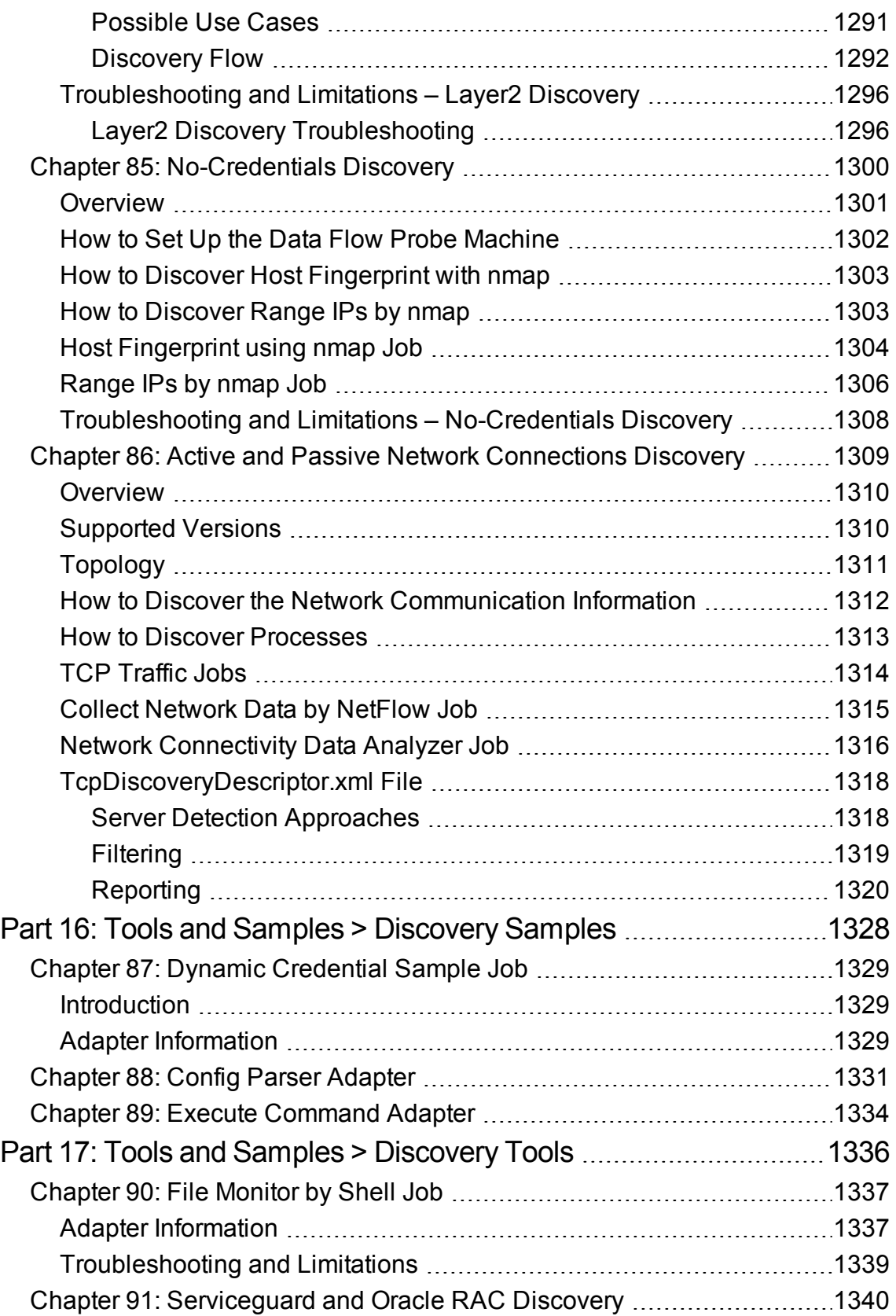

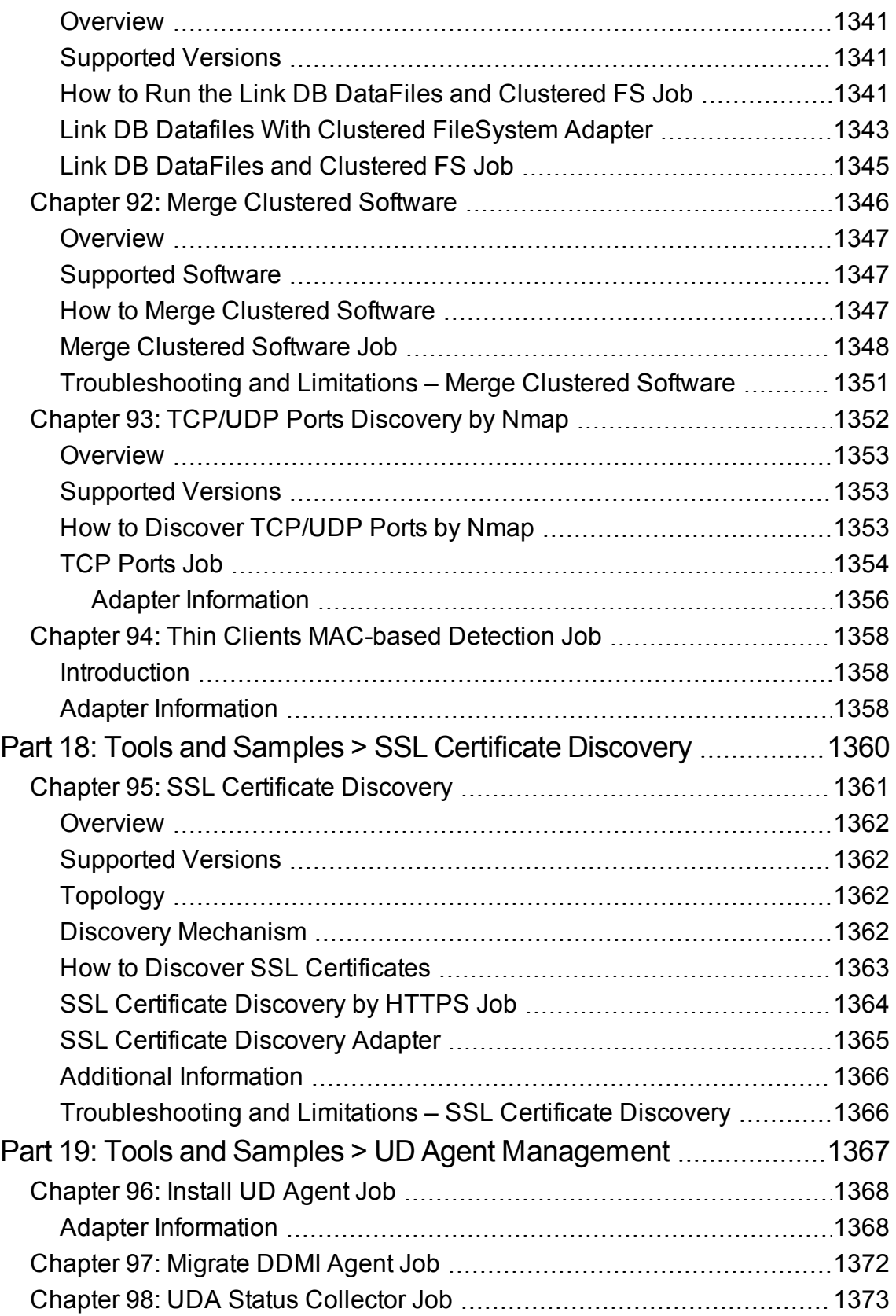

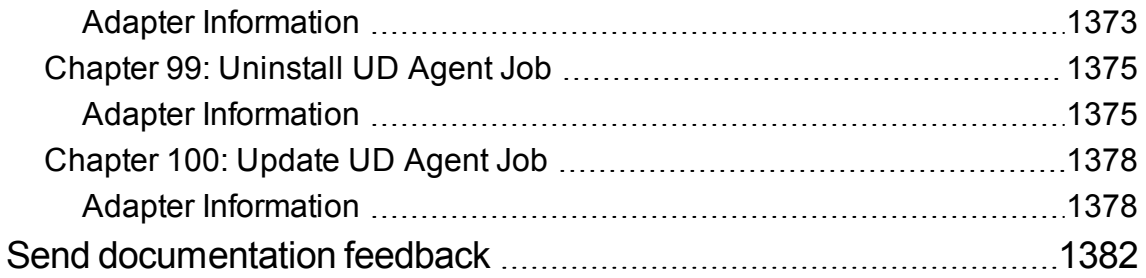

## <span id="page-34-0"></span>Part 1: Cloud and Virtualization > Cloud

### <span id="page-35-0"></span>Chapter 1: Amazon Web Services Discovery

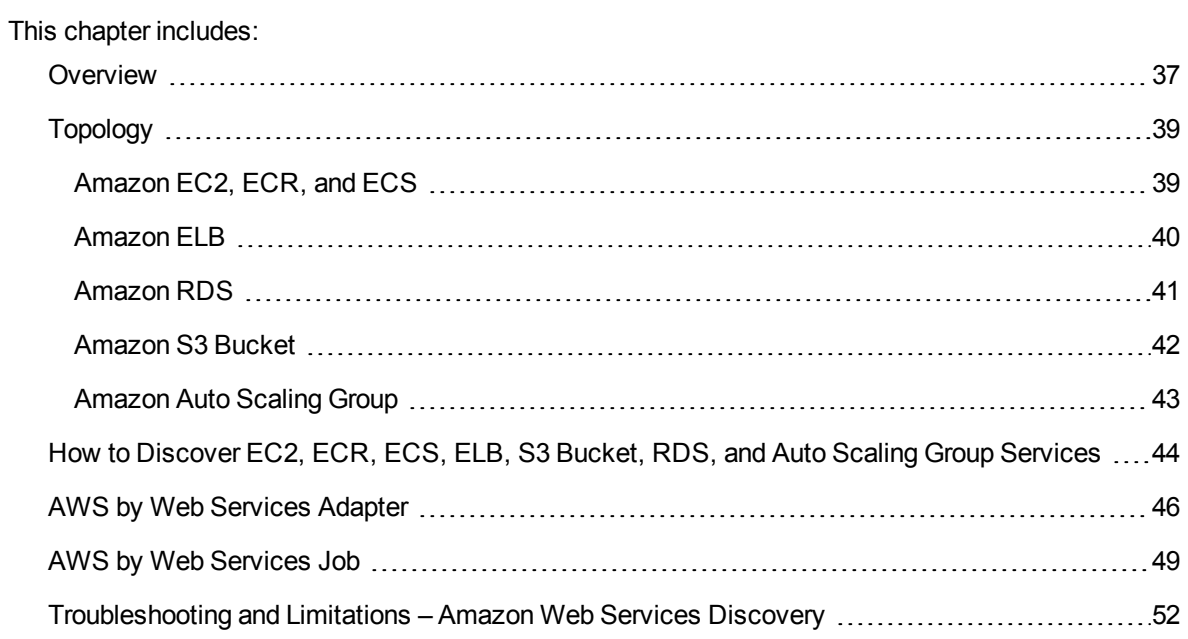
## Overview

Amazon Web Services (AWS) is a collection of remote computing services (also called web services) that together make up a cloud computing platform, offered over the Internet by Amazon.com.

Amazon Web Services' offerings are accessed over HTTP, using Representational State Transfer (REST) and SOAP protocols.

AWS discovery shows the state and configuration of your cloud based on Amazon techonologies. The discovery of these low-level infrastructure services are supported:

#### <sup>l</sup> **EC2 (Compute)**

Amazon Elastic Compute Cloud (Amazon EC2) is a web service that provides resizable computing capacity in the cloud. You define your virtual Amazon EC2 environment with the operating system, services, databases, and application platform stack required for your hosted application. Amazon EC2 provides a full management console and APIs to manage your compute resources.

#### <sup>l</sup> **ECR**

Amazon EC2 Container Registry (Amazon ECR) is a fully managed Docker container registry that allows you to easily store, manage, and deploy Docker container images.

#### <sup>l</sup> **ECS**

Amazon EC2 Container Service (Amazon ECS) is a container management service that supports Docker containers and allows you to easily run applications on a managed cluster of Amazon EC2 instances.

#### <sup>l</sup> **ELB**

Amazon Elastic Load Balancing (ELB) supports two types of load balancers: Application Load Balancers and Classic Load Balancers. It automatically distributes incoming application traffic across multiple Amazon EC2 instances. This increases the fault tolerance of your applications.

#### <sup>l</sup> **RDS (Relational database)**

Amazon Relational Database Service (Amazon RDS) is a web service that provides capacity for MySQL or Oracle deployments in the cloud, while managing time consuming tasks like backup, scaling, and patching.

#### <sup>l</sup> **S3 Bucket**

Amazon Simple Storage Service (Amazon S3) is cloud storage for the Internet. To upload your data, you first create a bucket in one of the AWS Regions. You can then upload any number of objects to the bucket.

#### <sup>l</sup> **Auto Scaling Group**

Amazon Auto Scaling is a web service that helps you maintain the application availability and allows you to dynamically scale your Amazon EC2 capacity up or down automatically according to conditions that you define.

For more information about the preceding services, refer to <https://aws.amazon.com/>.

For communication with AWS, discovery uses Amazon SDK and IAM service for the authentication.

## <span id="page-38-0"></span>Topology

The following images display the topology of AWS discovery.

**Note:** For a list of discovered CITs, see ["Discovered](#page-47-0) CITs" on page 48.

## Amazon EC2, ECR, and ECS

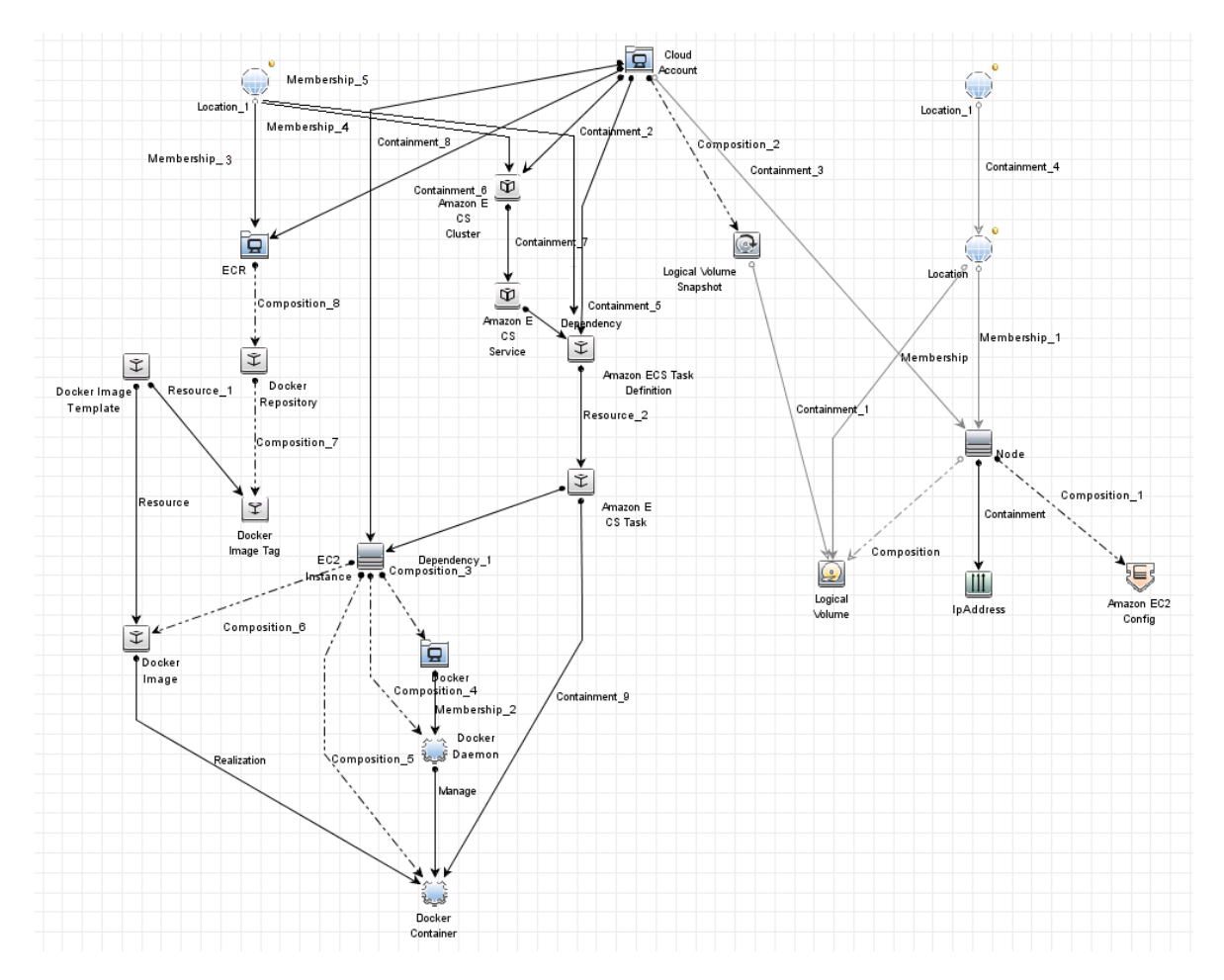

## Amazon ELB

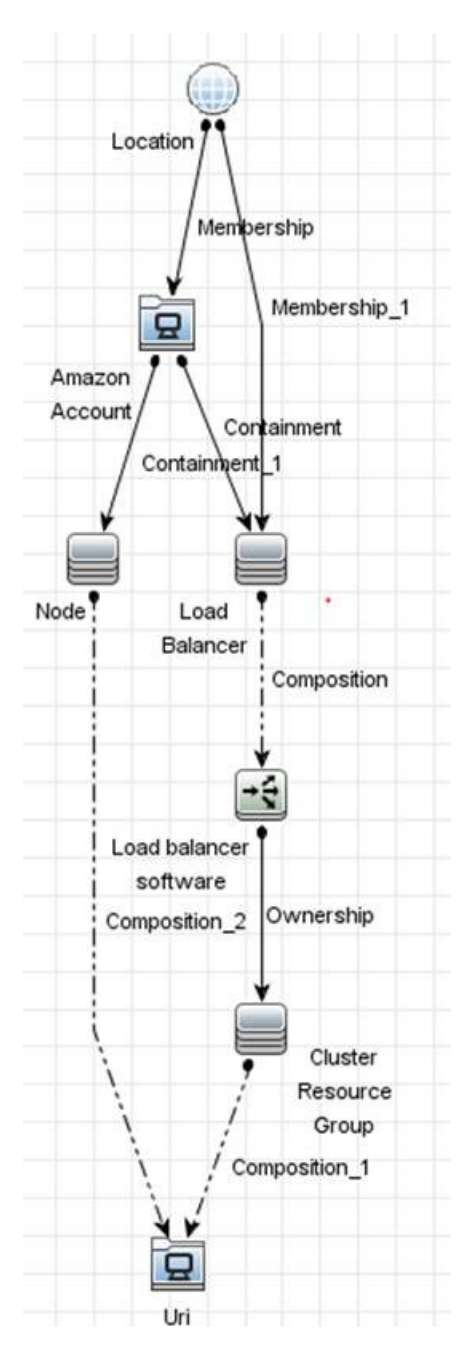

## Amazon RDS

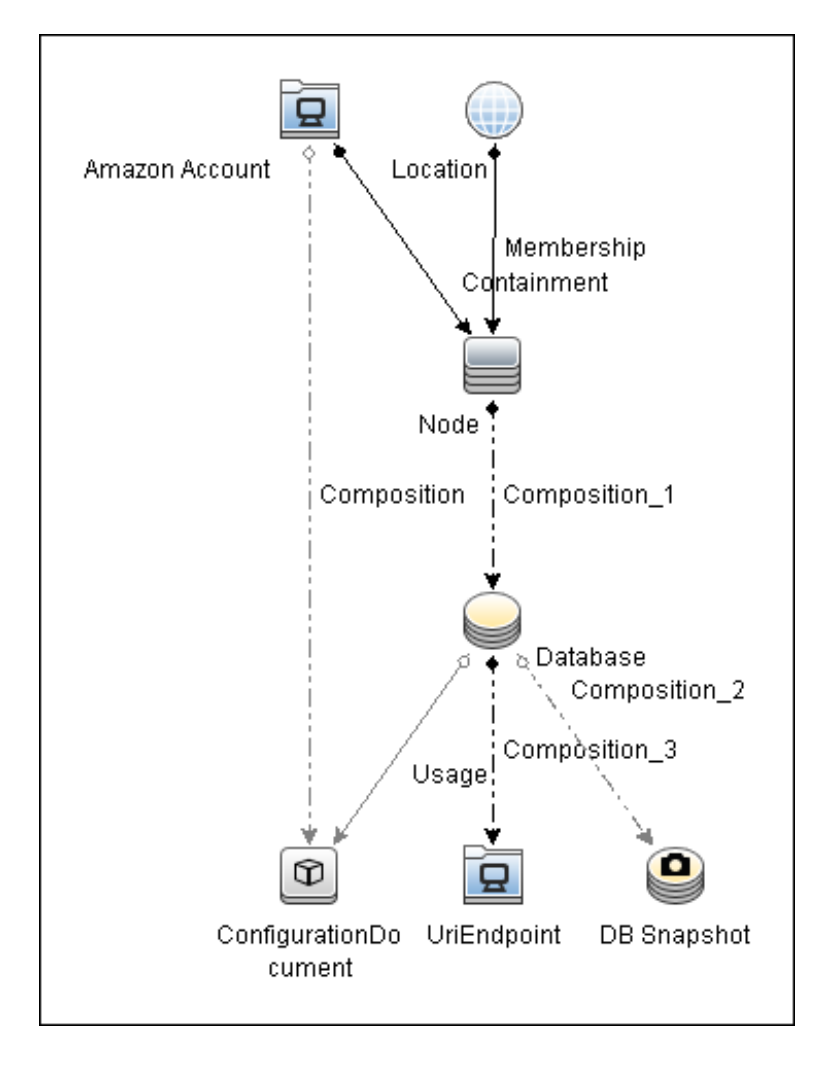

## Amazon S3 Bucket

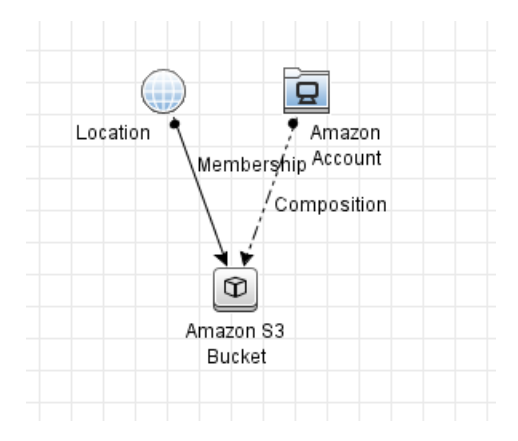

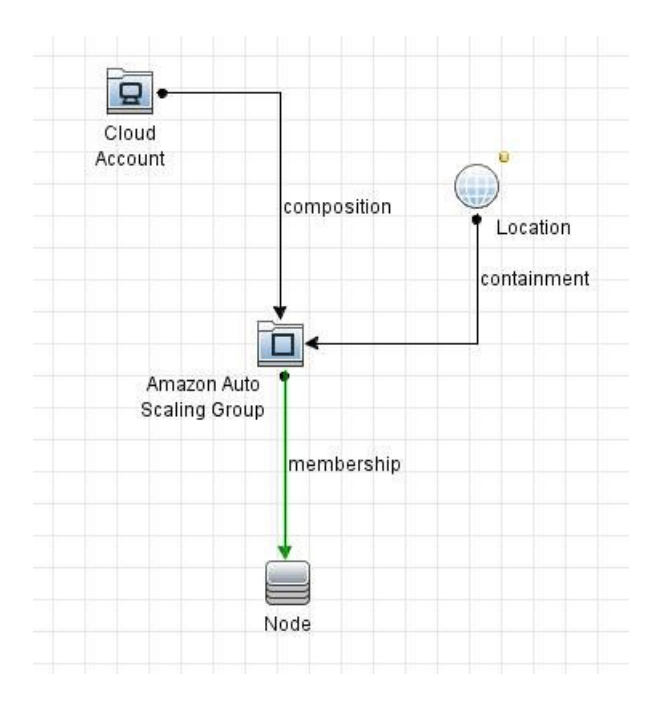

## Amazon Auto Scaling Group

# How to Discover EC2, ECR, ECS, ELB, S3 Bucket, RDS, and Auto Scaling Group Services

This task describes how to discover two low-level AWS services, using a discovery protocol called **AWS Protocol**. This discovery process enables you to discover information about running node instances and their configuration (including information about AMI), corresponding block storage, and snapshots with information about regions and zones. All reported topology is in the scope of the Amazon account in which the discovery user is registered.

- Support using AWS Identity and Access Management (IAM) users in the AWS credential.
- Except AWS GovCloud, the permission for IAM Service is not required.
- The AWS Discovery only discovers those AWS components with users' permission.

This task contains the following steps:

- ["Prerequisites](#page-43-0) Probe IP address" below
- ["Prerequisites](#page-43-1) Credentials" below
- ["Prerequisites](#page-44-0) Driver setup" on the next page
- <span id="page-43-0"></span>• "Run the [discovery"](#page-45-0) on page 46

### 1. Prerequisites- Probe IP address

<span id="page-43-1"></span>Discovery requires a probe with at least one IP address in range to trigger.

2. Prerequisites- Credentials

AWS discovery uses one of three types of access credentials used to authenticate requests to AWS services: **access keys**.

To represent AWS credentials in UCMDB, you must define: **AWS Protocol**.

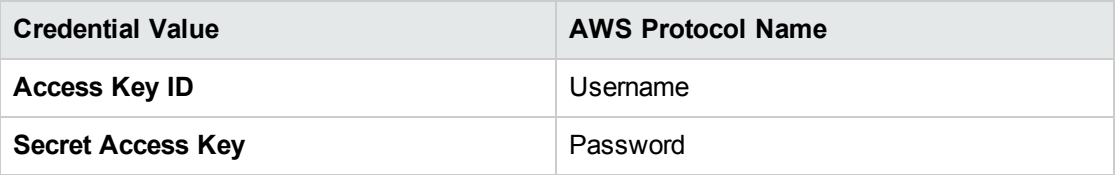

More information about **access keys** can be found [here](http://docs.amazonwebservices.com/AWSSecurityCredentials/1.0/AboutAWSCredentials.html#AccessKeys).

To discover AWS GovCloud, configure the following parameters in **AWS Protocol**:

IAM Endpoint: **iam.us-gov.amazonaws.com**

EC2 Endpoint: **ec2.us-gov-west-1.amazonaws.com**

RDS Endpoint: **us-gov-west-1.amazonaws.com**

For more details about these endpoints, see AWS GovCloud (US) [Endpoints.](http://docs.aws.amazon.com/govcloud-us/latest/UserGuide/using-govcloud-endpoints.html)

**Note:** For regular AWS discovery, the AWS credential should contain empty endpoints. With such settings, the default endpoints are used for discovery and all regions are discovered. The endpoint parameters are used for the following two scenarios:

- o Discovery of GovCloud: you must enter specific GovCloud endpoints used by the GovCloud.
- $\circ$  Discovery of a specific region only: you must specify the endpoints for a particular region. Refer to the AWS documentation for the list of available regions and endpoints used by them.

For credential information, see "Supported Protocols" in the *UCMDB Discovery and Integrations Content Guide - Supported Content* document.

<span id="page-44-0"></span>3. Prerequisites- Driver setup

**Note:** This step is required for each probe where you want to run AWS discovery.

a. Download the Amazon SDK for Java from <http://aws.amazon.com/sdkforjava/>.

The required version is 1.11.75 (referenced as \${VERSION} below) or newer.

- b. Unpack the ZIP file to a temporary folder; for example, \${AWS\_TEMP\_DIR}.
- c. Create a folder **\${PROBE\_ROOT\_DIR}/content/lib/aws/**, referred to as \${AWS\_PROBE\_ DIR}.
- d. Copy the third-party library JAR files and SDK to \${AWS\_PROBE\_DIR}:

\${AWS\_TEMP\_DIR}/lib/aws-java-sdk-\${VERSION}.jar

\${AWS\_TEMP\_DIR}/third-party/lib/jackson-annotations-*<version>*.jar

\${AWS\_TEMP\_DIR}/third-party/lib/jackson-core-*<version>*.jar

\${AWS\_TEMP\_DIR}/third-party/lib/jackson-databind-*<version>*.jar

\${AWS\_TEMP\_DIR}/third-party/lib/jackson-dataformat-cbor-*<version>*.jar \${AWS\_TEMP\_DIR}/third-party/lib/httpclient-*<version>*.jar \${AWS\_TEMP\_DIR}/third-party/lib/httpcore-*<version>*.jar \${AWS\_TEMP\_DIR}/third-party/lib/joda-time-*<version>*.jar An example of the file structure:

#### **C:\hp\UCMDB\DataFlowProbe\content\lib\aws**:

- $\bullet$  aws-java-sdk-1.11.75.jar
- $\bullet$  httpclient-4.5.2.jar
- $\bullet$  httpcore-4.4.4.jar
- jackson-annotations-2.6.0.jar
- jackson-core-2.6.6.jar
- jackson-databind-2.6.6.jar
- jackson-dataformat-cbor-2.6.6.jar
- <span id="page-45-0"></span> $\bullet$  joda-time-2.8.1.jar
- 4. Run the discovery

Run the **AWS by Web Services** job.

## AWS by Web Services Adapter

This section includes:

- ["Input](#page-46-0) CIT" on the next page
- ["Triggered](#page-46-1) CI Data" on the next page
- "Used [Scripts"](#page-46-2) on the next page
- ["Discovered](#page-47-0) CITs" on page 48
- "Adapter [Parameters"](#page-48-0) on page 49

Discovery and Integrations Content Guide - Discovery Modules Chapter 1: Amazon Web Services Discovery

### <span id="page-46-0"></span>Input CIT

<span id="page-46-1"></span>Discovery Probe Gateway

### Triggered CI Data

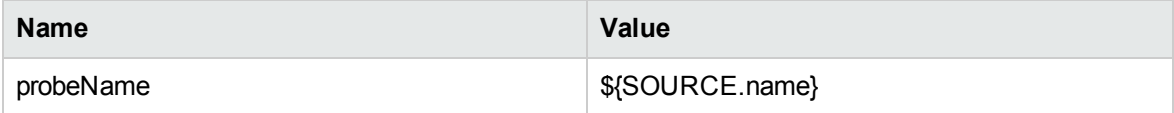

### <span id="page-46-2"></span>Used Scripts

- $\bullet$  vendors.py
- iteratortools.py
- $\bullet$  entity.py
- aws.py
- $\bullet$  db.py
- db\_platform.py
- db\_builder.py
- aws\_store.py
- aws\_rds.py
- ecr\_discoverer.py
- ecs\_discoverer.py
- $\text{-}$  ecs.py
- $ec2.py$
- $\cdot$  s3.py
- s3\_discoverer.py
- asg.py
- asg\_discoverer.py
- AWS\_by\_WebServices.py

### <span id="page-47-0"></span>Discovered CITs

- Amazon Account
- Amazon Auto Scaling Group
- Amazon EBS
- Amazon EC2 Config
- Amazon ECS Cluster
- Amazon ECS Service
- Amazon ECS Task
- Amazon ECS Task Definition
- Amazon Machine Image
- Amazon S3 Bucket
- Amazon Security Policy
- ClusterResourceGroup
- Composition
- ConfigurationDocument
- Containment
- Database
- DB Snapshot
- Dependency (node, aws\_ami)
- Docker
- Docker Container
- Docker Daemon
- Docker Image
- Docker Image Tag
- Docker Image Template
- Docker Registry System
- Docker Repository
- IpAddress

Discovery and Integrations Content Guide - Discovery Modules Chapter 1: Amazon Web Services Discovery

- Load Balancer
- Load Balancer Software
- Load Balancing Cluster
- Location
- Logical Volume Snapshot
- LogicalVolume
- Manage
- Membership
- Node
- Ownership
- Realization
- Resource
- UriEndpoint
- Usage

**Note:** To view the topology, see ["Topology"](#page-38-0) on page 39.

<span id="page-48-0"></span>For the Location CIT, the discovered Location **US** is the same as **us-east-1**.

### Adapter Parameters

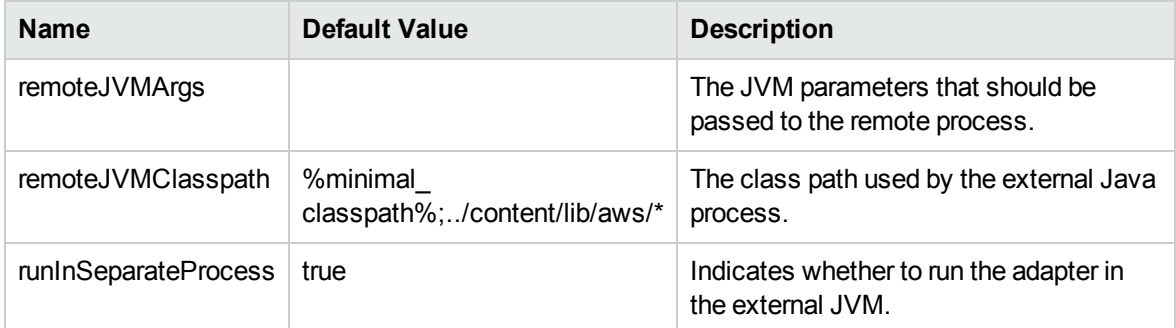

## AWS by Web Services Job

This section includes:

Discovery and Integrations Content Guide - Discovery Modules Chapter 1: Amazon Web Services Discovery

- ["Adapter"](#page-49-0) below
- ["Trigger](#page-49-1) Query" below
- ["Discovery](#page-49-2) Flow" below

#### <span id="page-49-0"></span>Adapter

This job uses the **AWS by Web Services** adapter.

### <span id="page-49-1"></span>Trigger Query

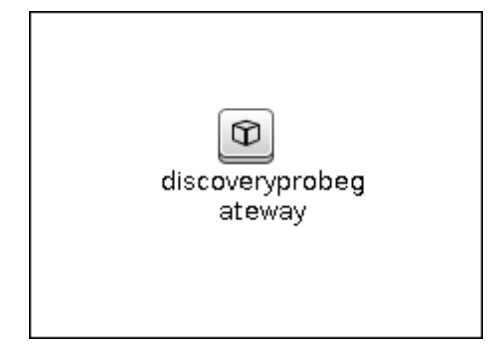

### <span id="page-49-2"></span>Discovery Flow

Discovering AWS, there is no IP address to trigger on, so the job starts against a probe where there is at least one IP address in the range. (This is a UCMDB work flow requirement.)

Before exploring any service, UCMDB needs to take information about the account the discovery user belongs to. This is done using IAM service; the user has an ARN (Amazon Resource Name) where the account ID is stored.

#### **EC2 Service Discovery**

- Get Regions and availability zones
- **Get running** instances; without this information all EBS discovery fails
- Get detailed information about EBS which is used as mapped devices for each running instance
- Get EBS Snapshot information for mapped EBS only
- Get AMI for each running instance; if AMI is not found, the corresponding instances are not reported to UCMDB
- Get Elastic IP information for each instance
- Data is immediately reported to UCMDB after discovery of each service

#### **ECR Service Discovery**

- Get Images used by Containers
- Get Repositories
- Link Images to Repositories that Images belong to
- Data is immediately reported to UCMDB after discovery of each service

#### **ECS Service Discovery**

- Get Task Definitions
- Get Clusters
- Get Services, Tasks, and EC2 Instances in Cluster
- Get Containers in Task, and link them to the EC2 Instance that they belong to
- Data is immediately reported to UCMDB after discovery of each service

#### **ELB Service Discovery**

- Get Classic Load Balancer and Application Load Balancer
- Get the related listener and target group
- Get EC2 from the listener or target group
- <sup>l</sup> Link Load Balancer with the listener and EC2 instances (EC2 instances are in **running status** and with AMI available)
- Data is immediately reported to UCMDB after discovery of each service

#### **S3 Bucket Service Discovery**

- Get S3 Buckets
- Get S3 Bucket Region
- Get S3 Bucket Versioning Status

Discovery and Integrations Content Guide - Discovery Modules Chapter 1: Amazon Web Services Discovery

- Get S3 Bucket Replication Status
- Data is immediately reported to UCMDB after discovery of each service

#### **RDS Service Discovery**

- Get database instances; without this information all RDS discovery fails
- <sup>l</sup> Get all available engines to enrich information for every database instance server
- Get security and parameter groups to enrich available information in database instances
- Get database snapshots
- Data is immediately reported to UCMDB after discovery of each service

#### **Auto Scaling Group Service Discovery**

- Get available Auto Scaling Groups from each region
- Get all defined attributes' values
- Set up the relationship between Auto Scaling Group and Account
- Set up the relationship between Auto Scaling Group and Region
- Get all EC2 instanes of this group, and set up the relationship between EC2 instance and group
- Data is immediately reported to UCMDB after discovery of each service

# Troubleshooting and Limitations – Amazon Web Services Discovery

This section describes troubleshooting and limitations for Amazon Web Services Discovery.

**Problem:** The following error messages occur during the discovery:

- at com.sun.proxy.\$Proxy49.getUser(Unknown Source)
- Request timestamp is too skewed. Timestamps must be within 900 seconds of server time. Timestamp date: 2015-06-30T04:17:39.196Z

**Solution:** Change the probe time and time zone to the standard local time.

# Chapter 2: Cloud Foundry Discovery

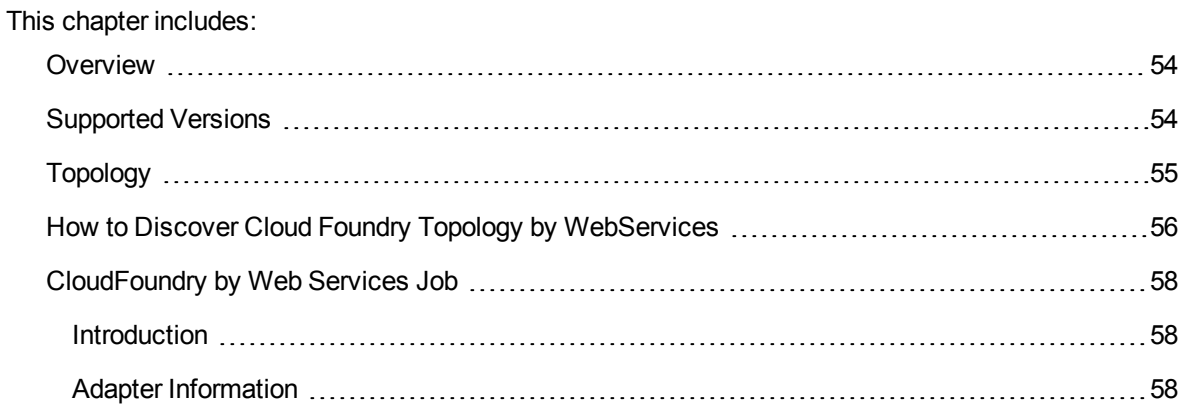

## <span id="page-53-0"></span>**Overview**

Cloud Foundry is an open-source cloud-computing platform as a service (PaaS). It is a scalable platform for cloud applications.

The discovery of the following components are supported:

- <sup>l</sup> **Applications**
- <sup>l</sup> **Domains**
- <sup>l</sup> **Organizations**
- <sup>l</sup> **Quotas**
- <sup>l</sup> **Routes**
- <sup>l</sup> **Services and Service Instances**
- <sup>l</sup> **Services Plans**
- <sup>l</sup> **Spaces**

<span id="page-53-1"></span>For details about these components, see the Cloud Foundry [Documentation](http://docs.cloudfoundry.org/) website.

## Supported Versions

Cloud Foundry discovery supports Cloud Foundry CC API version 2.

## <span id="page-54-0"></span>Topology

The following image displays the topology of the Cloud Foundry discovery.

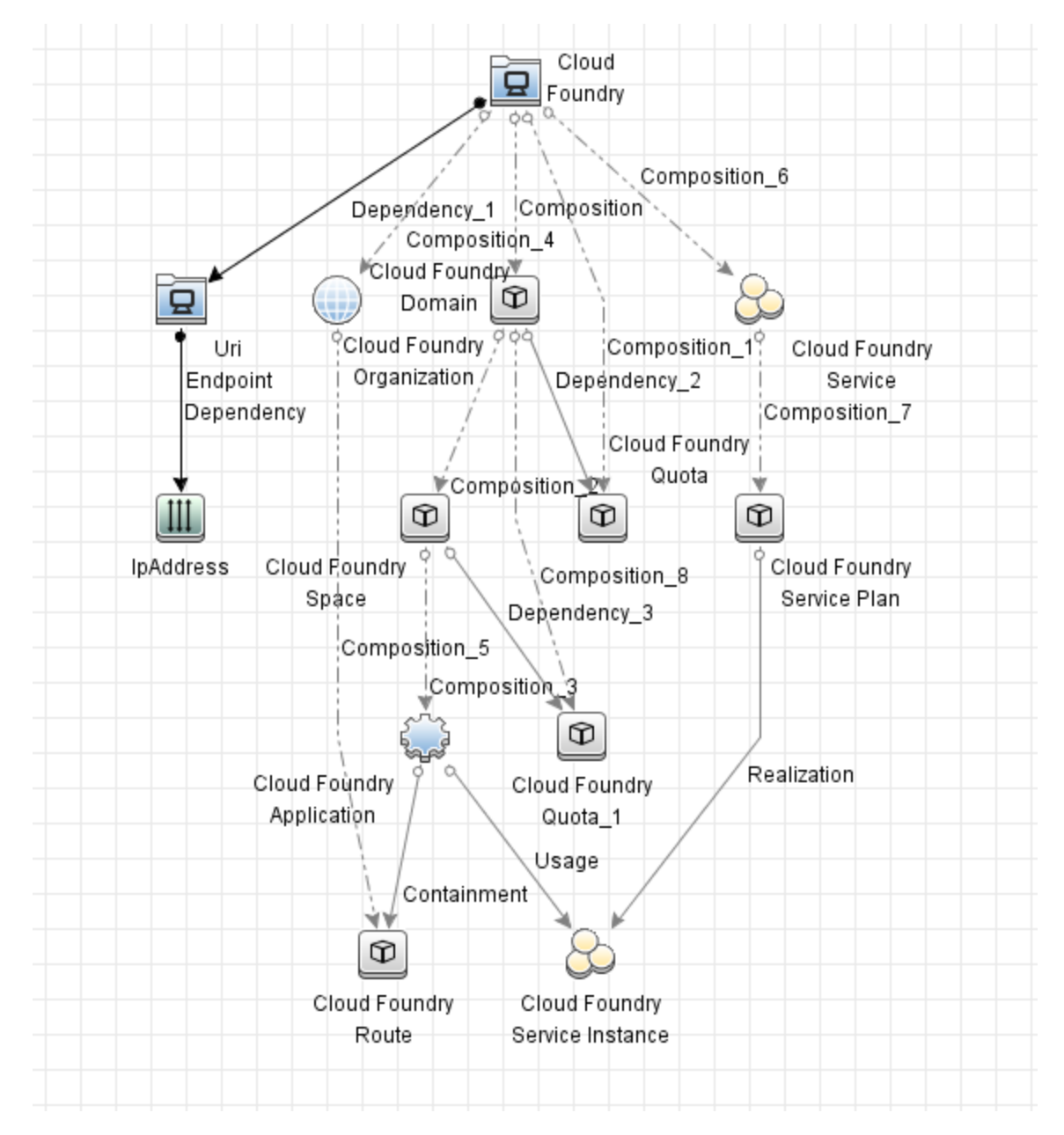

For example,

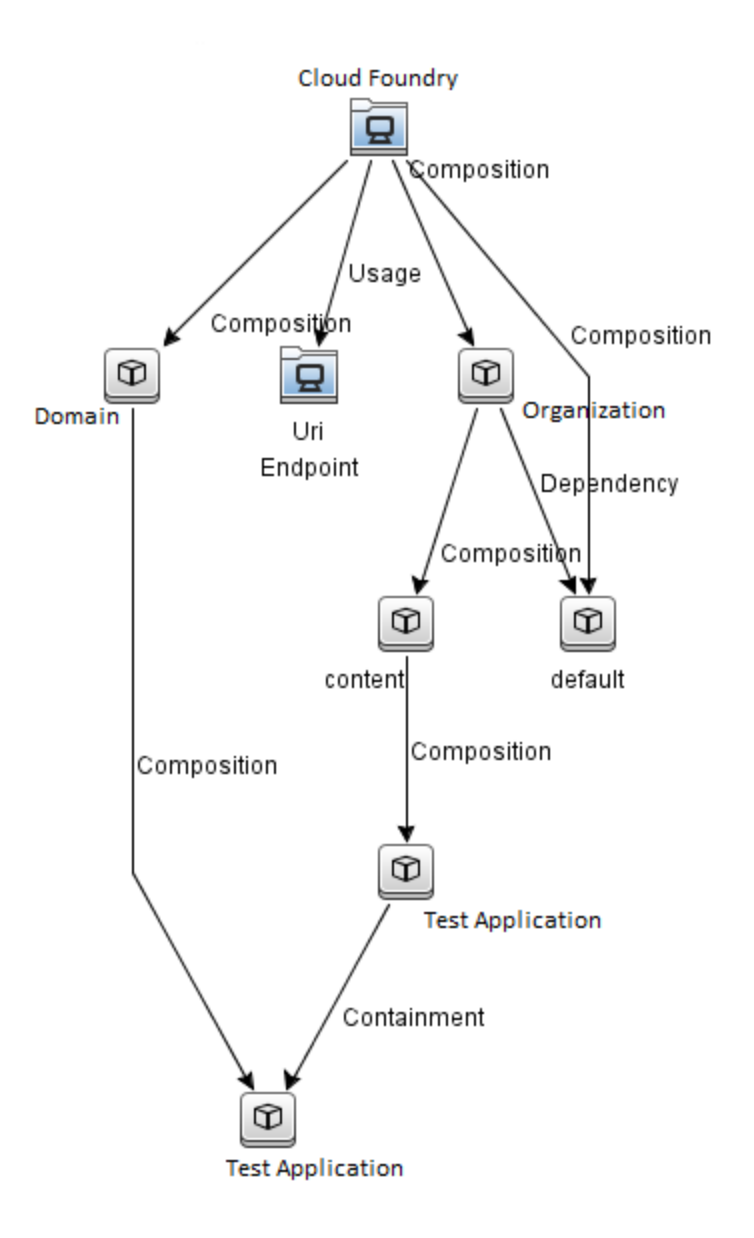

# <span id="page-55-0"></span>How to Discover Cloud Foundry Topology by **WebServices**

This task describes how to discover Cloud Foundry components using HTTP Protocol. This discovery process enables you to discover information about running applications, corresponding services, and service plans, service instances with information about spaces and organizations.

This task contains the following steps:

1. Prerequisites – Set up protocol credentials

Cloud Foundry discovery uses the HTTP Protocol.

For credential information, see "Supported Protocols" in the *UCMDB Discovery and Integrations Content Guide - Supported Content* document.

### 2. Configure the URI endpoint

- a. Retrieve the Cloud Foundry API endpoint.
	- i. Run the cf api command in Cloud Foundry CLI. The output should be like as follows:

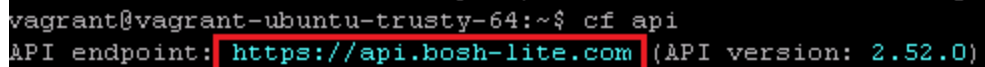

- ii. Note down the API endpoint.
- b. Edit **UriEndpointConfiguration.xml**.
	- i. Go to **Data Flow Management > Adapter Management > Resources** pane.
	- ii. Click the **Find resource** button, enter **UriEndpointConfiguration.xml** in the **Name** field, and then click the **Find Next** button.
	- iii. In **UriEndpointConfiguration.xml**, set the proper Data Flow Probe name on which the trigger UriEndpoint runs, set the **url** to the Cloud Foundry API endpoint that you noted down, and set the **type** to **cloudfoundry** as follows:

```
<dataflowprobe name="<Data Flow Probe name>">
 <uri-endpoint>
   <url><Cloud Foundry API endpoint></url>
   <type>cloudfoundry</type>
 </uri-endpoint>
</dataflowprobe>
```
### 3. Run the discovery

Run the following jobs in the following order:

a. **Manual UriEndpoint Discovery**

#### b. **CloudFoundry by Web Services**

For details on running jobs, refer to "Module/Job-Based Discovery" in the *Universal CMDB Data Flow Management Guide*.

## <span id="page-57-0"></span>CloudFoundry by Web Services Job

<span id="page-57-1"></span>This section includes details about the job.

### Introduction

This job discovers applications and services on a Cloud Foundry.

### Trigger TQL

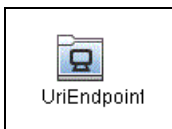

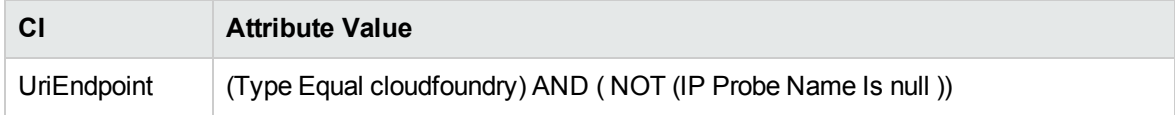

### <span id="page-57-2"></span>Adapter Information

This job uses the **CloudFoundry by WebServices** adapter.

Adapter Type

Jython

Input CIT

UriEndpoint

### Input TQL

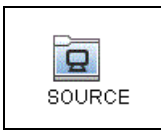

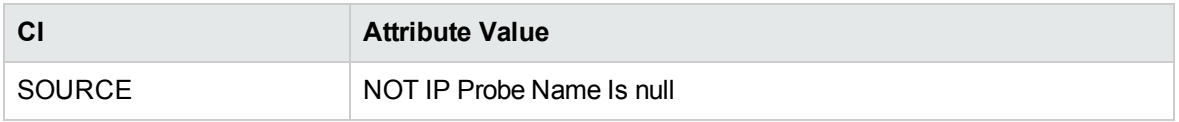

### Triggered CI Data

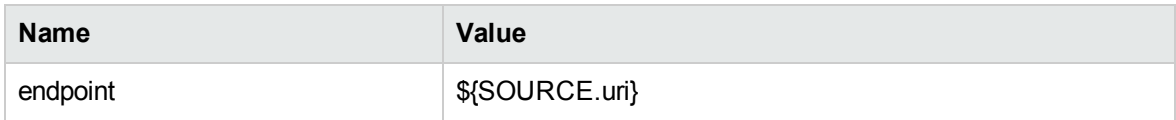

### Used Scripts

- rest\_cache.py
- rest\_json.py
- rest\_requests.py
- cloudfoundry.py
- cloudfoundry\_client.py
- cloudfoundry\_discoverer.py
- cloudfoundry\_by\_webservices.py

### Discovered CITs

- Cloud Foundry
- Cloud Foundry Application
- Cloud Foundry Domain
- Cloud Foundry Organization
- Cloud Foundry Quota
- Cloud Foundry Route
- Cloud Foundry Service
- Cloud Foundry Service Instance
- Cloud Foundry Service Plan
- Cloud Foundry Space

# Chapter 3: Cloud Foundry Event Discovery

#### This chapter includes:

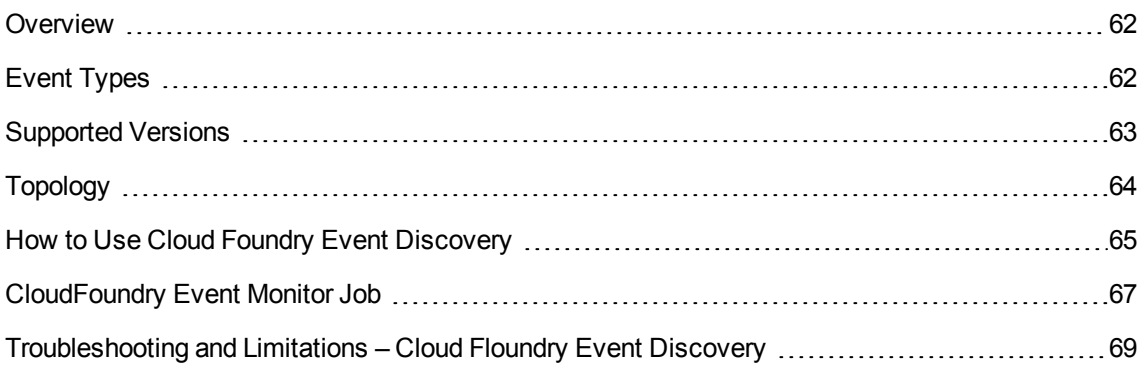

## <span id="page-61-0"></span>**Overview**

Cloud Foundry provides RESTful API to get the events. The **Cloud Foundry Event Monitor** job queries the events every 30 seconds and reports them into UCMDB.

<span id="page-61-1"></span>For details about the event based discovery, see the *Event Based Discovery* section in the *UCMDB Discovery and Integrations Content Guide - General Reference*.

# Event Types

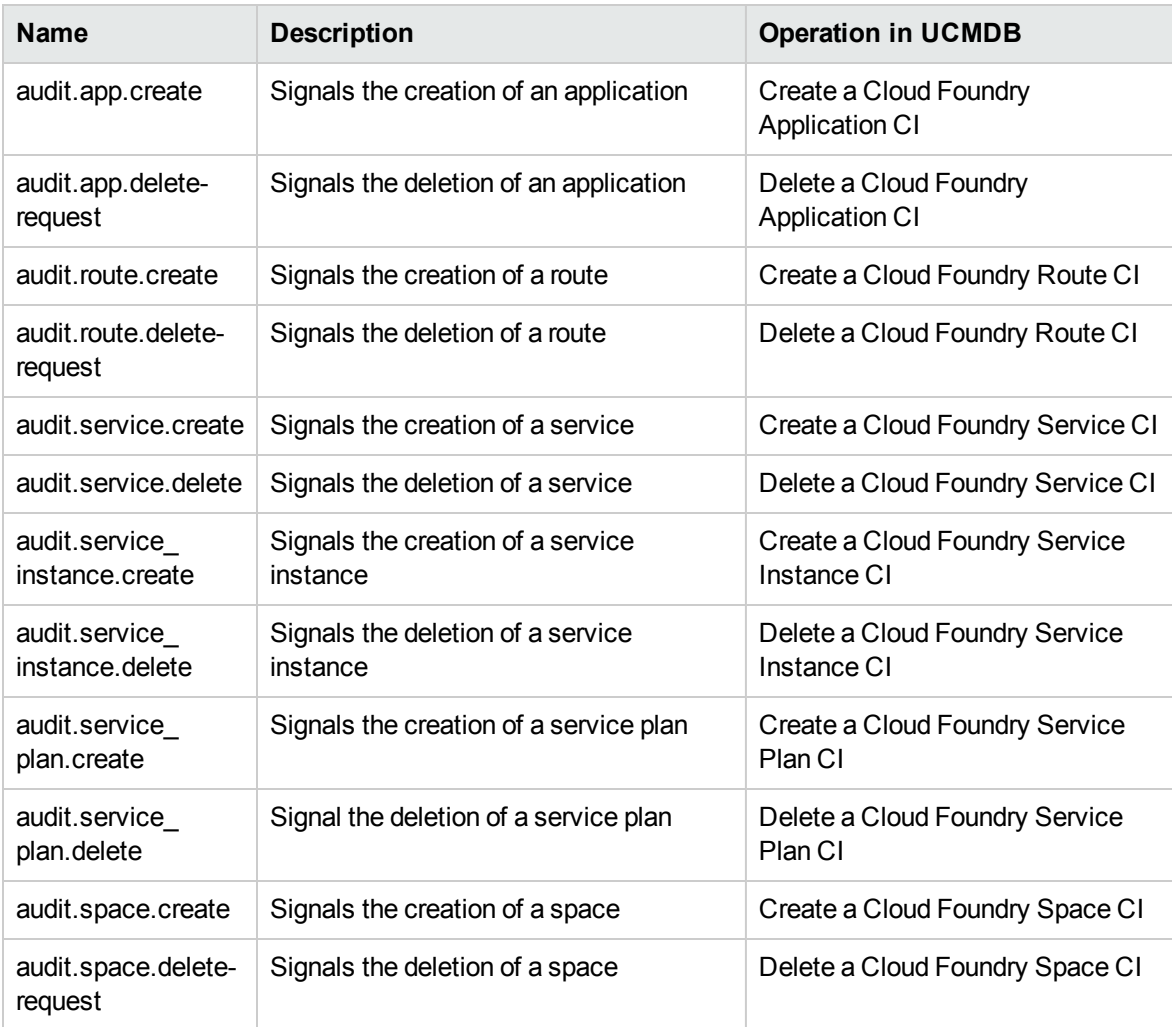

Cloud Foundry Event Discovery handles the following Events:

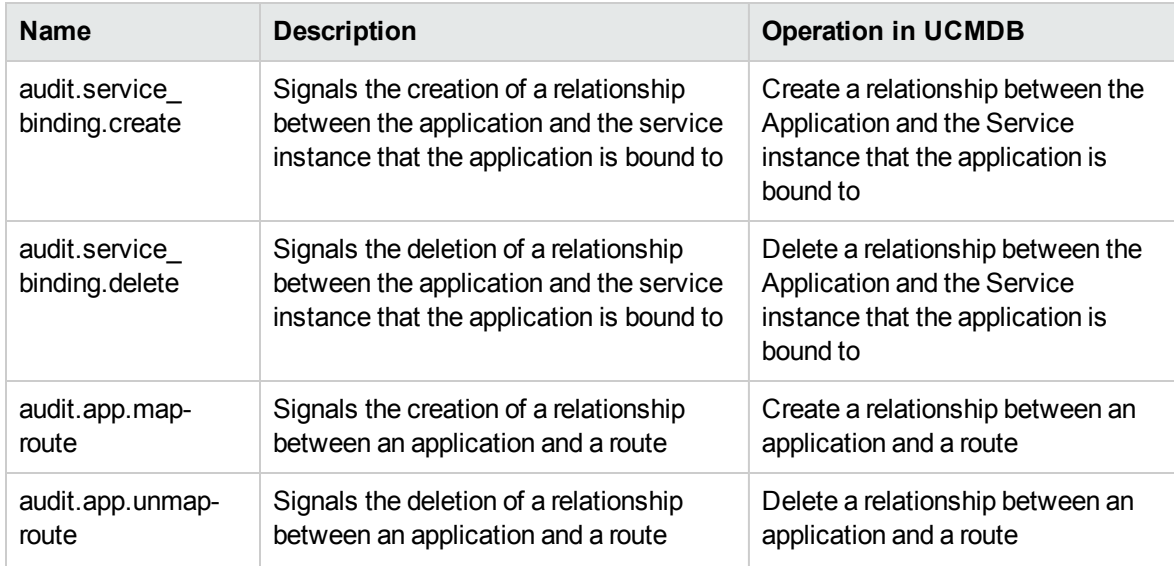

## <span id="page-62-0"></span>Supported Versions

Cloud Foundry Event Discovery supports Cloud Foundry CC API version 2.

## <span id="page-63-0"></span>Topology

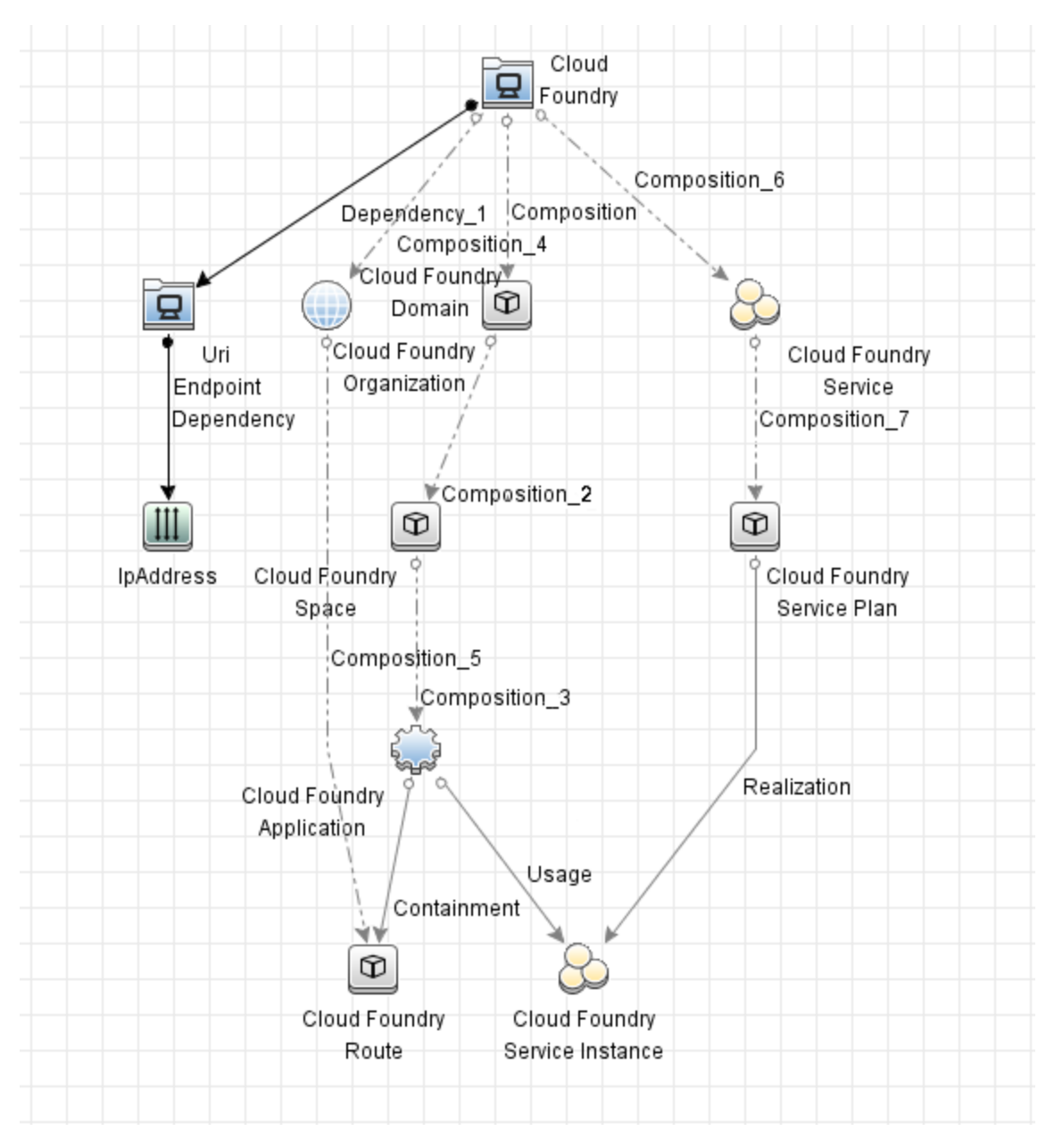

### The following image displays the topology of the Cloud Foundry Event Discovery.

## <span id="page-64-0"></span>How to Use Cloud Foundry Event Discovery

This task includes the following steps:

1. Prerequisites – Set up protocol credentials

Cloud Foundry event discovery uses the HTTP Protocol.

For credential information, see "Supported Protocols" in the *UCMDB Discovery and Integrations Content Guide - Supported Content* document.

### 2. Configure the URI endpoint

- a. Retrieve the Cloud Foundry API endpoint.
	- i. Run the cf api command in Cloud Foundry CLI. The output should be like as follows:

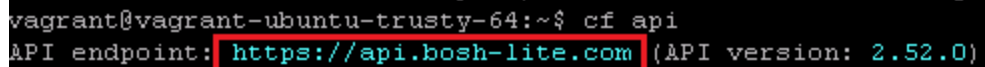

- ii. Note down the API endpoint.
- b. Edit **UriEndpointConfiguration.xml**.
	- i. Go to **Data Flow Management > Adapter Management > Resources** pane.
	- ii. Click the **Find resource** button, enter **UriEndpointConfiguration.xml** in the **Name** field, and then click the **Find Next** button.
	- iii. In **UriEndpointConfiguration.xml**, set the proper Data Flow Probe name on which the trigger UriEndpoint runs, set the **url** to the Cloud Foundry API endpoint that you noted down, and set the **type** to **cloudfoundry** as follows:

```
<dataflowprobe name="<Data Flow Probe name>">
 <uri-endpoint>
   <url><Cloud Foundry API endpoint></url>
   <type>cloudfoundry</type>
 </uri-endpoint>
</dataflowprobe>
```
### 3. Run the discovery

Run the following jobs in the following order:

- a. **Manual UriEndpoint Discovery**
- b. **CloudFoundry by Web Services**
- c. **CloudFoundry Event Monitor**

For details on running jobs, refer to "Module/Job-Based Discovery" in the *Universal CMDB Data Flow Management Guide*.

## <span id="page-66-0"></span>CloudFoundry Event Monitor Job

This section contains information about the job.

## Introduction

This job is used to monitor Cloud Foundry events.

### Trigger TQL

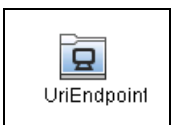

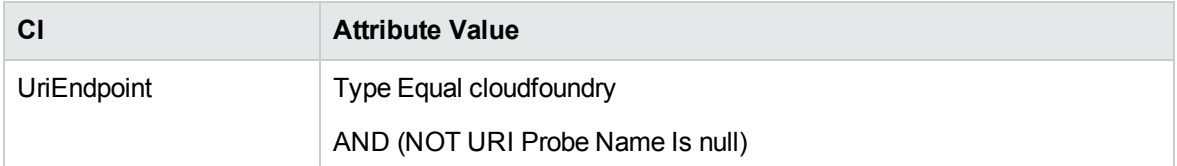

## Adapter Information

This job uses the **CloudFoundry Event Monitor** adapter.

Adapter Type

Jython

Input CIT

UriEndpoint

### Input Query

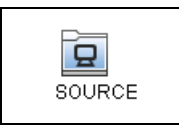

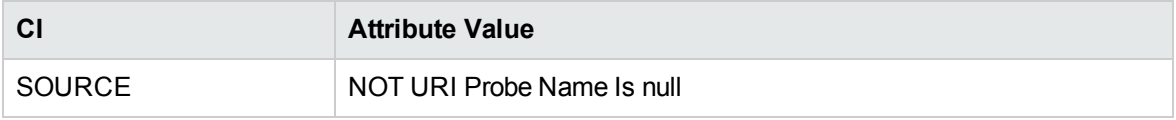

### Triggered CI Data

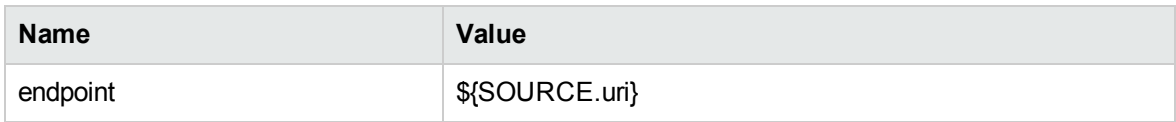

### Used Script

- cloudfoundry.py
- cloudfoundry\_client.py
- cloudfoundry\_discoverer.py
- cloudfoundry\_event\_monitor.py
- json\_stream.py
- rest\_requests.py

### Discovered CITs

- Cloud Foundry
- Cloud Foundry Application
- Cloud Foundry Route
- Cloud Foundry Service
- Cloud Foundry Service Instance
- Cloud Foundry Service Plan

<span id="page-68-0"></span>• Cloud Foundry Space

# Troubleshooting and Limitations – Cloud Floundry Event Discovery

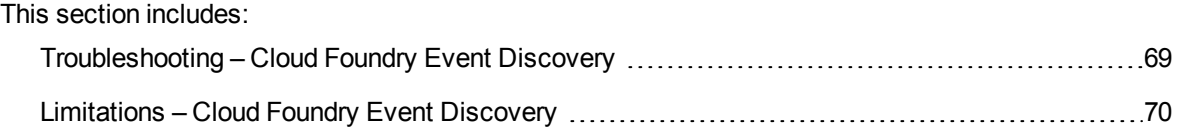

### <span id="page-68-1"></span>Troubleshooting – Cloud Foundry Event Discovery

This section describes troubleshooting for the Cloud Foundry Event Discovery.

**• Check whether the CloudFoundry Event Monitor** job is started successfully

In the communication log, if the following information occurs, the connection between Data Flow Probe and Cloud Foundry is established:

```
<log start="11:07:38" severity="info">Start sourceCloudFoundry event
pulling</log>
<log start="11:07:38" severity="info">Start CloudFoundry event
source...</log>
```
**• Check whether the CloudFoundry Event Monitor** job can receive events

#### successfully

In **probeMgr-adaptersDebug.log** of Data Flow Probe on which the **CloudFoundry Event Monitor** job runs, if the following information occurs, the job can receive events from the target Cloud Foundry:

```
<2016-10-08 16:20:37,562> [DEBUG] [JobExecuterWorker-0:CloudFoundry Event
Monitor:Event Hub Worker:Thread-5] - Event type:audit.space.create
<2016-10-08 16:20:37,563> [DEBUG] [JobExecuterWorker-0:CloudFoundry Event
Monitor: Event Hub Worker: Thread-4] - handle event {...}
```
Discovery and Integrations Content Guide - Discovery Modules Chapter 3: Cloud Foundry Event Discovery

<2016-10-08 16:20:37,891> [DEBUG] [JobExecuterWorker-0:CloudFoundry Event Monitor: Event Hub Worker: Thread-4] - Reported CIs: [...]

<sup>l</sup> Check whether the **CloudFoundry Event Monitor** job works continuously

In the communication log, if the following information is printed out every 30 seconds to indicate the monitor is working, the connection between Data Flow Probe and Cloud Foundry is established:

```
<log start="11:07:40" severity="debug">Get Event from: 2016-09-
29T03:13:41Z</log>
```
• Check whether connection issues occur between Data Flow Probe and Cloud Foundry

In the communication log, if the following information occurs, the connection between Data Flow Probe and Cloud Foundrycannot be established:

```
<log start="14:18:34" severity="debug">Failed to connect to CloudFoundry.
...
\langle /log \rangle
```
### <span id="page-69-0"></span>Limitations – Cloud Foundry Event Discovery

This section describes limitations for the Cloud Foundry Event Discovery.

**Example 2** Because the **CloudFoundry Event Monitor** job needs to monitor events from Cloud Foundry continuously, this job will never stop. In the control panel, the status of this job is **Reached Probe** forever. In the communication log, the following message occurs:

```
...Incomplete communication log...
```
- <sup>l</sup> For the **audit.service\_binding.delete** event, only the service-bindings reported by the **Cloud Foundry Event Monitor** job can be deleted.
- <sup>l</sup> For the **audit.route.delete-request** event, only the routes reported by the **Cloud Foundry Event Monitor** job can be deleted.

# Chapter 4: Microsoft Azure Discovery

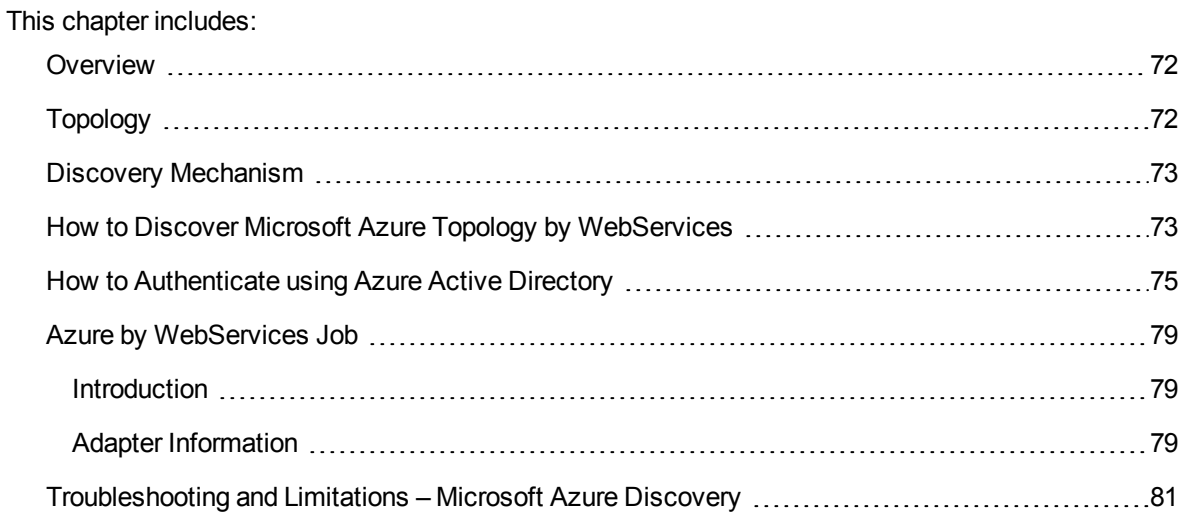

## <span id="page-71-0"></span>**Overview**

Microsoft Azure is a cloud-computing platform and infrastructure. It is created by Microsoft for building, deploying, and managing applications and services through a global network of Microsoft-managed data centers.

<span id="page-71-1"></span>**Note:** Microsoft Azure discovery requires UCMDB 10.22 or later.

## Topology

The following image displays the topology of the Microsoft Azure discovery.

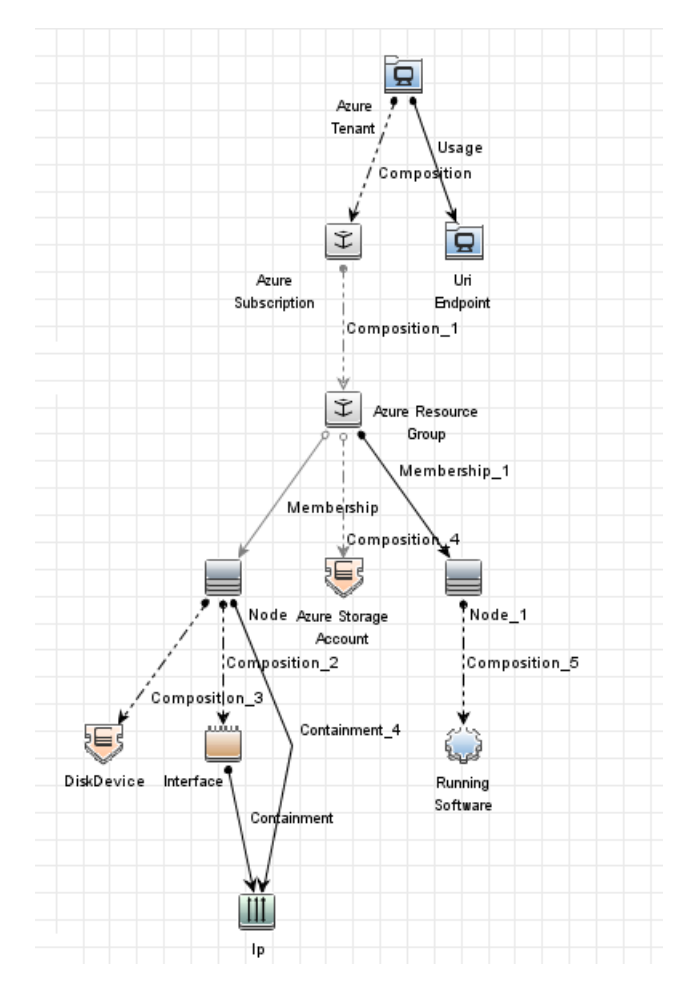
#### Discovery and Integrations Content Guide - Discovery Modules Chapter 4: Microsoft Azure Discovery

For example,

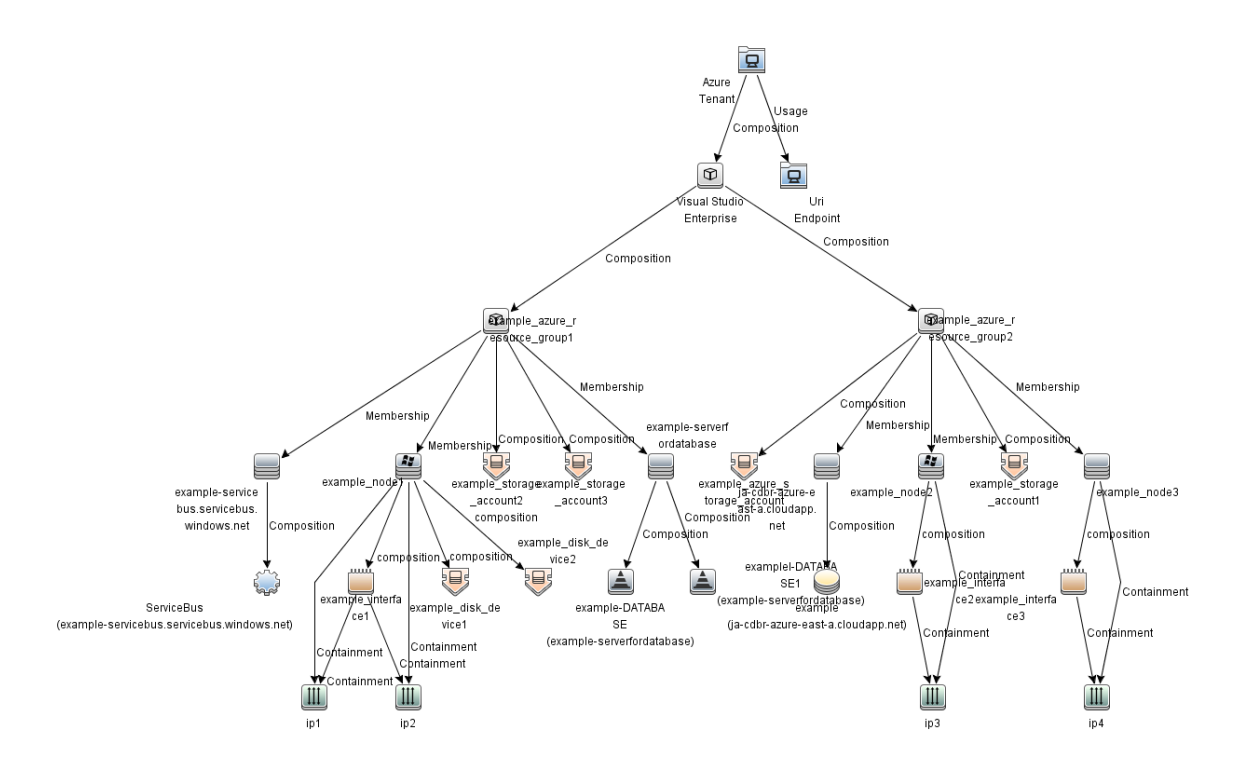

## Discovery Mechanism

The **Azure by WebServices** job depends on Microsoft Azure SDK. The job retrieves all resources from Microsoft Azure and then maps them to UCMDB CI types according to the configured mapping file. The mapping and relationship definition of all CI types can be customized but must follow the UCMDB reconciliation rule.

# How to Discover Microsoft Azure Topology by **WebServices**

This task describes how to discover Microsoft Azure components using HTTP Protocol. This discovery process enables you to discover information about resource groups, virtual machines, networks and storage accounts with information about subscriptions and tenants.

**Note:** Virtual Machine (classic) cannot be discovered, because Microsoft recommends that most new deployments use the Resource Manager model.

This task contains the following steps:

1. Prerequisites – Set up protocol credentials

Microsoft Azure discovery uses the HTTP Protocol.

Retrieve the **CLIENT ID** and **keys** from Microsoft Azure as the **Username** and **Password** of HTTP protocol to configure the credential. For details, see "How to [Authenticate](#page-74-0) using Azure Active [Directory"](#page-74-0) on the next page.

For credential information, see "Supported Protocols" in the *UCMDB Discovery and Integrations Content Guide - Supported Content* document.

- 2. Configure the URI endpoint
	- a. Retrieve the Microsoft Azure **tenant\_id**. For details, see "How to [Authenticate](#page-74-0) using Azure Active [Directory"](#page-74-0) on the next page.
	- b. Edit **UriEndpointConfiguration.xml**.
		- i. Go to **Data Flow Management > Adapter Management > Resources** pane.
		- ii. Click the Find **resource Q** button, enter **UriEndpointConfiguration.xml** in the Name field, and then click the **Find Next** button.
		- iii. In **UriEndpointConfiguration.xml**, set the proper Data Flow Probe name on which the trigger UriEndpoint runs and set the **url** and **type** as follows:

```
<dataflowprobe name="<Data Flow Probe name>">
 <uri-endpoint>
   <url>https://login.microsoftonline.com/<tenant_id></url>
   <type>azure</type>
  </uri-endpoint>
</dataflowprobe>
```
### 3. Run the discovery

Run the following jobs in the following order:

- a. **Manual UriEndpoint Discovery**
- b. **Azure by WebServices**

<span id="page-74-0"></span>For details on running jobs, refer to "Module/Job-Based Discovery" in the *Universal CMDB Data Flow Management Guide*.

## How to Authenticate using Azure Active Directory

**Note:** Requests to the management service must be authenticated using one of the following methods:

- Authenticate using Azure Active Directory
- Authenticate using a management certificate

Currently, only the Azure Active Directory authentication is supported.

Secure requests to the management service can be authenticated by creating an Azure AD application and using the **Active Directory Authentication Library** to obtain an access token from the application.

- 1. Add an application to Azure AD
	- a. Sign in to Microsoft Azure, and then click **Browse > Active Directory** to go to Azure Management Portal.
	- b. Towards the bottom of the left menu, click **Active Directory** and then click **Default Directory**.
	- c. On the default directory page, click **Applications**, and then at the bottom of the menu click ADD to add a new application.
	- d. Click **Add an application you're developing**.

e. Enter the name of the application, select **WEB APPLICATION AND/OR WEB API**, and then click the right arrow.

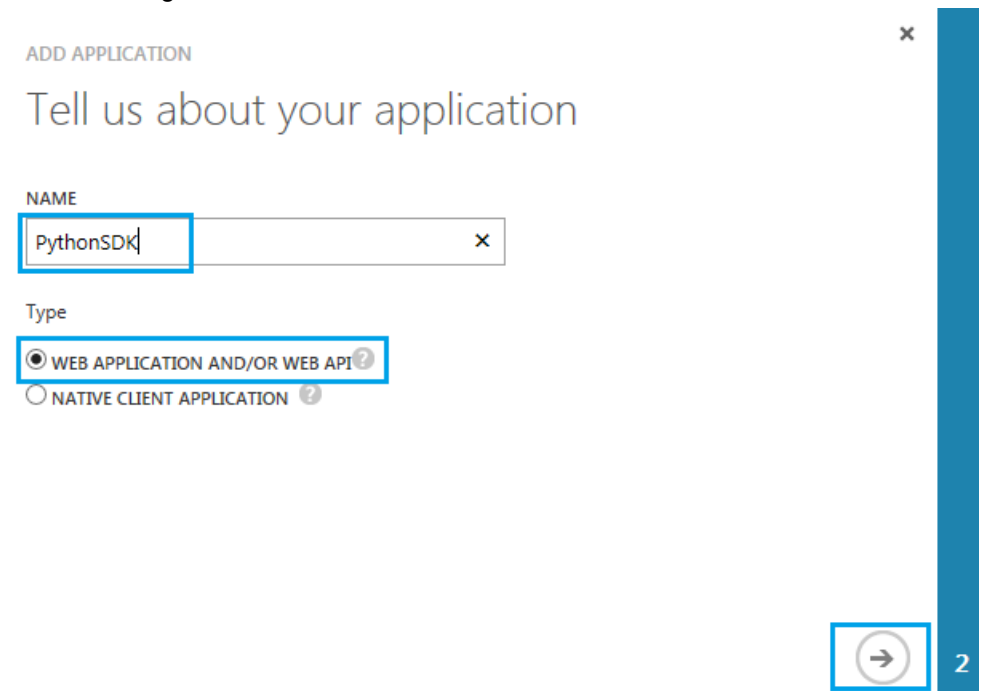

f. Enter a URI for the application as follows, and then click the check mark.

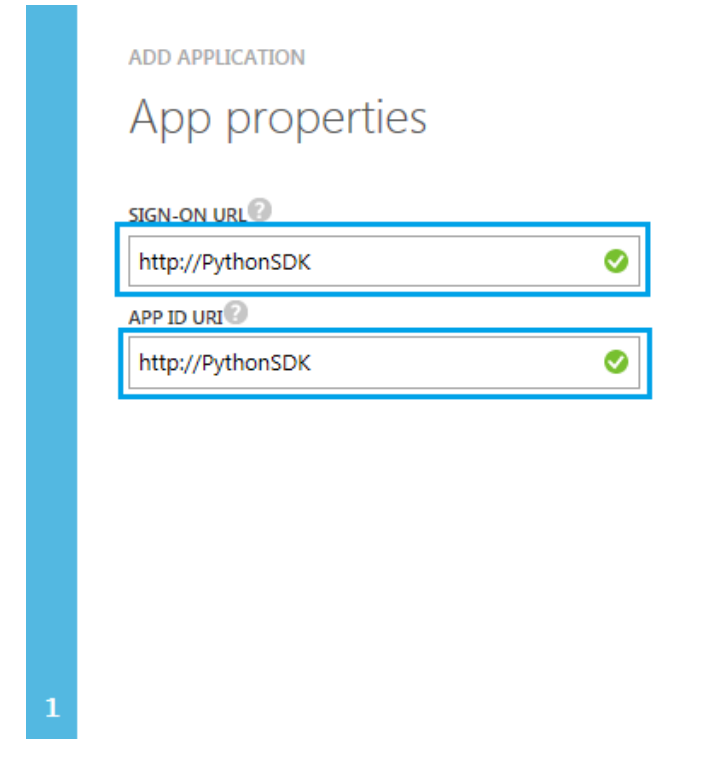

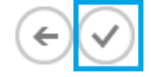

- g. After the application is created, you must add permission for the application to access the Service Management APIs. Go to the page for your application, and then click **Configure**.
- h. In the **permissions to other applications** section at the bottom of the configuration page, click **Add application**, and then select **Windows Azure Service Management API**.
- i. Click **Delegated Permissions: 0**, and then select **Access Azure Service Management**.

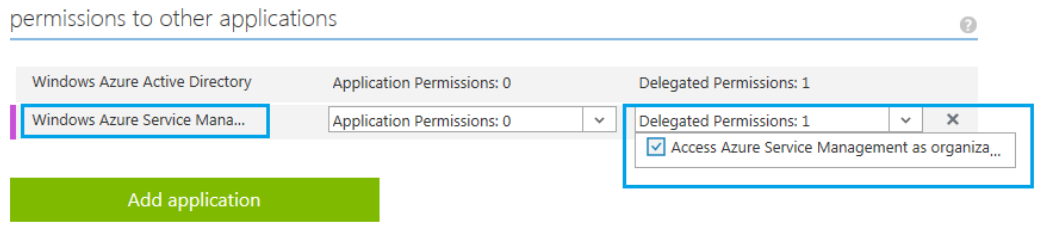

 $\overline{\kappa}$ 

- j. Click **SAVE** on the bottom menu.
- k. Click **VIEW ENDPOINTS** on the bottom menu to retrieve **tenant\_id** in the placeholder.

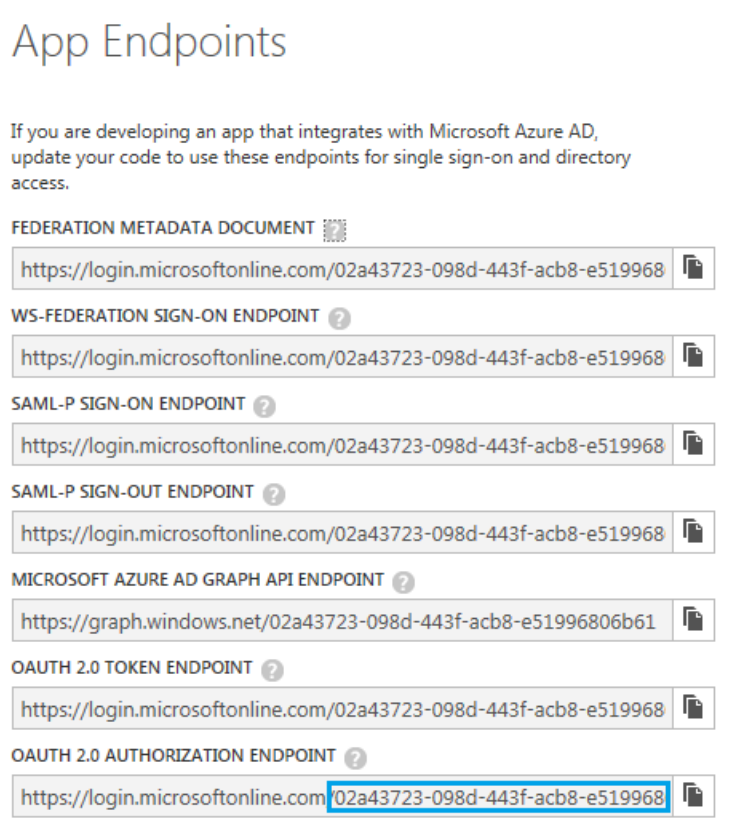

l. Find **CLIENT ID** and **keys** on the Configuration page of the application, and click **Select duration** to select duration for the key.

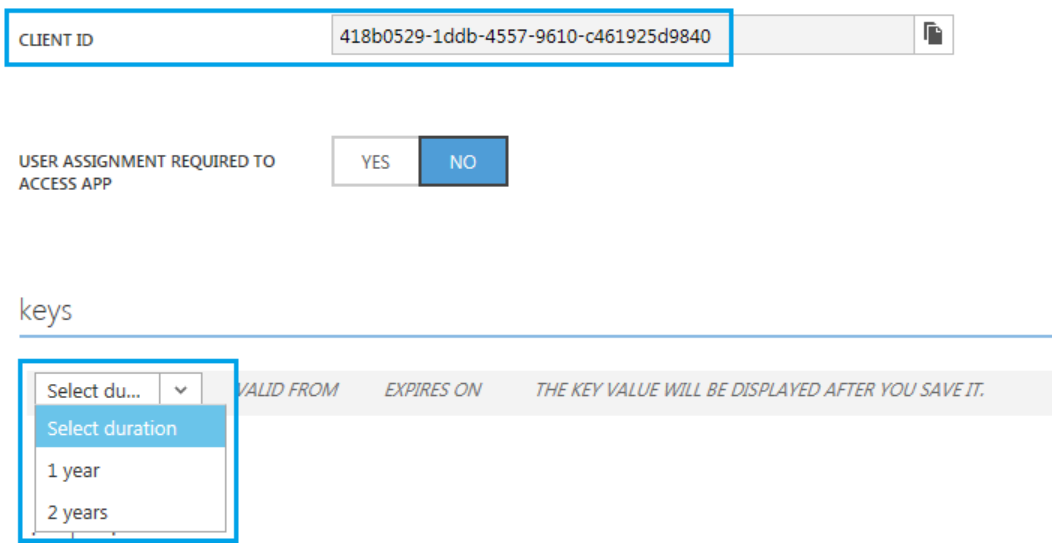

m. Take **CLIENT ID** as the **Username** of HTTP protocol and **keys** as the **Password** of HTTP protocol to configure the credential.

For more details, see [https://msdn.microsoft.com/en-us/library/azure/ee460782.aspx#bk\\_ad](https://msdn.microsoft.com/en-us/library/azure/ee460782.aspx#bk_ad).

### 2. Provide access to the application

Because the **Azure by WebServices** discovery job uses Microsoft Azure Python SDK (Azure Active Directory Library for Python), you need to provide access to the application that you added.

Using PowerShell, you can run the following:

### Install the Azure Resource Manager (ARM) PowerShell module from the ### PowerShell Gallery Install-Module -Name AzureRm ### **Note:** If this command fails, you can install Azure PowerShell from WebPI. ### For details, see ### <https://azure.microsoft.com/en-us/documentation/articles/powershell-install-configure/>. ### Install the AzureRm child modules (this may take a few minutes) Install-AzureRm ### Authenticate to Microsoft Azure (an authentication dialog will open) \$null = Login-AzureRmAccount ### List out the Microsoft Azure subscriptions available to your account Get-AzureRmSubscription | Format-Table -AutoSize

### Select the Microsoft Azure subscription you want to manipulate Set-AzureRmContext -SubscriptionId ABCDEFGH-1234-1234-1234-ABCDEFGH ### List out the Azure Active Directory (AAD) Service Principals in your AAD ### tenant Get-AzureRmADServicePrincipal | Sort-Object -Property DisplayName ### Assign the "contributor" role to your Azure Active Directory (AAD) ### Service Principal New-AzureRmRoleAssignment -ServicePrincipalName http://PythonSDK - RoleDefinitionName Contributor

For more details, see Microsoft Azure Active Directory [Authentication](https://github.com/AzureAD/azure-activedirectory-library-for-python) Library (ADAL) for Python.

## Azure by WebServices Job

This section includes details about the job.

## Introduction

This job discovers applications and services on an Azure.

### Trigger TQL

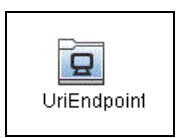

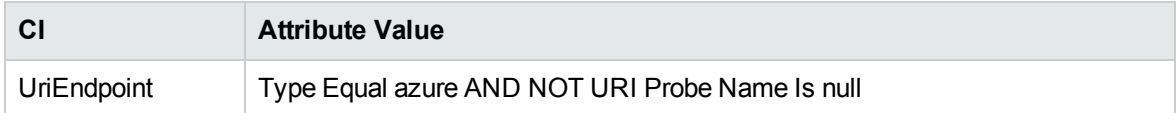

## Adapter Information

This job uses the **Azure by WebServices** adapter.

Discovery and Integrations Content Guide - Discovery Modules Chapter 4: Microsoft Azure Discovery

### Adapter Type

Jython

### Input CIT

UriEndpoint

### Input TQL

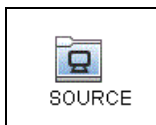

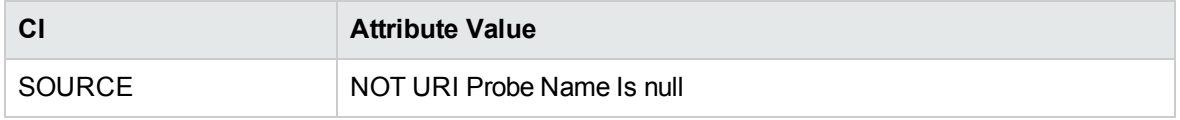

### Triggered CI Data

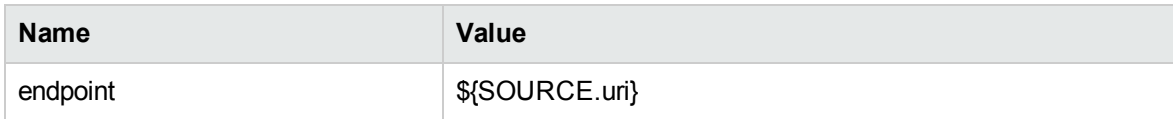

### Used Scripts

- $\bullet$  vendors.py
- rest\_json.py
- rest\_cache.py
- rest\_requests.py
- azure.py
- azure\_configuration.py
- azure\_client.py
- azure\_discoverer.py
- azure\_by\_webservices.py

### Discovered CITs

- Azure Resource Group
- Azure Storage Account
- Azure Subscription
- Azure Tenant
- Composition
- Containment
- DiskDevice
- Interface
- IpAddress
- Membership
- MySQL
- Node
- Realization
- RunningSoftware
- SQL Server
- UriEndpoint
- Usage

# Troubleshooting and Limitations – Microsoft Azure **Discovery**

**Limitation:** If you stop and start the virtual machine included in Microsoft Azure discovery, and then clean the Data Flow Probe cache in Universal Discovery, duplicate nodes will be created.

None.

# Chapter 5: OpenStack Discovery

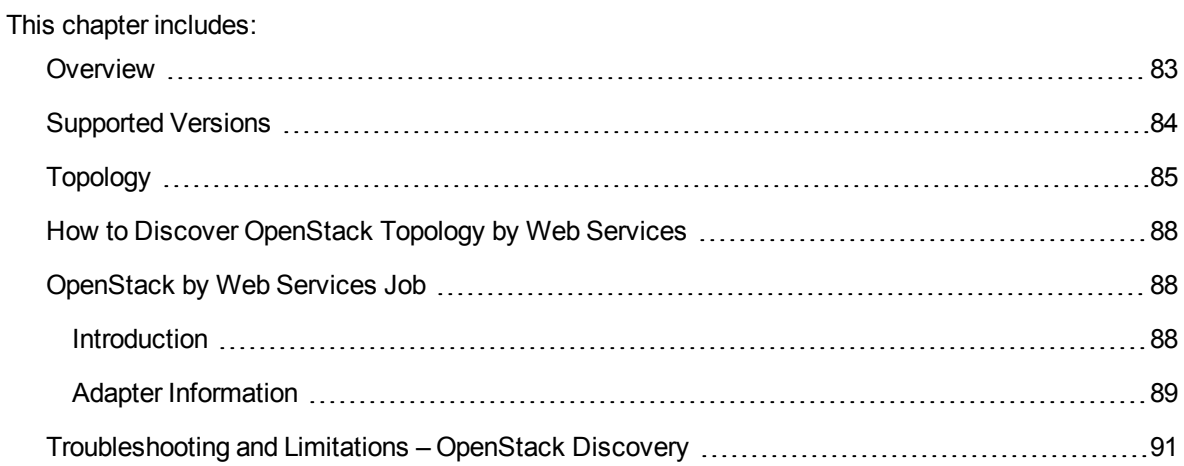

## <span id="page-82-0"></span>Overview

OpenStack is an open-source cloud-computing platform for both public and private clouds. It controls large pools of compute, storage, and networking resources throughout a data center.

OpenStack is managed through a dashboard that gives administrators control while empowering their users to provision resources through a web interface.

OpenStack discovery shows the state and configuration of your cloud using jclouds APIs. The discovery of these low-level infrastructure services are supported:

- <sup>l</sup> **Nova (Compute)**
	- o Manages the lifecycle of compute instances in an OpenStack environment.
	- o Its responsibilities include spawning, scheduling, and decommissioning of virtual machines on demand.
- <sup>l</sup> **Neutron (Networking)**
	- <sup>o</sup> Enables Network-Connectivity-as-a-Service for other OpenStack services, such as OpenStack Compute.
	- Provides an API for you to define networks and attachments into them.
	- Has a pluggable architecture that supports many popular networking vendors and technologies.
- <sup>l</sup> **Cinder (Volume)**
	- Provides the persistent block storage to running instances.
	- Its pluggable driver architecture facilitates the creation and management of block storage devices.
- <sup>l</sup> **Glance (Image)**
	- o Stores and retrieves virtual machine disk images. OpenStack Compute makes use of this during the instance provisioning.
- <sup>l</sup> **Keystone (identity)**
	- Provides an authentication and authorization service for other OpenStack services.
	- o Provides a catalog of endpoints for all OpenStack services.

## <span id="page-83-0"></span>Supported Versions

OpenStack discovery supports Liberty, Mitaka, Newton, and Ocata.

## <span id="page-84-0"></span>Topology

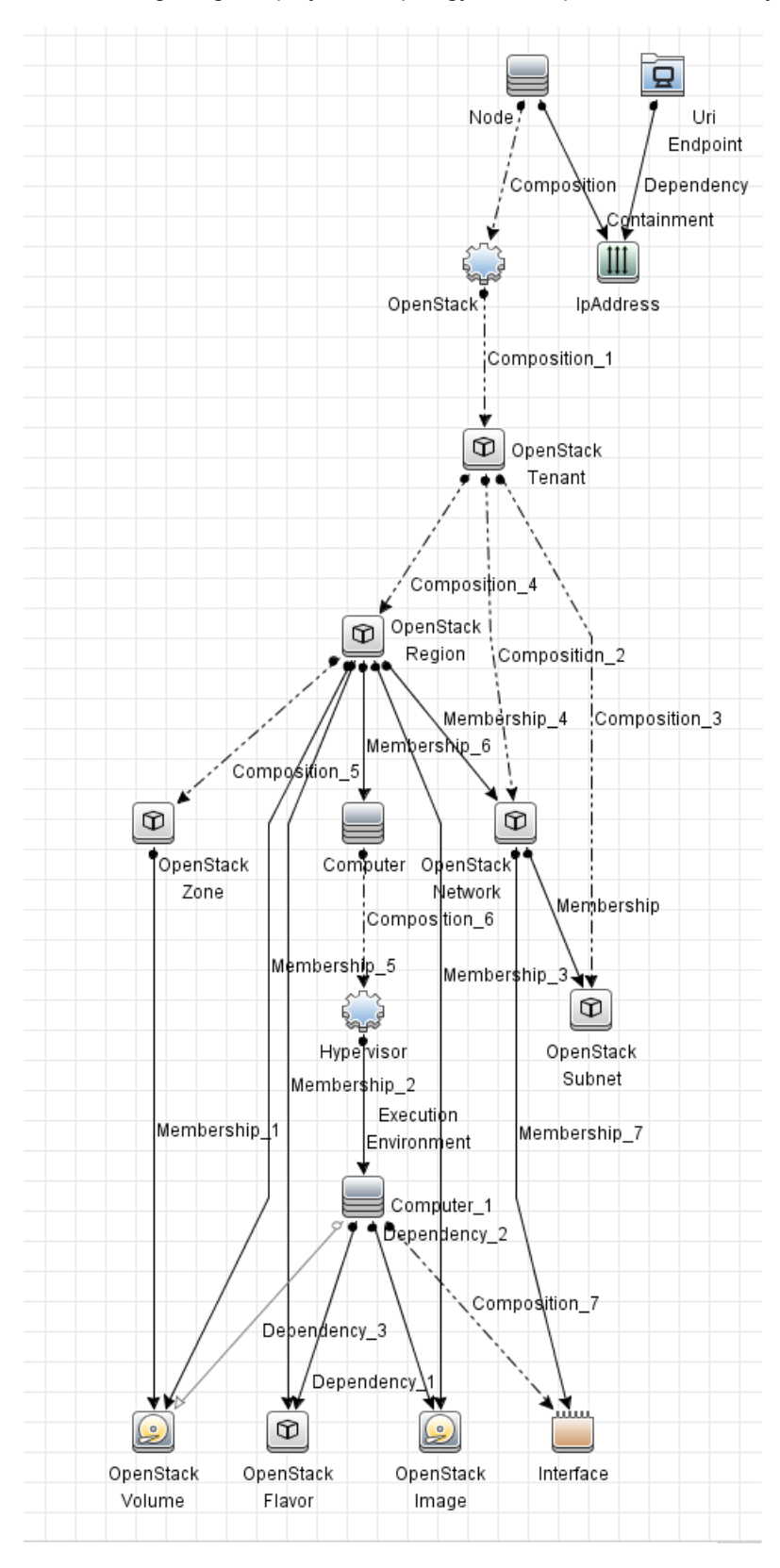

The following image displays the topology of the OpenStack discovery.

Discovery and Integrations Content Guide - Discovery Modules Chapter 5: OpenStack Discovery

#### For example,

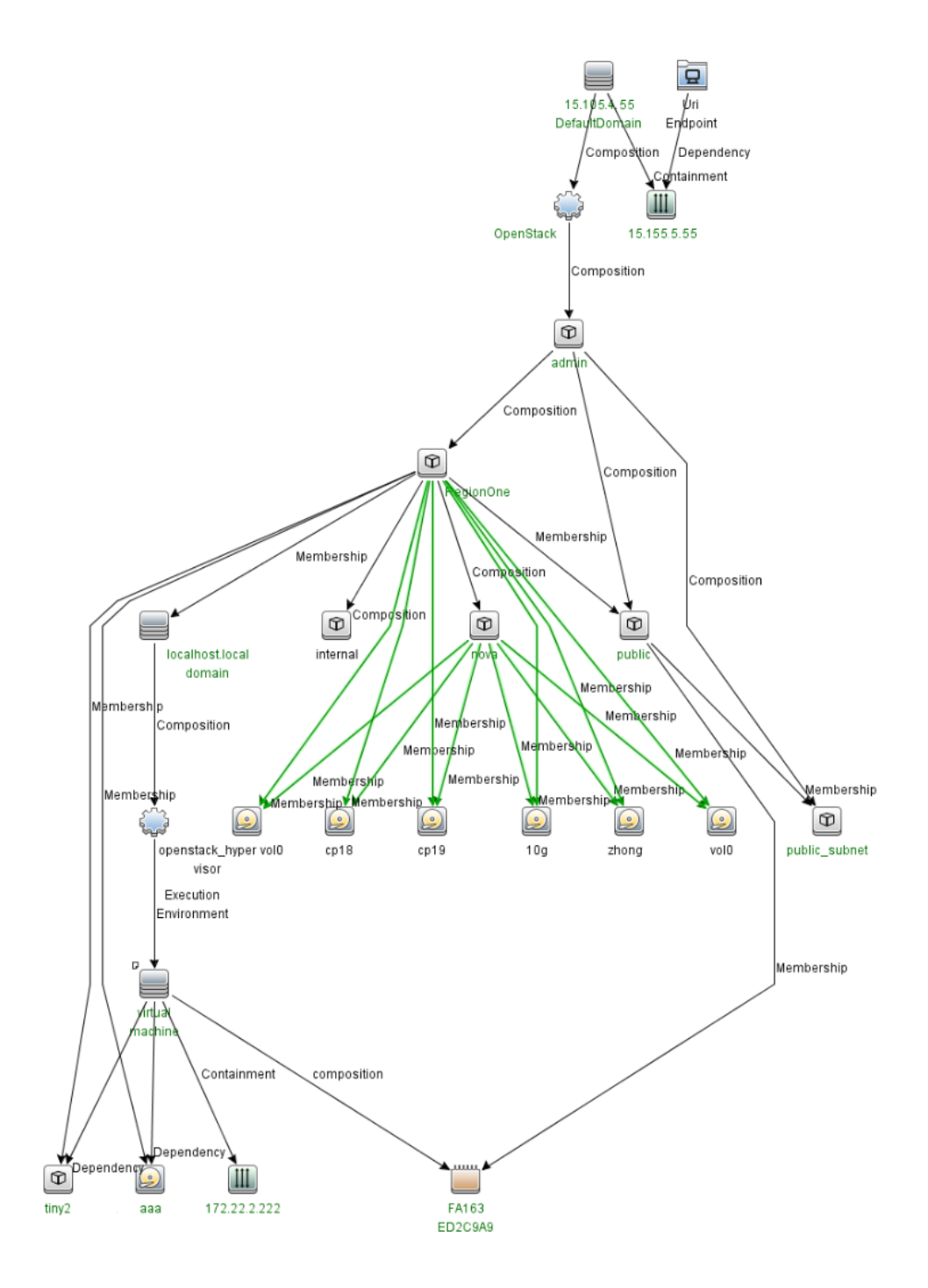

## <span id="page-87-0"></span>How to Discover OpenStack Topology by Web Services

This task describes how to discover OpenStack components using HTTP Protocol. This discovery process enables you to discover information about running node instances, corresponding block storage, and networks with information about regions and zones.

This task contains the following steps:

1. Prerequisites- Set up protocol credentials

OpenStack discovery uses the HTTP Protocol.

For credential information, see "Supported Protocols" in the *UCMDB Discovery and Integrations Content Guide - Supported Content* document.

2. Run the discovery

Run the following jobs in the following order:

- a. **Manual UriEndpoint Discovery**
- b. **OpenStack by Web Services**

<span id="page-87-1"></span>For details on running jobs, refer to "Module/Job-Based Discovery" in the *Universal CMDB Data Flow Management Guide*.

## OpenStack by Web Services Job

<span id="page-87-2"></span>This section includes details about the job.

### Introduction

This job discovers projects, compute resources, networks, storage and other details on an OpenStack using the HTTP protocol.

### Trigger TQL

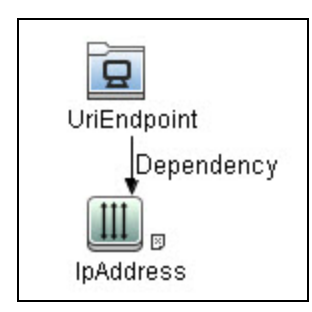

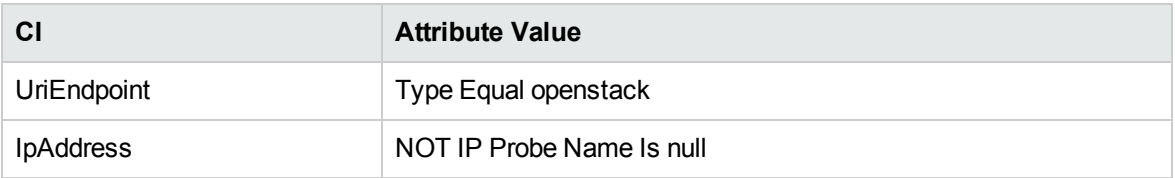

## <span id="page-88-0"></span>Adapter Information

This job uses the **OpenStack by WebServices** adapter.

### Adapter Type

Jython

Input CIT

**UriEndpoint** 

Input TQL

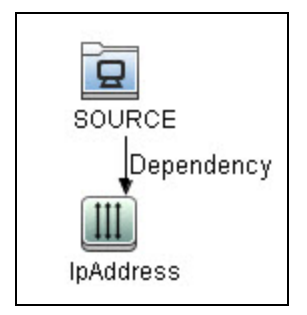

### Triggered CI Data

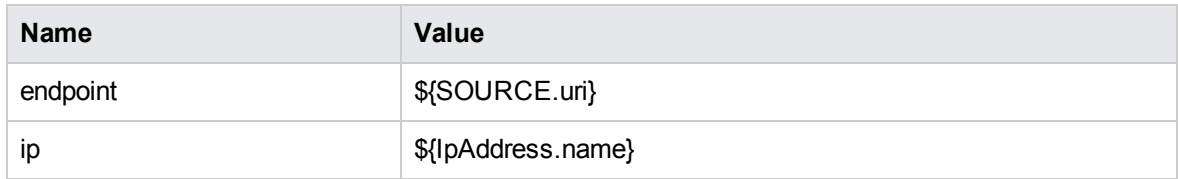

### Used Scripts

- $\bullet$  vendors.py
- openstack\_client.py
- openstack.py
- openstack\_discoverer.py
- openstack\_by\_webservices.py

### Discovered CITs

- Composition
- Containment
- Dependency
- ExecutionEnvironment
- Interface
- IpAddress
- Membership
- Node
- OpenStack Flavor
- OpenStack Image
- OpenStack Network
- OpenStack Region
- OpenStack Subnet
- OpenStack Tenant
- OpenStack Volume
- OpenStack Zone
- Usage
- Virtualization Layer Software

#### Adapter Parameters

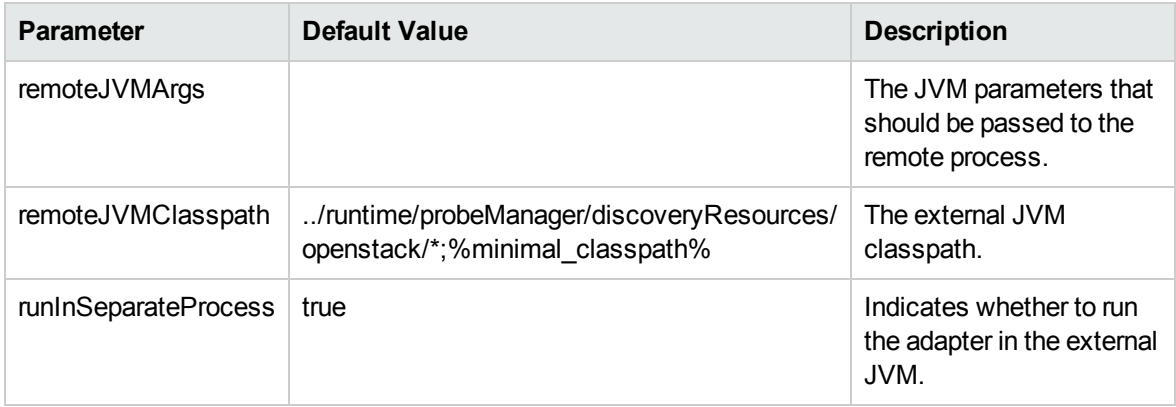

## <span id="page-90-0"></span>Troubleshooting and Limitations – OpenStack

## **Discovery**

This section describes troubleshooting and limitations for the OpenStack discovery.

**Problem:** The HTTPS certificate of the OpenStack Identity API access endpoint is invalid or expired.

**Solution:** Download the certificate and import the certificate into the Data Flow Probe Trusted Store. To do so,

- 1. Download the HTTPS certificate of the OpenStack Identity API access endpoint. Perform the following steps:
	- a. Open the Microsoft Internet Explorer and go to the address of the OpenStack Identity API access endpoint.
	- b. Click the **Lock** button on the **Address** bar, and then click **View certificates**.
	- c. In the Certificate dialog box, click the **Details** tab, and then click **Copy to File...**.
	- d. In the Certificate Export Wizard dialog box, click **Next**.
- <sup>l</sup> Select the format **DER encoded binary X.509 (.CER)**.
- <sup>l</sup> Type a certificate file name, for example, **snow\_host.cert**, and then save it to a temporary location.
- e. Click **Finish**. You can see the **The export was successful** message.
- 2. Locate the JRE security folder. By default it is located at *<DataFlowProbe installation folder>***\bin\jre\lib\security\**.
- 3. Back up the **cacerts** file by copying it to another folder.
- 4. Import the previously created certificate file **snow\_host.cert** into the Data Flow Probe Trusted Store.

Open a Command Prompt window and run the following commands on the local Data Flow Probe:

```
cd <DataFlowProbe installation folder>\bin\jre\bin
keytool.exe -import -storepass <truststore pass> -keystore <DataFlowProbe
installation folder>\bin\jre\lib\security\
cacerts -trustcacerts -file <the path of the certificate file snow_
host.cert>
```
- 5. In the Command Prompt window, when the message **Trust this certificate?** appears, enter **yes**.
- 6. Restart the Data Flow Probe service.

# Chapter 6: OpenStack Event Discovery

#### This chapter includes:

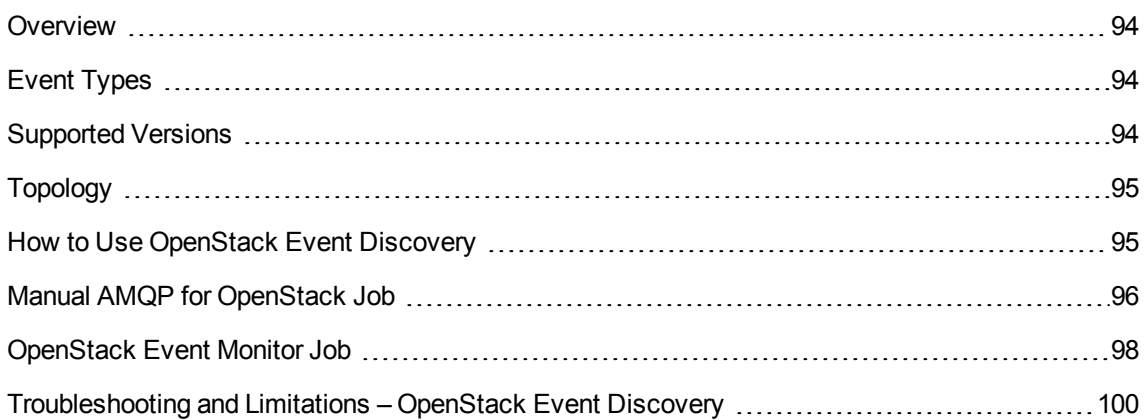

## <span id="page-93-0"></span>**Overview**

OpenStack is one of the most popular Cloud providers. In OpenStack, the Nova (Compute node) sends events to a message queue by the Advanced Message Queuing Protocol (AMQP). By default, the message queue server is the RabbitMQ server. An Event Source is implemented to act as an AMQP client to subscribe events from the AMQP server.

For details about the event based discovery, see the *Event Based Discovery* section in the *UCMDB Discovery and Integrations Content Guide - General Reference*.

<span id="page-93-1"></span>**Note:** This discovery requires UCMDB 10.22 or later.

## Event Types

has subscribed the exchange **nova** and routing key **notifications.info**. OpenStack Event Discovery handles the following Events:

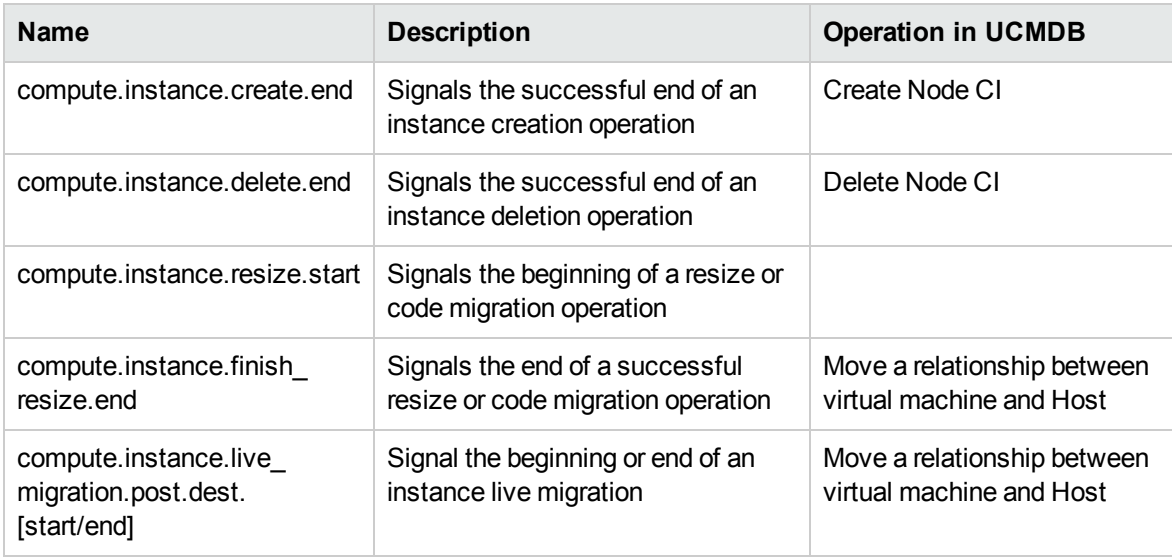

## <span id="page-93-2"></span>Supported Versions

OpenStack event discovery supports Liberty, Mitaka, Newton, and Ocata.

## <span id="page-94-0"></span>Topology

The following image displays the topology of the OpenStack Event Discovery.

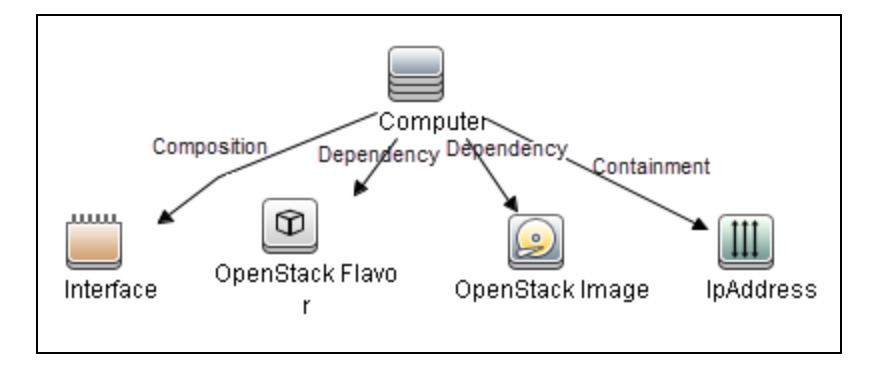

## <span id="page-94-1"></span>How to Use OpenStack Event Discovery

This task includes the following steps:

1. Prerequisite – Configuration in OpenStack

Enable notifications in Nova. Make sure that the following configuration exists in **nova.conf** (**/etc/nova/nova.conf**) and restart Nova-related services.

```
[DEFAULT]
notification_topics=notifications
notification_driver=messagingv2
```
- 2. Prerequisite Configuration in UCMDB
	- <sup>o</sup> Create a new AMQP protocol for the AMQP server.

For details on how to create a protocol, see the *Protocol Parameter Dialog Box* section in the *Universal CMDB Data Flow Management Guide* document.

For credential information, see "Supported Protocols" in the *UCMDB Discovery and Integrations Content Guide - Supported Content* document.

○ Add the IP address of the AMQP server to the Range of Data Flow Probe.

For Range information, see the *New/Edit Range Dialog Box* section in the *Universal CMDB Data Flow Management Guide* document.

- 3. Run the discovery
	- a. Run the **Range IPs by ICMP** job to discover IP addresses.
	- b. Run the **Manual AMQP for OpenStack** job to discover the AMQP server that is used by OpenStack.

**Note:** You need to first click **Add CI** in the Discovery Progress pane to add the IpAddress CI that belongs to the AMQP server and then activate the **Manual AMQP for OpenStack** job.

- c. Wait until the **Manual AMQP for OpenStack** job is finished. Messaging Server CI should be discovered.
- d. Run the **OpenStack Event Monitor** job to monitor events from the AMQP server.
- e. Wait for OpenStack events.

**Note:** The **Manual AMQP for OpenStack** and **OpenStack Event Monitor** jobs only work on Jython 2.7 that is bundled with UCMDB 10.22 or later. This is because the driver of the AMQP protocol only supports Jython 2.7.

<span id="page-95-0"></span>For details on running jobs, refer to "Module/Job-Based Discovery" in the *Universal CMDB Data Flow Management Guide*.

## Manual AMQP for OpenStack Job

This section contains information about the job.

## Introduction

This job is used to find AMQP servers (typically Rabbit MQ server) that is consumed by OpenStack from IP addresses.

## Adapter Information

This job uses the **AMQP for Consumer** adapter.

Adapter Type

Jython

Input CIT

IpAddress

### Input Query

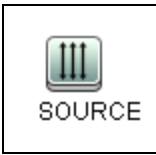

### Triggered CI Data

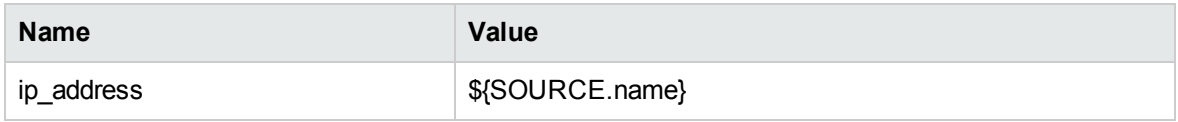

### Used Script

- amqp\_event\_source.py
- amqp\_for\_consumer.py

### Discovered CITs

- Composition (node, messaging\_server)
- Containment (node, ip\_address)
- IpAddress

Discovery and Integrations Content Guide - Discovery Modules Chapter 6: OpenStack Event Discovery

- MessagingServer
- Node

### Adapter Parameters

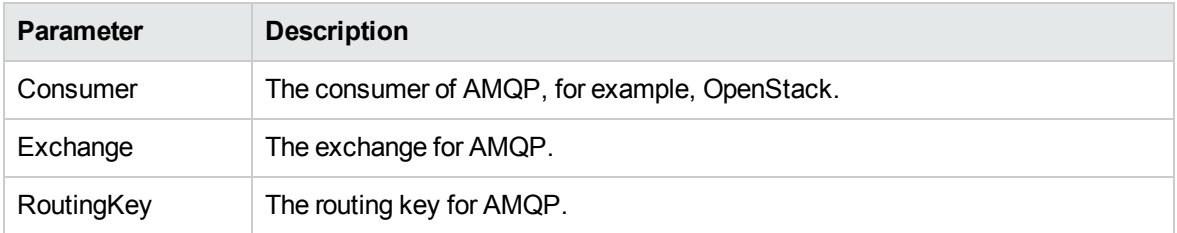

## <span id="page-97-0"></span>OpenStack Event Monitor Job

This section contains information about the job.

### Introduction

This job is used to monitor OpenStack events from the AMQP server and then to add, update, or delete CIs in UCMDB.

Trigger TQL

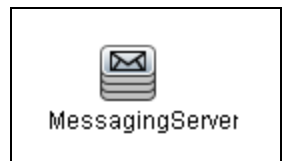

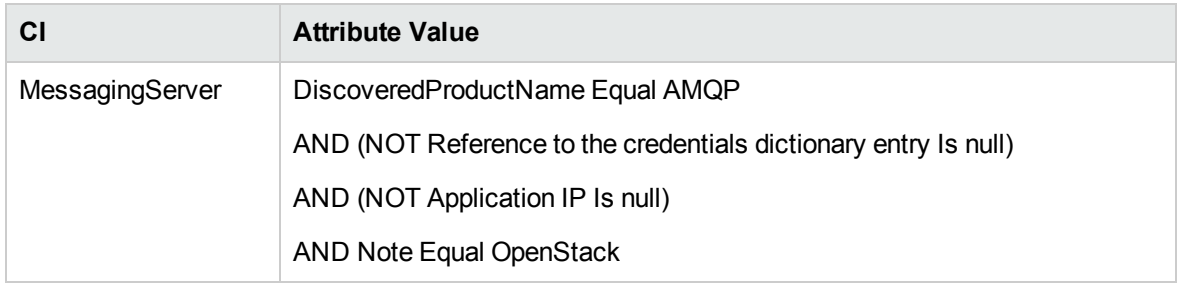

## Adapter Information

This job uses the **OpenStack Event Monitor** adapter.

Adapter Type

Jython

Input CIT

MessagingServer

### Input Query

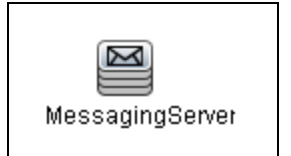

### Triggered CI Data

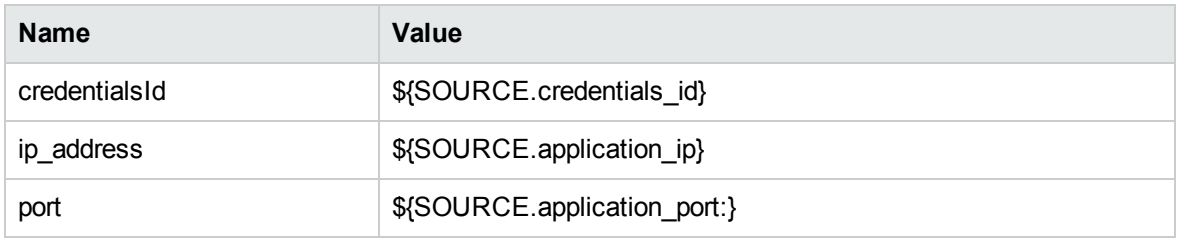

### Used Script

- event\_hub.py
- amqp\_event\_source.py
- openstack\_event\_monitor.py

### Discovered CITs

- Composition (host\_node, interface)
- Computer
- Containment (host\_node, ip\_address)
- Dependency (host\_node, openstack\_flavor)
- Dependency (host\_node, openstack\_image)
- Interface
- IpAddress
- OpenStack Flavor
- OpenStack Image

### Adapter Parameters

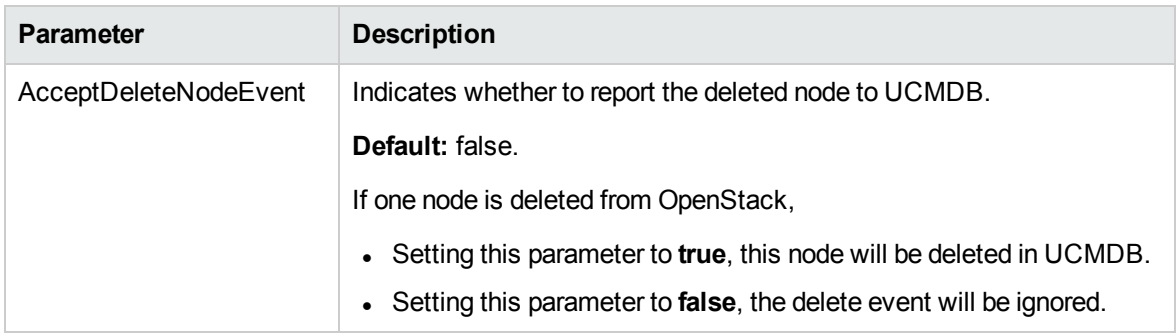

# <span id="page-99-0"></span>Troubleshooting and Limitations – OpenStack Event **Discovery**

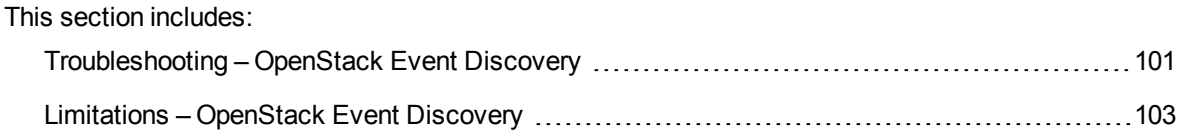

## <span id="page-100-0"></span>Troubleshooting – OpenStack Event Discovery

This section describes troubleshooting for the OpenStack Event Discovery.

**• Check whether the OpenStack Event Monitor** job is started successfully

In the communication log, if the following information occurs, the connection between Data Flow Probe and the AMQP server is established:

<log start="17:13:25" severity="info">Begin drain events...</log> <log start="17:13:26" severity="info">Connection established.</log>

<sup>l</sup> Check whether the **OpenStack Event Monitor** job can receive events

#### successfully

In **probeMgr-adaptersDebug.log** of Data Flow Probe on which the **OpenStack Event Monitor** job runs, if the following information occurs, the job can receive events from the target AQMP server:

<2016-08-15 10:24:06,427> [DEBUG] [JobExecuterWorker-3:OpenStackEventMonitor\_ 192.168.1.1] - Insert message to queue:compute.instance.create.start

<2016-08-15 10:24:06,427> [DEBUG] [JobExecuterWorker-3:OpenStackEventMonitor\_ 192.168.1.1:Event Hub Worker:Thread-17] - Filter event type:compute.instance.create.start:False

<2016-08-15 10:24:12,708> [DEBUG] [JobExecuterWorker-3:OpenStackEventMonitor\_ 192.168.1.1] - Insert message to queue:compute.instance.create.end

<2016-08-15 10:24:12,708> [DEBUG] [JobExecuterWorker-3:OpenStackEventMonitor\_ 192.168.1.1:Event Hub Worker:Thread-18] - Filter event type:compute.instance.create.end:True

<2016-08-15 10:24:12,708> [DEBUG] [JobExecuterWorker-3:OpenStackEventMonitor\_ 192.168.1.1:Event Hub Worker:Thread-18] - handle event {...}

<2016-08-15 10:24:12,708> [DEBUG] [JobExecuterWorker-3:OpenStackEventMonitor\_ 192.168.1.1:Event Hub Worker:Thread-18] - Event type:compute.instance.create.end

<2016-08-15 10:24:12,708> [DEBUG] [JobExecuterWorker-3:OpenStackEventMonitor\_ 192.168.1.1:Event Hub Worker:Thread-18] - Create host:test123

<2016-08-15 10:24:12,927> [DEBUG] [JobExecuterWorker-3:OpenStackEventMonitor\_ 192.168.1.1:Event Hub Worker:Thread-18] - Added CIs[...]

#### <sup>l</sup> Check whether the **OpenStack Event Monitor** job works continuously

In the communication log, if the following information is printed out every one minute to indicate the monitor is working, the connection between Data Flow Probe and the AMQP server is established:

<log start="10:51:21" severity="debug">AMQP connection status check.</log>

• Check whether connection issues occur between Data Flow Probe and the AMQP server.

In the communication log, if the following information occurs, the connection between Data Flow Probe and the AMQP server cannot be established:

<log start="10:57:50" severity="error">Connection error. Reconnect in 2 seconds. Reason: [Errno 10061] Connection refused</log> <log start="10:57:54" severity="error">Connection error. Reconnect in 4 seconds. Reason: [Errno 10061] Connection refused</log> <log start="10:57:59" severity="error">Connection error. Reconnect in 6 seconds. Reason: [Errno 10061] Connection refused</log> <log start="10:58:07" severity="error">Connection error. Reconnect in 8 seconds. Reason: [Errno 10061] Connection refused</log> <log start="10:58:16" severity="error">Connection error. Reconnect in 10 seconds. Reason: [Errno 10061] Connection refused</log> <log start="10:58:27" severity="error">Connection error. Reconnect in 12 seconds. Reason: [Errno 10061] Connection refused</log> <log start="10:58:41" severity="error">Connection error. Reconnect in 14 seconds. Reason: [Errno 10061] Connection refused</log> <log start="10:58:56" severity="error">Connection error. Reconnect in 16 seconds. Reason: [Errno 10061] Connection refused</log> <log start="10:59:14" severity="error">Connection error. Reconnect in 18 seconds. Reason: [Errno 10061] Connection refused</log> <log start="10:59:33" severity="error">Connection error. Reconnect in 20 seconds. Reason: [Errno 10061] Connection refused</log> <log start="10:59:55" severity="error">Connection error. Reconnect in 22 seconds. Reason: [Errno 10061] Connection refused</log> <log start="11:00:18" severity="error">Connection error. Reconnect in 24 seconds. Reason: [Errno 10061] Connection refused</log>

Discovery and Integrations Content Guide - Discovery Modules Chapter 6: OpenStack Event Discovery

```
<log start="11:00:44" severity="error">Connection error. Reconnect in 26
seconds. Reason: [Errno 10061] Connection refused</log>
<log start="11:01:11" severity="error">Connection error. Reconnect in 28
seconds. Reason: [Errno 10061] Connection refused</log>
<log start="11:01:41" severity="error">Connection error. Reconnect in 30
seconds. Reason: [Errno 10061] Connection refused</log>
<log start="11:02:12" severity="error">Connection error. Reconnect in 32
seconds. Reason: [Errno 10061] Connection refused</log>
<log start="11:02:45" severity="error">Connection error. Reconnect in 32
seconds. Reason: [Errno 10061] Connection refused</log>
```
## <span id="page-102-0"></span>Limitations – OpenStack Event Discovery

This section describes limitations for the OpenStack Event Discovery.

Because the **OpenStack Event Monitor** job needs to monitor events from OpenStack continuously, this job will never stop. In the control panel, the status of this job is **Reached Probe** forever. In the communication log, the following message occurs:

```
...Incomplete communication log...
```
# Chapter 7: VMware vCloud Discovery

#### This chapter includes:

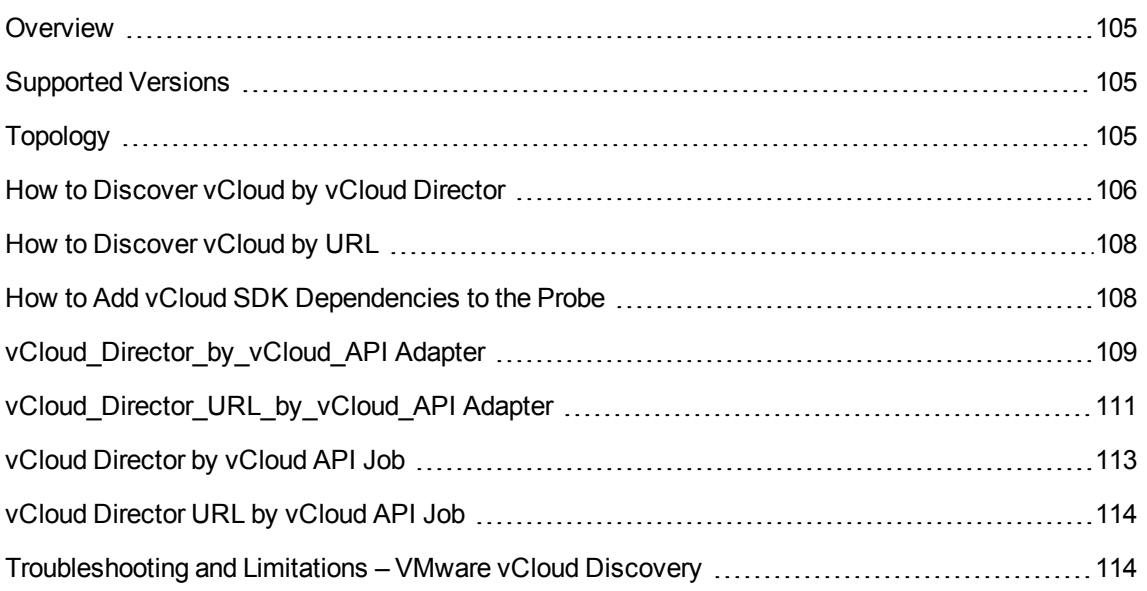

## <span id="page-104-0"></span>**Overview**

VMware vCloud Director creates policy based virtual data centers by grouping together IT resources from multiple clusters.

<span id="page-104-1"></span>The vCloud discovery process allows you to discover vCloud topology, including Organizations, Catalogs, Virtual Datacenters, vApps including Virtual Machines, vApps Templates, and Media.

## Supported Versions

<span id="page-104-2"></span>VMware vCloud Discovery supports VMware vCloud Director Version 1.5 - 5.1.2, 5.5, and 5.6.

## Topology

The following image displays the topology of vCloud discovery.

**Note:** For a list of discovered CITs, see ["Discovered](#page-109-0) CITs" on page 110.

Discovery and Integrations Content Guide - Discovery Modules Chapter 7: VMware vCloud Discovery

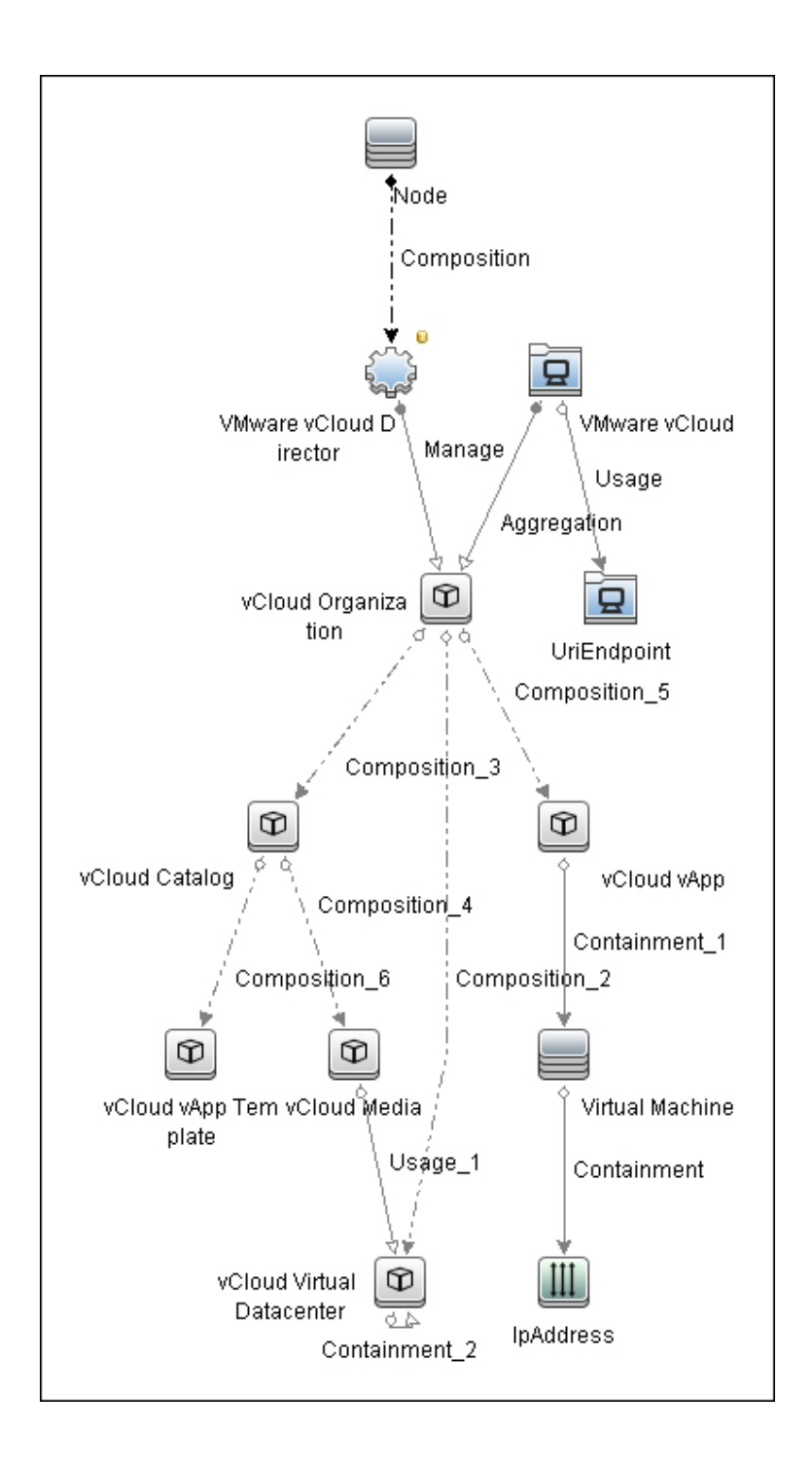

## <span id="page-105-0"></span>How to Discover vCloud by vCloud Director

This section describes how to discover the vCloud topology by discovering the vCloud Director application.

#### This task contains the following steps.

- ["Prerequisites](#page-106-0) " below
- <span id="page-106-0"></span>• "Run the job" [below](#page-106-1)
- 1. Prerequisites
	- a. Shell connectivity to the host where the vCloud Director application runs.
	- b. vCloud SDK jar files must be in the probe. See "How to Add vCloud SDK [Dependencies](#page-107-1) to the [Probe"](#page-107-1) on the next page.
	- c. Define the following credentials:
		- <sup>l</sup> **SSH** or **Telnet**
		- <sup>l</sup> **vCloud**

For credential information, see "Supported Protocols" in the *UCMDB Discovery and Integrations Content Guide - Supported Content* document.

- <span id="page-106-1"></span>2. Run the job
	- a. Run the **Range IPs by ICMP** job to discover the target IPs.
	- b. Run the **Host Connection by Shell** job to discover the target host and shell connectivity to it.
	- c. Run the **Host Applications by Shell** job to discover applications of the target host, including the VMware vCloud Director application.
	- d. Run the **vCloud Director by vCloud API** job to discover the vCloud topology.

## <span id="page-107-0"></span>How to Discover vCloud by URL

This section describes how to discover the vCloud topology using the URL of vCloud Director.

This task contains the following steps.

- ["Prerequisites](#page-107-2) " below
- <span id="page-107-2"></span>• "Run the job" [below](#page-107-3)
- 1. Prerequisites
	- a. vCloud SDK jar files must be in the probe. See "How to Add vCloud SDK [Dependencies](#page-107-1) to the [Probe"](#page-107-1) below.
	- b. Define the **vCloud** credential.

For credential information, see "Supported Protocols" in the *UCMDB Discovery and Integrations Content Guide - Supported Content* document.

<span id="page-107-3"></span>2. Run the job

Run the **vCloud Director URL by vCloud API** job to discover the vCloud topology.

- a. Set the **baseUrl** parameter with the connection URL of the target vCloud Director.
- <span id="page-107-1"></span>b. After activating the job, manually add the probe which runs the discovery as an input CI.

## How to Add vCloud SDK Dependencies to the Probe

To add vCloud SDK dependencies to the probe:

1. Download the VMware vCloud SDK archive from VMware community site:

<http://communities.vmware.com/community/vmtn/developer/forums/vcloudsdkjava>

The recommended version is 5.1.

2. Copy the following jar files to the **%PROBE\_ ROOT%\runtime\probeManager\discoveryResources\vcloud** folder:
- **<sup>o</sup> SDK-<version>\rest-api-schemas-<version>.jar**
- **<sup>o</sup> SDK-<version>\vcloud-java-sdk-<version>.jar**
- 3. Restart the probe.

## vCloud\_Director\_by\_vCloud\_API Adapter

This section contains details about the adapter.

Input CIT

**Node**

Input Query

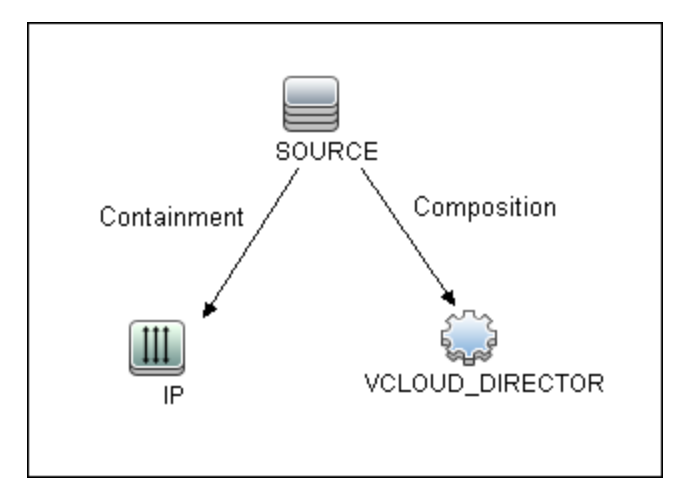

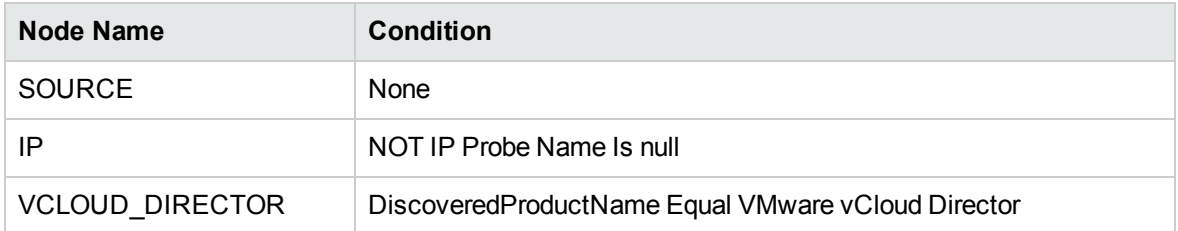

### Triggered CI Data

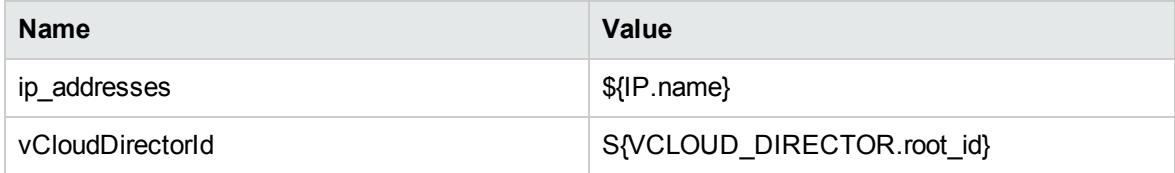

### Used Scripts

- $\bullet$  vcloud.py
- vcloud\_director\_by\_vcloud\_api.py
- vcloud\_discover.py
- vcloud\_report.py

### Discovered CITs

- Aggregation
- Composition
- Containment
- Interface
- IpAddress
- Manage
- Node
- UriEndpoint
- Usage
- vCloud Catalog
- vCloud Media
- vCloud Organization

- vCloud vApp
- vCloud vApp Template
- vCloud Virtual Datacenter
- VMware vCloud
- VMware vCloud Director

**Note:** To view the topology, see ["Topology"](#page-104-0) on page 105.

#### **Parameters**

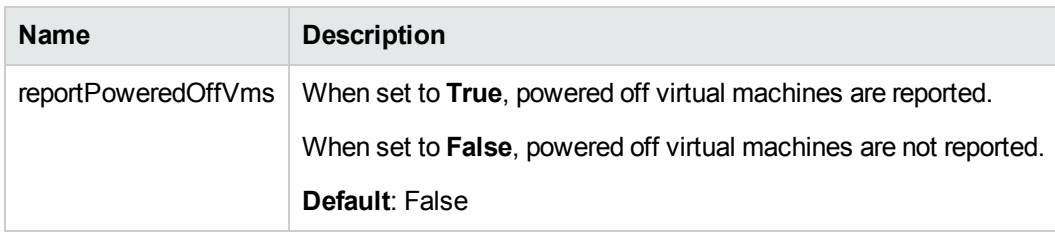

## vCloud\_Director\_URL\_by\_vCloud\_API Adapter

This section contains details about the adapter.

#### Input CIT

Discovery Probe Gateway

#### Used Scripts

- $\bullet$  vcloud.py
- vcloud\_director\_url\_by\_vcloud\_api.py
- vcloud\_discover.py
- vcloud\_report.py

### Discovered CITs

- Aggregation
- Composition
- Containment
- Interface
- IpAddress
- Manage
- Node
- UriEndpoint
- Usage
- vCloud Catalog
- vCloud Media
- vCloud Organization
- vCloud vApp
- vCloud vApp Template
- vCloud Virtual Datacenter
- VMware vCloud
- VMware vCloud Director

**Note:** To view the topology, see ["Topology"](#page-104-0) on page 105.

#### **Parameters**

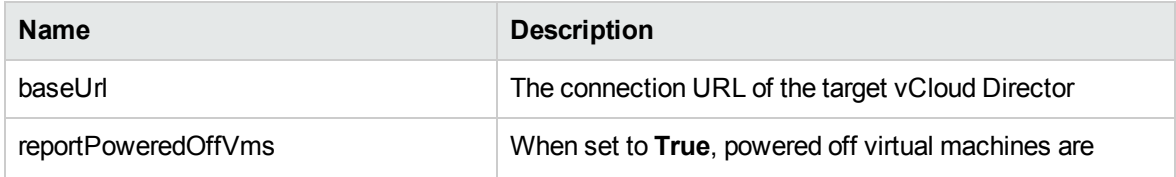

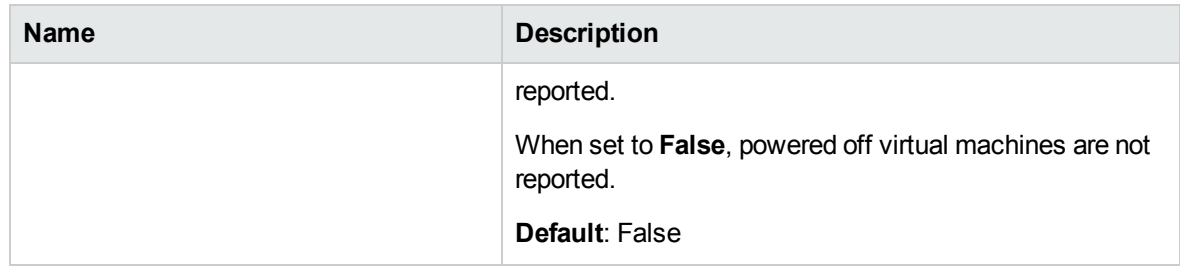

# vCloud Director by vCloud API Job

This section contains details about the job.

### Adapter

This job uses the vCloud\_Director\_by\_vCloud\_API adapter.

### Trigger Query

vcloud\_director\_on\_host\_with\_ip

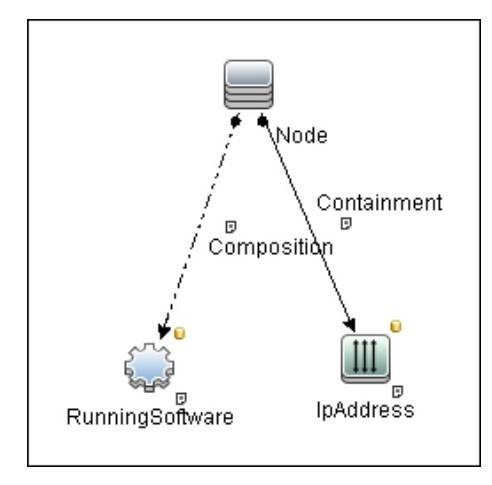

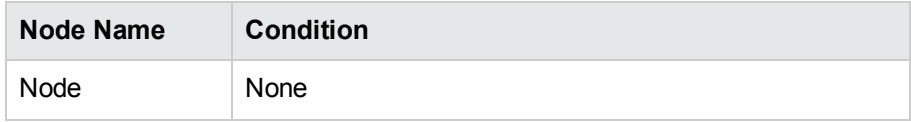

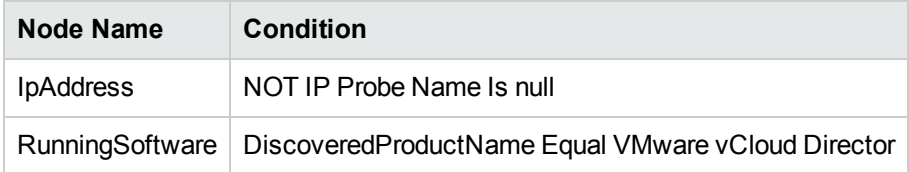

#### **Parameters**

Parameters are not overridden by default and use the values from the adapter.

## vCloud Director URL by vCloud API Job

This section contains details about the job.

<sup>l</sup> **Adapter**

This job uses the vCloud\_Director\_URL\_by\_vCloud\_API adapter.

<sup>l</sup> **Trigger Query**

None

<sup>l</sup> **Parameters**

Parameters are not overridden by default and use the values from the adapter.

# Troubleshooting and Limitations – VMware vCloud **Discovery**

A virtual machine which is part of vApps, and has neither a MAC address available nor a connected network adapter, is not reported.

# Chapter 8: VMware vCloud Event Discovery

#### This chapter includes:

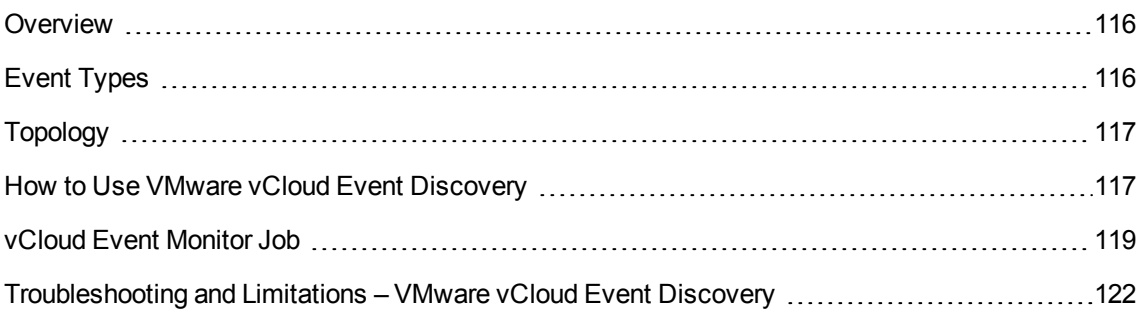

## <span id="page-115-0"></span>**Overview**

vCloud is a Cloud solution from VMware. vCloud can send events of virtual machine changes to a AMQP server. The **vCloud Event Monitor** job can monitor these events and report them into UCMDB.

For details about the event based discovery, see the *Event Based Discovery* section in the *UCMDB Discovery and Integrations Content Guide - General Reference*.

<span id="page-115-1"></span>**Note:** This discovery requires UCMDB 10.22 or later.

## Event Types

VMware vCloud Event Discovery handles the following Events:

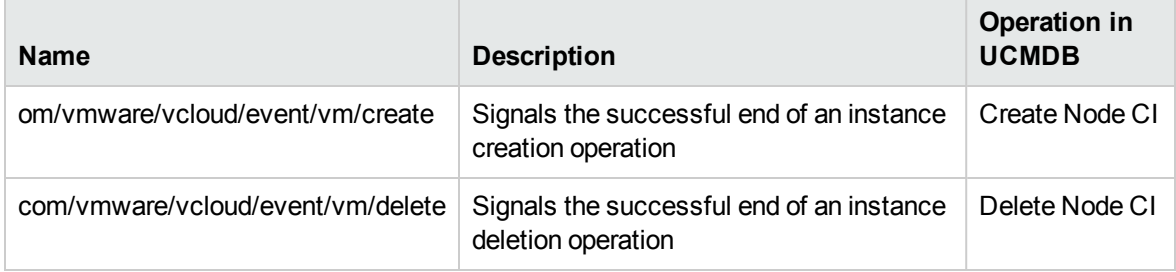

## <span id="page-116-0"></span>Topology

The following image displays the topology of the VMware vCloud Event Discovery.

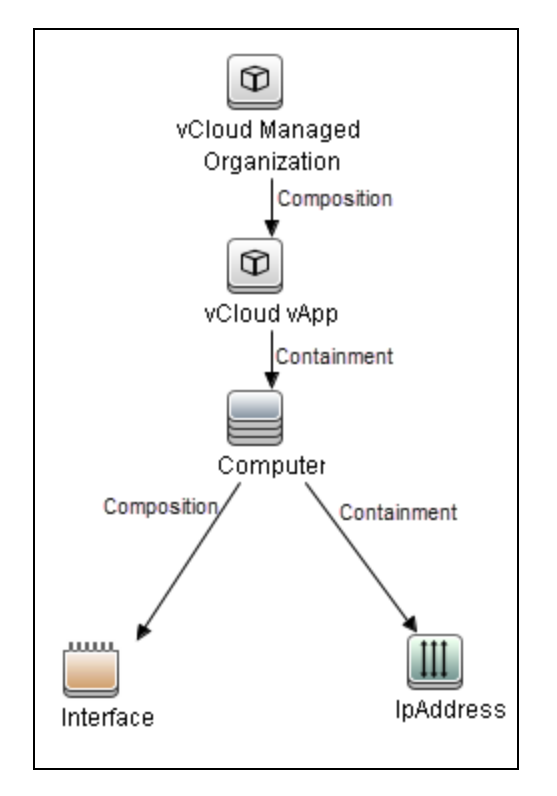

## <span id="page-116-1"></span>How to Use VMware vCloud Event Discovery

This task includes the following steps:

1. Prerequisite – Configuration in VMware vCloud

Go to **VMware vCloud Director > System > Administrator > Administration** pane **> System Settings > Extensibility > Settings** tab:

- <sup>o</sup> Under **Notifications**, select **Enable Notifications** to enable non-blocking AMQP notifications of all system events.
- <sup>o</sup> Under **AMQP Broker settings**, fill in the following fields:
- **AMQP** host. The host name for the AMQP server
- **AMQP** port. The port number for the AMQP server. The default value is 5672.
- **Exchange.** The exchange for events. The default value is vcd.notifications20.
- **vHost.** The virtual host for AMQP. The default value is *l*.
- **Prefix.** The prefix of exchange. The default value is **vcd**.
- **User Name.** The user name of the AMQP account.
- **Password:** The password of the AMQP account.
- 2. Prerequisite Configuration in UCMDB
	- <sup>o</sup> Create a vCloud protocol to access vCloud.
	- <sup>o</sup> Create an AMQP protocol for the AMQP server.

Because the AMQP settings are already configured in vCloud, you can retrieve all these settings except the password. The **vCloud Event Monitor** job reads the settings from vCloud first. If some of the settings are not configured in vCloud, the settings in UCMDB AMQP protocol will be used.

For details on how to create a protocol, see the *Protocol Parameter Dialog Box* section in the *Universal CMDB Data Flow Management Guide* document.

For credential information, see "Supported Protocols" in the *UCMDB Discovery and Integrations Content Guide - Supported Content* document.

#### 3. Run the discovery

a. Run the **vCloud Director URL by vCloud API** or **vCloud Director by vCloud API** job to discover vCloud Director.

For details on how to discover vCloud Director, see "How to [Discover](#page-107-0) vCloud by URL" on [page 108](#page-107-0) and "How to [Discover](#page-105-0) vCloud by vCloud Director" on page 106.

- b. Wait until the preceding job is finished. VMware vCloud Director CI should be discovered.
- c. Run the **vCloud Event Monitor** job to monitor events from the AMQP server.
- d. Wait for vCloud events.

**Note:** The **vCloud Event Monitor** job only works on Jython 2.7 that is bundled with UCMDB 10.22 or later. This is because the driver of the AMQP protocol only supports Jython 2.7.

<span id="page-118-0"></span>For details on running jobs, refer to "Module/Job-Based Discovery" in the *Universal CMDB Data Flow Management Guide*.

## vCloud Event Monitor Job

This section contains information about the job.

### Introduction

This job is used to monitor VMware vCloud events from the AMQP server and then to add, update, or delete CIs in UCMDB.

Trigger TQL

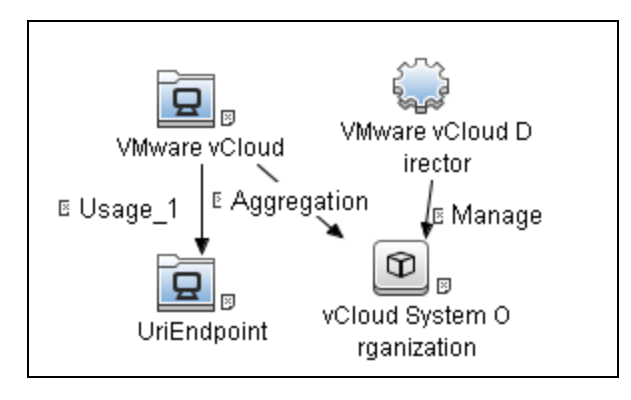

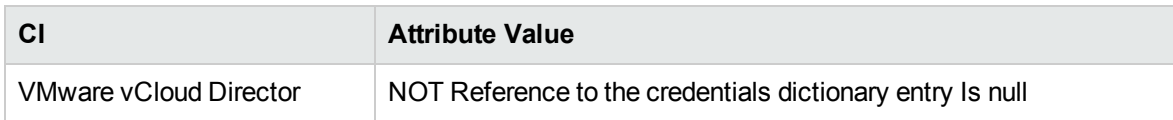

## Adapter Information

This job uses the **vCloud Event Monitor** adapter.

### Adapter Type

Jython

### Input CIT

VMware vCloud Director

Input Query

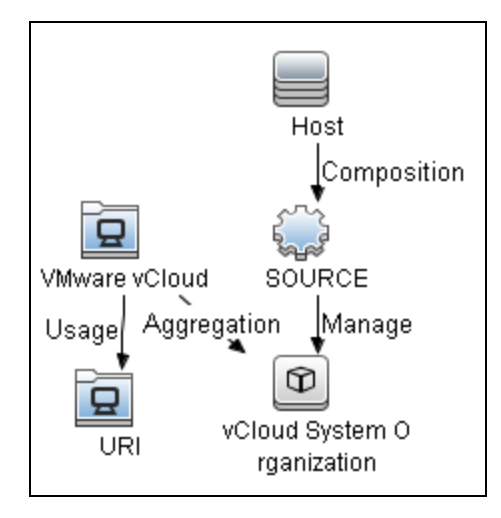

### Triggered CI Data

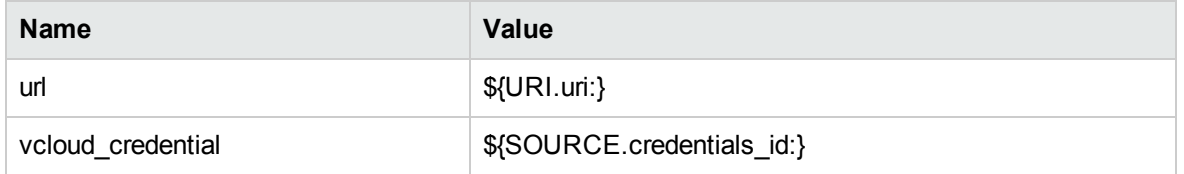

### Used Script

- event\_hub.py
- amqp\_event\_source.py
- vcloud\_event\_monitor.py

### Discovered CITs

- Composition (host\_node, interface)
- Composition (vcloud\_managed\_organization, vcloud\_vapp)

- Computer
- Containment (host\_node, ip\_address)
- Containment (vcloud\_vapp, host\_node)
- Interface
- IpAddress
- vCloud Managed Organization
- $\bullet$  vCloud vApp

### Adapter Parameters

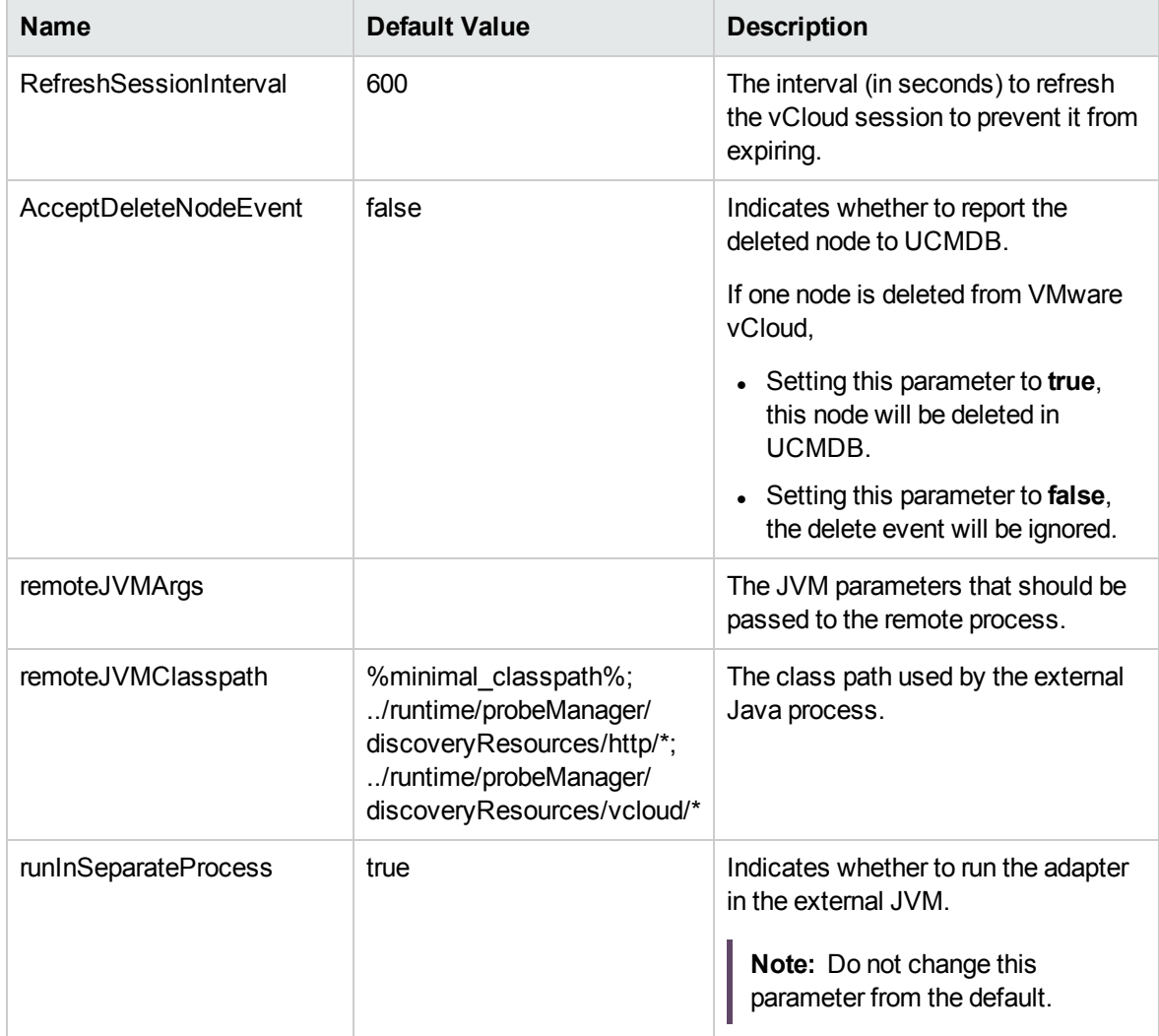

# <span id="page-121-0"></span>Troubleshooting and Limitations – VMware vCloud Event Discovery

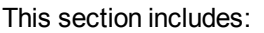

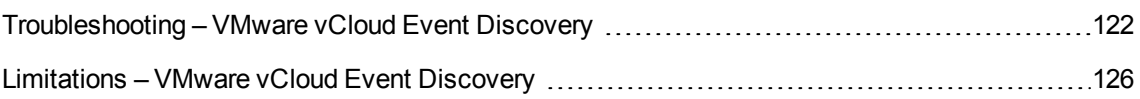

### <span id="page-121-1"></span>Troubleshooting – VMware vCloud Event Discovery

This section describes troubleshooting for the VMware vCloud Event Discovery.

**Note:** For troubleshooting, you can find useful information in the following three logs:

- The communication log
- <sup>l</sup> **probeMgr-adaptersDebug.log**
- <sup>l</sup> **RemoteProcesses.log**
- Check whether the **vCloud Event Monitor** job is started successfully

In **RemoteProcess.log**, if the following information occurs, the connection between Data Flow Probe and the AMQP server is established:

```
<2016-08-16 10:27:31,486> [DEBUG] [RemoteProcess.ConsoleInputStreamReader]
(RemoteProcess.java:85) - <2016-08-16 10:27:31,486> [INFO ]
[JobExecuterWorker-5:vCloudEventMonitor] (?:?) - Begin drain events...
<2016-08-16 10:27:31,597> [DEBUG] [RemoteProcess.ConsoleInputStreamReader]
(RemoteProcess.java:85) - <2016-08-16 10:27:31,597> [INFO ]
[JobExecuterWorker-5:vCloudEventMonitor] (?:?) - Connection established.
```
• Check whether the **vCloud Event Monitor** job can receive events successfully

In **RemoteProcess.log** of Data Flow Probe on which the **vCloud Event Monitor** job runs, if the following information occurs, the job can receive events from the target AQMP server:

<2016-08-16 11:44:46,099> [DEBUG] [RemoteProcess.ConsoleInputStreamReader]

```
(RemoteProcess.java:85) - <2016-08-16 11:44:46,099> [DEBUG]
[JobExecuterWorker-5:vCloudEventMonitor] (?:?) - Raw vCloud event:{...}
```
<2016-08-16 11:44:52,755> [DEBUG] [RemoteProcess.ConsoleInputStreamReader] (RemoteProcess.java:85) - <2016-08-16 11:44:52,755> [DEBUG] [JobExecuterWorker-5:vCloudEventMonitor] (?:?) - Raw vCloud event:{...}

<2016-08-16 11:44:52,771> [DEBUG] [RemoteProcess.ConsoleInputStreamReader] (RemoteProcess.java:85) - <2016-08-16 11:44:52,771> [DEBUG] [JobExecuterWorker-5:vCloudEventMonitor] (?:?) - Current thread name:JobExecuterWorker-5:vCloudEventMonitor

<2016-08-16 11:44:52,771> [DEBUG] [RemoteProcess.ConsoleInputStreamReader] (RemoteProcess.java:85) - <2016-08-16 11:44:52,771> [INFO ] [JobExecuterWorker-5:vCloudEventMonitor] (?:?) - Add a worker:Thread Pool:1/2, Queue: 1/100

```
<2016-08-16 11:44:52,771> [DEBUG] [RemoteProcess.ConsoleInputStreamReader]
(RemoteProcess.java:85) - <2016-08-16 11:44:52,771> [DEBUG]
[JobExecuterWorker-5:vCloudEventMonitor:Event Hub Worker:Thread-5] (?:?) -
Handle event {...}
```

```
<2016-08-16 11:44:52,771> [DEBUG] [RemoteProcess.ConsoleInputStreamReader]
(RemoteProcess.java:85) - <2016-08-16 11:44:52,771> [DEBUG]
[JobExecuterWorker-5:vCloudEventMonitor:Event Hub Worker:Thread-5] (?:?) -
Event type:com/vmware/vcloud/event/vm/create
```

```
<2016-08-16 11:44:52,771> [DEBUG] [RemoteProcess.ConsoleInputStreamReader]
(RemoteProcess.java:85) - <2016-08-16 11:44:52,771> [DEBUG]
[JobExecuterWorker-5:vCloudEventMonitor:Event Hub Worker:Thread-5] (?:?) -
Get vm by id:urn:vcloud:vm:69051b97-7c77-469a-bc78-813d2fbb6f59
```

```
<2016-08-16 11:44:53,349> [DEBUG] [RemoteProcess.ConsoleInputStreamReader]
(RemoteProcess.java:85) - <2016-08-16 11:44:53,349> [DEBUG]
[JobExecuterWorker-5:vCloudEventMonitor:Event Hub Worker:Thread-5] (?:?) -
Create host:Newtemp-4G-001
```

```
<2016-08-16 11:44:53,787> [DEBUG] [RemoteProcess.ConsoleInputStreamReader]
(RemoteProcess.java:85) - <2016-08-16 11:44:53,787> [DEBUG]
[JobExecuterWorker-5:vCloudEventMonitor:Event Hub Worker:Thread-5] (?:?) -
Vapp name:vApp_system_89
```

```
<2016-08-16 11:44:54,068> [DEBUG] [RemoteProcess.ConsoleInputStreamReader]
(RemoteProcess.java:85) - <2016-08-16 11:44:54,037> [DEBUG]
[JobExecuterWorker-5:vCloudEventMonitor:Event Hub Worker:Thread-5] (?:?) -
Org name:Zerg-SH
```

```
<2016-08-16 11:44:54,068> [DEBUG] [RemoteProcess.ConsoleInputStreamReader]
(RemoteProcess.java:85) - <2016-08-16 11:44:54,052> [DEBUG]
```
[JobExecuterWorker-5:vCloudEventMonitor:Event Hub Worker:Thread-5] (?:?) - Org id:bb8b5a68-e5de-4962-994b-d85df8f8bd2c

```
<2016-08-16 11:44:54,068> [DEBUG] [RemoteProcess.ConsoleInputStreamReader]
(RemoteProcess.java:85) - <2016-08-16 11:44:54,068> [DEBUG]
[JobExecuterWorker-5:vCloudEventMonitor:Event Hub Worker:Thread-5] (?:?) -
Added CIs[...]
```
#### **• Check whether the vCloud Event Monitor** job works continuously

In **RemoteProcess.log**, if the following information is printed out every one minute to indicate the monitor is working, the connection between Data Flow Probe and the AMQP server is established:

<2016-08-16 10:29:32,175> [DEBUG] [RemoteProcess.ConsoleInputStreamReader] (RemoteProcess.java:85) - <2016-08-16 10:29:32,175> [DEBUG] [JobExecuterWorker-5:vCloudEventMonitor] (NativeMethodAccessorImpl.java:?) - AMQP connection status check.

• Check whether connection issues occur between Data Flow Probe and the AMQP server.

In the communication log, if the following information occurs, the connection between Data Flow Probe and the AMQP server cannot be established:

```
<2016-08-16 11:02:42,128> [DEBUG] [RemoteProcess.ConsoleInputStreamReader]
(RemoteProcess.java:85) - <2016-08-16 11:02:42,128>
[ERROR] [JobExecuterWorker-5:vCloudEventMonitor]
(NativeMethodAccessorImpl.java:?) - Connection error. Reconnect in 2 seconds.
Reason:[Errno 10061] Connection refused
<2016-08-16 11:02:46,222> [DEBUG] [RemoteProcess.ConsoleInputStreamReader]
(RemoteProcess.java:85) - <2016-08-16 11:02:46,222>
[ERROR] [JobExecuterWorker-5:vCloudEventMonitor]
(NativeMethodAccessorImpl.java:?) - Connection error. Reconnect in 4 seconds.
Reason:[Errno 10061] Connection refused
<2016-08-16 11:02:52,285> [DEBUG] [RemoteProcess.ConsoleInputStreamReader]
(RemoteProcess.java:85) - <2016-08-16 11:02:52,285>
[ERROR] [JobExecuterWorker-5:vCloudEventMonitor]
(NativeMethodAccessorImpl.java:?) - Connection error. Reconnect in 6 seconds.
Reason:[Errno 10061] Connection refused
<2016-08-16 11:03:00,363> [DEBUG] [RemoteProcess.ConsoleInputStreamReader]
(RemoteProcess.java:85) - <2016-08-16 11:03:00,363>
[ERROR] [JobExecuterWorker-5:vCloudEventMonitor]
```

```
(NativeMethodAccessorImpl.java:?) - Connection error. Reconnect in 8 seconds.
Reason:[Errno 10061] Connection refused
<2016-08-16 11:03:10,441> [DEBUG] [RemoteProcess.ConsoleInputStreamReader]
(RemoteProcess.java:85) - <2016-08-16 11:03:10,441>
[ERROR] [JobExecuterWorker-5:vCloudEventMonitor]
(NativeMethodAccessorImpl.java:?) - Connection error. Reconnect in 10
seconds.Reason:[Errno 10061] Connection refused
<2016-08-16 11:03:22,503> [DEBUG] [RemoteProcess.ConsoleInputStreamReader]
(RemoteProcess.java:85) - <2016-08-16 11:03:22,503>
[ERROR] [JobExecuterWorker-5:vCloudEventMonitor]
(NativeMethodAccessorImpl.java:?) - Connection error. Reconnect in 12
seconds.Reason:[Errno 10061] Connection refused
<2016-08-16 11:03:36,550> [DEBUG] [RemoteProcess.ConsoleInputStreamReader]
(RemoteProcess.java:85) - <2016-08-16 11:03:36,550>
[ERROR] [JobExecuterWorker-5:vCloudEventMonitor]
(NativeMethodAccessorImpl.java:?) - Connection error. Reconnect in 14
seconds.Reason:[Errno 10061] Connection refused
```

```
<2016-08-16 11:03:52,628> [DEBUG] [RemoteProcess.ConsoleInputStreamReader]
(RemoteProcess.java:85) - <2016-08-16 11:03:52,628>
[ERROR] [JobExecuterWorker-5:vCloudEventMonitor]
(NativeMethodAccessorImpl.java:?) - Connection error. Reconnect in 16
seconds.Reason:[Errno 10061] Connection refused
```

```
<2016-08-16 11:04:10,675> [DEBUG] [RemoteProcess.ConsoleInputStreamReader]
(RemoteProcess.java:85) - <2016-08-16 11:04:10,675>
[ERROR] [JobExecuterWorker-5:vCloudEventMonitor]
(NativeMethodAccessorImpl.java:?) - Connection error. Reconnect in 18
seconds.Reason:[Errno 10061] Connection refused
```

```
<2016-08-16 11:04:30,753> [DEBUG] [RemoteProcess.ConsoleInputStreamReader]
(RemoteProcess.java:85) - <2016-08-16 11:04:30,753>
[ERROR] [JobExecuterWorker-5:vCloudEventMonitor]
(NativeMethodAccessorImpl.java:?) - Connection error. Reconnect in 20
seconds.Reason:[Errno 10061] Connection refused
```

```
<2016-08-16 11:04:52,800> [DEBUG] [RemoteProcess.ConsoleInputStreamReader]
(RemoteProcess.java:85) - <2016-08-16 11:04:52,800>
[ERROR] [JobExecuterWorker-5:vCloudEventMonitor]
(NativeMethodAccessorImpl.java:?) - Connection error. Reconnect in 22
seconds.Reason:[Errno 10061] Connection refused
```

```
<2016-08-16 11:05:16,863> [DEBUG] [RemoteProcess.ConsoleInputStreamReader]
(RemoteProcess.java:85) - <2016-08-16 11:05:16,863>
[ERROR] [JobExecuterWorker-5:vCloudEventMonitor]
(NativeMethodAccessorImpl.java:?) - Connection error. Reconnect in 24
seconds.Reason:[Errno 10061] Connection refused
```

```
<2016-08-16 11:05:42,941> [DEBUG] [RemoteProcess.ConsoleInputStreamReader]
(RemoteProcess.java:85) - <2016-08-16 11:05:42,941>
[ERROR] [JobExecuterWorker-5:vCloudEventMonitor]
(NativeMethodAccessorImpl.java:?) - Connection error. Reconnect in 26
seconds.Reason:[Errno 10061] Connection refused
<2016-08-16 11:06:11,003> [DEBUG] [RemoteProcess.ConsoleInputStreamReader]
(RemoteProcess.java:85) - <2016-08-16 11:06:11,003>
[ERROR] [JobExecuterWorker-5:vCloudEventMonitor]
(NativeMethodAccessorImpl.java:?) - Connection error. Reconnect in 28
seconds.Reason:[Errno 10061] Connection refused
<2016-08-16 11:06:41,082> [DEBUG] [RemoteProcess.ConsoleInputStreamReader]
(RemoteProcess.java:85) - <2016-08-16 11:06:41,082>
[ERROR] [JobExecuterWorker-5:vCloudEventMonitor]
(NativeMethodAccessorImpl.java:?) - Connection error. Reconnect in 30
seconds.Reason:[Errno 10061] Connection refused
<2016-08-16 11:07:13,144> [DEBUG] [RemoteProcess.ConsoleInputStreamReader]
(RemoteProcess.java:85) - <2016-08-16 11:07:13,144>
[ERROR] [JobExecuterWorker-5:vCloudEventMonitor]
(NativeMethodAccessorImpl.java:?) - Connection error. Reconnect in 32
seconds.Reason:[Errno 10061] Connection refused
<2016-08-16 11:07:47,207> [DEBUG] [RemoteProcess.ConsoleInputStreamReader]
(RemoteProcess.java:85) - <2016-08-16 11:07:47,207>
[ERROR] [JobExecuterWorker-5:vCloudEventMonitor] (?:?) - Connection error.
Reconnect in 32 seconds. Reason:[Errno 10061] Connection refused
<2016-08-16 11:08:21,285> [DEBUG] [RemoteProcess.ConsoleInputStreamReader]
(RemoteProcess.java:85) - <2016-08-16 11:08:21,285>
[ERROR] [JobExecuterWorker-5:vCloudEventMonitor] (?:?) - Connection error.
Reconnect in 32 seconds. Reason:[Errno 10061] Connection refused
<2016-08-16 11:08:55,363> [DEBUG] [RemoteProcess.ConsoleInputStreamReader]
(RemoteProcess.java:85) - <2016-08-16 11:08:55,363>
[ERROR] [JobExecuterWorker-5:vCloudEventMonitor] (?:?) - Connection error.
Reconnect in 32 seconds. Reason:[Errno 10061] Connection refused
```
### <span id="page-125-0"></span>Limitations – VMware vCloud Event Discovery

This section describes limitations for the VMware vCloud Event Discovery.

**EXEC** Because the **vCloud Event Monitor** job needs to monitor events from VMware vCloud continuously, this job will never stop. In the control panel, the status of this job is **Reached Probe**

#### forever. In the communication log, the following message occurs:

...Incomplete communication log...

## Part 2: Cloud and Virtualization > **Virtualization**

# Chapter 9: Citrix Xen Discovery

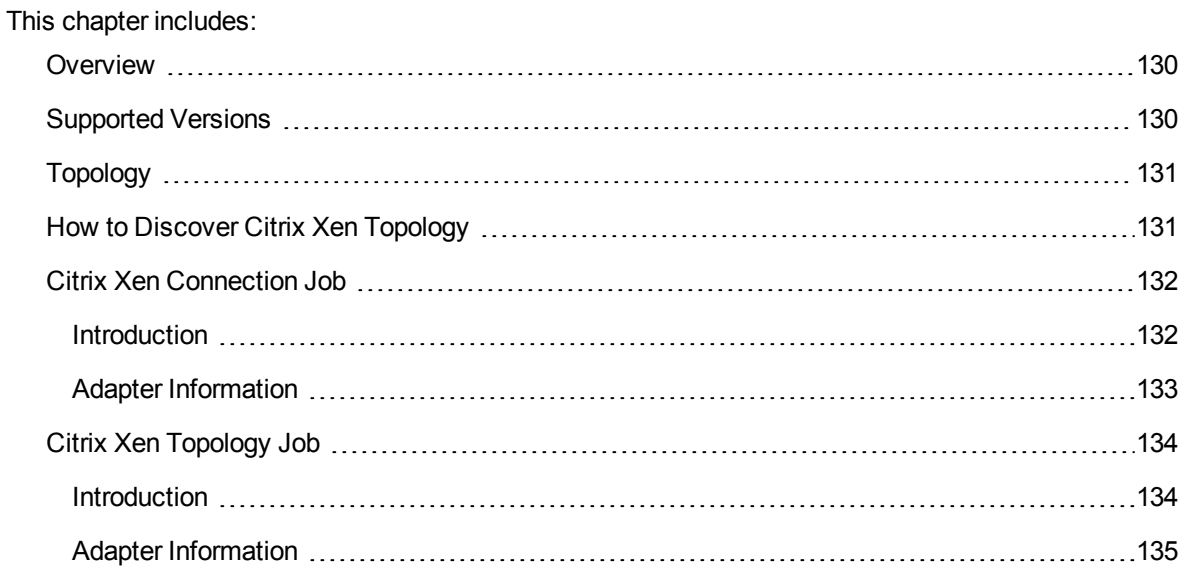

## <span id="page-129-0"></span>**Overview**

Citrix XenServer is a hypervisor platform that enables the creation and management of the virtual server infrastructure. It is developed by Citrix Systems and is based on the Xen virtual machine hypervisor.

## <span id="page-129-1"></span>Supported Versions

Citrix Xen Discovery supports Citrix XenServer versions: 6.2–6.5, and 7.0.

## <span id="page-130-0"></span>Topology

The following image displays the topology of the Citrix Xen discovery.

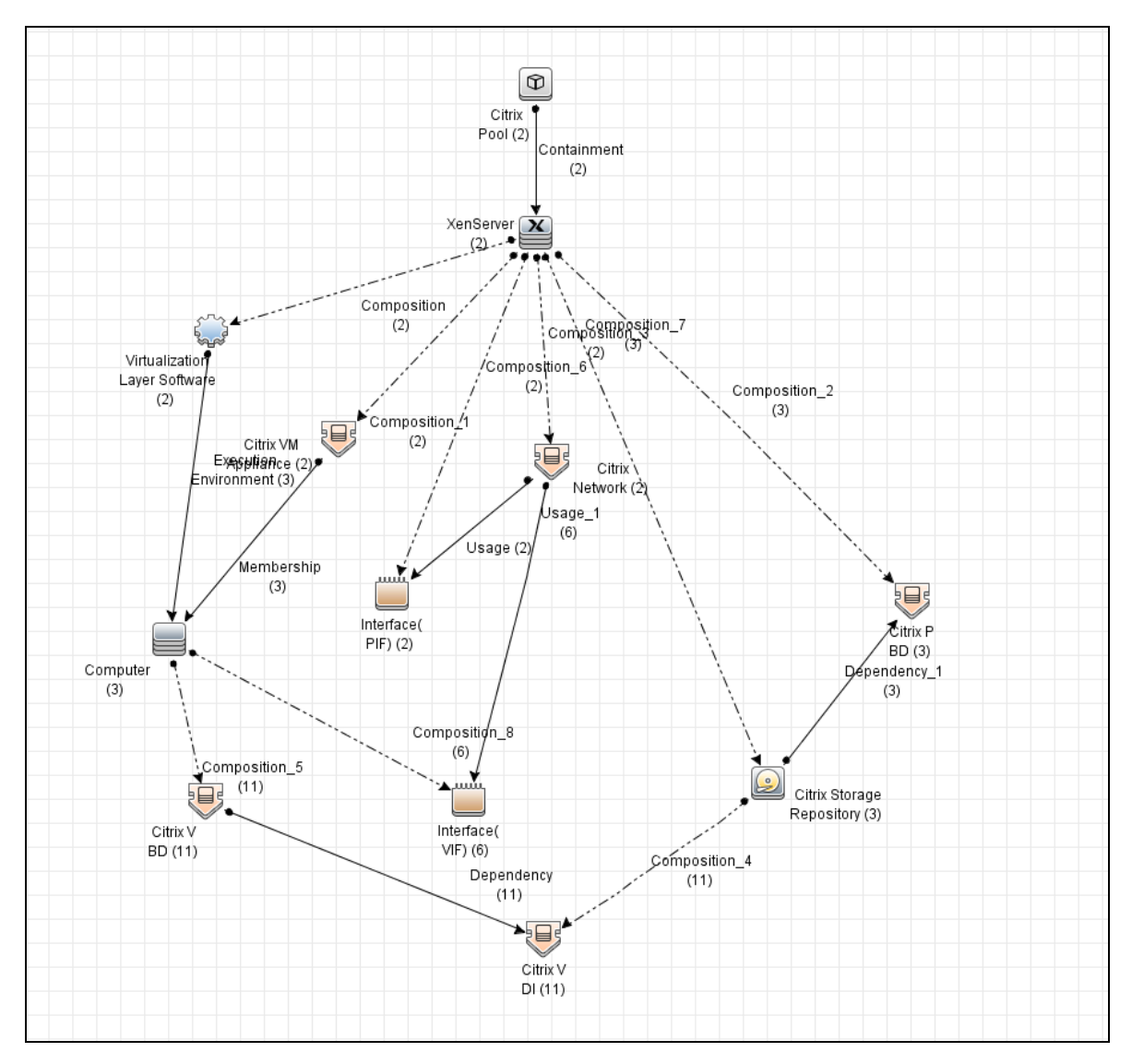

## <span id="page-130-1"></span>How to Discover Citrix Xen Topology

This section describes how to discover the topology managed by Citrix Xen.

#### **Prerequisites**

- **Ensure that the target XenServer opens Citrix XenServer Management API.**
- Set up the HTTP protocol. For more information on this, see the section explaining HTTP protocol credentials in *UCMDB Discovery and Integrations Content Guide - Supported Content*.

#### Run the discovery

Run the Citrix Xen Topology discovery by executing the following jobs:

- 1. **Range IPs by ICMP** (discovers the target IPs)
- 2. **Citrix Xen Connection** (discovers the Citrix Xen Server)
- <span id="page-131-0"></span>3. **Citrix Xen Topology** (discovers the full topology of Citrix Xen Server)

### Citrix Xen Connection Job

<span id="page-131-1"></span>This section includes details about the job.

### Introduction

This job discovers the XenServer by connecting triggered IP addresses via the HTTP XML-RPC protocol.

### Trigger TQL

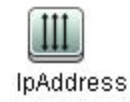

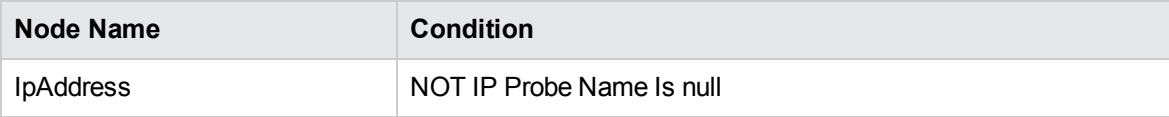

## <span id="page-132-0"></span>Adapter Information

This job uses the **Citrix Xen Connection** adapter.

Adapter Type

Jython

Input CIT

IpAddress

Input TQL

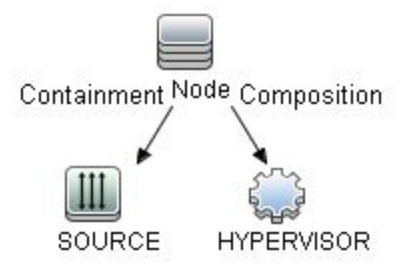

### Triggered CI Data

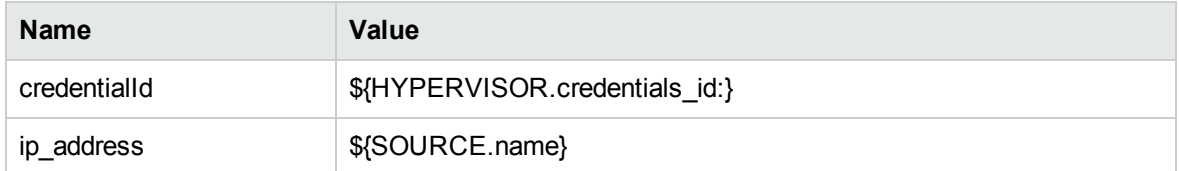

### Used Scripts

• XenAPI.py

- citrix\_xen\_protocol.py
- citrix\_xen\_connection.py

### Discovered CITs

- Composition (unix, virtualiztion\_layer)
- Containment (unix, ip\_address)
- IpAddress
- Unix
- <span id="page-133-0"></span>• Virtualization Layer Software

## Citrix Xen Topology Job

<span id="page-133-1"></span>This section includes details about the job.

### Introduction

This job discovers the XenServer topology.

### Trigger TQL

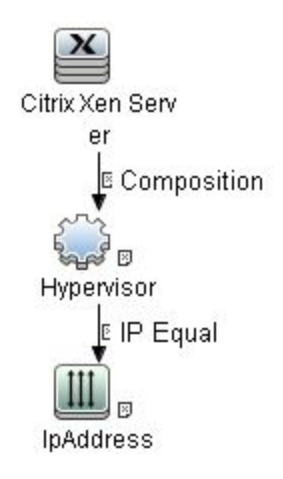

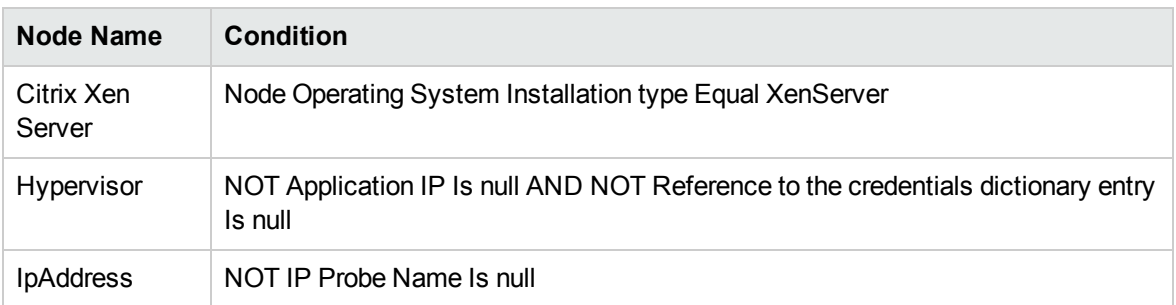

## <span id="page-134-0"></span>Adapter Information

This job uses the **Citrix Xen Topology** adapter.

Adapter Type

Jython

Input CIT

Unix

### Input TQL

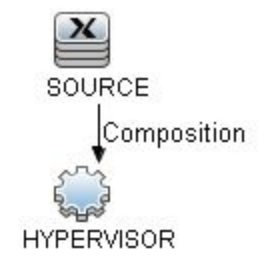

### Triggered CI Data

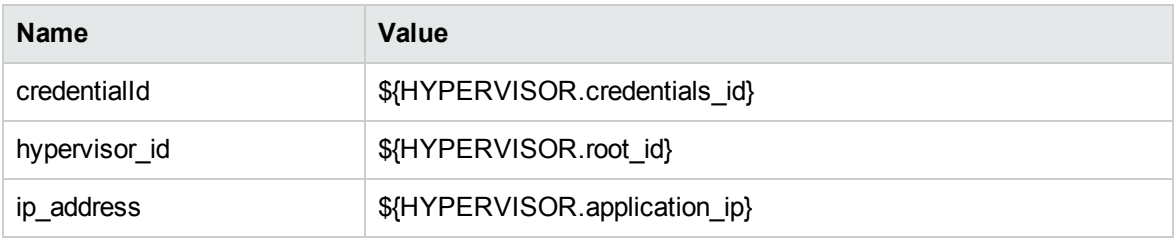

### Used Scripts

- $\bullet$  vendors.py
- XenAPI.py
- citrix\_xen\_models.py
- citrix\_xen\_protocol.py
- citrix\_xen\_topology.py

### Discovered CITs

- Citrix Network
- Citrix PBD
- Citrix Pool
- Citrix Storage Repository
- Citrix VBD
- Citrix VDI
- Citrix VM Application
- Composition (citrix\_storage\_repository, citrix\_vdi)
- Composition (host\_node, citrix\_vbd)
- Composition (host\_node, interface)
- Composition (unix, citrix\_network)
- Composition (unix, citrix\_pbd)
- Composition (unix, citrix\_pool)
- Composition (unix, citrix\_storage\_repository)
- Composition (unix, citrix\_vm\_appliance)
- Composition (unix, cpu)
- Composition (unix, interface)
- Composition (unix, virtualiztion\_layer)
- Computer
- Containment (citrix\_pool, unix)
- Containment (host\_node, ip\_address)
- Containment (interface, ip\_address)
- $\cdot$  Cpu
- Dependency (citrix\_storage\_repository, citrix\_pbd)
- Dependency (citrix\_vbd, citrix\_vdi)
- ExecutionEnvironment (virtualization\_layer, host\_node)
- **IpAddress**
- <sup>l</sup> Membership (citrix\_vm\_appliance, host\_node)
- **Unix**
- Usage (citrix\_network, interface)
- Virtualization Layer Software

# Chapter 10: Docker Discovery

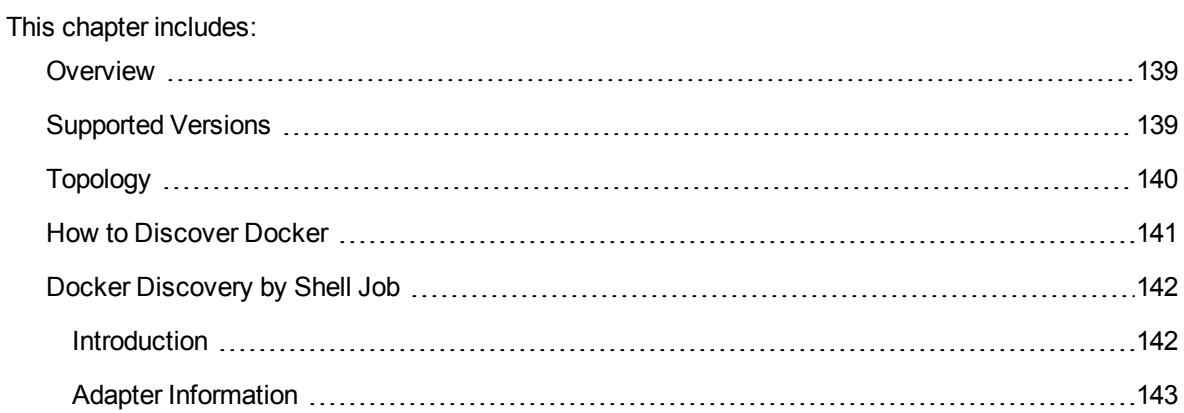

## <span id="page-138-0"></span>**Overview**

Docker is an open-source platform for building, shipping and running distributed applications. It allows you to package an application with all of its dependencies into a standardized unit for software development.

## <span id="page-138-1"></span>Supported Versions

Docker discovery supports the following Docker versions:

- $-1.6.x$
- $-1.7.x$
- $-1.8x$
- $-1.9x$
- $\cdot$  1.1x.x
- Community Edition (CE) 17.0x
- Enterprise Edition (EE) 17.03

## <span id="page-139-0"></span>Topology

The following image displays the topology of the Docker discovery.

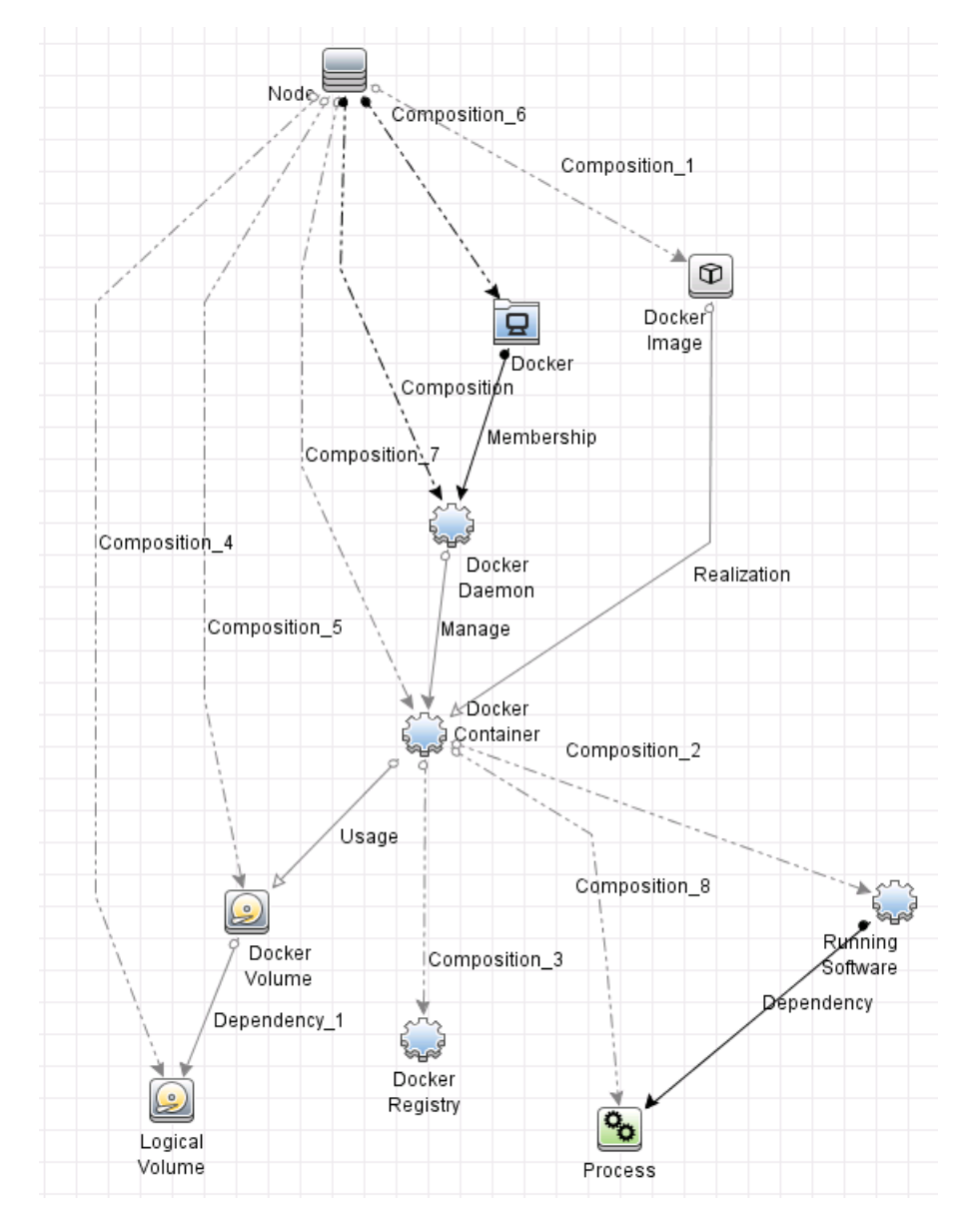

### Discovery and Integrations Content Guide - Discovery Modules Chapter 10: Docker Discovery

#### For example,

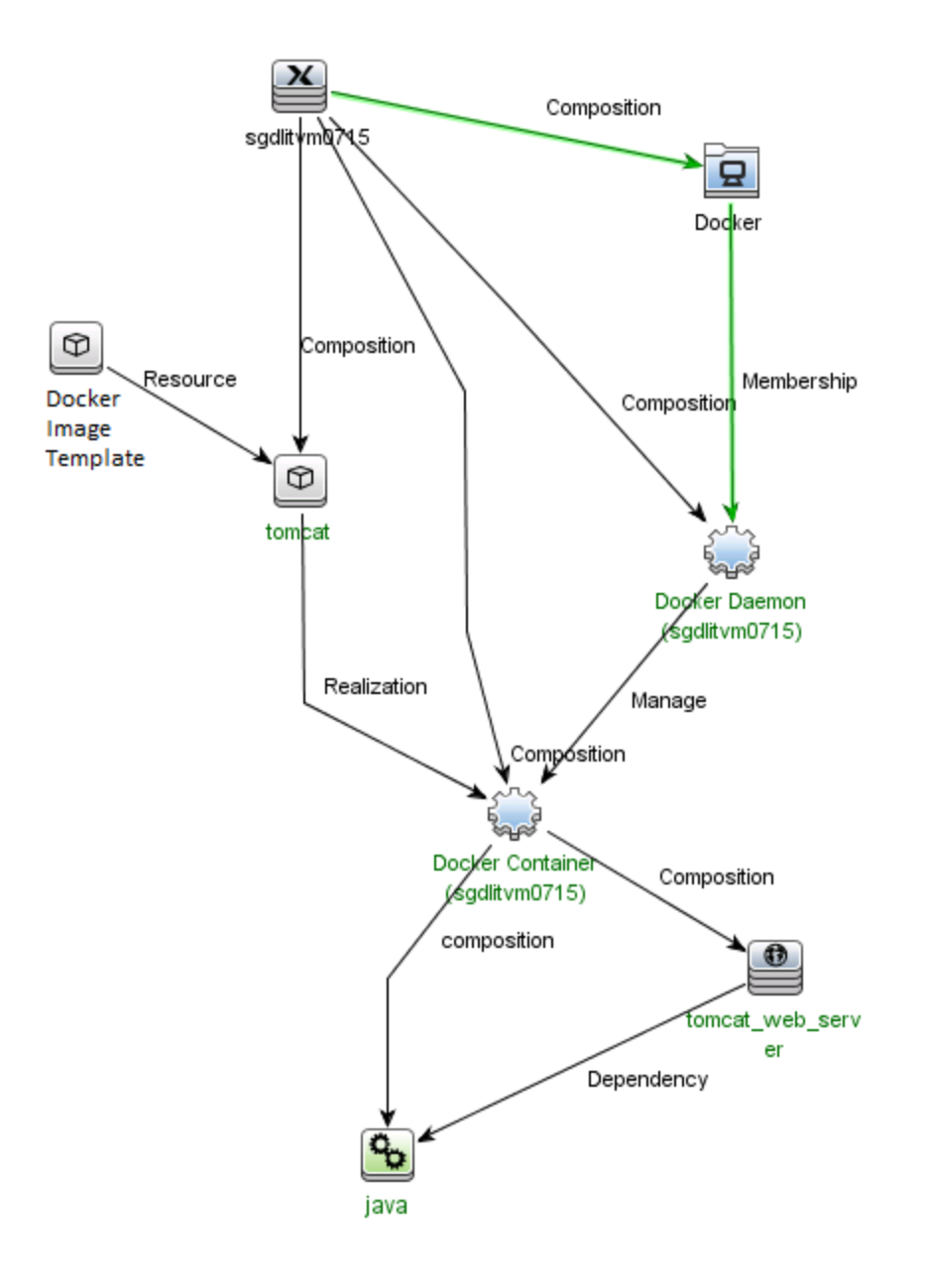

## <span id="page-140-0"></span>How to Discover Docker

This task contains the following steps:

1. Prerequisites – Set up protocol credentials

Docker discovery uses the SSH Protocol and Universal Discovery Protocol.

For credential information, see "Supported Protocols" in the *UCMDB Discovery and Integrations Content Guide - Supported Content* document.

2. Run the discovery

Run the following jobs in the following order:

- a. **Range IPs by ICMP**
- b. **Host Connection by Shell**
- c. **Host Applications by Shell**
- d. **Docker Discovery by Shell**

<span id="page-141-0"></span>For details on running jobs, refer to "Module/Job-Based Discovery" in the *Universal CMDB Data Flow Management Guide*.

## Docker Discovery by Shell Job

<span id="page-141-1"></span>This section includes details about the job.

### Introduction

This job discovers the Docker topology by connecting to the Docker Host.

### Trigger TQL

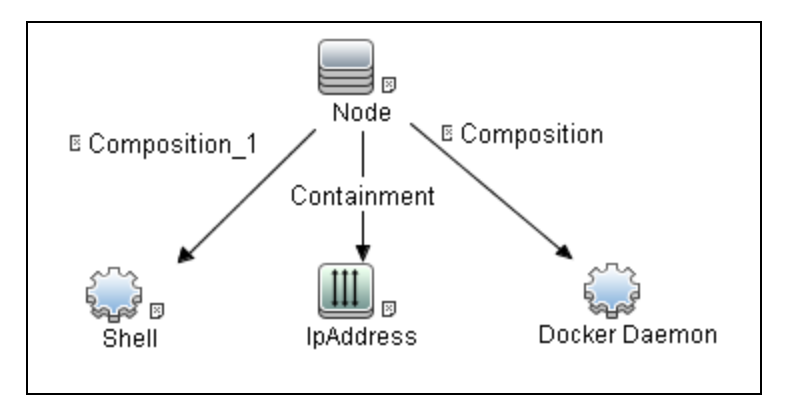

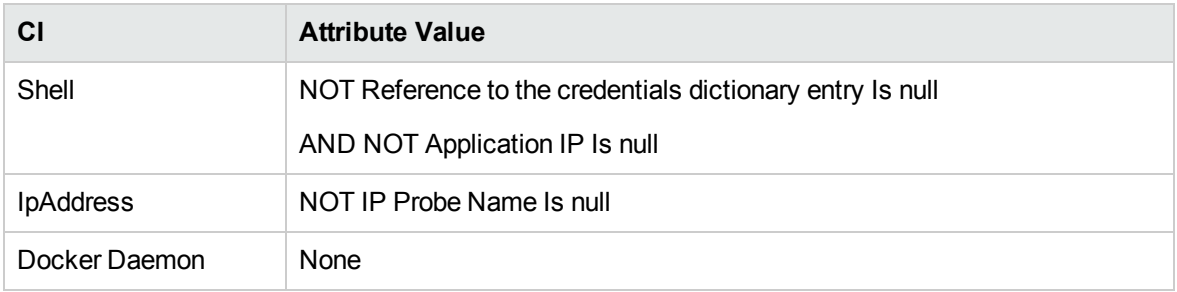

## <span id="page-142-0"></span>Adapter Information

This job uses the **Docker Discovery by Shell** adapter.

Adapter Type

Jython

Input CIT

Docker Daemon

Discovery and Integrations Content Guide - Discovery Modules Chapter 10: Docker Discovery

### Input TQL

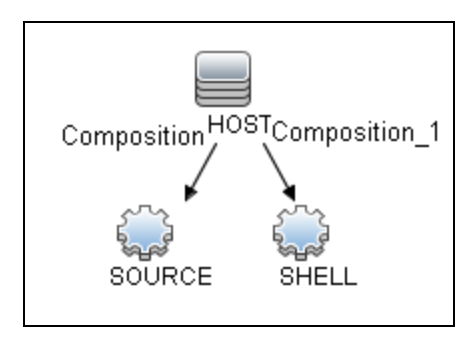

### Triggered CI Data

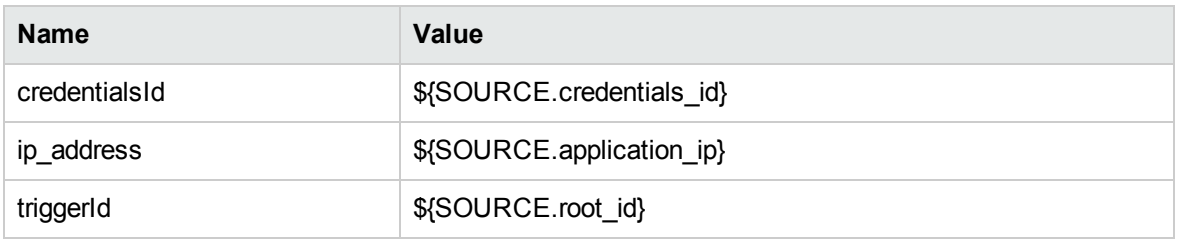

### Used Scripts

- docker\_discovery\_by\_shell.py
- docker\_simple\_json.py

### Discovered CITs

- Composition
- Dependency
- Docker
- Docker Container
- Docker Image
- Docker Image Template
- Docker Registry
- Docker Volume
Discovery and Integrations Content Guide - Discovery Modules Chapter 10: Docker Discovery

- LogicalVolume
- Manage
- Membership
- Node
- Process
- Realization
- RunningSoftware
- Usage

### Global Configuration Files

applicationsSignature.xml

### Adapter Parameters

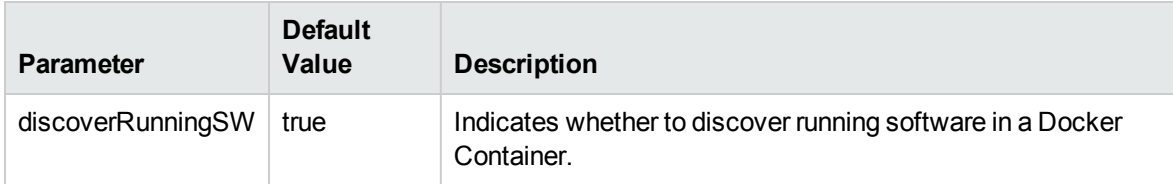

# Chapter 11: Docker Swarm Discovery

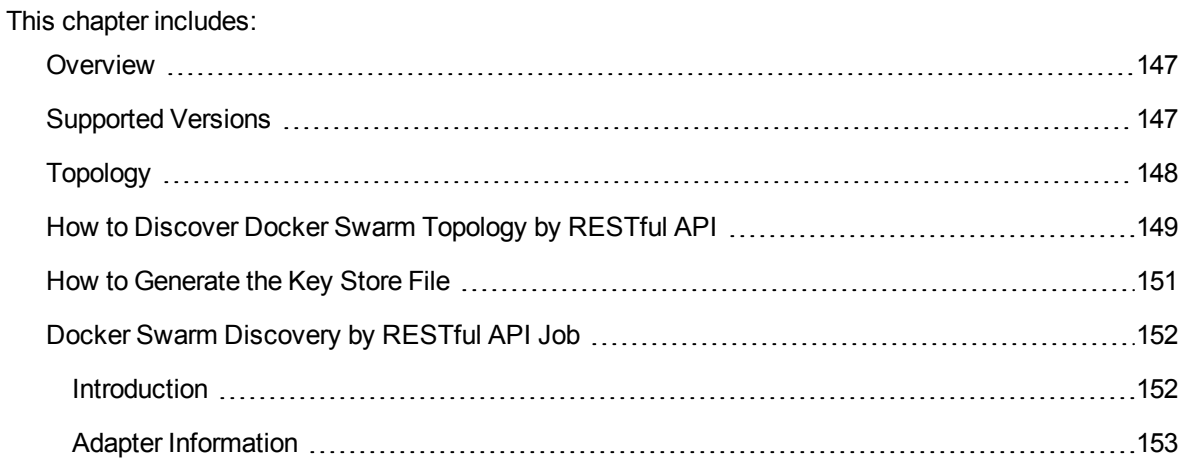

## <span id="page-146-0"></span>**Overview**

Docker Swarm is native clustering for Docker. It turns a pool of Docker hosts into a single, virtual Docker host. Because Docker Swarm serves the standard Docker API, any tool that already communicates with a Docker daemon can use Swarm to transparently scale to multiple hosts.

# <span id="page-146-1"></span>Supported Versions

Docker Swarm: 1.1.x and API-version: v1.18.

# <span id="page-147-0"></span>Topology

 $Node_1$ Node Composition\_7 Composition\_6  $\mathbf{p}$ Docker Composition\_1 Docker Swarm Daemon Manage\_1 Membership LП. Composition\_5 Docker Swarm Membership\_1 Cluster  $\boxed{\oplus}$ Composition Docker Composition\_8 Inage Docker Daemon Manage Realization Docker<br>Pope Containe Container Usage Composition\_3 **SAN** Composition\_2 Docker Registry  $\bf \omega$ Docker Volume Running Composition\_9 Software Dependency B Process

The following image displays the topology of the Docker Swarm discovery.

Discovery and Integrations Content Guide - Discovery Modules Chapter 11: Docker Swarm Discovery

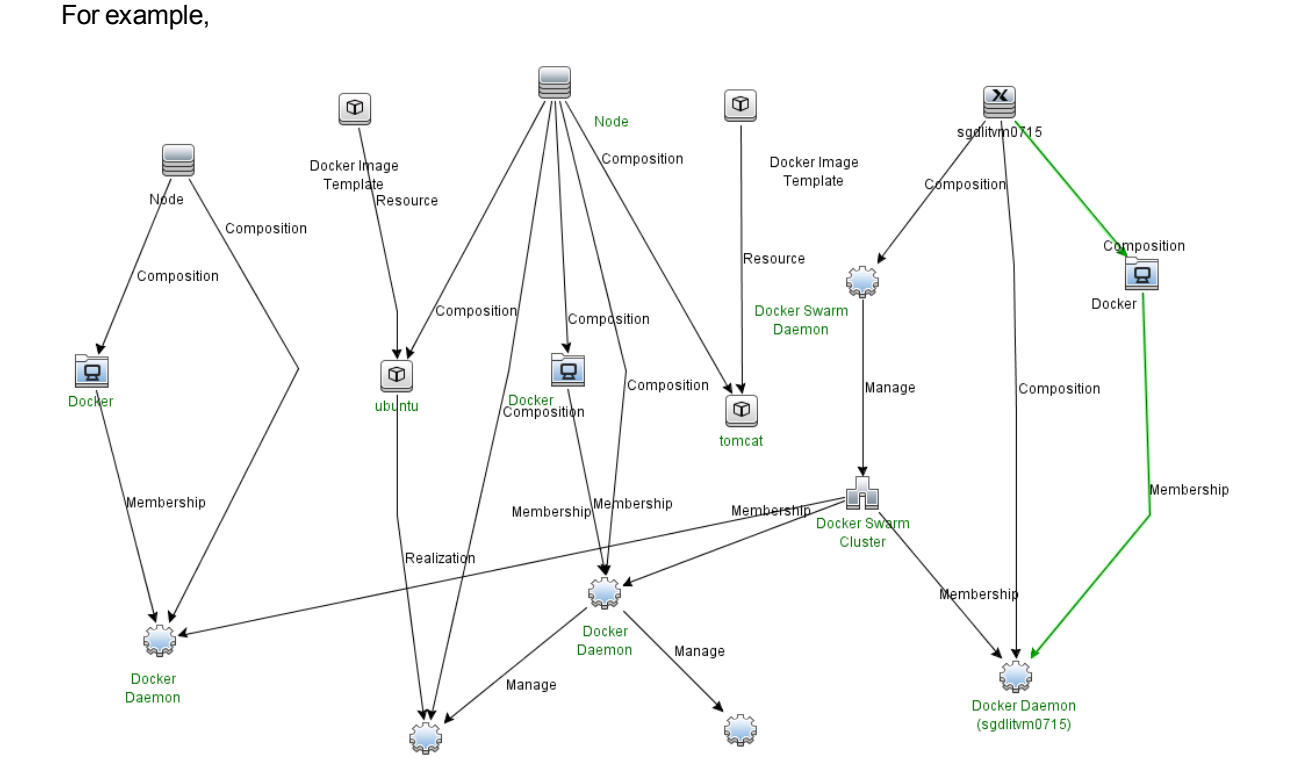

# <span id="page-148-0"></span>How to Discover Docker Swarm Topology by RESTful API

This task describes how to discover Docker Swarm components using HTTP Protocol. This discovery process enables you to discover information about Docker Swarm Cluster and the topology of Docker managed by this cluster.

This task contains the following steps:

1. Prerequisites – Set up protocol credentials

Docker Swarm discovery uses the HTTP Protocol.

a. Create a new HTTP protocol.

In the HTTP Protocol Parameters dialog box, select **https** in the **Protocol** field.

- b. Right-click the protocol that you just created and select **Edit using previous interface**.
- c. Configure the **Key Store Path**, **Key Store Password** (if needed), and **Key Password** (if

needed).

- **Key Store Path**. Specify the full path of the Key Store file.
- **Key Store Password**. Specify the password for the Key Store.
- **Key Password**. Specify the password for the Key.

For details, see "How to [Generate](#page-150-0) the Key Store File" on the next page.

**Note:** If you do not need the TLS verification in Docker Swarm, skip this step.

For credential information, see "Supported Protocols" in the *UCMDB Discovery and Integrations Content Guide - Supported Content* document.

- 2. Configure the URI endpoint Edit UriEndpointConfiguration.xml
	- a. Go to **Data Flow Management > Adapter Management > Resources** pane.
	- b. Click the Find **resource Q** button, enter **UriEndpointConfiguration.xml** in the **Name** field, and then click the **Find Next** button.
	- c. In **UriEndpointConfiguration.xml**, set the proper Data Flow Probe name on which the trigger UriEndpoint runs and set the **url** and **type** as follows:

```
<dataflowprobe name="<Data Flow Probe name>">
 <uri-endpoint>
   <url>https://<IP address>:<port>/</url>
    <type>docker swarm</type>
 </uri-endpoint>
</dataflowprobe>
```
### 3. Run the discovery

Run the following jobs in the following order:

- a. **Manual UriEndpoint Discovery** to discover Docker Swarm UriEndpoint.
- b. **Docker Swarm Discovery by RESTful API** to discover Docker Swarm Topology.

For details on running jobs, refer to "Module/Job-Based Discovery" in the *Universal CMDB Data Flow Management Guide*.

## <span id="page-150-0"></span>How to Generate the Key Store File

This task contains the following steps:

1. Configure Docker Swarm to enable the TLS verification

For details, see [Configure](https://docs.docker.com/swarm/configure-tls/) Docker Swarm for TLS.

Retrieve the **cert.pem** and **key.pem**.

- 2. Convert the cert and key to the Key Store file used by UCMDB
	- a. Generate the key in PKCS12 format
		- i. Enter the following command in Linux Shell:

openssl pkcs12 -export -in *<your cert>* -inkey *<your key>* -out *<pkcs12 formated key>*

For example,

openssl pkcs12 -export -in cert.pem -inkey key.pem -out sh.pk12

- **cert.pem** is the cert that you retrieved from Step 1 to access Docker Swarm.
- **key.pem** is the key that you retrieved from Step 1 to access Docker Swarm.
- **sh.pk12** is the PKCS12 file that you want to generate.
- ii. The command will prompt you as follows:

Enter Export Password: (Type the Key Password that you want .This is the Key Password to be configured in UCMDB HTTP protocol.) Verifying - Enter Export Password: (Confirm the above one)

- iii. Note down the PKCS12 file that is generated and the Key Password to be configured in UCMDB HTTP protocol.
- b. Convert the key into JKS format using keytool (from Java JDK)
	- i. Enter the following command in Linux Shell:

keytool -importkeystore -destkeystore *<Java keystore file>* srcstoretype PKCS12 -srckeystore *<pkcs12 formated key>*

#### For example,

```
keytool -importkeystore -destkeystore keystore.jks -srcstoretype
PKCS12 -srckeystore sh.pk12
```
- **.** The keystore.jks file is the Key Store file to be used in UCMDB HTTP protocol.
- **sh.pk12** is the PKCS12 file that is generated in Step a.
- ii. The command will prompt you as follows:

Enter destination keystore password: (Type the Key Store Password that you want. This is the Key Store Password to be configured in UCMDB HTTP protocol.) Re-enter new password: (Confirm the above one) Enter source keystore password: (Type the Key Password that is entered in Step a)

iii. Note down the full path of the Key Store file that is generated and the Key Store Password to be configured in UCMDB HTTP protocol.

# <span id="page-151-0"></span>Docker Swarm Discovery by RESTful API Job

<span id="page-151-1"></span>This section includes details about the job.

## Introduction

This job discovers applications and services in Docker Swarm.

## Trigger TQL

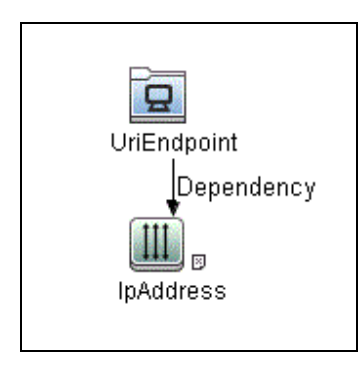

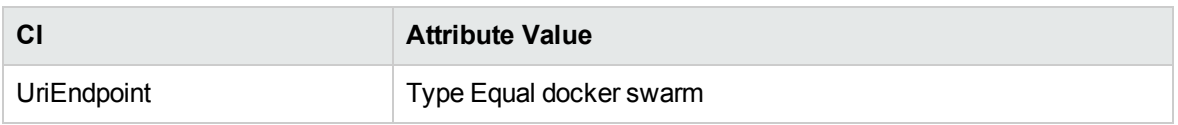

## <span id="page-152-0"></span>Adapter Information

This job uses the **Docker Swarm Discovery by RESTful API** adapter.

### Adapter Type

Jython

Input CIT

UriEndpoint

Input TQL

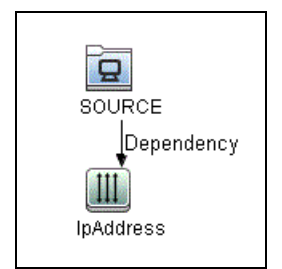

## Triggered CI Data

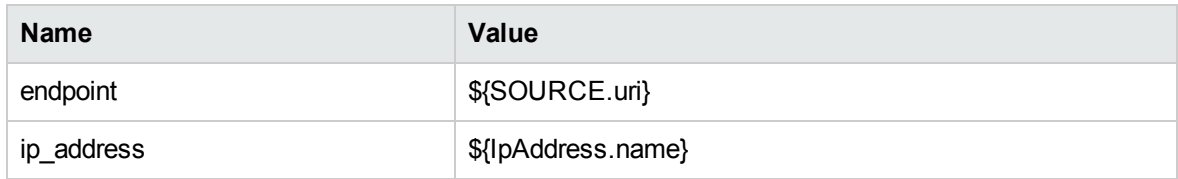

### Used Scripts

- $\bullet$  docker.py
- docker\_reporter.py
- docker\_restful\_client.py
- docker\_swarm\_reporter.py
- docker\_discovery\_by\_restful\_api.py
- docker\_swarm\_discovery\_by\_restful\_api.py
- docker\_swarm\_topology\_by\_restful\_api.py

### Discovered CITs

- Composition
- Dependency
- Docker
- Docker Container
- Docker Daemon
- Docker Image
- Docker Image Template
- Docker Registry
- Docker Swarm Cluster
- Docker Swarm Daemon
- Docker Volume
- Manage

Discovery and Integrations Content Guide - Discovery Modules Chapter 11: Docker Swarm Discovery

- Membership
- Node
- Process
- Realization
- RunningSoftware
- Usage

## Adapter Parameters

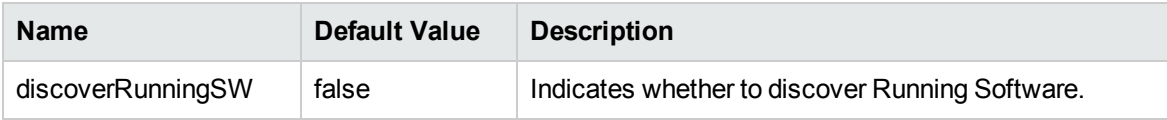

# Chapter 12: Docker Swarm Event Discovery

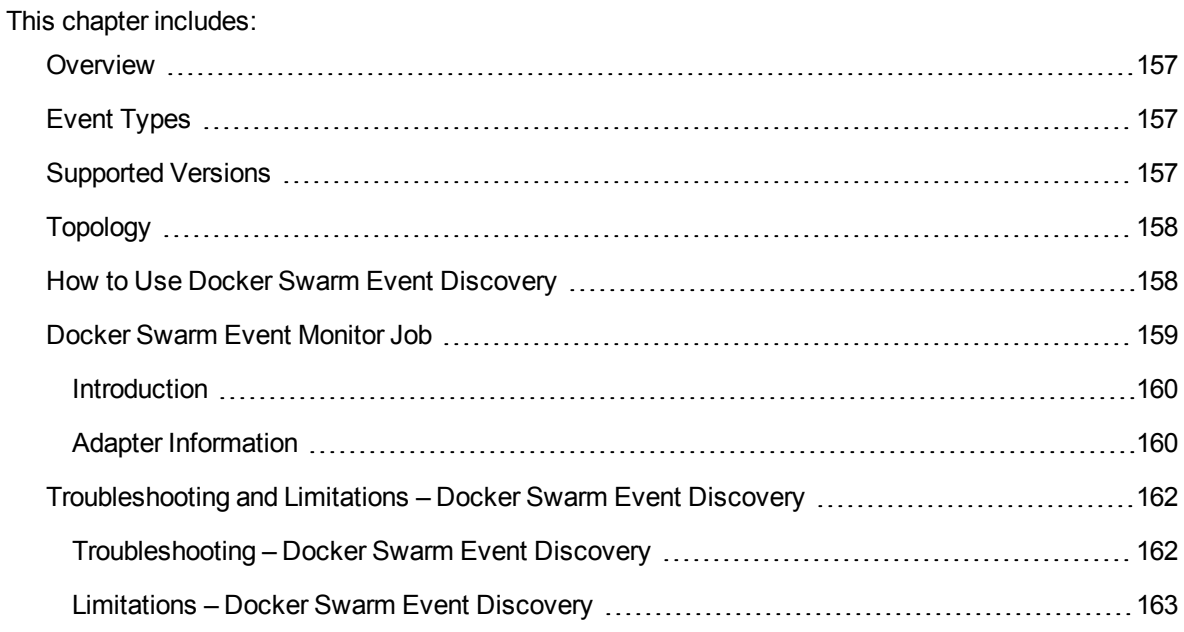

## <span id="page-156-0"></span>**Overview**

Docker Swarm is native clustering for Docker. By accessing the endpoint **events** in the Docker Swarm API, the events in the Docker Swarm cluster are retrieved in real time via streaming. The events are in JSON format.

For details about the event based discovery, see the *Event Based Discovery* section in the *UCMDB Discovery and Integrations Content Guide - General Reference*.

<span id="page-156-1"></span>**Note:** This discovery requires UCMDB 10.22 or later.

# Event Types

Docker Swarm Event Discovery handles the following Events:

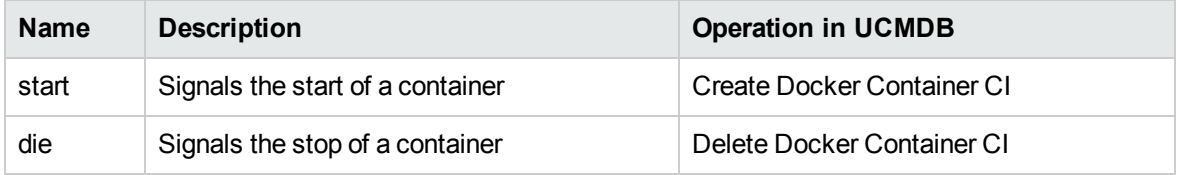

# <span id="page-156-2"></span>Supported Versions

Docker Swarm 1.1.x with API-version v1.18.

# <span id="page-157-0"></span>Topology

The following image displays the topology of the Docker Swarm event discovery.

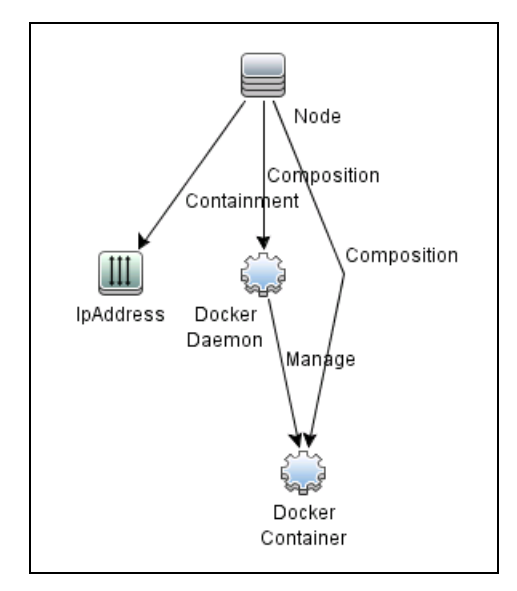

# <span id="page-157-1"></span>How to Use Docker Swarm Event Discovery

This task contains the following steps:

1. Prerequisites – Set up protocol credentials

Docker Swarm discovery uses the HTTP Protocol.

a. Create a new HTTP protocol.

In the HTTP Protocol Parameters dialog box, select **https** in the **Protocol** field.

- b. Right-click the protocol that you just created and select **Edit using previous interface**.
- c. Configure the **Key Store Path**, **Key Store Password** (if needed), and **Key Password** (if needed).
	- **Key Store Path**. Specify the full path of the Key Store file.
	- **Key Store Password**. Specify the password for the Key Store.
	- **Key Password**. Specify the password for the Key.

For details, see "How to [Generate](#page-150-0) the Key Store File" on page 151.

**Note:** If you do not need the TLS verification in Docker Swarm, skip this step.

For credential information, see "Supported Protocols" in the *UCMDB Discovery and Integrations Content Guide - Supported Content* document.

- 2. Configure the URI endpoint Edit UriEndpointConfiguration.xml
	- a. Go to **Data Flow Management > Adapter Management > Resources** pane.
	- b. Click the Find resource **Q** button, enter **UriEndpointConfiguration.xml** in the Name field, and then click the **Find Next** button.
	- c. In **UriEndpointConfiguration.xml**, set the proper Data Flow Probe name on which the trigger UriEndpoint runs and set the **url** and **type** as follows:

```
<dataflowprobe name="<Data Flow Probe name>">
 <uri-endpoint>
   <url>https://<IP address>:<port>/</url>
   <type>docker swarm</type>
 </uri-endpoint>
</dataflowprobe>
```
## 3. Run the discovery

- a. Run **Manual UriEndpoint Discovery** to discover Docker Swarm UriEndpoint.
- b. Run **Docker Swarm Discovery by RESTful API** to discover Docker Swarm Topology.
- c. Run **Docker Swarm Event Monitor** to monitor Docker Swarm events.
- d. Wait for the Docker Swarm events.

<span id="page-158-0"></span>For details on running jobs, refer to "Module/Job-Based Discovery" in the *Universal CMDB Data Flow Management Guide*.

# Docker Swarm Event Monitor Job

This section includes details about the job.

## <span id="page-159-0"></span>Introduction

This job is to monitor Docker Swarm events of the Docker container (the start or die event) to create or delete Docker Container CI in UCMDB.

On the start event, a Docker Container CI is created with its related Node and Docker Daemon. On the die event, the Docker Container CI is deleted.

Trigger TQL

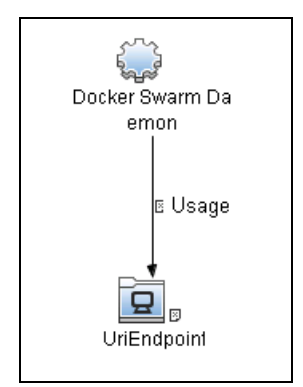

## <span id="page-159-1"></span>Adapter Information

This job uses the **Docker Swarm Event Monitor** adapter.

Adapter Type

Jython

Input CIT

Docker Swarm Daemon

Discovery and Integrations Content Guide - Discovery Modules Chapter 12: Docker Swarm Event Discovery

### Input TQL

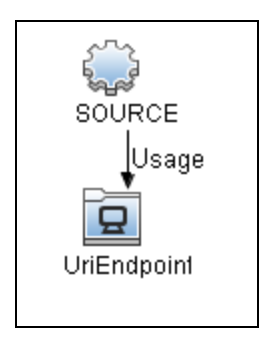

## Triggered CI Data

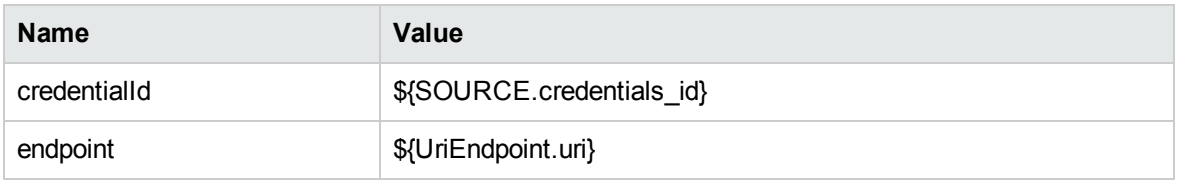

### Used Scripts

- json\_stream.py
- rest\_requests.py
- docker\_restful\_client.py
- docker\_swarm\_event\_monitor.py

### Discovered CITs

- Composition
- Containment
- Docker Container
- Docker Daemon
- IpAddress
- Manage
- Node

# <span id="page-161-0"></span>Troubleshooting and Limitations – Docker Swarm Event Discovery

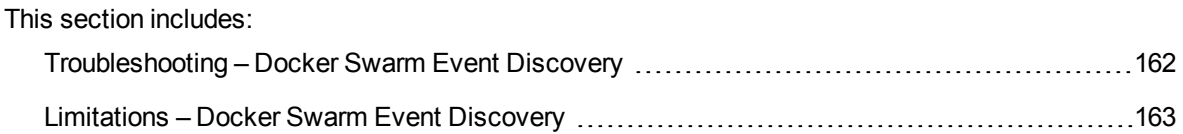

## <span id="page-161-1"></span>Troubleshooting – Docker Swarm Event Discovery

This section describes troubleshooting for the Docker Swarm Event Discovery.

<sup>l</sup> Check whether the **Docker Swarm Event Monitor** job isstarted successfully

In the communication log, if the following information occurs, the connection between Data Flow Probe and Docker Swarm is established:

<2016-08-24 14:34:02,085> [INFO ] [JobExecuterWorker-0:Docker Swarm Event Monitor] - Start Docker Swarm event source... <2016-08-24 14:34:02,208> [DEBUG] [JobExecuterWorker-0:Docker Swarm Event Monitor] - Request: http://*<docker swarm url>*/v1.18/events

<sup>l</sup> Check whether the **Docker Swarm Event Monitor** job can receive events successfully

In **probeMgr-adaptersDebug.log** of Data Flow Probe on which the **Docker Swarm Event Monitor** job runs, if the following information occurs, the job can receive events from the target Docker Swarm:

```
<2016-08-24 14:36:49,507> [DEBUG] [JobExecuterWorker-0:Docker Swarm Event
Monitor:Event Hub Worker:Thread-4] - Filter event type:start:True
<2016-08-24 14:36:49,513> [DEBUG] [JobExecuterWorker-0:Docker Swarm Event
Monitor: Event Hub Worker: Thread-4] - handle event {...}
<2016-08-24 14:36:49,514> [DEBUG] [JobExecuterWorker-0:Docker Swarm Event
Monitor:Event Hub Worker:Thread-4] - Event type:start
```
<2016-08-24 14:36:49,682> [DEBUG] [JobExecuterWorker-0:Docker Swarm Event Monitor: Event Hub Worker: Thread-4] - Added CIs[...] <2016-08-24 14:37:10,622> [DEBUG] [JobExecuterWorker-0:Docker Swarm Event Monitor:Event Hub Worker:Thread-6] - Filter event type:die:True <2016-08-24 14:37:10,623> [DEBUG] [JobExecuterWorker-0:Docker Swarm Event Monitor: Event Hub Worker: Thread-6] - handle event {...} <2016-08-24 14:37:10,623> [DEBUG] [JobExecuterWorker-0:Docker Swarm Event Monitor:Event Hub Worker:Thread-6] - Event type:die <2016-08-24 14:37:10,623> [DEBUG] [JobExecuterWorker-0:Docker Swarm Event Monitor:Event Hub Worker:Thread-6] - Delete Docker Container:7d1e32186da41705578399db6532e4154c924a9de906a5101b62b54f9e05bd66 <2016-08-24 14:37:10,648> [DEBUG] [JobExecuterWorker-0:Docker Swarm Event Monitor:Event Hub Worker:Thread-6] - Deleted CI[...]

<sup>l</sup> Check whether the **Docker Swarm Event Monitor** job works continuously

In the communication log, if the following information is printed out every 30 seconds to indicate the monitor is working, the connection between Data Flow Probe and Docker Swarm is established:

<2016-08-24 14:34:02,208> [DEBUG] [JobExecuterWorker-0:Docker Swarm Event Monitor] - Request: http://*<docker swarm url>*/v1.18/events

• Check whether connection issues occur between Data Flow Probe and Docker Swarm

In the communication log, if the following information occurs, the connection between Data Flow Probe and Docker Swarmcannot be established:

<2016-08-24 15:06:12,624> [DEBUG] [JobExecuterWorker-0:Docker Swarm Event Monitor] - Connection to swarm lost. <2016-08-24 15:06:12,624> [DEBUG] [JobExecuterWorker-0:Docker Swarm Event Monitor] - Wait 2 seconds.

<span id="page-162-0"></span>**Note:** The waiting time will increase two seconds each time until it reaches 30 seconds.

## Limitations – Docker Swarm Event Discovery

This section describes limitations for the Docker Swarm Event Discovery.

Because the **Docker Swarm Event Monitor** job needs to monitor events from Docker Swarm continuously, this job will never stop. In the control panel, the status of this job is **Reached Probe** forever. In the communication log, the following message occurs:

...Incomplete communication log...

# Chapter 13: HP IVM Discovery

### This chapter includes:

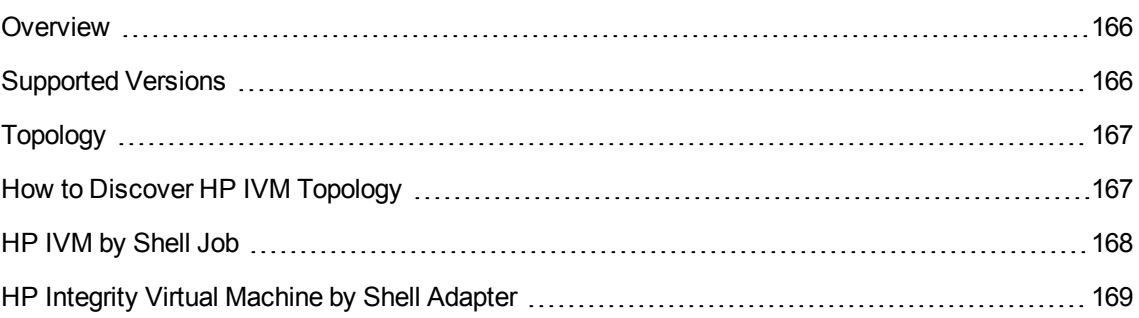

## <span id="page-165-0"></span>**Overview**

Integrity Virtual Machines (IVM) is software that allows multiple virtual machines (such as the Integrity line) to run concurrently on any Itanium server running HP-UX. IVM is part of 's Virtual Server Environment suite.

# <span id="page-165-1"></span>Supported Versions

HP IVM Discovery supports IVM version B.06.10.05.

# <span id="page-166-0"></span>Topology

The HP IVM topology is shown below.

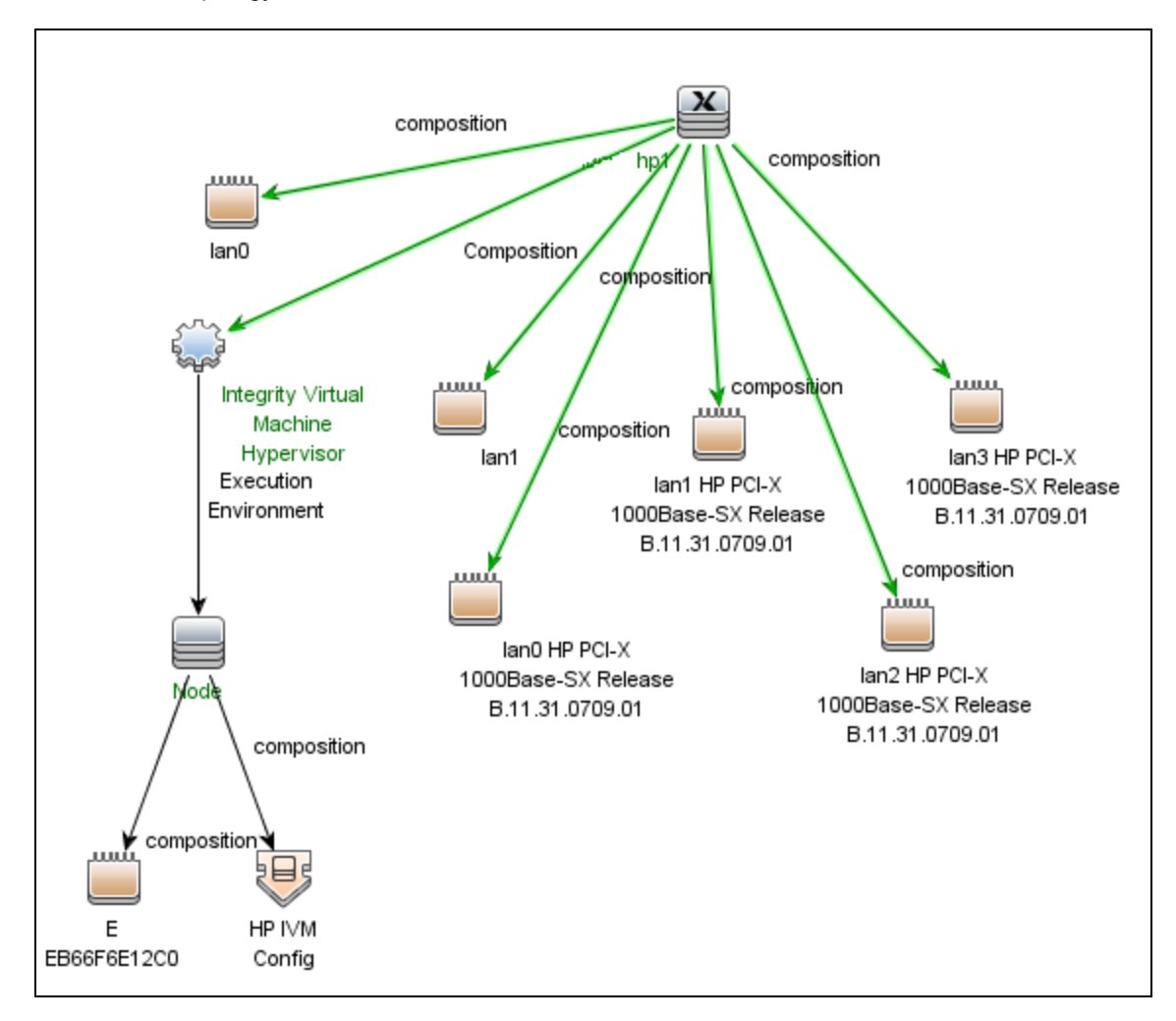

# <span id="page-166-1"></span>How to Discover HP IVM Topology

This section describes how to discover the topology managed by IVM.

### **Prerequisites**

- Ensure that there is shell connectivity with a running IVM machine.
- Set up SSH protocol credentials. For more information on this, see the section explaining SSH protocol credentials in *UCMDB Discovery and Integrations Content Guide - Supported Content*.

### Run HP IVM Topology Discovery

Run HP IVM Topology Discovery by executing the following jobs:

- 1. **Range IPs by ICMP** (discover the target IPs)
- 2. **Host Connection by Shell** (discovers the target host, and shell connectivity to it)
- <span id="page-167-0"></span>3. **HP IVM by Shell** (discovers the virtualization environment managed by HP IVM)

## HP IVM by Shell Job

This job discovers the HP IVM topology.

### Adapter

**ID:** HP Integrity Virtual Machine by Shell

**Display Name:** HP Integrity Virtual Machine by Shell

### Trigger TQL

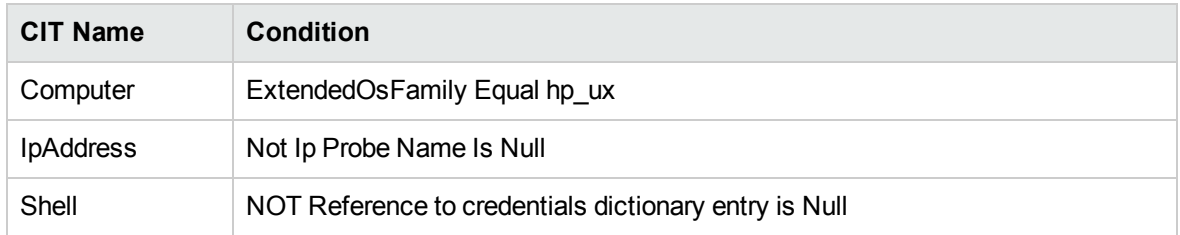

### Discovery Flow

The discovery flow for the HP IVM by Shell Job is as follows:

- 1. Get the current status of the running virtual machines using the command **hpvmstatus -V**.
- 2. Get VM configuration data using the command **hpvmstatus -d -P <vm\_name>**.
- <span id="page-168-0"></span>3. Get version related information using the command **hpvminfo -v**.

## HP Integrity Virtual Machine by Shell Adapter

This section includes details about the adapter.

Input CIT

Shell

Input TQL

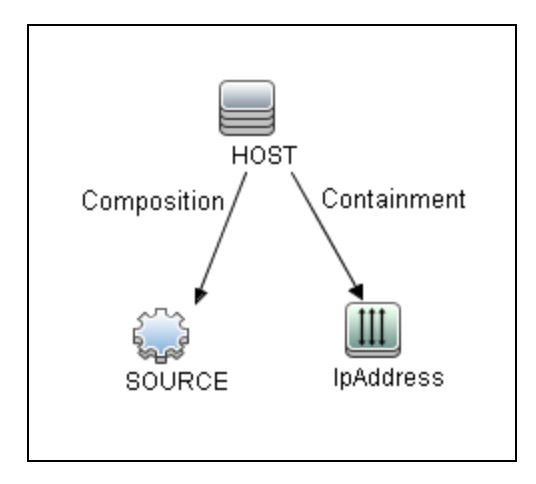

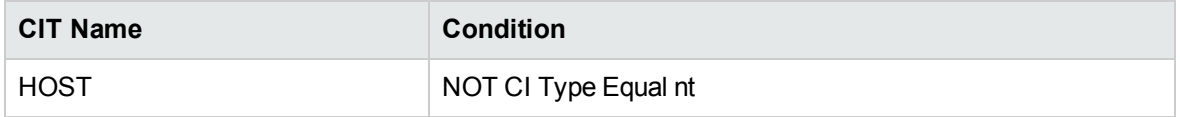

### Triggered CI Data

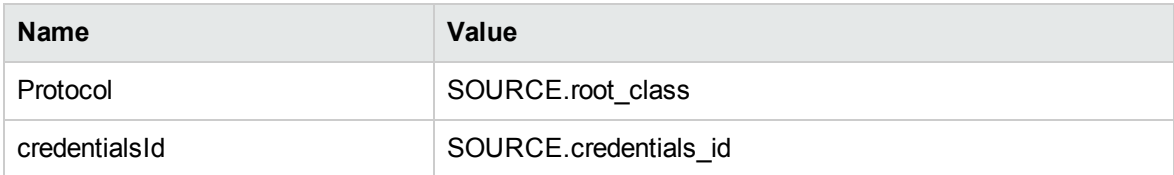

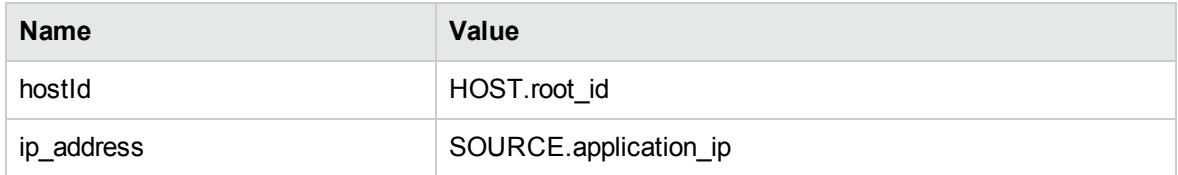

### Used Scripts

- $\bullet$  ivm.py
- ivm\_by\_shell.py
- ivm\_discoverer.py

### Discovered CITs

- Composition
- ExecutionEnvironment
- HP IVM Config
- Node
- Virtualization Layer Software

**Note:** To view the topology, see ["Topology"](#page-166-0) on page 167.

### **Parameters**

reportHostNameAsVmName = false

# Chapter 14: HP Partitioning Solution Discovery

#### This chapter includes:

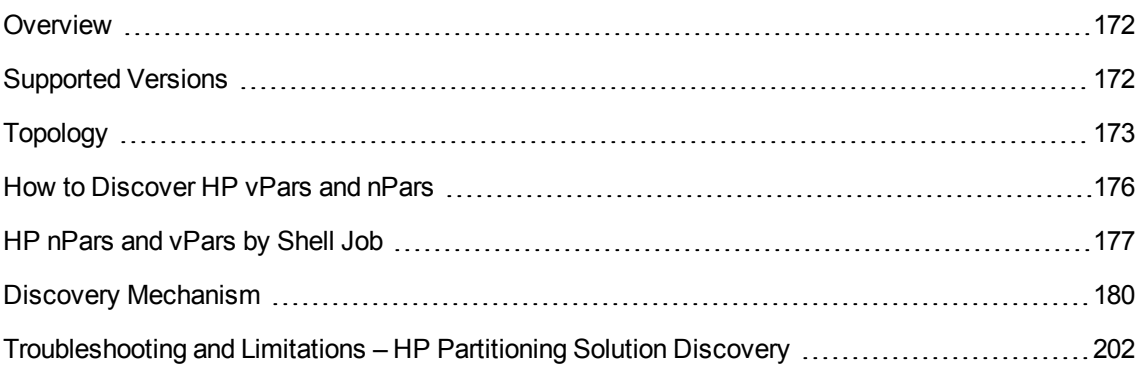

## <span id="page-171-0"></span>Overview

#### <sup>l</sup> **HP nPartitions**

Cell-based HP servers enable you to configure a single server complex as one large system or as multiple smaller systems by configuring **nPartitions**. Each nPartition defines a subset of server hardware resources to be used as an independent system environment. An nPartition includes one or more cells assigned to it (with processors and memory) and all I/O chassis connected to those cells. All processors, memory, and I/O in an nPartition are used exclusively by software running in the nPartition. Thus, each nPartition has its own system boot interface, and each nPartition boots and reboots independently. Each nPartition provides both hardware and software isolation, so that hardware or software faults in one nPartition do not affect other nPartitions within the same server complex. You can reconfigure nPartition definitions for a server without physically modifying the server hardware configuration by using the HP software-based nPartition management tools.

#### <sup>l</sup> **HP vPartitions**

vPars is a Virtual Partitions product that enables you to run multiple instances of HP-UX simultaneously on one hard partition by dividing that hard partition further into virtual partitions. Each virtual partition is assigned its own subset of hardware, runs a separate instance of HP-UX, and hosts its own set of applications. Because each instance of HP-UX is isolated from all other instances, vPars provides application and Operating System (OS) fault isolation. Each instance of HP-UX can have different patches and a different kernel.

# <span id="page-171-1"></span>Supported Versions

This discovery supports vPars A.03.xx, A.04.xx, and A.05.xx versions.

This package has been verified on cellular systems with vPars running an HP-UX operating system.

This discovery supports HP Blade based complexes.

# <span id="page-172-0"></span>Topology

This section includes:

- "HP vPars and nPars [Topology"](#page-172-1) below
- <span id="page-172-1"></span>• "HP [nPartitions](#page-172-2) Topology Views" below

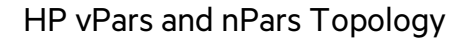

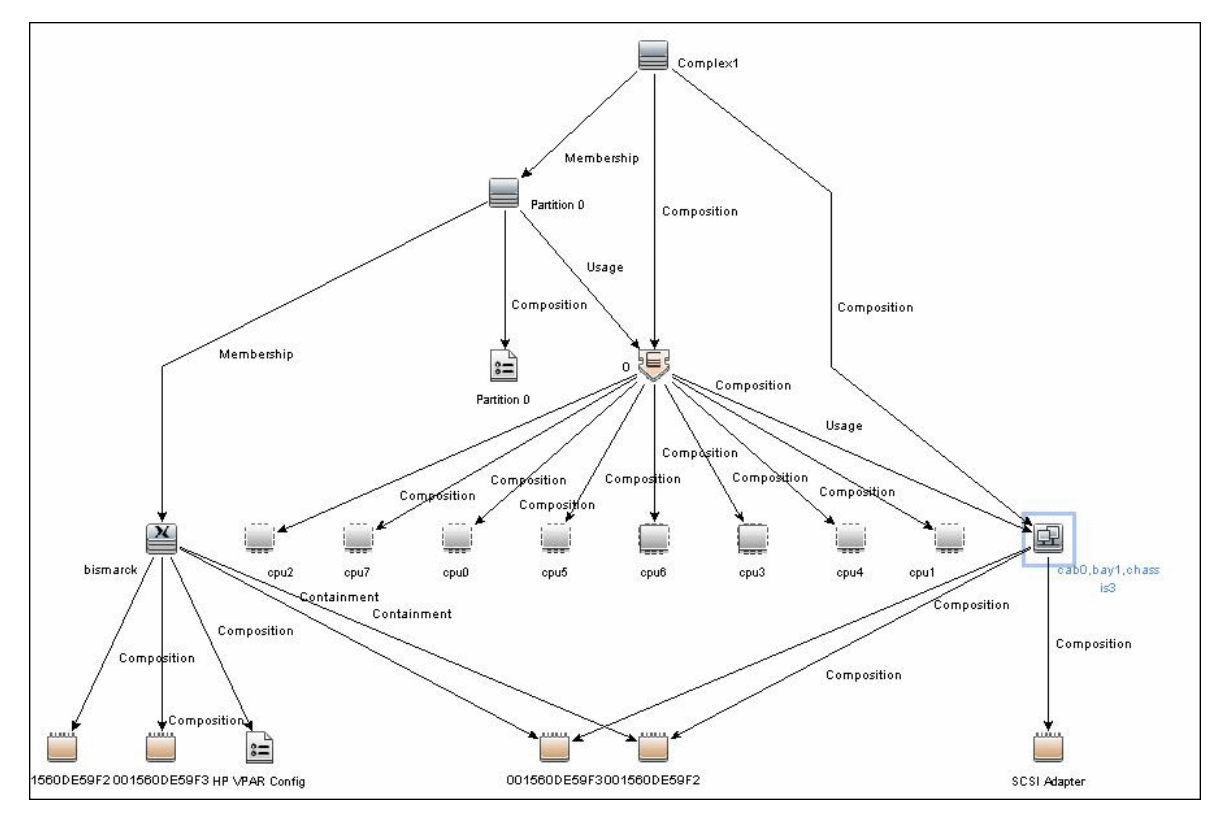

### <span id="page-172-2"></span>HP nPartitions Topology Views

HP nPartitions topology is represented by the following views under the Virtualization module:

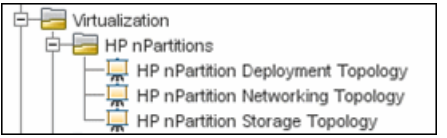

#### <sup>l</sup> **HP nPartition Deployment Topology View**

This view represents the basic virtualization deployment, containing nPars, vPars, cells, and I/O chassis only.

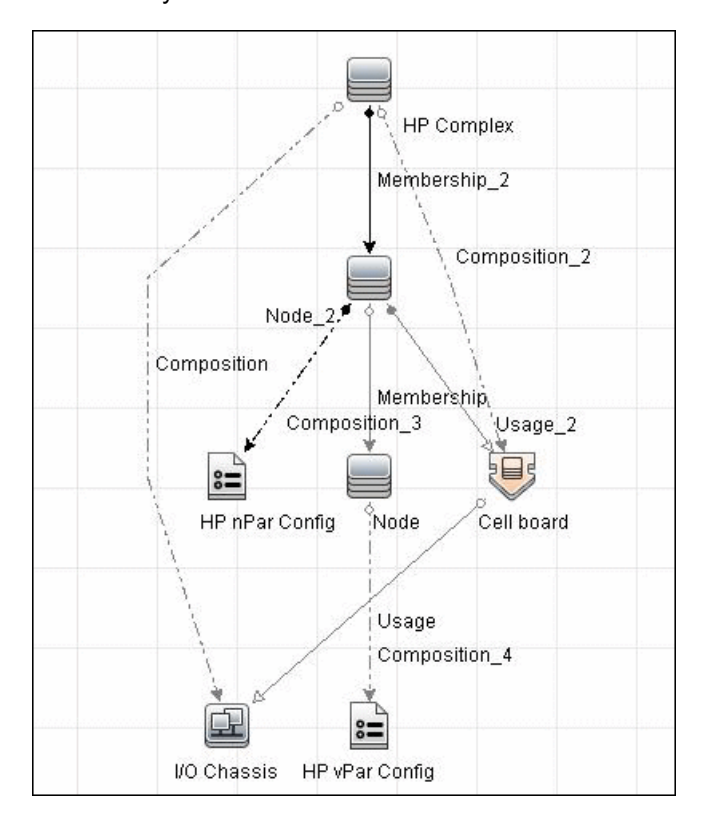

Discovery and Integrations Content Guide - Discovery Modules Chapter 14: HP Partitioning Solution Discovery

#### <sup>l</sup> **HP nPartition Networking Topology View**

This view represents the Networking aspect of the nPartition deployment including the relations between I/O devices of vPars and their physical locations on the I/O chassis.

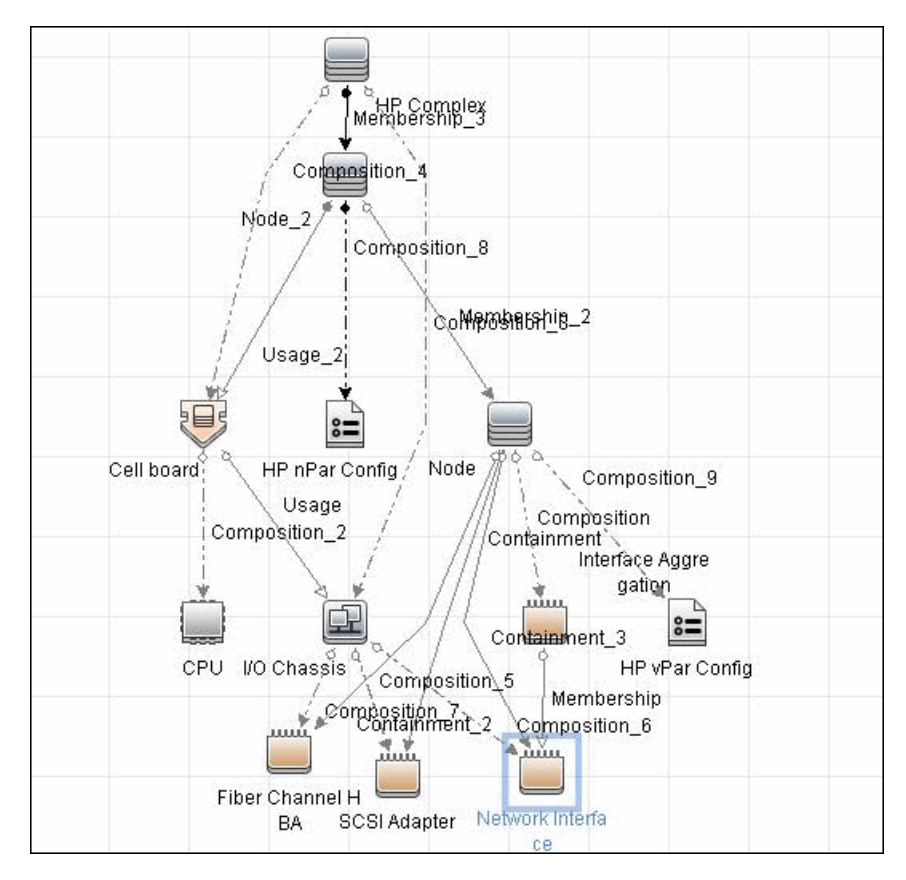

Discovery and Integrations Content Guide - Discovery Modules Chapter 14: HP Partitioning Solution Discovery

#### <sup>l</sup> **HP nPartition Storage Topology View**

This view reflects the storage aspect of the HP nPartitions system including the relations between file systems and logical volumes.

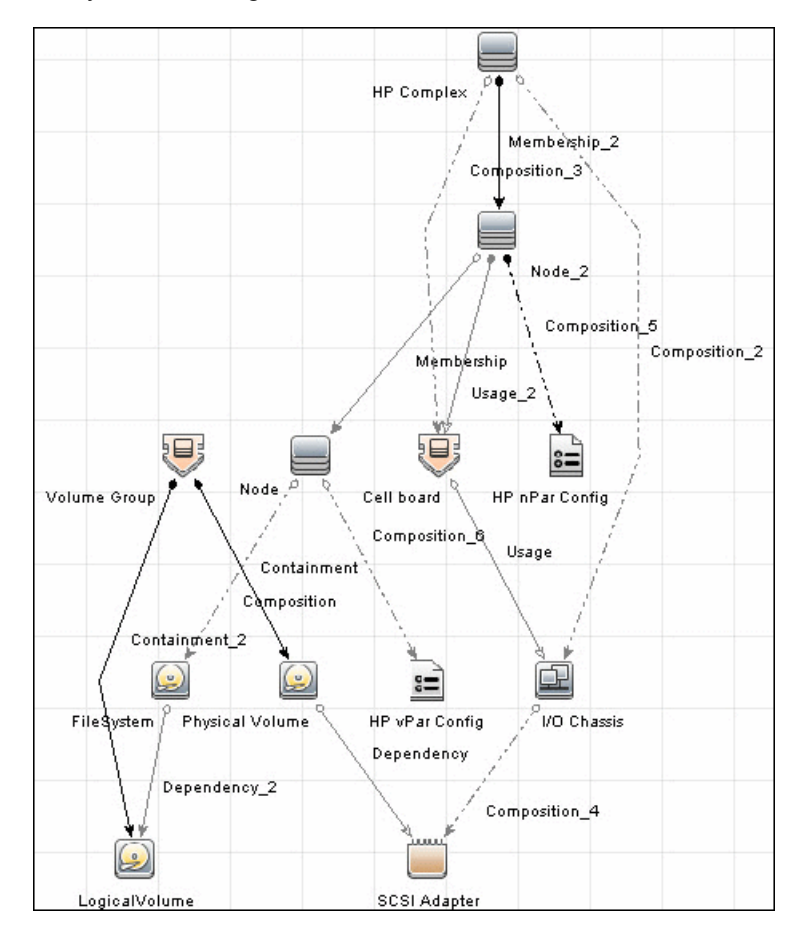

## <span id="page-175-0"></span>How to Discover HP vPars and nPars

This task includes the following steps:

1. Prerequisite - Set up protocol credentials

Confirm that Shell credentials are set up on the Probe.

For credential information, see "Supported Protocols" in the *UCMDB Discovery and Integrations Content Guide - Supported Content* document.

2. Run the discovery

To discover HP vPars and nPars:

- a. Run the **Range IPs by ICMP** job.
- b. Run the **Host Connection by Shell** job.
- c. Run the **HP nPars and vPars by Shell** job.

<span id="page-176-0"></span>For details on running jobs, see "Module/Job-Based Discovery" in the *Universal CMDB Data Flow Management Guide*.

## HP nPars and vPars by Shell Job

This section includes details about the job.

### Trigger Query

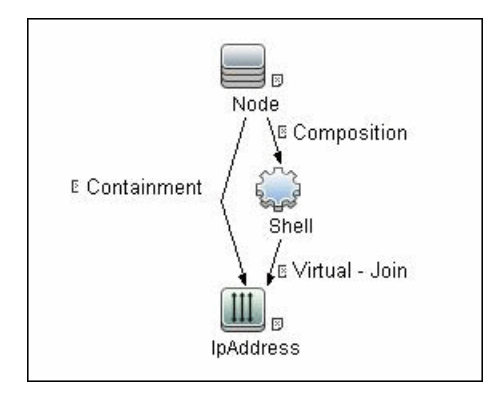

### Adapter

• The Input Query for the hp\_npar\_by\_shell Adapter

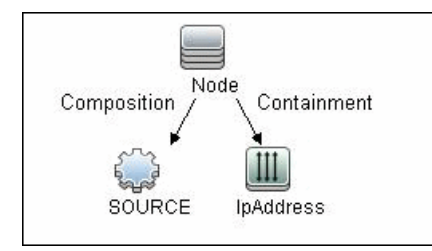

### Created/Changed Entities

New Classes

- hp\_complex
- cell\_board
- io\_chassis
- hp\_npar\_config
- hp\_vpar\_config

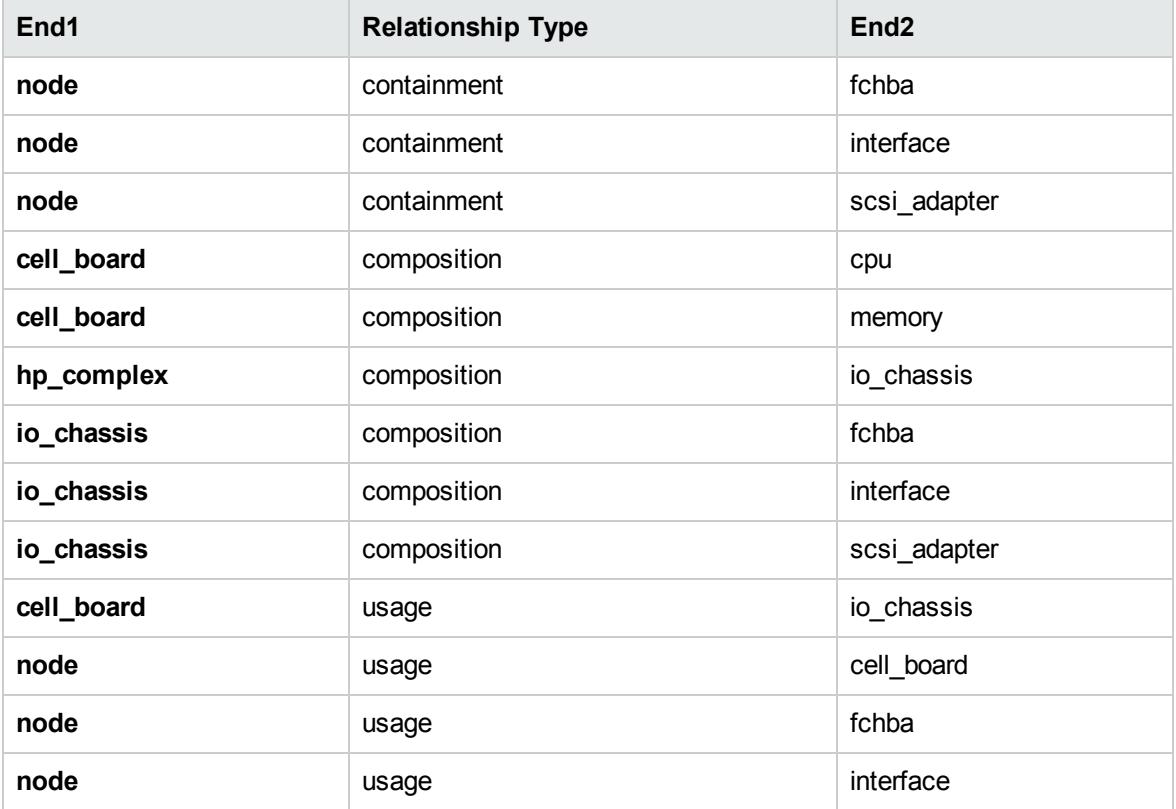

### Used Scripts

- $\bullet$  vendors.py
- storage\_topology.py

Discovery and Integrations Content Guide - Discovery Modules Chapter 14: HP Partitioning Solution Discovery

• npar\_by\_shell.py

### Discovered CITs

- CellBoard
- Composition
- Containment
- Cpu
- Dependency
- Fibre Channel HBA
- FileSystem
- HP Complex
- HP nPar Config
- HP vPar Config
- I/O Chassis
- Interface
- Interface Aggregation
- LogicalVolume
- Membership
- Node
- Physical Volume
- SCSI Adapter
- Usage
- Volume Group

## <span id="page-179-0"></span>Discovery Mechanism

This section includes the following commands:

- "Verify Discovery on the [vPartition"](#page-180-0) on the next page
- "Verify Discovery on the [nPartition"](#page-180-1) on the next page
- "Get [Information](#page-180-2) about Complex" on the next page
- "List General [Information](#page-181-0) About All Cells" on page 182
- "List Detailed [Information](#page-182-0) About Each Cell" on page 183
- **.** "Get [Information](#page-187-0) About I/O Chassis" on page 188
- "Get the List of Names of the [nPartitions](#page-188-0) on the System" on page 189
- <sup>l</sup> "Get Detailed [Information](#page-188-1) About nPartition" on page 189
- "Get the Name of the Current [vPartition"](#page-192-0) on page 193
- <sup>l</sup> "Get Detailed [Information](#page-192-1) About vPartition" on page 193
- **.** "Get Fibre Channel [Adapters"](#page-194-0) on page 195
- "Get Disk [Devices"](#page-195-0) on page 196
- **.** "Get Network [Interfaces"](#page-196-0) on page 197
- <sup>l</sup> "Get File [Systems"](#page-197-0) on page 198
- "Get Logical Volumes, Volume Groups, and Physical [Volumes"](#page-197-1) on page 198
- <sup>l</sup> "Get Network [Interfaces"](#page-199-0) on page 200
- **.** "Get Information About Link [Aggregation](#page-200-0) Interfaces" on page 201
- <sup>l</sup> "Get MAC Addresses of the [Aggregated](#page-200-1) Interfaces" on page 201
- **.** "Get Hardware Paths of the [Aggregated](#page-200-2) Interfaces" on page 201
- <sup>l</sup> "Get IP Addresses of the [Aggregated](#page-200-3) Interfaces" on page 201
## **Verify Discovery on the vPartition**

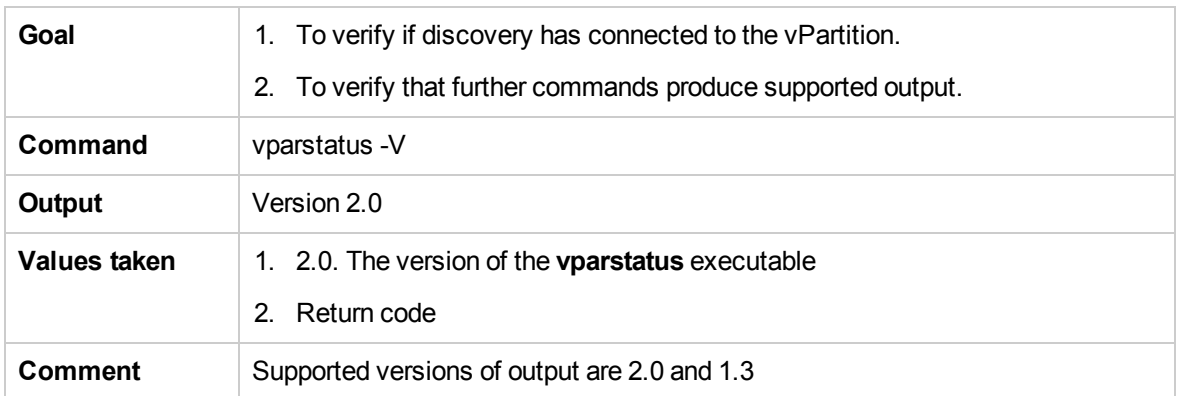

## **Verify Discovery on the nPartition**

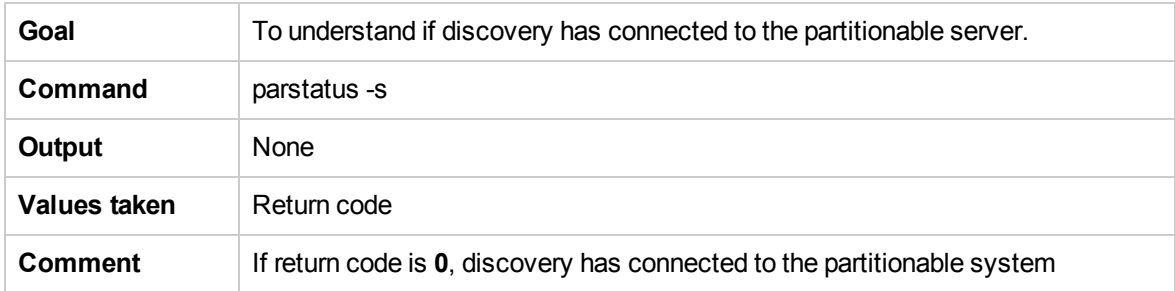

## **Get Information about Complex**

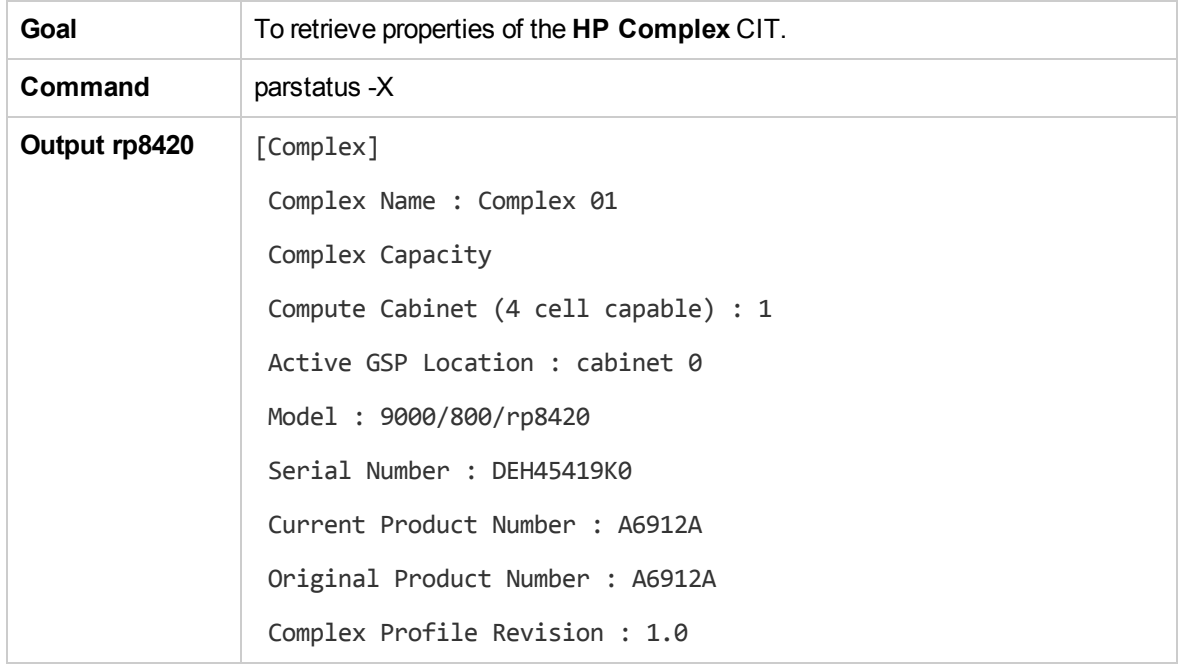

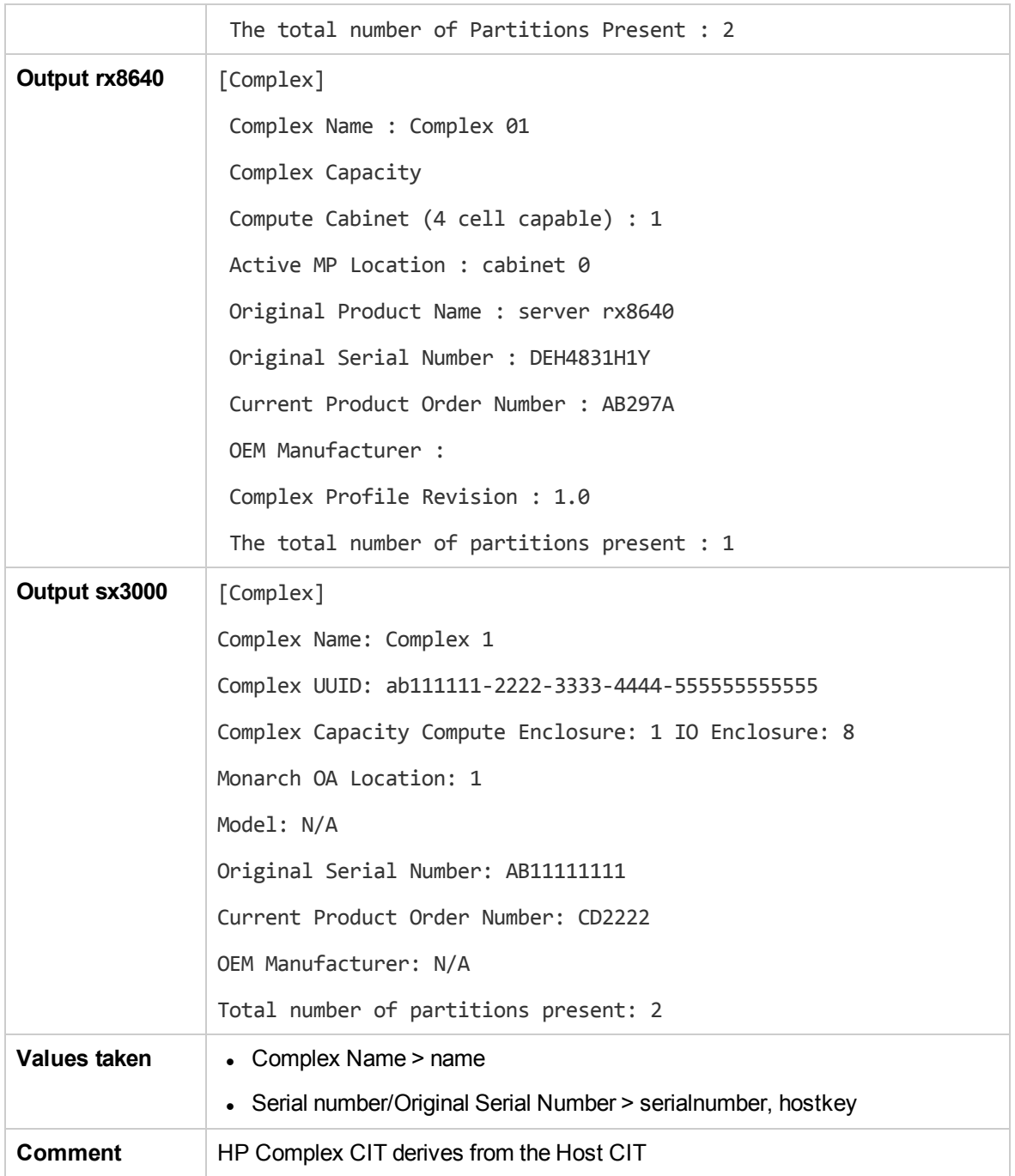

## **List General Information About All Cells**

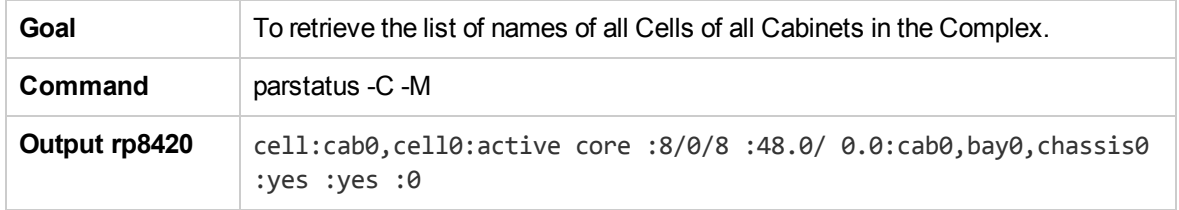

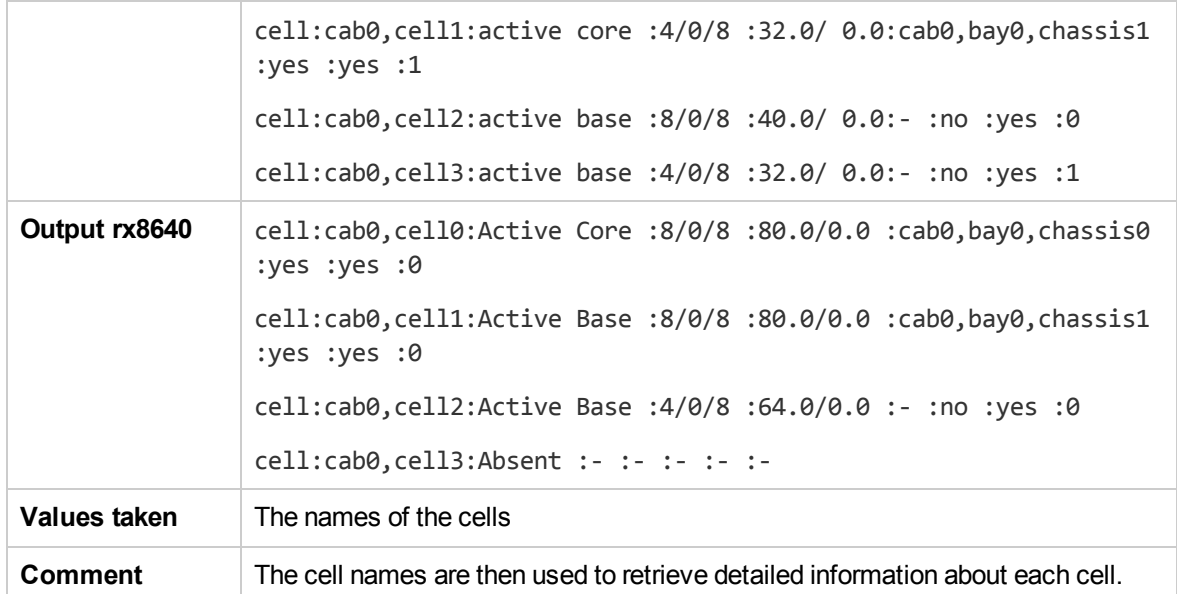

## **List Detailed Information About Each Cell**

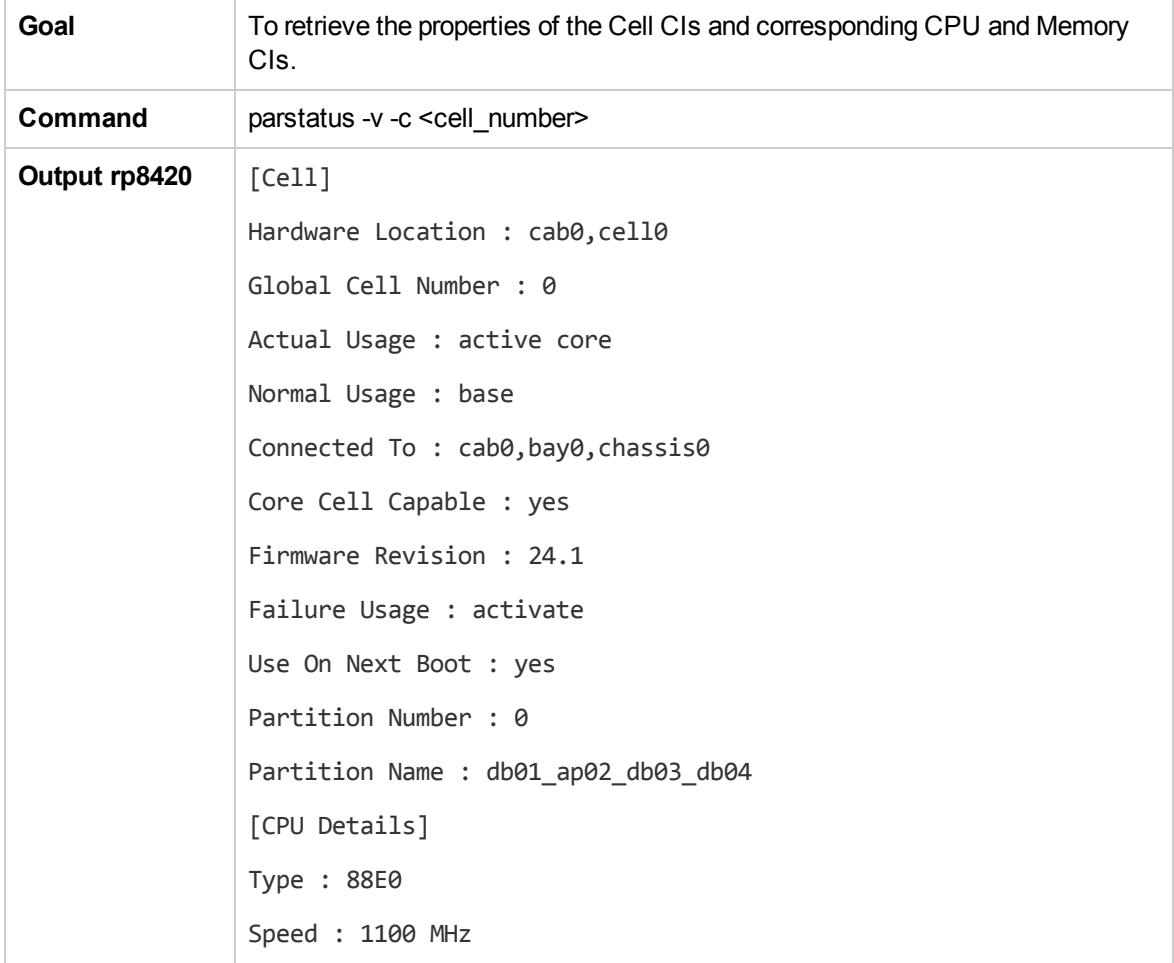

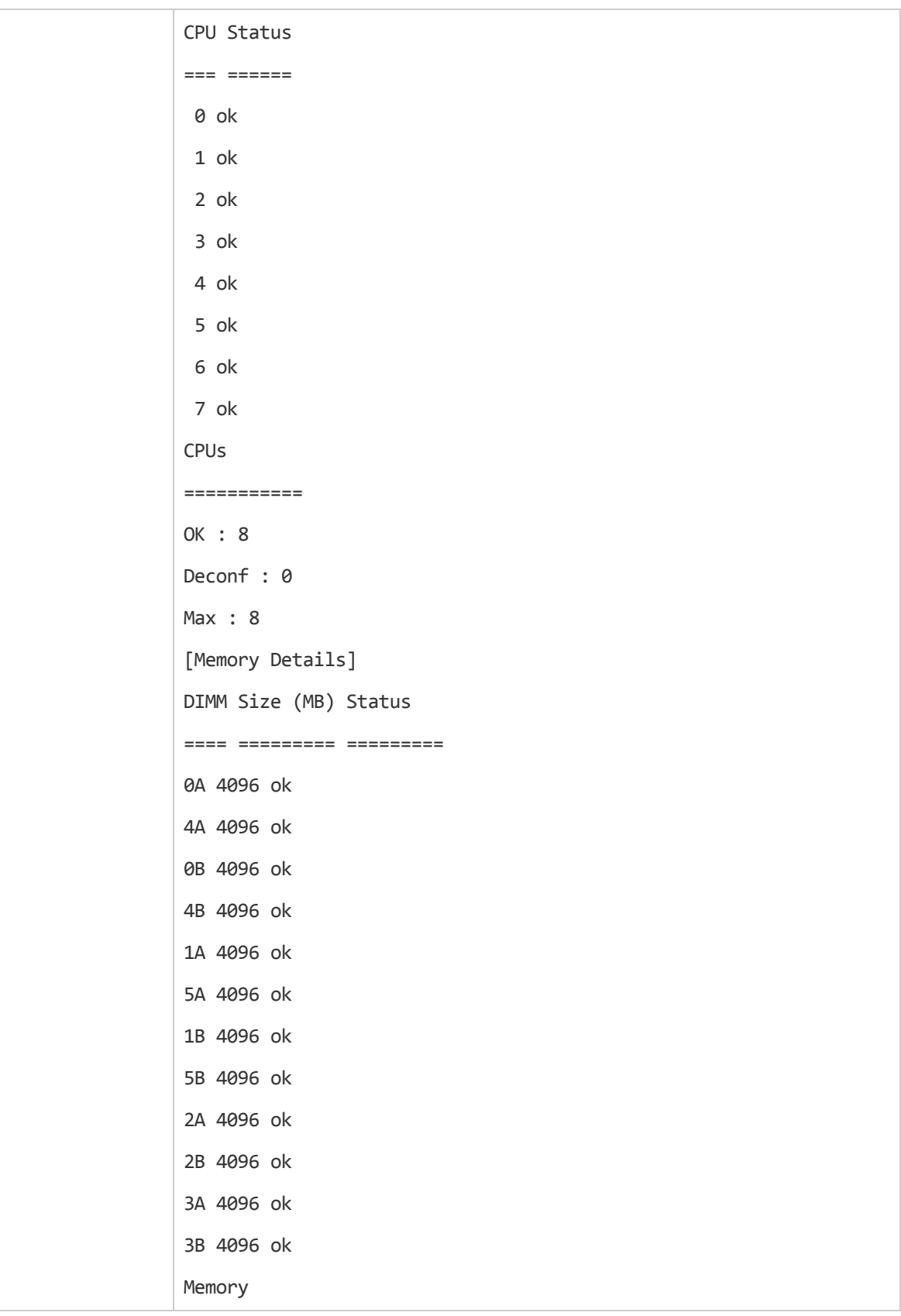

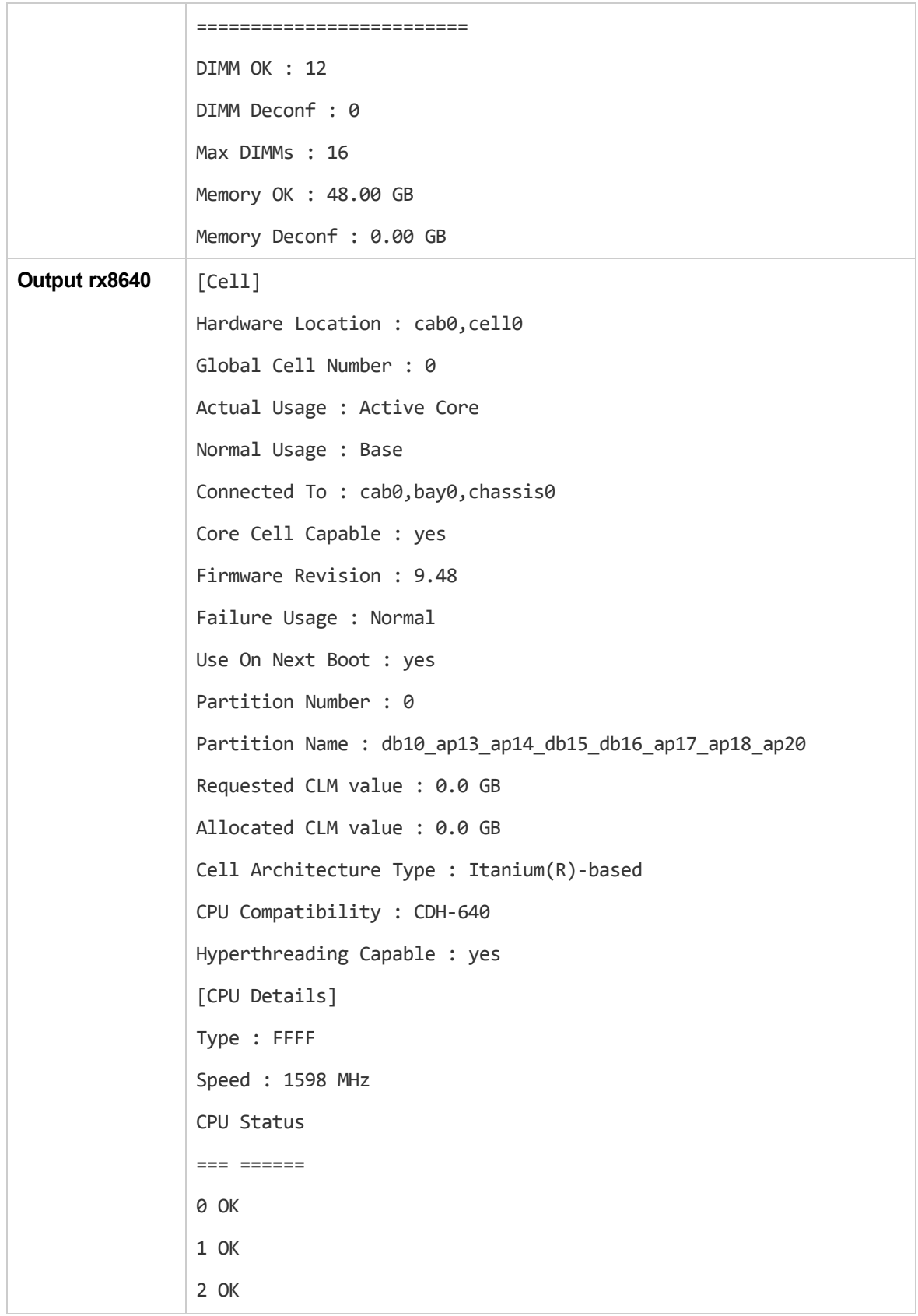

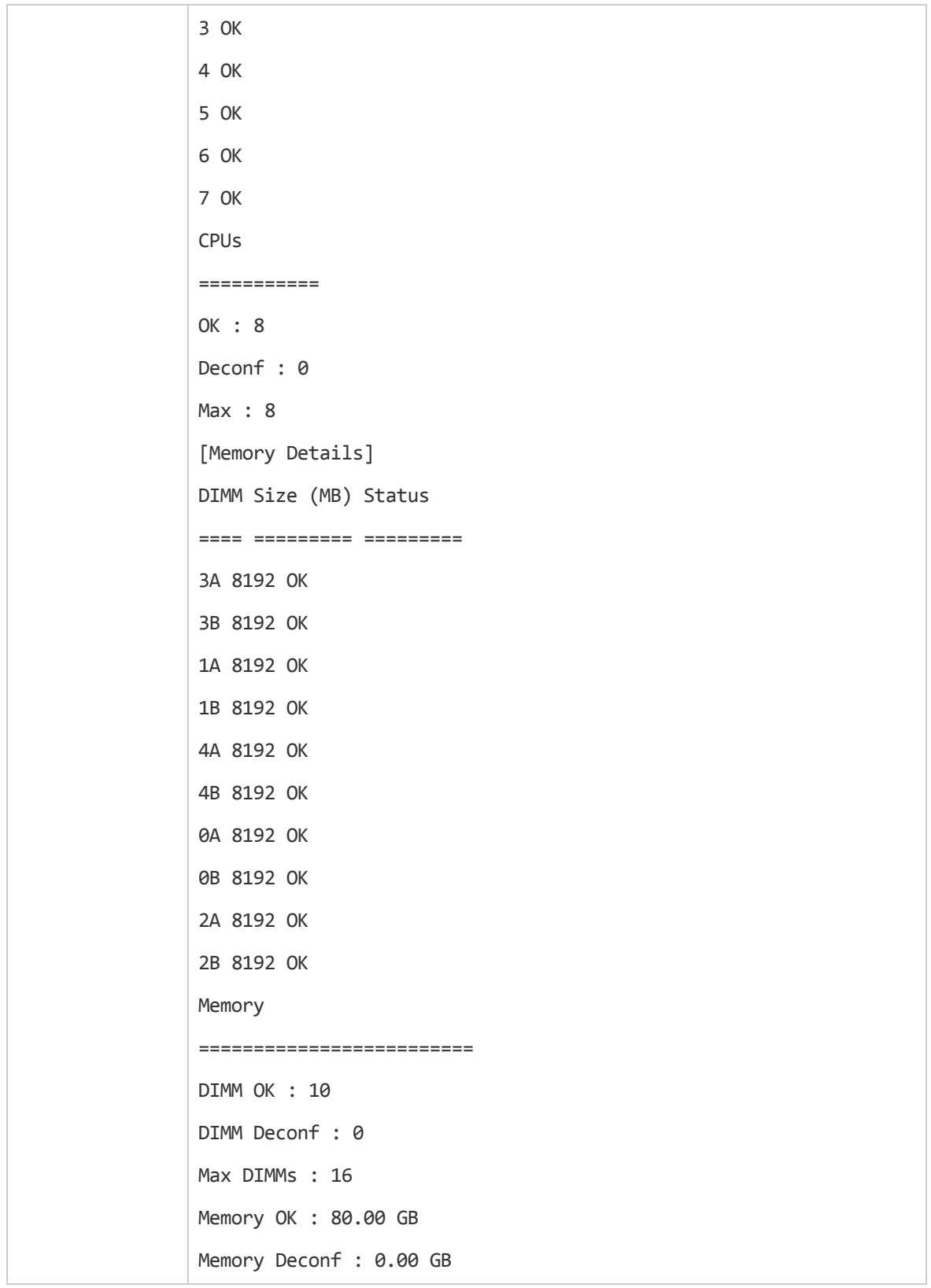

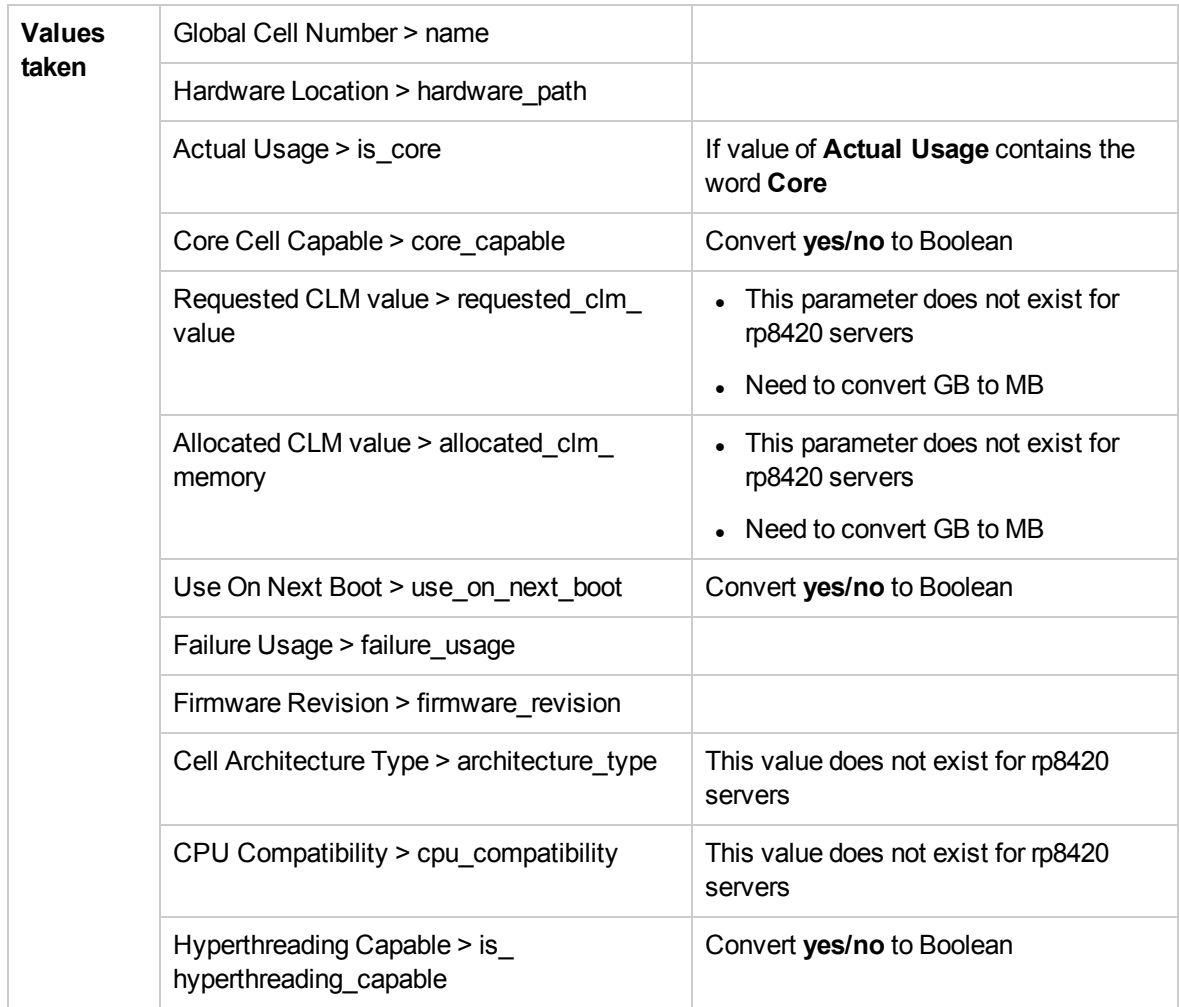

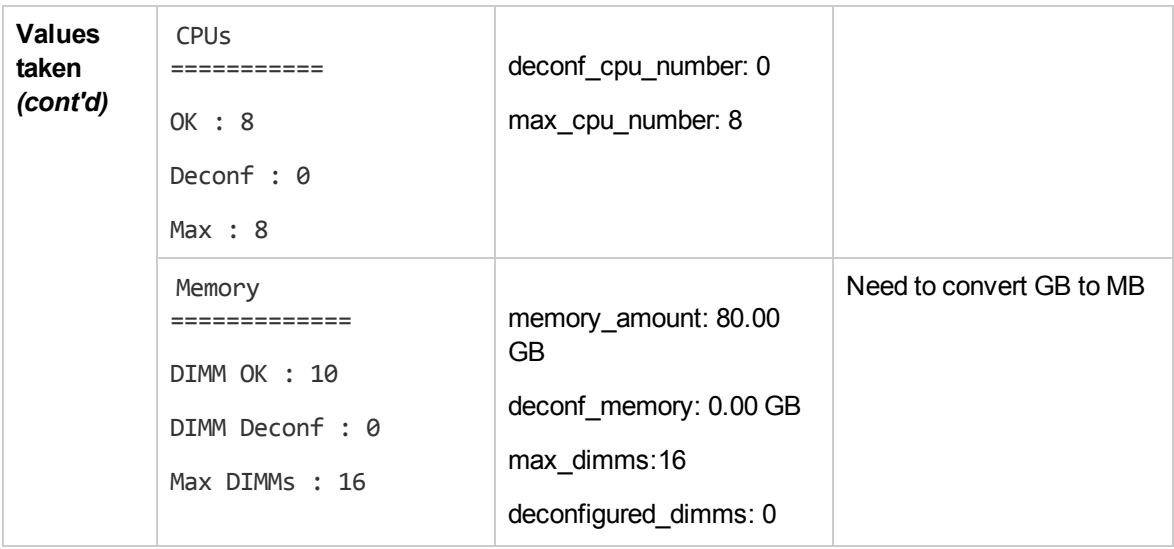

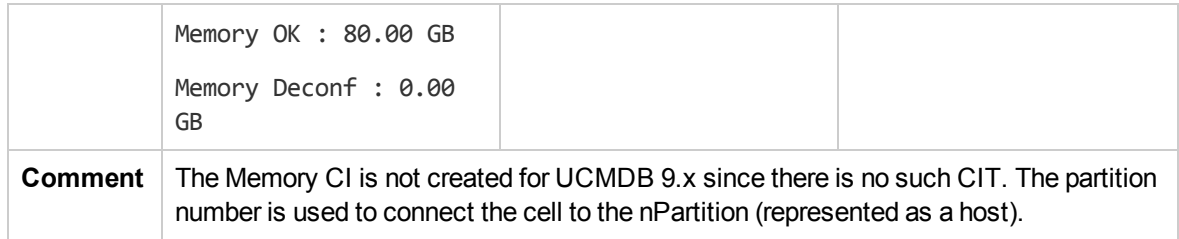

#### **Get Information About I/O Chassis**

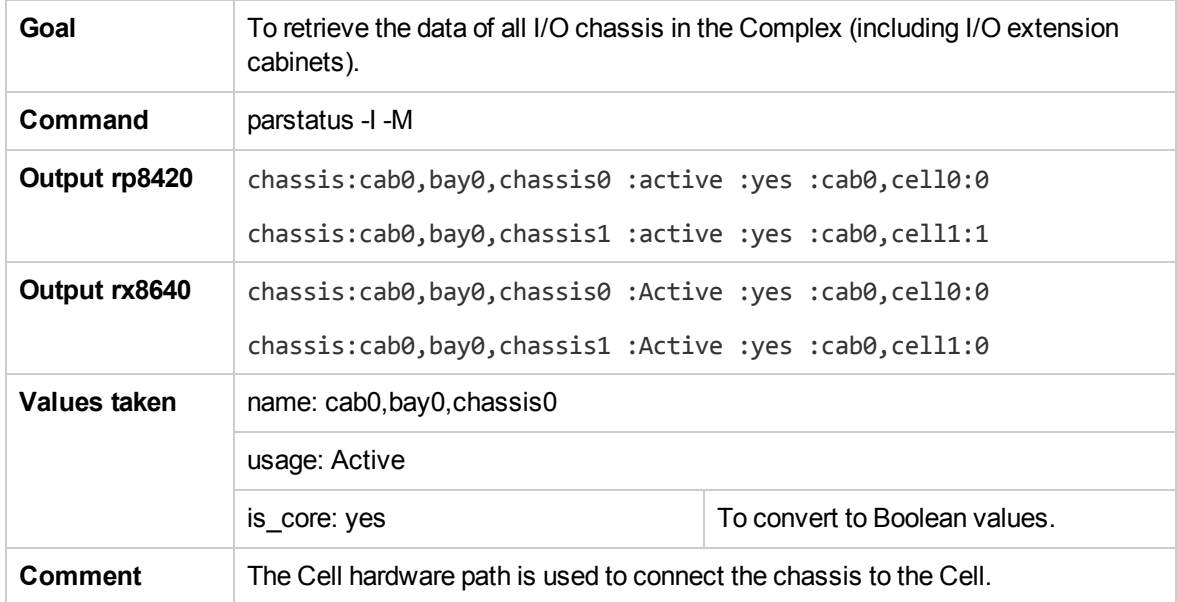

## **Get the List of Names of the nPartitions on the System**

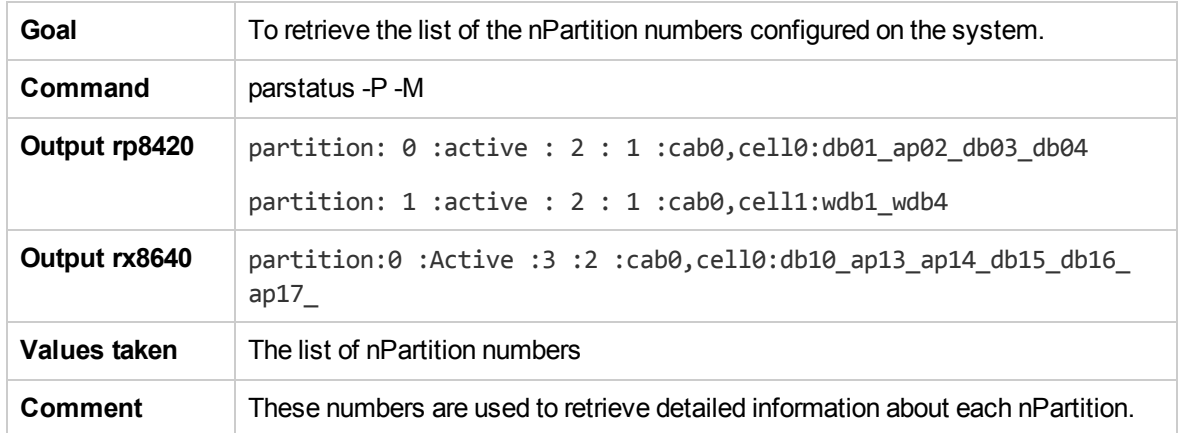

#### **Get Detailed Information About nPartition**

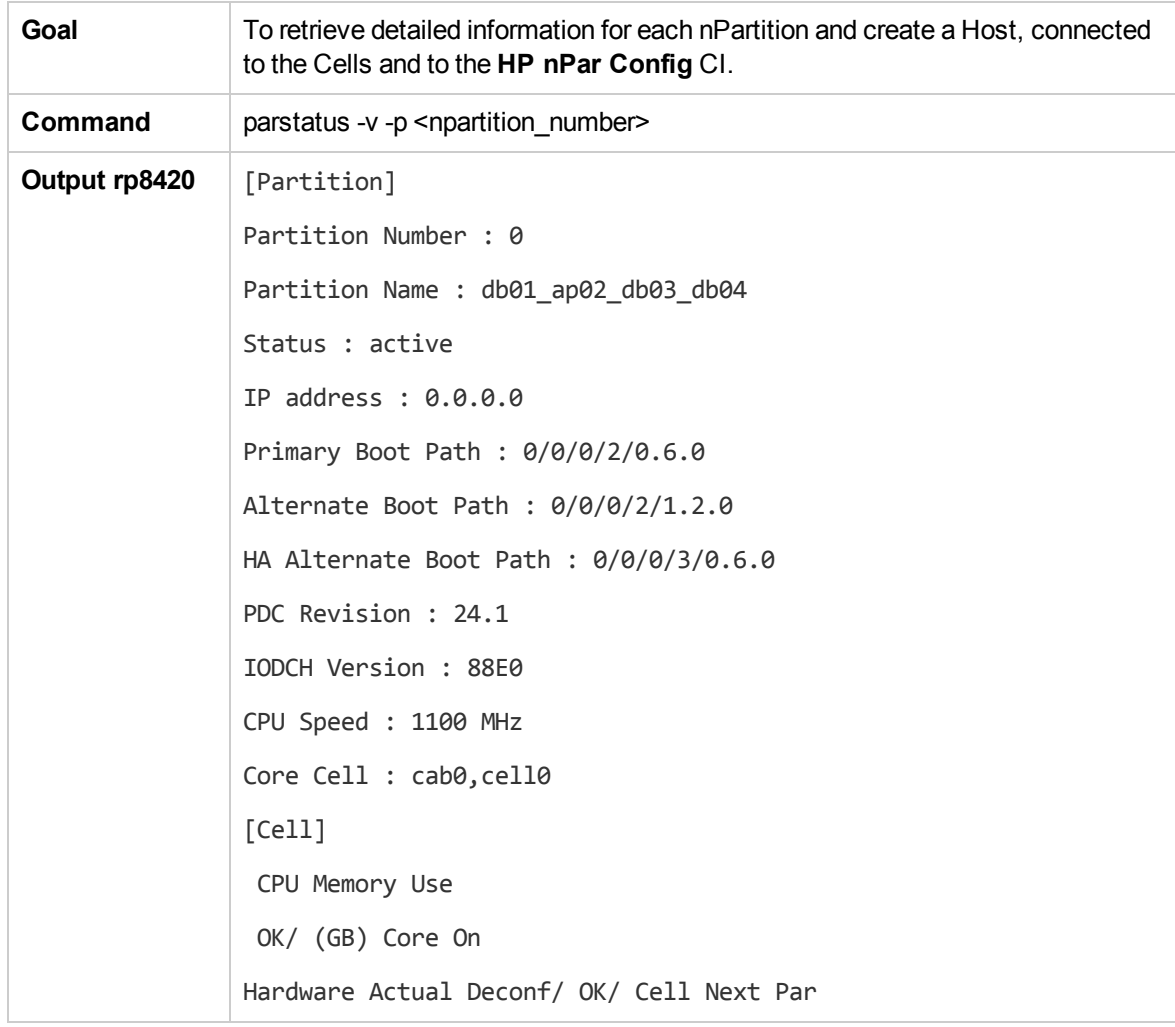

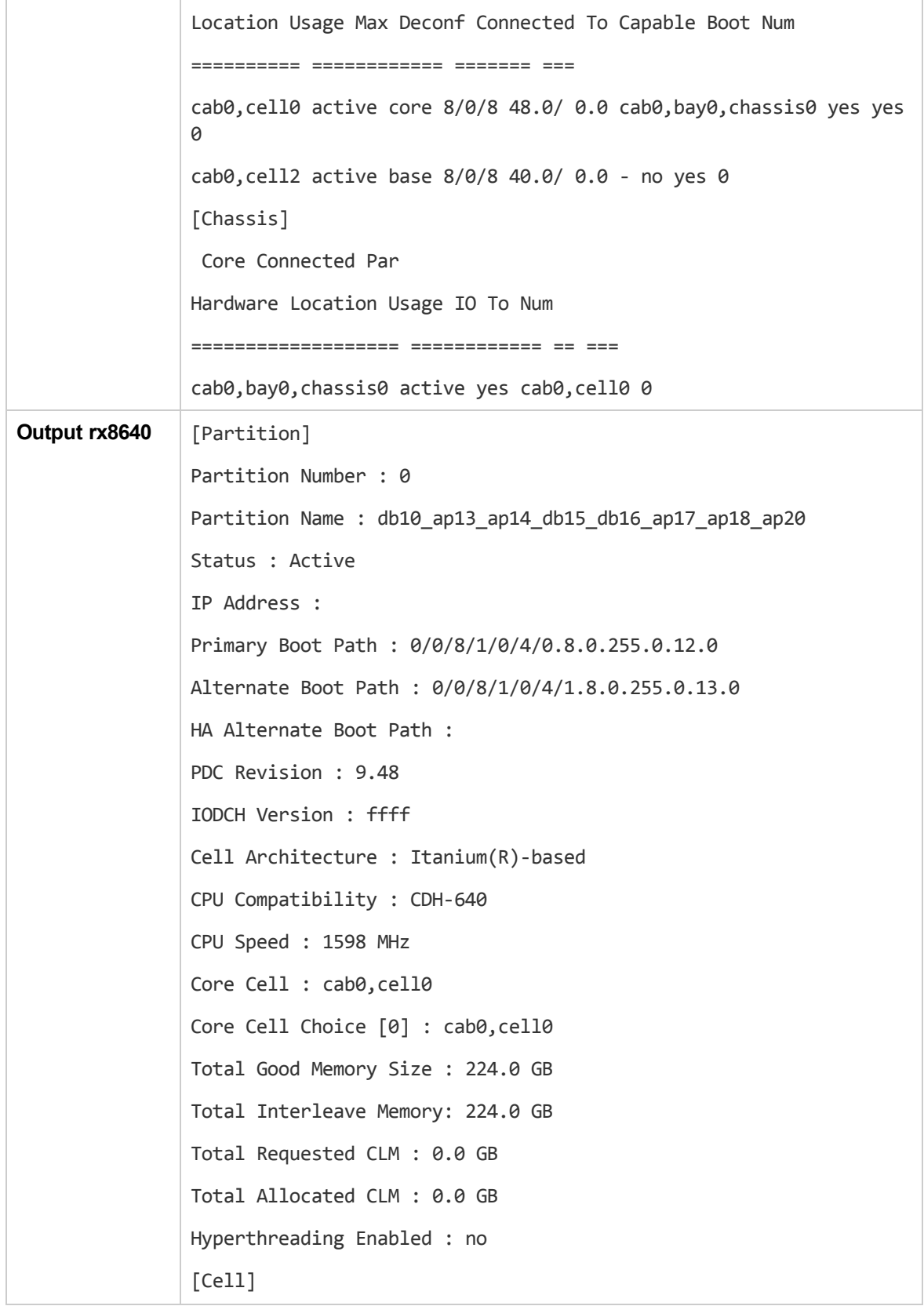

CPU Memory Use OK/ (GB) Core On Hardware Actual Deconf/ OK/ Cell Next Par Location Usage Max Deconf Connected To Capable Boot Num ========== ============ ======= ======== cab0,cell0 Active Core 8/0/8 80.0/0.0 cab0,bay0,chassis0 yes yes 0 cab0,cell1 Active Base 8/0/8 80.0/0.0 cab0,bay0,chassis1 yes yes 0 cab0,cell2 Active Base 4/0/8 64.0/0.0 - no yes 0 Notes: \* = Cell has no interleaved memory. [Chassis] Core Connected Par Hardware Location Usage IO To Num =================== ============ ==== cab0,bay0,chassis0 Active yes cab0,cell0 0 [Chassis] Core Connected Par Hardware Location Usage IO To Num =================== ============ ==== ========== === cab0,bay0,chassis1 Active yes cab0,cell1 0

Discovery and Integrations Content Guide - Discovery Modules Chapter 14: HP Partitioning Solution Discovery

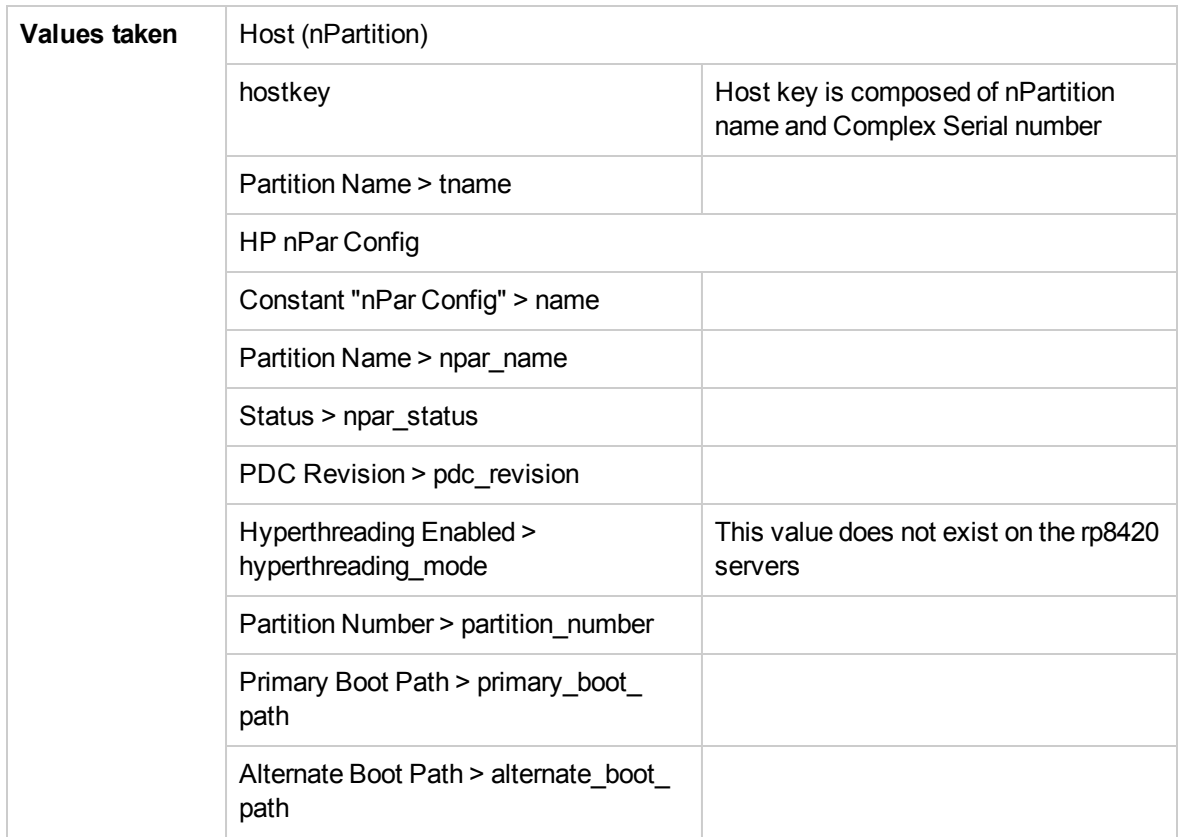

### **Get the Name of the Current vPartition**

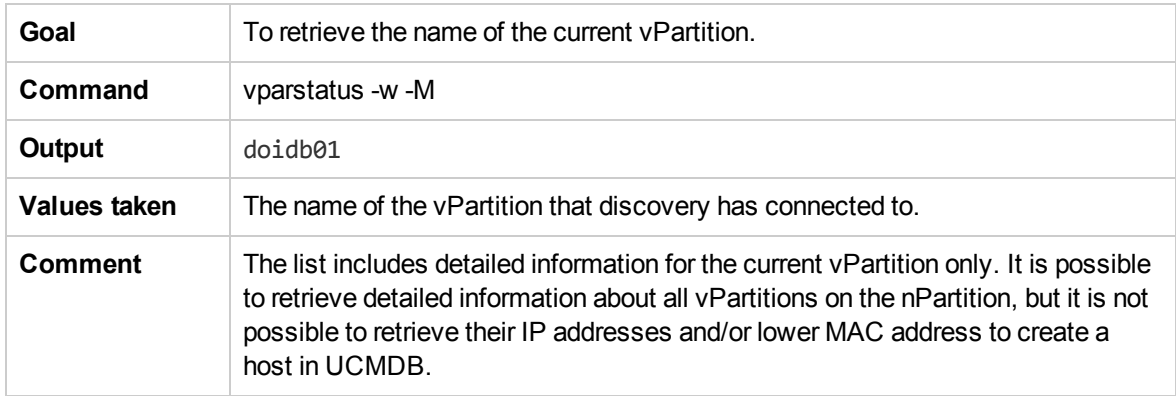

### **Get Detailed Information About vPartition**

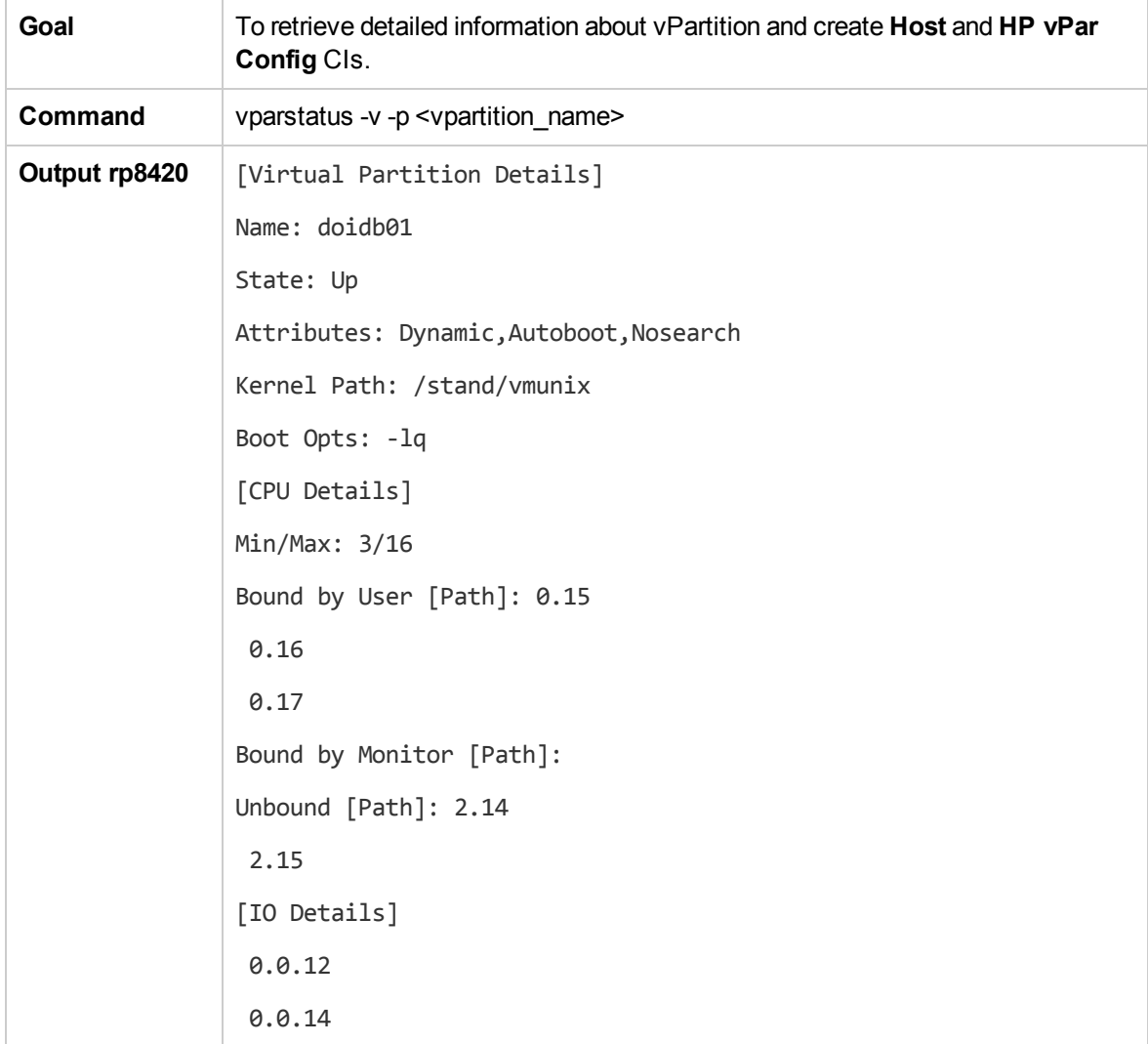

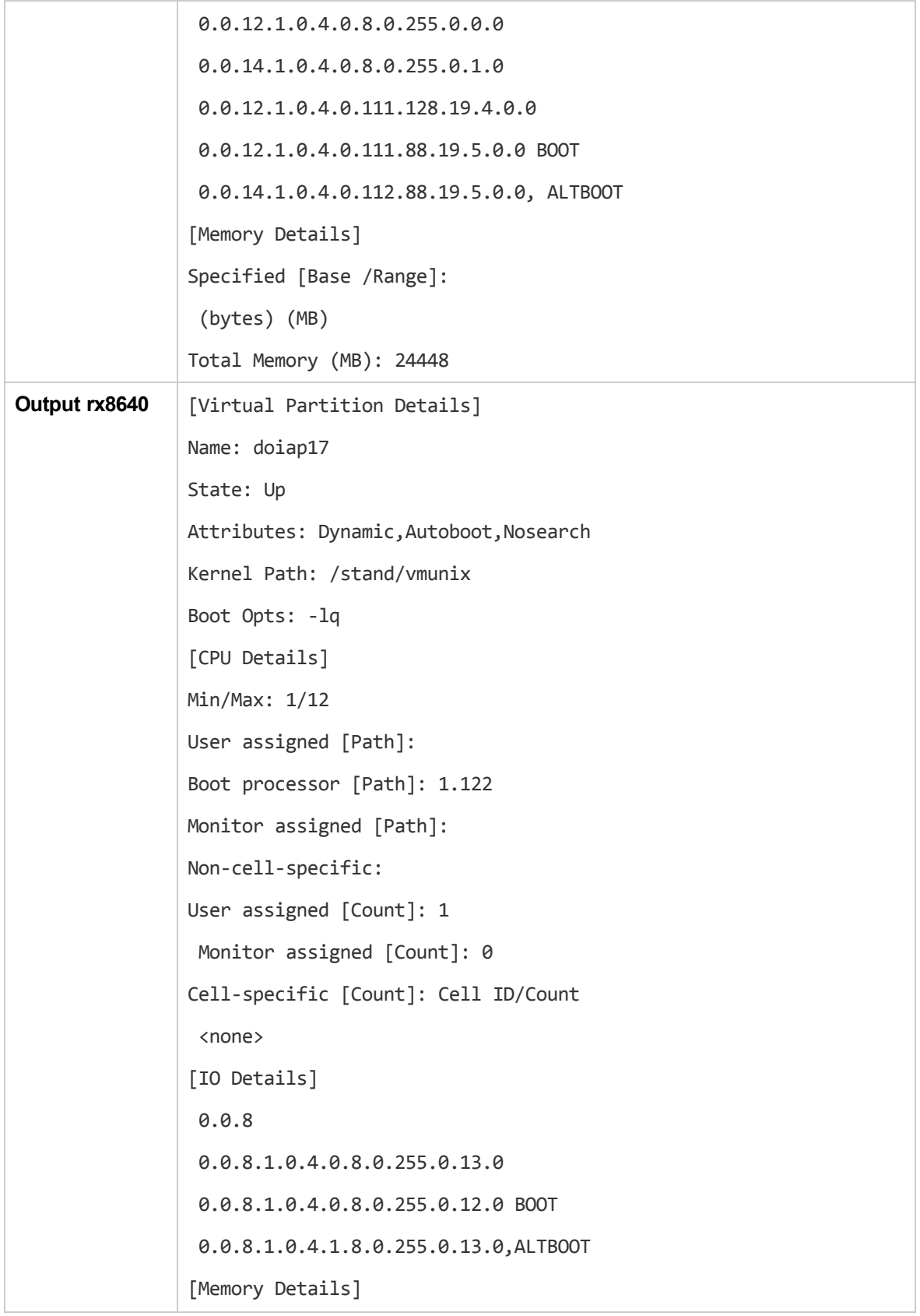

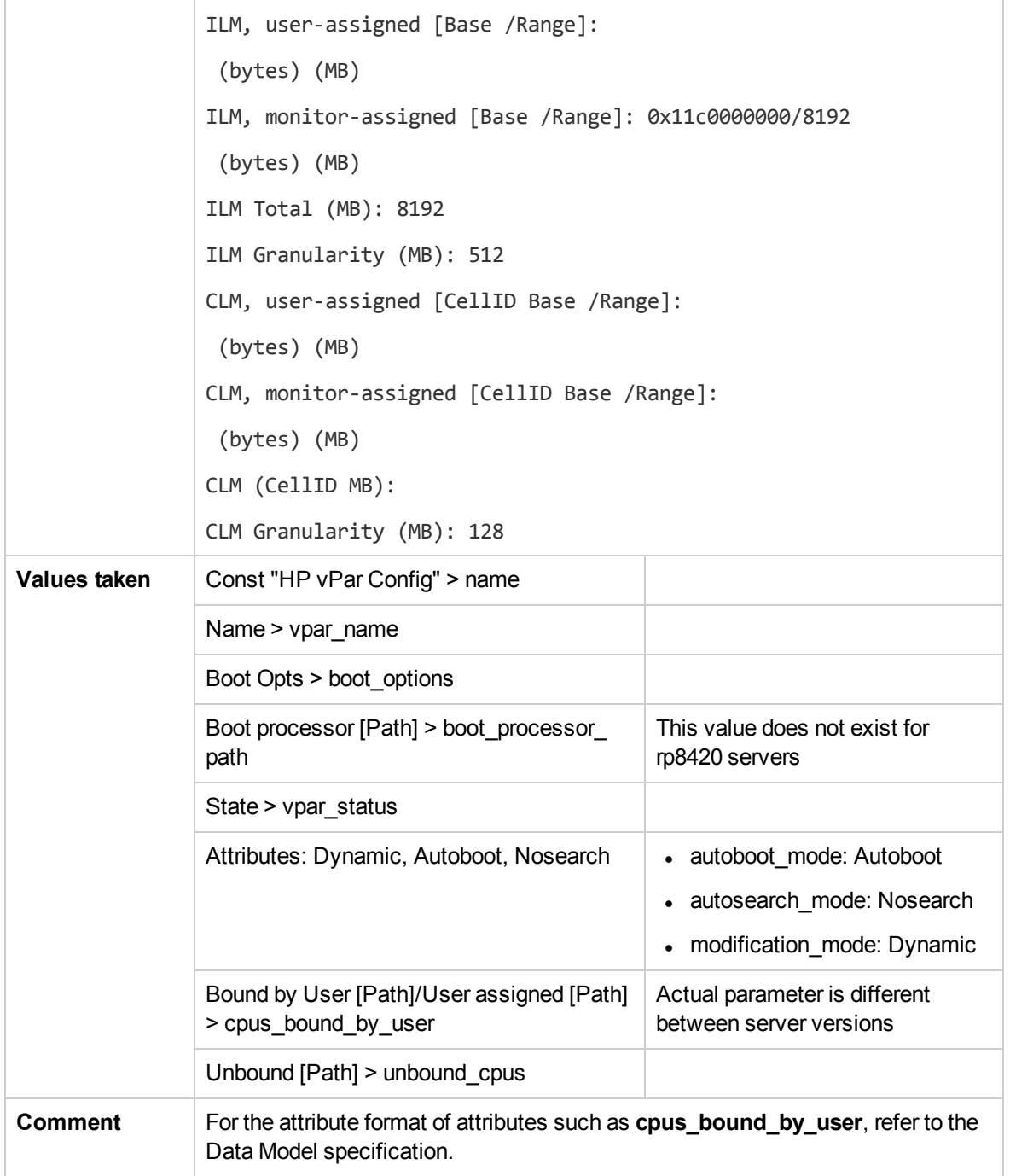

## **Get Fibre Channel Adapters**

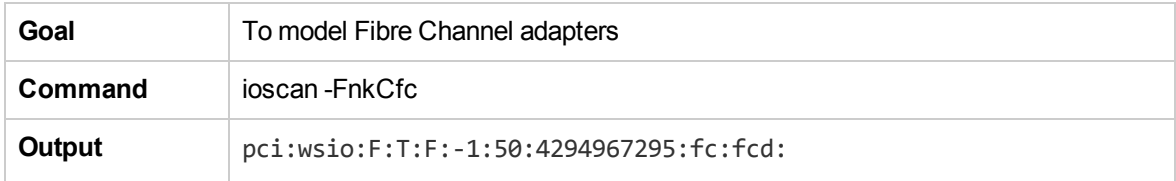

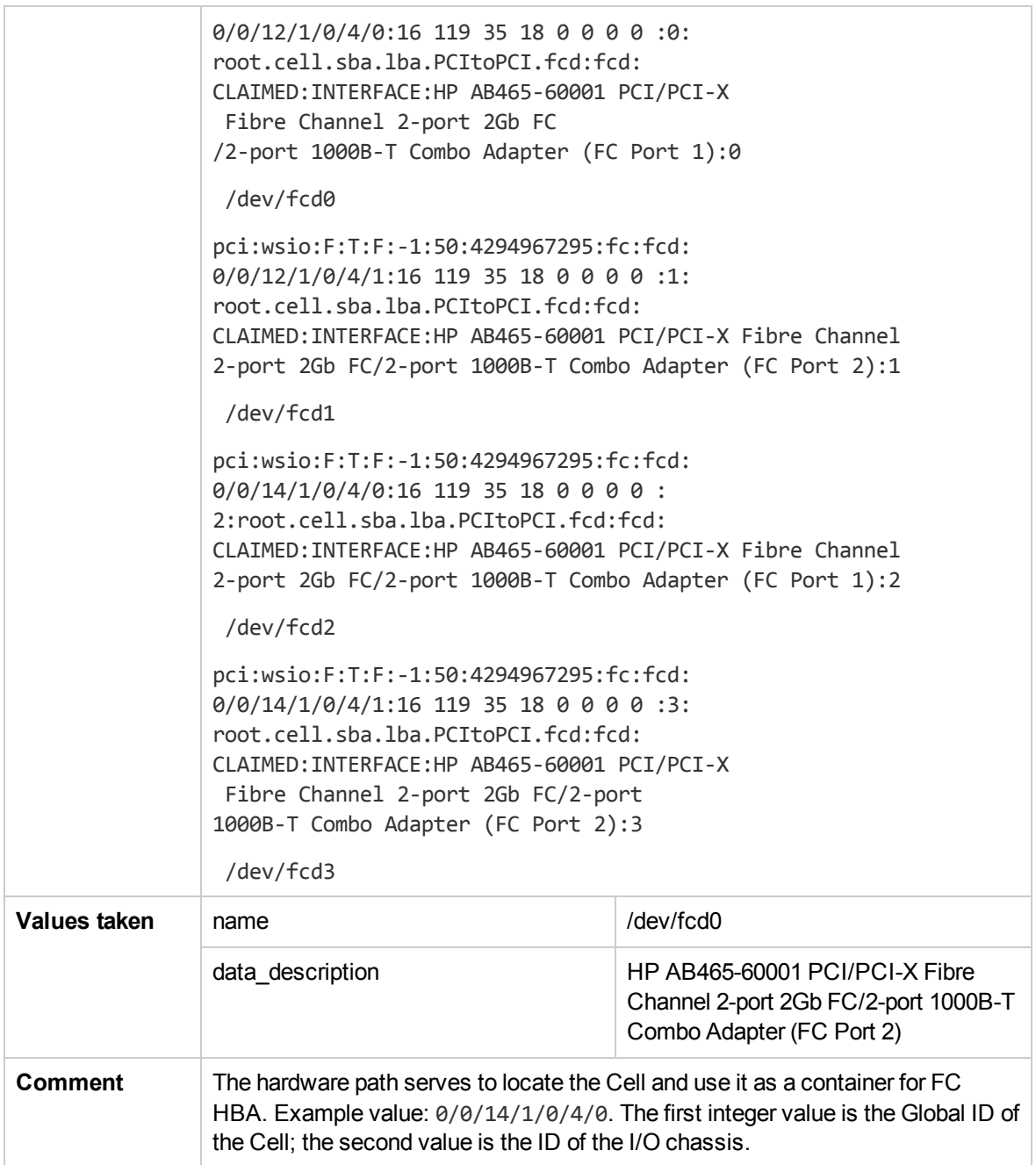

#### **Get Disk Devices**

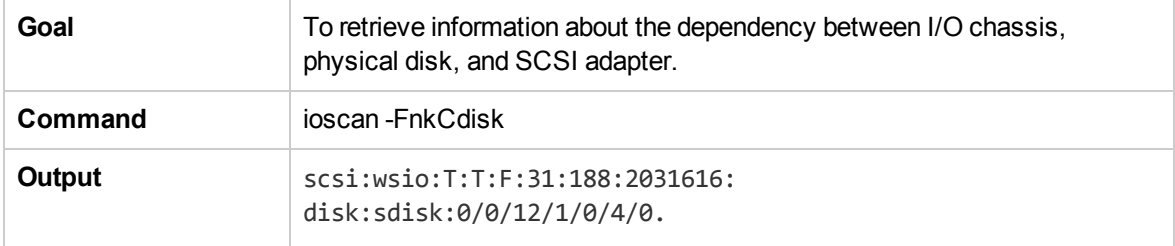

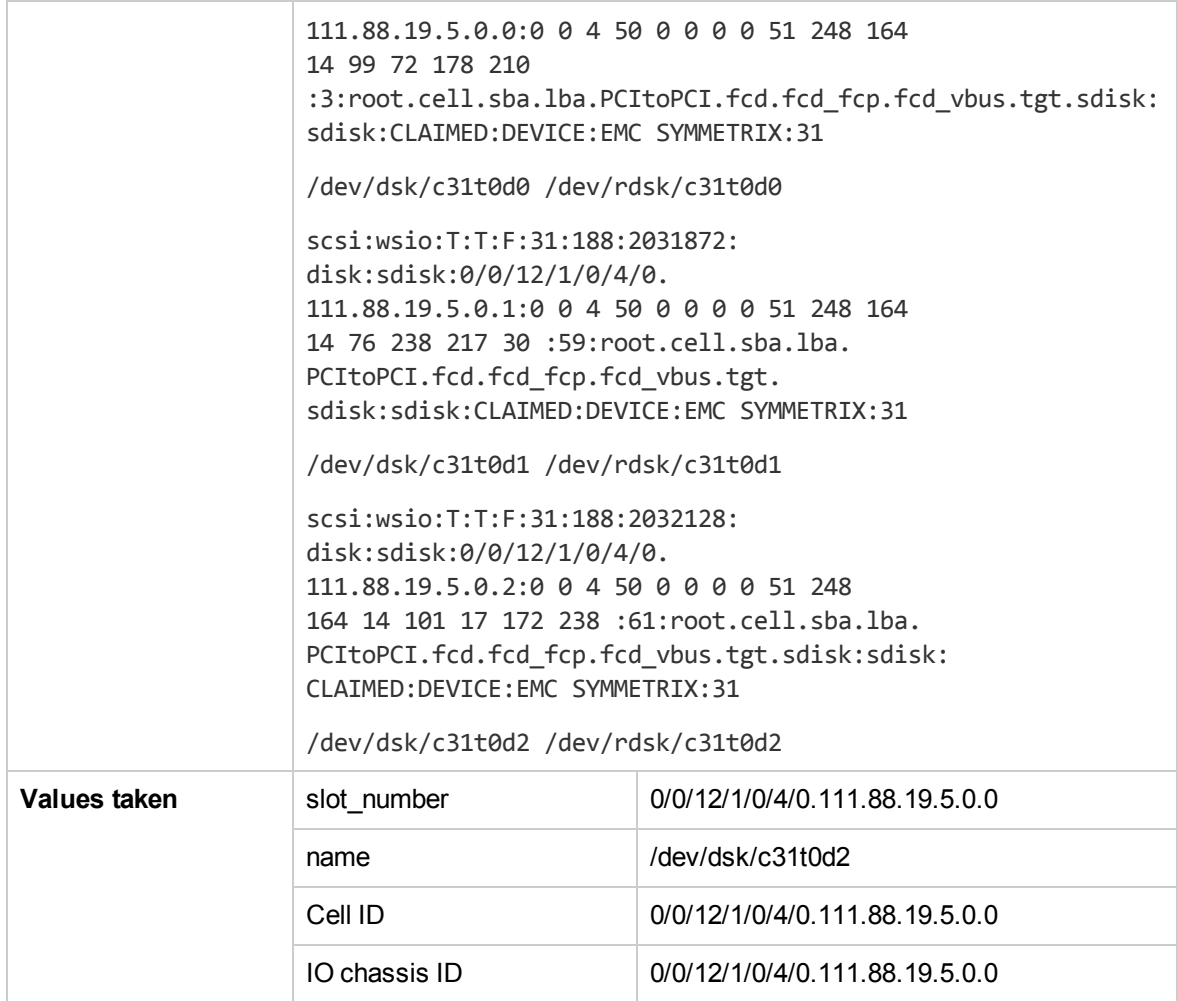

### **Get Network Interfaces**

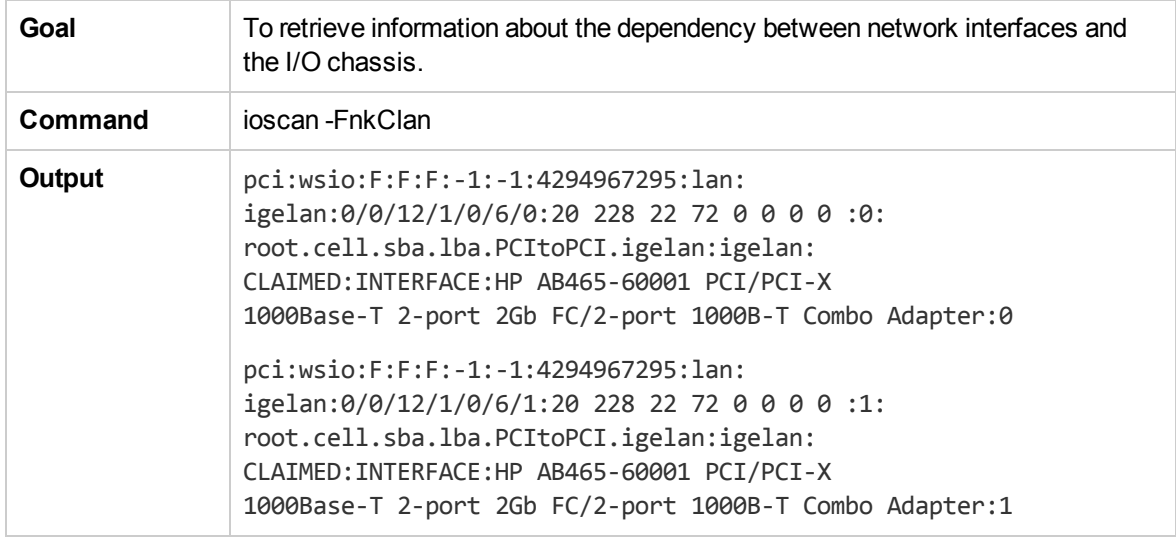

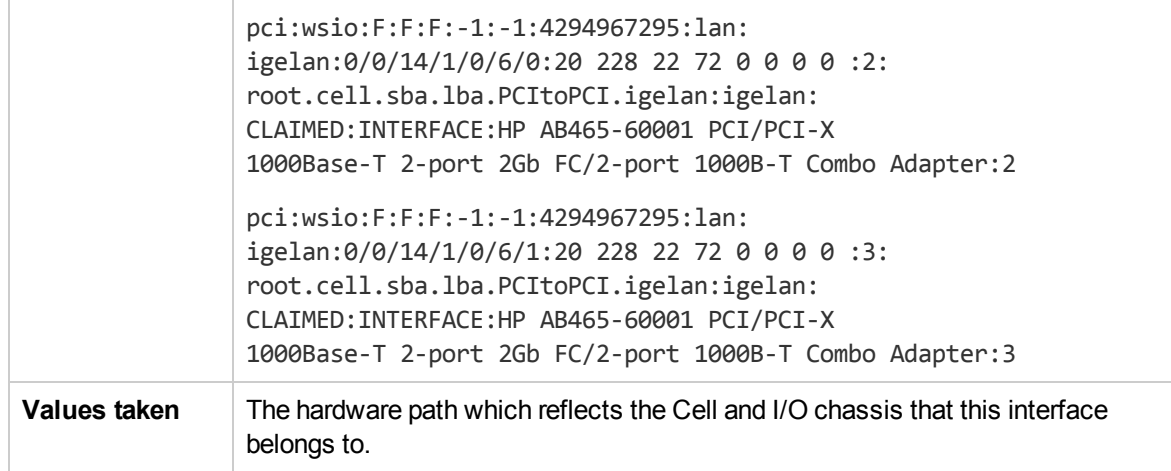

#### **Get File Systems**

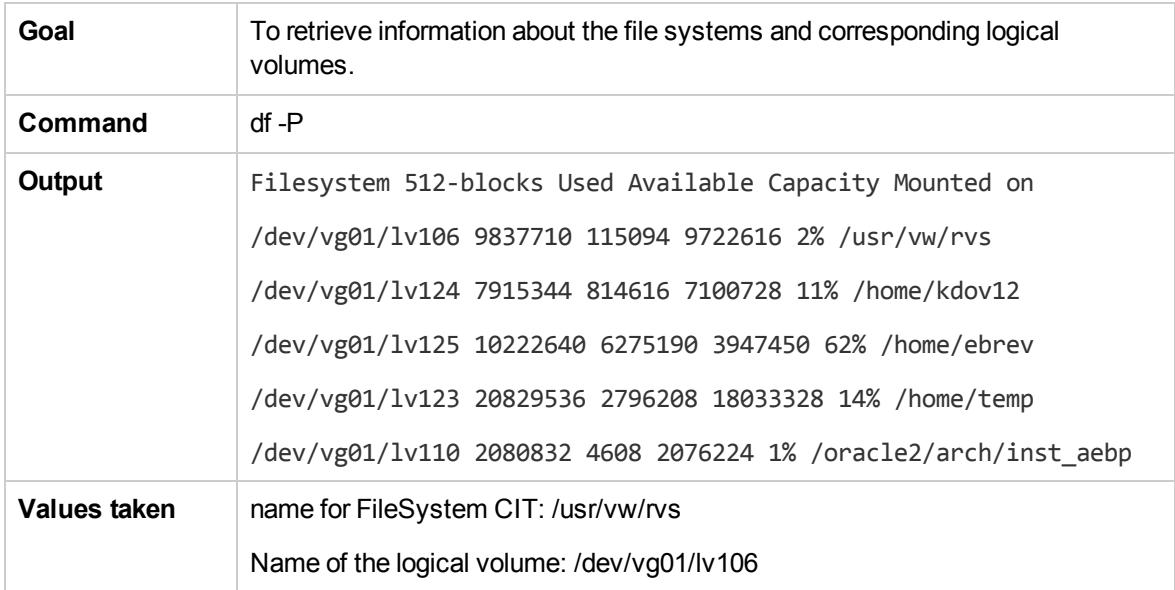

## **Get Logical Volumes, Volume Groups, and Physical Volumes**

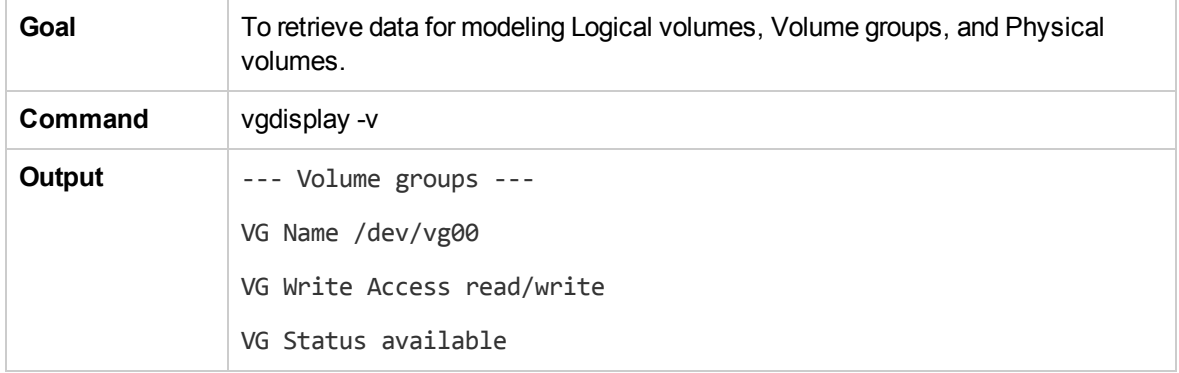

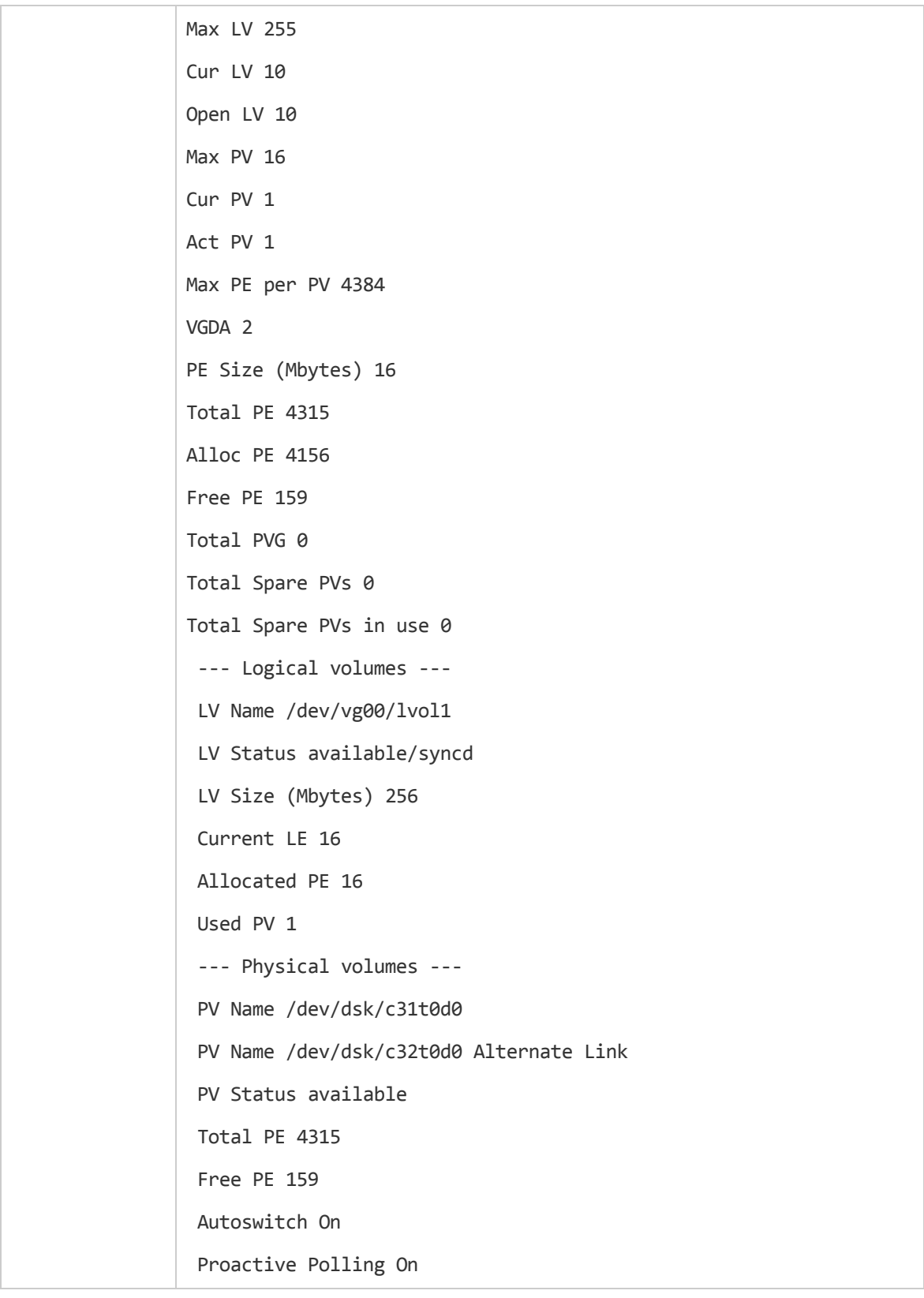

Discovery and Integrations Content Guide - Discovery Modules Chapter 14: HP Partitioning Solution Discovery

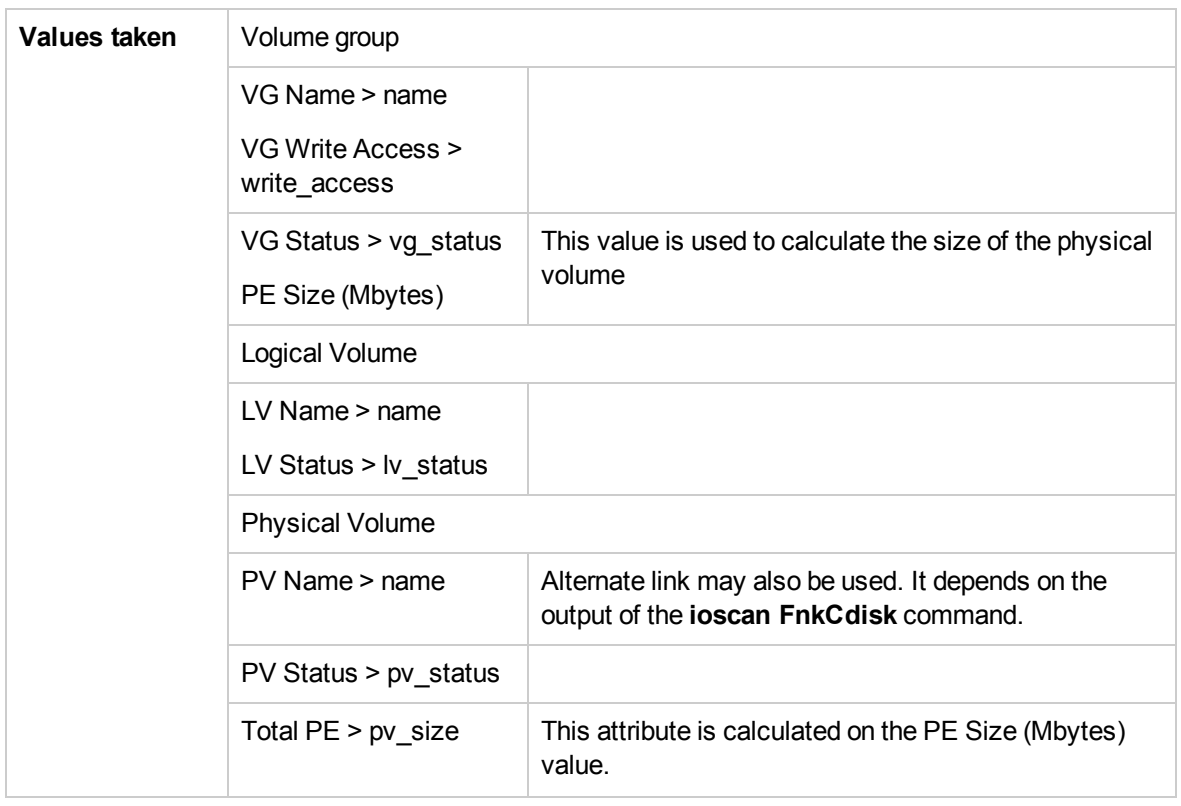

#### **Get Network Interfaces**

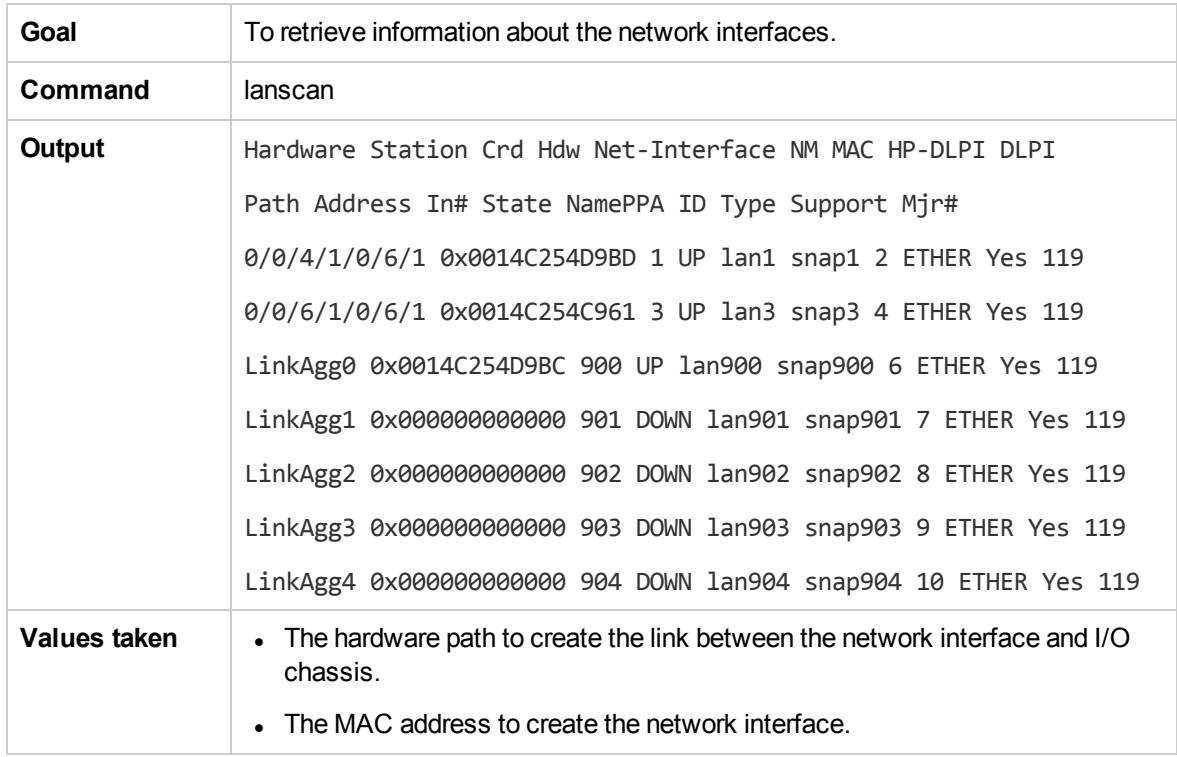

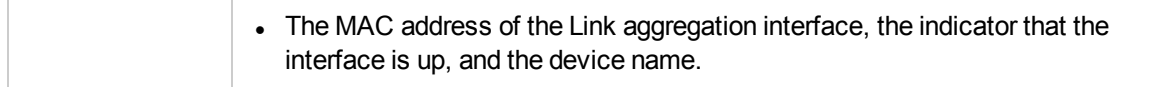

## **Get Information About Link Aggregation Interfaces**

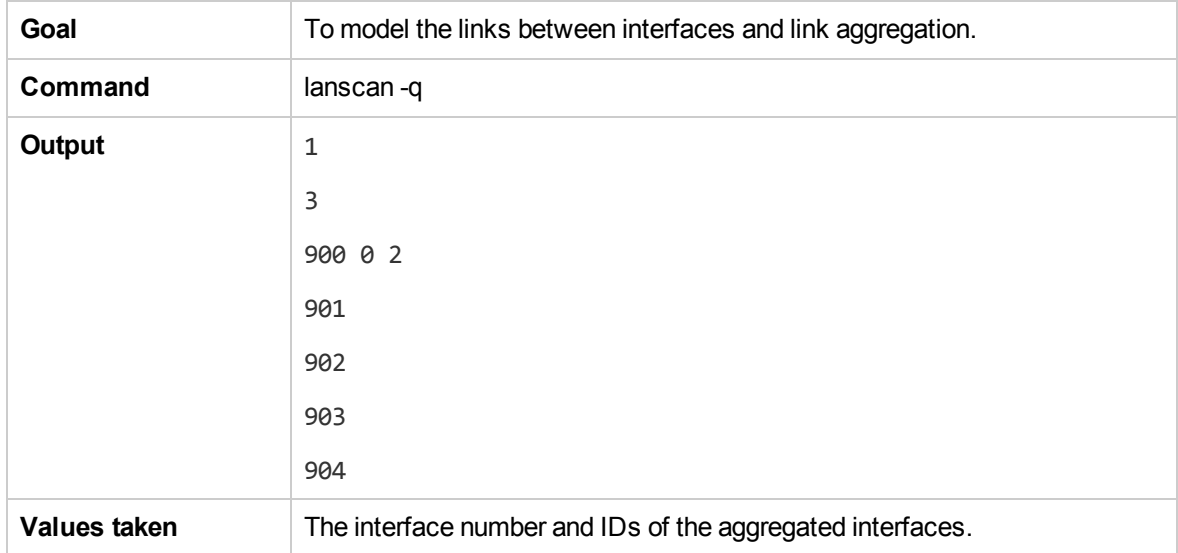

#### **Get MAC Addresses of the Aggregated Interfaces**

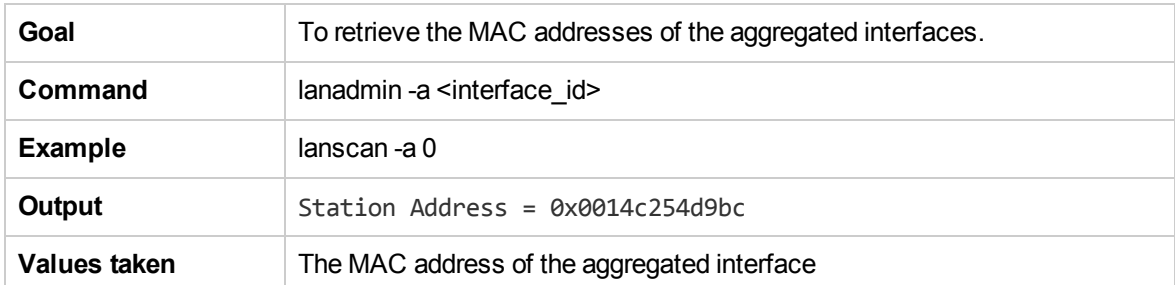

## **Get Hardware Paths of the Aggregated Interfaces**

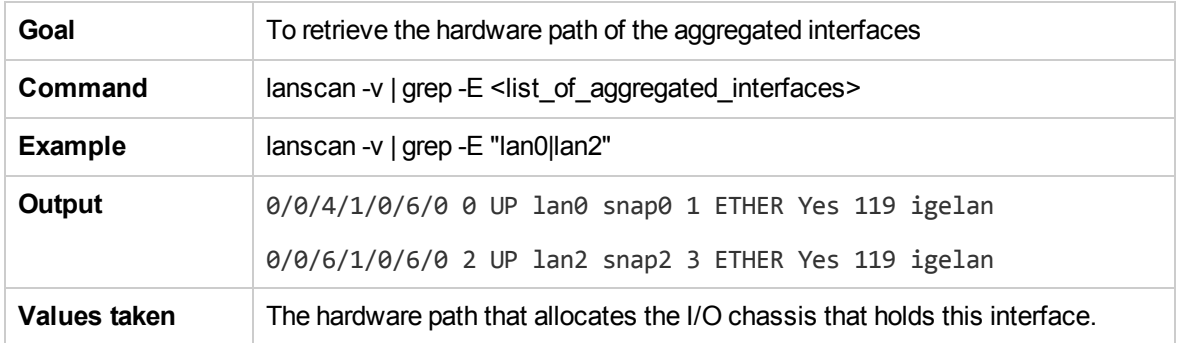

## **Get IP Addresses of the Aggregated Interfaces**

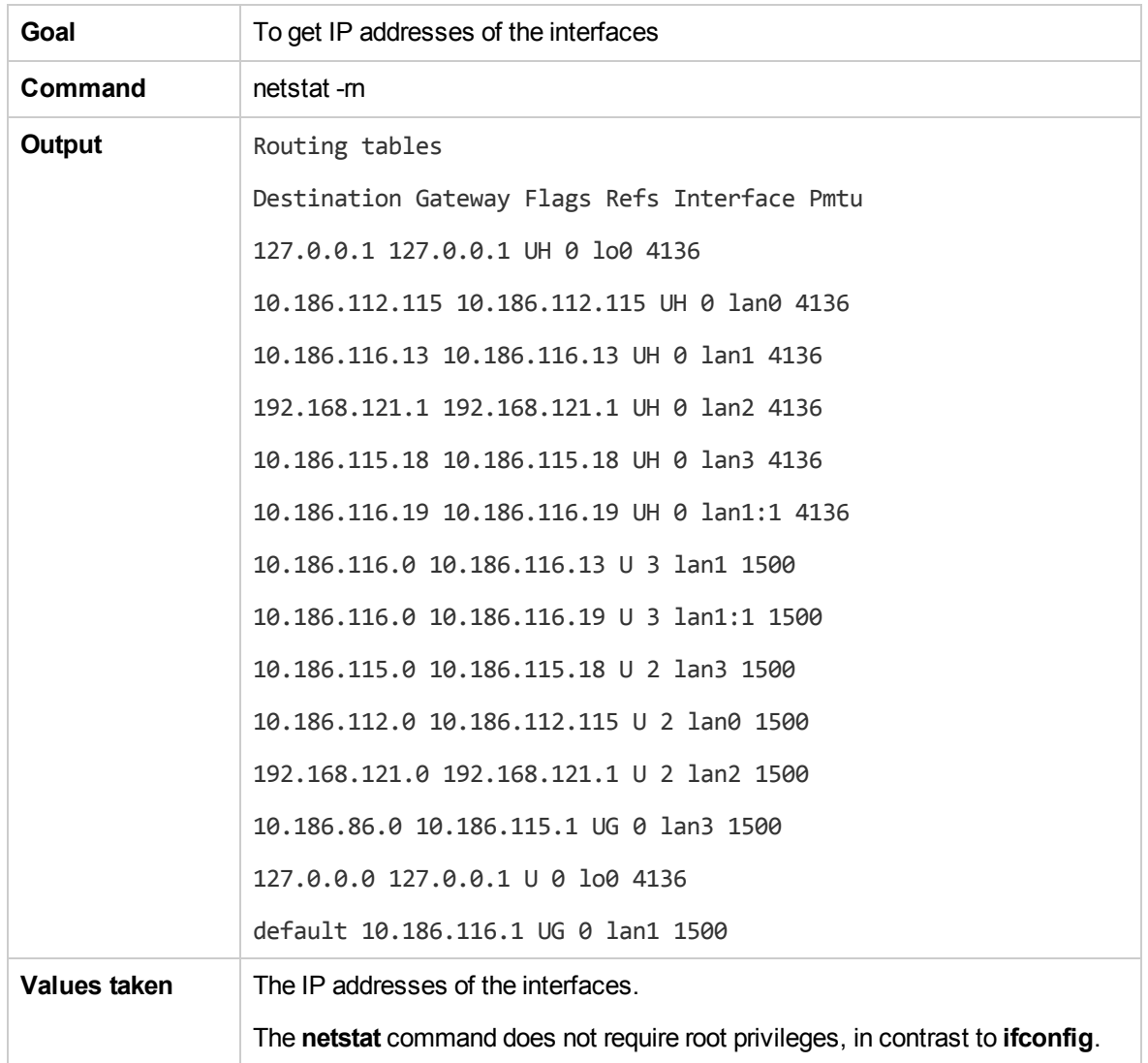

# Troubleshooting and Limitations – HP Partitioning Solution Discovery

• The destination host is not a part of the HP nPartition system.

DFM considers the target host as not being a part of the HP partitionable system. The criteria are based on executing the **parstatus -s** command.

**• Failed to discover vPartition details.** 

The **vparstatus** command was not executed successfully. This command should be accessible and DFM should have enough permissions to execute it. If this command requires **sudo** to be executed, configure the SSH credentials.

For credential information, see "Supported Protocols" in the *UCMDB Discovery and Integrations Content Guide - Supported Content* document.

• Failed to discover storage topology.

The **vgdisplay** command was not executed successfully.

• Failed to link file systems and disks.

The **df** command was not executed successfully.

• Failed to discover SCSI adapters, or Fibre Channel adapters, or Network cards. The **ioscan** command was not executed successfully.

# Chapter 15: Hyper-V Discovery

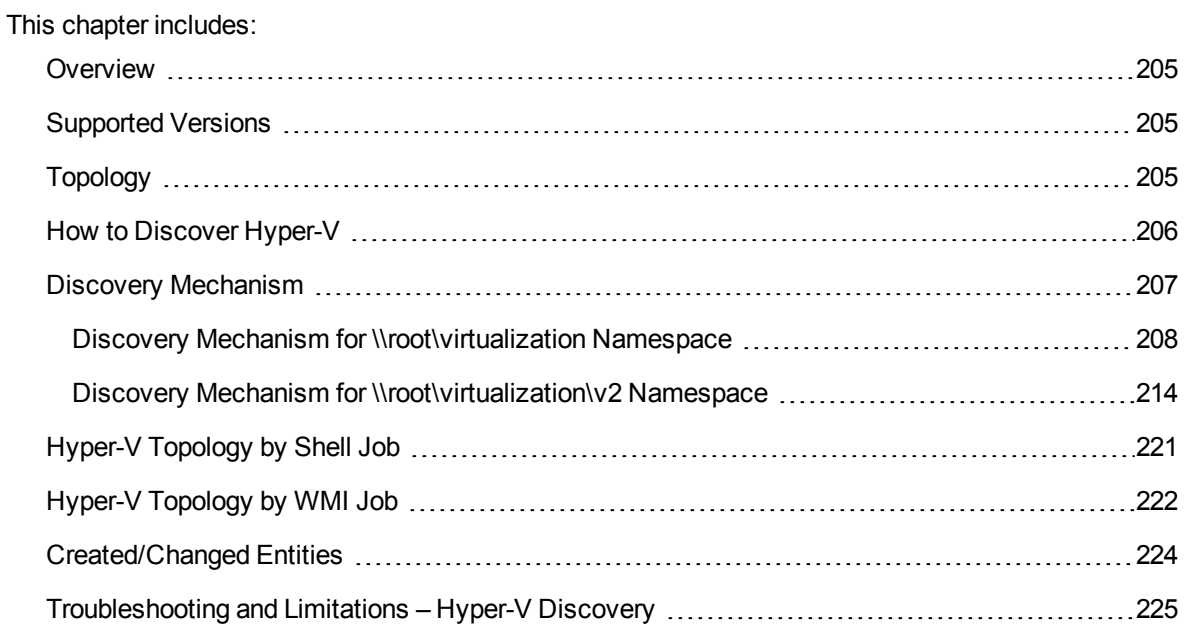

## <span id="page-204-0"></span>**Overview**

<span id="page-204-1"></span>The **Hyper-V** package discovers the Hyper-V Aware Windows server through WMI and NTCMD. It discovers resource pools, virtual switches, virtual NICs, and virtual machines.

# Supported Versions

<span id="page-204-2"></span>The **Hyper-V** package supports Windows 2008, Windows 2008 R2, Windows Server 2012, Windows Server 2012 R2, and Windows Server 2016.

# Topology

The following image displays the topology of the Hyper-V discovery:

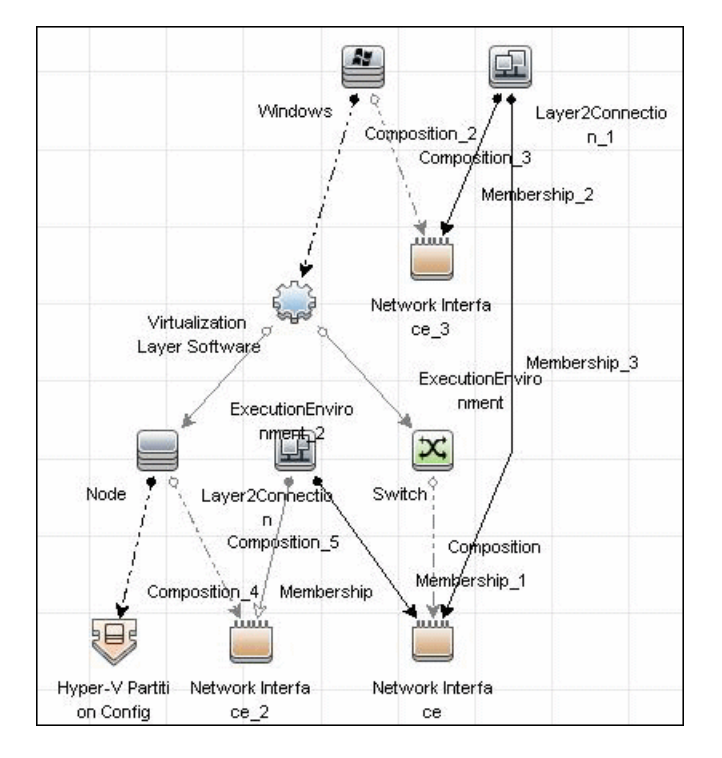

# <span id="page-205-0"></span>How to Discover Hyper-V

This task includes the following steps:

<sup>1.</sup> Prerequisites - Set up protocol credentials

This discovery uses the NTCMD and WMI protocols.

For credential information, see "Supported Protocols" in the *UCMDB Discovery and Integrations Content Guide - Supported Content* document.

2. Prerequisites- Verification

Verify that you can perform WMI queries in the **\\root\virtualization** namespace or the **\\root\virtualization/v2** namespace on the target machine, either through WMI or through the **wmic** command when connecting through a Shell protocol.

#### 3. Run the Discovery

**To discover Hyper-V topology through Shell:**

- a. Run the **Range IPs by ICMP** job to discover which of the machines in the IP range are up.
- b. Run the **Host Connection by Shell** job to discover Shell connectivity and basic information about the hosts.
- c. Run the **Host Applications by Shell** job to discover processes on target machines.
- d. Run the **Hyper-V Topology by Shell** job to discover the Hyper-V topology.
- **To discover Hyper-V topology through WMI:**
- a. Run the **Range IPs by ICMP** job to discover which of the machines in the IP range are up.
- b. Run the **Host Connection by WMI** job to discover WMI connectivity and basic information about the hosts.
- c. Run the **Host Applications by WMI** job to discover processes on target machines.
- d. Run the **Hyper-V Topology by WMI** job to discover Hyper-V topology.

For details on running jobs, refer to "Module/Job-Based Discovery" in the *Universal CMDB Data Flow Management Guide*.

# <span id="page-206-0"></span>Discovery Mechanism

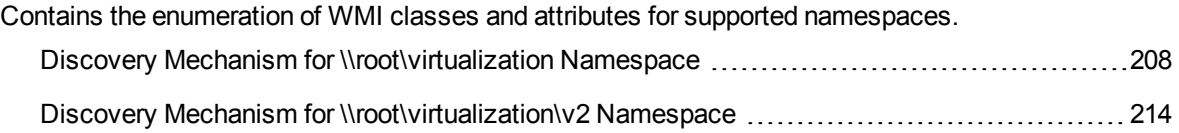

# <span id="page-207-0"></span>Discovery Mechanism for \\root\virtualization

### Namespace

This section includes the following commands:

- ["Retrieve](#page-207-1) the Hyper-V Host Name" below
- ["Retrieve](#page-208-0) the Virtual Machine" on the next page
- "Retrieve the Global Settings for Virtual [Machines"](#page-208-1) on the next page
- "Retrieve the Settings for Virtual [Machines"](#page-208-2) on the next page
- "Retrieve the [References](#page-209-0) from Virtual Machines to Settings (VSSD)" on page 210
- <sup>l</sup> "Retrieve the References from Virtual Machine Settings (VSSD) to [Components"](#page-209-1) on page 210
- "Retrieve the Memory Settings for Virtual [Machines"](#page-209-2) on page 210
- "Retrieve the Processor Settings for Virtual [Machines"](#page-210-0) on page 211
- "Retrieve Virtual [Switches"](#page-210-1) on page 211
- "Retrieve the Ports of Virtual [Switches"](#page-210-2) on page 211
- . "Retrieve the [References](#page-211-0) from Virtual Switches to Ports" on page 212
- "Retrieve the Interfaces of Virtual [Machines"](#page-211-1) on page 212
- "Retrieve the Interfaces of [Management](#page-211-2) Partitions" on page 212
- "Retrieve the [References](#page-212-0) from Virtual Machines to Interfaces" on page 213
- <span id="page-207-1"></span>• "Retrieve the [References](#page-212-1) from Ports on Virtual Switches to Interfaces" on page 213

#### Retrieve the Hyper-V Host Name

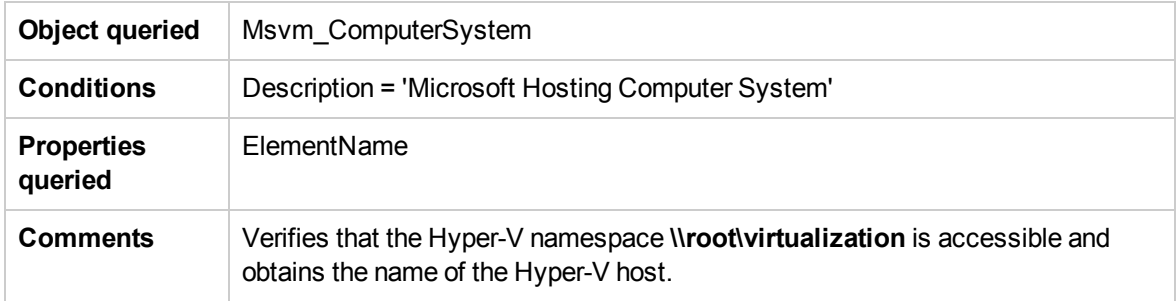

#### <span id="page-208-0"></span>Retrieve the Virtual Machine

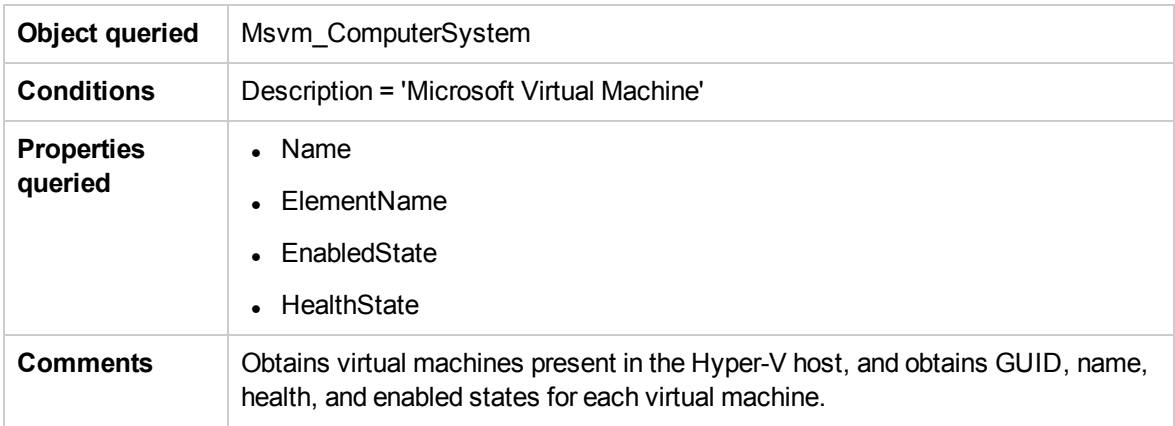

#### <span id="page-208-1"></span>Retrieve the Global Settings for Virtual Machines

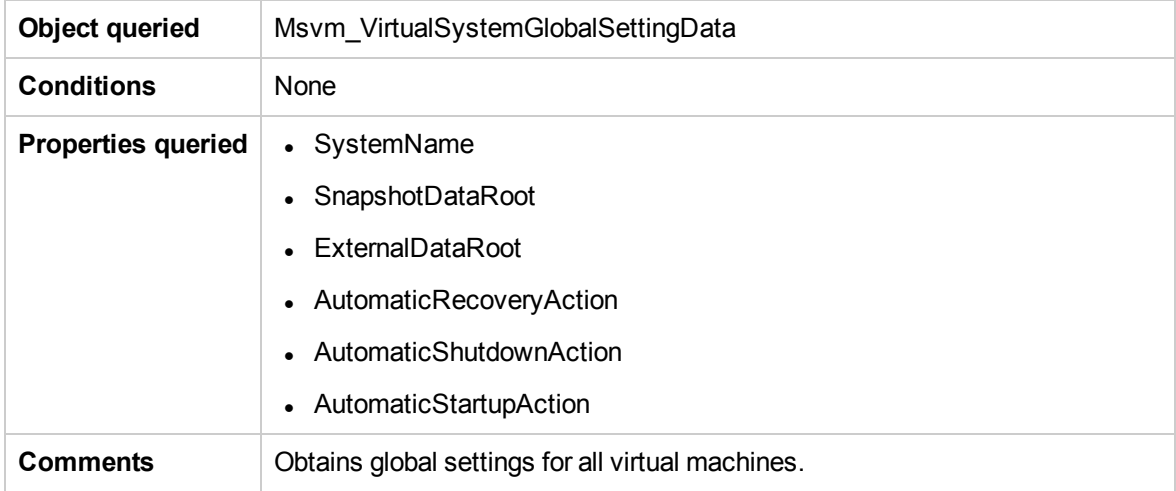

#### <span id="page-208-2"></span>Retrieve the Settings for Virtual Machines

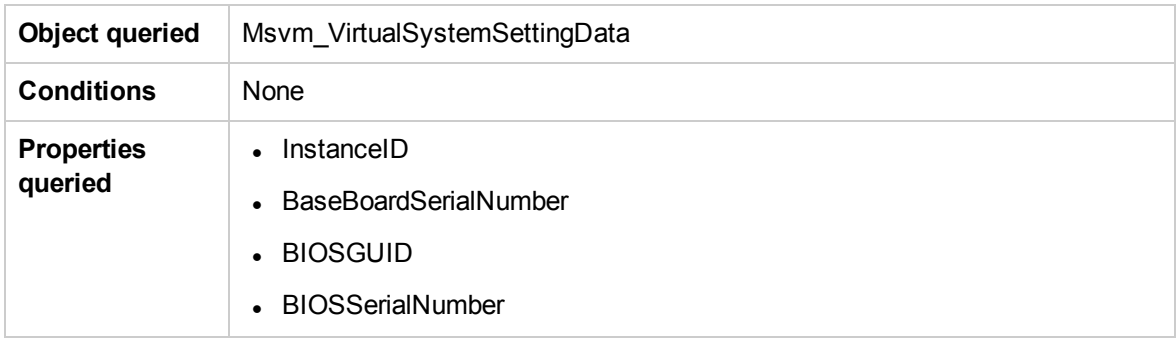

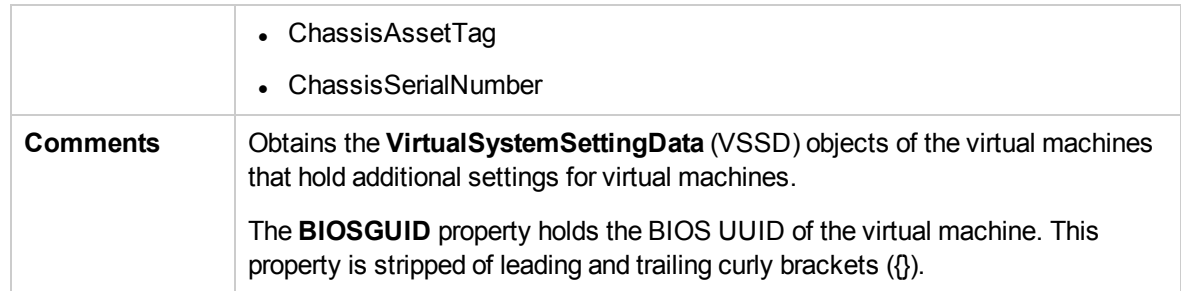

#### <span id="page-209-0"></span>Retrieve the References from Virtual Machines to Settings (VSSD)

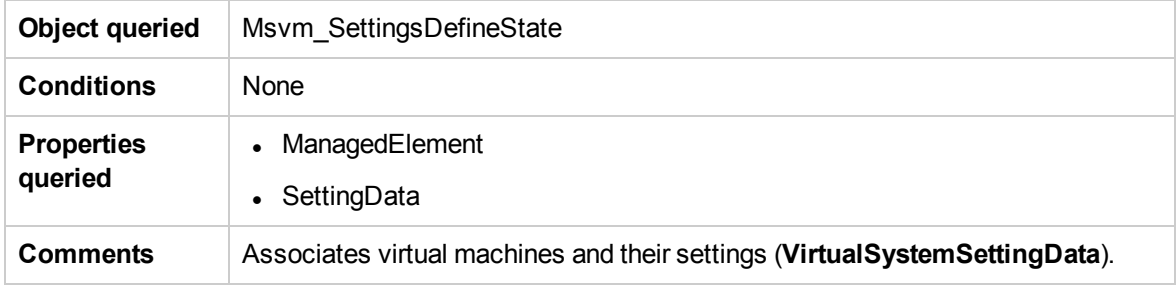

#### <span id="page-209-1"></span>Retrieve the References from Virtual Machine Settings (VSSD) to Components

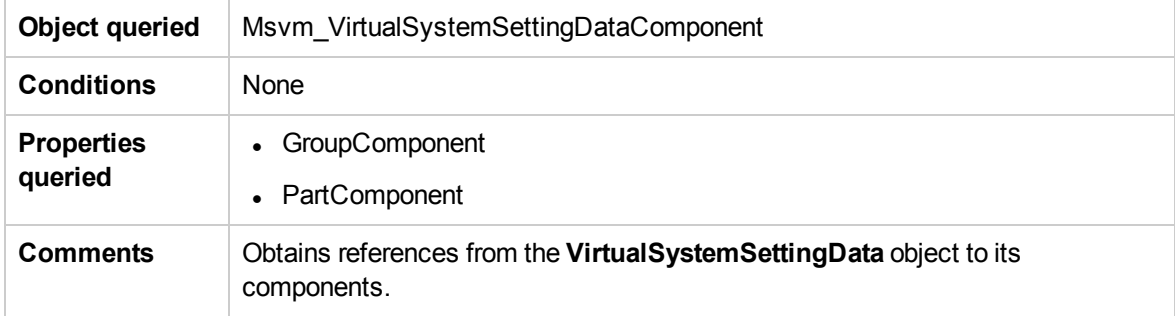

#### <span id="page-209-2"></span>Retrieve the Memory Settings for Virtual Machines

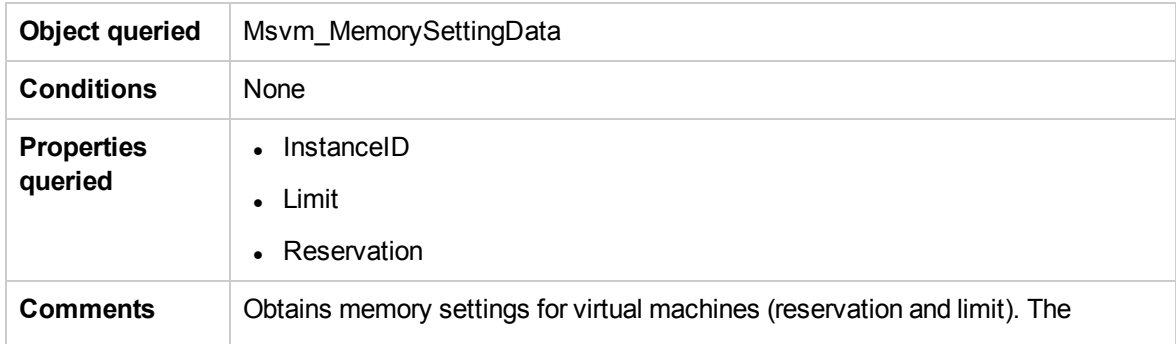

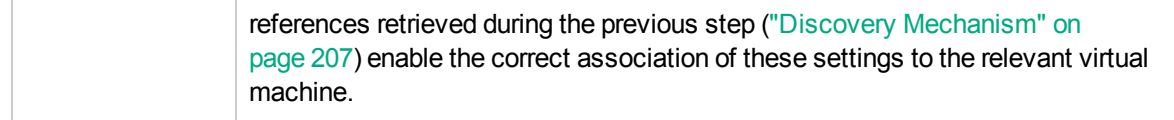

#### <span id="page-210-0"></span>Retrieve the Processor Settings for Virtual Machines

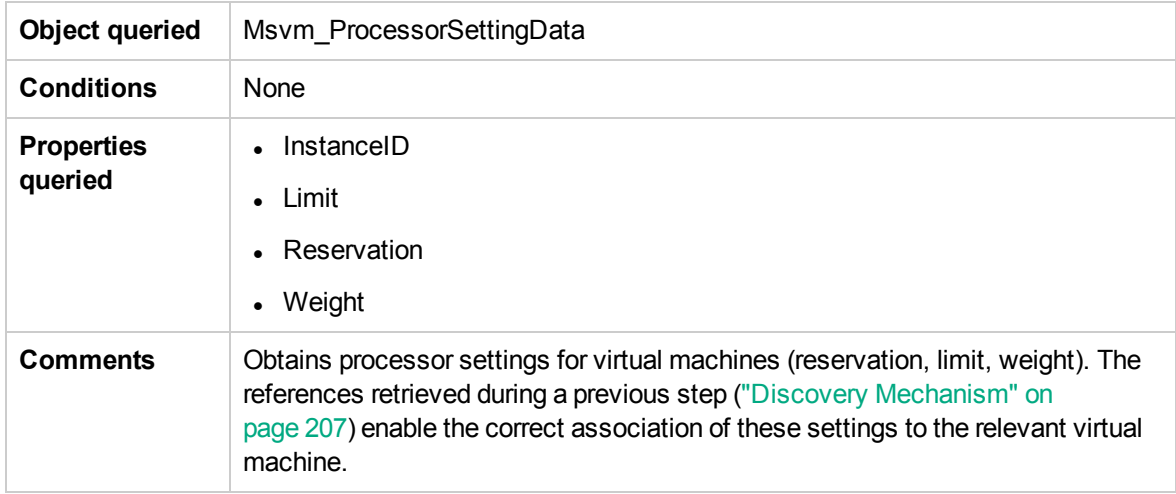

#### <span id="page-210-1"></span>Retrieve Virtual Switches

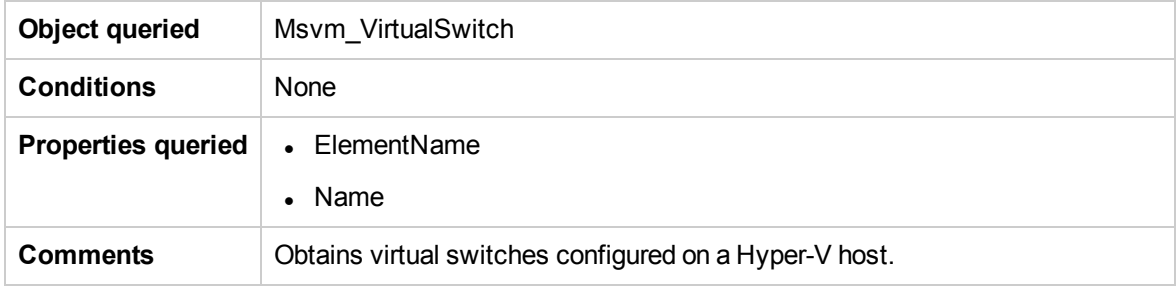

#### <span id="page-210-2"></span>Retrieve the Ports of Virtual Switches

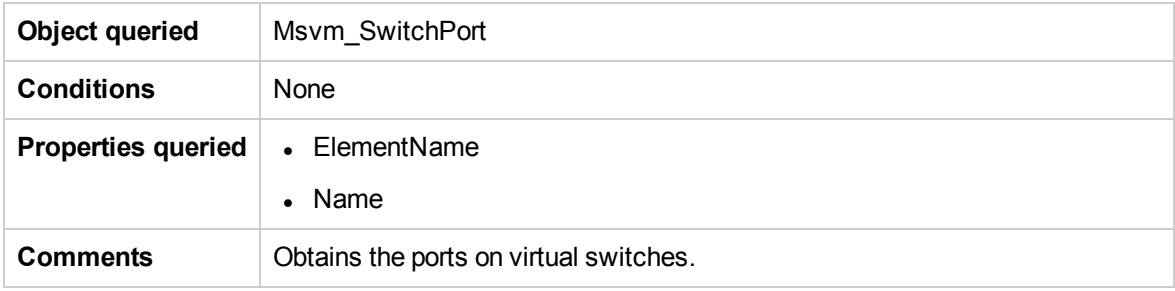

#### <span id="page-211-0"></span>Retrieve the References from Virtual Switches to Ports

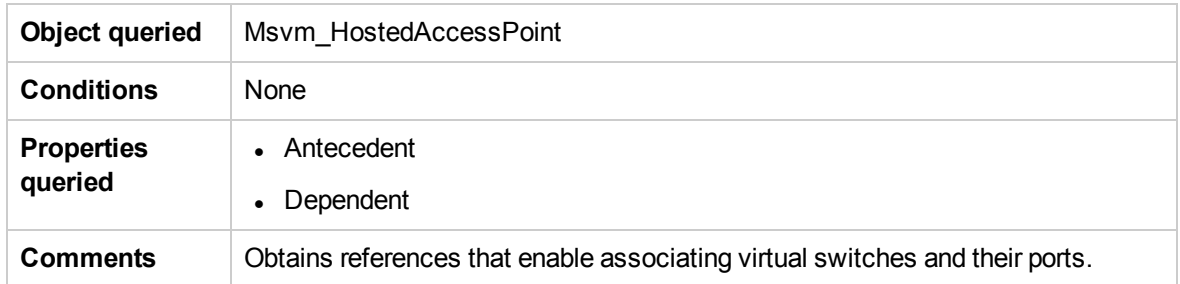

#### <span id="page-211-1"></span>Retrieve the Interfaces of Virtual Machines

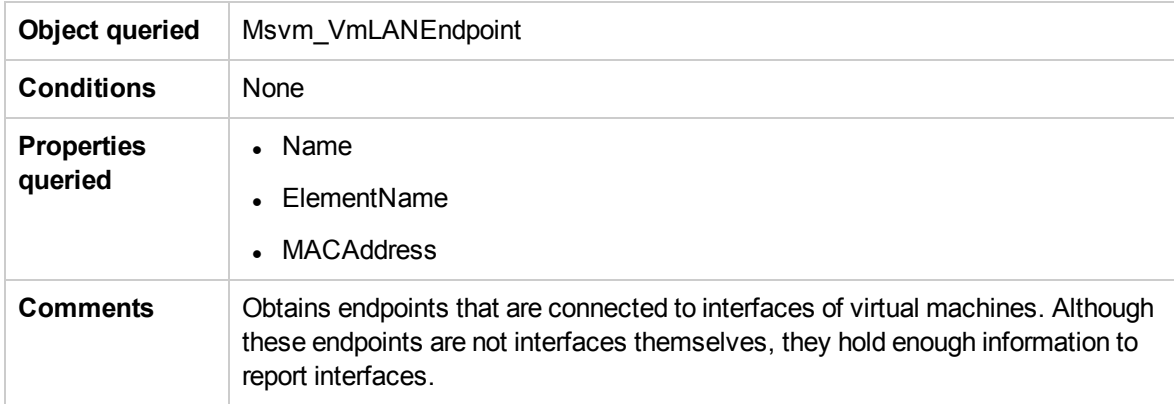

## <span id="page-211-2"></span>Retrieve the Interfaces of Management Partitions

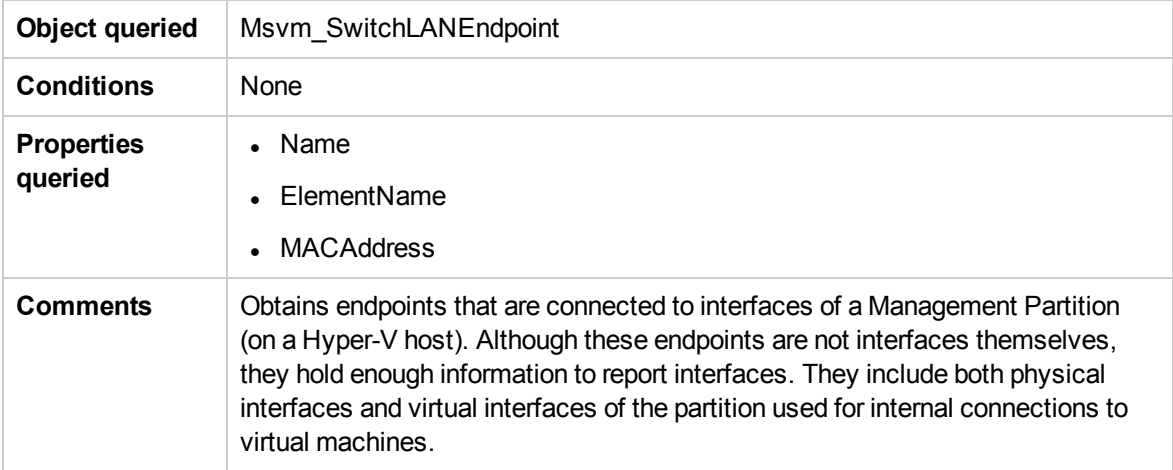

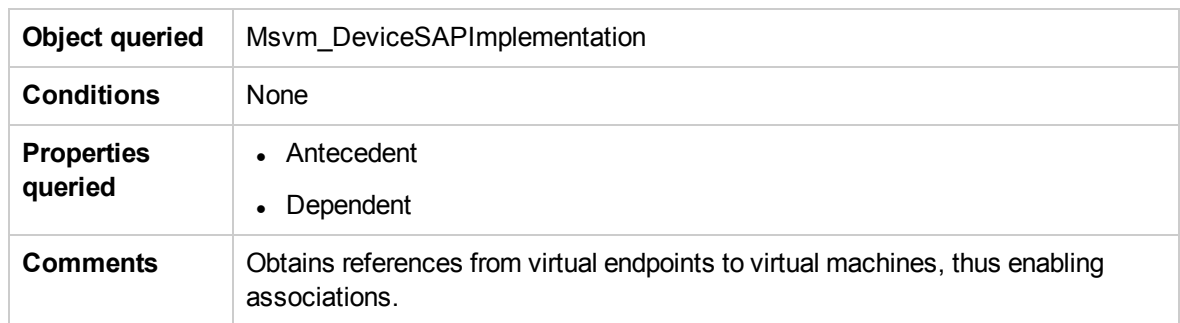

#### <span id="page-212-0"></span>Retrieve the References from Virtual Machines to Interfaces

#### <span id="page-212-1"></span>Retrieve the References from Ports on Virtual Switches to Interfaces

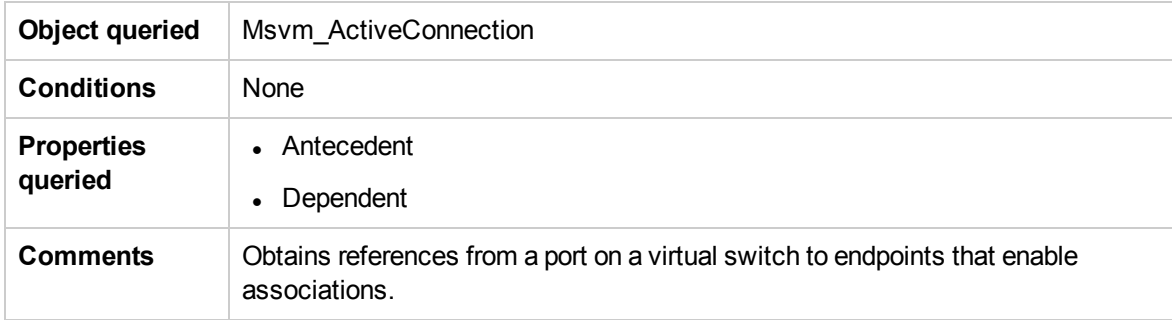

## <span id="page-213-0"></span>Discovery Mechanism for \\root\virtualization\v2

### Namespace

This section includes the following commands:

- ["Retrieve](#page-214-0) the Hyper-V Host Name" on the next page
- ["Retrieve](#page-214-1) the Virtual Machine" on the next page
- "Retrieve the Global Settings for Virtual [Machines"](#page-214-2) on the next page
- "Retrieve the Settings for Virtual [Machines"](#page-215-0) on page 216
- "Retrieve the [References](#page-215-1) from Virtual Machines to Settings (VSSD)" on page 216
- "Retrieve the References from Virtual Machine Settings (VSSD) to [Components"](#page-215-2) on page 216
- "Retrieve the Memory Settings for Virtual [Machines"](#page-216-0) on page 217
- "Retrieve the Processor Settings for Virtual [Machines"](#page-216-1) on page 217
- "Retrieve Virtual [Switches"](#page-216-2) on page 217
- "Retrieve the Ports of Virtual [Switches"](#page-217-0) on page 218
- "Retrieve the Interfaces of Virtual [Machines"](#page-217-1) on page 218
- "Discovery Mechanism for [\\root\virtualization\v2](#page-213-0) Namespace" above
- "Retrieve the [References](#page-217-2) from Virtual Machines to Interfaces" on page 218
- <sup>l</sup> "Retrieve the [References](#page-217-3) from Ports on Virtual Switches to Interfaces" on page 218
- "Retrieve the [Interfaces](#page-218-0) of Hyper-V Host" on page 219
- "Retrieve the [Synthetic](#page-218-1) Ethernet Adapter" on page 219
- "Retrieve the [Emulated](#page-218-2) Ethernet Adapter" on page 219
- ["Retrieve](#page-219-0) the Internal Ethernet Adapter (network adapter)" on page 220
- ["Retrieve](#page-219-1) the External Ethernet Adapter (network adapter)" on page 220
- <sup>l</sup> "Retrieve the [References](#page-219-2) from LAN Endpoints to a Global Ethernet Port" on page 220

#### <span id="page-214-0"></span>Retrieve the Hyper-V Host Name

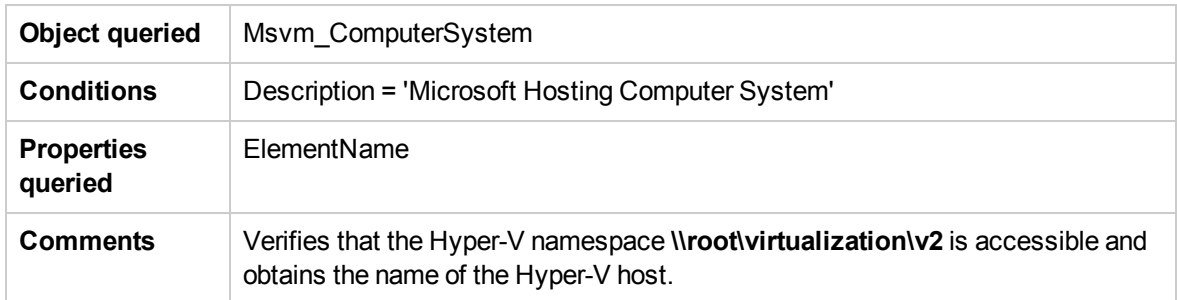

#### <span id="page-214-1"></span>Retrieve the Virtual Machine

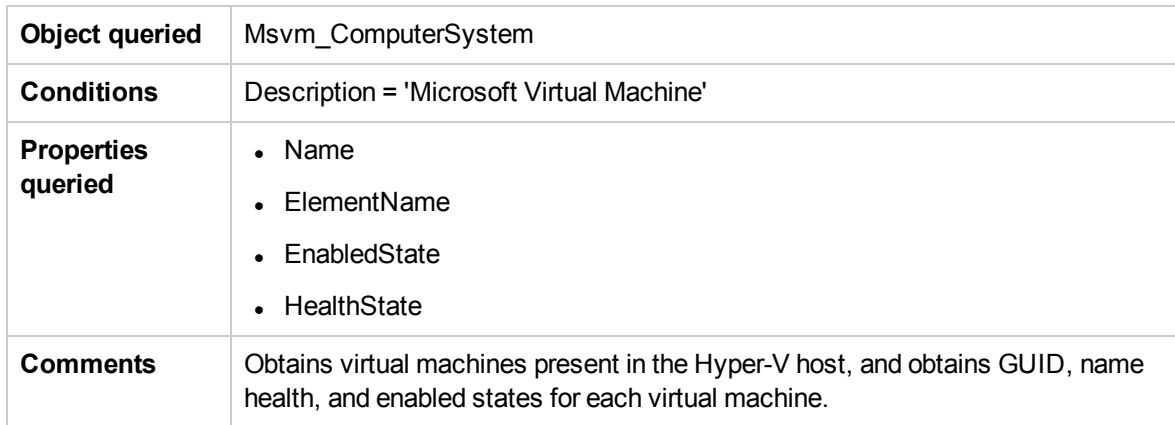

#### <span id="page-214-2"></span>Retrieve the Global Settings for Virtual Machines

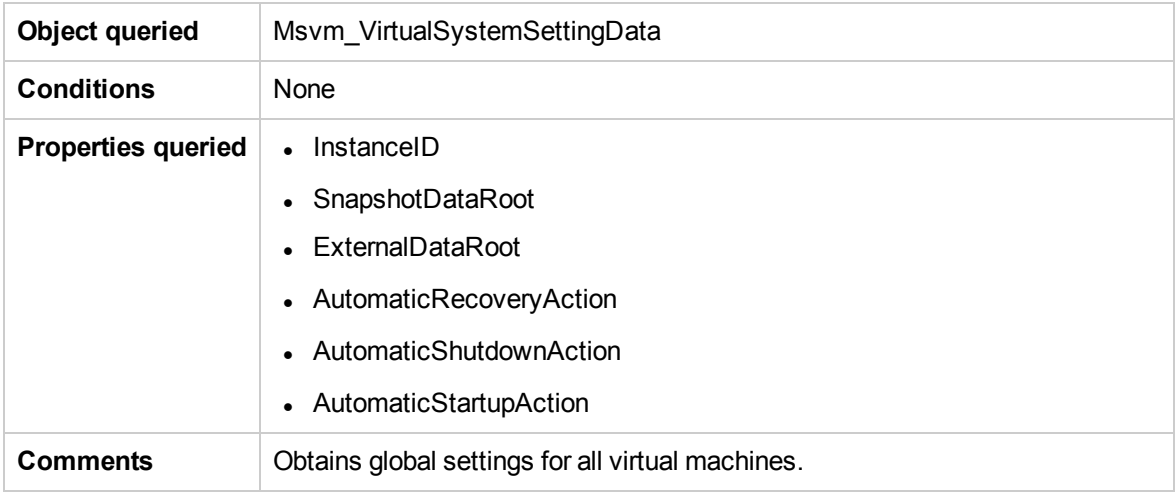

#### <span id="page-215-0"></span>Retrieve the Settings for Virtual Machines

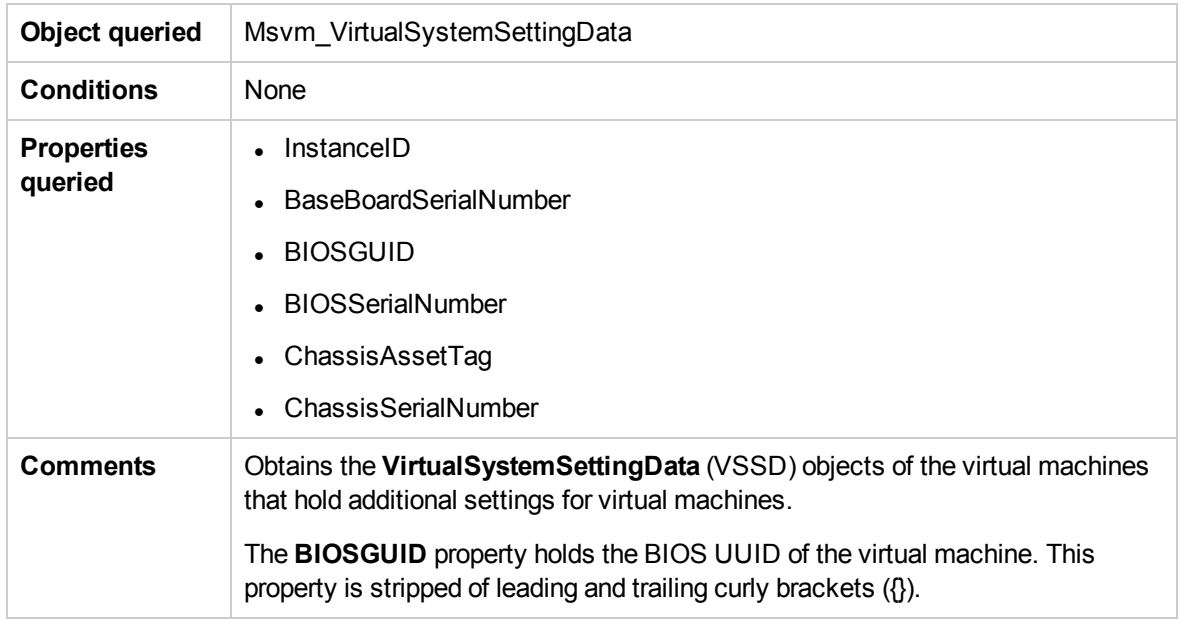

#### <span id="page-215-1"></span>Retrieve the References from Virtual Machines to Settings (VSSD)

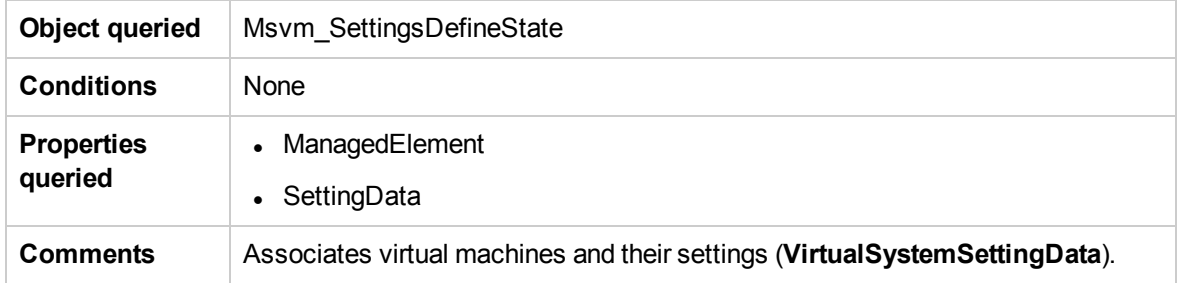

#### <span id="page-215-2"></span>Retrieve the References from Virtual Machine Settings (VSSD) to Components

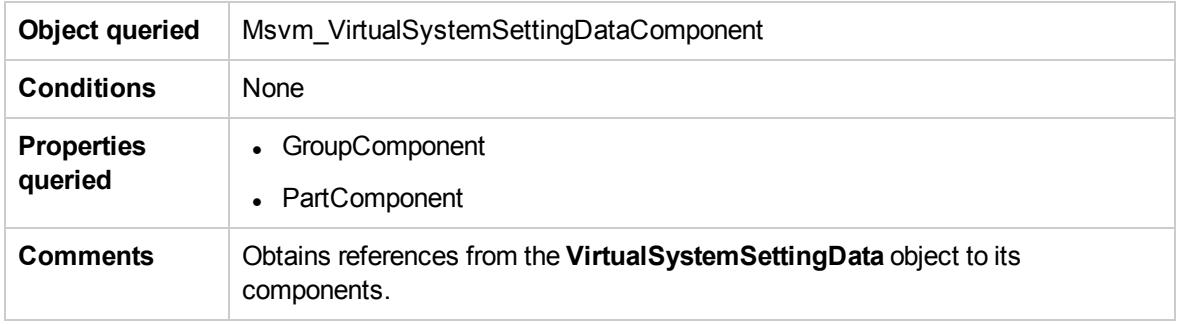
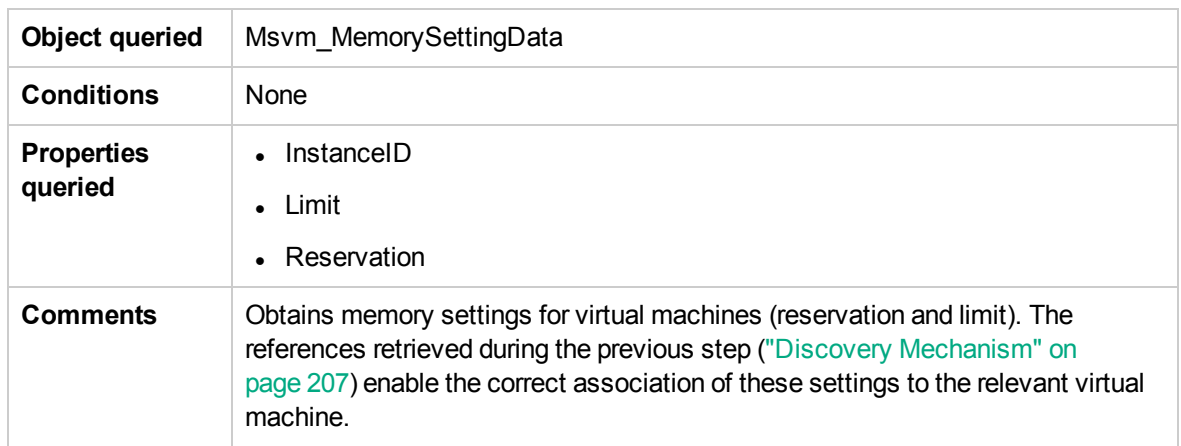

### Retrieve the Memory Settings for Virtual Machines

#### Retrieve the Processor Settings for Virtual Machines

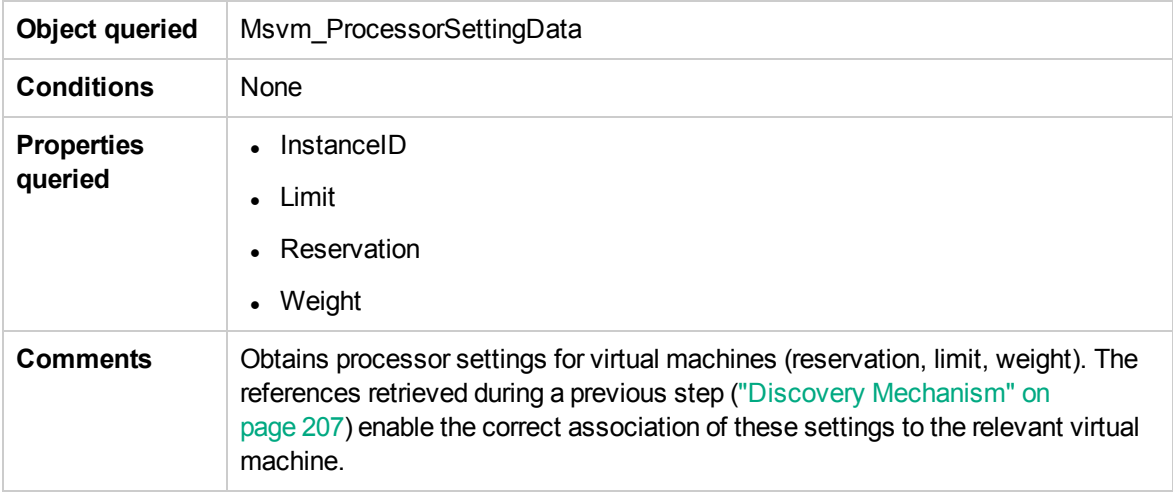

### Retrieve Virtual Switches

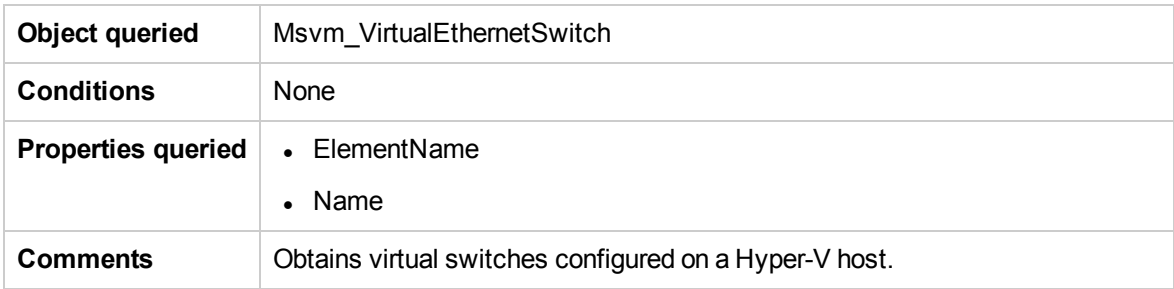

#### Retrieve the Ports of Virtual Switches

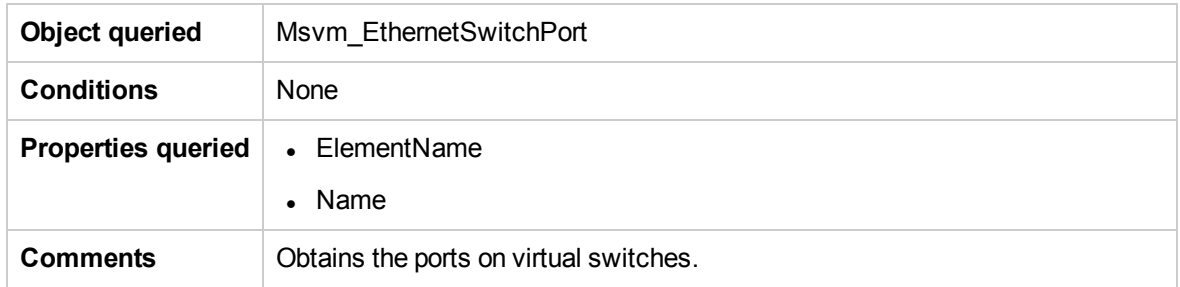

#### Retrieve the Interfaces of Virtual Machines

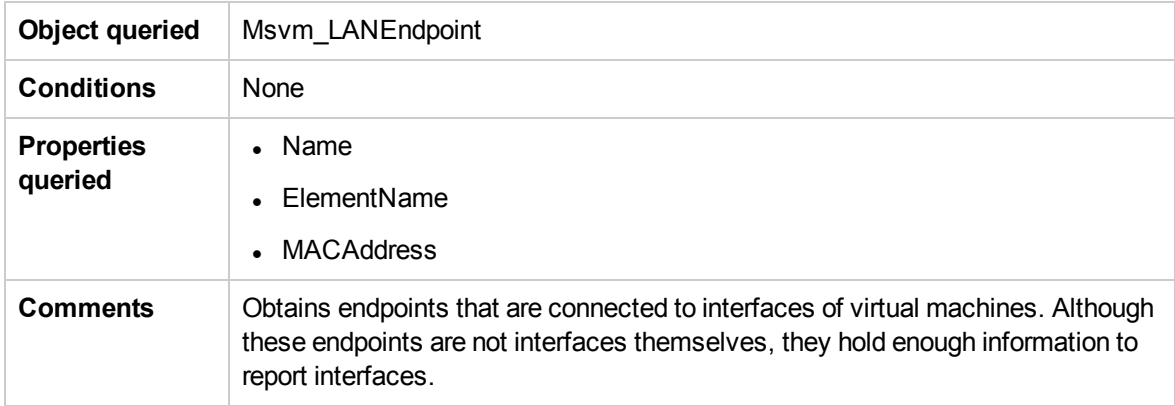

### Retrieve the References from Virtual Machines to Interfaces

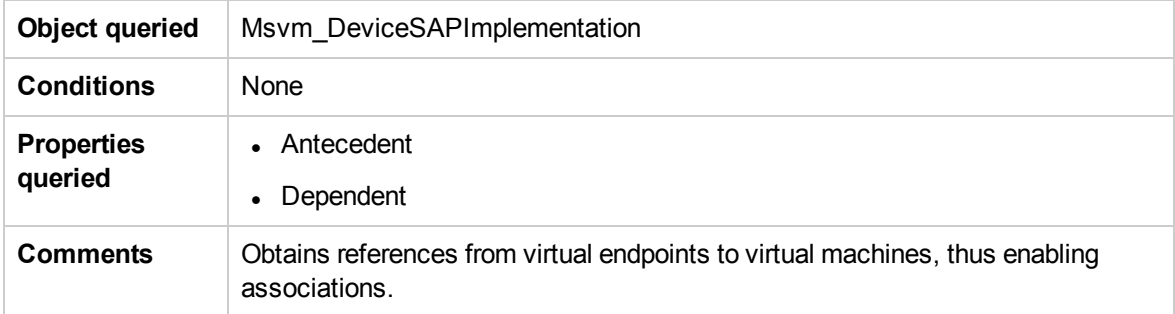

### Retrieve the References from Ports on Virtual Switches to Interfaces

**Object queried** Msvm\_ActiveConnection

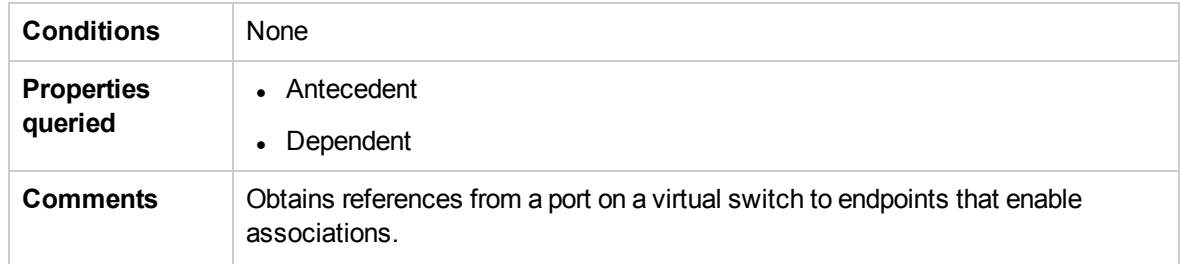

### Retrieve the Interfaces of Hyper-V Host

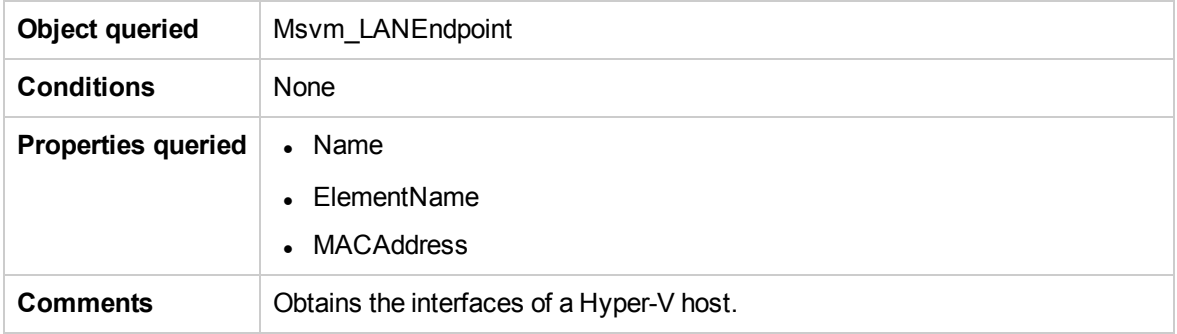

#### Retrieve the Synthetic Ethernet Adapter

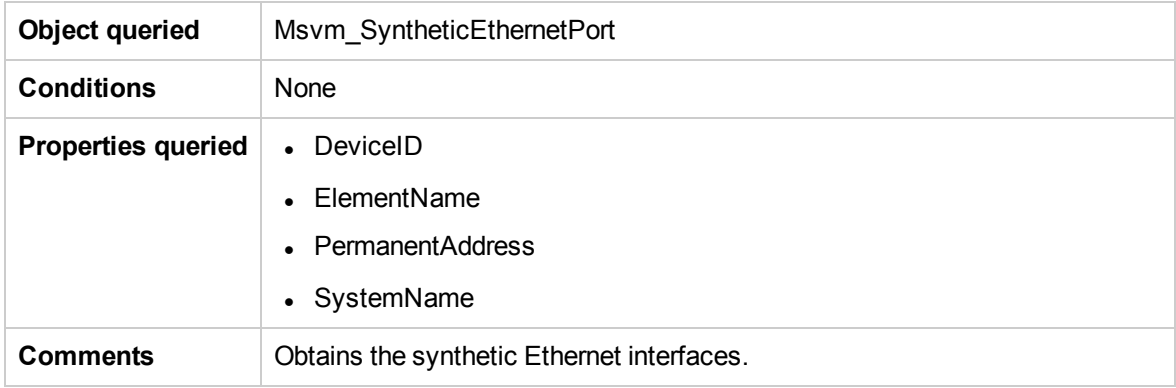

#### Retrieve the Emulated Ethernet Adapter

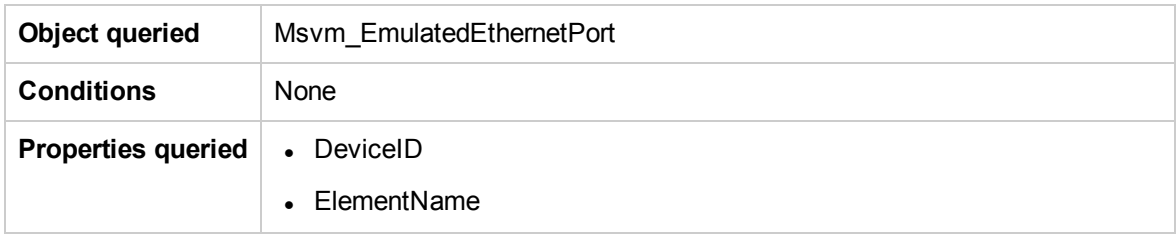

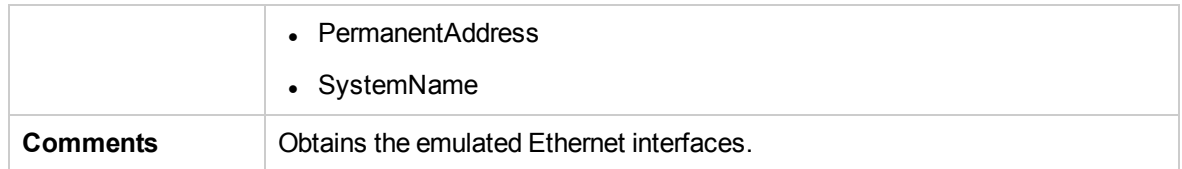

### Retrieve the Internal Ethernet Adapter (network adapter)

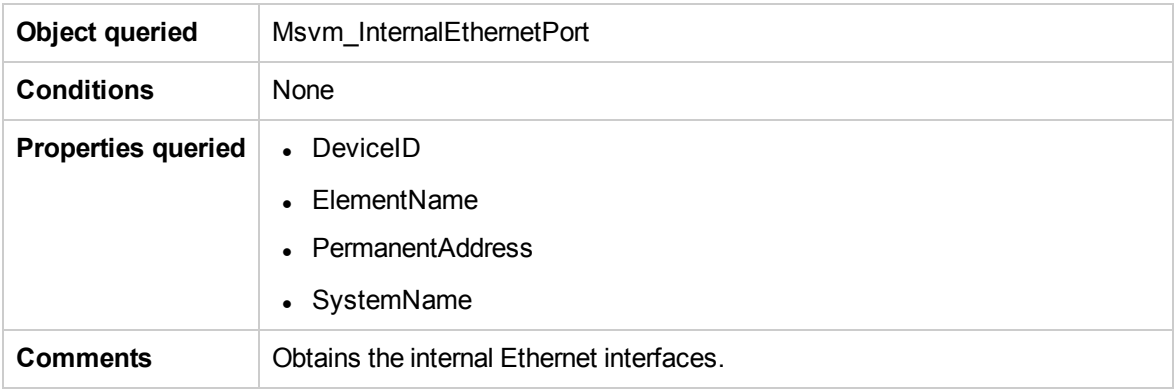

#### Retrieve the External Ethernet Adapter (network adapter)

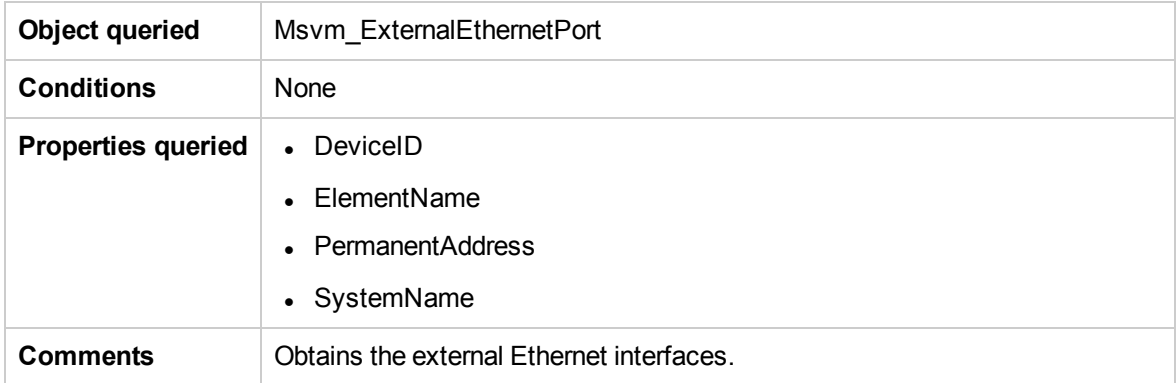

#### Retrieve the References from LAN Endpoints to a Global Ethernet Port

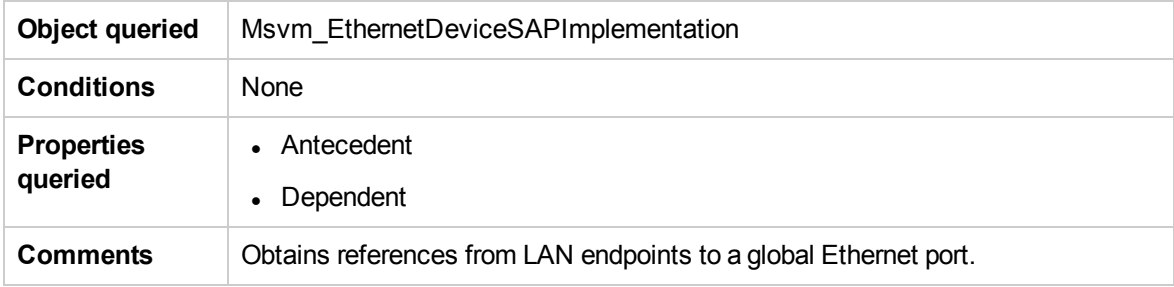

# Hyper-V Topology by Shell Job

This section includes information about the trigger query and adapter for this job.

#### Trigger Query

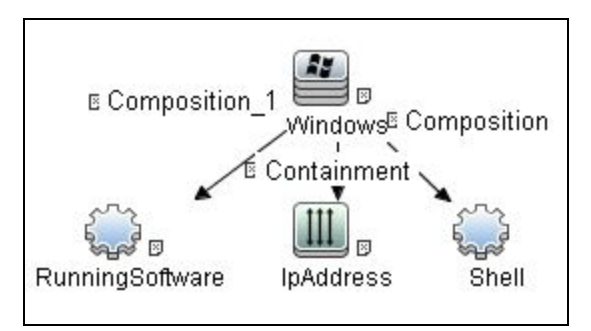

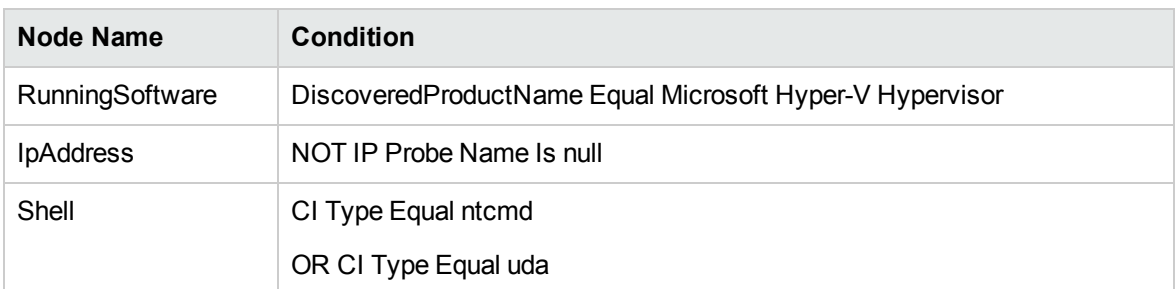

#### Adapter

This job uses the **hyperv\_topology\_by\_shell** adapter.

• Input Query

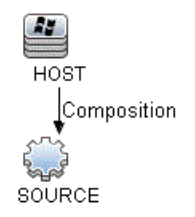

• Triggered CI Data

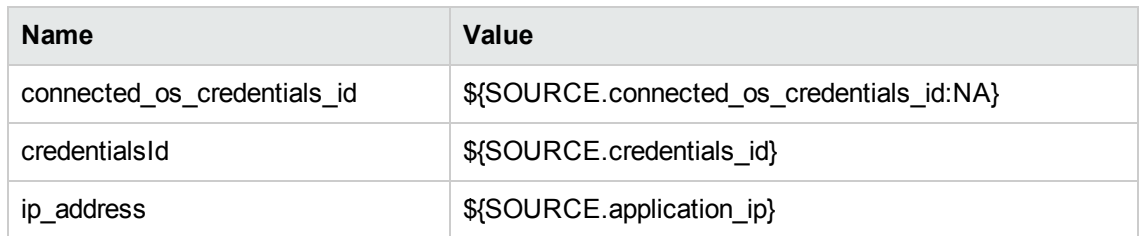

- Used Scripts
	- <sup>o</sup> vendors.py
	- <sup>o</sup> hyperv.py
	- <sup>o</sup> hyperv\_topology\_by\_shell.py
- Discovered CITs
	- <sup>o</sup> Composition
	- <sup>o</sup> ExecutionEnvinroment
	- <sup>o</sup> Hyper-V Partition Config
	- <sup>o</sup> Interface
	- <sup>o</sup> Layer2Connection
	- <sup>o</sup> Membership
	- <sup>o</sup> Node
	- <sup>o</sup> Switch
	- <sup>o</sup> Virtualization Layer Software

# Hyper-V Topology by WMI Job

This section includes information about the trigger query and adapter for this job.

### Trigger Query

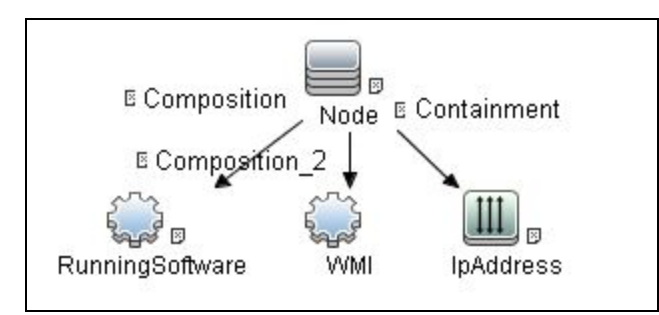

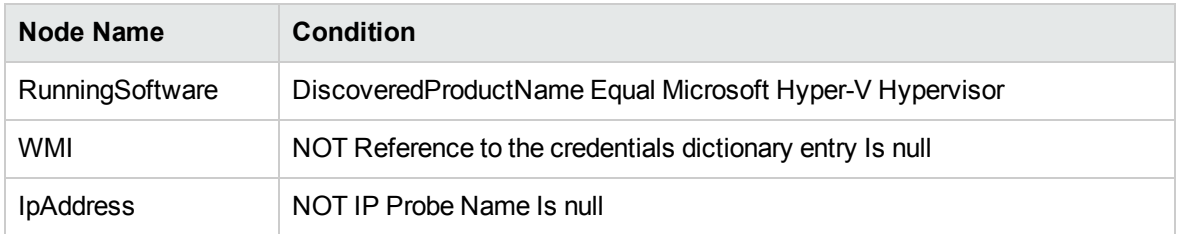

#### Adapter

This job uses the **hyperv\_topology\_by\_wmi** adapter.

• Input Query

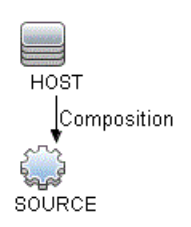

• Triggered CI Data

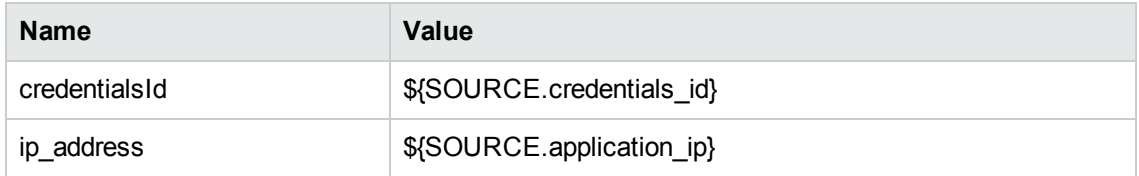

• Used Scripts

Discovery and Integrations Content Guide - Discovery Modules Chapter 15: Hyper-V Discovery

- <sup>o</sup> vendors.py
- <sup>o</sup> hyperv.py
- <sup>o</sup> hyperv\_topology\_by\_wmi.py
- Discovered CITs
	- <sup>o</sup> Composition
	- <sup>o</sup> ExecutionEnvinroment
	- <sup>o</sup> Hyper-V Partition Config
	- <sup>o</sup> Interface
	- <sup>o</sup> Layer2Connection
	- <sup>o</sup> Membership
	- <sup>o</sup> Node
	- <sup>o</sup> Switch
	- <sup>o</sup> Virtualization Layer Software

# Created/Changed Entities

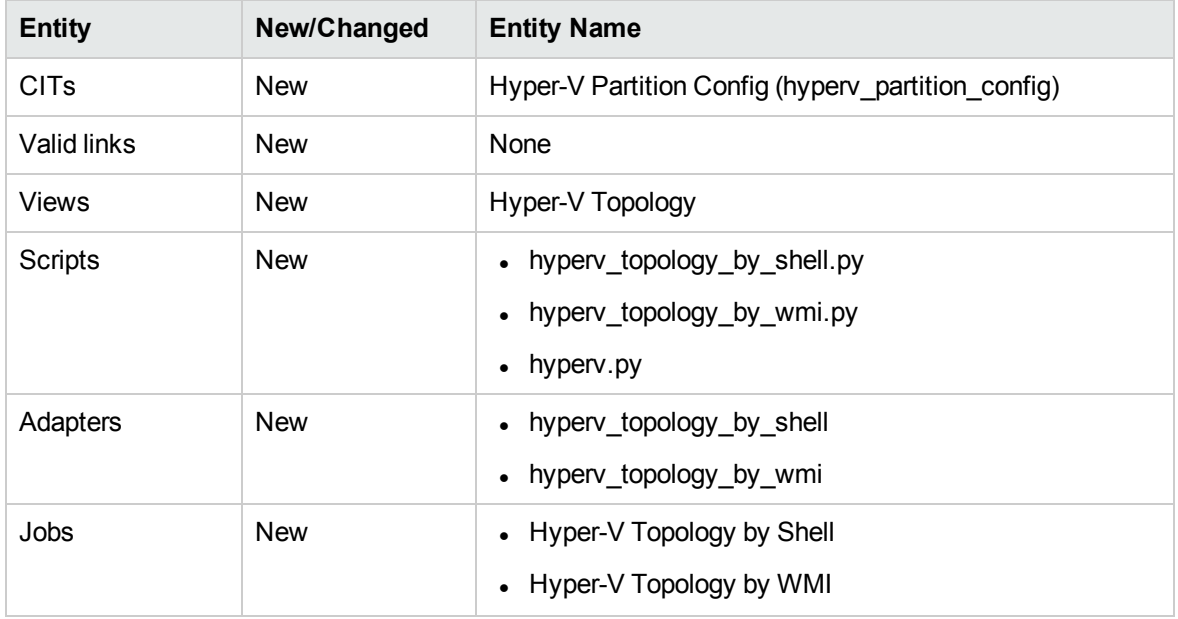

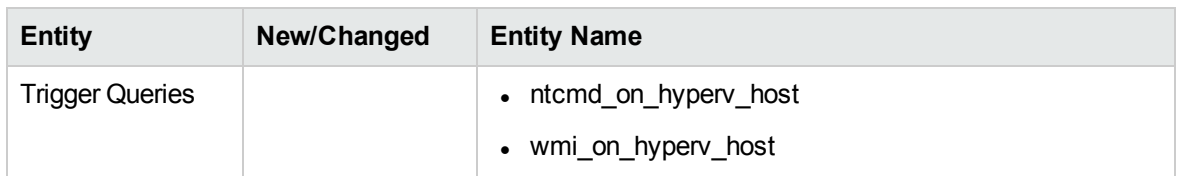

# Troubleshooting and Limitations – Hyper-V

# Discovery

Virtual machines that are offline cannot be discovered, since the information about their MAC address is not available.

# Chapter 16: IBM Virtualization Discovery

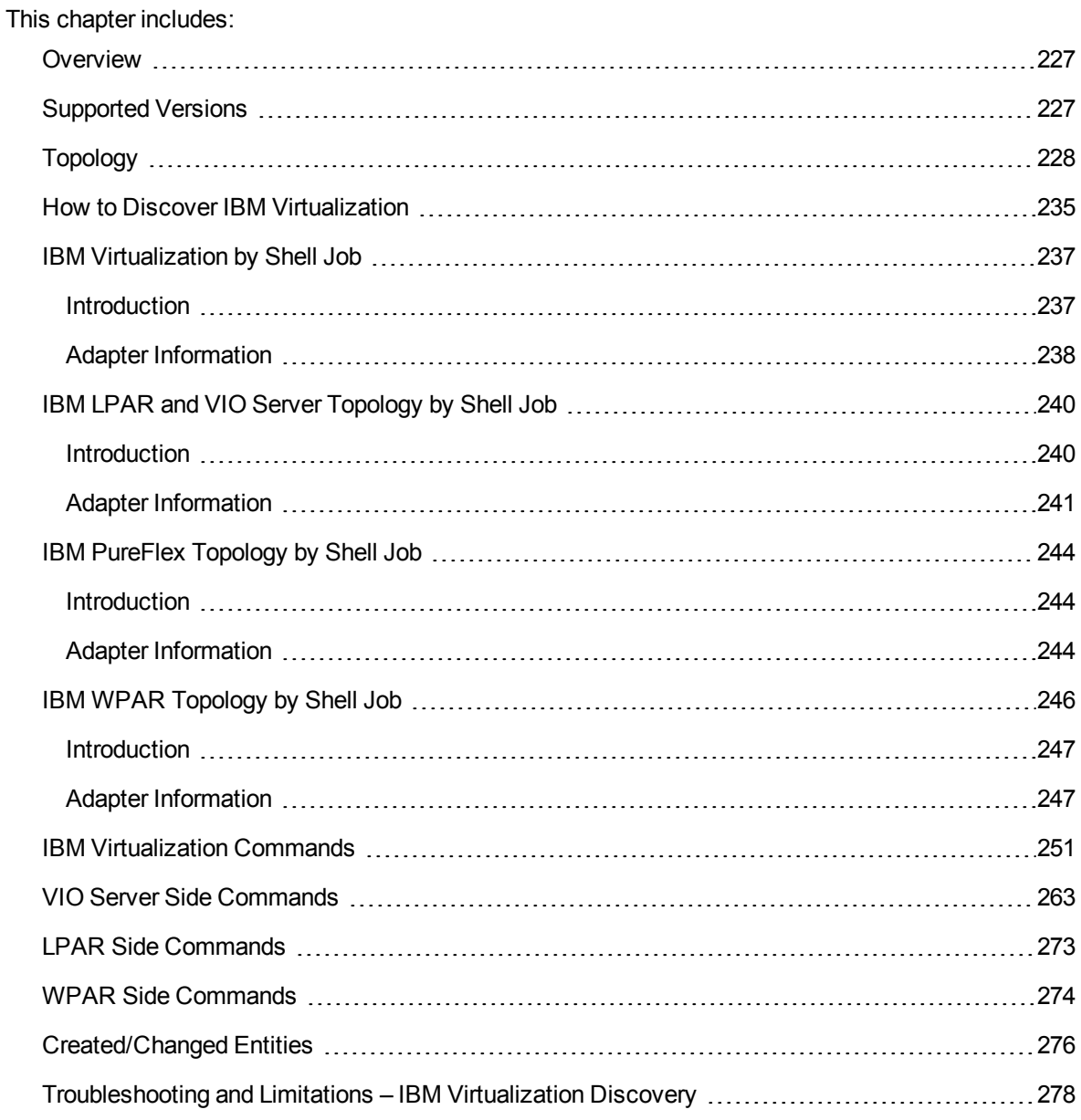

### <span id="page-226-0"></span>Overview

This chapter describes the usage and functionality of the IBM Virtualization discovery package. This package supports discovery of IBM Virtualization Topology based on one of the IBM virtualization managers Hardware Management Console (HMC), Integrity Virtual Machines (IVM), Flex System Manager (FSM), or Workload Partitions (WPARs) as data sources.

IBM HMC was invented by IBM for the purpose of providing a standard interface for configuring and operating partitioned (also known as an LPAR or virtualized system) and SMP systems such as IBM System I or IBM System p series.

IBM IVM is an easy-to-use, browser-based tool that allows clients to point, click, and consolidate multiple workloads into one IBM Power System.

IBM FSM is a systems management appliance that drives efficiency and cost savings in the data center. IBM FSM provides a pre-integrated and virtualized management environment across servers, storage, and networking that is easily managed from a single interface.

<span id="page-226-1"></span>IBM WPARs are virtualized operating system environments within a single instance of the AIX operating system.

# Supported Versions

This discovery solution supports:

- IBM HMC versions  $3.x$ ,  $5.x$ ,  $6.x$ ,  $7.x$  and  $8$  on AIX and Linux
- IBM FSM version 1.x
- IBM WPAR on AIX 7.x

# <span id="page-227-0"></span>Topology

The following images display the topology of IBM Virtualization Discovery.

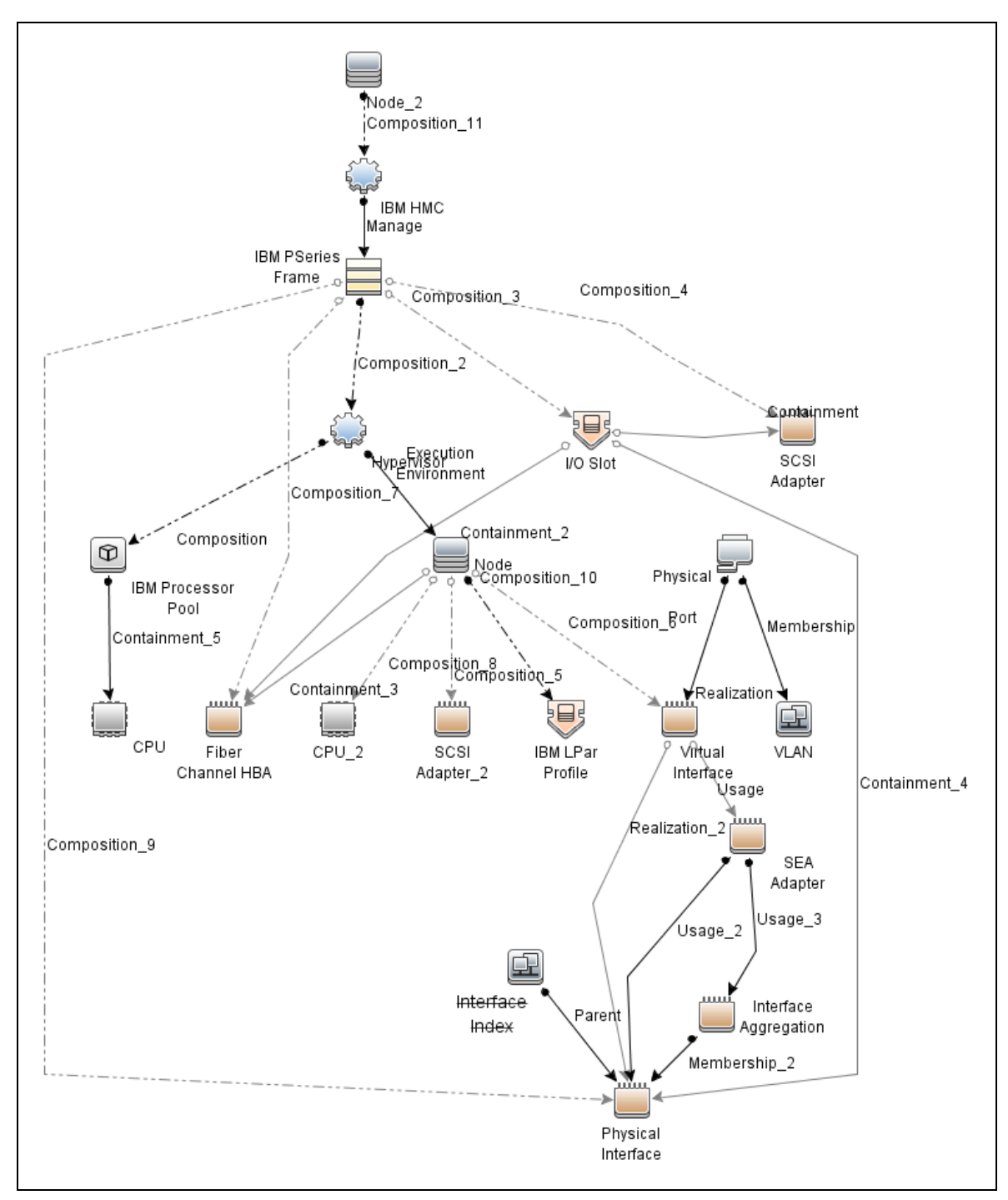

#### <span id="page-228-0"></span>IBM Virtualization by Shell Topology

#### IBM Storage Topology

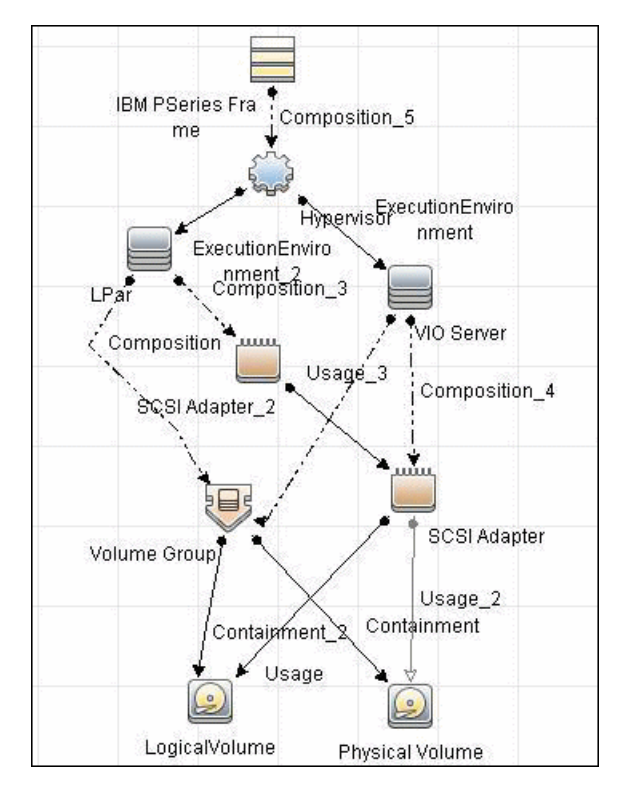

IBM IVM Topology

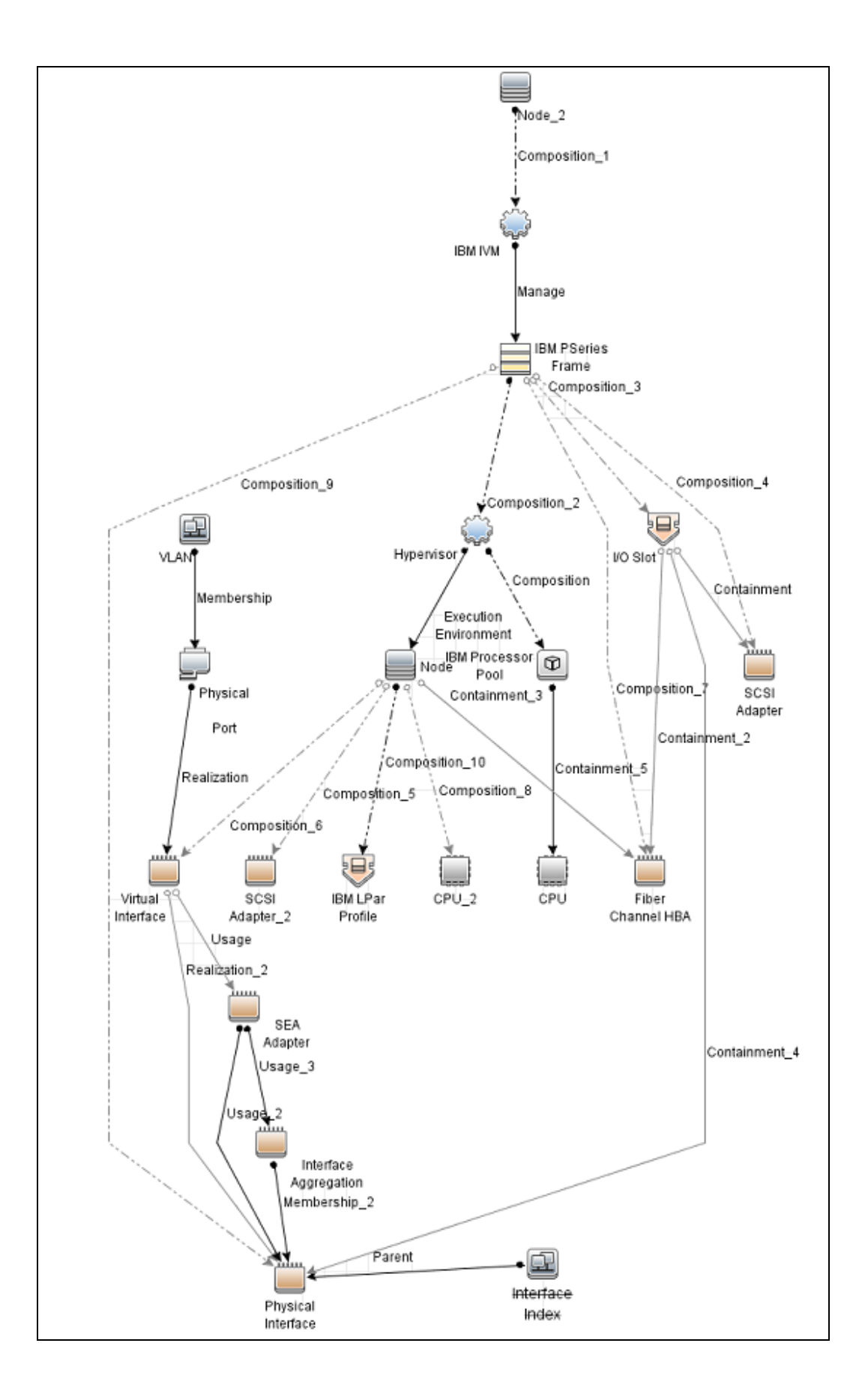

### <span id="page-232-0"></span>IBM PureFlex Topology

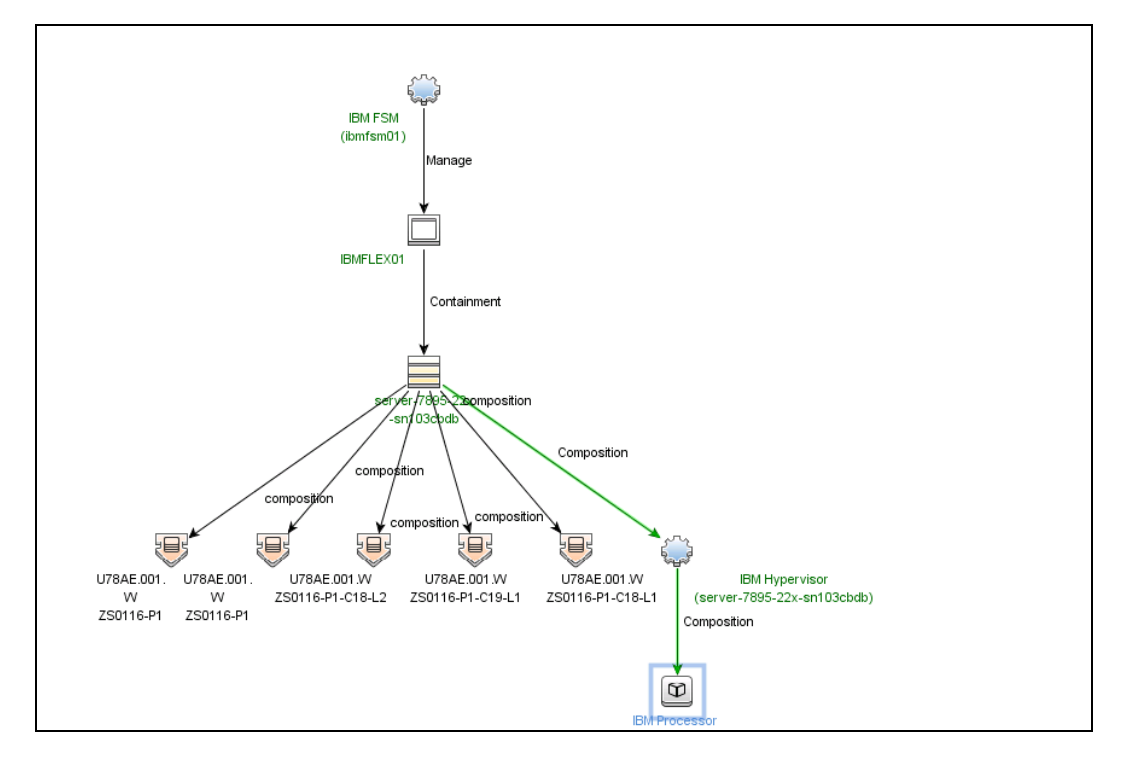

<span id="page-233-0"></span>IBM WPAR Topology

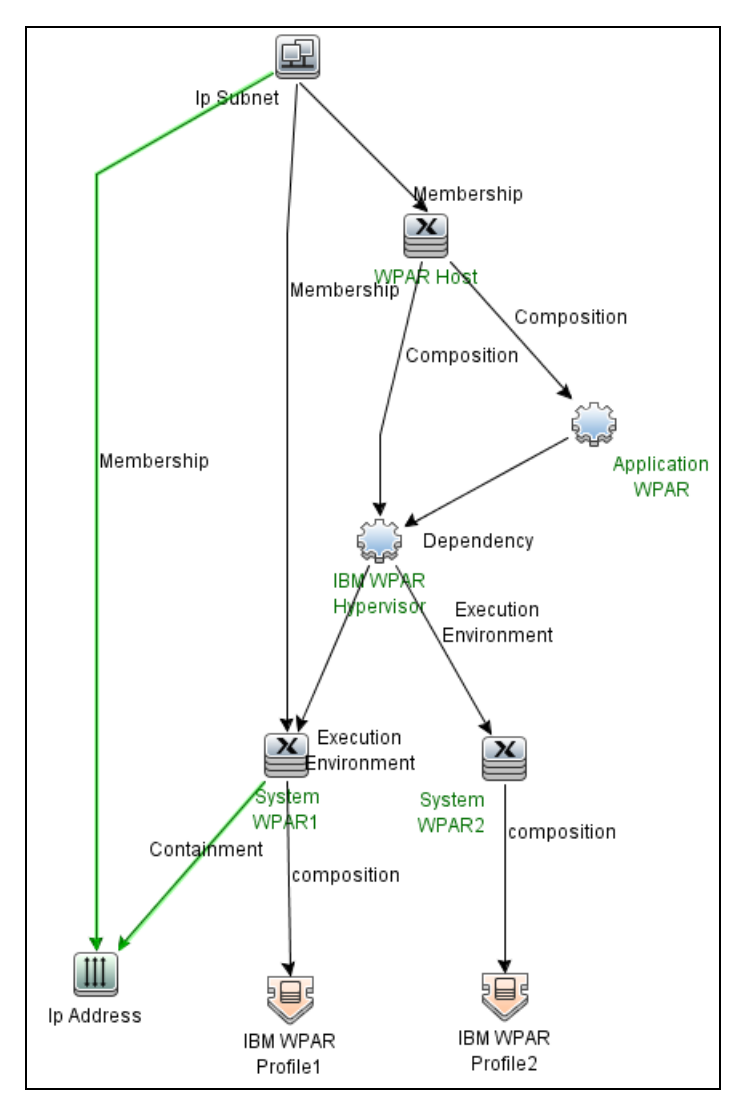

### <span id="page-234-0"></span>How to Discover IBM Virtualization

This task includes the following steps:

<sup>1.</sup> Prerequisites - Set up protocol credentials

This discovery uses the SSH, Telnet, and Universal Discovery protocols.

For credential information, see "Supported Protocols" in the *UCMDB Discovery and Integrations Content Guide - Supported Content* document.

If some of the commands are configured to run with **sudo** on the target host, in the **Protocol Parameters** dialog box, fill in the following fields:

<sup>o</sup> **Sudo paths**. Enter the full path to the sudo executable, together with the name of the executable. You can add more than one entry if executable files are placed in various places on the target operating systems.

Example: sudo,/usr/bin/sudo,/bin/sudo

<sup>o</sup> **Command List**. Enter a list of commands that are prefixed with **sudo**.

Example: lspath,ifconfig

For details, see "Protocol Parameter Dialog Box" in the *Universal CMDB Data Flow Management Guide*.

2. Prerequisites- Set up permissions

Before activating discovery, confirm that the discovery user has all the required permissions to run the following commands.

**Note:** For details about these commands, see:

- <sup>o</sup> ["IBM Virtualization](#page-250-0) Commands" on page 251
- <sup>o</sup> "VIO Server Side [Commands"](#page-262-0) on page 263
- <sup>o</sup> "LPAR Side [Commands"](#page-272-0) on page 273
- <sup>o</sup> "WPAR Side [Commands"](#page-273-0) on page 274
- <sup>o</sup> hostname
- <sup>o</sup> lscfg
- <sup>o</sup> lsdev -dev <Device>
- <sup>o</sup> lshmc -b
- <sup>o</sup> lshmc -n
- <sup>o</sup> lshmc -v
- <sup>o</sup> lshmc -V
- o Ishwres -r io --rsubtype slot -m <pSeriesName>
- o Ishwres -r mem --level Ipar -m <pSeriesName>
- o Ishwres -r mem --level sys -m <pSeriesName>
- o Ishwres -r proc --level Ipar -m <pSeriesName>
- o Ishwres -r proc --level pool -m <pSeriesName>
- o Ishwres -r proc --level sys -m <pSeriesName>
- o Ishwres -r virtualio --rsubtype eth --level Ipar -m <pSeriesName>
- o Ishwres -r virtualio --rsubtype scsi -m <pSeriesName>
- <sup>o</sup> lsivm
- <sup>o</sup> lslv
- <sup>o</sup> lslv -v <Logical Volume Name>
- <sup>o</sup> lsmap -all
- <sup>o</sup> lsmap -all -net
- <sup>o</sup> lspartition
- <sup>o</sup> lspath
- <sup>o</sup> lspv
- <sup>o</sup> lssyscfg -r lpar -m <pSeriesName>
- <sup>o</sup> lssyscfg -r prof -m <pSeriesName> --filter <lparName>
- <sup>o</sup> lssyscfg -r sys
- <sup>o</sup> lstcpip
- <sup>o</sup> lsvg
- <sup>o</sup> lsvg -l <Volume Group Name>
- <sup>o</sup> lsvio -e
- <sup>o</sup> lsvio -s

- <sup>o</sup> lvdisplay
- <sup>o</sup> pvdisplay
- <sup>o</sup> vgdisplay
- 3. Run the discovery
	- <sup>o</sup> To discover IBM HMC, IVM software and related virtualization pSeries solutions, VIO Servers, or any IBM LPAR running systems, run the following jobs in the following order:
		- i. Run the **Range IPs by ICMP** job.
		- ii. Run the **Host Connection by Shell** job.
		- iii. Run the **IBM Virtualization by Shell** job.
		- iv. Run the **IBM LPAR and VIO Server Topology by Shell** job.
	- To discover IBM PureFlex topology, run the following jobs in the following order:
		- i. Run the **Range IPs by ICMP** job.
		- ii. Run the **Host Connection by Shell** job.
		- iii. Run the **IBM PureFlex Topology by Shell** job.
	- To discover IBM WPAR topology, run the following jobs in the following order:
		- i. Run the **Range IPs by ICMP** job.
		- ii. Run the **Host Connection by Shell** job.
		- iii. Run the **IBM Virtualization by Shell** job.
		- iv. Run the **IBM WPAR Topology by Shell** job.

<span id="page-236-0"></span>For details on running jobs, refer to "Module/Job-Based Discovery" in the *Universal CMDB Data Flow Management Guide*.

### IBM Virtualization by Shell Job

<span id="page-236-1"></span>This section includes details about the job.

### Introduction

This job discovers IBM HMC or IVM software and related virtualization pSeries solutions.

### Trigger Query

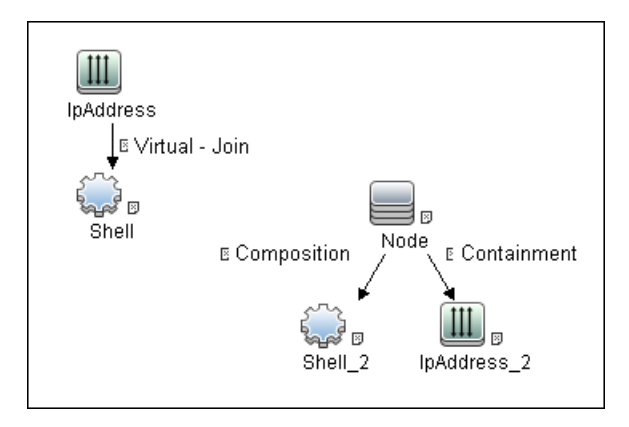

# <span id="page-237-0"></span>Adapter Information

This job uses the **IBM Virtualization by Shell** adapter.

Adapter Type

Jython

Input CIT

IpAddress

Input Query

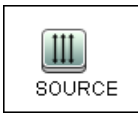

### Triggered CI Data

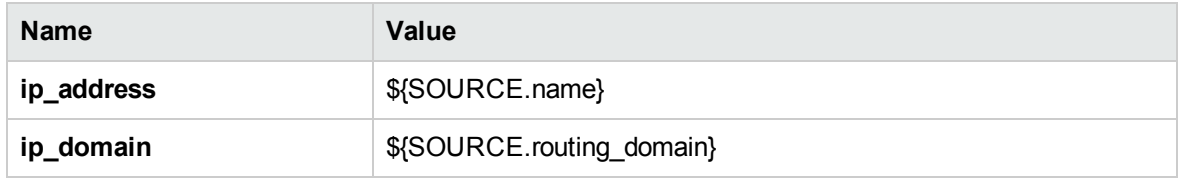

#### Used Scripts

- ibm\_hmc\_lib.py
- storage\_topology.py
- ibm\_hmc\_discoverer.py
- ibm\_hmc\_by\_shell.py

#### Discovered CITs

- Composition
- Containment
- Cpu
- ExecutionEnvironment
- I/O Slot
- IBM Frame
- $\bullet$  IBM HMC
- <sup>l</sup> IBM IVM
- IBM LPar Profile
- IBM Processor Pool
- Interface
- IpAddress
- Manage
- Membership

- Node
- PhysicalPort
- Realization
- SCSI Adapter
- Shell
- Usage
- Virtualization Layer Software
- Vlan

**Note:** To view the topology, see ["IBM Virtualization](#page-228-0) by Shell Topology" on page 229.

#### Adapter Parameters

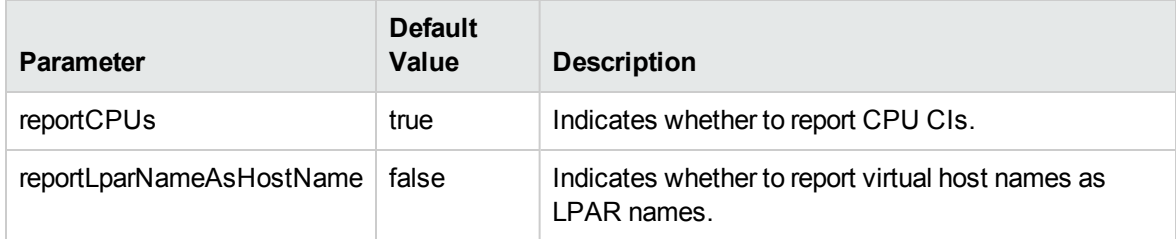

# <span id="page-239-0"></span>IBM LPAR and VIO Server Topology by Shell Job

<span id="page-239-1"></span>This section includes details about the job.

### Introduction

This job discovers IBM VIO Servers or any IBM LPAR running systems.

### Trigger Query

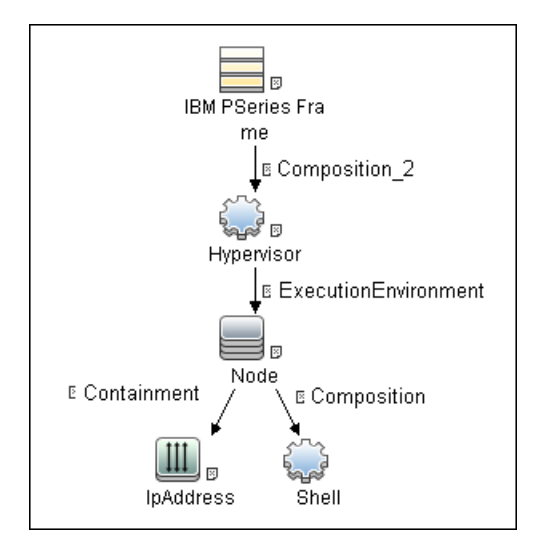

# <span id="page-240-0"></span>Adapter Information

This job uses the **IBM LPar And VIO Server by Shell** adapter.

Adapter Type

Jython

Input CIT

Shell

#### Input Query

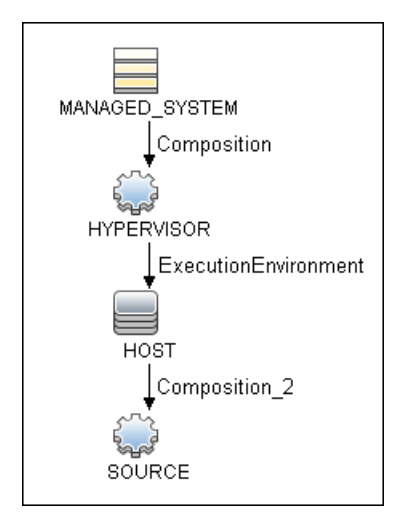

### Triggered CI Data

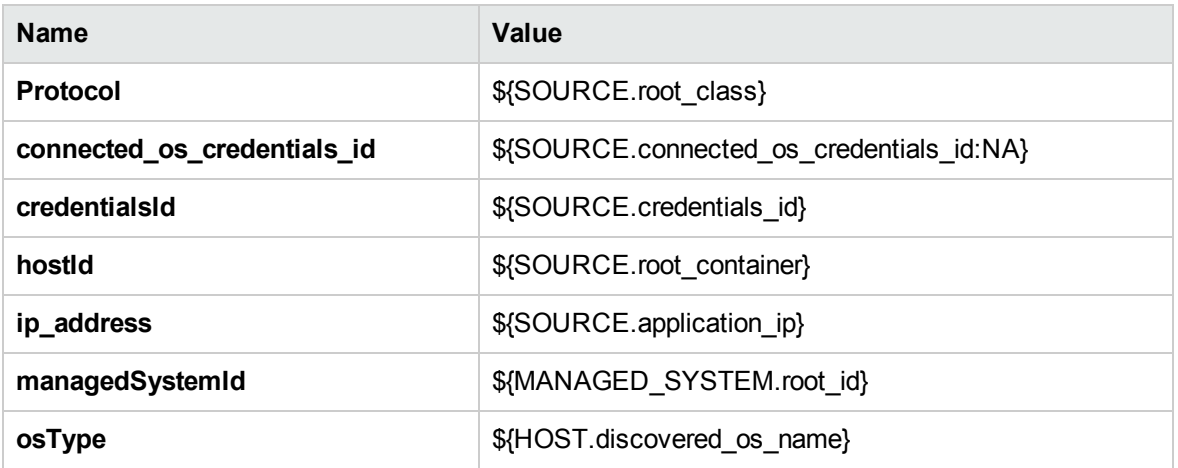

#### Used Scripts

- hostresource.py
- host\_win.py
- $\bullet$  networking.py
- hostresource\_win.py
- networking\_win\_shell.py

- hostresource\_win\_wmi.py
- host\_win\_shell.py
- host\_discoverer.py
- host\_win\_wmi.py
- $\bullet$  vendors.py
- ibm\_hmc\_lib.py
- TTY\_HR\_CPU\_Lib.py
- storage\_topology.py
- ibm\_lpar\_or\_vio\_by\_shell.py

#### Discovered CITs

- Composition
- Containment
- Dependency
- Fibre Channel HBA
- FileSystem
- I/O Slot
- Interface
- Interface Aggregation
- IpAddress
- LogicalVolume
- Membership
- Node
- Parent
- Physical Volume
- Realization
- SCSI Adapter

- SEA Adapter
- **Usage**
- Volume Group

**Note:** To view the topology, see ["Topology"](#page-227-0) on page 228.

# <span id="page-243-0"></span>IBM PureFlex Topology by Shell Job

<span id="page-243-1"></span>This section includes details about the job.

### Introduction

This job discovers IBM FSM-managed resources and topology.

#### Trigger Query

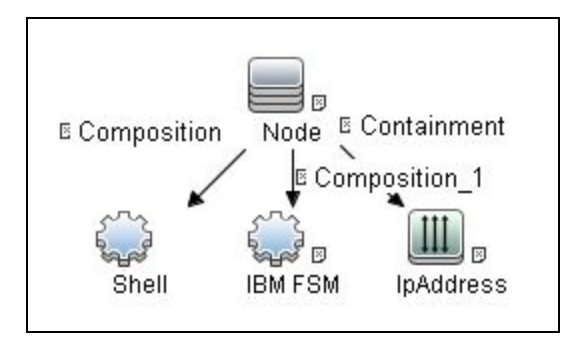

### <span id="page-243-2"></span>Adapter Information

This job uses the **PureFlex Discovery** adapter.

#### Adapter Type

Jython

#### Input CIT

Shell

#### Input Query

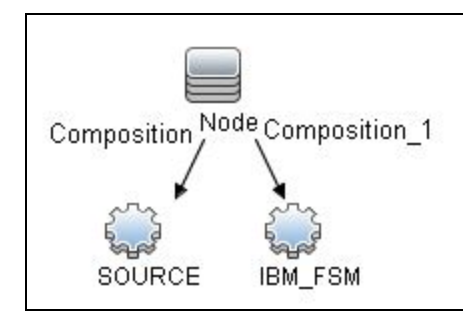

#### Triggered CI Data

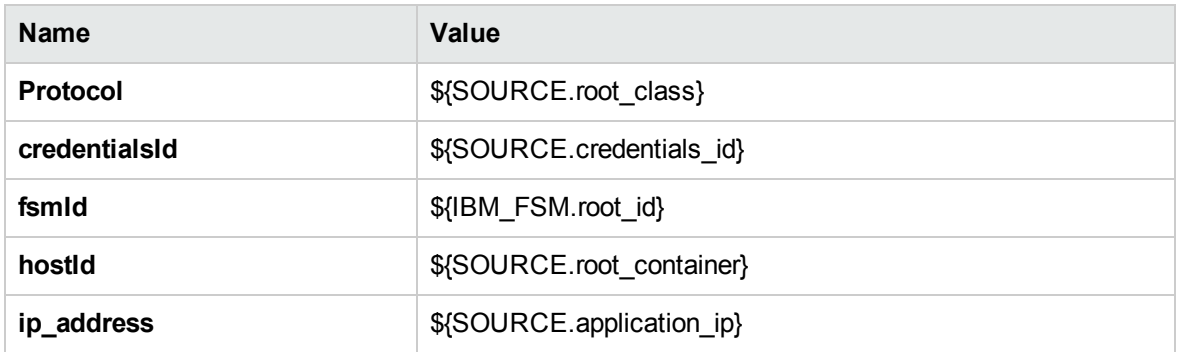

#### Used Scripts

- storage\_topology.py
- ibm\_hmc\_lib.py
- ibm\_fsm.py
- ibm\_fsm\_discoverer.py

• ibm\_fsm\_by\_shell.py

#### Discovered CITs

- Chassis
- Composition
- Containment
- IBM CMM
- IBM FSM
- IBM Frame
- Interface
- IpAddress
- Management
- Node
- Realization
- Storage Array
- Switch

**Note:** To view the topology, see IBM PureFlex [Topology.](#page-232-0)

#### Adapter Parameters

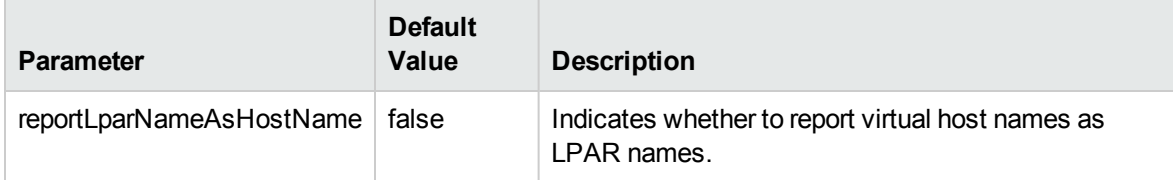

# <span id="page-245-0"></span>IBM WPAR Topology by Shell Job

This section includes details about the job.

### <span id="page-246-0"></span>Introduction

This job discovers IBM WPAR topology.

#### Trigger Query

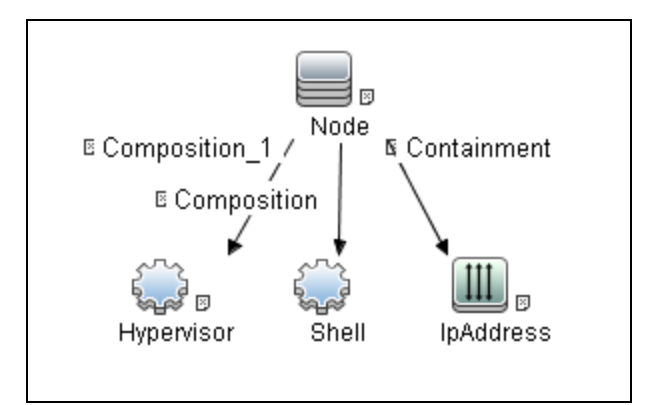

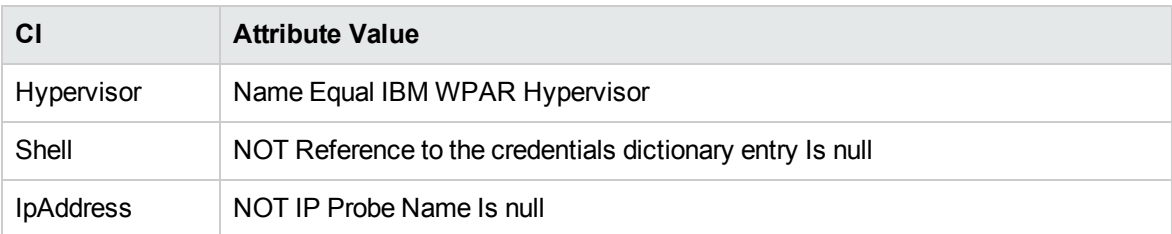

### <span id="page-246-1"></span>Adapter Information

This job uses the **IBM WPar by Shell** adapter.

Adapter Type

Jython

Input CIT

Shell

#### Input Query

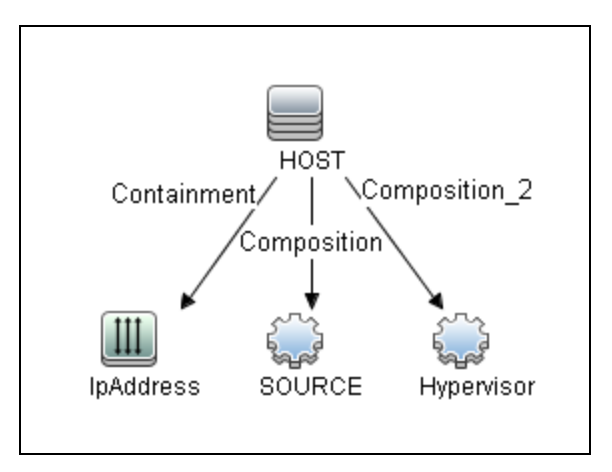

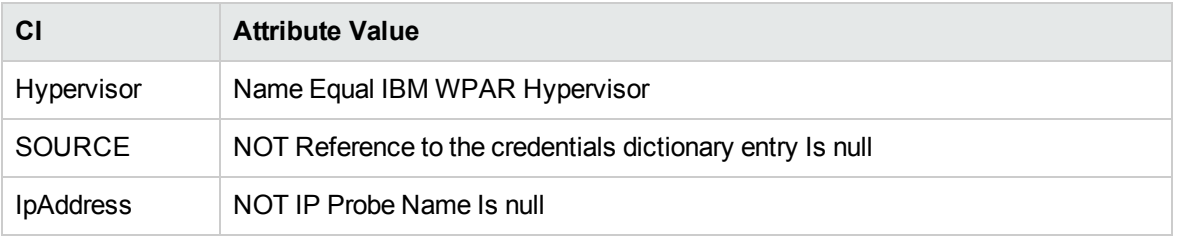

### Triggered CI Data

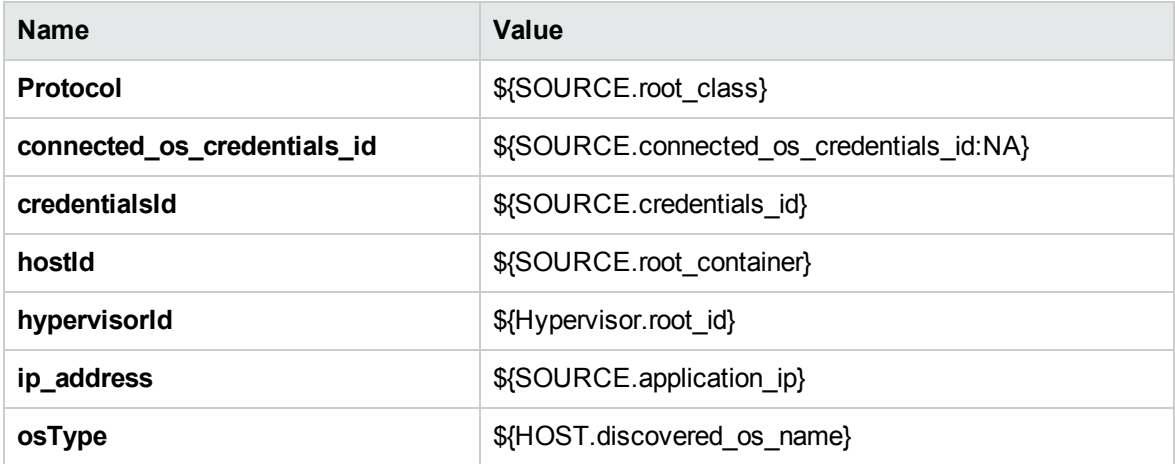

#### Used Scripts

• hostresource.py

- host\_win.py
- $\bullet$  networking.py
- hostresource\_win.py
- networking\_win\_shell.py
- hostresource\_win\_wmi.py
- host\_win\_shell.py
- host\_discoverer.py
- $\bullet$  vendors.py
- ibm\_hmc\_lib.py
- TTY\_HR\_CPU\_Lib.py
- storage\_topology.py
- ibm\_wpar\_by\_shell.py

#### Discovered CITs

- Composition
- Containment
- Dependency
- Fibre Channel HBA
- FileSystem
- Hypervisor
- I/O Slot
- Interface
- Interface Aggregation
- IpAddress
- IpSubnet
- LogicalVolume
- Membership
- Node

- Parent
- Physical Volume
- Realization
- SCSI Adapter
- SEA Adapter
- Usage
- Volume Group

**Note:** To view the topology, see IBM WPAR [Topology](#page-233-0).

#### Adapter Parameters

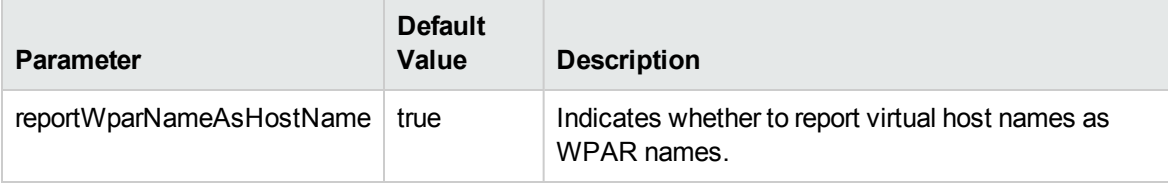

## <span id="page-250-0"></span>IBM Virtualization Commands

This section includes the following commands:

- "Ishmc -V" below
- "Ishmc -v" on the next page
- "Ishmc -b" on the next page
- "Ishmc -n" on the next page
- <sup>l</sup> "lspartition -c [<TYPE>\\_<VERSION>](#page-252-0) -i" on page 253
- "Issyscfg-r sys" on page 254
- <sup>l</sup> "lshwres -r proc --level sys -m ['<Managed](#page-254-0) System Name>'" on page 255
- "Ishwres -r proc --level pool -m ['<Managed](#page-255-0) System Name>" on page 256
- <sup>l</sup> "lssyscfg -r lpar -m ['<Managed](#page-256-0) System Name>'" on page 257
- <sup>l</sup> "lssyscfg -r prof -m ['<Managed](#page-256-1) System Name>'" on page 257
- <sup>l</sup> "lshwres -r virtualio --rsubtype eth --level lpar -m ['<Managed](#page-258-0) System Name>'" on page 259
- "Ishwres -r virtualio --rsubtype scsi -m ['<Managed](#page-259-0) System Name>" on page 260
- <sup>l</sup> "lshwres -r proc --level lpar -m ['<Managed](#page-260-0) System Name>'" on page 261
- <span id="page-250-1"></span><sup>l</sup> "lshwres -r io --rsubtype slot -m ['<Managed](#page-260-1) System Name>'" on page 261

#### lshmc -V

#### **Output**

version= Version: 7 Release: 3.5.0 Service Pack: 0 HMC Build level 20091201.1 MH01195: Required fix for HMC V7R3.5.0 (10-16-2009) MH01197: Fix for HMC V7R3.5.0 (11-12-2009) MH01204: Fix for HMC V7R3.5.0 (12-11-2009) ","base\_version=V7R3.5.0 "

#### **Mapping**

The output of this command is used to fill in the attributes of the **IBM HMC** CI:

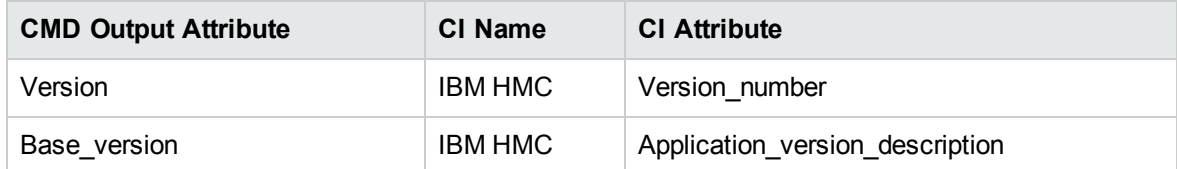

#### <span id="page-251-0"></span>lshmc -v

#### **Output**

vpd=\*FC ???????? \*VC 20.0 \*N2 Tue Apr 27 13:05:33 CEST 2010 \*FC ???????? \*DS Hardware Management Console \*TM eserver xSeries 335 -[XXXXCR2]- \*SE XXXXXXX \*MN IBM \*PN Unknown \*SZ 1059495936 \*OS Embedded Operating Systems \*NA 192.168.1.10 \*FC ???????? \*DS Platform Firmware \*RM V7R3.5.0.0

#### **Mapping**

The output of this command is used to fill in the attributes of the **IBM HMC** CI:

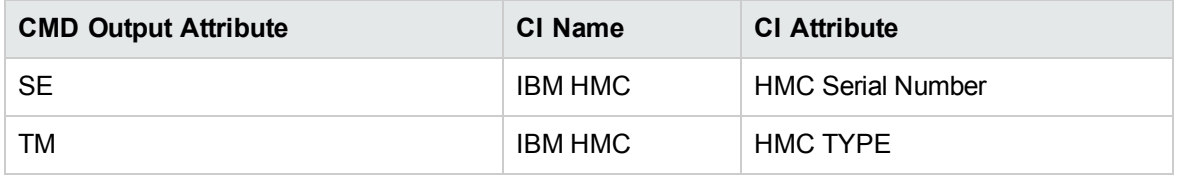

<span id="page-251-1"></span>lshmc -b

#### **Output**

bios=T2E139AUS-1.15

#### **Mapping**

The output of this command is used to fill in the attributes of the **IBM HMC** CI:

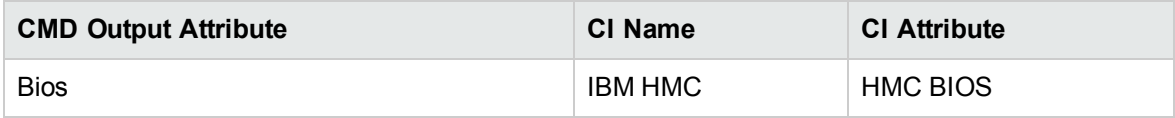

#### <span id="page-251-2"></span>lshmc -n

#### **Output**

hostname=hmc01,domain=somedomain.com, "ipaddr=192.168.1.10,0.0.0.0,192.168.128.1", "networkmask=255.255.254.0,255.255.255.0,255.255.128.0", gateway=192.168.1.1,nameserver=,domainsuffix=, slipipaddr=192.168.1.1,slipnetmask=255.255.0.0,
```
"ipaddrlpar=192.168.80.1,192.168.128.1",
"networkmasklpar=255.255.254.0,255.255.128.0",
clients=,ipv6addrlpar=,ipv4addr_eth0=192.168.1.10,
ipv4netmask eth0=255.255.254.0,ipv4dhcp eth0=off,ipv6addr eth0=,
ipv6auto eth0=off,ipv6privacy eth0=off,ipv6dhcp eth0=off,
lparcomm_eth0=off,jumboframe_eth0=off,speed_eth0=100,
duplex_eth0=full,tso_eth0=off,ipv4addr_eth1=0.0.0.0,
ipv4netmask eth1=255.255.255.0,ipv4dhcp eth1=off,
ipv6addr eth1=,ipv6auto eth1=off,ipv6privacy
eth1=off,ipv6dhcp_eth1=off,lparcomm_eth1=off,jumboframe_
eth1=off,speed eth1=auto,duplex eth1=auto,tso
eth1=off,ipv4addr eth2=192.168.128.1,ipv4netmask
eth2=255.255.128.0,ipv4dhcp_eth2=off,ipv6addr_
eth2=,ipv6auto_eth2=off,ipv6privacy_eth2=off,ipv6dhcp_
eth2=off,lparcomm_eth2=off,jumboframe_eth2=off,speed_
eth2=auto,duplex_eth2=auto,tso_eth2=off
```
#### **Mapping**

The output of this command is used to fill in the network information for a particular HMC machine. A host with HMC running on it is always reported as an incomplete host, since there is no information regarding the interface MAC addresses and the default UNIX command does not work in this environment.

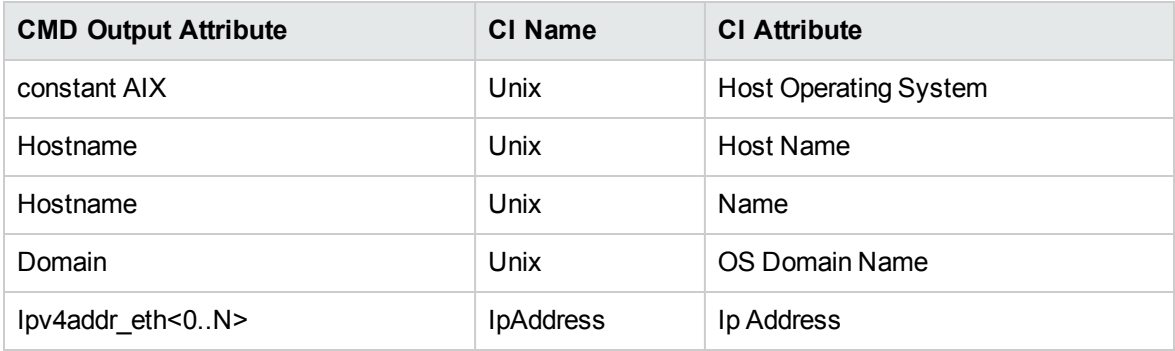

lspartition -c <TYPE>\_<VERSION> -i

#### **Output**

2,192.168.80.52,3;1,192.168.80.62,3;3,192.168.80.53,3

#### **Mapping**

Each block in the output is separated by the semicolon character (;). The first value is the LPAR ID and the second value is the LPAR IP address. By matching the ID of the LPAR with output from other commands an incomplete host is created and reported with an assigned LPAR Profile CI.

### lssyscfg -r sys

#### **Output**

name=XXXXXXX-XXXX-XXX-XXXXXXXXX-XX,type model=XXXX-XXX, serial num=XXXXXX,ipaddr=192.168.1,10,state=Operating,sys\_time=04/27/2010 12:55:23,power\_ off\_policy=1,active\_lpar\_mobility\_capable=0,inactive\_lpar\_mobility\_ capable=0,active lpar share idle procs capable=0,active mem sharing capable=0,bsr capable=0,cod\_mem\_capable=0,cod\_proc\_capable=1,electronic\_err\_reporting\_ capable=0,firmware\_power\_saver\_capable=0,hardware\_power\_saver\_capable=0,hardware discovery capable=0,addr broadcast perf policy capable=0,hca capable=1,huge page mem capable=1,lhea capable=0,lpar avail priority capable=0,lpar proc compat mode capable=0,micro\_lpar\_capable=1,os400\_capable=0,5250\_application\_ capable=0, redundant err path reporting capable=1, shared eth failover capable=1, sni msg\_passing\_capable=0,sp\_failover\_capable=1,vet\_activation\_capable=1,virtual\_fc capable=0,virtual io server capable=1,virtual switch capable=0,assign 5250 cpw percent=0,max\_lpars=40,max\_power\_ctrl\_lpars=1,hca\_bandwidth\_ capabilities=null,service lpar id=none,curr sys keylock=norm,pend sys keylock=norm,curr\_power\_on\_side=temp,pend\_power\_on\_side=temp,curr\_power\_on speed=fast,pend power on speed=fast,curr power on speed override=none,pend power on speed override=none, power on type=power on, power on option=standby, power on lpar\_start\_policy=userinit,pend\_power\_on\_option=standby,pend\_power\_on\_lpar\_start policy=userinit,power on method=02,power on attr=0000,sp boot attr=0000,sp boot major type=08,sp boot minor type=01,sp version=00030030,mfg default config=0,curr mfg\_default\_ipl\_source=a,pend\_mfg\_default\_ipl\_source=a,curr\_mfg\_default\_boot\_ mode=norm,pend\_mfg\_default\_boot\_mode=norm

#### **Mapping**

For each detected IBM Pseries Frame, a Hypervisor CI is created with the set name attribute IBM Hypervisor.

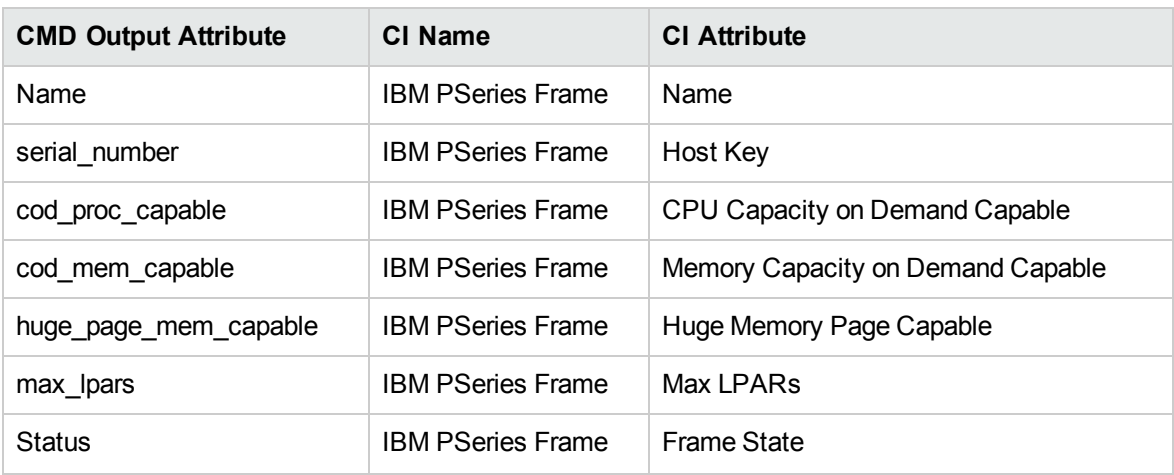

The output of this command is used to fill in the attributes of the **IBM PSeries Frame** CI:

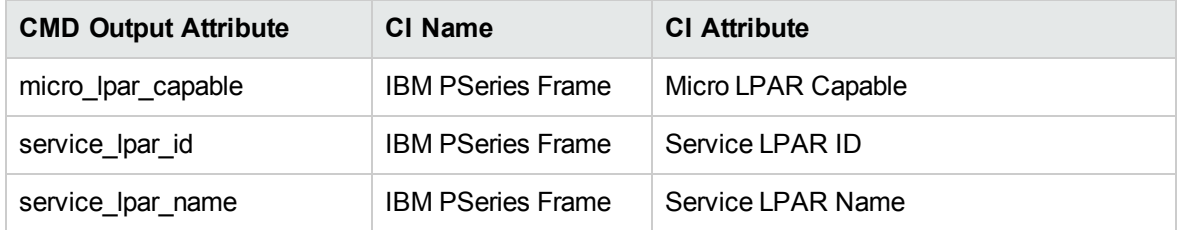

## lshwres-r proc --level sys-m '<Managed System Name>'

#### **Output**

configurable sys proc units=4.0, curr avail sys proc units=1.4, pend avail sys proc units=1.4, installed sys proc units=4.0, max capacity sys proc units=deprecated,deconfig\_sys\_proc\_units=0, min\_proc\_units\_per\_virtual proc=0.1,max\_virtual\_procs\_per\_lpar=64,max\_procs\_per\_lpar=4,max\_curr\_virtual\_procs\_ per\_aixlinux\_lpar=64,max\_curr\_virtual\_procs\_per\_vios\_lpar=64, max\_curr\_virtual procs\_per\_os400\_lpar=64,max\_curr\_procs\_per\_aixlinux\_lpar=4, max\_curr\_procs\_per\_ vios lpar=4, max curr procs per os400 lpar=4, max shared proc pools=1

#### **Mapping**

The output of this command is used to fill in the attributes of the **IBM PSeries Frame** CI:

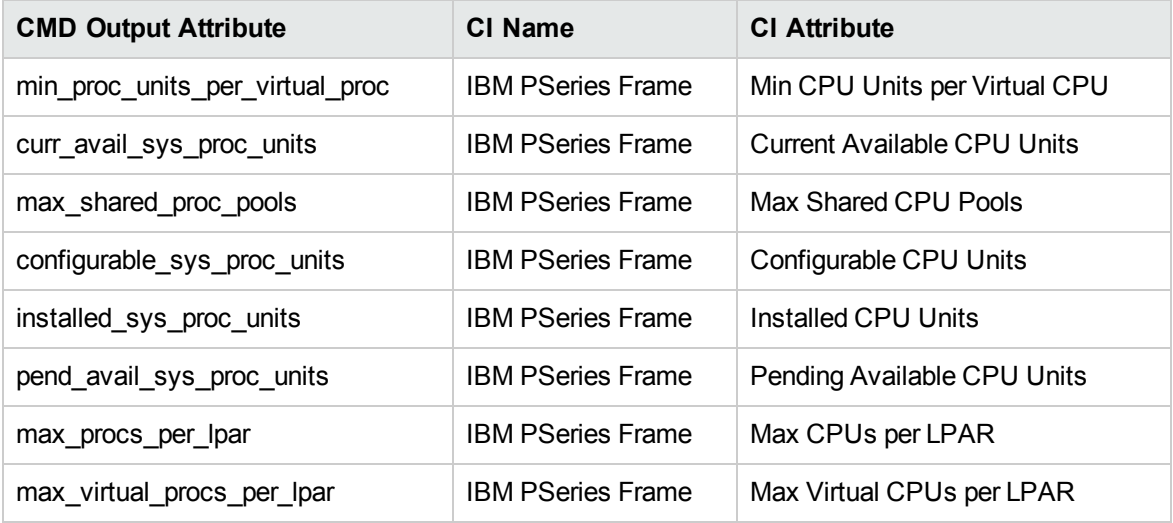

# lshwres-r mem --level sys-m '<Managed System Name>'

#### **Output**

configurable sys mem=32768,curr avail sys mem=1344,pend avail sys mem=1344, installed sys mem=32768,max capacity sys mem=deprecated,deconfig sys mem=0, sys firmware mem=704,mem region size=64,configurable num sys huge pages=0, curr avail num\_sys\_huge\_pages=0,pend\_avail\_num\_sys\_huge\_pages=0, max\_num\_sys\_huge\_ pages=1,requested\_num\_sys\_huge\_pages=0,huge\_page\_size=16384, max\_mem\_pools=0

#### **Mapping**

The output of this command is used to fill in the attributes of the **IBM PSeries Frame** CI:

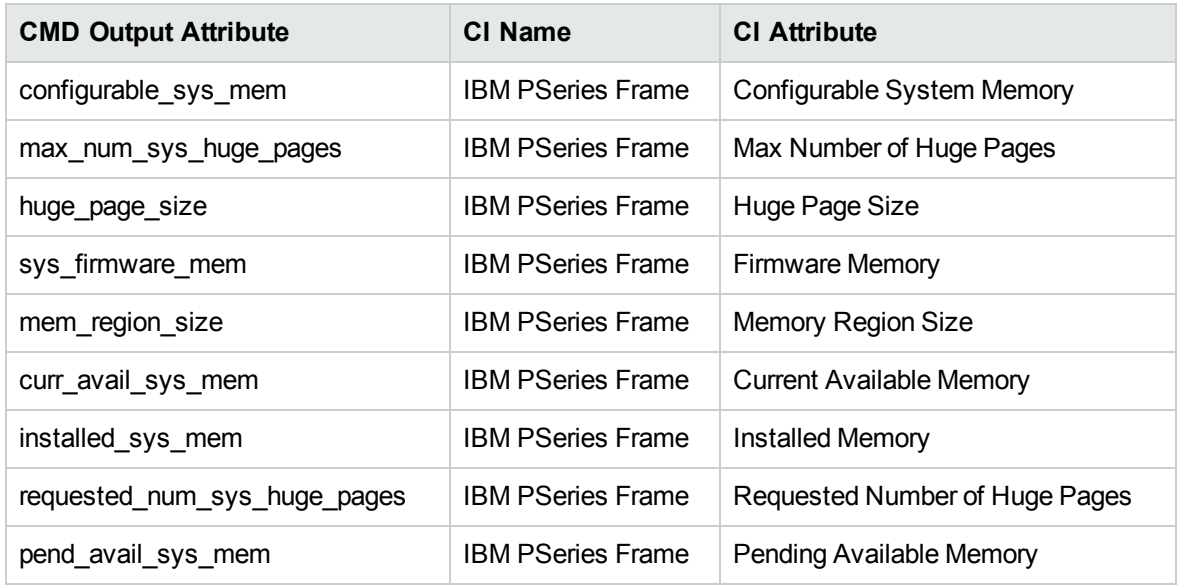

lshwres-r proc --level pool -m '<Managed System Name>'

#### **Output**

configurable\_pool\_proc\_units=4.0,curr\_avail\_pool\_proc\_units=1.4,pend\_avail\_pool\_ proc\_units=1.4

#### **Mapping**

If there are no user-defined pools, the **pool\_id** parameter does not appear in the output (**pool\_id** is considered by the system to be zero by default).

The output of this command is used to fill in the attributes of the **IBM Processor Pool** CI:

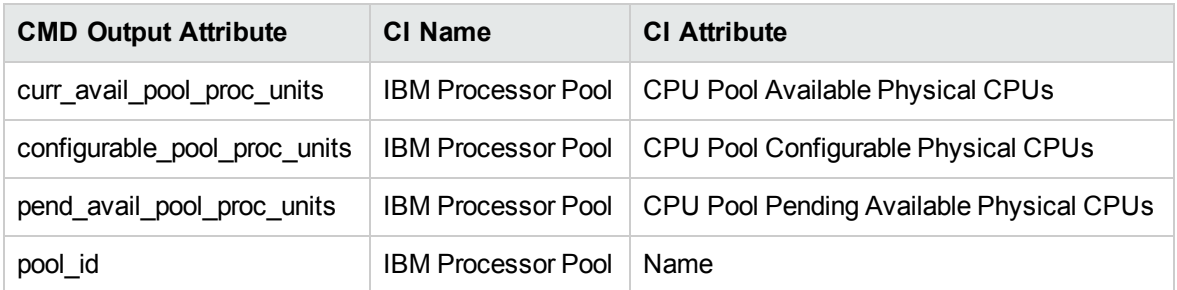

## lssyscfg -r lpar -m '<Managed System Name>'

#### **Output**

name=somelparname1,lpar\_id=5,lpar\_env=aixlinux,state=Running,resource\_config=1,os\_ version=Unknown,logical\_serial\_num=65B922G5,default\_ profile=somedefaultprofilename1,curr\_profile=somelparprofilename1,work\_group\_ id=none, shared proc pool util auth=1,allow perf collection=1, power ctrl lpar ids=none,boot mode=sms,lpar keylock=norm,auto start=0,redundant err path reporting=0

#### **Mapping**

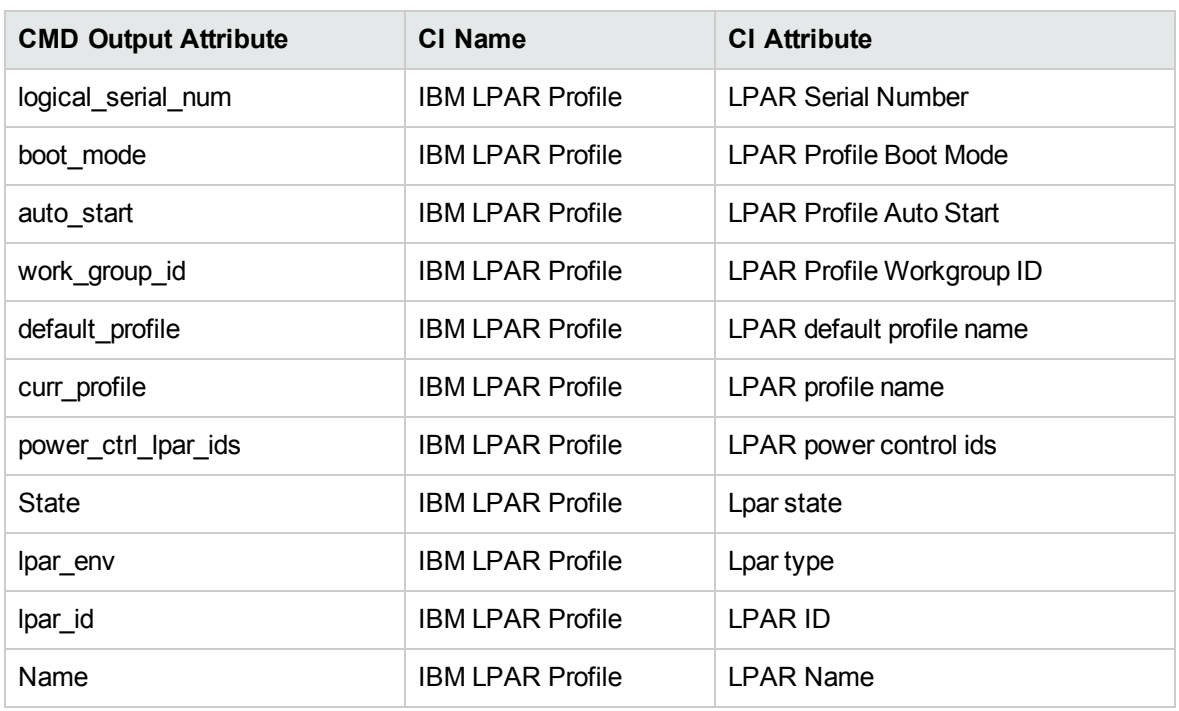

The output of this command is used to fill in the attributes of the **IBM LPAR Profile** CI:

# lssyscfg -r prof -m '<Managed System Name>'

#### **Output**

```
name=name1,lpar_name=name2,lpar_id=5,lpar_env=aixlinux,
all resources=0,min mem=4096,desired mem=8192,max mem=8192,
min num huge pages=0,desired num huge pages=0,
max_num_huge_pages=0,proc_mode=shared,min_proc_units=0.3,
desired proc units=0.5,max proc units=1.0,min procs=1,
desired procs=2,max procs=2,sharing mode=uncap,
uncap weight=128,io slots=none,lpar io pool ids=none,
max virtual slots=10,"virtual serial adapters=0/server/1/
```
any//any/1,1/server/1/any//any/1","virtual scsi adapters=5/ client/1/l11s12vio1/13/1,6/client/1/l11s12vio1/14/1,7/client /1/l11s12vio1/15/1",virtual\_eth\_adapters=2/0/1//0/1, hca adapters=none,boot mode=norm,conn monitoring=1,auto start=0, power ctrl lpar ids=none,work group id=none,redundant err path reporting=0 name=name3,lpar\_name=name4,lpar\_id=4,lpar\_env=aixlinux,all\_resources=0, min mem=4096,desired mem=10240,max mem=10240,min num huge pages=0, desired num huge pages=0,max num huge pages=0,proc mode=shared, min proc units=0.3,desired proc units=0.7, max proc units=1.0, min procs=1,desired procs=2,max procs=2,sharing mode=uncap, uncap weight=128,io slots=none,lpar io pool ids=none, max\_virtual\_slots=10,"virtual\_serial\_adapters=0/server /1/any//any/1,1/server/1/any//any/1", "virtual\_scsi\_adapters=5/client/1/l11s12vio1/10/1,6/ client/1/l11s12vio1/11/1,7/client/1/l11s12vio1/12/1", virtual eth adapters=2/0/2//0/1,hca adapters=none,boot mode=norm, conn monitoring=1,auto start=0,power ctrl lpar ids=none, work group id=none, redundant err path reporting=0

#### **Mapping**

The output of this command is used to fill in the attributes of the **IBM LPAR Profile** CI:

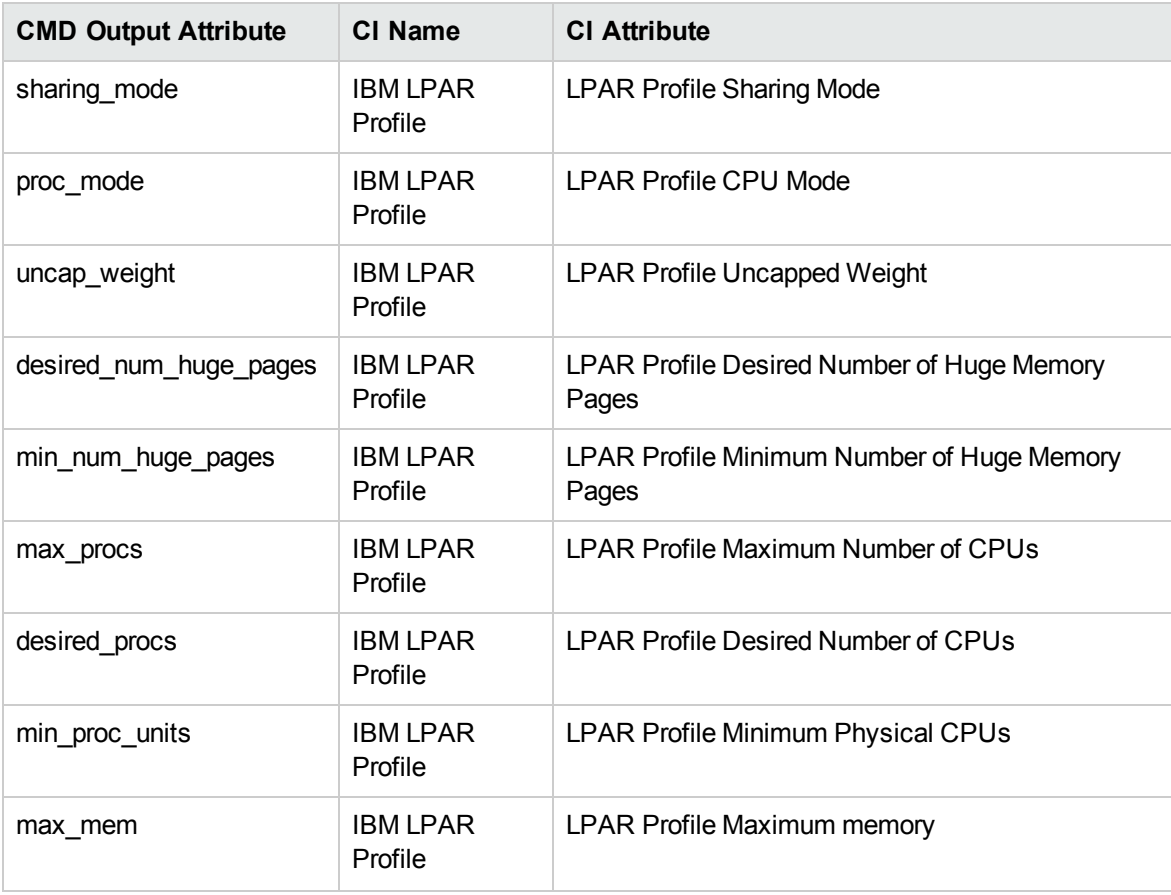

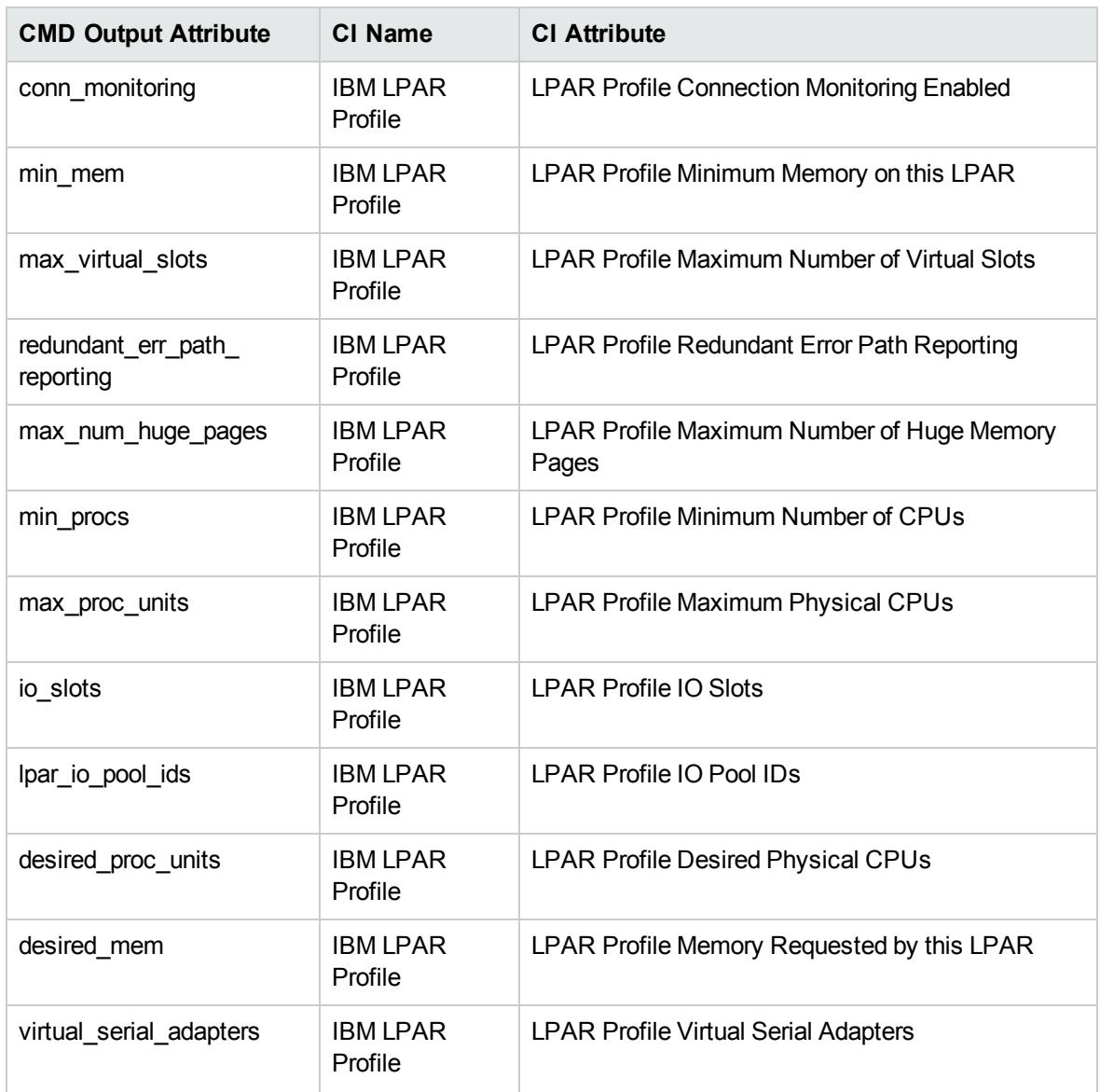

lshwres-r virtualio --rsubtype eth --level lpar -m '<Managed System Name>'

# **Output**

lpar name=name1,lpar\_id=1,slot\_num=2,state=1,is\_required=1,is\_trunk=1,trunk priority=1, ieee virtual eth=0,port vlan id=1,addl vlan ids=,mac addr=765920001002 lpar\_name=l11s12vio1,lpar\_id=1,slot\_num=3,state=1,is\_required=1,is\_trunk=1,trunk\_ priority=1, ieee virtual eth=0,port vlan id=2,addl vlan ids=,mac addr=765920001003 lpar\_name=name2,lpar\_id=2,slot\_num=2,state=1,is\_required=1,is\_trunk=0,ieee\_virtual\_ eth=0, port\_vlan\_id=1,addl\_vlan\_ids=,mac\_addr=765920002002 lpar\_name=name3,lpar\_id=3,slot\_num=2,state=1,is\_required=1,is\_trunk=0,ieee\_virtual eth=0, port\_vlan\_id=1,addl\_vlan\_ids=,mac\_addr=765920003002 lpar\_name=name4,lpar\_id=4,slot\_num=2,state=1,is\_required=1,is\_trunk=0,ieee\_virtual\_

```
eth=0, port_vlan_id=2,addl_vlan_ids=,mac_addr=765920004002
lpar name=name5,lpar id=5,slot num=2,state=1,is required=1,is trunk=0,ieee virtual
eth=0, port_vlan_id=1,addl_vlan_ids=,mac_addr=765920005002
```
#### **Mapping**

The mac\_addr attribute is represented in the Dec form without leading zeros. This value is transformed to the Hex value and left padded with missing zeros, to assure a proper representation of the MAC address in the CMDB.

Based on the MAC address, the virtual NICs are created and attached to the corresponding LPAR or VIO server, and are described by **Lpar\_name** or **Lpar\_id**. The **Vlan** CI is created based on **vlan\_id** or **addl\_vlan\_ids** and is linked to the ports of the interfaces. The root container for the VLAN is a specific IBM PSeries Frame (Managed System).

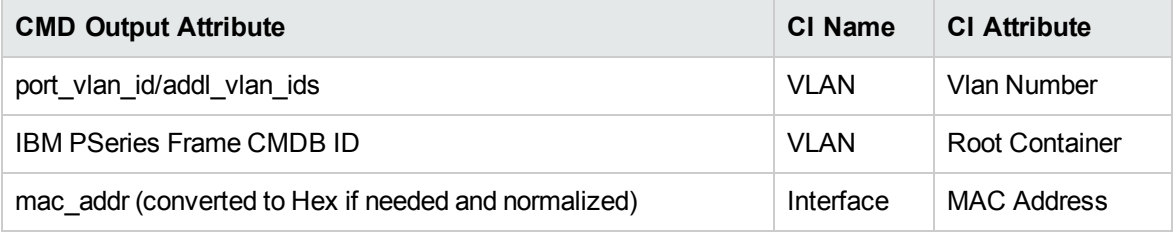

## lshwres-r virtualio --rsubtype scsi -m '<Managed System Name>'

#### **Output**

lpar\_name=vioname1,lpar\_id=1,slot\_num=15,state=1,is\_required=0,adapter type=server, remote lpar id=5, remote lpar name=lparname1, remote slot num=7 lpar\_name=vioname1,lpar\_id=1,slot\_num=14,state=1,is\_required=0,adapter type=server, remote lpar id=5, remote lpar name=lparname2, remote slot num=6 lpar\_name=vioname1,lpar\_id=1,slot\_num=13,state=1,is\_required=0,adapter type=server, remote lpar id=5, remote lpar name=lparname2, remote slot num=5

#### **Mapping**

The lpar\_name and lpar\_id attributes are always the name and ID of the VIO server that creates and grants the Virtual SCSI to the LPARs. The SCSI Adapter on the LPAR is identified by its slot number and the LPAR name it belongs to.

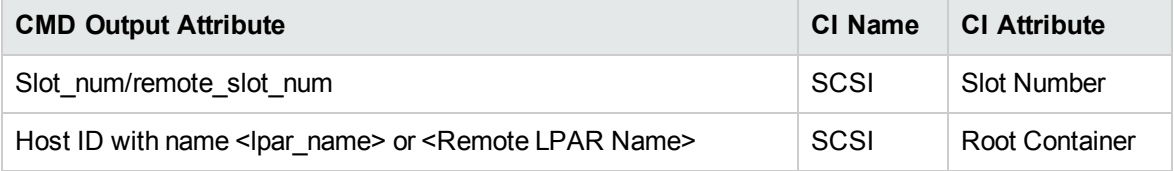

## lshwres-r proc --level lpar -m '<Managed System Name>'

#### **Output**

lpar\_name=name1,lpar\_id=5,curr\_shared\_proc\_pool\_id=0,curr\_proc\_mode=shared,curr\_ min proc units=0.3,curr proc units=0.5,curr max proc units=1.0,curr min procs=1,curr\_procs=2,curr\_max\_procs=2,curr\_sharing\_mode=uncap,curr\_uncap weight=128,pend shared proc pool id=0,pend proc mode=shared,pend min proc units=0.3,pend proc units=0.5,pend max proc units=1.0,pend min procs=1,pend procs=2,pend max procs=2,pend sharing mode=uncap,pend uncap weight=128,run proc units=0.5, run procs=2, run uncap weight=128

#### **Mapping**

Using the "lpar\_name"/"lpar\_id" along with the "curr\_shared\_proc\_pool\_id" from the output we can create corresponding links to the particular Shared Processor Pool ("IBM Processor Pool") the LPar uses. In case of the dedicated ("ded") CPU we will create links to the spare processors.

lshwres-r io --rsubtype slot -m '<Managed System Name>'

#### **Output**

unit\_phys\_loc=XXXXX.XXX.XXXXXXX,bus\_id=2,phys\_loc=C3,drc\_index=21010002,lpar name=name1,lpar\_id=1,slot\_io\_pool\_id=none,description=RAID Controller,feature codes=none,pci\_vendor\_id=1069,pci\_device\_id=B166,pci\_subs\_vendor\_id=1014,pci\_subs\_ device id=0278,pci class=0104,pci revision id=04,bus grouping=0,iop=0,parent slot drc\_index=none,drc\_name=XXXXX.XXX.XXXXXXX-XX-XX

#### **Mapping**

The output of this command is used to create the **I/O Slot** CI. Using the name and ID of the LPAR, discovery creates the relationship to the particular LPAR that is using the slot.

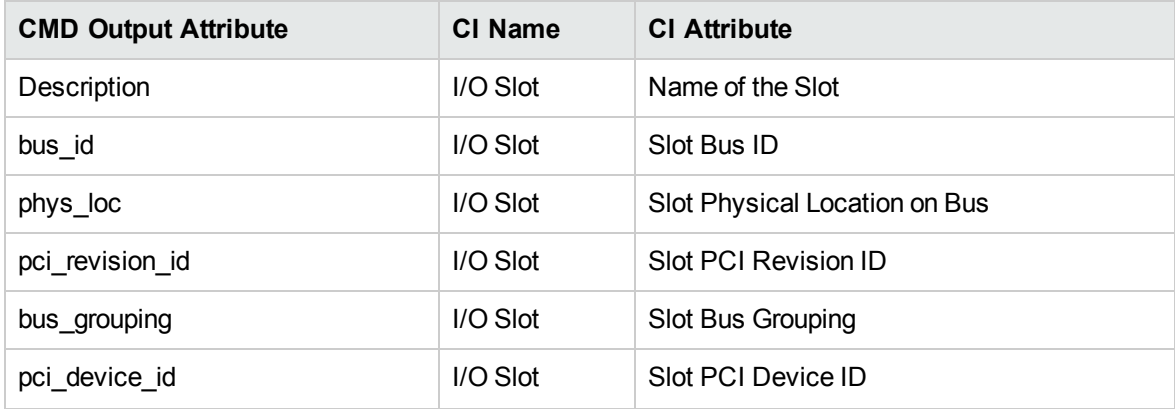

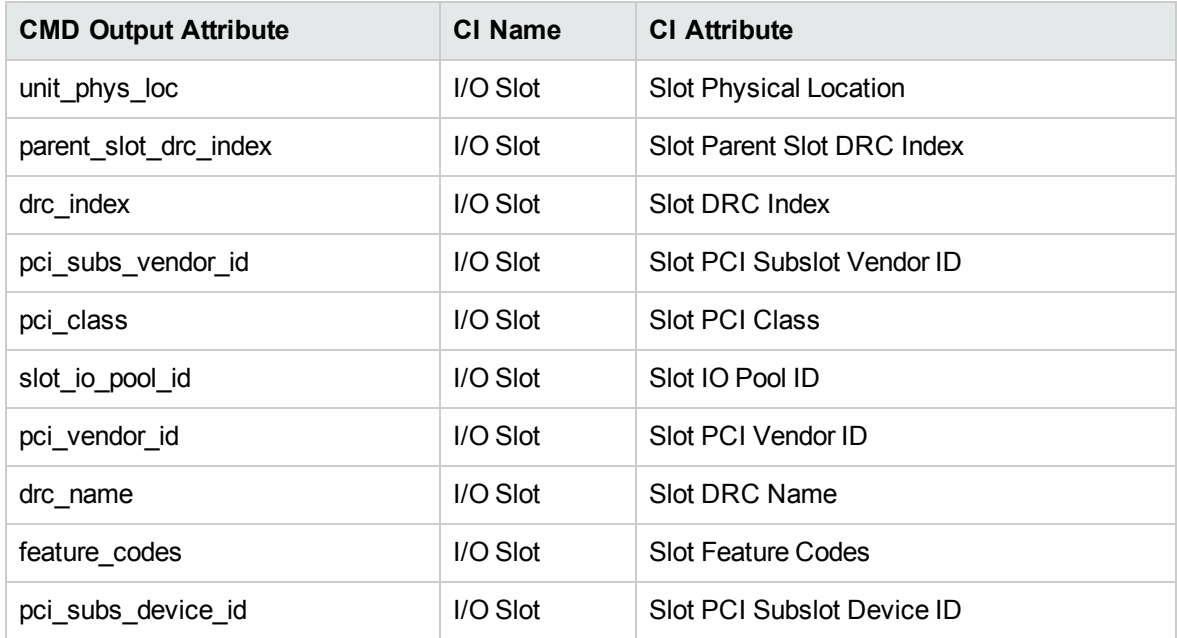

# VIO Server Side Commands

This section includes the following commands:

- <sup>l</sup> ["/usr/ios/cli/ioscli](#page-262-0) lsdev -dev 'ent\*' -field name physloc -fmt" below
- <sup>l</sup> "ioscli entstat -all '<Interface Name>' | grep -E "ETHERNET [STATISTICS|Device](#page-263-0) Type|Hardware [Address"](#page-263-0) on the next page
- <sup>l</sup> "ioscli lsdev -dev ['<Interface](#page-264-0) Name>' -attr" on page 265
- "ioscli Ismap -all -net" on [page 265](#page-264-1)
- <sup>l</sup> "ioscli lsdev -dev fcs\* -field name physloc [description](#page-265-0) -fmt" on page 266
- "ioscli Isdev | grep proc" on [page 267](#page-266-0)
- "ioscli Isdev -dev [sysplanar0](#page-266-1) -vpd | grep PROC" on page 267
- <sup>l</sup> "ioscli lsdev -dev [proc<index>](#page-266-2) -attr" on page 267
- "Ispv" on [page 268](#page-267-0)
- "Isvg" on [page 268](#page-267-1)
- <sup>l</sup> "lsvg [<Volume](#page-267-2) Group Name>" on page 268
- "Isvg -lv [<Volume](#page-268-0) Group Name>" on page 269
- <sup>l</sup> "lsvg -pv <Logical Volume Group>" on [page 270](#page-269-0)
- <sup>l</sup> "lslv <Logical Volume Name>" on [page 270](#page-269-1)
- <span id="page-262-0"></span>• "ioscli Ismap -all" on [page 271](#page-270-0)

#### /usr/ios/cli/ioscli lsdev -dev 'ent\*' -field name physloc -fmt

#### **Output**

ent0: U100C.001.DQDE777-P1-C4-T1 ent1:U100C.001.DQDE777-P1-C4-T2 ent2:U100C.001.DQDE777-P1-C4-T3 ent16: ent17: ent18: ent19: ent20:

#### **Mapping**

The interface names and physical location of the particular interface are the output of this command. The output is split at the colon character (**:**) line by line; the first part is the interface name and the last is the physical location. A physical location is not always present, for example, it is not set for the SEA and Link Aggregation Interface. The physical location value is used to create a link from the physical NIC to the I/O slot.

# <span id="page-263-0"></span>ioscli entstat -all '<Interface Name>' | grep -E "ETHERNET STATISTICS|Device

## Type|Hardware Address

Example: ioscli entstat -all 'ent16'| grep -E "ETHERNET STATISTICS|Device Type|Hardware Address

#### **Output**

ETHERNET STATISTICS (ent16) : Device Type: Shared Ethernet Adapter Hardware Address: 00:1B:64:91:74:55 ETHERNET STATISTICS (ent14) : Device Type: EtherChannel Hardware Address: 00:1B:64:91:74:55 ETHERNET STATISTICS (ent0) : Device Type: 2-Port 10/100/1000 Base-TX PCI-X Adapter (14108902) Hardware Address: 00:1a:64:91:74:44 ETHERNET STATISTICS (ent2) : Device Type: 2-Port 10/100/1000 Base-TX PCI-X Adapter (14108902) Hardware Address: 00:1B:64:91:74:55 ETHERNET STATISTICS (ent4) : Device Type: Virtual I/O Ethernet Adapter (l-lan) Hardware Address: 46:61:fa:d4:bf:0b

#### **Mapping**

UCMDB Version 8.0x: There cannot be two interfaces with the same MAC on a single machine. In this case the MAC Address attribute for the first interface only takes the value of the MAC address, while the other interfaces contain an underscore (\_) and interface index. For example, for the above output interface **ent0** is reported with MAC Address set to **00:1B:64:91:74:55** while interface **ent2** is reported with MAC Address set to **00:1B:64:91:74:55\_2**.

UCMDB Version 9.0x: This limitation is not relevant so the topology is reported as is.

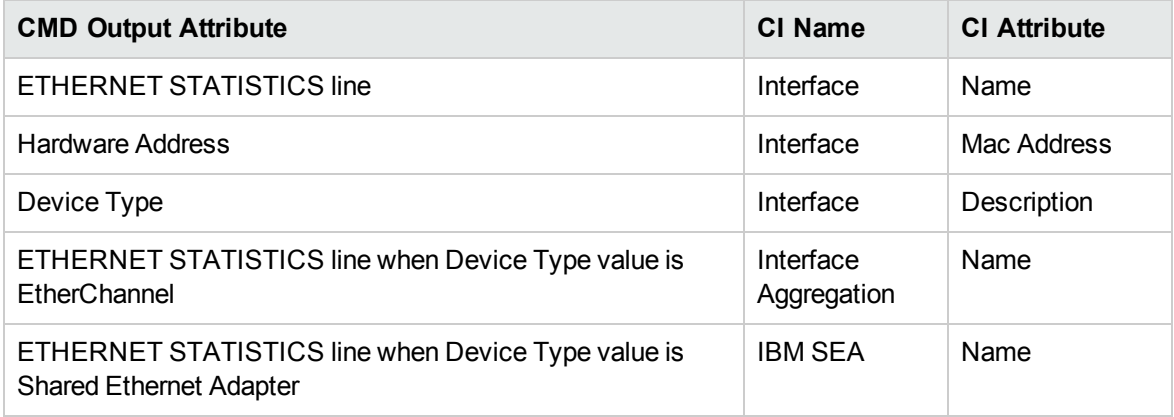

<span id="page-264-0"></span>ioscli lsdev -dev '<Interface Name>' -attr

Example: ioscli lsdev -dev 'ent16' -attr

#### **Output**

attribute value description user settable adapter\_names ent0,ent4 EtherChannel Adapters True alt\_addr 0x000000000000 Alternate EtherChannel Address True auto recovery yes Enable automatic recovery after failover True backup adapter NONE Adapter used when whole channel fails True hash mode default Determines how outgoing adapter is chosen True mode standard EtherChannel mode of operation True netaddr 0 Address to ping True noloss\_failover yes Enable lossless failover after ping failure True num retries 3 Times to retry ping before failing True retry time 1 Wait time (in seconds) between pings True use alt addr no Enable Alternate EtherChannel Address True use jumbo frame no Enable Gigabit Ethernet Jumbo Frames True

#### **Mapping**

The adapter\_names attribute value is used to create links to the back-up devices.

The value of Media Speed represents both Duplex and the connection Speed.

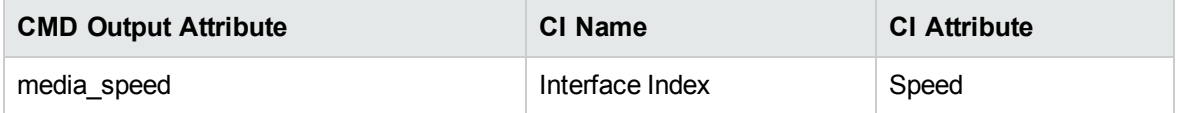

#### <span id="page-264-1"></span>ioscli lsmap -all -net

#### **Output**

SVEA Physloc

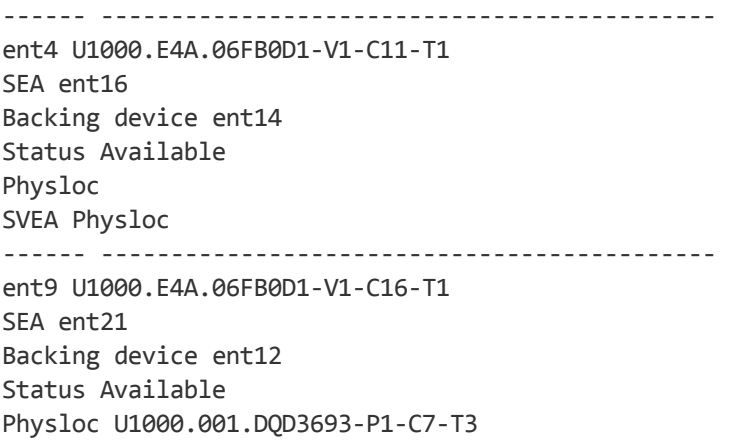

#### **Mapping**

This command is used to determine the relation between the interfaces and to identify their types.

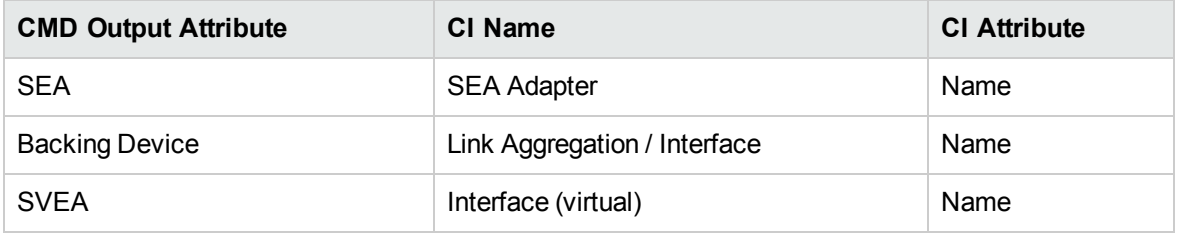

<span id="page-265-0"></span>ioscli lsdev -dev fcs\* -field name physloc description -fmt

#### **Output**

fcs0:U1000.001.DQDE996-P1-C1-T1:4Gb FC PCI Express Adapter (df1000fe) fcs1:U1000.001.DQDE996-P1-C1-T2:4Gb FC PCI Express Adapter (df1000fe) fcs2:U1000.001.DQDE996-P1-C2-T1:4Gb FC PCI Express Adapter (df1000fe) fcs3:U1000.001.DQDE996-P1-C2-T2:4Gb FC PCI Express Adapter (df1000fe)

#### **Mapping**

The output of this command represents the Fibre Channel Host Adapters on the VIO server. This output retrieves the FC Name and FC Physical Path, which are used to create a link to the I/O slot on the PFrame, and an FC Interface Description.

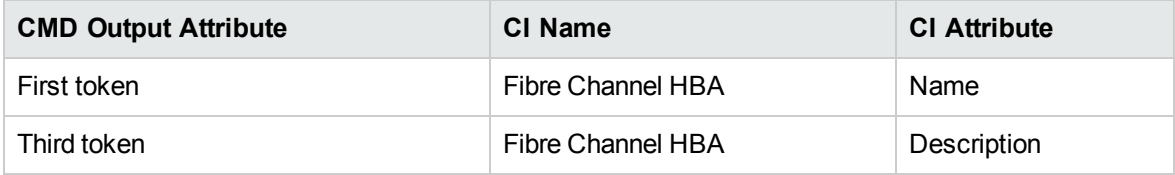

## <span id="page-266-0"></span>ioscli lsdev | grep proc

#### **Output**

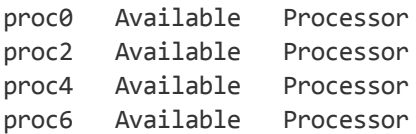

## **Mapping**

<span id="page-266-1"></span>The output of this command shows discovered CPU indices. In this case 0, 2, 4, and 6.

ioscli lsdev -dev sysplanar0 -vpd | grep PROC

#### **Output**

2-WAY PROC CUOD : 2-WAY PROC CUOD : 2-WAY PROC CUOD : 2-WAY PROC CUOD :

#### **Mapping**

The output of this command shows the number of cores discovered. The "2" in the output indicates 2 CPU cores.

# <span id="page-266-2"></span>ioscli lsdev -dev proc<index> -attr

#### **Output**

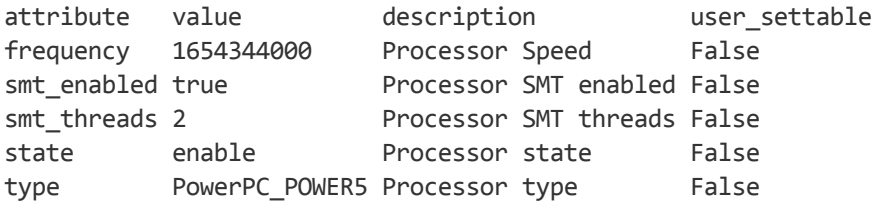

#### **Mapping**

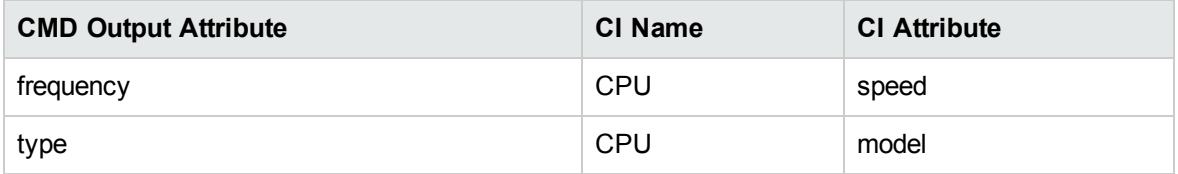

#### <span id="page-267-0"></span>lspv

#### **Output**

```
NAME PVID VG STATUS
hdisk0 001fb2d15d794e0d rootvg active
hdisk1 001fb2d18f1f7f0c clientvg active
```
#### **Mapping**

This command retrieves the relation between the Physical Volume and the Volume Group, then a link is created from the Volume Group to the Physical Volume.

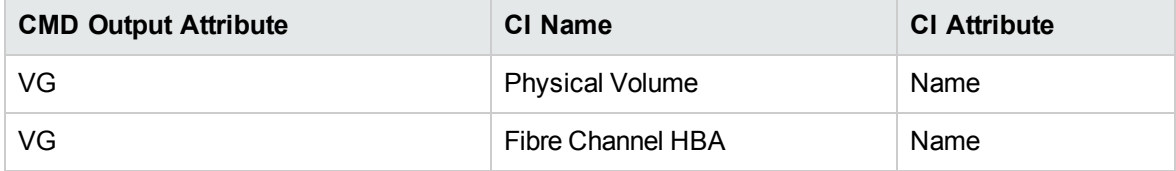

#### <span id="page-267-1"></span>lsvg

#### **Output**

rootvg clientvg

#### **Mapping**

<span id="page-267-2"></span>This command retrieves the list of all volume groups that are present on the VIO server.

#### lsvg <Volume Group Name>

#### **Output**

```
VOLUME GROUP: rootvg
VG IDENTIFIER: 001fb2d10005d9000000011a5d795185
VG STATE: active
PP SIZE: 256 megabyte(s)
VG PERMISSION: read/write
TOTAL PPs: 520 (133120 megabytes)
MAX LVs: 256
FREE PPs: 372 (95232 megabytes)
LVs: 13
USED PPs: 148 (37888 megabytes)
OPEN LVs: 11
QUORUM: 2 (Enabled)
TOTAL PVs: 1
VG DESCRIPTORS: 2
```
STALE PVs: 0 STALE PPs: 0 ACTIVE PVs: 1 AUTO ON: yes MAX PPs per VG: 32512 MAX PPs per PV: 1016 MAX PVs: 32 LTG size (Dynamic): 256 kilobyte(s) AUTO SYNC: no HOT SPARE: no BB POLICY: relocatable

#### **Mapping**

This command retrieves the values for the Volume Group CI attributes.

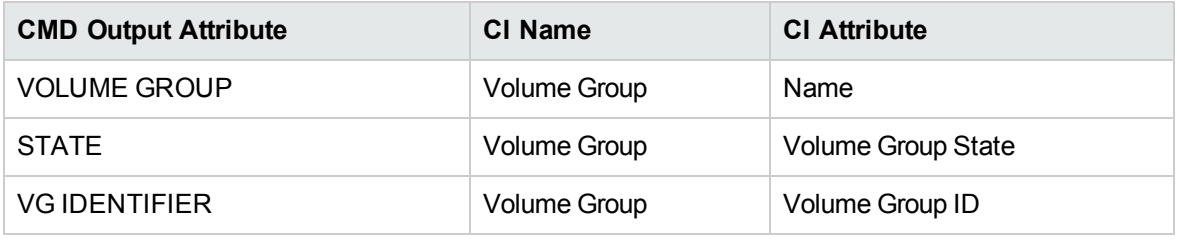

## <span id="page-268-0"></span>lsvg -lv <Volume Group Name>

#### **Output**

rootvg: LV NAME TYPE LPs PPs PVs LV STATE MOUNT POINT hd5 boot 1 1 1 closed/syncd N/A hd6 paging 2 2 1 open/syncd N/A paging00 paging 4 4 1 open/syncd N/A hd8 jfs2log 1 1 1 open/syncd N/A hd4 jfs2 1 1 1 open/syncd / hd2 jfs2 10 10 1 open/syncd /usr hd9var jfs2 3 3 1 open/syncd /var hd3 jfs2 10 10 1 open/syncd /tmp hd1 jfs2 40 40 1 open/syncd /home hd10opt jfs2 4 4 1 open/syncd /opt lg\_dumplv sysdump 4 4 1 open/syncd N/A VMLib\_LV jfs2 56 56 1 open/syncd /var/vio/VMLib Ilv jfs2 12 12 1 closed/syncd /export/lbm

#### **Mapping**

This command retrieves the list of all Logical Volumes that are part of the particular Volume Group, as well as the mount points if any exist. This information enables the creation of a link from the Volume Group to the Logical Volume.

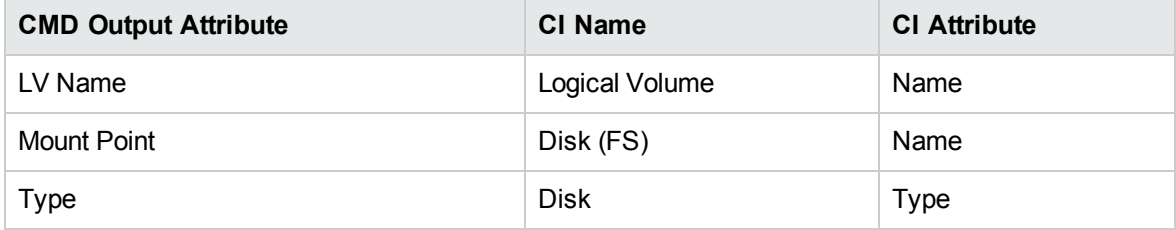

#### <span id="page-269-0"></span>lsvg -pv <Logical Volume Group>

#### **Output**

```
rootvg:
PV NAME PV STATE TOTAL PPs FREE PPs FREE DISTRIBUTION
hdisk0 active 520 372 103..30..31..104..104
```
#### **Mapping**

This command retrieves the list of the Physical Volumes in the Volume Group. This information enables the creation of a link between the Physical Volume and the Volume Group.

## <span id="page-269-1"></span>lslv <Logical Volume Name>

#### **Output**

```
LOGICAL VOLUME: lv1
VOLUME GROUP: clientvg
LV IDENTIFIER: 000fb1d10230d9000000011b8f1f8187.1
PERMISSION: read/write
VG STATE: active/complete
LV STATE: opened/syncd
TYPE: jfs
WRITE VERIFY: off
MAX LPs: 32512
PP SIZE: 512 megabyte(s)
COPIES: 1
SCHED POLICY: parallel
LPs: 70
PPs: 70
STALE PPs: 0
BB POLICY: non-relocatable
INTER-POLICY: minimum
RELOCATABLE: yes
```
INTRA-POLICY: middle UPPER BOUND: 1024 MOUNT POINT: N/A LABEL: None MIRROR WRITE CONSISTENCY: on/ACTIVE EACH LP COPY ON A SEPARATE PV ?: yes Serialize IO ?: NO DEVICESUBTYPE : DS\_LVZ

#### **Mapping**

This command retrieves information about the Logical Volume parameters, which are mapped to the attributes of the Logical Volume CI.

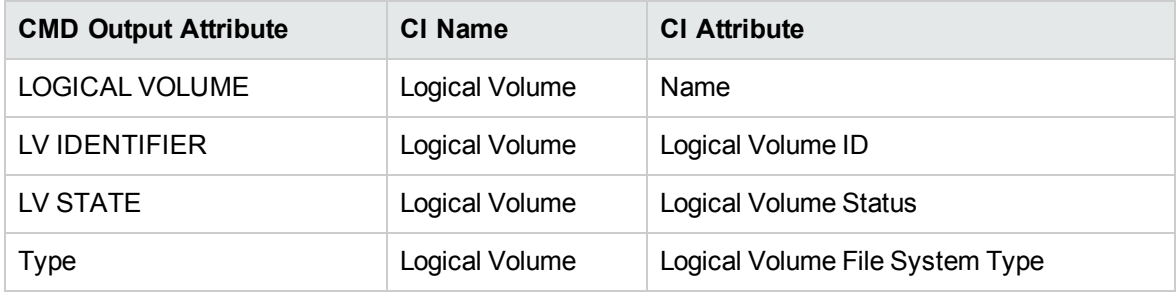

#### <span id="page-270-0"></span>ioscli lsmap -all

#### **Output**

SVSA Physloc Client Partition ID --------------- -------------------------------------------- ----------------- vhost0 U1000.E4A.06FB0D1-V1-C21 0x00000002 VTD vtopt0 Status Available LUN 0x810000000000000 Backing device /var/vio/VMLib/bootcd\_rh5 Physloc SVSA Physloc Client Partition ID --------------- -------------------------------------------- ----------------- vhost3 U1000.E4A.06FB0D1-V1-C31 0x00000002 VTD vtscsi0 Status Available LUN 0x810000000000000 Backing device os\_ lv1 Physloc VTD vtscsi1 Status Available LUN 0x820000000000000 Backing device p01\_lv1

Physloc VTD vtscsi8 Status Available LUN 0x830000000000000 Backing device p01\_lv2 Physloc

#### **Mapping**

This command retrieves the relation from the vSCSI to the exact backing device, which is usually a Volume or a Volume Group.

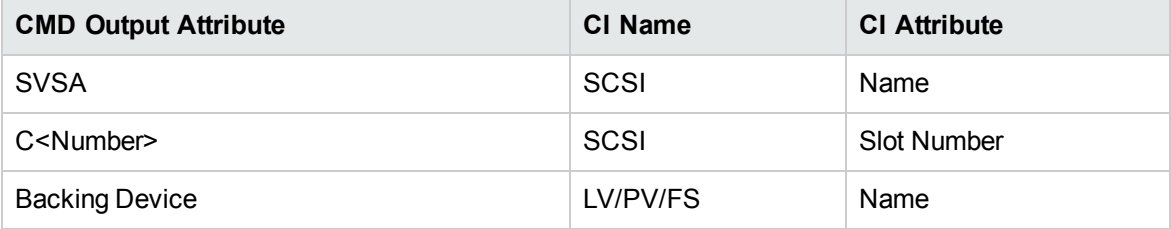

# LPAR Side Commands

This section includes the following command:

## lscfg

#### **Output**

INSTALLED RESOURCE LISTThe following resources are installed on the machine. $+/-$  = Added or deleted from Resource List.\* = Diagnostic support not available. Model Architecture: chrp Model Implementation: Multiple Processor, PCI bus + sys0 System Object+ sysplanar0 System Planar\* vio0 Virtual I/O Bus\* vsa0 U1000.505.062136A-V1-C0 LPAR Virtual Serial Adapter\* vty0 U1000.505.062136A-V1-C0-L0 Asynchronous Terminal\* pci2 U1000.001.AAA0757-P1 PCI Bus\* pci1 U1000.001.AAA0757-P1 PCI Bus\* pci0 U1000.001.AAA0757-P1 PCI Bus\* pci3 U1000.001.AAA0757-P1 PCI Bus+ ent0 U1000.001.AAA0757-P1-T1 2-Port 10/100/1000 Base-TX PCI-X Adapter (14108902)+ ent1 U1000.001.AAA0757-P1-T2 2-Port 10/100/1000 Base-TX PCI-X Adapter (14108902)\* pci4 U1000.001.AAA0757-P1 PCI Bus+ usbhc0 U1000.001.AAA0757-P1 USB Host Controller (33103500)+ usbhc1 U1000.001.AAA0757-P1 USB Host Controller (33103500)\* pci5 U1000.001.AAA0757-P1 PCI Bus\* ide0 U1000.001.AAA0757-P1-T10 ATA/IDE Controller Device+ cd0 U1000.001.AAA0757-P1-D3 IDE DVD-ROM Drive\* pci6 U1000.001.AAA0757-P1 PCI Bus+ sisscsia0 U1000.001.AAA0757-P1 PCI-X Dual Channel Ultra320 SCSI Adapter+ scsi0 U1000.001.AAA0757-P1-T5 PCI-X Dual Channel Ultra320 SCSI Adapter bus+ scsi1 U1000.001.AAA0757-P1-T9 PCI-X Dual Channel Ultra320 SCSI Adapter bus+ hdisk0 U1000.001.AAA0757-P1-T9-L5-L0 16 Bit LVD SCSI Disk Drive (146800 MB)+ hdisk1 U1000.001.AAA0757-P1-T9-L8-L0 16 Bit LVD SCSI Disk Drive (146800 MB)+ ses0 U1000.001.AAA0757-P1-T9-L15-L0 SCSI Enclosure Services Device+ L2cache0 L2 Cache+ mem0 Memory+ proc0 Processor

# WPAR Side Commands

This section includes the following commands:

lswpar -N

#### **Output**

Name Interface Address(6) Mask/Prefix Broadcast ------------------------------------------------------------------ ddmiwpar en0 16.155.192.233 255.255.248.0 16.155.199.255 lswpar: 0960-538 prod01 has no network configuration.

## lswpar -G

#### **Output**

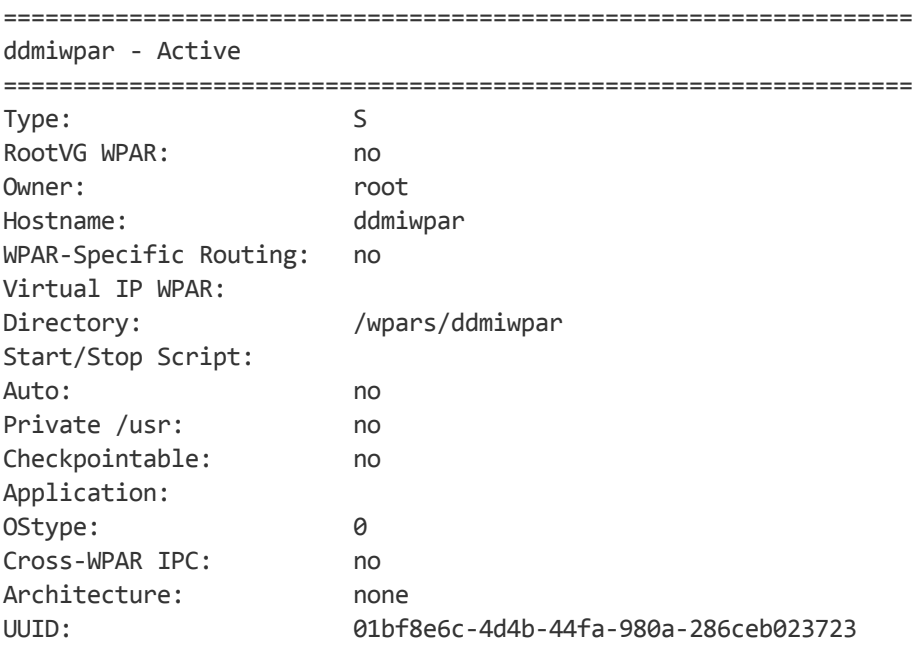

# lswpar -R

#### **Output**

=================================================================

ddmiwpar - Active

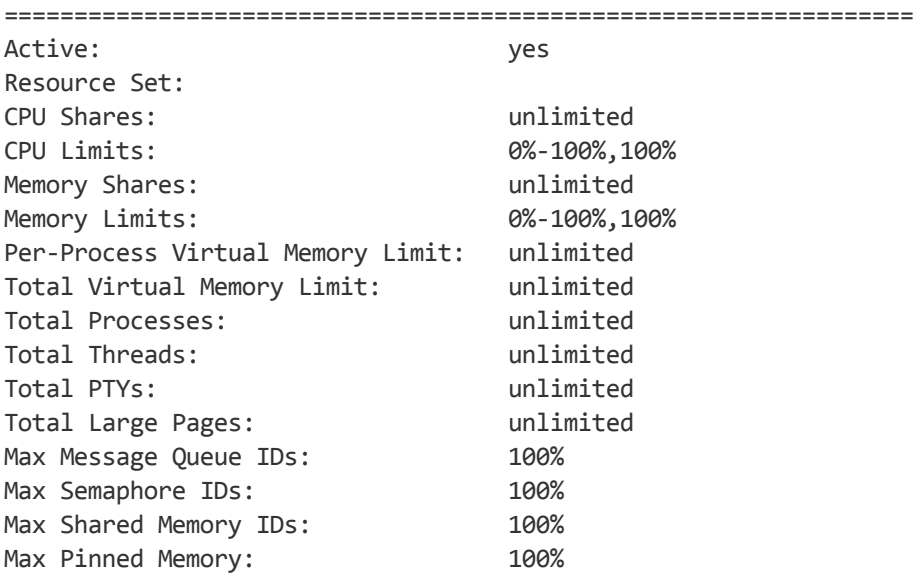

# Created/Changed Entities

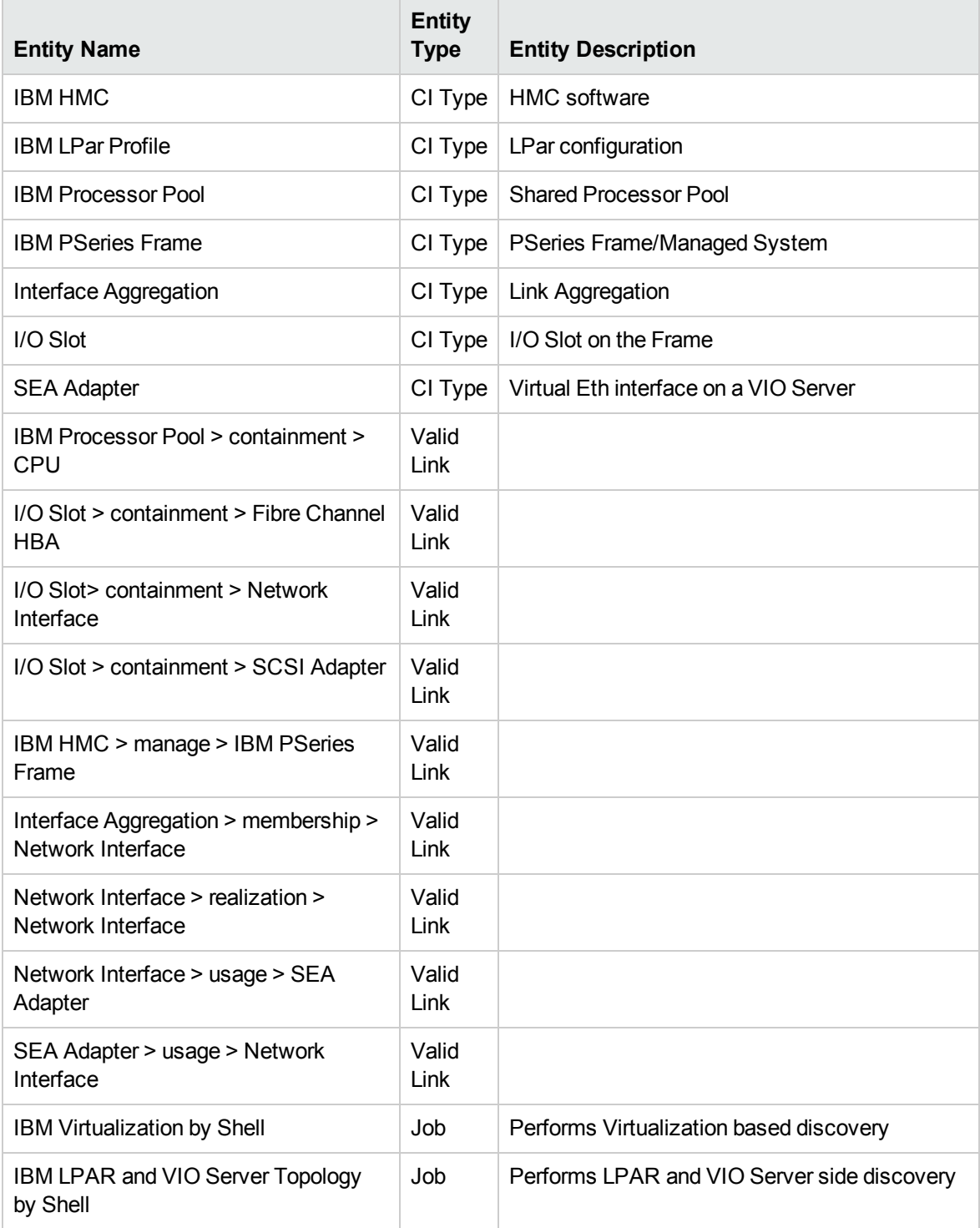

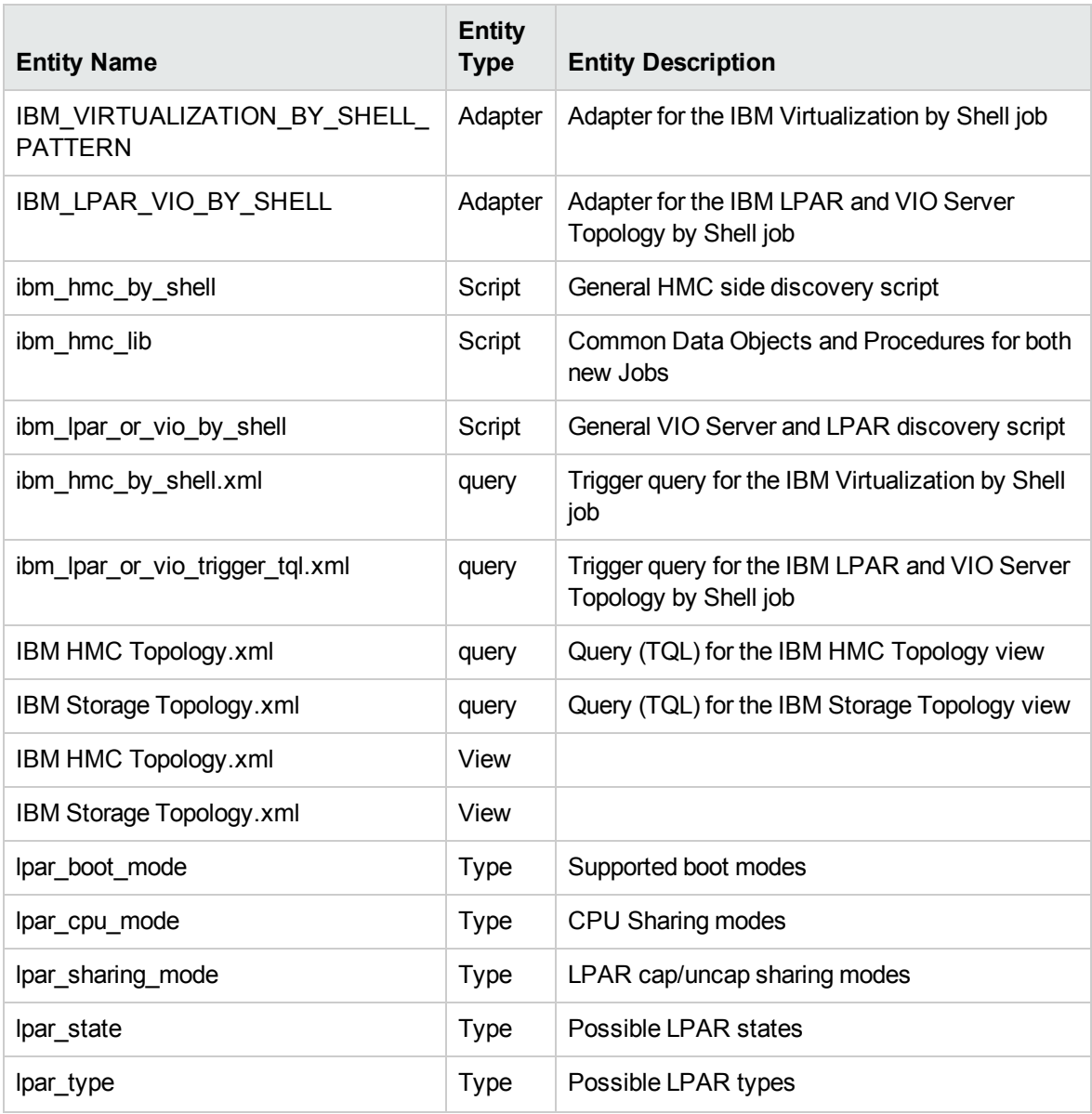

# Troubleshooting and Limitations – IBM Virtualization Discovery

This section describes troubleshooting and limitations for IBM Virtualization Discovery.

- It is possible to configure the Partition Migration of an LPAR to the PFrame. This is supported only in Power Series v6, and is presently not supported by IBM Virtualization Discovery.
- VIO Server on Linux OS is not supported.

# Chapter 17: Oracle VM Server for SPARC Technology Discovery

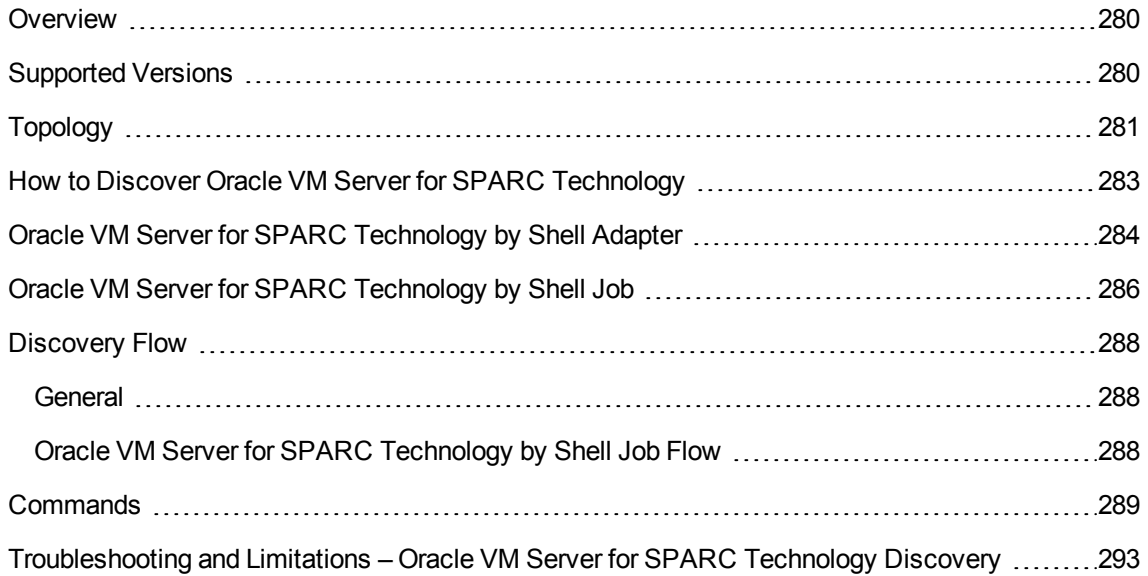

# <span id="page-279-0"></span>**Overview**

<span id="page-279-1"></span>The Oracle VM Server for SPARC Technology Discovery allows the discovery of Oracle LDOM (Logical Domains) or Oracle VM Server for SPARC technology.

# Supported Versions

Oracle VM Server for SPARC Technology Discovery supports LDOM versions 1.x, and Oracle VM Server for SPARC versions 2.x, and 3.x.

Discovery and Integrations Content Guide - Discovery Modules Chapter 17: Oracle VM Server for SPARC Technology Discovery

# <span id="page-280-0"></span>Topology

This section displays the following topology maps:

- "LDOM [Networking](#page-280-1) and General Topology" below
- <span id="page-280-1"></span>• "LDOM Storage [Topology"](#page-281-0) on the next page

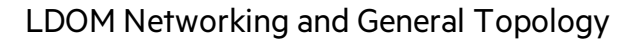

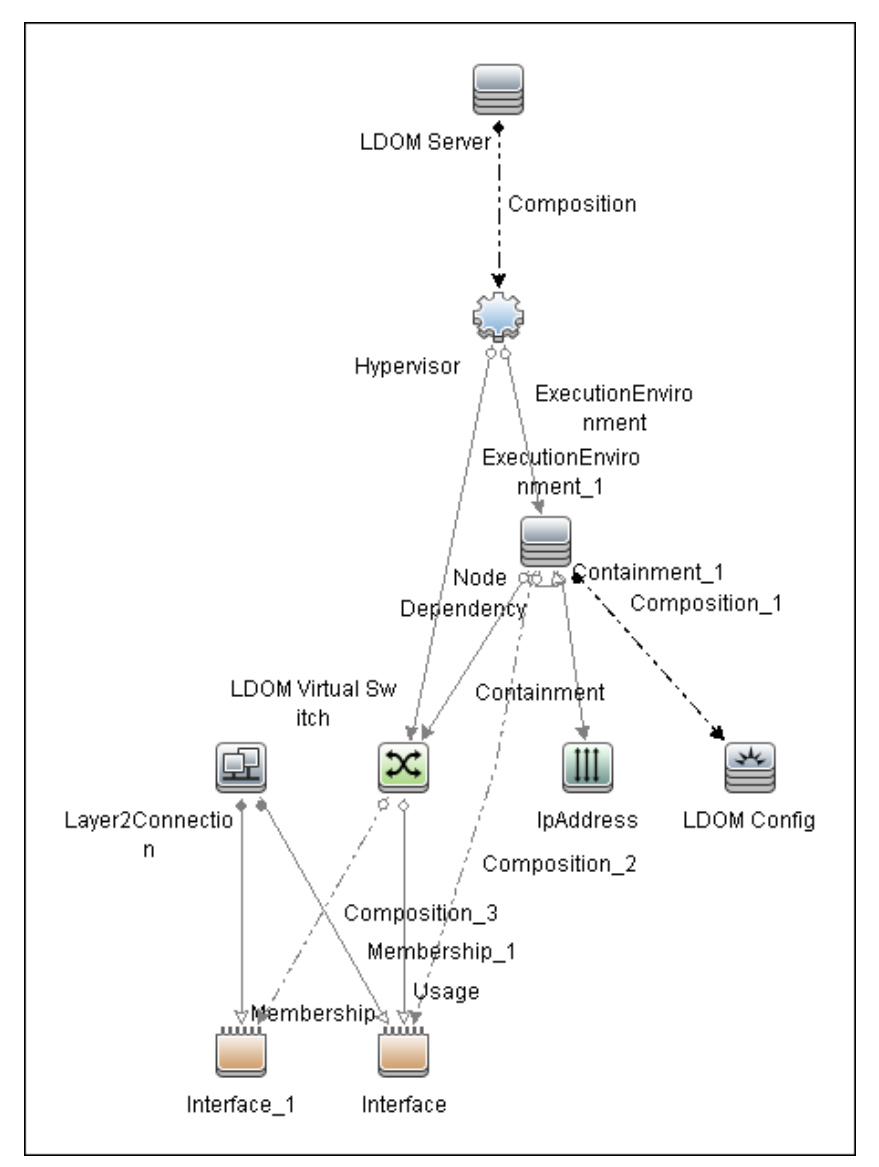

Discovery and Integrations Content Guide - Discovery Modules Chapter 17: Oracle VM Server for SPARC Technology Discovery

<span id="page-281-0"></span>**Note:** For a list of discovered CITs, see ["Discovered](#page-285-1) CITs" on page 286.

# LDOM Storage Topology

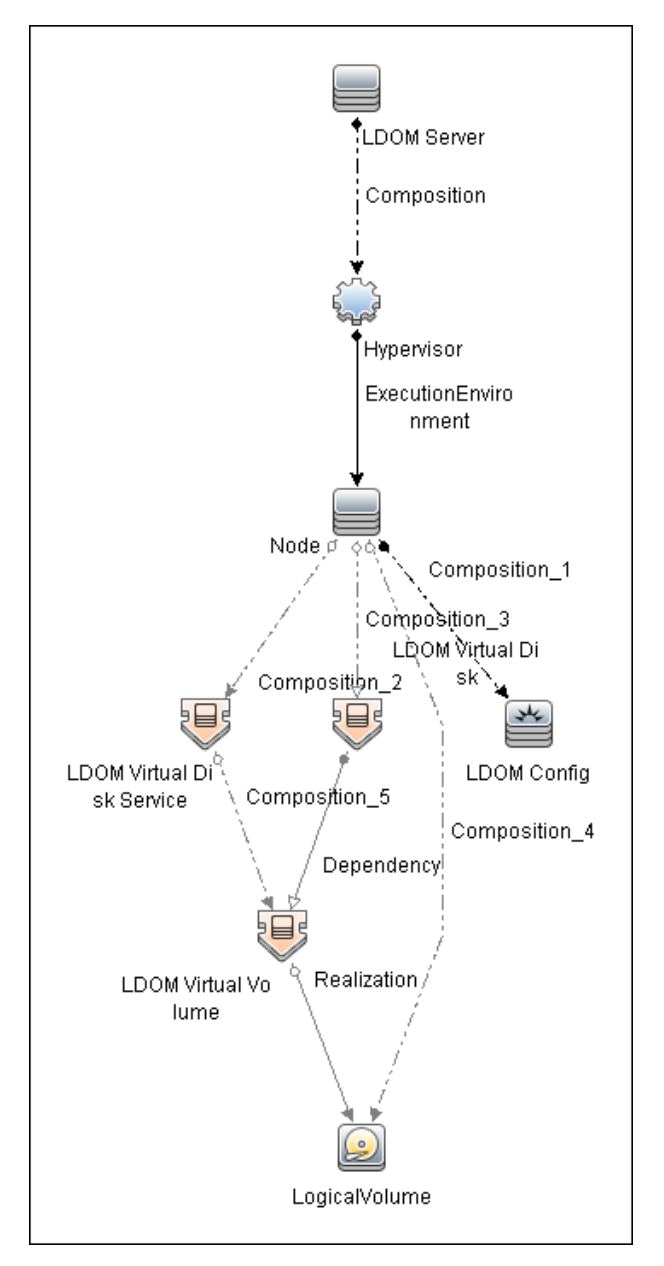

**Note:** For a list of discovered CITs, se[e"Discovered](#page-285-1) CITs" on page 286.

# <span id="page-282-0"></span>How to Discover Oracle VM Server for SPARC Technology

#### 1. **Prerequisites - General**

- a. Shell connectivity to the control domain.
- b. If required, configure **sudo** on each target host to allow execution of the following commands.

/opt/SUNWldm/bin/ldm list\*

/usr/sbin/ldm list\*

The path is dependent on where the ldm command is located.

#### 2. **Prerequisites - Setup protocol credentials**

Set up one of the following protocols:

- <sup>o</sup> SSH
- <sup>o</sup> Telnet

For credential information, see "Supported Protocols" in the *UCMDB Discovery and Integrations Content Guide - Supported Content* document.

#### 3. **Run the discovery**

- <sup>o</sup> Run the **Range IPs by ICMP** job to discover the target IPs.
- <sup>o</sup> Run the **Host Connection by Shell** job to discover the target host and shell connectivity to it.
- <sup>o</sup> Run **Host Applications by Shell** job to discover applications of the target host, including the **Logical Domains Manager** application.
- <sup>o</sup> Run **Oracle VM Server for SPARC Technology by Shell** job in order to discover the topology of the target LDOM server.

# <span id="page-283-0"></span>Oracle VM Server for SPARC Technology by Shell Adapter

This section includes the following information:

- ["Input](#page-283-1) CIT" below
- "Input [Query"](#page-283-2) below
- ["Triggered](#page-284-0) CI Data" on the next page
- "Used [Scripts"](#page-284-1) on the next page
- ["Discovered](#page-285-1) CITs" on page 286
- <span id="page-283-1"></span>• ["Parameters"](#page-285-2) on page 286

Input CIT

Shell

## <span id="page-283-2"></span>Input Query

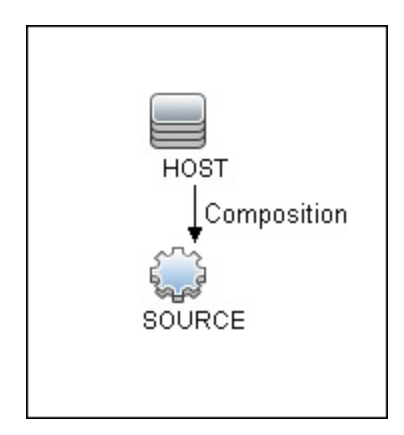

Discovery and Integrations Content Guide - Discovery Modules Chapter 17: Oracle VM Server for SPARC Technology Discovery

# <span id="page-284-0"></span>Triggered CI Data

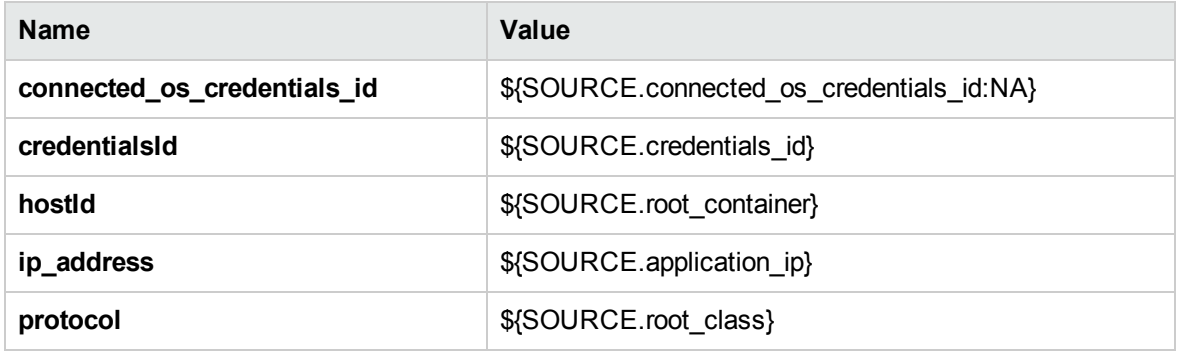

# <span id="page-284-1"></span>Used Scripts

- TTY\_HR\_CPU\_Lib.py
- networking.py
- host\_win\_wmi.py
- host\_discoverer.py
- host\_win\_shell.py
- hostresource\_win\_wmi.py
- networking\_win\_shell.py
- hostresource\_win.py
- host\_win.py
- hostresource.py
- solaris\_networking.py
- Idom.py
- Idom\_discover.py
- Idom\_report.py
- Idom\_by\_shell.py

# <span id="page-285-1"></span>Discovered CITs

- Composition
- Containment
- Dependency
- ExecutionEnvironment
- Hypervisor
- Interface
- IpAddress
- Layer2Connection
- LDOM Resource
- Logical Volume
- Membership
- Node
- Realization

## <span id="page-285-2"></span>**Parameters**

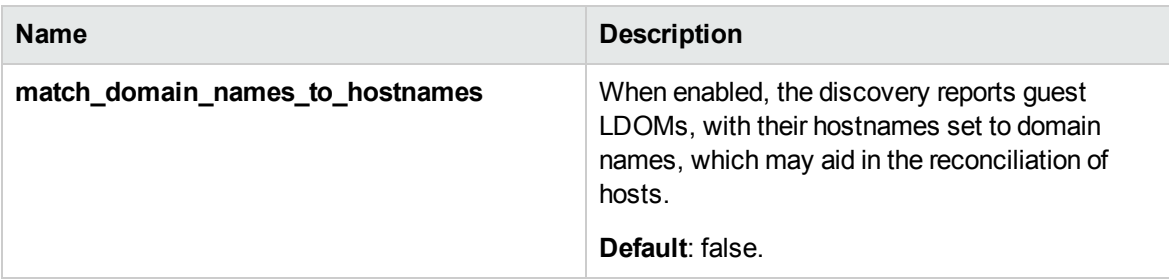

# <span id="page-285-0"></span>Oracle VM Server for SPARC Technology by Shell Job

This section includes the following information:

Discovery and Integrations Content Guide - Discovery Modules Chapter 17: Oracle VM Server for SPARC Technology Discovery

- ["Adapter"](#page-286-0) below
- <span id="page-286-0"></span>• ["Trigger](#page-286-1) Query" below

# Adapter

This job uses the **Oracle VM Server for SPARC Technology by Shell** adapter.

# <span id="page-286-1"></span>Trigger Query

Name: ldom\_control\_domain\_by\_shell

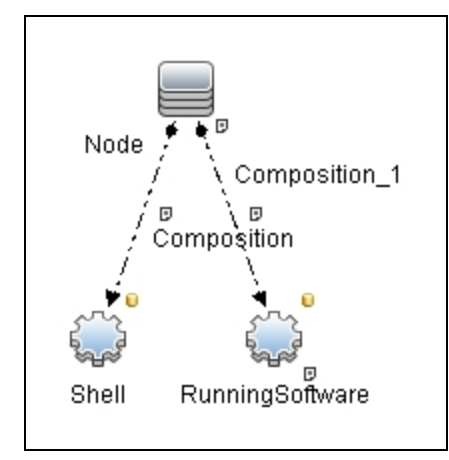

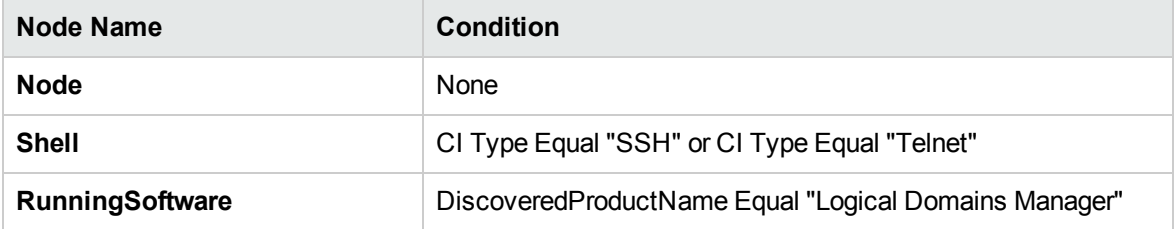

# <span id="page-287-0"></span>Discovery Flow

<span id="page-287-1"></span>This section describes the discovery flow of the Oracle VM Server for SPARC Technology by Shell job.

# General

- Discovery is performed by using the shell of the control domain
- **The single command Idm of the control domain provides most of the required configuration** information
- Guest domains:
	- <sup>o</sup> Are completely isolated.
	- <sup>o</sup> May have no network connectivity to control domain.
	- <sup>o</sup> Can have an OS different from Solaris.

**Note:** For versions of LDOM below 2.0, and for guest OS different from Solaris, it is not possible to know whether it is a guest domain or a regular host.

Accordingly, no specific discovery by guest domains is performed.

<span id="page-287-2"></span>• Only domains that are in active or bound states are discovered, since for domains in other states the configuration may be incomplete or stale.

# Oracle VM Server for SPARC Technology by Shell Job Flow

<sup>l</sup> **Get version of Logical Domains Manager**

The **ldm** command is executed to get the version of **Logical Domains Manager**. See ["Obtaining](#page-288-1) version [information](#page-288-1) of Logical Domains manager" on the next page. To run **ldm**:

<sup>o</sup> Make sure the **ldm** command is present, otherwise it is not a control domain and further discovery is impossible.
- <sup>o</sup> Get the proper path to the **ldm** command, which can be located under **/opt/SUNWldm/bin/ldm** or **/usr/sbin/ldm**.
- <sup>l</sup> **Get configuration of all bound domains**

The **ldm** command is executed to get the full configuration of all bound domains. See ["Listing](#page-289-0) [configuration](#page-289-0) of bound domains" on the next page.

#### <sup>l</sup> **Get general networking configuration**

Standard networking discovery is performed, which involves the following commands:

- <sup>o</sup> netstat
- <sup>o</sup> ifconfig
- <sup>o</sup> dladm

For more information see ["UNIX-Based](#page-1205-0) Processes" on page 1206.

<sup>l</sup> **Get names of interfaces that were created by virtual switches in domain**

Each virtual switch that is created in the domain, creates additional virtual interfaces (usually named vsw<number>). By bringing these interfaces up, the parent domain can establish connectivity to its switch. To get the names of such interfaces an additional **find** command is run. See "Finding the [interfaces](#page-292-0) created by virtual switches in domains" on page 293.

#### <sup>l</sup> **Get number of cores per physical CPU**

Information about physical cores is taken from the command **/usr/sbin/prtpicl -c other | grep CORE**. After that, the normal approach for CPU discovery on Solaris is followed. For more information, see "How to Discover Host Resources and [Applications"](#page-856-0).

## Commands

This section gives examples of the commands used by this discovery.

### Obtaining version information of Logical Domains manager

### **Command**

/usr/sbin/ldm -V

### **Output**

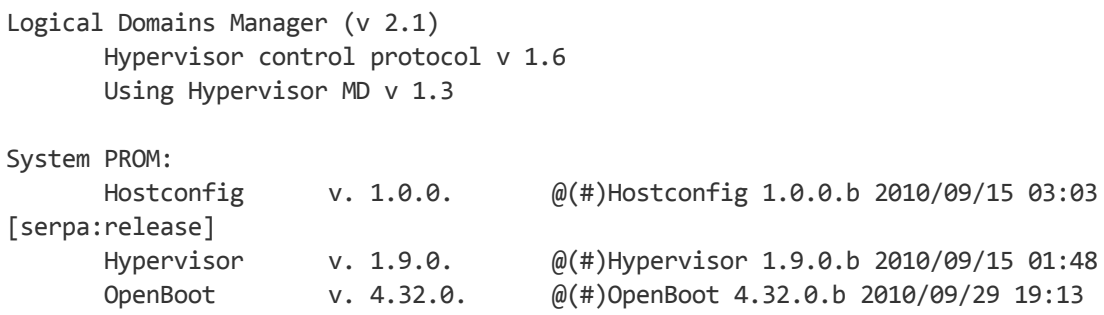

### <span id="page-289-0"></span>Listing configuration of bound domains

#### **Command**

```
/usr/sbin/ldm list-bindings -p
```
### **Output**

#### Output is truncated for brevity

```
VERSION 1.5
DOMAIN|name=primary|state=active|flags=normal,control,vio-
service|cons=SP|ncpu=8|mem=4294967296|util=2.4|uptime=10178475
UUID|uuid=11111111-1e91-c63f-99c7-e7484ec50000
MAC|mac-addr=00:21:28:11:73:a0
HOSTID|hostid=0x85117333
CONTROL|failure-policy=ignore
DEPENDENCY|master=
CORE
|cid=0|cpuset=0,1,2,3,4,5,6,7
VCPU
|vid=0|pid=0|util=0.7%|strand=100|cid=0
|vid=1|pid=1|util=0.6%|strand=100|cid=0
|vid=2|pid=2|util=0.9%|strand=100|cid=0
|vid=3|pid=3|util=0.8%|strand=100|cid=0
|vid=4|pid=4|util=2.1%|strand=100|cid=0
|vid=5|pid=5|util=0.5%|strand=100|cid=0
|vid=6|pid=6|util=0.5%|strand=100|cid=0
|vid=7|pid=7|util=3.3%|strand=100|cid=0
MAU
|id=0|cpuset=0,1,2,3,4,5,6,7
MEMORY
|ra=0x8000000|pa=0x8000000|size=4294967296
VARIABLES
|auto-boot?=false
|boot-device=disk0 disk1
|keyboard-layout=US-English
IO
```

```
|dev=pci@0|alias=pci
|dev=niu@80|alias=niu
|dev=pci@0/pci@0/pci@8/pci@0/pci@9|alias=MB/RISER0/PCIE0
|dev=pci@0/pci@0/pci@8/pci@0/pci@1|alias=MB/RISER1/PCIE1
|dev=pci@0/pci@0/pci@9|alias=MB/RISER2/PCIE2
|dev=pci@0/pci@0/pci@8/pci@0/pci@a|alias=MB/RISER0/PCIE3
|dev=pci@0/pci@0/pci@8/pci@0/pci@2|alias=MB/RISER1/PCIE4
|dev=pci@0/pci@0/pci@8/pci@0/pci@8|alias=MB/RISER2/PCIE5
|dev=pci@0/pci@0/pci@1/pci@0/pci@2|alias=MB/NET0
|dev=pci@0/pci@0/pci@1/pci@0/pci@3|alias=MB/NET2
|dev=pci@0/pci@0/pci@2|alias=MB/SASHBA
VCC|name=vcc|port-range=5001-5010
|client=guest1@vcc|port=5001
VSW|name=vsw1|mac-addr=00:21:28:11:73:a2|net-dev=e1000g2|dev=switch@1|default-vlan-
id=1|pvid=1|vid=|mode=|mtu=1500|linkprop=|id=1
|peer=vnet0@guest1|mac-addr=00:14:4f:f9:6f:4d|pvid=1|vid=|mtu=1500
VDS|name=vds0
|vol=guest1os|opts=|dev=/dev/zvol/dsk/ldoms/guest1os|mpgroup=
|vol=guest1ap|opts=|dev=/dev/zvol/dsk/ldoms/guest1ap|mpgroup=
|vol=L1_2234|opts=|dev=/dev/dsk/c6t60060480000290101177533032323334d0s2|mpgroup=
|vol=L1_2228|opts=|dev=/dev/dsk/c6t60060480000290101177533032323238d0s2|mpgroup=
|vol=L1_221C|opts=|dev=/dev/dsk/c6t60060480000290101177533032323143d0s2|mpgroup=
|client=vdisk0@guest1|vol=guest1os
|client=vdisk1@guest1|vol=guest1ap
|client=vdisk2@guest1|vol=L1_2234
|client=vdisk3@guest1|vol=L1_2228
|client=vdisk4@guest1|vol=L1_221C
VCONS type=SP
DOMAIN|name=guest1|state=active|flags=normal|cons=5001|ncpu=32|
mem=19327352832|util=0.0|uptime=8584562
UUID|uuid=22222222-8dfb-6742-9705-d2f4d4310000
MAC|mac-addr=00:14:4f:f9:35:8f
HOSTID|hostid=0x84f93555
CONTROL|failure-policy=ignore
DEPENDENCY|master=
CORE
|cid=1|cpuset=8,9,10,11,12,13,14,15
|cid=2|cpuset=16,17,18,19,20,21,22,23
|cid=3|cpuset=24,25,26,27,28,29,30,31
|cid=4|cpuset=32,33,34,35,36,37,38,39
VCPU
|vid=0|pid=8|util=0.3%|strand=100|cid=1
|vid=1|pid=9|util=0.1%|strand=100|cid=1
|vid=2|pid=10|util=0.0%|strand=100|cid=1
|vid=3|pid=11|util=0.0%|strand=100|cid=1
|vid=4|pid=12|util=0.3%|strand=100|cid=1
|vid=5|pid=13|util=0.0%|strand=100|cid=1
|vid=6|pid=14|util=0.0%|strand=100|cid=1
```

```
|vid=7|pid=15|util=0.0%|strand=100|cid=1
|vid=8|pid=16|util=0.0%|strand=100|cid=2
|vid=9|pid=17|util=0.0%|strand=100|cid=2
|vid=10|pid=18|util=0.0%|strand=100|cid=2
|vid=11|pid=19|util=0.0%|strand=100|cid=2
|vid=12|pid=20|util=0.0%|strand=100|cid=2
|vid=13|pid=21|util=0.0%|strand=100|cid=2
|vid=14|pid=22|util=0.3%|strand=100|cid=2
|vid=15|pid=23|util=0.1%|strand=100|cid=2
|vid=16|pid=24|util=0.0%|strand=100|cid=3
|vid=17|pid=25|util=0.0%|strand=100|cid=3
|vid=18|pid=26|util=0.1%|strand=100|cid=3
|vid=19|pid=27|util=0.1%|strand=100|cid=3
|vid=20|pid=28|util=0.0%|strand=100|cid=3
|vid=21|pid=29|util=0.0%|strand=100|cid=3
|vid=22|pid=30|util=0.0%|strand=100|cid=3
|vid=23|pid=31|util=0.0%|strand=100|cid=3
|vid=24|pid=32|util=3.6%|strand=100|cid=4
|vid=25|pid=33|util=0.0%|strand=100|cid=4
|vid=26|pid=34|util=0.0%|strand=100|cid=4
|vid=27|pid=35|util=0.0%|strand=100|cid=4
|vid=28|pid=36|util=0.2%|strand=100|cid=4
|vid=29|pid=37|util=0.0%|strand=100|cid=4
|vid=30|pid=38|util=0.0%|strand=100|cid=4
|vid=31|pid=39|util=0.0%|strand=100|cid=4
MAU
|id=1|cpuset=8,9,10,11,12,13,14,15
|id=2|cpuset=16,17,18,19,20,21,22,23
|id=3|cpuset=24,25,26,27,28,29,30,31
|id=4|cpuset=32,33,34,35,36,37,38,39
MEMORY
|ra=0x8000000|pa=0x108000000|size=19327352832
VARIABLES
|boot-device=/virtual-devices@100/channel-devices@200/disk@0:a disk net
|keyboard-layout=US-English
VNET|name=vnet0|dev=network@0|service=vsw1@primary|mac-
addr=00:14:4f:f9:6f:4d|mode=|pvid=1|vid=|mtu=1500|linkprop=|id=0
|peer=vsw1@primary|mac-addr=00:21:28:11:73:a2|mode=|pvid=1|vid=|mtu=1500
VDISK|name=vdisk0|vol=guest1os@vds0|timeout=|dev=disk@0|
server=primary|mpgroup=|id=0
VDISK|name=vdisk1|vol=guest1ap@vds0|timeout=|dev=disk@1|
server=primary|mpgroup=|id=1
VDISK|name=vdisk2|vol=L1_2234@vds0|timeout=|dev=disk@2|
server=primary|mpgroup=|id=2
VDISK|name=vdisk3|vol=L1_2228@vds0|timeout=|dev=disk@3|
server=primary|mpgroup=|id=3
VDISK|name=vdisk4|vol=L1_221C@vds0|timeout=|dev=disk@4|
server=primary|mpgroup=|id=4
```
<span id="page-292-0"></span>VCONS|group=guest1|service=vcc@primary|port=5001

### Finding the interfaces created by virtual switches in domains

### **Command**

find /devices/virtual-devices@100 -type c -name virtual-network-switch\*

### **Output**

```
/devices/virtual-devices@100/channel-devices@200/virtual-network-switch@0:vsw0
/devices/virtual-devices@100/channel-devices@200/virtual-network-switch@1:vsw1
```
### Finding the number of cores per CPU

#### **Command**

/usr/sbin/prtpicl -c other | grep CORE

#### **Output**

CORE0 (other, b2333315a2) CORE1 (other, b2333315cc) CORE2 (other, b2333315f6) CORE3 (other, b233331620) CORE0 (other, b2333315a2) CORE1 (other, b2333315cc) CORE2 (other, b2333315f6) CORE3 (other, b233331620)

The output shows two physical CPUs with 4 cores each.

# Troubleshooting and Limitations – Oracle VM Server for SPARC Technology Discovery

- Due to the technical limitation and architecture of LDOMs, not all guest domains can be reported by the discovery job. Guest domains that have no network connectivity to the Virtual Switch located in this control domain cannot be reported, since there is not enough identification information for such a domain.
- Several virtual network devices created by LDOMs have MAC addresses assigned. These MACs can be autogenerated or manually assigned. In some cases, different LDOM servers generate the MACs. Since there is no other identification information about guest domains available besides the

MAC addresses of their virtual interfaces, if MACs on different LDOMs match, the corresponding Nodes of the domains may also merge in CMDB.

# Chapter 18: Oracle VM for x86 Discovery

### This chapter includes:

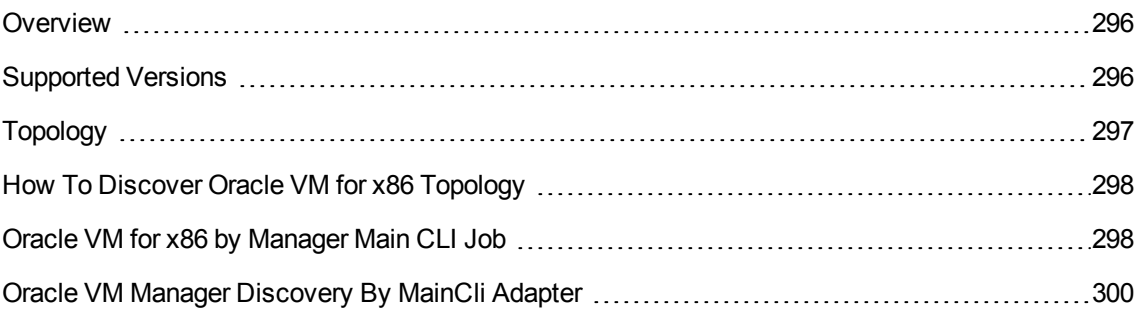

## <span id="page-295-0"></span>**Overview**

Oracle VM is a platform that provides a fully equipped environment with all the latest benefits of virtualization technology. Oracle VM enables deployment of operating systems and application software within a supported virtualization environment. Oracle VM insulates users and administrators from the underlying virtualization technology and allows daily operations to be conducted using goaloriented GUI interfaces.

Oracle VM is an enterprise class server virtualization solution comprised of Oracle VM Server for x86, Oracle VM Server for SPARC, and Oracle VM Manager. For x86 servers, Oracle VM includes Oracle VM Manager and Oracle VM Server for x86.

# <span id="page-295-1"></span>Supported Versions

Oracle VM for x86 Discovery supports Oracle VM Server for x86, version 3.2.1 and later versions.

# <span id="page-296-0"></span>Topology

The topology for Oracle VM for x86 discovery is shown below.

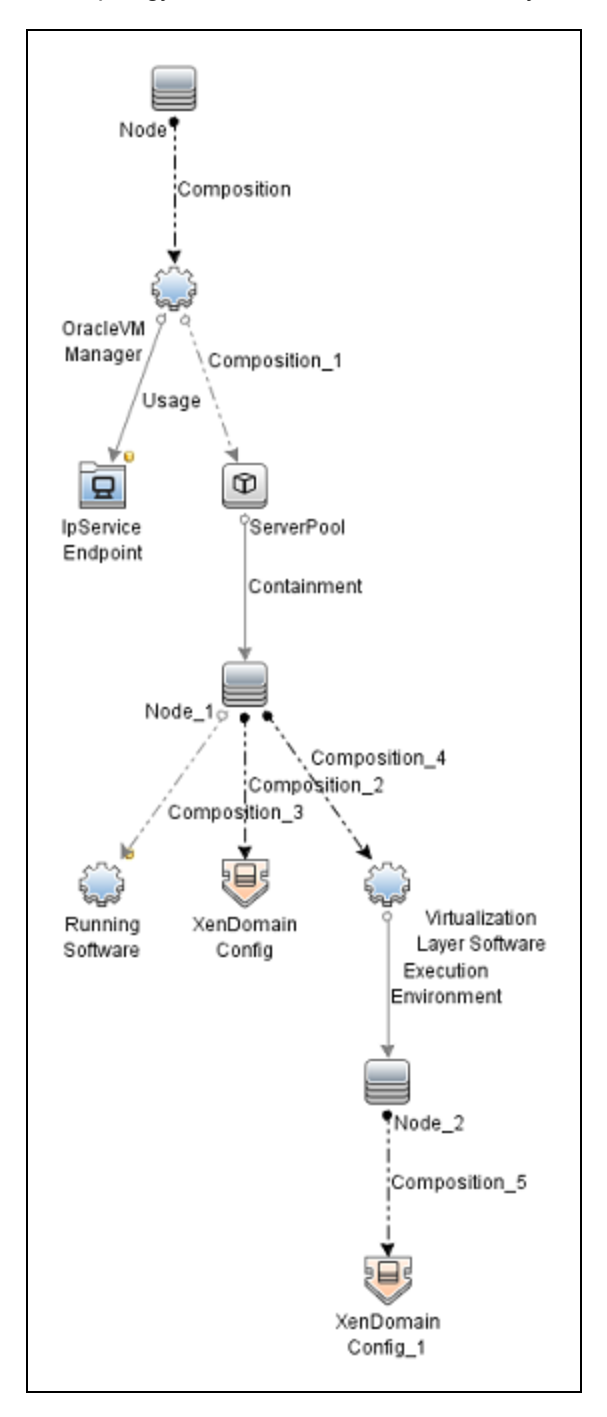

## <span id="page-297-0"></span>How To Discover Oracle VM for x86 Topology

This section describes how to discover the Oracle VM for x86 Topology.

### **Prerequisites**

- Ensure that there is shell connectivity to the Oracle VM Manager
- Set up SSH protocol credentials. If a port is specified in the credentials, then credentials are applied only to destinations where the port is listening. Otherwise, credentials are skipped.

### Run the Discovery

**Note:** Oracle VM for x86 Topology Discovery can be performed in shallow or deep mode. To perform a shallow discovery, carry out steps 1-3 below. To perform a deep discovery, carry out all the steps below.

- 1. Run the **Range IPs by ICMP** job (discovers reachable IPs).
- 2. Run the **Host Connection by Shell** job (discovers the target host and shell connectivity to the host).
- 3. Run the **Host Applications by Shell** job (discovers Oracle VM agents, the Oracle VM Manager, and the Oracle VM CLI listening port).

**Note:** If you want to perform only a shallow discovery, stop here and do not continue to the next step.

<span id="page-297-1"></span>4. Run the **Oracle VM for x86 by Manager Main CLI** job (discovers virtualization topology managed by the Oracle VM Manager).

## Oracle VM for x86 by Manager Main CLI Job

This section includes details about the job.

Discovery and Integrations Content Guide - Discovery Modules Chapter 18: Oracle VM for x86 Discovery

Adapter

**ID:** oracle\_vm\_manager\_by\_maincli

### Trigger TQL

- <sup>l</sup> Trigger CI: **OracleVmManager**, with the optional endpoint **ovm\_manager\_cli\_ssh** connected.
- Trigger query:

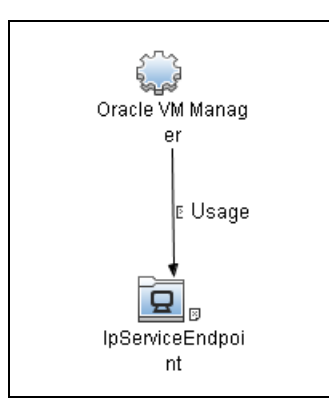

• CI attribute conditions:

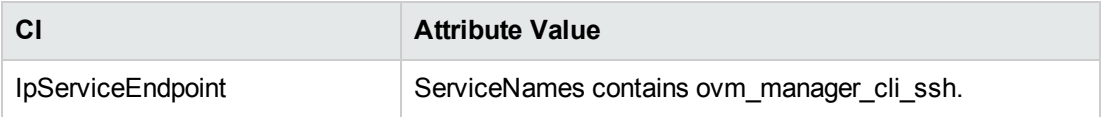

### Discovery Flow

This job iterates over available SSH credentials and attempts to connect against the manager destination with the port specified in one of the following places:

- Main CLI endpoint port
- SSH credentials port
- Default port: 10000 (specified in script)

If a connection is established, Discovery is performed using OVM CLI in the following order:

Discovery and Integrations Content Guide - Discovery Modules Chapter 18: Oracle VM for x86 Discovery

- 1. This job sets the CLI command output to XML (command: **set output=xml**).
- 2. This job lists all the available servers (command: **list Server**).
- 3. This job lists all the virtual machines (command: **list VM**).
- 4. For each server, this job obtains its details (command: **show Server**).
- 5. For each virtual machine, this job obtains its details (command: **show Vm**).
- <span id="page-299-0"></span>6. This job gets the version of the CLI/Oracle VM Manager (command: **showversion**).

## Oracle VM Manager Discovery By MainCli Adapter

This section includes details about the adapter.

ID

oracle vm manager by maincli

### Input CIT

OracleVMManager

### Input TQL

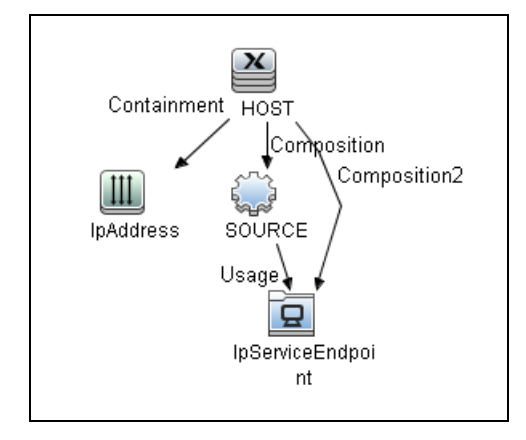

### Triggered CI Data

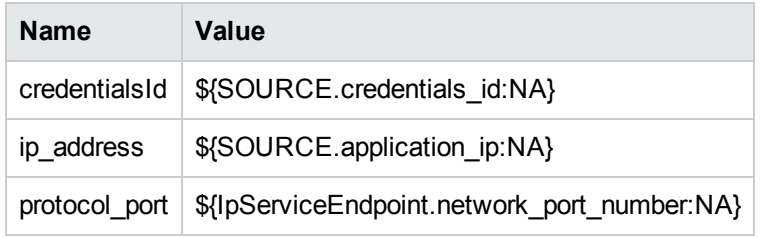

### Used Scripts

- <sup>l</sup> **iteratortools.py**
- <sup>l</sup> **ovm\_arg\_validator.py**
- <sup>l</sup> **ovm\_reportage.py**
- <sup>l</sup> **ovm\_linkage.py**
- <sup>l</sup> **ovm\_software.py**
- <sup>l</sup> **ovm\_virtualization.py**
- <sup>l</sup> **ovm\_xen\_domain.py**
- ovm\_flow.py
- <sup>l</sup> **ovm\_node.py**
- <sup>l</sup> **ovm\_domain.py**
- ovm\_cli.py
- manager\_by\_ovm\_cli.py. The entry point script.

### Discovered CITs

- Composition
- Containment

Discovery and Integrations Content Guide - Discovery Modules Chapter 18: Oracle VM for x86 Discovery

- Dependency
- ExecutionEnvironment
- Interface
- IpAddress
- IpServiceEndpoint
- Node
- Realization
- RunningSoftware
- ServerPool
- Usage
- Virtualization Layer Software
- XenDomainConfig

### **Parameters**

- **commandExecutionDurationInMs.** The time (ms) allocated for execution of all CLI commands. The specified time value depends on the load factor of the manager host. The default value is 2000 ms (2 seconds).
- **reportStoppedVMs.** Performs discovery of stopped VMs. The default value is false.

# Chapter 19: Red Hat Virtualization Discovery

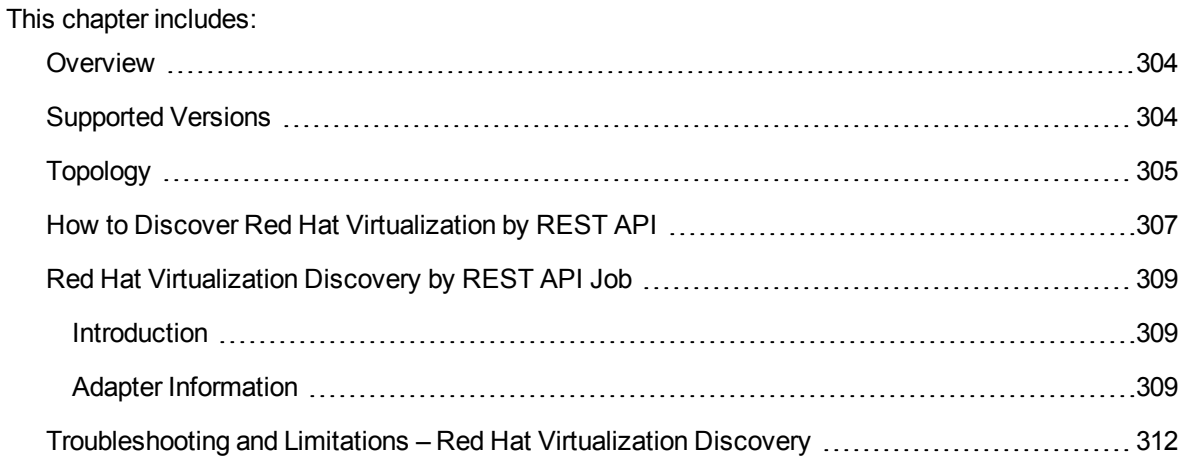

## <span id="page-303-0"></span>**Overview**

Red Hat Enterprise Virtualization Manager (RHEV-M) is an enterprise virtualization product produced by Red Hat, based on the Kernel-based Virtual Machine (KVM) hypervisor.

The REST API provides application programming interface for the RHEV-M engine using basic HTTP operations.

Red Hat virtualization discovery enables you to discover RHEV-M topology, such as RHEVM Cluster, RHEVM Datacenter, RHEVM Network, RHEVM Resource Pool, RHEVM VNIC Profile, RHEVM Volume, Red Hat Virtualization, virtualization hosts, hypervisors, and relationships between virtual machines and hypervisors, using REST APIs.

# <span id="page-303-1"></span>Supported Versions

Red Hat Virtualization discovery supports Red Hat Enterprise Virtualization Manager 4.0.

# <span id="page-304-0"></span>Topology

The following image displays the topology of Red Hat Virtualization discovery.

**Note:** For a list of discovered CITs, see ["Discovered](#page-309-0) CITs" on page 310.

Discovery and Integrations Content Guide - Discovery Modules Chapter 19: Red Hat Virtualization Discovery

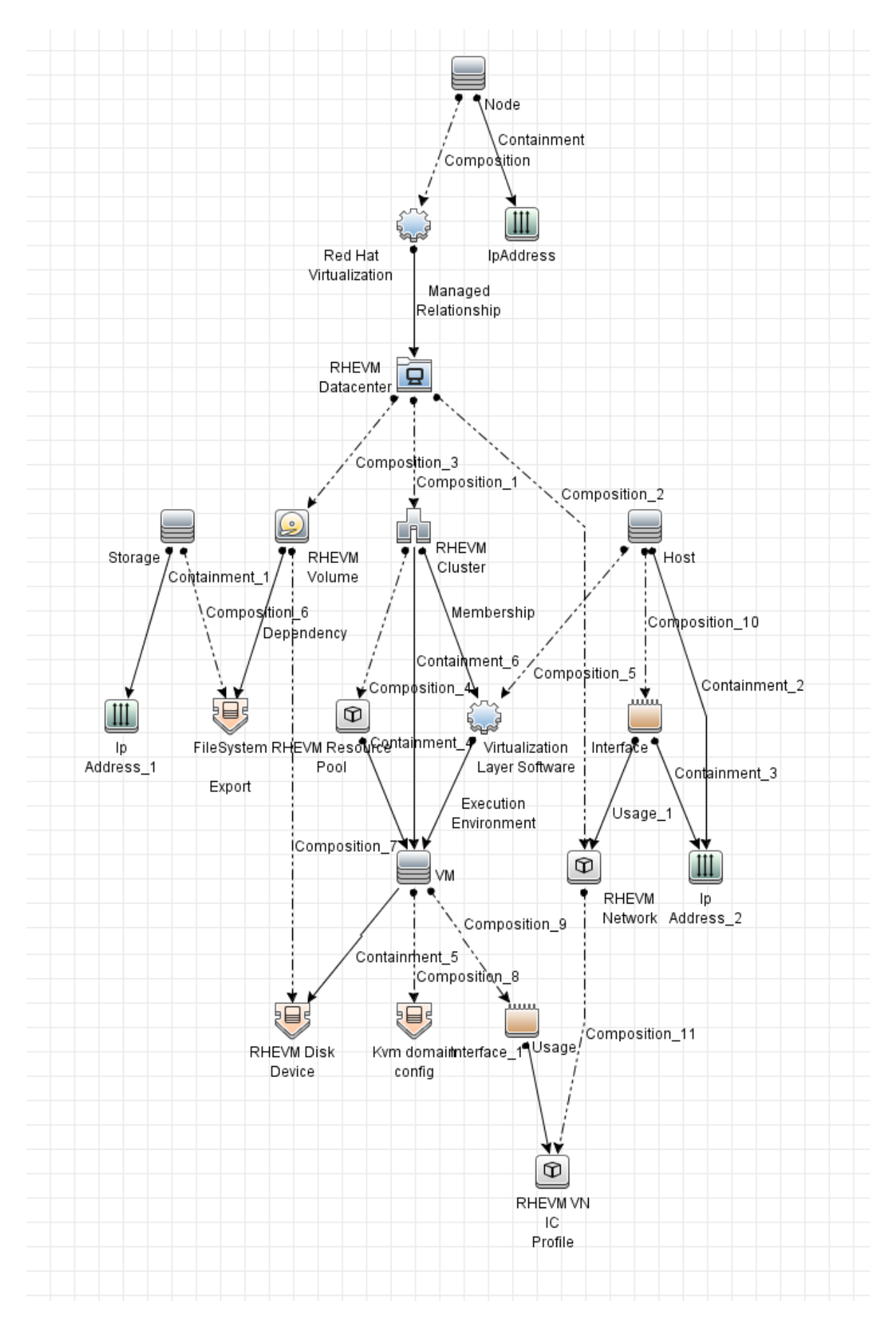

## <span id="page-306-0"></span>How to Discover Red Hat Virtualization by REST API

This task includes the following steps:

1. Prerequisites- Set up protocol credentials

The Red Hat Virtualization by REST API discovery solution is based on HTTP Protocol.

**Note:** Make sure that the value of **Username** in HTTP Protocol is *<Username>***@***<Profile>* in Red Hat Virtualization.

For credential information, see "Supported Protocols" in the *UCMDB Discovery and Integrations Content Guide - Supported Content* document.

- 2. Configure the URI endpoint
	- a. Add the IP address of Red Hat Virtualization server to Data Flow Probe IP Range.

For Range information, see "New/Edit Range Dialog Box" in the *Universal CMDB Data Flow Management Guide* document.

- b. Edit **UriEndpointConfiguration.xml**.
	- i. Go to **Data Flow Management > Adapter Management > Resources** pane.
	- ii. Click the **Find resource** button, enter **UriEndpointConfiguration.xml** in the **Name** field, and then click the **Find Next** button.
	- iii. In **UriEndpointConfiguration.xml**, set the **url** to the Red Hat Virtualization URL, and set the **type** to **rhevm** as follows:

```
<uri-endpoint>
   <url><Red Hat Virtualization URL></url>
   <type>rhevm</type>
</uri-endpoint>
```
#### For example,

```
<uri-endpoint>
   <url>https://localhost.localdomain/</url>
   <type>rhevm</type>
</uri-endpoint>
```
## 3. Run the discovery

Run the following jobs in the following order:

- a. **Range IPs by ICMP**
- b. **Manual UriEndpoint Discovery**
- c. **Red Hat Virtualization by REST API**

For details on running jobs, refer to "Module/Job-Based Discovery" in the *Universal CMDB Data Flow Management Guide*.

# <span id="page-308-0"></span>Red Hat Virtualization Discovery by REST API Job

<span id="page-308-1"></span>This section includes details about the job.

## **Introduction**

This job discovers the virtual infrastructure topology information using Red Hat Virtualization Manager by REST API.

Trigger TQL

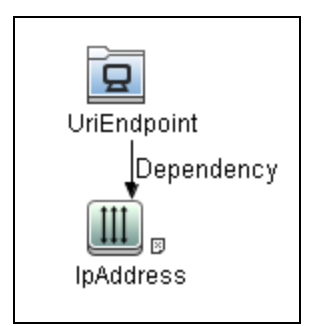

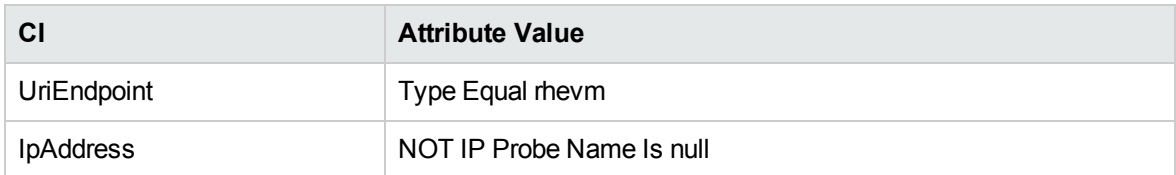

## <span id="page-308-2"></span>Adapter Information

The job uses the **Red Hat Virtualization Manager by REST API** adapter.

Adapter Type

Jython

Discovery and Integrations Content Guide - Discovery Modules Chapter 19: Red Hat Virtualization Discovery

Input CIT

UriEndpoint

### Input TQL

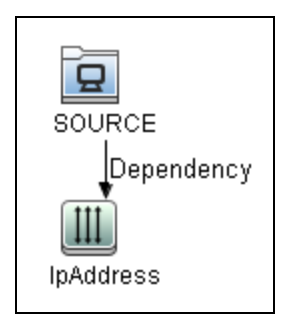

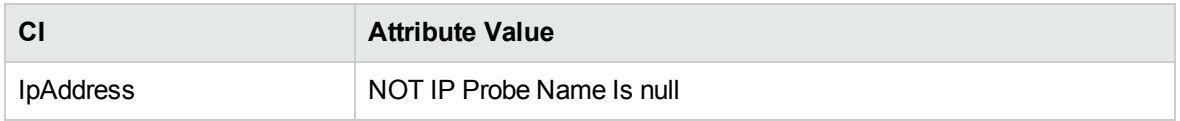

### Triggered CI Data

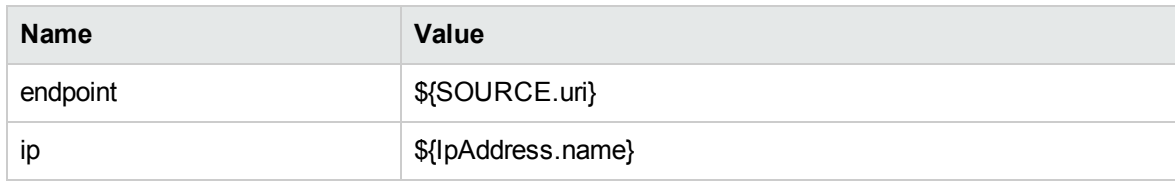

### Used Scripts

- $\bullet$  vendors.py
- $\bullet$  rhevm.py
- rhevm\_discoverer.py
- <span id="page-309-0"></span>• rhevm\_by\_rest.py

### Discovered CITs

• Composition (node, file\_system\_export)

Discovery and Integrations Content Guide - Discovery Modules Chapter 19: Red Hat Virtualization Discovery

- Composition (node, kvm\_domain\_config)
- Compostion (node, red\_hat\_virtualization)
- Compostion (rhevm\_cluster, rhevm\_resource\_pool)
- Compostion (rhevm\_datacenter, rhevm\_cluster)
- Compostion (rhevm\_datacenter, rhevm\_network)
- Compostion (rhevm\_datacenter, rhevm\_volume)
- Compostion (rhevm\_network, rhevm\_vnic\_profile)
- Compostion (rhevm\_volume, disk\_device)
- Containment (node, ip\_address)
- Containment (rhevm\_resource\_pool, node)
- Dependency (rhevm\_volume, file\_system\_export)
- DiskDevice
- FileSystemExport
- Interface
- **IpAddress**
- Kvm domain config
- Manage (red\_hat\_virtualization, rhevm\_datacenter)
- Membership (rhevm\_cluster, virtualization\_layer)
- <sup>l</sup> Node
- **RHEVM Cluster**
- RHEVM Datacenter
- **RHEVM Network**
- RHEVM Resource Pool
- RHEVM VNIC Profile
- **RHEVM Volume**
- **Red Hat Virtualization**
- Usage (interface, rhevm\_network)
- Usage (interface, rhevm\_vnic\_profile)
- Virtualization Layer Software

<span id="page-311-0"></span>**Note:** To view the topology, see ["Topology"](#page-304-0) on page 305.

# Troubleshooting and Limitations – Red Hat Virtualization Discovery

This section describes troubleshooting and limitations for Red Hat Virtualization Discovery.

**Limitation:** Due to limited information returned by REST API, the storage discovery in the **Red Hat Virtualization Discovery by REST API** job only supports NFS type storage domain.

# Chapter 20: Solaris Zones Discovery

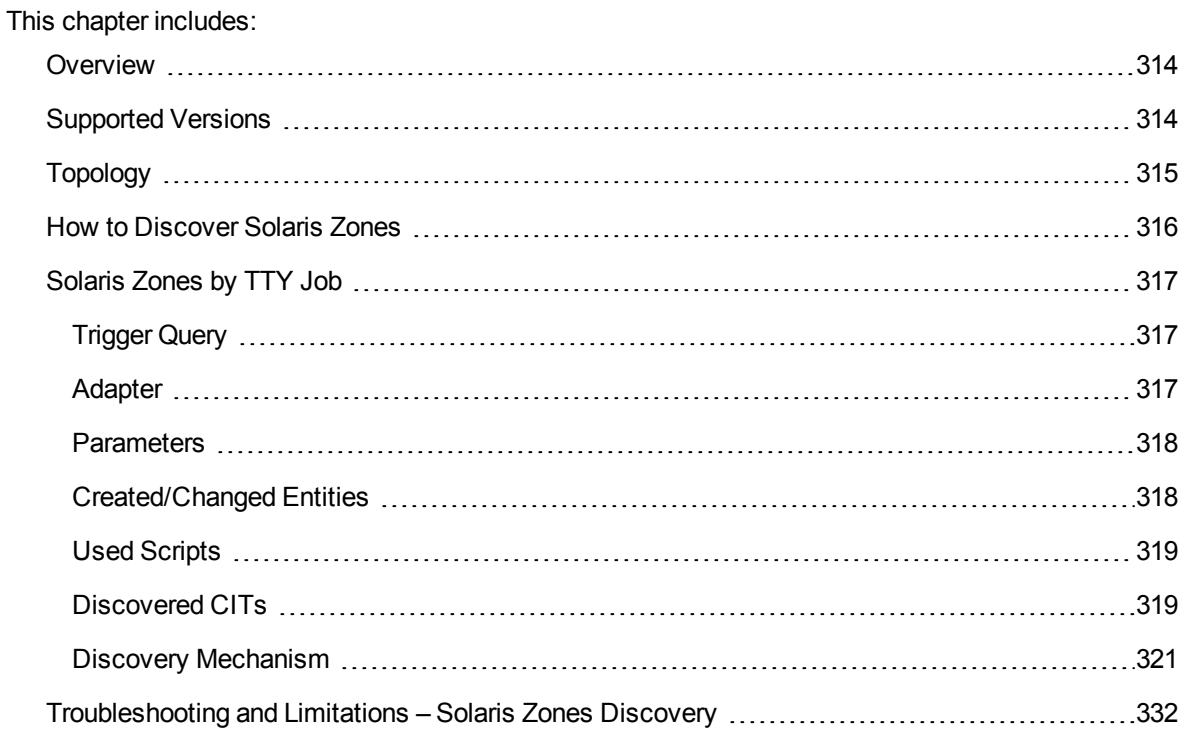

## <span id="page-313-0"></span>**Overview**

The Solaris Zones partitioning technology is used to virtualize operating system services and provide an isolated and secure environment for running applications. A zone is a virtualized operating system environment created within a single instance of the Solaris Operating System. When you create a zone, you produce an application execution environment in which processes are isolated from the rest of the system. This isolation prevents processes that are running in one zone from monitoring or affecting processes that are running in other zones. Even a process running with superuser credentials cannot view or affect activity in other zones.

<span id="page-313-1"></span>A zone also provides an abstract layer that separates applications from the physical attributes of the machine on which they are deployed. Examples of these attributes include physical device paths.

## Supported Versions

Solaris Zones discovery supports Solaris 9, 10, and 11.

# <span id="page-314-0"></span>Topology

The following image displays the topology of the Solaris Zones discovery with sample output:

**Note:** For a list of discovered CITs, see "Solaris Zones by TTY Job" on [page 317](#page-316-0).

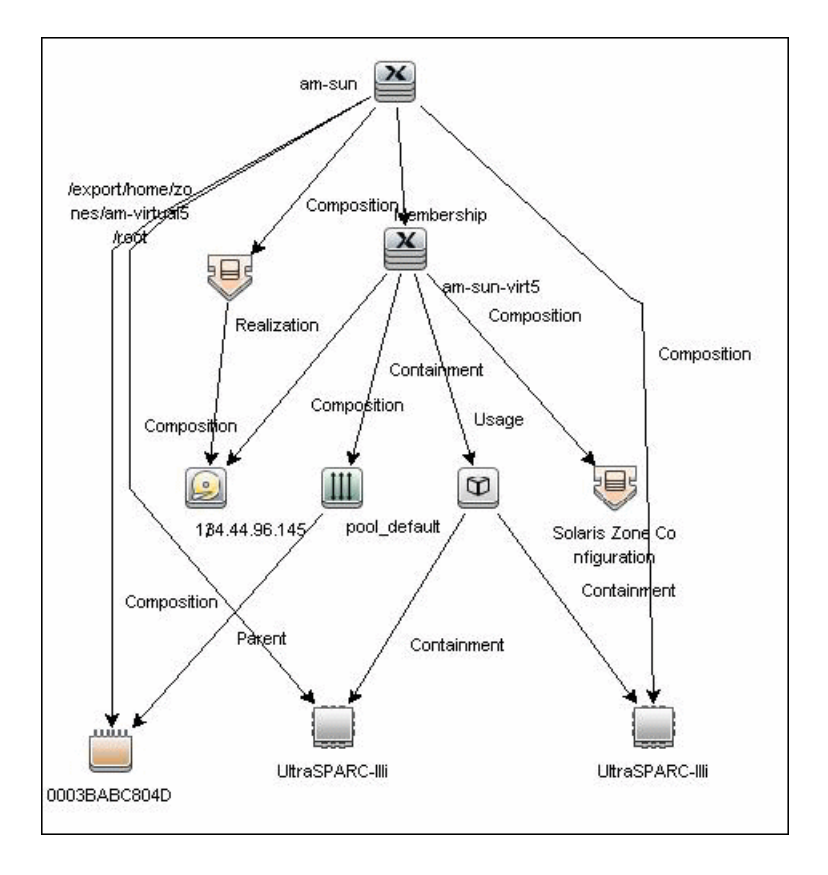

## <span id="page-315-0"></span>How to Discover Solaris Zones

This task includes the following steps:

<sup>1.</sup> Prerequisites - Set up protocol credentials

This discovery uses the SSH and Telnet protocols.

For credential information, see "Supported Protocols" in the *UCMDB Discovery and Integrations Content Guide - Supported Content* document.

2. Prerequisites- Set up permissions

Zones are discovered from the Global Zone of the machine, so you should have appropriate permissions to:

- <sup>o</sup> access the Global Zone and perform discovery
- <sup>o</sup> log into the Non-global Zones through the **zlogin** command

**Note:** The zlogin command can be executed:

- i. With root user (the default value)
- ii. With a connection to the global zone user. You can configure this option with the discovery pattern parameter **zloginWithConnectedUser**.
- 3. Run the discovery
	- a. Run the **Range IPs by ICMP** job to discover which of the machines in the IP range are up.
	- b. Run the **Host Connection by Shell** job to discover Shell connectivity and basic information about the hosts.
	- c. Run the **Solaris Zones by TTY** job to discover zone configuration.

For details on running jobs, refer to "Module/Job-Based Discovery" in the *Universal CMDB Data Flow Management Guide*.

## <span id="page-316-0"></span>Solaris Zones by TTY Job

<span id="page-316-1"></span>This section includes details about the job.

## Trigger Query

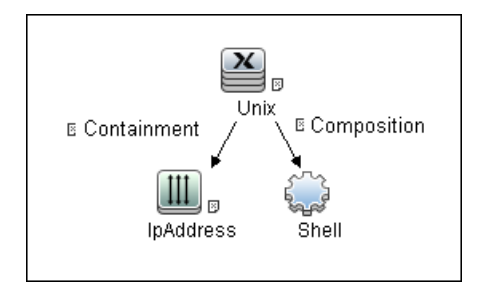

## <span id="page-316-2"></span>Adapter

The Solaris Zones by TTY Job uses the **SolarisZone\_Disc\_By\_TTY** adapter.

### <sup>l</sup> **Input Query**

The Input query contains one Shell CI only:

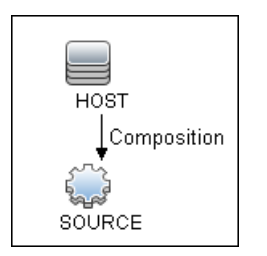

#### <sup>l</sup> **IP Process**

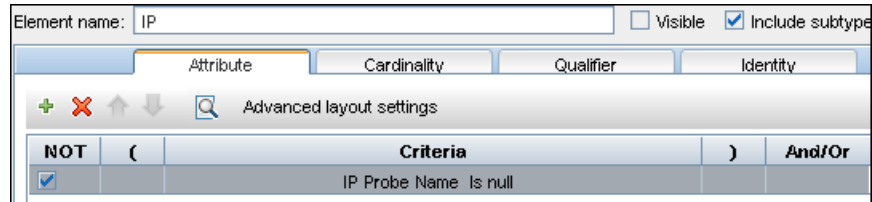

### <sup>l</sup> **UNIX Process**

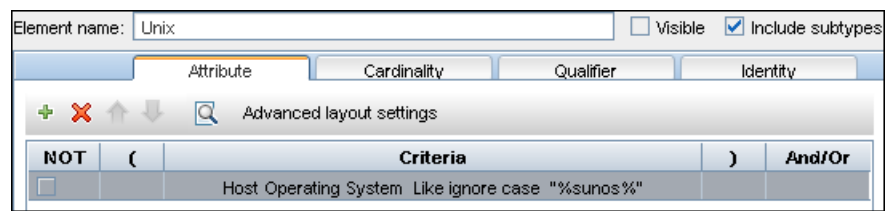

## <span id="page-317-0"></span>Parameters

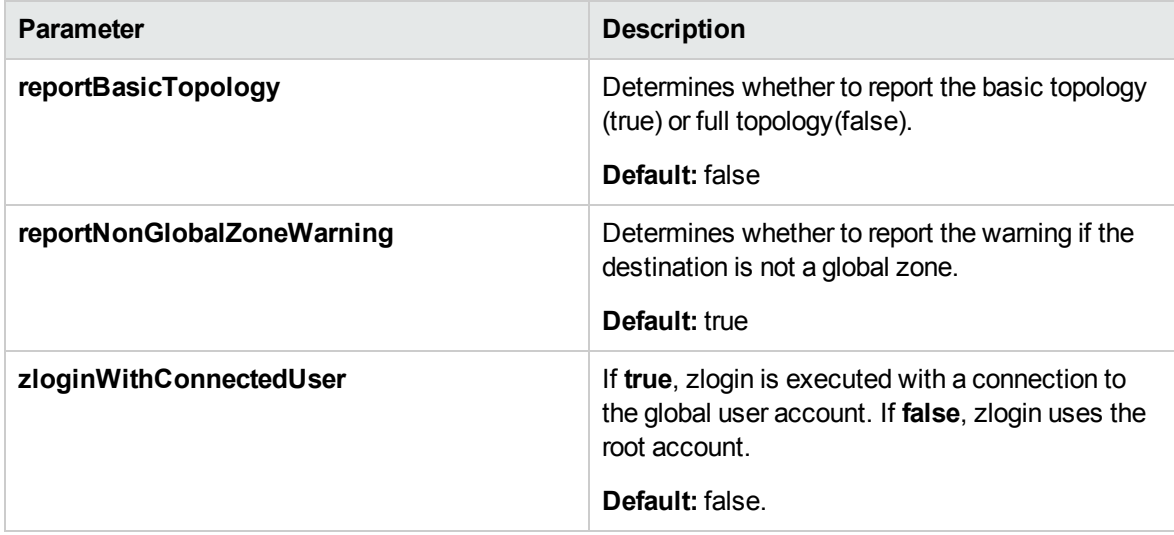

## <span id="page-317-1"></span>Created/Changed Entities

- <sup>l</sup> **Additional CI Types**:
	- <sup>o</sup> Solaris Zones Config
	- <sup>o</sup> Solaris Resource Pool
- <sup>l</sup> **Additional valid links**:
	- <sup>o</sup> Solaris Resource Pool > **Containment** > CPU
	- <sup>o</sup> Unix > **Usage** > Solaris Resource Pool
	- <sup>o</sup> Unix > **Composition** > Solaris Resource Pool

Discovery and Integrations Content Guide - Discovery Modules Chapter 20: Solaris Zones Discovery

- <sup>l</sup> **Modified views:**
	- <sup>o</sup> Solaris Zones view
- <sup>l</sup> **Modified scripts**:
	- <sup>o</sup> SolarisZone\_Disc\_By\_TTY.py
- <sup>l</sup> **Additional enrichments**:
	- <sup>o</sup> Solaris Zones Networking

## <span id="page-318-0"></span>Used Scripts

- $\bullet$  vendors.py
- $\bullet$  networking.py
- solaris\_networking.py
- <span id="page-318-1"></span>• SolarisZone\_Disc\_By\_TTY.py

### Discovered CITs

- Composition
- Containment
- $\cdot$  Cpu
- ExecutionEnvironment
- Fibre Channel HBA
- FileSystem
- FileSystemExport
- Hypervisor
- IPMP Group
- Interface
- IpAddress
- IpSubnet

Discovery and Integrations Content Guide - Discovery Modules Chapter 20: Solaris Zones Discovery

- Membership
- Node
- Parent
- Realization
- Solaris Resource Pool
- Solaris Zone Config
- Usage

**Note:** To view the topology, see ["Topology"](#page-314-0) on page 315.

## <span id="page-320-0"></span>Discovery Mechanism

This section includes the following commands:

- "Verify the Connected OS is [Zone-compliant"](#page-320-1) below
- "Obtain List of Zones, Verify the [Connected](#page-321-0) Host is Global Zone" on the next page
- "Obtain [Configuration](#page-322-0) for Each of the Non-global Zones" on page 323
- <sup>l</sup> "Obtain MAC [Addresses](#page-323-0) for Interfaces of Global Zone" on page 324
- "Obtain IP [Information](#page-324-0) for Global Zone" on page 325
- **.** "Obtain IP [Information](#page-326-0) of Exclusive Zones" on page 327
- <sup>l</sup> "Obtain MAC [Addresses](#page-326-1) for Dedicated Interfaces of Exclusive Zones" on page 327
- **.** "Obtain CPU [Information](#page-327-0) in Global Zone" on page 328
- "Obtain [Resource](#page-328-0) Pools" on page 329
- <span id="page-320-1"></span><sup>l</sup> "Obtain Fibre Channel [Adapters"](#page-330-0) on page 331

### Verify the Connected OS is Zone-compliant

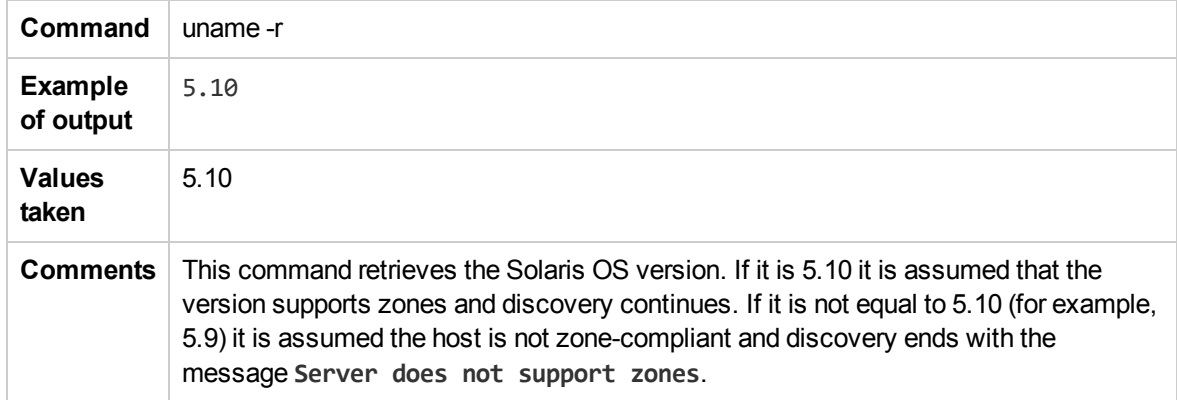

### <span id="page-321-0"></span>Obtain List of Zones, Verify the Connected Host is Global Zone

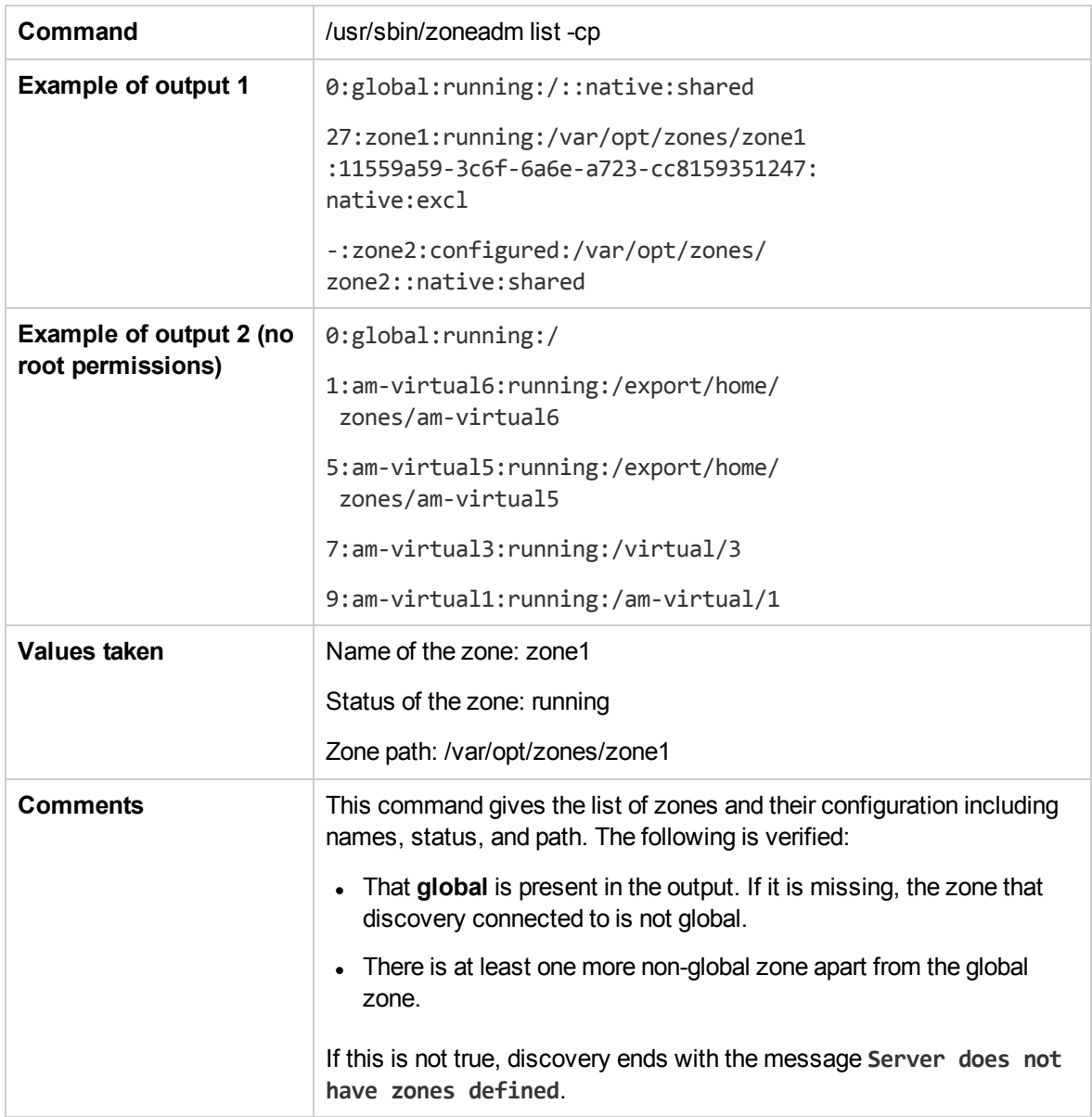

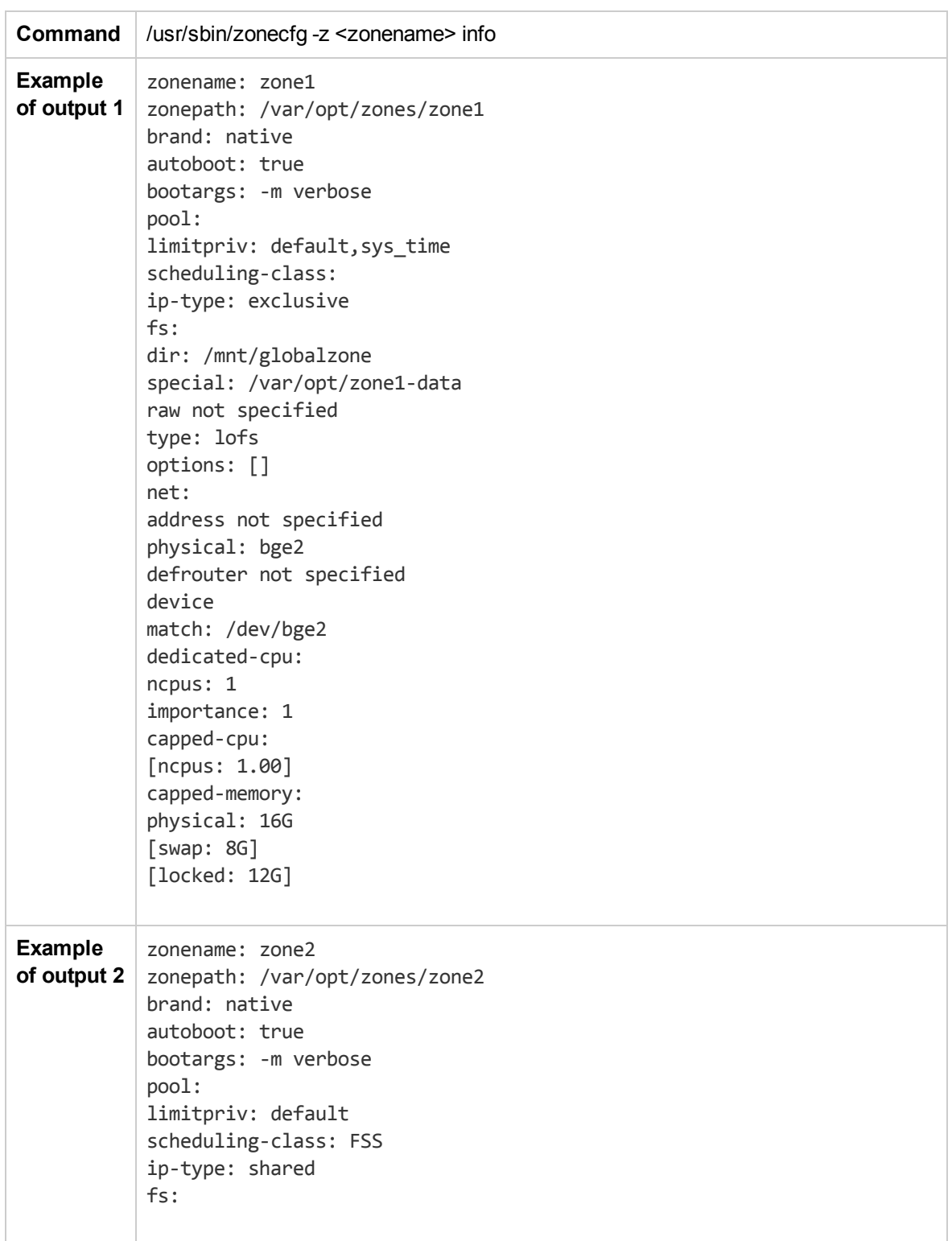

### <span id="page-322-0"></span>Obtain Configuration for Each of the Non-global Zones

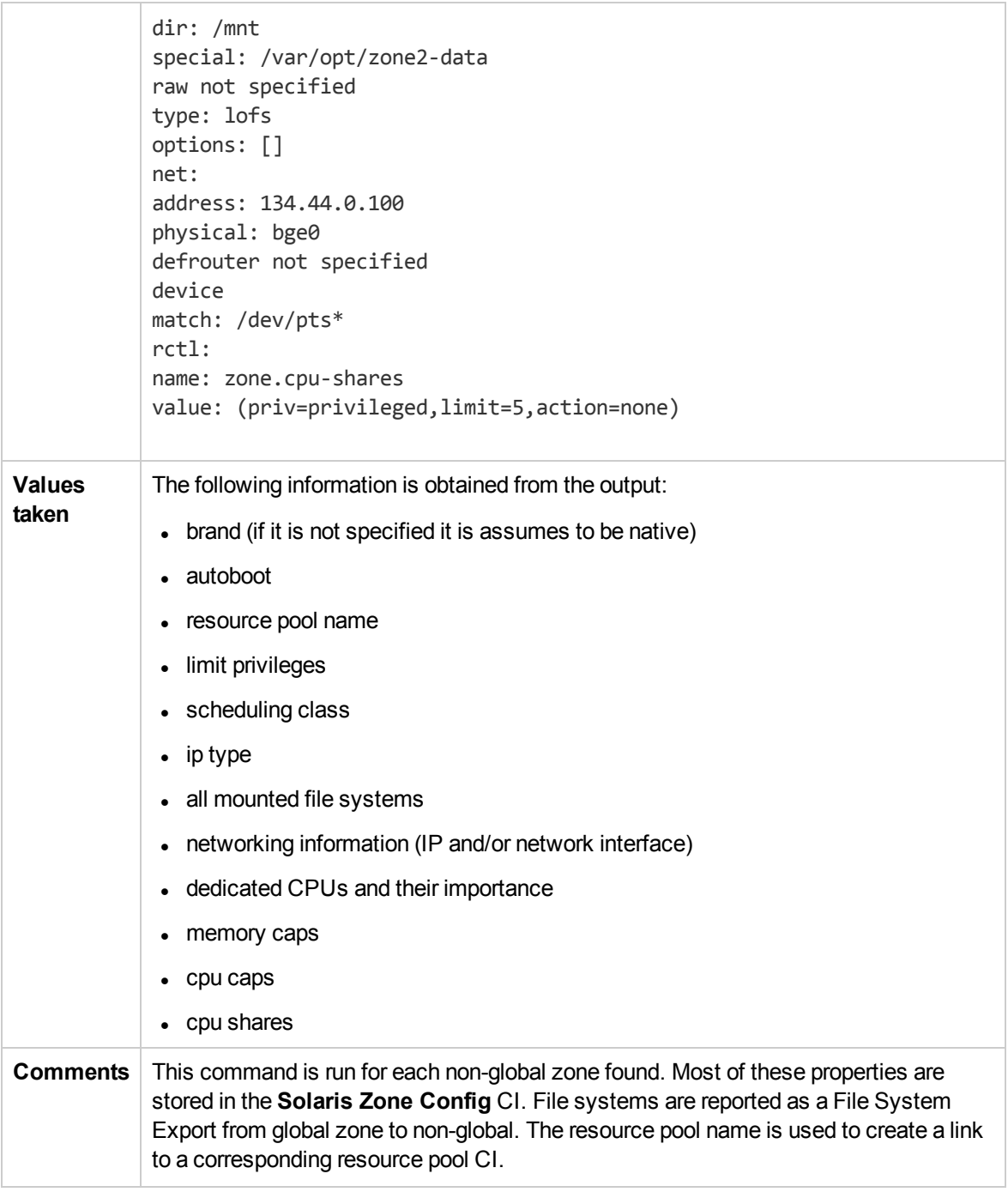

### <span id="page-323-0"></span>Obtain MAC Addresses for Interfaces of Global Zone

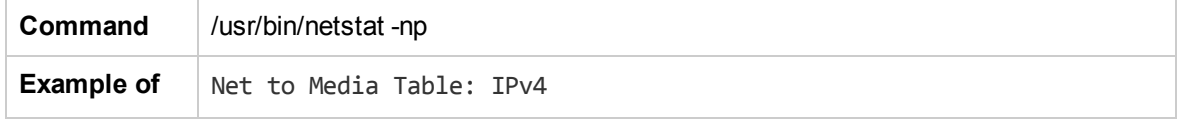
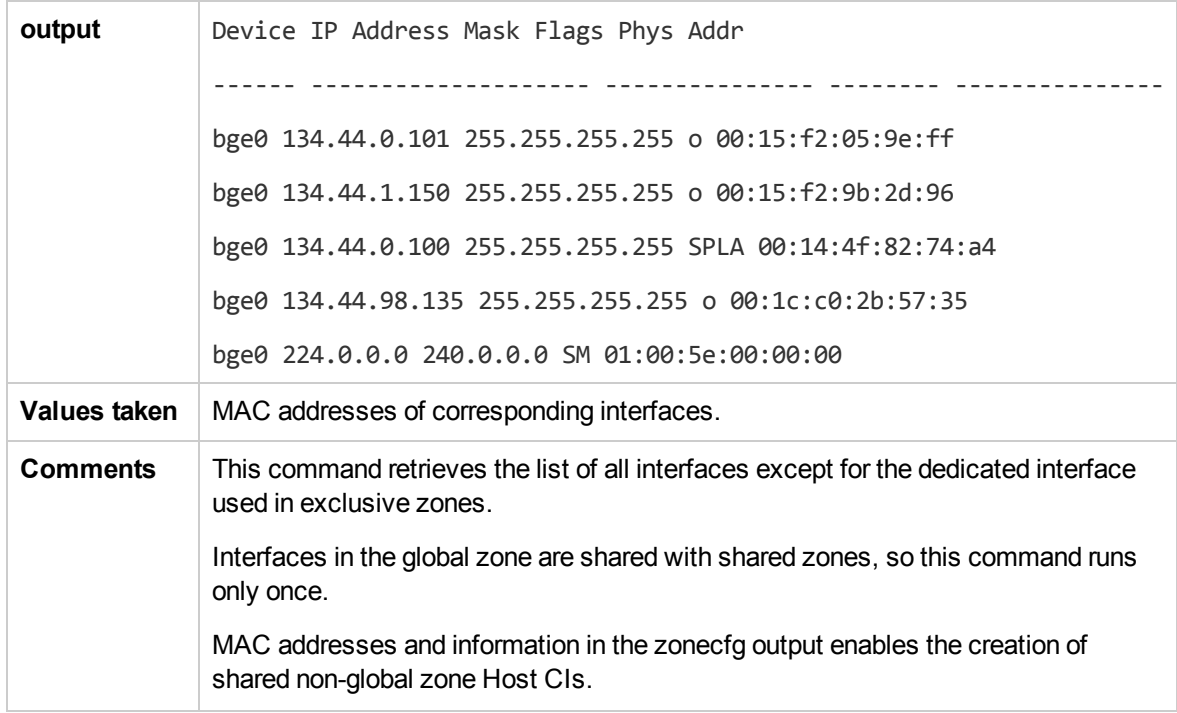

### Obtain IP Information for Global Zone

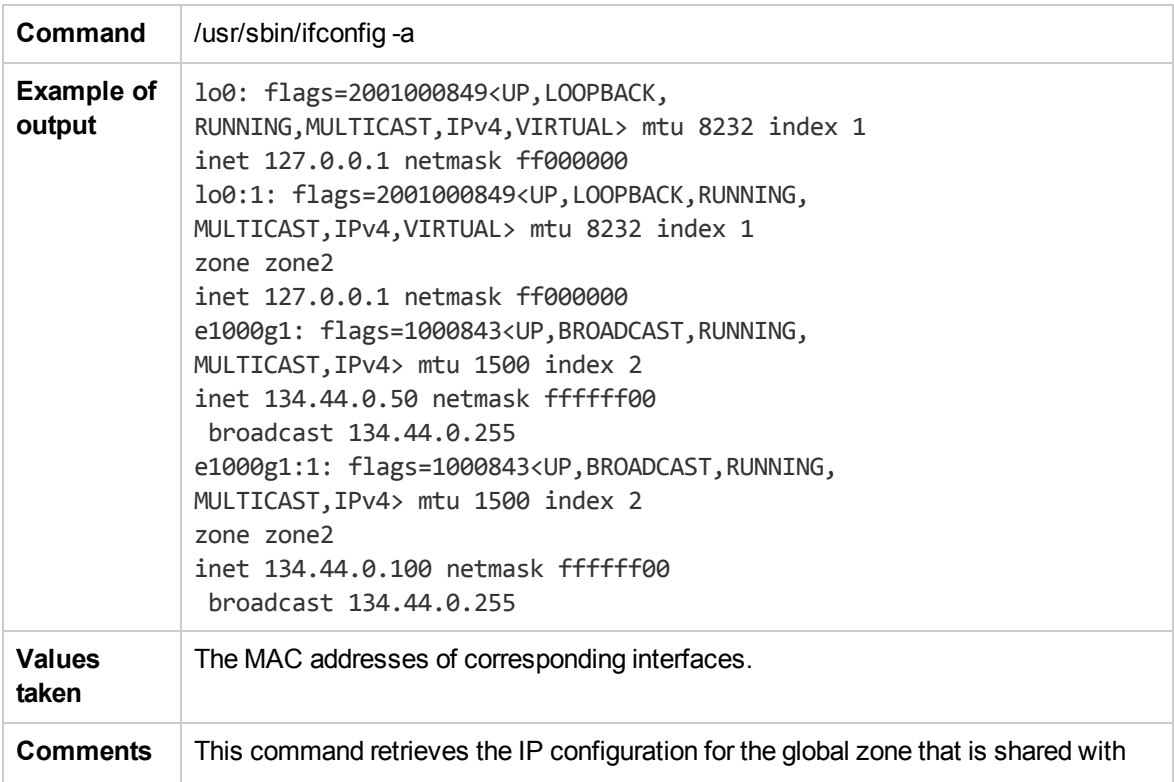

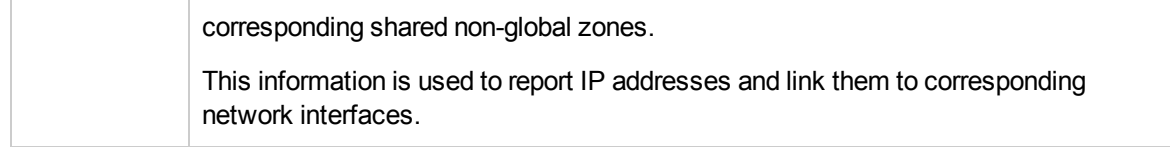

### Obtain IP Information of Exclusive Zones

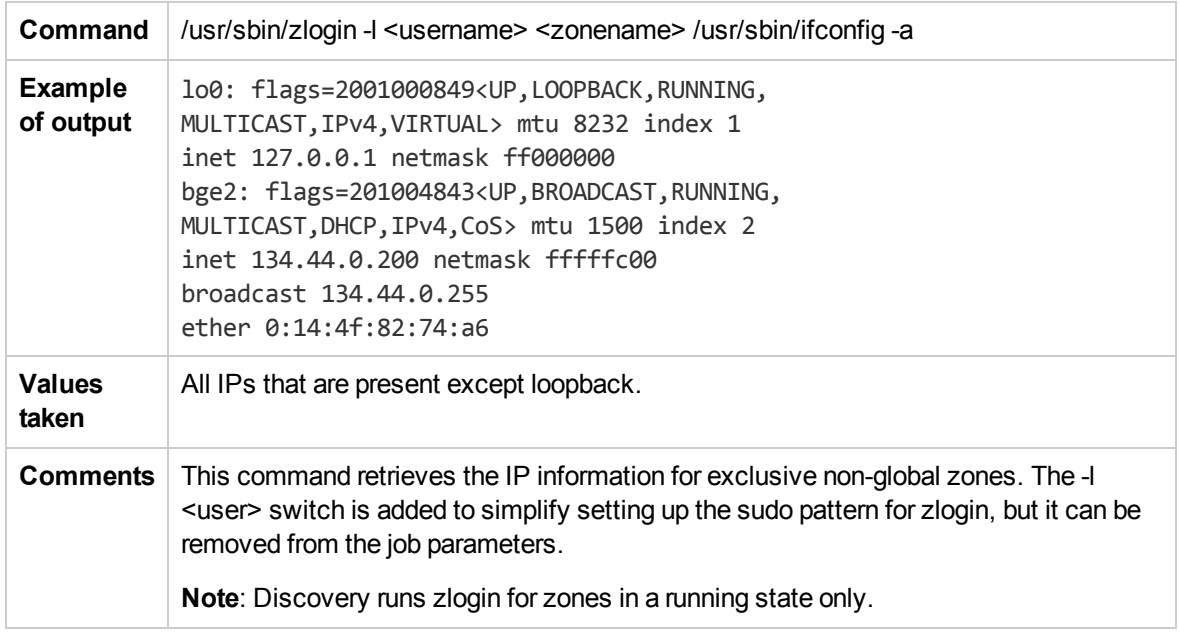

### Obtain MAC Addresses for Dedicated Interfaces of Exclusive Zones

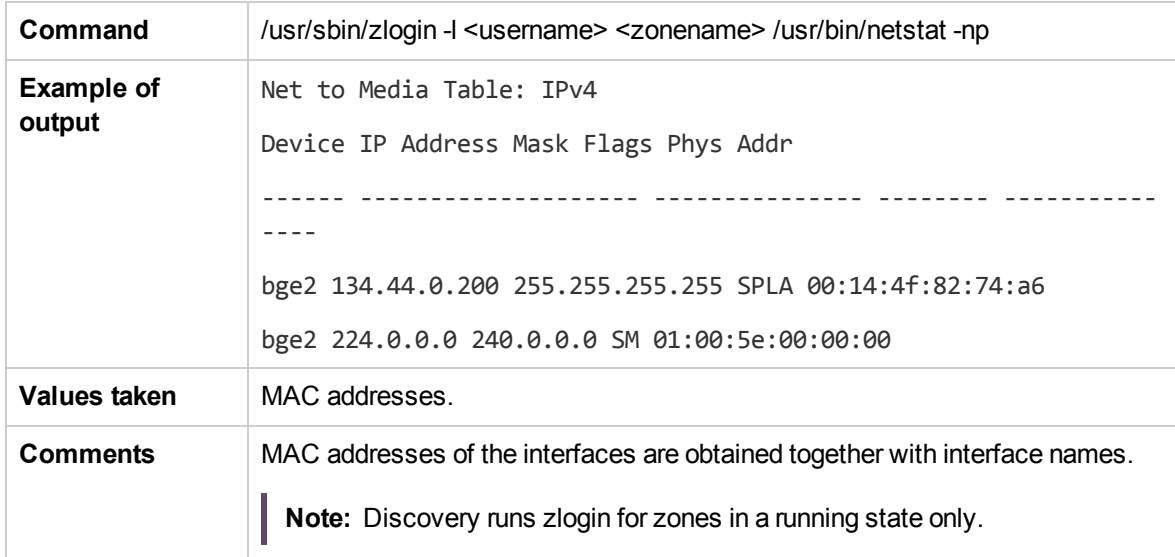

### Obtain CPU Information in Global Zone

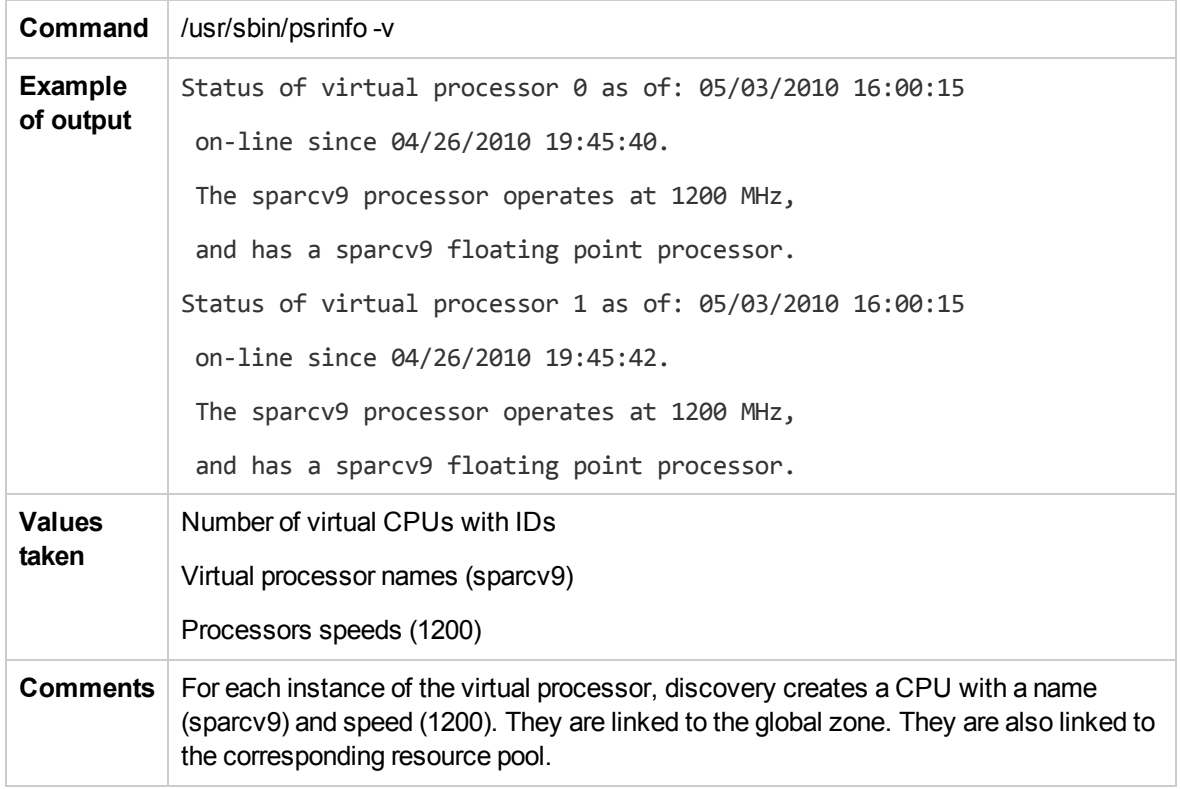

### Obtain Resource Pools

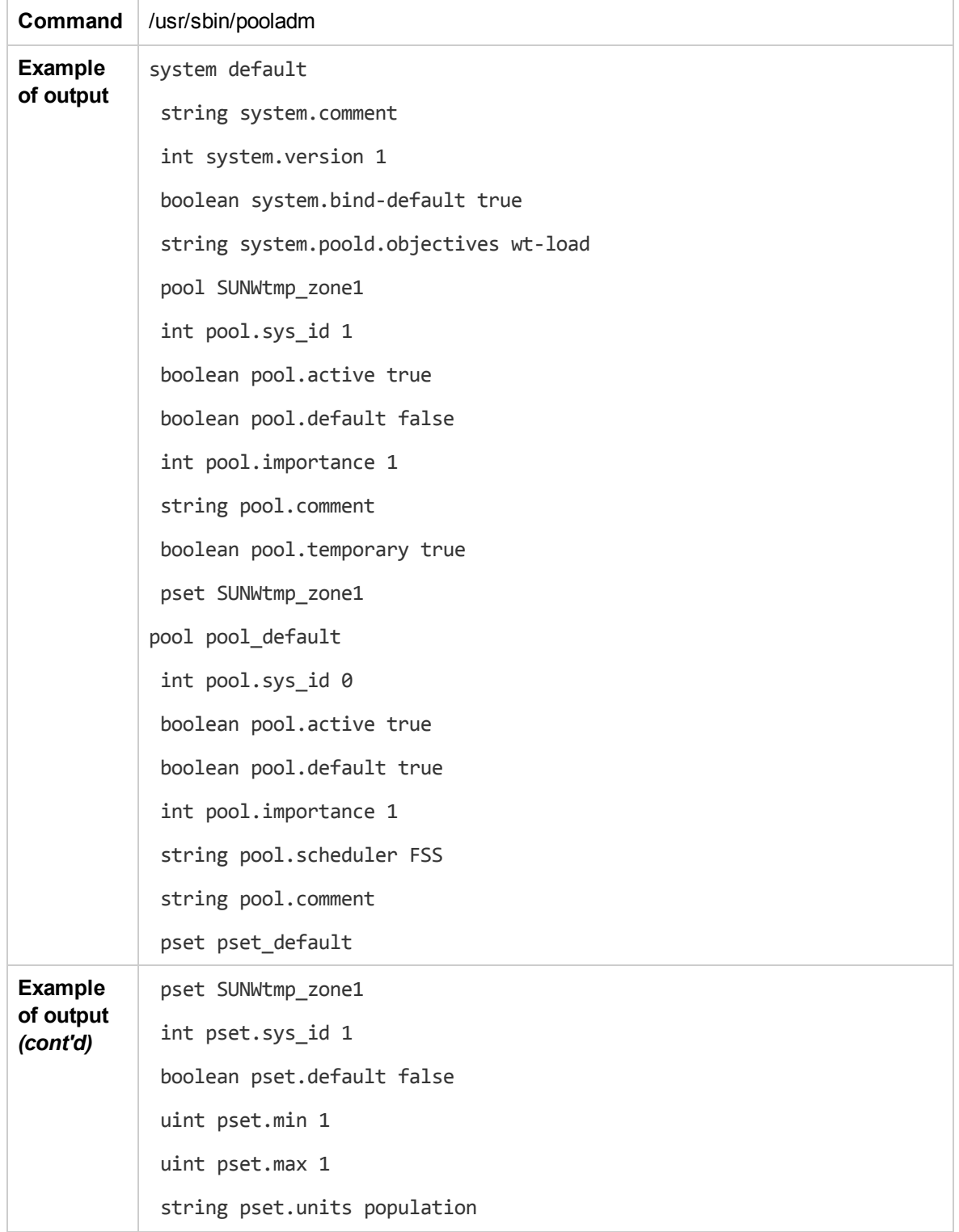

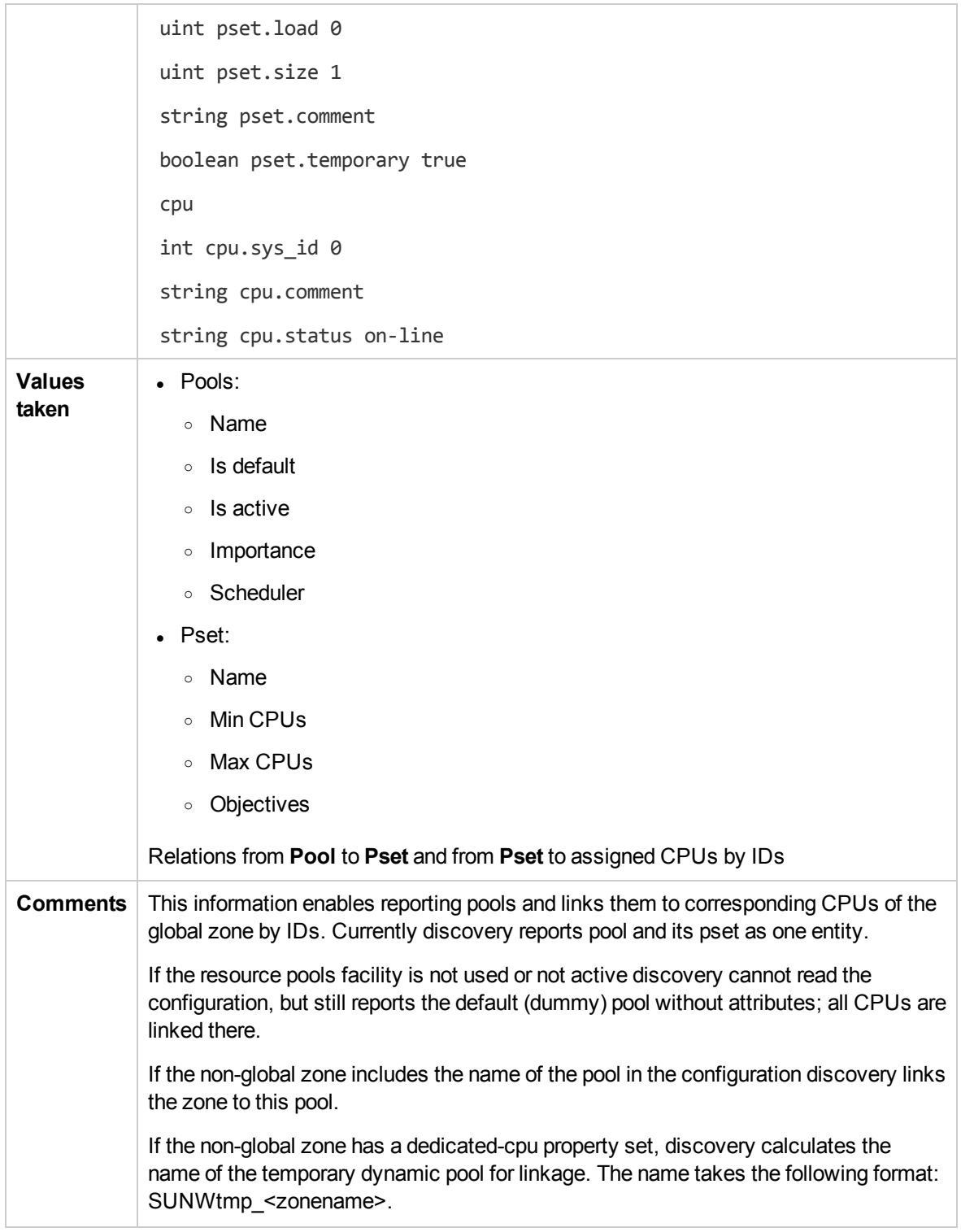

### Obtain Fibre Channel Adapters

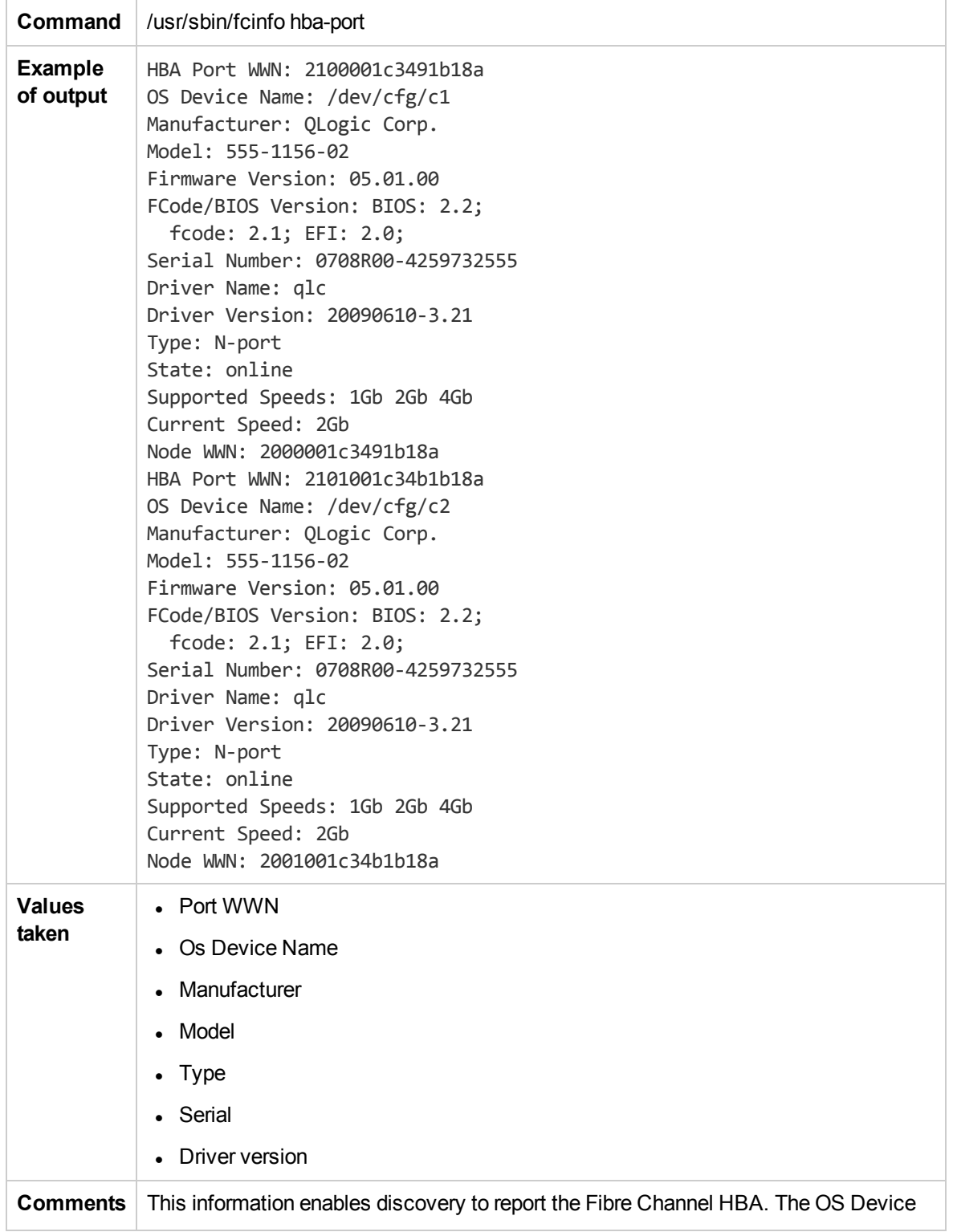

Name is held by the **name** attribute. The Port WWN is held by the **HBA WWN** attribute.

# Troubleshooting and Limitations – Solaris Zones **Discovery**

**Problem:** The following warning message appears during discovery: Not enough permissions to execute command, zone is skipped.

**Reason:** This may indicate that the script cannot retrieve network information for exclusive zones using **zlogin** due to a lack of permissions for the user performing discovery.

**Solution:** Give required permissions to the user.

# Chapter 21: VMware

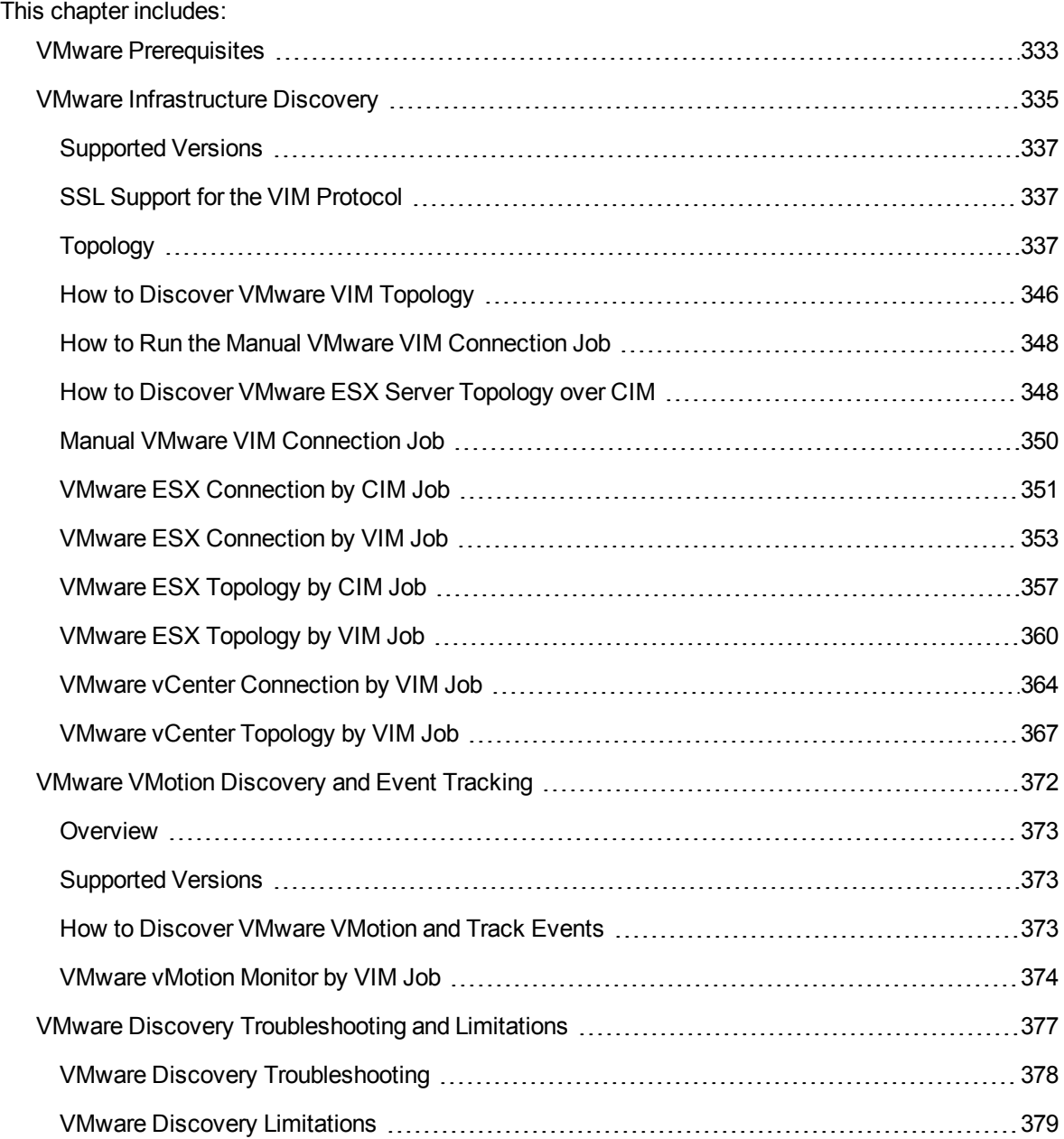

## <span id="page-332-0"></span>VMware Prerequisites

Before running any VMware jobs, you must complete the following prerequisites:

#### 1. **Credentials and Permissions**

vCenter Server and ESX server require credentials (username and password) for login. In addition, you must have permissions for all entities being discovered to allow retrieval from the server. You should verify that you (and each authorized user) appear in the **Permissions** tab of each entity (host, cluster, virtual machine etc) in the VMware vSphere Client with, at least, a Read-Only role.

#### 2. **Installation of JAR Files**

You must ensure the appropriate JAR file are installed on the Data Flow Probe machines. You may do this using Management Zones.

#### How to Install the JAR Files Using Management Zones

This task consists of the following steps:

a. Download the **vSphere Web Client SDK** from:

<http://developercenter.vmware.com/web/sdk/65/web-client>

The required version is 5.1 or later.

b. Extract the files to a local folder. For example: **C:\vsphere-client-sdk**.

You install the jar files through an Inventory Discovery Activity. You may *either* create a new Inventory Discovery Activity, or edit an existing one.

- c. Create a new Inventory Discovery Activity:
	- i. Go to **Data Flow Management > Universal Discovery > Zone Based Discovery > Management Zones**.
	- ii. Select the appropriate Management Zone.
	- iii. Click the button and select **New Discovery Activity > Inventory**.

<span id="page-333-0"></span>The **New Inventory Discovery Activity** dialog box appears.

iv. Create the activity and activate it by following the online prompts through the activity wizard.

On the **Virtualization** page, you must:

- A. Select **Include virtualization topology**.
- B. Under **Discovery Options**, select **VMware SDK libraries**.
- C. Click **Import file** The Import file dialog box appears.
- D. Select the **vim25.jar** file from the **vsphere-client-sdk** folder.

**To edit an existing Inventory Discovery Activity:**

- i. Go to **Data Flow Management > Universal Discovery > Zone Based Discovery > Management Zones**.
- ii. Select the appropriate Management Zone.
- iii. Select the existing Inventory Discovery Activity.
- iv. Click the button.

The **Edit Inventory Discovery Activity** dialog box appears.

v. On the **Virtualization** page, complete the steps as described in [step](#page-333-0) iv above.

How to Manually Install the JAR Files

a. Download the **vSphere Web Client SDK** from:

<http://developercenter.vmware.com/web/sdk/65/web-client>

The required version is 5.1 or later.

- b. Extract the files to a local folder. For example: **C:\vsphere-client-sdk**.
- c. Get the **vim25.jar** file from the **vsphere-client-sdk** folder.
- d. Put the **vim25.jar** file under:

#### *<DataFlowProbe\_Home>***/runtime/probeManager/discoveryResources/vmware**.

**Note:** You must do this for each Data Flow Probe where VMware discovery is to run.

<span id="page-334-0"></span>e. Restart the Data Flow Probe.

## VMware Infrastructure Discovery

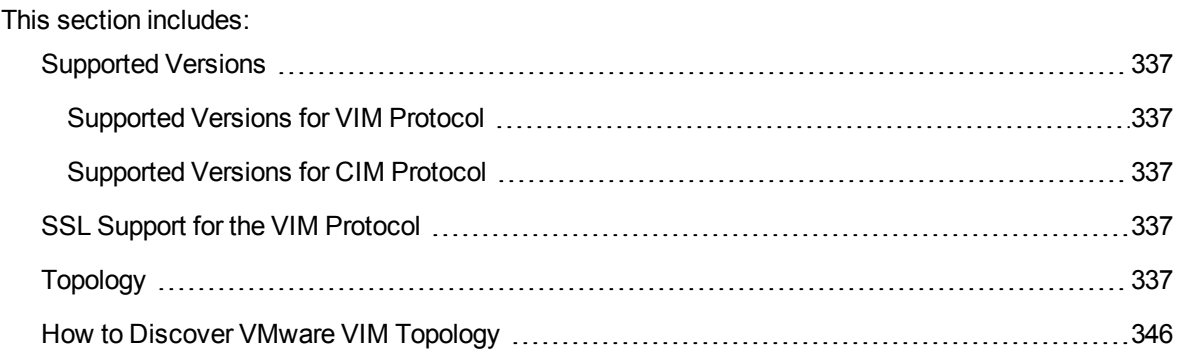

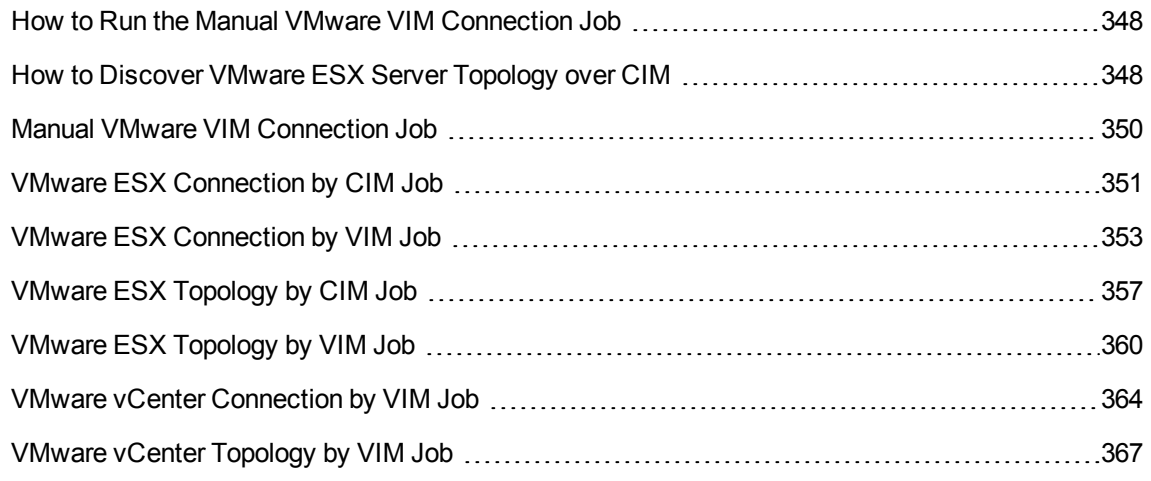

## <span id="page-336-3"></span><span id="page-336-0"></span>Supported Versions

## Supported Versions for VIM Protocol

Discovery of VMware infrastructure over the VIM protocol is supported by the following servers:

- VirtualCenter 2.5, 2.0
- $\bullet$  vCenter Server 4, 4.1, 5.0, 5.1, 5.5, 6.0, and 6.5
- <span id="page-336-4"></span>**ESX & ESXi Server 3.0, 3.5, 4.0, 4.1, 5.0, 5.1, 5.5, 6.0, and 6.5**

## Supported Versions for CIM Protocol

<span id="page-336-1"></span>Discovery of VMware infrastructure over the CIM protocol is supported by ESX & ESXi servers 4.1, 5.0, 5.1, 5.5, 6.0, and 6.5.

## SSL Support for the VIM Protocol

Web services use http transport which can also be transferred over SSL. The VIM protocol uses SSL by default, but it is possible to configure it without SSL usage.

Each server supporting the VIM protocol (vCenter server or ESX server) has its own SSL certificate. When connecting over SSL you should verify this certificate and accept it:

- Import all certificates from the server into a truststore and verify upon each connection while rejecting those that are not present in the set of trusted certificates (this is the secure method).
- Accept all certificates without verification (this is a less secure method).

<span id="page-336-2"></span>Currently, DFM supports only one strategy (**accept all certificates always**).

## Topology

This section includes:

Discovery and Integrations Content Guide - Discovery Modules Chapter 21: VMware

- "Virtual Topology View for [Clusters"](#page-338-0) on the next page
- "Virtual Topology View for [Non-Clusters"](#page-339-0) on page 340
- **.** "Virtual Topology View for [Networking"](#page-340-0) on page 341
- ["Licensing](#page-341-0) Topology Map" on page 342
- "Virtual [Topology](#page-342-0) View for Storage" on page 343
- "Topology for Distributed [Networking"](#page-343-0) on page 344
- . "VMware ESX Server [Inventory](#page-343-1) and Virtual Topology View" on page 344
- . "VMware ESX Server Inventory and Virtual Topology [Instances](#page-344-0) Example" on page 345

<span id="page-338-0"></span>Virtual Topology View for Clusters

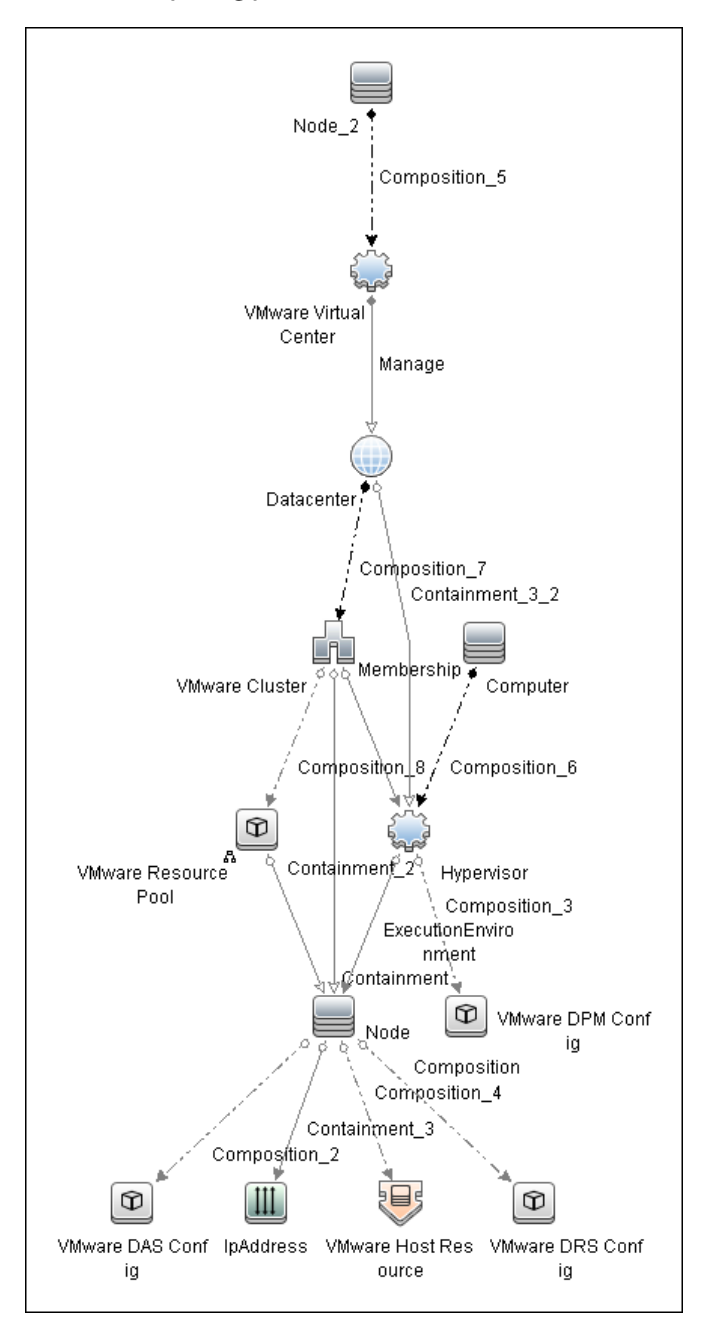

<span id="page-339-0"></span>Virtual Topology View for Non-Clusters

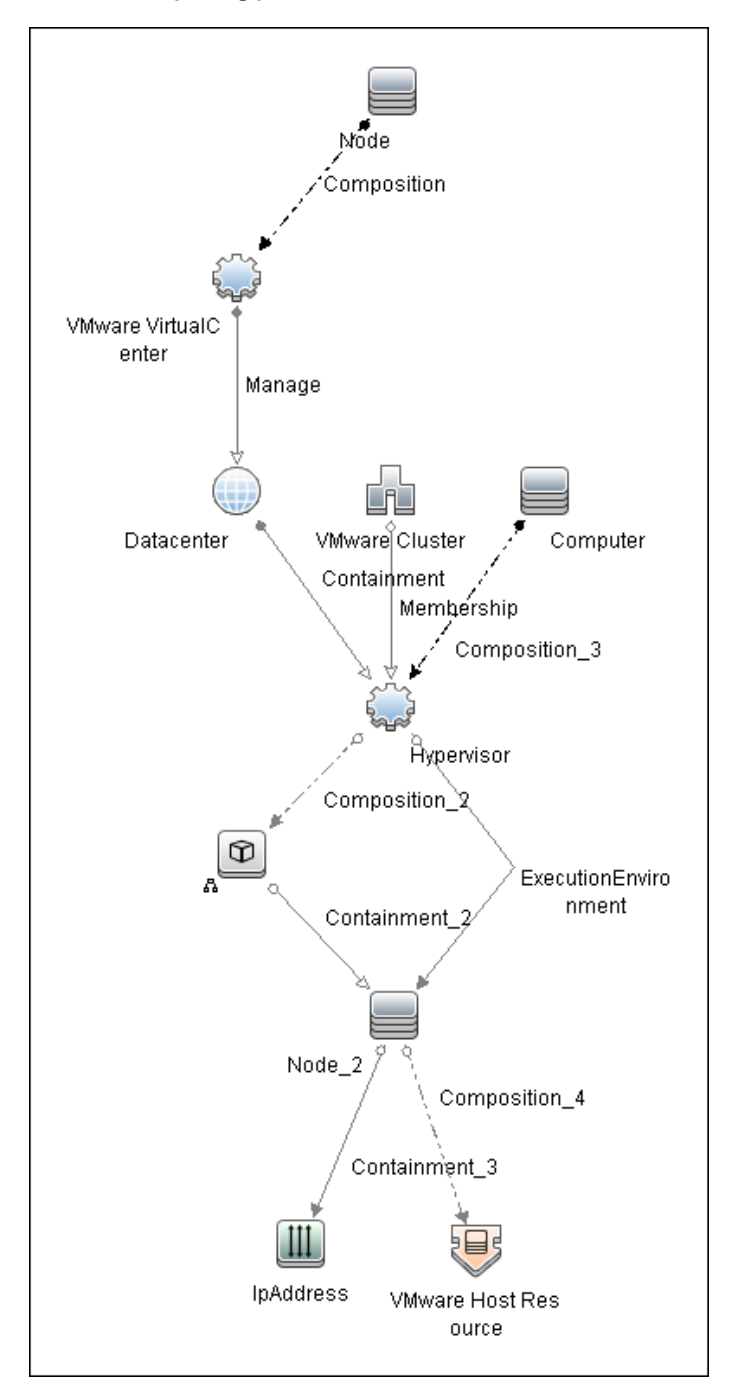

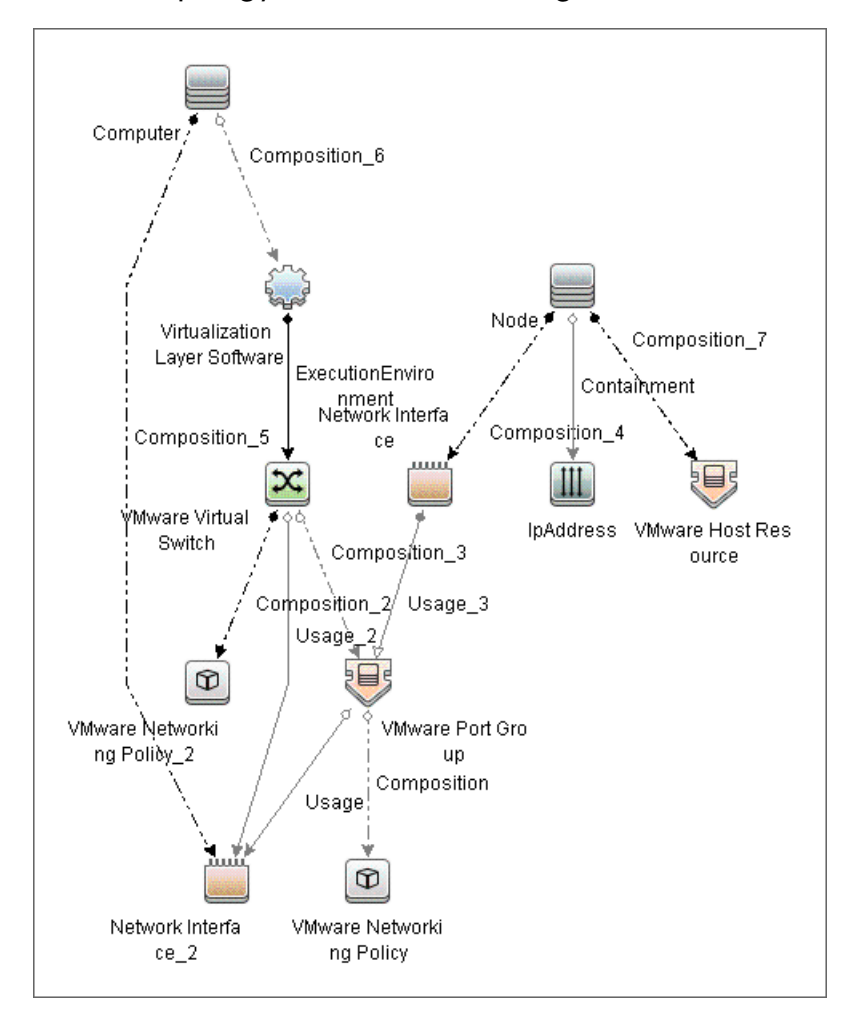

<span id="page-340-0"></span>Virtual Topology View for Networking

### <span id="page-341-0"></span>Licensing Topology Map

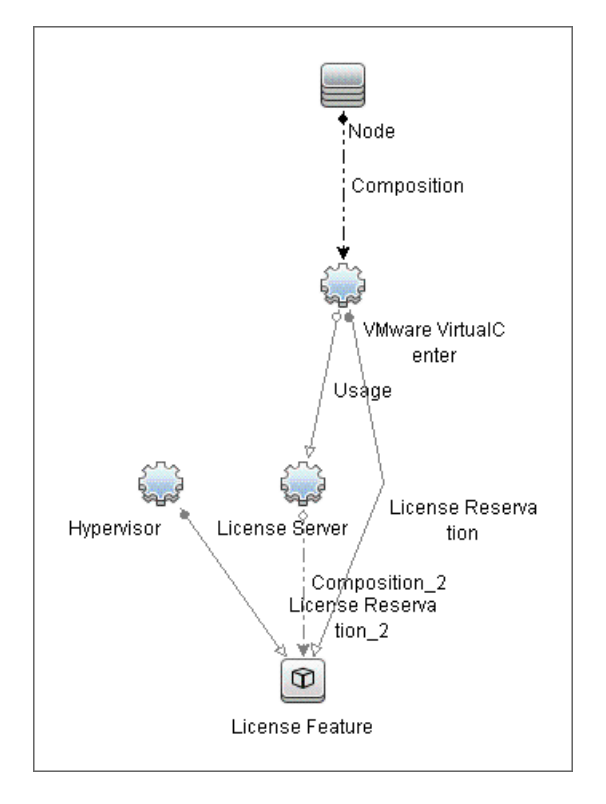

≊  $\mathbf{B}$ Containment ,  $VMware$ VMware E SX Server Datacenter D Composition\_3 ٧ A شھر ۳۹ Node\_1 Virtualzation Composition 4<br>Composition 4 Composition\_1 Composition Execution Environment Logical Node Volume Dependency\_3 Depondency\_1 Composition\_2 <del>४</del>√∀¥ Usage  $\epsilon$ VMware Datastore Dependency\_4 Dependency\_2 目 L Logical FileSystem Volume\_1 Dependency\_5 Export ⊧⊟ **DiskDevice** 

### <span id="page-342-0"></span>Virtual Topology View for Storage

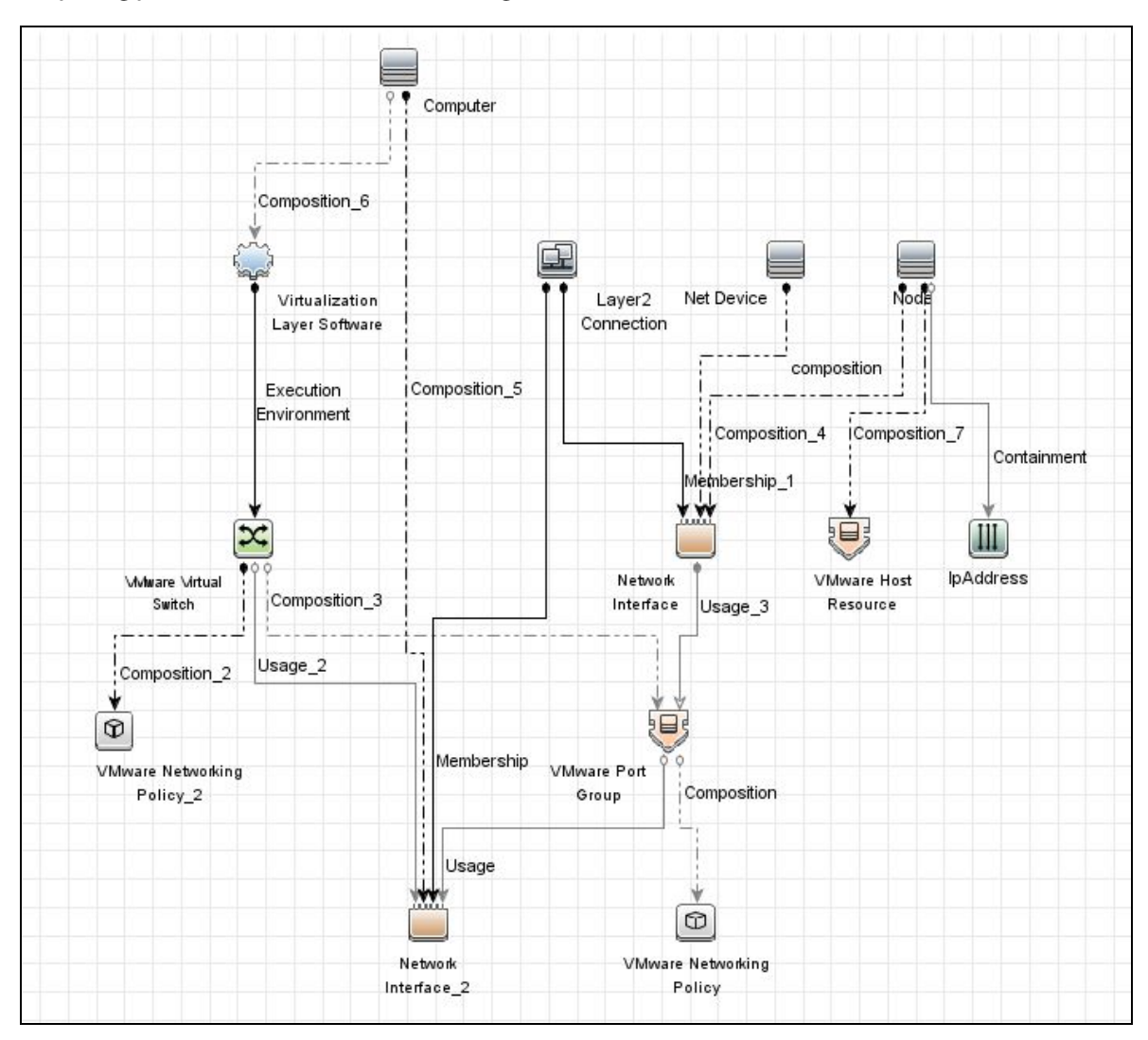

### <span id="page-343-0"></span>Topology for Distributed Networking

<span id="page-343-1"></span>VMware ESX Server Inventory and Virtual Topology View

Discovery and Integrations Content Guide - Discovery Modules Chapter 21: VMware

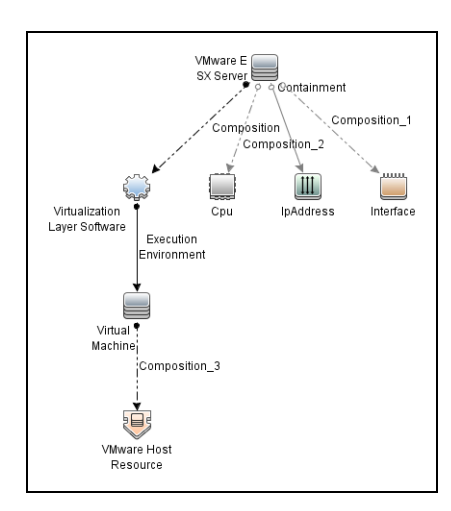

<span id="page-344-0"></span>This view is reported using the CIM protocol.

### VMware ESX Server Inventory and Virtual Topology Instances Example

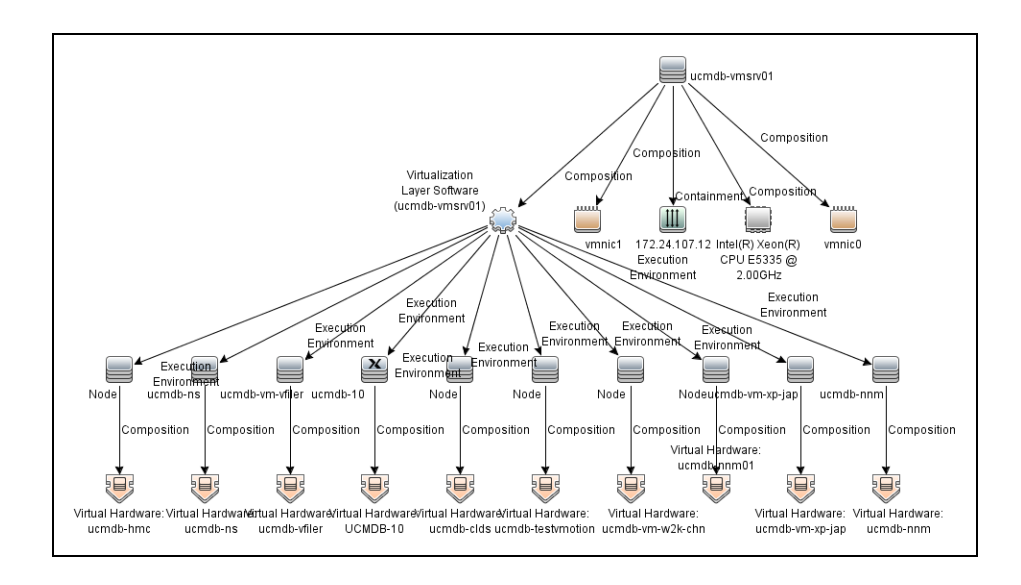

VMware ESX Server Inventory and Virtual Topology Instances are reported using the CIM protocol.

## <span id="page-345-0"></span>How to Discover VMware VIM Topology

This task describes how to discover the VMware VIM Topology suite of applications. You can discover virtual machines (VM), ESX servers, networking and clustering resources that are running on VMware.

**Note:** For details on running jobs, see "Discovery Control Panel" in the *Universal CMDB Data Flow Management Guide*.

This task includes the following steps:

- ["Prerequisite](#page-345-1) Set up protocol credentials" below
- ["Prerequisites](#page-345-2) Set up VMware Infrastructure permissions" below
- "Run Host [discovery"](#page-346-0) on the next page
- "Run [Processes](#page-346-1) discovery" on the next page
- <span id="page-345-1"></span>• "Run VMware [Infrastructure](#page-346-2) discovery" on the next page

#### 1. **Prerequisite - Set up protocol credentials**

<sup>o</sup> The WMI, Shell (Telnet, SSH, NTCMD), and SNMP protocols are required to discover hosts and host processes.

These protocols require the user name, password, and domain name (the domain name is optional for NTCMD).

- $\circ$  The VIM protocol is required for all VMware jobs.
	- This protocol requires a user name and password.
	- **Port Number** is optional.
	- <sup>l</sup> **Use SSL.true**: select if the VMware servers are configured to use SSL by default. **false**: select if the VMware servers are configured to use non-secured http.

<span id="page-345-2"></span>For credential information, see "Supported Protocols" in the *Universal CMDB Discovery and Integrations Content Guide*.

#### 2. **Prerequisites – Set up VMware Infrastructure permissions**

The VMware Infrastructure Management (VIM) protocol requires the following permissions:

<sup>o</sup> **System.Read** permissions for users performing discovery. Users should have permissions for all entities being discovered, and must have been assigned at least a Read-Only role.

<span id="page-346-0"></span><sup>o</sup> **Global.Licenses** permissions to obtain the total and available number of licenses for each License Feature. If the user does not have these permissions, these attributes remain empty.

#### 3. **Run Host discovery**

<span id="page-346-1"></span>To connect to each potential VMware server (vCenter, VirtualCenter, or ESX), discover its Host CI by running one of the **Host Connection by Shell/WMI** jobs.

#### 4. **Run Processes discovery**

To connect to each potential VMware server (vCenter, VirtualCenter, or ESX), you must discover Process CIs that match certain criteria, and run Application Signatures discovery by running one of the **Host Applications by Shell/WMI** jobs.

#### <span id="page-346-2"></span>5. **Run VMware Infrastructure discovery**

The **Virtualization** module includes two jobs for vCenter or VirtualCenter Server discovery and two for ESX Server discovery:

- <sup>o</sup> If the VMware Infrastructure environment is managed by vCenter or VirtualCenter Servers, run the **VMware vCenter Connection by VIM** job, followed by the **VMware vCenter Topology by VIM** job.
- o If the VMware Infrastructure environment includes unmanaged ESX servers (standalone) or the entire environment is unmanaged, run the **VMware ESX Connection by VIM** job, followed by the **VMware ESX Topology by VIM** job.

**Note:** The **Manual VMware VIM Connection** job is intended for use in those instances when the above jobs cannot discover the VMware environment. You must, however, manually run this job. See "How to Run the Manual VMware VIM [Connection](#page-347-0) Job" on the next [page.](#page-347-0)

For details about each job, see:

- <sup>o</sup> "VMware vCenter [Connection](#page-363-0) by VIM Job" on page 364
- <sup>o</sup> ["VMware](#page-366-0) vCenter Topology by VIM Job" on page 367
- <sup>o</sup> "VMware ESX [Connection](#page-352-0) by VIM Job" on page 353
- <sup>o</sup> ["VMware](#page-359-0) ESX Topology by VIM Job" on page 360

## <span id="page-347-0"></span>How to Run the Manual VMware VIM Connection Job

You can use this job when the regular connection job (VMware ESX Connection by VIM or VMware vCenter Connection by VIM) cannot run because there is no shell access for the ESX server or the vCenter server.

This task contains the following steps:

#### 1. **Prerequisites**

Go to Modeling Studio and create a new query. For details on creating a new query, see the *How to Define a TQL Query* section in the *Universal CMDB Modeling Guide*.

#### **Note:**

- <sup>o</sup> Select the IpAddress CIs that belong to the vCenter servers (or individual VMware ESX/ESXi hosts) against which the VMware discovery is supposed to be run.
- o When setting the query properties, in the Query Definition Properties dialog box that appears, select **Discovery** in the **Type** field, and then click **OK**.
- <sup>o</sup> Save the query to the **Root** directory > the **Discovery** folder, and then click **OK**.
- 2. Go to **Data Flow Management > Universal Discovery > Discovery Modules/Jobs > Discovery Modules > Cloud and Virtualization > Virtualization > VMware**.
- 3. Select **Manual VMware VIM Connection**.
- 4. In the **Properties** tab > **Trigger Queries** pane, click the button. In the **Choose Discovery Query** dialog box that appears, select the query name that you created in step 1, and then click **OK**.
- 5. Click **OK** to save the changes.
- <span id="page-347-1"></span>6. Right-click the **Manual VMware VIM Connection** job, and then select **Activate** to activate the job.

## How to Discover VMware ESX Server Topology over CIM

This task describes how to discover the VMware ESX server inventory and virtual topology over CIM.

#### **Prerequisites**

Discovery and Integrations Content Guide - Discovery Modules Chapter 21: VMware

- Ensure that CIM agents are enabled on the target ESX servers.
- Define CIM credentials.

This task contains the following steps:

- 1. To discover the target IPs, run the **Range IPs by ICMP** job.
- 2. To discover the connectivity to target ESX servers and their basic topology, run the **VMware ESX Connection by CIM** job.
- 3. To discover the server inventory and virtualization topology, run the **VMware ESX Topology by CIM** job.

#### **Note:**

- Discovery uses the CIM client, which is based on SBLIM library (http://sblim.wiki.sourceforge.net).
- Discovery accesses the following three namespaces to collect all required information:
	- o root/interop: To verify that the target server implements the Basic Server Profile and to find a reference to the UnitaryComputerSystem instance.
	- <sup>o</sup> root/cimv2: To collect server inventory information.
	- <sup>o</sup> vmware/esxv2: To collect virtualization topology information.

## <span id="page-349-0"></span>Manual VMware VIM Connection Job

This job supports connection to ESX and vCenter servers.

#### Adapter

This job uses the **VMware\_VIM\_Connection\_Manual** adapter.

#### **Parameters**

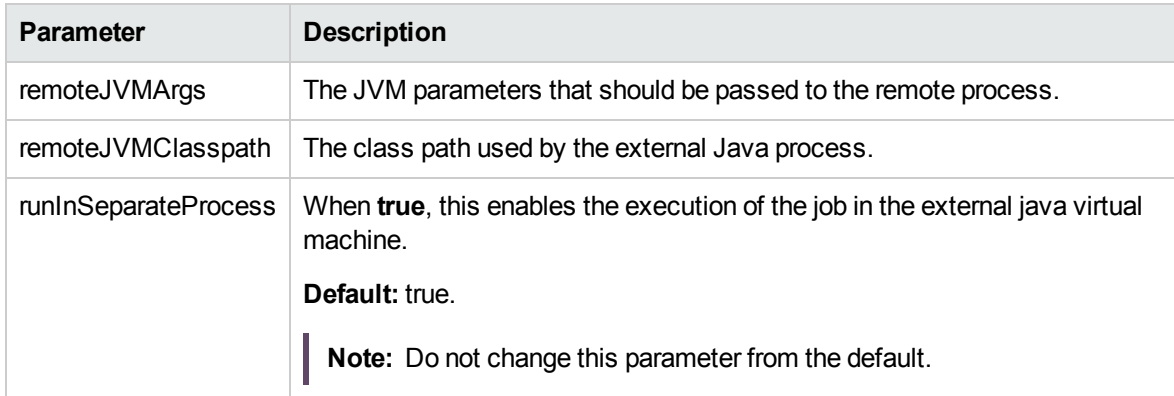

#### Discovery Flow

- 1. The discovery job triggers on the IP address.
- 2. The discovery obtains the list of credentials applicable to that IP address.
- 3. The discovery uses each credential and tries to connect to the destination by composing a URL using the above-mentioned IP address, taking the port/protocol from the credential entry.
- 4. If the connection is successful, it determines whether the connected server is an ESX server or a vCenter server.
- 5. The job reports the discovered servers.

## <span id="page-350-0"></span>VMware ESX Connection by CIM Job

This job discovers the connectivity to target ESX servers and their basic topologies using the CIM protocol.

This section includes:

- ["Trigger](#page-350-1) Query" below
- ["Adapter"](#page-351-0) on the next page
- <span id="page-350-1"></span>• ["Discovered](#page-351-1) CITs" on the next page

### Trigger Query

- Trigger CI: IpAddress
- Trigger Query:

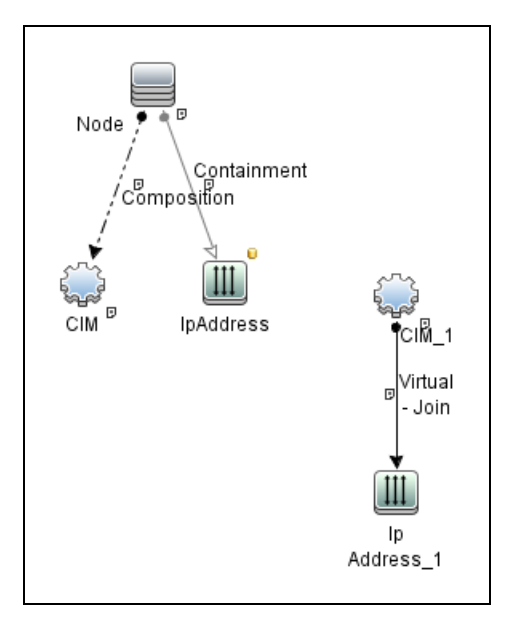

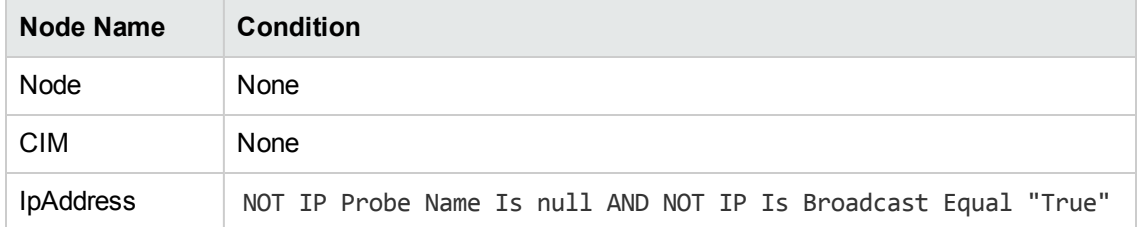

#### <span id="page-351-0"></span>Adapter

#### This job uses the **VMware\_ESX\_Connection\_by\_CIM** adapter.

• Triggered CI Data

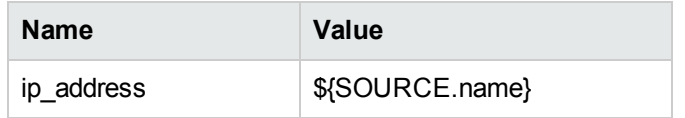

- Adapter parameters: none
- Scripts:
	- <sup>o</sup> cim.py
	- <sup>o</sup> cim\_discover.py
	- <sup>o</sup> host\_discoverer.py
	- <sup>o</sup> vmware\_cim\_discover.py
	- <sup>o</sup> vmware\_cim\_report.py
	- <sup>o</sup> vmware\_esx\_connection\_by\_cim.py

#### <span id="page-351-1"></span>Discovered CITs

- <sup>l</sup> CIM
- Composition
- Containment
- IpAddress
- Interface
- Virtualization Layer Software
- VMware ESX Server

## <span id="page-352-0"></span>VMware ESX Connection by VIM Job

This job discovers the connections to VMware ESX servers using the VIM protocol.

This section includes:

- "Discovery [Mechanism"](#page-352-1) below
- ["Trigger](#page-353-0) Query" on the next page
- ["Adapter"](#page-353-1) on the next page
- ["Discovered](#page-354-0) CITs" on page 355
- <span id="page-352-1"></span>• ["Troubleshooting](#page-354-1) and Limitations" on page 355

#### Discovery Mechanism

Data Flow Management performs the following procedure:

- DFM checks the credentials for the VIM protocol.
- If the current credential includes a defined port, DFM uses this port.

Otherwise, the port is not specified in the generated connection URL.

The prefix is determined from the current credential's **use SSL** attribute.

- <sup>l</sup> DFM generates a connection URL: **<prefix>://<ip\_address>:<port>/sdk**.
- DFM creates a VMware Infrastructure Client and connects using the generated URL and the user name and password from the credentials.
- If the connection is successful, DFM obtains the product details for the ESX server (version, build, and description), which will be used to populate the attributes of the **Virtualization Layer Software** CI.

In addition, DFM retrieves the UUID and name of the ESX server. ESX UUID is stored in the host key attribute of the **VMware ESX Server** CI.

The hostname of the ESX server is stored in the **name** (key) attribute of the **VMware ESX Server** CI.

• DFM clears all errors or warnings and returns all discovered results.

Otherwise, if the connection is unsuccessful, DFM tries the next VIM protocol credential, until all are tried.

### <span id="page-353-0"></span>Trigger Query

- Trigger CI: Node
- Trigger query:

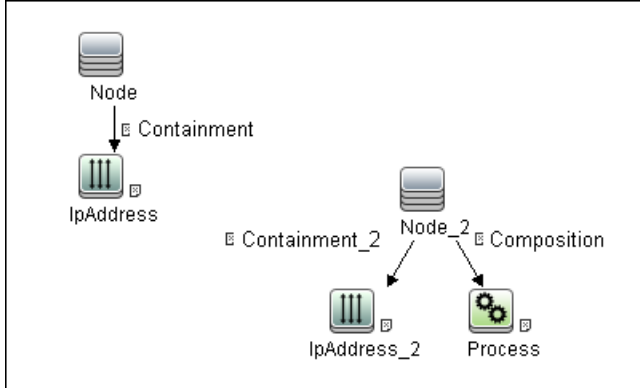

### <span id="page-353-1"></span>Adapter

This job uses the **VMware\_ESX\_Connection\_by\_VIM** adapter.

#### <sup>l</sup> **Triggered CI Data**

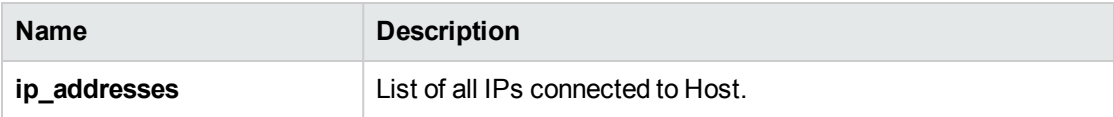

#### <sup>l</sup> **Used Scripts**

- <sup>o</sup> memory.py
- <sup>o</sup> shared\_resources\_util.py
- <sup>o</sup> \_vmware\_vim\_base.py
- <sup>o</sup> \_vmware\_vim\_20.py
- <sup>o</sup> host\_discoverer.py
- <sup>o</sup> \_vmware\_vim\_25.py
- <sup>o</sup> \_vmware\_vim\_40.py
- <sup>o</sup> \_vmware\_vim\_41.py
- <sup>o</sup> vmware\_vim.py
- <sup>o</sup> vmware\_esx\_connection\_by\_vim.py

#### <sup>l</sup> **Adapter Parameters**

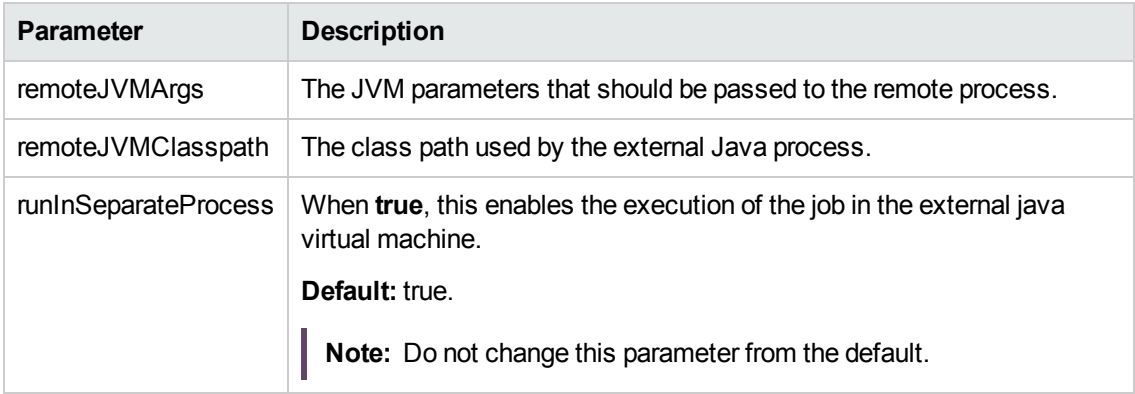

#### <span id="page-354-0"></span>Discovered CITs

- Composition
- VMware ESX Server
- Virtualization Layer Software

#### <span id="page-354-1"></span>Troubleshooting and Limitations

• Problem. The following error message is displayed when an operation cannot be performed due to lack of permissions:

User does not have required '<permission>' permission

**Solution**. Check that permissions are set as **System.Read**.

**Problem.** The following error message is displayed when credentials are not correct:

Discovery and Integrations Content Guide - Discovery Modules Chapter 21: VMware

Invalid user name or password

**Problem.** The job completes with a time-out warning message:

<<Progress message, Severity: Error>> VMware VIM: Timeout trying to connect to remote agent, try increasing credential timeout value

**Limitation**. You cannot set the connection timeout value for the job, due to VMware API limitations. The default 60 seconds timeout is always used.

## <span id="page-356-0"></span>VMware ESX Topology by CIM Job

This job discovers the server inventory and virtualization topology using the CIM protocol.

This section includes:

- ["Trigger](#page-356-1) Query" below
- ["Adapter"](#page-357-0) on the next page
- ["Discovered](#page-357-1) CITs" on the next page
- <span id="page-356-1"></span>• ["Limitation"](#page-358-0) on page 359

### Trigger Query

- Trigger CI: VMware ESX Server
- Trigger Query:

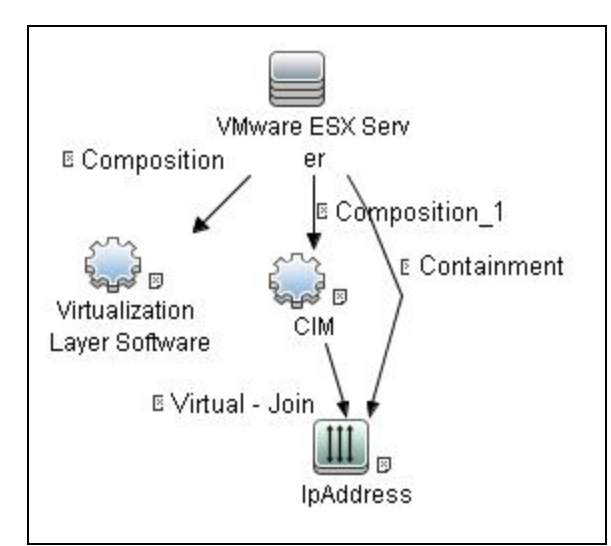

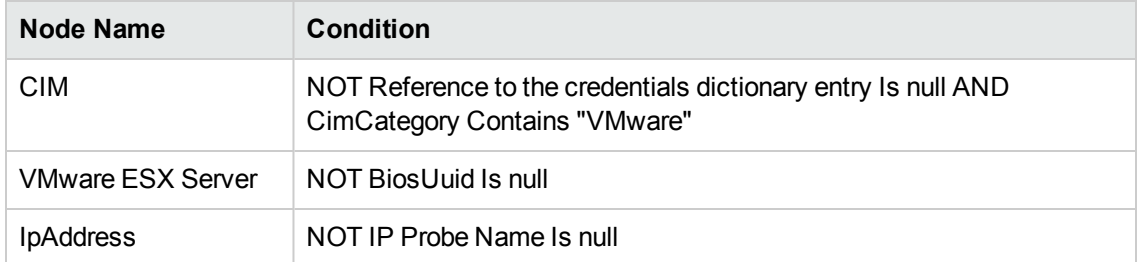

#### <span id="page-357-0"></span>Adapter

This job uses the **VMware\_ESX\_Topology\_by\_CIM** adapter.

<sup>l</sup> **Triggered CI Data**

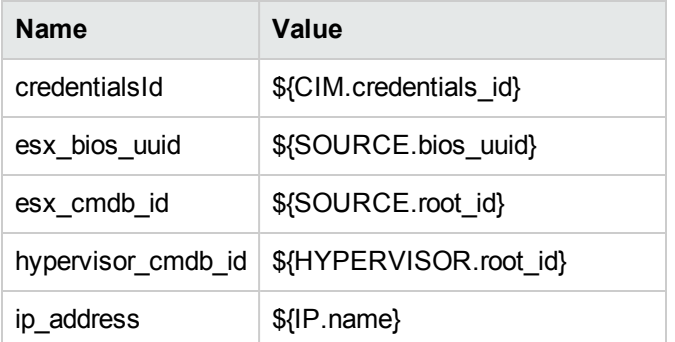

#### <sup>l</sup> **Adapter parameters:** none

- <sup>l</sup> **Used Scripts:**
	- <sup>o</sup> memory.py
	- <sup>o</sup> host\_discoverer.py
	- <sup>o</sup> cim.py
	- <sup>o</sup> cim\_discover.py
	- <sup>o</sup> vmware\_cim\_discover.py
	- <sup>o</sup> vmware\_cim\_report.py
	- <sup>o</sup> vmware\_esx\_topology\_by\_cim.py

#### <span id="page-357-1"></span>Discovered CITs

- Composition
- Containment
- Cpu
- IpAddress
- Virtualization Layer Software
- VMware ESX Server

Discovery and Integrations Content Guide - Discovery Modules Chapter 21: VMware

- Node
- VMware Host Resource
- <span id="page-358-0"></span>• ExecutionEnvironment

#### Limitation

Only BIOS UUID, Primary IP Address and hostname values may be available in virtualization namespace for virtual machines. If none of these values are present, VMs cannot be reported and are skipped.

## <span id="page-359-0"></span>VMware ESX Topology by VIM Job

This job connects to ESX servers and discovers their topology using the VIM protocol.

This section includes:

- ["Trigger](#page-359-1) Query" below
- ["Adapter"](#page-359-2) below
- ["Discovered](#page-361-0) CITs" on page 362
- <span id="page-359-1"></span>• ["Troubleshooting](#page-362-0)" on page 363

#### Trigger Query

- Trigger CI: Virtualization Layer Software
- Trigger query:

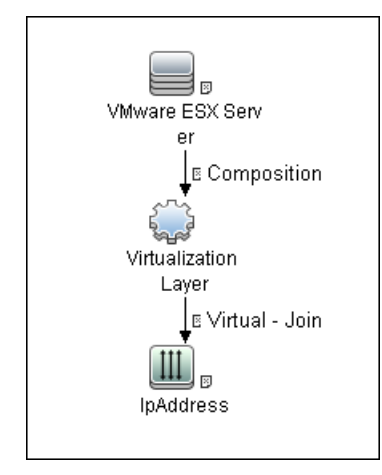

#### <span id="page-359-2"></span>Adapter

This job uses the **VMware\_ESX\_Topology\_by\_VIM** adapter.
#### <sup>l</sup> **Triggered CI Data**

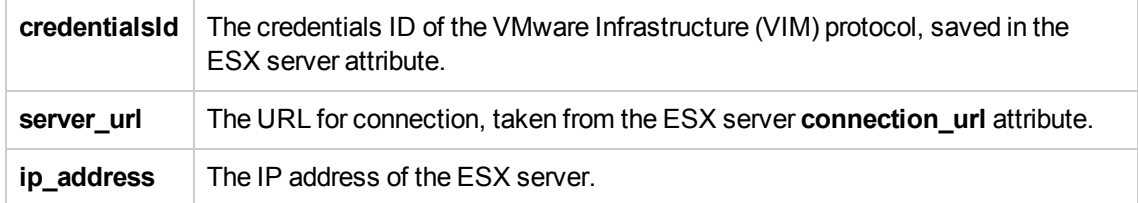

#### <sup>l</sup> **Used Scripts**

- <sup>o</sup> vendors.py
- <sup>o</sup> memory.py
- <sup>o</sup> shared\_resources\_util.py
- <sup>o</sup> \_vmware\_vim\_base.py
- <sup>o</sup> \_vmware\_vim\_20.py
- <sup>o</sup> host\_discoverer.py
- <sup>o</sup> \_vmware\_vim\_25.py
- <sup>o</sup> \_vmware\_vim\_40.py
- <sup>o</sup> \_vmware\_vim\_41.py
- <sup>o</sup> vmware\_vim.py
- <sup>o</sup> vmware\_esx\_topology\_by\_vim.py
- <sup>l</sup> **Adapter Parameters**

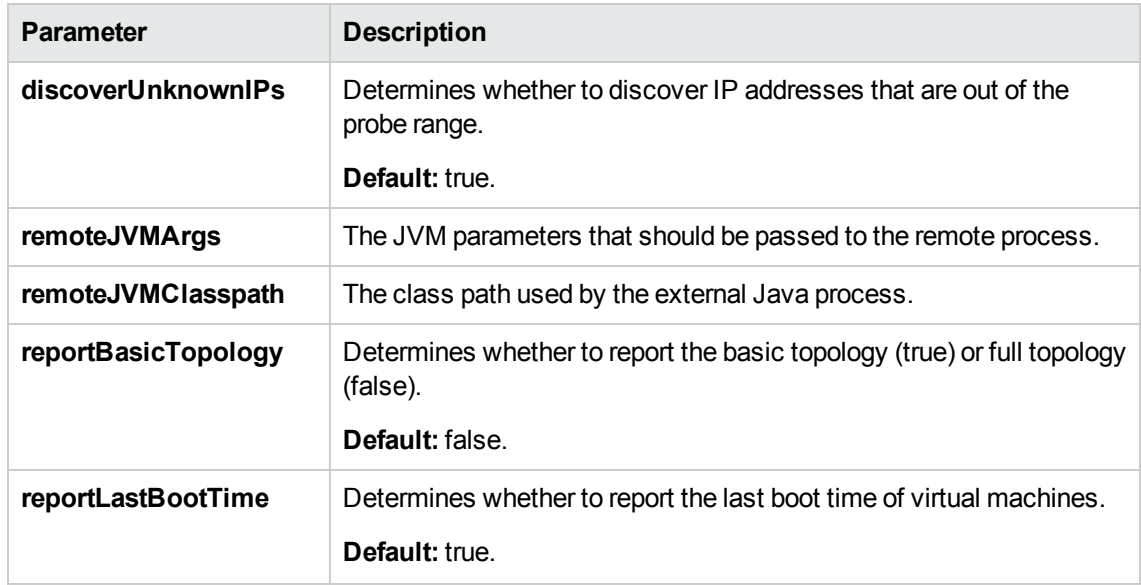

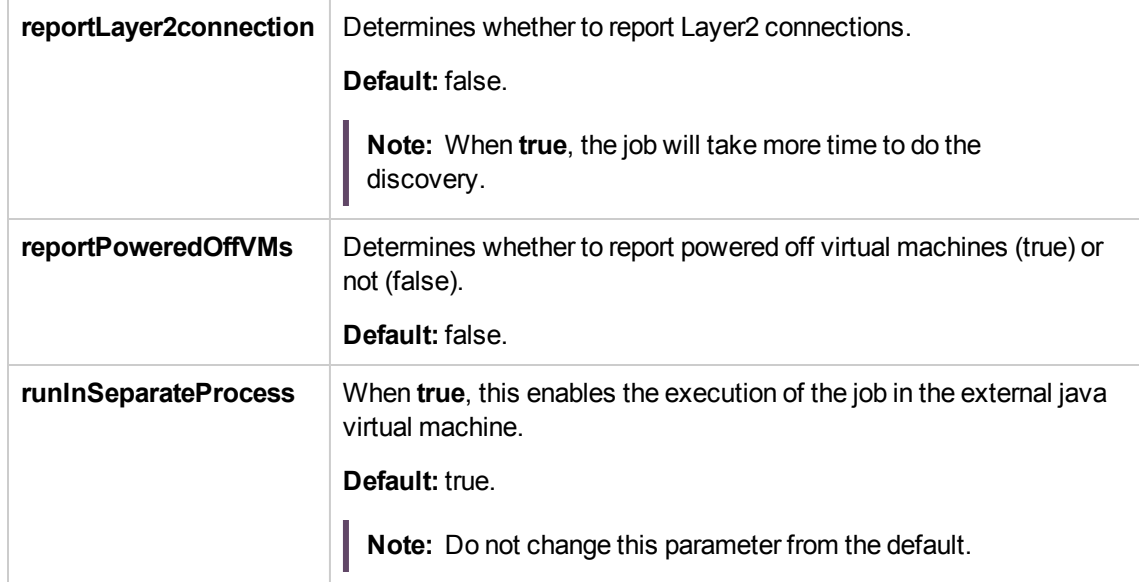

### Discovered CITs

- Composition
- Containment
- Cpu
- Dependency
- ExecutionEnvironment
- FileSystemExport
- Interface
- IpAddress
- iSCSI Initiator
- iSCSI Target
- License Feature
- License Reservation
- License Server
- $\blacksquare$  LUN

Discovery and Integrations Content Guide - Discovery Modules Chapter 21: VMware

- Node
- Usage
- VMware Datastore
- VMware ESX Server
- VMware Host Resource
- VMware Networking Policy
- VMware Port Group
- VMware Resource Pool
- VMware Virtual Switch
- Virtualization Layer Software

#### Troubleshooting

• Problem. The following error message is displayed when an operation cannot be performed due to lack of permissions:

User does not have required '<permission>' permission

Check that permissions are set as **System.Read**.

**Problem.** The following error message is displayed when credentials are not correct:

Invalid user name or password

**Problem.** The following warning message is displayed when DFM cannot retrieve licensing information due to insufficient permissions:

User does not have required '<permission>' permission, licensing information won't be reported

### VMware vCenter Connection by VIM Job

This job discovers vCenter or VirtualCenter Servers.

This section includes:

- ["Trigger](#page-363-0) Query" below
- ["Adapter"](#page-363-1) below
- ["Discovered](#page-365-0) CITs" on page 366
- <span id="page-363-0"></span>• ["Troubleshooting"](#page-365-1) on page 366

### Trigger Query

- Trigger CI: Node
- Trigger query:

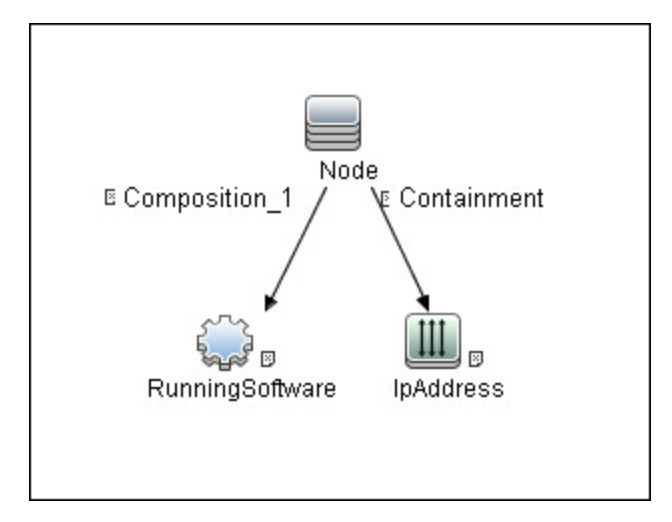

### <span id="page-363-1"></span>Adapter

This job uses the **VMware\_VirtualCenter\_Connection\_by\_VIM** adapter.

#### <sup>l</sup> **Triggered CI Data**

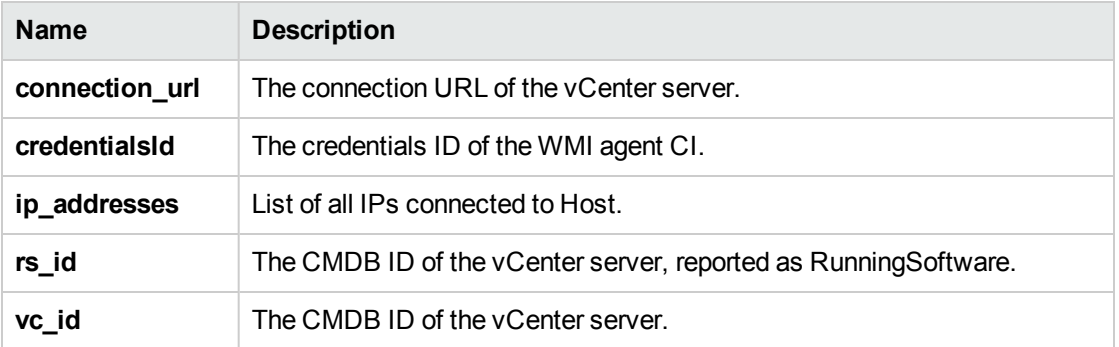

#### <sup>l</sup> **Used Scripts**

- <sup>o</sup> memory.py
- <sup>o</sup> shared\_resources\_util.py
- <sup>o</sup> \_vmware\_vim\_base.py
- <sup>o</sup> \_vmware\_vim\_20.py
- <sup>o</sup> host\_discoverer.py
- <sup>o</sup> \_vmware\_vim\_25.py
- <sup>o</sup> \_vmware\_vim\_40.py
- <sup>o</sup> \_vmware\_vim\_41.py
- <sup>o</sup> vmware\_vim.py
- <sup>o</sup> vmware\_virtualcenter\_connection\_by\_vim.py

#### <sup>l</sup> **Adapter Parameters**

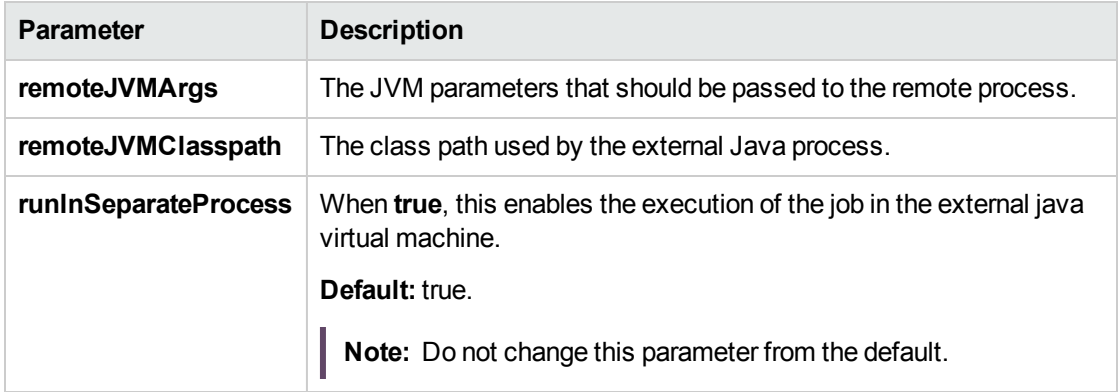

### <span id="page-365-0"></span>Discovered CITs

- Composition
- Containment
- IpAddress
- Node
- VMware VirtualCenter

### <span id="page-365-1"></span>Troubleshooting

• Problem. The following error message is displayed when an operation cannot be performed due to lack of permissions:

User does not have required '<permission>' permission

**Solution.** Check that the user has permissions for all entities being discovered: In the **VMware Infrastructure Client**, access the **Permissions** tab of each entity (host, cluster, VM, and so on). Verify that the user has been assigned at least a Read-Only role.

**Note:** You can view necessary permissions in the **Discovery Job Details** pane (**Universal Discovery > Discovery Modules/Jobs tab >** select **<job>** > **Details** tab).

**Problem.** The following error message is displayed when credentials are not correct:

Invalid user name or password

<sup>l</sup> **Problem.** The **VMware vCenter Connection by VIM** job fails to connect to remote process and the job cannot run in FIPS mode or in non-FIPS mode.

#### **Solution.**

- o If you re-installed the probe, then no further manual modification is required.
- $\circ$  If you upgraded the probe from an older version (for example, from 10.20 to 10.21), then you need to add the following values into the **basic\_discovery\_minimal\_classpath** setting in the **DataFlowProbe.properties** file:

**../lib/cryptojce.jar;../lib/cryptojcommon.jar;../lib/jcmFIPS.jar;**

### VMware vCenter Topology by VIM Job

This job connects to vCenter or VirtualCenter Servers and discovers the full VMware Infrastructure topology.

This section includes:

- ["Trigger](#page-366-0) Query" below
- ["Adapter"](#page-366-1) below
- ["Discovered](#page-368-0) CITs" on page 369
- <span id="page-366-0"></span>• ["Troubleshooting"](#page-370-0) on page 371

### Trigger Query

- Trigger CI. VMware VirtualCenter.
- Trigger TQL query:

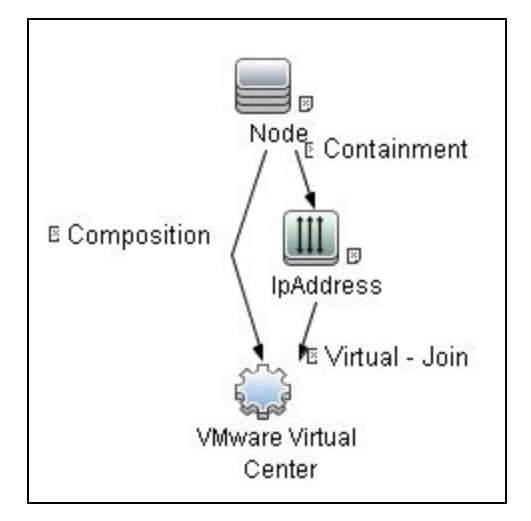

#### <span id="page-366-1"></span>Adapter

This job uses the **VMware\_VirtualCenter\_Topology\_by\_VIM** adapter.

#### <sup>l</sup> **Triggered CI Data**

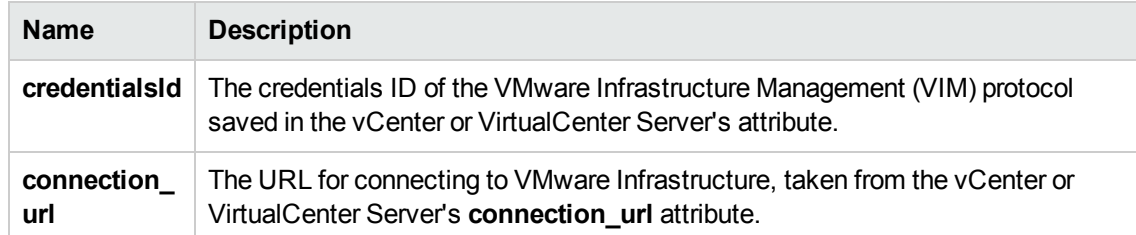

#### <sup>l</sup> **Used Scripts**

- <sup>o</sup> vendors.py
- <sup>o</sup> host\_win.py
- <sup>o</sup> networking\_win\_shell.py
- <sup>o</sup> host\_win\_shell.py
- <sup>o</sup> \_vmware\_vim\_base.py
- <sup>o</sup> \_vmware\_vim\_20.py
- <sup>o</sup> host\_discoverer.py
- <sup>o</sup> \_vmware\_vim\_25.py
- <sup>o</sup> \_vmware\_vim\_40.py
- <sup>o</sup> \_vmware\_vim\_41.py
- <sup>o</sup> vmware\_vim.py
- <sup>o</sup> vmware\_virtualcenter\_topology\_by\_vim.py
- <sup>l</sup> **Adapter Parameters**

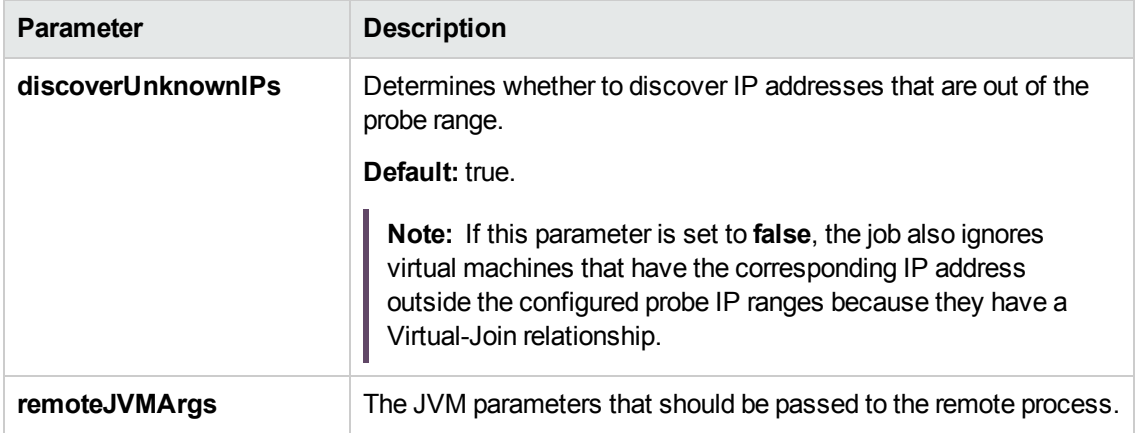

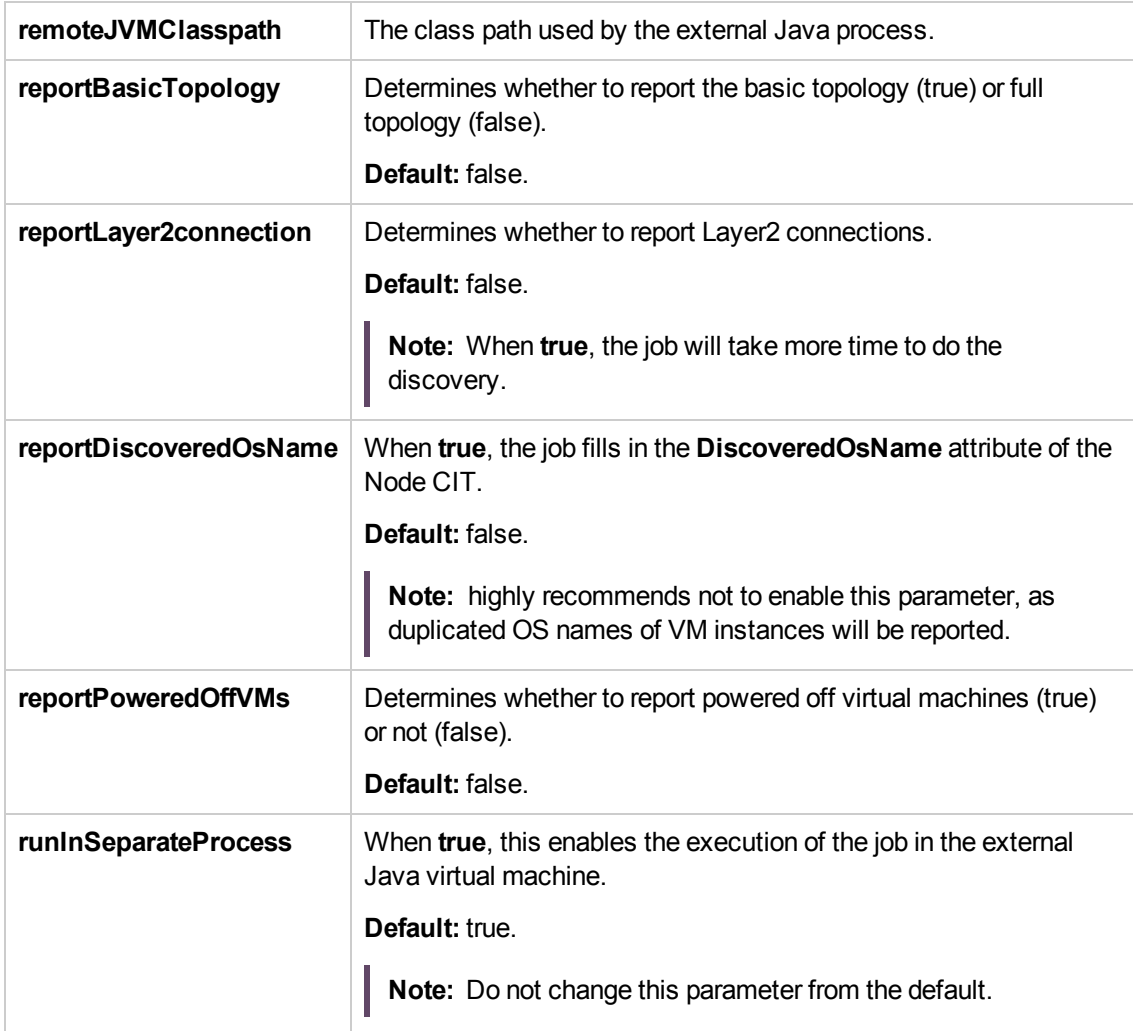

### <span id="page-368-0"></span>Discovered CITs

- Composition
- Containment
- Cpu
- Dependency
- ExecutionEnvironment
- FileSystemExport

Discovery and Integrations Content Guide - Discovery Modules Chapter 21: VMware

- Interface
- IpAddress
- iSCSI Initiator
- iSCSI Target
- Licence Feature
- License Reservation
- License Server
- . LUN
- Manage
- Membership
- Node
- Usage
- VMware Cluster
- VMware DAS Config
- VMware DPM Config
- VMware DRS Config
- VMware Datacenter
- VMware Datastore
- VMware Distributed Virtual Switch
- VMware ESX Server
- VMware Host Resource
- VMware Networking Policy
- VMware Port Group
- VMware Resource Pool
- VMware Uplink
- VMware Virtual Switch
- VMware VirtualCenter

Discovery and Integrations Content Guide - Discovery Modules Chapter 21: VMware

• Virtualization Layer Software

#### <span id="page-370-0"></span>Troubleshooting

**Problem:** The following error message is displayed when an operation cannot be performed due to lack of permissions:

User does not have required '<permission>' permission

**Solution**: Check that permissions are set as **System.Read**.

**Problem:** The following error message is displayed when credentials are not correct:

Invalid user name or password

• Problem: The following warning message is displayed in the Communication log during discovery:

VM '<name>': powered off, VM is skipped

**Solution:** This message indicates that the discovery found a powered-off VM. By default, poweredoff VMs are not reported, mainly because the configuration of such powered-off VMs may be outdated. This outdated information can impact the identification of the VMs, so the topology reported might be incorrect.

For example:

- The MAC address of one of the interfaces might now be assigned to different VMs, yet still be listed for the powered-off VM.
- The IP address might still be listed for the powered-off VM, but was reassigned to different machine by the DHCP server before discovery began.

If you still want powered-off VMs to be reported, set the topology job's **reportPoweredOffVMs** parameter to **true**.

**Problem:** The following warning message is displayed in the Communication log during discovery:

Host '<name>': cannot find UUID, Host is skipped

**Solution:** The UUID of the ESX server is a key attribute for the ESX server CI. It is not possible to report ESX server without a valid UUID. A UUID of the ESX server that consists of all zeros is also considered invalid. The message in the Communication log indicates that the specified ESX server was discovered but was skipped due to a missing or invalid UUID.

• Problem: The following warning message is displayed in the Communication log during discovery:

VM '<name>': duplicate host key '<key>' found in another VM '<name>' which was preferred, VM is skipped

**Solution:** After all VMs are discovered, VMs containing duplicated host keys are filtered out. **host\_ key** is a key attribute of the VM, so it is not possible to report two VMs with the same host keys. The message in the Communication log indicates that there were duplicates found and one of the duplicated VMs was skipped.

If the **reportPoweredOffVMs** parameter is set to **true**, if the two VMs have different power statuses, the powered-on VM is preferred over the powered-off VM.

### VMware VMotion Discovery and Event Tracking

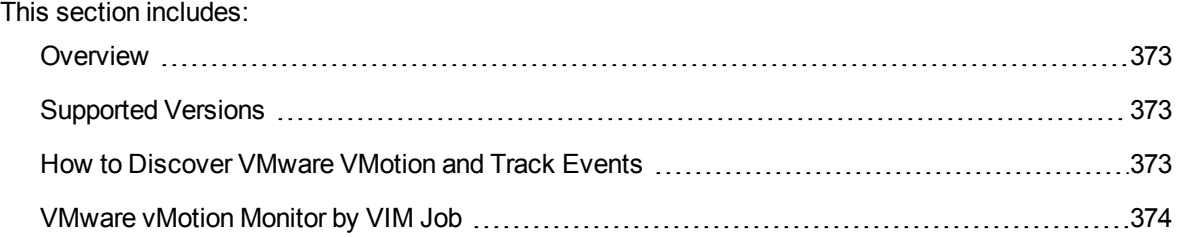

### <span id="page-372-0"></span>Overview

VMware VMotion technology moves an entire running VM instantaneously from one server to another. The VMware vCenter Server exposes a management interface that can be used by DFM to:

- Connect to vCenter Server using the VIM protocol, to discover its topology (Datacenters, Clusters, ESX Servers, Resource Pools, Virtual Machines, and so on).
- Connect to ESX Server and discover its full topology. This discovery is limited to the server itself.
- Listen for events that occur in the inventory structure. Currently two types of events are tracked and reported:
	- o VMotion events, when the VM migrates from server to server.
	- <sup>o</sup> VM powering-on event, when the VM is turned on.

VMware provides an SDK describing this interface, which includes documentation, API reference, libraries, and examples. VMware Infrastructure SDK can be downloaded from <http://www.vmware.com/support/developer/vc-sdk/>.

### <span id="page-372-1"></span>Supported Versions

This discovery supports:

- VirtualCenter 2.5, 2.0
- $\bullet$  vCenter Server 4, 4.1, 5.0, 5.1, 5.5, 6.0, and 6.5
- <span id="page-372-2"></span>ESX & ESXi Server 3.0, 3.5, 4.0, 4.1, 5.0, 5.1, 5.5, 6.0, and 6.5

### How to Discover VMware VMotion and Track Events

This task includes the following steps:

<sup>1.</sup> Prerequisites - Set up protocol credentials

To connect to any server using the VIM protocol, prepare the following:

- <sup>o</sup> A connection URL, for example, **https://vcserver/sdk**.
- $\circ$  Credentials (user name and password). A user account must be created for you on the VMware server.

For credential information, see "Supported Protocols" in the *UCMDB Discovery and Integrations Content Guide - Supported Content* document.

2. Prerequisites- Set up permissions

VMotion event-driven discovery requires special permissions for the protocol used:

- <sup>o</sup> **System.Read** permissions for the user performing the login, for all DFM actions. The user must be a member of the **Read-Only** user group.
- 3. Run the discovery

For details on running jobs, see "Module/Jobe-Based Discovery" in the *Universal CMDB Data Flow Management Guide*.

- a. Run the **VMware vCenter Connection by VIM** and **VMware vCenter Topology by VIM** jobs.
- b. Run the **VMware vMotion Monitor by VIM** job. The job includes the **VMware\_VMotion\_ discovery\_by\_VIM** adapter that listens for VM migration events collected by the VirtualCenter server.

### <span id="page-373-0"></span>VMware vMotion Monitor by VIM Job

This section includes details about the job.

### Trigger Query

- Trigger CI: VMware VirtualCenter
- Trigger query:

Discovery and Integrations Content Guide - Discovery Modules Chapter 21: VMware

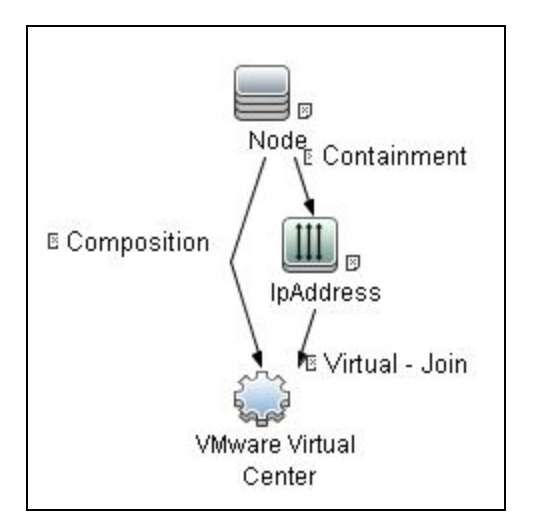

#### Adapter

This job uses the **VMware\_VMotion\_discovery\_by\_VIM** adapter.

<sup>l</sup> **Triggered CI Data**

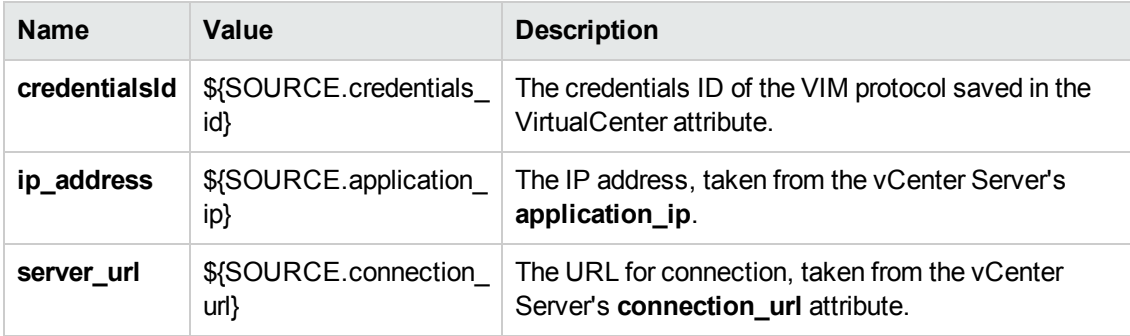

#### <sup>l</sup> **Used Scripts**

- <sup>o</sup> vendors.py
- <sup>o</sup> memory.py
- <sup>o</sup> shared\_resources\_util.py
- <sup>o</sup> \_vmware\_vim\_base.py
- <sup>o</sup> \_vmware\_vim\_20.py
- <sup>o</sup> host\_discoverer.py
- <sup>o</sup> \_vmware\_vim\_25.py
- <sup>o</sup> \_vmware\_vim\_40.py
- <sup>o</sup> \_vmware\_vim\_41.py
- <sup>o</sup> vmware\_vim.py
- <sup>o</sup> vmware\_vmotion\_monitor.py

#### <sup>l</sup> **Adapter Parameters**

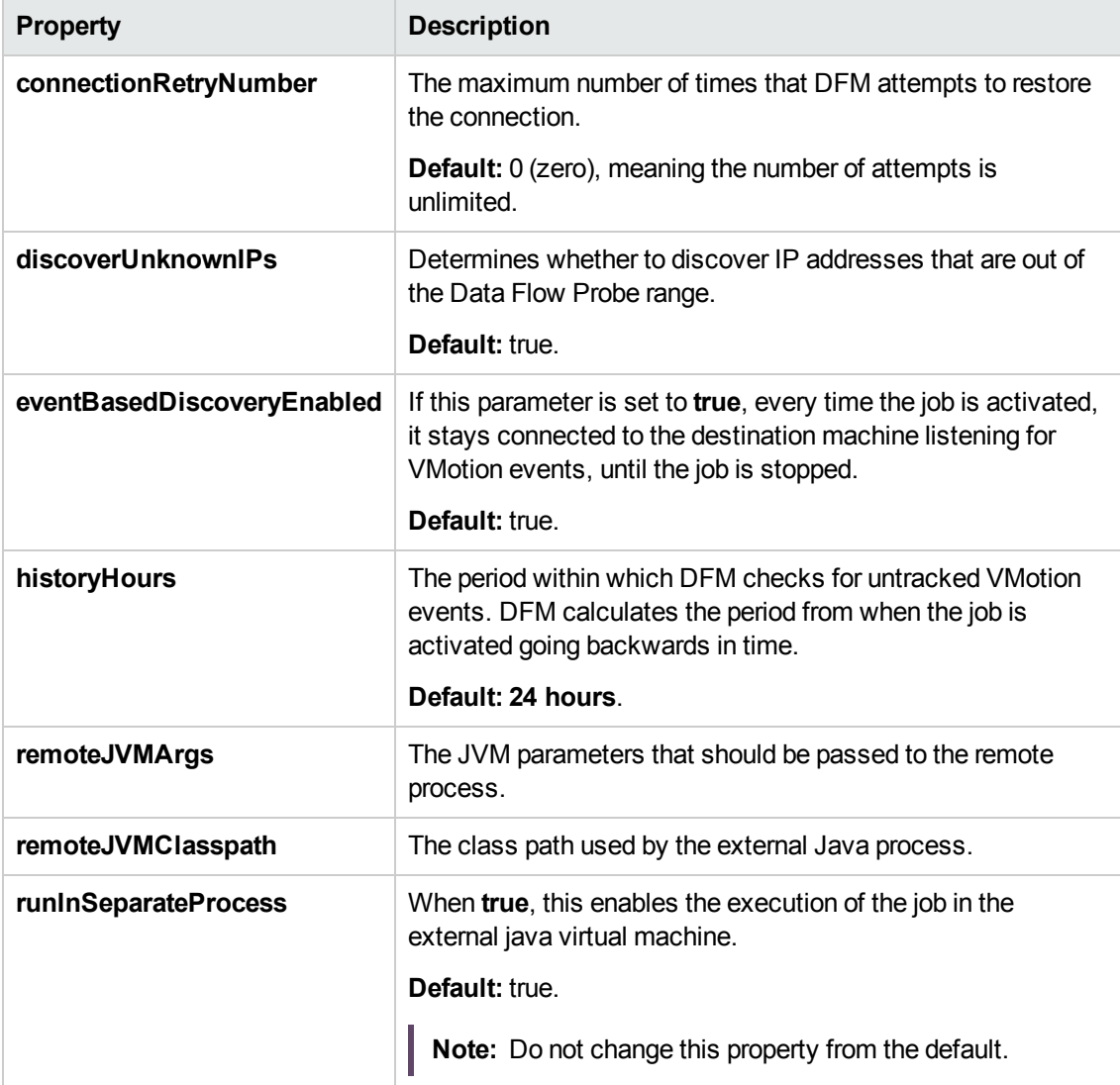

### Discovered CITs

- Composition
- Containment
- ExecutionEnvironment
- Interface
- IpAddress
- Node
- Usage
- VMware Host Resource
- VMware Port Group
- VMware Virtual Switch
- Virtualization Layer Software

### VMware Discovery Troubleshooting and Limitations

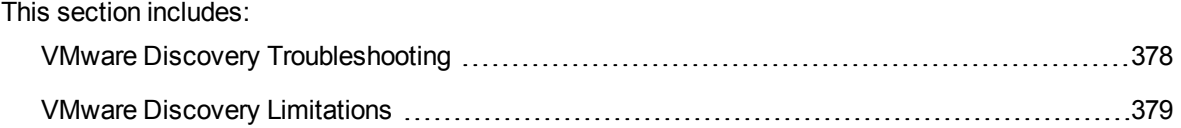

### <span id="page-377-0"></span>VMware Discovery Troubleshooting

**Problem.** The following error message is displayed:

Required class %s not found. Verify VMware SDK jar files are present in probe. See documentation for details.

**Cause.** The SDK \*.jar files are not copied to the Data Flow Probe.

**Solution.** Copy the \*.jar files as described in "VMware [Prerequisites"](#page-332-0) on page 333.

**Problem.** The following error message is displayed:

User does not have required 'System.Read' permission

**Cause.** There is a lack of permissions from the user account when DFM connects to the ESX server's vCenter Server.

#### **Solution.**

- a. Verify that credentials are defined for the VMware Infrastructure Management (VIM) protocol in the proper priority, so that credentials with full permissions have a lower index number than credentials with less permissions. For details, see "Index" in the Universal CMDB Data Flow Management Guide.
- b. If DFM previously discovered connections using credentials with less than full permissions, you must rerun the connection job.
	- <sup>l</sup> For ESX connection and topology: run **VMware ESX Connection by VIM**) to update the credentials ID attribute of ESX server, and then run the topology job **VMware ESX Topology by VIM)**.
	- For vCenter topology: edit the integration point and choose credentials with more permissions.
- <sup>l</sup> **Problem.** The **VMware vCenter Connection by VIM** or **Manual VMware VIM Connection** job fails with the following error message:

java.security.cert.CertificateException: Certificates does not conform to algorithm constraints

**Cause.** Java security policy has been changed in Java 7u40 or later. The key size restriction has been changed to 1024 bit or more but VMware vCenter 4.0 uses 512 bit key.

**Solution.**

- a. Go to the **<DataFlowProbe installation folder>\bin\jre\lib\security** directory.
- b. Open the **java.security** file, and then find the following setting:

jdk.certpath.disabledAlgorithms=MD2, DSA, RSA keySize < 1024

<span id="page-378-0"></span>c. Change the value **1024** to **512** or less than 512.

### VMware Discovery Limitations

- DFM can discover the total number of licenses and available licenses for each feature, but only when the user has **Global.Licenses** permission. If the user does not have such permissions, these attributes of the **License Feature** CI are not populated.
- <sup>l</sup> Different versions of ESX Servers (versions 3.0 and 3.5) report the **feature\_is\_edition** flag differently for the **esxFull** feature: for the older version it is reported as **false** and for the newer version it is reported as **true**. Because of this discrepancy, DFM does not report this attribute.
- Different versions of ESX Servers (versions 3.0 and 3.5) report the total or available license counts differently for ESX-specific features (**nas**, **iscsi**, **vsmp**, **san**) that are included in the **esxFull** edition license. For these features, DFM does not report these attributes.
- There is a difference between the VMware protocol versions: certain attributes appear only in newer versions and do not appear in previous versions. As a result, when using an old protocol certain attributes are not discovered, especially for clusters and licenses.
- DFM does not discover or report licensing information for vCenter\ESX server version 4.0 or above.
- DFM does not report information about the order of teamed interfaces. You can group server physical interfaces of an ESX server into NIC Teaming groups, while specifying the order of such interfaces in a group (first, second, and so on). Information about what interface are teamed is reported but the order of these interfaces is not.

# Chapter 22: Xen and KVM Discovery

#### This chapter includes:

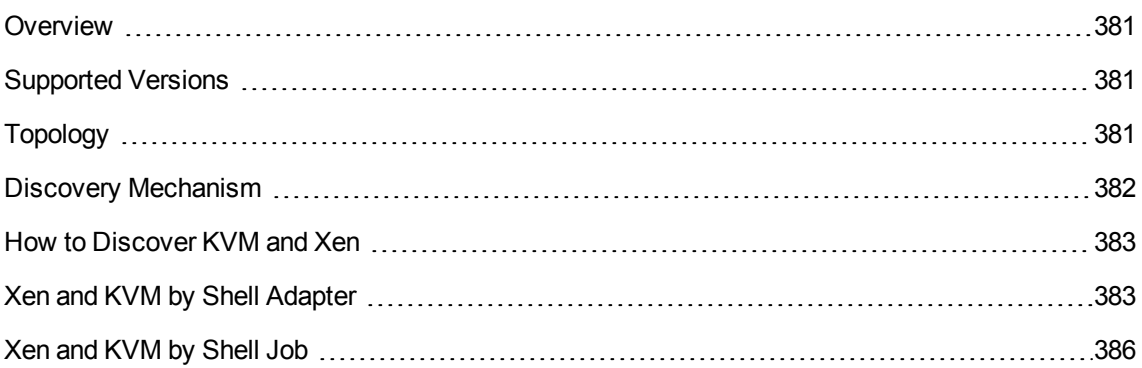

### <span id="page-380-0"></span>**Overview**

Xen is a Hypervisor providing services that allow multiple computer operating systems to execute concurrently on the same computer hardware. Xen is currently available for the IA-32, x86-64 and ARM computer architectures.

Kernel-based Virtual Machine (KVM) is a virtualization infrastructure for the Linux kernel. KVM supports native virtualization on processors with hardware virtualization extensions. KVM has also been ported to FreeBSD and Illumos in the form of loadable kernel modules.

KVM originally supported x86 and x86-64 processors and has been ported to S/390, PowerPC, and IA-64. An ARM port is in progress, KVM hypervisor porting to ARM Cortex-A15 is made available by Virtual Open Systems.

Libvirt is an open source API, daemon and management tool for managing platform virtualization. You can use it to manage Linux KVM, Xen, VMware ESX and other virtualization technologies. Graphical interfaces use it, such as Virtual Machine Manager, as do command line interfaces (virsh), and higher level tools like oVirt.

<span id="page-380-1"></span>This package discovers Xen and KVM virtualization solutions using libvirt as an API via shell connection.

# Supported Versions

<span id="page-380-2"></span>Libvirt provides a unified API to manage Xen and KVM. This discovery supports libvirt versions 0.x, 1.x, 2.x, and 3.x.

# Topology

The following image displays the topology of KVM discovery:

Discovery and Integrations Content Guide - Discovery Modules Chapter 22: Xen and KVM Discovery

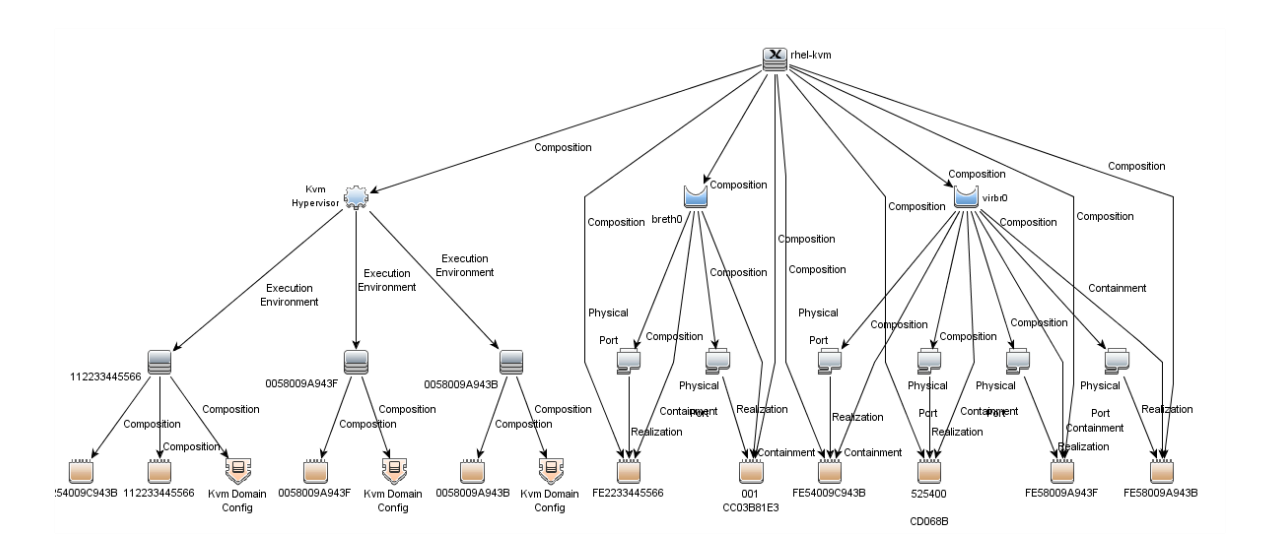

The following image displays the topology of Xen discovery:

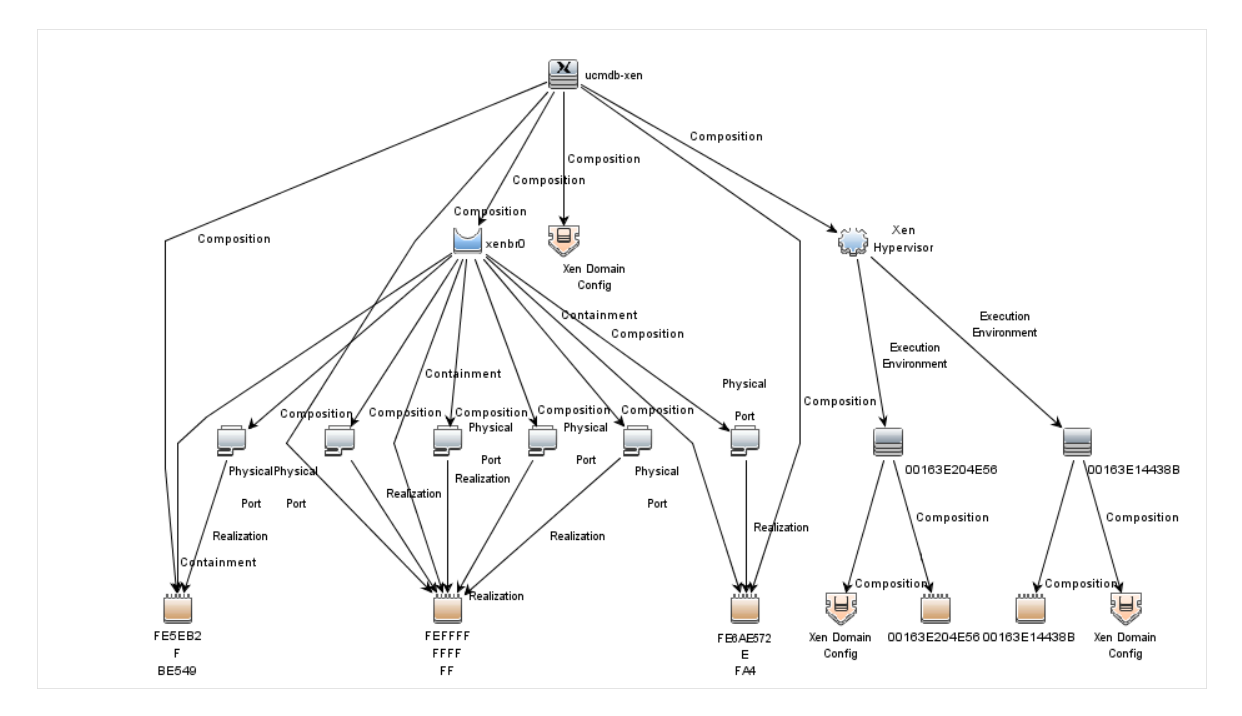

### <span id="page-381-0"></span>Discovery Mechanism

A regular connection by shell is performed to the destination machine running Xen or KVM with installed libvirt managing tools. Using the libvirt CLI, you can discover details about the destination machine.

### <span id="page-382-0"></span>How to Discover KVM and Xen

This discovery is performed in the following stages:

- Discover generic Linux hosts
- Discover virtualization for XEN and KVM
- 1. Prerequisite Set up protocol credentials

You must set up the SSH or Telnet protocol. For either protocol, you must prepare a user name and password.

- 2. Run the discovery
	- a. Run the **Range IPs by ICMP** job to discover IP CIs.
	- b. Run the **Host Connection by Shell** job to discover the target host and shell connectivity to it.
	- c. Run the **Xen and KVM by Shell** job to discover topology for Xen and KVM.

### <span id="page-382-1"></span>Xen and KVM by Shell Adapter

This discovery uses the Xen and KVM by Shell adapter.

Input CIT

Shell

Input TQL Query

The following graphic shows an input TQL query for this job.

Discovery and Integrations Content Guide - Discovery Modules Chapter 22: Xen and KVM Discovery

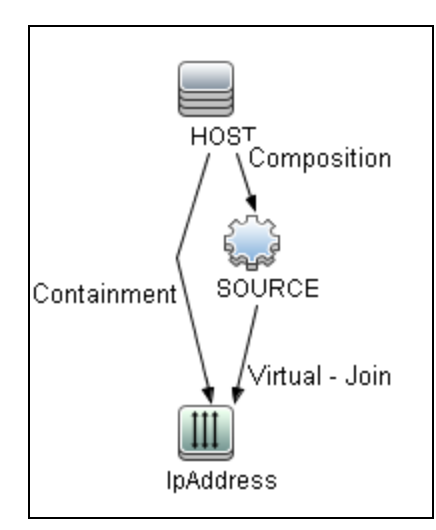

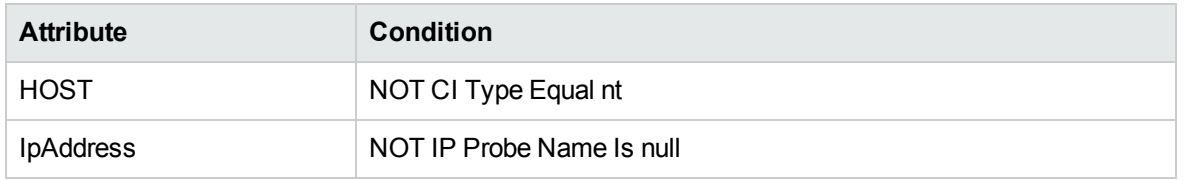

### Triggered CI Data

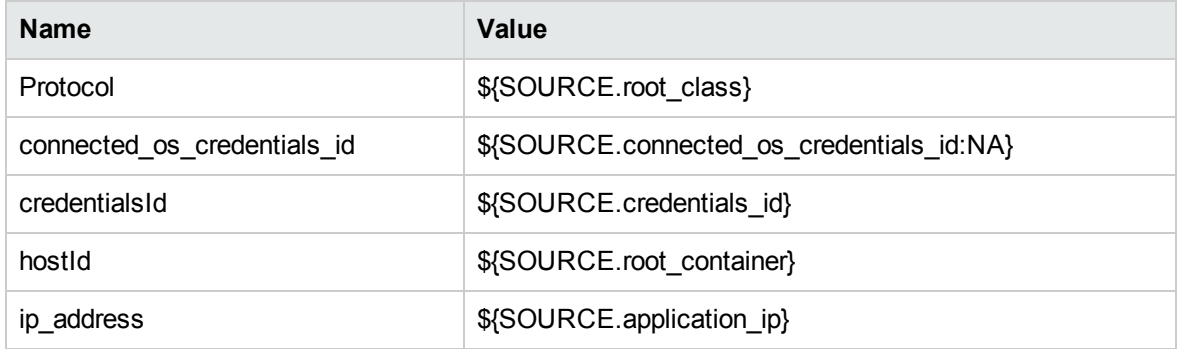

### Used Script

xen\_by\_tty.py

### Discovered CITs

- Bridge
- Composition
- Containment
- ExecutionEnvironment
- FileSystem
- FileSystemExport
- Interface
- Kvm domain config
- Layer2Connection
- Node
- PhysicalPort
- Realization
- Virtualization Layer Software
- XenDomainConfig

### **Parameters**

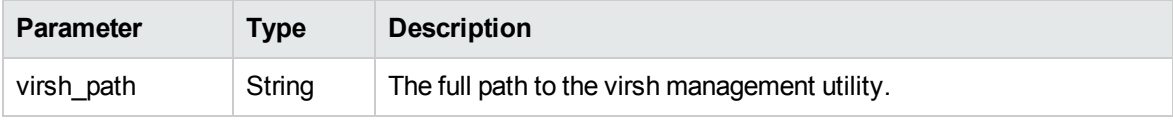

### <span id="page-385-0"></span>Xen and KVM by Shell Job

This section includes details about the job.

### Adapter

This job uses the Xen and KVM by Shell adapter.

### Trigger Query

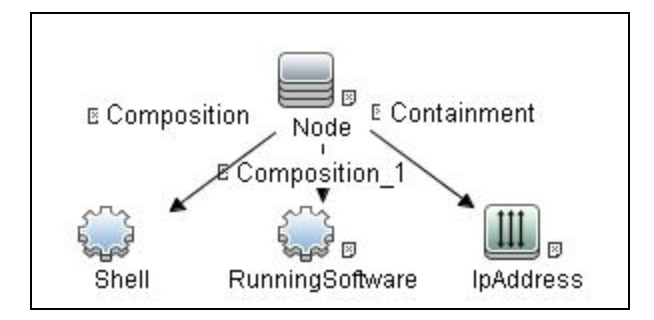

#### **Parameters**

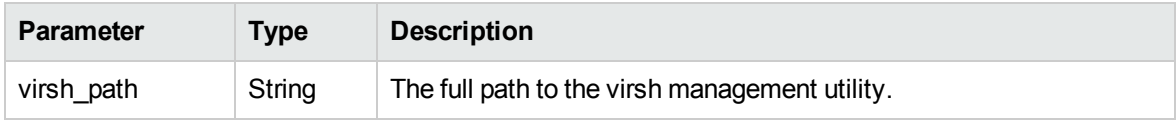

### Discovery Flow

1. **Discover list of domains**

**virsh list** sample output:

Id Name State ---------------------------------- 0 Domain-0 running

15 ucmdb-vm-vista idle 16 ucmdb-vm-xp idle

#### 2. **Discover list of domain configurations**

The following command creates an xml file with the configuration:

#### **virsh dumpxml <domain\_name>**

a. Distinguishing hypervisor:

Xen : <domain type='xen' id='15'>

KVM: <domain type='kvm' id='12'>

b. VM memory configuration

Xen and KVM : <memory>1572864</memory> <currentMemory>1572864</currentMemory>

c. VM CPU configuration

Xen and KVM: <vcpu>1</vcpu>

d. VM Networking configuration

Xen and KVM: <interface type='bridge'><mac address='00:16:3e:20:4e:56'/><source bridge='xenbr0'/><script path='vif-bridge'/><target dev='vif15.0'/></interface>

# Part 3: Clustering and Load Balancing > Failover Clusters

# Chapter 23: EMC AutoStart Discovery

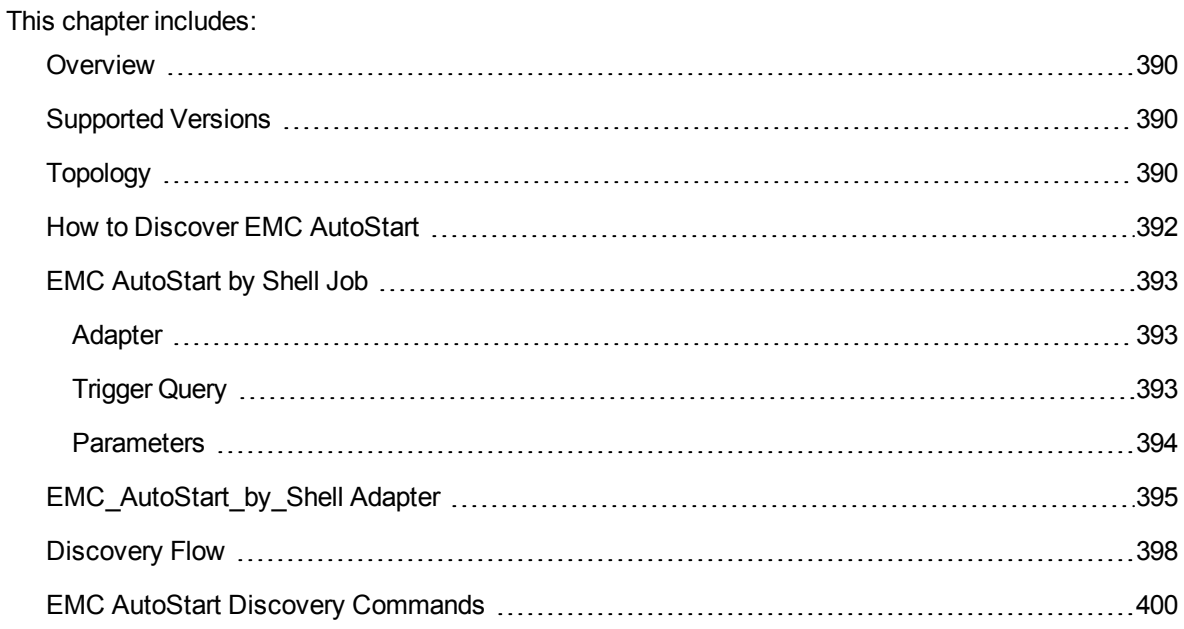

### <span id="page-389-0"></span>**Overview**

EMC AutoStart provides high availability for multiple operating systems to deal with service outages planned or unplanned.

<span id="page-389-1"></span>The EMC AutoStart discovery process allows you to discover a full topology.

# Supported Versions

<span id="page-389-2"></span>EMC AutoStart discovery supports version 5.x of EMC AutoStart.

# Topology

The following image displays EMC AutoStart topology.

**Note:** For a list of discovered CITs, see ["Discovered](#page-395-0) CITs" on page 396.

Discovery and Integrations Content Guide - Discovery Modules Chapter 23: EMC AutoStart Discovery

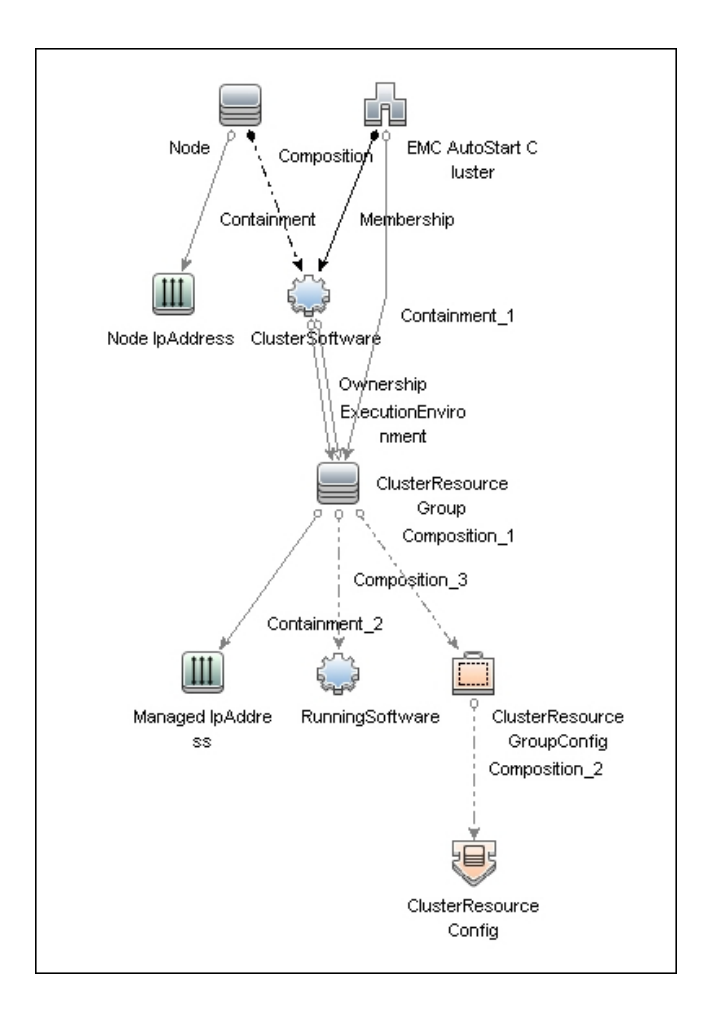

### <span id="page-391-0"></span>How to Discover EMC AutoStart

This task includes the following steps:

<sup>1.</sup> Prerequisites - Set up protocol credentials

This discovery uses the following protocols:

- <sup>o</sup> **SSH**
- <sup>o</sup> **Telnet**
- <sup>o</sup> **NTCMD**

For credential information, see "Supported Protocols" in the *UCMDB Discovery and Integrations Content Guide - Supported Content* document.

- 2. Prerequisites- Other
	- a. Ensure there is Shell connectivity to one or more nodes of the AutoStart domain.
	- b. If required, configure sudo on each target host to allow execution of all commands used. See ["EMC AutoStart](#page-399-0) Discovery Commands" on page 400.
	- c. In Windows, if connecting with **NTCMD**, run the **HPCmdSvc** service as a user recognized by AutoStart. Otherwise, configuration information is unavailable.
- 3. Run the Discovery
	- a. Run the **Range IPs by ICMP** job in order to discover the target IPs.
	- b. Run the **Host Connection by Shell** job in order to discover the target host and shell connectivity to it.
	- c. Run the **Host Applications by Shell** job in order to discover applications of the target host, including EMC AutoStart Cluster software and agent processes.
	- d. Run the **EMC AutoStart by Shell** job in order to discover the topology of the target EMC AutoStart cluster.

# <span id="page-392-0"></span>EMC AutoStart by Shell Job

<span id="page-392-1"></span>This section gives details about the EMC AutoStart by Shell job.

### Adapter

<span id="page-392-2"></span>This job uses the **EMC\_AutoStart\_by\_Shell** adapter.

# Trigger Query

**emc\_autostart\_with\_shell**

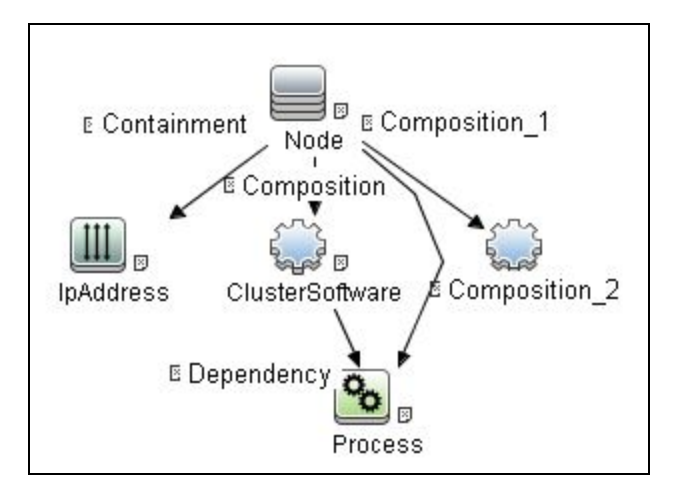

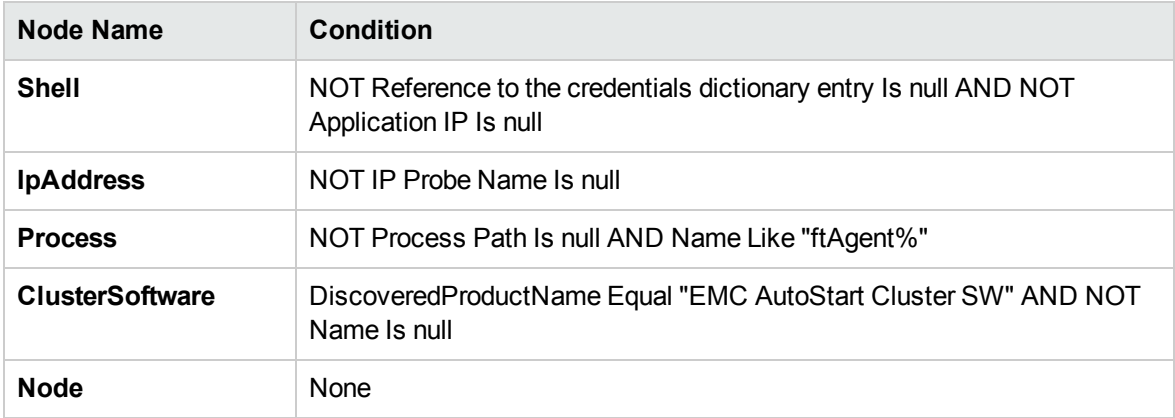

### <span id="page-393-0"></span>**Parameters**

This job uses parameter values from the adapter. By default, parameters are not overridden.

# <span id="page-394-0"></span>EMC\_AutoStart\_by\_Shell Adapter

This section gives details about the **EMC\_AutoStart\_by\_Shell** adapter.

Input CIT

Shell

Input TQL Query

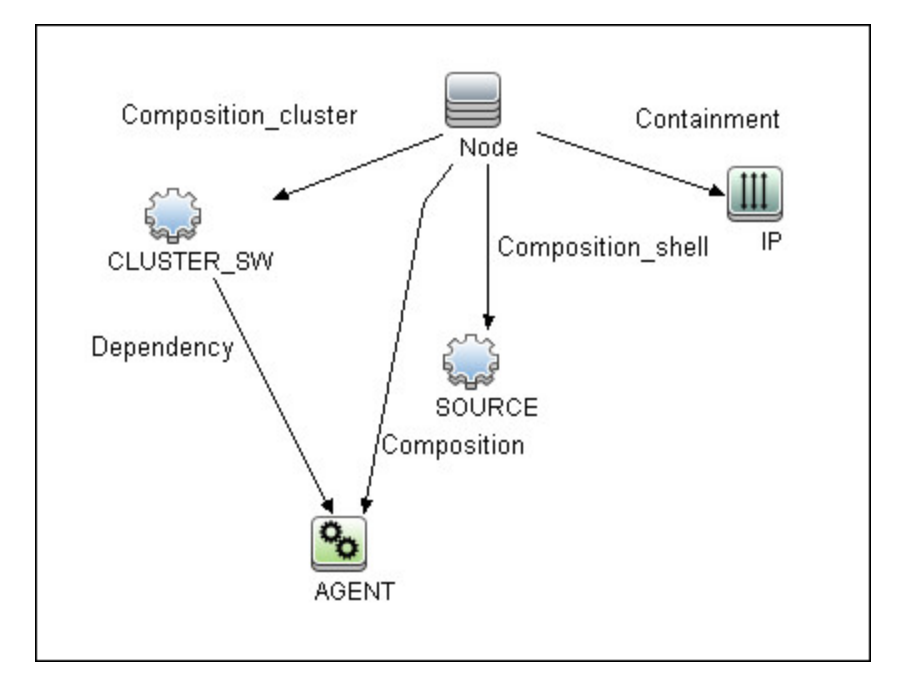

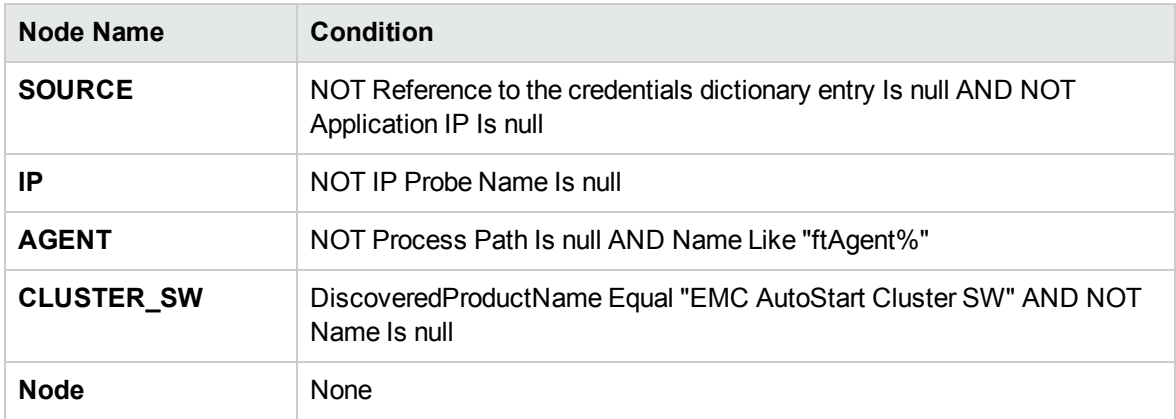

### Triggered CI Data

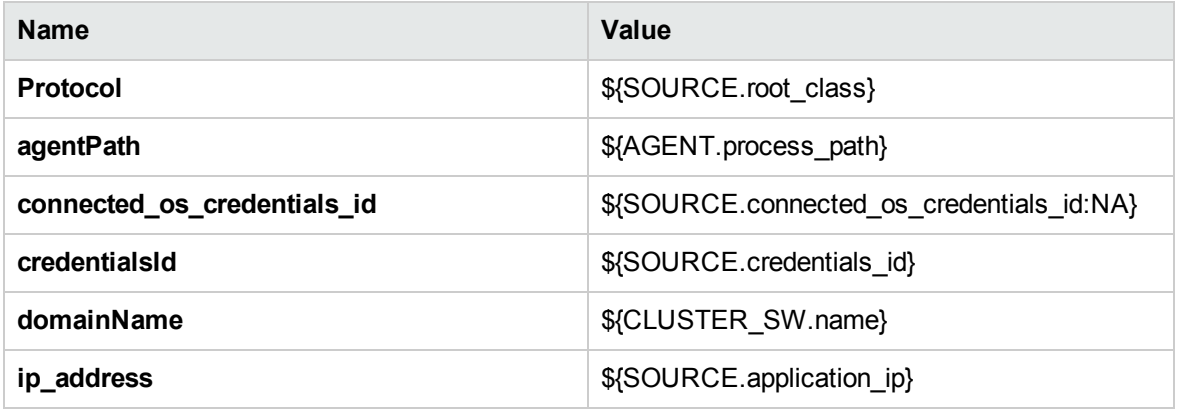

### Used Scripts

- emc\_autostart.py
- emc\_autostart\_discover.py
- emc\_autostart\_report.py
- <span id="page-395-0"></span>• emc\_autostart\_by\_shell.py

### Discovered CITs

- ClusterResourceConfig
- ClusterResourceGroup
- ClusterResourceGroupConfig
- ClusterSoftware
- Composition
- Containment
- EMC AutoStart Cluster
- ExecutionEnvironment
- IpAddress
- Membership
Discovery and Integrations Content Guide - Discovery Modules Chapter 23: EMC AutoStart Discovery

- Node
- Ownership

# Discovery Flow

This section describes the discovery flow of the **EMC Autostart by Shell** job.

1. Calculate paths

The path of the **ftAgent** process discovered by **Application Signatures** is analyzed. These paths are calculated:

- <sup>o</sup> root of deployment
- <sup>o</sup> path to folder with executable files (bin)

### 2. Verify presence of ftcli command

Execute command **ftcl** with **-version** argument to:

- $\circ$  Verify the command is available by calculated path.
- <sup>o</sup> Get version information about installed EMC AutoStart software.

### 3. Verify domain name

Domain name calculated from command line of EMC AutoStart software processes should be verified.

- <sup>o</sup> The job tries to read the configuration file **<root>/config/<domain-name>-sites**.
- $\circ$  If the file is missing, the domain name is considered invalid and the job ends.

### 4. Discover cluster topology

The command **ftcli** is used to read configuration of the cluster, including:

- <sup>o</sup> **nodes** (listNodes, getNode)
- <sup>o</sup> **managed IPs** (listManagedIPS, getIP)
- <sup>o</sup> **managed NICs** (listManagedNics, getNic)

Discovery and Integrations Content Guide - Discovery Modules Chapter 23: EMC AutoStart Discovery

- <sup>o</sup> **resource Groups** (listResourceGroups, getResourceGroup)
- <sup>o</sup> **data sources** (getDataSource)
- <sup>o</sup> **processes** (getProc)

# EMC AutoStart Discovery Commands

This section describes the commands used by EMC AutoStart Discovery.

#### Command ftcli.exe -version

"C:\Program Files\EMC\AutoStart\DDM\_dom\bin\ftcli.exe" -version

#### **Output**

Version 5.4.1 Build 82

EMC AutoStart Version 5.4.1 build 82 Built: Thu Nov 3 16:09:59 EDT 2011

### Command ftcli.exe -cmd "listNodes"

"C:\Program Files\EMC\AutoStart\DDM\_dom\bin\ftcli.exe" -cmd "listNodes"

#### **Output**

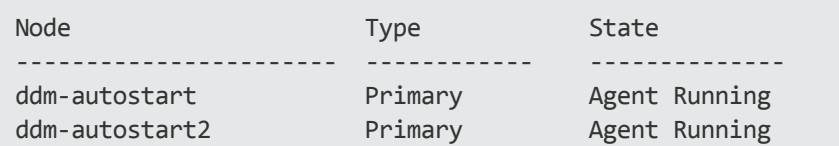

#### Command ftcli -cmd "getNode node1"

/opt/EMCas/bin/ftcli -cmd "getNode node1"

#### **Output**

Description : Entry for node node1 System Name : node1 Operating System : HP-UX 11.31 Kernel Arch : ia64 Main Memory (MB) : 4076 Swap space (MB) : 24506 Supported DS : IP Address(es) : 10.20.30.136 10.20.30.137

Discovery and Integrations Content Guide - Discovery Modules Chapter 23: EMC AutoStart Discovery

Node Attributes : name=Ticket value=1 LAAM Version : 5.4.1 LAAM Version Info : Version 5.4.1 build 82 Build Date : Thu Nov 3 16:09:30 EDT 2011 State : Agent Running

# Chapter 24: IBM High Availability Cluster Multiprocessing (HACMP) Discovery

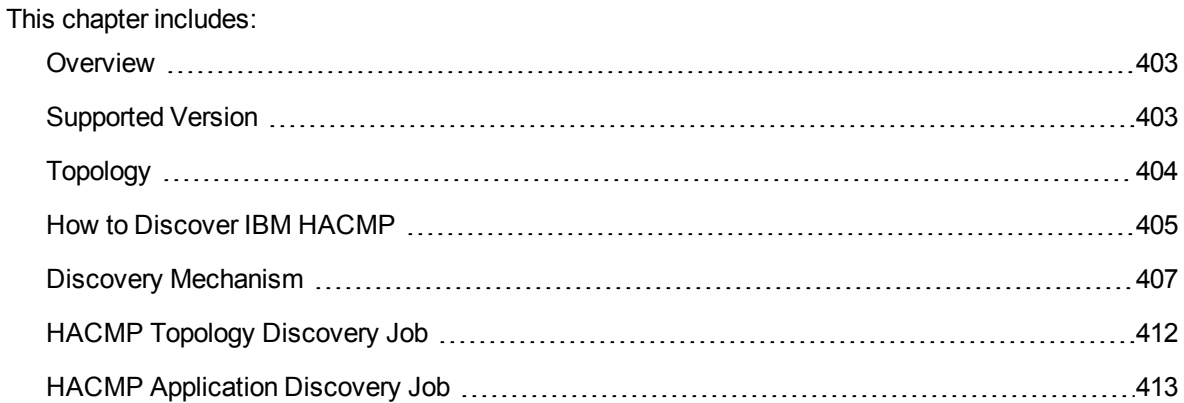

## <span id="page-402-0"></span>**Overview**

High Availability Cluster Multiprocessing (HACMP) is an IBM solution for high-availability clusters on the AIX UNIX and Linux for IBM System p platforms.

HACMP can run on up to 32 computers or nodes, each of which is either actively running an application (active) or waiting to take over should another node fail (passive). Data on file systems can be shared between systems in the cluster.

HACMP relies heavily on IBM's Reliable Scalable Cluster Technology (RSCT). RSCT includes daemons that are responsible for monitoring the state of the cluster (for example, a node, NIC or network crash) and for coordinating the response to these events. HACMP is an RSCT aware client. RSCT is distributed with AIX.

The **IBM\_HACMP** package discovers HACMP on AIX via TTY (SSH or Telnet protocols). The package follows the discovery model to discover the HACMP Topology (configured networks, node interfaces-both public TCP/IP and serial heartbeat, and service IPs) and Application Resources (configured resource groups, application servers, and volume groups). The package maps the configured public interfaces to UCMDB IPs, serial interfaces to directories beneath the UCMDB hosts, as well as volume groups to logical disks beneath the UCMDB host, and Application Resources to the Topology.

# <span id="page-402-1"></span>Supported Version

This discovery supports HACMP 5.3 and 5.4 on AIX 5.3.

# <span id="page-403-0"></span>Topology

The following image displays the topology of the HACMP discovery.

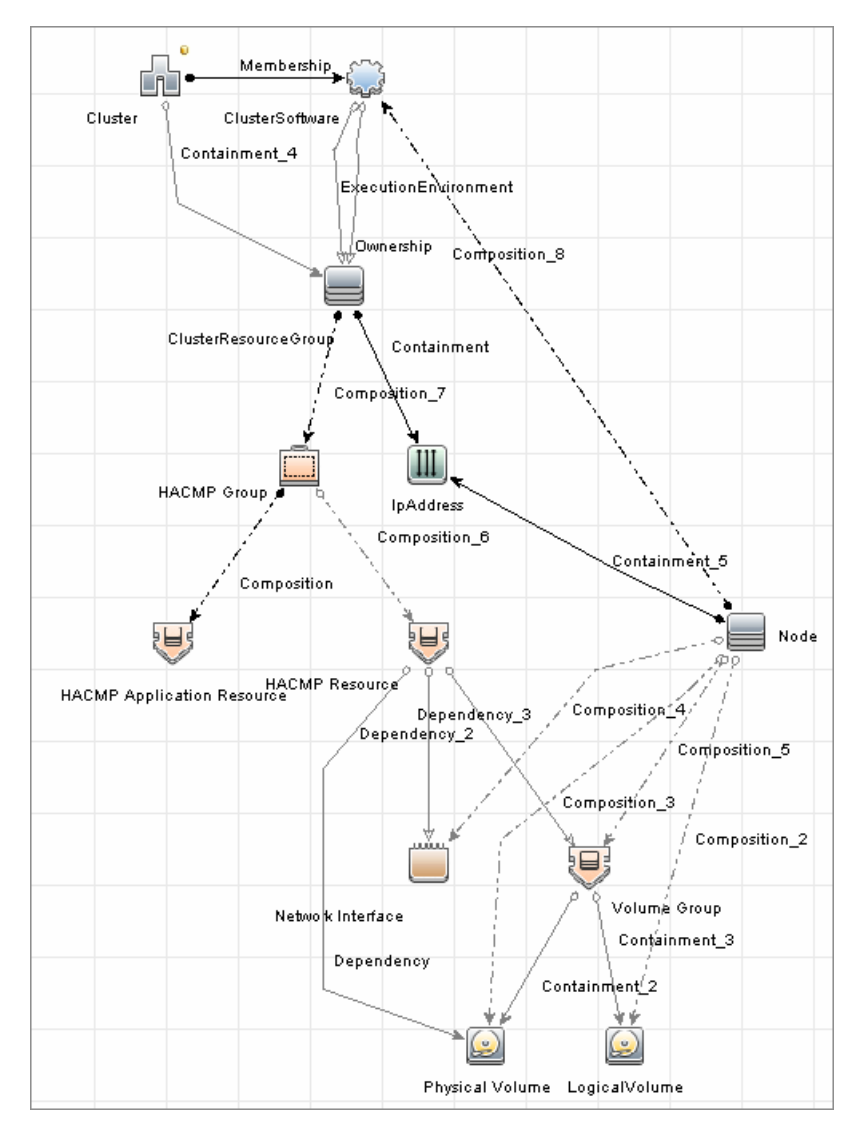

## <span id="page-404-0"></span>How to Discover IBM HACMP

<span id="page-404-1"></span>This task includes the following steps:

1. Prerequisite - Set up protocol credentials

This discovery uses the following Shell protocols:

- <sup>o</sup> SSH Protocol
- <sup>o</sup> Telnet Protocol

For credential information, see "Supported Protocols" in the *UCMDB Discovery and Integrations Content Guide - Supported Content* document.

- 2. Prerequisites- Other
	- $\circ$  Verify that the Host Connection adapters have been successfully run on the nodes involved in the cluster.

For details, see "Host [Connection"](#page-1197-0) on page 1198.

 $\circ$  Load the Storage Topology add-on package prior to deployment of the HACMP package.

### 3. Run the Discovery

- a. Verify that the Probe has an IP range assigned to it that includes the IPs of the target machines running IBM HACMP Cluster.
- b. Verify that the Shell (SSH or Telnet) credentials are specified. For details, see ["Prerequisite](#page-404-1) Set up protocol [credentials"](#page-404-1) above.
- c. Run the **Range IPs by ICMP** job to discover which of the machines in the IP range are up.
- d. Run the **Host Connection by Shell** job to discover Shell connectivity and basic information about the hosts.
- e. Verify that the **Host Connection** jobs have previously discovered the hosts that are to be part of the HACMP cluster. For details, see ["Prerequisite](#page-404-1) - Set up protocol credentials" above. If you have not yet run these jobs, you can activate them now.
- f. Check the adapter parameters for the **TTY\_HACMP\_Applications** and **TTY\_HACMP\_ Topology** adapters. To use **sudo** with the commands, adjust the parameters appropriately. They can also be adjusted on the job.

#### **TTY\_HACMP\_Applications** adapter

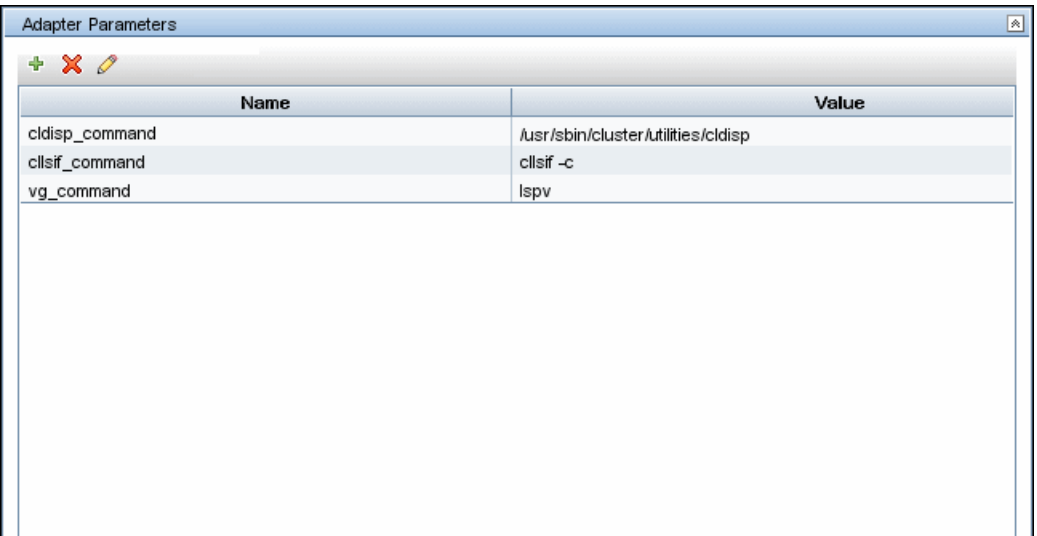

#### **TTY\_HACMP\_Topology** adapter

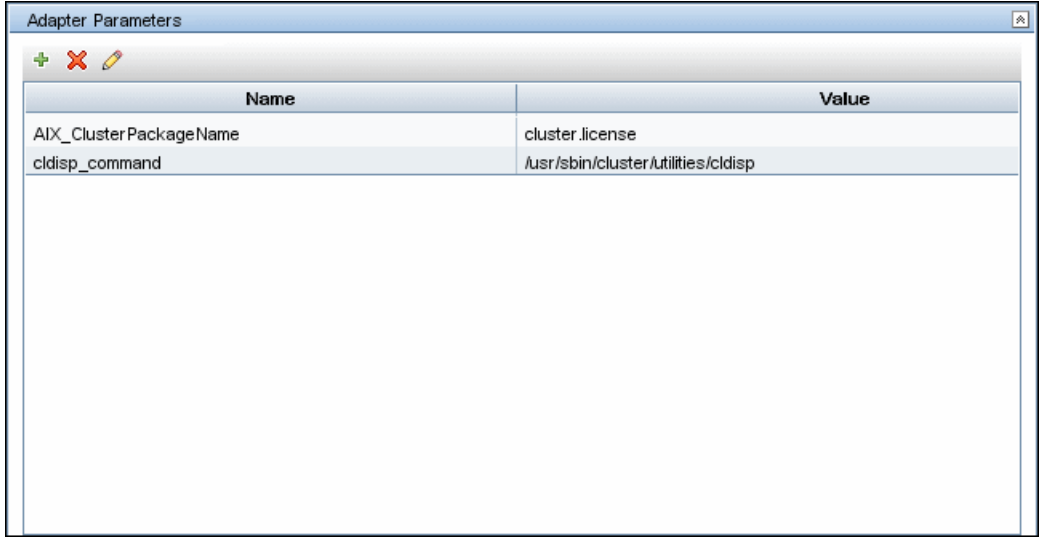

- g. Activate the **HACMP Topology Discovery** job. After the job completes, verify the creation of **HACMP** CIs through the Discovery Results pane. For details on the CIs that are discovered, see the section describing discovery progress and results in the *Universal CMDB Data Flow Management Guide*.
- h. Activate the **HACMP Application Discovery** job. This job creates HACMP application and resource CIs.

For details on running jobs, refer to "Module/Job-Based Discovery" in the *Universal CMDB Data Flow Management Guide*.

### <span id="page-406-0"></span>Discovery Mechanism

This section describes the following commands:

- "Verify that the [Connected](#page-406-1) OS Supports HACMP" below
- "Get the Version of [HACMP"](#page-406-2) below
- "Get Cluster [Information"](#page-407-0) on the next page
- "Get DNS [Information](#page-407-1) from the Host File" on the next page
- **.** "Get Volume Group [Information"](#page-408-0) on page 409
- <span id="page-406-1"></span><sup>l</sup> "Get HACMP Application [Information"](#page-408-1) on page 409

### Verify that the Connected OS Supports HACMP

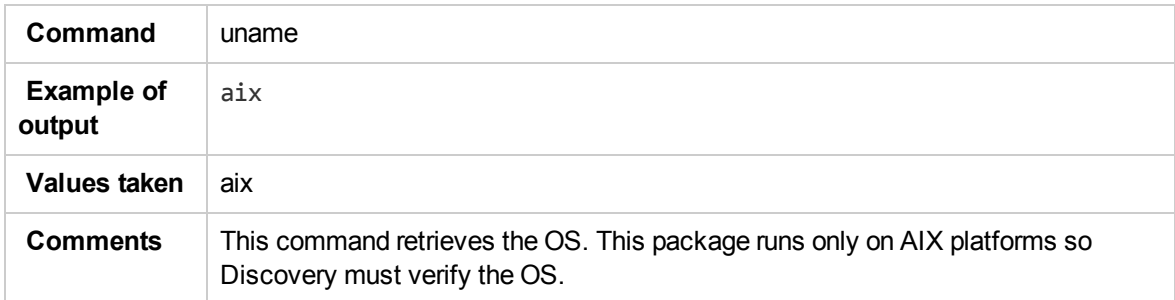

### <span id="page-406-2"></span>Get the Version of HACMP

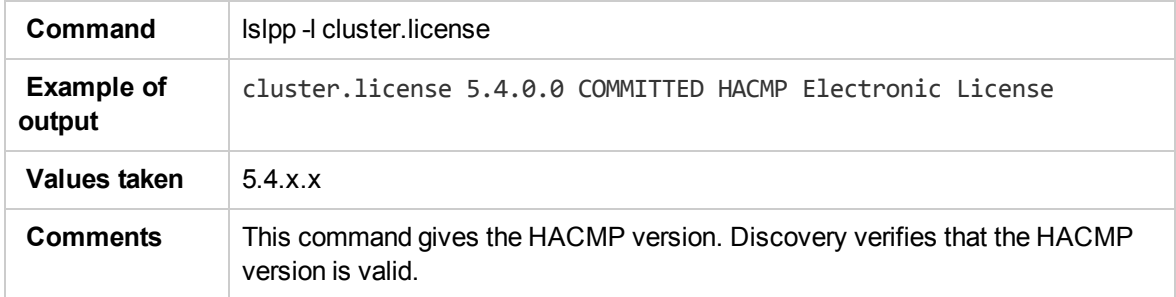

### <span id="page-407-0"></span>Get Cluster Information

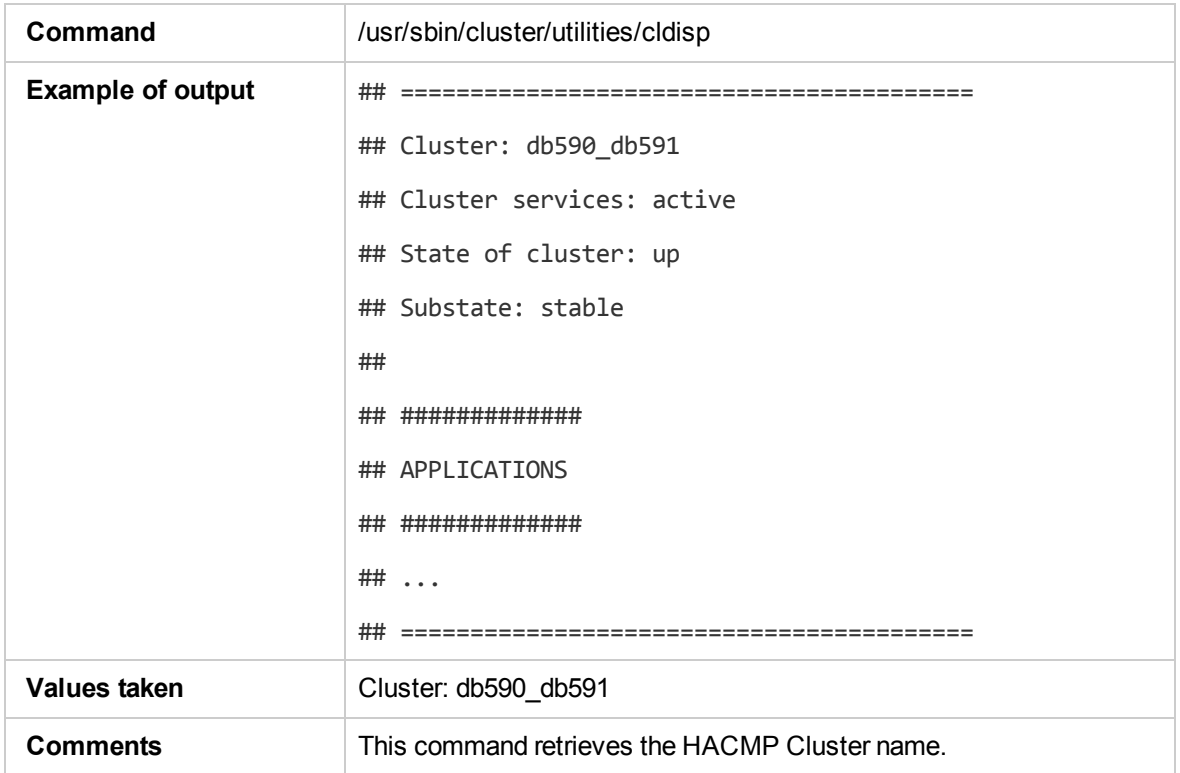

### <span id="page-407-1"></span>Get DNS Information from the Host File

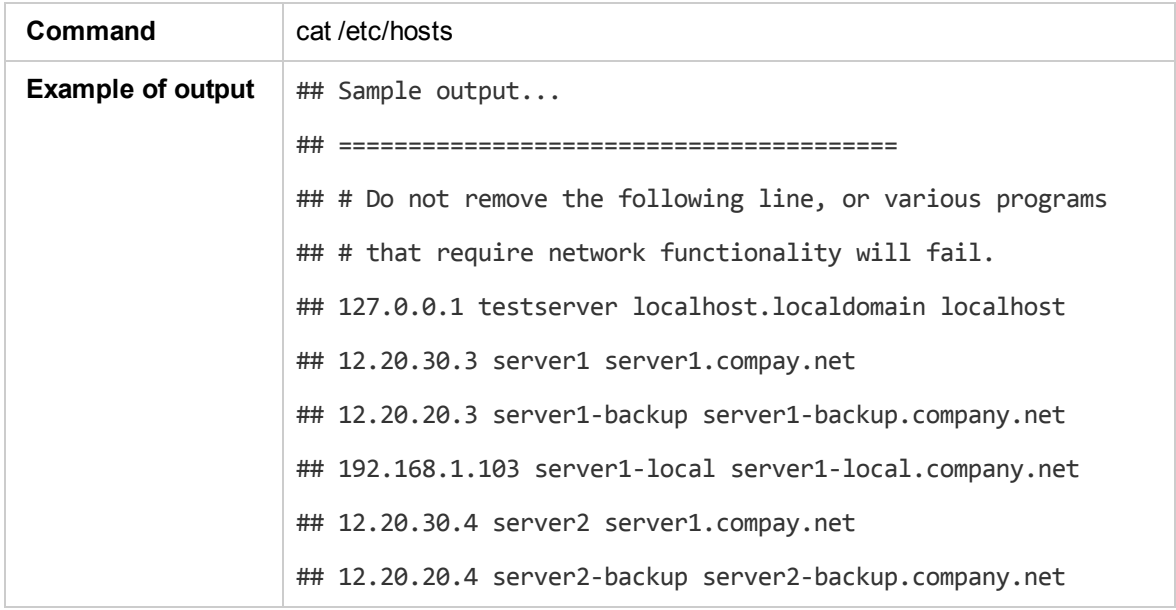

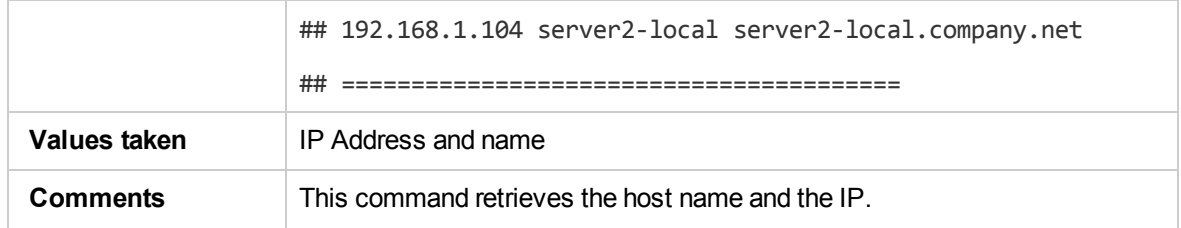

### <span id="page-408-0"></span>Get Volume Group Information

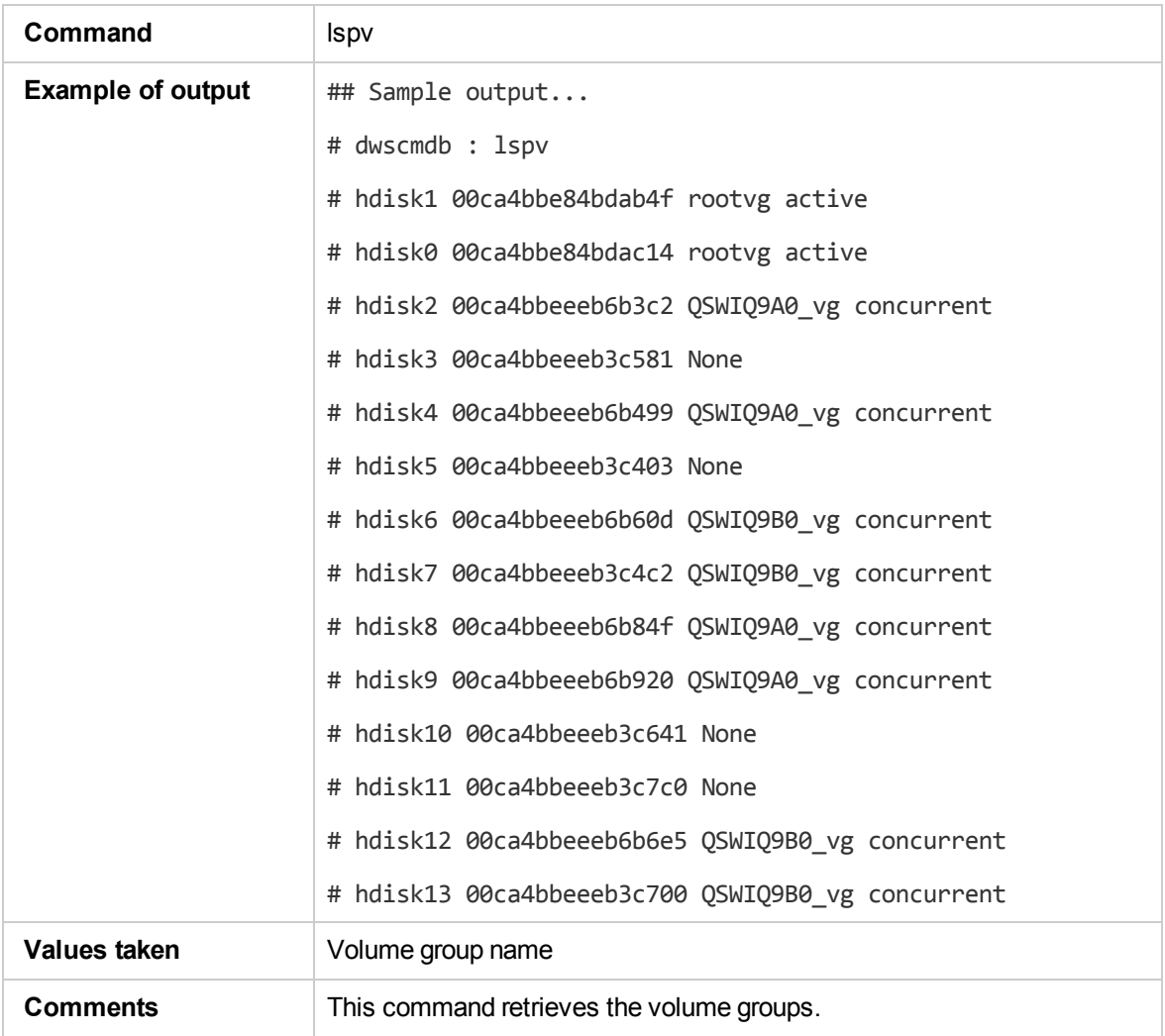

### <span id="page-408-1"></span>Get HACMP Application Information

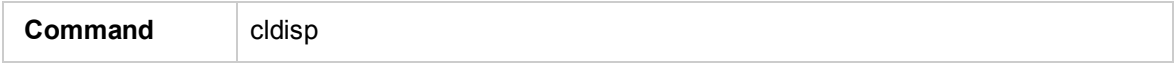

Discovery and Integrations Content Guide - Discovery Modules Chapter 24: IBM High Availability Cluster Multiprocessing (HACMP) Discovery

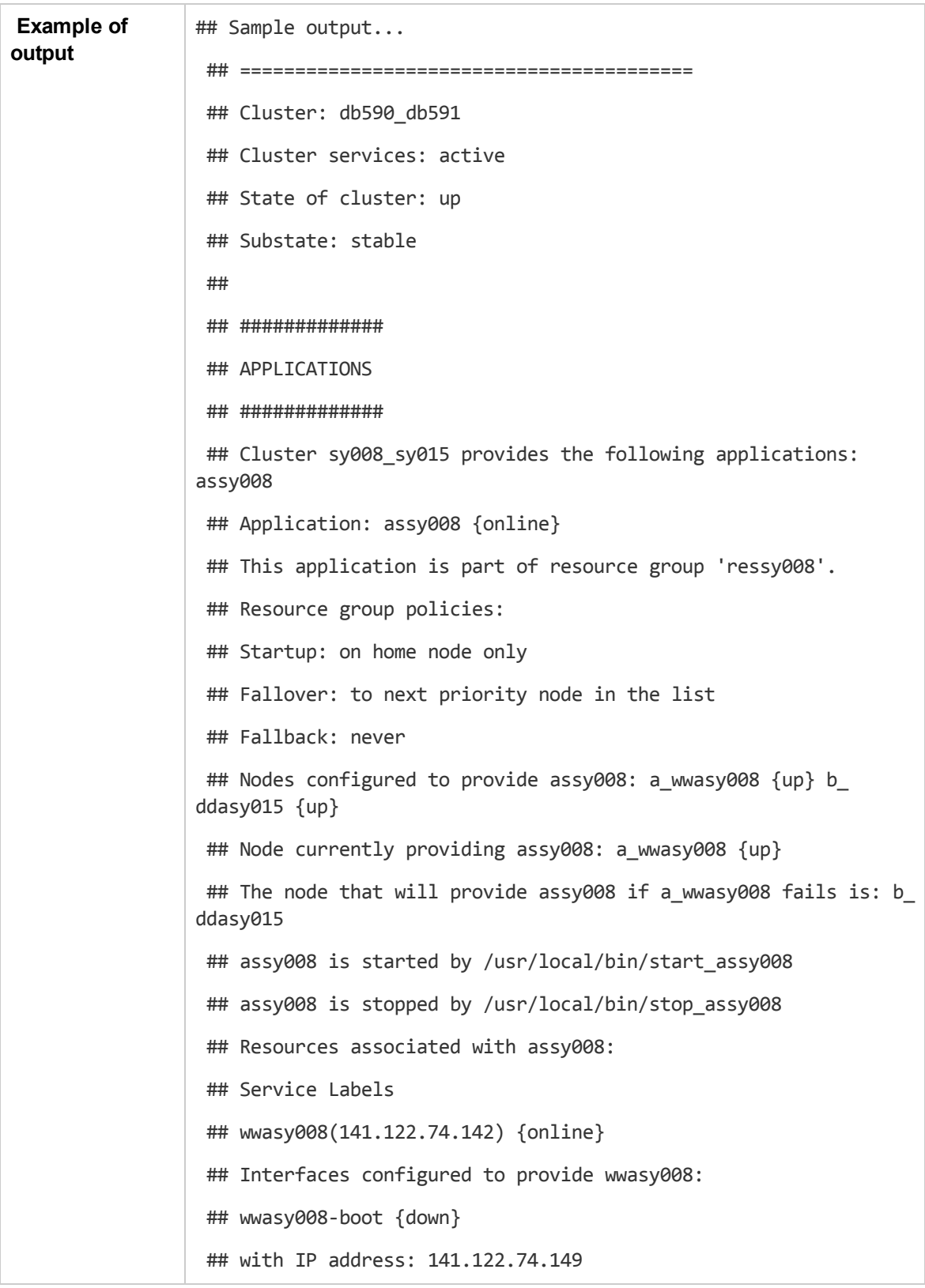

```
## on interface: en1
                 ## on node: a_wwasy008 {up}
                 ## on network: net_ether_01 {up}
                 ## wwasy008-stdby {up}
                 ## with IP address: 192.168.2.40
                 ## on interface: en2
                 ## on node: a wwasy008 {up}
                 ## on network: net_ether_01 {up}
                 ## ddasy015 {up}
                 ## with IP address: 141.122.74.154
                 ## on interface: en1
                 ## on node: b ddasy015 {up}
                 ## on network: net ether 01 {up}
                 ## ddasy015-stdby {up}
                 ## with IP address: 192.168.2.10
                 ## on interface: en2
                 ## on node: b_ddasy015 {up}
                 ## on network: net ether 01 {up}
                 ## Shared Volume Groups:
                 ## vg100
                 ## vg199
                 ## No application monitors are configured for assy008.
                 ##
                 ## #############
                 ## TOPOLOGY
                 ## #############
                 ## ...
                 ## =================
Values taken | Application information
Comments This command retrieves the HACMP Application information.
```
# <span id="page-411-0"></span>HACMP Topology Discovery Job

This section includes details about the job.

### Trigger Query (shell\_not\_ntcmd\_HACMP)

This trigger requires a TTY Shell that is not an NTCMD Shell.

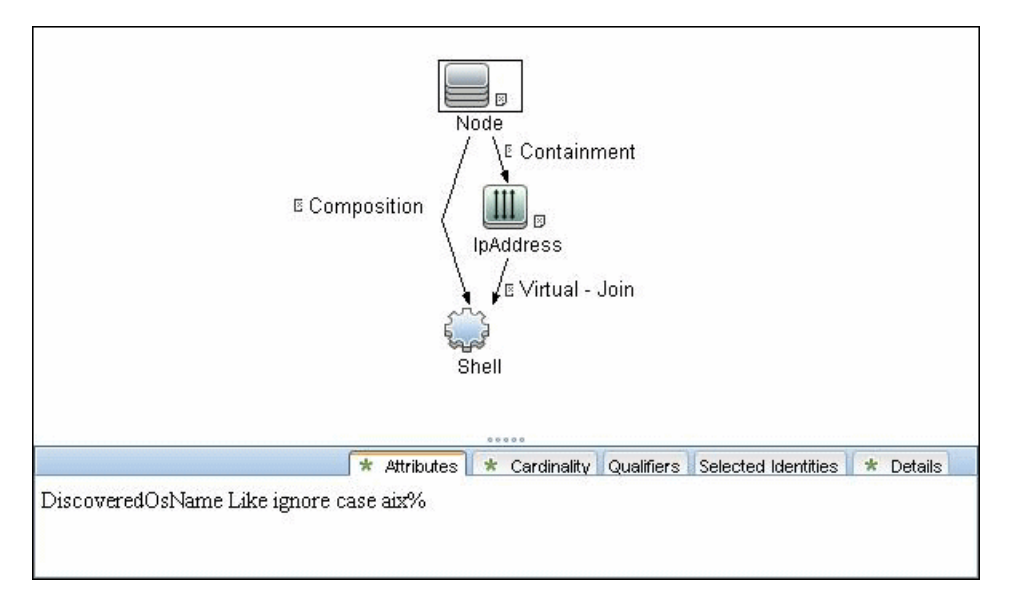

### Adapter

#### Used Scripts

- storage\_topology.py
- TTY\_HACMP\_Topology.py

### Discovered CITs

- ClusterSoftware
- Composition

Discovery and Integrations Content Guide - Discovery Modules Chapter 24: IBM High Availability Cluster Multiprocessing (HACMP) Discovery

- Containment
- HACMP Cluster
- **Interface**
- IpAddress
- LogicalVolume
- Membership
- Node
- Physical Volume
- <span id="page-412-0"></span>• Volume Group

# HACMP Application Discovery Job

This section includes details about the job.

```
Trigger Query (shell_in_HACMP_cluster)
```
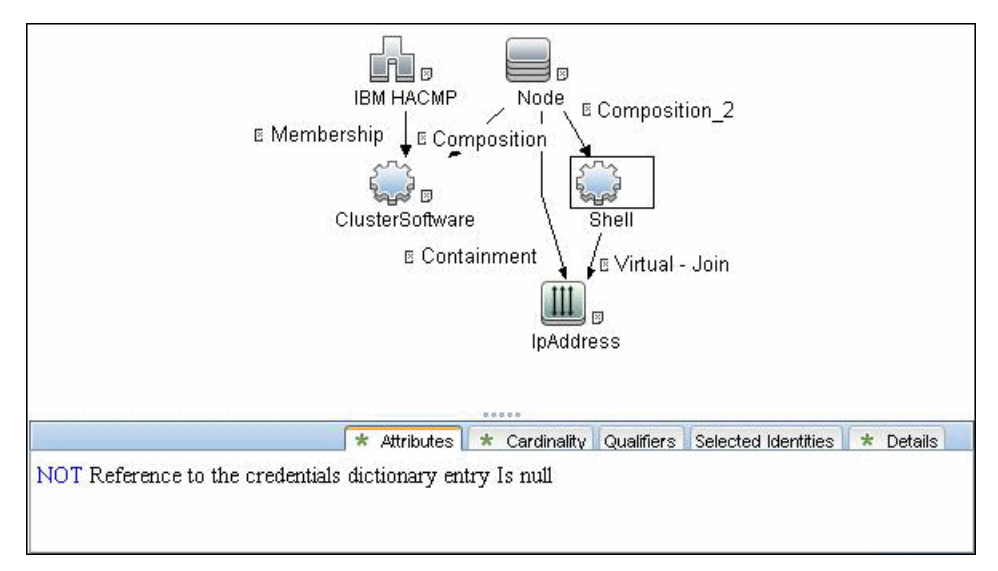

#### Adapter

<sup>l</sup> **Input Query**

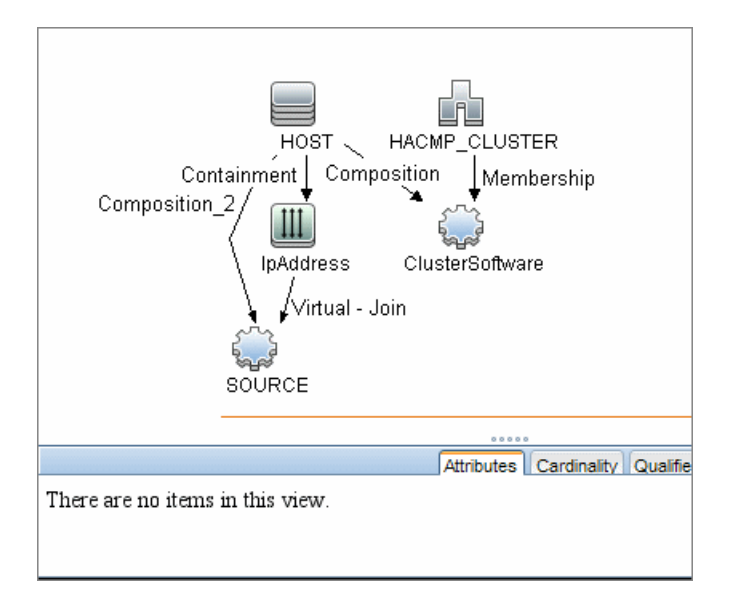

### Used Script

• TTY\_HACMP\_Applications.py

### Discovered CITs

- ClusterResourceGroup
- ClusterSoftware
- Composition
- Containment
- Dependency
- ExecutionEnvironment
- HACMP Cluster
- HACMP Resource
- HACMP Resource Group
- Interface
- IpAddress
- Membership

Discovery and Integrations Content Guide - Discovery Modules Chapter 24: IBM High Availability Cluster Multiprocessing (HACMP) Discovery

- Node
- Ownership
- Physical Volume
- RunningSoftware
- Usage
- Volume Group

# Chapter 25: Microsoft Cluster Discovery

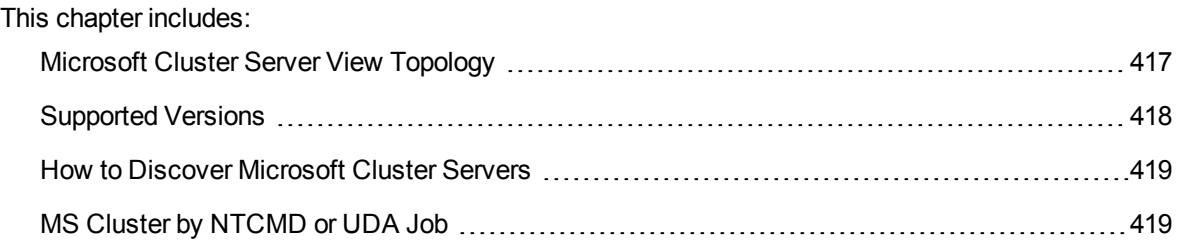

# <span id="page-416-0"></span>Microsoft Cluster Server View Topology

The Microsoft Cluster Server View shows the MS Cluster and the cluster software (the agents running on the actual host) as its members.

The cluster is composed of several Clustered Servers that are the virtual hosts or servers providing the platform for the virtual service used by the cluster clients (through the virtual IPs). The cluster contains Microsoft Cluster Groups. Each of the groups contains Microsoft Cluster Resources. For each Cluster Resource Group, it is assumed that different, dedicated, virtual IPs are being assigned; these IPs are configured for the use of the cluster clients.

**Note:** For a list of discovered CITs, see ["Discovered](#page-420-0) CITs" on page 421.

Discovery and Integrations Content Guide - Discovery Modules Chapter 25: Microsoft Cluster Discovery

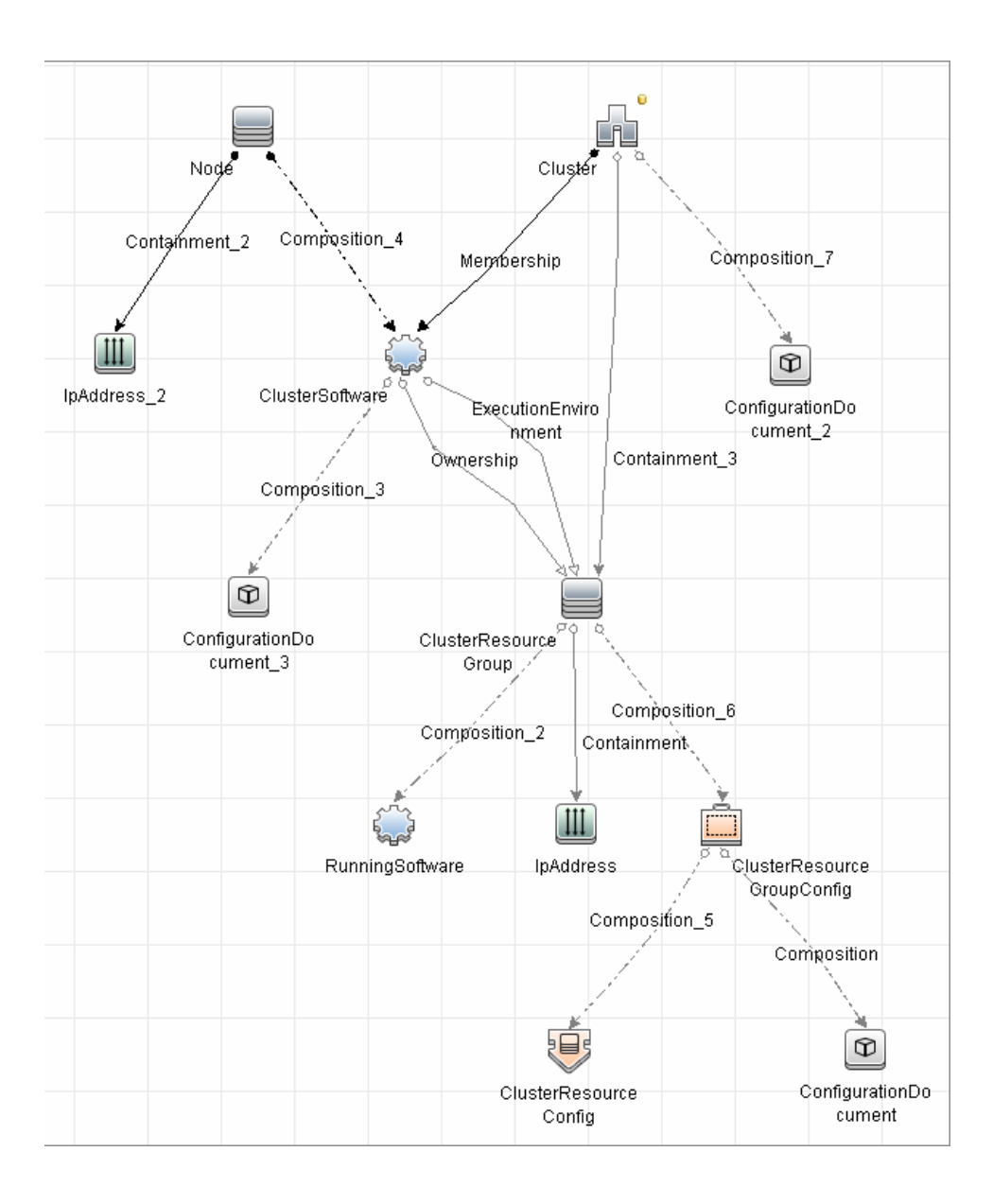

# <span id="page-417-0"></span>Supported Versions

- <sup>l</sup> Windows Server 2003
- <sup>l</sup> Windows Server 2008
- Windows Server 2008 R2
- Windows Server 2012
- **Windows Server 2012 R2**
- <span id="page-418-0"></span>• Windows Server 2016

# How to Discover Microsoft Cluster Servers

The MS Cluster discovery process enables you to discover the topology of a Microsoft Cluster Server on the network.

This task includes the following steps:

1. Prerequisite - Set up protocol credentials

This discovery uses the WMI and NTCMD or PowerShell protocols.

For credential information, see "Supported Protocols" in the *UCMDB Discovery and Integrations Content Guide - Supported Content* document.

2. Run the discovery

Activate the relevant jobs in the following order:

- a. **Host Connection by Shell** or **Host Connection by PowerShell**
- b. **Host Applications by Shell/SNMP/WMI/PowerShell** and **Host Resources by Shell/SNMP/WMI/PowerShell**.
- c. **MS Cluster by NTCMD or UDA**

<span id="page-418-1"></span>For details on running jobs, refer to "Module/Job-Based Discovery" in the *Universal CMDB Data Flow Management Guide*.

# MS Cluster by NTCMD or UDA Job

Input CI Type Agent

### Input TQL Query

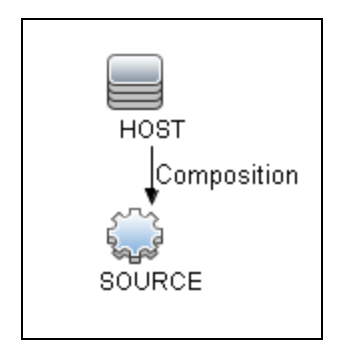

### Triggered CI Data

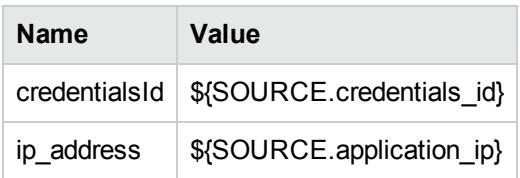

### Trigger Query

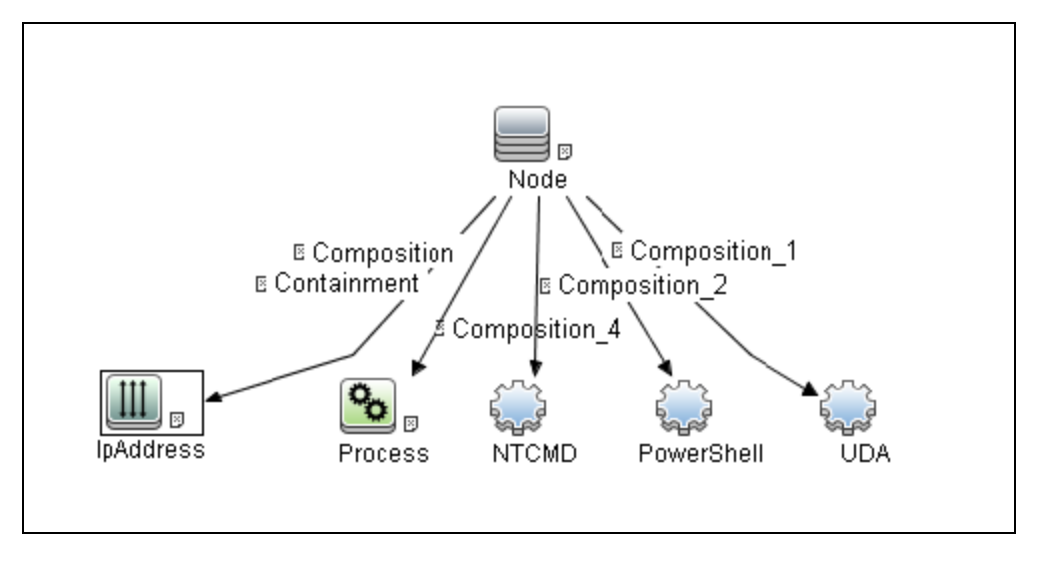

### CI Attribute Conditions

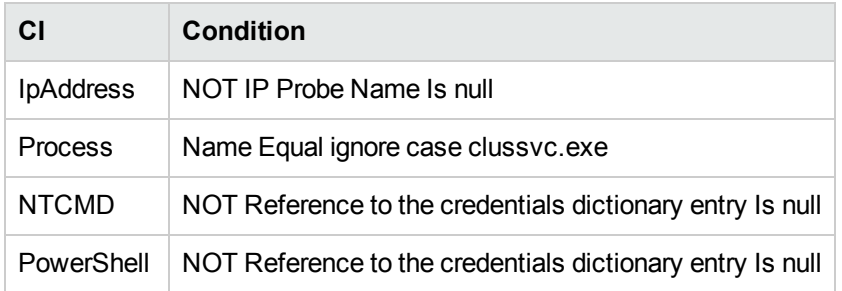

### Used Scripts

- $\bullet$  entity.py
- ms\_cluster.py
- ms\_cluster\_discoverer.py
- <span id="page-420-0"></span>• MS\_Cluster\_Topology.py

### Discovered CITs

For details on the CIs that are discovered, see the statistics table in the **Details** tab.

- ClusterResourceGroup
- ClusterSoftware
- Composition
- ConfigurationDocument
- Containment
- Dependency
- ExecutionEnvironment
- IpAddress
- MS Cluster
- MSCS Resource Group
- MSCS resource

Discovery and Integrations Content Guide - Discovery Modules Chapter 25: Microsoft Cluster Discovery

- Membership
- Node
- Ownership
- Virtual

**Note:** To view the topology, see ["Microsoft](#page-416-0) Cluster Server View Topology" on page 417.

# Chapter 26: Red Hat Cluster Suite Discovery

#### This chapter includes:

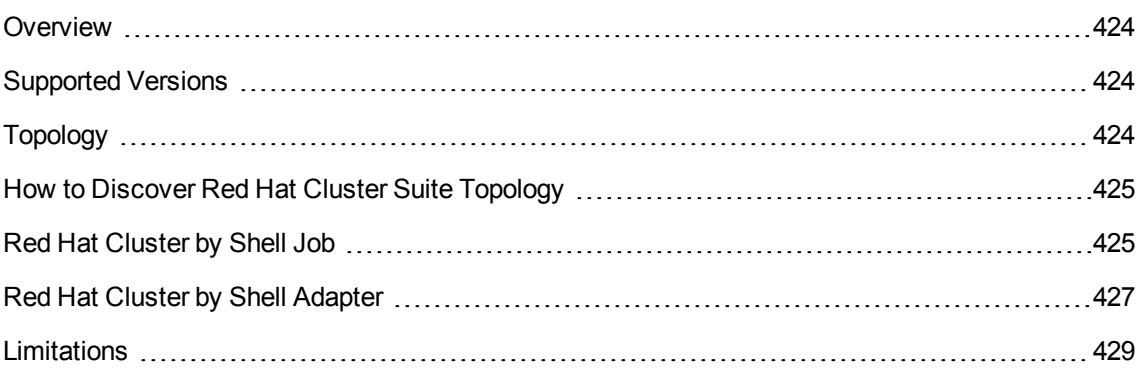

### <span id="page-423-0"></span>**Overview**

Red Hat Cluster Suite (RHCS) is a set of software components that enables setting up a high availability and load balancing cluster. Global File System 2 (GFS2) provides a clustered file system for use the with Red Hat Cluster Suite. GFS2 allows multiple nodes to share storage at a block level as if the storage is connected locally to each cluster node.

# <span id="page-423-1"></span>Supported Versions

<span id="page-423-2"></span>Red Hat Cluster Suite Discovery is supported on Red Hat version 6.3.

# Topology

The following diagram depicts the topology for Red Hat Cluster Suite Discovery.

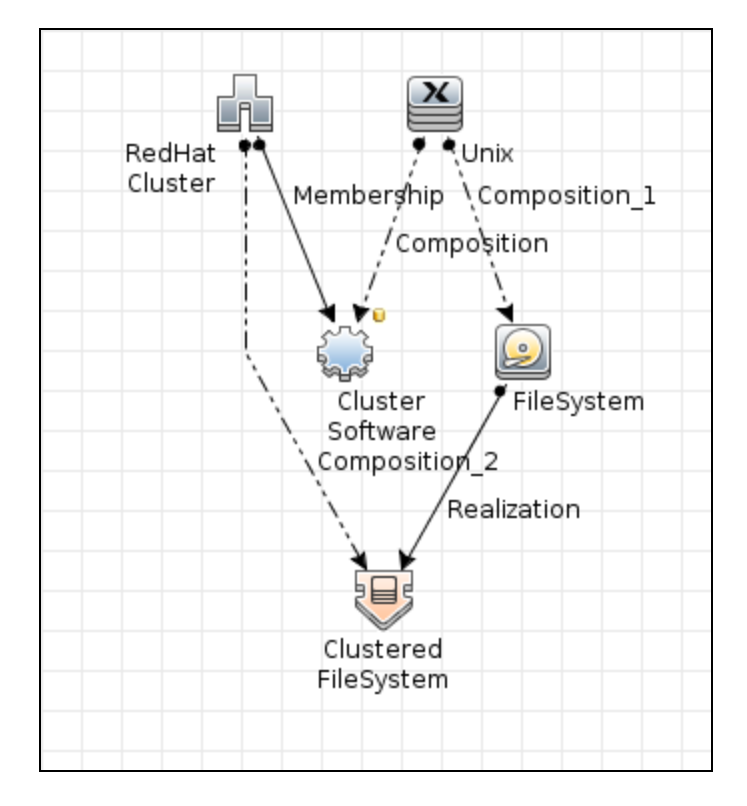

# <span id="page-424-0"></span>How to Discover Red Hat Cluster Suite Topology

This section describes how to discover the topology managed by Red Hat Cluster Suite.

#### **Prerequisites**

- Ensure that there is shell connectivity to cluster nodes.
- Set up SSH protocol credentials.

#### Run the Discovery

**Note:** Red Hat Cluster Suite Discovery can be performed in shallow or deep mode. To perform a shallow discovery, carry out steps 1-3 below. To perform a deep discovery, carry out all of the steps below.

#### **To perform Red Hat Cluster Suite Discovery, execute the following jobs in the listed order:**

- 1. **Range IPs by ICMP** (discovers the target IPs)
- 2. **Host Connection by Shell** (discovers the target host and shell connectivity to it)
- 3. **Host Applications by Shell** (discovers Red Hat cluster software)

**Note:** If you want to perform only a shallow discovery, stop here and do not continue to the next step.

<span id="page-424-1"></span>4. **Red Hat Cluster by Shell** (discovers Red Hat cluster resources)

## Red Hat Cluster by Shell Job

This section includes details about the job.

#### Adapter

**ID:** red hat cluster by shell

### Trigger TQL

This job is triggered when **ClusterSoftware** has **ProductName=redhat\_cluster** on the node with shell access, and the node's IP address is in the Probe's range. The shell should have valid credentials.

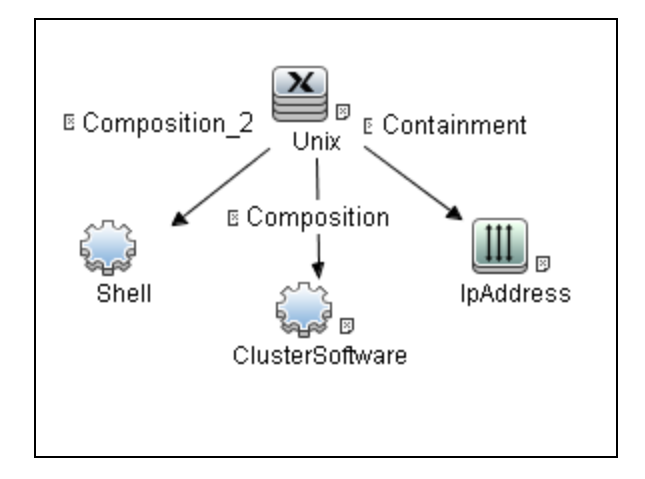

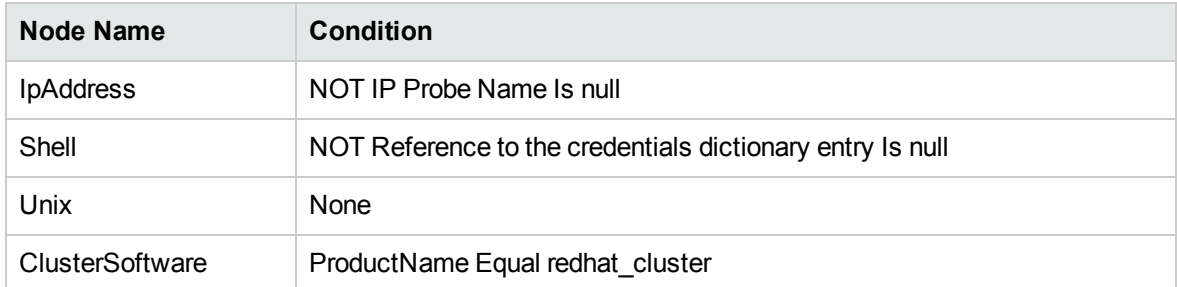

### Discovery Flow

The discovery flow for the **Red Hat Cluster by Shell** job is as follows:

- 1. The job obtains cluster information (**clustat -x**) and create the necessary cluster topology.
- 2. The job resolves hosts by using **nslookup** or the **hosts** file.
- 3. The job run the **blkid** command to determine if GFS/GFS2 is in use.
- 4. The job runs the **gfs\_edit** and **blkid** commands to obtain the GFS configuration.
- 5. The job runs the **cat/etc/mtab** command to obtain mount points.

# <span id="page-426-0"></span>Red Hat Cluster by Shell Adapter

This section includes details about the adapter.

ID

red\_hat\_cluster\_by\_shell

Input CIT

Shell

Input TQL

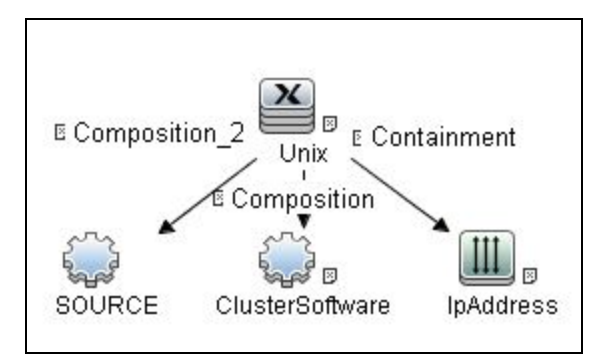

The job is triggered when **ClusterSoftware** has **ProductName = redhat\_cluster** and has a node with shell access, and the node's IP address is in the probe's range. The shell should have valid credentials.

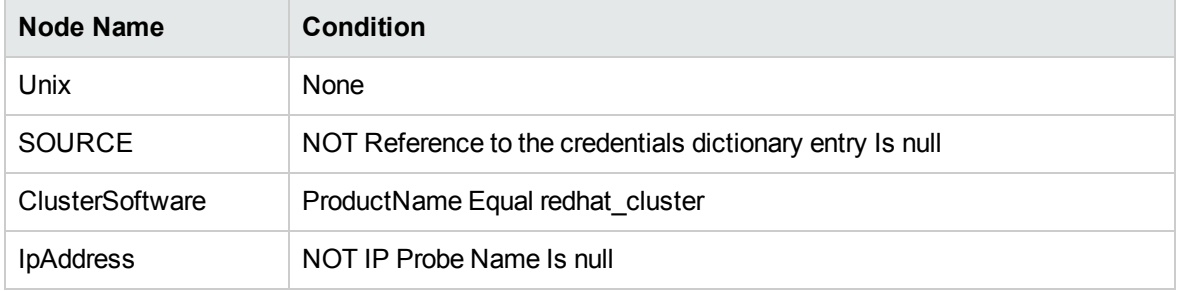

### Triggered CI Data

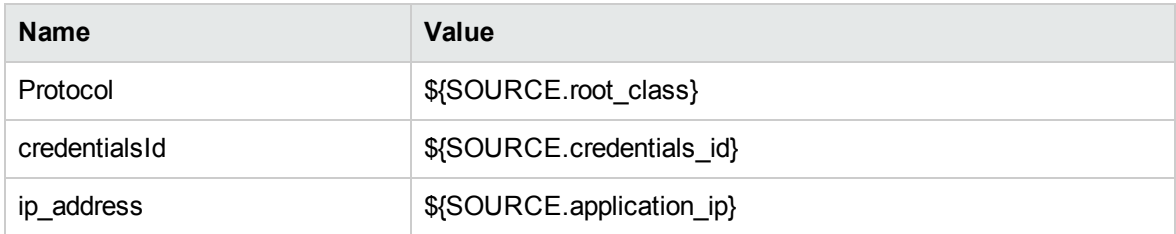

- **Protocol.** The shell's root\_class.
- <sup>l</sup> **CredentialsId.** The shell's credentials\_id.
- <sup>l</sup> **IP Address.** The shell's application\_ip.

#### Used Script

• red\_hat\_cluster\_by\_shell.py

#### Discovered CITs

- ClusteredFileSystem
- ClusterSoftware
- Composition
- FileSystem
- Membership
- Node
- Realization
- RedHatCluster

#### **Parameters**

None

# <span id="page-428-0"></span>Limitations

Red Hat Cluster Suite Discovery has the following limitations:

- Currently, only GFS and basic cluster information discovery is supported.
- Clustered services discovery is not supported.
- LVM discovery is not supported.

# Chapter 27: HPE ServiceGuard Cluster **Discovery**

#### This chapter includes:

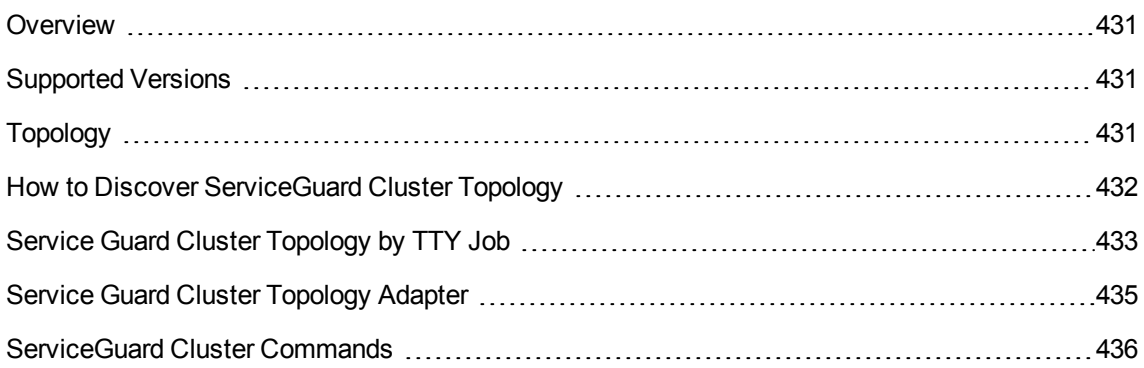

## <span id="page-430-0"></span>**Overview**

ServiceGuard is the cluster solution for HP-UX. Global Workload Management adjusts workloads to optimize performance, and integrates with Instant Capacity on Demand. Global Workload Management ServiceGuard allows the clustering of FileSystem with the installed services. The **Service Guard Cluster Topology by TTY** job discovers CIs like packages, file system elements, and running services, with the corresponding logical links.

# <span id="page-430-1"></span>Supported Versions

<span id="page-430-2"></span>This discovery solution supports ServiceGuard Cluster on top of HP-UX 10.xx and 11.xx.

# Topology

The following image displays the topology of the ServiceGuard Cluster Discovery.

**Note:** For a list of discovered CITs, see "Service Guard Cluster [Topology](#page-434-0) Adapter" on page 435.

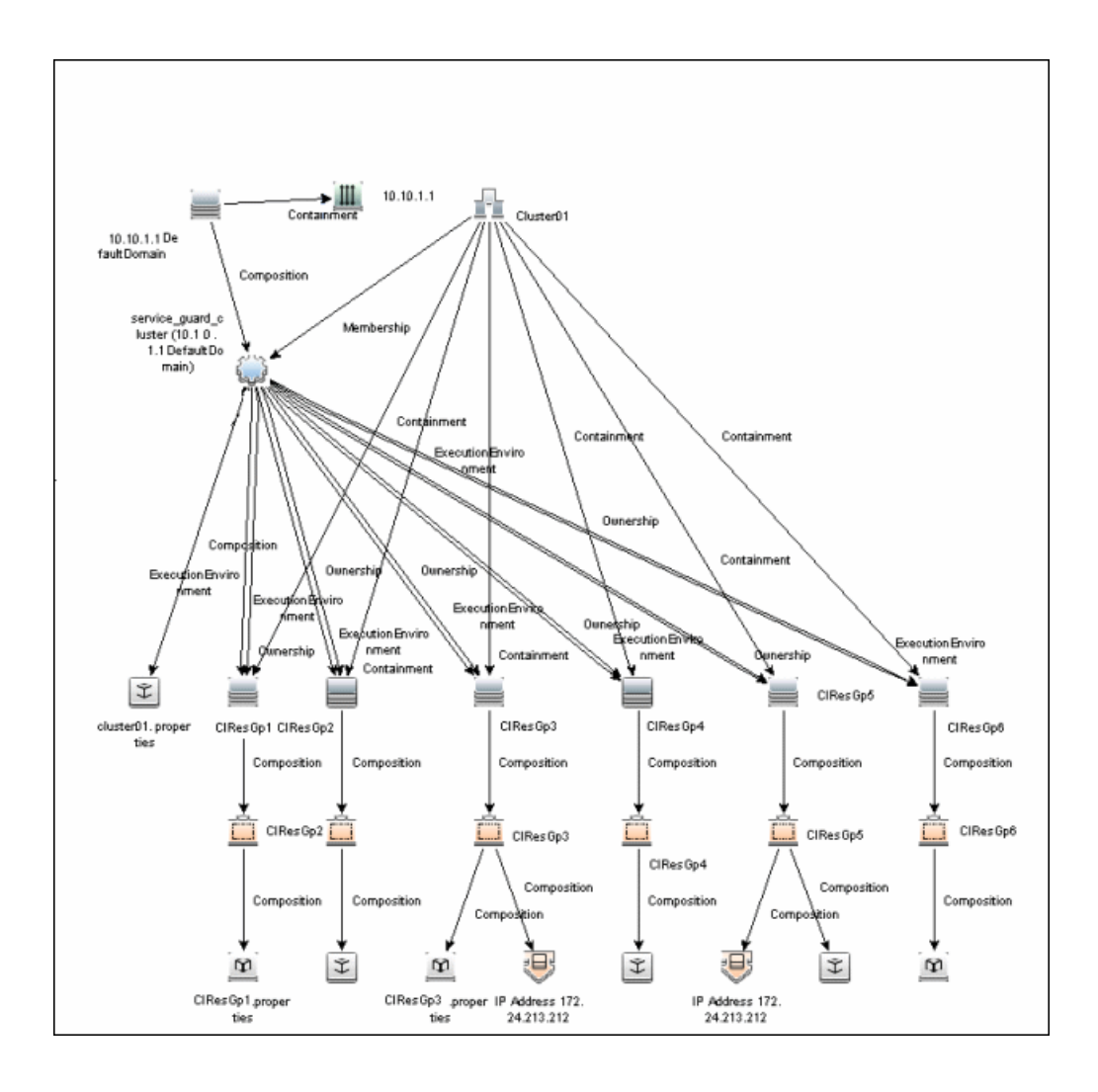

## <span id="page-431-0"></span>How to Discover ServiceGuard Cluster Topology

This task explains how to discover ServiceGuard Cluster Topology.

#### 1. **Prerequisite - Permissions**

Before starting the discovery, ensure the user has the permissions required to run the following commands:

- **<sup>o</sup> /usr/sbin/cmviewcl -v**
- **<sup>o</sup> cat <package config or log>**
- **<sup>o</sup> uname**
- **<sup>o</sup> ps -ef**
- **<sup>o</sup> lsnrctl status**
- **<sup>o</sup> pfiles**
- **<sup>o</sup> lsof**

#### 2. **Prerequisite - Set up protocol credentials**

To discover ServiceGuard cluster topology, you must set up the appropriate Shell protocol: SSH, Telnet, or both, depending on the particular system being accessed. Prepare the following information for the Shell protocol: **user name**, **password**, and **domain name**.

For credential information, see "Supported Protocols" in the *UCMDB Discovery and Integrations Content Guide - Supported Content* document.

#### 3. **Run the discovery**

Run the following jobs:

- <sup>o</sup> **Range IPs by ICMP** to discover the ServiceGuard cluster IP addresses
- <sup>o</sup> **Host Connection by Shell** to discover the ServiceGuard system with the SSH agent and networking topology connected
- <sup>o</sup> **Host Applications by Shell** to discover if ServiceGuard is set up and running on the destination
- <sup>o</sup> **Service Guard Cluster Topology by TTY**

For details on running jobs, see "Module/Job-Based Discovery" in the *Universal CMDB Data Flow Management Guide*.

## Service Guard Cluster Topology by TTY Job

This section includes details about the job.

## Trigger Query

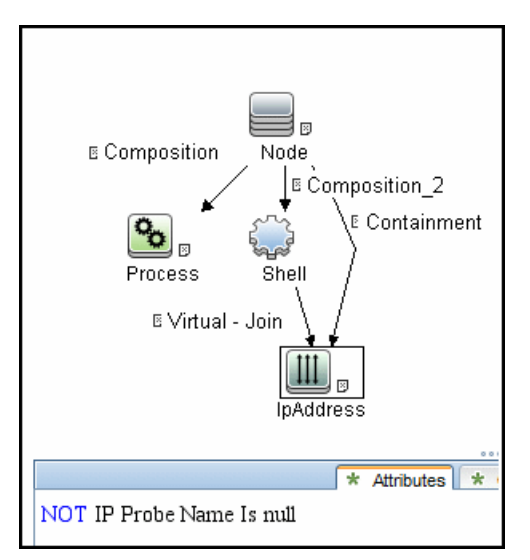

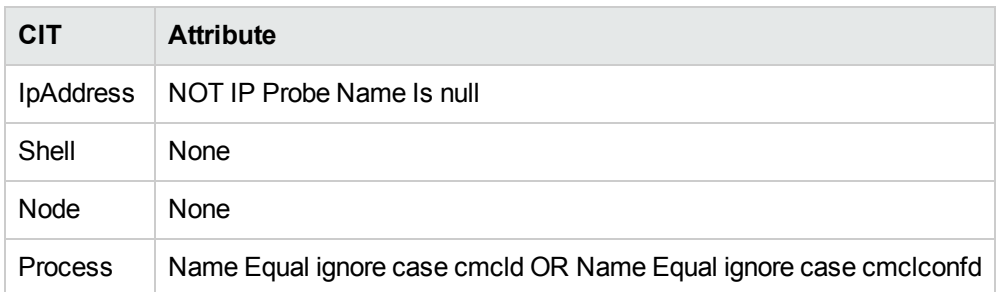

### Adapter

This job uses the **Service Guard Cluster Topology** adapter.

For details, see "Service Guard Cluster [Topology](#page-434-0) Adapter" on the next page.

## <span id="page-434-0"></span>Service Guard Cluster Topology Adapter

This section includes details about the adapter.

### Input Query

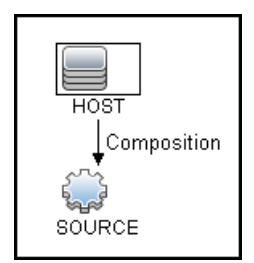

### Input CIT

Shell

## Triggered CI Data

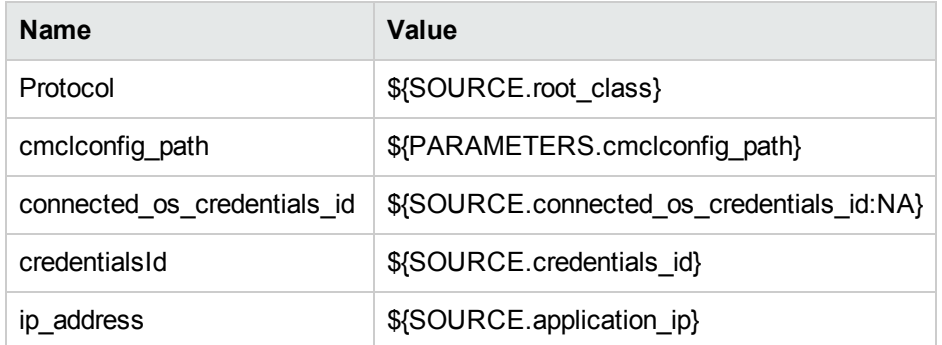

### Used Scripts

- file\_mon\_utils.py
- file\_ver\_lib.py
- $\bullet$  entity.py
- $\bullet$  networking.py

- oracle\_shell\_utils.py
- service\_guard.py
- service\_guard\_discoverers.py
- Service\_Guard\_Cluster\_Topology.py

### Discovered CITs

- ClusterSoftware
- Composition
- ConfigurationDocument
- Containment
- Dependency
- ExecutionEnvironment
- IpAddress
- Membership
- Node
- Ownership
- SG Package
- SG Resource
- Service Guard Cluster

## ServiceGuard Cluster Commands

This section includes the ServiceGuard clustering commands.

## /usr/local/bin/sudo /usr/sbin/cmviewcl -v

#### **Output:**

CLUSTER STATUS SomeClusterName up NODE STATUS STATE Node1 up running

Quorum\_Server\_Status: NAME STATUS STATE 172.24.0.5 up running Network\_Parameters: INTERFACE STATUS PATH NAME PRIMARY up  $\theta/2/2/1$  lan3 PRIMARY up  $\theta/1/1/1$  lan1 PRIMARY up 0/2/2/0 lan2 PRIMARY up  $\theta/1/1/\theta$  land STANDBY up 0/3/0/0/0/0/4/0/0/ lan7 STANDBY up 0/3/0/0/0/0/2/0/0/ lan5 STANDBY up 0/3/0/0/0/0/4/0/0/ lan6 STANDBY up  $0/3/0/0/0/0/2/0/0$  lan4 PACKAGE STATUS STATE AUTO\_RUN NODE PackageName1 up running enabled Node1 Policy\_Parameters: POLICY\_NAME CONFIGURED\_VALUE Failover configured node Failback manual Node Switching Parameters: NODE\_TYPE STATUS SWITCHING NAME Primary up enabled Node1 (current) PACKAGE STATUS STATE AUTO\_RUN NODE PackageName2 up running enabled Node1 Policy\_Parameters: POLICY\_NAME CONFIGURED\_VALUE Failover configured node Failback manual Script\_Parameters: ITEM STATUS MAX RESTARTS RESTARTS NAME Subnet up 192.168.62.0 Subnet up 172.24.0.0 Node Switching Parameters: NODE\_TYPE STATUS SWITCHING NAME Primary up enabled Node1 (current)

PACKAGE STATUS STATE AUTO RUN NODE PackageName3 up running enabled Node1

Policy\_Parameters:

POLICY\_NAME CONFIGURED\_VALUE Failover configured node Failback manual

Node Switching Parameters: NODE\_TYPE STATUS SWITCHING NAME Primary up enabled Node1 (current)

### **Mapping**

Output of this command is used to fill in the attributes of the CIs:

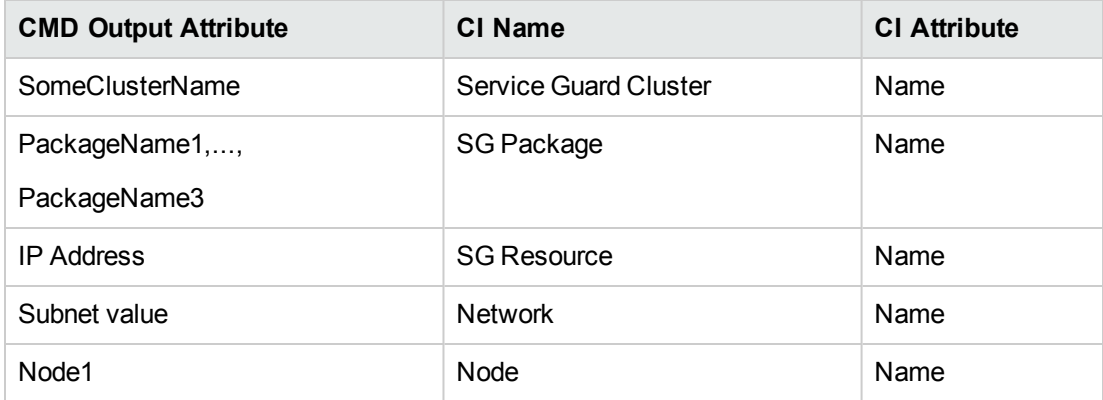

## find /etc/cmcluster/ -name '\*.cfg'

#### **Output**:

```
/etc/cmcluster/scripts/exampleapplicatie.cfg
/etc/cmcluster/package1/package1.cfg
/etc/cmcluster/package2/package2.cfg
/etc/cmcluster/package3/package3.cfg
```
#### **Mapping**:

This command is used to find package configuration files in the SG Cluster configuration directory.

## find /etc/cmcluster/ -name '\*.config'

#### **Output**:

```
/etc/cmcluster/scripts/exampleapplicatie.config
/etc/cmcluster/package1/package1.config
/etc/cmcluster/package2/package2.config
/etc/cmcluster/package3/package3.config
```
### **Mapping**:

This command is used to find package configuration files in the SG Cluster configuration directory.

## cat "/etc/cmcluster/package1/package.cfg" | grep -iE "PACKAGE\_NAME|SCRIPT\_LOG\_FILE|RUN\_SCRIPT|FS\_DIRECTORY"

### **Output**:

# "PACKAGE NAME" is the name that is used to identify the package. # Legal values for PACKAGE NAME: PACKAGE\_NAME\_package1 # "RUN SCRIPT" is the script that starts a package. # Legal values for RUN\_SCRIPT: RUN SCRIPT /etc/cmcluster/package1/package1.cntl # "RUN SCRIPT TIMEOUT" is the number of seconds allowed for the package to start.

### **Mapping**:

PACKAGE\_NAME and RUN\_SCRIPT variable values are used in further commands for discovery of IP and Mount Points, which are managed by this package.

cat "/etc/cmcluster/package1/package1.cntl.log" | grep -E "Mounting"

#### **Output**:

Jul 11 09:27:10 - Node "Node1": Mounting /dev/vg1/lvol1 at /oracle/somename1 Jul 11 09:27:22 - Node "Node1": Mounting /dev/vg1/lvol2 at /oracle/somename2

Jul 11 09:27:53 - Node "Node1": Mounting /dev/vg1/lvol3 at /oracle/somename3

#### **Mapping**:

Discovered data for mount points will be used to link the RunningSoftware to the proper Clustered Service (actually a package). This linking approach relies on the running process path.

## cat "/etc/cmcluster/package1/package1.cntl.log" | grep -E "Adding IP"

#### **Output**:

```
Jun 12 09:27:11 - Node "Node1":
Adding IP address 192.168.62.146 to subnet 192.168.62.0
Jun 12 09:27:11 - Node "Node1":
Adding IP address 172.24.10.142 to subnet 172.24.0.0
```
#### **Mapping**:

Discovered IP Address and Network will be reported as corresponding CIs. This is done because not all IP Resources might be present in the cmviewcl output.

## ps -ef | grep "tnslsnr"

#### **Output**:

```
orauser 21926 1 0 Jun 9 ?
 6:09 /oracle/somename1/applic/oracle/db/
 10.2.0/instns1/bin/tnslsnr listener_name1 -inherit
```
#### **Mapping**:

From the fetched Oracle Listener process information ORACLE\_HOME value, listener name and pid will be parsed out. ORACLE\_HOME and listener name will be used in further discovery to get listener status and parse out Oracle DB SIDs.

## /oracle/somename1/applic/oracle/db/10.2.0/instns1/bin/lsnr

## ctl status listener name1

#### **Output**:

LSNRCTL for HPUX: Version 10.2.0.5.0 - Production on 20-JUL-2011 06:44:11 Copyright (c) 1991, 2010, Oracle. All rights reserved.

Connecting to (DESCRIPTION=(ADDRESS=(PROTOCOL=IPC)(KEY=oic6))) STATUS of the LISTENER ------------------------ Alias listener name1 Version TNSLSNR for HPUX: Version 10.2.0.5.0 - Production Start Date 09-JUN-2011 21:56:34 Uptime 40 days 8 hr. 47 min. 36 sec Trace Level off Security ON: Local OS Authentication SNMP OFF Listener Parameter File /oracle/somename1/applic/oracle/db/10.2.0/ instns1/network/admin/listener.ora Listener Log File /oracle/somename1/applic/oracle/db/10.2.0/ instns1/network/log/listener\_name1.log Listening Endpoints Summary... DESCRIPTION= ADDRESS=(PROTOCOL=ipc)(KEY=sid1))) DESCRIPTION= ADDRESS=(PROTOCOL=tcp)(HOST=192.168.80.24)(PORT=1521))) DESCRIPTION= ADDRESS=(PROTOCOL=ipc)(KEY=EXTPROCsidas)))

Services Summary... Service "PLSExtProcsid1" has 1 instance(s). Instance "PLSExtProcdis1", status UNKNOWN, has 1 handler(s) for this service... Service "sid1.somedomain" has 1 instance(s). Instance "sid1", status UNKNOWN,

has 1 handler(s) for this service... The command completed successfully

#### **Mapping**:

Instance value will be parsed out and treated as SID; any instance name starting from PLSExtProc will be filtered out since this is RPC call service.

```
nice lsof -i 4 -a -P -n -p <Actual Pid>
or
nice pfiles 21926 2>&1 | awk "/S_IFSOCK|SOCK_STREAM|SOCK_
DGRAM|port/ { print }"
```
### **Mapping**:

Discovered IP and port information is used to set Application IP and Port on reported Running Software.

### cat

"/oracle/somename2/applic/oracle/oas/10.1.2/somename5/opmn /conf/opmn.xml"

#### **Output**:

```
......skip......
<ias-instance id="somename.somedomain">
<environment>
<variable id="TMP" value="/tmp"/>
<variable id="LD_LIBRARY_PATH" value="/usr/lib"/>
<variable id="LD_PRELOAD" value="libloghost.so.1"/>
......skip......
```
#### **Mapping**:

The Oracle iAS CI name is taken from value of ias-instance in the following order: parameter name, parameter id, Default Server.

# Chapter 28: Solaris Cluster Discovery

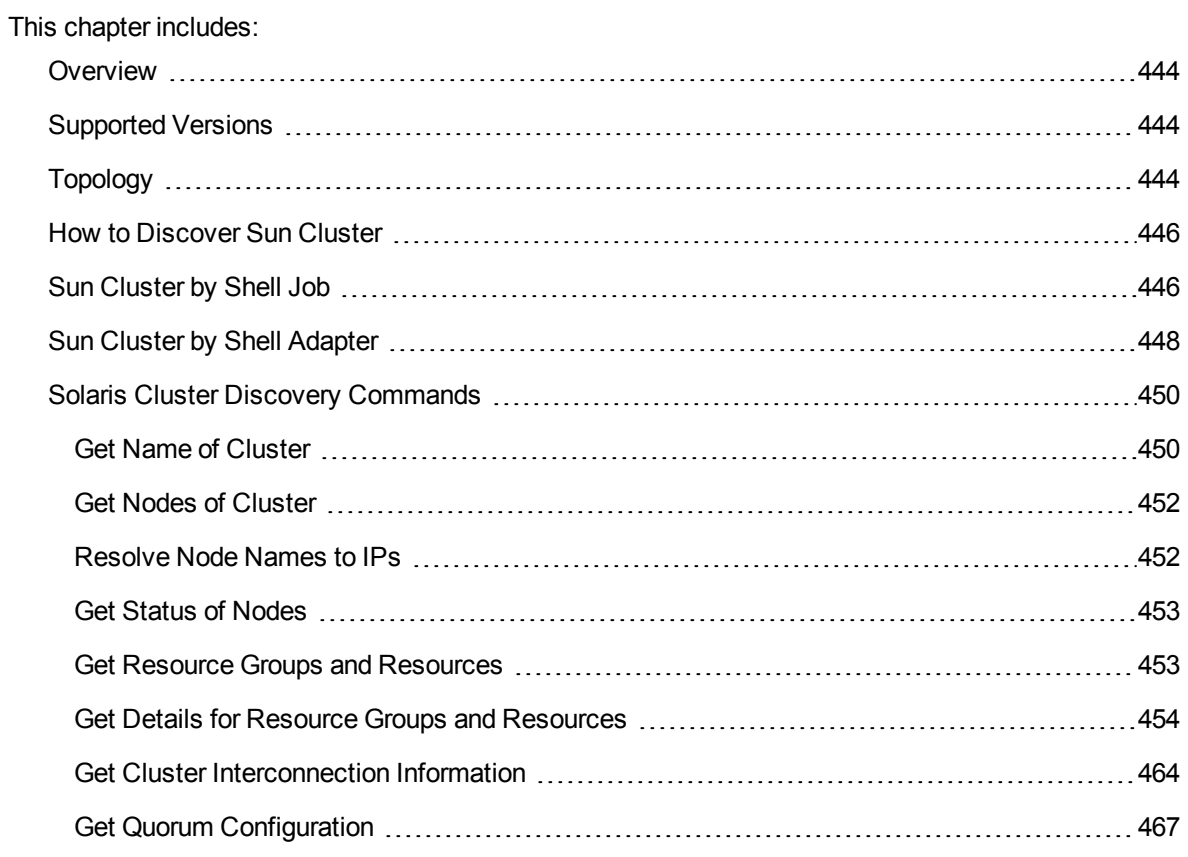

## <span id="page-443-0"></span>**Overview**

The Sun Cluster product is an integrated hardware and software solution used to create highly available and scalable services. The Sun Cluster environment extends the Solaris Operating System into a cluster operating system. A cluster is a collection of one or more nodes that belong exclusively to that collection.

## <span id="page-443-1"></span>Supported Versions

The Sun Cluster package supports Sun Cluster 3.2. Support for older versions of Sun Cluster has not been verified.

<span id="page-443-2"></span>The Sun Cluster software integrates with the Solaris operating system, thus only this operating system is supported.

## Topology

The following image displays the topology of the Solaris Cluster discovery.

**Note:** For a list of discovered CITs, see "Sun Cluster by Shell Job" on [page 446.](#page-445-1)

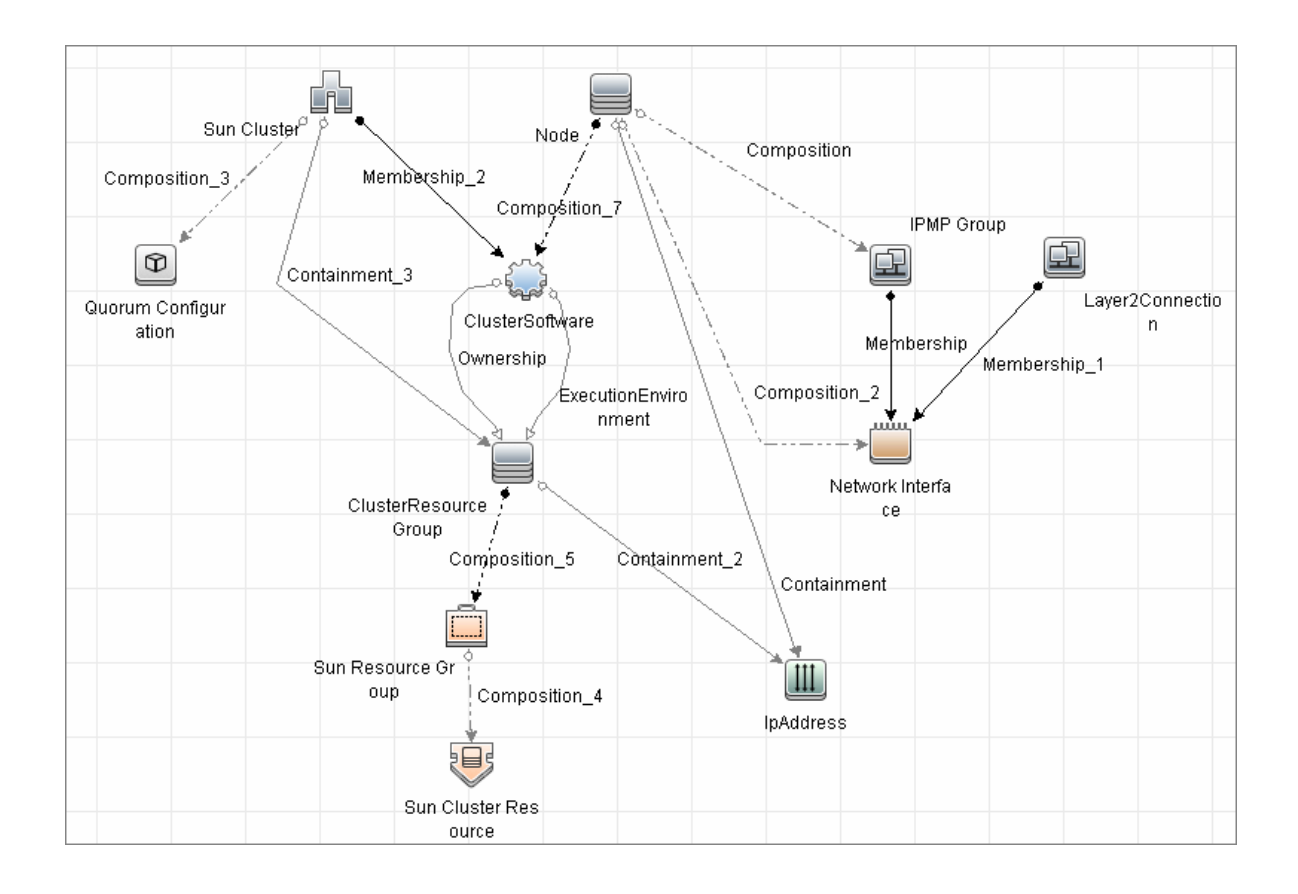

## <span id="page-445-0"></span>How to Discover Sun Cluster

This task includes the following steps:

- <sup>1.</sup> Prerequisites Set up protocol credentials and permissions
	- o This discovery uses the Telnet and SSH protocols.

For credential information, see "Supported Protocols" in the *UCMDB Discovery and Integrations Content Guide - Supported Content* document.

- Set up permissions for users performing Solaris Cluster discovery to run clustering commands (**scrgadm**, **scstat**, **scconf**, and so on). For a full list of commands see ["Solaris](#page-449-0) Cluster Discovery [Commands"](#page-449-0) on page 450.
- 2. Run the discovery

For details on running jobs, refer to "Module/Job-Based Discovery" in the *Universal CMDB Data Flow Management Guide*.

Run the following jobs in the following order:

- a. Run the **Range IPs by ICMP** job to discover which of the machines in the IP range are up.
- b. Run the **Host Connection by Shell** job to discover Shell connectivity and basic information about the hosts.
- c. Run the **Host Applications by Shell** job to discover processes on the target machines.
- <span id="page-445-1"></span>d. Run the **Sun Cluster by Shell** job to discover the Sun Cluster topology. For job details, see "Sun [Cluster](#page-445-1) by Shell Job" below.

## Sun Cluster by Shell Job

This section includes details about the job.

### Adapter

**ID:**Sun\_Cluster\_by\_Shell

## Trigger TQL

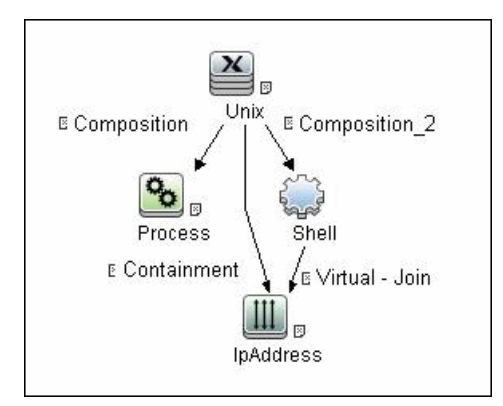

### **CI Attribute Conditions**

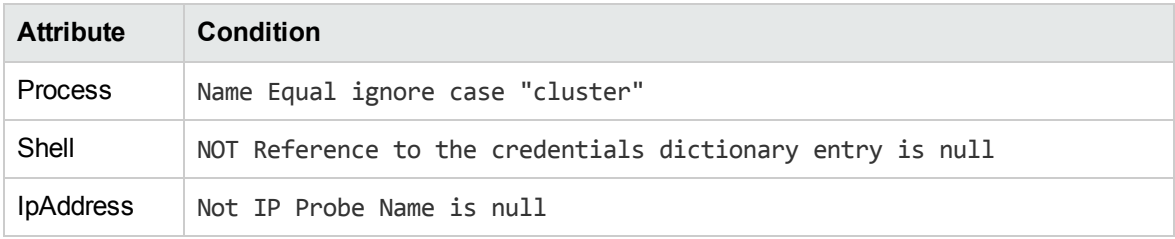

### **Parameters**

None

### **Prerequisites**

See the prerequisites in "How to [Discover](#page-445-0) Sun Cluster" on the previous page.

### Discovery Flow

The discovery flow for the Sun Cluster by Shell job is as follows:

- 1. Get the cluster configuration (using the command **/usr/cluster/bin/scconf -pv**), including:
	- <sup>o</sup> Cluster name
	- <sup>o</sup> Names of cluster nodes
	- <sup>o</sup> Transport adapters
	- <sup>o</sup> Quorum devices
- 2. Get the cluster version (using the command **/usr/cluster/bin/scinstall –p**).
- 3. Get the quorum status (using the command **/usr/cluster/bin/scstat -q**).
- 4. Analyze the cluster nodes that were found and resolve their hostnames to IPs.
- 5. Get the statuses of the cluster nodes (using the command **/usr/cluster/bin/scstat -n**).
- 6. Get the standard network information, specifically **netstat** information (using the command **/usr/bin/netstat -np**). This information is used to resolve MAC addresses of transport adapters on the cluster node that the job connected to.
- 7. Resolve IP addresses of transport adapters to their MACs via the ARP table for cluster nodes that are not the node the job is currently connected to (using the command **/usr/sbin/arp <IP>**).
- 8. Get cluster resources (using the command **/usr/cluster/bin/scrgadm –pvv**), including:
	- <sup>o</sup> Resource Groups
	- <sup>o</sup> Resources. Host names in resources of types **LogicalHostname** or **SharedAddress** are resolved to IPs.
- 9. Get statuses of resource groups (using the command **/usr/cluster/bin/scstat -g**).
- 10. Get transport paths (using the command **/usr/cluster/bin/scstat –W**).
- <span id="page-447-0"></span>11. Create the result vector with the topology discovered and send it to the UCMDB.

## Sun Cluster by Shell Adapter

This section includes details about the adapter.

Input CIT

Shell

### Input Query

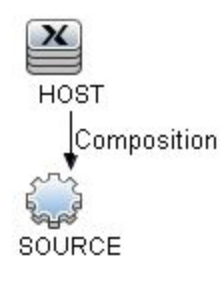

## Triggered CI Data

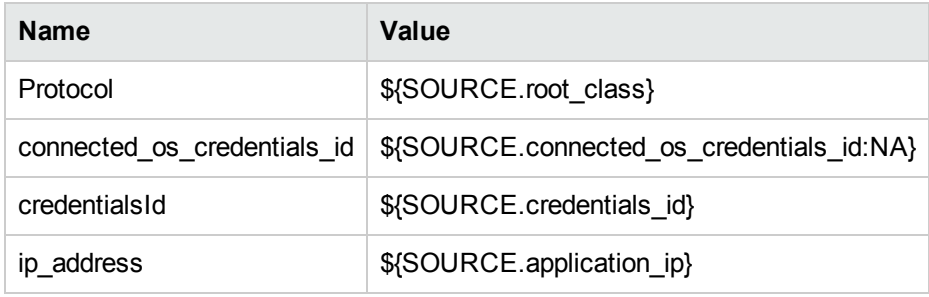

### Used Scripts

- $\bullet$  networking.py
- solaris\_networking.py
- sun\_cluster\_by\_shell.py

### Discovered CITs

- ClusterSoftware
- Composition
- ConfigurationDocument
- Containment
- ExecutionEnvironment
- Interface
- IpAddress
- Layer2Connection
- Membership
- Node
- Sun Cluster
- Sun Cluster Resource
- Sun Resource Group

<span id="page-449-0"></span>**Note:** To view the topology, see ["Topology"](#page-443-2) on page 444.

## Solaris Cluster Discovery Commands

This section includes the Sun clustering commands:

- <sup>l</sup> "Get Name of [Cluster"](#page-449-1) below
- "Get Nodes of Cluster" on [page 452](#page-451-0)
- ["Resolve](#page-451-1) Node Names to IPs" on page 452
- "Get Status of Nodes" on [page 453](#page-452-0)
- **.** "Get Resource Groups and [Resources"](#page-452-1) on page 453
- **.** "Get Details for Resource Groups and [Resources"](#page-453-0) on page 454
- **.** "Get Cluster [Interconnection](#page-463-0) Information" on page 464
- <span id="page-449-1"></span>**.** "Get Quorum [Configuration"](#page-466-0) on page 467

## Get Name of Cluster

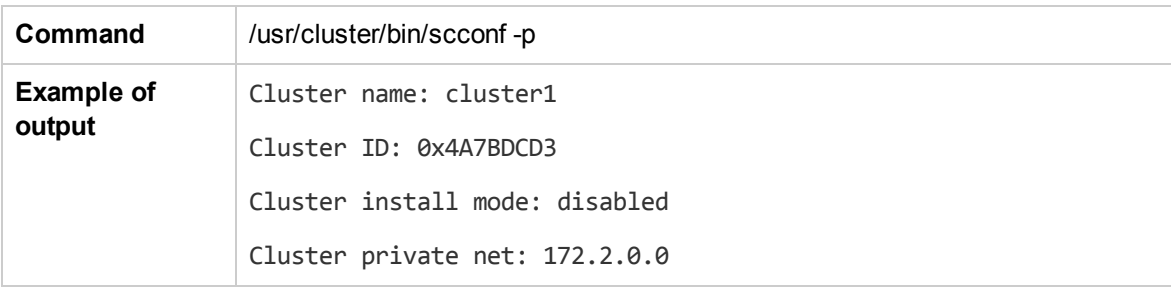

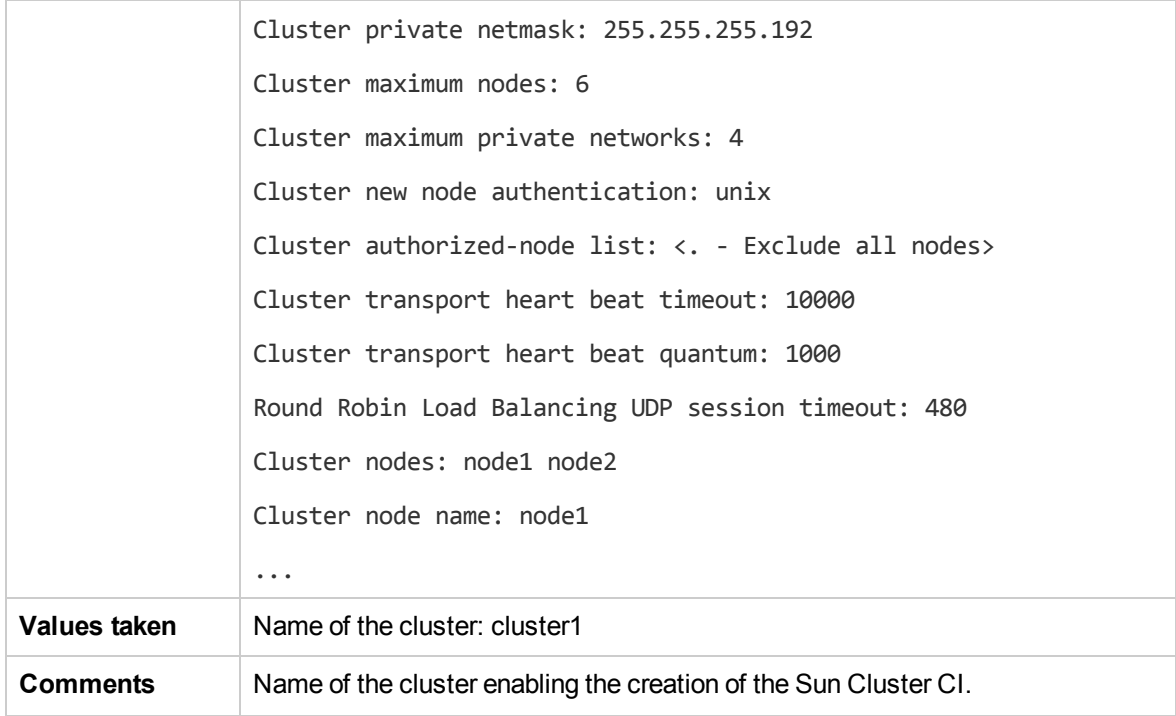

## <span id="page-451-0"></span>Get Nodes of Cluster

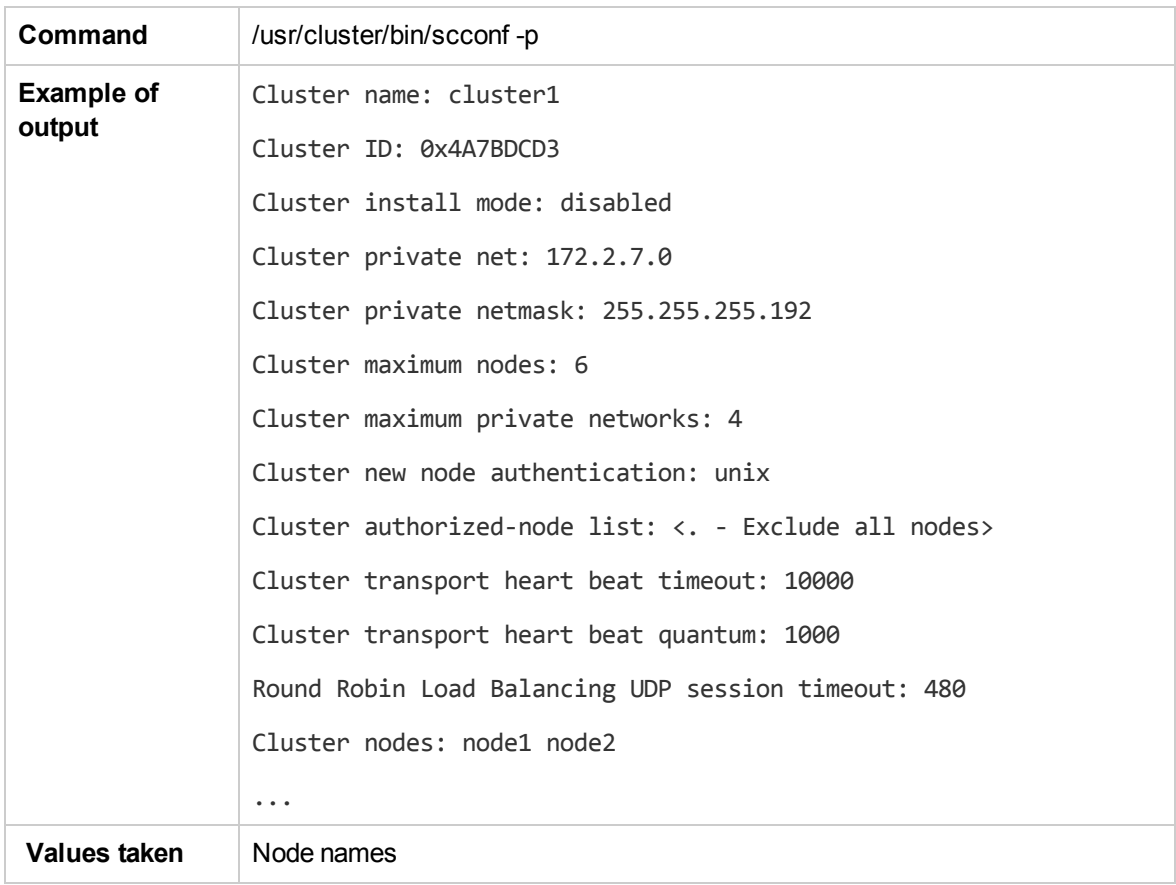

## <span id="page-451-1"></span>Resolve Node Names to IPs

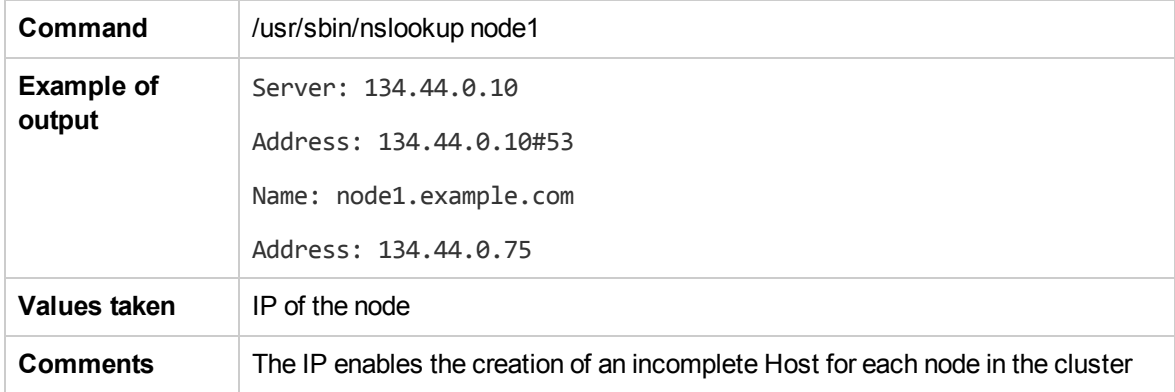

## <span id="page-452-0"></span>Get Status of Nodes

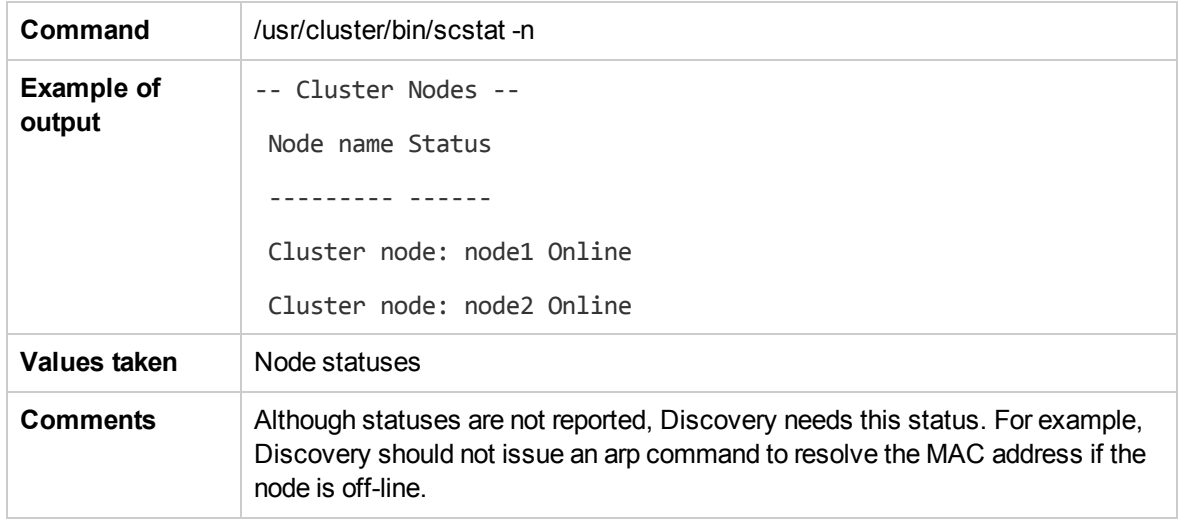

## <span id="page-452-1"></span>Get Resource Groups and Resources

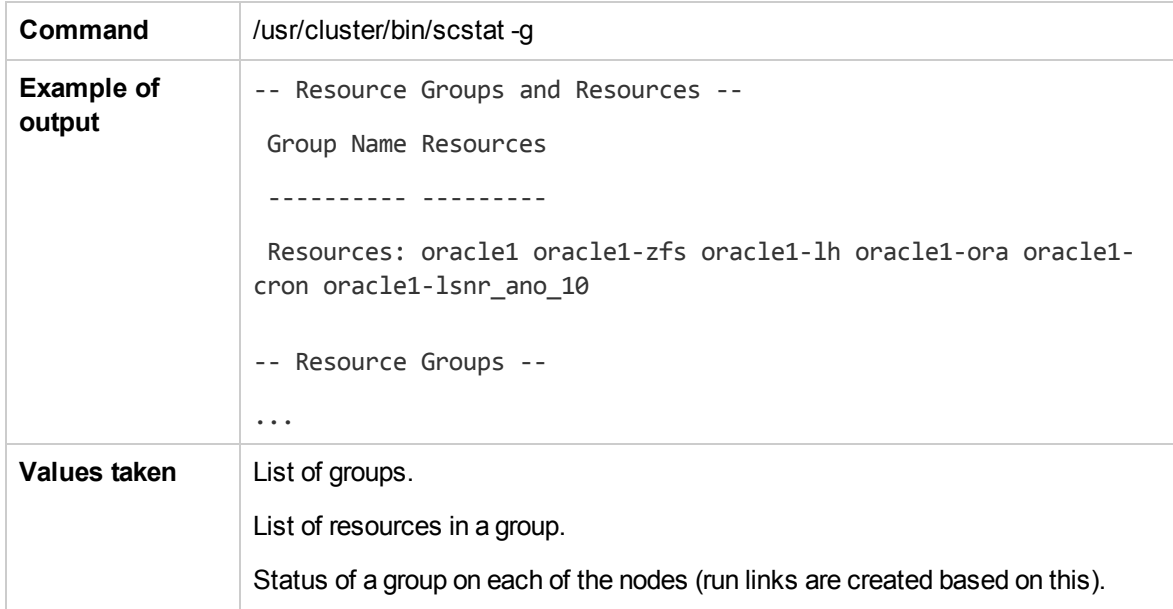

## <span id="page-453-0"></span>Get Details for Resource Groups and Resources

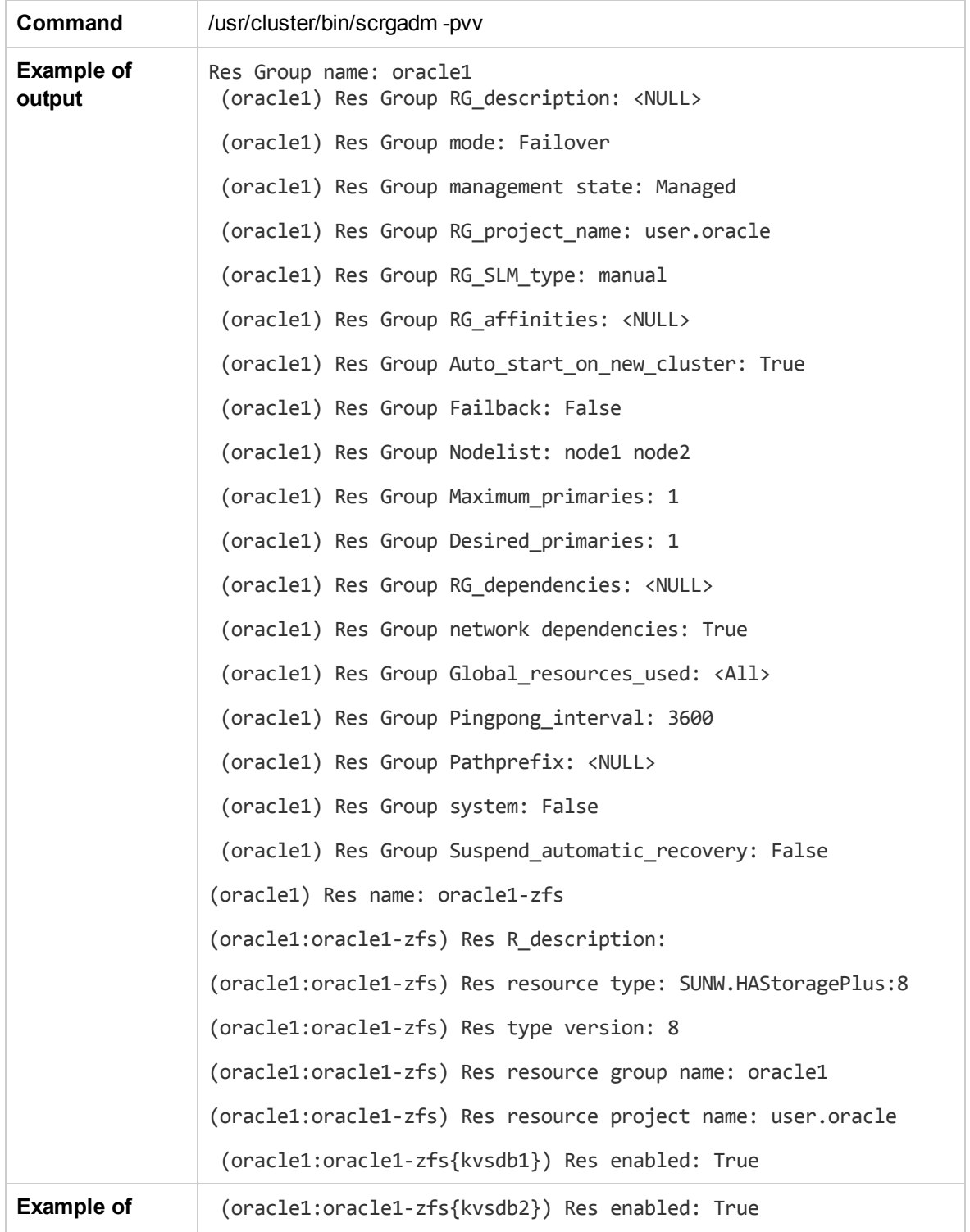

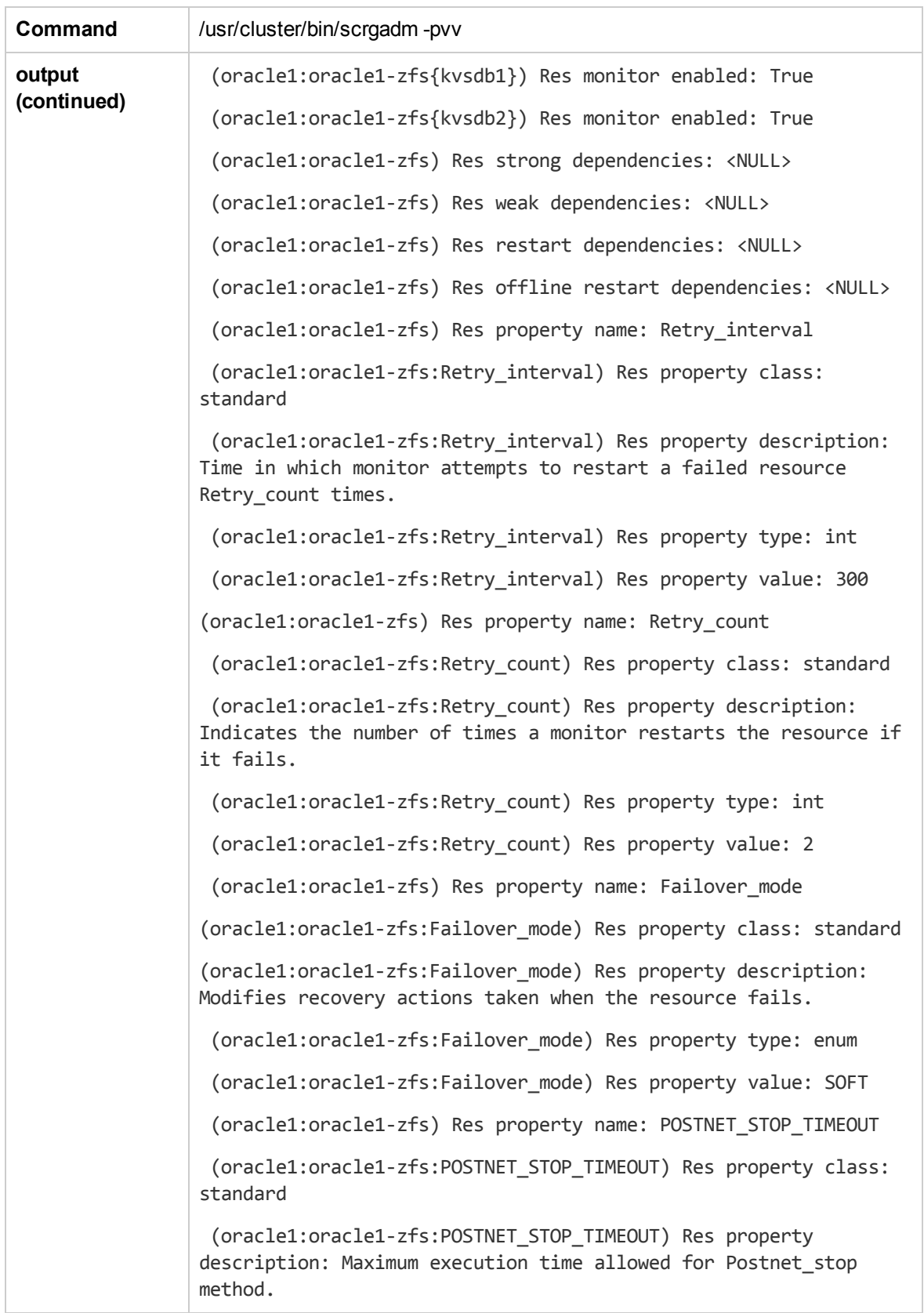

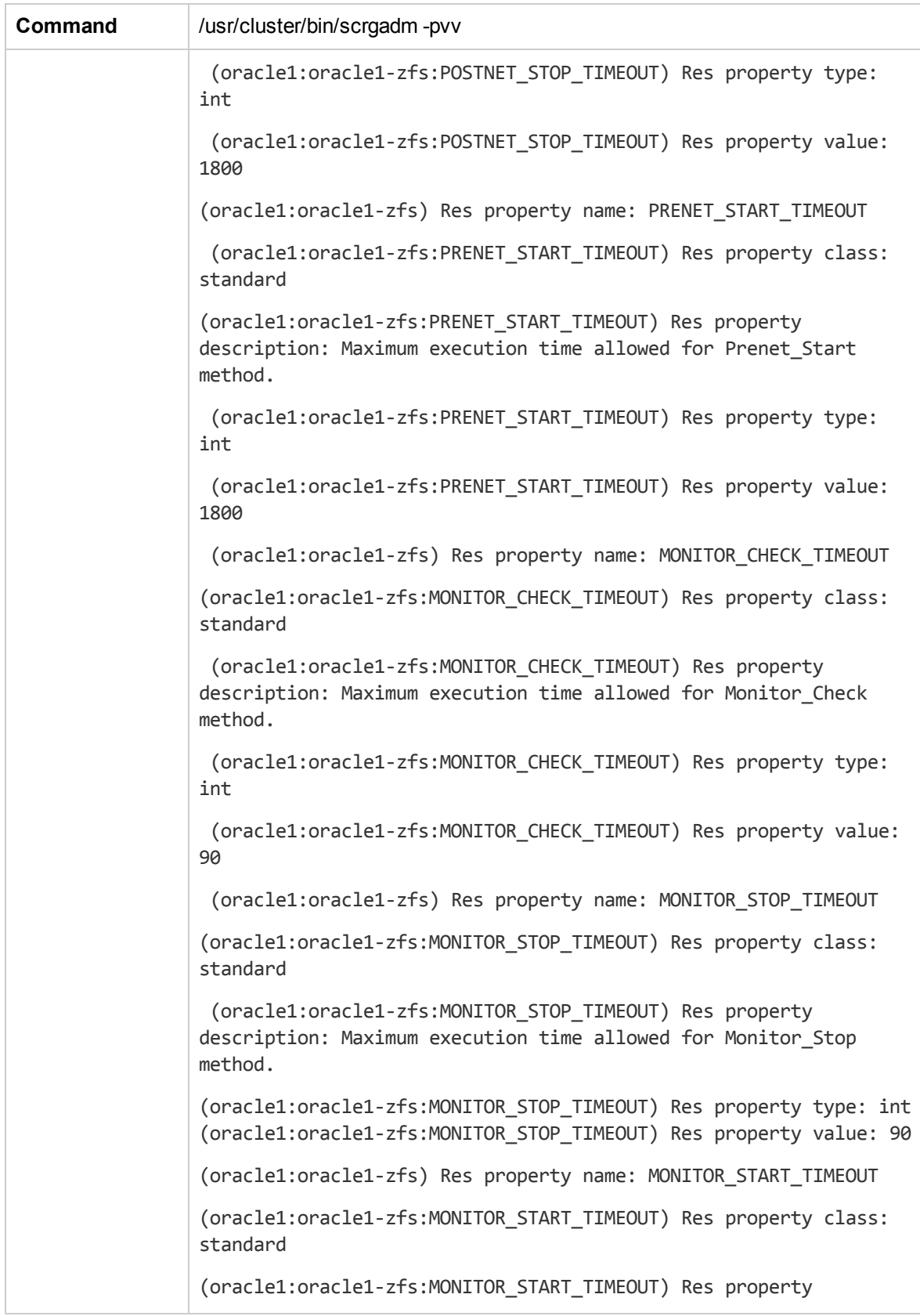

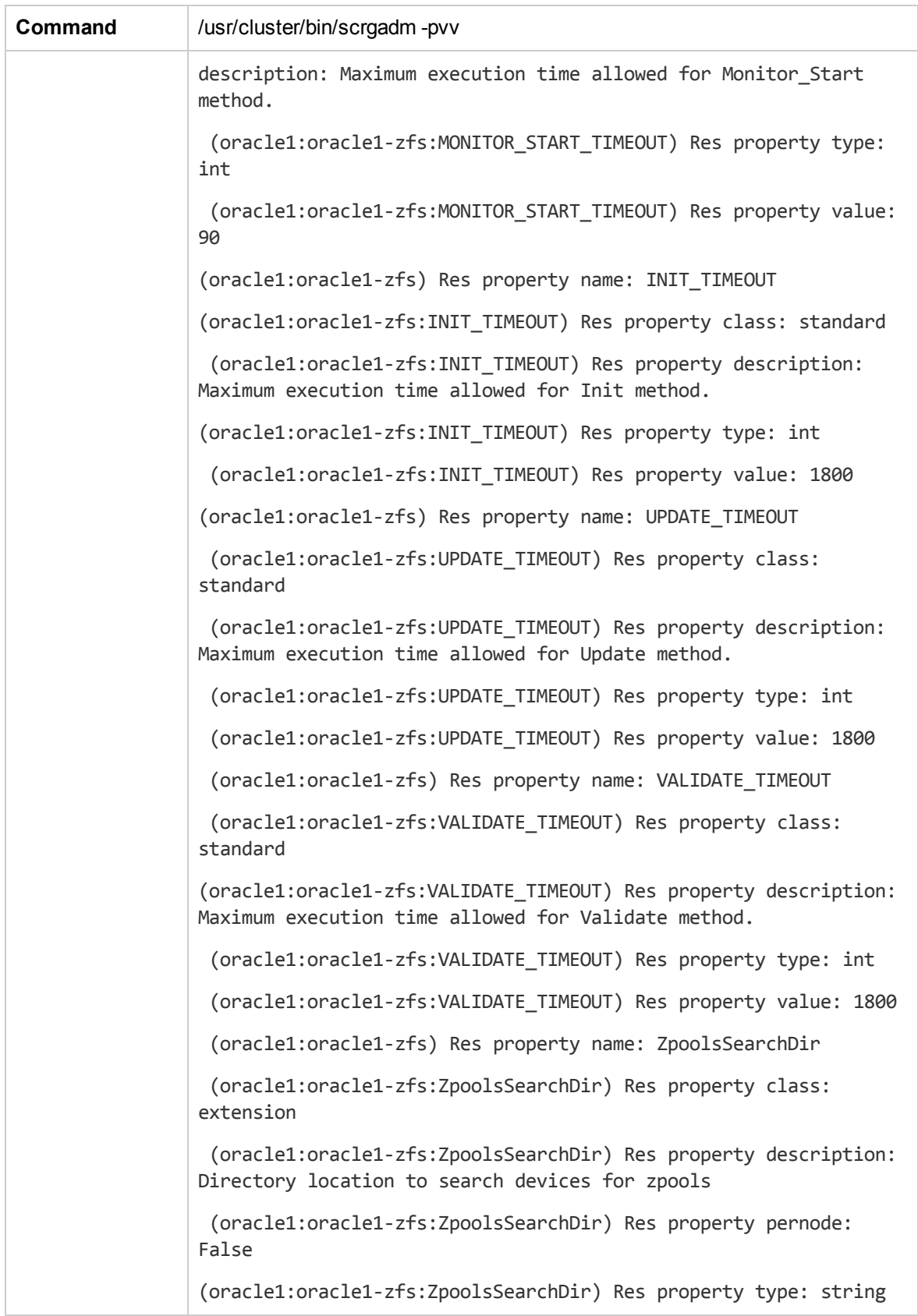

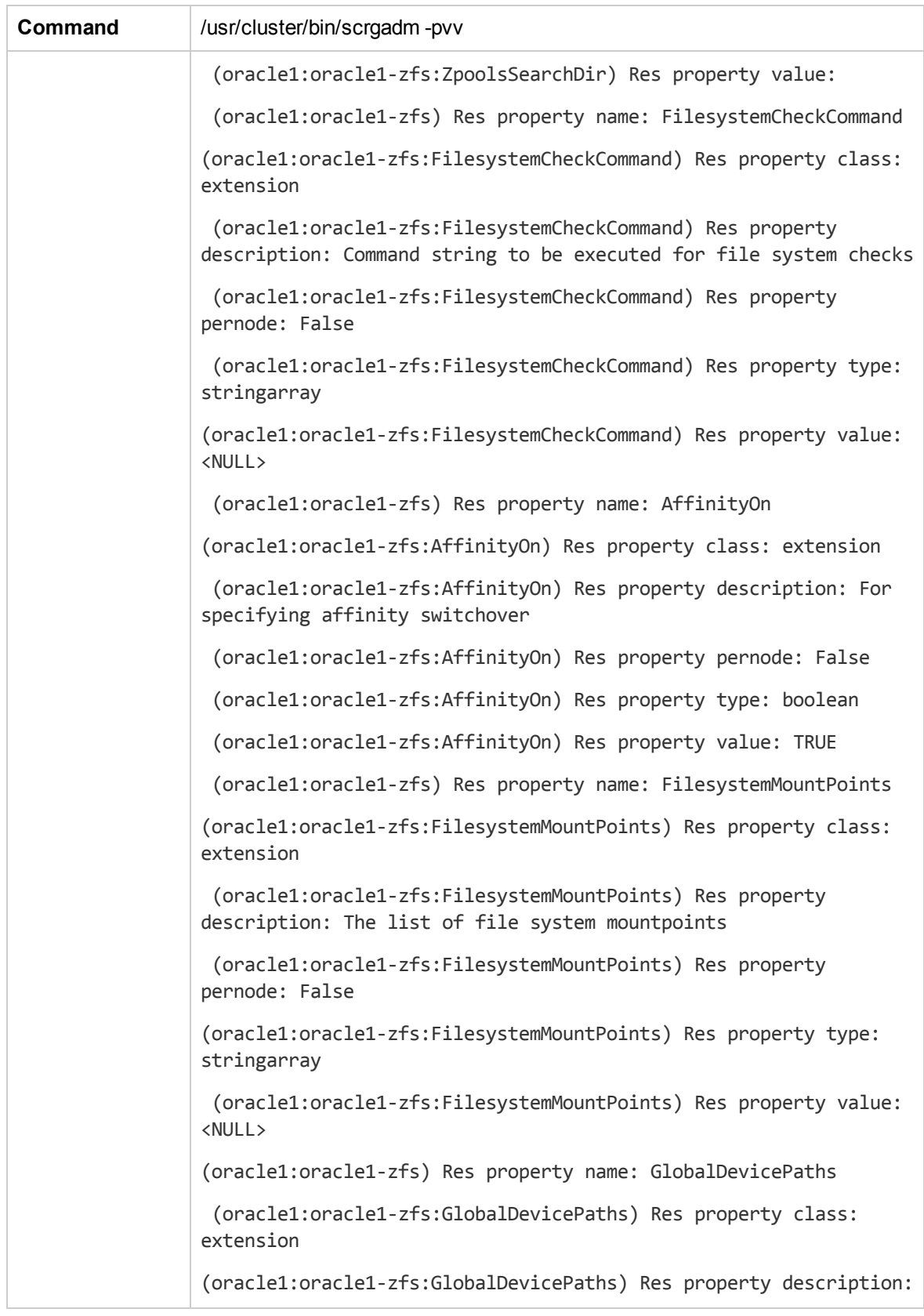

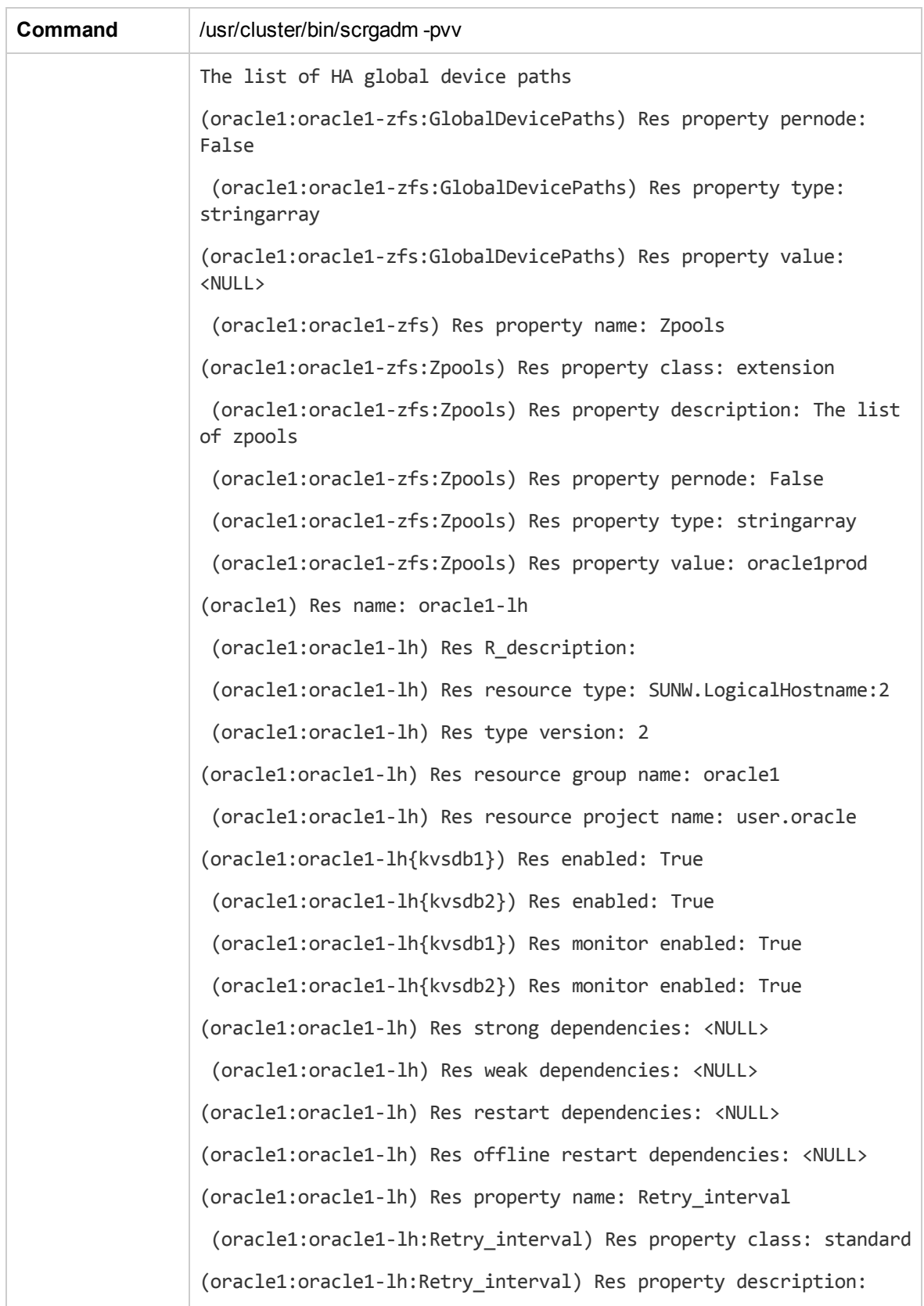

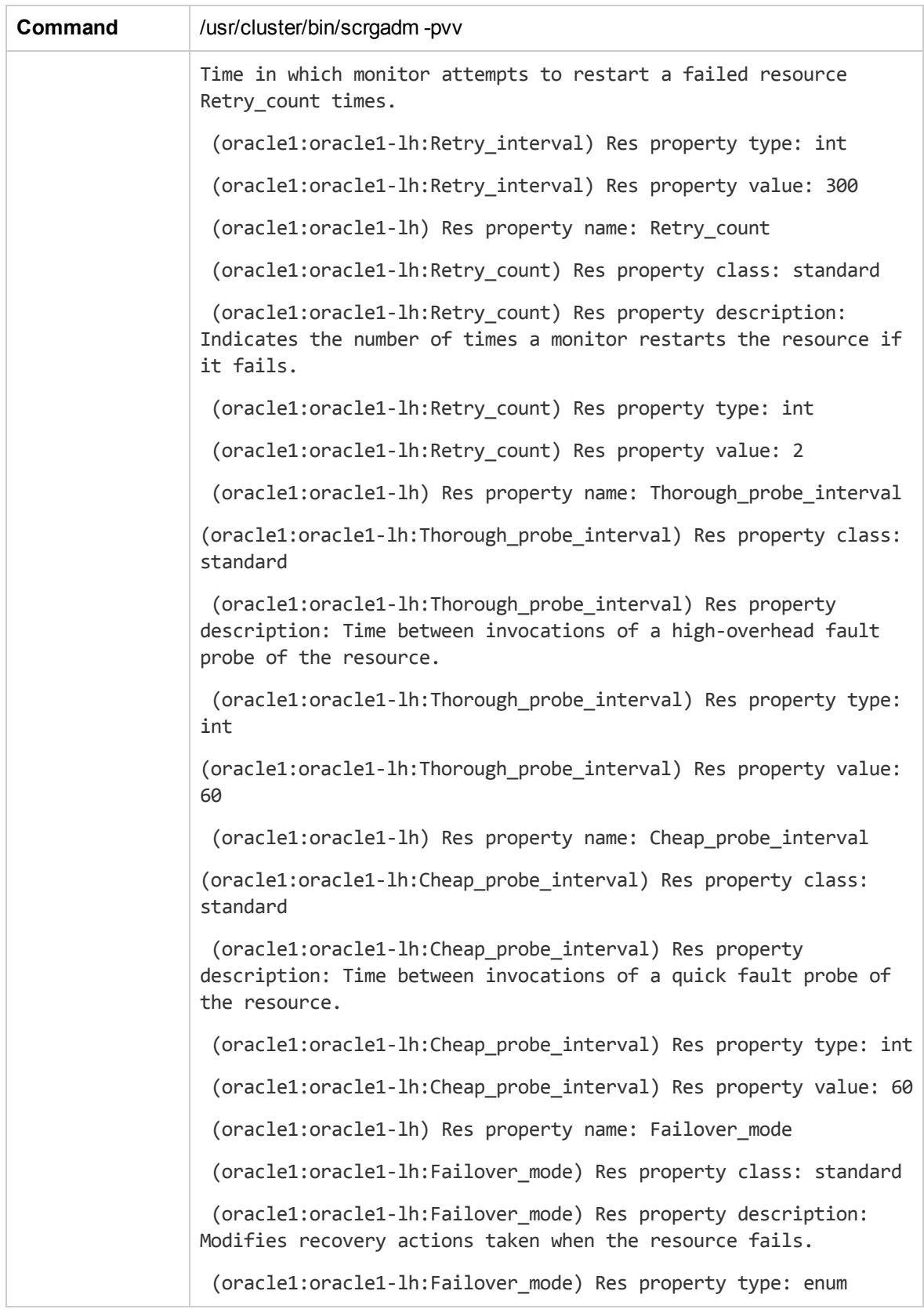

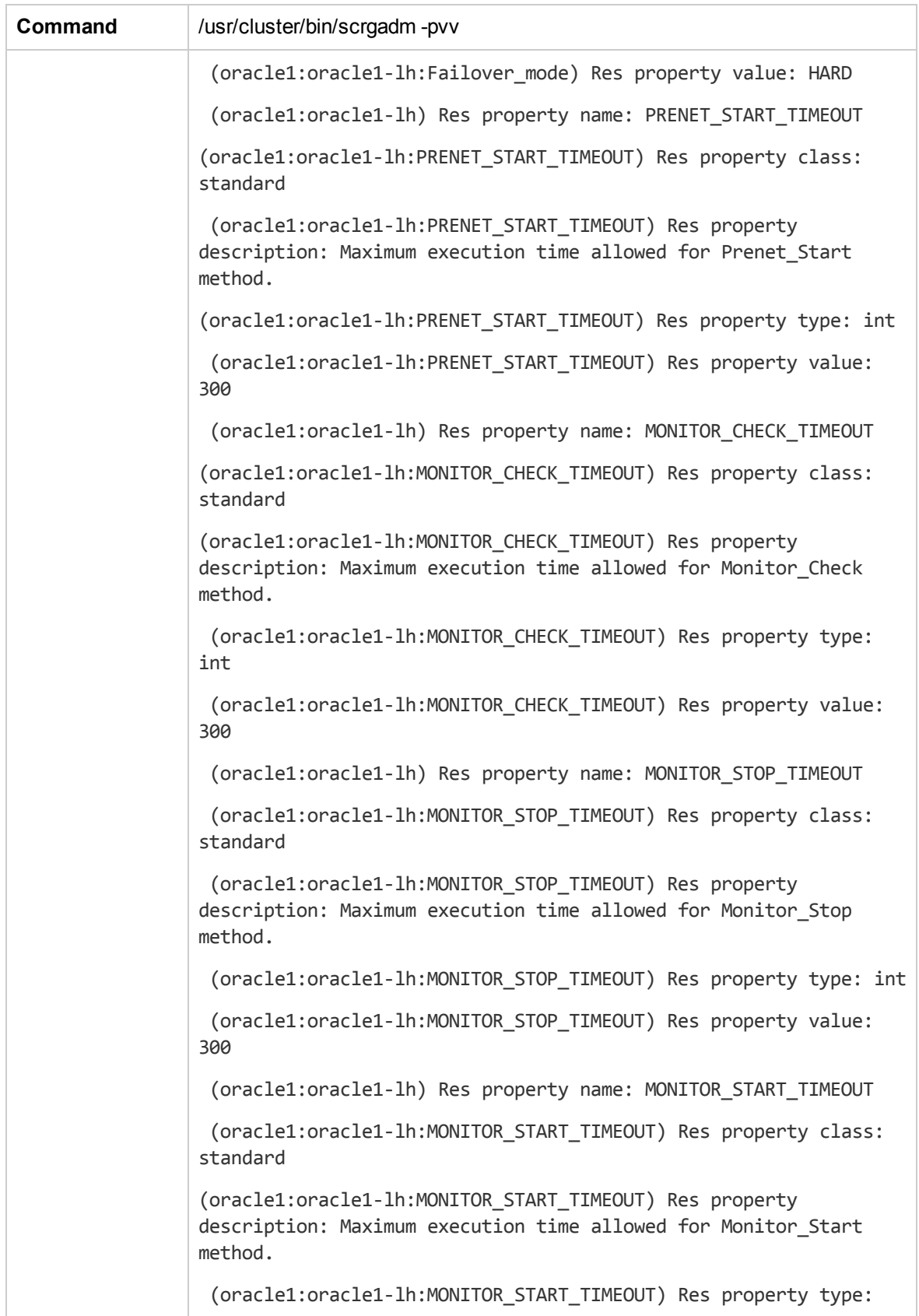

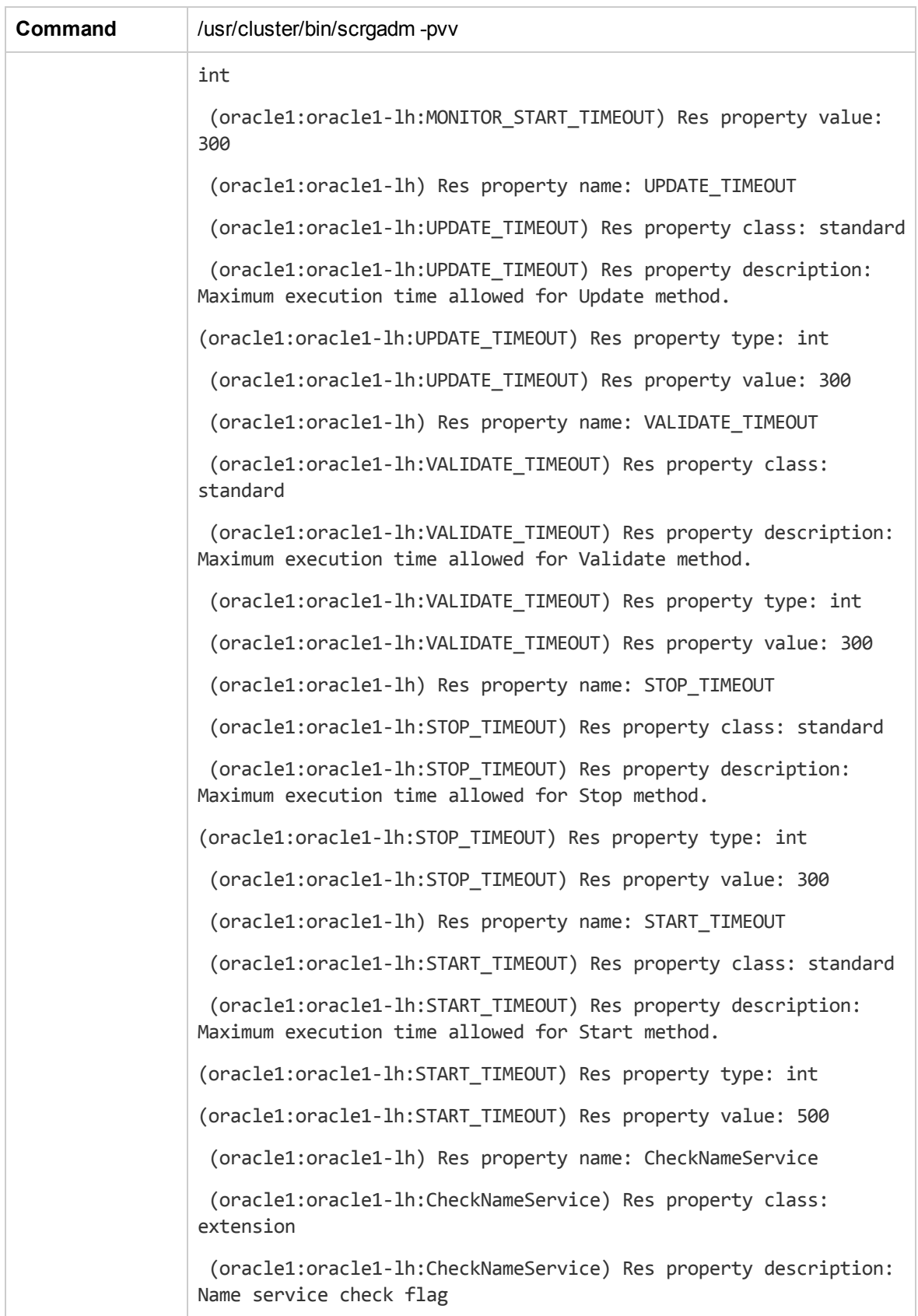

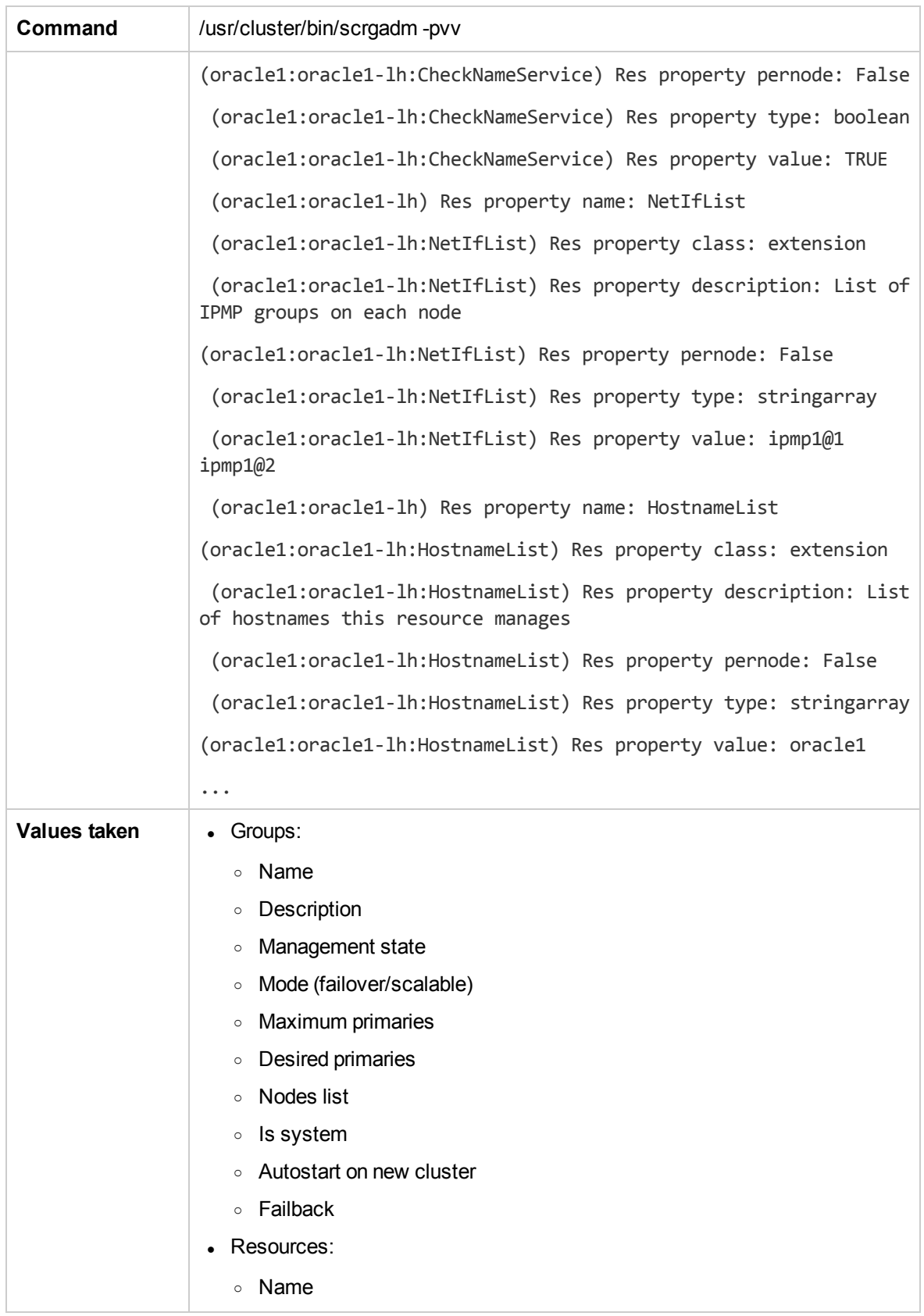

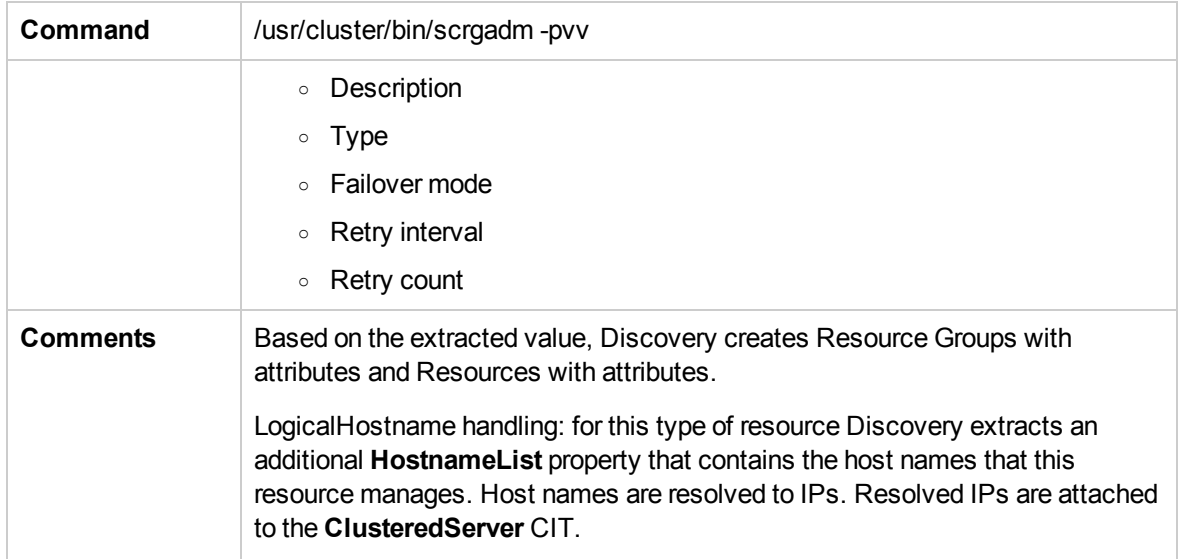

## <span id="page-463-0"></span>Get Cluster Interconnection Information

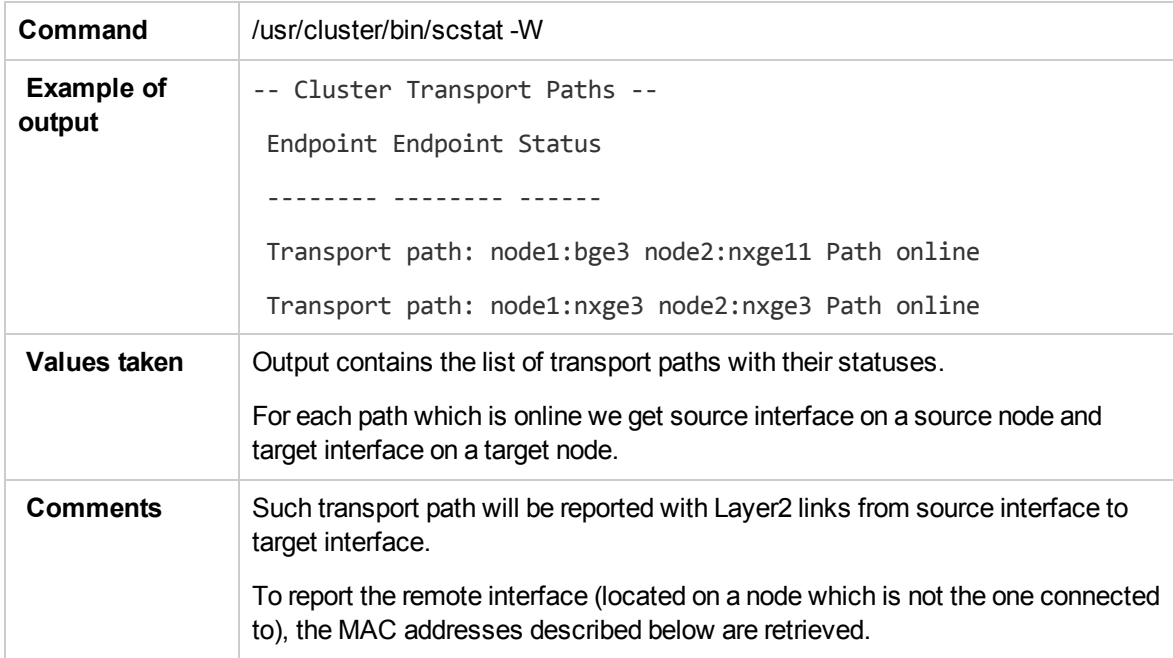

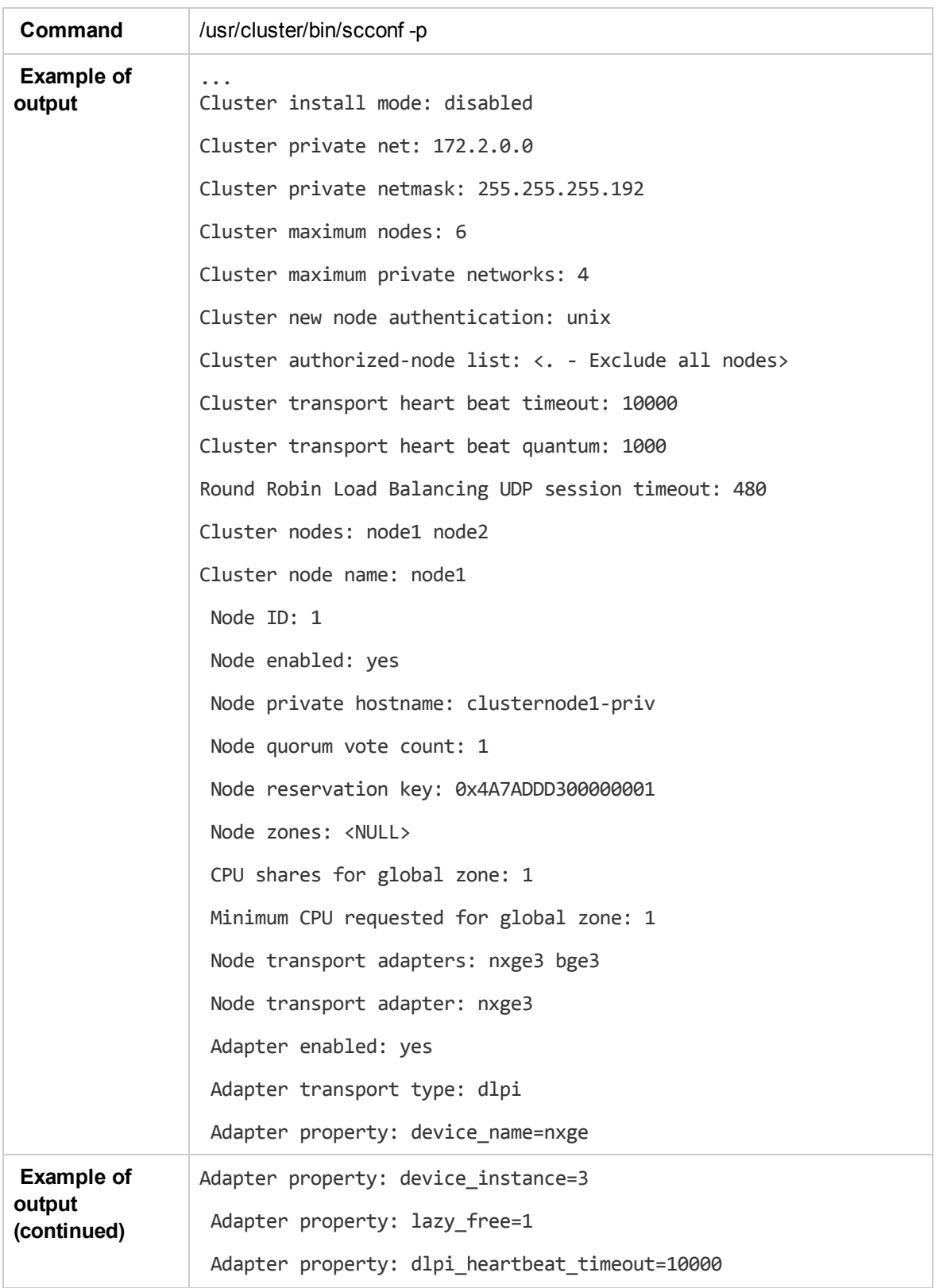

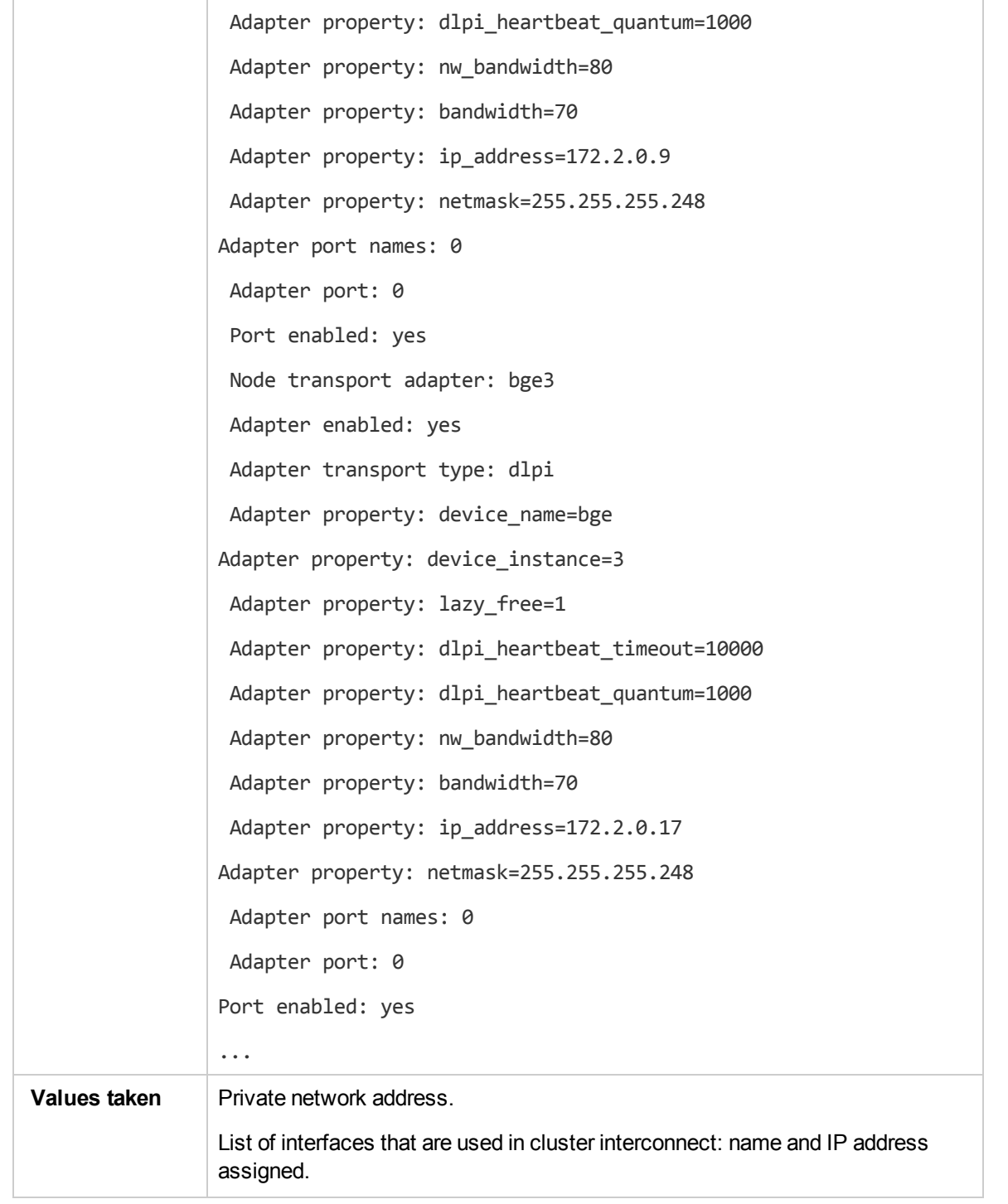

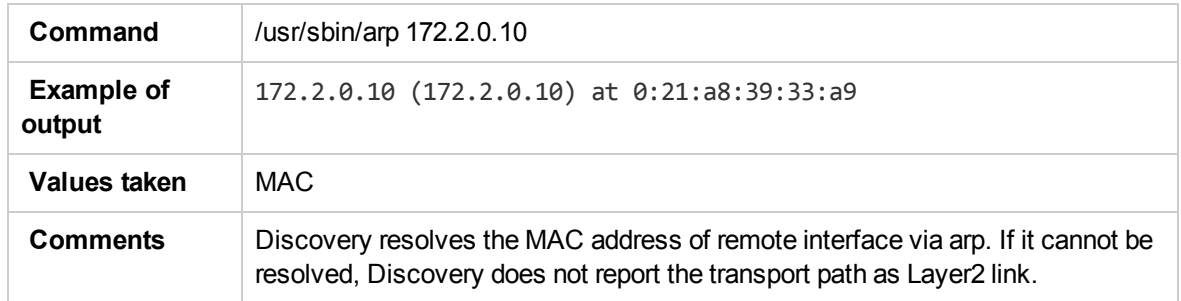

## <span id="page-466-0"></span>Get Quorum Configuration

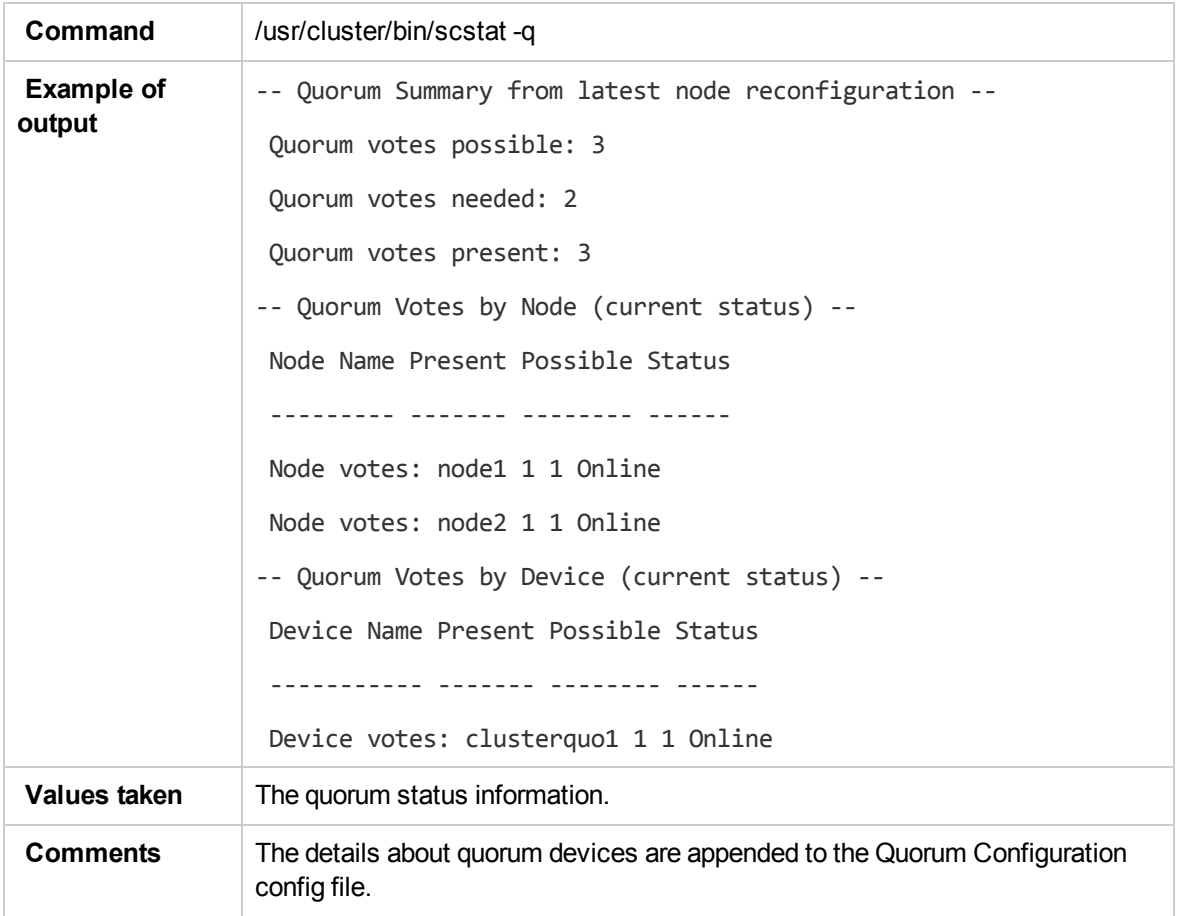

# Chapter 29: Veritas Discovery

#### This chapter includes:

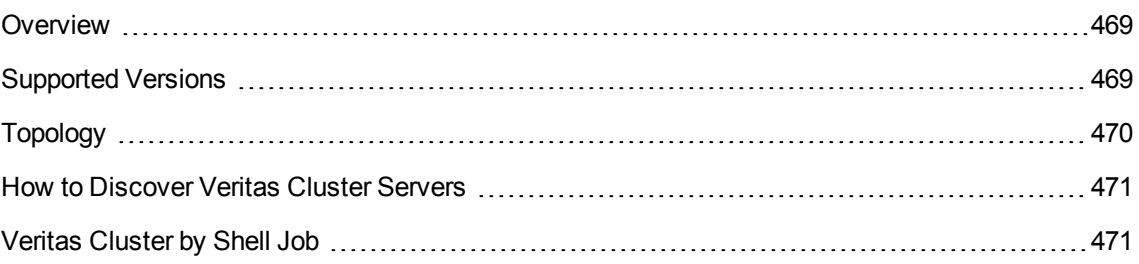
### **Overview**

A Veritas Cluster group is a collection of dependent or related resources that is managed as a single unit. Each Veritas Cluster group is linked to a designated node, which is responsible for activating the resources contained in the group. If a failure occurs in the designated node, the responsibility for activating the resources is switched over to a different node.

Veritas Clusters are composed of several clustered servers. Each server is responsible for running certain services and applications. The servers are used as backups for one another. When a system components fails, another server takes over to provide the necessary service.

## Supported Versions

Veritas Cluster Server (VCS) for UNIX 2.x, 3.x, 4.x, 5.x

# <span id="page-469-0"></span>Topology

This view shows the top layer of the Veritas Cluster topology. It displays the discovered Veritas Cluster and the clustered software resources that are members of that cluster. Each software resource is linked by a **membership** relationship to the Veritas Cluster.

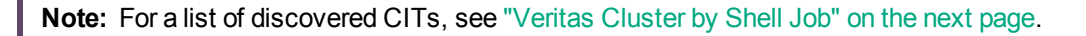

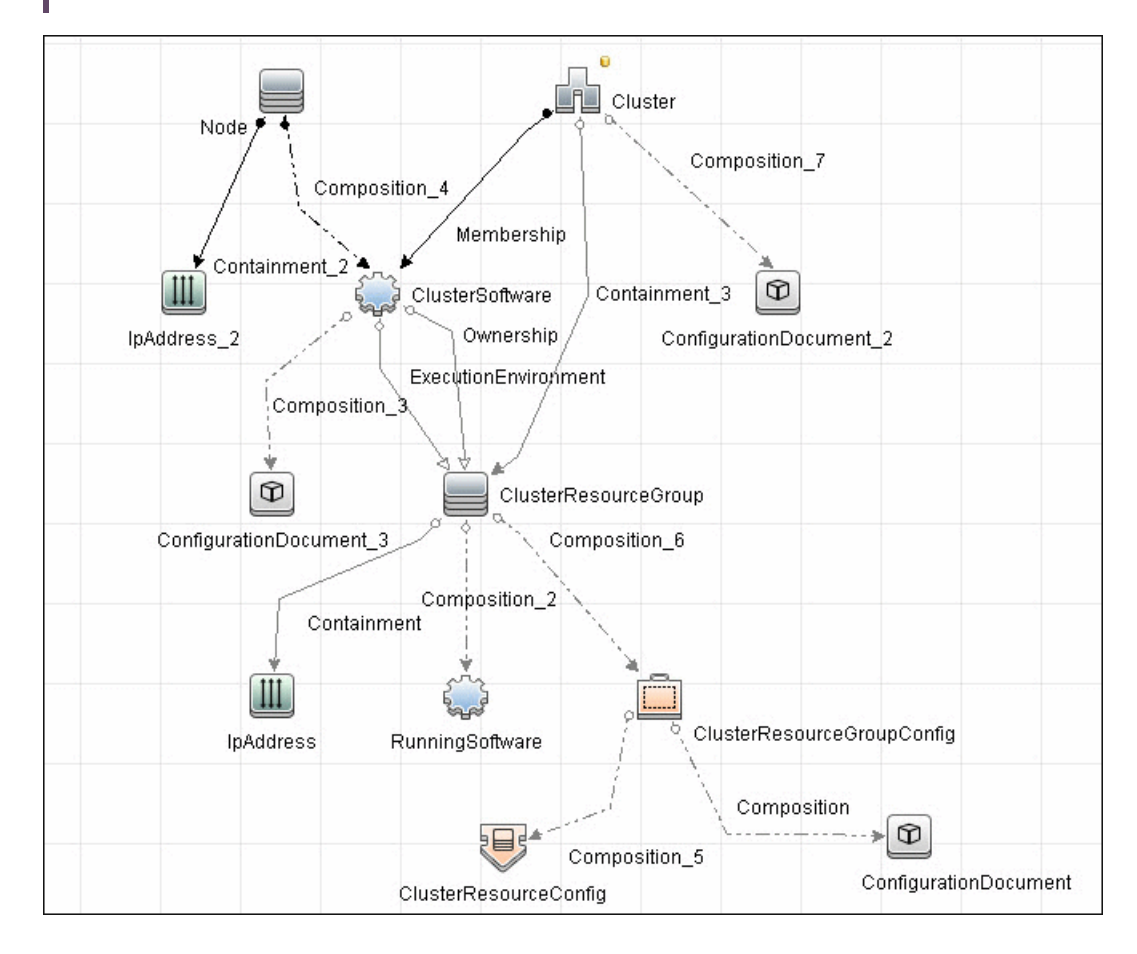

### How to Discover Veritas Cluster Servers

The Veritas Cluster discovery process enables you to discover Veritas Cluster Servers (VCS), and their member machines (also referred to as nodes), that activate the discovered resources provided by the cluster.

This task includes the following steps:

1. Prerequisite - Set up protocol credentials

This discovery uses the SSH/Telnet protocols.

For credential information, see "Supported Protocols" in the *UCMDB Discovery and Integrations Content Guide - Supported Content* document.

2. Run the discovery

For details on running jobs, refer to "Module/Job-Based Discovery" in the *Universal CMDB Data Flow Management Guide*.

Run the following jobs in the following order:

- a. Run the **Host Connection by Shell** job.
- b. Run the **Host Applications by Shell** job.
- <span id="page-470-0"></span>c. Run the **Veritas Cluster by Shell** job. For job details, see ["Veritas](#page-470-0) Cluster by Shell Job" [below.](#page-470-0)

### Veritas Cluster by Shell Job

This section includes details about the job.

Trigger Query

<sup>l</sup> **Trigger query**:

Discovery and Integrations Content Guide - Discovery Modules Chapter 29: Veritas Discovery

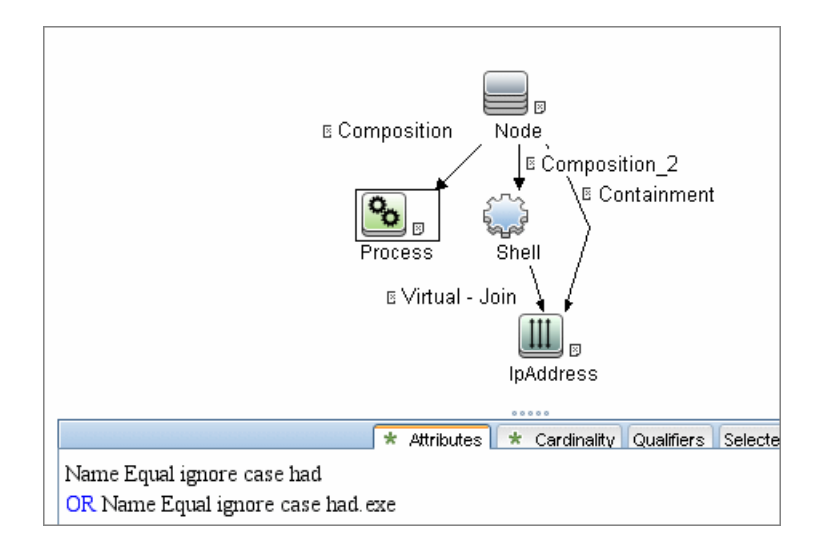

#### Adapter

#### <sup>l</sup> **Input query**:

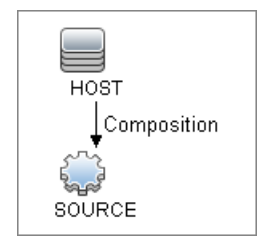

#### Used Scripts

- file\_ver\_lib.py
- Veritas\_Cluster\_Topology.py

#### Discovered CITs

• ClusterSoftware

- Composition
- ConfigurationDocument
- Containment
- Dependency
- IpAddress
- IpServiceEndpoint
- Membership
- Node
- Ownership
- RunningSoftware
- Usage
- VCS Resource Group
- VCS resource
- Veritas Cluster

**Note:** To view the topology, see ["Topology"](#page-469-0) on page 470.

# Part 4: Clustering and Load Balancing > Load Balancers

# Chapter 30: Load Balancer Discovery

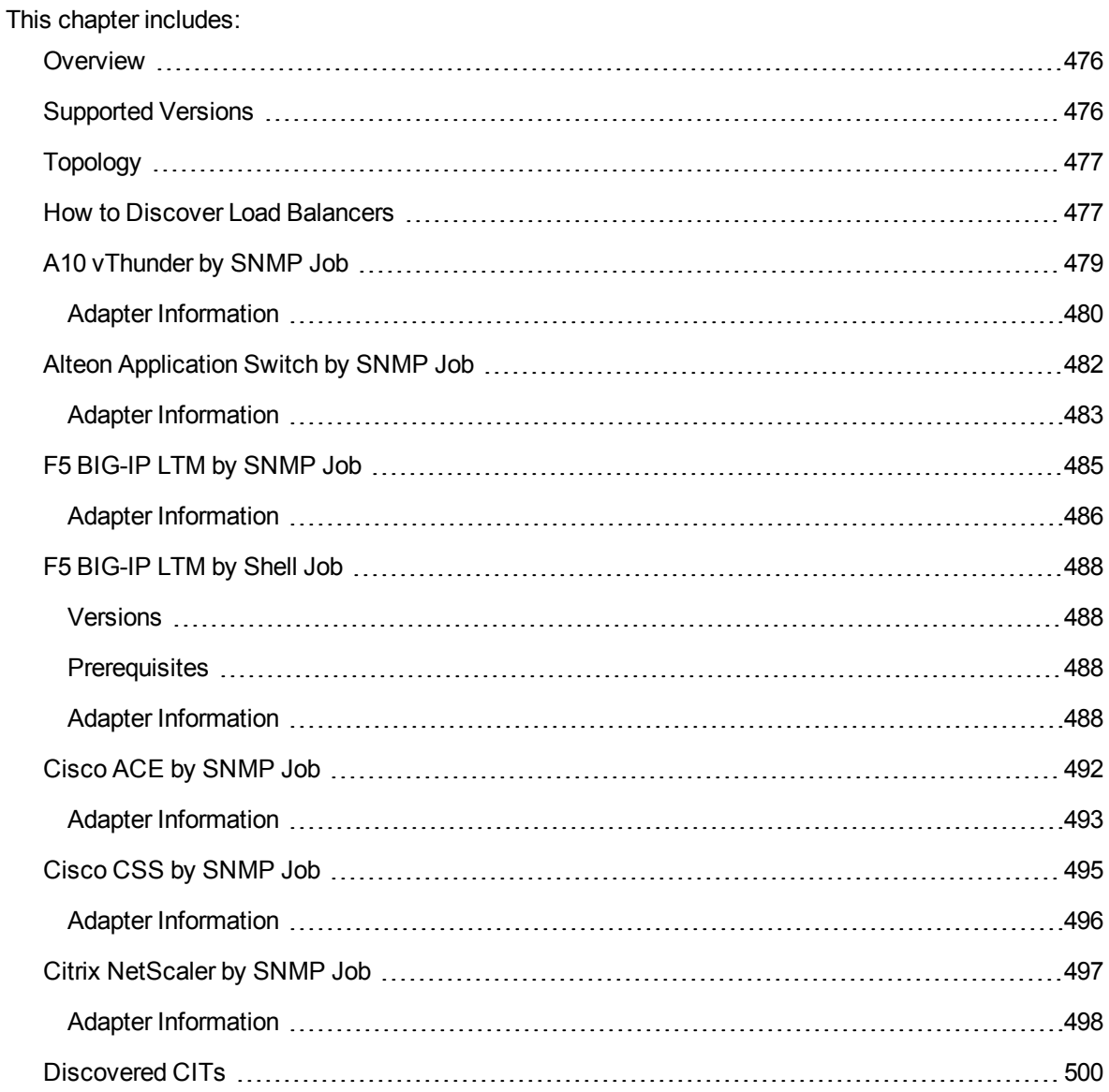

### <span id="page-475-0"></span>**Overview**

DFM discovers the following load balancers:

- F5 BIG-IP Local Traffic Manager (LTM)
- Nortel Application Switches (formerly known as Alteon Application Switches)
- Cisco Content Services Switches (CSS)
- <span id="page-475-1"></span>• Citrix NetScaler

## Supported Versions

The supported version for each load balancer is as follows:

- <sup>l</sup> **F5 BIG-IP Local Traffic Manager:** versions 4.6, 9.1, 10.x, 11.x, 12, and 13.
- <sup>l</sup> **Nortel Application Switches:** no known limitations.
- <sup>l</sup> **Cisco Content Services Switches:** no known limitations.
- <sup>l</sup> **Citrix NetScaler:** no known limitations.

## <span id="page-476-0"></span>Topology

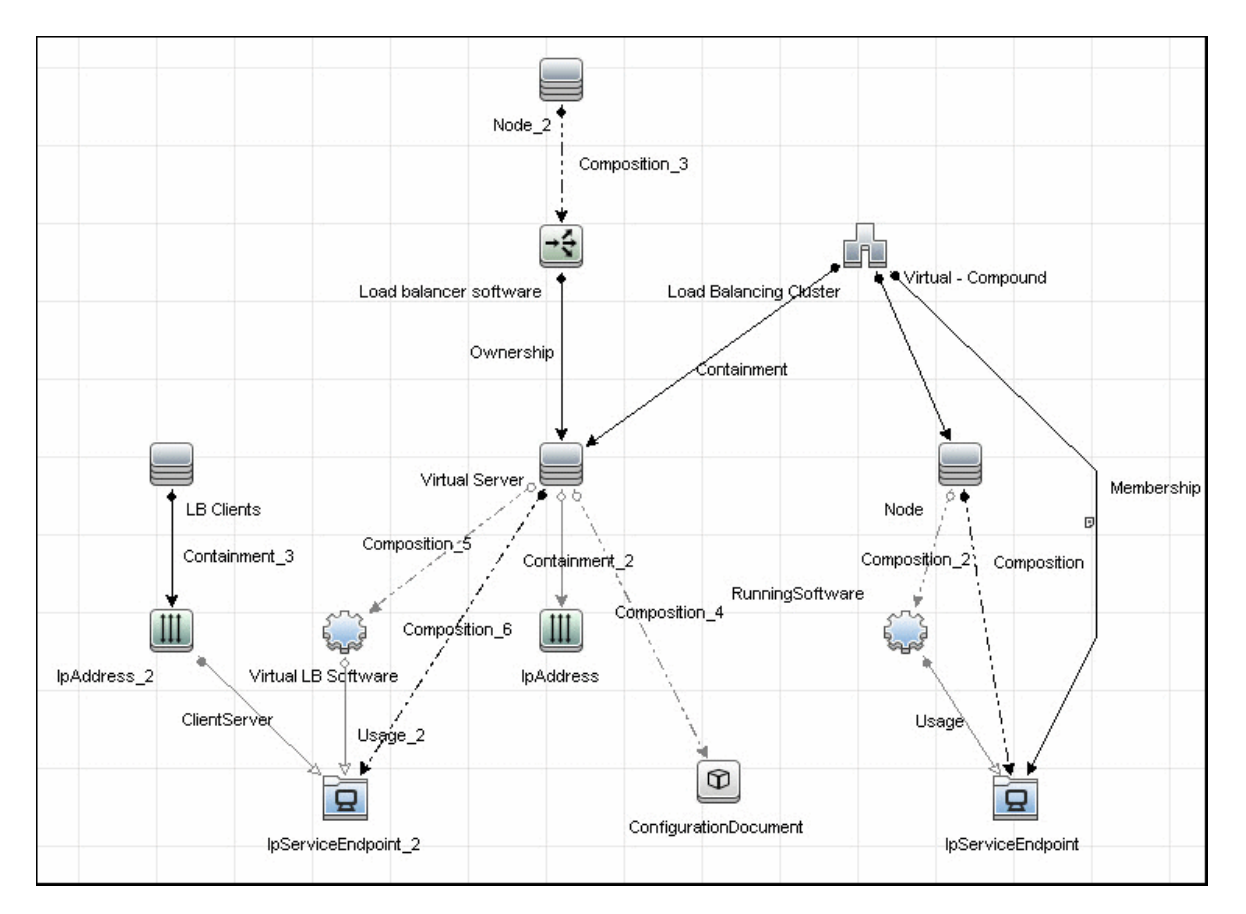

<span id="page-476-1"></span>**Note:** For a list of discovered CITs, see ["Discovered](#page-499-0) CITs" on page 500.

## How to Discover Load Balancers

This task explains how to discover load balancers and includes the following steps:

- ["Prerequisites"](#page-476-2) below
- <span id="page-476-2"></span>• "Run the [discovery"](#page-478-1) on page 479
- 1. Prerequisites

Run the **Host Connection by SNMP** job to discover and create SNMP CIs which answer the

#### following requirements:

<sup>o</sup> To be the trigger query for the **Alteon application switch by SNMP** job with the following condition:

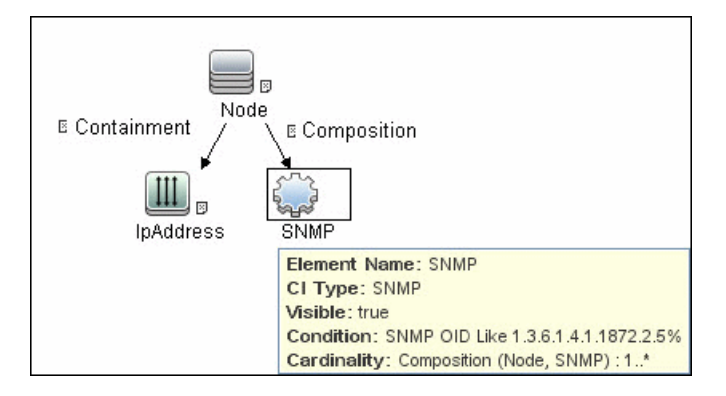

SNMP OID Like 1.3.6.1.4.1.1872.2.5%

<sup>o</sup> To be the trigger query for the **F5 BIG-IP LTM by SNMP** job with the following condition:

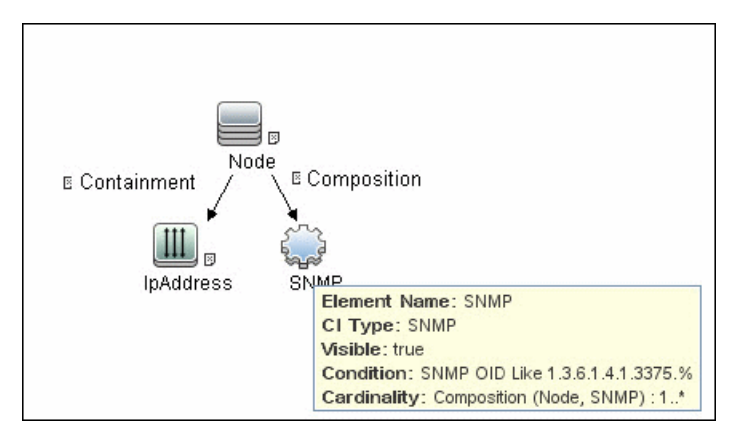

SNMP OID Like 1.3.6.1.4.1.3375%

<sup>o</sup> To be the trigger query for the **Cisco CSS by SNMP** job with the following condition:

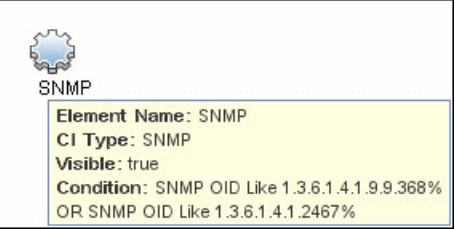

SNMP OID Like 1.3.6.1.4.1.9.9.368% OR 1.3.6.1.4.1.2467%

<sup>o</sup> To be the trigger query for the **Citrix NetScaler by SNMP** job with the following condition:

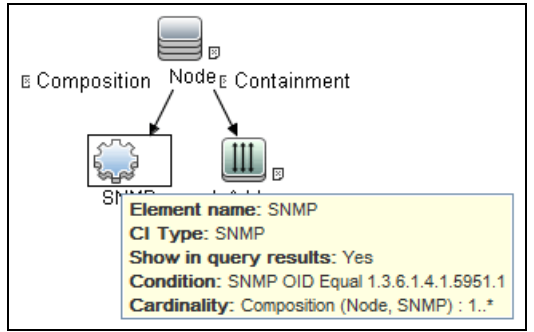

SNMP OID Equal 1.3.6.1.4.1.5951.1

<span id="page-478-1"></span>For credential information, see "Supported Protocols" in the *UCMDB Discovery and Integrations Content Guide - Supported Content* document.

- 2. Run the discovery
	- <sup>o</sup> **Host Connection by SNMP.** For details on the prerequisites to running a load balancer job, see ["Prerequisites"](#page-476-2) on page 477.
	- <sup>o</sup> Run any of the following jobs:
		- <sup>l</sup> **F5 BIG-IP LTM by SNMP**
		- <sup>l</sup> **Alteon application switch by SNMP**
		- <sup>l</sup> **Cisco CSS by SNMP**
		- <sup>l</sup> **Citrix NetScaler by SNMP**

For details on running jobs, refer to "Module/Job-Based Discovery" in the *Universal CMDB Data Flow Management Guide*.

## <span id="page-478-0"></span>A10 vThunder by SNMP Job

This job discovers A10 vThunder load balancers and all related CIs.

Queried SNMP Tables

The following SNMP tables are queried:

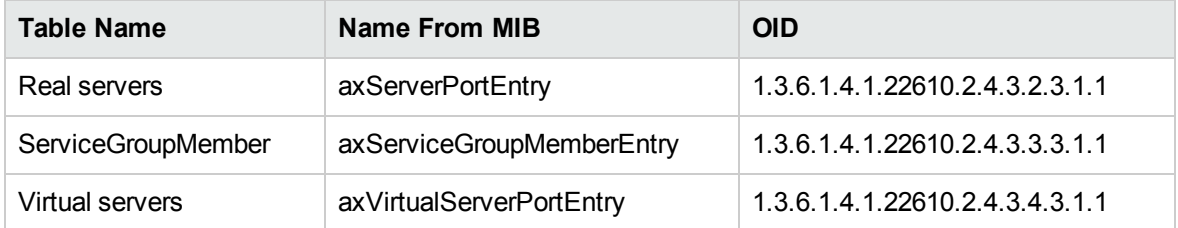

### Trigger Query:

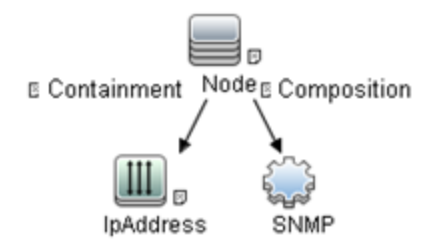

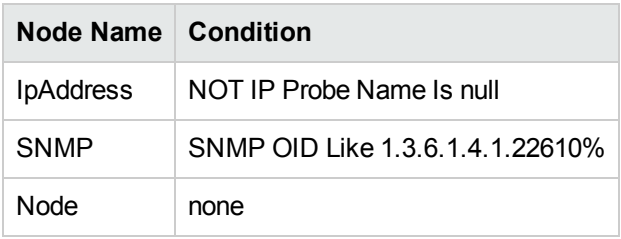

### <span id="page-479-0"></span>Adapter Information

This job uses the **A10\_vThunder\_by\_SNMP** adapter.

Input CIT SNMP

#### Input TQL Query

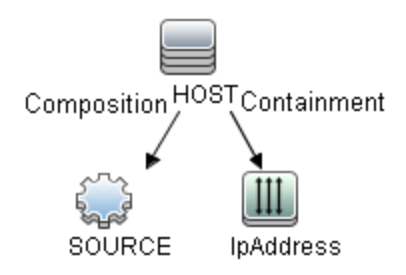

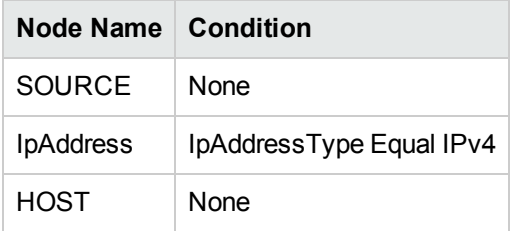

### Triggered CI Data

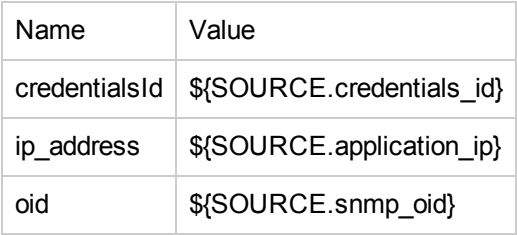

#### Used Scripts

snmputils.py

A10\_vThunder\_by\_SNMP.py

#### Discovered CITs

- $\bullet$  A10 vThunder
- Composition
- ConfigurationDocument

- Containment
- IpAddress
- IpServiceEndpoint
- Load Balancer
- Load Balancing Cluster
- Membership
- Node
- <span id="page-481-0"></span>• Ownership

### Alteon Application Switch by SNMP Job

This job discovers Nortel (Alteon) load balancers and all related CIs.

#### Queried SNMP Tables

The following SNMP tables are queried:

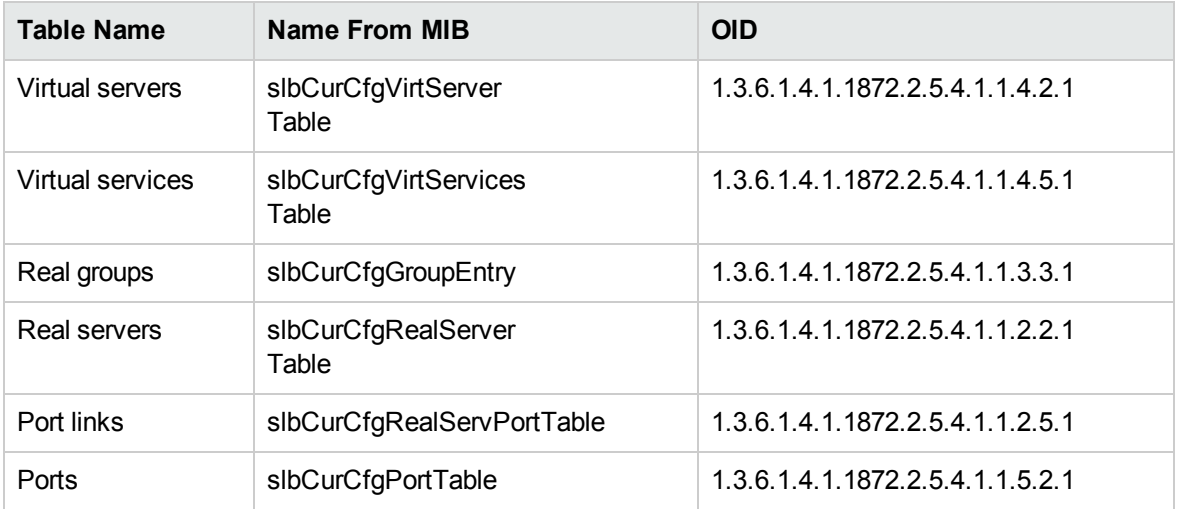

#### Trigger Query

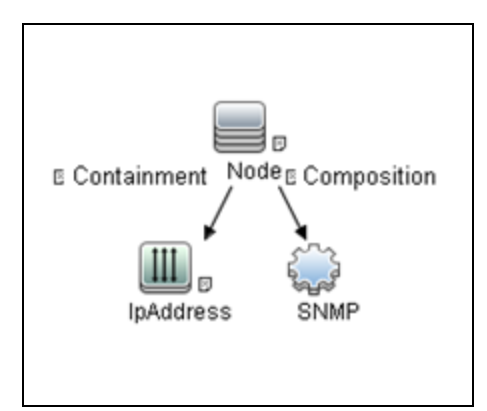

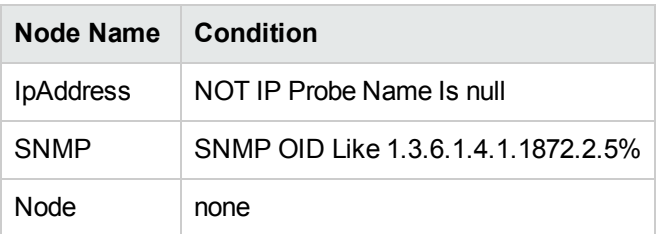

## <span id="page-482-0"></span>Adapter Information

This job uses the **Alteon\_app\_switch\_by\_SNMP** adapter.

Input CIT

SNMP

#### Input TQL Query

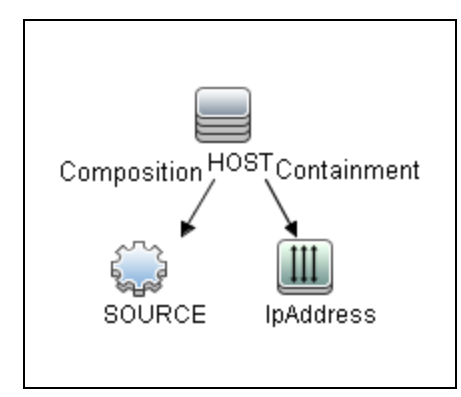

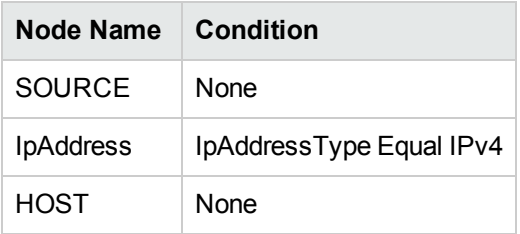

### Triggered CI Data

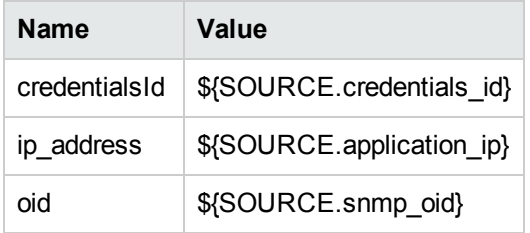

#### Used Scripts

- snmputils.py
- Alteon\_app\_switch\_by\_SNMP.py

#### Discovered CITs

- Alteon application switch
- Composition
- ConfigurationDocument
- Containment
- IpAddress
- IpServiceEndpoint
- Load Balancer
- Load Balancing Cluster
- Membership
- Node
- <span id="page-484-0"></span>• Ownership

## F5 BIG-IP LTM by SNMP Job

This job discovers the F5 BIG-IP Local Traffic Manager (LTM) by SNMP. DFM chooses all SNMPs related to F5 and runs against them.

The package supports F5 BIG-IP LTM, versions 4, 9, 10, 11, 12, and 13.

#### Queried SNMP Tables

The following SNMP tables are queried for versions 10 and 9:

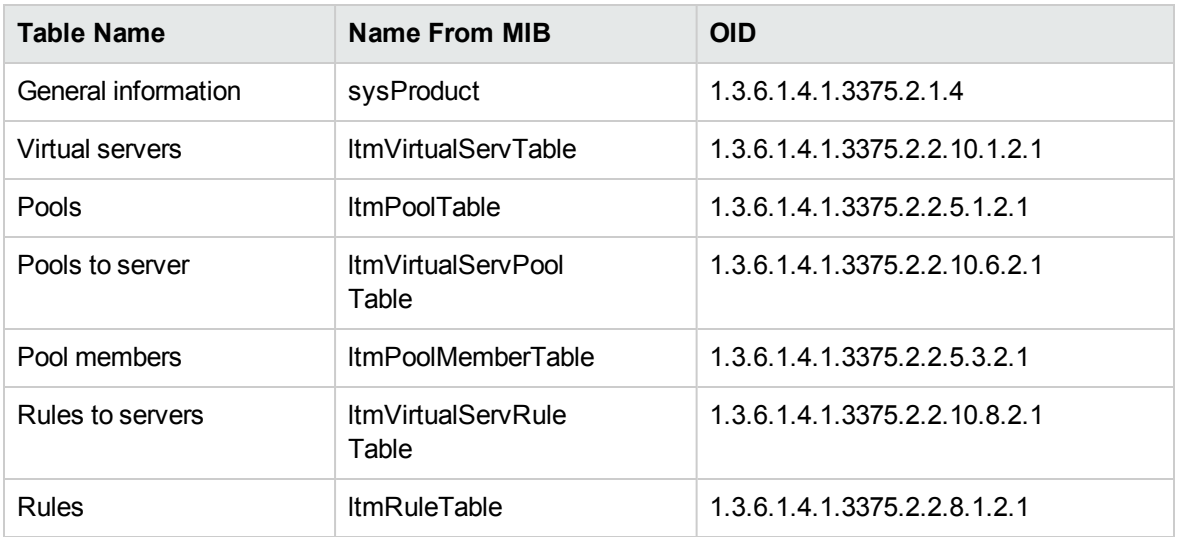

The following SNMP tables are queried for version 4:

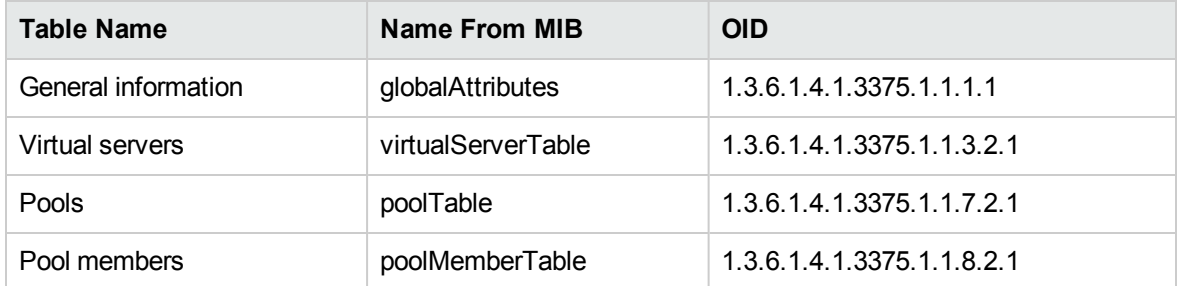

### Trigger Query

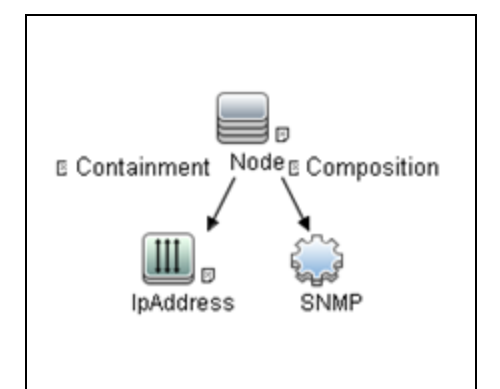

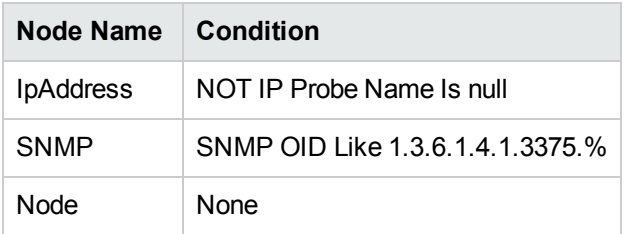

## <span id="page-485-0"></span>Adapter Information

This job uses the **F5\_BIGIP\_LTM\_by\_SNMP** adapter.

Input CIT

SNMP

#### Input TQL Query

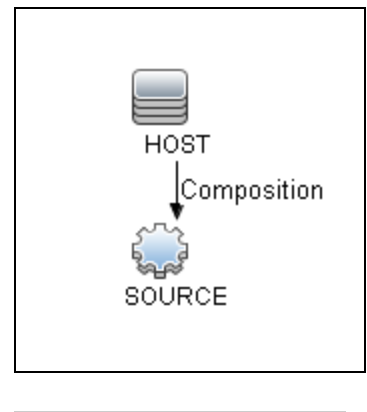

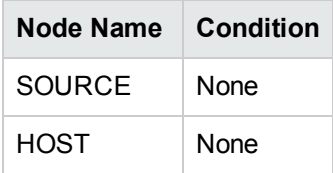

#### Triggered CI Data

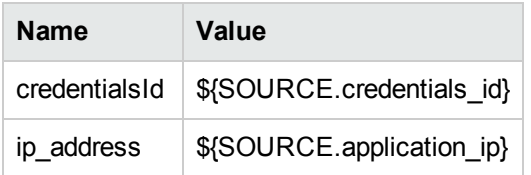

#### Used Scripts

- snmputils.py
- F5\_BIGIP\_LTM\_by\_SNMP.py

#### Discovered CITs

- Composition
- ConfigurationDocument
- Containment
- F5 BIG-IP LTM

- IpAddress
- IpServiceEndpoint
- Load Balancer
- Load Balancing Cluster
- Membership
- Node
- <span id="page-487-0"></span>• Ownership

## F5 BIG-IP LTM by Shell Job

<span id="page-487-1"></span>This job discovers the F5 BIG-IP Local Traffic Manager (LTM) by Shell. Data Flow Management chooses all shells related to F5 and runs against them.

### Versions

<span id="page-487-2"></span>The package supports F5 BIG-IP LTM, versions 10.x, 11.x, 12, and 13.

### **Prerequisites**

This adapter needs SSH protocol credentials which include username and password.

#### **Note:**

- Since the F5 configuration files are readable for all users and writable for root, the user is not required to login as root.
- . In the account of the F5 to be discovered, you need to disable the paging of the command line; otherwise, this job might fail.

### <span id="page-487-3"></span>Adapter Information

This job uses the **F5\_BIGIP\_LTM\_by\_Shell** adapter. The adapter parses and fetches data from the configuration document of F5 BIG-IP LTM by using Shell command.

### Input CIT

Shell

#### Input TQL Query

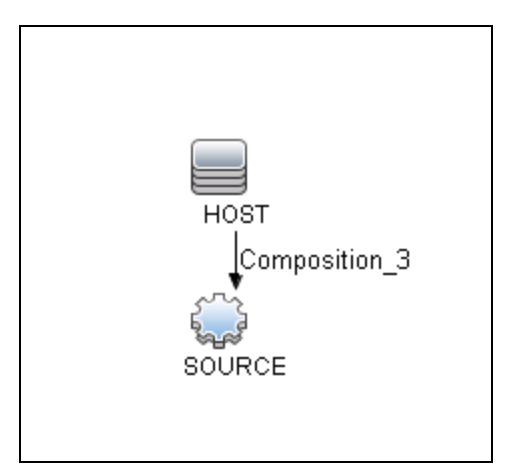

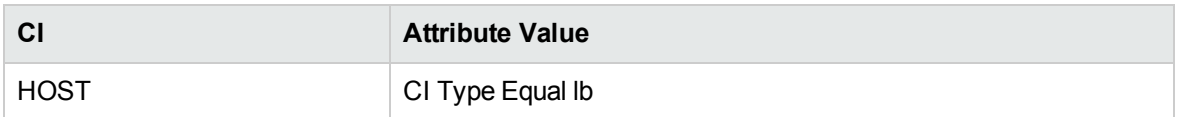

#### Triggered CI Data

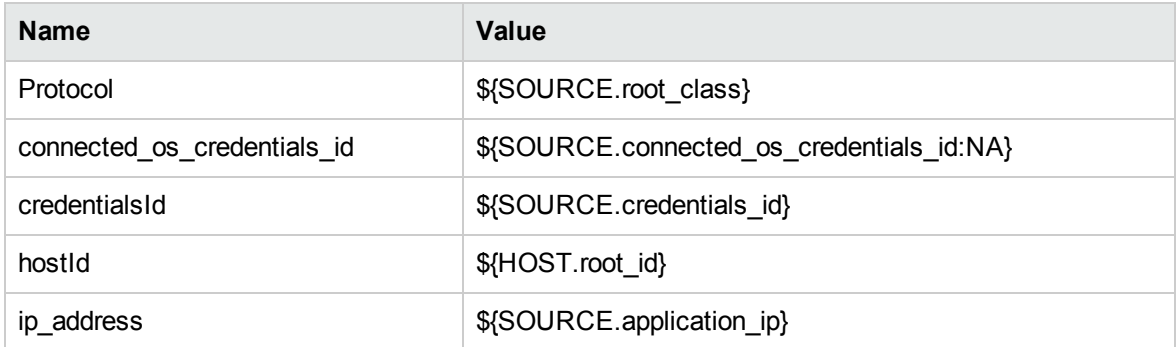

#### Used Scripts

• F5\_BIGIP\_LTM\_by\_Shell.py

#### Discovered CITs

- Composition
- ConfigurationDocument
- Containment
- F5 BIG-IP LTM
- IpAddress
- IpServiceEndpoint
- Load Balancer
- Load Balancing Cluster
- Membership
- Node
- Ownership

#### Adapter Parameters

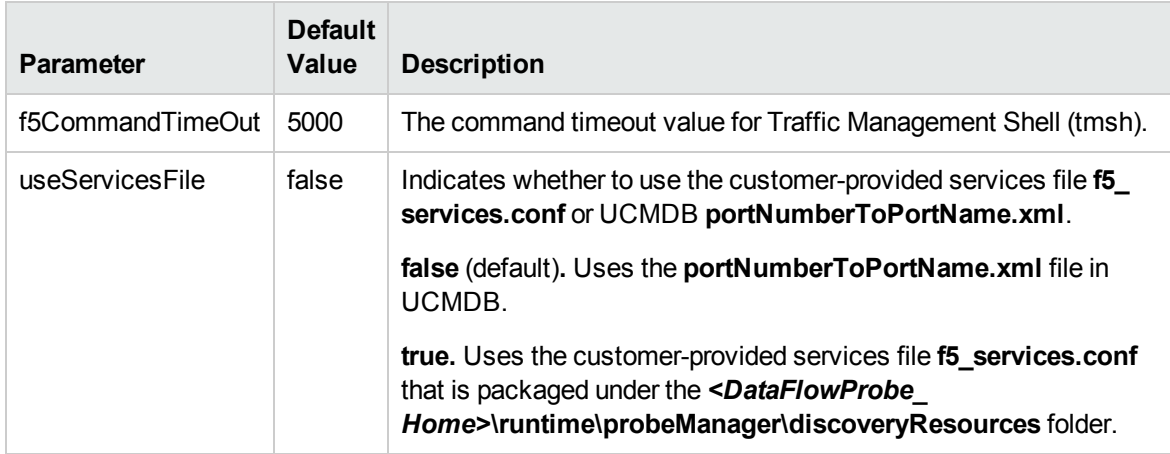

### Trigger TQL

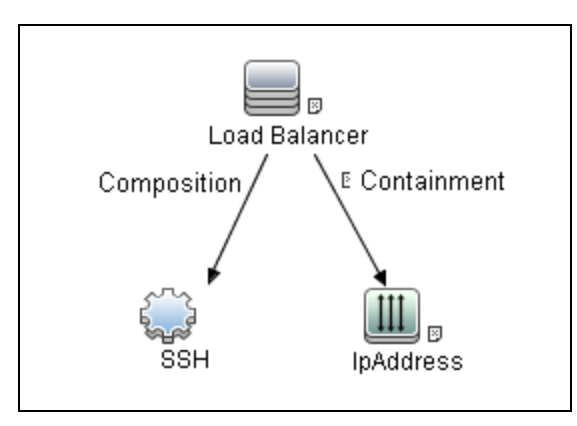

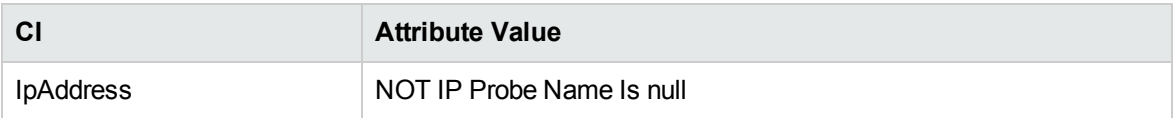

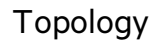

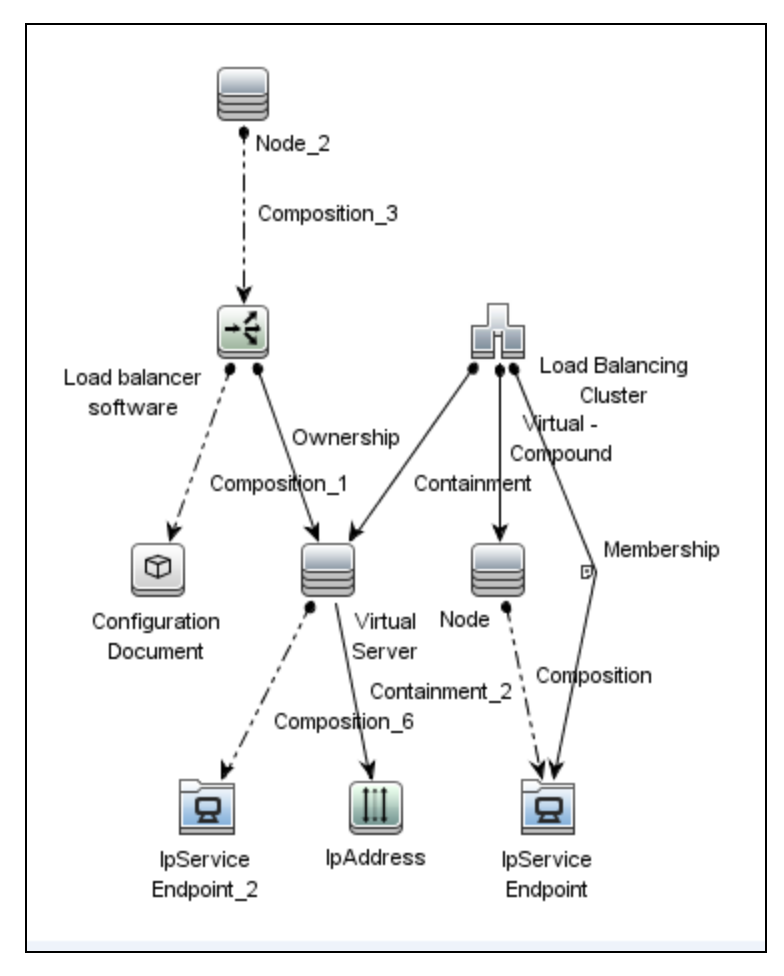

# <span id="page-491-0"></span>Cisco ACE by SNMP Job

This job discovers Cisco ACE load balancers and all related CIs.

#### Queried SNMP Tables

The following SNMP tables are queried:

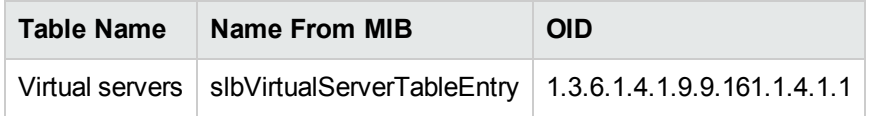

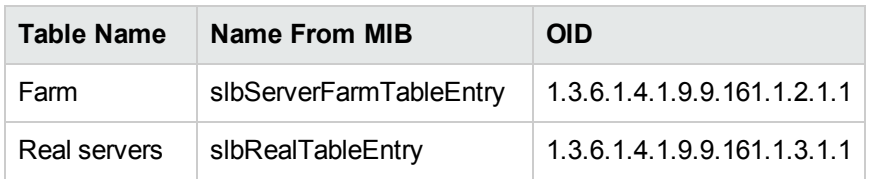

### Trigger Query

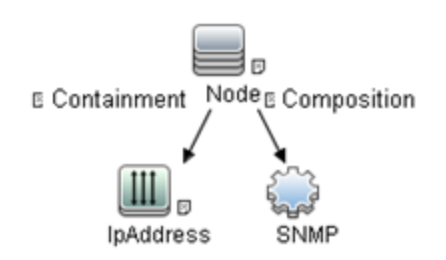

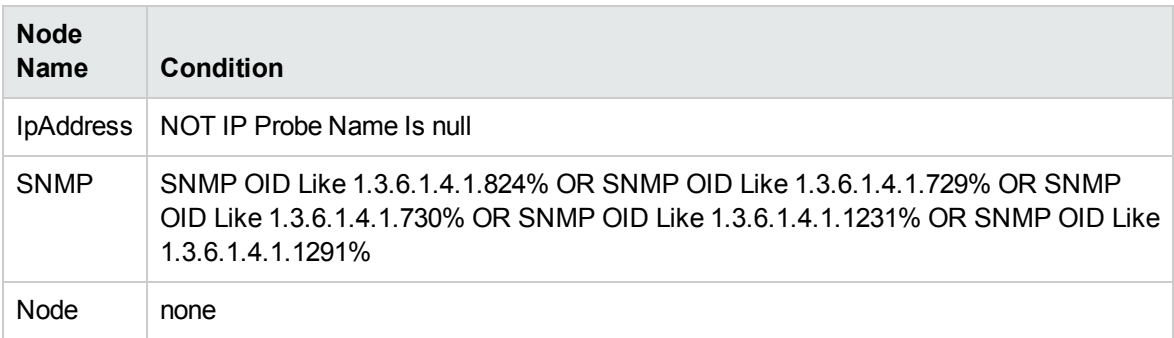

### <span id="page-492-0"></span>Adapter Information

This job uses the **Cisco\_ACE\_by\_SNMP** adapter.

Input CIT

SNMP

#### Input TQL Query

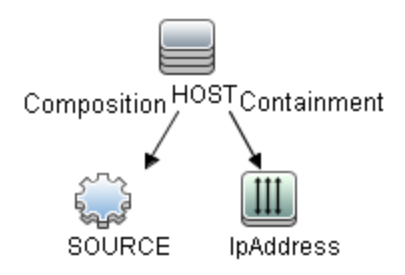

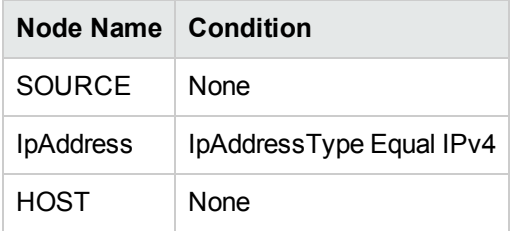

### Triggered CI Data

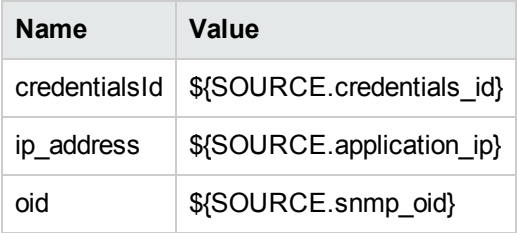

#### Used Scripts

snmputils.py

Cisco\_ACE\_by\_SNMP.py

#### Discovered CITs

- Cisco ACE
- Composition
- ConfigurationDocument

- Containment
- IpAddress
- IpServiceEndpoint
- Load Balancer
- Load Balancing Cluster
- Membership
- Node
- <span id="page-494-0"></span>• Ownership

### Cisco CSS by SNMP Job

This job discovers Cisco Content Services Switches by SNMP. It supports all versions of Cisco CSS.

To run this discovery, activate the **Cisco CSS by SNMP** job. DFM chooses all SNMPs related to Cisco CSS and runs against them.

**Note:** Some services may not be discovered by this package if no content rule is defined for them.

Discovery of CSS is based on three tables: **apCntTable**, **apSvcTable**, and **apCntsvcTable** (see the following table):

- **apCntTable** provides information about virtual addresses, virtual services, and pools.
- **apSvcTable** provides information about physical hosts included in the pool.
- **apCntsvcTable** describes which host is included in which pool.

**apSvcTable** can contain entries for which there is no corresponding row in **apCntsvcTable**. In this case, such hosts are skipped.

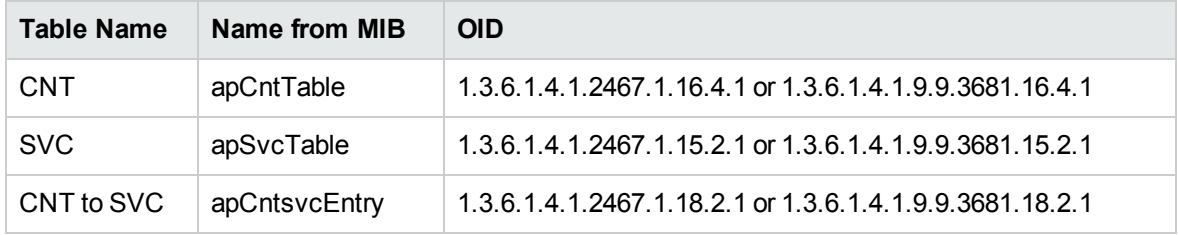

#### Trigger Query

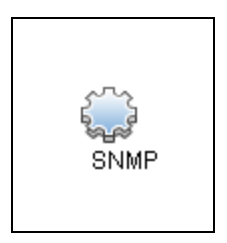

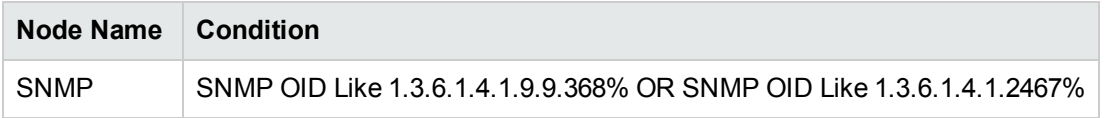

## <span id="page-495-0"></span>Adapter Information

This job uses the **Cisco CSS by SNMP** adapter.

Input CIT

SNMP

Input TQL Query

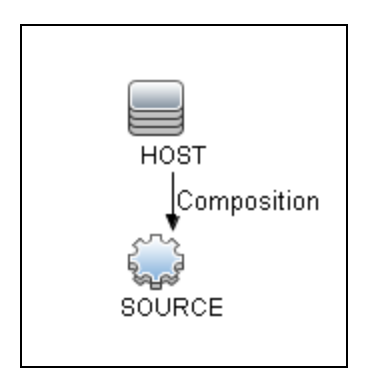

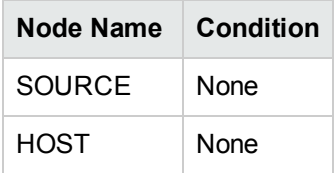

### Triggered CI Data

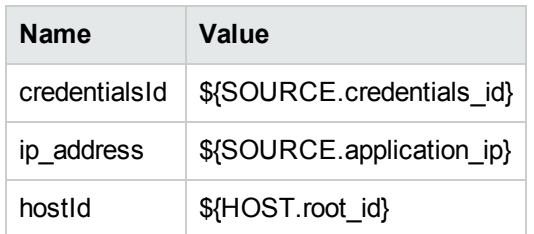

#### Used Scripts

- snmputils.py
- Cisco\_CSS\_by\_SNMP.py

#### Discovered CITs

- Cisco CSS
- Composition
- Containment
- IpAddress
- IpServiceEndpoint
- Load Balancer
- Load Balancing Cluster
- Membership
- Node
- <span id="page-496-0"></span>• Ownership

## Citrix NetScaler by SNMP Job

This job discovers the Citrix NetScaler topology by SNMP.

#### Queried SNMP Tables

The following SNMP tables are queried:

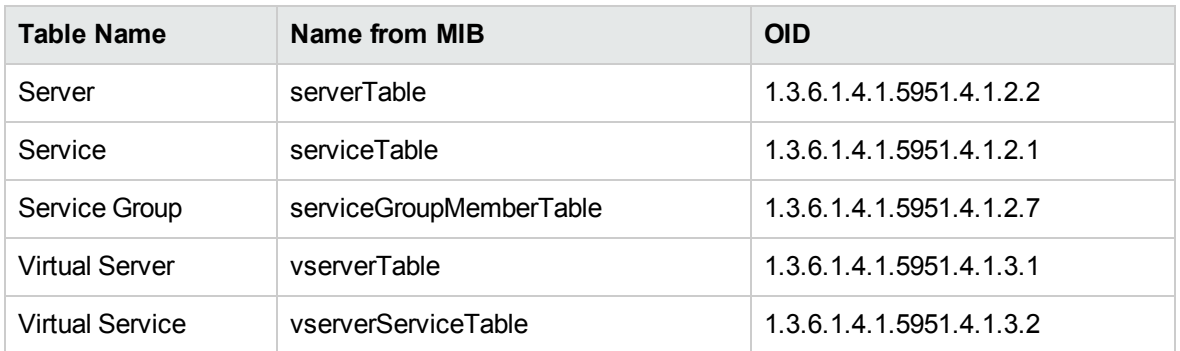

### Trigger TQL

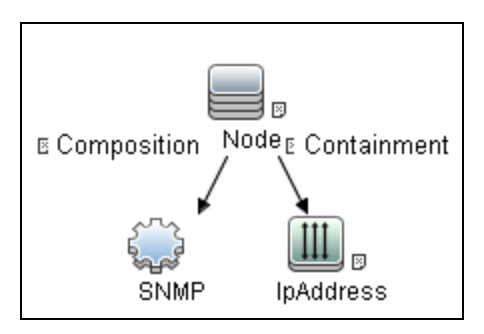

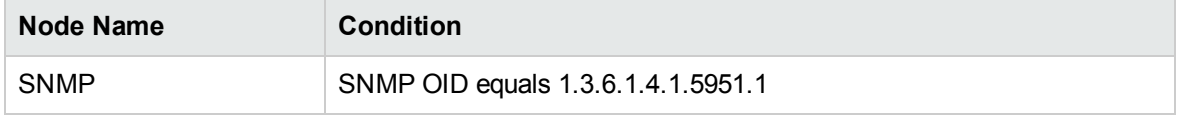

### <span id="page-497-0"></span>Adapter Information

This job uses the **Citrix NetScaler by SNMP** adapter.

Input CIT SNMP

#### Input TQL

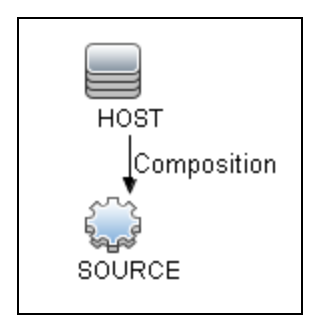

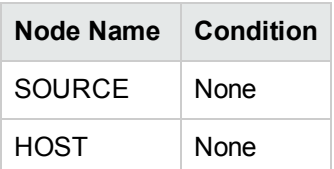

#### Triggered CI Data

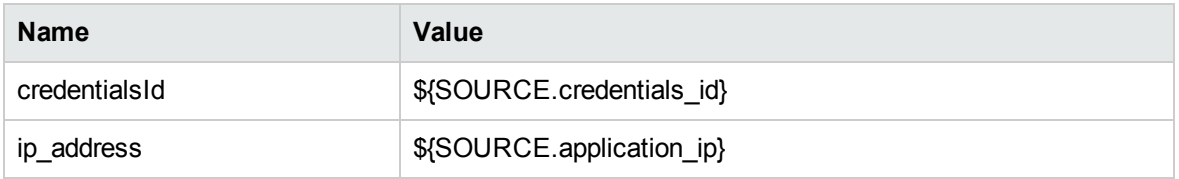

#### Used Scripts

- snmputils.py
- Citrix\_NetScaler\_by\_SNMP.py

#### Discovered CITs

- Composition
- ClusterResourceGroup
- Containment
- Citrix NetScaler
- IpAddress

- IpServiceEndpoint
- Load Balancer
- Load Balancing Cluster
- Membership
- Node
- <span id="page-499-0"></span>• Ownership

### Discovered CITs

The following CITs model load balancer topology:

#### <sup>l</sup> **Load Balancer Software**

This CIT represents software that provides load balancing solutions. For details on the supported load balancers, see ["Overview"](#page-475-0) on page 476.

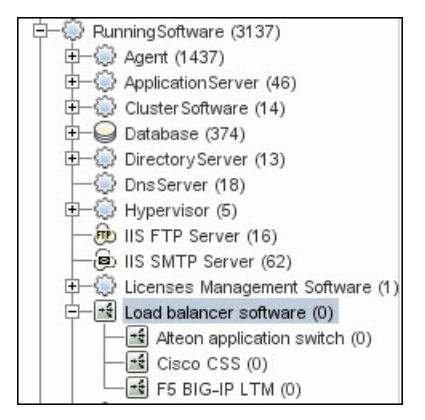

#### <sup>l</sup> **Clustered Server**

A clustered server is a traffic-management object on the system that can balance traffic load across a pool of servers. Clustered servers increase the availability of resources for processing client requests. The primary function of a clustered server is to receive requests and distribute them to

#### pool members according to criteria you specify.

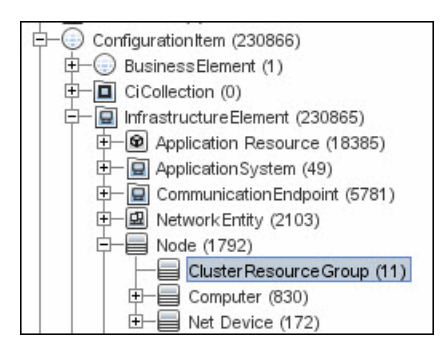

#### <sup>l</sup> **Load Balancing Cluster**

A load balancing cluster (or pool) is a logical set of devices that are grouped together to receive and process traffic. Instead of sending client traffic to the destination IP address specified in the client request, the virtual server sends the request to any of the servers that are members of that pool. This helps to efficiently distribute the load on your server resources.

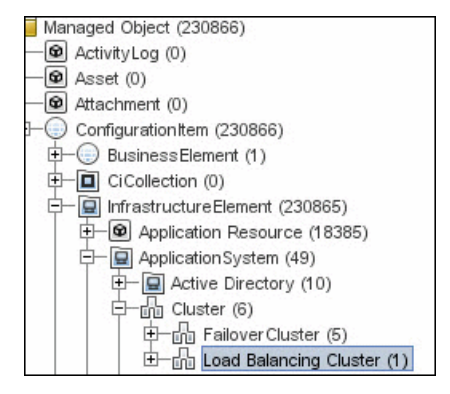

**Note:** To view the topology, see ["Topology"](#page-476-0) on page 477.

# Chapter 31: Microsoft Network Load Balancing (NLB) Discovery

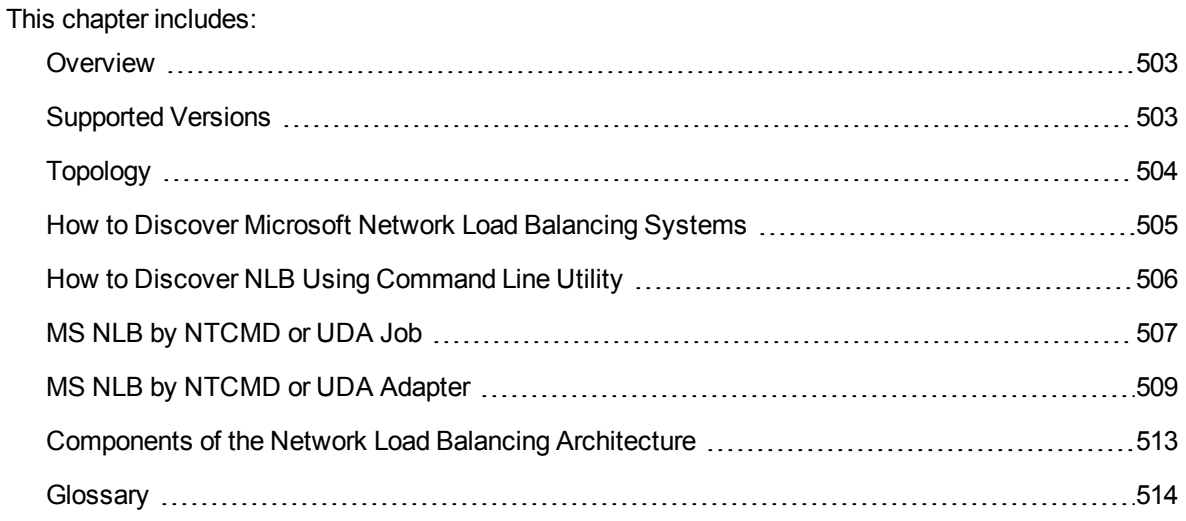

### <span id="page-502-0"></span>Overview

Network Load Balancing (NLB) distributes IP traffic to multiple copies (or instances) of a TCP/IP service, such as a Web server, each running on a host within the cluster. NLB transparently partitions the client requests among the hosts and lets the clients access the cluster using one or more virtual IP addresses. From the client's point of view, the cluster appears to be a single server that answers these client requests. Each server receives all client requests, but NLB decides which server should respond.

All components responsible for the Microsoft NLB cluster are bundled in the **Microsoft\_NLB\_ Cluster.zip** package.

To discover MS-NLB, see "How to Discover Microsoft Network Load [Balancing](#page-504-0) Systems" on [page 505](#page-504-0).

See also:

- ["Components](#page-512-0) of the Network Load Balancing Architecture" on page 513
- <span id="page-502-1"></span>• ["Glossary"](#page-513-0) on page 514

## Supported Versions

This discovery supports Microsoft Network Load Balancer versions 2000, 2003, 2008, 2012, 2012 R2, and 2016.

Discovery and Integrations Content Guide - Discovery Modules Chapter 31: Microsoft Network Load Balancing (NLB) Discovery

## <span id="page-503-0"></span>Topology

The following image displays the topology of the MS NLB discovery:

**Note:** For a list of discovered CITs, see "MS NLB by NTCMD or UDA Job" on [page 507](#page-506-0).

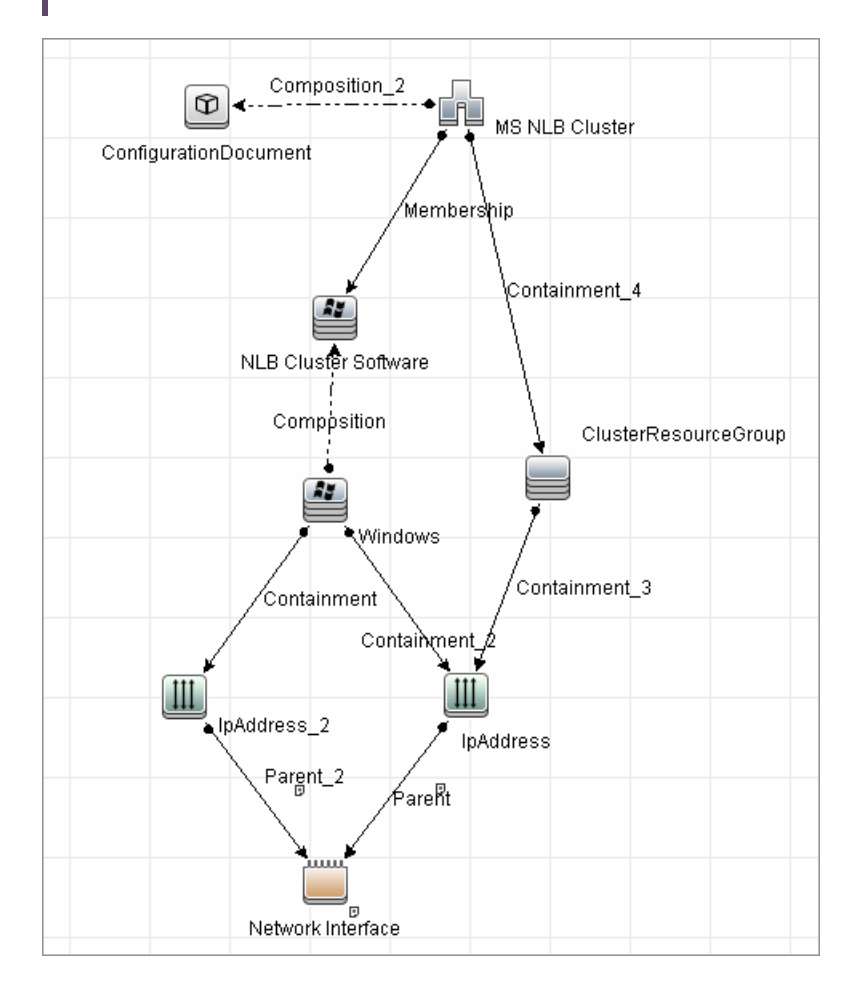
# How to Discover Microsoft Network Load Balancing Systems

This task includes the following steps:

1. Prerequisite - Set up protocol credentials

This discovery uses the NTCMD protocol, or Universal Discovery protocol if UD Agent installed on the Exchange server.

For credential information, see "Supported Protocols" in the *UCMDB Discovery and Integrations Content Guide - Supported Content* document.

Verify that the user defined in the NTCMD protocol is granted administration rights for Shell execution on the remote machine.

The NTCMD protocol retrieves information about NLB by executing the **wlbs params** command.

2. Run the discovery

For details on running jobs, refer to "Module/Job-Based Discovery" in the *Universal CMDB Data Flow Management Guide*.

Activate the following jobs in the following order:

- <sup>o</sup> The **Host Connection by Shell** job to discover Windows machines that act as the triggers for the NLB discovery.
- <sup>o</sup> The **MS NLB by NTCMD or UDA** job to connect to the host by NTCMD and retrieve the MS NLB Cluster topology. For job details, see "MS NLB by NTCMD or UDA Job" on [page 507](#page-506-0).

For details on the discovery mechanism, see "MS NLB by NTCMD or UDA Job" on [page 507](#page-506-0).

### How to Discover NLB Using Command Line Utility

You can discover NLB by running the **nlb.exe** command line utility.

This utility runs with the **params** key and outputs information about all NLB clusters on a discovered machine.

. If NLB is not installed on a Windows 2003 Server machine, the output is as follows:

WLBS Cluster Control Utility V2.4 (c) 1997-2003 Microsoft Corporation. WLBS is not installed on this system or you do not have sufficient privileges to administer the cluster.

• If an NLB cluster is set up on the machine, the output is as follows:

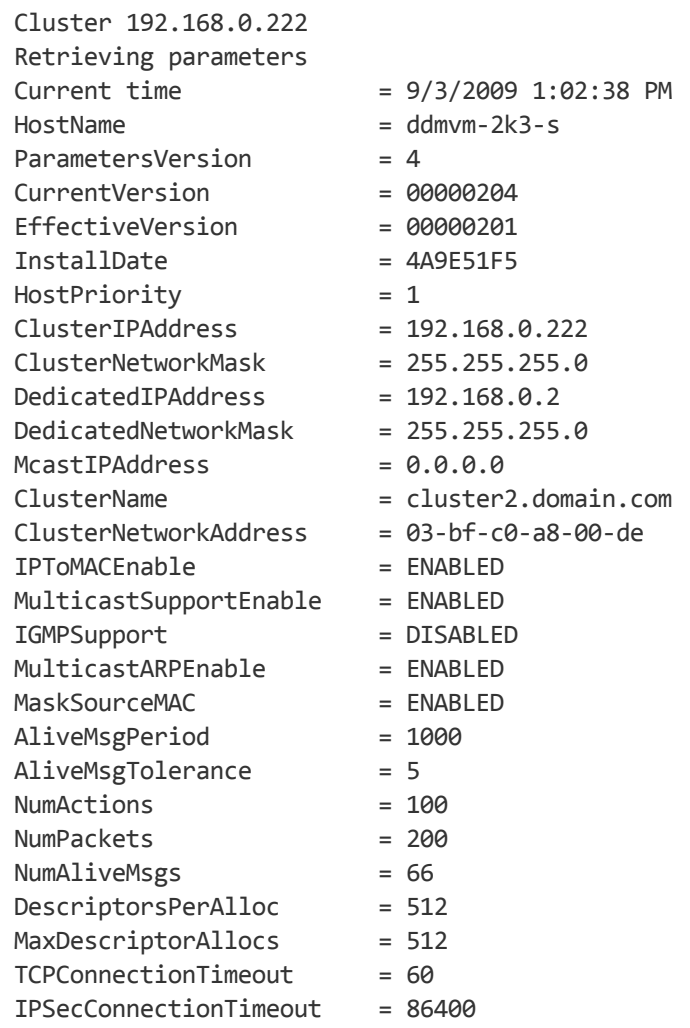

Discovery and Integrations Content Guide - Discovery Modules Chapter 31: Microsoft Network Load Balancing (NLB) Discovery

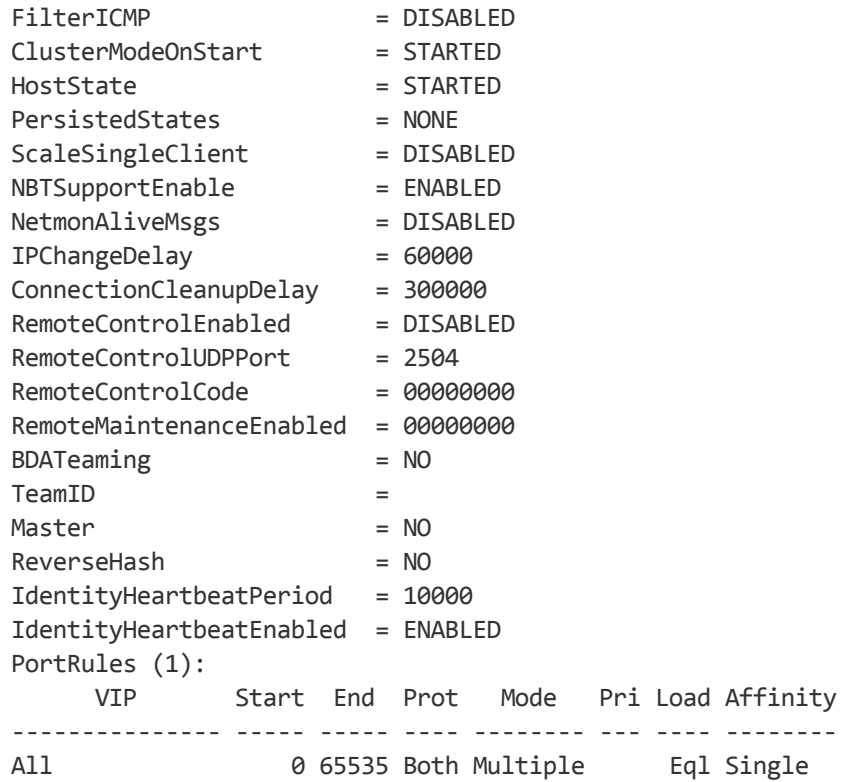

<span id="page-506-0"></span>No special rules are used for mapping the output to the CITs; all CI attributes repeat the output data names. Data is verified by comparing it to cluster nodes that have already been discovered.

### MS NLB by NTCMD or UDA Job

This section includes details about the job.

#### Discovery Mechanism

DFM triggers on Windows machines with more than one (two or more) IP addresses, and collects information using the **nlb.exe** command line utility. (In earlier versions of the Windows 2000 family, **wlbs.exe** is used.) These utilities enable the retrieval of all NLB-related information. For details, see "MS NLB by NTCMD or UDA Adapter" on [page 509.](#page-508-0)

There is no need for DFM to collect information from every participating node to verify that an MS NLB cluster system exists: even one single machine running the software is considered a cluster machine. If more machines are discovered that include the NLB service (with the same settings as the first machine), the NLB cluster begins the convergence process.

Furthermore, cluster information is collected by discovering one node at a time because nodes participating in a cluster do not include information about the other participants.

#### Trigger Query

- <sup>l</sup> Trigger CIT: **NTCMD**
- Trigger query:

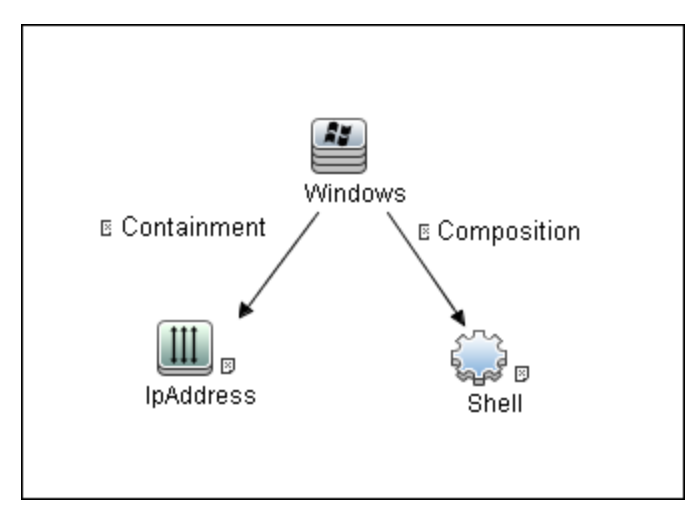

**CI Attribute Condition:** NTCMD or UDA running on a Windows machine with at least two IP addresses.

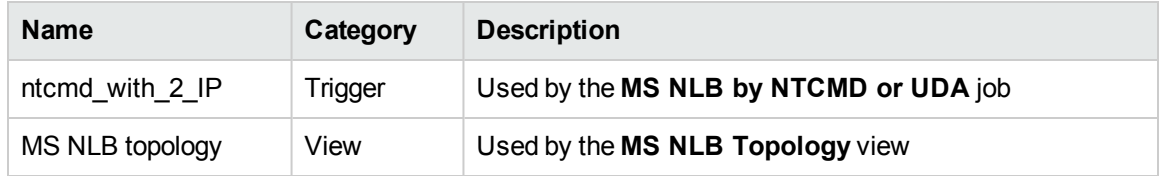

#### Adapter

This job uses the **MS NLB by NTCMD or UDA** adapter. For details, see "MS NLB by [NTCMD](#page-508-0) or UDA [Adapter"](#page-508-0) on the next page.

#### Views

• Microsoft NLB topology

Discovery and Integrations Content Guide - Discovery Modules Chapter 31: Microsoft Network Load Balancing (NLB) Discovery

#### Used Scripts

- ms\_nlb\_report\_utils.py
- ms\_nlb\_ntcmd.py

#### Discovered CITs

- Composition
- ConfigurationDocument. For details, see "MS NLB by NTCMD or UDA [Adapter"](#page-508-0) below.
- Containment
- IpAddress
- Membership
- MS NLB Cluster. For details, see "MS NLB by NTCMD or UDA [Adapter"](#page-508-0) below.
- . NLB Cluster Software. For details, see "MS NLB by NTCMD or UDA [Adapter"](#page-508-0) below.
- Node

<span id="page-508-0"></span>**Note:** To view the topology, see ["Topology"](#page-503-0) on page 504.

### MS NLB by NTCMD or UDA Adapter

This section contains details about the adapter.

#### Input Query

NTCMD or UDA running on a Windows machine with at least two IP addresses:

Discovery and Integrations Content Guide - Discovery Modules Chapter 31: Microsoft Network Load Balancing (NLB) Discovery

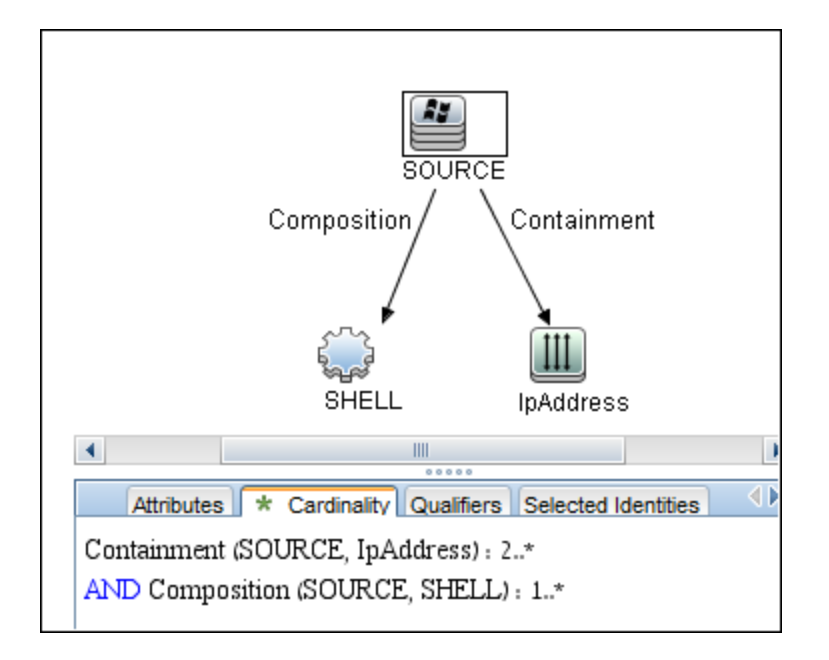

#### Triggered CI Data

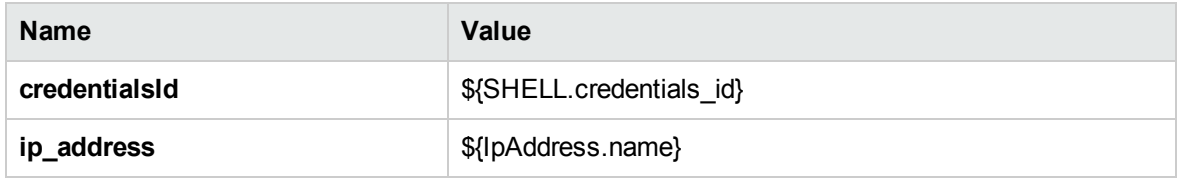

#### MS NLB Cluster CIT

The CIT represents information regarding the NLB cluster.

- <sup>l</sup> CIT name: **ms\_nlb\_cluster**
- <sup>l</sup> Parent CIT name: **loadbalancecluster**
- Relationships

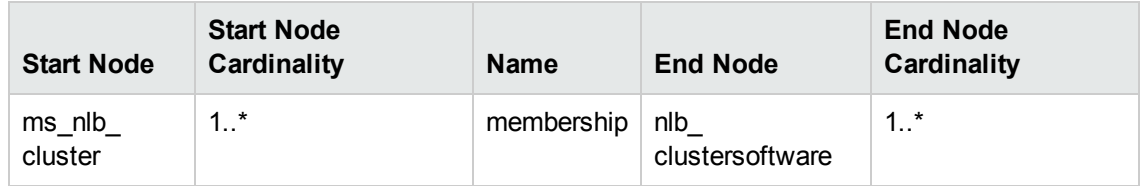

The Cluster IP address is a key field, as this is the most reliable way of discovering NLB. By comparison, discovering NLB through the Cluster network address is less reliable as it is dependent on the IP address and the operating mode—Unicast, Multicast, or IGMP. The Cluster domain name is retrieved for the Cluster name.

• Attributes

The following attributes are specific to the MS NLB Cluster CIT:

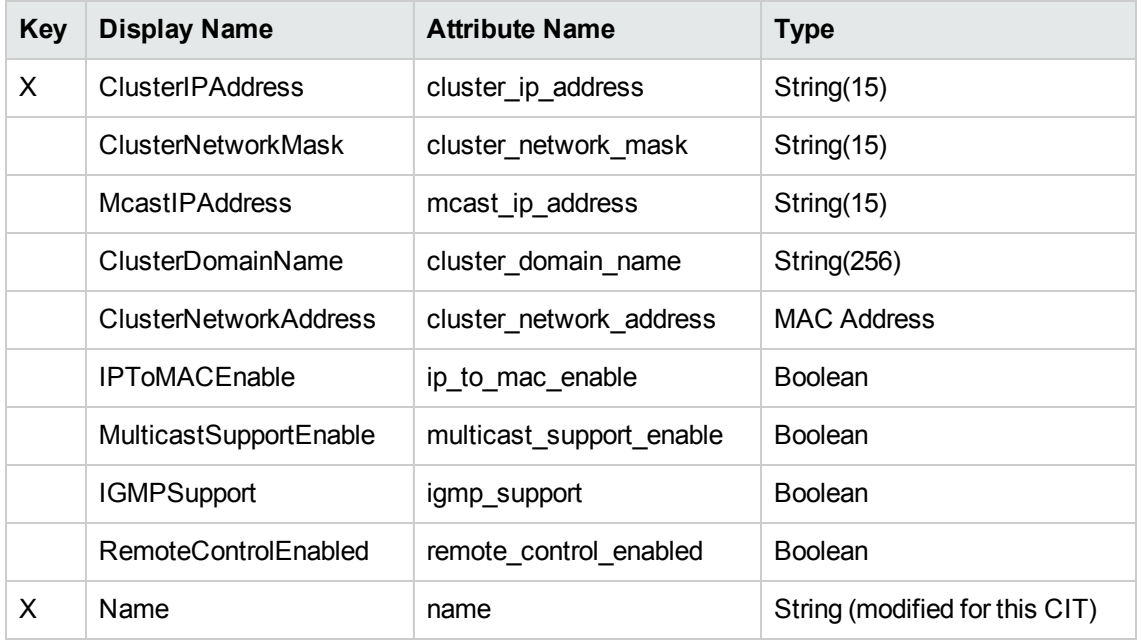

#### NLB Cluster Software CIT

The CIT represents information regarding a single machine configuration that is part of an NLB cluster.

- <sup>l</sup> CIT name: **nlb\_clustersoftware**
- <sup>l</sup> Parent CIT name: **failoverclustersoftware**
- Relationships

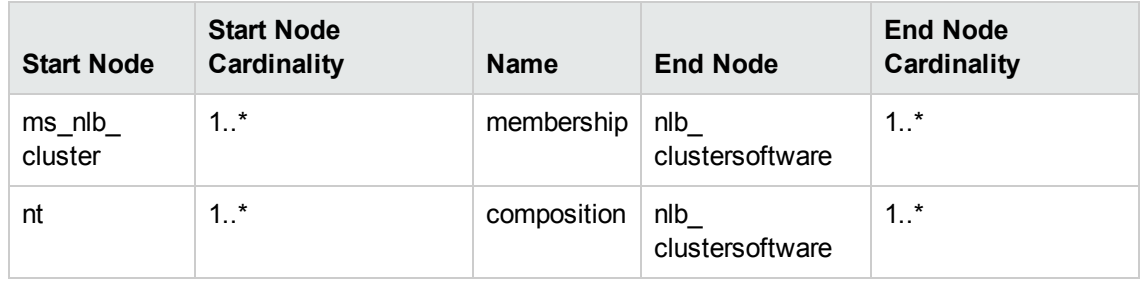

• Attributes

Discovery and Integrations Content Guide - Discovery Modules Chapter 31: Microsoft Network Load Balancing (NLB) Discovery

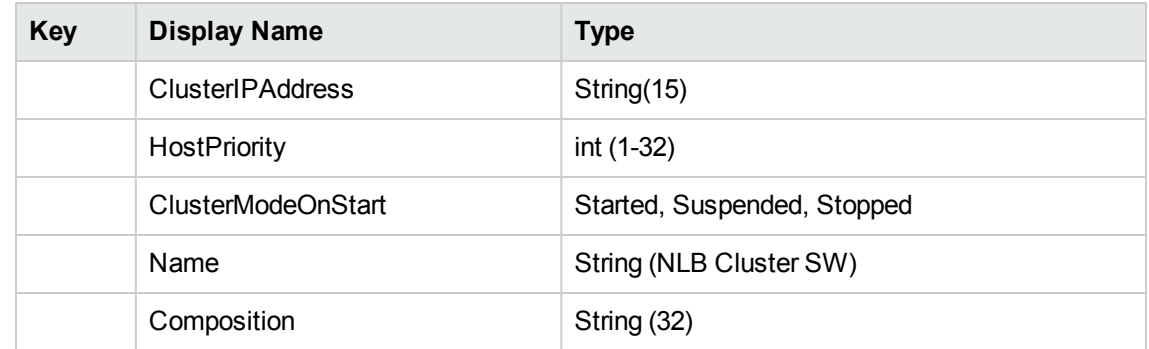

#### ConfigurationDocument (NLB Port Rule)

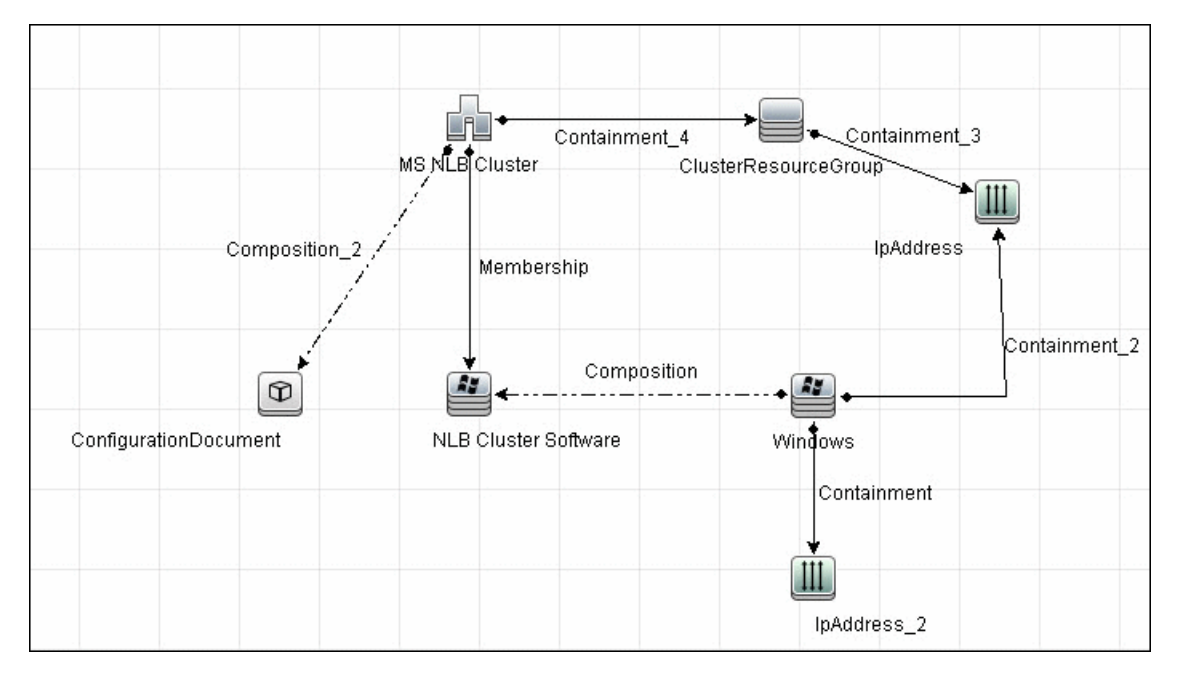

This CIT retrieves information about each port rule defined for NLB clusters.

Since the Port Rule entity cannot clearly define key attributes, the port rules properties are stored in the properties file (key=value pairs) as follows:

```
  portRule1.ServingIP=All
portRule1.StartPort=0
portRule1.EndPort=100
portRule1.Protocol=Both
portRule1.FilteringMode=Multiple
portRule1.Affinity=Single
portRule1.LoadWeight=40
```
Discovery and Integrations Content Guide - Discovery Modules Chapter 31: Microsoft Network Load Balancing (NLB) Discovery

#### **Relationships**

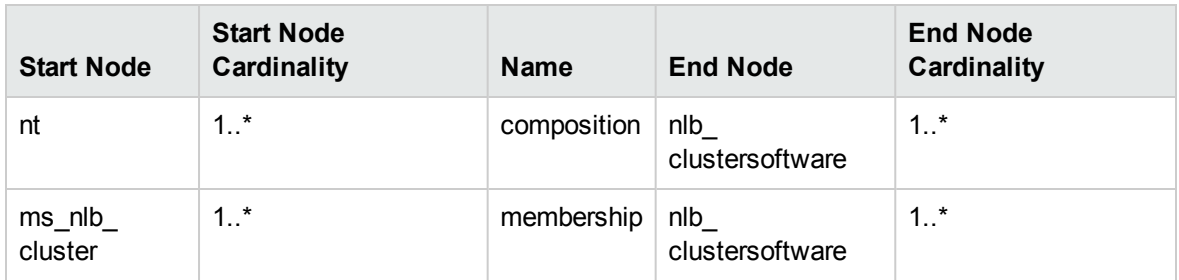

# Components of the Network Load Balancing

# Architecture

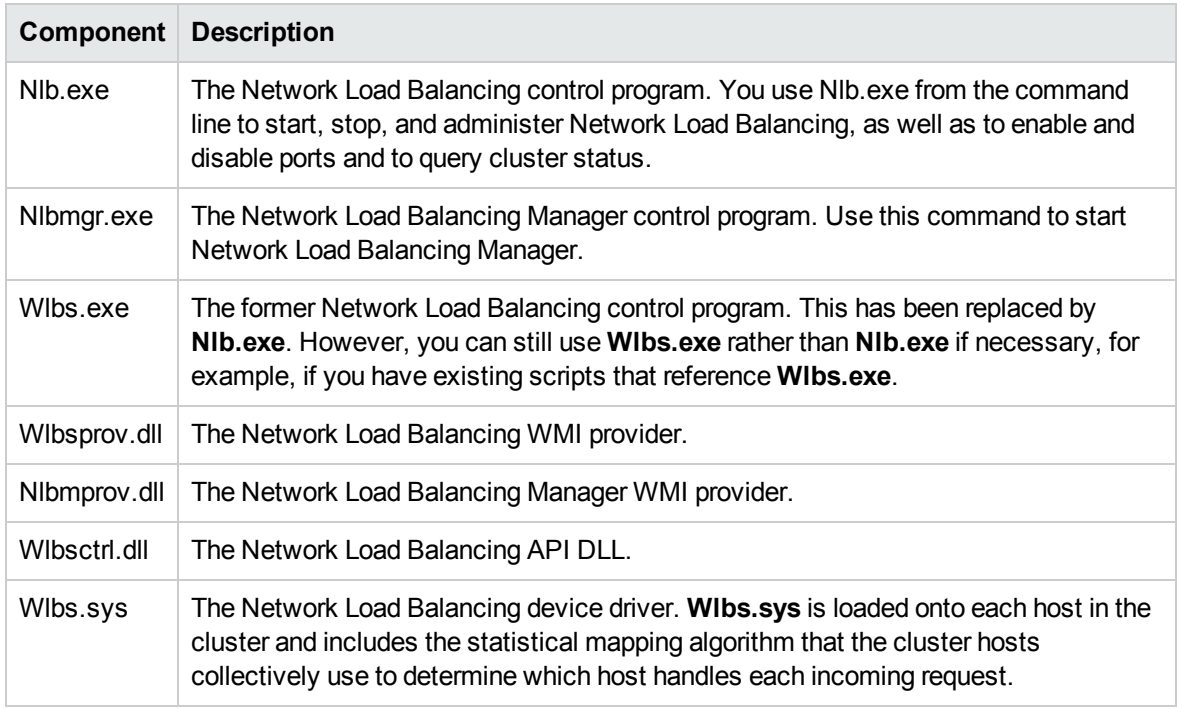

### **Glossary**

#### **Cluster**

A group of independent computers that work together to run a common set of applications and provide the image of a single system to the client and application. The computers are physically connected by cables and programmatically connected by cluster software. These connections allow computers to use problem-solving features such as failover in Server clusters and load balancing in Network Load Balancing (NLB) clusters. For details, refer to http://technet.microsoft.com/en-us/library/cc784941 (WS.10).aspx.

#### Dedicated IP Address

The IP address of a NLB host used for network traffic that is not associated with the NLB cluster (for example, Telnet access to a specific host within the cluster). This IP address is used to individually address each host in the cluster and therefore is unique for each host.

#### NLB Node

Machine-participant of an NLB cluster. For details, refer to http://technet.microsoft.com/enus/library/cc758834(WS.10).aspx.

#### Operating Mode

The NLB cluster has two operating modes:

- In its default unicast mode of operation, NLB reassigns the station (MAC) address of the network adapter for which it is enabled and all cluster hosts are assigned the same MAC (media access control) address.
- In multicast mode, NLB assigns a layer 2 multicast address to the cluster adapter instead of changing the adapter's station address. For details, refer to http://technet.microsoft.com/enus/library/cc783135(WS.10).aspx.

#### Port Rules

The NLB driver uses port rules that describe which traffic to load-balance and which traffic to ignore. By

Discovery and Integrations Content Guide - Discovery Modules Chapter 31: Microsoft Network Load Balancing (NLB) Discovery

default, the NLB driver configures all ports for load balancing. You can modify the configuration of the NLB driver that determines how incoming network traffic is load-balanced on a per-port basis by creating port rules for each group of ports or individual ports as required. Each port rule configures load balancing for client requests that use the port or ports covered by the port range parameter. How you load-balance your applications is mostly defined by how you add or modify port rules, which you create on each host for any particular port range.

#### Virtual IP Address

An IP address that is shared among the hosts of a NLB cluster. A NLB cluster may also use multiple virtual IP addresses, for example, in a cluster of multihomed Web servers. For details, refer to http://technet.microsoft.com/en-us/library/cc756878(WS.10).aspx.

# Part 5: Database

### Chapter 32: Database Connections by Host Credentials Discovery

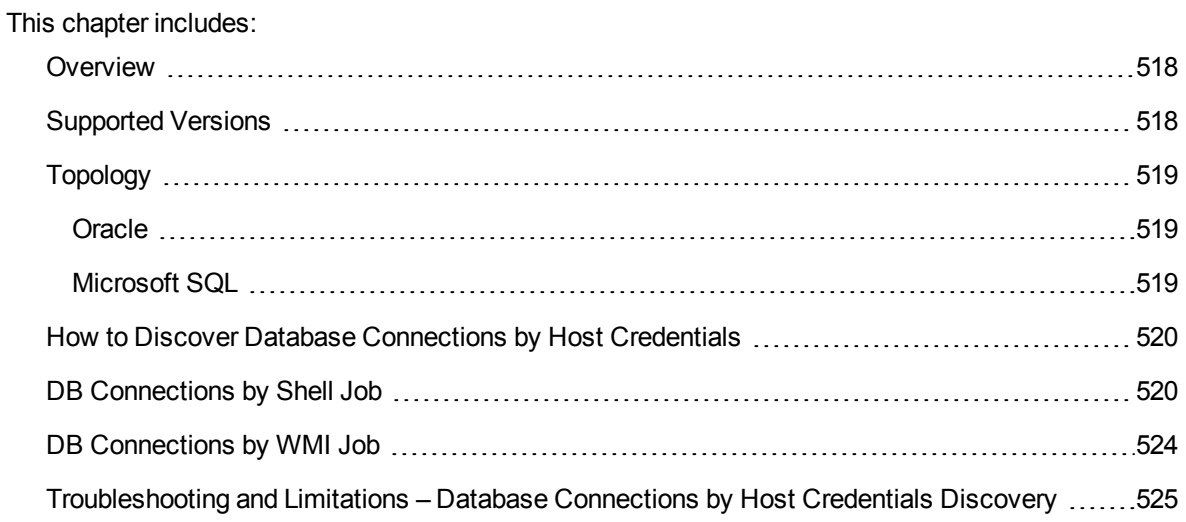

### <span id="page-517-0"></span>**Overview**

The purpose of this package is to enable database auto-discovery using host level credentials in Universal CMDB (UCMDB). In certain cases, a DFM user or administrator does not have detailed information about the database, such as its name or SID, listener port number, and so on. The solution in this package discovers this information with minimal inputs, and enables end-to-end discovery of databases.

DFM extracts database information from various sources, for example, from running process names, Windows service names, the Windows registry, and configuration files, on the database server and build CIs. Discovered Database CIs can be used as triggers for the Database Connection by SQL jobs (for example, the **Oracle Database Connection by SQL** job), to populate database credentials, thus enabling deep discovery using out-of-the-box database topology discovery jobs.

DFM triggers for jobs in this package are set up so that these jobs are seamlessly included in the UCMDB spiral discovery schedule.

The **DB Connections by Shell** and **DB Connections by WMI** jobs in this package use a Shell (NTCMD/SSH/Telnet) or agent (WMI) CI as a trigger, to search for database signatures on a host. These jobs create database CIs with available information, such as instance name or SID and the listener port of the database server. Since database credentials are not used, the username and credentials ID attributes of these CIs are empty.

For more details about these jobs, see:

- "DB [Connections](#page-519-1) by Shell Job" on page 520
- <span id="page-517-1"></span>• "DB [Connections](#page-523-0) by WMI Job" on page 524

### Supported Versions

Database Connections by Host Credentials Discovery supports the following database servers:

- Oracle 9i, 10g, 11g, 12c
- l Microsoft SQL Server 2000, 2005, 2008, 2008 R2, 2012, 2012 SP2, 2014, 2016

**Note:** For CP 13.0 and later versions, discovery of DB2 database servers is not supported.

Discovery and Integrations Content Guide - Discovery Modules Chapter 32: Database Connections by Host Credentials Discovery

### <span id="page-518-0"></span>Topology

The following images display the topology of the Database Connections by Host Credentials discovery with sample output:

<span id="page-518-1"></span>**Note:** For a list of discovered CITs, see "DB [Connections](#page-519-1) by Shell Job" on the next page and ["DB](#page-523-0) [Connections](#page-523-0) by WMI Job" on page 524.

### Oracle

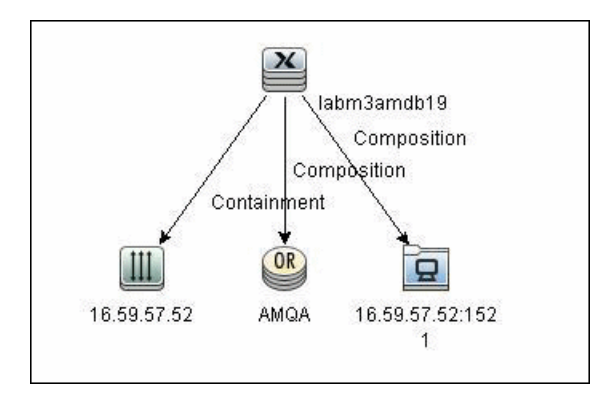

### <span id="page-518-2"></span>Microsoft SQL

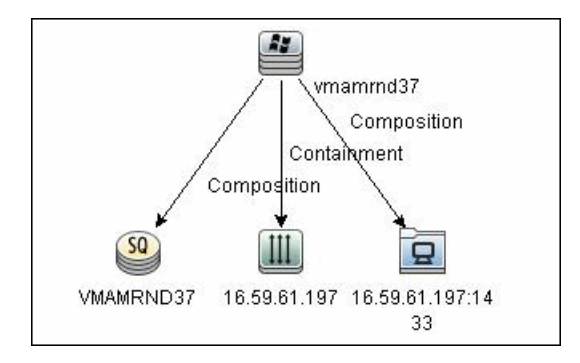

# <span id="page-519-0"></span>How to Discover Database Connections by Host **Credentials**

This task includes the following steps:

1. Prerequisite - Set up protocol credentials

This discovery uses the following protocols:

- <sup>o</sup> WMI protocol
- <sup>o</sup> NTCMD protocol
- <sup>o</sup> SSH protocol
- <sup>o</sup> Telnet protocol

For credential information, see "Supported Protocols" in the *UCMDB Discovery and Integrations Content Guide - Supported Content* document.

- 2. Discover Host Credentials
	- a. Run the **Range IPs by ICMP** job.
	- b. Run the **Host Connection by Shell** job.
	- c. Run the **Host Connection by WMI** job.
	- d. Run the **DB Connections by Shell** job. For details, see "DB [Connections](#page-519-1) by Shell Job" [below.](#page-519-1)
	- e. Run the **DB Connections by WMI** job. For details, see "DB [Connections](#page-523-0) by WMI Job" on [page 524](#page-523-0).

### <span id="page-519-1"></span>DB Connections by Shell Job

This section includes details about the job.

#### Discovery Mechanism

This discovery job attempts to identify configured databases on a host using a Shell client (NTCMD/SSH/Telnet). Once connected, the job creates a list of running processes and server ports associated with each process. On Microsoft Windows operating systems, this job adds a list of installed Windows services to the list.

The job then looks for known database signatures in this list of processes and services, to create database CIs.

Mapping ports to processes can require specific privileges depending on the operating system in use. If the necessary privileges are not available, this job attempts to create database CIs using the available information. However, details may be missing, for example, the database port. In such cases, you may need to run the job again after entering new credentials with the necessary privileges. For details on adding credentials, see "Credentials Data Methods" in the *Universal CMDB Developer Reference Guide*.

After identifying databases using the above information, this job attempts to retrieve additional information on configured (but not running) instances from registry keys (on Microsoft Windows only) and by parsing well known configuration files.

#### Trigger Query

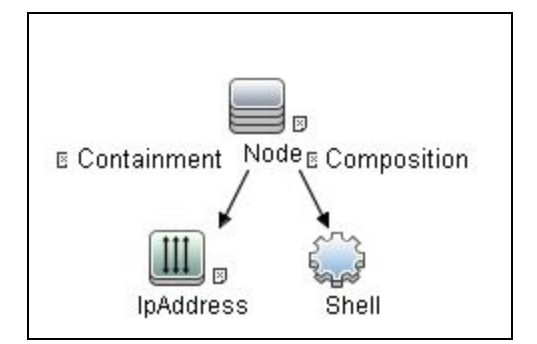

#### Adapter

This job uses the **Database Connections by Shell** adapter.

- Input Query: None.
- CI Attributes conditions:

Discovery and Integrations Content Guide - Discovery Modules Chapter 32: Database Connections by Host Credentials Discovery

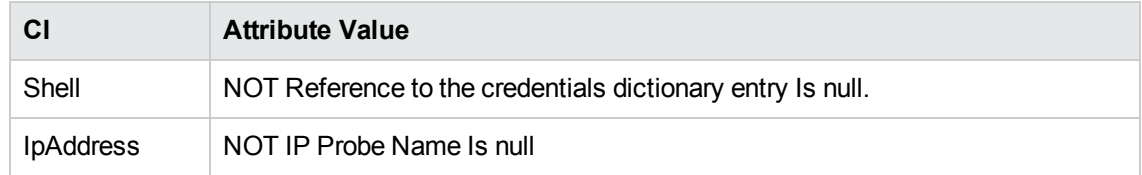

• Adapter Parameters

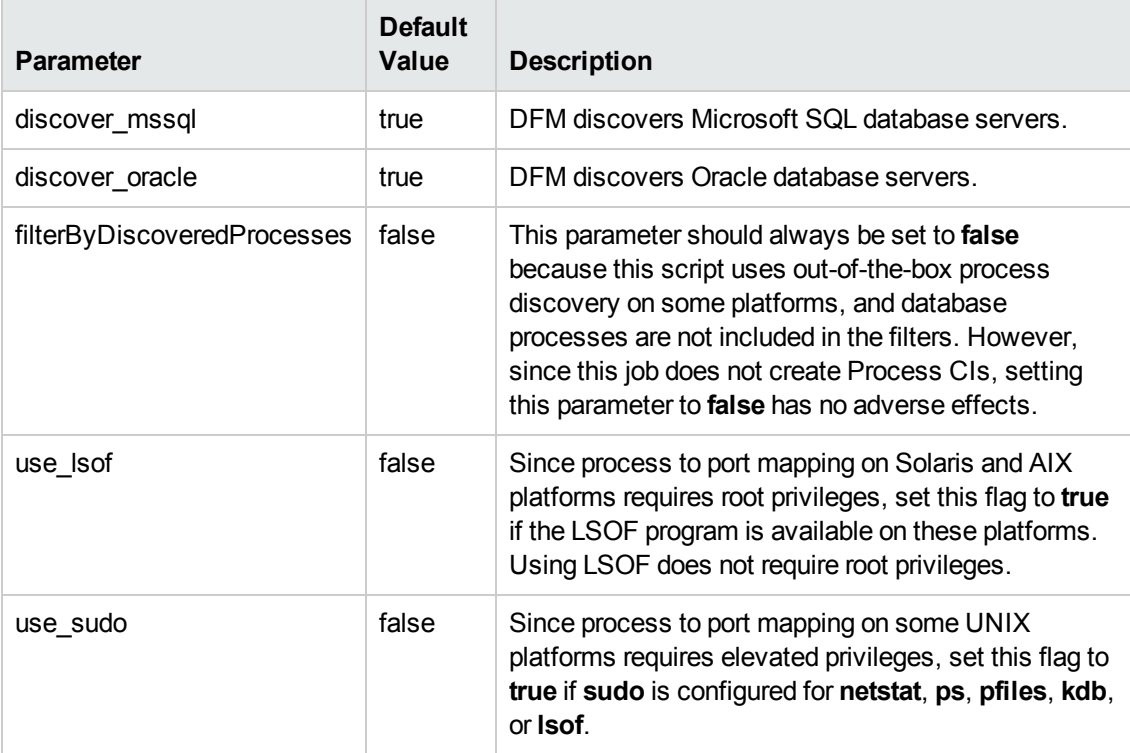

#### Discovered CITs

- Composition
- Containment
- IpAddress
- IpServiceEndpoint
- Node
- Oracle
- SQL Server

Discovery and Integrations Content Guide - Discovery Modules Chapter 32: Database Connections by Host Credentials Discovery

- Unix
- Windows

**Note:** To view the topology, see ["Topology"](#page-518-0) on page 519.

### <span id="page-523-0"></span>DB Connections by WMI Job

This section includes details about the job.

#### Discovery Mechanism

Similarly to the **DB Connections by Shell** job, this job attempts to create a list of processes and services, and parses them for database signatures.

Since an agent does not have access to output of commands such as **netstat**, this job is limited in that the listener ports of database servers are not always identified. Port information for databases such as Microsoft SQL Server is available in the Windows registry, and this job queries that information when connected through WMI.

#### Trigger Query

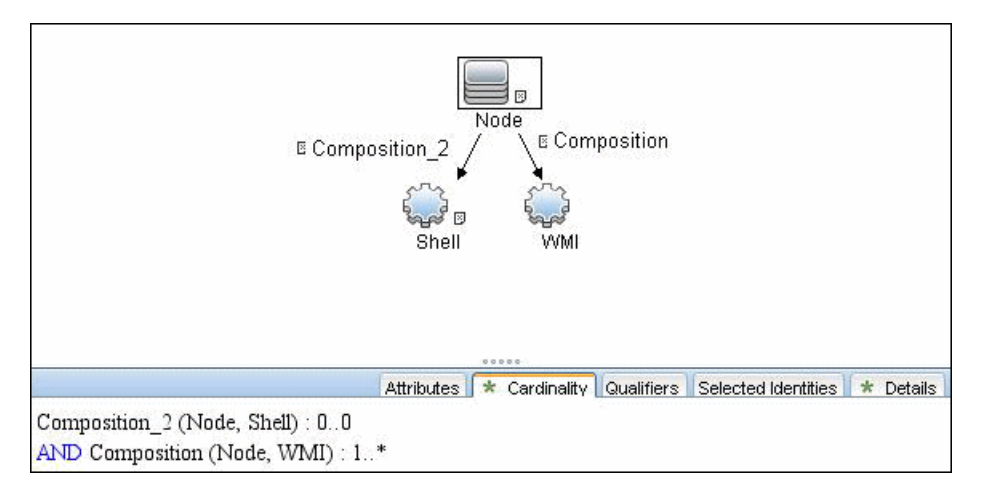

#### Adapter

This job uses the **Database Connections by Agent** adapter.

- Input query: None
- Adapter parameters:

Discovery and Integrations Content Guide - Discovery Modules Chapter 32: Database Connections by Host Credentials Discovery

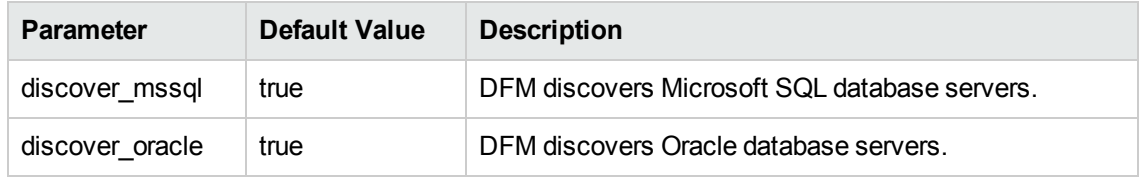

#### Discovered CITs

- Composition
- Containment
- IpAddress
- IpServiceEndpoint
- Node
- Oracle
- SQL Server
- Windows
- <span id="page-524-0"></span>**Note:** To view the topology, see ["Topology"](#page-518-0) on page 519.

# Troubleshooting and Limitations – Database Connections by Host Credentials Discovery

This section describes troubleshooting and limitations for Database Connections by Host Credentials discovery.

<sup>l</sup> **DB Connections by WMI discovery:** To improve performance, the trigger query for the DB Connections by WMI job has been disabled by default and you should manually select servers against which this job should run.

# Chapter 33: IBM DB2 Database Discovery

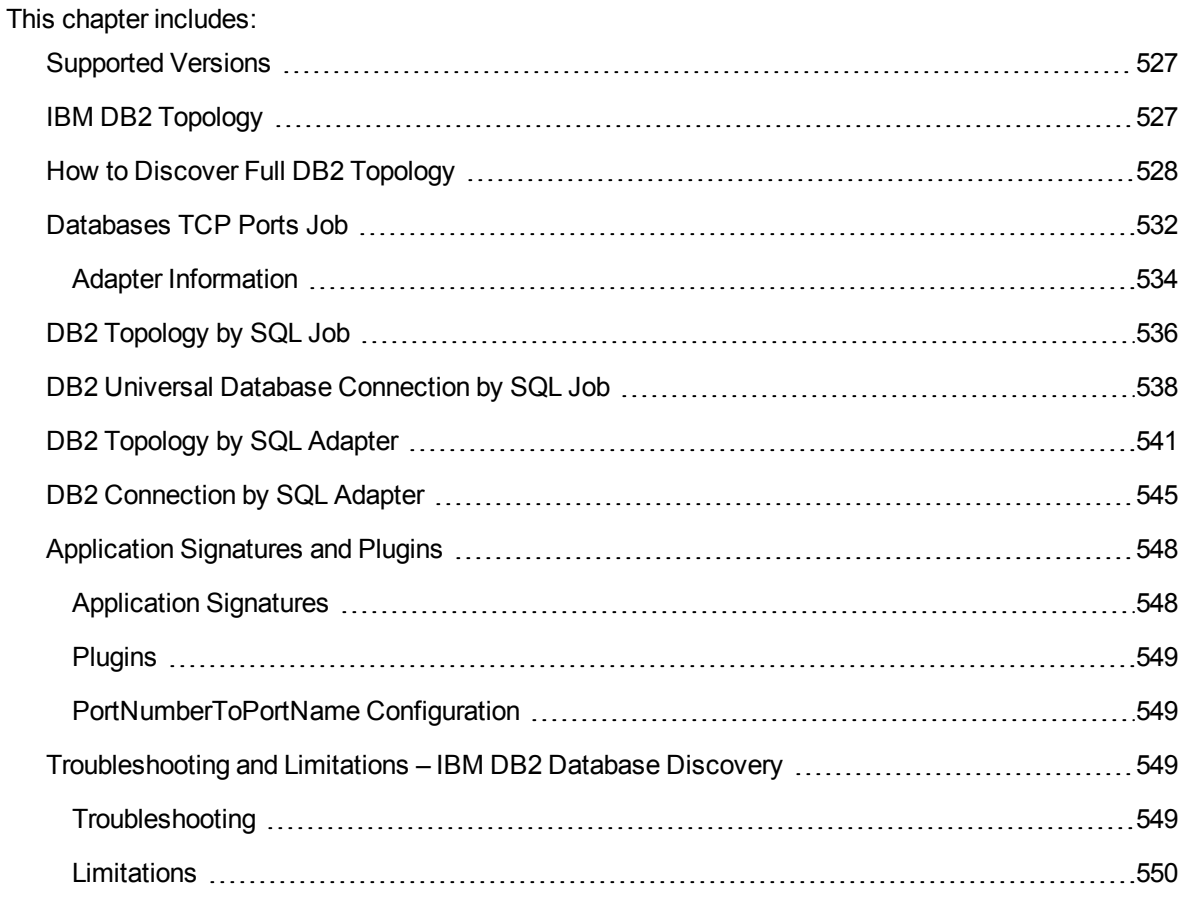

### <span id="page-526-0"></span>Supported Versions

This discovery supports the following versions:

<span id="page-526-1"></span>IBM DB2 Universal Database (UDB) versions 9.1, 9.5, 9.7, 9.8, 10.1, 10.5, and 11.1; for Linux, UNIX and Windows platforms.

### IBM DB2 Topology

The diagram below depicts the topology of the IBM DB2 Server view. It shows a host (Node\_2) on which IBM DB2 Server and its resources are installed, the processes that communicate with the server (connected by DB Client links), and tablespace containers modeled as a DB Data File.

**Note:** For a list of discovered CITs, see "DB2 Universal Database [Connection](#page-537-0) by SQL Job" on [page 538](#page-537-0), "DB2 [Topology](#page-535-0) by SQL Job" on page 536, and ["Databases](#page-531-0) TCP Ports Job" on [page 532](#page-531-0).

Discovery and Integrations Content Guide - Discovery Modules Chapter 33: IBM DB2 Database Discovery

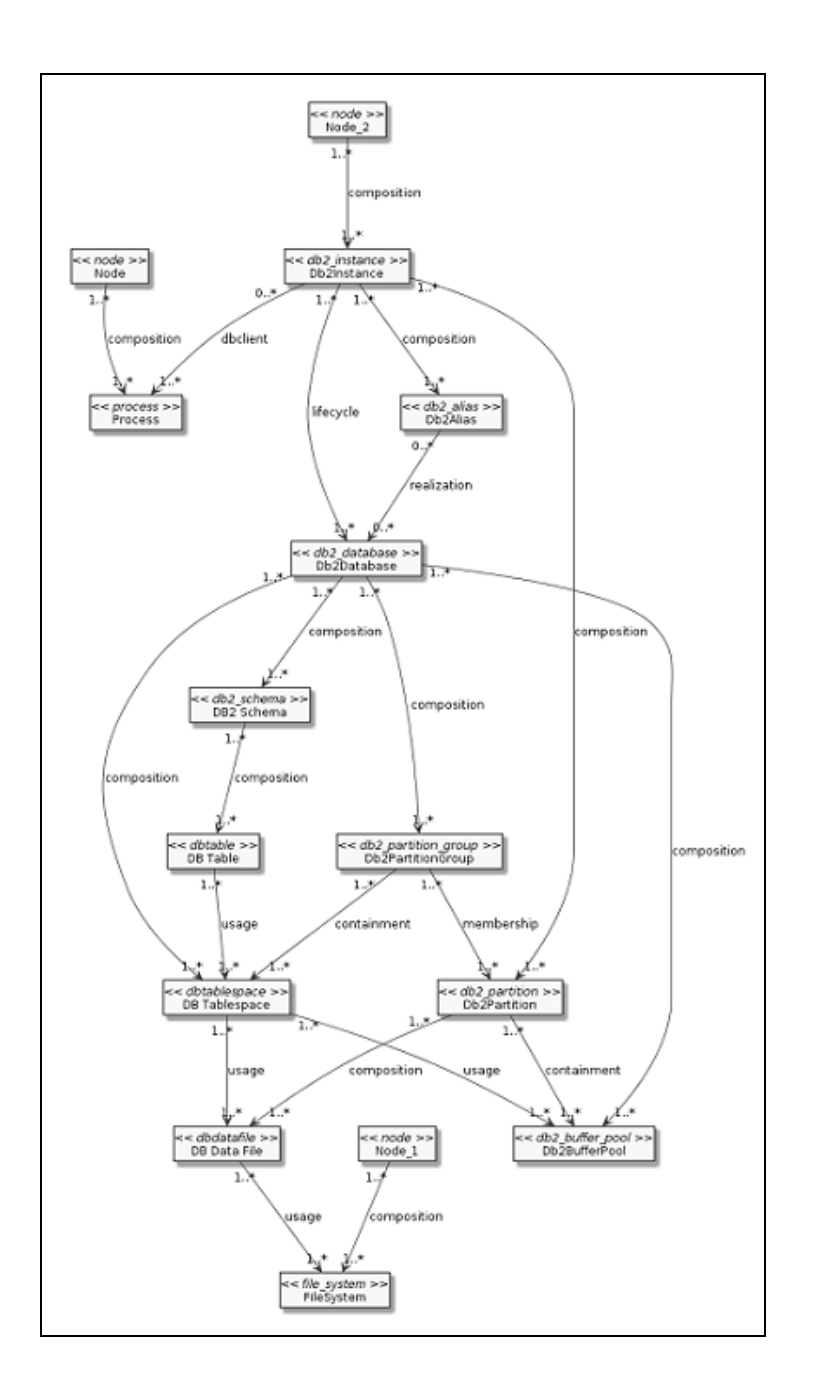

### <span id="page-527-0"></span>How to Discover Full DB2 Topology

This task discovers IBM DB2 Server databases and their components on the network, and includes the following steps.

- <sup>1.</sup> Prerequisite Set up protocol credentials
	- <sup>o</sup> **For SQL-based Discovery:** The IBM DB2 SQL-based Discovery uses the Generic DB Protocol (SQL).

When setting up protocol credentials:

- In the Database Type box, choose **db2**.
- Verify the user name, password, and port used by IBM DB2 Server.

For more information on configuring the Generic DB Protocol (SQL), see "Supported Protocols" in the *Universal CMDB Discovery and Integration Content Guide - Supported Content* document.

- <sup>o</sup> **For Shell-based Discovery:**
	- Configure the appropriate shell protocol. For more information, see "Supported Protocols" in the *Universal CMDB Discovery and Integration Content Guide - Supported Content* document.
	- All possible ports used by IBM DB2 Databases must be added to **portNumberToPortName.xml** file. Make sure that **portName="db2"**.
- 2. Prerequisites- Miscellaneous
	- <sup>o</sup> To perform an IBM DB2 discovery, copy the following files from the directory **<db2\_home\_ directory>\IBM\SQLLIB\java** (for windows) or **/opt/ibm/db2/<version>/java** (for UNIX-like systems) to the Data Flow Probe machine:
		- db2java.zip
		- db<sub>2</sub>jcc.jar
		- **.** db2jcc\_license\_cisuz.jar
		- <sup>l</sup> **db2jcc\_license.jar**

On the Data Flow Probe machine, place the files in the following folder: **<hp>\UCMDB\DataFlowProbe\runtime\probeManager\ discoveryResources\db\db2** and restart the Data Flow Probe.

3. Run the discovery

The jobs that you need to execute to perform this discovery are determined by whether shell access is provided to DB2 destinations. If shell access is provided, then perform discovery according to the instructions in the section below "DB2 [Discovery](#page-529-0) with Shell Access Provided to

DB2 [Destinations"](#page-529-0) on the next page. If shell access is not provided to DB2 destinations, perform discovery according to the instructions in the section below "DB2 [Discovery](#page-530-0) without Shell Access Provided to DB2 [Destinations"](#page-530-0) on the next page.

The two possible approaches to discovering full DB2 Topology are depicted in the following diagram:

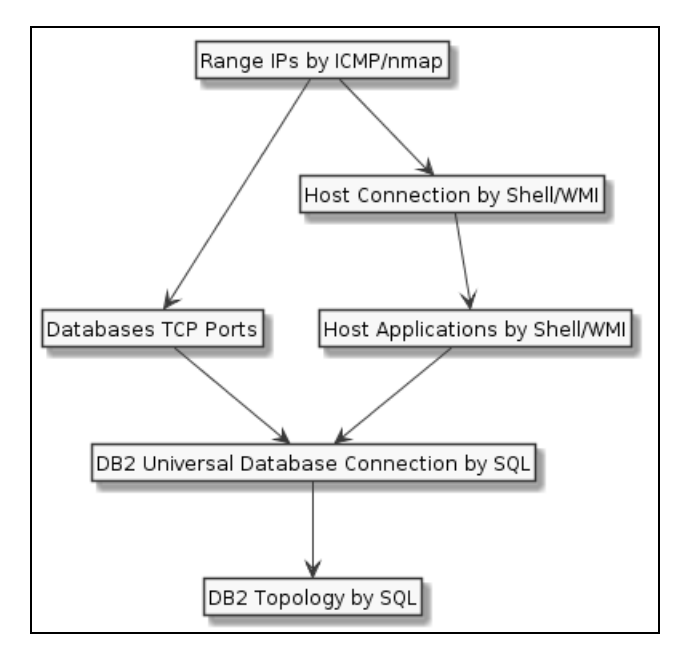

#### <span id="page-529-0"></span>**DB2 Discovery with Shell Access Provided to DB2 Destinations**

**Note:** When shell access is provided to DB2 destinations, DB2 Discovery can be performed in either shallow mode or deep mode. To perform a shallow discovery where the basic topology is discovered (Db2Instance, Db2Database, and Db2Alias CITs), carry out steps a-c below. To perform a deep discovery, carry out all the steps below.

To perform the DB2 Discovery:

- a. In the Universal Discovery window, execute the **Range IPs by ICMP** job. This job discovers all reachable IPs.
- b. Execute the job **Host Connection by Shell.** Discovers host's connectivity by shell protocol to the DB2 servers.
- c. Execute the job **Host Applications by Shell.** Discovers DB2 instances, their databases and aliases.
- d. To perform a deeper discovery, execute the following jobs in the order listed:

i. **DB2 Universal Database Connection by SQL.** This job discovers the **credentials\_id** attribute of **Db2Databases** and **Db2Aliases**. The discovered **credentials\_ids** are used in the **DB2 Topology By SQL** job (for the list of discovered CITs see ["Discovered](#page-547-2) CITs" on [page 548\)](#page-547-2).

**Note:** This job is triggered when one of the following conditions is true:

- <sup>l</sup> A **Node** has **Db2Instance** and **Db2Aliases** that are not linked with a realization link to any **Db2Databases** (discovered by the **Host Applications by Shell** job.
- <sup>l</sup> A **Db2Database**has DB2 **IpServiceEndpoint** (discovered by the **Host Applications by Shell** job).
- <sup>l</sup> A **Node** is linked to DB2 **IpServiceEndpoint** (discovered by the **Host Applications by Shell** job).

DB2 **IpServiceEndpoint** is an endpoint with **db2** in the **service\_names** attribute or with the **ip\_service\_name** attribute equal to **db2**.

ii. **DB2 Topology By SQL**. This job discovers the full DB2 topology, including the CITs listed in ["Discovered](#page-543-0) CITs" on page 544.

**Note:** This job is triggered when one of the following conditions is true:

- <sup>l</sup> A **Db2Alias** with the **credentials\_id** attribute is reported.
- <sup>l</sup> A **Db2Database** with the **credentials\_id** attribute is reported.

#### <span id="page-530-0"></span>**DB2 Discovery without Shell Access Provided to DB2 Destinations**

To perform the DB2 Discovery:

- a. In the Universal Discovery window, execute the **Range IPs by ICMP** job. This job discovers all reachable IPs.
- b. Execute the job **Databases TCP Ports**. This job discovers the DB2 **IpServiceEndpoint**, which is a trigger for the **DB2 Universal Database Connection by SQL** job.
- c. Execute the following jobs in the order listed:
	- <sup>l</sup> **DB2 Universal Database Connection by SQL.** This job discovers **credentials\_ids** for both **Db2Databases** and **Db2Aliases**. The discovered **credentials\_ids** are used in the **DB2 Topology By SQL** job (for the list of discovered CITs see ["Discovered](#page-547-2) CITs" on [page 548](#page-547-2)).

**Note:** This job is triggered when a **Node** is linked to DB2 **IpServiceEndpoint** (discovered by the **Databases TCP Ports** job). DB2 **IpServiceEndpoint** is an endpoint with **db2** in the **service\_names** attribute or with the **ip\_service\_name** attribute equal to **db2**.

**.** DB2 Topology by SQL. This job discovers the full DB2 topology, including the CITs listed in ["Discovered](#page-543-0) CITs" on page 544.

**Note:** This job is triggered when one of the following conditions is true:

- <sup>l</sup> A **Db2Alias** with the **credentials\_id** attribute is reported.
- <sup>l</sup> A **Db2Database** with the **credentials\_id** attribute is reported.

<span id="page-531-0"></span>For details on running jobs, refer to "Module/Job-Based Discovery" in the *Universal CMDB Data Flow Management Guide*.

### Databases TCP Ports Job

This section includes details about the job.

#### Adapter

This job uses the **TCP Ports Discovery** adapter.

#### Trigger Query

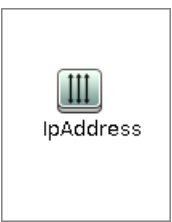

#### **Node Conditions**

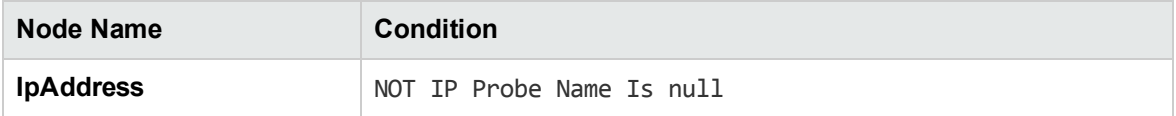

#### Job Parameters

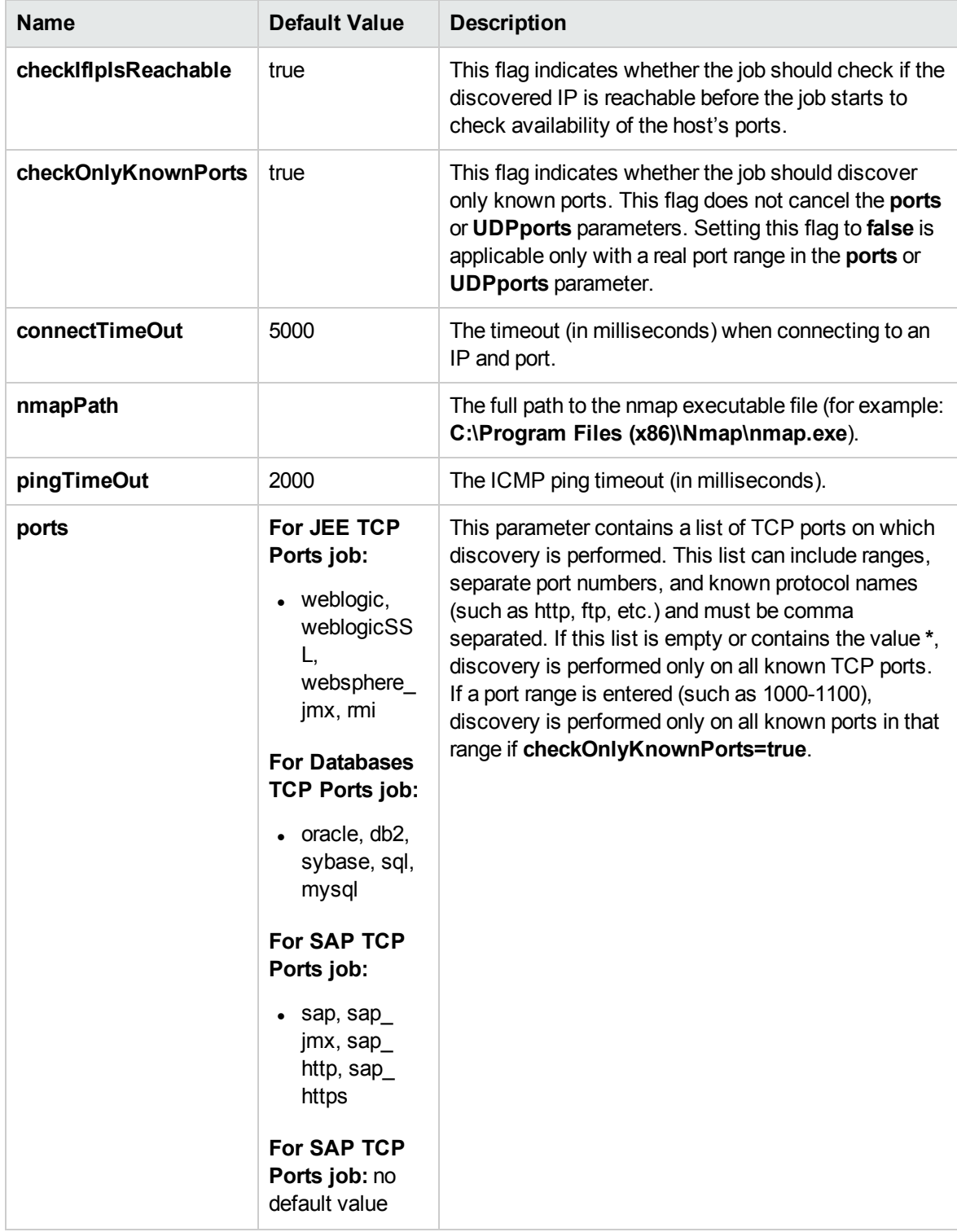

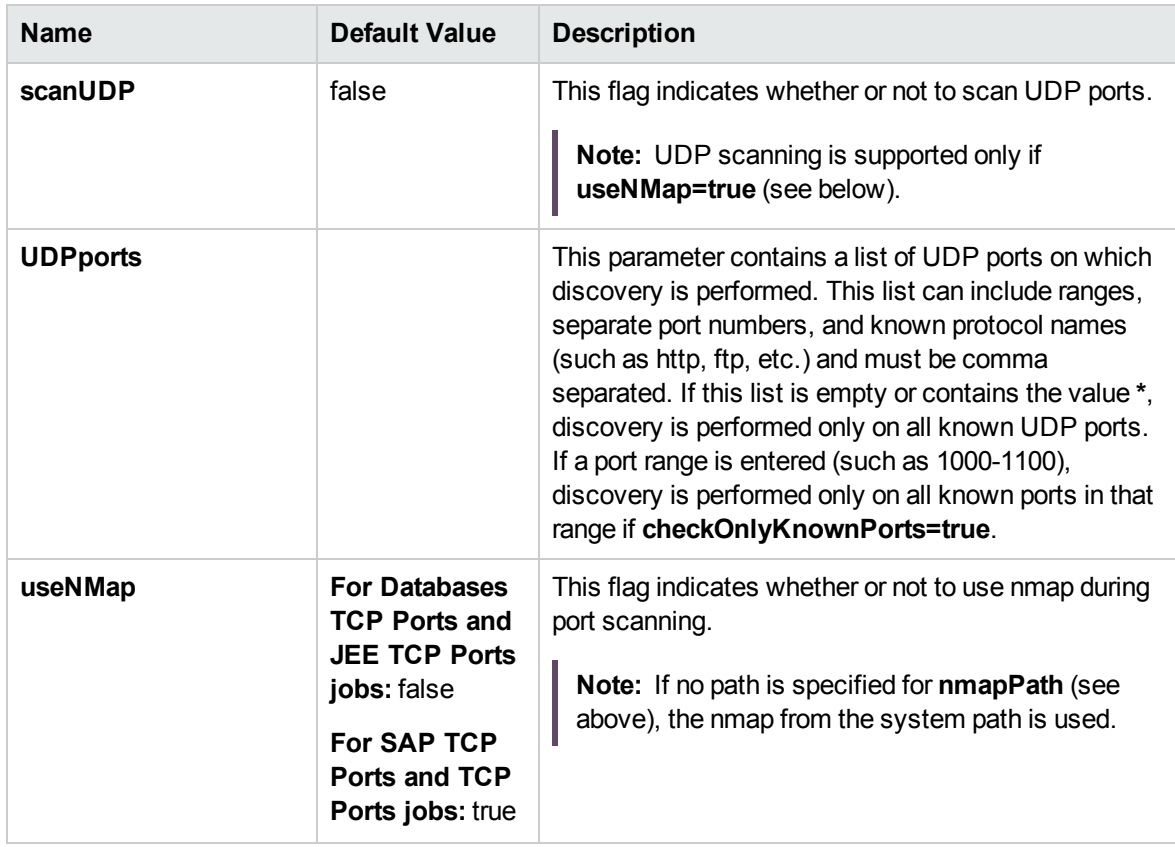

**Note:** Only ports on which a port name has been assigned to it in the **ports** or **UDPports** parameters and which are marked as 'discoverable' (**isDiscovered=1**) in the **portNumberToPortName.xml** configuration file are discovered.

### <span id="page-533-0"></span>Adapter Information

This adapter discovers TCP ports.

Input CIT

IpAddress

Discovery and Integrations Content Guide - Discovery Modules Chapter 33: IBM DB2 Database Discovery

#### Input Query

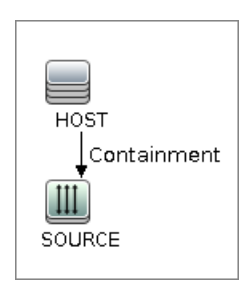

#### Triggered CI Data

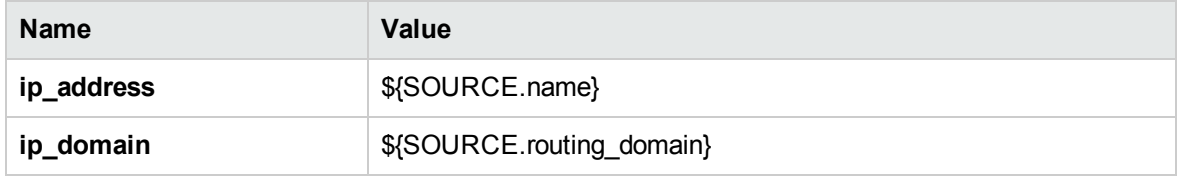

#### Used Scripts

- TcpPortScanner.py
- $\cdot$  nmap.py

#### Global Configuration File

portNumberToPortName.xml

#### Discovered CITs

- Composition
- Containment
- IpAddress
- IpServiceEndpoint
- Node

### <span id="page-535-0"></span>DB2 Topology by SQL Job

This job discovers the physical elements within a DB2 database.

#### Adapter

ID: **SQL\_APP\_Dis\_Db2**

#### Trigger TQL

#### **db2withuser.xml**

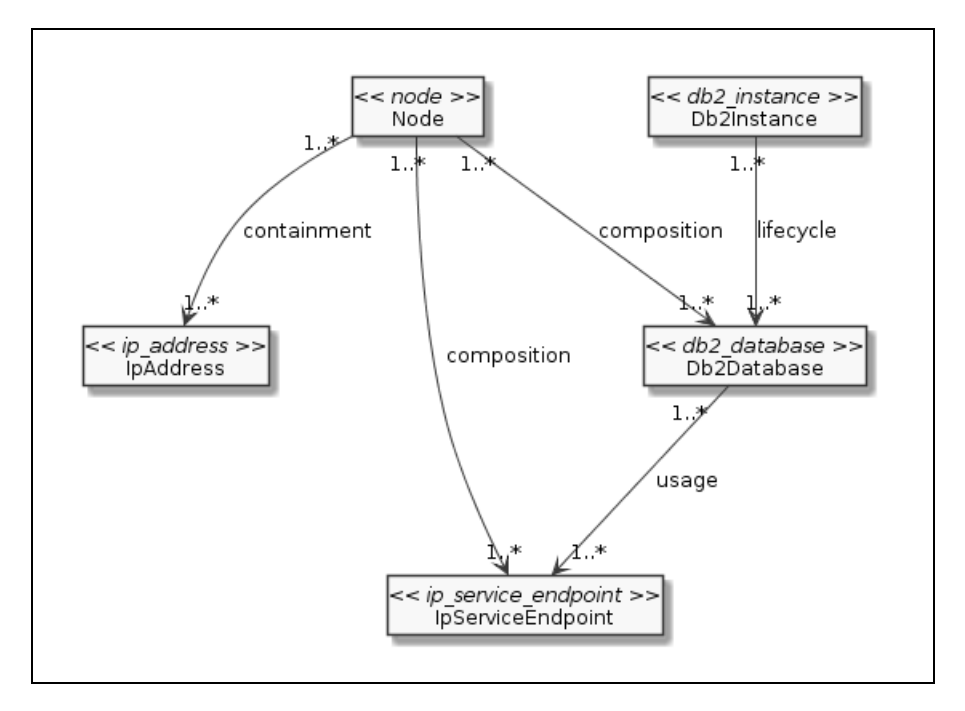

In the diagram above, **Db2Database** should have reported credentials dictionary entry(**credentials\_id**).

#### **db2\_alias\_with\_user.xml**

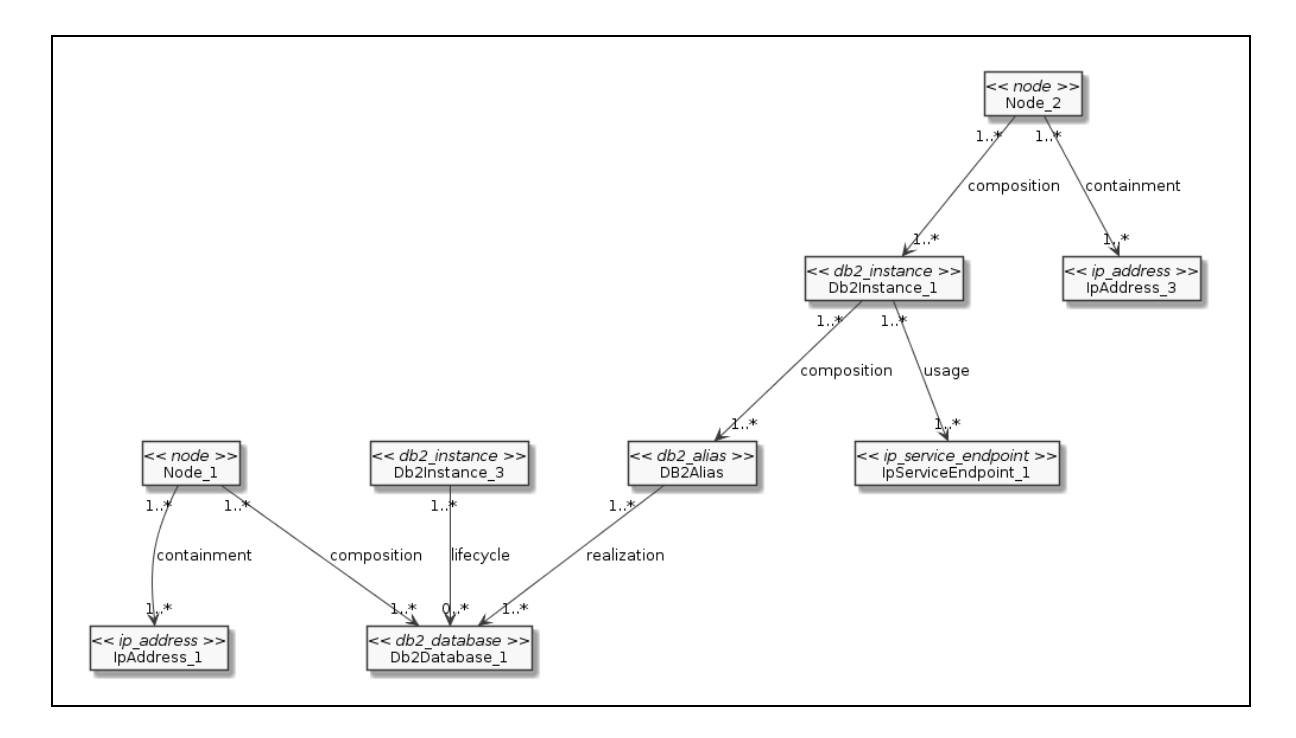

In the diagram above;

- <sup>l</sup> **Db2Database\_1** should not have reported credentials dictionary entry(**credentials\_id**).
- <sup>l</sup> **Db2Alias** should have reported credentials dictionary entry(**credentials\_id**).

#### **Prerequisites**

<sup>l</sup> **Set up credentials.**

This job uses SQL credentials defined for the DB2 database.

#### Discovery Flow

If a connection is established, discovery occurs in the following order:

- 1. This job retrieves DB2 major and minor versions (the SERVICE\_LEVEL field of TABLE (sysproc.env\_get\_inst\_info())).
- 2. This job instantiates the discoverer of the appropriate DB2 version (the 9x discoverer is used if the discoverer of the provided version is not available).
- 3. This job retrieves the full DB2 version information (RELEASE\_NUM, SERVICE\_LEVEL, BLD\_LEVEL, PTF, FIXPACK\_NUM fields of TABLE(sysproc.env\_get\_inst\_info())) and the full version is

Discovery and Integrations Content Guide - Discovery Modules Chapter 33: IBM DB2 Database Discovery

reported to the application\_version attribute of **DB2**.

- 4. This job retrieves **DB Data File**(SYSIBMADM.CONTAINER\_UTILIZATION). **FileSystem** is also modeled if **DB Data File** is located on a Windows host (the disk name of the path is taken from the path of **DB Data File** and assigned to the mountpoint attribute of **FileSystem**).
- 5. This job retrieves opened sessions (TABLE(SNAP\_GET\_APPL\_INFO(db\_name, partition number))).
	- The address and port of the client are parsed from APPL ID field.
	- o APPL NAME is used as a process name.
	- Sessions with client APPL\_NAME=db2jcc\_application or APPL\_NAME=db2jccThread are considered to be default client name and not reported.
- 6. This job retrieves the following CITs:
	- <sup>o</sup> **Db2 Schemas** (SYSCAT.SCHEMATA)
	- <sup>o</sup> **Db2PartitionGroups** (SYSCAT.DBPARTITIONGROUPS)
	- <sup>o</sup> **Db2Partitions** (TABLE(DB\_PARTITIONS()))
	- <sup>o</sup> **Db2Partition** to **Db2PartitionGroup** relation (SYSCAT.DBPARTITIONGROUPDEF)
	- <sup>o</sup> **Db2BufferPools**(SYSCAT.BUFFERPOOLS). Data is also taken from the table SYSCAT.BUFFERPOOLDBPARTITIONS to report correctly customized **Db2BufferPools**.
	- <sup>o</sup> **DB Table** (SYSCAT.TABLES). Only Table (untyped) and Typed table types are discovered.

<span id="page-537-0"></span>**Note:** To view the topology, see "IBM DB2 [Topology"](#page-526-1) on page 527.

### DB2 Universal Database Connection by SQL Job

This job discovers DB2 databases using the SQL protocol.

#### Adapter

ID: **SQL\_NET\_Dis\_Connection\_DB2**

#### Trigger TQL

#### **db2\_db\_port\_sa.xml**

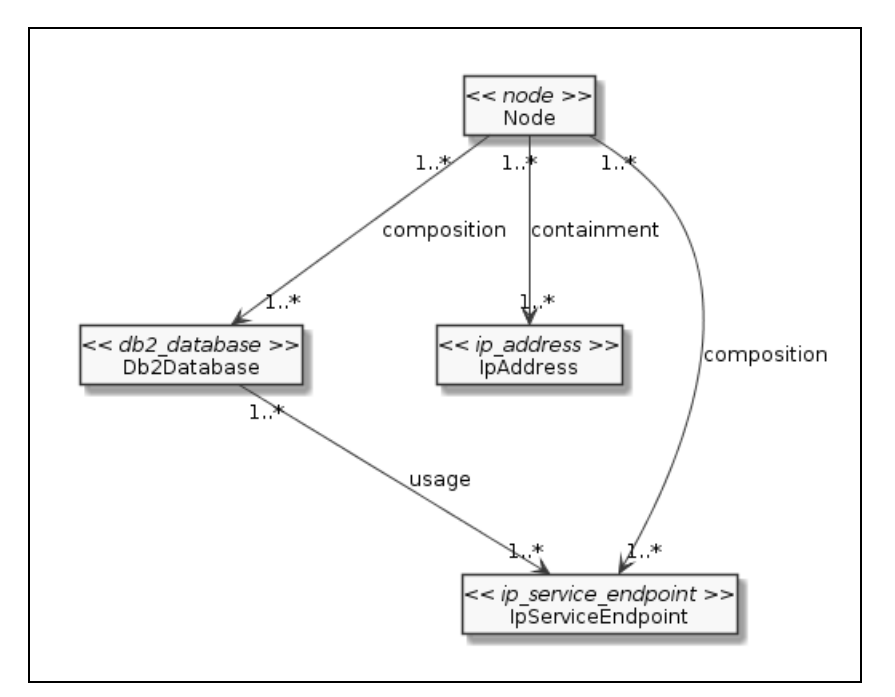

#### **db2\_ipse\_only.xml**

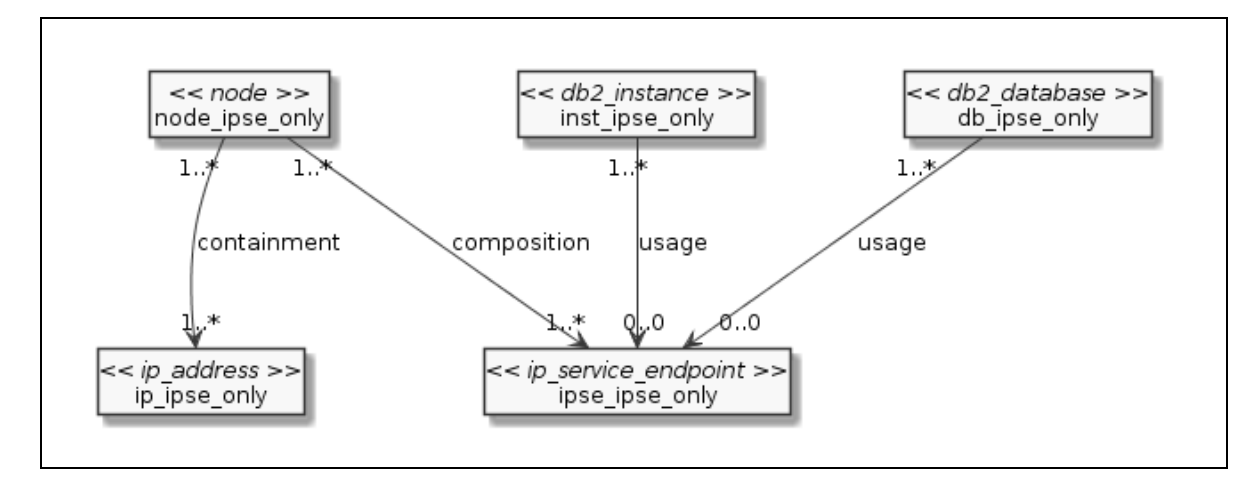

Discovery and Integrations Content Guide - Discovery Modules Chapter 33: IBM DB2 Database Discovery

**db2\_alias\_no\_realizaiton\_.xml**

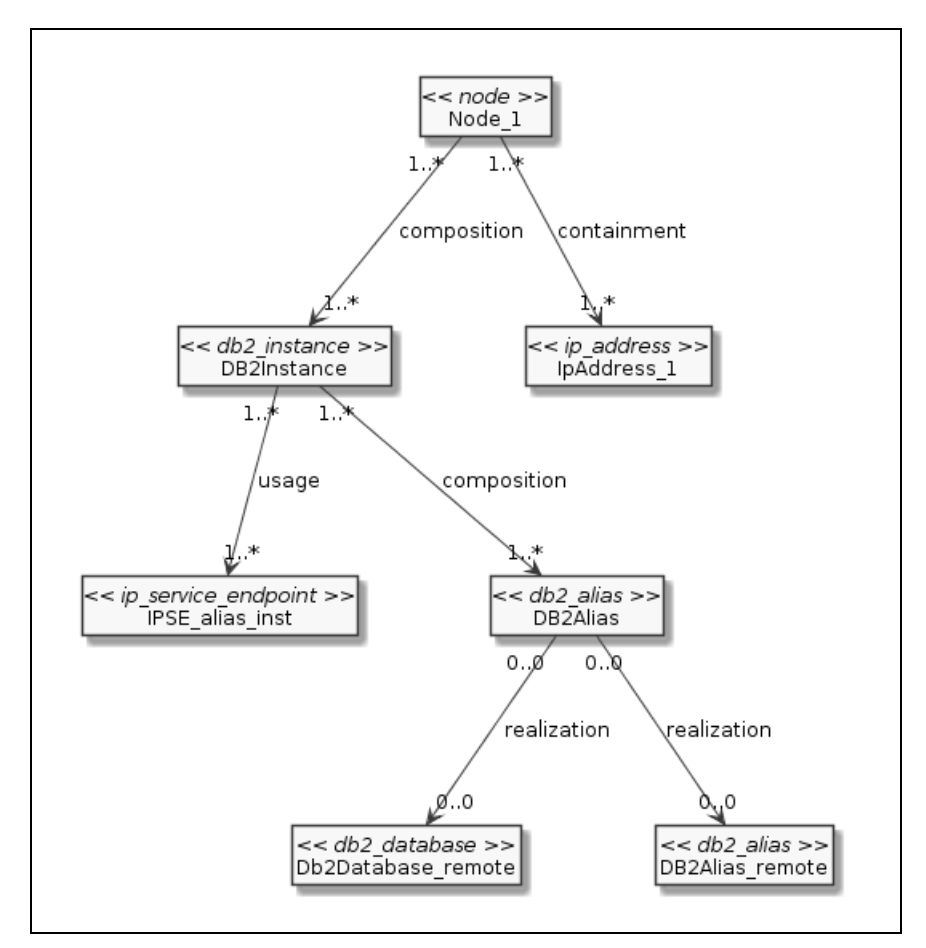

#### **Parameters**

None

#### **Prerequisites**

<sup>l</sup> **Set up credentials.**

This job uses SQL credentials defined for the DB2 database.

**Note:** Port and database name are optional for DB2 credentials and if they are not set they are considered as candidates to be used during connection.
### Discovery Flow

This job iterates over available Generic DB Protocol credentials of type **db2**. Credential entries are considered applicable if they do not contain port or database name information. If they do contain port or database name information, they are additionally compared with the port and database name provided from the triggered CI data (**port** and **db\_name**, respectively).

As a result of this job, **Db2Database** or **Db2Alias** (depending on the trigger) is modeled with the appropriate **credentials\_id** field.

# DB2 Topology by SQL Adapter

This section includes details about the adapter.

ID

SQL\_APP\_Dis\_Db2

### Input CIT

Db2Database

Input TQL

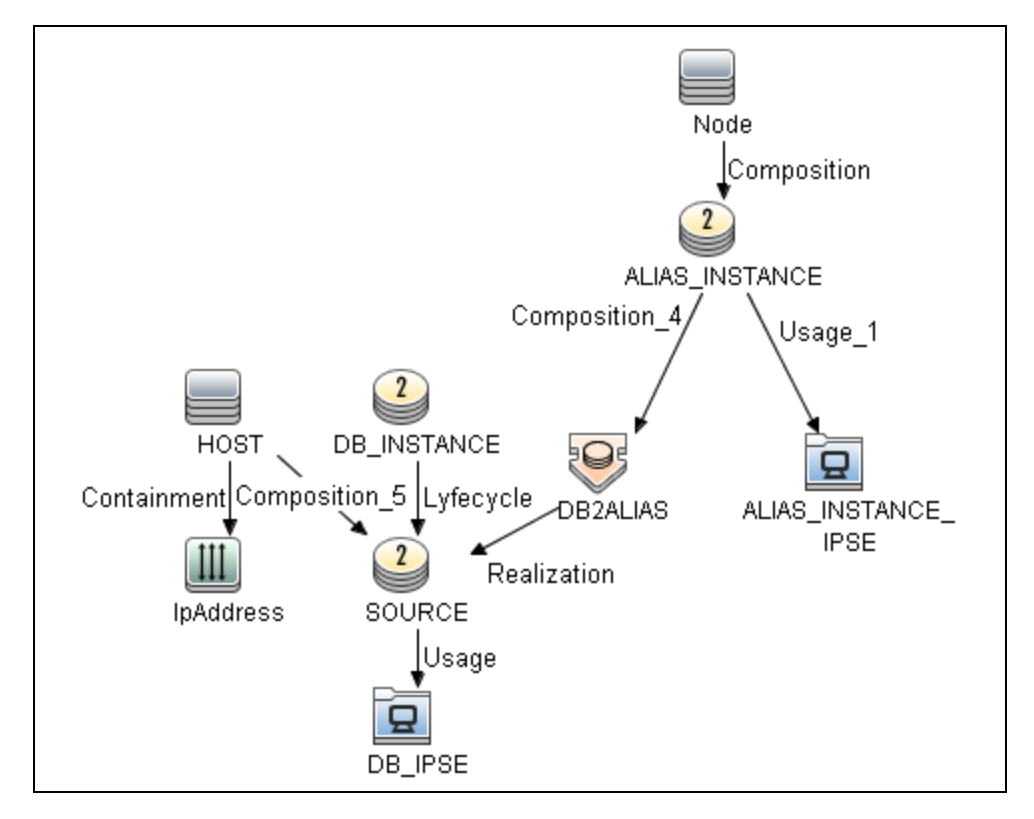

## Triggered CI Data

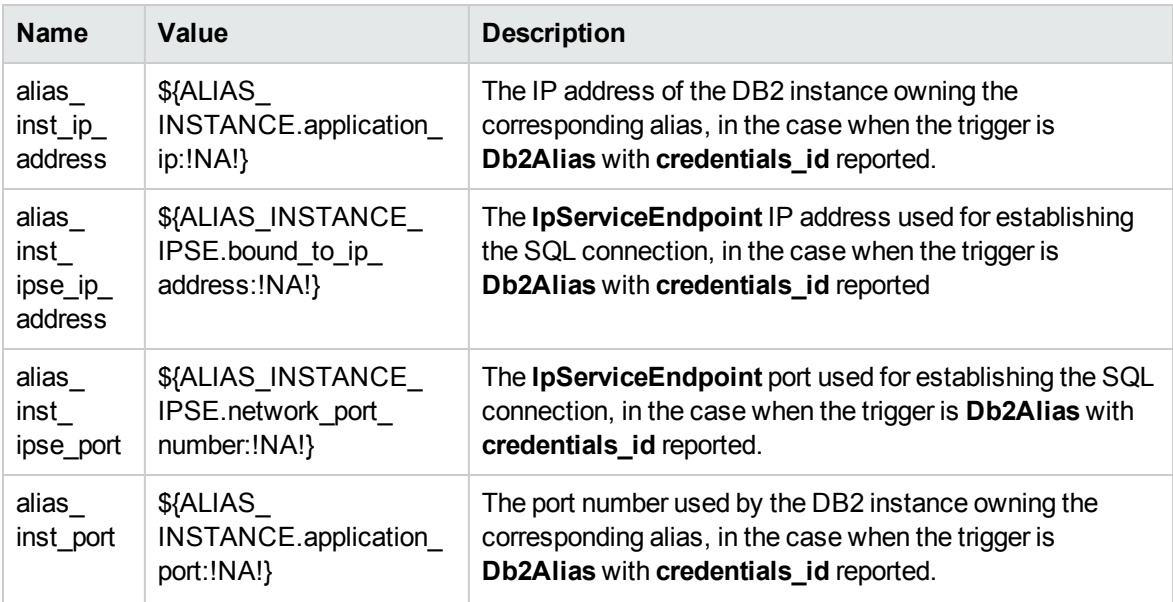

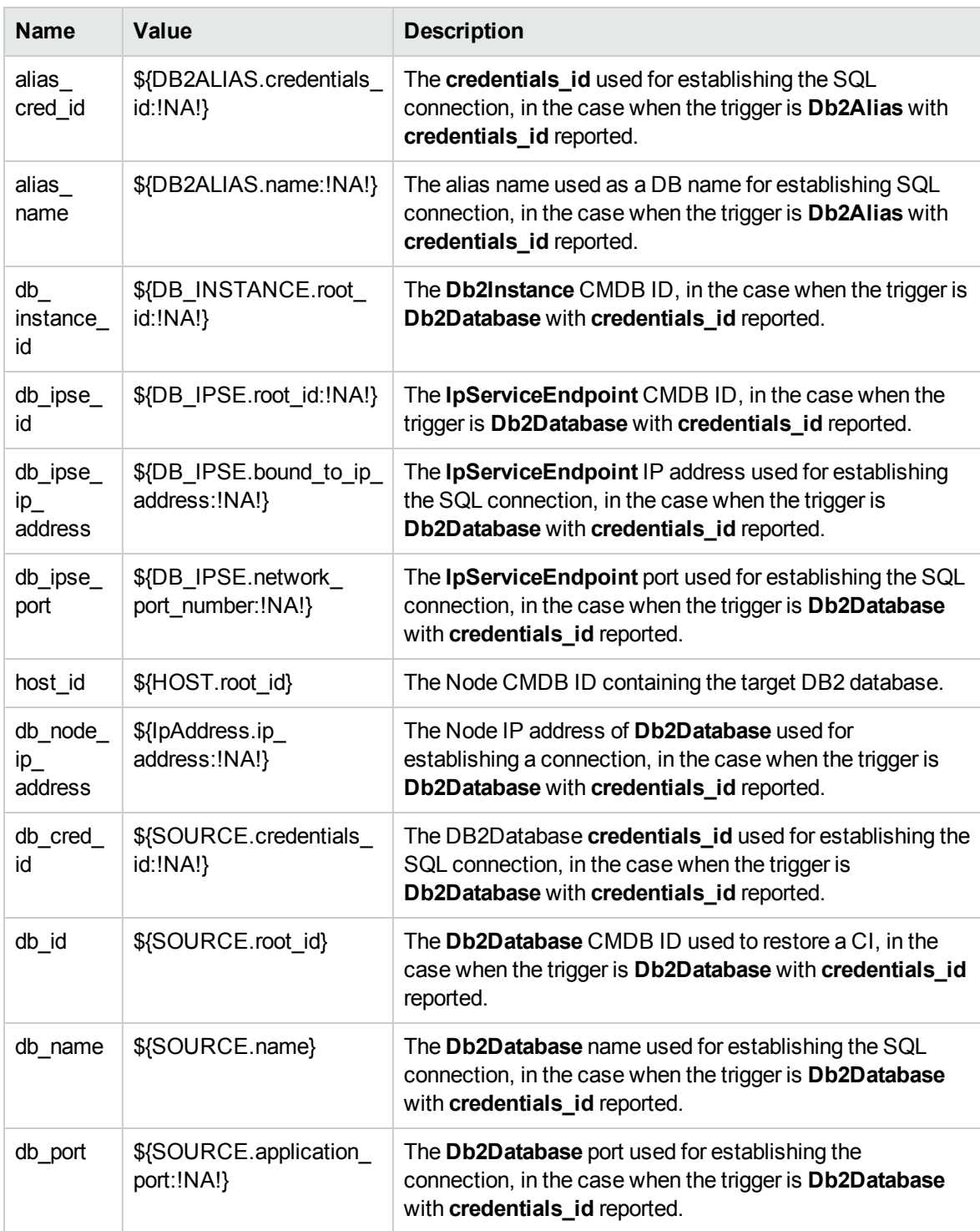

### Used Scripts

- iteratortools.py
- db2\_pyarg\_validator.py
- $\cdot$  db2\_flow.py
- $\cdot$  db2\_host.py
- $\bullet$  db.py
- command.py
- db\_platform.py
- process.py
- db\_builder.py
- db2\_discoverer.py
- db2\_sql\_base\_discoverer.py
- db2\_base\_parser.py
- db2\_model.py
- db2\_sql\_v9x\_discoverer.py
- db2\_sql\_discoverer.py
- db2\_topology.py
- db2\_topology\_by\_sql.py

#### Discovered CITs

- Composition
- Containment
- DB Data File
- DB Table
- DB Tablespace
- DB2 Schema

Discovery and Integrations Content Guide - Discovery Modules Chapter 33: IBM DB2 Database Discovery

- Db2Alias
- Db2BufferPool
- Db2Database
- DB2Instance
- Db2Partition
- Db2PartitionGroup
- IpAddress
- IpServiceEndpoint
- Membership
- Node
- Process
- Resource
- Usage

#### **Parameters**

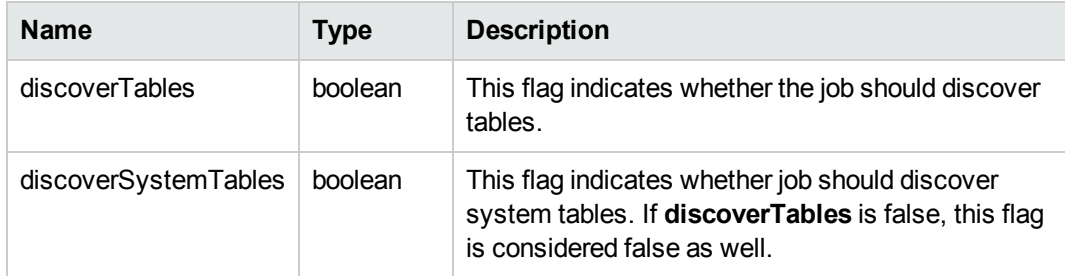

## DB2 Connection by SQL Adapter

This section includes details about the adapter.

### ID

SQL\_NET\_Dis\_Connection\_DB2

Discovery and Integrations Content Guide - Discovery Modules Chapter 33: IBM DB2 Database Discovery

## Input CIT

Node

### Input TQL

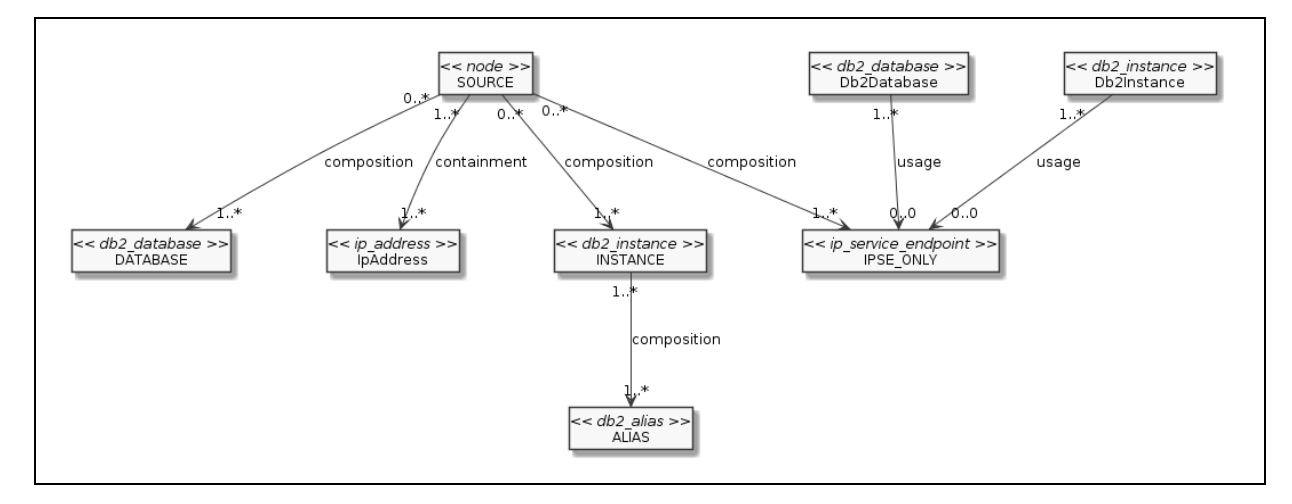

## Triggered CI Data

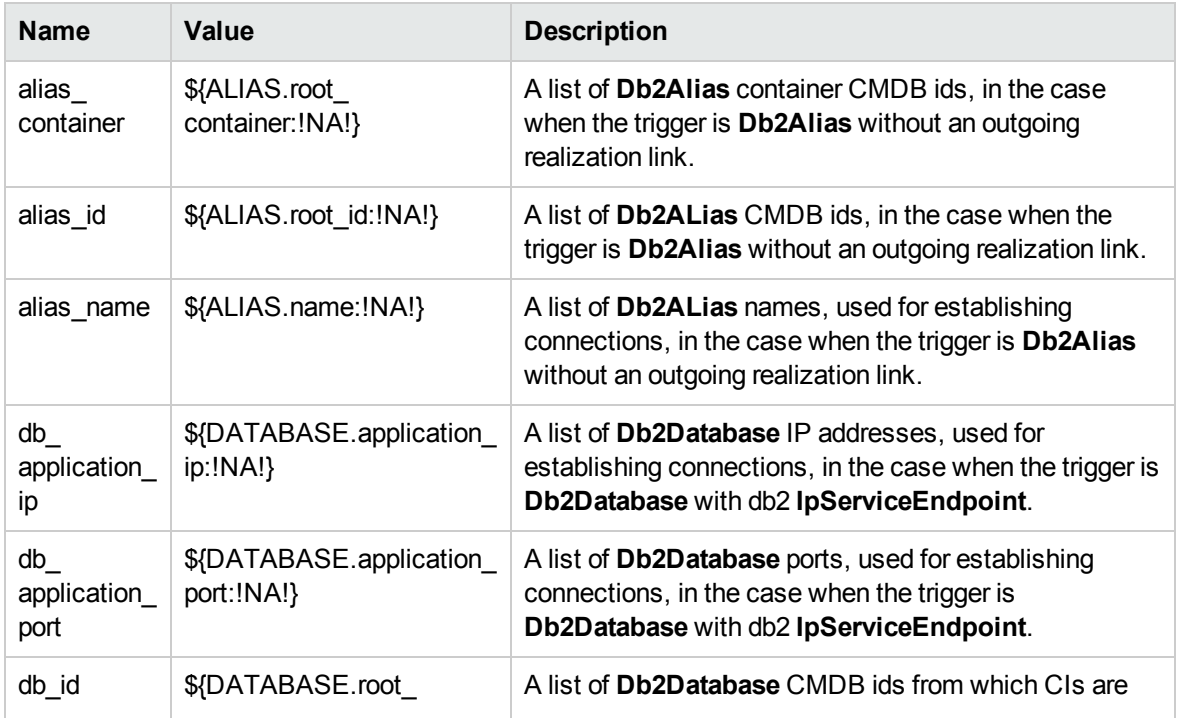

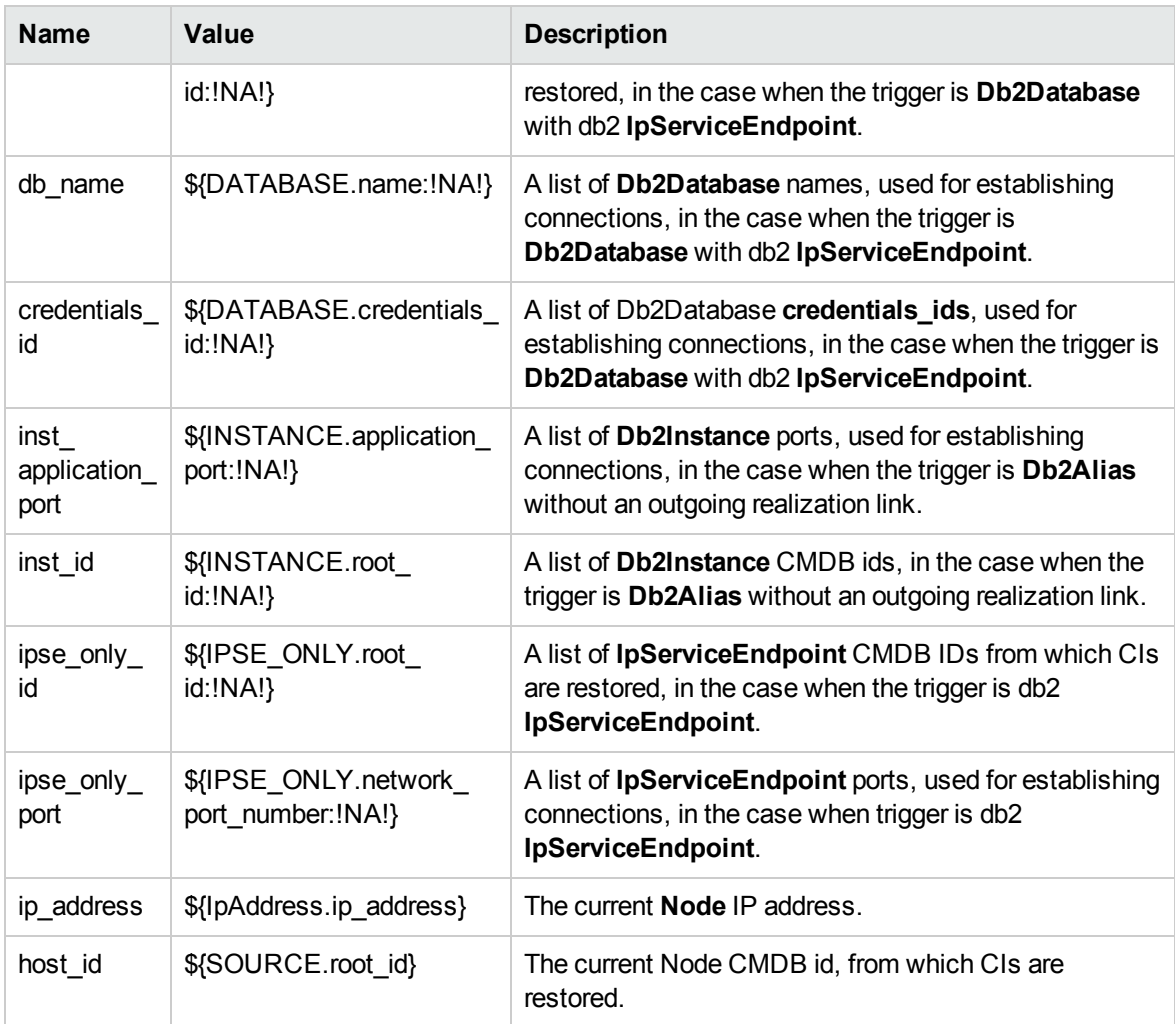

## Used Scripts

- iteratortools.py
- db2\_pyarg\_validator.py
- $\cdot$  db2\_flow.py
- $\cdot$  db2\_host.py
- $\bullet$  db.py
- $\bullet$  command.py
- db\_platform.py
- $\bullet$  process.py

Discovery and Integrations Content Guide - Discovery Modules Chapter 33: IBM DB2 Database Discovery

- db\_builder.py
- db2\_discoverer.py
- db2\_sql\_base\_discoverer.py
- db2\_base\_parser.py
- db2\_model.py
- db2\_sql\_v9x\_discoverer.py
- db2\_sql\_discoverer.py
- $\bullet$  db2\_topology.py
- db2\_connection\_by\_sql.py

#### Discovered CITs

- Composition
- Db2Alias
- Db2Database
- Db2Instance
- IpServiceEndpoint
- Node
- Usage

**Parameters** 

None

## Application Signatures and Plugins

## Application Signatures

The Db2 package has two signatures:

- <sup>l</sup> **IBM DB2 on Unix.** Discovers the Db2Instance by presence of the **db2sysc** process. If the port is recognized according to configuration in **PortNumberToPortName**, it is reported with the service name db2. By default the configuration file for port to name mapping declares 50000 and 6789 ports.
- <sup>l</sup> **IBM DB2 on Windows.** Discovers the Db2Instance by presence of **db2syscs.exe** process. If the port is recognized according to the configuration in PortNumberToPortName, it is reported with service name db2. By default the configuration file for port to name mapping declares 50000 port.

## **Plugins**

Additional topology is reported by the following plugins:

- <sup>l</sup> **db2\_instances\_on\_windows.** Discovers **Db2Databases**, **Db2Instances**, and **Db2Aliases** on a Windows host.
- <sup>l</sup> **db2\_instances\_on\_unix.** Discovers **Db2Databases**, **Db2Instances**, and **Db2Aliases** on a Unix host.

## PortNumberToPortName Configuration

The **portNumberToPortName.xml** file contains all the possible ports that are used by IBM DB2 Databases across the target discovery range. These ports are named **"db2"**.

# Troubleshooting and Limitations – IBM DB2 Database Discovery

## Troubleshooting

**Problem:** If the target DB2 instance port was not added to the **portNumberToPortName.xml** file (which means that it is not recognized as **db2**), the "Multiple Match" warning may appear in UCMDB UI (which means that the target CI is not reported) after running of 'Host Applications by Shell' job.

**Solution:** Add the target port to **portNumbertToPortName.xml** file as a db2 port entry.

## Limitations

#### **Limitation when performing DB2 Discovery without Shell Access**

The DB2 platform allows specifying a network service name as a listening port for the instance. This network service name is an alias that should be resolved with an appropriate mapping file (/etc/services on Unix and %SystemRoot%\system32\drivers\etc\services on Windows) and needs shell access to get the content of this file. In the case when there is no shell access and only SQL-based access, it is not possible to expand the service name string to a port number. This causes **IpServiceEndpoint** to not be reported for the connected database. The only workaround for this is to use a real port number when configuring the DB2 instance instead of the service name.

# Chapter 34: HP NonStop Discovery

#### This chapter includes:

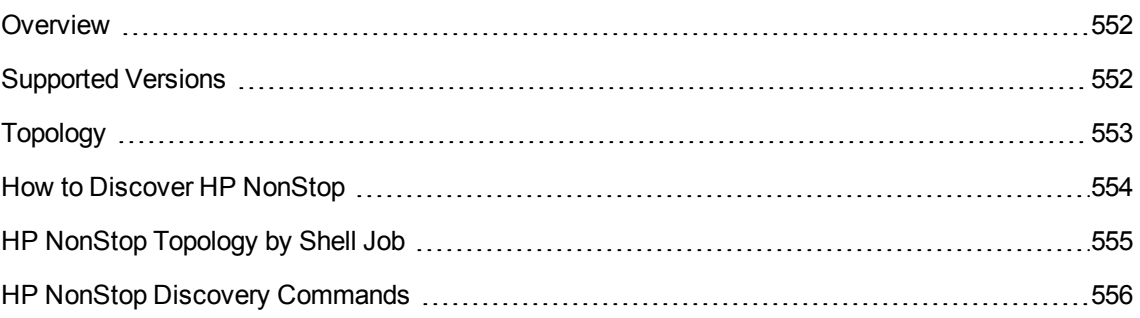

## <span id="page-551-0"></span>**Overview**

Since its inception in the mid-1970s, the NonStop server has held an important role in helping global business run smoothly, effectively, and successfully. Today, NonStop servers process the overwhelming majority of credit card, automated teller machine (ATM), and securities transactions. The world's leading enterprises rely on NonStop servers, including 106 of the 120 largest stock and commodity exchanges and 135 public telephone companies. Innovative solutions based on the NonStop platform help customers achieve a competitive advantage in multiple industry sectors, including financial services, telecommunications, healthcare, retail, public sector, and manufacturing. Based on studies by The Standish Group, the NonStop server delivers the lowest total cost of ownership (TCO) in the industry for servers of its class.

## <span id="page-551-1"></span>Supported Versions

This discovery solution supports:

- NonStop H06.x, J06.x, K06.x, L06.x
- NonStop SQL/MX 2.3
- NonStop SQL/MP H01 series.

**Note:** The discovery is expected to work on all available versions of NonStop.

# <span id="page-552-0"></span>Topology

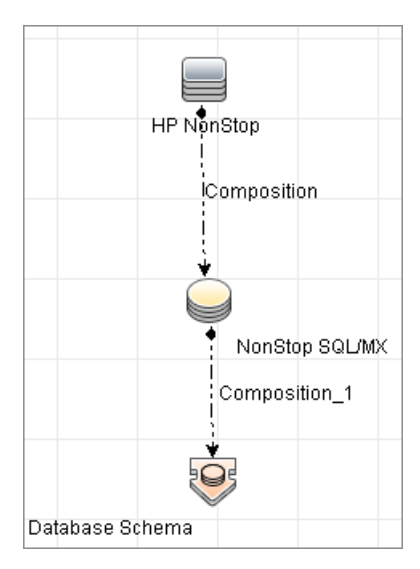

## <span id="page-553-0"></span>How to Discover HP NonStop

The following steps describes how to perform HP NonStop discovery.

1. Prerequisites

Before starting the discovery, ensure that the discovery user was granted all of the required permissions to run the following commands:

- <sup>o</sup> **gtacl -p scf info lif '\$zzlan.\*'**
- <sup>o</sup> **gtacl -p scf info subnet '\$\*.\*'**
- <sup>o</sup> **mxci**
	- <sup>l</sup> **set schema nonstop\_sqlmx\_<node\_name>.system\_schema**
	- <sup>l</sup> **select cat\_name, cat\_uid from catsys**
	- <sup>l</sup> **select schema\_name, cat\_uid from schemata**
- <sup>o</sup> **gtacl -p sqlci**
	- <sup>l</sup> **fileinfo \$system.system.sqlci2, detail**
	- <sup>l</sup> **select catalogname from <catalog\_file\_name>.catalogs**

### 2. Set up network and protocol credentials

The HP NonStop discovery solution is based on the SSH protocol. The corresponding credentials must be provided in order to use this protocol.

For credential information, see "Supported Protocols" in the *UCMDB Discovery and Integrations Content Guide - Supported Content* document.

3. Run the Discovery

To discover the topology:

- a. Run the **Range IPs by ICMP** or **Range IPs by nmap** job to discover the HP NonStop system IP addresses.
- b. Run the **Host Connection by Shell** job to discover the HP NonStop system with the SSH agent and networking topology connected.
- c. Run the **HP NonStop Topology by Shell** job to discover the shallow SQL MP/MX topology.

# <span id="page-554-0"></span>HP NonStop Topology by Shell Job

This section includes details about the job.

## Trigger Query

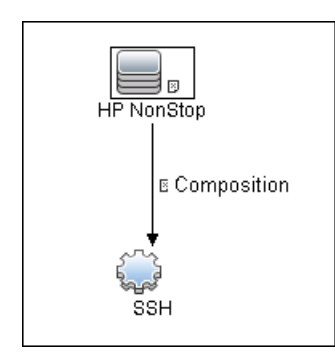

### Adapter

This job uses the **hp\_nonstop\_topology\_by\_shell** adapter.

- <sup>l</sup> Input CIT: **Shell**
- Input Query:

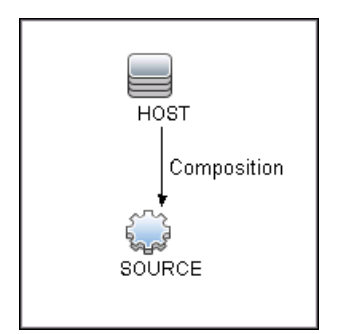

- Used Scripts
	- <sup>o</sup> hpnonstop\_topology\_by\_shell.py

**Note:** This job may also use library scripts supplied in the AutoDiscoveryContent package.

• Created/Changed Entities:

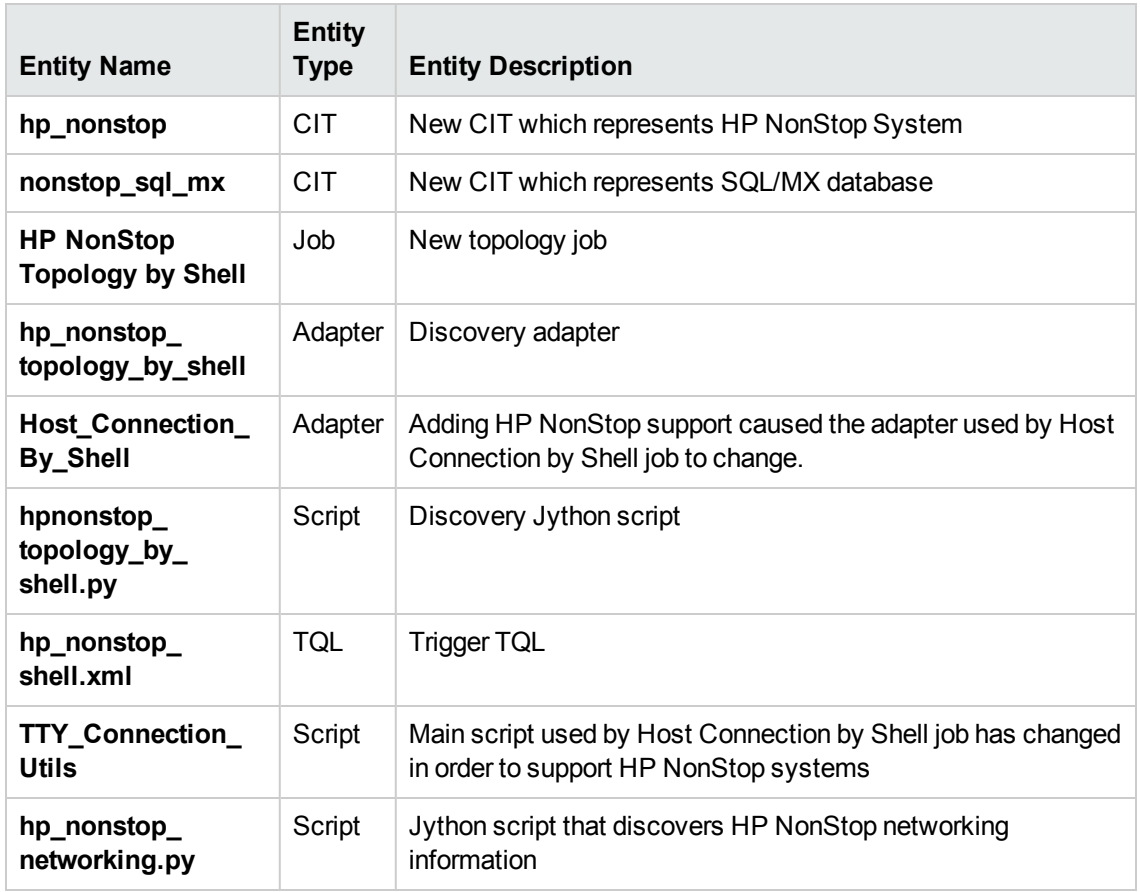

### Discovered CITs

- Composition
- Database
- Database Schema
- HP NonStop
- <span id="page-555-0"></span>• NonStop SQL/MX

# HP NonStop Discovery Commands

This section describes each of the commands used by HP NonStop discovery.

This section includes:

Discovery and Integrations Content Guide - Discovery Modules Chapter 34: HP NonStop Discovery

- <sup>l</sup> ["Command:](#page-556-0) gtacl -p scf info lif ';\$zzlan.\*';" below
- ["Command:](#page-557-0) gtacl -p scf info subnet '; \$\*.\*';" on the next page
- ["Command:](#page-557-1) mxci" on the next page
- "Command: set schema [nonstop\\_sqlmx\\_measyos.system\\_schema;"](#page-557-2) on the next page
- ["Command:](#page-558-0) select cat\_name, cat\_uid from catsys;" on page 559
- "Command: select [schema\\_name,](#page-558-1) cat\_uid from schemata;" on page 559
- ["Command:](#page-559-0) exit" on page 560
- ["Command:](#page-559-1) gtacl -p sqlci" on page 560
- "Command: fileinfo [\\$system.system.sqlci2,](#page-559-2) detail;" on page 560
- <span id="page-556-0"></span>• "Command: select catalogname from [\\$QA1.SQL.catalogs;"](#page-560-0) on page 561

#### Command: gtacl -p scf info lif ';\$zzlan.\*';

#### <sup>l</sup> **Sample Output**

```
SCF - T9082H01 - (16JUL10) (30MAR10) - 11/08/2010 01:32:10 System \NON_STOP_
SYSTEM
(C) 1986 Tandem (C) 2006 Hewlett Packard Development Company, L.P.
SLSA Info LIF
Name                        Associated Object       MAC Address            Type
$ZZLAN.LANA G4SA0.0.A 01:01:01:01:01:01 Ethernet
$ZZLAN.LANB G4SA0.0.B 02:02:02:02:02:02 Ethernet
$ZZLAN.LANC G4SA0.0.C 03:03:03:03:03:03 Ethernet
$ZZLAN.LAND G4SA0.0.D 04:04:04:04:04:04 Ethernet
Total Errors = 0 Total Warnings = 0
```
#### <sup>l</sup> **Modeled CITs: Interface**

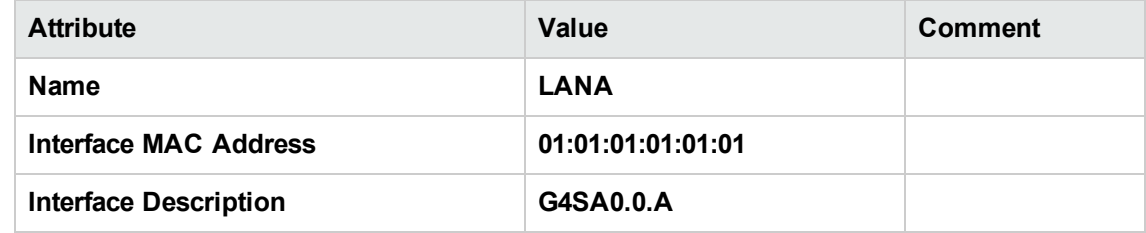

<span id="page-557-0"></span>Command: gtacl -p scf info subnet ';\$\*.\*';

#### <sup>l</sup> **Sample Output (partial)**

```
SCF - T9082H01 - (16JUL10) (30MAR10) - 11/08/2010 04:05:58 System \MEASYOS
(C) 1986 Tandem (C) 2006 Hewlett Packard Development Company, L.P.
TCPIP Info SUBNET \MEASYOS.$ZSM1.*
Name Devicename *IPADDRESS TYPE *SUBNETMASK SuName QIO *R
#SN01 \MEASYOS.LANC 10.10.10.10 ETHERNET %HFFFFFC00 ON N
#LOOP0 127.0.0.1 LOOP-BACK %HFF000000 OFF N
TCPIP Info SUBNET \MEASYOS.$ZTC0.*
Name Devicename *IPADDRESS TYPE *SUBNETMASK SuName QIO *R
#SN01 \MEASYOS.LANC 10.10.10.10 ETHERNET %HFFFFFC00 ON N
#LOOP0 127.0.0.1 LOOP-BACK %HFF000000 OFF N
```
#### <sup>l</sup> **Modeled CITs: IP, Network**

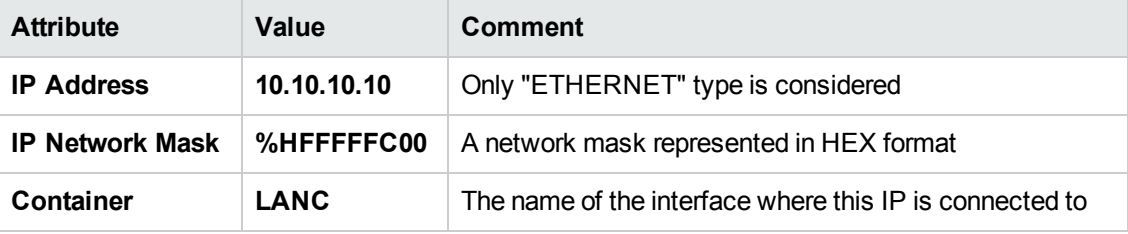

**Note:** The Network CIT is also created from this command.

### <span id="page-557-1"></span>Command: mxci

#### <sup>l</sup> **Sample Output**

Hewlett-Packard NonStop(TM) SQL/MX Conversational Interface 2.3.4 (c) Copyright 2003, 2004-2010 Hewlett-Packard Development Company, LP.

<sup>l</sup> **Values Taken**

<span id="page-557-2"></span>SQL/MX version value is taken from the output. In this case, it is 2.3.4.

Command: set schema nonstop\_sqlmx\_measyos.system\_schema;

#### <sup>l</sup> **Sample Output**

--- SQL operation complete.

Discovery and Integrations Content Guide - Discovery Modules Chapter 34: HP NonStop Discovery

#### <sup>l</sup> **Modeled CITs**

<span id="page-558-0"></span>None

Command: select cat\_name, cat\_uid from catsys;

#### <sup>l</sup> **Sample Output**

CAT\_NAME CAT\_UID ----------------------------------------------------------------- ------------- -------  $\mathsf{C}$ 0101010101010101010 NONSTOP\_SQLMX\_MEASYOS 0202020202020202020 --- 2 row(s) selected.

#### <sup>l</sup> **Modeled CITs - NonStop SQL/MX**

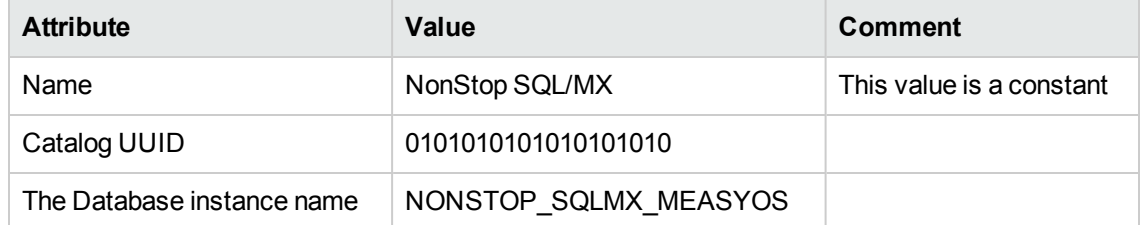

<span id="page-558-1"></span>Command: select schema\_name, cat\_uid from schemata;

<sup>l</sup> **Output**

```
SCHEMA_NAME CAT_UID
----------------------------------------------------------------- -------------
-------
DEFINITION_SCHEMA_VERSION_1200
0101010101010101010
S
0202020202020202020
DEFINITION SCHEMA VERSION 1200
0202020202020202020
--- 7 row(s) selected.
```
<sup>l</sup> **Modeled CITs: Database Schema**

Discovery and Integrations Content Guide - Discovery Modules Chapter 34: HP NonStop Discovery

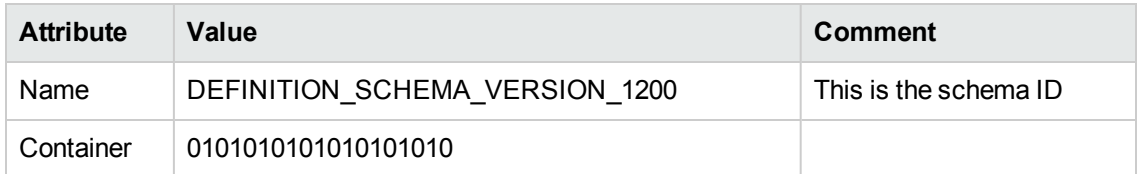

#### <span id="page-559-0"></span>Command: exit

#### <sup>l</sup> **Sample Output**

<span id="page-559-1"></span>End of MXCI Session

#### Command: gtacl -p sqlci

- <sup>l</sup> **Sample Output**
	- SQL Conversational Interface T9191H01^ACM (01OCT09) (C) 1987 COMPAQ (C) 2006 Hewlett Packard Development Company, L.P.

#### <span id="page-559-2"></span>Command: fileinfo \$system.system.sqlci2, detail;

#### <sup>l</sup> **Sample Output**

```
$SYSTEM.SYSTEM.SQLCI2 8 Nov 2010, 6:22
   ENSCRIBE ( VALID SQL PROGRAM )
   CATALOG $QA1.SQL
   PROGRAM CATALOG VERSION 1
   PROGRAM FORMAT VERSION 350
   TYPE U
   FORMAT 1
   CODE 100
   EXT ( 56 PAGES, 56 PAGES, MAXEXTENTS 978 )
   ODDUNSTR
   NO AUDITCOMPRESS
   OWNER -1
   SECURITY (RWEP): NUNU
   MODIF: 21 Dec 2008, 23:22, OPEN
   CREATION DATE: 21 Dec 2008, 23:21
   LAST OPEN: 8 Nov 2010, 6:22
   EOF 364544 (0.3% USED)
   EXTENTS ALLOCATED: 4
```
<sup>l</sup> **Values Taken**

<span id="page-560-0"></span>QA1.SQL

Command: select catalogname from \$QA1.SQL.catalogs;

#### <sup>l</sup> **Sample Output**

CATALOGNAME ------------------------- \MEASYOS.\$QA1.H03SQLMP \MEASYOS.\$QA1.SQL \MEASYOS.\$QA2.PERSNL \MEASYOS.\$SFF04.SALES \MEASYOS.\$SGT01.INVENT \MEASYOS.\$SGT01.PERSNL \MEASYOS.\$SGT02.SALES \MEASYOS.\$SGT03.INVENT \MEASYOS.\$SYSTEM.SRK \MEASYOS.\$SYSTEM.VIMAL --- 10 row(s) selected.

#### <sup>l</sup> **Modeled CITs: Database**

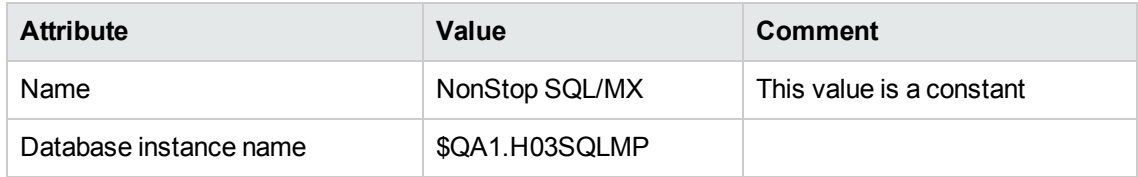

# Chapter 35: SAP HANA Database Discovery

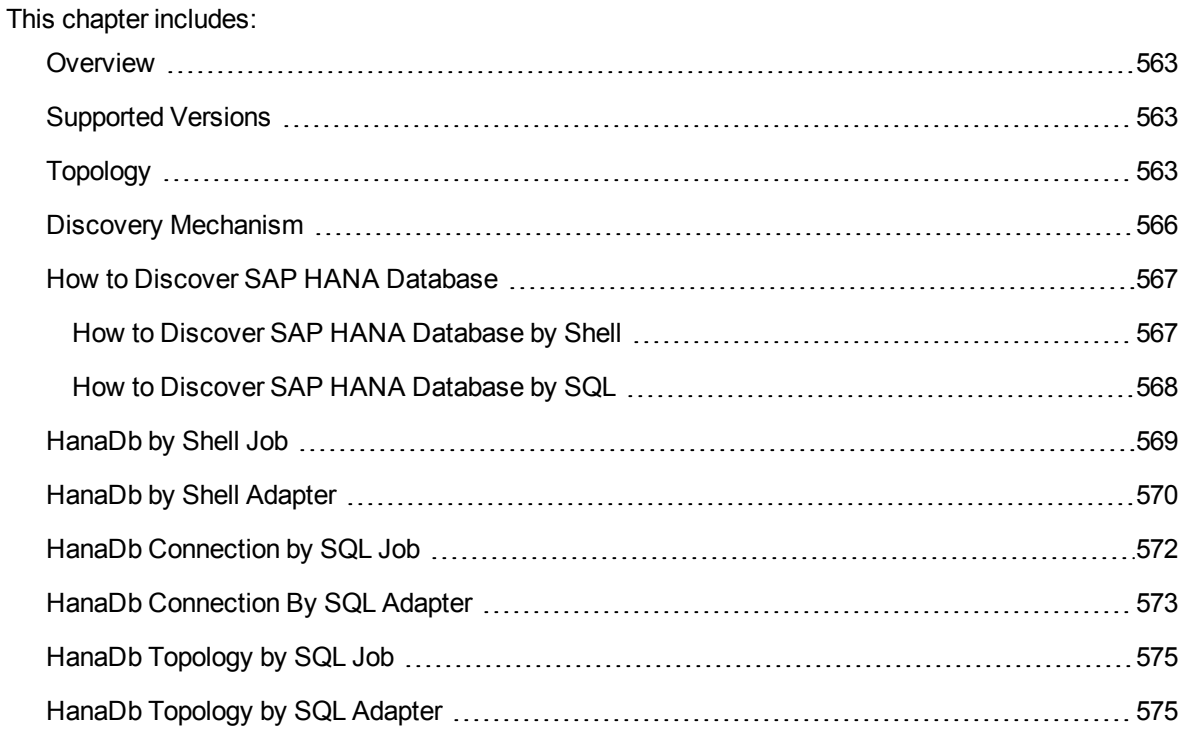

## <span id="page-562-0"></span>**Overview**

<span id="page-562-1"></span>SAP HANA (High Performance Analytic Appliance) is SAP's database technology. It is distributed as an appliance, a combination of hardware approved by SAP, and as in-memory database software.

## Supported Versions

<span id="page-562-2"></span>This discovery supports SAP HANA 1.0 and 1.5 running in a UNIX environment.

# Topology

This section shows the topologies of the SAP HANA Database discovery.

### HanaDb by Shell discovery topology

For a list of discovered CITs, see ["Discovered](#page-571-1) CITs" on page 572.

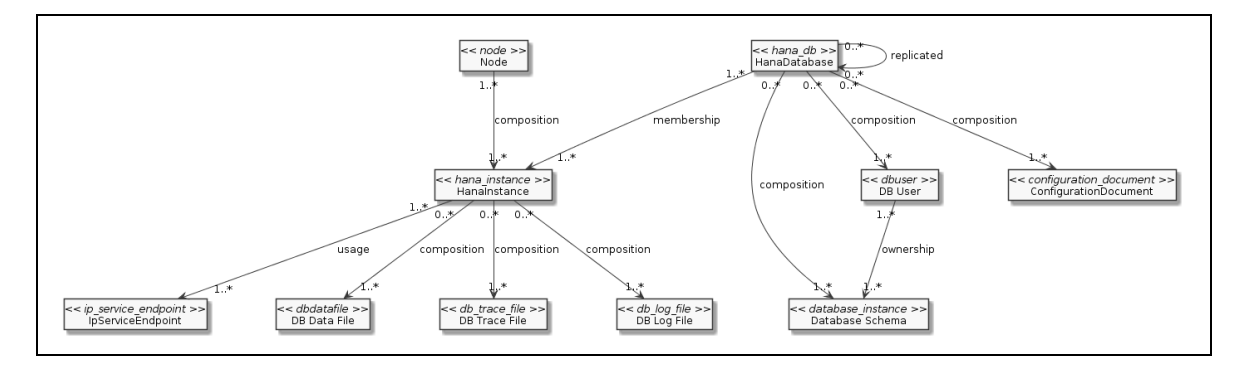

## HanaDb Connection by SQL discovery topology

For a list of discovered CITs, see ["Discovered](#page-573-0) CITs" on page 574.

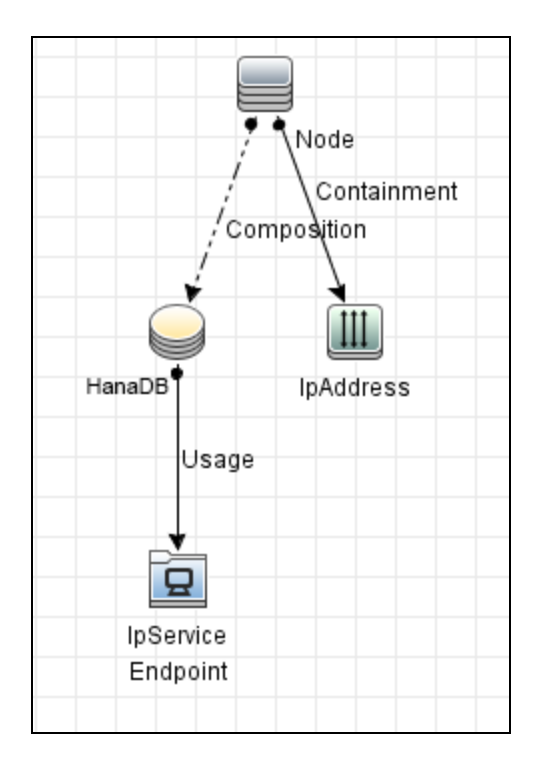

The following image shows an example of the HanaDb Connection by SQL discovery.

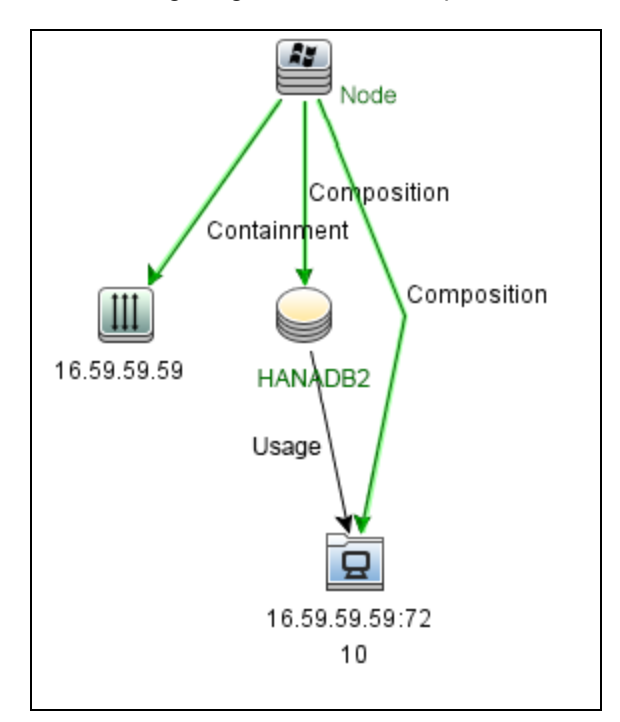

## HanaDb Topology by SQL discovery topology

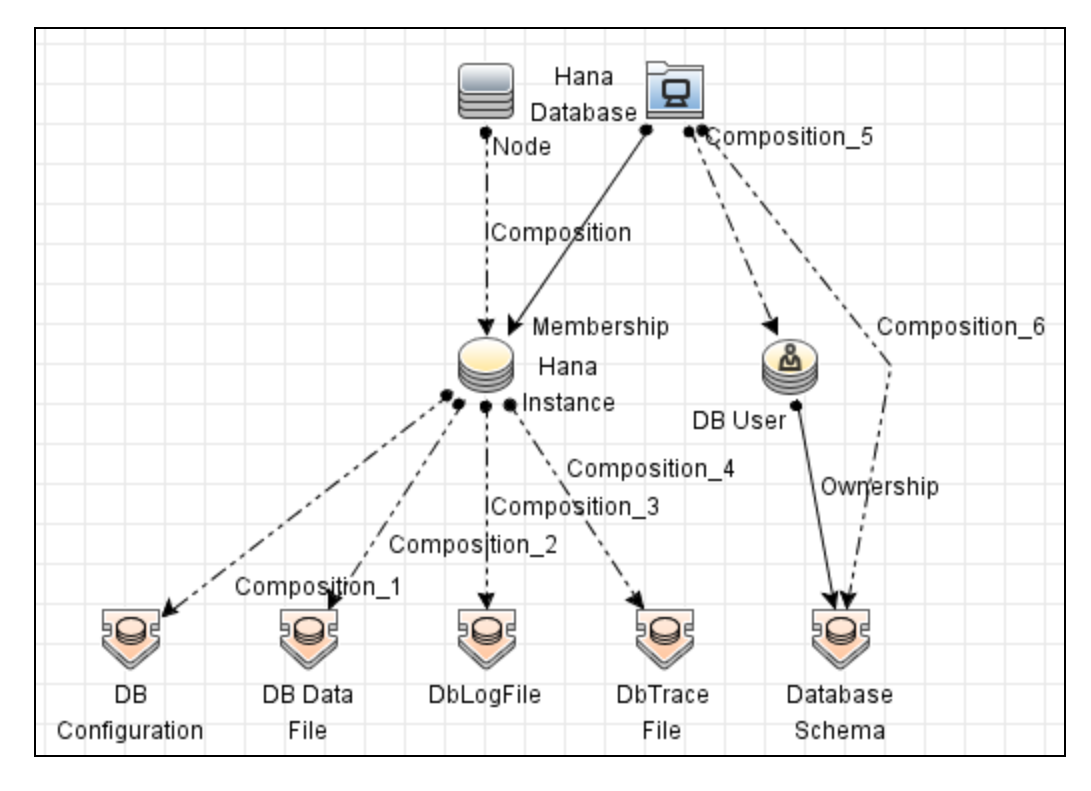

For a list of discovered CITs, see ["Discovered](#page-576-0) CITs" on page 577.

The following image shows an example of the HanaDb Topology by SQL discovery.

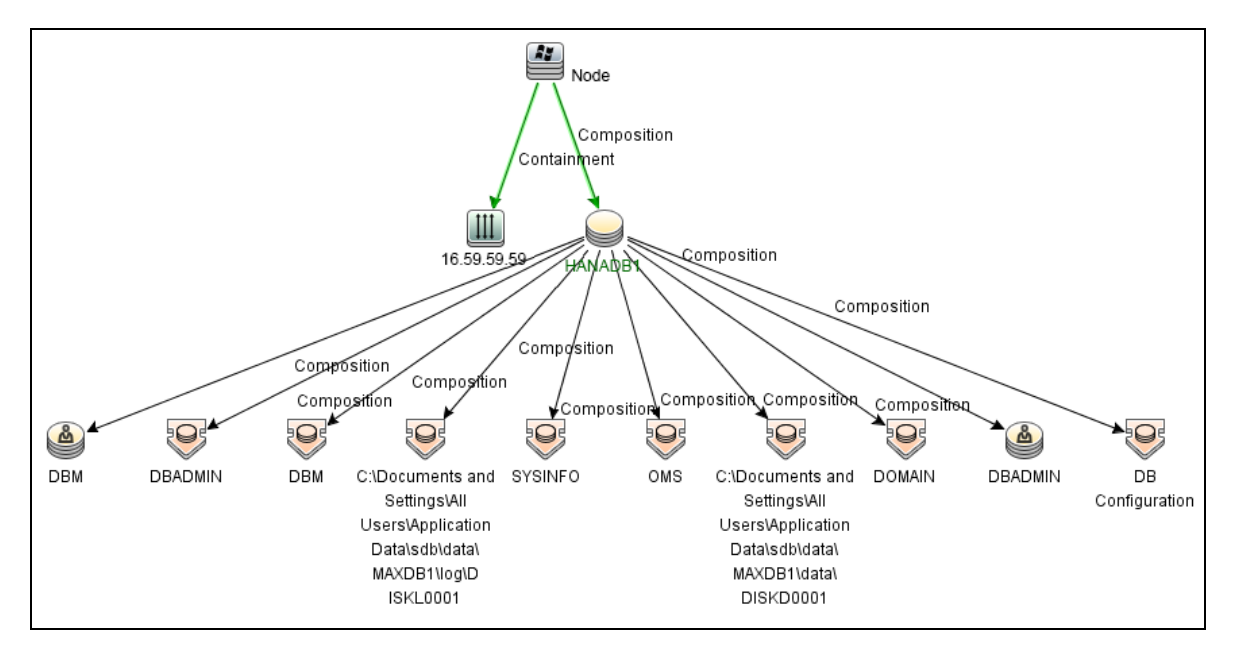

## <span id="page-565-0"></span>Discovery Mechanism

#### **Signatures**

The **HanaDb** package has one signature: **SAP HanaDB**, which discovers Hana instances by the presence of a process that starts with **HDB.sap** (HDB daemon). The database name and instance number are parsed from the HDB daemon name using the **hanadb\_instance\_name** parsing rule.

### Plugins

Additional topology is reported by the **hanadb** plugin, which discovers HanaDatabase and other Hana instances and used SQL ports that are modeled as **IpServiceEndpoints**.

## <span id="page-566-0"></span>How to Discover SAP HANA Database

This section includes:

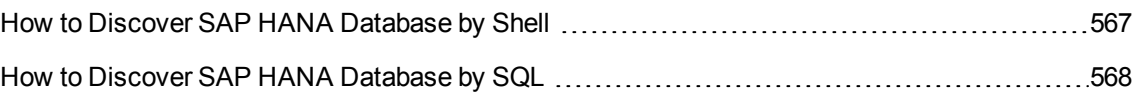

## <span id="page-566-1"></span>How to Discover SAP HANA Database by Shell

This section describes how to discover the topology of SAP HANA Database by Shell.

This task includes the following steps:

### 1. Prerequisite - Set up protocol credentials

Configure the Shell protocol credential.

For credential information, see "Supported Protocols" in the *UCMDB Discovery and Integrations Content Guide - Supported Content* document.

## 2. Run the hdbsql command line tool

Shell-based HANA discovery uses the hdbsql command line tool to execute SQL queries. The following paths are searched:

- <sup>o</sup> **<***installation\_path***>/hdbclient/hdbsql**
- <sup>o</sup> **/usr/sap/hdbclient/hdbsql**
- <sup>o</sup> **/usr/sap/<***db\_sid***>/hdbclient/hdbsql**
- <sup>o</sup> **/usr/sap/<***db\_sid***>/exe/linuxx86\_64/hdb/hdbsql**
- <sup>o</sup> **/usr/sap/<***db\_sid***>/SYS/global/hdbclient/hdbsql**
- <sup>o</sup> **/sapmnt/<***db\_sid***>/hdbclient/hdbsql**
- <sup>o</sup> **/sapmnt/<***db\_sid***>/global/hdbclient/hdbsql**

where <*db\_sid*> is the SID of the HANA database.

If the tool is not available in any of those paths, then its presence is checked in the PATH variable. Otherwise, the discovery process throws a **NoHdbsqlException** and stops discovery for the current HANA database.

## 3. Configure the HDB User Store

To perform shallow or deep discovery, you must properly configure the HDB user store for the destination being discovered. The current discovery mechanism uses cmdb <*db\_sid*> HDB User Storename, where <*db\_sid*> is the SID of the HANA database.

**Note:** The hdbsql tool requires a valid HDB user store entry to be specified with the -U option.

#### 4. Run the discovery

Activate the following jobs:

<sup>o</sup> Run the **Range IPs by ICMP** job to discover which of the machines in the IP range are up

To perform a shallow discovery where the basic topology is discovered (HanaDatabase, HanaInstance, and IpServiceEndpoint CITs), execute only the following two jobs and do not proceed to the following step:

- **Run the Host Connection by Shell** job to discover a host's connectivity by shell protocol to HANA servers.
- <sup>l</sup> Run the **Host Applications by Shell** job to discover a HANA database, its instances, and the instance's IP service endpoints.
- <sup>o</sup> To perform a deep discovery, also run the **HanaDb by Shell** job to discover the topology of the target HANA Database. This job also discovers all HANA Database resources (schemas, database users, and configuration files) and HANA instances resources (data, trace files, and log files).

## <span id="page-567-0"></span>How to Discover SAP HANA Database by SQL

This section describes how to discover the topology of SAP HANA Database by SQL.

This task includes the following steps:

<sup>1.</sup> Prerequisite - Set up protocol credentials

This discovery uses the Generic DB protocol (SQL).

For credential information, see "Supported Protocols" in the *UCMDB Discovery and Integrations Content Guide - Supported Content* document.

Copy the **ngdbc.jar** file to the following Data Flow Probe resource folder: **<DataFlowProbe install folder>\runtime\probeManager\discoveryResources\db\hanadb**.

## 2. Run the discovery

If the instance name is configured in the protocol credentials, activate the following jobs in the listed order:

- a. **Range IPs by ICMP**
- b. **Databases TCP Ports**
- c. **DNS Resolver** Run this job only when you select **SSL** as the **Encryption Method** in Generic DB Protocol (SQL)
- d. **HanaDb Connection by SQL**
- e. **HanaDb Topology by SQL**
- Or activate the following jobs in the listed order:
- a. **Range IPs by ICMP**
- b. **Host Connection by Shell**
- c. **Host Applications by Shell**
- d. **DNS Resolver** Run this job only when you select **SSL** as the **Encryption Method** in Generic DB Protocol (SQL)
- e. **HanaDb Connection by SQL**
- <span id="page-568-0"></span>f. **HanaDb Topology by SQL**

## HanaDb by Shell Job

This section includes:

### Adapter

This job uses the **HanaDb\_by\_Shell** adapter.

Trigger Query

**Name**: hanadb

Discovery and Integrations Content Guide - Discovery Modules Chapter 35: SAP HANA Database Discovery

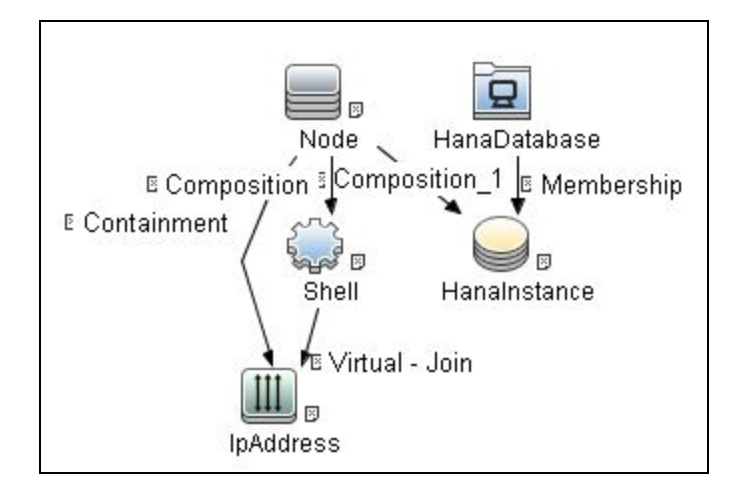

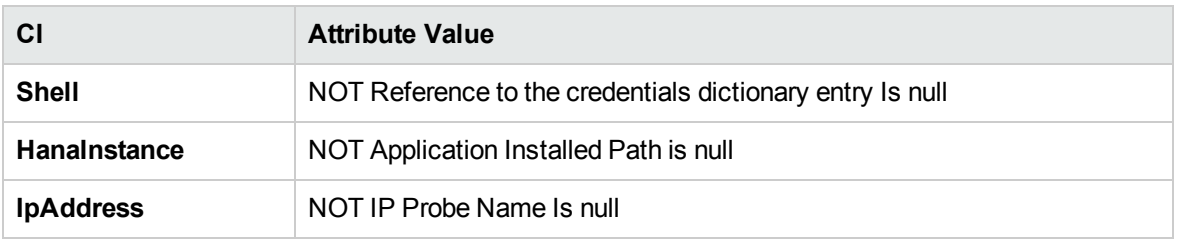

# <span id="page-569-0"></span>HanaDb by Shell Adapter

This section includes:

## Input CIT

Hana Database.

## Input Query

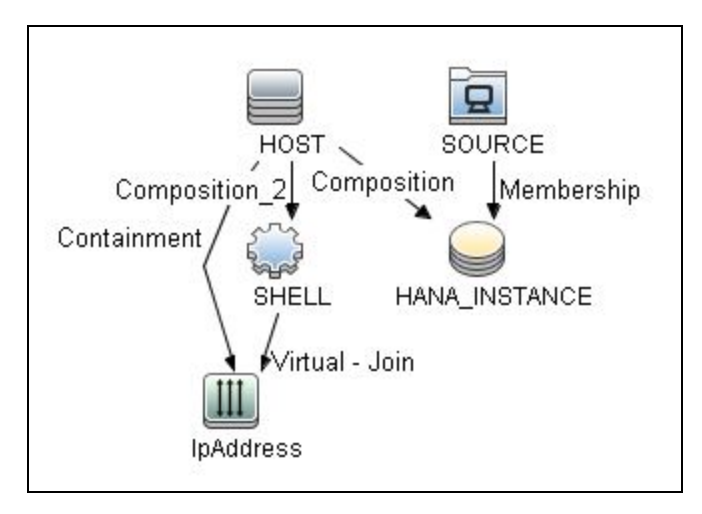

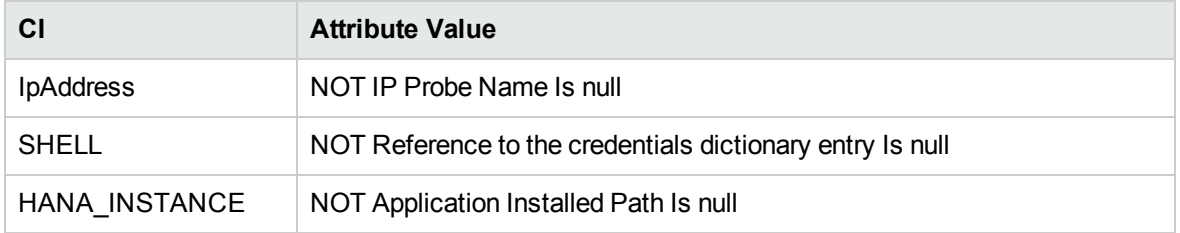

## Triggered CI Data

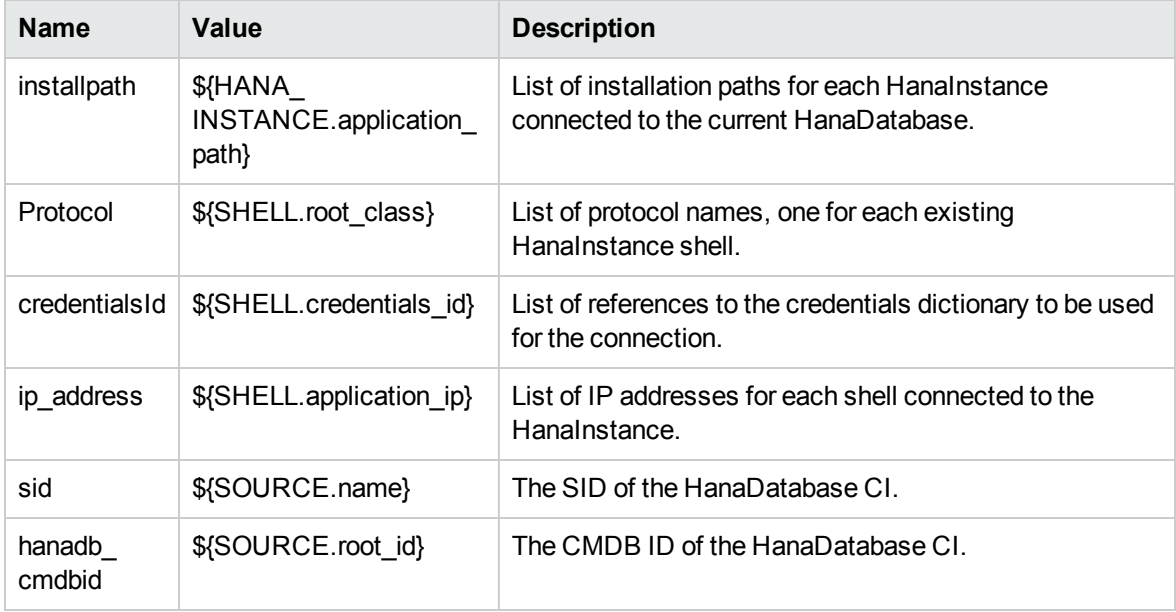

## <span id="page-571-1"></span>Discovered CITs

- Composition
- ConfigurationDocument
- Containment
- Database Schema
- DB Data File
- DB User
- DbLogFile
- DbTraceFile
- Dependency
- HanaDatabase
- HanaInstance
- IpAddress
- IpServiceEndpoint
- Node
- Ownership
- <span id="page-571-0"></span>• Usage

## HanaDb Connection by SQL Job

This section includes:

#### Adapter

This job uses the **SQL\_NET\_Dis\_Connection\_HanaDB** adapter.

### Trigger Query

**Name**: hanadb\_port\_sa

Discovery and Integrations Content Guide - Discovery Modules Chapter 35: SAP HANA Database Discovery

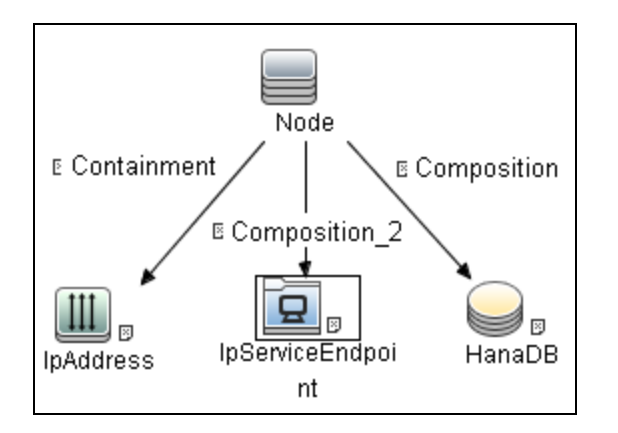

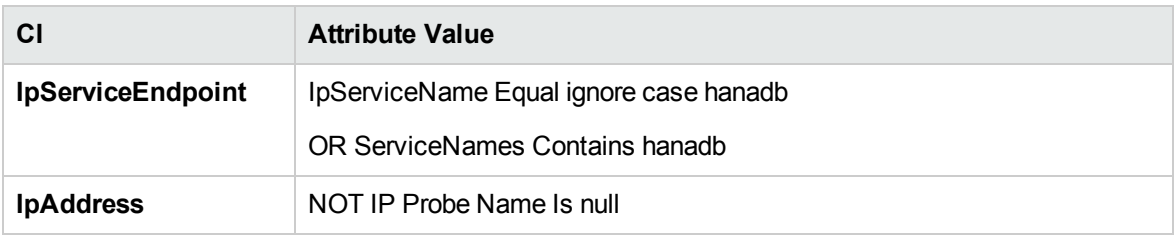

# <span id="page-572-0"></span>HanaDb Connection By SQL Adapter

This section includes:

Input CIT

Node.

Input Query

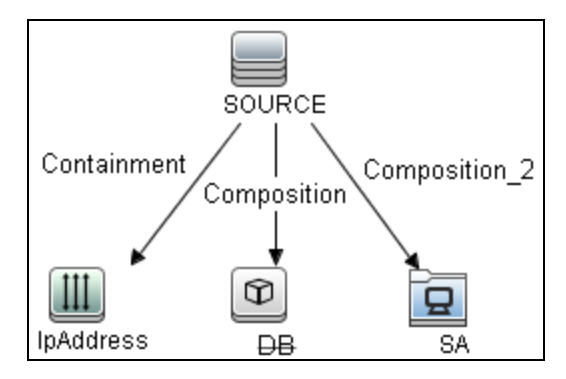

Discovery and Integrations Content Guide - Discovery Modules Chapter 35: SAP HANA Database Discovery

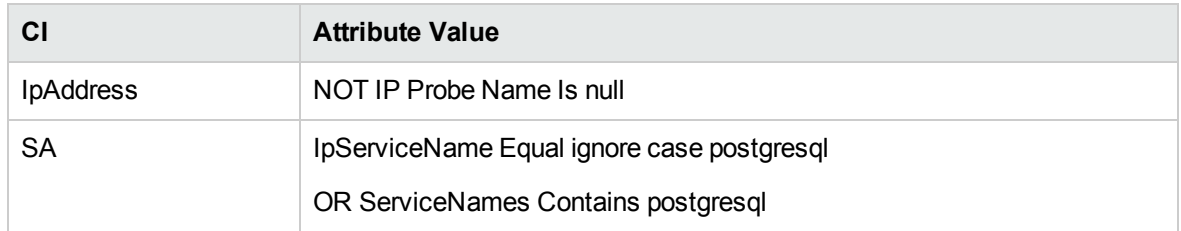

## Triggered CI Data

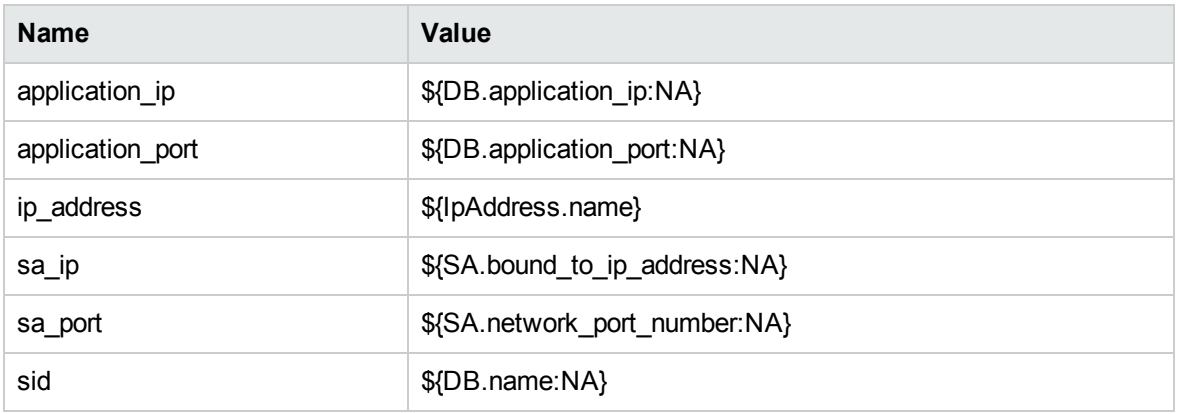

## Used Scripts

- file\_ver\_lib.py
- <span id="page-573-0"></span>• SQL\_Connection.py

## Discovered CITs

- Composition
- Containment
- HanaInstance
- IpAddress
- IpServiceEndpoint
- Node
- Usage

### Adapter Parameters

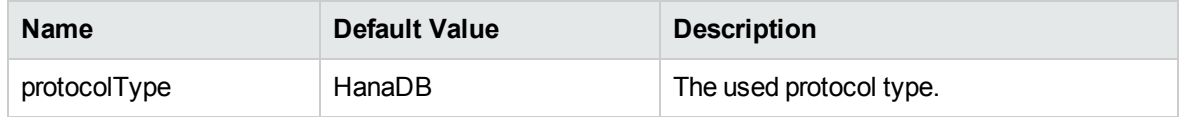

# <span id="page-574-0"></span>HanaDb Topology by SQL Job

This section includes:

#### Adapter

This job uses the **HanaDb Topology by SQL** adapter.

### Trigger Query

**Name**: hanadb\_sql

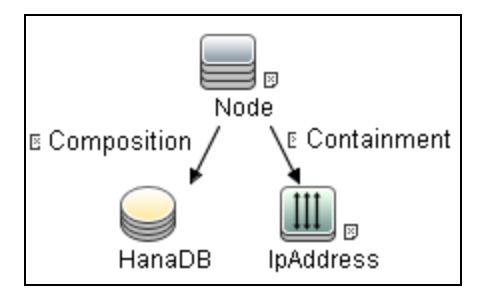

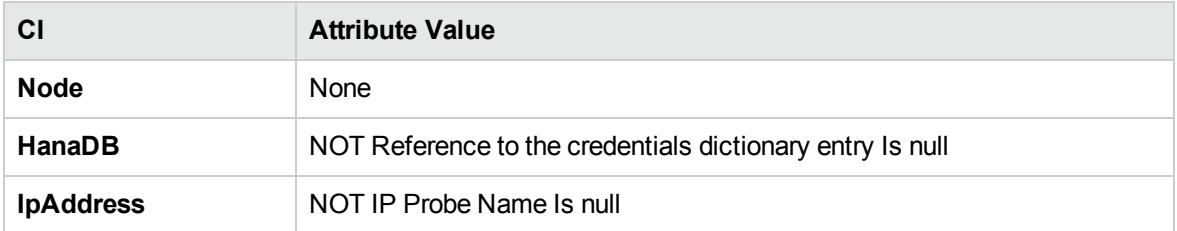

# <span id="page-574-1"></span>HanaDb Topology by SQL Adapter

This section includes:

Discovery and Integrations Content Guide - Discovery Modules Chapter 35: SAP HANA Database Discovery

Input CIT

HanaInstance.

## Input Query

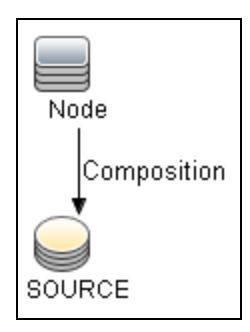

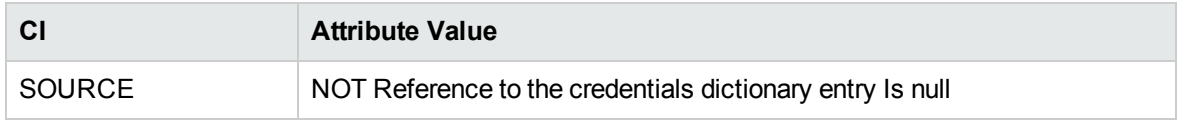

## Triggered CI Data

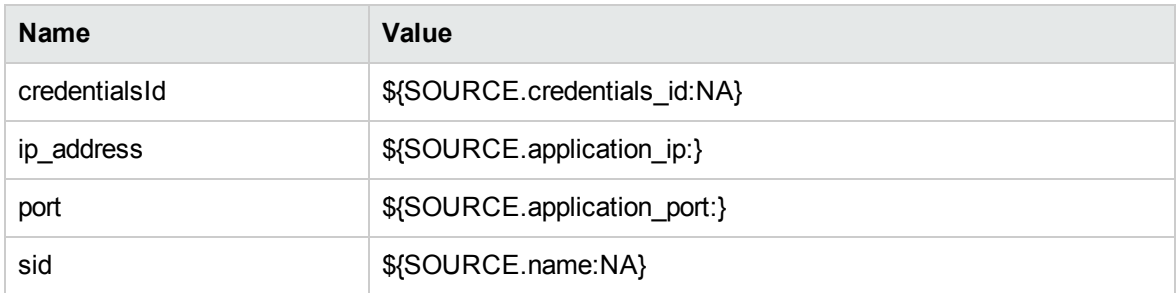

## Used Scripts

- hana\_queries.py
- hana\_sql\_topology.py
- hanadb\_by\_sql.py
#### Discovered CITs

- Composition
- DB Configuration
- DB Data File
- DB User
- Database Schema
- DbLogFile
- DbTraceFile
- HanaDatabase
- IpAddress
- Membership
- Node
- Ownership
- Replicated

#### Adapter Parameters

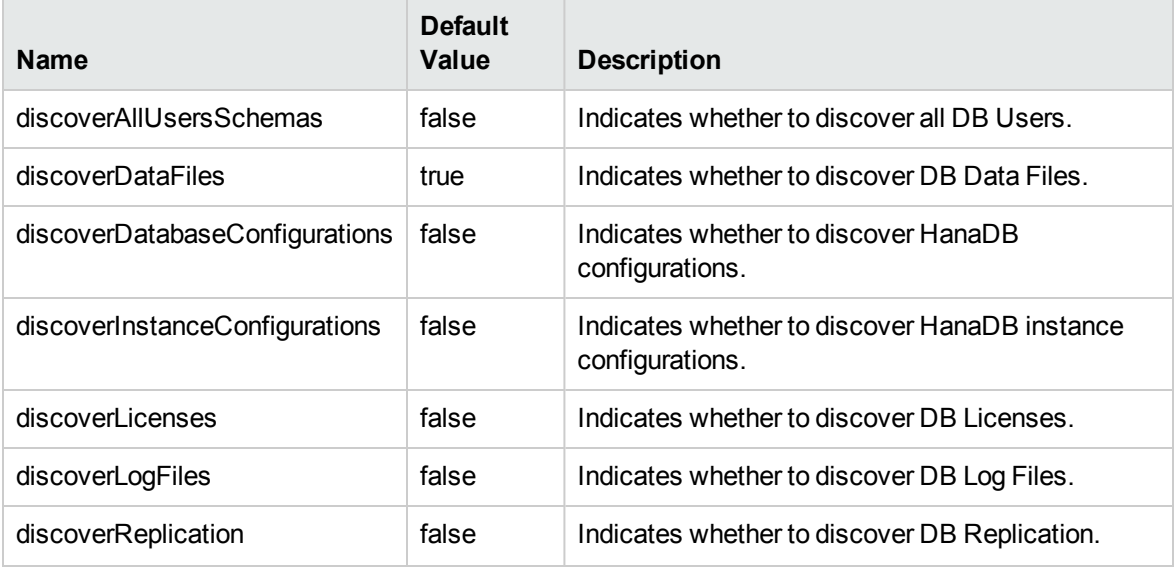

Discovery and Integrations Content Guide - Discovery Modules Chapter 35: SAP HANA Database Discovery

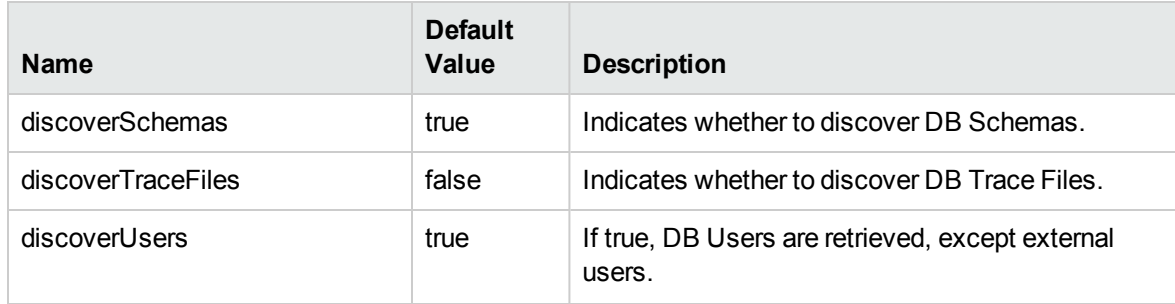

# Chapter 36: MS-SQL Discovery

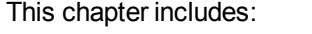

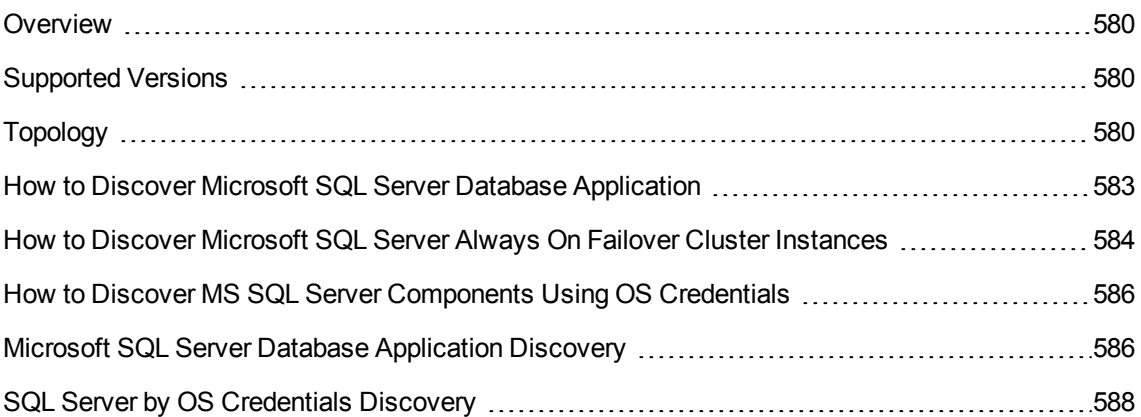

### <span id="page-579-0"></span>**Overview**

MS SQL Discovery discovers MS SQL database servers, database, and Always On Failover Cluster Instances topology.

MS SQL Server Always On Failover Cluster Instances leverages Windows Server Failover Clustering (WSFC) functionality to provide local high availability through redundancy at the server-instance level. The Always On Failover Cluster Instances is introduced in MS SQL version 2012. The topology of Always On Failover Cluster Instances leverages the topology of WSFC.

MS SQL database servers can be discovered either by Generic DB Protocol (SQL) or by OS credentials. MS SQL database and Always On Failover Cluster Instances topology can be discovered by Generic DB Protocol (SQL) only.

### <span id="page-579-1"></span>Supported Versions

This discovery supports Microsoft SQL Server versions 2000, 2005, 2008, 2008 R2, 2012, 2012 SP2, 2014, and 2016.

<span id="page-579-2"></span>This discovery supports Microsoft SQL Server Always On Failover Cluster Instances.

## Topology

The following image displays the topology of the Microsoft SQL Server Database discovery.

This view shows the hosts on which Microsoft SQL Server is installed. Microsoft SQL Server contains the databases, users, SQL jobs, and configuration files of this database, and maintenance plans.

**Note:** For a list of discovered CITs, see ["Discovered](#page-586-0) CITs" on page 587.

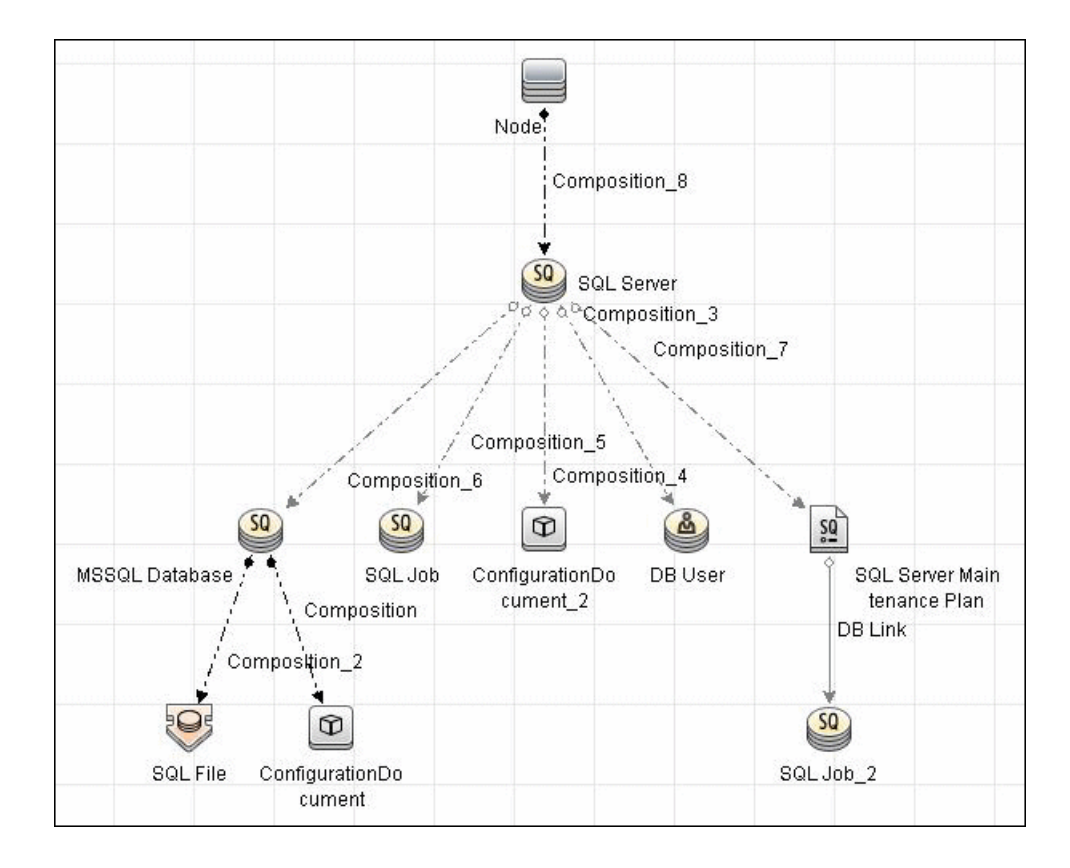

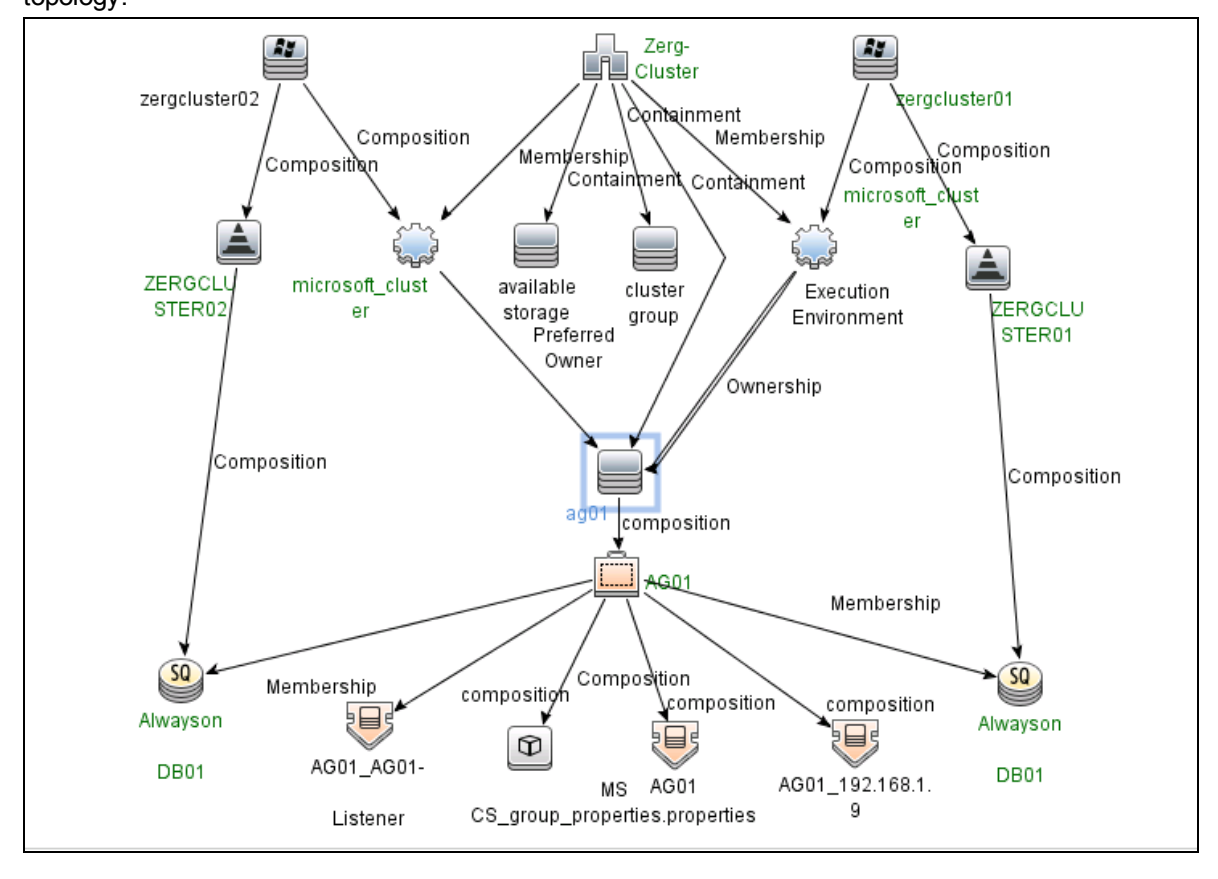

The following image displays an example of the MS SQL Always On Failover Cluster Instances topology:

# <span id="page-582-0"></span>How to Discover Microsoft SQL Server Database Application

This task describes how to discover the Microsoft SQL Server database application.

This task includes the following steps:

1. Prerequisite - Set up protocol credentials

Microsoft SQL Server uses the Generic DB Protocol (SQL). This protocol for Microsoft SQL Server contains:

- o Microsoft SQL Server protocol; the database login and password used for authentication.
- o Microsoft SQL Server NTLM protocol; the OS login and password used for authentication.
- o Microsoft SQL Server NTLMv2 protocol; version 2 of the protocol with the OS login and password used for authentication.

For credential information, see "Supported Protocols" in the *UCMDB Discovery and Integrations Content Guide - Supported Content* document.

2. Prerequisite - Verify the user on the Microsoft SQL Server

Verify the user name, password, and port used by Microsoft SQL Server.

#### 3. Run the discovery

In the Universal Discovery window, activate the jobs in the following order:

- <sup>o</sup> **Databases TCP Ports**
- <sup>o</sup> **MSSQL Server Connection by SQL**
- <sup>o</sup> **MSSQL Topology by SQL**

For details on running jobs, refer to "Module/Job-Based Discovery" in the *Universal CMDB Data Flow Management Guide*.

# <span id="page-583-0"></span>How to Discover Microsoft SQL Server Always On Failover Cluster Instances

This task describes how to discover the Microsoft SQL Server Always On Failover Cluster Instances.

This task includes the following steps:

<sup>1.</sup> Prerequisite - Set up protocol credentials

Microsoft SQL Server Always On Failover Cluster Instances is based on Windows Server Failover Clustering (WSFC). To discover the topology of WSFC, define credentials for one of the following protocols :

- <sup>o</sup> NTCMD Protocol
- <sup>o</sup> Universal Discovery Protocol

To discover the topology of the Microsoft SQL Server Always On Failover Cluster Instances, define the Generic DB Protocol (SQL) only. This protocol for Microsoft SQL Server contains:

- o Microsoft SQL Server protocol; the database login and password used for authentication.
- o Microsoft SQL Server NTLM protocol; the OS login and password used for authentication.
- o Microsoft SQL Server NTLMv2 protocol; version 2 of the protocol with the OS login and password used for authentication.

For credential information, see "Supported Protocols" in the *UCMDB Discovery and Integrations Content Guide - Supported Content* document.

2. Prerequisite - Verify the user on the Microsoft SQL Server

Verify the user name, password, and port used by Microsoft SQL Server.

#### 3. Run the discovery

In the Universal Discovery window, activate the jobs in the following order:

- **<sup>o</sup> Range IPs by ICMP**
- <sup>o</sup> **Host Connection by Shell**
- <sup>o</sup> **Host Applications by Shell**

#### <sup>o</sup> **MSSQL Server Connection by SQL**

#### <sup>o</sup> **MSSQL Topology by SQL**

If you need more information about the WSFC, you can run the **MS Cluster by NTCMD or UDA** job after the preceding jobs finish.

For details on running jobs, refer to "Module/Job-Based Discovery" in the *Universal CMDB Data Flow Management Guide*.

# <span id="page-585-0"></span>How to Discover MS SQL Server Components Using OS Credentials

1. Run the discovery

The following jobs discover MS SQL Server components using OS credentials:

- <sup>o</sup> **Host Applications by Shell**
- <sup>o</sup> **Host Applications by WMI**
- <sup>o</sup> **DB connections by Shell**
- <sup>o</sup> **DB connections by WMI**

<span id="page-585-1"></span>For details on running jobs, refer to "Module/Job-Based Discovery" in the *Universal CMDB Data Flow Management Guide*.

# Microsoft SQL Server Database Application

### **Discovery**

#### Adapter

#### **Adapter Parameters for the MSSQL Topology by SQL job**

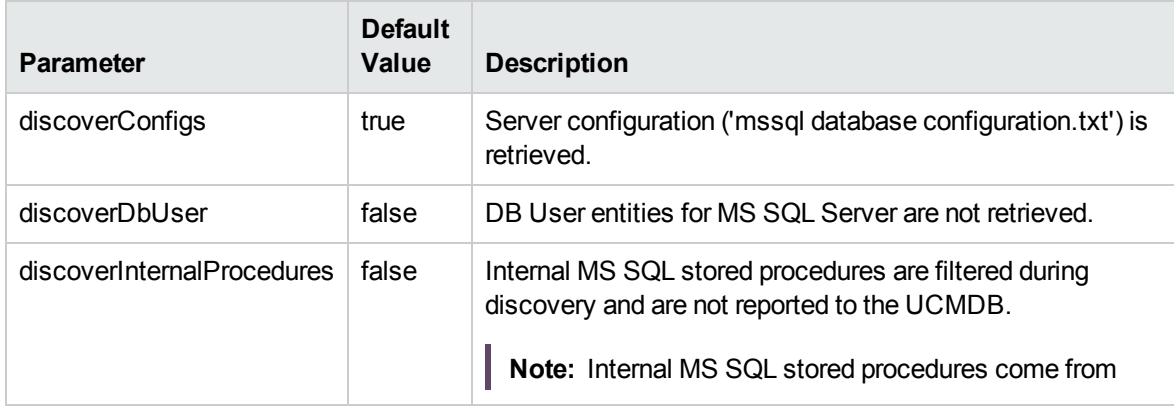

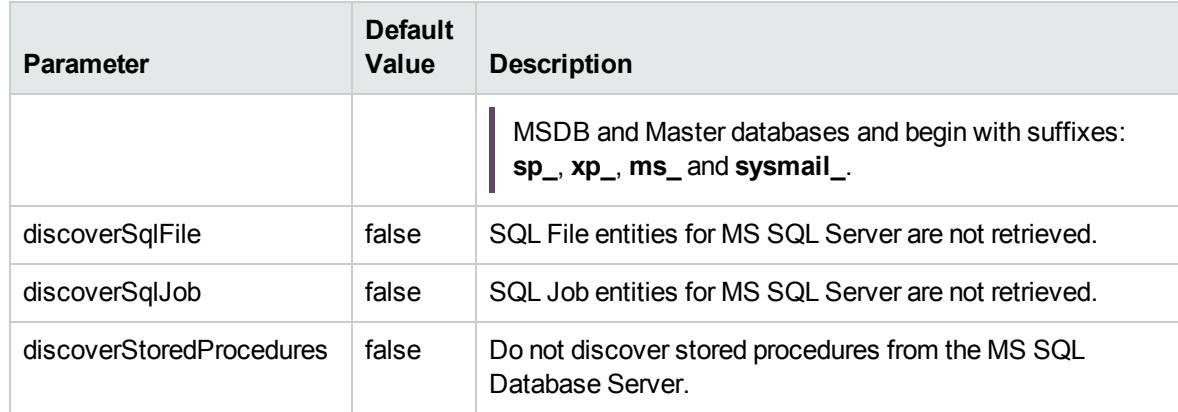

#### **Adapter Parameters for the MSSQL Server Connection by SQL job**

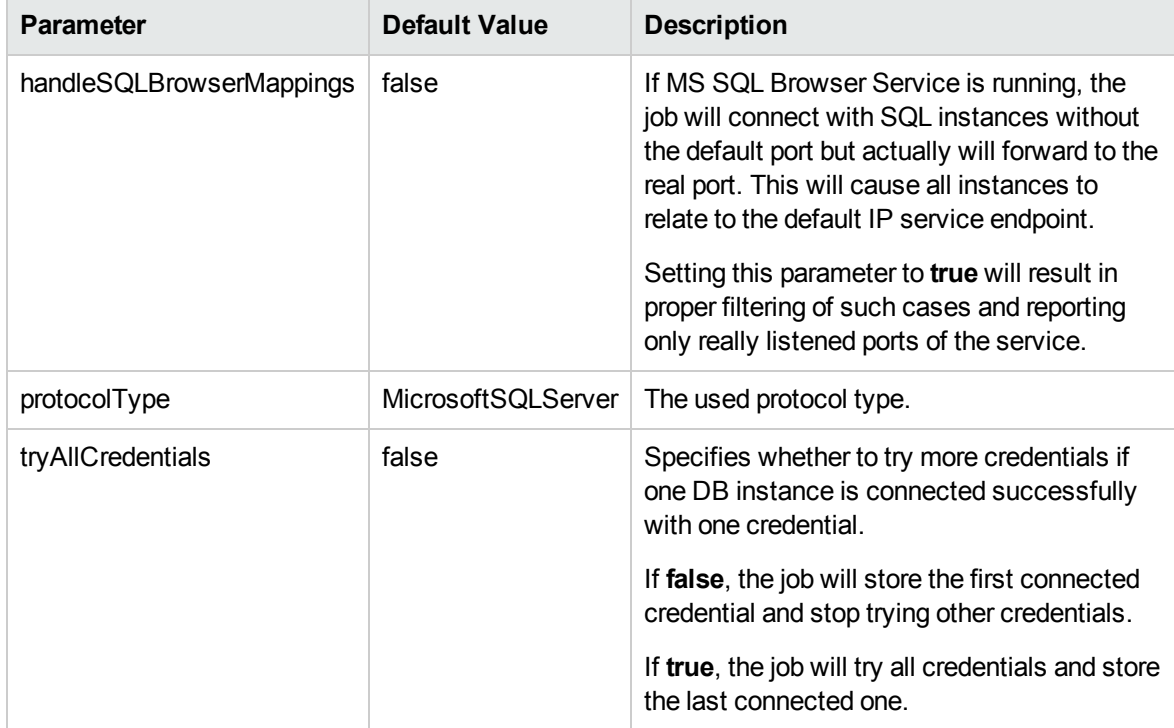

#### <span id="page-586-0"></span>Discovered CITs

To view discovered CITs, select a specific adapter in the Resources pane. For details, see "Discovered CITs Pane" in the *Universal CMDB Data Flow Management Guide*.

For details on the CIs that are discovered, see the section describing discovery progress and results in the *Universal CMDB Data Flow Management Guide*.

**Note:** To view the topology, see ["Topology"](#page-579-2) on page 580.

### <span id="page-587-0"></span>SQL Server by OS Credentials Discovery

Universal Discovery can discover MS SQL Server CIs using operating system (OS) credentials. Universal Discovery creates an identifiable SQL Server CI, rather than a generic RunningSoftware CI.

Previously, SQL Server discovery assumed the existence of a process with the name of **sqlservr.exe**. Once Universal Discovery found this process, generic running software with a **MSSQL DB** value in the **name** attribute was reported to UCMDB.

The Data Flow Probe can report multiple SQL Server instances, each of them linked by a dependency link to its own **sqlservr.exe** process.

Universal Discovery supports SQL Server named instances.

There are two approaches to identifying MS SQL Server instance names by OS credentials. The changes appear in the **Host\_Resources\_Basic** package:

<sup>l</sup> **By Process Command Line**. The SQL Server process usually includes the MS SQL Server instance name in its command line. Universal Discovery extracts this instance name to a CI.

**Note:** A process command line cannot be retrieved by the SNMP protocol. Therefore, SNMP cannot be used to discover the MS SQL Server instance name, and Universal Discovery reports the generic running software CI instead.

<sup>l</sup> **Using Windows Services**. Universal Discovery checks existing services for those that include **sqlservr.exe** in the command line and extracts the instance name from the service name (because the service name reflects the instance name).

# Chapter 37: SAP MaxDB Discovery

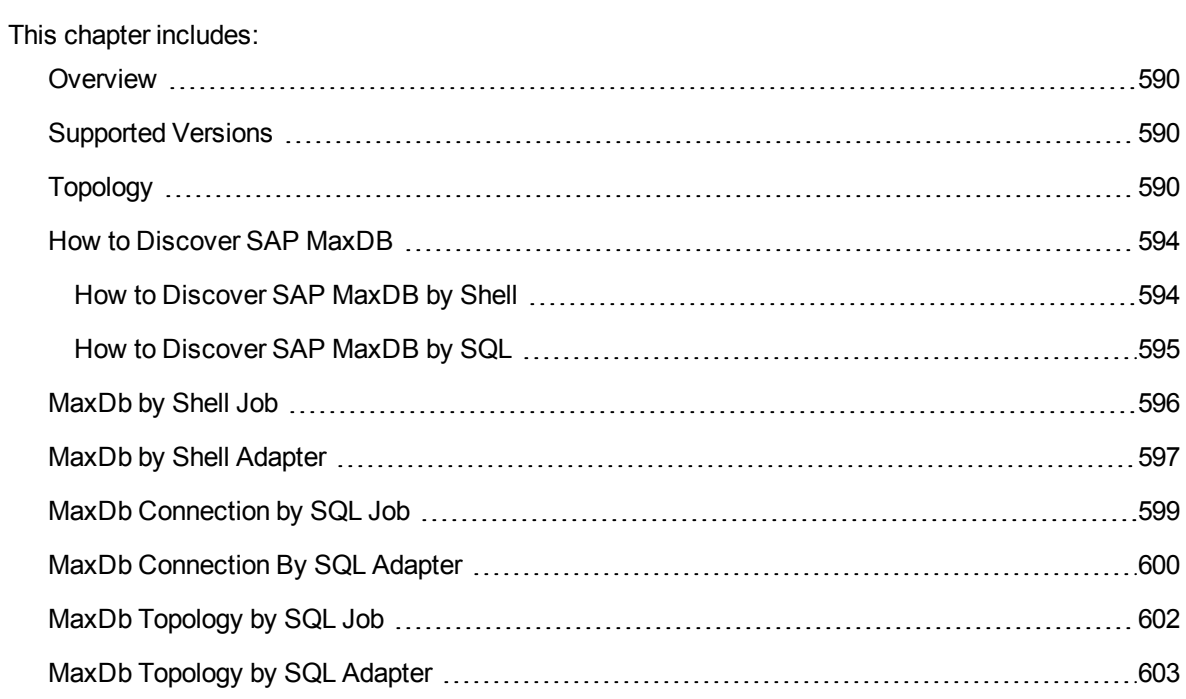

### <span id="page-589-0"></span>**Overview**

SAP MaxDB is an ANSI SQL-92 (entry level) compliant relational database management system (RDBMS) from SAP AG. The MaxDB discovery package provides shallow and deep discovery of MaxDB resources.

### <span id="page-589-1"></span>Supported Versions

<span id="page-589-2"></span>This discovery supports SAP MaxDB 7.x.

### Topology

This section shows the topologies of the SAP MaxDB Database discovery.

MaxDB by Shell discovery topology

For a list of discovered CITs, see ["Discovered](#page-598-1) CITs" on page 599.

Discovery and Integrations Content Guide - Discovery Modules Chapter 37: SAP MaxDB Discovery

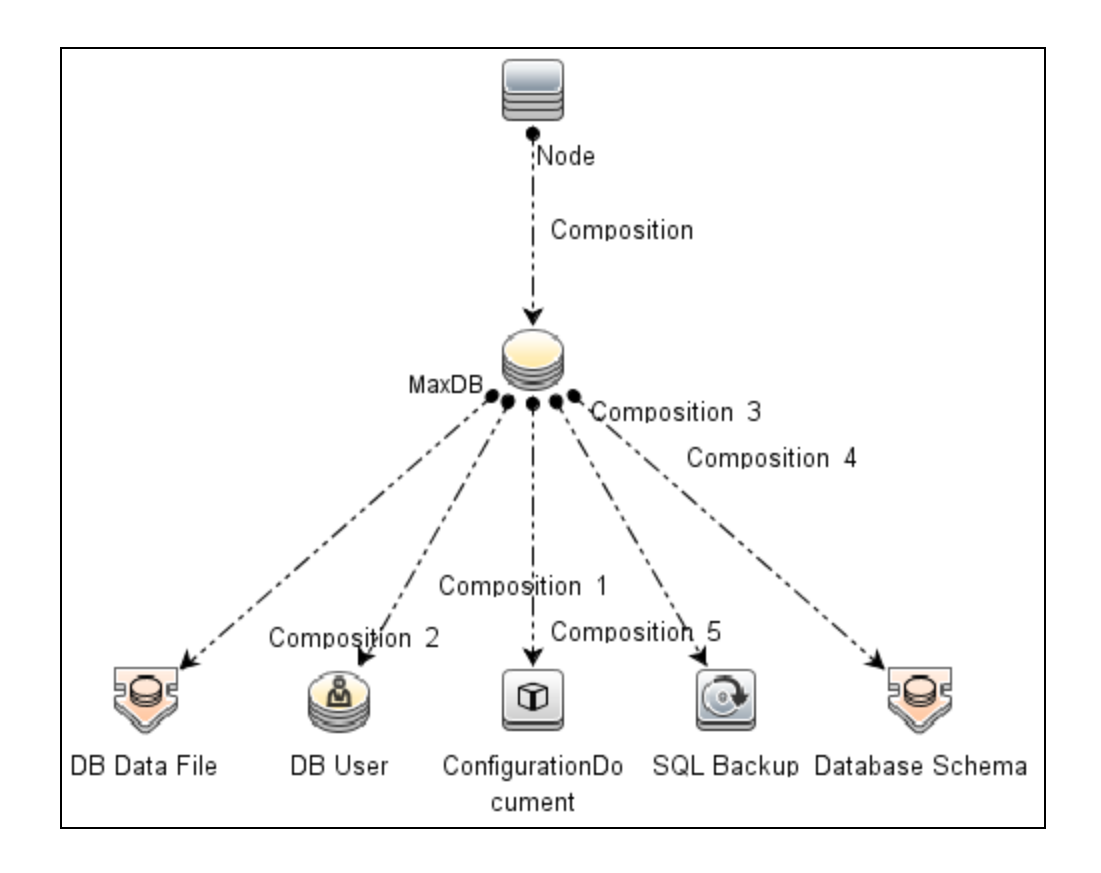

MaxDb Connection by SQL discovery topology

For a list of discovered CITs, see ["Discovered](#page-601-1) CITs" on page 602.

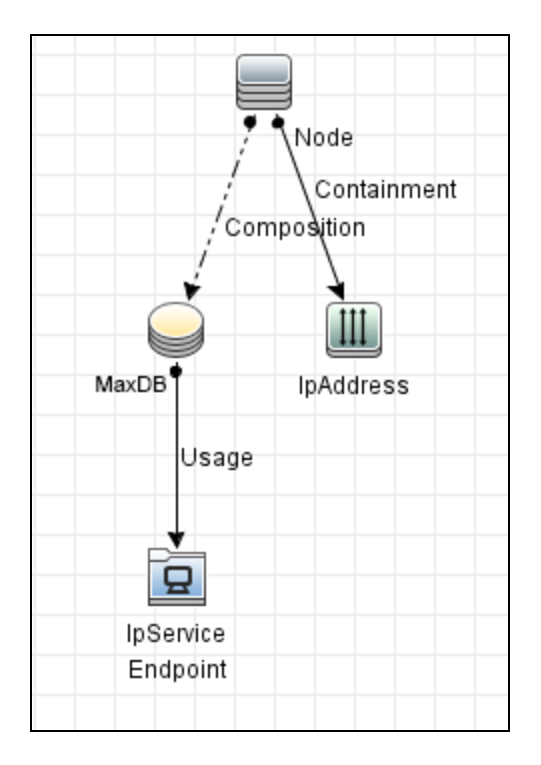

The following image shows an example of the MaxDb Connection by SQL discovery.

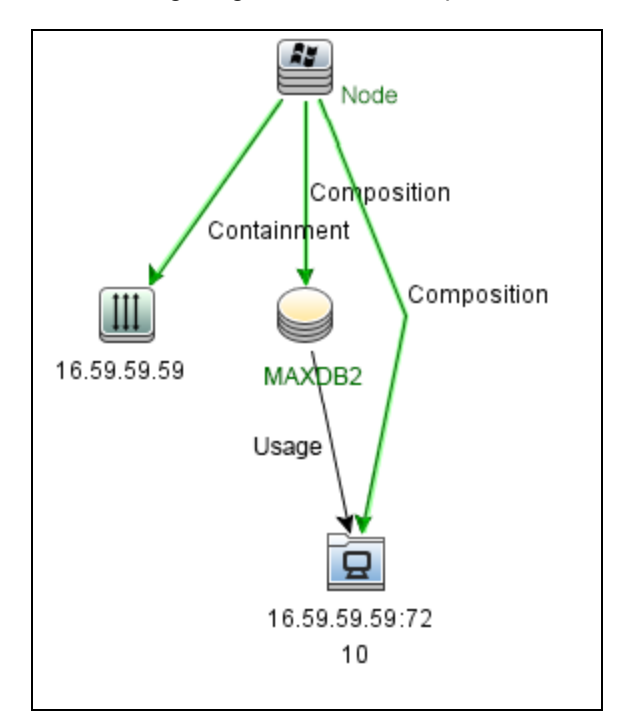

#### MaxDb Topology by SQL discovery topology

For a list of discovered CITs, see ["Discovered](#page-603-0) CITs" on page 604.

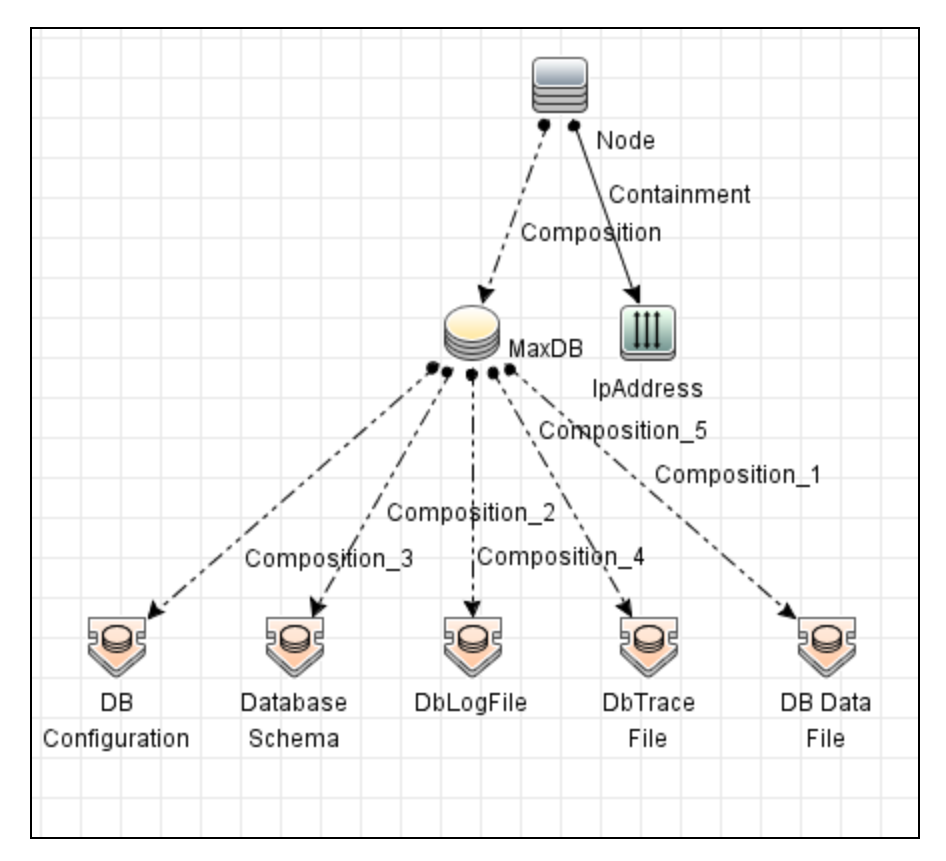

The following image shows an example of the MaxDB Topology by SQL discovery.

Discovery and Integrations Content Guide - Discovery Modules Chapter 37: SAP MaxDB Discovery

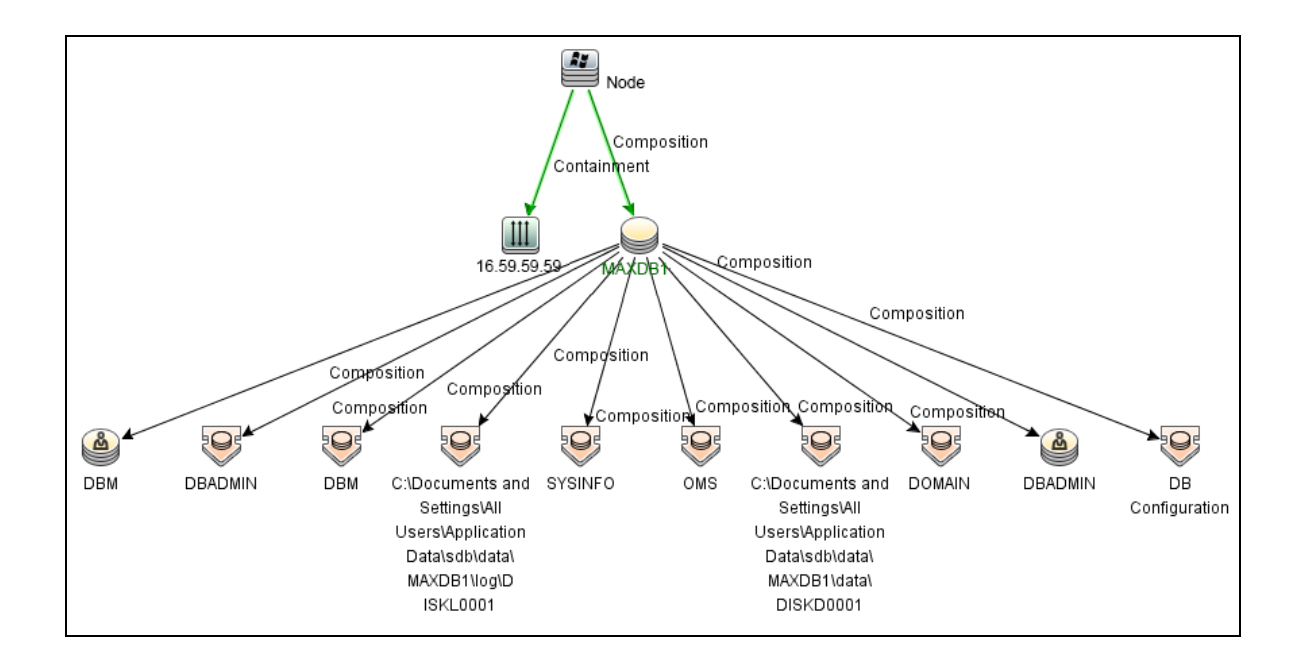

### <span id="page-593-0"></span>How to Discover SAP MaxDB

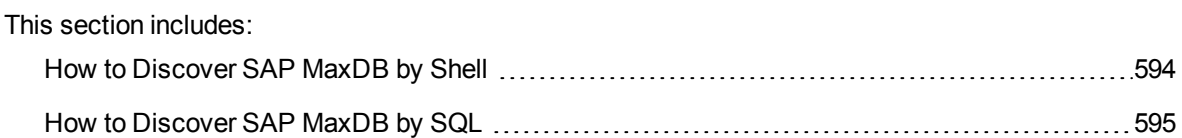

### <span id="page-593-1"></span>How to Discover SAP MaxDB by Shell

This section describes how to discover the topology of SAP MaxDB by Shell.

This task includes the following steps:

- 1. Prerequisite Connectivity and user store
	- a. Shell connectivity to a MaxDB Node.
	- b. Properly configured key store containing one key for each MaxDB instance being discovered.

**Note:** Because the command **xuser** is used to run the **dbmcli** tool, you must create a key store on the destination so the call for the tool is properly authenticated.

#### 2. Prerequisite - Set up protocol credentials

Define one of the following credentials, depending on the platform:

- <sup>o</sup> SSH
- <sup>o</sup> Telnet
- <sup>o</sup> NTCMD

For credential information, see "Supported Protocols" in the *UCMDB Discovery and Integrations Content Guide - Supported Content* document.

- 3. Run the discovery
	- a. Run the **Range IPs by ICMP** job to discover the target IPs.
	- b. Run the **Host Connection by Shell** job to discover the target host and shell connectivity to it.
	- c. Run the **Host Applications by Shell** job to discover the resources of the target host, including MaxDB software and relevant processes.
	- d. Run the **MaxDb by Shell** job to discover the topology of the target MaxDB database.

### <span id="page-594-0"></span>How to Discover SAP MaxDB by SQL

This task includes the following steps:

1. Prerequisite - Set up protocol credentials

This discovery uses the Generic DB protocol (SQL).

For credential information, see "Supported Protocols" in the *UCMDB Discovery and Integrations Content Guide - Supported Content* document.

Copy the **sapdbc.jar** file to the following Data Flow Probe resource folder: **<DataFlowProbe install folder>\runtime\probeManager\discoveryResources\db\maxdb**.

2. Run the discovery

If the instance name is configured in the protocol credentials, activate the following jobs in the listed order:

- a. **Range IPs by ICMP**
- b. **Databases TCP Ports**
- c. **MaxDb Connection by SQL**
- d. **MaxDb Topology by SQL**

If the instance name is not configured in the protocol credentials, activate the following jobs in the listed order:

- a. **Range IPs by ICMP**
- b. **Host Connection by Shell**
- c. **Host Applications by Shell**
- d. **MaxDb Connection by SQL**
- <span id="page-595-0"></span>e. **MaxDb Topology by SQL**

### MaxDb by Shell Job

This section contains details about the job.

#### Adapter

This job uses the **MaxDb by Shell** adapter.

Trigger Query

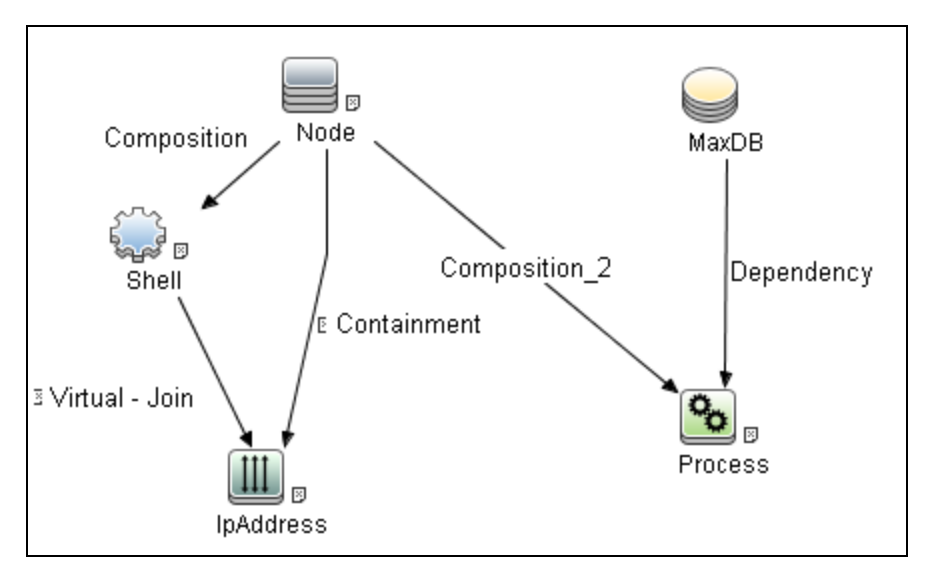

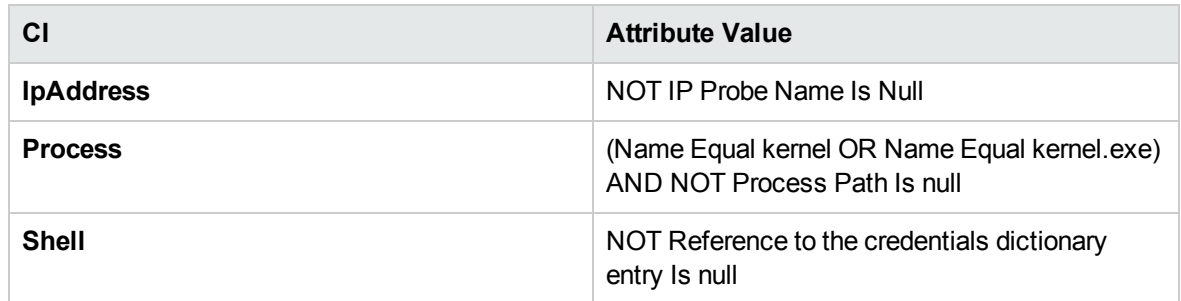

### <span id="page-596-0"></span>MaxDb by Shell Adapter

This section contains details about the adapter.

Input CIT

MaxDB

Input Query

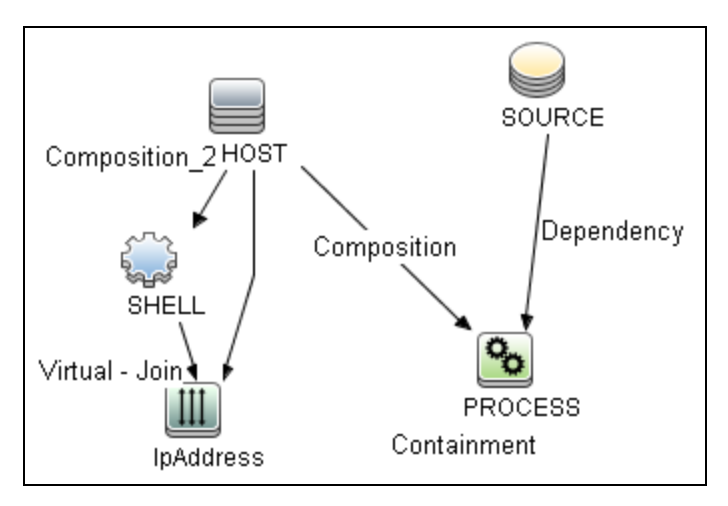

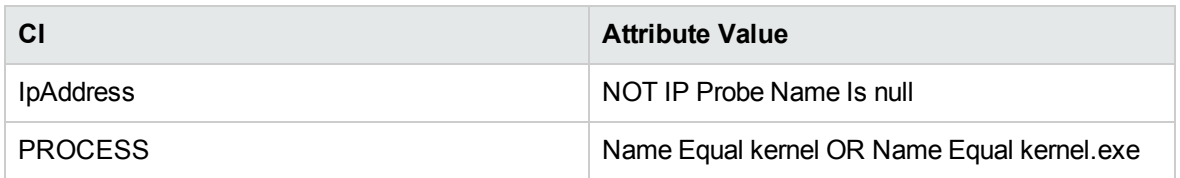

#### Triggered CI Data

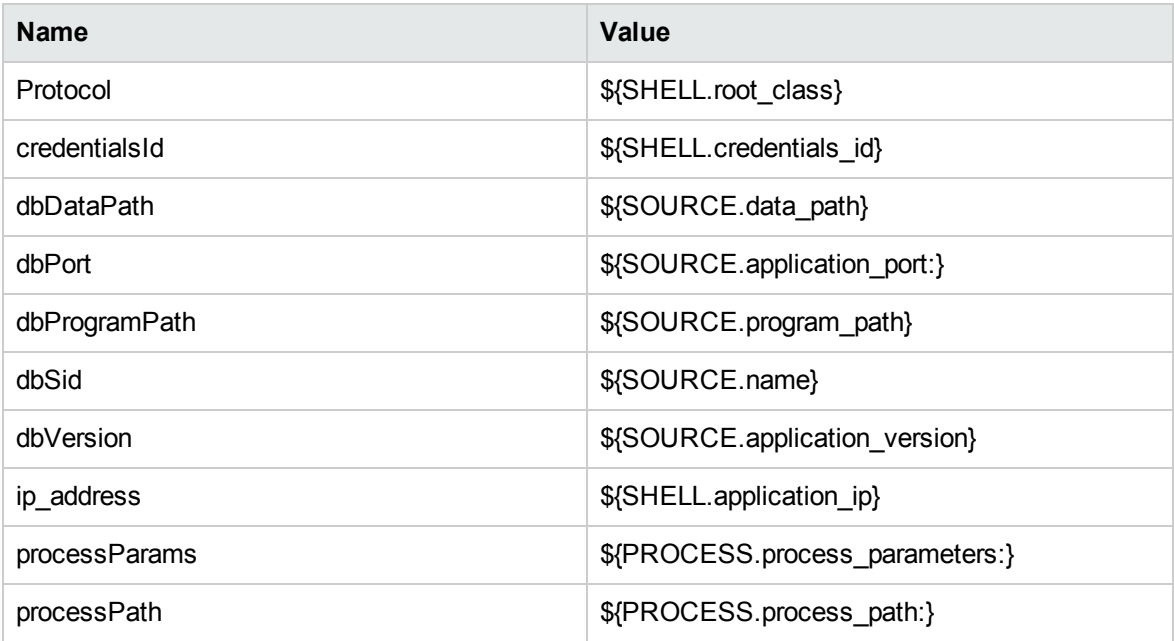

#### Used Scripts

- db\_platform.py
- $\bullet$  db.py
- db\_builder.py
- $\bullet$  maxdb.py
- maxdb\_base\_parser.py
- maxdb\_base\_discoverer.py
- maxdb\_discoverer.py
- maxdb\_xuser.py
- <span id="page-598-1"></span>• maxdb\_by\_shell.py

#### Discovered CITs

- Composition
- ConfigurationDocument
- Containment
- DB Data File
- DB User
- Database Schema
- IpAddress
- IpServiceEndpoint
- MaxDB
- Node
- <span id="page-598-0"></span>• SQL Backup

### MaxDb Connection by SQL Job

This section contains details about the job.

Discovery and Integrations Content Guide - Discovery Modules Chapter 37: SAP MaxDB Discovery

#### Adapter

This job uses the **SQL\_NET\_Dis\_Connection\_MaxDB** adapter.

#### Trigger Query

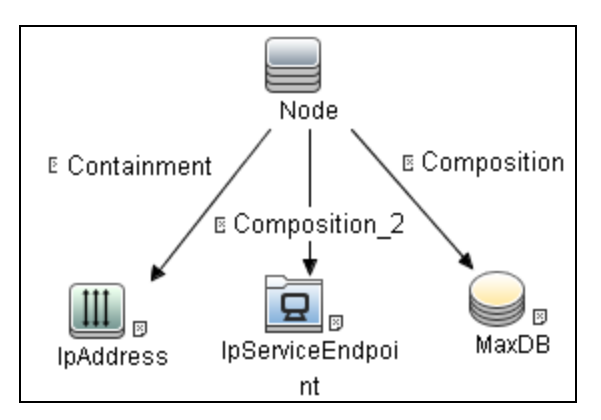

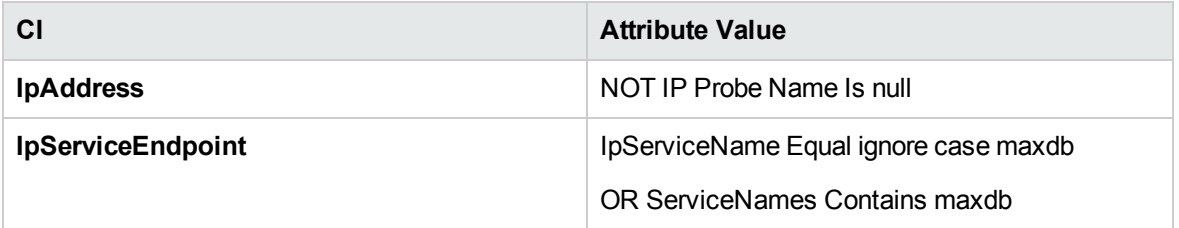

### <span id="page-599-0"></span>MaxDb Connection By SQL Adapter

This section contains details about the adapter.

Input CIT

Node

#### Input Query

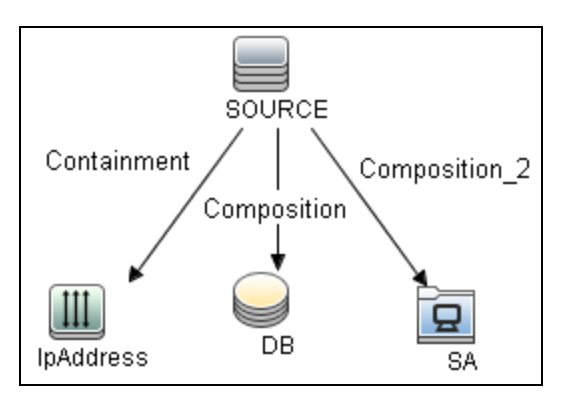

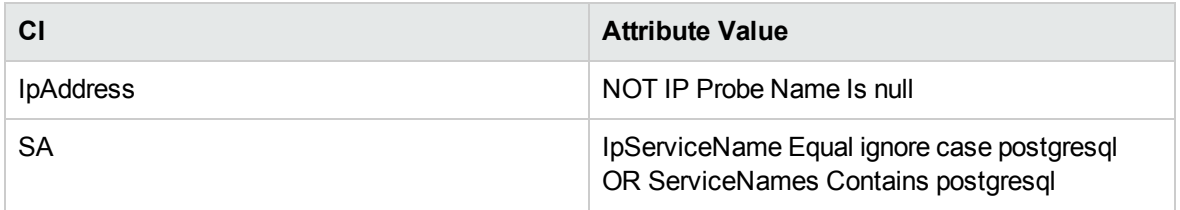

#### Triggered CI Data

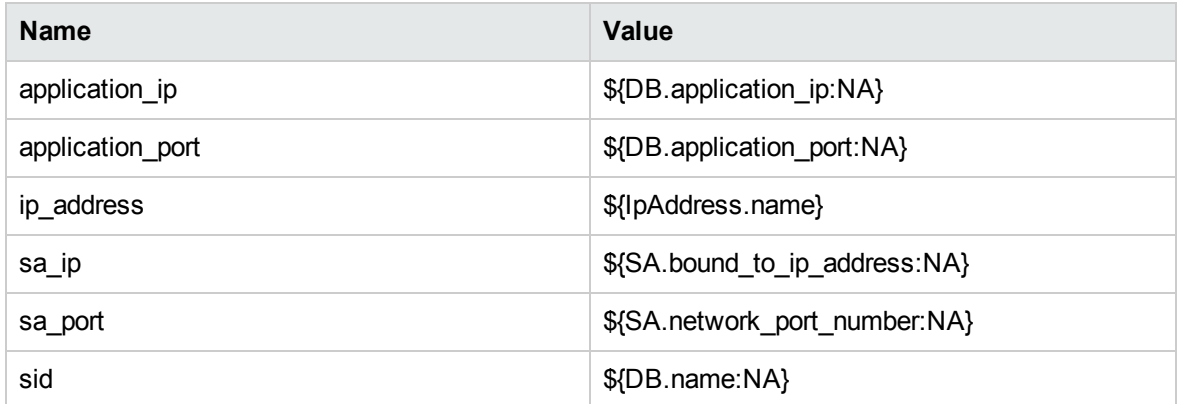

#### Used Scripts

- $\bullet$  file\_ver\_lib.py
- SQL\_Connection.py

#### <span id="page-601-1"></span>Discovered CITs

- Composition
- Containment
- IpAddress
- IpServiceEndpoint
- MaxDB
- Node
- Usage

#### Adapter Parameters

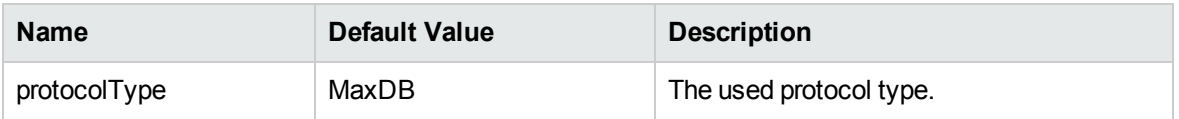

### <span id="page-601-0"></span>MaxDb Topology by SQL Job

This section contains details about the job.

#### Adapter

This job uses the **MaxDb Topology by SQL** adapter.

#### Trigger Query

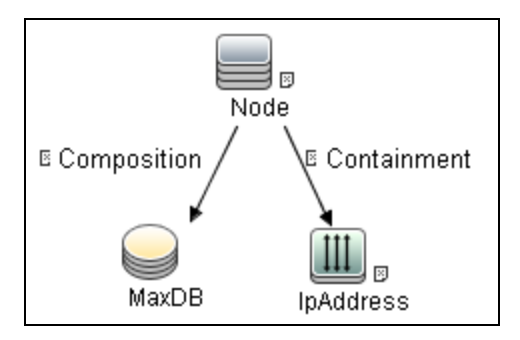

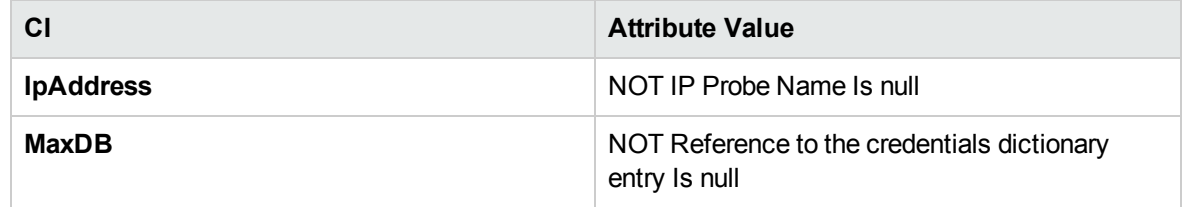

### <span id="page-602-0"></span>MaxDb Topology by SQL Adapter

This section contains details about the adapter.

Input CIT

MaxDB

Input Query

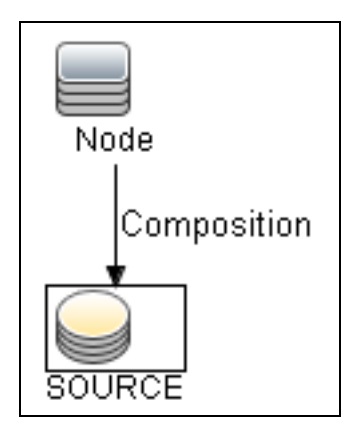

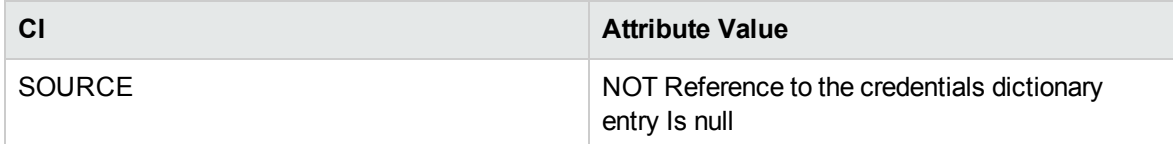

#### Triggered CI Data

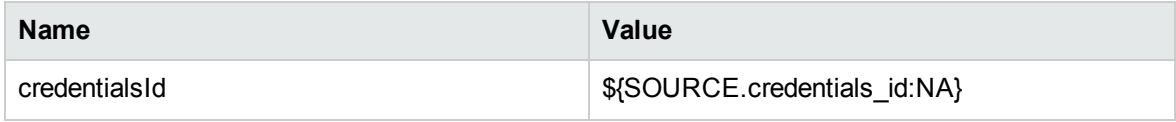

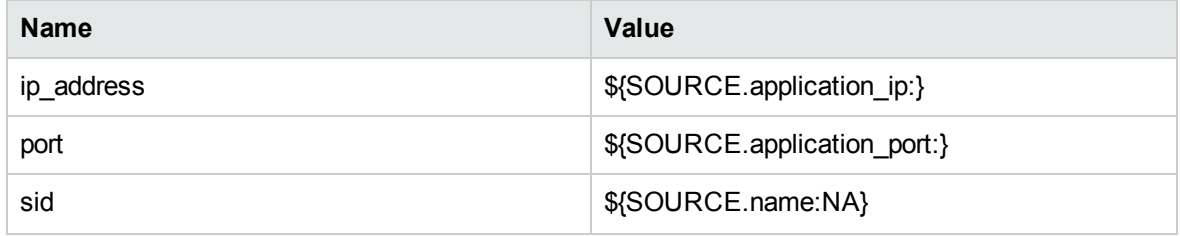

#### Used Scripts

- maxdb\_queries.py
- maxdb\_topology.py
- <span id="page-603-0"></span>• maxdb\_by\_sql.py

#### Discovered CITs

- Composition
- DB Configuration
- DB Data File
- DB User
- Database Schema
- DbLogFile
- DbTraceFile
- IpAddress
- MaxDB
- Node
- Ownership

#### Global Configuration Files

errors\_maxdbbysql.properties.errors

#### Adapter Parameters

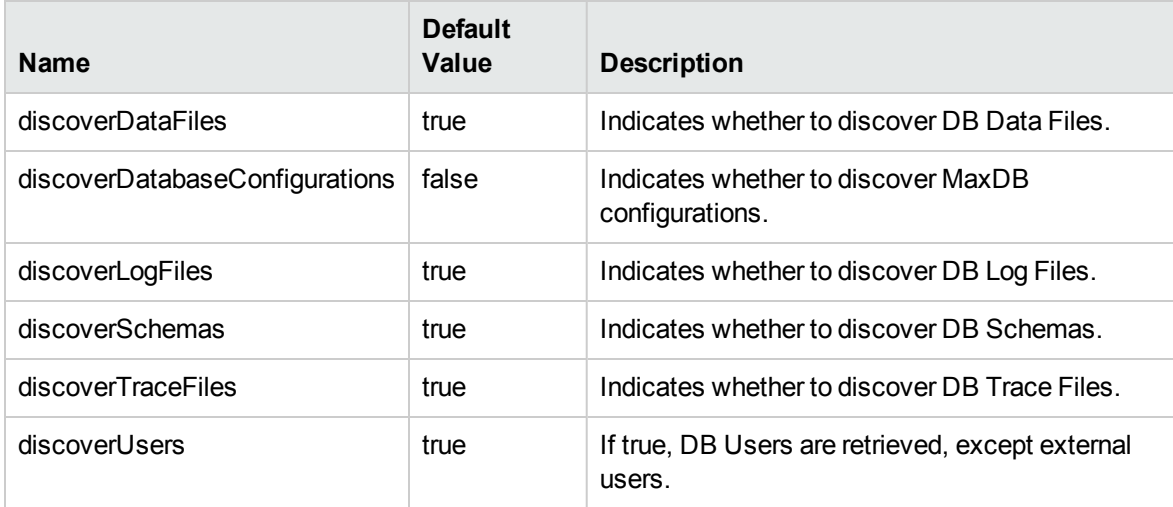

### Chapter 38: MySQL Replication Between Databases Discovery

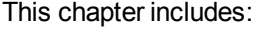

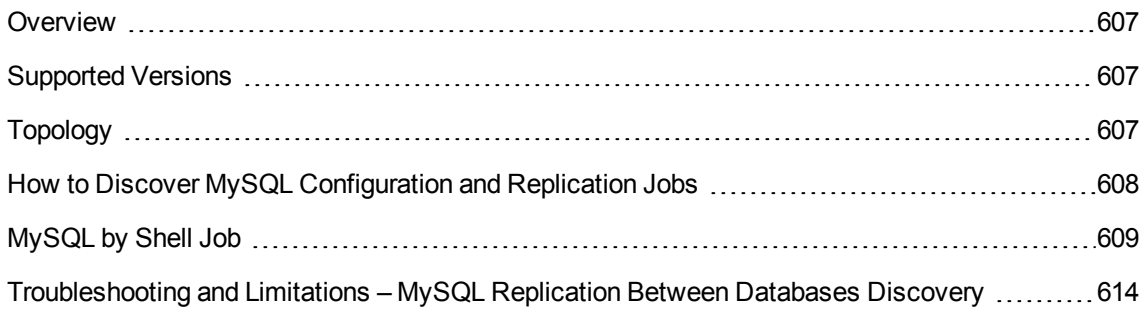

### <span id="page-606-0"></span>**Overview**

This chapter explains how to discover MySQL database servers that replicate data in a master-slave relationship.

Replication enables data from one MySQL database server (the master) to be replicated to one or more MySQL database servers (the slaves). For details on replication, see the MySQL manual on the MySQL Web site: <http://dev.mysql.com/doc/refman/5.0/en/replication-howto.html>.

Currently all information about databases is retrieved through Shell protocols from the MySQL configuration file.

<span id="page-606-1"></span>The job responsible for MySQL discovery is **MySQL by Shell**.

### Supported Versions

This discovery supports the following:

- MySQL versions  $3.x$ ,  $4.x$ ,  $5.x$
- <span id="page-606-2"></span>• Operating systems: Windows, Solaris, and Linux

### Topology

**Note:** For a list of discovered CITs, see "MySQL by Shell Job" on [page 609.](#page-608-0)

Discovery and Integrations Content Guide - Discovery Modules Chapter 38: MySQL Replication Between Databases Discovery

MySQL Replication Job

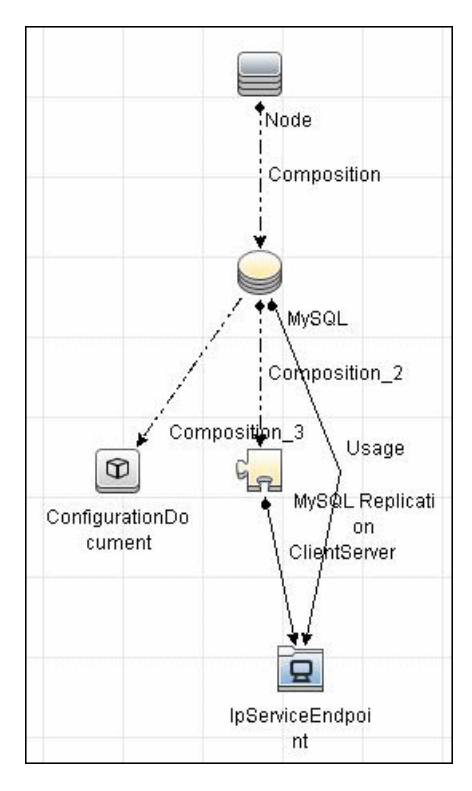

# <span id="page-607-0"></span>How to Discover MySQL Configuration and Replication Jobs

This task describes how to discover the MySQL configuration and replication jobs and includes the following steps:

1. Prerequisites- Set up protocol credentials

This discovery uses the following protocols:

- <sup>o</sup> SSH Protocol
- <sup>o</sup> Telnet Protocol
- <sup>o</sup> NTCMD Protocol

For credential information, see "Supported Protocols" in the *UCMDB Discovery and Integrations Content Guide - Supported Content* document.

#### 2. Prerequisites- Retrieve information

To retrieve all relevant information, DFM must have read permissions for the \$MYSQL\_HOME directory and for executing **mysqld** (**mysqld.exe** or **mysqld-nt.exe** for Windows) with the following parameters:

```
mysqld --verbose --help
```
mysqld --version

If the **my.cnf** (**my.ini**) file is located outside the \$MYSQL\_HOME directory, you must add permissions for reading to it.

- 3. Run the discovery
	- a. Run the **Range IPs by ICMP** job to discover which of the machines in the IP range are up and running.
	- b. Run the **Host Connection by Shell** job to create Shell CITs.
	- c. Run any of host resources jobs to gather information about processes running on the host.
	- d. Run the **MySQL by Shell** job to retrieve information about MySQL configuration and replication jobs.

For details on running jobs, refer to "Module/Job-Based Discovery" in the *Universal CMDB Data Flow Management Guide*.

### <span id="page-608-0"></span>MySQL by Shell Job

This section includes details about the jobs.

#### Discovery Mechanism

This section explains how DFM discovers the MySQL server:

- 1. The MySQL by Shell job connects to the remote host using Shell credentials.
- 2. The job checks for the existence of the path of the MySQL configuration file by executing the

#### following command:

mysqld --verbose --help

- 3. If the job cannot find the configuration file with this command, it assumes the file is located in the default configuration file path:
	- <sup>o</sup> UNIX or Linux: **/etc/my.cnf**
	- <sup>o</sup> Windows: **../my.ini**
- 4. The job tries to retrieve the attribute values from the configuration file. The job either reads the attribute values from the command line, or reads the configuration file to find the values of the attributes that were not found in the command line.

#### **Example of command line with attribute values:**

```
mysqld-nt.exe --defaults-file=C:\hp\UCMDB\DataFlowProbe\MySQL\my.ini DDM_Probe_
DB
```
5. If the job does not find any attribute values, it takes the default values from the MySQL documentation.

For details of the MySQL attributes, see ["MySQL](#page-608-0) by Shell Job" on the previous page.

- 6. The job creates the MySQL CIs with appropriate attribute values and relationships.
- 7. The job now checks if this MySQL instance is a replica. If it is a replica, the job attempts to discover a master host and master user. The version of the MySQL engine is taken from the **mysqld --version** command output.
- 8. The job creates the MySQL replication CI with appropriate attribute values and relationships.

#### Trigger Query

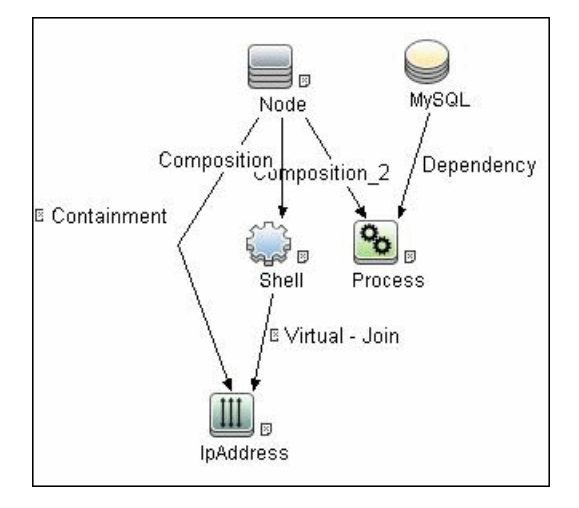

#### Configuration Item Types

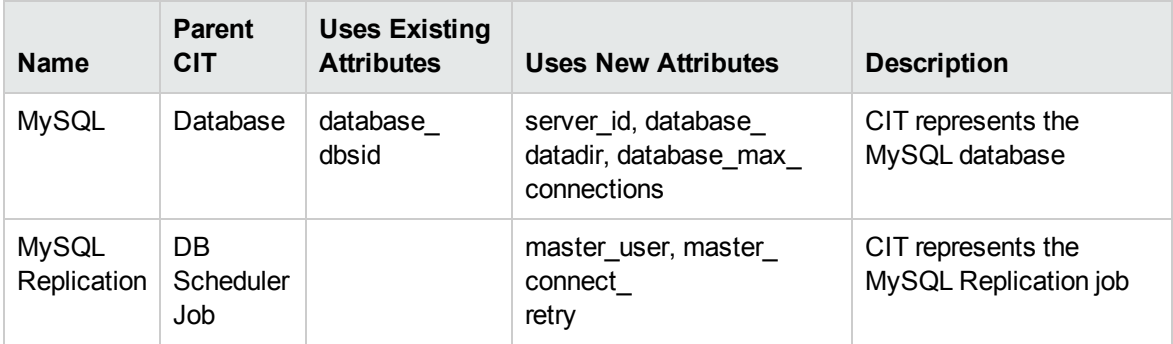

#### CIT Attributes

- MySQL
	- server\_id. The server ID is used in the replication job and must be unique for each server.
	- o database\_datadir. Path to the database root (datadir in the configuration file).
	- $\circ$  database\_max\_connections. The maximum number of concurrent sessions allowed by the MySQL server (max\_connections in the my.ini file).
	- o database\_dbsid. The unique identifier for running the MySQL instance-process port. The format is MySQL on port ####.
- MySQL Replication
	- o master\_user. A user name used when connecting to the master server.
	- <sup>o</sup> master\_connect\_retry. The number of seconds that the slave thread sleeps before trying to reconnect to the master, if the master goes down or the connection is lost.

#### Relationships

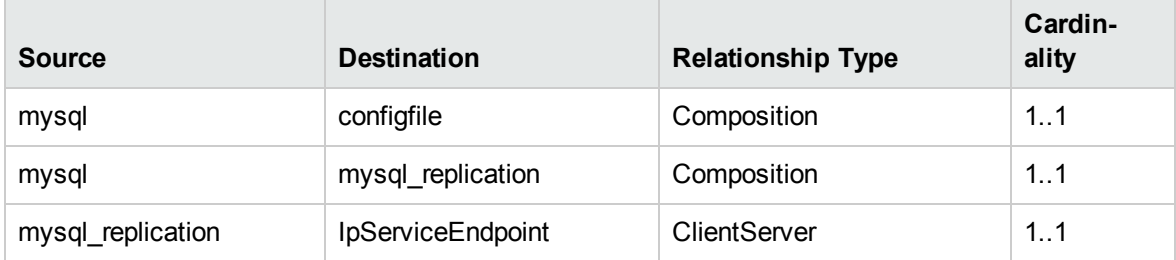

#### Adapter

• Input Query

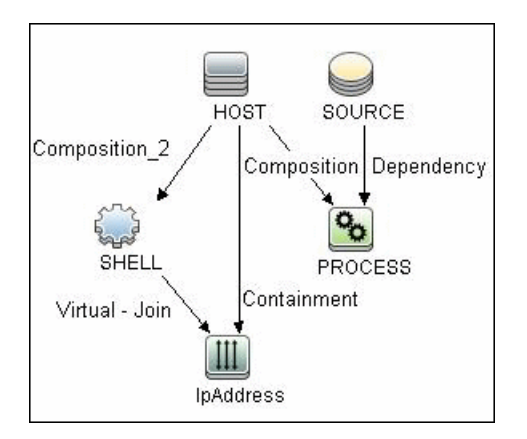
Discovery and Integrations Content Guide - Discovery Modules Chapter 38: MySQL Replication Between Databases Discovery

• Triggered CI Data

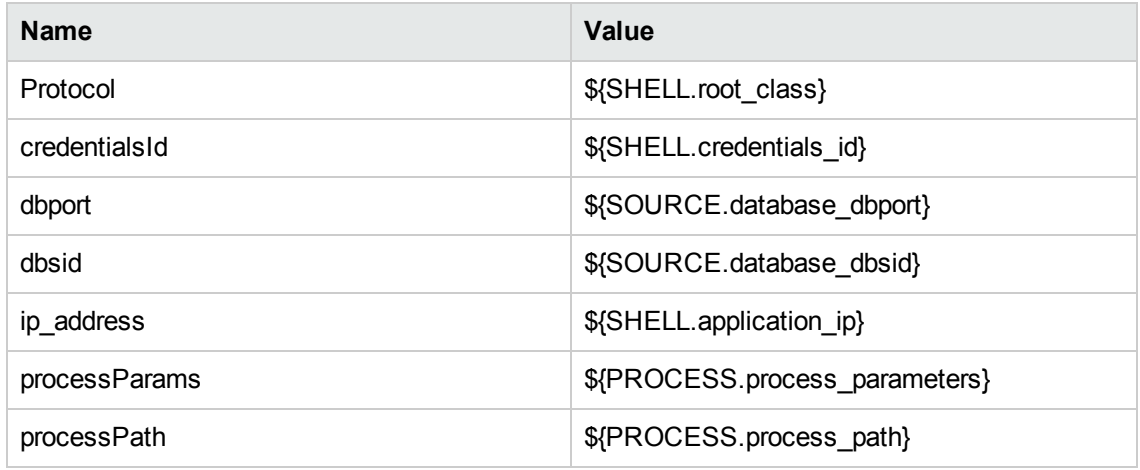

### Discovered CITs

To view discovered CITs, select a specific adapter in the Resources pane.

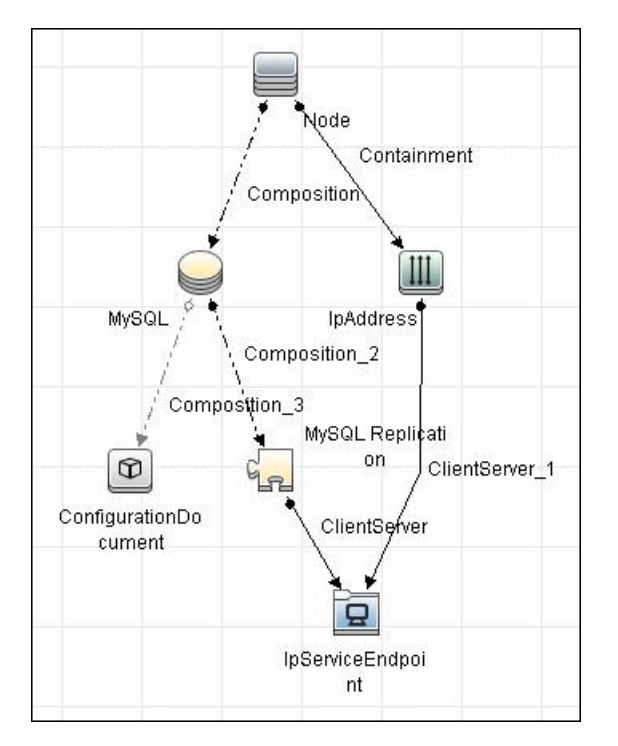

- ClientServer
- Composition
- ConfigurationDocument

Discovery and Integrations Content Guide - Discovery Modules Chapter 38: MySQL Replication Between Databases Discovery

- Containment
- IpAddress
- IpServiceEndpoint
- MySQL
- MySQL Replication
- Node

**Note:** To view the topology, see ["Topology"](#page-606-0) on page 607.

# Troubleshooting and Limitations – MySQL Replication Between Databases Discovery

This section describes troubleshooting and limitations for MySQL Replication Between Databases discovery.

- There are two main approaches to running several active MySQL instances on one host:
	- <sup>o</sup> Two MySQL instances are each run on a different port, for example, one on 134.44.1.1:3306 and the second on 134.44.1.1:3307.
	- A host has several IPs, and each MySQL process is bound to its own IP, for example, 134.44.1.1:3306 and 134.44.1.2:3306.

In the second case, as the key identifier that differentiates one MySQL CI from another is a port number (without an IP), the job cannot differentiate between the two MySQL instances and merges them into one CI.

# Chapter 39: Oracle Database Server Discovery

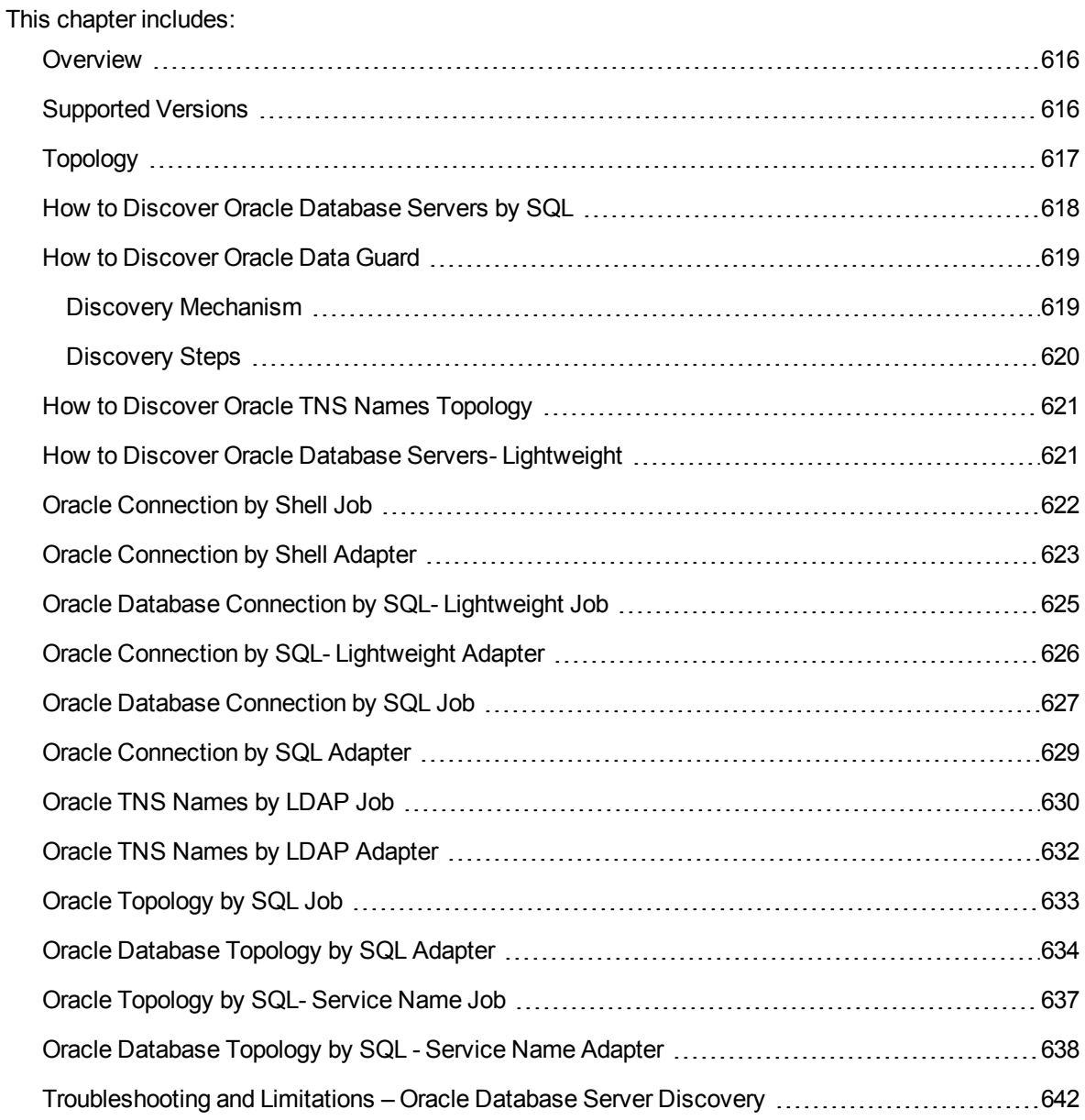

## <span id="page-615-0"></span>**Overview**

There are two types of Oracle Database Server discoveries:

- The general Oracle Database Server discovery, which discovers all the Oracle Database Servers on the network. There are two methods available:
	- <sup>o</sup> **Thorough Discovery**. This is a comprehensive discovery method that uses Node CI as an input trigger CIT. For information on this type of discovery, see "How to [Discover](#page-617-0) Oracle [Database](#page-617-0) Servers by SQL" on page 618.
	- <sup>o</sup> **Lightweight Discovery**. This is a lightweight method of discovery that uses IPServiceEndpoint as an input trigger CIT. For information on this type of discovery, see "How to [Discover](#page-620-1) Oracle Database Servers- [Lightweight"](#page-620-1) on page 621.
- Oracle TNS Names Topology discovery, which discovers all the Oracle Database Servers that are stored in the Active Directory using the LDAP protocol. For more information on this type of discovery, see "How to Discover Oracle TNS Names [Topology"](#page-620-0) on page 621.

## <span id="page-615-1"></span>Supported Versions

Oracle Database Server discovery and Oracle TNS Names Topology discovery support Oracle 8, 9, 9i, 10, 10g, 11g, 12c, 12c R1, and 12c R2.

**Note:** Oracle pluggable database (PDB) 12c is supported.

## <span id="page-616-0"></span>Topology

The following image displays the topology of the Oracle Database Server discovery:

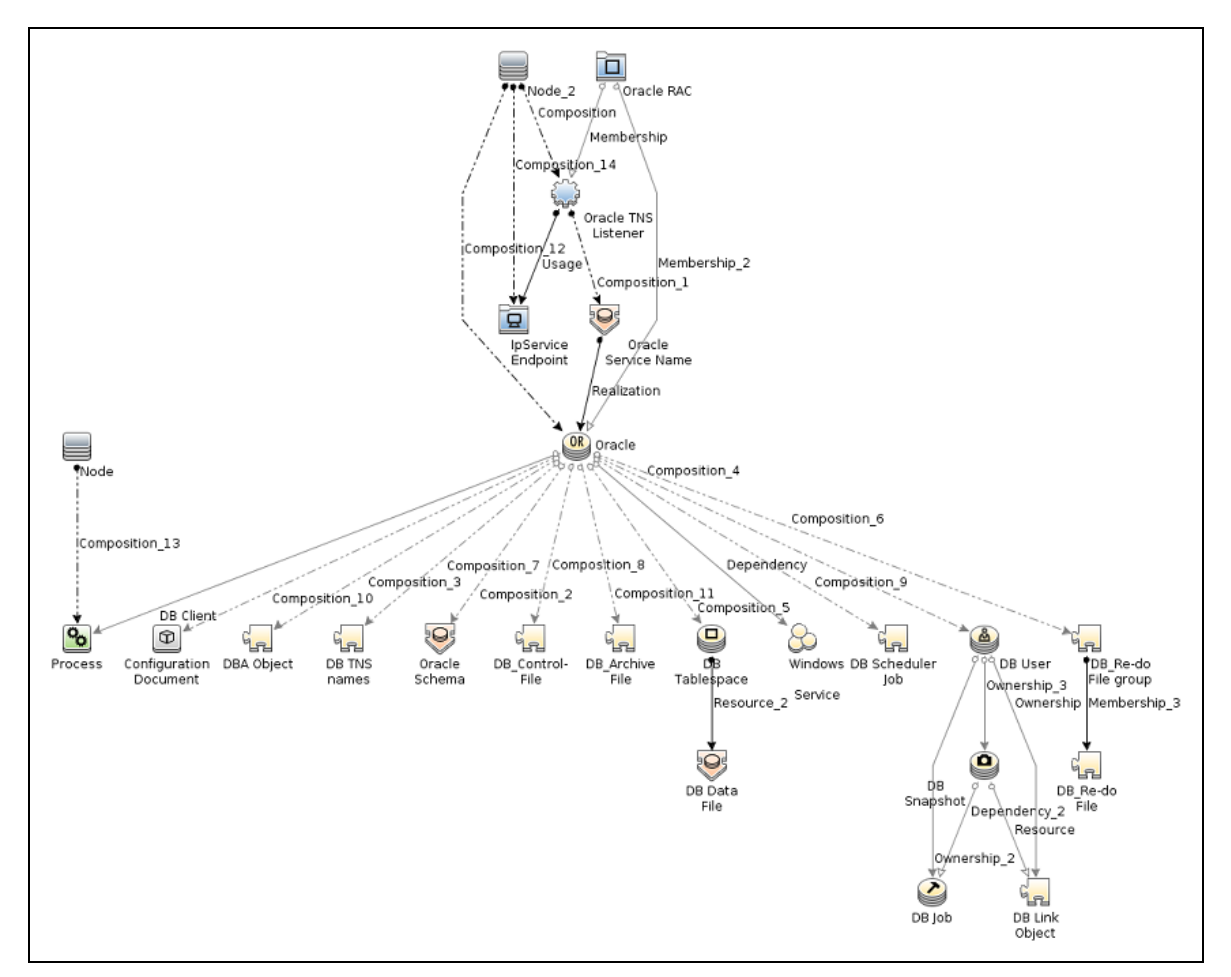

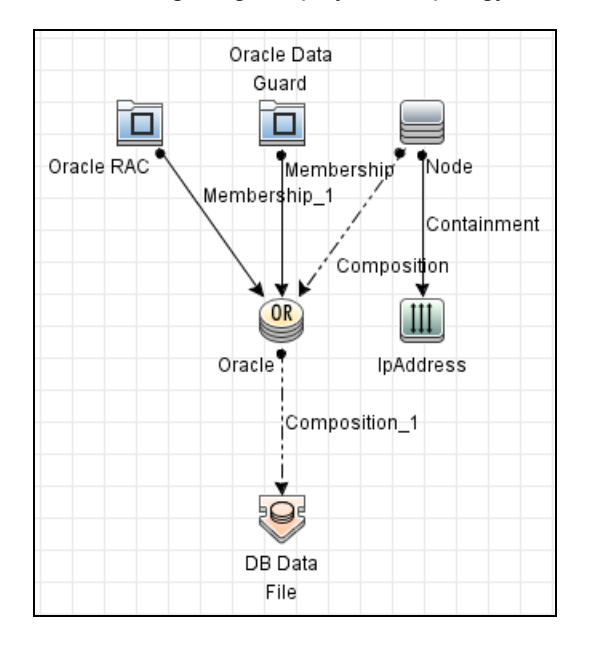

The following image displays the topology of the Oracle Data Guard discovery.

The following image displays an example of the Oracle Data Guard discovery:

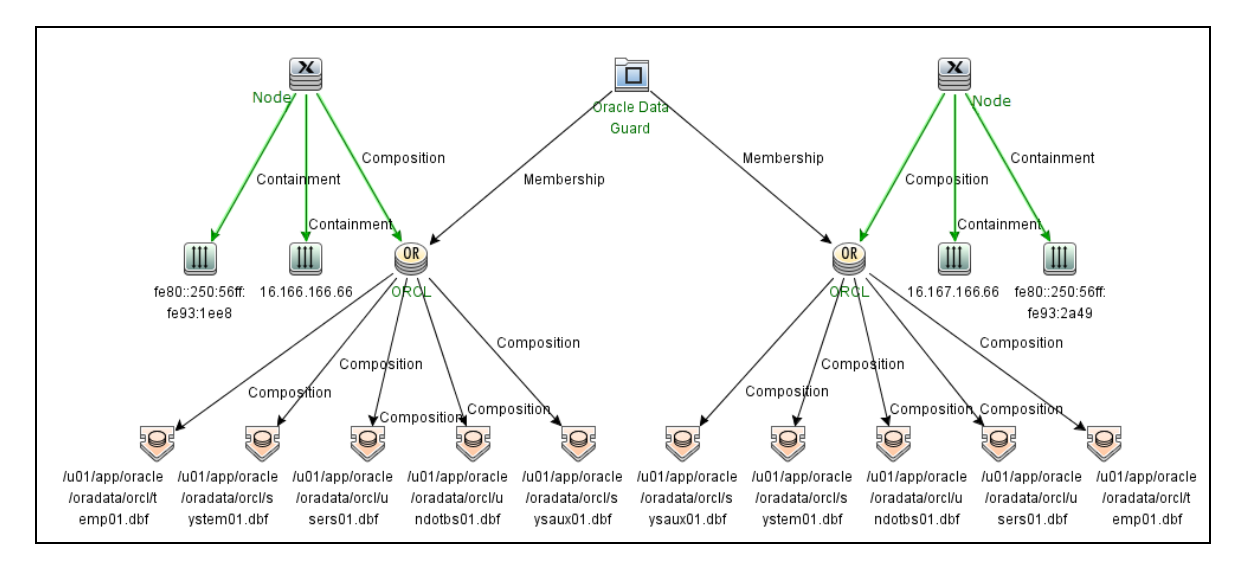

## <span id="page-617-0"></span>How to Discover Oracle Database Servers by SQL

This task describes how to discover Oracle database servers by SQL. This discovery adds a valid credentials ID to the CMDB. You can then use this CI to fully discover the database.

This task includes the following steps:

1. Prerequisite - Set up protocol credentials

Oracle Database Connection by SQL discovery uses the Generic DB Protocol (SQL).

For credential information, see "Supported Protocols" in the *UCMDB Discovery and Integrations Content Guide - Supported Content* document.

2. Prerequisite - Verify user on Oracle database server

Run the **Databases TCP Ports** job to verify the user name, password, and port used by the Oracle Database Server.

#### 3. Run the discovery

Activate the following jobs in the listed order:

- a. **Databases TCP Ports**
- b. **Oracle Database Connection by SQL**
- c. **Oracle Topology by SQL** or **Oracle Topology by SQL - Service Name**

**Note:** Due to the large amount of data reported by the Oracle Topology by SQL job, topology data is sent in chunks. Chunk size (the number of objects in a chunk) is regulated by the **discoverReportPageSize** job parameter. The default value is 1,000 objects in one chunk.

<span id="page-618-0"></span>For details on running jobs, see "Module/Job-Based Discovery" in the *Universal CMDB Data Flow Management Guide*.

## How to Discover Oracle Data Guard

<span id="page-618-1"></span>This section includes:

## Discovery Mechanism

In general, Oracle Data Guard contains one primary database and more than one standby database.

In the **Oracle Connection by Shell** job, Data Flow Probe connects to both primary database and standby database with the Shell protocol, and then log in to Oracle with SQL\*Plus.

Universal Discovery parses Oracle primary database SID and standby database service name from Shell command line, queries the Data Guard configuration information through SQL\*Plus, and report back Oracle Data Guard CI and the connected databases.

## <span id="page-619-0"></span>Discovery Steps

This task includes the following steps:

<sup>1.</sup> Prerequisites - Set up protocol credentials

The Oracle Data Guard discovery uses the Shell protocol to connect to the target server and run Shell commands. This discovery uses the Generic DB protocol (SQL) for the SQL\*Plus connection.

- If the Shell account is in the Oracle DBA group in OS, define a Shell protocol (SSH Protocol or NTCMD).
- o If the Shell account is NOT in the Oracle DBA group in OS, define a Shell protocol (SSH Protocol or NTCMD) and Generic DB Protocol (SQL). The SQL account should have the privilege to run SQL\*Plus.

**Note:** When using the Generic DB Protocol (SQL), the Shell account should have the privilege to run SQL\*Plus.

For credential information, see "Supported Protocols" in the *UCMDB Discovery and Integrations Content Guide - Supported Content* document.

## 2. Run the discovery

Activate the following jobs in the listed order:

- a. **Range IPs by ICMP**
- b. **Host Connection by Shell**
- c. **Host Applications by Shell**
- d. **Oracle Connection by Shell**

For details on running jobs, see "Module/Job-Based Discovery" in the *Universal CMDB Data Flow Management Guide*.

## <span id="page-620-0"></span>How to Discover Oracle TNS Names Topology

This section describes how to discover Oracle TNS Names Topology from the Active Directory using the LDAP protocol.

#### **Prerequisites**

- Ensure that an Active Directory Server has been properly configured, on which Oracle TNS information is stored.
- Ensure that LDAP protocol credentials have been properly configured.

#### Run the discovery

- 1. Run the **Range IPs by ICMP** job to discover the target IPs.
- 2. Run the **TCP Ports** job to discover LDAP ports. Ensure that the LDAP port was discovered.
- 3. Run the **Active Directory Connection by LDAP** job to discover the Active Directory servers.
- <span id="page-620-1"></span>4. Run the **Oracle TNS Names by LDAP** job to discover the Oracle TNS Names topology.

## How to Discover Oracle Database Servers-

## Lightweight

This task describes how to discover Oracle databases using a lightweight method of discovery. This discovery adds a valid credentials ID to the CMDB. You can then use this CI to fully discover the database.

This task includes the following steps:

1. Prerequisite - Set up protocol credentials

Oracle Database Server discovery uses the Generic DB Protocol (SQL).

For credential information, see "Supported Protocols" in the *UCMDB Discovery and Integrations Content Guide - Supported Content* document.

2. Prerequisite - Verify user on Oracle database server

Run the **Databases TCP Ports** job to verify the user name, password, and port used by the Oracle Database Server.

## 3. Run the discovery

Activate the following jobs in the listed order:

- a. **Databases TCP Ports**
- b. **Oracle Database Connection by SQL- Lightweight**
- c. **Oracle Topology by SQL**

**Note:** Due to the large amount of data reported by the Oracle Topology by SQL job, topology data is sent in chunks. Chunk size (the number of objects in a chunk) is regulated by the **discoverReportPageSize** job parameter. The default value is 1,000 objects in one chunk.

<span id="page-621-0"></span>For details on running jobs, see "Module/Job-Based Discovery" in the *Universal CMDB Data Flow Management Guide*.

## Oracle Connection by Shell Job

This job discovers all Oracle database servers using the Shell protocol. The job connects to the database via the SQL\*Plus command to discover Oracle Data File, Oracle Data Guard, and Oracle RAC CIs.

#### Adapter

**ID:** Shell\_Dis\_Oracle

#### Trigger TQL

• Trigger query:

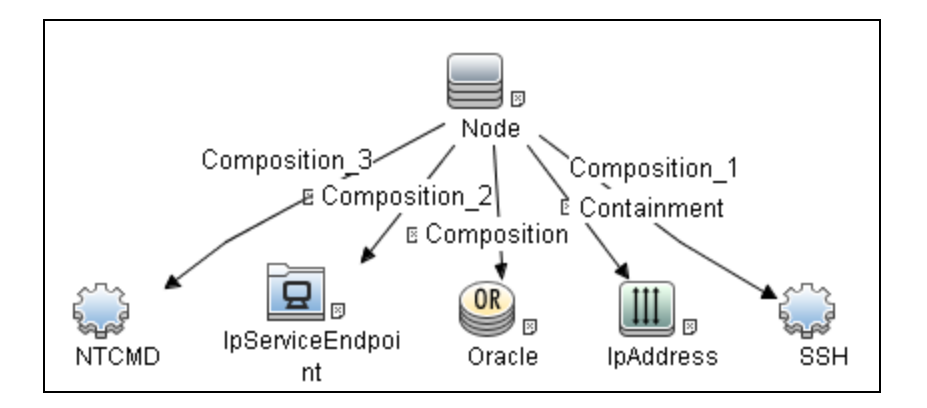

• CI attribute conditions:

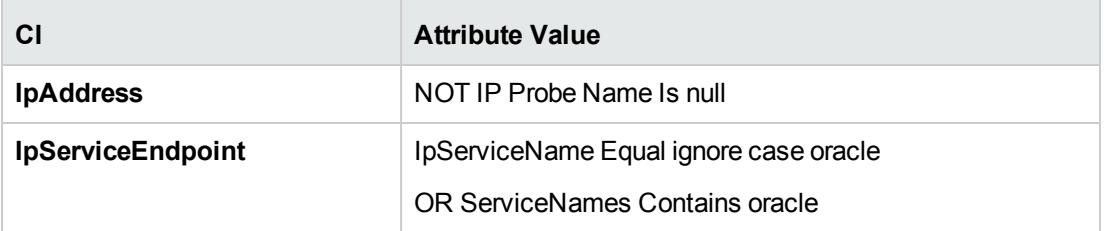

## <span id="page-622-0"></span>Oracle Connection by Shell Adapter

This section includes details about the adapter.

ID

Oracle Connection by Shell

Input CIT

Shell

## Input TQL

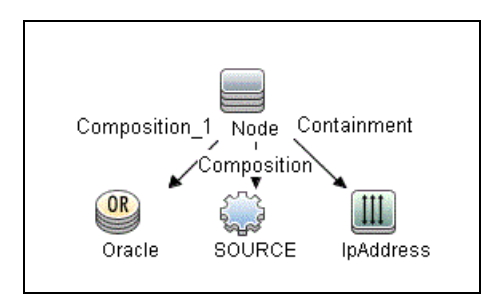

## Triggered CI Data

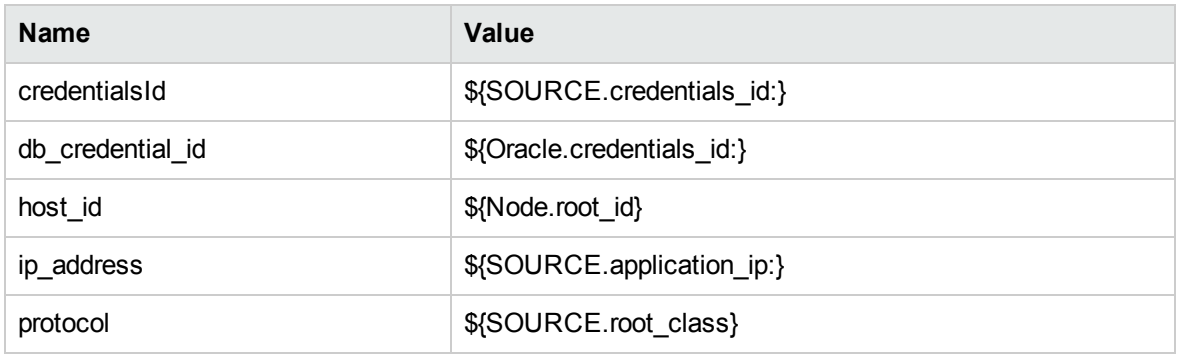

### Used Scripts

- oracle\_shell\_topology.py
- oracle\_shell\_discoverer.py
- Shell\_Dis\_Oracle.py

### Discovered CITs

- Composition
- Containment
- DB Data File
- IpAddress
- Membership

- Node
- Oracle
- Oracle Data Guard
- <span id="page-624-0"></span>• Oracle RAC

# Oracle Database Connection by SQL- Lightweight Job

This section includes details about the job.

### Adapter

**ID:** SQL\_NET\_Dis\_Connection\_Oracle\_Lightweight

## Trigger TQL

• Trigger query:

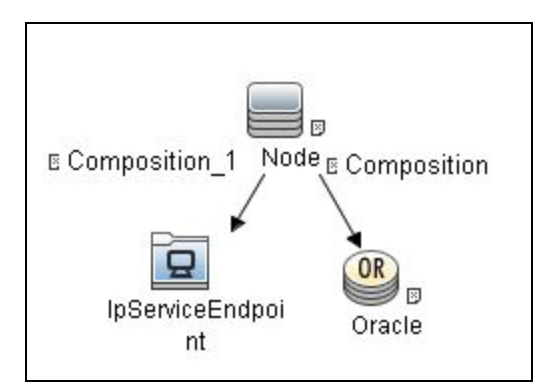

• CI attribute conditions:

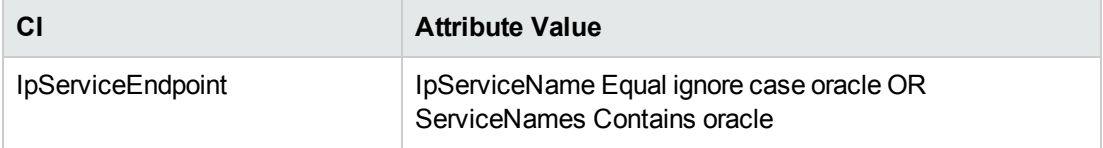

### Discovery Flow

This job performs the following actions:

- 1. Gets the Oracle credentials that are specified in the Discover Probe configuration.
- 2. Tries to connect using the specific credentials.
- <span id="page-625-0"></span>3. If connection is successful, reports the Oracle Database with the connected credentials.

## Oracle Connection by SQL- Lightweight Adapter

This section includes details about the adapter.

ID

Oracle Connection By SQL- Lightweight

Input CIT

IpServiceEndpoint

Input TQL

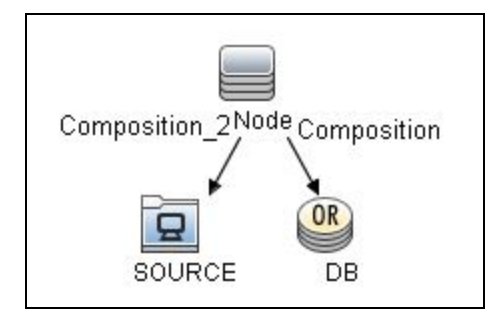

## Triggered CI Data

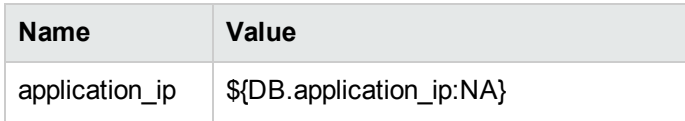

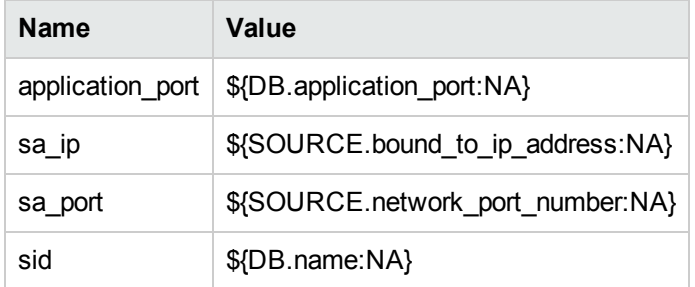

### Used Scripts

- file\_ver\_lib.py
- SQL\_Connection.py

### Discovered CITs

- Composition
- Containment
- IpAddress
- IpServiceEndpoint
- Node
- Oracle
- Oracle Service Name
- Usage

### **Parameters**

<span id="page-626-0"></span>**• protocolType.** Default value is **oracle**, should not be changed.

## Oracle Database Connection by SQL Job

This section includes details about the job.

#### Adapter

**ID:** Oracle Connection By SQL

### Trigger TQL

• Trigger query:

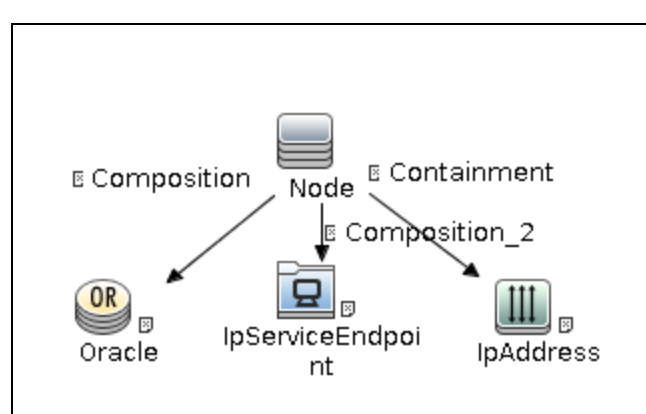

• CI attribute conditions:

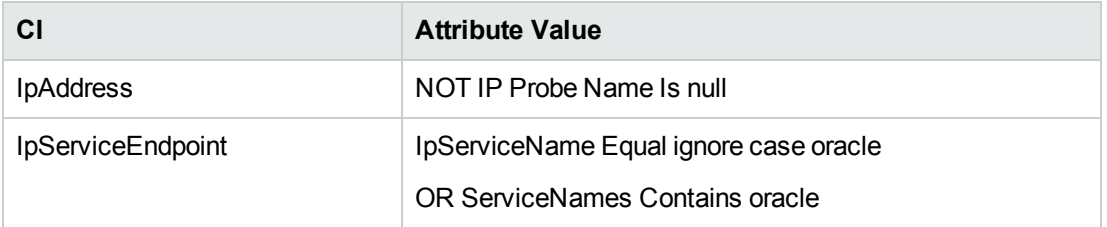

#### Discovery Flow

This job performs the following actions:

- 1. Gets the Oracle credentials that are specified in the Discover Probe configuration.
- 2. Tries to connect using the specific credentials.
- 3. If connection is successful, reports the Oracle Database with the connected credentials.
- 4. If connection is successful, asks the database for it's primary IP and checks if this IP matches the one used for connection.

If the primary IP does not match the one used for connection, the job checks if the database is in clustered mode.

5. If the IP reported by the database is reachable from the probe and it is possible to connect to it, that IP is populated to the UCMDB. Otherwise, the IP used for initial connection is populated to the UCMDB.

## <span id="page-628-0"></span>Oracle Connection by SQL Adapter

This section includes details about the adapter.

### ID

Oracle Connection By SQL

Input CIT

Node

Input TQL

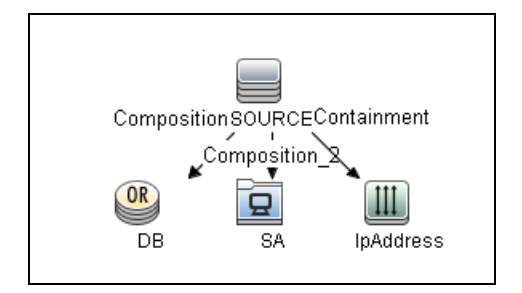

## Triggered CI Data

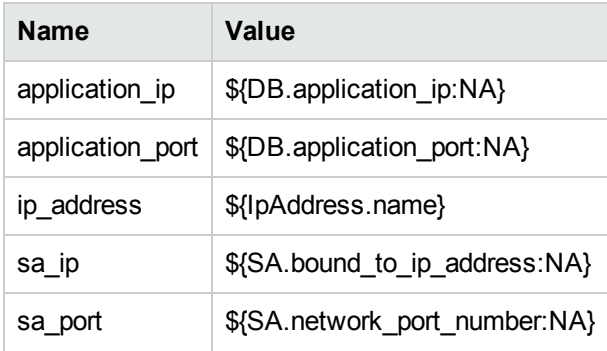

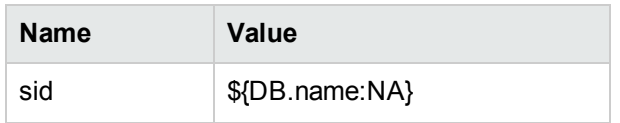

#### Used Scripts

- file\_ver\_lib.py
- SQL\_Connection.py

### Discovered CITs

- Composition
- Containment
- IpAddress
- IpServiceEndpoint
- Node
- Oracle
- Oracle Service Name
- Usage

#### **Parameters**

<span id="page-629-0"></span>**• protocolType.** Default value is **oracle**, should not be changed.

## Oracle TNS Names by LDAP Job

This section includes details about the job.

#### Adapter

**ID:** oracle\_tns\_names\_by\_ldap

## Trigger TQL

• Trigger query:

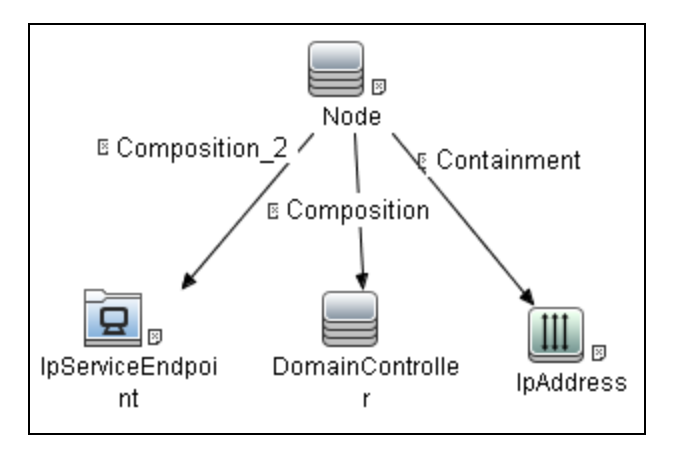

• CI attribute conditions:

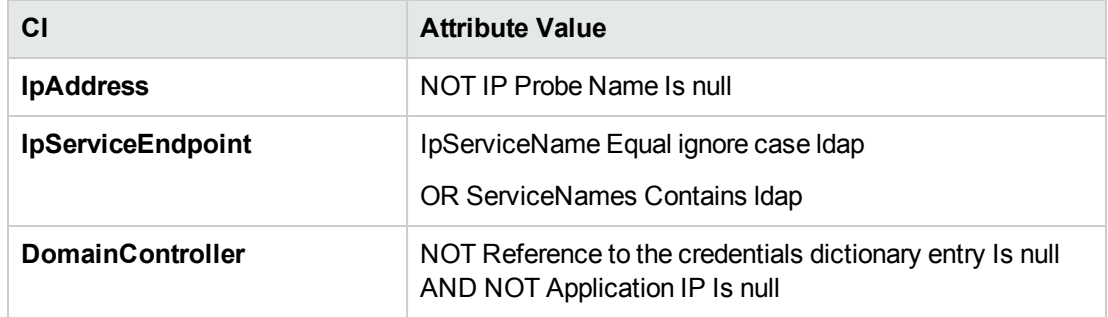

#### **Parameters**

By default, parameters are not overridden and use values from the adapter.

### Discovery Flow

- 1. Get **DomainContext** from the root (if the **baseDN** parameter is not specified).
- 2. Get the **orclContext** object from the previous node.
- 3. Get the **orclNetService** object from the **orclContext** node.
- 4. Get the **orclNetDescString** attribute from the **orclNetService** object.

## <span id="page-631-0"></span>Oracle TNS Names by LDAP Adapter

This section includes details about the adapter.

ID

oracle\_tns\_names\_by\_ldap

### Input CIT

**DomainController** 

## Input TQL

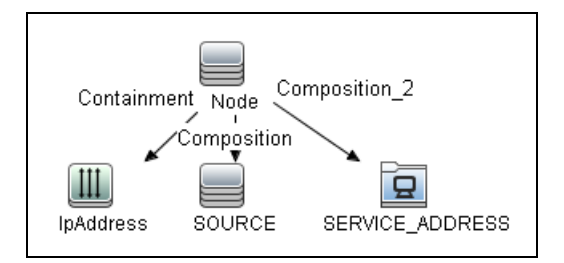

## Triggered CI Data

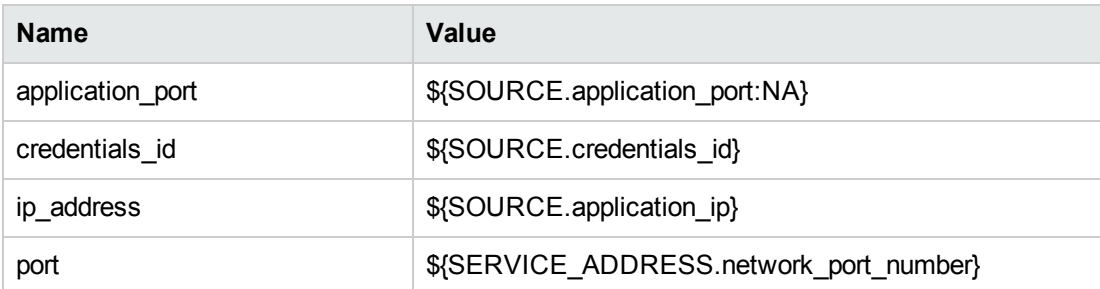

### Used Scripts

- active\_directory\_utils.py
- $\bullet$  db.py

- db\_builder.py
- db\_platform.py
- jdbc\_url\_parser.py
- oracle\_by\_ldap.py
- oracle\_Idap\_discoverer.py

### Discovered CITs

- Composition
- Containment
- IpAddress
- IpServiceEndpoint
- Node
- Oracle
- Oracle Service Name
- Oracle TNS Listener
- Realization
- Usage

#### **Parameters**

<span id="page-632-0"></span>**baseDN.** Specifies the context in which to find the **orclContext** objects.

## Oracle Topology by SQL Job

This section includes details about the job.

#### Adapter

**ID:** Oracle database topology by SQL

## Trigger TQL

• Trigger query:

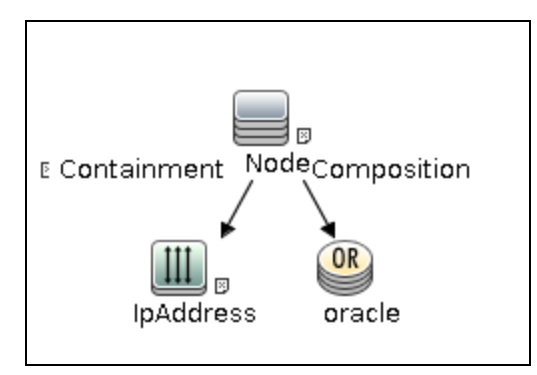

• CI attribute conditions:

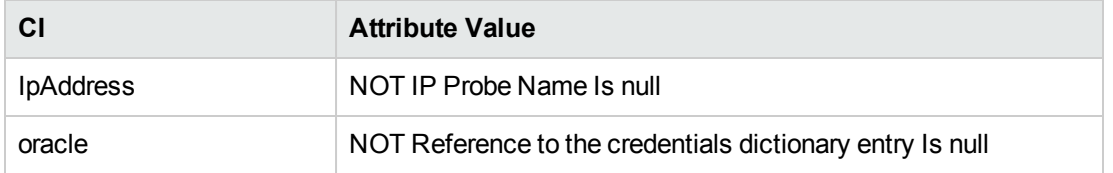

### Discovery Flow

- 1. Connect to the Oracle Database using credentials ID that is specified in the Oracle CI.
- 2. Execute the specific SQL queries, according to the flags specified in the adapter parameters.
- <span id="page-633-0"></span>3. Push the discovered data to the UCMDB.

## Oracle Database Topology by SQL Adapter

This section includes details about the adapter.

### ID

Oracle database topology by SQL

Input CIT

**Oracle** 

## Input TQL

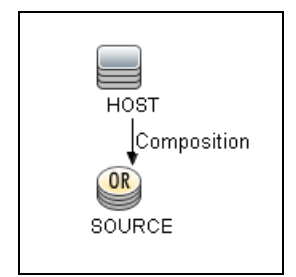

## Triggered CI Data

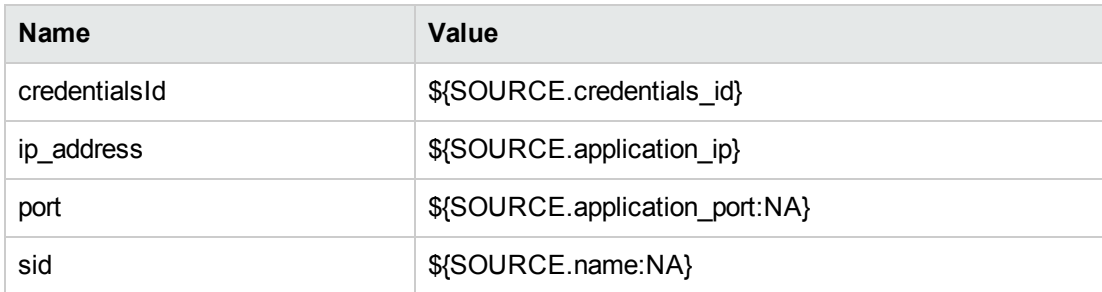

## Used Scripts

• SQL\_Dis\_Oracle.py

### Discovered CITs

- Composition
- Containment
- DB Client
- DB Data File
- <sup>l</sup> DB Job
- DB Link Object

- DB Scheduler Job
- DB Snapshot
- DB Tablespace
- DB User
- DBA Object
- DB\_Archive File
- DB\_Control-File
- DB\_Re-do File
- DB\_Re-do File group
- Dependency
- IpAddress
- IpServiceEndpoint
- Membership
- Node
- Oracle
- Oracle CDB
- Oracle PDB
- Oracle RAC
- Oracle Schema
- Oracle Service Name
- Oracle TNS Listener
- Ownership
- Process
- Realization
- Resource
- Usage

#### **Parameters**

- **comprehensiveDiscovery.** If false, the DBA Object, DB Job and DB User are not retrieved. The default value is false. If the parameter is set to false, changing other parameters has no effect on the discovery process (DBA Objects are not discovered).
- **discoverDbLinks.** If true, DB links are discovered. The default value is true.
- **discoverFunctions.** If false, functions are not retrieved. The default value is false.
- **idiscoverPackageBody.** If false, package bodies are not retrieved. The default value is false.
- $\bullet$  discoverPackages. If false, packages are not retrieved. The default value is false.
- **discoverProcedures.** If false, procedures are not retrieved. The default value is false.
- **discoverReportPageSize.** The maximum amount of query result objects that can be sent in one bulk. The default value is 1,000.
- **discoverTables.** If false, tables are not retrieved. The default value is false.
- **discoveryDBClients.** If true, DB clients are retrieved. The default value is true.
- **discoveryUsers.** If true, database users are retrieved. If false, database user discovery is controlled by the **comprehensiveDiscovery** parameter.
- <span id="page-636-0"></span>**excludeSysUser.** If false, system default users are included. The default value is false.

## Oracle Topology by SQL- Service Name Job

This section includes details about the job.

This job uses Oracle Service Name to connect Oracle and discovers Oracle topology by SQL.

### Adapter

**ID:** Oracle Topology by SQL - Service Name

### Trigger TQL

• Trigger query:

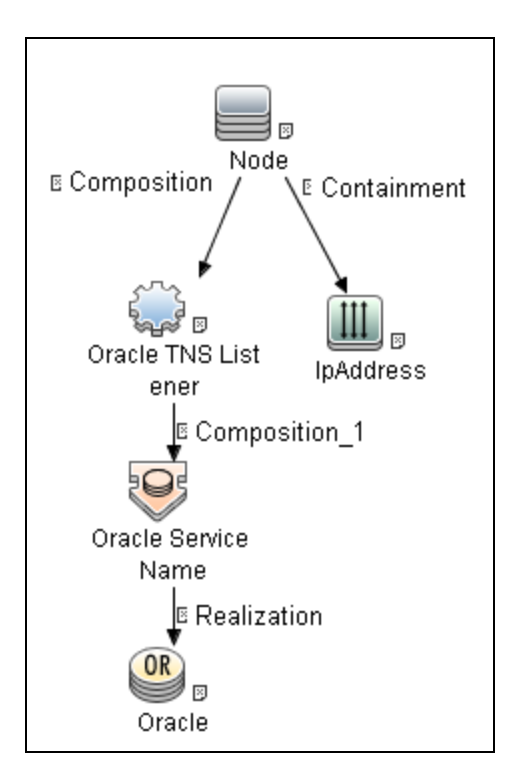

• CI attribute conditions:

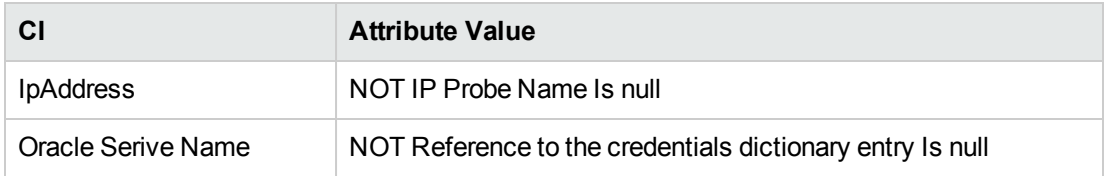

#### Discovery Flow

- 1. Connect to the Oracle Database using credentials ID that is specified in the Oracle Service Name CI.
- 2. Execute the specific SQL queries, according to the flags specified in the adapter parameters.
- <span id="page-637-0"></span>3. Push the discovered data to the UCMDB.

# Oracle Database Topology by SQL - Service Name Adapter

This section includes details about the adapter.

#### ID

Oracle Topology by SQL - Service Name

### Input CIT

Oracle Service Name

## Input TQL

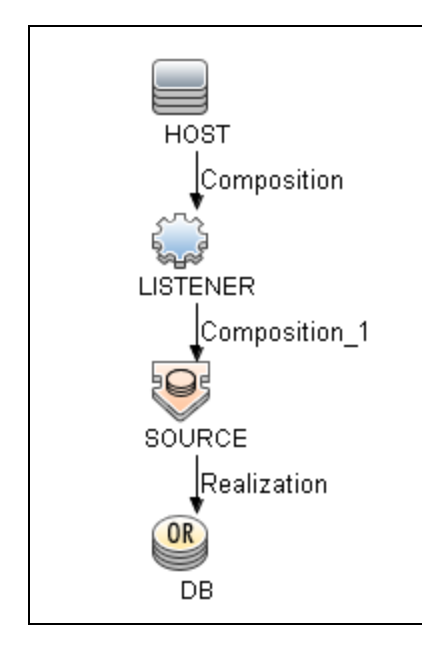

### Triggered CI Data

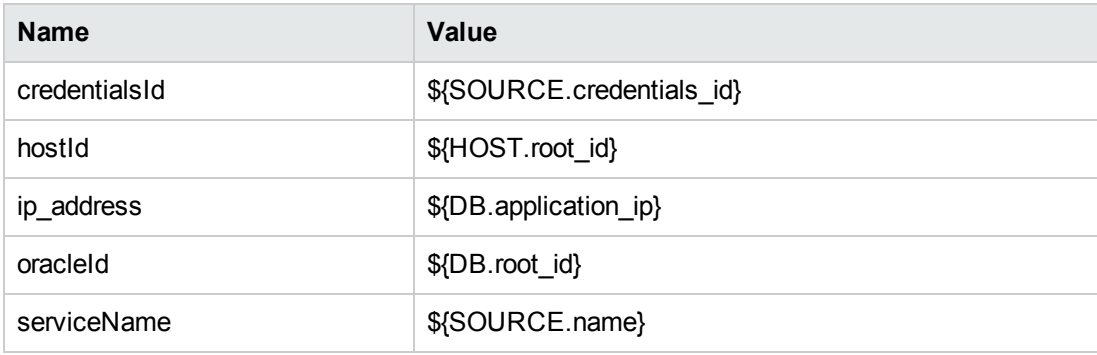

#### Used Scripts

- Oracle\_SQL\_Discoverer.py
- Oracle\_Dis\_SQL\_Service\_Name.py

### Discovered CITs

- Composition
- Containment
- DB Client
- DB Data File
- <sup>l</sup> DB Job
- DB Link Object
- DB Scheduler Job
- DB Snapshot
- DB Tablespace
- DB User
- DBA Object
- DB\_Archive File
- DB\_Control-File
- DB\_Re-do File
- DB\_Re-do File group
- Dependency
- IpAddress
- IpServiceEndpoint
- Membership
- Node
- Oracle
- Oracle CDB

- Oracle PDB
- Oracle RAC
- Oracle Schema
- Oracle Service Name
- Oracle TNS Listener
- Ownership
- Process
- Realization
- Resource
- Usage

#### **Parameters**

- **comprehensiveDiscovery.** If false, the DBA Object, DB Job and DB User are not retrieved. The default value is false. If the parameter is set to false, changing other parameters has no effect on the discovery process (DBA Objects are not discovered).
- **discoverDbLinks.** If true, DB links are discovered. The default value is true.
- **discoverFunctions.** If false, functions are not retrieved. The default value is false.
- **· discoverPackageBody.** If false, package bodies are not retrieved. The default value is false.
- **discoverPackages.** If false, packages are not retrieved. The default value is false.
- **discoverProcedures.** If false, procedures are not retrieved. The default value is false.
- **discoverReportPageSize.** The maximum amount of query result objects that can be sent in one bulk. The default value is 1,000.
- **discoverTables.** If false, tables are not retrieved. The default value is false.
- **discoveryDBClients.** If true, DB clients are retrieved. The default value is true.
- **discoveryUsers.** If true, database users are retrieved. If false, database user discovery is controlled by the **comprehensiveDiscovery** parameter.
- **excludeSysUser.** If false, system default users are included. The default value is false.

# <span id="page-641-0"></span>Troubleshooting and Limitations – Oracle Database Server Discovery

This section describes troubleshooting and limitations for Oracle Database Server discovery.

<sup>l</sup> If you need to discover Oracle 8g, use the following values in **jdbcDrivers** and **jdbcPreUrls**:

#### **jdbcDrivers:**

```
<oracle>com.inet.ora.OraDriver</oracle>
<oracleSSL>com.mercury.jdbc.oracle.OracleDriver</oracleSSL>
```
#### **jdbcPreUrls:**

```
<oracle>jdbc:inetora:%%ipaddress%%:%%protocol_port%%:%%sqlprotocol_
dbsid%%?logging=false&loginTimeout=%%protocol_timeout%%</oracle>
<oracleSSL>jdbc:mercury:oracle://%%ipaddress%%:%%protocol_
port%%;ServiceName=%%sqlprotocol_dbsid%%</oracleSSL>
```
- Oracle Data Guard Discovery cannot distinguish the logic standby instance or physical standby instance. SQL query cannot fetch such information if standby databases cannot be connected by SQL\*Plus.
- Oracle account will be locked if Data Flow Probe tries to log in to Oracle with SQL\*Plus many times but fails. This depends on the Oracle configuration.

## Chapter 40: Oracle Real Application Cluster (RAC) Discovery

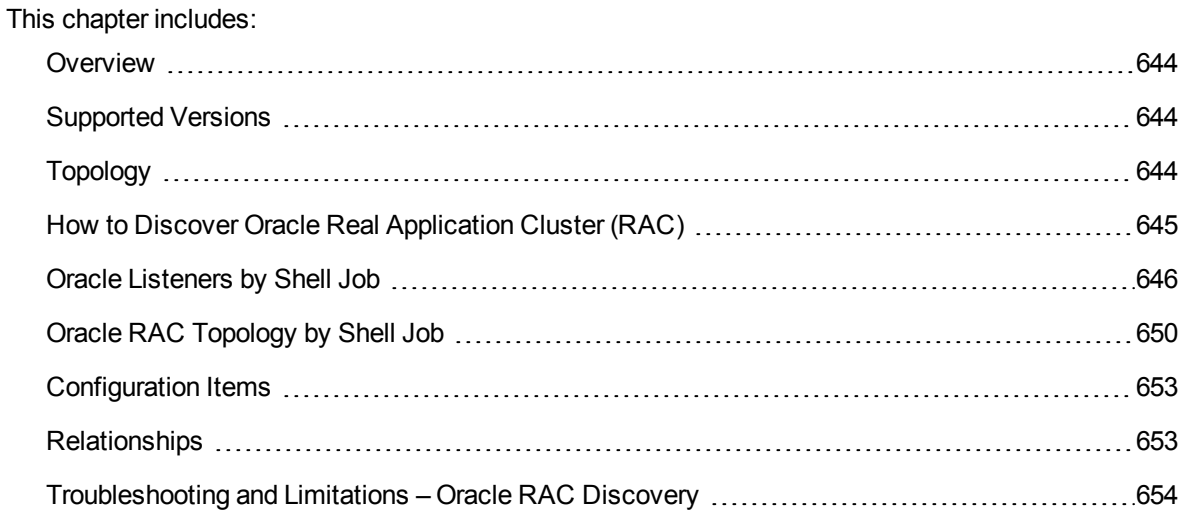

## <span id="page-643-0"></span>**Overview**

<span id="page-643-1"></span>DFM discovers information about Oracle RAC through the Shell protocols from the Oracle configuration files **listener.ora** and **tnsnames.ora**, and through the **lsnrct** utility.

## Supported Versions

<span id="page-643-2"></span>This discovery supports Oracle DB 10g, 11g, 12c, and 12c R1.

# Topology

The following images display sample output of the Oracle RAC discovery topology.

**Note:** For a list of discovered CITs, see "Oracle [Listeners](#page-645-0) by Shell Job" on page 646 and ["Oracle](#page-649-0) RAC Topology by Shell Job" on [page 650.](#page-649-0)

### <sup>l</sup> **Topology**

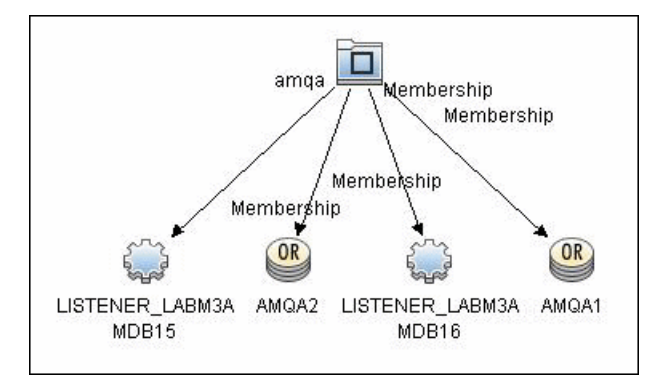

Discovery and Integrations Content Guide - Discovery Modules Chapter 40: Oracle Real Application Cluster (RAC) Discovery

<sup>l</sup> **Oracle View**

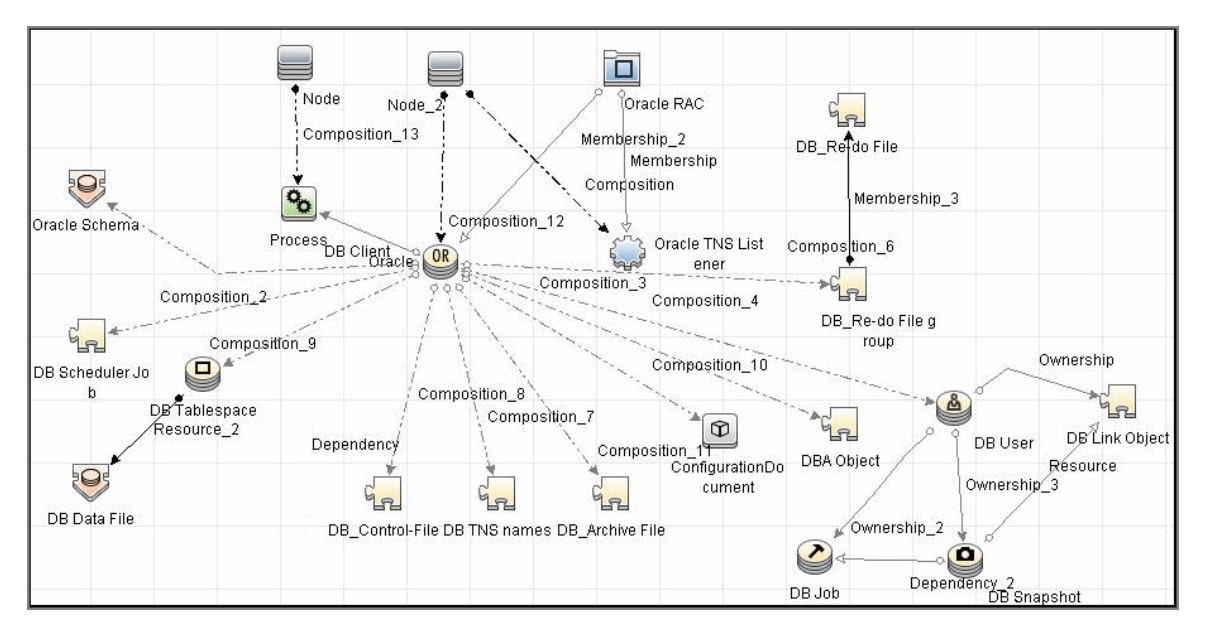

# <span id="page-644-0"></span>How to Discover Oracle Real Application Cluster (RAC)

This section includes the following topics:

1. Prerequisite - Set up protocol credentials

This discovery uses the NTCMD, SSH, or Telnet protocols.

For credential information, see "Supported Protocols" in the *UCMDB Discovery and Integrations Content Guide - Supported Content* document.

- 2. Prerequisites- Other
	- a. To retrieve all relevant information, verify that DFM has:
		- **.** Read permissions for the **\$ORACLE\_HOME\network\admin** directory
		- **.** The correct execute permissions for **\$ORACLE\_HOME\bin\lsnrctl** and for the corresponding library (lib) and message files.
	- b. **Oracle Listeners by Shell job**. Verify that the RAC relative processes are running on the

Oracle database. The file names begin with **ora\_lms**, **ora\_lmd**, **ora\_lck**, and **oracm**.

- c. **Oracle RAC Topology by Shell job**. The **Listened IPs** of the Listener CIT must be **not NULL**.
- d. Run the **Host Connection by Shell** job, to activate Shell CITs.
- 3. Run the discovery
	- a. Run any of the host resources jobs that gather information about processes running on the host. For example, **Host Applications by Shell**.

If DFM discovers TNS Listener processes, the job creates Oracle TNS Listener CIs and an Oracle DB CI together with its connected processes.

- b. To discover Oracle TNS Listener CIs with full data, run the **Oracle Listeners by Shell** job. This job connects to the host and retrieves the required data for the Oracle TNS Listener CI. For details, see "Oracle [Listeners](#page-645-0) by Shell Job" below.
- c. To discover Oracle RAC topology, run the **Oracle RAC Topology by Shell** job. This job connects to the hosts with full listeners and discovers RAC. For details, see ["Oracle](#page-649-0) RAC Topology by Shell Job" on [page 650.](#page-649-0) For details on undiscovered elements, see ["Troubleshooting](#page-653-0) and Limitations – Oracle RAC Discovery" on page 654.

For details on running jobs, refer to "Module/Job-Based Discovery" in the *Universal CMDB Data Flow Management Guide*.

## <span id="page-645-0"></span>Oracle Listeners by Shell Job

This section includes details about the job.

### Discovery Mechanism

This job triggers on Oracle databases that have RAC related processes. The job:

- 1. Connects to the remote host by Shell.
- 2. Checks for the **ORACLE\_HOME** environment variable.
- 3. If the variable is not defined, the job takes the **ORACLE\_HOME** value from the job adapter (if defined).
- 4. Reads the **Oracle TNS listener** configuration file, stored in **\$ORACLE\_ HOME/network/admin/listener.ora**, and performs further parsing.
- 5. Retrieves a full list of IP addresses to which this particular listener is listening.
- 6. Checks for listener status using the **\$ORACLE\_HOME/bin/lsnrctl** status.
- 7. Retrieves known services and listener status from the output.

## Trigger Query

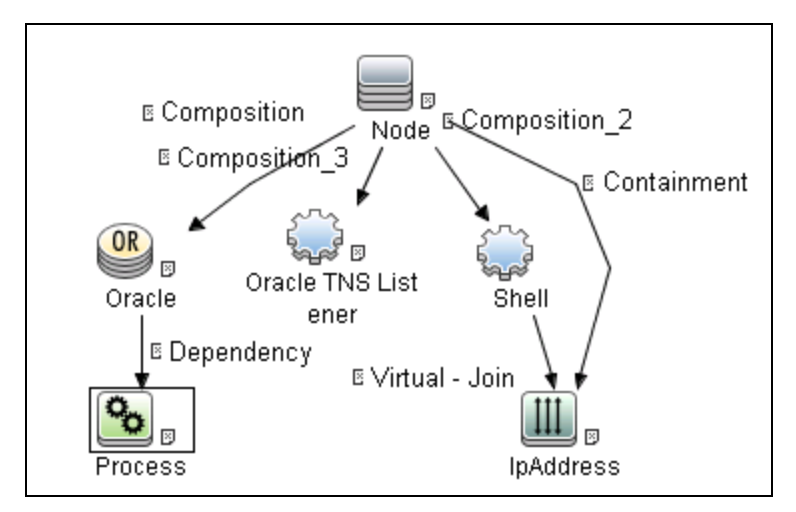

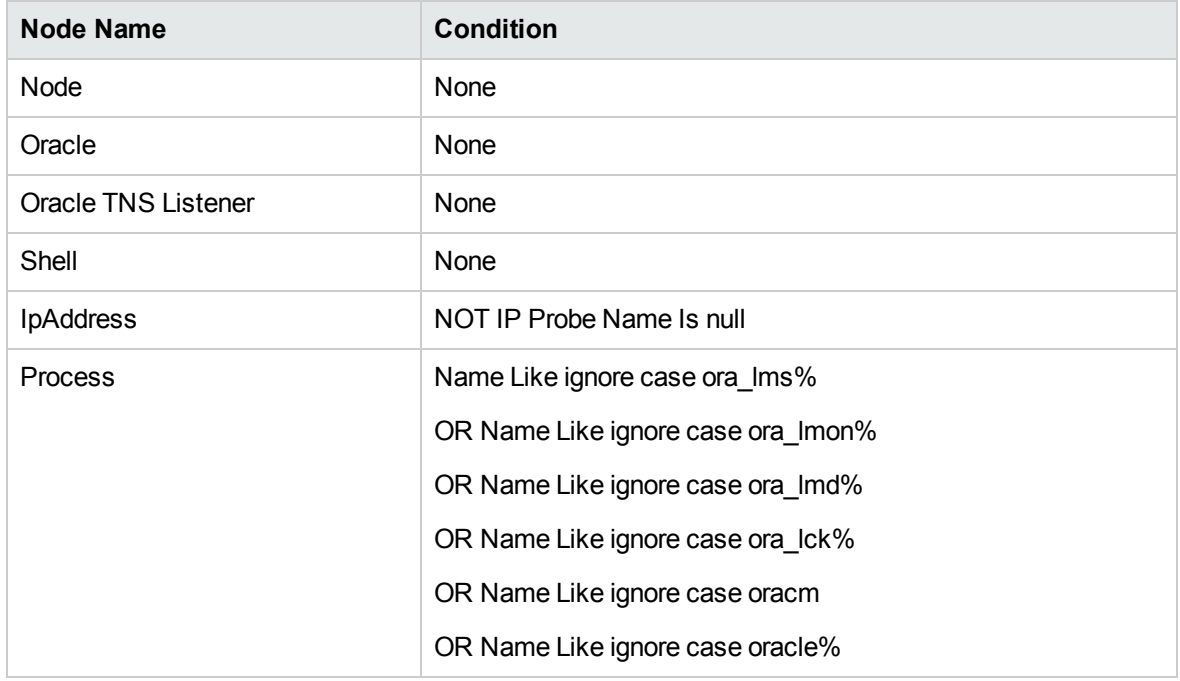

Discovery and Integrations Content Guide - Discovery Modules Chapter 40: Oracle Real Application Cluster (RAC) Discovery

### Adapter

This job uses the **Oracle\_Listeners\_by\_Shell** adapter.

#### <sup>l</sup> **Input Query**

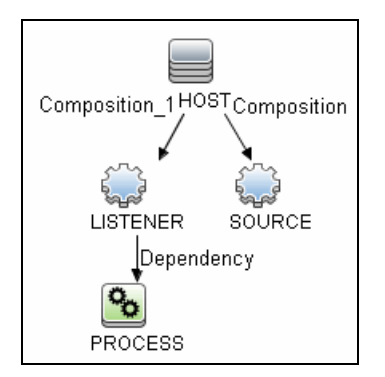

#### <sup>l</sup> **Used Scripts**

- <sup>o</sup> oracle\_shell\_utils.py
- <sup>o</sup> oracle\_listeners\_by\_shell.py

#### <sup>l</sup> **Triggered CI Data**

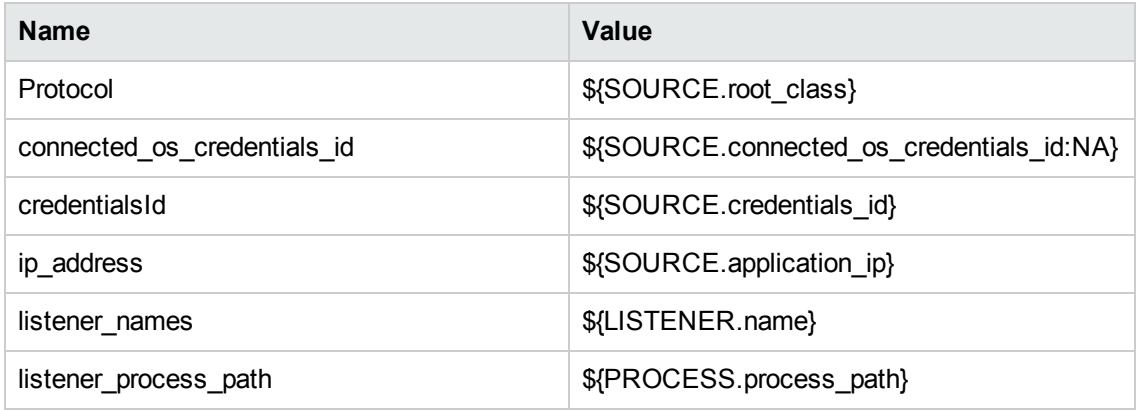

#### <sup>l</sup> **Adapter Parameters**

**OracleHomes** Used when no **ORACLE\_HOME** environment variable is defined. This value must be the same as the parameter in the **Oracle RAC Topology by Shell** job.
### Discovered CITs

- Composition
- Containment
- IpAddress
- Node
- Oracle TNS Listener

**Note:** To view the topology, see ["Topology"](#page-643-0) on page 644.

# Oracle RAC Topology by Shell Job

This section includes details about the job.

#### **Discovery Mechanism**

This job:

- 1. Connects to the remote host by Shell.
- 2. Checks for the **ORACLE** HOME environment variable.
- 3. If it is not defined, the job uses the **OracleHome** value from the job adapter.
- 4. Enumerates configured database service names using the command **srvctl config database**.
- 5. Enumerates **sids** and hosts on which the service is available using the command **srvctl status database –d <service\_name>**.
- 6. Retrieves RAC parameters such as Service Name and Nodes from the **\$ORACLE\_ HOME/network/admin/tnsnames.ora** file.
- 7. Checks if this RAC instance is running, by parsing the **lsnrctl status** output.

**Note:** Nodes are cited in the **tnsnames.ora** file by their internal IP or by their internal domain name. If the domain name appears, DFM resolves it.

- 8. Retrieves the full list of Listened IPs from the input query, for all listeners matching the query.
- 9. Parses this attribute's values from the list of listened IPs, to retrieve the Host Primary Domain name that corresponds to the MAC address. This is needed since the RAC CI's name key attribute must consist of a list of all the node domain names separated by the colon symbol (:).
- 10. Looks up the full node name in the build table sorted by IP address. The result is the Host Primary Domain name for each node.

At this stage, the following information is available: the RAC Service Name, the fully qualified domain names of all the RAC nodes, and a RAC instances count.

11. Creates the RAC CI.

Discovery and Integrations Content Guide - Discovery Modules Chapter 40: Oracle Real Application Cluster (RAC) Discovery

### **Trigger Query**

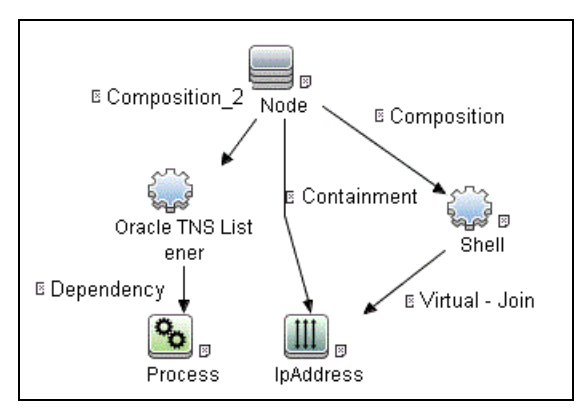

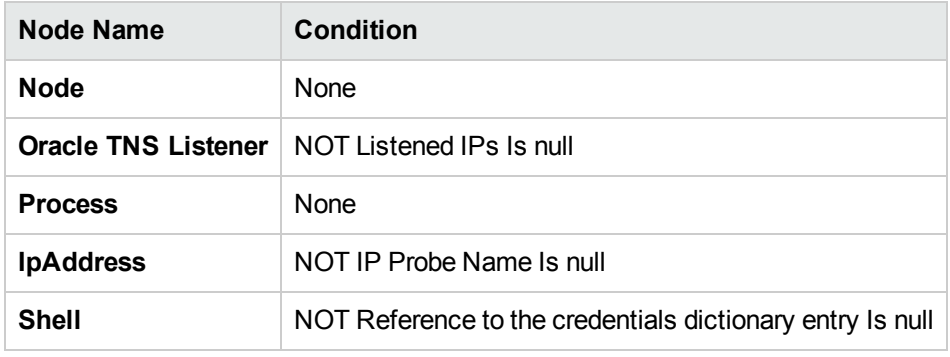

### **Adapter**

This job uses the **Oracle\_RAC\_Topology\_by\_Shell** adapter.

<sup>l</sup> **Input Query**

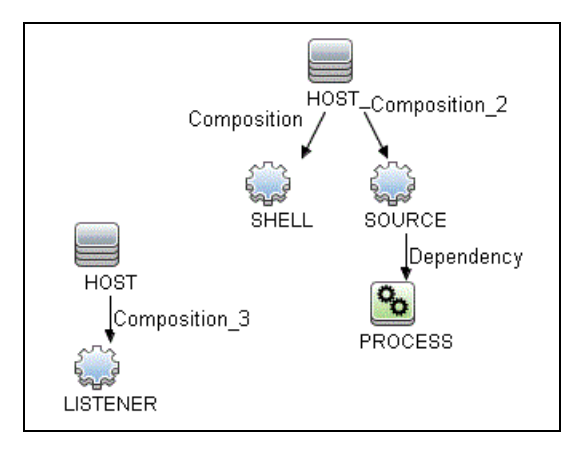

Discovery and Integrations Content Guide - Discovery Modules Chapter 40: Oracle Real Application Cluster (RAC) Discovery

#### <sup>l</sup> **Triggered CI Data**

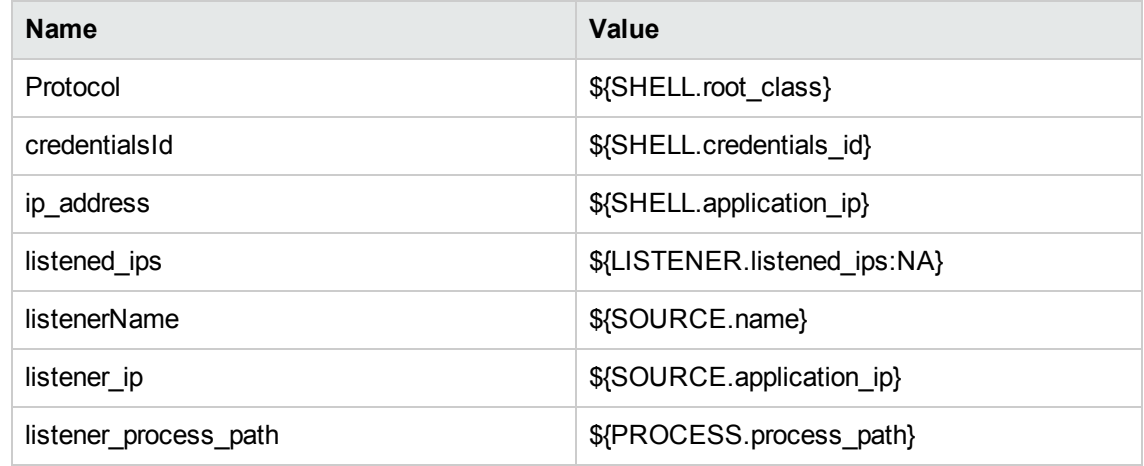

#### <sup>l</sup> **Adapter Parameters**

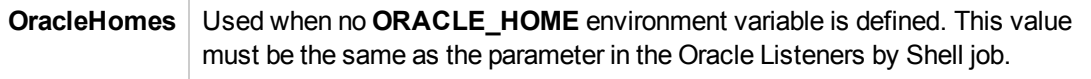

### **Discovered CITs**

- Composition
- Containment
- IpAddress
- Membership
- Node
- Oracle
- Oracle RAC
- Oracle TNS Listener
- Running Software

**Note:** To view the topology, see ["Topology"](#page-643-0) on page 644.

# Configuration Items

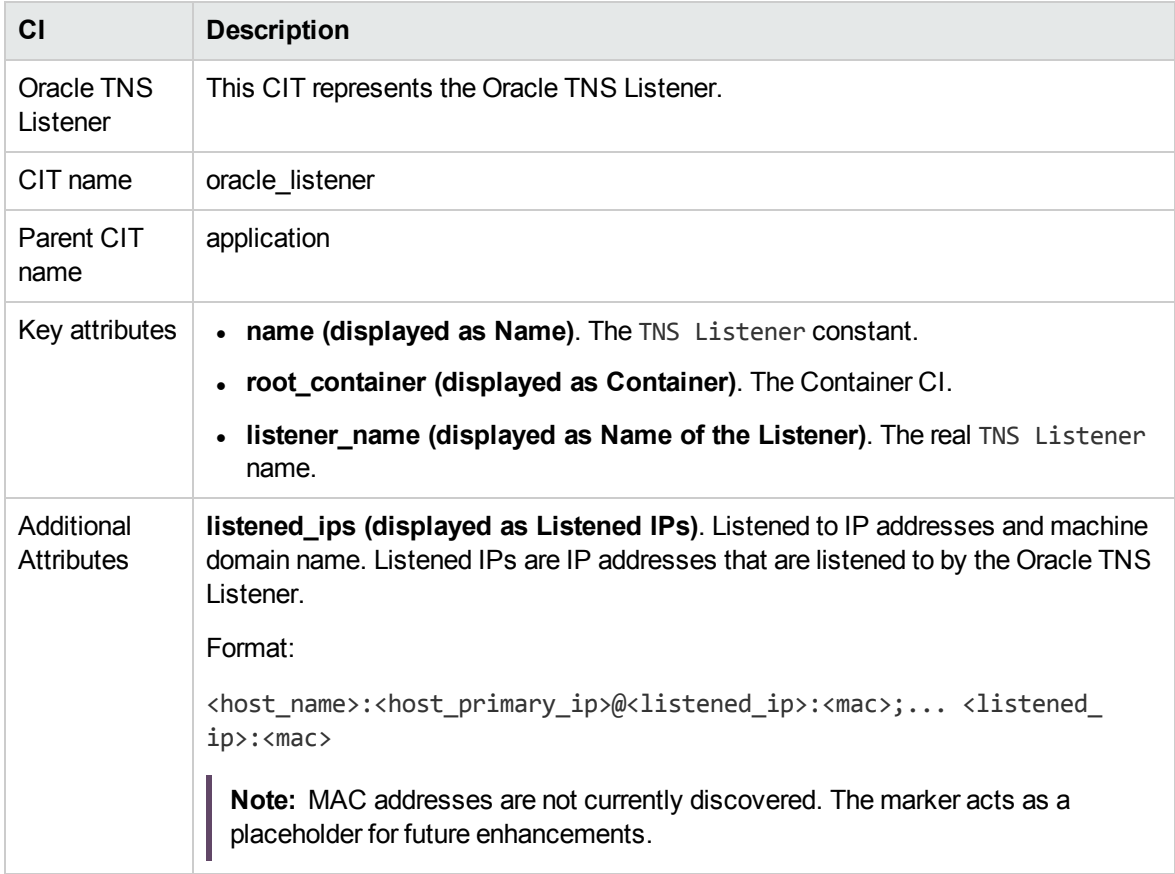

# Relationships

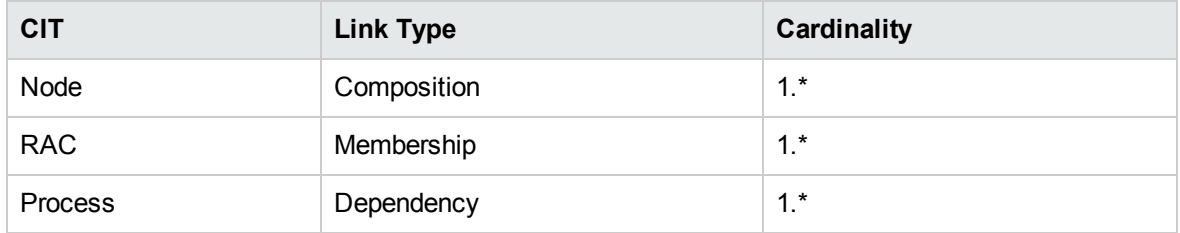

# Troubleshooting and Limitations – Oracle RAC **Discovery**

This section describes troubleshooting and limitations for Oracle RAC Discovery.

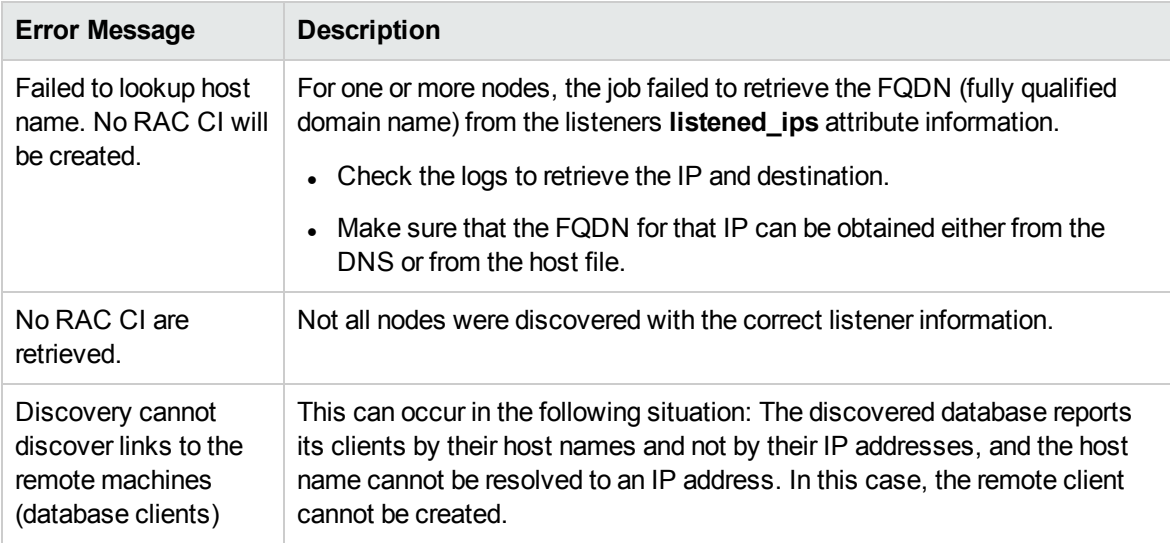

# Chapter 41: PostgreSQL Discovery

This chapter includes:

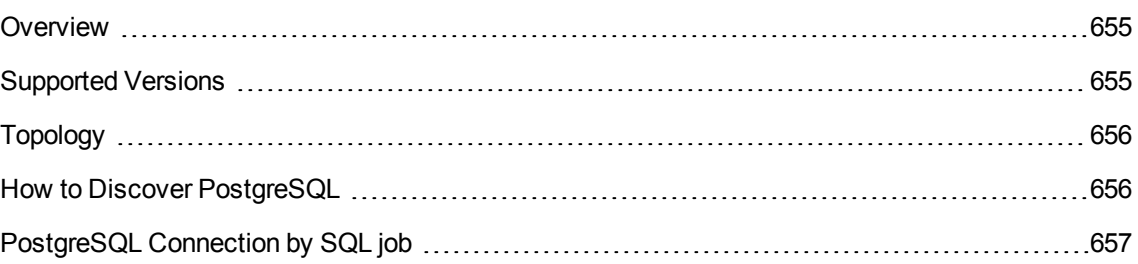

## <span id="page-654-0"></span>**Overview**

PostgreSQL is an open-source object-relational database management system with an emphasis on extensibility and standards-compliance. It runs on all major operating systems, including Linux, UNIX, and Windows.

# <span id="page-654-1"></span>Supported Versions

This discovery supports PostgreSQL versions: 7.x, 8.x, and 9.x.

# <span id="page-655-0"></span>Topology

The following image displays the topology of the PostgreSQL discovery.

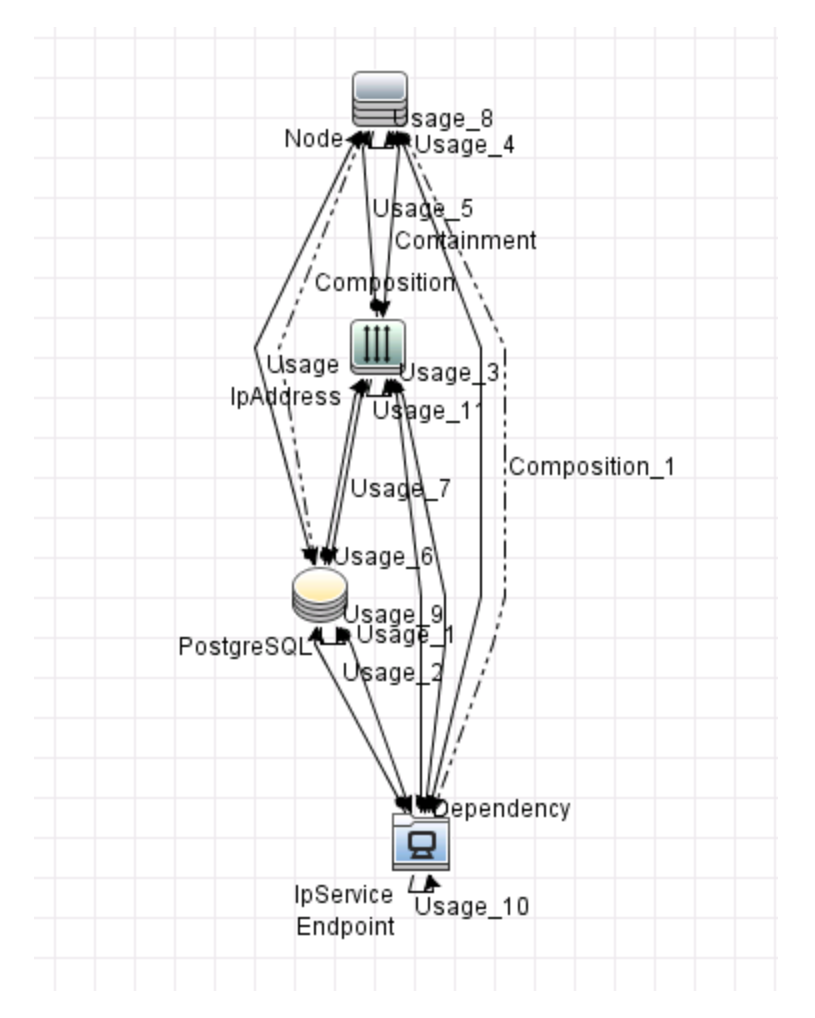

# <span id="page-655-1"></span>How to Discover PostgreSQL

This section describes how to discover the topology managed by PostgreSQL.

### **Prerequisites**

Set up the Generic DB Protocol (SQL) protocol. For more information on this, see the section explaining

SQL protocol credentials in *UCMDB Discovery and Integrations Content Guide - Supported Content*.

#### Run the discovery

Run the PostgreSQL discovery by executing the following jobs:

- <sup>l</sup> **Databases TCP Ports**
- <sup>l</sup> **PostgreSQL Connection by SQL**

<span id="page-656-0"></span>For details on running jobs, refer to "Module/Job-Based Discovery" in the *Universal CMDB Data Flow Management Guide*.

## PostgreSQL Connection by SQL job

This section includes details about the job.

Trigger TQL

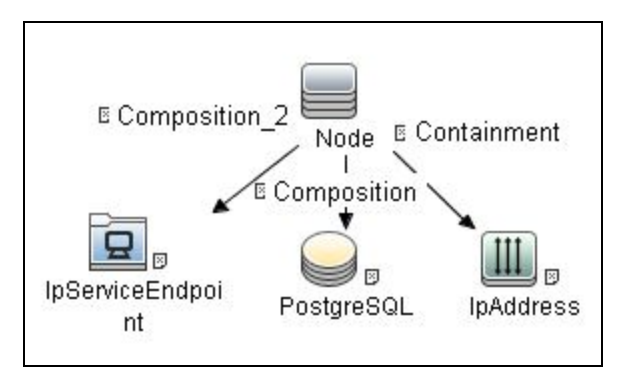

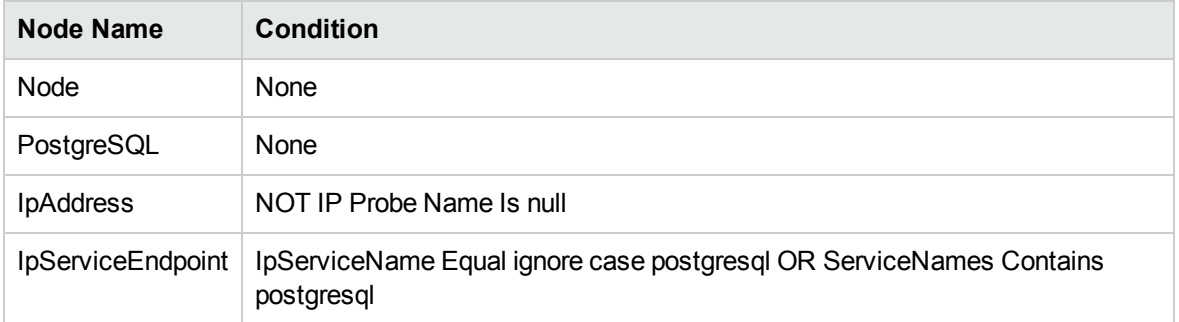

### Adapter

This job uses the **PostgreSQL Connection by SQL** adapter.

<sup>l</sup> **Adapter Type**

Jython

<sup>l</sup> **Input CIT**

Node

<sup>l</sup> **Input TQL**

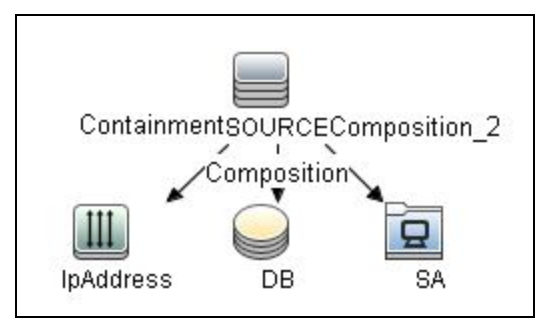

<sup>l</sup> **Triggered CI Data**

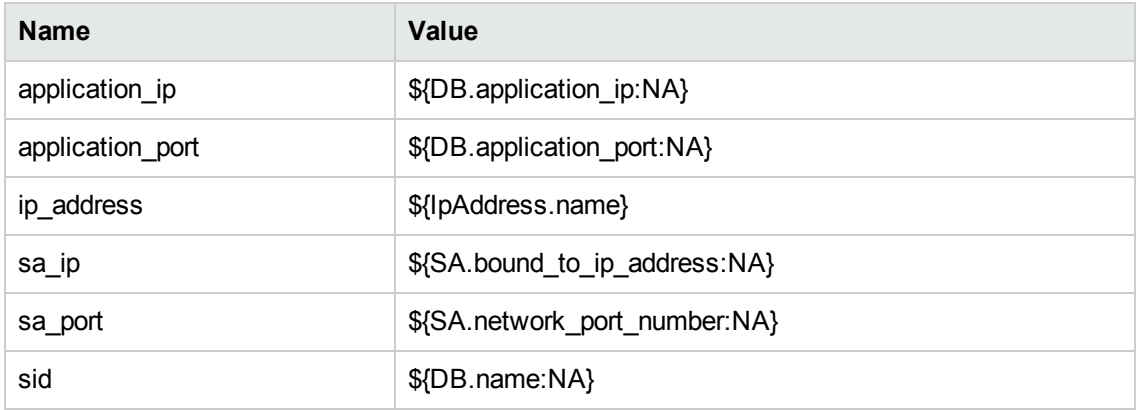

#### <sup>l</sup> **Used Scripts**

- <sup>o</sup> file\_ver\_lib.py
- <sup>o</sup> SQL\_Connection.py

#### <sup>l</sup> **Required Permissions**

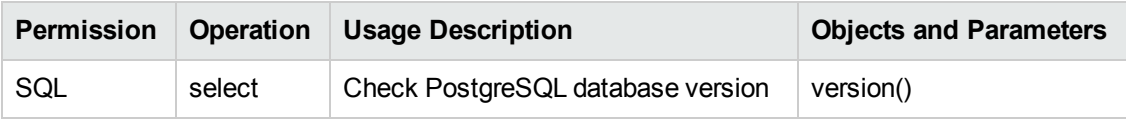

#### <sup>l</sup> **Discovered CITs**

- <sup>o</sup> Composition
- <sup>o</sup> Containment
- <sup>o</sup> IpAddress
- <sup>o</sup> IpServiceEndpoint
- <sup>o</sup> Node
- <sup>o</sup> PostgreSQL
- <sup>o</sup> Usage

#### <sup>l</sup> **Adapter Parameters**

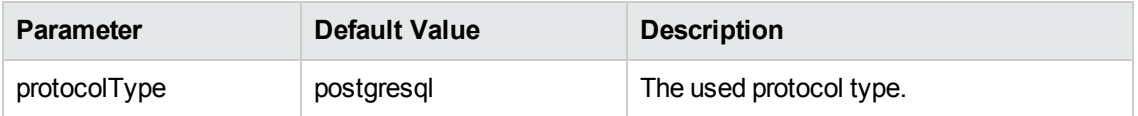

# Chapter 42: Sybase Discovery

#### This chapter includes:

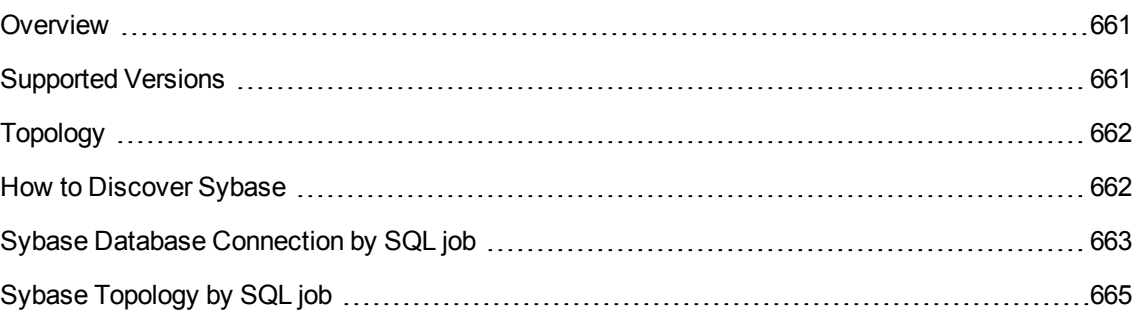

## <span id="page-660-0"></span>**Overview**

SAP Sybase ASE (Adaptive Server Enterprise), commonly known as ASE or just Sybase DB, is a relational model database server product for businesses developed by Sybase Corporation, now part of SAP AG. ASE is predominantly used on the UNIX platform, but is also available for Microsoft Windows.

# <span id="page-660-1"></span>Supported Versions

This discovery supports Sybase ASE versions: 10.x, 11.x, 12.x, 15.0, 15.5, and 16.

# <span id="page-661-0"></span>Topology

The following image displays the topology of the Sybase discovery.

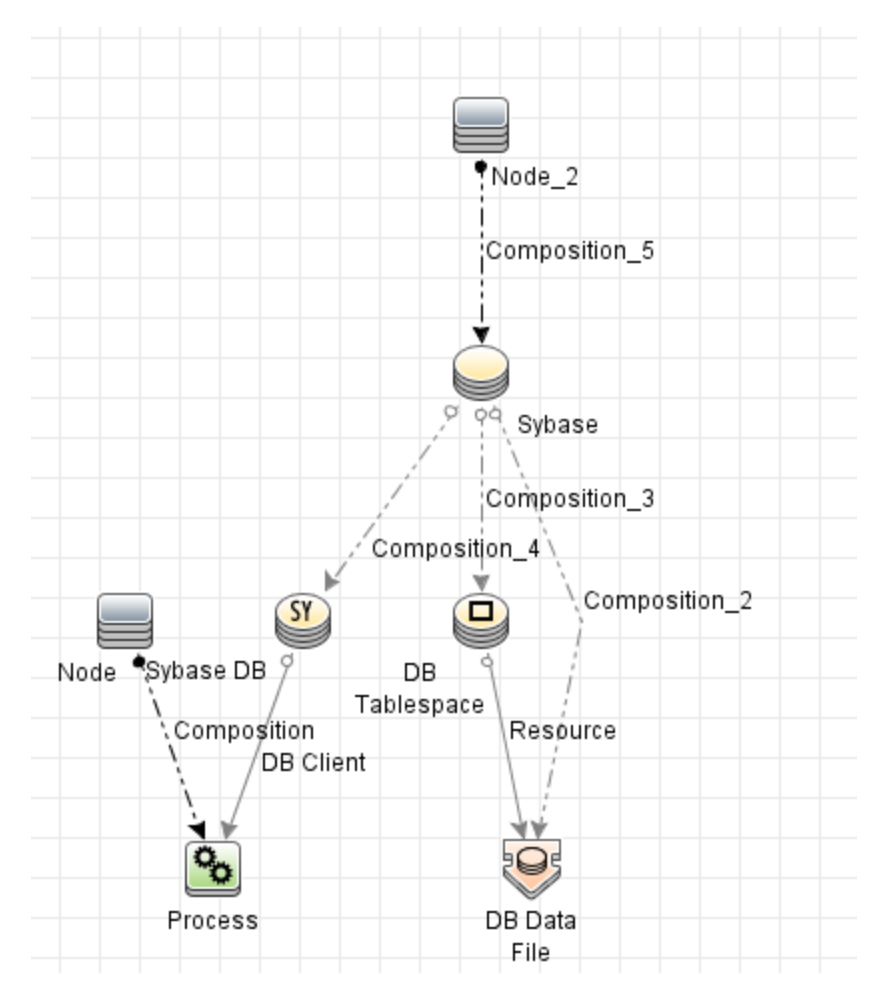

## <span id="page-661-1"></span>How to Discover Sybase

This section describes how to discover the topology managed by Sybase.

### **Prerequisites**

Set up the Generic DB Protocol (SQL) protocol. For more information on this, see the section explaining SQL protocol credentials in *UCMDB Discovery and Integrations Content Guide - Supported Content*.

### Run the discovery

Run the Sybase discovery by executing the following jobs:

- <sup>l</sup> **Databases TCP Ports**
- <sup>l</sup> **Sybase Database Connection by SQL**
- <sup>l</sup> **Sybase Topology by SQL**

<span id="page-662-0"></span>For details on running jobs, refer to "Module/Job-Based Discovery" in the *Universal CMDB Data Flow Management Guide*.

# Sybase Database Connection by SQL job

This section includes details about the job.

### Trigger TQL

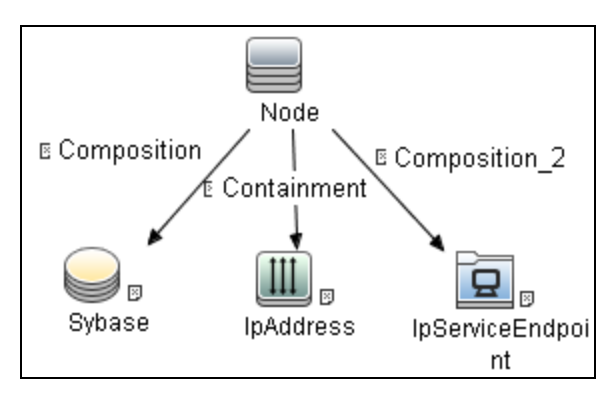

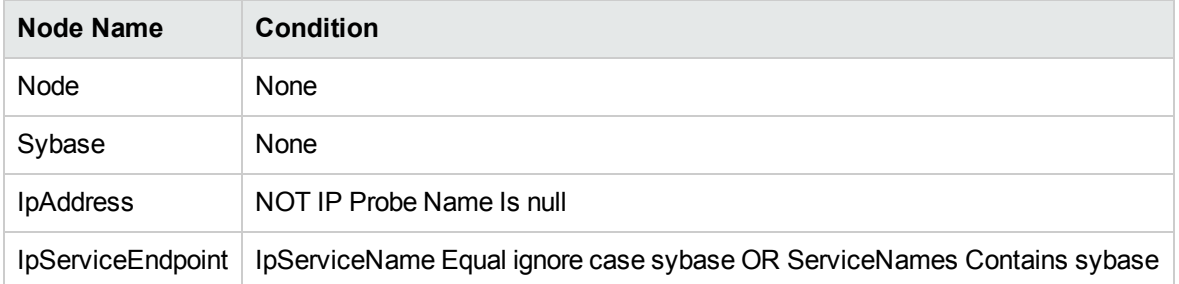

### **Adapter**

This job uses the **Sybase Connection By SQL** adapter.

Discovery and Integrations Content Guide - Discovery Modules Chapter 42: Sybase Discovery

<sup>l</sup> **Adapter Type**

Jython

<sup>l</sup> **Input CIT**

Node

<sup>l</sup> **Input TQL**

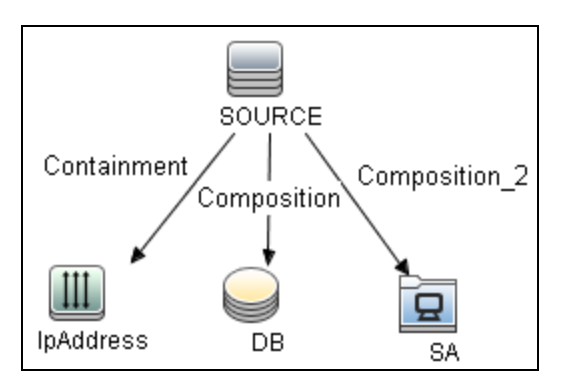

#### <sup>l</sup> **Triggered CI Data**

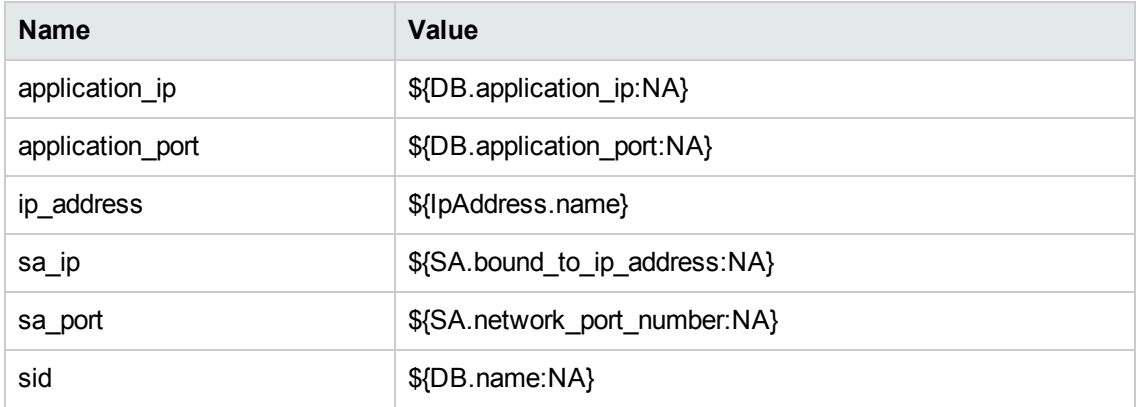

- <sup>l</sup> **Used Scripts**
	- <sup>o</sup> file\_ver\_lib.py
	- <sup>o</sup> SQL\_Connection.py
- <sup>l</sup> **Required Permissions**

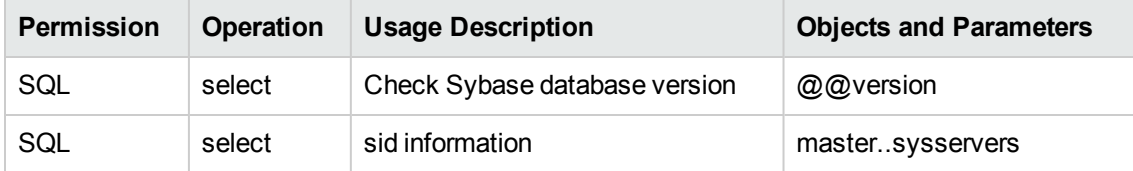

#### <sup>l</sup> **Discovered CITs**

- <sup>o</sup> Composition
- <sup>o</sup> Containment
- <sup>o</sup> IpAddress
- <sup>o</sup> IpServiceEndpoint
- <sup>o</sup> Node
- <sup>o</sup> SAP ASE Server
- <sup>o</sup> Usage
- <sup>l</sup> **Adapter Parameters**

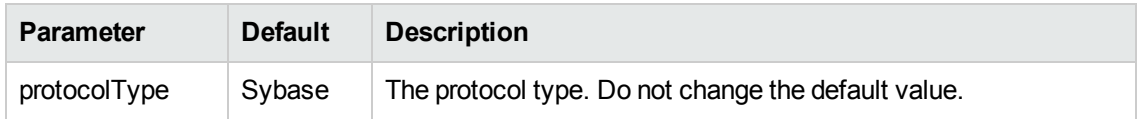

# <span id="page-664-0"></span>Sybase Topology by SQL job

This section includes details about the job.

### Trigger TQL

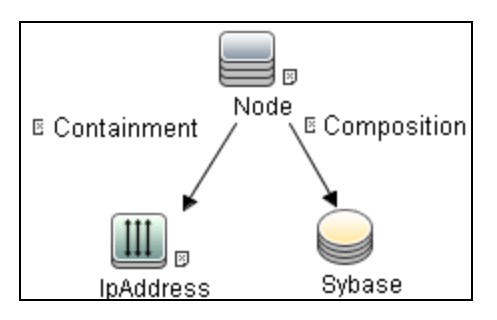

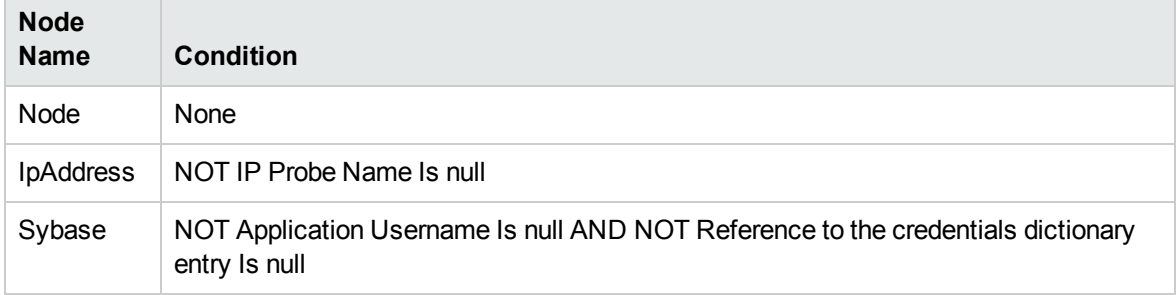

Discovery and Integrations Content Guide - Discovery Modules Chapter 42: Sybase Discovery

### **Adapter**

This job uses the **Sybase Topology by SQL** adapter.

- <sup>l</sup> **Adapter Type**
- Jython
- <sup>l</sup> **Input CIT**

Sybase ACE

<sup>l</sup> **Input TQL**

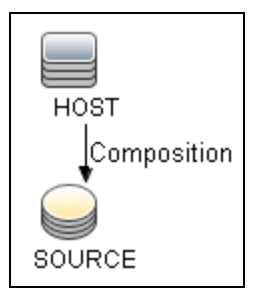

#### <sup>l</sup> **Triggered CI Data**

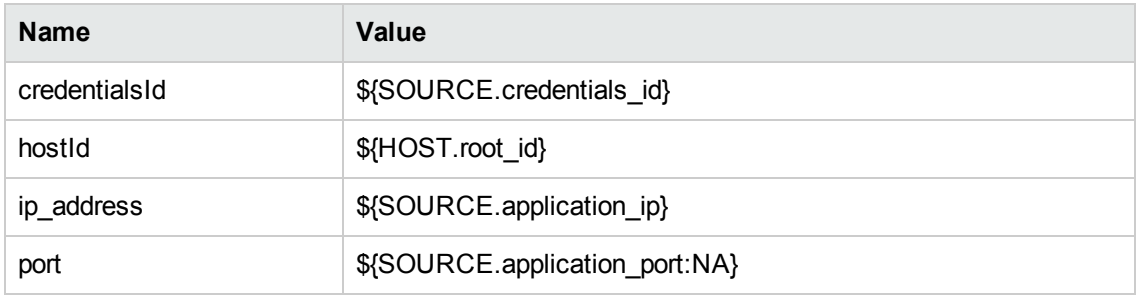

#### <sup>l</sup> **Used Scripts**

sybase\_dis\_physical.py

#### <sup>l</sup> **Required Permissions**

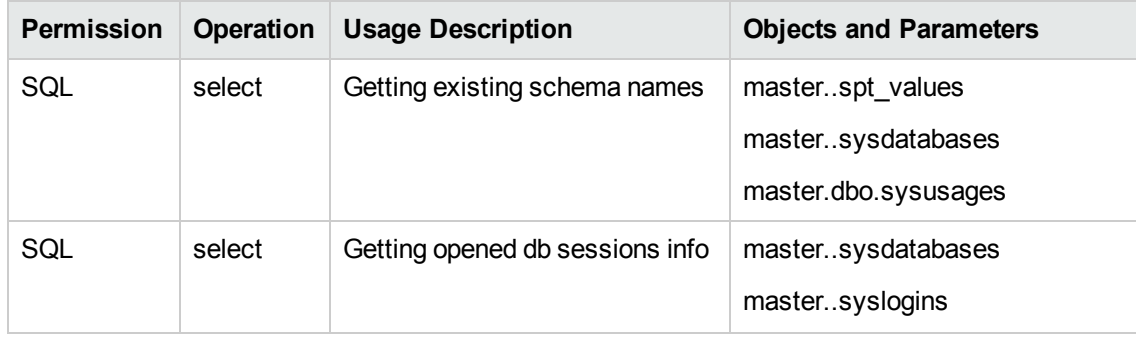

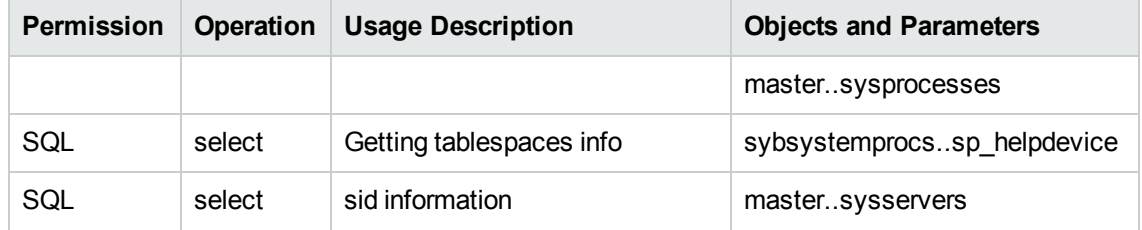

- <sup>l</sup> **Discovered CITs**
	- <sup>o</sup> Composition
	- <sup>o</sup> Containment
	- <sup>o</sup> DB Client
	- <sup>o</sup> DB Data File
	- <sup>o</sup> DB Tablespace
	- <sup>o</sup> DB User
	- <sup>o</sup> IpAddress
	- <sup>o</sup> Node
	- <sup>o</sup> Process
	- <sup>o</sup> Resource
	- <sup>o</sup> SAP ASE Database
	- <sup>o</sup> SAP ASE Server

# Part 6: Enterprise Applications

# Chapter 43: Active Directory Discovery

#### This chapter includes:

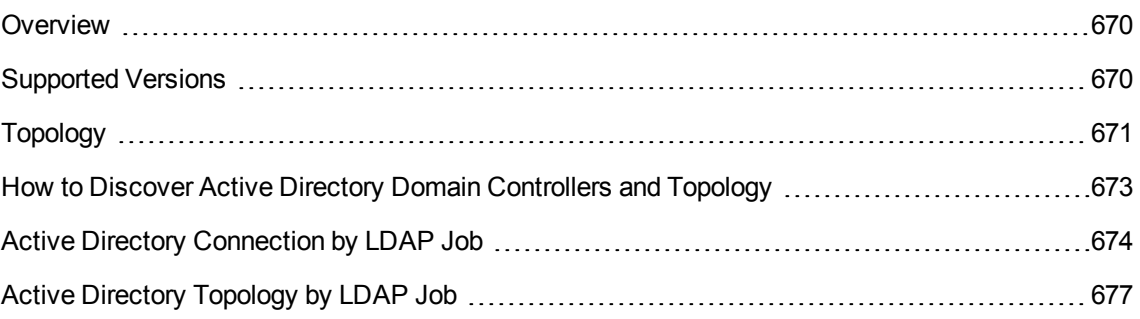

## <span id="page-669-0"></span>**Overview**

Active Directory (AD) provides an extensible and scalable directory service that enables efficient managing of network resources.

Data Flow Management discovers Active Directory topology through the LDAP Directory Service Interface that communicates with the AD domain controllers. Data Flow Management uses JNDI to provide the API that interacts with the LDAP Directory Service Interface.

# <span id="page-669-1"></span>Supported Versions

This discovery solution supports the following servers:

- Windows Server 2000
- Windows Server 2003
- Windows Server 2008
- Windows Server 2008 R2
- Windows Server 2012
- Windows Server 2012 R2
- Windows Server 2016

# <span id="page-670-0"></span>Topology

The following image displays the AD topology.

**Note:** For a list of discovered CITs, see ["Discovered](#page-678-0) CITs" on page 679.

Discovery and Integrations Content Guide - Discovery Modules Chapter 43: Active Directory Discovery

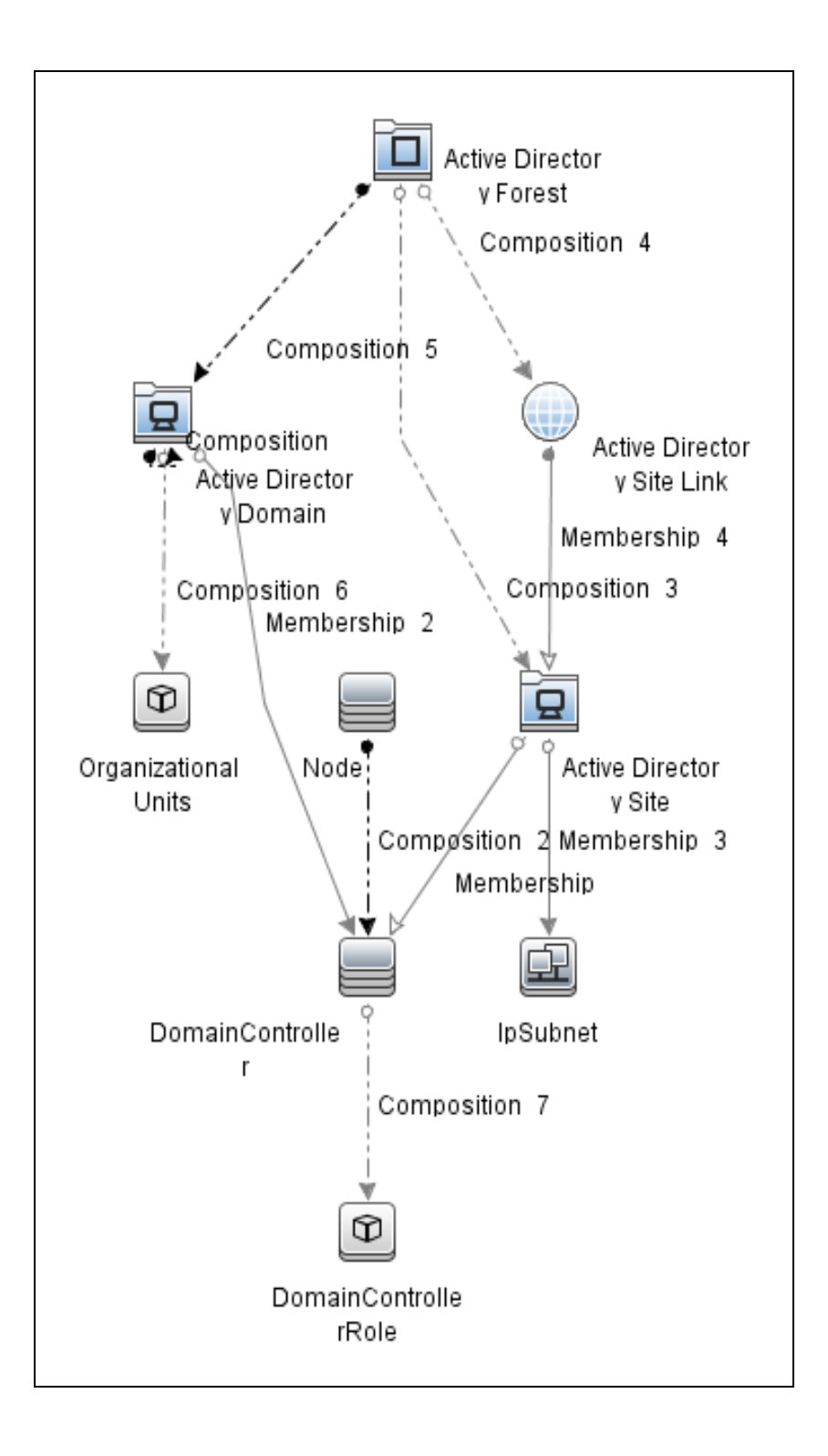

# <span id="page-672-0"></span>How to Discover Active Directory Domain Controllers and Topology

This task explains how to discover Active Directory and includes the following steps:

- 1. Prerequisite Set up protocol credentials
	- a. To discover hosts, you must set up the SNMP, Shell (NTCMD, SSH, Telnet), and WMI protocols.
		- SNMP protocol

Prepare the following information for the SNMP protocol: **community name** (for v2 protocol), **user name** (for v3 protocol), and **password** (for v3 protocol).

• Shell Protocols: NTCMD, SSH, Telnet protocols

Prepare the following information for the Shell protocol: **user name**, **password**, and **domain name** (optional for NTCMD).

• WMI protocols

Prepare the following information for the WMI protocol: **user name**, **password**, and **domain name** (optional).

b. To run all AD jobs, you must set up the LDAP protocol. There are two versions of the protocol available: **2** and **3**. There is no formal standardization of version 2, therefore Data Flow Management uses the version 3 protocol.

**Note: User Name**: if a domain is present, use **username@domain**.

For credential information, see "Supported Protocols" in the *UCMDB Discovery and Integrations Content Guide - Supported Content* document.

- 2. Prerequisite Other
	- a. Discover the host of each AD domain controller: activate one of the following jobs (depending on the protocol you are using):
		- <sup>l</sup> **Host Connection by Shell**
		- <sup>l</sup> **Host Connection by SNMP**

#### <sup>l</sup> **Host Connection by WMI**

b. Verify that the **portNumberToPortName.xml** configuration file includes all possible AD ports. For example, if AD is running on LDAP port 389, locate the following row in the file:

```
<portInfo portProtocol="tcp" portNumber="389" portName="ldap" discover="0"
/>
```
Change the **discover="0"** attribute value to **discover="1"**.

For details, see the sections about the portNumberToPortName.xml file, and about a New Port, in the *UCMDB Discovery and Integrations Content Guide - General Reference* document.

- c. To discover all known LDAP ports, perform the following additional configuration to the TCP Ports job:
	- <sup>l</sup> set **ports** option to **ldap**
- d. Open the LDAP port of the destination IP for each domain controller server by activating the following job in the **Tools and Samples > Discovery Tools** module:
	- <sup>l</sup> **TCP Ports.** This job includes the **TCP\_NET\_Dis\_Port** adapter.
- 3. Run the discovery
	- <sup>o</sup> Activate the **Active Directory Connection by LDAP** job. This job discovers the existence of AD domain controllers through LDAP. For query and parameter details, see "Active [Directory](#page-673-0) [Connection](#page-673-0) by LDAP Job" below.
	- <sup>o</sup> Activate the **Active Directory Topology by LDAP** job. This job connects to the AD domain controller servers and discovers their topology. For query and parameter details, see ["Active](#page-676-0) Directory Topology by LDAP Job" on [page 677.](#page-676-0)

## <span id="page-673-0"></span>Active Directory Connection by LDAP Job

This section contains details about the job.

### Trigger Query

• Trigger CI: IpAddress

Discovery and Integrations Content Guide - Discovery Modules Chapter 43: Active Directory Discovery

• Trigger query:

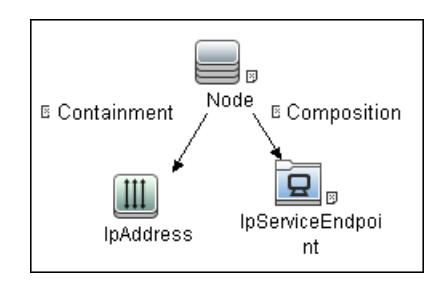

• CI attribute conditions:

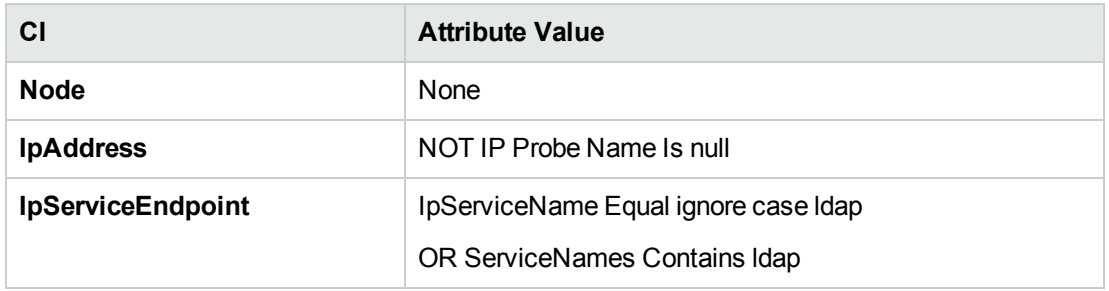

### Adapter

This job uses the **LDAP\_Active\_Directory\_Connection** adapter.

• Triggered CI Data

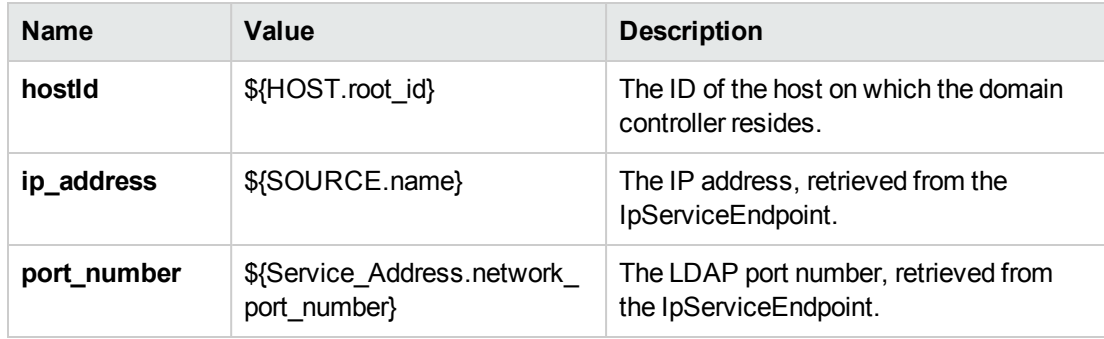

• Adapter Parameters

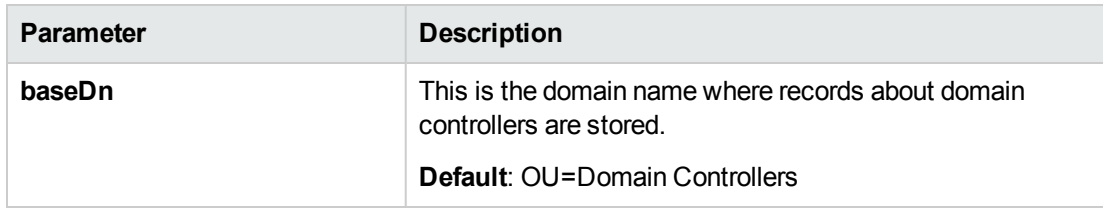

### Discovered CITs

- Containment
- Composition
- DomainController
- Node
- IpAddress

# <span id="page-676-0"></span>Active Directory Topology by LDAP Job

This section contains details about the job.

### Trigger Query

- Trigger CI: DomainController
- Trigger Query:

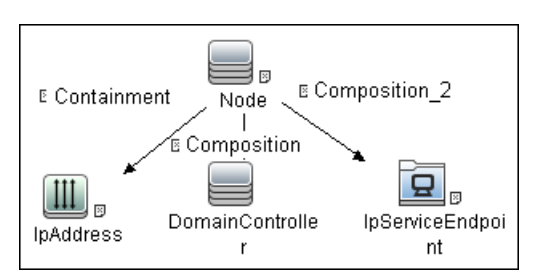

• CI attribute conditions:

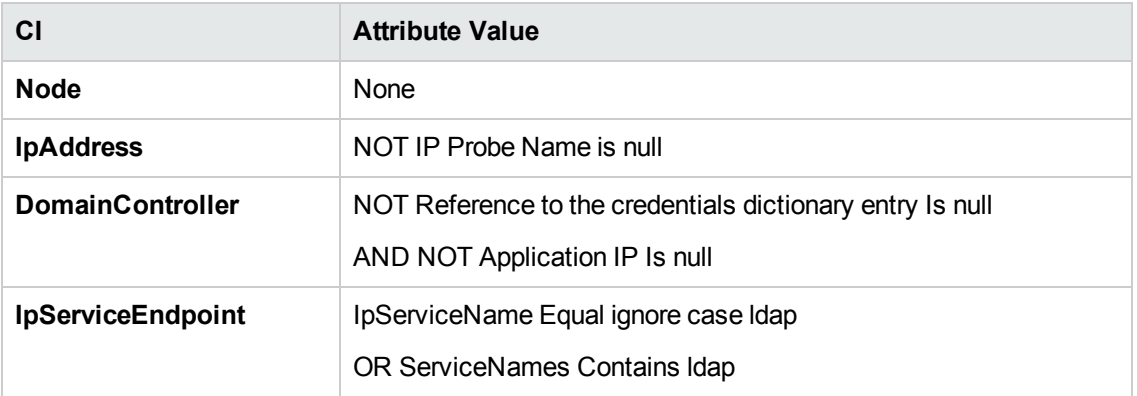

#### Adapter

This job uses the **LDAP\_Active\_Directory\_Topology** adapter.

• Triggered CI Data

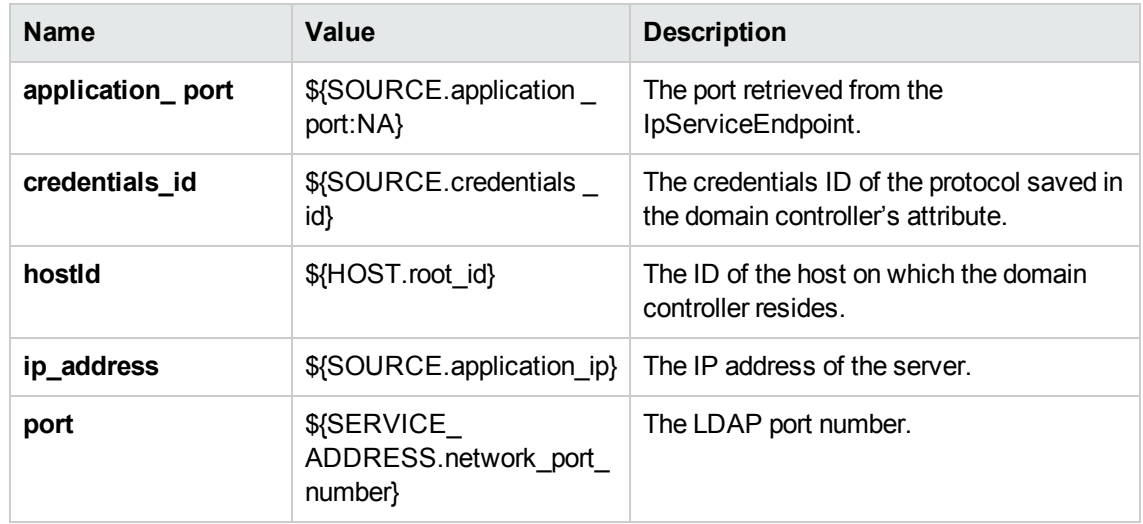

• Adapter Parameters

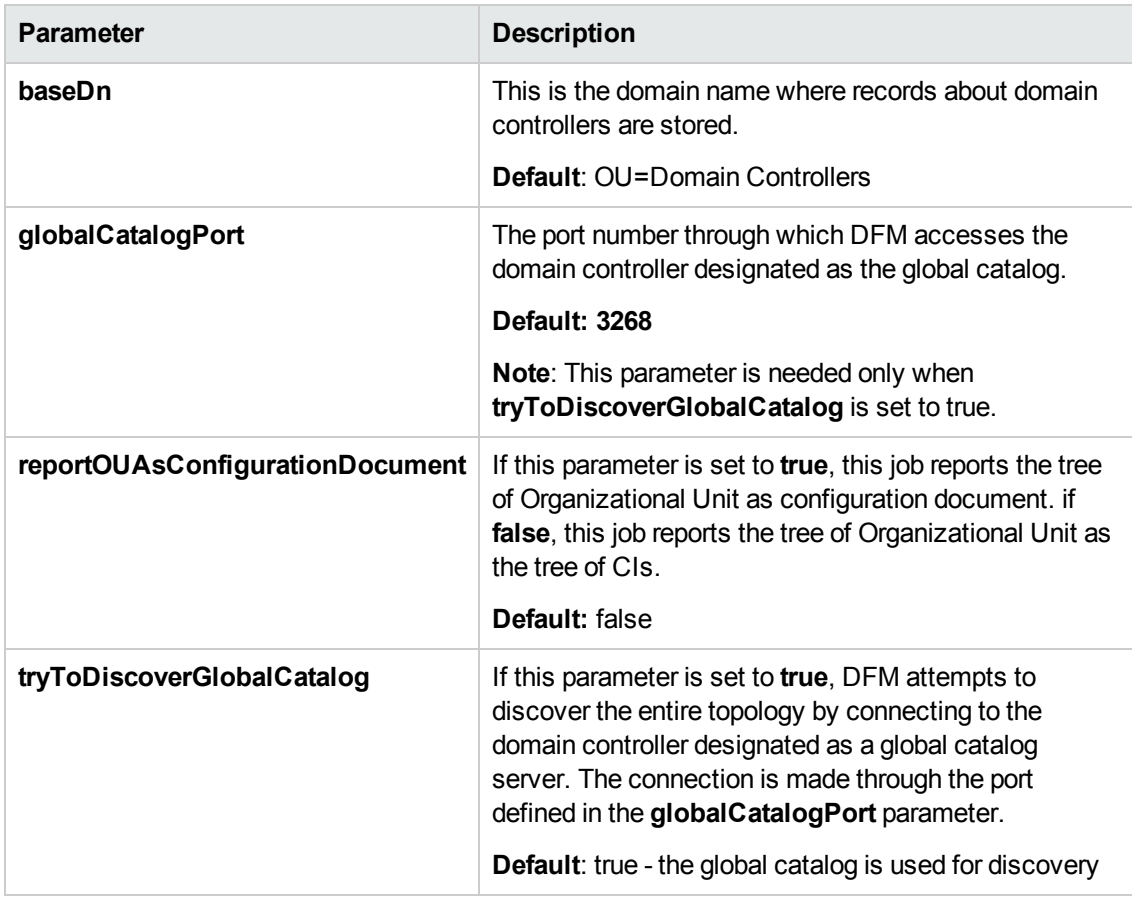

### <span id="page-678-0"></span>Discovered CITs

- ActiveDirectoryDomain. Domains in the AD Forest.
- Active Directory Forest. Information about functionality level and contiguous names.
- ActiveDirectorySite. Available site objects that are configured in the AD Forest.
- ActiveDirectorySiteLink
- ActiveDirectorySystem
- Composition
- Containment
- ConfigurationDocument
- DomainController
- DomainControllerRole
- Node
- Membership. Relationships between sites and subnets.
- IpSubnet. Available subnet objects.
- **IpAddress**

**Note:** To view the topology, see ["Topology"](#page-670-0) on page 671.

# Chapter 44: Cisco Prime Infrastructure **Discovery**

#### This chapter includes:

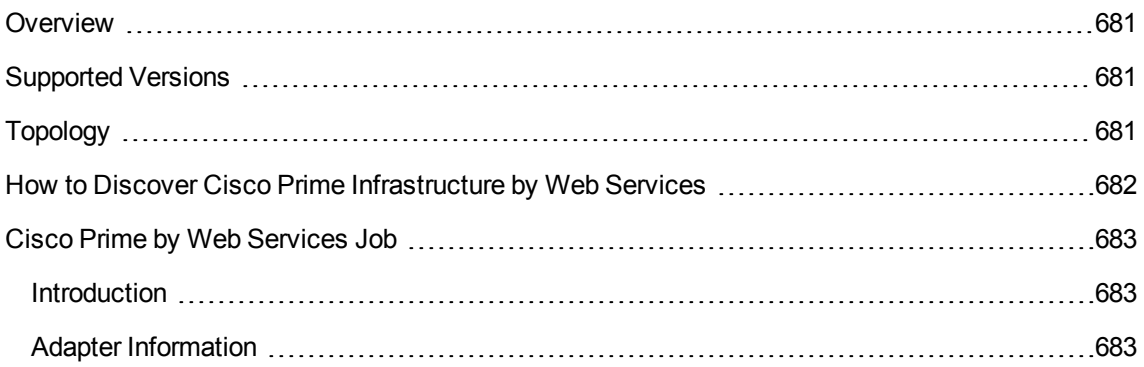

## <span id="page-680-0"></span>**Overview**

Cisco Prime (Cisco Works prior to 2011, CiscoWorks before that) LAN Management is upgraded and replaced by Cisco Prime Infrastructure.

For details about CiscoWorks LAN Management Solution, see "CiscoWorks LAN Management Solution Integration" in the *UCMDB Discovery and Integrations Content Guide - Third Party Integrations*.

<span id="page-680-1"></span>The **Cisco Prime by Web Services** job is used to discover Cisco Prime Infrastructure.

# Supported Versions

<span id="page-680-2"></span>Cisco Prime Infrastructure discovery supports Cisco Prime Infrastructure 3.x.

# Topology

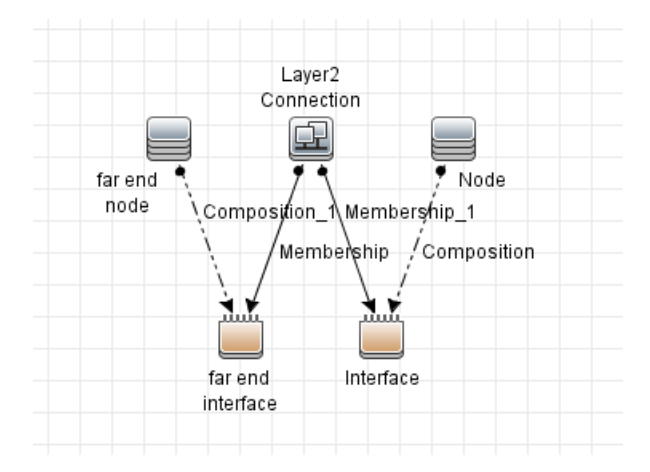

The following image displays the topology of the Cisco Prime Infrastructure discovery.

# <span id="page-681-0"></span>How to Discover Cisco Prime Infrastructure by Web Services

This task describes how to discover Cisco Prime Infrastructure by Web Services using the HTTP Protocol.

This task contains the following steps:

1. Prerequisites  $-$  Set up protocol credentials

The Cisco Prime Infrastructure discovery solution is based on the HTTP Protocol.

For credential information, see "Supported Protocols" in the *UCMDB Discovery and Integrations Content Guide - Supported Content* document.

- 2. Configure the URI endpoint
	- a. Add the IP address of Cisco Prime server to Data Flow Probe IP Range.

For Range information, see "New/Edit Range Dialog Box" in the *Universal CMDB Data Flow Management Guide* document.

- b. Edit **UriEndpointConfiguration.xml**.
	- i. Go to **Data Flow Management > Adapter Management > Resources** pane.
	- ii. Click the **Find resource** button, enter **UriEndpointConfiguration.xml** in the **Name** field, and then click the **Find Next** button.
	- iii. In **UriEndpointConfiguration.xml**, set the **url** to the Cisco Prime URL, and set the **type** to **cisco\_prime** as follows:

```
<uri-endpoint>
   <url><Cisco Prime URL></url>
   <type>cisco_prime</type>
</uri-endpoint>
```
### 3. Run the discovery

Run the following jobs in the following order:

#### a. **Manual UriEndpoint Discovery**

#### b. **Cisco Prime by Web Services**

<span id="page-682-0"></span>For details on running jobs, refer to "Module/Job-Based Discovery" in the *Universal CMDB Data Flow Management Guide*.

# Cisco Prime by Web Services Job

<span id="page-682-1"></span>This section includes details about the job.

## Introduction

This job discovers nodes, interfaces, net devices, and Layer2 connections on Cisco Prime.

Trigger TQL

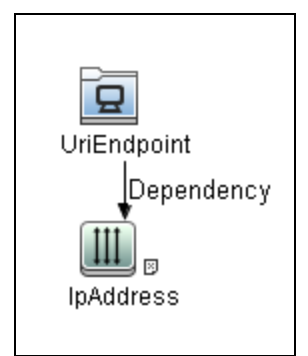

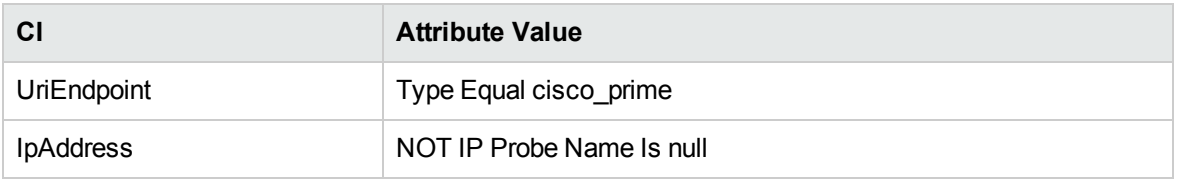

## <span id="page-682-2"></span>Adapter Information

This job uses the **Cisco Prime by WebServices** adapter.

Discovery and Integrations Content Guide - Discovery Modules Chapter 44: Cisco Prime Infrastructure Discovery

Adapter Type

Jython

### Input CIT

UriEndpoint

### Input TQL

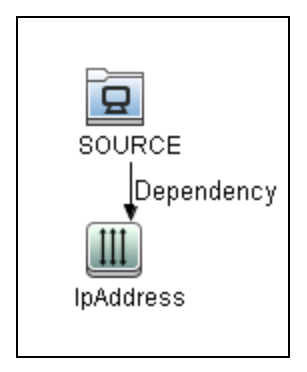

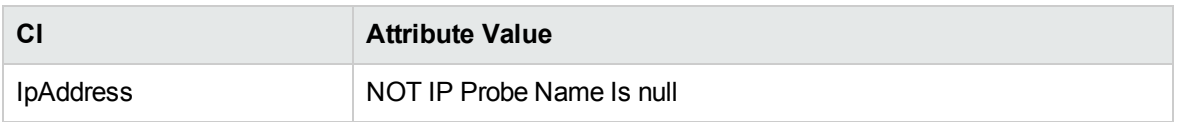

### Triggered CI Data

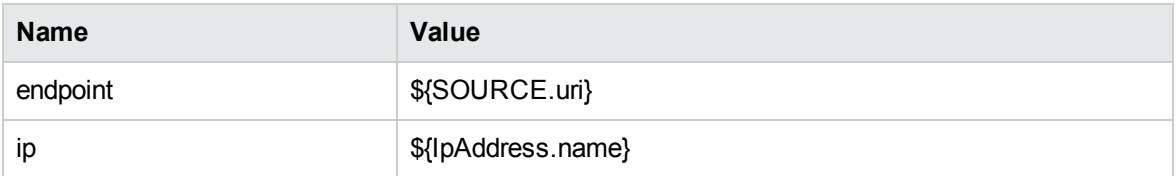

### Used Scripts

• cisco\_prime\_by\_webservices.py

### Discovered CITs

• Composition
Discovery and Integrations Content Guide - Discovery Modules Chapter 44: Cisco Prime Infrastructure Discovery

- Containment
- Interface
- IpAddress
- Layer2Connection
- Memebership
- Node

# Chapter 45: Cisco UCS

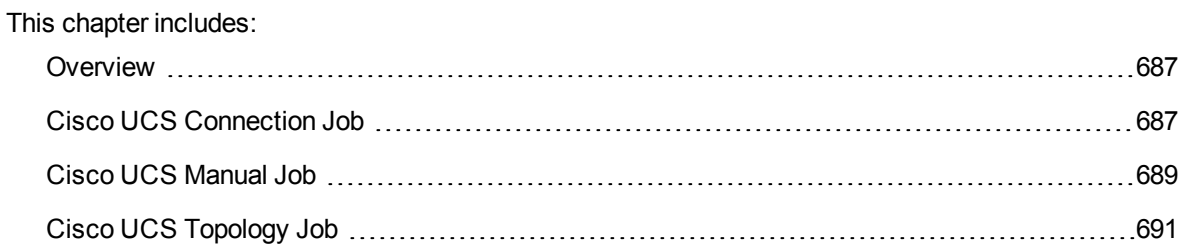

## <span id="page-686-0"></span>**Overview**

<span id="page-686-1"></span>Cisco UCS manages hardware and software in datacenters. This integration solution is based on its XML API to discover managed topologies. This solution contains three jobs.

## Cisco UCS Connection Job

The Job is used to discover Cisco UCS as running software which will be trigger of the **Cisco UCS Topology** job.

### Versions

The package supports Cisco UCS version 2.2(1b) and 3.x.

## **Prerequisites**

The job needs UCS credential which include username and password.

## Adapter Information

This job uses the **Cisco\_UCS\_Connection** adapter.

Input CIT

ip\_address

Discovery and Integrations Content Guide - Discovery Modules Chapter 45: Cisco UCS

Trigger TQL

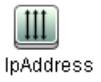

### Used Scripts

- ucs\_connection\_main.py
- ucs\_connection\_data\_manager.py
- ucs\_client.py
- ucs\_base.py
- ucs\_decorators.py

#### Discovered CITs

• RunningSoftware

### Global Configuration File

• cisco\_ucs/ucs\_mapping.xml

#### Workflow

- 1. Get credentials for the trigger IP.
- 2. Iterate credentials, create UCS client to login. If successfully connected, report a UCS running software with the connected credential.

Discovery and Integrations Content Guide - Discovery Modules Chapter 45: Cisco UCS

## <span id="page-688-0"></span>Cisco UCS Manual Job

The Job is used to discover Cisco UCS topology by a configuration file containing lines of URLs.

### Versions

The package supports Cisco UCS version 2.2(1b) and 3.x.

### **Prerequisites**

The job needs UCS credential which include username and password.

### Adapter Information

This job uses the **Cisco\_UCS\_Manual** adapter.

Input CIT

discoveryprobegateway

Trigger TQL

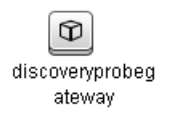

### Used Scripts

- ucs\_manual\_main.py
- ucs\_pull\_base.py
- ucs\_connection\_data\_manager.py
- ucs\_client.py
- ucs\_base.py
- ucs\_mapping\_file\_manager.py
- ucs\_mapping\_implementation.py
- ucs\_mapping\_interfaces.py
- ucs\_validators.py
- ucs\_decorators.py

### Discovered CITs

- Backbone
- Chassis
- Composition
- Containment
- Fibre Channel HBA
- Fibre Channel Port
- Fibre Channel Switch
- HardwareBoard
- Membership
- Node
- PhysicalPort
- Rack

### Global Configuration File

• cisco\_ucs/ucs\_mapping.xml

#### **Workflow**

- 1. Read ucs\_url\_list.conf and parse it to a list of URL.
- 2. Pick one URL and try all UCS credentials one by one until connected, then fetch data from UCS by its XML API
- 3. Parse the data from UCS and map them to UCMDB, then report CIs to UCMDB
- 4. Iterate steps 2-3 over the rest of URLs

### Troubleshooting

**Issue:** You receive the following error message in the Communication log: URLError: <urlopen error (-1, 'SSL handshake exception

**Solution 1:** Https server does not own a valid SSL certificate (for example, self-signed certificate or expired), for this case, make sure enable the **Trust All SSL Certificates** options in current used UCS credential.

<span id="page-690-0"></span>**Solution 2:** The server is not an Https server but you enabled the SSL in the credential. Disable the **Use HTTPS for connection** option for the credential.

## Cisco UCS Topology Job

The Job is used to discover the Cisco UCS topology with UCS running as an input trigger.

### Versions

The package supports Cisco UCS version 2.2(1b) and 3.x.

### **Prerequisites**

The job needs UCS credential which include username and password.

Discovery and Integrations Content Guide - Discovery Modules Chapter 45: Cisco UCS

### Adapter Information

This job uses the **Cisco\_UCS\_Topology** adapter.

Input CIT

ip\_address

Trigger TQL

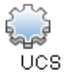

### Used Scripts

- ucs\_topology\_main.py
- ucs\_pull\_base.py
- ucs\_connection\_data\_manager.py
- ucs\_client.py
- ucs\_base.py
- ucs\_mapping\_file\_manager.py
- ucs\_mapping\_implementation.py
- ucs\_mapping\_interfaces.py
- ucs\_validators.py
- ucs\_decorators.py

### Discovered CITs

- Backbone
- Chassis
- Composition
- Containment
- Fibre Channel HBA
- Fibre Channel Port
- Fibre Channel Switch
- HardwareBoard
- Membership
- Node
- PhysicalPort
- Rack

### Global Configuration File

• cisco\_ucs/ucs\_mapping.xml

### Workflow

- 1. Get credential from UCS running software.
- 2. Connect UCS system by the credential and fetch data from UCS by its XML API.
- 3. Parse the data from UCS and map them to UCMDB, then report CIs to UCMDB.

# Chapter 46: Microsoft Exchange Server with Active Directory Discovery

This chapter includes:

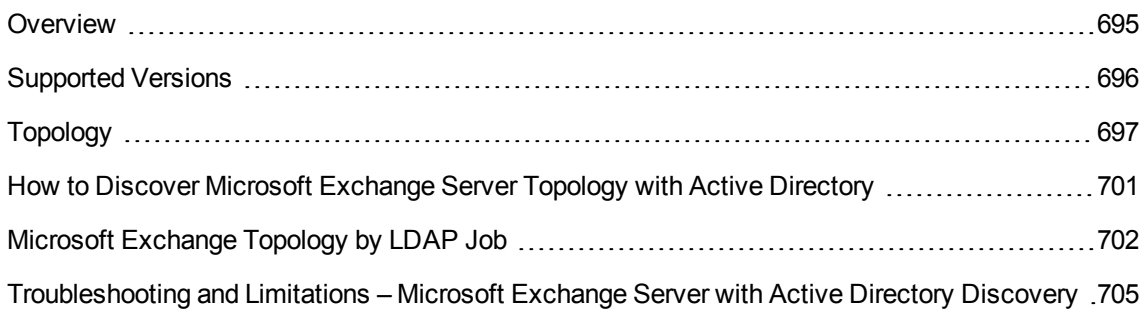

## <span id="page-694-0"></span>Overview

With the addition of LDAP protocol support in Content Pack 5, DFM can discover the Exchange topology using Active Directory (AD). Because Exchange is tightly integrated with AD and stores most of its configuration there, DFM connects to the AD Domain Controller and extracts information from it. The Exchange configuration is stored in a specific node under Services:

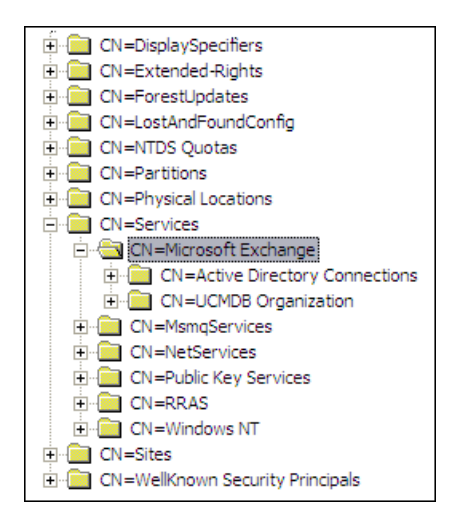

The Base Distinguished Name of this node is:

### **"CN=Microsoft Exchange, CN=Services, CN=Configuration,DC=ucmdb-ex, DC=dot"**

where **ucmdb-ex.dot** is the name of the domain in this example.

If this node exists, DFM drills down and discovers all remaining information that includes: Exchange organization, Exchange servers, administrative and routing groups, connectors, roles, and so on.

Multiple Domain Controllers can serve the same domain, in which case the information is replicated between them (multi-master replication). The controllers contain the same data, so DFM needs to run only against one of them.

**Note:** The job for AD discovery triggers on, and runs against, all discovered domain controllers. However, as only updates are sent to the CMDB by the Data Flow Probe's result processing mechanism, the information is reported only once.

AD machines in the domain are registered in DNS as being configured for AD. DFM retrieves the FQDN (fully qualified domain name) from every Exchange discovery. This is the name of Exchange within AD. To report such an Exchange, DFM tries to resolve the FQDN to an IP address, as follows:

- DFM uses the default Data Flow Probe's DNS to resolve the Exchange FQDN.
- If this fails, DFM uses the target Domain Controller as the DNS. This is because in many cases the DNS server runs on the same machine as the Domain Controller. DFM runs the command **"nslookup <FQDN> <targetDC>"** in the Data Flow Probe's local Shell.
- If this fails, DFM skips this Exchange instance.

**Note:** If the FQDN cannot be resolved either by a local DNS or by using the target Domain Controller as the DNS, the job displays the following message:

<span id="page-695-0"></span>Cannot resolve IP address for host '<host>', Exchange Server won't be reported

## Supported Versions

Microsoft Exchange discovery with Active Directory supports MS Exchange versions 2003, 2007, 2010, 2013, and 2016.

## <span id="page-696-0"></span>Topology

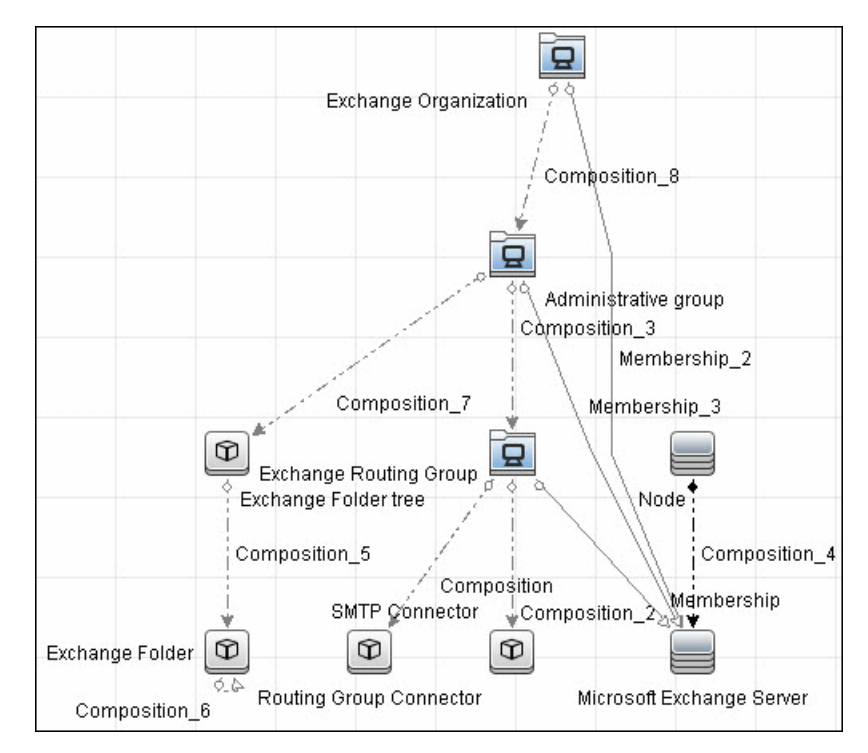

<sup>l</sup> **Microsoft Exchange Server 2003**

<sup>l</sup> **Microsoft Exchange Server 2007**

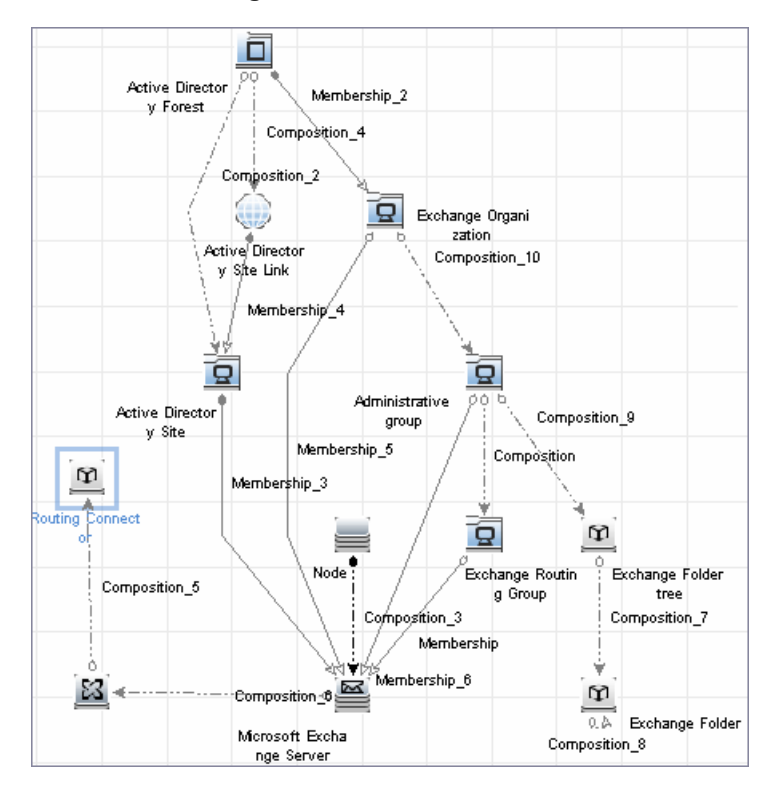

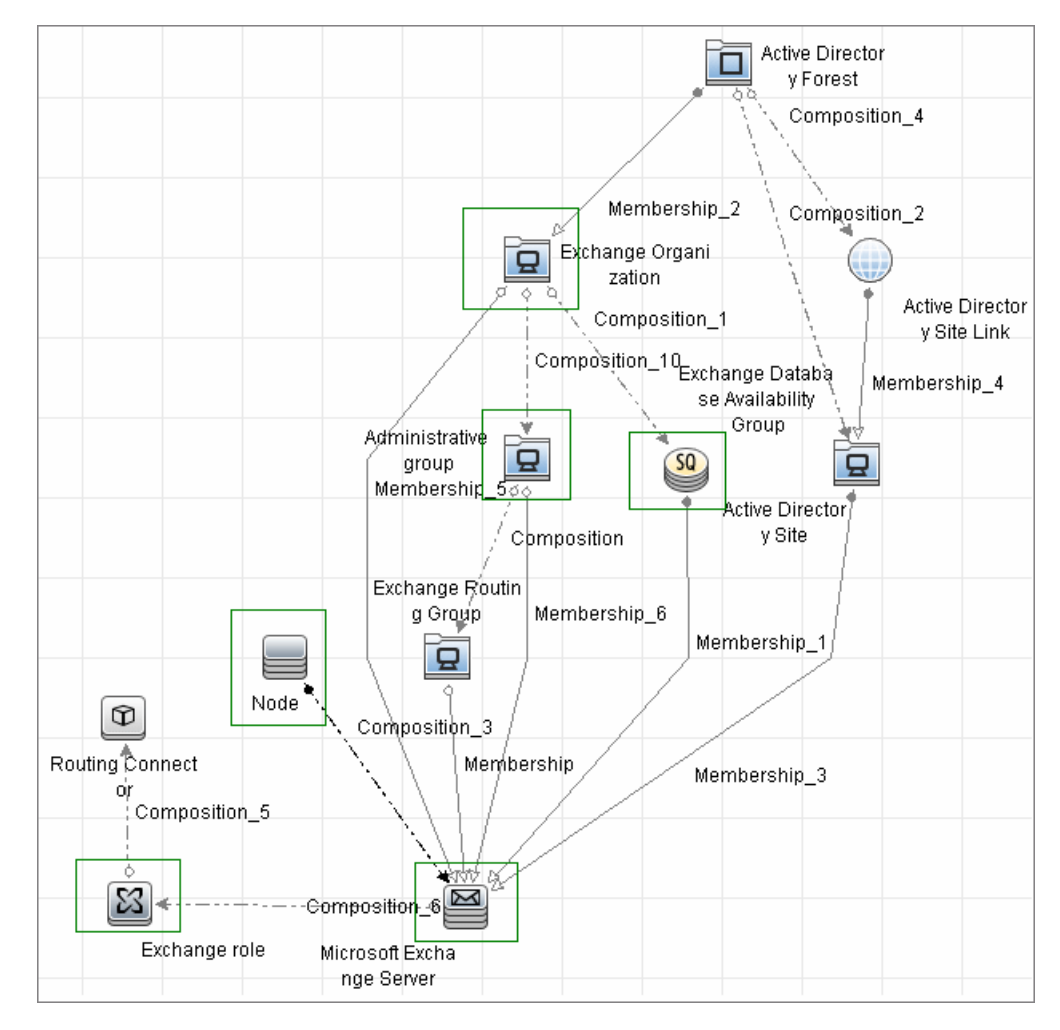

<sup>l</sup> **Microsoft Exchange Server 2010**

- Active Directory □ Membership\_2 Forest ᇢ Composition\_4 ü Exchange  $99$ Composition\_2 **Active Directory** Membership\_4 Site Link Composition\_1 ĸ  $\overline{\mathsf{SO}}$ 묘 묘 Administrative Active Q O Exchange Database group Directory Site Availability Composition Group<br>Membership<sup>1</sup> Membership\_3<br>Exchange Membership\_5 Routing Group Composition\_3 Membership  $\triangleright$  $\boxtimes$ Node Membership\_6 ø Microsoft Exchange Buyesition\_6 Composition<sup>9</sup>  $\mathbb{Z}$  $\circ$ Routing Exchange Connector role
- <sup>l</sup> **Microsoft Exchange Server 2013**

# <span id="page-700-0"></span>How to Discover Microsoft Exchange Server Topology with Active Directory

**Note:** This functionality is available as part of Content Pack 5.00 or later.

This section explains how DFM discovers Exchange by utilizing the tight integration between Exchange and AD. DFM runs jobs to discover Exchange elements in the topology that are available only through AD.

This task includes the following steps:

1. Prerequisite – Set up protocol credentials

Define at least one set of LDAP protocol credentials. These credentials should enable connecting to a Domain Controller through the LDAP protocol and performing searches. DFM does not modify information in AD. The queried nodes reside in the Configuration partition under the following nodes:

- <sup>o</sup> **CN=Services,CN=Microsoft Exchange** node
- <sup>o</sup> **CN=Sites** node

The LDAP protocol credentials should include:

- <sup>o</sup> **User name** and **password.** Use the user account from the target domain. For all nodes that are to be queried, give **List Contents** and **Read all properties** permissions.
- <sup>o</sup> **Authentication type**. **Simple**.

For credential information, see "Supported Protocols" in the *UCMDB Discovery and Integrations Content Guide - Supported Content* document.

2. Prerequisite – Discover a Domain Controller

To discover the Exchange topology with AD, DFM must first find a Domain Controller with an available LDAP connection.

- a. Activate the **Range IPs by ICMP** job, to ping the target host on which the Domain Controller runs.
- b. Activate the **TCP Ports** job against the target host, to discover open LDAP ports.
- c. Activate the **Active Directory Connection by LDAP** job, to discover the Domain Controller on the target host.
- d. To enable DFM to use the LDAP protocol, edit the following line in the **portNumberToPortName.xml** file (**Adapter Management > Resources pane > Packages > DDMInfra > Configuration Files**).

Change:

```
<portInfo portProtocol="tcp" portNumber="389" portName="ldap" discover="0"
/>
```
to

```
<portInfo portProtocol="tcp" portNumber="389" portName="ldap" discover="1"
/>
```
3. Run the discovery

<span id="page-701-0"></span>Activate the **Microsoft Exchange Topology by LDAP** job.

## Microsoft Exchange Topology by LDAP Job

The components responsible for discovering Microsoft Exchange Server with Active Discovery are bundled in the Microsoft Exchange Server package, **Microsft\_exchange\_server.zip**.

### Trigger Query

- Trigger CI: DomainController
- Trigger query:

The Trigger query, **trigger\_domainctl\_ldap**, is part of the Active Directory package.

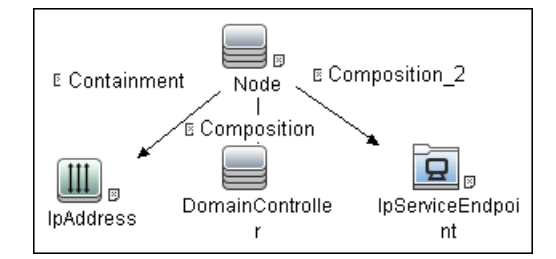

• CI attribute conditions:

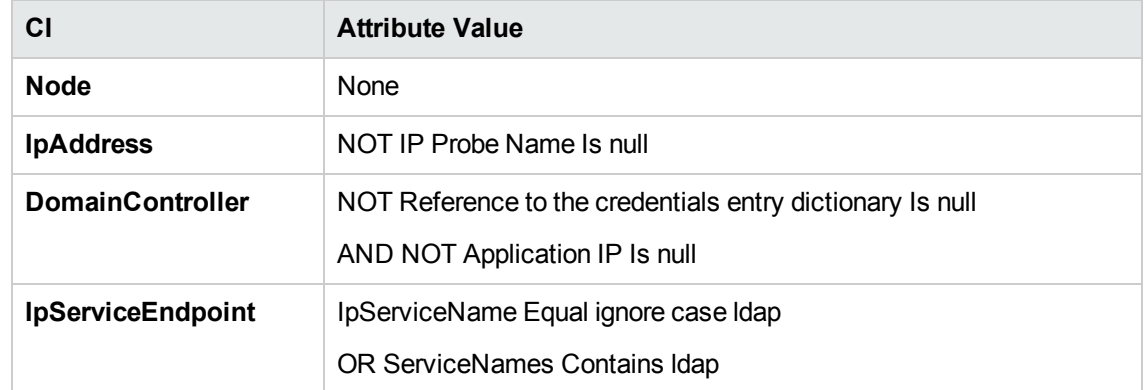

### Adapter

This discovery uses the **ms\_exchange\_topology\_by\_ldap** adapter.

• Created/Changed CITs

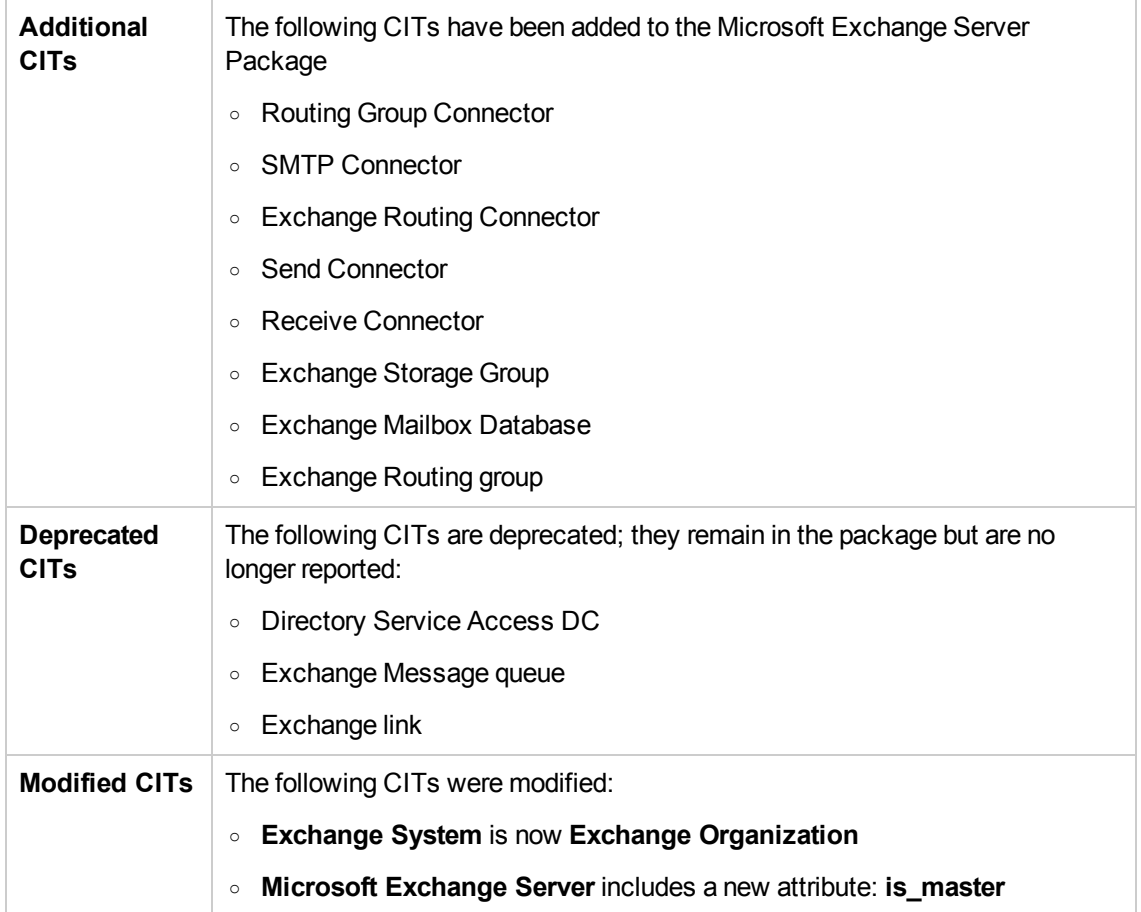

### Discovered CITs

- Active Directory Forest
- ActiveDirectorySite
- ActiveDirectorySystem
- Administrative Group
- Composition
- Containment
- Exchange Database Availability Group

- Exchange Folder
- Exchange Folder Tree
- Exchange Mailbox Database
- Exchange Organization
- Exchange Role
- Exchange Routing Connector
- Exchange Routing Group
- ExecutionEnvironment
- IpAddress
- Membership
- MicrosoftExchangeServer
- Node
- Ownership
- Routing Group Connector
- SMTP Connector

# <span id="page-704-0"></span>Troubleshooting and Limitations – Microsoft Exchange Server with Active Directory Discovery

Currently Exchange Folders are not reported through the **Microsoft Exchange Topology by LDAP** job.

# Chapter 47: Microsoft Exchange Server Discovery by NTCMD or UDA

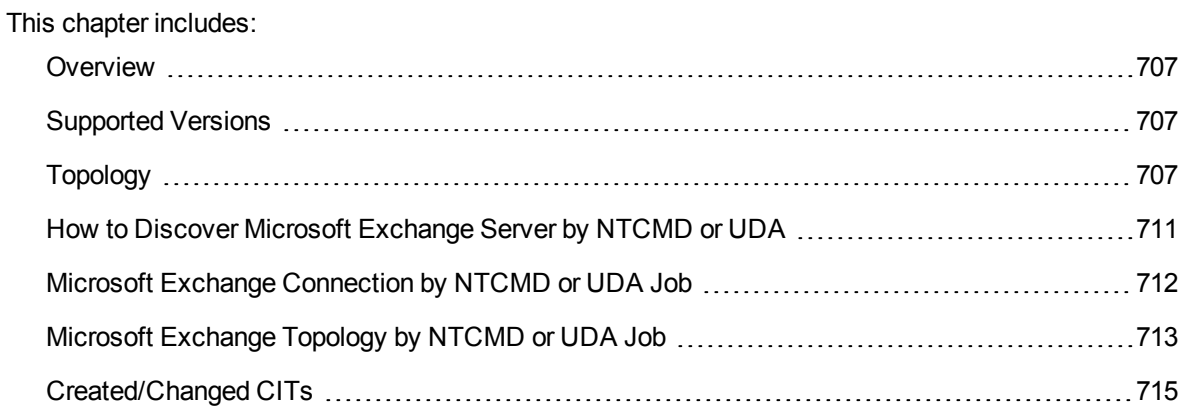

## <span id="page-706-0"></span>**Overview**

DFM discovers the following components of Microsoft Exchange Server (Exchange) software: Microsoft Exchange Server, Server Roles, Administrative and Routing groups, Organization, Clustered Mail Box, Database Availability group, Public folders, and Folder trees.

## <span id="page-706-1"></span>Supported Versions

<span id="page-706-2"></span>Microsoft Exchange Server Discovery by NTCMD or UDA supports MS Exchange Server version 2007, 2010, 2013, and 2016.

# Topology

**MS Exchange Connection by NTCMD or UDA:**

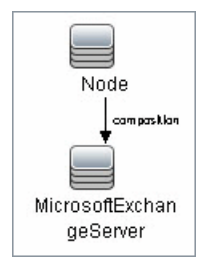

#### **MS Exchange 2007 Topology**:

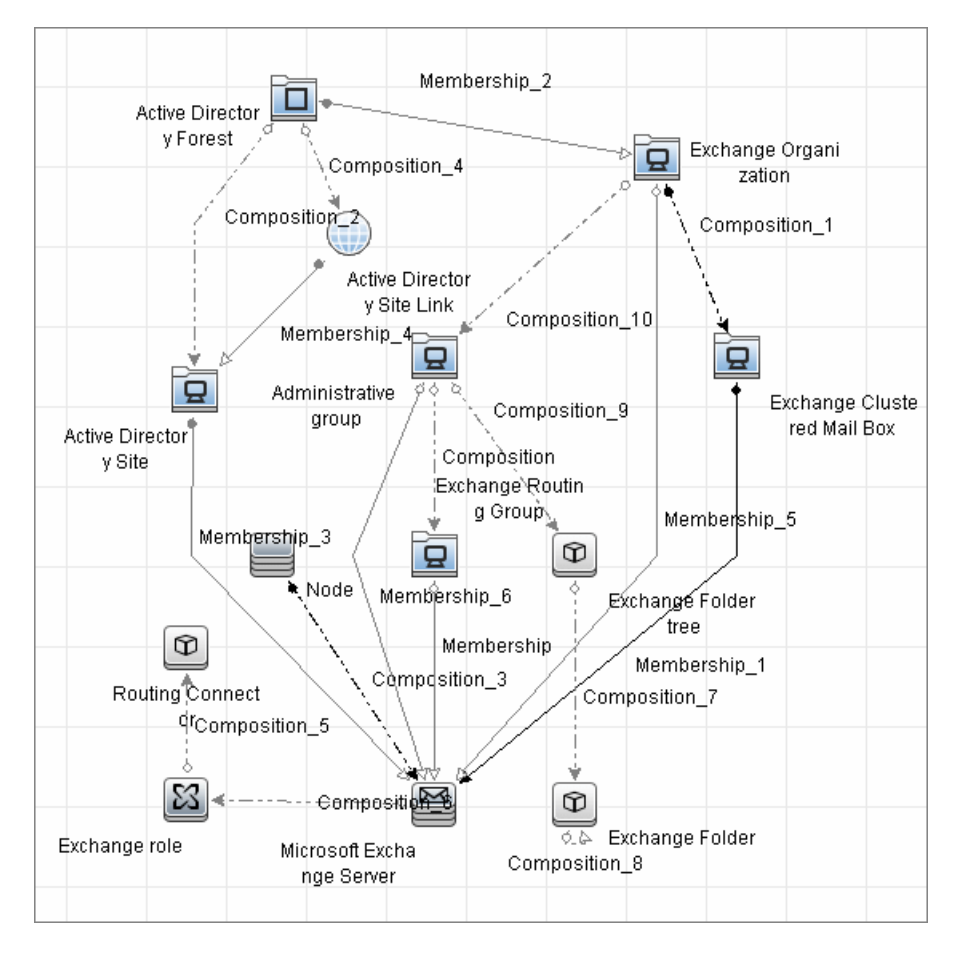

#### DFM runs the NTCMD protocol to retrieve the topology for MS Exchange 2007.

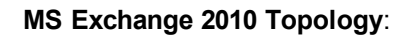

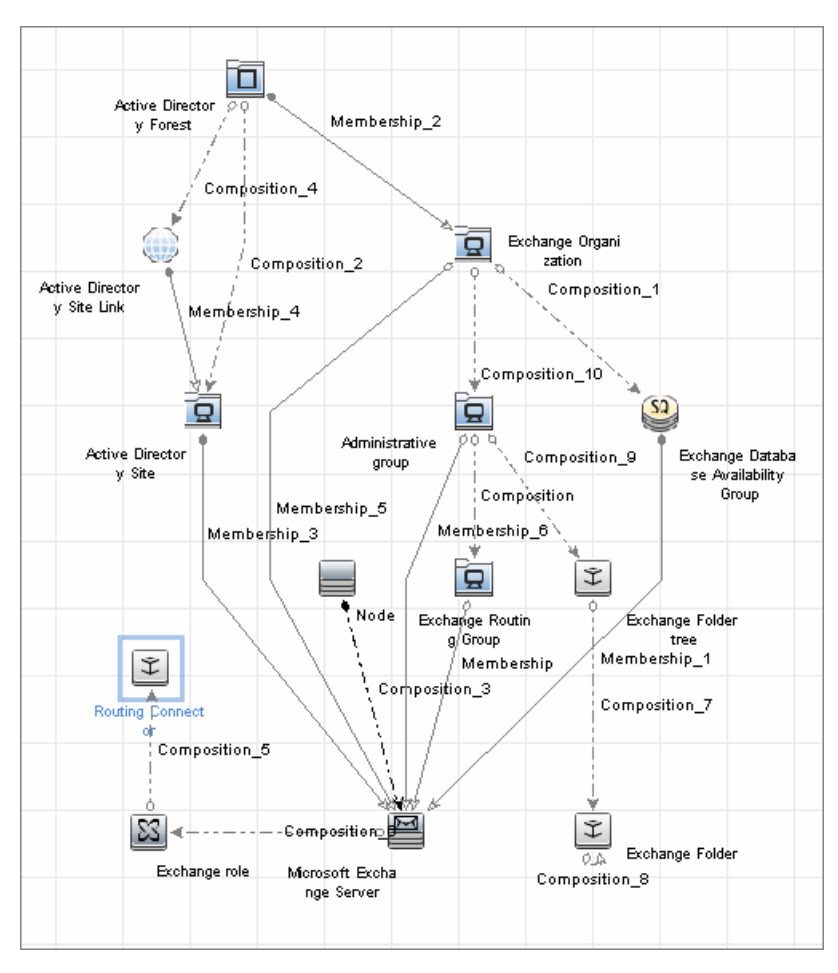

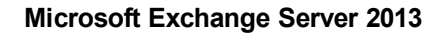

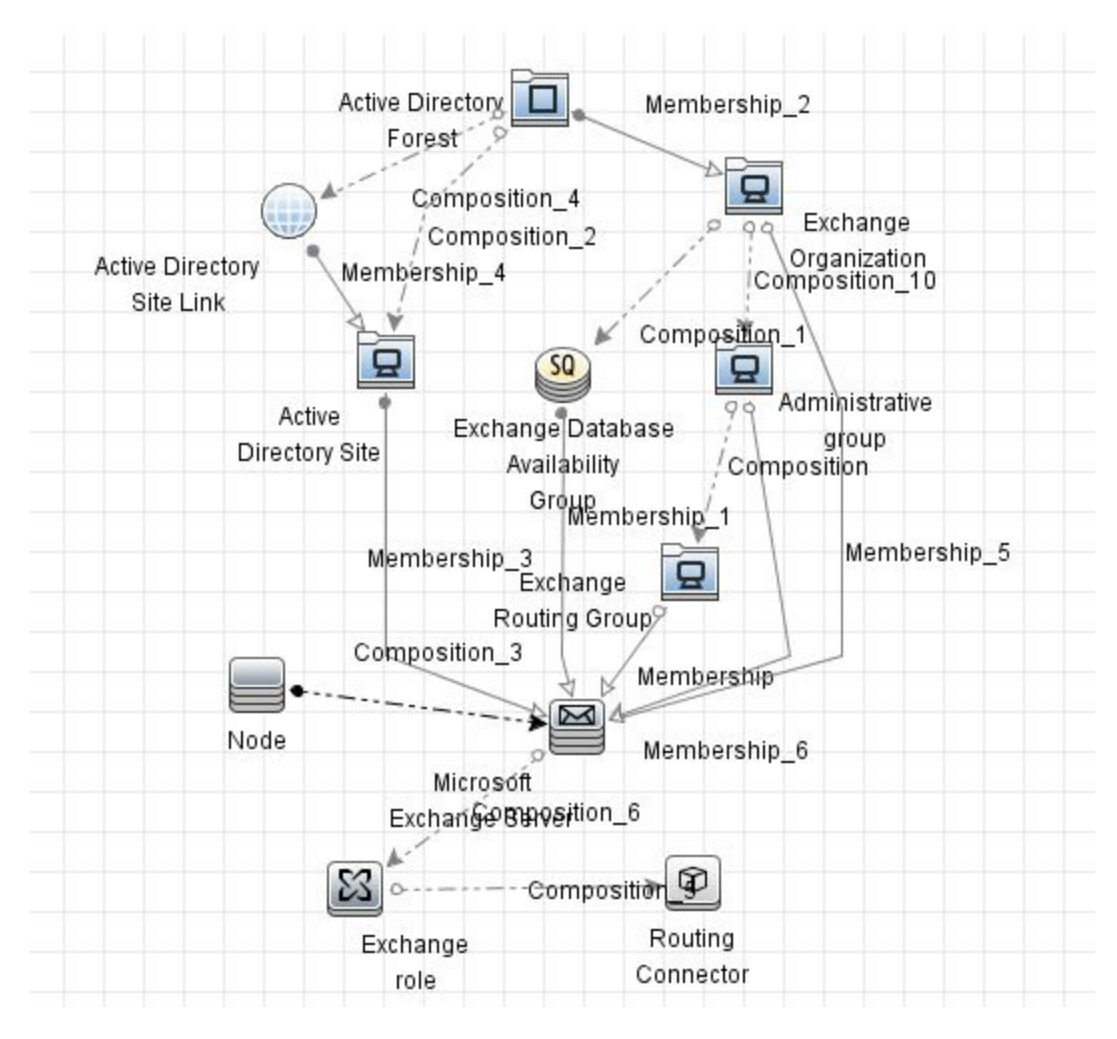

# <span id="page-710-0"></span>How to Discover Microsoft Exchange Server by NTCMD or UDA

DFM discovers Exchange by executing a PowerShell script on a remote machine with Exchange installed.

This task includes the following steps:

1. Prerequisite - Set up protocol credentials

This discovery is based on the following protocol:

<sup>o</sup> NTCMD protocol, or Universal Discovery protocol if UD Agent is installed on the Exchange server.

For credential information, see "Supported Protocols" in the *UCMDB Discovery and Integrations Content Guide - Supported Content* document.

- 2. Prerequisite Set up permissions
	- <sup>o</sup> Set the script execution policy either to **Unrestricted** or **Remote Signed**.
	- <sup>o</sup> Verify that the account used for discovery has the permissions of the **Exchange View-Only Administrator** role.
- 3. Run the discovery
	- a. Run the **Host Connection by Shell** job.
	- b. Run the **Host Applications by Shell** job to discover the Exchange process.
	- c. Run the **Microsoft Exchange Connection by NTCMD or UDA** job to discover Exchange Server CIs.
	- d. Run the **Microsoft Exchange Topology by NTCMD or UDA** job to discover the rest of the topology.

# <span id="page-711-0"></span>Microsoft Exchange Connection by NTCMD or UDA Job

This section contains details about the job.

### Trigger Query

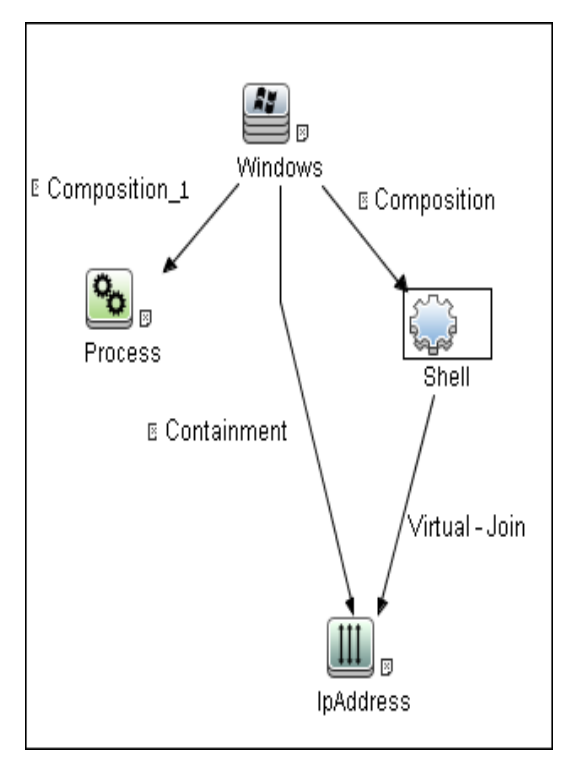

### Adapter

This job uses the **ms\_exchange\_connection\_by\_ntcmd** adapter.

Discovery and Integrations Content Guide - Discovery Modules Chapter 47: Microsoft Exchange Server Discovery by NTCMD or UDA

• Input query:

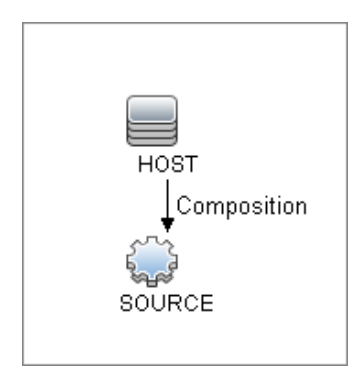

### Discovered CITs

- Composition
- MicrosoftExchangeServer
- Node

# <span id="page-712-0"></span>Microsoft Exchange Topology by NTCMD or UDA Job

This section contains details about the job.

### Trigger Query

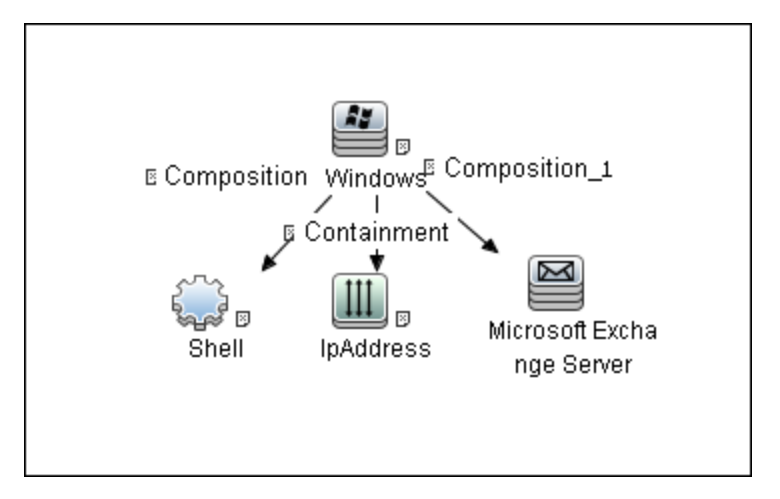

### Adapter

This job uses the **ms\_exchange\_topology\_by\_ntcmd** adapter.

• Input query:

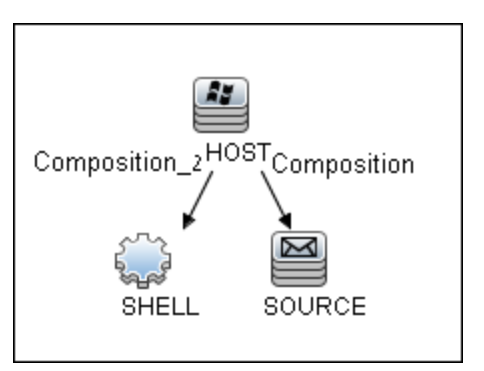

### Discovered CITs

- Administrative group
- Composition
- Exchange Client Access Server
- Exchange Clustered Mail Box
- Exchange Database Availability Group

Discovery and Integrations Content Guide - Discovery Modules Chapter 47: Microsoft Exchange Server Discovery by NTCMD or UDA

- Exchange Edge Server
- Exchange Hub Server
- Exchange Mail Server
- Exchange Organization
- Exchange Unified Messaging Server
- Membership
- MicrosoftExchangeServer
- <span id="page-714-0"></span>• Node

## Created/Changed CITs

The following CITs are used to create CIs for Exchange components:

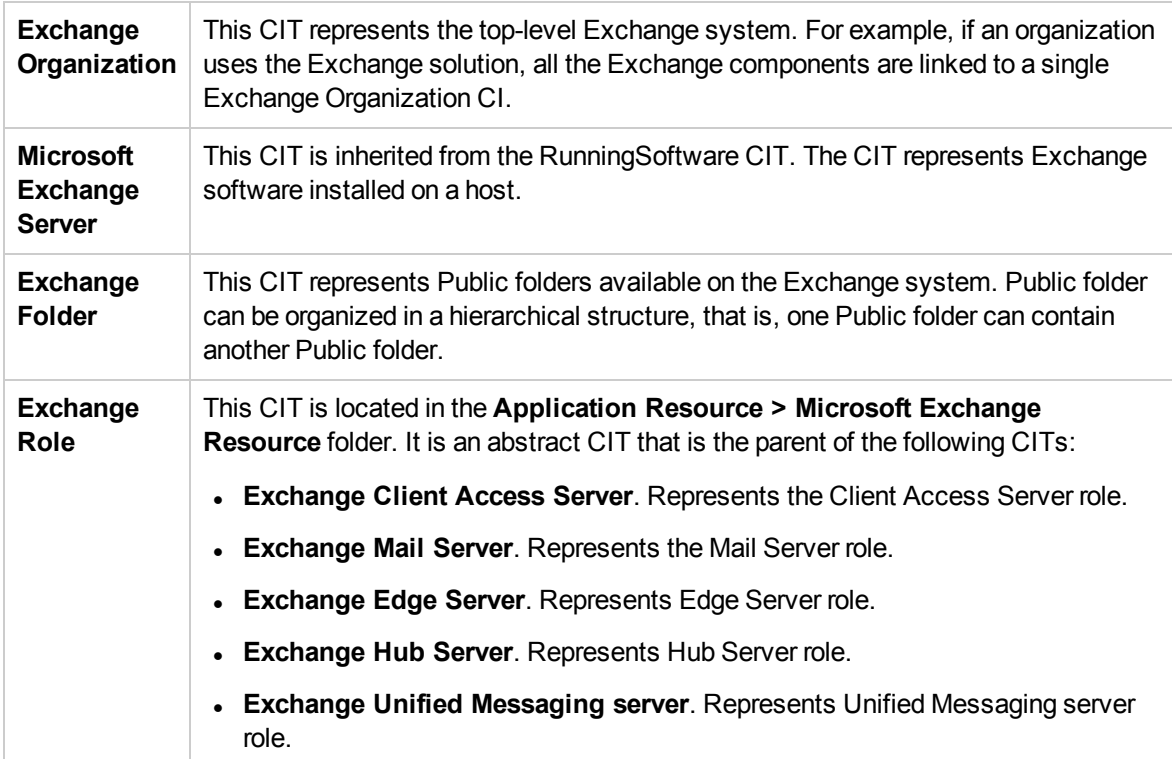

# Chapter 48: Microsoft Exchange Server by PowerShell Discovery

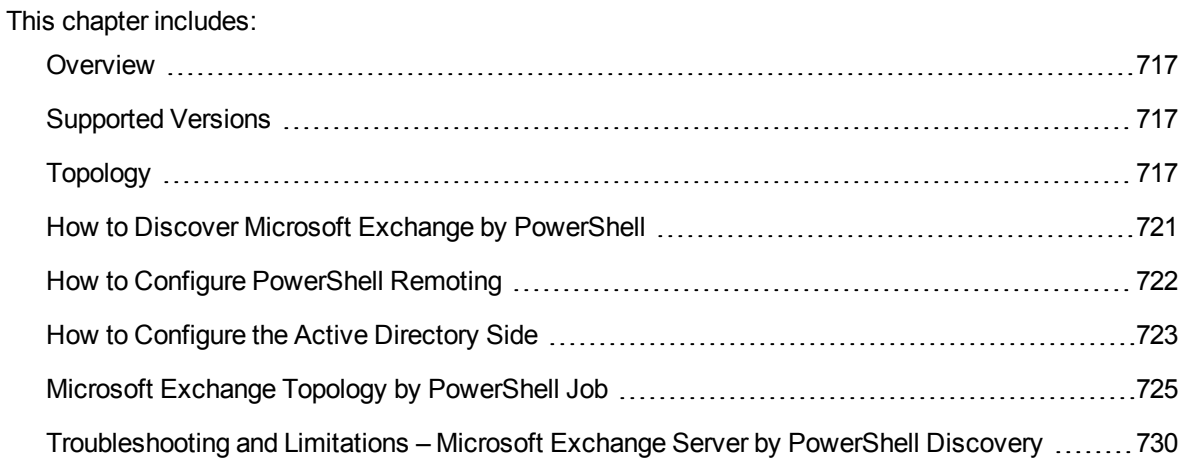

## <span id="page-716-0"></span>**Overview**

Microsoft Exchange Server is the server side of a client–server, collaborative application product developed by Microsoft. It is part of the Microsoft Servers line of server products and is used by enterprises using Microsoft infrastructure products. Exchange's major features consist of electronic mail, calendaring, contacts and tasks; support for mobile and web-based access to information; and support for data storage.

## <span id="page-716-1"></span>Supported Versions

<span id="page-716-2"></span>Microsoft Exchange by PowerShell discovery supports MS Exchange Server versions 2007, 2010, 2013, and 2016.

# Topology

The following images illustrate the Microsoft Exchange by PowerShell topology. The CITs marked with borders can be discovered by the **Microsoft Exchange Topology by PowerShell** job.

Discovery and Integrations Content Guide - Discovery Modules Chapter 48: Microsoft Exchange Server by PowerShell Discovery

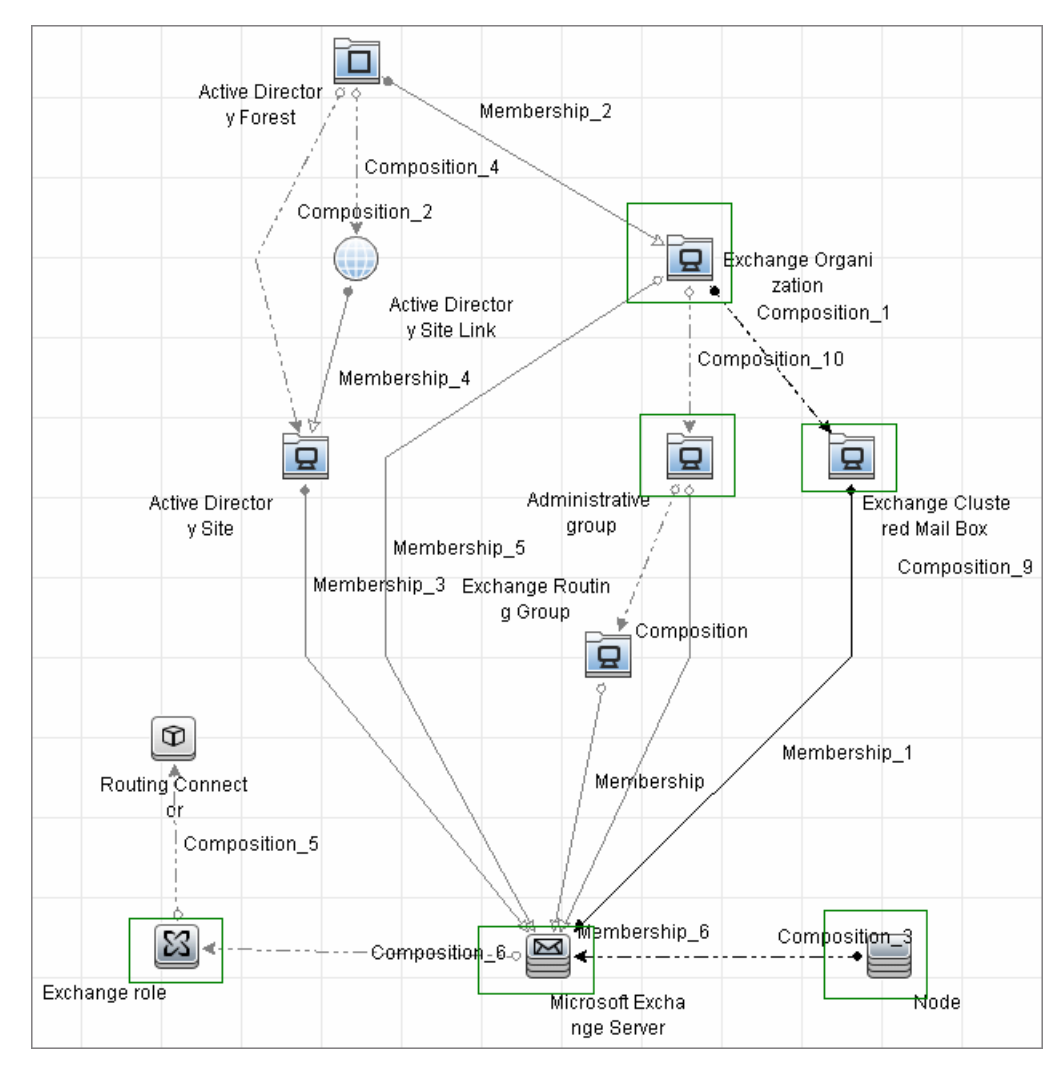

#### <sup>l</sup> **Microsoft Exchange Server 2007 by PowerShell**

Discovery and Integrations Content Guide - Discovery Modules Chapter 48: Microsoft Exchange Server by PowerShell Discovery

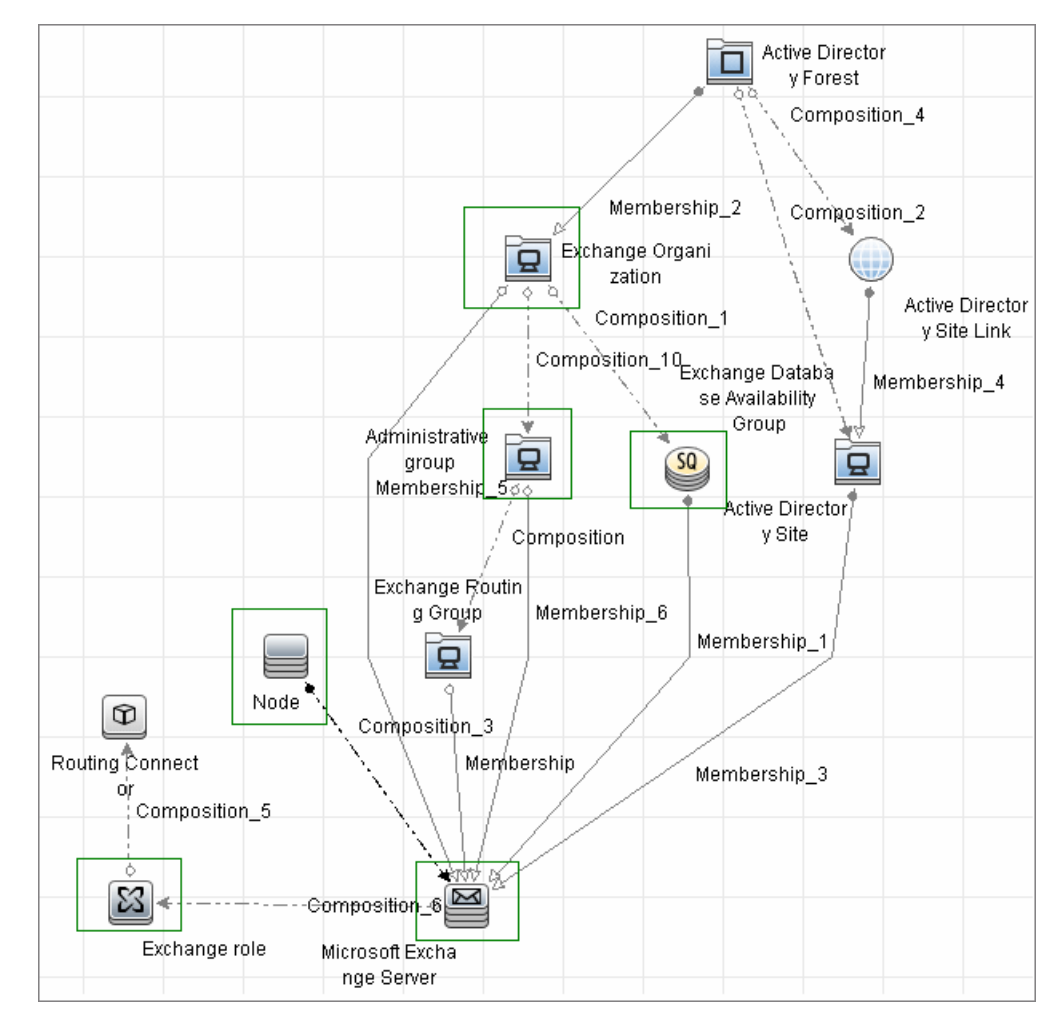

<sup>l</sup> **Microsoft Exchange Server 2010 by PowerShell**

Discovery and Integrations Content Guide - Discovery Modules Chapter 48: Microsoft Exchange Server by PowerShell Discovery

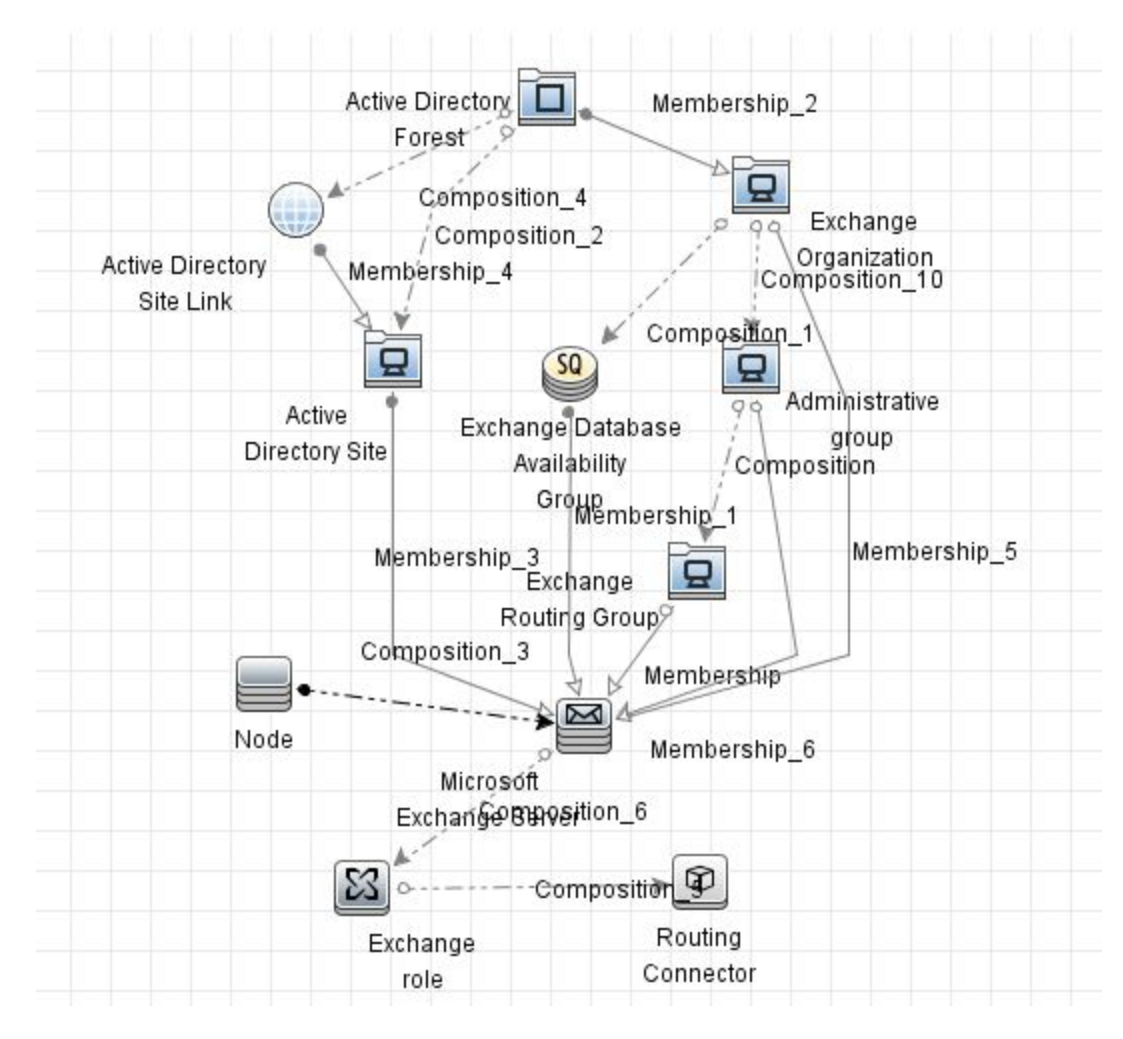

<sup>l</sup> **Microsoft Exchange Server 2013 by PowerShell**
## How to Discover Microsoft Exchange by PowerShell

The following steps describe how to discover Microsoft Exchange by PowerShell.

1. Prerequisite - Set up protocol credentials

This discovery solution is based on the PowerShell protocol.

For credential information, see "Supported Protocols" in the *UCMDB Discovery and Integrations Content Guide - Supported Content* document.

Before starting the discovery ensure that PowerShell v2.0 or later is installed on the Data Flow Probe machine.

- 2. Prerequisite Configure PowerShell remoting and AD
	- a. Enable PowerShell remote access. For details, see "How to Configure [PowerShell](#page-721-0) Remoting" on the next [page.](#page-721-0)
	- b. Configure the Active Directory side. For details, see "How to [Configure](#page-722-0) the Active Directory Side" on [page 723](#page-722-0).
- 3. Prerequisite Set up permissions

Before starting the discovery, ensure that the discovery user has been granted all the required permissions to run the following commands:

- <sup>o</sup> **Snap-Ins:**
	- Microsoft.Exchange.Management.PowerShell.Admin (Exchange 2007)
	- Microsoft.Exchange.Management.PowerShell.E2010 (Exchange 2010)
- <sup>o</sup> **Get-ClusteredMailboxServerStatus**
- <sup>o</sup> **Get-ExchangeServer**
- <sup>o</sup> **Get-DatabaseAvailablityGroup**
- <sup>o</sup> **hostname**
- 4. Run the discovery
	- a. Run the **Range IPs by ICMP** job to discover the Windows system IP addresses.
- b. Run the **Host Connection by PowerShell** job to discover the Windows connection with the PowerShell agent and networking topology.
- c. Run the **Host Applications by PowerShell** job to discover the host applications.
- <span id="page-721-0"></span>d. Run the **Microsoft Exchange Topology by PowerShell** job.

## How to Configure PowerShell Remoting

This task describes how to enable PowerShell remote access.

This task includes the following steps:

1. Launch the PowerShell configuration

In the PowerShell command prompt run the **winrm quickconfig**.

**Note:** From the moment that the PowerShell configuration is launched, you must differ between the server side configuration and client side configuration.

### 2. Configure the server-side machine

On the server, depending on the authentication method that will be used, perform the following steps:

- a. Run **cd WSMan:\localhost\Service\Auth**.
- b. Run **dir** and verify that the required authentication type is enabled, that is, the **State** = **True**. If the required authentication type is disabled, run "**et-Item <AuthTypeName> True**. By default, **Kerberos** and **Negotiate** are enabled.
- c. Run **cd WSMan:\localhost\Service** and verify that **IPv4Filter** or **IPv6Filter** are set to either "\*" or to any other valid value for your environment.
- d. Run **cd WSMan:\localhost\Listener**, and then **dir**. Verify that the listener actually listens to the required IPs. By default, the listener listens to all IPs if the value "\*" is used.
- e. If you made any changes, restart the **winrm service** by running the **restart-service winrm** command.
- 3. Configure the client-side machine

On the client machine, perform the following steps:

- a. Run **cd WSMan:\localhost\Client\Auth**.
- b. Run **dir** and verify that the required authentication type is enabled, that is, the **State** = **True**. If the required authentication type is disabled, run **Set-Item <AuthTypeName> True**.

**Note:** The allowed protocols must coincide with the ones configured on the server side.

- c. Run **cd WSMan:\localhost\Client**.
- d. Run **dir** and check value of **TrustedHosts**. By default, the value is empty so that no connection outside is possible. **TrustedHosts** is an ACL field where the allowed values are a domain name or a list of domain names and an IP address or a list of IP addresses. The value may have a special symbol **""**, meaning that any destination or any symbol can appear in any part of the specified destinations list. If the only value is **""**, then the client is allowed to connect to any host. This is the recommended value.

To change the value for **TrustedHosts**, use **Set-Item TrustedHosts <Value>**.

**Note:** No translation from FQDN to IP is done while validating the ACL. This means that if the connection is performed by IP and only an FQDN is listed in the **TrustedHosts** field (or vice versa), the connection will not be allowed.

<span id="page-722-0"></span>e. If you made any changes, restart the **winrm service** by running the **restart-service winrm** command.

## How to Configure the Active Directory Side

Some Exchange PowerShell command-lets need to perform AD LookUps. AD servers (starting from Win 2003) do not allow **Anonymous** lookups while the impersonalization is still applied. This results in various errors while trying to run the Exchange/AD-related command-lets remotely.

This task includes the following steps:

<sup>1.</sup> Configure delegation on the Active Directory side

To enable remote calls of such command-lets, you must configure the **Delegation** on the Active Directory side.

- a. Log on to the domain controller using an administrator account.
- b. Select **Start > Programs > Administrative Tools > Active Directory Users and Computers**.
- c. Select you domain's, **Users** folder.
- d. Right-click the user account that is to be delegated, and click **Properties**.
- e. In the **Account** tab, under the **Account options**, make sure that the **Account is sensitive and cannot be delegated** option is NOT selected.
- f. Click **OK**.
- 2. Allow required servers to perform the delegated requests

Confirm that the server process account is trusted for delegation if the server process runs under a Windows user account:

- a. In the **Active Directory Users and Computers > Users** folder, right-click the user account that is used to run the server process that will impersonate the client, and click **Properties**.
- b. In the Account tab, under the **Account options**, select the **Account is trusted for delegation** option.
- $3.$  Confirm that the server process account is trusted for delegation for the server process
	- a. In **Active Directory Users and Computers,** right-click **Computers**, and click **Properties**.
	- b. Right-click the server computer (where the process that impersonates the client will be running), and click **Properties**.
	- c. On the General page, select **Trust computer for delegation**.
	- d. Select **Use any authentication protocol**.
	- e. Click **Add** and select the required processes.
	- f. If only the Kerberos protocol is used, select the **Trust this computer for delegation to any service** or **Use Kerberos only**.

**Note:** If the **Kerberos** authentication is used and the connection is performed from outside of the destination domain, **Trust Domain** must be configured on the target AD.

## Microsoft Exchange Topology by PowerShell Job

The components responsible for discovering Microsoft Exchange Server by PowerShell are bundled in the Microsoft Exchange Server package, **Microsft\_exchange\_server.zip**.

### Trigger Query

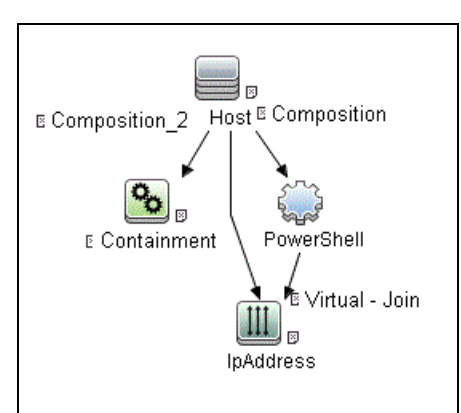

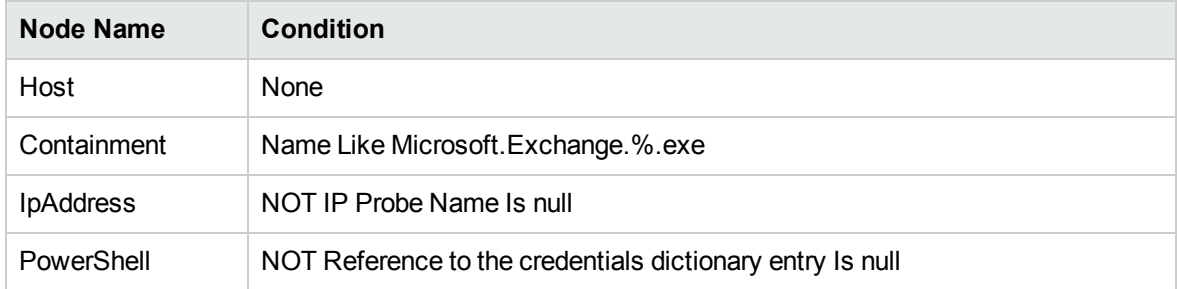

### Adapter

This job uses the **MS\_Exchange\_Topology\_by\_Powershell** adapter.

• Input Query

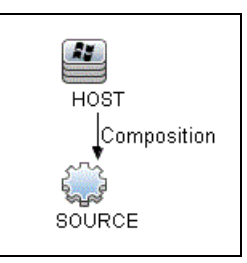

• Triggered CI Data

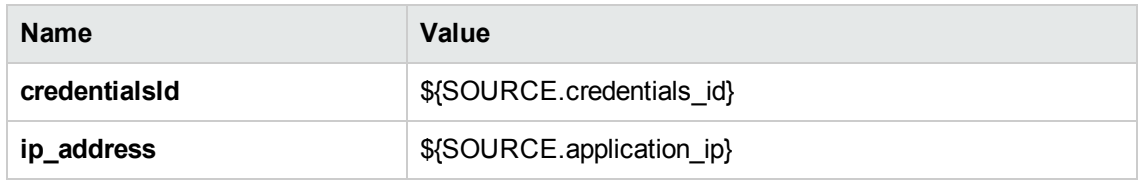

• Used Scripts

The following scripts are used by Microsoft Exchange by PowerShell discovery.

- <sup>o</sup> host\_win.py
- <sup>o</sup> host\_win\_shell.py
- <sup>o</sup> msexchange.py
- <sup>o</sup> msexchange\_win\_shell.py
- <sup>o</sup> ms\_exchange\_topology\_by\_powershell.py
- <sup>o</sup> networking.py
- <sup>o</sup> networking\_win\_shell.py

### Created/Changed Entities

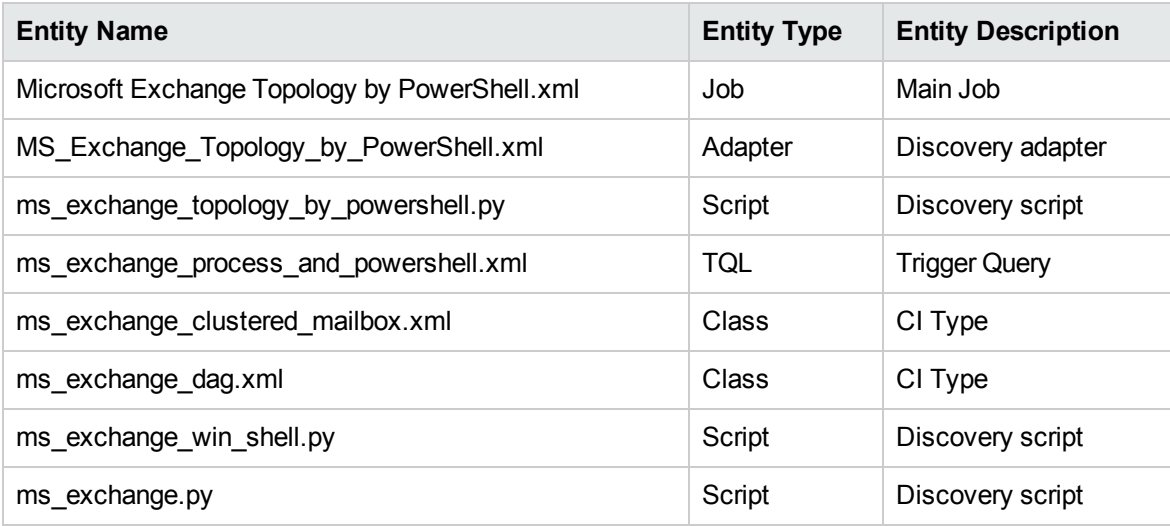

### Commands

The following commands are used by Microsoft Exchange by PowerShell discovery.

#### <sup>l</sup> **Get-ExchangeServer Command**

Get-ExchangeServer | Where-Object {\$\_.Fqdn.ToLower().StartsWith ((hostname).ToLower()))} | Format-List Name, Guid, Fqdn, ServerRole, DataPath, WhenCreated, ExchangeVersion, AdminDisplayVersion, OrganizationalUnit, Site, ExchangeLegacyDN

<sup>o</sup> Output

```
Name : SAM-RND-DC01
Guid : e8f5c340-6cf1-4fc6-aa34-226ab99282dd
Fqdn : SAM-RND-DC01.ddm-rnd.ua
ServerRole : Mailbox, ClientAccess, UnifiedMessaging, HubTransport
DataPath : C:\Program Files\Microsoft\Exchange Server\V14\Mailbox
WhenCreated : 8/6/2010 5:24:05 PM
ExchangeVersion : 0.1 (8.0.535.0)
AdminDisplayVersion : Version 14.0 (Build 639.21)
OrganizationalUnit : ddm-rnd.ua/SAM-RND-DC01
Site : ddm-rnd.ua/Configuration/Sites/Default-First-Site-Name
ExchangeLegacyDN : /o=SiteScope Rnd Lab/ou=Exchange Administrative Group
(FYDIBOHF23SPDLT)/cn=Configuration/cn=Servers/cn=SAM-RND-DC01
```
<sup>o</sup> Mapping

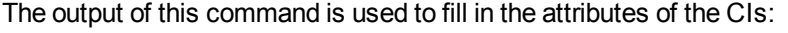

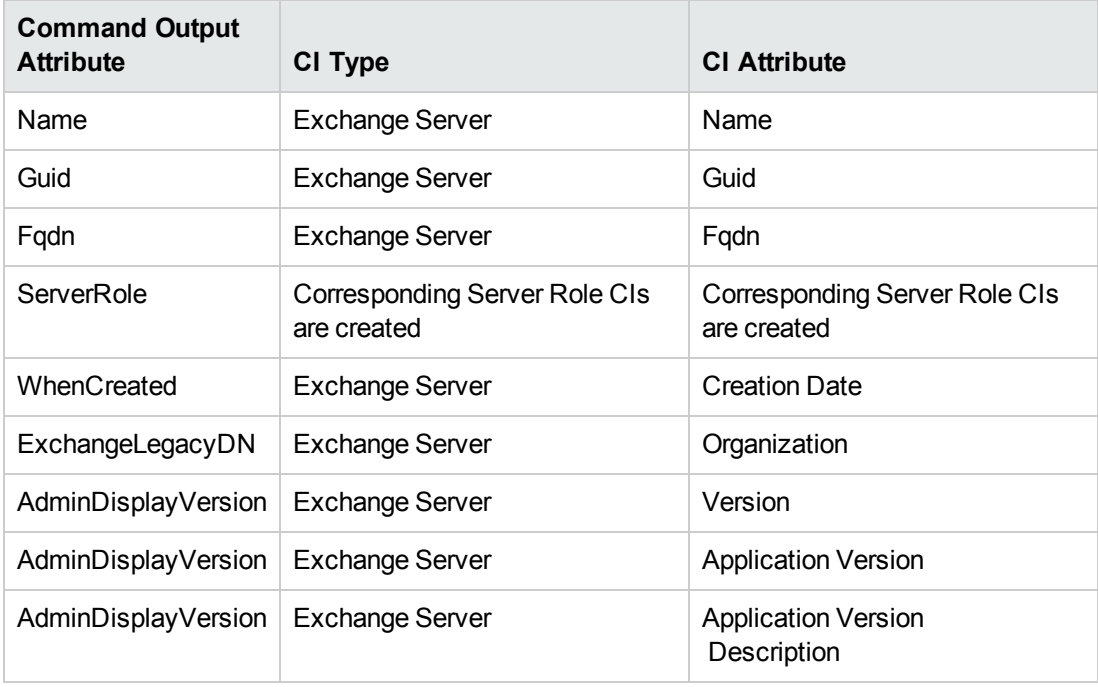

### <sup>l</sup> **Get-ClusteredMailboxServerStatus Command**

Get-ClusteredMailboxServerStatus

<sup>o</sup> Output

```
Identity : ddm-ex2k7ccr
ClusteredMailboxServerName : DDM-EX2K7CCR.ddm01.local
State : Online
OperationalMachines : {DDM-EX2K7CCR-N1 <Active, Quorum Owner>,
DDM-EX2K7CCR-N2}
FailedResources : {}
OperationalReplicationHostNames : {ddm-ex2k7ccr-n1, ddm-ex2k7ccr-n2}
FailedReplicationHostNames : {}
InUseReplicationHostNames : {ddm-ex2k7ccr-n1, ddm-ex2k7ccr-n2}
IsValid : True
ObjectState : Unchanged
```
### <sup>o</sup> Mapping

The output of this command is used to fill in the attributes of the CIs:

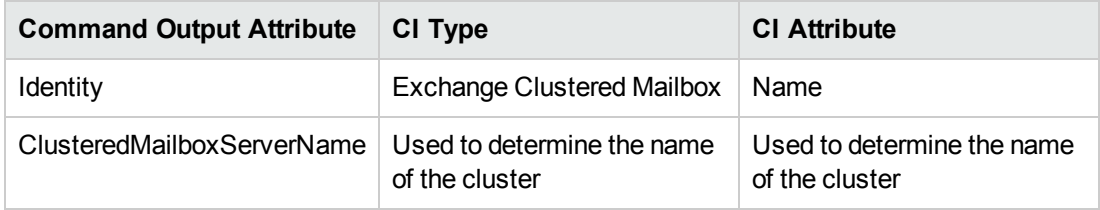

### <sup>l</sup> **Get-DatabaseAvailabilityGroupCommand**

Get-DatabaseAvailabilityGroup | format-list

<sup>o</sup> Output

```
Name : DDMDAG
Servers : {DDM-EXCLN2, DDM-EXCLN1}
WitnessServer : DDM-EXCLDC.DDM.LOCAL
WitnessDirectory : c:\EXCLFSW
AlternateWitnessDirectory :
NetworkCompression : InterSubnetOnly
NetworkEncryption : InterSubnetOnly
DatacenterActivationMode : Off
StoppedMailboxServers : {}
StartedMailboxServers : {}
DatabaseAvailabilityGroupIpv4Addresses : {172.24.10.129}
OperationalServers :
PrimaryActiveManager :
ThirdPartyReplication : Disabled
ReplicationPort : 0
NetworkNames : {}
AdminDisplayName :
ExchangeVersion : 0.10 (14.0.100.0)
DistinguishedName : CN=DDMDAG,CN=Database Availability
```

```
Groups,CN=Exchange Administrative Group
(FYDIBOHF23SPDLT),CN=Administrative Groups,CN=Discovery,CN=Microsoft
Exchange,CN=Services,CN=Configuration,DC=ddm, DC=local
Identity : DDMDAG
Guid : 51799b4d-9c0d-4842-990a-f9862be3e7a4
ObjectCategory : ddm.local/Configuration/Schema/ms-Exch-MDBAvailability-
Group
ObjectClass : {top, msExchMDBAvailabilityGroup}
WhenChanged : 1/31/2011 4:24:34 PM
WhenCreated : 1/31/2011 3:45:06 PM
WhenChangedUTC : 1/31/2011 2:24:34 PM
WhenCreatedUTC : 1/31/2011 1:45:06 PM
OrganizationId :
OriginatingServer : ddm-excldc.ddm.local
IsValid : True
```
<sup>o</sup> Mapping

The output of this command is used to fill in the attributes of the CIs:

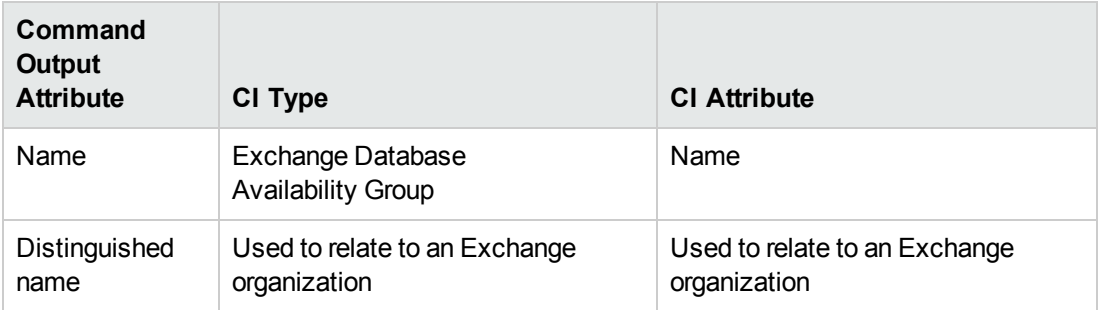

### Discovered CITs

- Administrative group
- Composition
- Containment
- Exchange Client Access Server
- Exchange Clustered Mail Box
- Exchange Database Availability Group
- Exchange Edge Server
- Exchange Hub Server

- Exchange Mail Server
- Exchange Mailbox Database
- Exchange Mail Server
- Exchange Organization
- Exchange Unified Messaging Server
- ExecutionEnvironment
- IpAddress
- Membership
- MicrosoftExchangeServer
- Node
- Ownership

# Troubleshooting and Limitations – Microsoft Exchange Server by PowerShell Discovery

This section describes troubleshooting and limitations for Microsoft Exchange Server by PowerShell discovery.

**Problem:** No results brought, cmdlet calls end with errors like:

**Active Directory error 0x80072020 occurred while searching for domain controllers in domain <Domain Name>: An operations error occurred.**

**+CategoryInfo :**

**+FullyQualifiedErrorId : 7D2B0C9D**

**Reason:** The "Delegation" is not configured properly.

**Solution**: Configure Active Directory "Delegation" as described in "How to [Configure](#page-722-0) the Active [Directory](#page-722-0) Side" on page 723.

**Problem:** No results brought, cmdlet calls end with errors like:

**Value cannot be null..**

**Parameter name: parameters**

- **+ CategoryInfo :**
- **+ FullyQualifiedErrorId :**

**System.ArgumentNullException,Microsoft.Exchange.Management. SystemConfigurationTasks.GetExchangeServer**

**Reason:** The "Delegation" is not configured properly or connection is performed from an untrusted domain or not all required patches are installed on the server (for more details, see the official Microsoft site).

**Solution:** Configure Active Directory "Delegation" as described in "How to [Configure](#page-722-0) the Active [Directory](#page-722-0) Side" on page 723, and check the patch-level. For more information, check the official Microsoft site.

**Problem:** Calls to the Exchange command-lets fail with timeouts and/or session gets broken.

**An application cannot impersonate a user and then run Windows PowerShell commands in an Exchange Server 2007 environment.**

**Reason:** This is a known Exchange 2007 bug.

**Solution:** To fix this problem, run Microsoft Patch KB943937, which is a part of MS Exchange 2007 SP1. For more information, see the Microsoft Patch description [\(http://support.microsoft.com/kb/943937](http://support.microsoft.com/kb/943937)).

## Chapter 49: Microsoft Exchange Server by WMI **Discovery**

### This chapter includes:

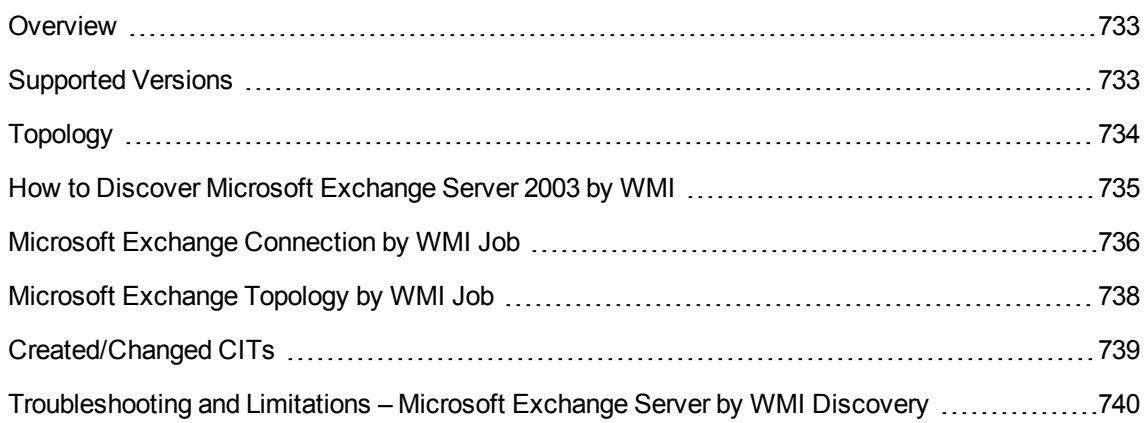

## <span id="page-732-0"></span>**Overview**

DFM discovers the following components of Microsoft Exchange Server (Exchange) software, versions 2003: Microsoft Exchange Server, Administrative and Routing groups, Organization, Public folders, and Folder trees.

All information about Exchange is retrieved by the WMI protocol from the **root\MicrosoftExchangeV2** namespace.

There are two jobs responsible for Exchange discovery:

- Microsoft Exchange Connection by WMI
- <span id="page-732-1"></span>• Microsoft Exchange Topology by WMI

## Supported Versions

Microsoft Exchange Server by WMI discovery supports Microsoft Exchange Server 2003.

## <span id="page-733-0"></span>Topology

### **Microsoft Exchange Topology by WMI job**

DFM connects to the remote host and retrieves the topology for MS Exchange 2003:

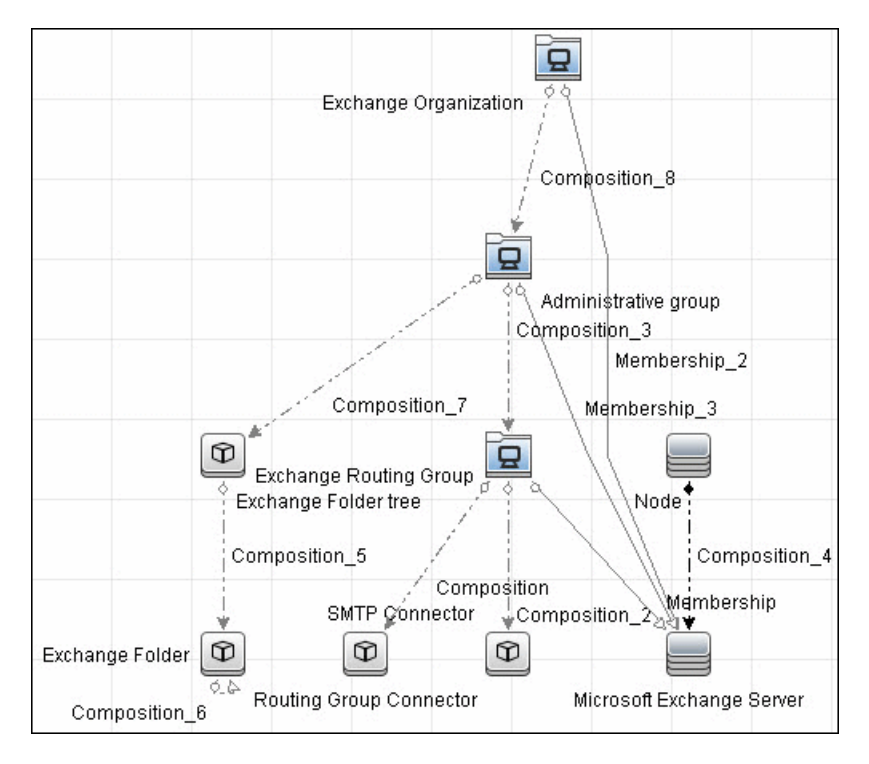

# <span id="page-734-0"></span>How to Discover Microsoft Exchange Server 2003 by WMI

<span id="page-734-1"></span>This task explains how to discover MS Exchange Server 2003 using the WMI protocol.

1. Prerequisite - Set up protocol credentials

This discovery is based on the WMI protocol.

For credential information, see "Supported Protocols" in the *UCMDB Discovery and Integrations Content Guide - Supported Content* document.

Information about Exchange is taken from the **root\MicrosoftExchangeV2** namespace.

### 2. Prerequisite - Set up permissions

You must enable read-only permissions for the **root\MicrosoftExchangeV2 WMI** namespace. In some cases the **root\cimv2** namespace is also needed (with read-only permissions). For details, see ["Troubleshooting](#page-739-0) and Limitations – Microsoft Exchange Server by WMI Discovery" on [page 740](#page-739-0).

### 3. Run the discovery

Activate the following jobs:

- <sup>o</sup> **Network Infrastructure Discovery:**
	- i. Run **Host Connection** > **Host Connection by WMI** to discover WMI CITs.
	- ii. Run any of the **Host Resources** jobs and **Host Applications** jobs that gather information about processes running on a host. If a process named **emsmta.exe** or **exmgmt.exe** is discovered on a host, the **Microsoft Exchange Connection by WMI** job is triggered.
- <sup>o</sup> **Enterprise Applications > Microsoft Exchange**
	- i. Run **Microsoft Exchange Connection by WMI**. This job reports the server that is actually running on this host. To discover other Exchange servers, you must run this job on each host where Exchange is running. The job creates Exchange CITs.

This job connects to the remote host by WMI to the **root\MicrosoftExchangeV2** namespace.

The following WMI queries are executed:

SELECT AdministrativeNote, CreationTime, ExchangeVersion, FQDN, GUID, MTADataPath, MessageTrackingEnabled, MessageTrackingLogFileLifetime, MessageTrackingLogFilePath, MonitoringEnabled, Type FROM Exchange\_Server

This query returns all Exchange servers present in the Exchange organization.

ii. The Exchange CI created by **Microsoft Exchange Connection by WMI** job acts as a trigger for the **Microsoft Exchange Topology by WMI** job. The Trigger CI connects to the host where Exchange is running and retrieves the complete topology. (For details on troubleshooting error messages, see ["Troubleshooting](#page-739-0) and Limitations – Microsoft Exchange Server by WMI [Discovery"](#page-739-0) on page 740.)

This job connects to the remote host by WMI to the **root\MicrosoftExchangeV2** namespace. The following WMI queries are executed (order is preserved):

SELECT AdministrativeGroup, DN, FQDN, Name, RoutingGroup FROM Exchange\_ Server SELECT AdministrativeGroup, AdministrativeNote, CreationTime, Description, GUID, Name, RootFolderURL FROM Exchange\_FolderTree SELECT AddressBookName, AdministrativeNote, Comment, ContactCount, FolderTree, FriendlyUrl, IsMailEnabled, Path, Url FROM Exchange\_ PublicFolder

## <span id="page-735-0"></span>Microsoft Exchange Connection by WMI Job

This section contains details about the job.

Trigger Query

- Trigger CI: ms\_exchange\_process\_and\_wmi
- Trigger query:

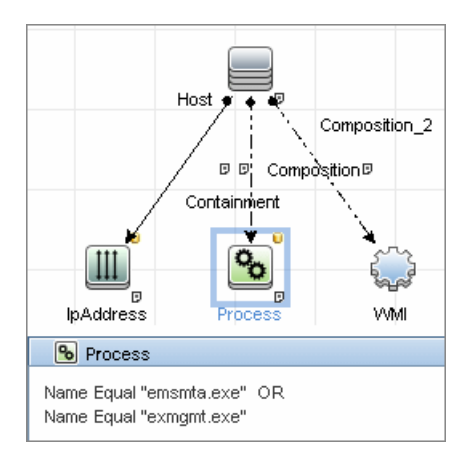

### Adapter

This job uses the **MS\_Exchange\_Connection\_by\_WMI** adapter.

• Input query:

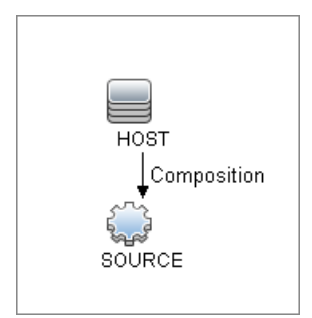

### Discovered CITs

- Composition
- Computer
- MicrosoftExchangeServer

## <span id="page-737-0"></span>Microsoft Exchange Topology by WMI Job

This section contains details about the job.

### Trigger Query

- <sup>l</sup> Trigger CI: **ms\_exchange\_server\_and\_host\_and\_wmi**
- View: Microsoft Exchange Topology
- Trigger query:

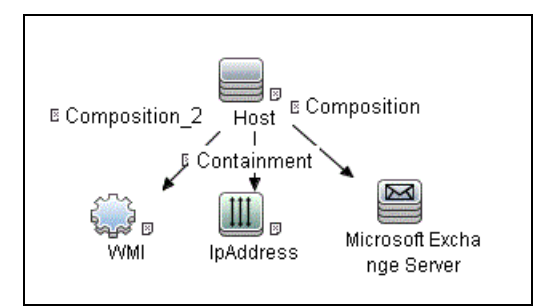

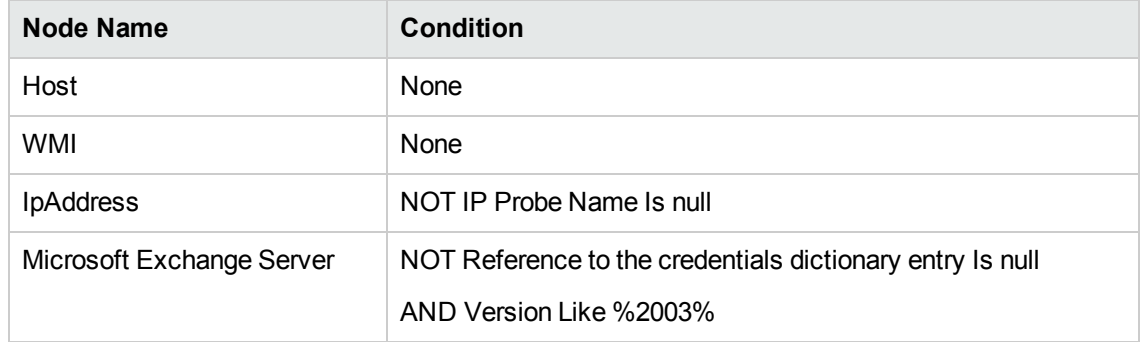

### Adapter

This job uses the **MS\_Exchange\_Topology\_by\_WMI** adapter.

• Input query:

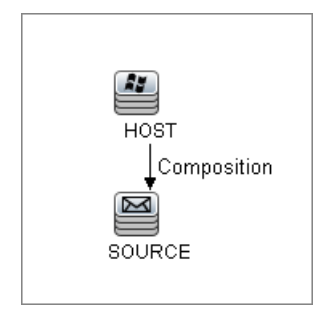

### Discovered CITs

- Administrative group
- Composition
- Containment
- Exchange Folder
- Exchange Folder tree
- Exchange Organization
- Exchange Routing Group
- IpAddress
- Membership
- MicrosoftExchangeServer
- Node

## <span id="page-738-0"></span>Created/Changed CITs

The following CITs are created for Exchange components:

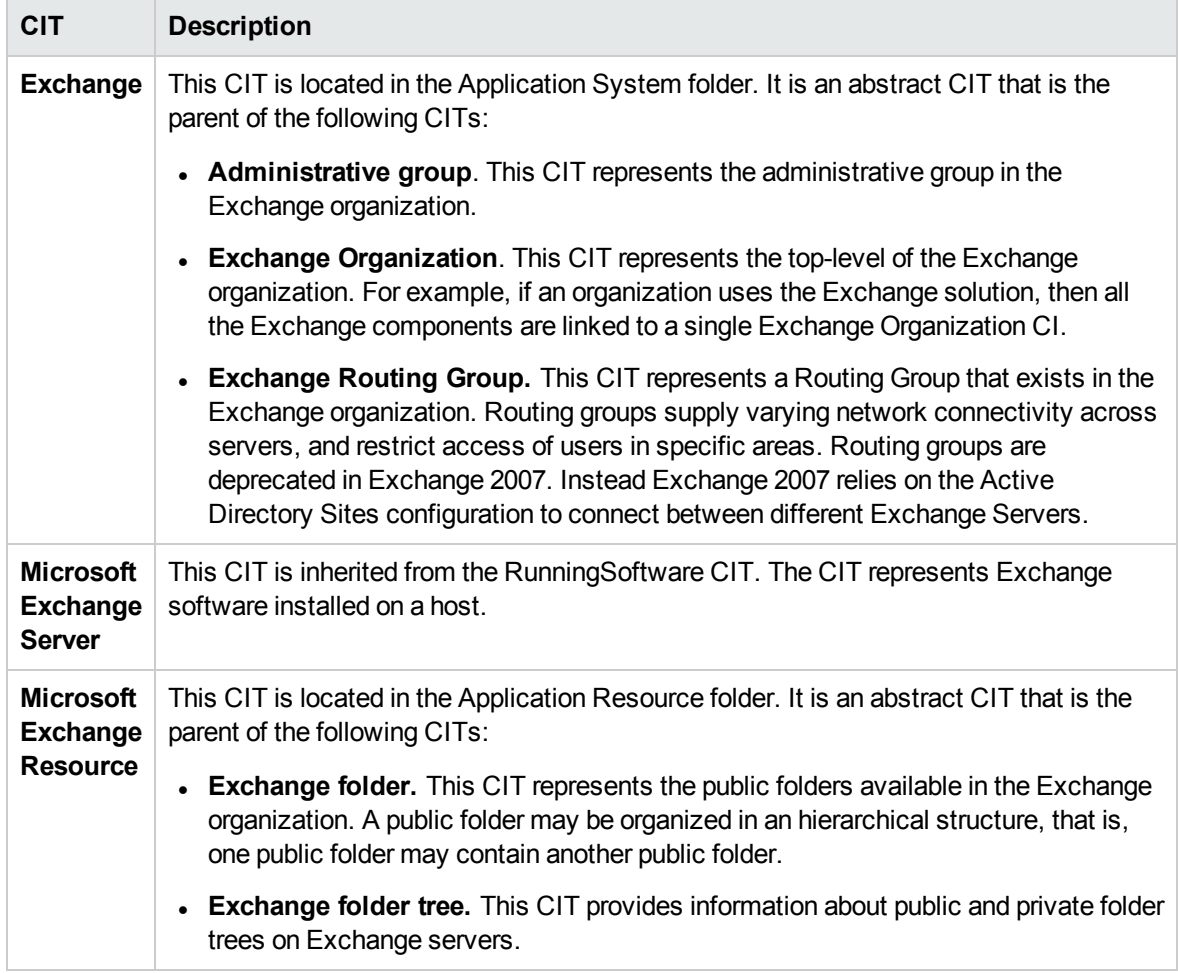

# <span id="page-739-0"></span>Troubleshooting and Limitations – Microsoft Exchange Server by WMI Discovery

This section describes troubleshooting and limitations for Microsoft Exchange by WMI discovery.

### <sup>l</sup> **Administrative Group Limitation**.

If an Administrative group does not contain any Exchange servers or folder trees, the Administrative group is not discovered.

<sup>l</sup> **Error Messages**

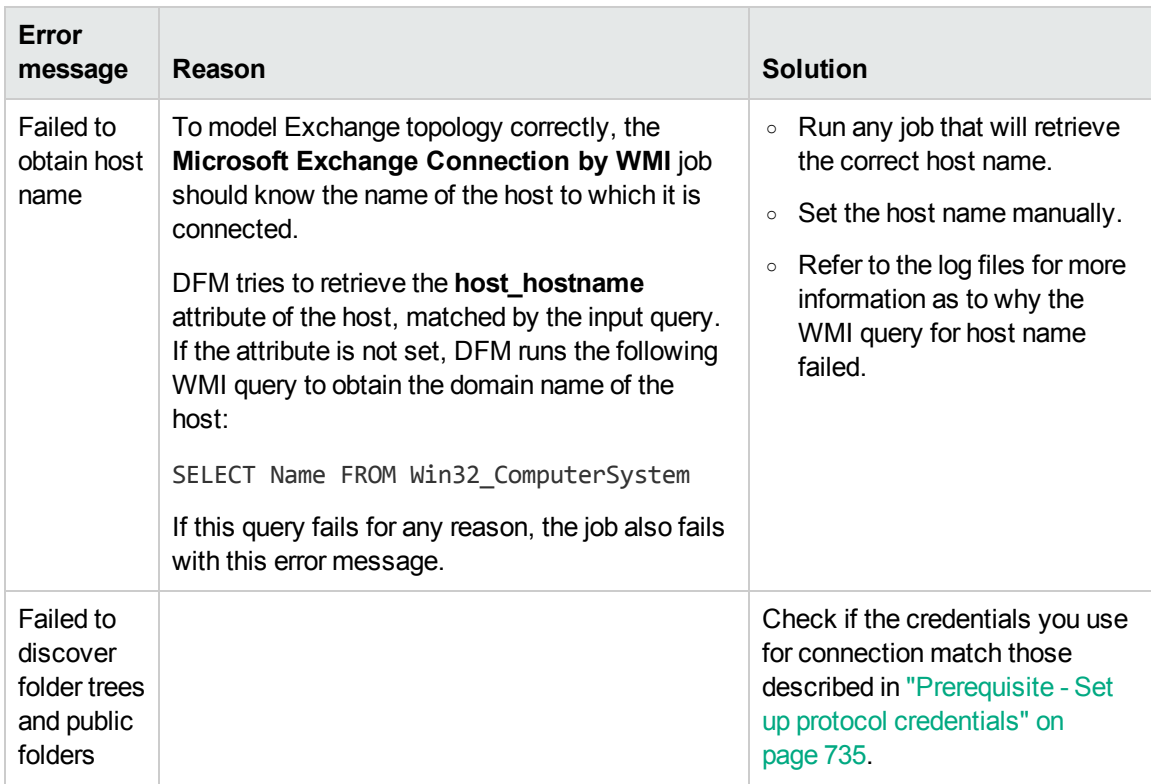

# Chapter 50: Microsoft SharePoint Discovery

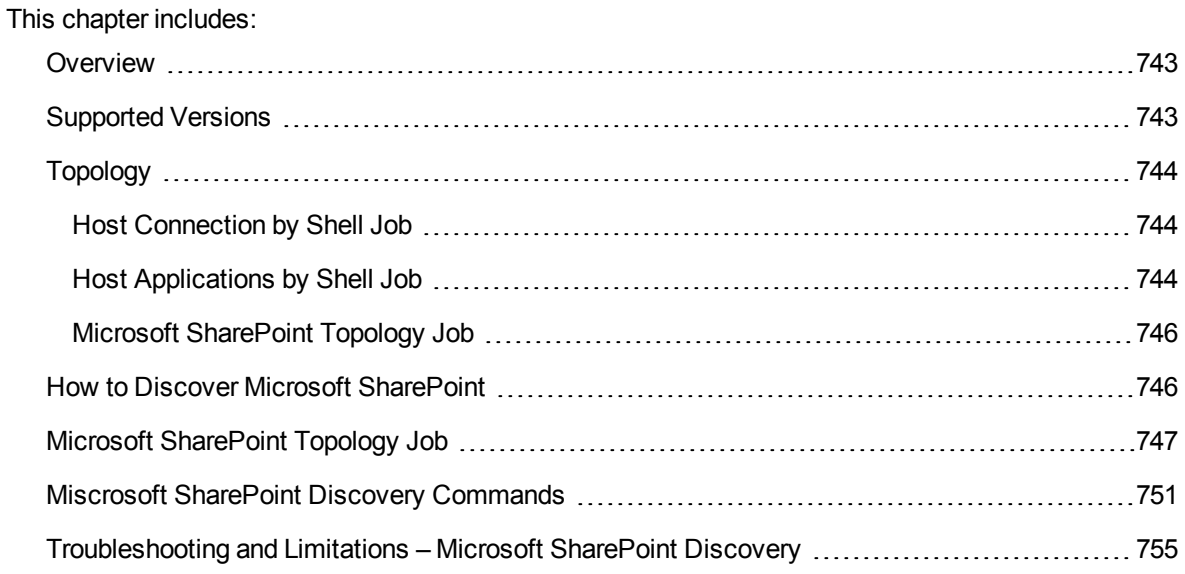

### <span id="page-742-0"></span>**Overview**

Microsoft SharePoint is a family of software products developed by Microsoft for collaboration, file sharing, and Web publishing. This family of products include: Microsoft SharePoint Server, Microsoft SharePoint Foundation, Microsoft Search Server, Microsoft SharePoint Designer, and Microsoft SharePoint Workspace.

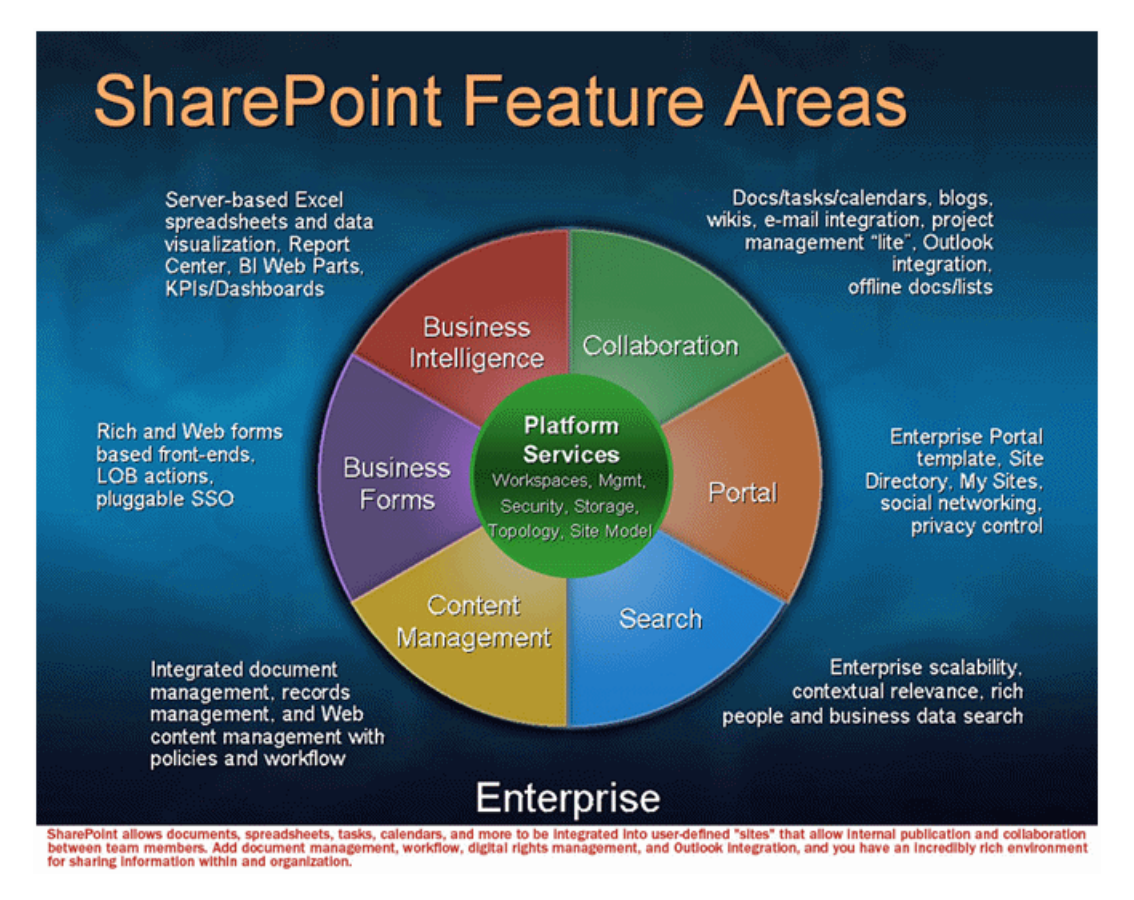

In terms of the CMDB class model, it can be described as a set of services (application server, search server, indexing server, and so on) with its Web tier based on IIS, and its storage tier based on the MS SQL Server.

## <span id="page-742-1"></span>Supported Versions

Microsoft SharePoint discovery supports:

Discovery and Integrations Content Guide - Discovery Modules Chapter 50: Microsoft SharePoint Discovery

- Microsoft SharePoint 2007
- Microsoft SharePoint Server 2010
- Microsoft SharePoint Server 2013
- Microsoft SharePoint Server 2016

<span id="page-743-0"></span>**Note:** This discovery is expected to work on all available versions of Microsoft SharePoint.

## Topology

<span id="page-743-1"></span>The following images display sample output for the Sharepoint discovery jobs.

### Host Connection by Shell Job

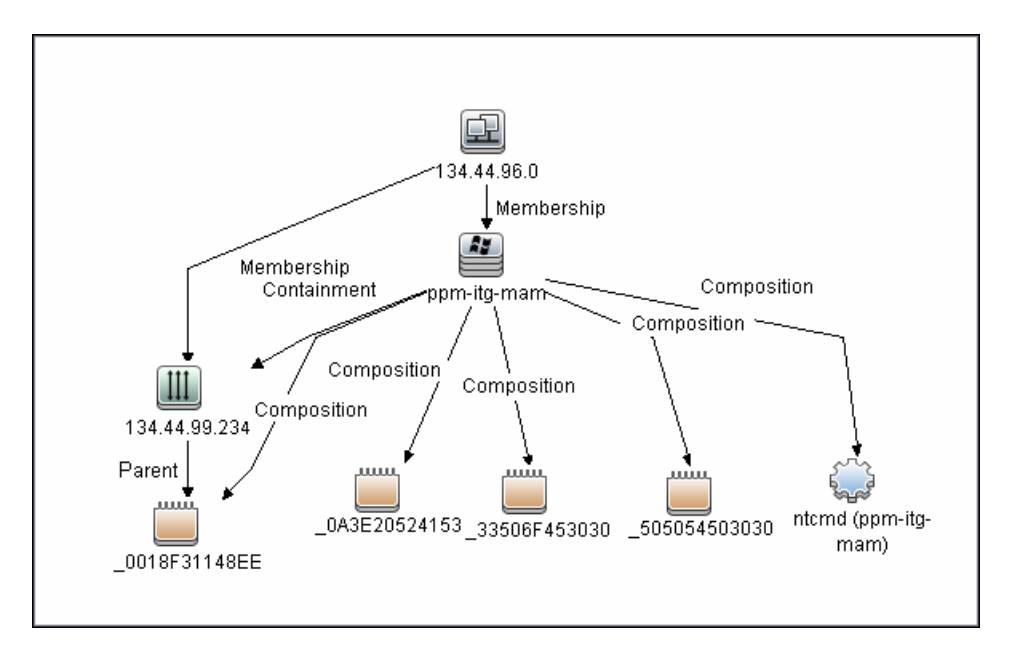

### <span id="page-743-2"></span>Host Applications by Shell Job

**Note:** Only the data necessary for the continued flow is shown.

Discovery and Integrations Content Guide - Discovery Modules Chapter 50: Microsoft SharePoint Discovery

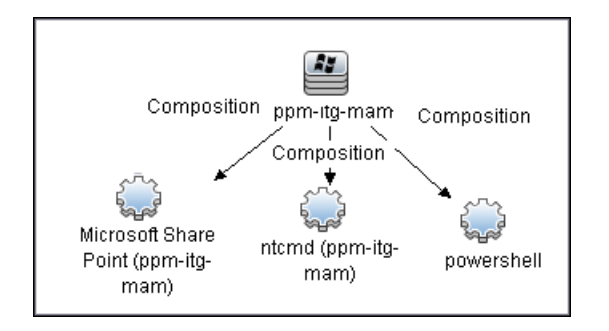

## <span id="page-745-0"></span>Microsoft SharePoint Topology Job

**Note:** For a list of discovered CITs, see ["Discovered](#page-749-0) CITs" on page 750.

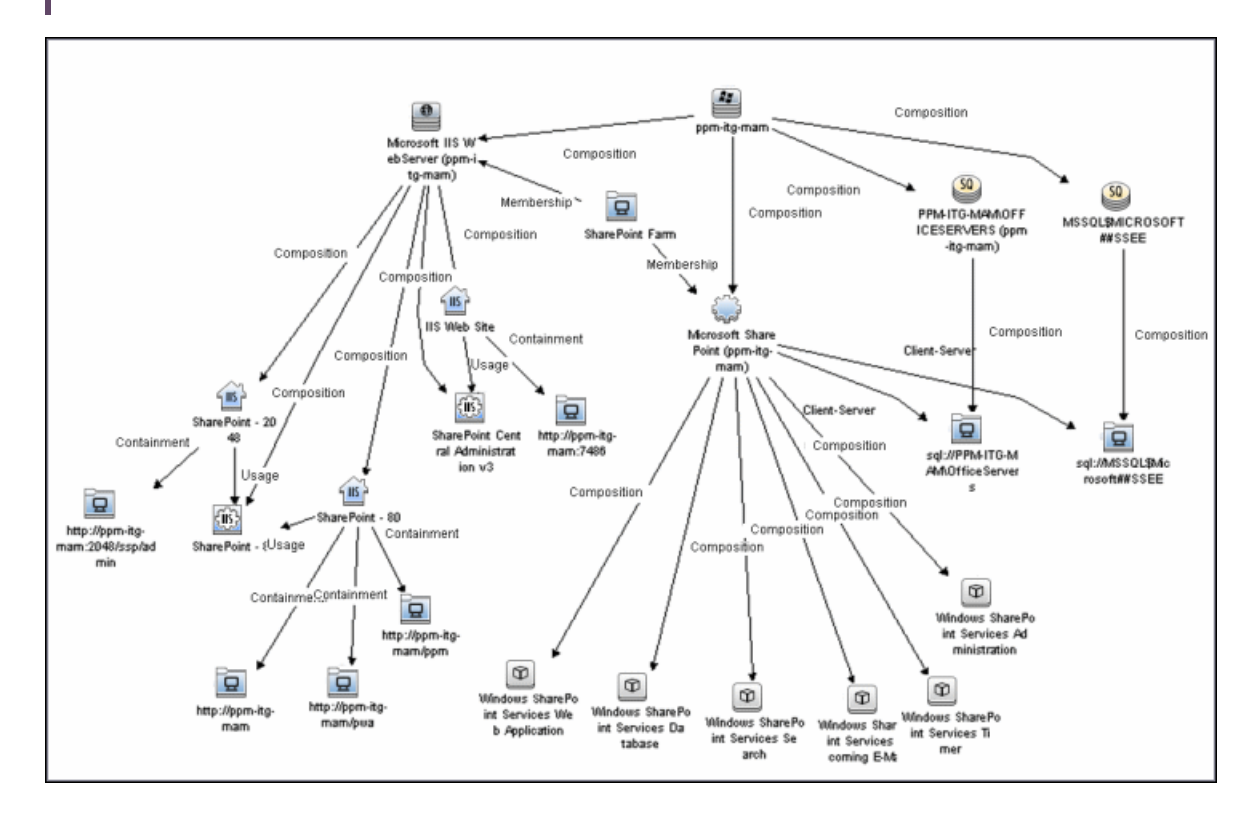

## <span id="page-745-1"></span>How to Discover Microsoft SharePoint

The following steps describe how to discover Microsoft SharePoint.

### 1. Prerequisite - Set up protocol credentials

This discovery solution is based on the PowerShell protocol which can also be accessible over NTCMD, SSH, and Telnet protocols at script execution level. Ensure that the corresponding credentials are provided.

For credential information, see "Supported Protocols" in the *UCMDB Discovery and Integrations Content Guide - Supported Content* document.

### 2. Prerequisite - Set up user permissions

The logged in user must have Read permissions on the SharePoint Configuration Database.

### 3. Run the discovery

- a. Run the **Range IPs by ICMP** or **Range IPs by nmap** job to discover the SharePoint system IP addresses.
- b. Run the **Host Connection by Shell** or **Host Connection by Powershell** job to discover the connection between SharePoint and the Shell or PowerShell agent, and the networking topology.
- c. Run the **Host Applications by Shell** or **Host Applications by PowerShell** job to discover the connection between the SharePoint system and the SharePoint software element, and the detailed host topology.
- d. Run the **Microsoft SharePoint Topology** job to discover the Microsoft SharePoint Server topology.

For details on running jobs, refer to "Module/Job-Based Discovery" in the *Universal CMDB Data Flow Management Guide*.

## <span id="page-746-0"></span>Microsoft SharePoint Topology Job

This section includes details about the job.

### Trigger Query

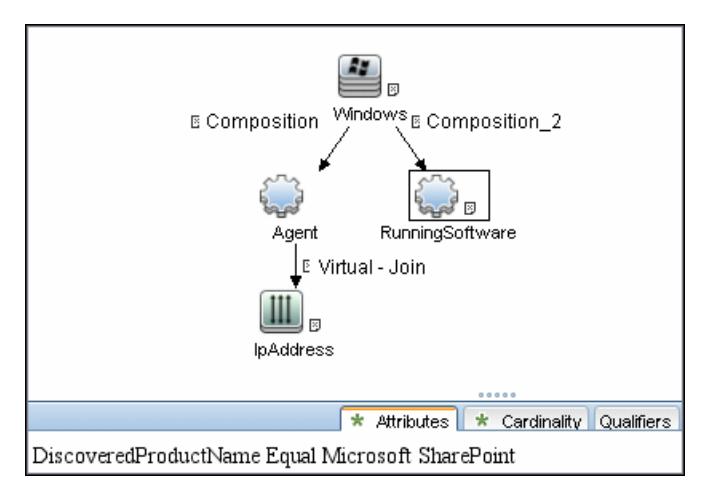

**Note:** On IPAddress, the **IP Probe name is not null** attribute is set.

### Adapter

- Input CIT: Agent
- Input Query

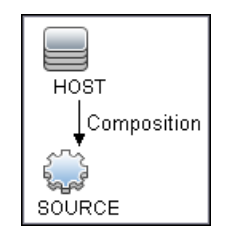

- Used Scripts
	- <sup>o</sup> sharepoint\_win\_shell.py
	- <sup>o</sup> sharepoint.py
	- <sup>o</sup> SharePointMain.py

**Note:** This job may also use library scripts supplied with the **AutoDiscoveryContent** package.

### Job Parameters

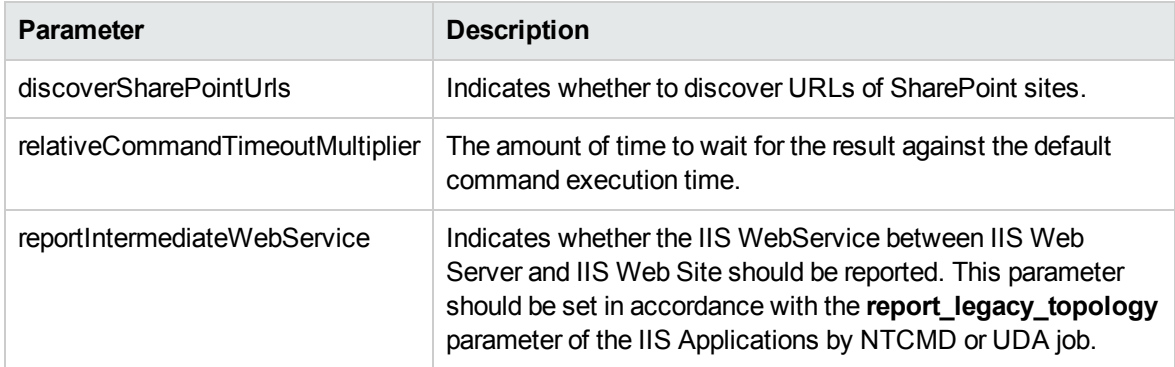

Depending on the setting of the **reportIntermediateWebService** parameter, this job reports one of the following IIS topologies:

<sup>l</sup> **reportIntermediateWebService = true**:

IIS Web Server -> IIS Web Service -> IIS Web Site

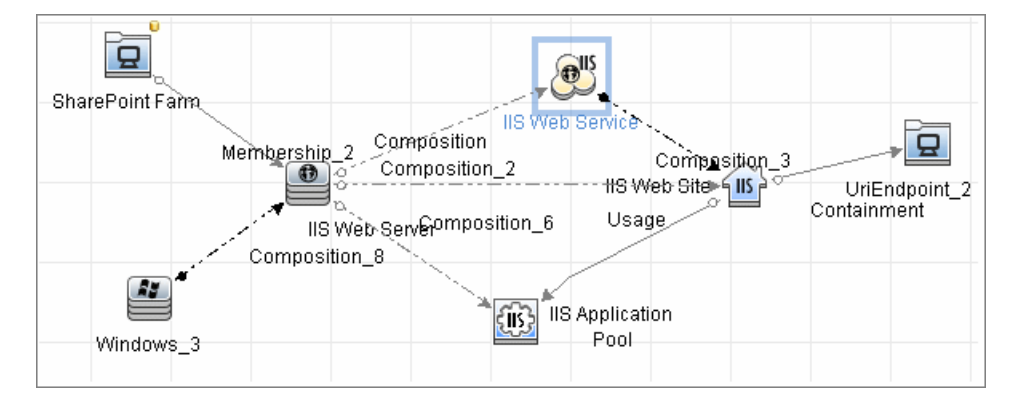

<sup>l</sup> **reportIntermediateWebService = false**:

IIS Web Server -> IIS Web Service -> IIS Web Site

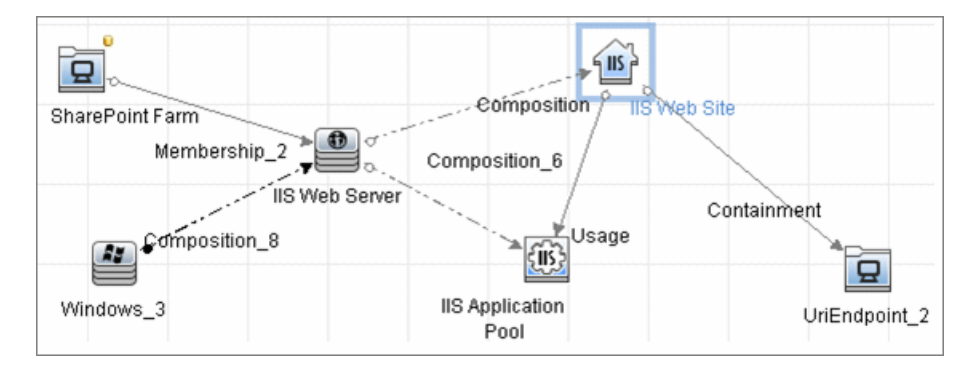

### Created/Changed Entities

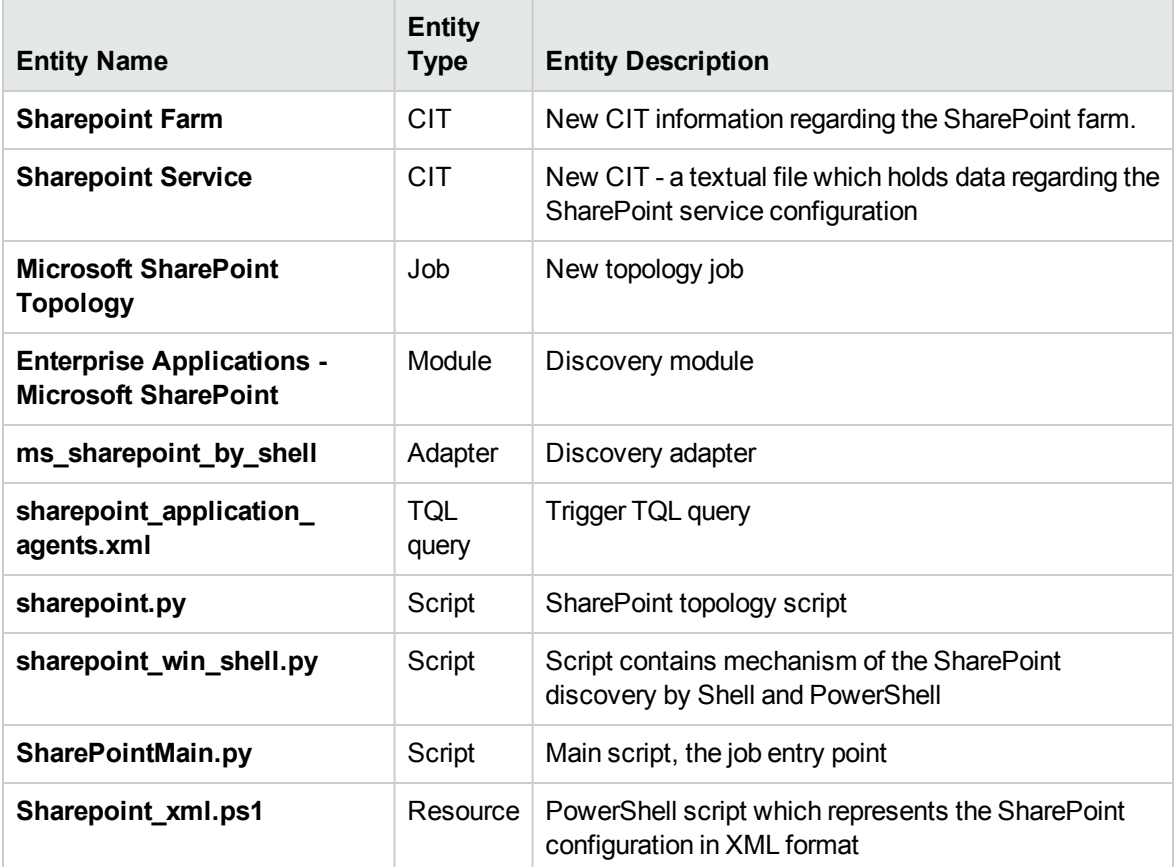

### <span id="page-749-0"></span>Discovered CITs

- ClientServer
- Composition
- Containment
- IIS Application Pool
- IIS Web Server
- IIS Web Service
- IIS Web Site
- IpAddress

Discovery and Integrations Content Guide - Discovery Modules Chapter 50: Microsoft SharePoint Discovery

- Membership
- RunningSoftware
- SharePoint Farm
- SharePoint Service
- SQL Server
- UriEndPoint
- Usage
- Windows

<span id="page-750-0"></span>**Note:** To view the topology, see ["Topology"](#page-743-0) on page 744.

## Miscrosoft SharePoint Discovery Commands

The SharePoint topology is discovered by running the **Sharepoint\_xml.ps1** script. It contains following functions which provide the relevant information in XML format:

This section includes:

- ["ShowSharePointConfig"](#page-750-1) below
- ["ShowSharePointHostConfig"](#page-751-0) on the next page
- <sup>l</sup> ["ShowSharePointWebConfig"](#page-752-0) on page 753
- <span id="page-750-1"></span>• ["SharePoint](#page-753-0) Library Command Flow" on page 754

### ShowSharePointConfig

<sup>l</sup> **Sample Output**

```
<farm id="4ddfb9c7-754a-4a66-8ee6-7d86613b873c" version="12.0.0.6421">
<hosts> As described for ShowSharePointHostConfig section </hosts>
<webServices> As described for ShowSharePointWebConfig section </webServices>
</farm>
```
<sup>l</sup> **Modeled CITs: SharePoint Farm**

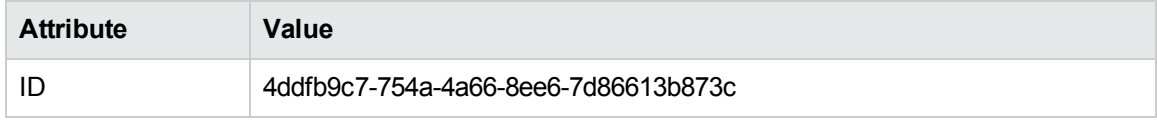

### <span id="page-751-0"></span>ShowSharePointHostConfig

### <sup>l</sup> **Sample Output**

```
<hosts>
```

```
<host name="ucmdb-11">
   <db type="SharedDatabase">Server=ucmdb-11;Database=SharedServices1_DB;Trusted_
Connection=yes;App=Windows SharePoint Services;Timeout=15</db>
   <db type="SPConfigurationDatabase">Server=ucmdb-11;Database=SharePoint_
Config;Trusted_Connection=yes;App=Windows SharePoint Services;Timeout=15</db>
   <service name="Windows SharePoint Services Database">
Databases :
NormalizedDataSource : ucmdb-11
...
   </service>
 </host>
</hosts>
```
### <sup>l</sup> **Modeled CITs: IpAddress**

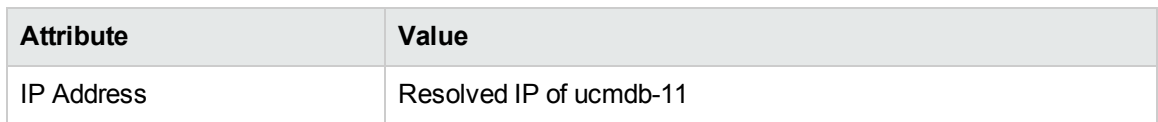

### <sup>l</sup> **Modeled CITs: Windows**

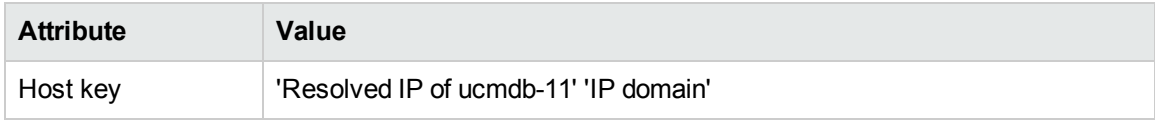

#### <sup>l</sup> **Modeled CITs: Software Element**

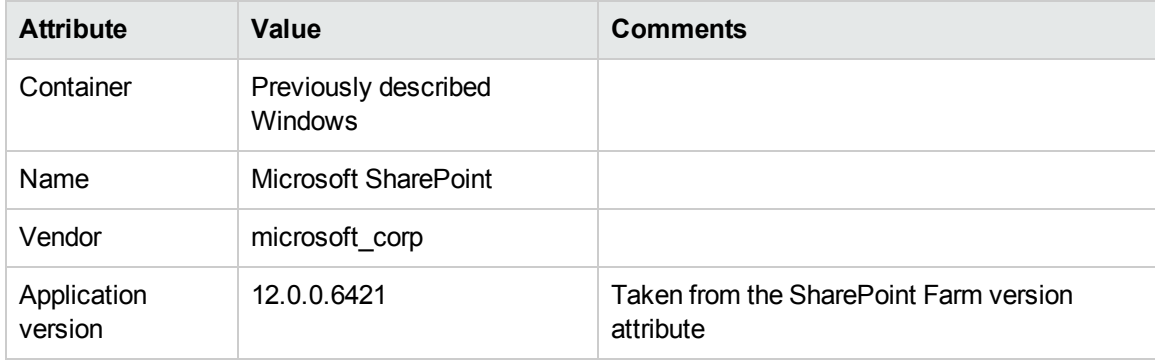

### <sup>l</sup> **Modeled CITs: SQL Server**

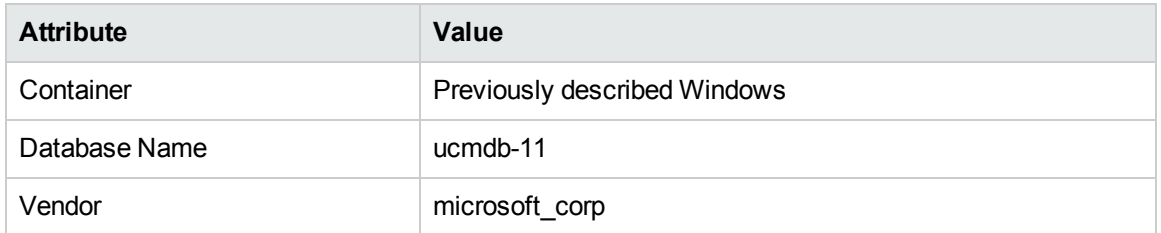

### <sup>l</sup> **Modeled CITs: SharePoint Service**

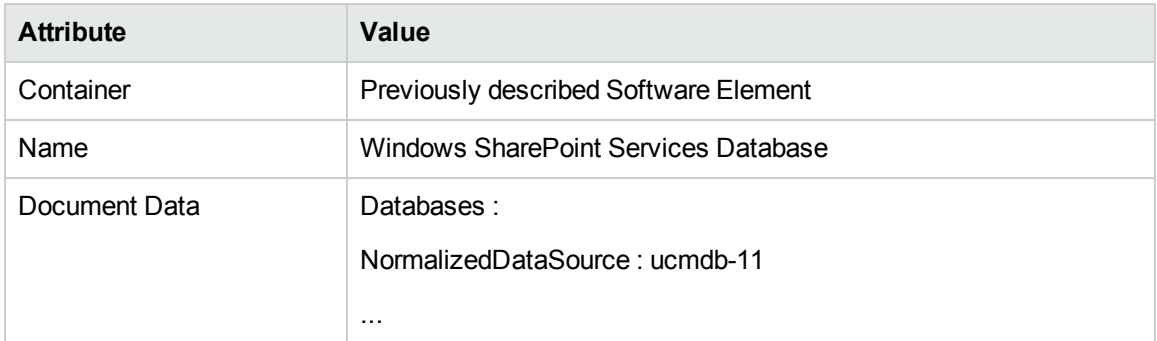

### <span id="page-752-0"></span>ShowSharePointWebConfig

### <sup>l</sup> **Sample Output**

```
<webServices>
  <webService id="c8e64134-0daa-4614-9ed8-257aa653fe9c">
      <applicationPool name="SharePoint - 80">
    <webApplication name="SharePoint - 80">
      <url>http://ddvm-shrpnt/</url>
      <site>http://ddvm-shrpnt</site>
      <site>http://ddvm-shrpnt/personal/administrator</site>
      <site>http://ddvm-shrpnt/ssp/admin</site>
    </webApplication>
  </webService>
</webServices>
```
### <sup>l</sup> **Modeled CITs: Windows**

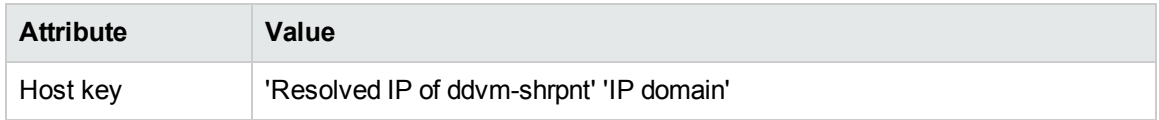

### <sup>l</sup> **Modeled CITs: IIS**

Discovery and Integrations Content Guide - Discovery Modules Chapter 50: Microsoft SharePoint Discovery

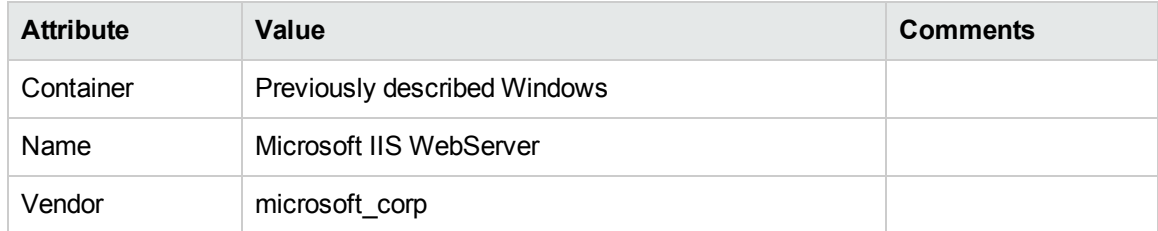

### <sup>l</sup> **Modeled CITs: IIS Application Pool**

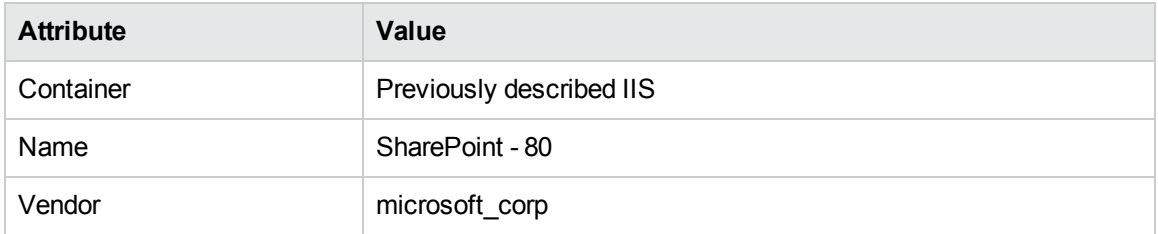

### <sup>l</sup> **Modeled CITs: IIS Web Site**

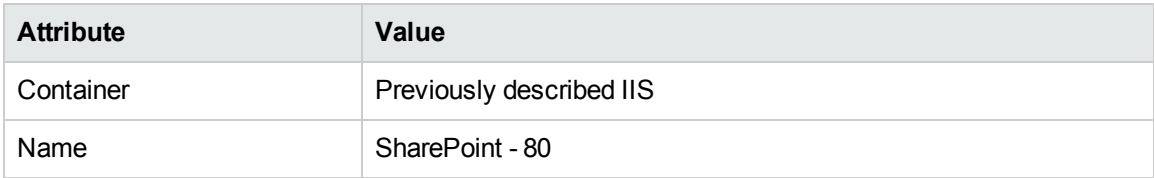

### <sup>l</sup> **Modeled CITs: URL**

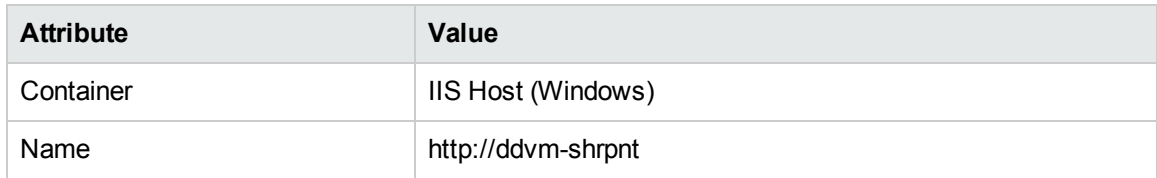

### <span id="page-753-0"></span>SharePoint Library Command Flow

The SharePoint library is loaded using the following command flow:

- <sup>l</sup> **[System.Reflection.Assembly]::LoadWithPartialName("Microsoft.SharePoint");**
- <sup>l</sup> **\$spFarm = [Microsoft.SharePoint.Administration.SPFarm]::Local;**
- <sup>l</sup> **if(!\$spFarm){echo("---CANNOT EXECUTE DISCOVERY---"); exit(1)}**

After the last command is executed, the local SharePoint farm is initialized or the message **--- CANNOT EXECUTE DISCOVERY---** is displayed.

When SharePoint is discovered by PowerShell, the **ShowSharePointHostConfig** and **ShowSharePointWebConfig** commands are called (described in ["Miscrosoft](#page-750-0) SharePoint Discovery [Commands"](#page-750-0) on page 751 above). The SharePoint Farm CI is built from executing the following commands:

- **Echo(\$spFarm.Id.Guid)** discovers the farm ID
- <span id="page-754-0"></span>**Echo(\$spFarm.BuildVersion.ToString())** – discovers the farm version

# Troubleshooting and Limitations – Microsoft SharePoint Discovery

This section provides troubleshooting and limitations for Microsoft SharePoint discovery.

1. The credential on which the job connects to the SharePoint host must provide a trusted connection to the SharePoint configuration database. If the database host is the third host (discovered host) and the trusted connection is used for the SharePoint configuration database, such configurations will not be discovered. To avoid this problem SQL credentials must be used in the SharePoint configuration.

The discovery mechanism works in the following cases:

- $\circ$  The SharePoint configuration database is connected via named pipes (a farm on a single host)
- <sup>o</sup> An SQL connection is used for the configuration database
- $\circ$  A trusted connection is used for the configuration database, and this database is hosted with some other SharePoint components
- 2. For each SharePoint service, all the configuration details are merged into one string in the **service configuration** attribute of the SharePoint Service CIT.
- 3. **Problem:** The error message **No SharePoint library found** is displayed.

**Solution A:** It is recommended to check the Event Viewer on the SharePoint database machine, to see if there are unsuccessful connection attempts from the SharePoint instance which is being discovered. If there are unsuccessful connection attempts, add a new login to MS SQL Server manager (the one which could not access the database) and grant **db\_owner** permissions for the **SharePoint\_Config** database to this new login.

**Solution B:** Select the **Run remote commands impersonated** check box in the NTCMD Protocol Parameters dialog box.

## Chapter 51: SAP Discovery

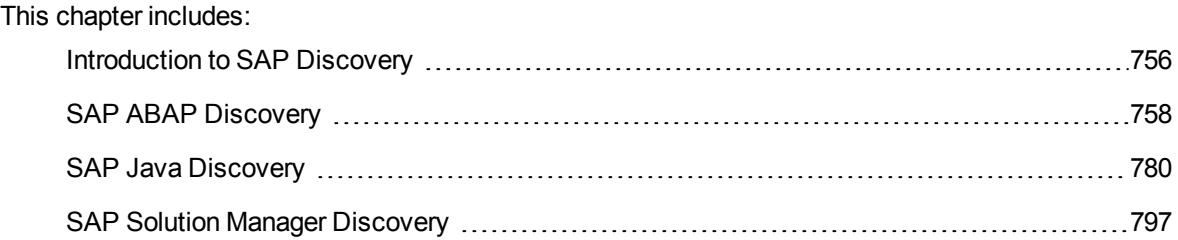

### <span id="page-755-0"></span>Introduction to SAP Discovery

SAP Discovery focuses primarily on the SAP architecture layer according to different SAP system configurations. The SAP system configurations supported are:

- ABAP
- <sup>l</sup> JAVA
- DS (Double Stack)

Each SAP system is comprised of:

- NetWeaver Application server, including the following types:
	- <sup>o</sup> Central Instance
	- <sup>o</sup> SCS (Central Services)
	- <sup>o</sup> Dialog Instance
- Message/Enqueue server
- Database
- Components, including:
	- <sup>o</sup> Software Components
	- <sup>o</sup> Development Components

**Note:** In SAP Discovery, in the case of JAVA and ABAP configurations, one application server is considered as one instance of the configuration, but in the case of DS configuration two application servers with the same instance name on the same host are considered as one instance of the DS
configuration.

# Discovery Mechanism

SAP Discovery uses two types of mechanisms to perform discovery:

- **Shallow.** SAP Discovery uses application signature and plugins.
- **.** Deep. SAP Discovery uses dedicated jobs.

Most dedicated jobs are separated by the ABAP or JAVA application server type. If a server is identified as part of a DS configuration, then the entire system is marked as DS.

**Note:** You can discover the entire SAP system by discovering a connection to the SAP Solution Manager. By doing this you create a single set of credentials. There is no need to create a set of credentials for each SAP system.

# Application Signatures and Plugins

The following application signatures exist for JAVA and ABAP configurations with the various application servers:

- SAP ABAP SCS
- SAP ABAP Application Server (Dialog)
- SAP ABAP Application Server (Central)
- **.** SAP JAVA SCS
- SAP JAVA Application Server (Dialog)
- <sup>l</sup> SAP Message Server with plugin **plugins\_sap\_message\_server** (relevant for all SAP configurations including ABAP, JAVA, and DS)
- <sup>l</sup> SAP Enqueue Server with plugin **plugins\_sap\_enqueue\_server** (relevant for all SAP configurations including ABAP, JAVA, and DS)

All ABAP-related signatures are processed with the following plugins:

- <sup>l</sup> **plugins\_sap\_abap\_instance\_to\_system\_linkage**
- <sup>l</sup> **sap\_cs\_and\_ap\_version\_by\_shell**
- <sup>l</sup> **sap\_cs\_and\_ap\_version\_by\_wmi**

All JAVA-related signatures are processed with the following plugins:

- <sup>l</sup> **plugins\_sap\_java\_instance\_to\_system\_linkage**
- <sup>l</sup> **sap\_cs\_and\_ap\_version\_by\_shell**
- <sup>l</sup> **sap\_cs\_and\_ap\_version\_by\_wmi**

**Note:** The following plugins are common to both ABAP-related and JAVA-related signatures:

- <sup>l</sup> **sap\_cs\_and\_ap\_version\_by\_shell**
- <sup>l</sup> **sap\_cs\_and\_ap\_version\_by\_wmi**

# SAP ABAP Discovery

This section includes:

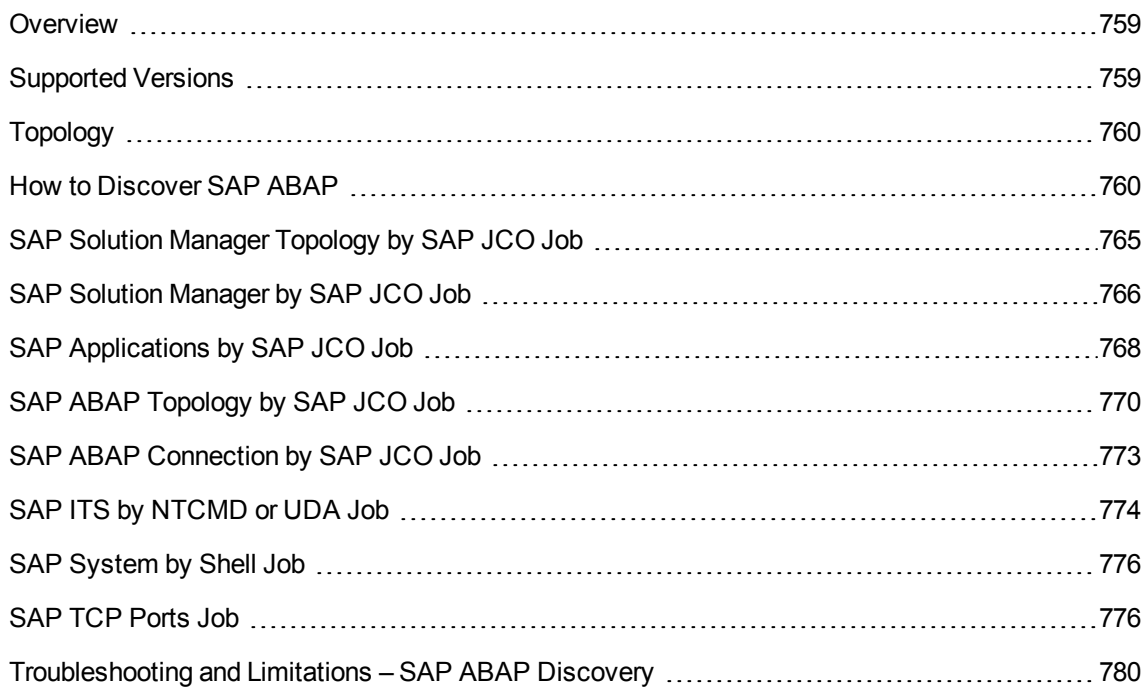

## <span id="page-758-0"></span>Overview

UCMDB discovers the SAP Application Server ABAP, which provides the complete technology and infrastructure to run ABAP applications.

**Note:** You can discover the whole SAP system by discovering a connection to the SAP Solution Manager. In this way, you create a single set of credentials; there is no need to create a set of credentials for each SAP system. DFM discovers all systems (and their topology) with this one set. For details, see "SAP Solution Manager [Discovery"](#page-796-0) on page 797.

# <span id="page-758-1"></span>Supported Versions

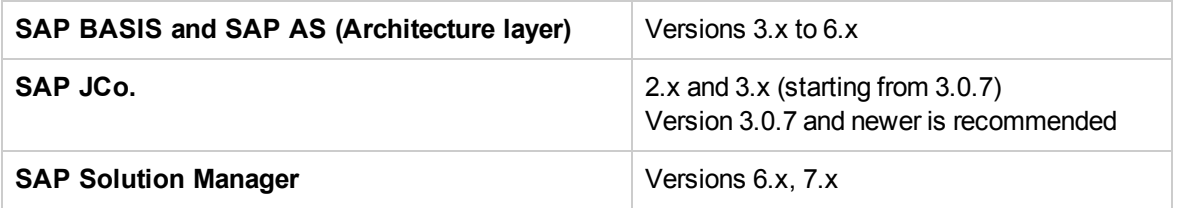

# <span id="page-759-0"></span>Topology

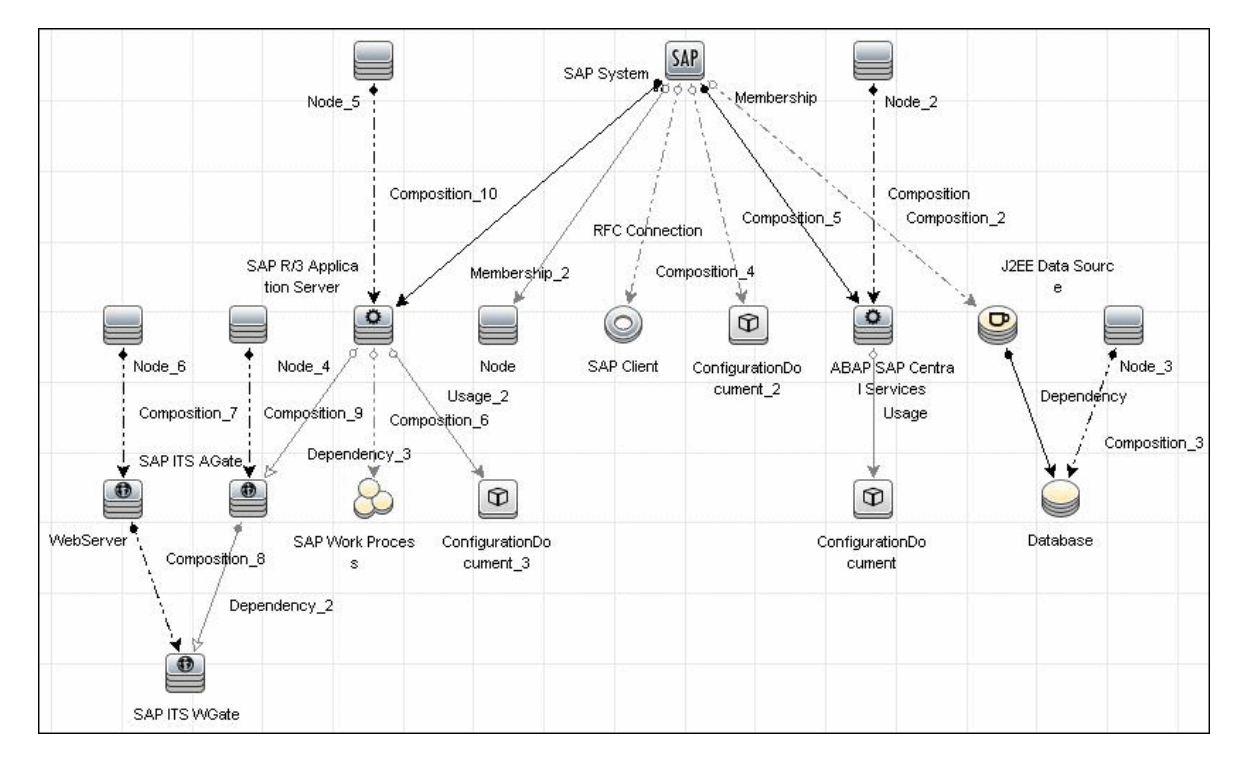

The following image displays the topology of the SAP ABAP discovery:

# <span id="page-759-1"></span>How to Discover SAP ABAP

This task discovers SAP ABAP architecture, SAP application components, SAP transactions, and SAP Solution Manager business process definitions. It includes the following steps:

1. Prerequisite - Set up protocol credentials

The following protocols enable connection to a machine to verify whether an SAP system is installed on it:

- <sup>o</sup> NTCMD protocol
- <sup>o</sup> SSH protocol
- <sup>o</sup> Telnet protocol
- <sup>o</sup> SAP protocol

For credential information, see "Supported Protocols" in the *UCMDB Discovery and Integrations Content Guide - Supported Content* document.

To choose correct JCo version:

- a. Create a credential for the SAP protocol, or choose an existing one.
- b. Right-click the credential, and then select **Edit using previous interface**, as shown below.

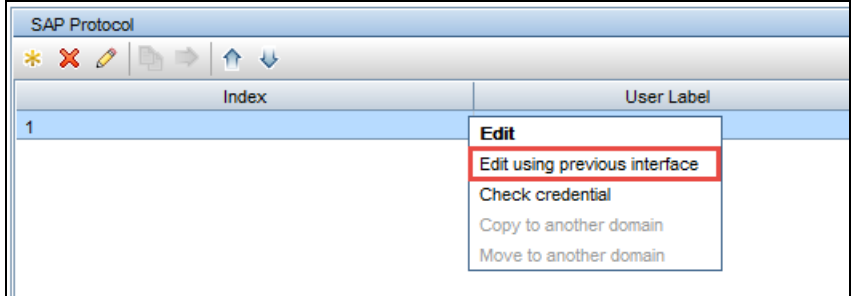

c. In the dialog box that opens, either confirm that the JCO version is correct, or change it to the correct version. The default version is 2.x.

#### 2. Prerequisite – Install Java Connectors

**Note:** All actions in this part should be performed on the machine where the Data Flow Probe is installed.

#### **JCo version 3.x (from 3.0.7)**

- a. Download the SAP JCo package. This is accessible from the **SAP Service Marketplace > SAP JCo >Tools & Services** window: [http://service.sap.com/connectors.](http://service.sap.com/connectors)
- b. Extract the JCo installation ZIP content to a temporary directory (for example: C:\temp).
- c. Copy **sapjco3.jar** from the temporary directory to the **<DataFlowProbe\_root>\content\lib\** directory.

As an alternative to 2c, you may instead copy **sapjco3.jar** to the **<DataFlowProbe\_ root>\content\lib\sap\** directory. If you do this, you must change the **<DataFlowProbe\_ root>\bin\WrapperEnv.conf** file by finding the following string:

```
set.SAP CLASSES=%sap%/sapjco.jar;%sap%/com_sap_pj_jmx.jar;
%sap%/exception.jar;%sap%/logging.jar;%sap%/sapj2eeclient.jar;
%sap%/sapxmltoolkit.jar
```
and adding **;%sap%/sapjco3.jar** to the end like this:

set.SAP CLASSES=%sap%/sapjco.jar;%sap%/com\_sap\_pj\_jmx.jar; %sap%/exception.jar;%sap%/logging.jar;%sap%/sapj2eeclient.jar; %sap%/sapxmltoolkit.jar;%sap%/sapjco3.jar

- d. Copy **sapjco3.dll** from the temporary directory to the DataFlowProbe directory containing the file sapjco3.jar.
- e. In the **WrapperEnv.conf** file on the probe, change the Environment Discovery Path for the SAP CLASSES by replacing **%sap%/sapjco.jar** with **%sap%/sapjco3.jar**.

#### **JCo version 2.x**

- a. Download the SAP JCo package. This is accessible from the **SAP Service Marketplace > SAP JCo >Tools & Services** window: [http://service.sap.com/connectors.](http://service.sap.com/connectors)
- b. Extract the JCo installation ZIP content to a temporary directory (for example: C:\temp).
- c. Copy **sapjco.jar** from the temporary directory to the **<DataFlowProbe\_root>\content\lib\** directory.

As an alternative to 2c, you may instead copy **sapjco.jar** to the **<DataFlowProbe\_ root>\content\lib\sap\** directory. If you do this, you must ensure that **sapjco.jar** is defined in the SAP\_CLASSES parameter of the **<DataFlowProbe\_root>\bin\WrapperEnv.conf** file as shown in the following string:

```
set.SAP_CLASSES=%sap%/sapjco.jar;%sap%/com_sap_pj_jmx.jar;
%sap%/exception.jar;%sap%/logging.jar;%sap%/sapj2eeclient.jar;
%sap%/sapxmltoolkit.jar
```
- d. Copy **sapjcorfc.dll** from the temporary directory to the DataFlowProbe directory containing the file sapjco.jar.
- e. Copy **librfc32.dll** from the temporary directory to the directory for the shared libraries where it can be loaded by linker. This is usually the **%winnt%** or **%winnt%\System32\** directory. See the JCo README for details.

## <span id="page-761-0"></span>3. Configure adapter parameters

To specify exactly which CIs to discover, or to omit unnecessary CIs, you can configure the adapter parameters, as follows:

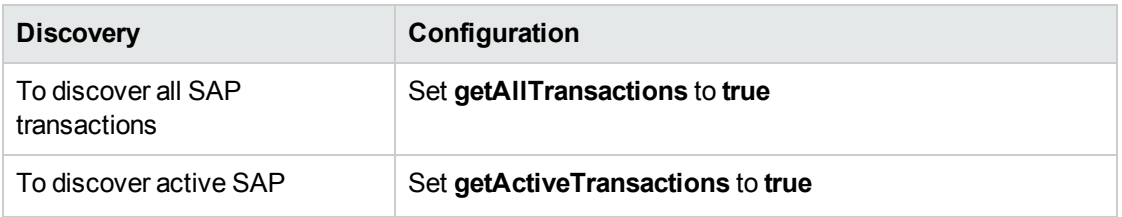

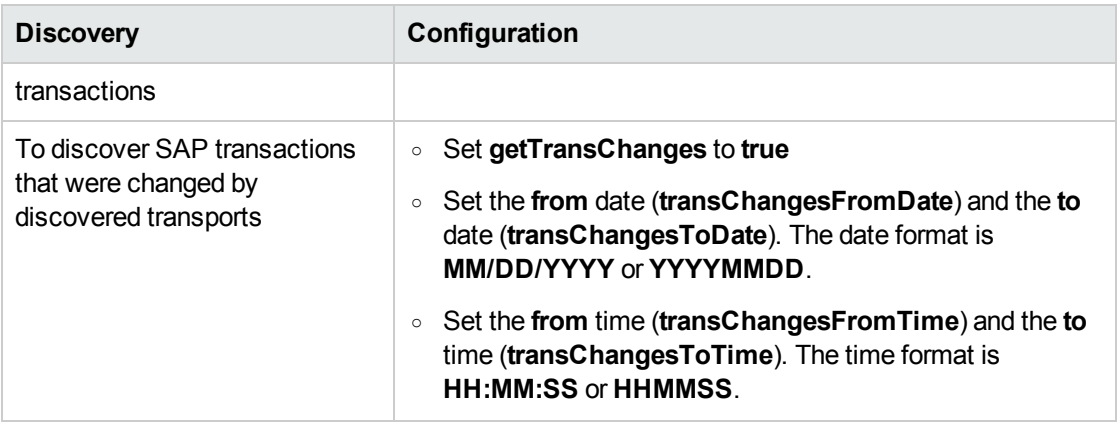

For details on configuring adapter parameters, see the section describing Adapter Management in the *Universal CMDB Data Flow Management Guide*.

#### 4. Run the discovery

a. In the Universal Discovery window, activate the jobs in the following order:

For details on running jobs, see the section describing the Module/Job-Based Discovery in the *Universal CMDB Data Flow Management Guide*.

- <sup>l</sup> **Range IPs by ICMP** or **Range IPs by nmap**.
- <sup>l</sup> **Host Connection by Shell** and **Host Resources/Applications by Shell.** Discovers SAP running software and processes (or **SAP TCP Ports.** Discovers IP service endpoints).
- <sup>l</sup> **SAP ABAP Connection by SAP JCO.** Connects to the SAP system and creates a SAP System CI with a credentials ID. Subsequently, the other ABAP jobs use these credentials to connect to SAP.
- <sup>l</sup> **SAP ABAP Topology by SAP JCO.** Discovers infrastructure entities in the SAP system: hosts, application servers, work processes, databases, SAP clients, configuration files, software components (discovered as configuration files), and support packages (discovered as configuration files).
- <sup>l</sup> **SAP Applications by SAP JCO.** Discover the application components of this system. The result of this job may be many CIs. To omit unnecessary CIs, you can configure the adapter parameters. For details, see "Configure adapter [parameters"](#page-761-0) on the previous page.
- <sup>l</sup> **SAP ITS by NTCMD or UDA.** Discovers Internet Transaction Server (ITS) entities (Application Gateway and Web Gateway).
- <sup>l</sup> **SAP Solution Manager by SAP JCO.** Discovers SAP Solution Manager components. SAP Solution Manager discovery enables you to discover the business process hierarchy. For details, see "SAP Solution Manager [Discovery"](#page-796-0) on page 797.
- b. For details on the CIs that are discovered, see the section describing the Discovery Job Details Pane in the *Universal CMDB Data Flow Management Guide*.
- c. Verify that DFM discovered the appropriate components. Access the **SAP\_ABAP\_Topology** view in the Modeling Studio and verify that the map displays all components.
- d. To view the CIs discovered by the SAP APAB discovery, see the section describing the Discovered CIs Window in the *Universal CMDB Data Flow Management Guide*.

# <span id="page-764-0"></span>SAP Solution Manager Topology by SAP JCO Job

This section includes details about the job.

## **Trigger Query**

- Trigger CI: SapAbapApplicationServer
- Trigger query:

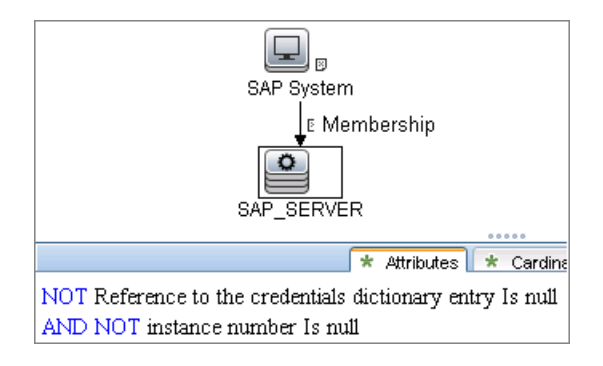

### Used Scripts

- $\bullet$  db.py
- db\_builder.py
- db\_platform.py
- iteratortools.py
- $\bullet$  jdbc.py
- $\bullet$  jmx.py
- jdbc\_url\_parser.py
- $\bullet$  jee.py
- sap.py
- sap\_abap.py
- sap\_abap\_discoverer.py
- sap\_discoverer.py
- sap\_jee.py
- sap\_solman\_discoverer.py
- sap\_solman\_topology.py
- saputils.py

### Discovered CITs

- Composition
- ConfigurationDocument
- Containment
- Database
- Dependency
- IpAddress
- J2eeCluster
- Membership
- Node
- SapAbapApplicationServer
- SapClient
- SapJ2eeApplicationServer
- SapJ2eeCentralServices
- SapSystem
- Usage

#### Adapter Parameters

- **.** remoteJVMArgs. The JVM parameters that should be passed to the remote process.
- <span id="page-765-0"></span>**· runInSeparateProcess.** If true, the pattern runs in a separate thread.

# SAP Solution Manager by SAP JCO Job

This section includes details about the job.

## Trigger Query

- Trigger CI: SapAbapApplicationServer
- Trigger query:

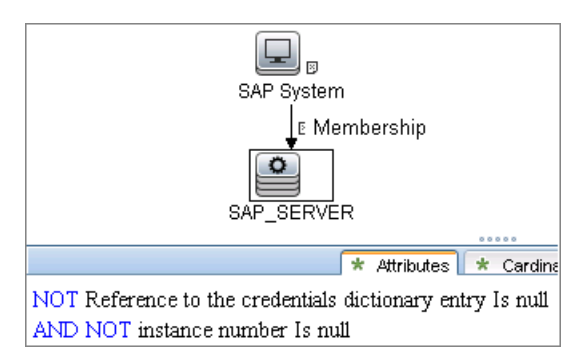

## Used Scripts

- cmdlineutils.py
- command.py
- iteratortools.py
- $\cdot$  sap.py
- sap\_abap.py
- sap\_abap\_discoverer.py
- sap\_discoverer.py
- sap\_solman\_discoverer.py
- sap\_solution\_manager.py
- saputils.py

## Discovered CITs

- Composition
- Containment
- IpAddress

- Membership
- Node
- SapAbapApplicationServer
- SapBusinessProcess
- SapBusinessScenario
- SapProcessStep
- SapProject
- SapSystem
- SapTransaction

### Adapter Parameters

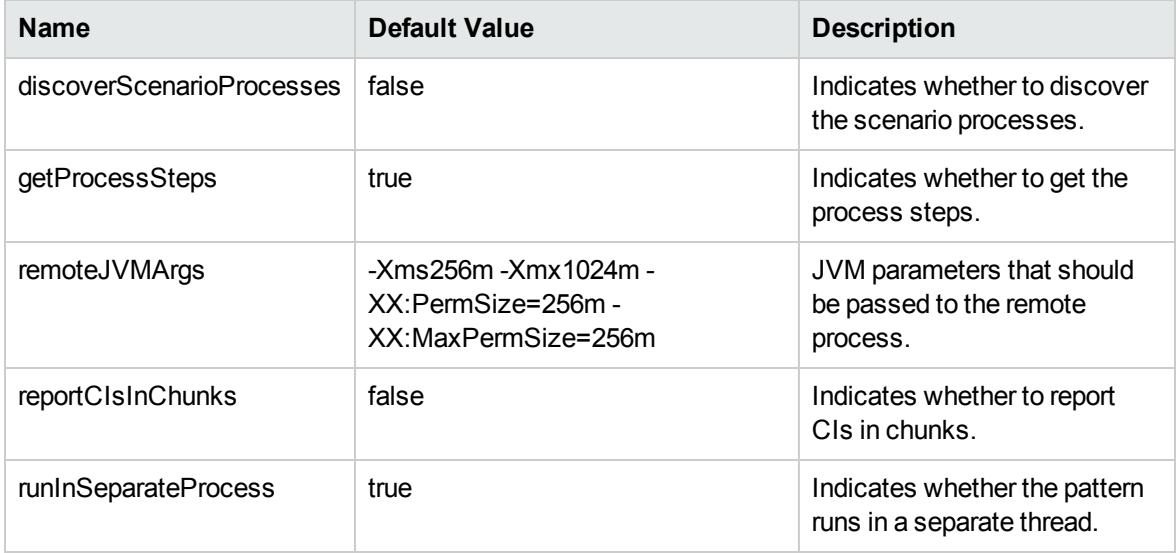

## <span id="page-767-0"></span>SAP Applications by SAP JCO Job

This section includes details about the job.

## Trigger Query

• Trigger CI: SapAbapApplicationServer

• Trigger query:

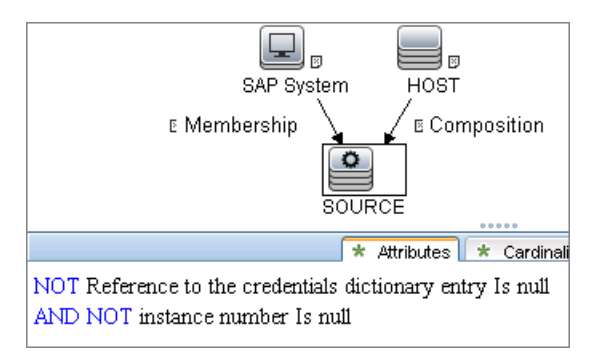

## Used Scripts

- sapapputils.py
- saputils.py
- sap\_applications.py

## Discovered CITs

- Composition
- Containment
- SapApplicationComponent
- SapSystem
- SapTransaction
- SapTransport
- SapTransportChange
- Usage

### Adapter Parameters

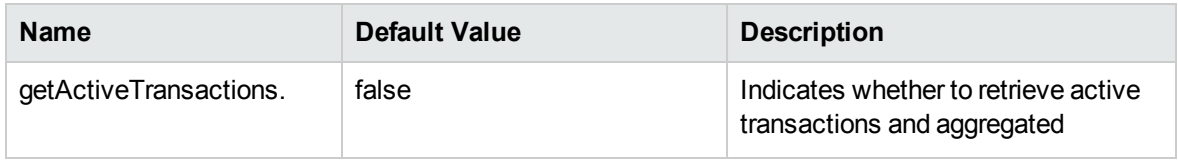

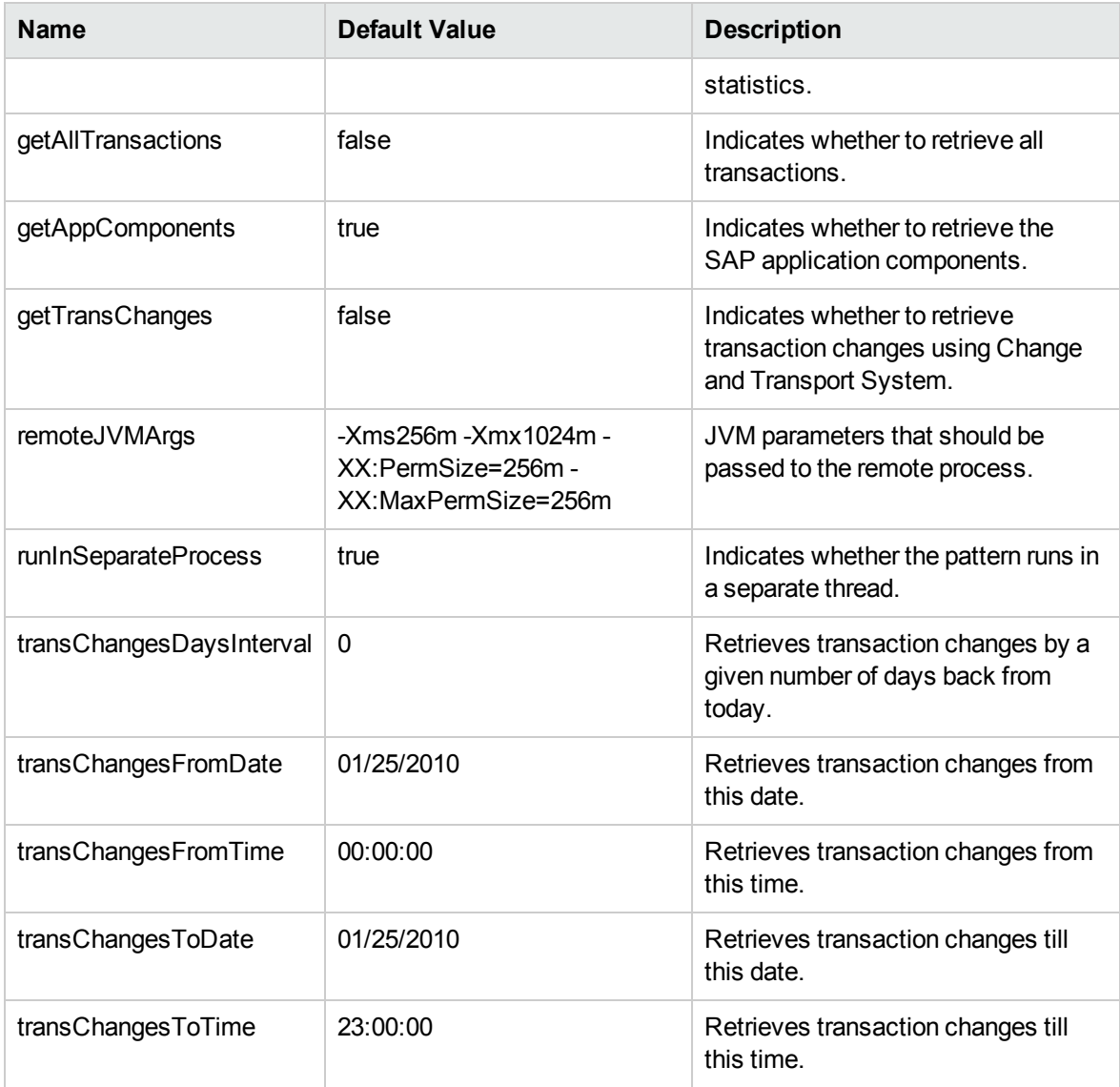

# <span id="page-769-0"></span>SAP ABAP Topology by SAP JCO Job

This section includes details about the job.

### Trigger Query

- Trigger CI: SapAbapApplicationServer
- Trigger query:

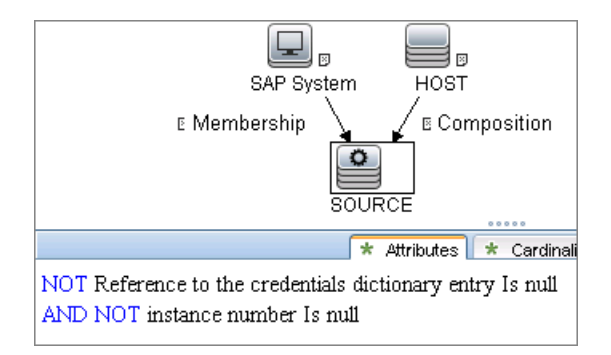

## Used Scripts

- iteratortools.py
- cmdlineutils.py
- $\bullet$  entity.py
- db\_platform.py
- $\bullet$  db.py
- db\_builder.py
- sap\_db.py
- jdbc\_url\_parser.py
- $\bullet$  jdbc.py
- saputils.py
- command.py
- sap.py
- $\bullet$  flow.py
- sap\_flow.py
- sap\_abap.py
- sap\_discoverer.py
- sap\_abap\_discoverer.py
- sap\_site\_by\_jco.py

## Discovered CITs

- Composition
- ConfigurationDocument
- Containment
- **Database**
- Dependency
- IpAddress
- <sup>l</sup> JdbcDataSource
- Membership
- Node
- RfcConnection
- RunningSoftware
- SapAbapApplicationServer
- **SapClient**
- **SapGateway**
- SapSystem
- SapWorkProcess
- Usage

Adapter Parameters

- **discoverRFCConnections.** If true, this job gets the RFC Connections of the SAP system.
- discoverSAPProfiles. If true, this job discovers SAP profiles by querying SAP database.
- **· remoteJVMArgs.** The JVM parameters that should be passed to the remote process.
- **· reportComponentsAsConfigFile.** If true, this job reports software components as a registry (configuration file). If **false**, this job reports separate CIs per component. The default value is **true**.
- **· runInSeparateProcess.** If true, the pattern runs in a separate thread.

# <span id="page-772-0"></span>SAP ABAP Connection by SAP JCO Job

This section includes details about the job.

### Trigger Query

- Trigger CI: IpAddress
- Trigger query:

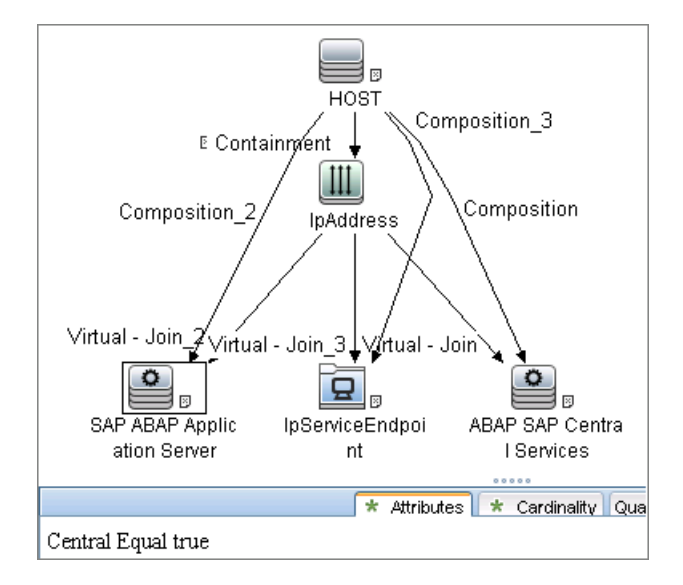

### Used Scripts

- iteratortools.py
- $\bullet$  flow.py
- sap\_flow.py
- $\bullet$  entity.py
- cmdlineutils.py
- saputils.py
- command.py
- sap.py

- sap\_abap.py
- sap\_discoverer.py
- sap\_abap\_discoverer.py
- sap\_system\_dis.py

### Discovered CITs

- Composition
- Containment
- IpAddress
- Membership
- Node
- SapAbapApplicationServer
- SapSystem

#### Adapter Parameters

- **.** remoteJVMArgs. The JVM parameters that should be passed to the remote process.
- <span id="page-773-0"></span>**· runInSeparateProcess.** If true, the pattern runs in a separate thread.

## SAP ITS by NTCMD or UDA Job

This section includes details about the job.

### Trigger Query

- Trigger CI: IIS Web Server
- Trigger query:

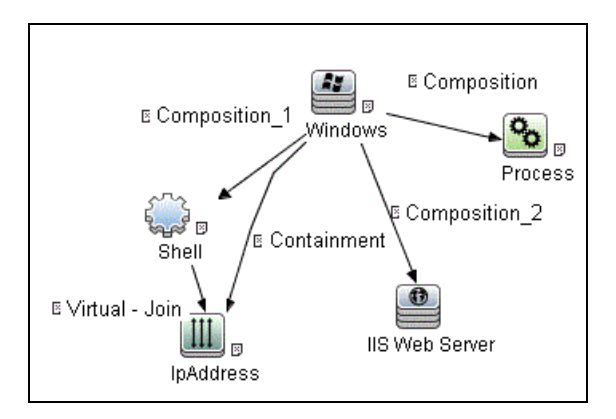

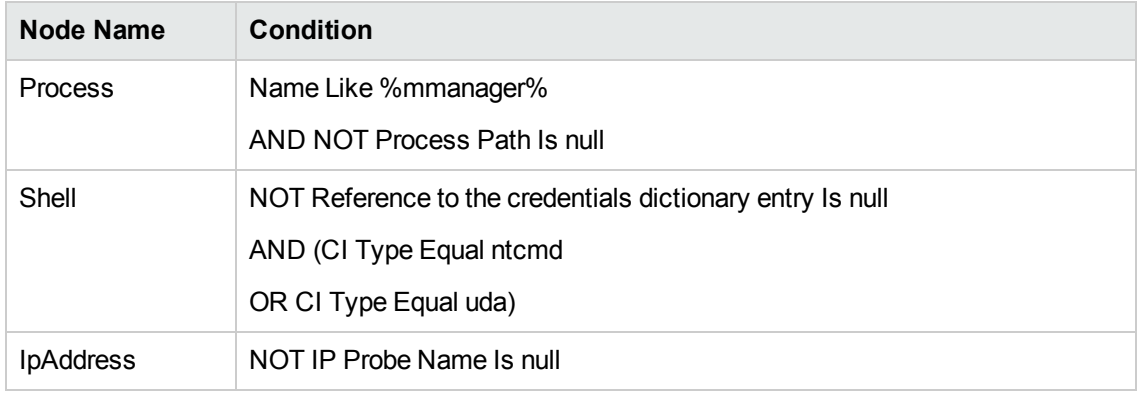

### Used Script

- cmdlineutils.py
- command.py
- $\bullet$  entity.py
- iteratortools.py
- sap.py
- sap\_abap.py
- sap\_its.py
- saputils.py

## Discovered CITs

• Composition

- Containment
- Dependency
- IpAddress
- Node
- SapAbapApplicationServer
- SapItsAGate
- SapItsWGate
- <span id="page-775-0"></span>• WebServer

## SAP System by Shell Job

<span id="page-775-1"></span>This job is not recommended to use and is moved to **Discovery Modules > Tools and Samples > Deprecated Jobs**.

## SAP TCP Ports Job

This section includes details about the job.

Adapter

This job uses the **TCP Ports Discovery** adapter.

#### Trigger Query

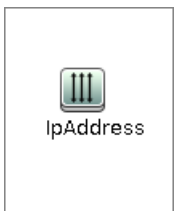

#### **Node Conditions**

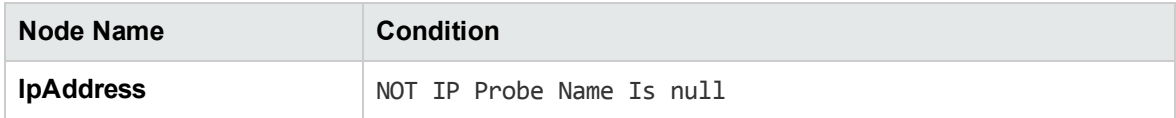

## Job Parameters

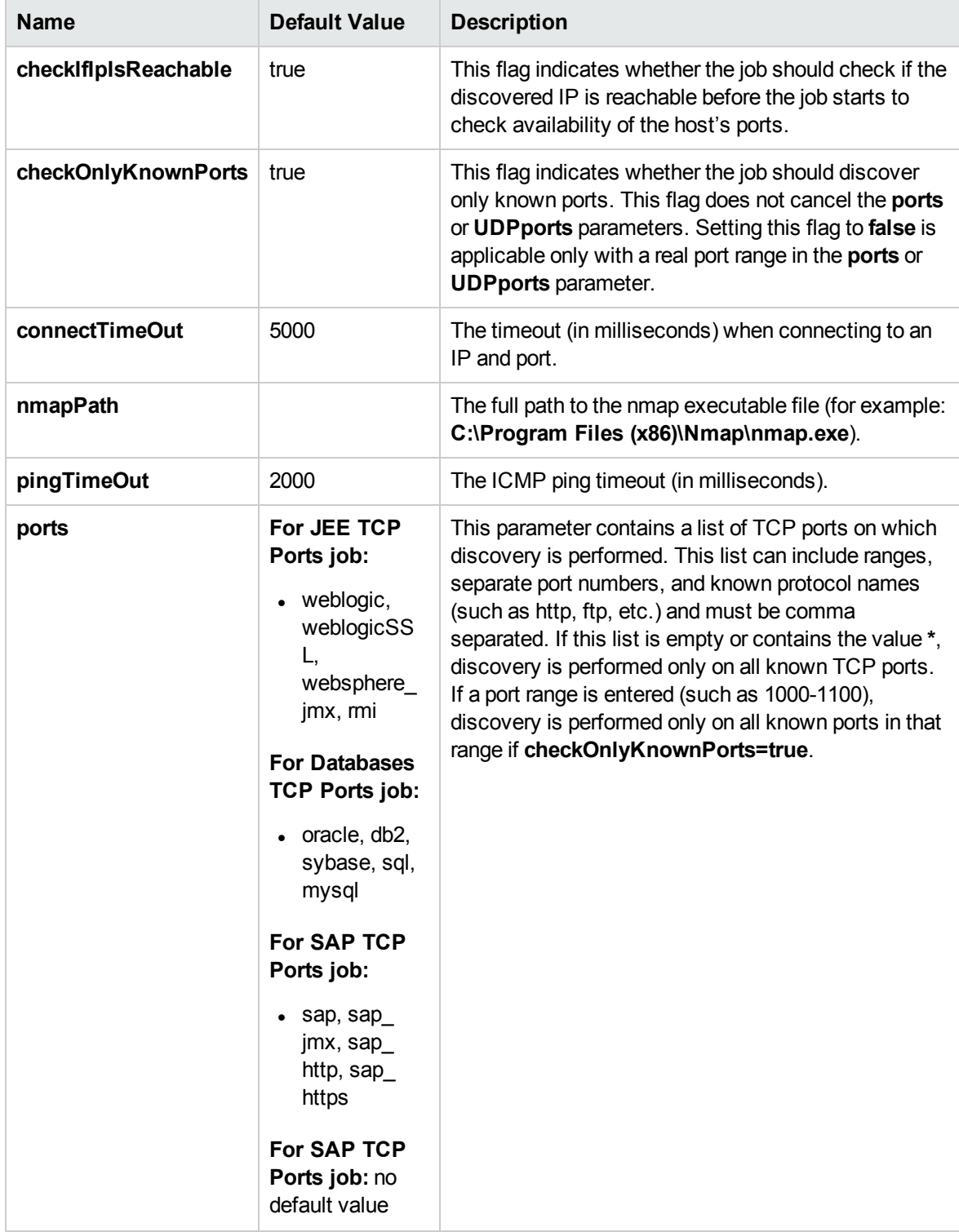

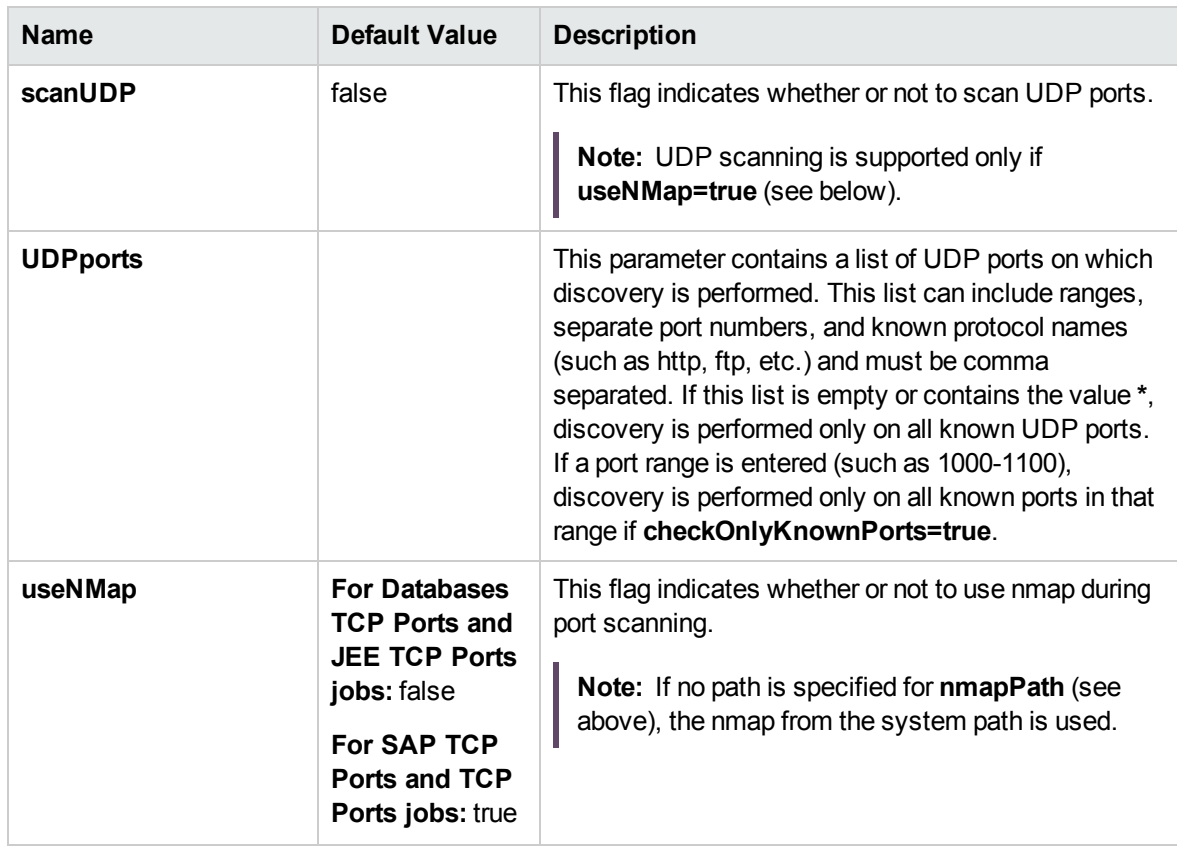

**Note:** Only ports on which a port name has been assigned to it in the **ports** or **UDPports** parameters and which are marked as 'discoverable' (**isDiscovered=1**) in the **portNumberToPortName.xml** configuration file are discovered.

## Adapter Information

This adapter discovers TCP ports.

Input CIT

IpAddress

## Input Query

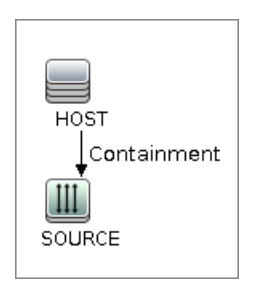

## Triggered CI Data

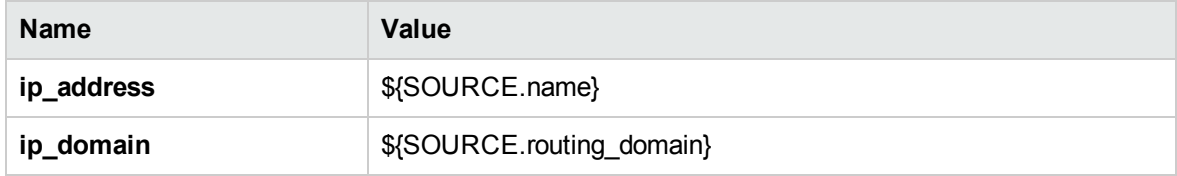

## Used Scripts

- TcpPortScanner.py
- $\cdot$  nmap.py

## Global Configuration File

portNumberToPortName.xml

### Discovered CITs

- Composition
- Containment
- IpAddress
- IpServiceEndpoint
- Node

## <span id="page-779-0"></span>Troubleshooting and Limitations – SAP ABAP Discovery

**Problem:** The SAP discovery fails and a Java message is displayed:

This application has failed to start because MSVCR71.dll was not found.

**Solution:** Two .dll files are missing. For the solution, read Note #684106 in https://websmp205.sap-ag.de/~form/sapnet? FRAME=CONTAINER& OBJECT=012003146900000245872003.

• Problem: The SAP ABAP discovery job fails with error "SAP drivers are missing", even if SAP Java Connector drivers are installed.

**Solution 1:** The Discovery Probe is trying by default to connect using JCo 3 drivers, but these drivers are not installed. Therefore, install JCo 3.x drivers.

**Solution 2:** The Discovery Probe is trying by default to connect using JCo 3 drivers, but the SAP system does not support JCo 3. For the solution, go to **Data Flow Probe Setup** and right-click on the required permission in **SAP Protocol**. Select **Edit using previous interface**, change **JCo version** to **2.x**, even if it is already selected, and save the permission.

**Problem:** You experience difficulties in loading the SAP JCo dll files.

**Solution:** Check you have the latest version of the Microsoft Visual Studio C/C++ runtime redistributable package installed.

# SAP Java Discovery

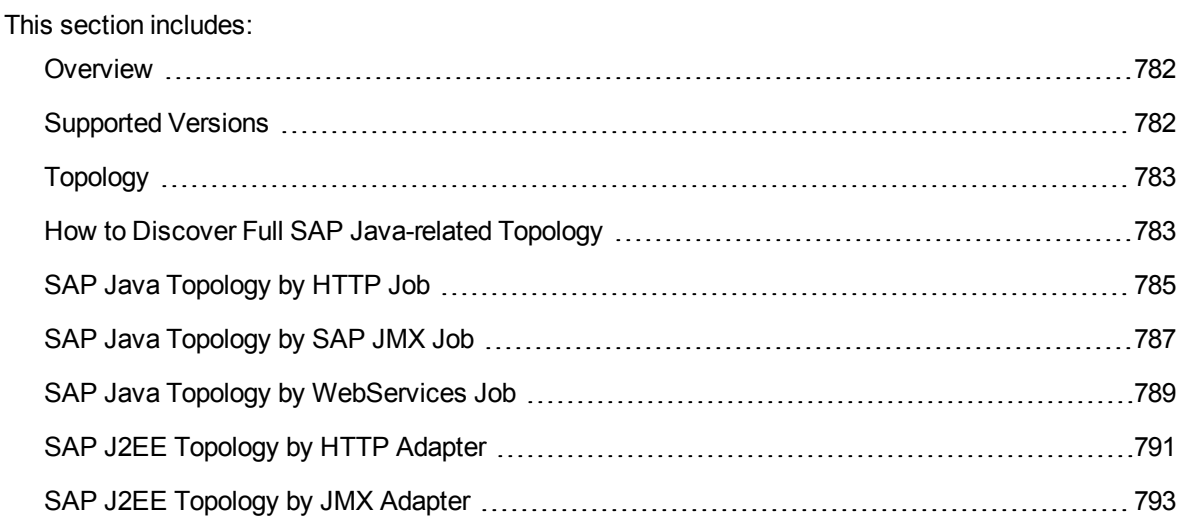

[Troubleshooting](#page-795-0) and Limitations – SAP Java Discovery [796](#page-795-0)

## <span id="page-781-0"></span>Overview

UCMDB discovers the SAP Application Java Server, which provides a Java 2 Enterprise Edition (J2EE) environment for developing and running Java Enterprise Edition programs.

**Note:** You can discover the whole SAP system by discovering a connection to the SAP Solution Manager. In this way, you create a single set of credentials; and there is no need to create a set of credentials for each SAP system. Universal Discovery discovers all systems (and their topology) with this one set. For details, see "SAP Solution Manager [Discovery"](#page-796-0) on page 797.

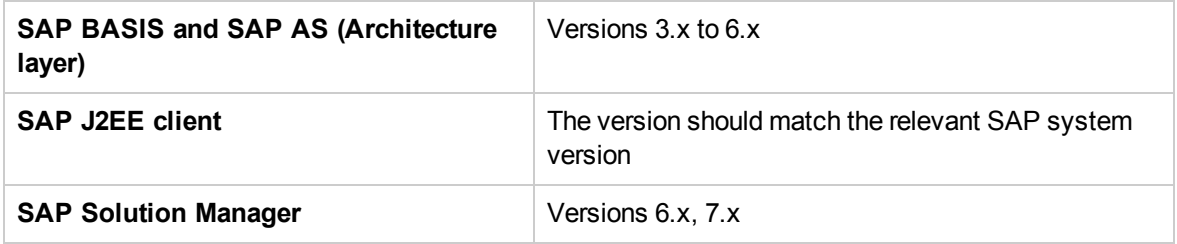

# <span id="page-781-1"></span>Supported Versions

# <span id="page-782-0"></span>Topology

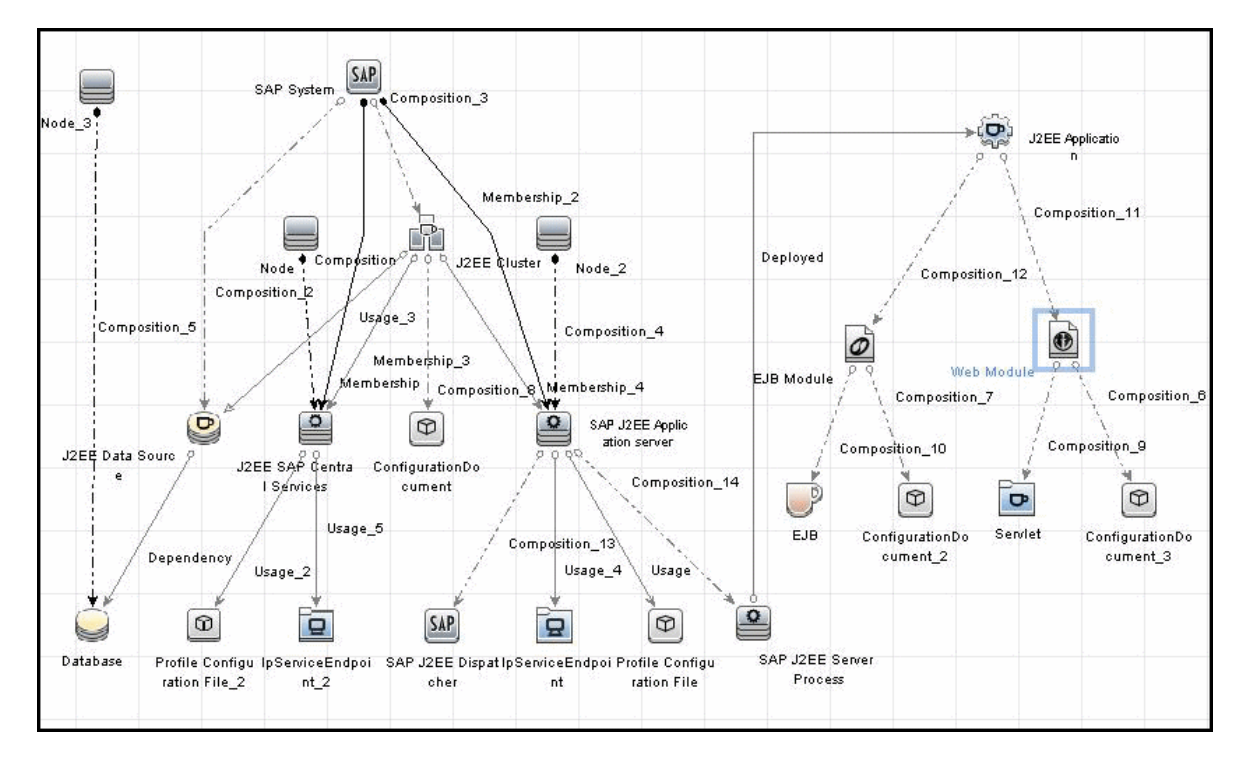

The following diagram depicts the elements in the SAP Java topology.

# <span id="page-782-1"></span>How to Discover Full SAP Java-related Topology

The SAP Java Discovery enables you to discover the full SAP Java-related topology and J2EE applications on the SAP JAVA server.

The jobs that you need to run to perform this discovery are determined by whether shell access is provided to SAP destinations. If shell access is provided, then perform discovery as described in ["SAP](#page-783-0) Java Discovery with Shell Access Provided to SAP [Destinations"](#page-783-0) on the next page. If shell access is not provided to SAP destinations, perform discovery as described in "SAP Java [Discovery](#page-784-1) without Shell Access Provided to SAP [Destinations"](#page-784-1) on page 785.

The following diagram depicts the various scenarios for running SAP Java Discovery.

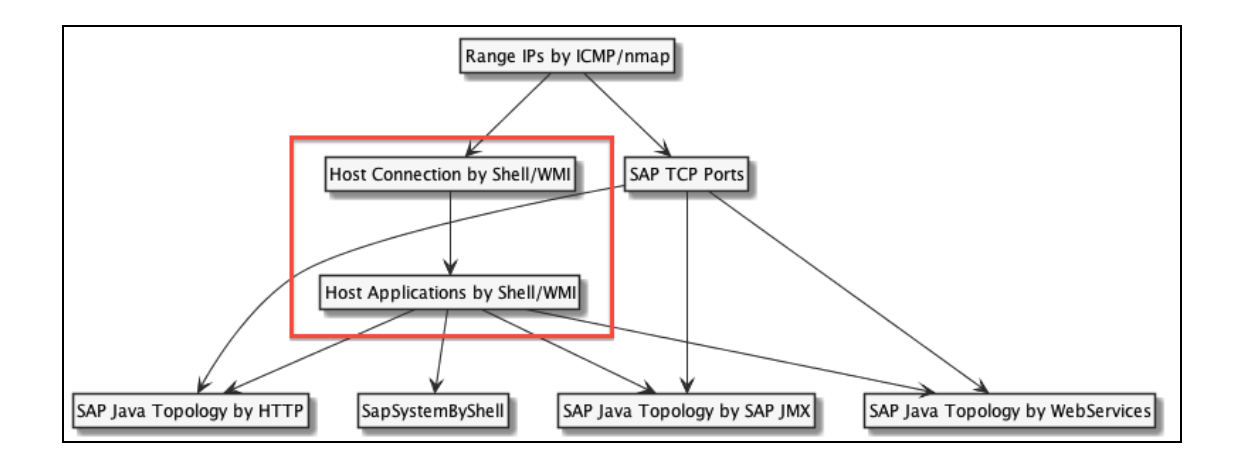

### <span id="page-783-0"></span>SAP Java Discovery with Shell Access Provided to SAP Destinations

**Note:** When shell access is provided to SAP destinations, SAP Java Discovery can be performed either in shallow mode or in deep mode. To perform a shallow discovery, carry out steps 1-3 below. To perform a deep discovery, carry out all of the steps below.

To perform the SAP Java Discovery:

- 1. In the Universal Discovery window, run the **Range IPs by ICMP** job. This job discovers all reachable IPs.
- 2. Run the **Host Connection By Shell** job. This job discovers the host's connectivity by shell protocol to application servers.
- 3. Run the **Host Applications by Shell** job. This job discovers application servers, message and enqueue servers, and their relationships to the SAP system.

**Note:** If you want to perform only a shallow discovery, stop here and do not continue to the next step.

- 4. Run one or more of the following jobs(depending on the type of Java topology you want to discover):
	- <sup>o</sup> **SAP Java Topology by HTTP.** This job discovers the full SAP Java topology, including databases used. It determines system configuration, which is either standalone Java or Double Stack.
	- <sup>o</sup> **SAP Java Topology by SAP JMX.** This job discovers the full SAP Java topology with details about instances. Databases are discovered only when the new MBean model is available (starting from Java application server version 7.1). It is not possible to determine the type of system configuration.

<sup>o</sup> **SAP Java Topology by WebServices.** This job is the same as the JMX job, but with a different transport.

### <span id="page-784-1"></span>SAP Java Discovery without Shell Access Provided to SAP Destinations

To perform the SAP Java Discovery:

- 1. In the Universal Discovery window, run the **Range IPs by ICMP** job. This job discovers all reachable IPs.
- 2. Run the job **SAP TCP Ports** job.
- 3. Run one or more of the following jobs (depending on the type of Java topology you want to discover):
	- <sup>o</sup> **SAP Java Topology by HTTP.** This job discovers the full SAP Java topology, including databases used. It determines system configuration, which is either standalone Java or Double Stack.
	- <sup>o</sup> **SAP Java Topology by SAP JMX.** This job discovers the full SAP Java topology with details about instances. Databases are discovered only when the new MBean model is available (starting from Java application server version 7.1). It is not possible to determine the type of system configuration.
	- <sup>o</sup> **SAP Java Topology by WebServices.** This job is the same as the **SAP Java Topology by SAP JMX.** job, but with a different transport.

# <span id="page-784-0"></span>SAP Java Topology by HTTP Job

This job is based on parsing data from the XML queried HTTP URLs. URLs can differ slightly depending on the system configuration where the application server (instance) resides. There are two main types of configurations that are used by this job:

- 1. **Pure/standalone Java system configuration**, which has the following type of query:
	- <sup>o</sup> **http(s)://<address>:<port>/sap/monitoring/SystemInfoServlet** (used to query information about the entire system)
- 2. **Double Stack (DS) configuration**, which has the following type of query:
	- <sup>o</sup> **http(s)://<address>:<port>/monitoring/SystemInfoServlet** (used to query information about the entire system)

#### Adapter

**ID:** sap\_java\_topology\_by\_http

### Trigger TQL

This job is triggered on IPs that are part of the host with endpoint sap http or sap https.

#### **Parameters**

None

#### **Prerequisites**

- 1. **Set up credentials.** The HTTP client uses the same credentials that are used for the **SAP Java Topology by SAP JMX** job.
- 2. **Libraries installation on the probe.** There is no need to install external libraries. All required dependencies come with a Probe installation.

#### Discovery Flow

The discovery flow for the SAP Java Topology by HTTP Job is as follows:

1. Get available SAP JMX credentials for this destination.

**Note:** Even if the port in specified in the credentials is different from destination port, such credential are also used.

- 2. For each credential, this job attempts to perform an HTTP query using the **SystemInfoServlet** URLs mentioned above. Successful output is XML that is parsed to get the following SAP system details:
	- <sup>o</sup> system ID (from the XML: **/SAP\_J2EE/SID/@value**)
	- <sup>o</sup> system installation type (from the XML: **/SAP\_J2EE/INSTALLATION\_TYPE/@value**)
	- <sup>o</sup> version, which is composed of:
		- <sup>l</sup> **/SAP\_J2EE/REL/@value**
		- <sup>l</sup> **/SAP\_J2EE/PATCH\_LEVEL/@value**
- <sup>o</sup> database information (from the XML: **/SAP\_J2EE/DB\_INSTANCE**)
- <sup>o</sup> SCS (from the XML: **/SAP\_J2EE/SCS\_INSTANCE**)

**Note:** SCS data is not complete because it contains only port and host information, while the instance number is missing. Therefore, this job computes the instance number from the port. Several port patterns considered, such as 3xNN, 81NN (http), 444NN (https), where NN stands for instance number.

<sup>o</sup> dialog instances (from the XML: **/SAP\_J2EE/DIALOG\_INSTANCE**)

**Note: /SAP\_J2EE/DIALOG\_INSTANCE/INSTANCE\_DIR** and **/SAP\_J2EE/DIALOG\_ INSTANCE/NAME** are intentionally skipped from the discovery algorithm as they may contain invalid data.

<sup>o</sup> central instance (from the XML: **/SAP\_J2EE/CENTRAL\_INSTANCE**)

Reporting dialog and central instances contains some additional logic for instance name resolving. To get the instance name, this job collects information on all workers (or servers) and a dispatcher to get runtime properties such as **application.home**, **com.sap.jvmdir**, **java.home**, **rdbms.driverLocation**, and **user.dir**. This job attempts to find a path with the corresponding SID and with a valid instance name from the paths that have been discovered thus far. Usually **application.home** contains such information.

<sup>o</sup> software components (from the XML: **/SAP\_J2EE/SOFTWARE\_ COMPONENTS/COMPONENT**)

# <span id="page-786-0"></span>SAP Java Topology by SAP JMX Job

This job uses the SAP Java client to access the MBean server of an application server via the P4 port (5xx04).

**Note:** The P4 port is usually closed and starting from Java application server version 7.x it is recommended to use the **SAP Java Topology by WebServices** and/or **SAP Java Topology by HTTP** jobs.

### Adapter

**ID:** SAP\_Dis\_J2EE\_Site

### Trigger TQL

This job is triggered on IPs that are part of the host with endpoint sap jmx.

### **Prerequisites**

#### 1. **Set up credentials.**

To set up credentials to be used by the Java client discovery, you must provide separate credentials called **SAP JMX**. The **SAP JMX** credentials enable connection to a machine and verification of whether a SAP system is installed on it.

#### 2. **Add java client (jar files) to DataFlowProbe machine.**

**Note:** If you create version folders under the **\j2ee\sap** directory on the Data Flow Probe machine, you can connect to several SAP versions by adding **.jar** files to each folder. For example, to connect to versions SAP 6.4 and 7.0, in the SAP folder create two sub-folders called 6.x and 7.x and place the relevant **.jar** files in these folders.

#### a. Add the following **.jar** files to the **<DataFlowProbe\_**

**root>\runtime\probeManager\discoveryResources\j2ee\sap** directory on the Data Flow Probe machine:

- sapj2eeclient.jar
- logging.jar
- exception.jar
- sapxmltoolkit.jar

The files reside in the **\usr\sap\<SID>\<instance name>\j2ee\j2eeclient** directory on one of the SAP instance machines.

b. Add the **com\_sap\_pj\_jmx.jar** file to the **<DataFlowProbe\_ root>\runtime\probeManager\discoveryResources\j2ee\sap** directory on the Data Flow Probe machine.

The file resides in the **\usr\sap\<SID>\<instance name>\j2ee\admin\lib** directory on one of the SAP instance machines.

### Discovery Flow

- 1. Get available credentials for this destination and filter them so that only credentials that do not have a port or with a port that belongs to the list of ports opened on a destination are used.
- 2. For each credential, this job attempts to establish a connection to the destination.
- 3. Once the connection is established, this job sends the query **SAP\_J2EECluster** to get cluster details. This query returns the following information:
	- <sup>o</sup> **Name.** This attribute contains the name of the cluster/system.
	- <sup>o</sup> **InstanceNames.** This attribute contains the names of the Java application servers available in this system.

After this query initial topology is reported.

- 4. To get more details about each instance, this job repeats the **SAP\_J2EECluster**query to the same MBean but with the additional attribute AllInstanceInfos. The hostname and instance number are determined based on the Name value.
- 5. If the parameter**reportComponentsAsConfigFile** is set to **true**, this job discovers Development Components. The following MBeans are used to query interfaces, libraries, and services respectively:
	- <sup>o</sup> SAP\_J2EEInterfacePerNode
	- <sup>o</sup> SAP\_J2EELibraryPerNode
	- <sup>o</sup> SAP\_J2EEServicePerNode
- 6. This job discovers SCS (Central Services) application servers using the query SAP\_J2EEInstance with name set to SCS.
- 7. This job discovers information about one or more workers and a dispatcher using the query SAP J2EEClusterNode.
- 8. This job attempts to discover databases using the query SAP\_ITSAMJ2eeCluster. However, this works only for the new MBean model (starting from version 7.1).

# <span id="page-788-0"></span>SAP Java Topology by WebServices Job

This job is based on the same MBean model as the job **SAP Java Topology by SAP JMX**, but uses the SAP WebServices transport. This job also shares the same code base as the **SAP Java Topology**

**by SAP JMX** job, and slightly differs in the discovery flow due to a deserialization limitation.

#### Adapter

**ID:** SAP\_Dis\_J2EE\_Site

#### Trigger TQL

This job is triggered on IPs that are part of the host with endpoint **sap\_http**.

#### **Parameters**

- **remoteJVMArgs.** The JVM parameters that should be passed to the remote process.
- **· reportComponentsAsConfigFile.** If *true*, this job reports Java system components as a registry (configuration file). If **false**, this job reports separate CIs per component. The default value is **true**.
- **· runInSeparateProcess.** This parameter indicates whether the pattern runs in a separate thread. The default value is **true**.

#### **Prerequisites**

#### 1. **Set up credentials**

The WebServices client uses the same credentials that are used for the **SAP Java Topology by SAP JMX** job.

#### 2. **Libraries installation on the probe**

There is no need to install external libraries. All required dependencies come with a Probe installation.

#### Discovery Flow

The flow for this job is very similar to the flow of the **SAP Java Topology by SAP JMX** job, but there are some differences when discovering whole system information.

**Note:** Due to the deserialization limitation some discovered instances are reported without **instance\_name**, as this information is not available.

The discovery flow for the SAP Java Topology by WebServices job is as follows:

- 1. Gets available credentials for this destination and filter them so that only credentials that do not have a port or have a port that belongs to the list of ports opened on a destination are used.
- 2. For each credential, this job attempts to establish a connection to the destination using WebServices.
- 3. Once the connection is established, this job discovers all application servers by their names by sending the query SAP\_J2EEC1uster to get cluster details. This query returns the following information:
	- <sup>o</sup> **Name.** This attribute contains the name of the cluster/system.
	- <sup>o</sup> **InstanceNames.** This attribute contains the names of the Java application servers available in this system.

After this query initial topology is reported.

**Note:** At this point, this job misses discovery of the instance details due to the deserialization limitations of the WebServices client.

- 4. If the parameter**reportComponentsAsConfigFile** is set to **true**, this job discovers Development Components. The following MBeans are used to query interfaces, libraries, and services respectively:
	- <sup>o</sup> **SAP\_J2EEInterfacePerNode**
	- <sup>o</sup> **SAP\_J2EELibraryPerNode**
	- <sup>o</sup> **SAP\_J2EEServicePerNode**
- 5. This job discovers SCS (Central Services) application servers using the query **SAP\_ J2EEInstance** with **name** set to **SCS**.
- 6. This job discovers information about one or more workers and a dispatcher using the query **SAP\_ J2EEClusterNode**.
- <span id="page-790-0"></span>7. This job attempts to discover databases using the query **SAP\_ITSAMJ2eeCluster**. However, this works only for the new MBean model (starting from version 7.1).

# SAP J2EE Topology by HTTP Adapter

This section includes details about the adapter.

## ID

sap\_java\_topology\_by\_http

### Input CIT

IpServiceEndpoint

### Input TQL

The SAP Java Topology by HTTP job is triggered when IpServiceEndpoint has the name sap\_http or sap\_https.

## Triggered CI Data

- <sup>l</sup> **ip\_service\_name.** The name of the IP service endpoint.
- <sup>l</sup> **ip\_port\_pair.** The string representation of the endpoint, similar to **address:port**.

### Used Scripts

The entry point module is sap jee topology by http.py.

- $\bullet$  jmx.py
- sap.py
- db\_platform.py
- $\bullet$  db.py
- db\_builder.py
- $\cdot$  sap\_db.py
- sap\_discoverer.py
- jdbc\_url\_parser.py
- $\bullet$  jdbc.py
- $\bullet$  jee.py
- sap\_jee.py
- sap\_jee\_discoverer.py
- sap\_jee\_topology\_by\_http.py

#### Discovered CITs

- Database
- IpAddress
- IpServiceEndpoint
- J2eeCluster
- SapJ2eeApplicationServer
- SapJ2eeCentralServices
- SapJ2eeDispatcher
- SapJ2eeServerProcess
- SapJavaSoftwareComponent
- SapSystem

#### **Parameters**

None

### SAP J2EE Topology by JMX Adapter

This section includes details about the adapter.

#### ID

SAP\_Dis\_J2EE\_Site

#### Input CIT

IpAddress

#### Input TQL

The SAP Java Topology by SAP JMX job is triggered when IpAddress belongs to the host and IpServiceEndpoint exists with the same address. The name of IpServiceEndpoint must be or sap\_jmx or sap\_http.

#### Triggered CI Data

- **hostId.** The destination UCMDB ID.
- **· ip\_address.** The destination IP address.
- **· ip\_domain.** The destination domain.
- **.** sap\_jmx\_port. The optional port of the endpoint.

#### Used Scripts

The entry point module is sap\_jee\_topology\_by\_jmx.py.

- iteratortools.py
- $\bullet$  entity.py
- cmdlineutils.py
- command.py
- sap.py
- $\bullet$  jee.py
- $\cdot$  jmx.py
- sap\_jee.py
- db\_platform.py
- $\bullet$  db.py
- db\_builder.py
- $\bullet$  jdbc.py
- jdbc\_url\_parser.py
- $\cdot$  sap\_db.py
- sap\_discoverer.py

Discovery and Integrations Content Guide - Discovery Modules Chapter 51: SAP Discovery

- sap\_jee\_discoverer.py
- $\bullet$  flow.py
- sap\_flow.py
- sap\_jee\_topology\_by\_jmx.py

#### Discovered CITs

- Composition
- ConfigurationDocument
- Containment
- Database
- Dependency
- Deployed
- $\cdot$  Ejb
- EjbModule
- EntityBean
- IpAddress
- IpServiceEndpoint
- J2EE Domain
- J2eeApplication
- J2eeCluster
- JdbcDataSource
- Membership
- MessageDrivenBean
- Node
- RunningSoftware
- SapJ2eeApplicationServer
- SapJ2eeCentralServices
- SapJ2eeDispatcher
- SapJ2eeServerProcess
- SapJavaSystemComponents
- SapSystem
- Servlet
- StatefulSessionBean
- StatelessSessionBean
- Usage
- Web Module

#### **Parameters**

The following two parameters declare how to run jobs defined on top of this adapter:

- **runInSeparateProcess.** When this parameter is set to true, this job runs in a separate process. The default value is true.
- **remoteJVMArgs.** Contains JVM parameters that should be passed to the remote process.

The following parameter influences topology reporting flow:

**• reportComponentsAsConfigFile.** When set to true, the job reports Java Development Components as a configuration document. When set to false, the job reports separate CIs per component. The default value is true.

### Troubleshooting and Limitations – SAP Java Discovery

If you complete all prerequisites, but the discovery returns a "Connection Failed" message, review **RemoteProcesses.log** in the DDM Flow Probe logs folder

(**C:\hp\UCMDB\DataFlowProbe\runtime\log**). If "NoClassDefFoundError" is displayed there, use the following workaround:

- 1. Copy the following SAP jar files to the **C:\hp\UCMDB\DataFlowProbe\content\lib\sap** folder:
	- <sup>o</sup> sapj2eeclient.jar
	- <sup>o</sup> logging.jar
	- <sup>o</sup> exception.jar
- <sup>o</sup> sapxmltoolkit.jar
- <sup>o</sup> com\_sap\_pj\_jmx.jar

If the sap folder does not exist, create it.

2. Restart the Data Flow Probe.

If you use this workaround, you may only use one version of SAP jar files.

### SAP Solution Manager Discovery

This section includes:

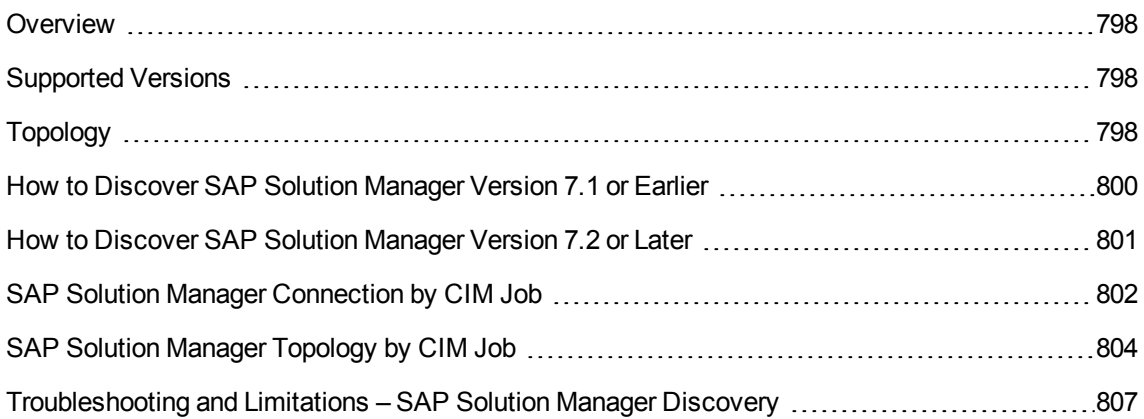

### <span id="page-797-0"></span>Overview

Often, an environment includes more than one SAP system, each one using a different set of credentials (for instance, user name, password, system number, or client number).

It is customary to register all SAP systems in the SAP Solution Manager, to centralize the management of the SAP systems. Data Flow Management (DFM) enables discovery of all the SAP systems by discovering this connection to the SAP Solution Manager. In this way, you create a single set of credentials; there is no need to create a set of credentials for each SAP system. DFM discovers all systems (and their topology) with this one set.

### <span id="page-797-1"></span>Supported Versions

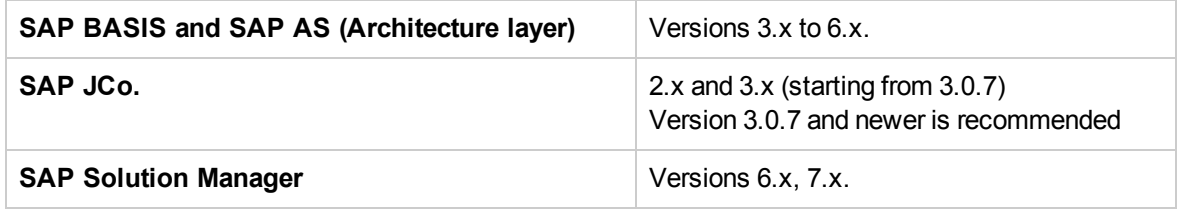

### <span id="page-797-2"></span>Topology

To view the SAP Solution Manager Topology by SAP JCO topology: **Universal Discovery** > select **Enterprise Applications > SAP > SAP Solution Manager Topology by SAP JCO > Details pane**. Click the **View CIs in Map** button.

Discovery and Integrations Content Guide - Discovery Modules Chapter 51: SAP Discovery

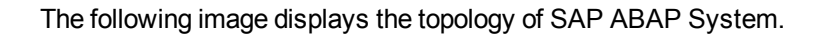

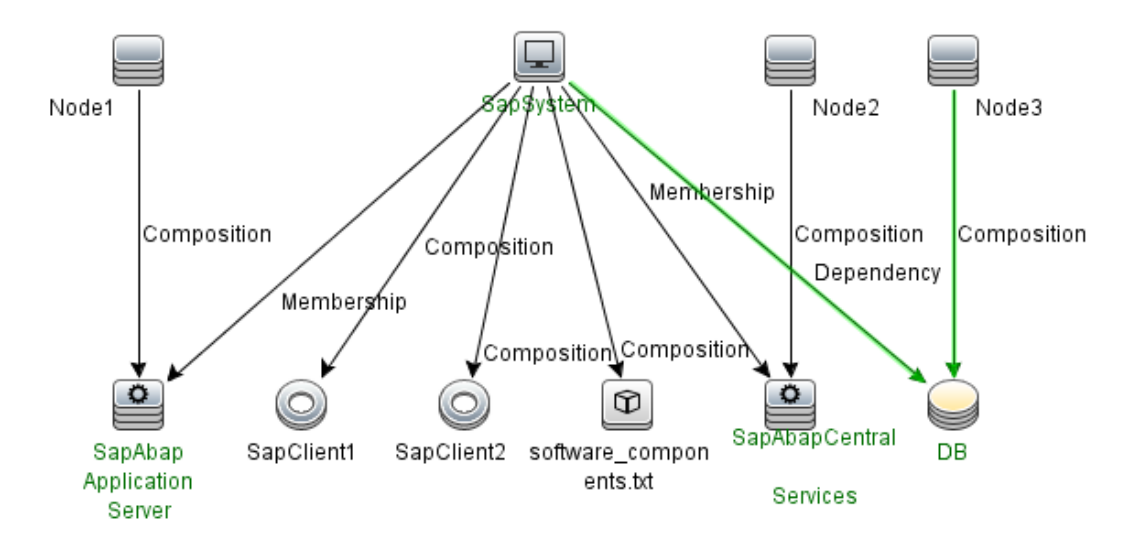

The following image displays the topology of SAP J2EE System.

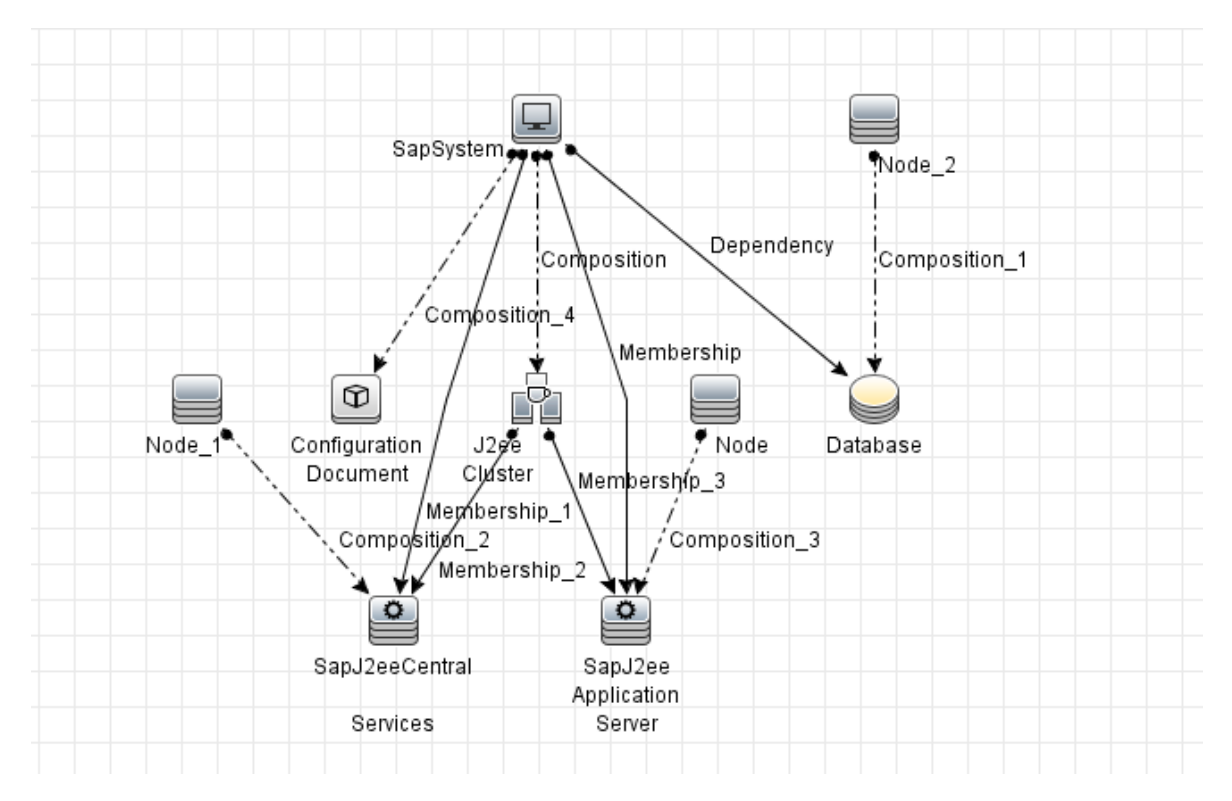

### <span id="page-799-0"></span>How to Discover SAP Solution Manager Version 7.1 or Earlier

For SAP Solution Manager version 7.1 or earlier, DFM discovers the SAP business layer and the complete topology of registered SAP systems. It includes the following steps:

1. Prerequisite - Set up protocol credentials

This discovery solution is based on the SAP Protocol.

For credential information, see "Supported Protocols" in the *UCMDB Discovery and Integrations Content Guide - Supported Content* document.

2. Prerequisite - Set up permissions

To run SAP Solution Manager, ask the SAP Solution Manager administrator to give you permissions on the following objects for the given profile:

- <sup>o</sup> For the **S\_RFC** object, obtain privileges: RFC1, SALX, SBDC, SDIF, SDIFRUNTIME, SDTX, SLST, SRFC, STUB, STUD, SUTL, SXMB, SXMI, SYST, SYSU, SEU\_COMPONENT.
- <sup>o</sup> For the **S\_XMI\_PROD** object, obtain:

EXTCOMPANY=MERCURY;EXTPRODUCT=DARM;INTERFACE=XAL

<sup>o</sup> For the **S\_TABU\_DIS** object, obtain:

DICBERCLS=SS; DICBERCLS=SC; DICBERCLS=&NC& ACTVT=03

#### 3. Run the discovery

For details running jobs, see "Module/Job-Based Discovery" in the *Universal CMDB Data Flow Management Guide*.

#### **Method 1:**

- <sup>o</sup> Run the **SAP TCP Ports** job to discover SAP ports.
- <sup>o</sup> Run the **SAP ABAP Connection by SAP JCO** job.
- <sup>o</sup> Run the **SAP Solution Manager Topology by SAP JCO** job to discover complete topology of registered SAP systems.
- <sup>o</sup> Run the **SAP Solution Manager by SAP JCO** job to discover the SAP business layer .

#### **Method 2:**

- <sup>o</sup> Run the **Host Resources by ...** jobs to discover SAP (ABAP or J2EE) Application Server and/or SAP (ABAP or J2EE) Central Services.
- <sup>o</sup> Run the **SAP ABAP Connection by SAP JCO** job.
- <sup>o</sup> Run the **SAP Solution Manager Topology by SAP JCO** job to discover complete topology of registered SAP systems.
- <sup>o</sup> Run the **SAP Solution Manager by SAP JCO** job to discover the SAP business layer .

During the run of the **SAP ABAP Connection by SAP JCO** job, the SAP Systems that are defined as the SAP Solution Manager are triggered on these two jobs: **SAP Solution Manager Topology by SAP JCO** and **SAP Solution Manager by SAP JCO** job.

### <span id="page-800-0"></span>How to Discover SAP Solution Manager Version 7.2 or Later

For SAP Solution Manager version 7.2 or later, DFM discovers the complete topology of registered SAP systems by accessing SAP Solution Manager with the CIM Protocol. It includes the following steps:

1. Prerequisite - Set up protocol credentials

This discovery solution is based on the CIM Protocol.

**Note:** Make sure that you select **SAP** from the **CIM Category** attribute.

For credential information, see "Supported Protocols" in the *UCMDB Discovery and Integrations Content Guide - Supported Content* document.

#### 2. Prerequisite - Set up permissions

To discover SAP Solution Manager 7.2 or later, ask the SAP Solution Manager administrator to give you permissions illustrated as follows:

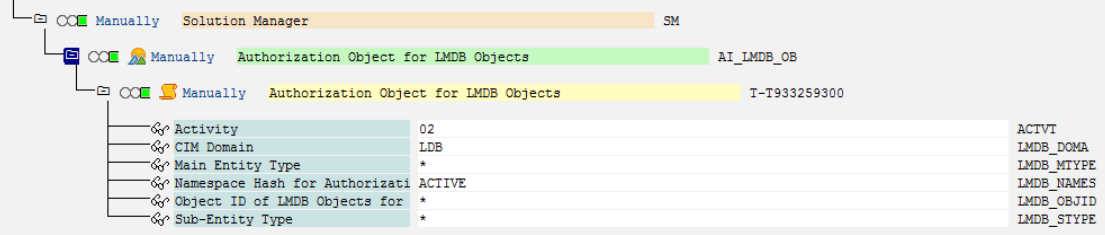

#### 3. Run the discovery

For details running jobs, see "Module/Job-Based Discovery" in the *Universal CMDB Data Flow Management Guide*.

- <sup>o</sup> Run the **Range IPs by ICMP** job to discover the IP addresses.
- <sup>o</sup> Run the **SAP Solution Manager Connection by CIM** job to connect to the SAP Solution Manager with the CIM Protocol.
- <sup>o</sup> Run the **SAP Solution Manager Topology by CIM** job to discover the complete topology of registered SAP systems.

### <span id="page-801-0"></span>SAP Solution Manager Connection by CIM Job

This section includes details about the job.

#### Introduction

This job connects to the SAP Solution Manager with the CIM Protocol.

Trigger TQL

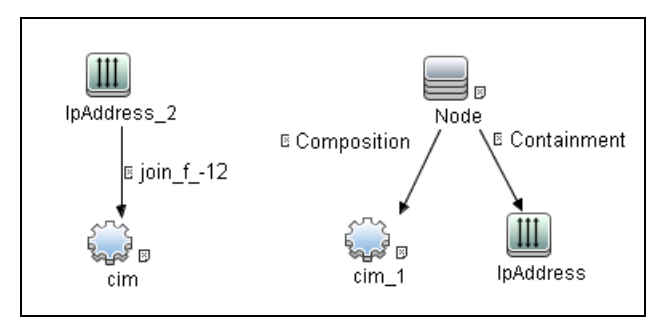

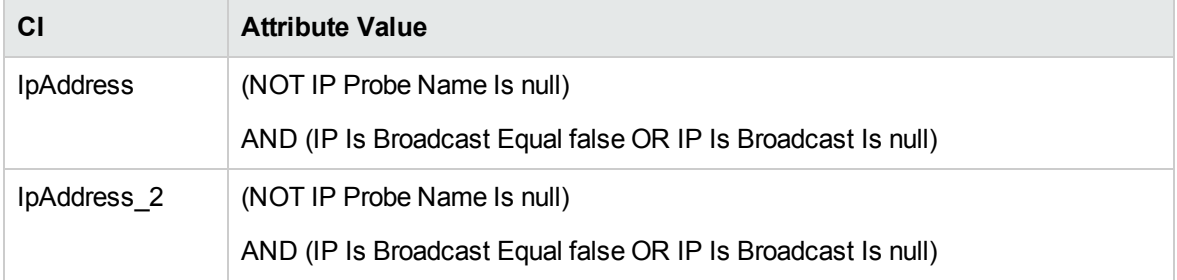

### Adapter Information

This job uses the **SAP Solution Manager Connection by CIM** adapter.

Adapter Type

Jython

Input CIT

IpAddress

Input TQL

None

#### Triggered CI Data

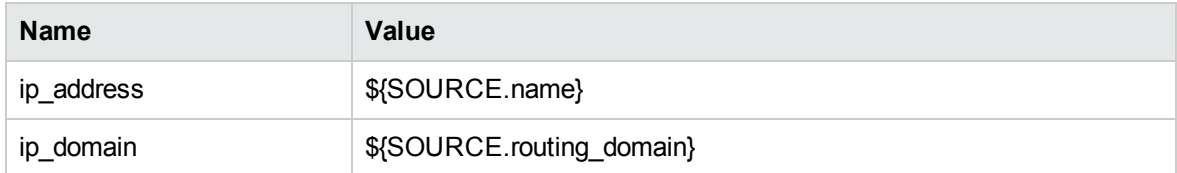

#### Used Scripts

- $\bullet$  entity.py
- $\bullet$  cim.py
- cim\_discover.py
- sap\_solman\_discoverer\_by\_cim.py
- sap\_solman\_connection\_by\_cim.py

#### Discovered CITs

- <sup>l</sup> CIM
- Composition (node, cim)

Discovery and Integrations Content Guide - Discovery Modules Chapter 51: SAP Discovery

- Containment (node, ip\_address)
- IpAddress
- <span id="page-803-0"></span>• Node

### SAP Solution Manager Topology by CIM Job

This section includes details about the job.

#### Introduction

This job discovers the complete topology of registered SAP systems based on Solution Manager with the CIM Protocol.

#### Trigger TQL

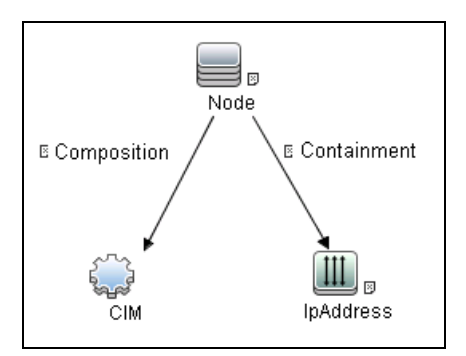

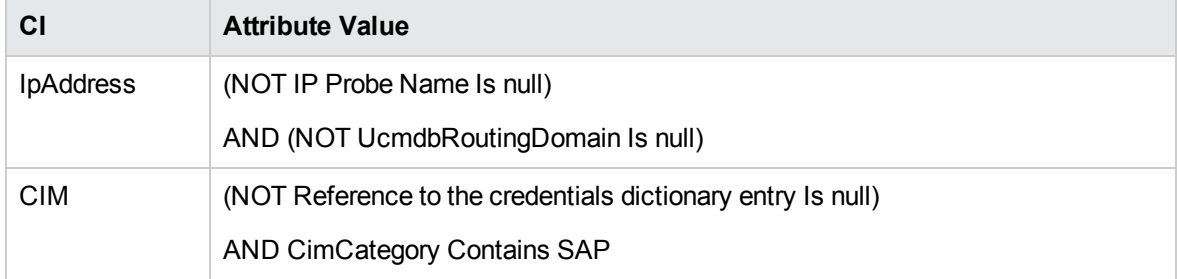

#### Adapter Information

This job uses the **SAP Solution Manager Topology by CIM** adapter.

Discovery and Integrations Content Guide - Discovery Modules Chapter 51: SAP Discovery

Adapter Type

Jython

Input CIT

CIM

Input TQL

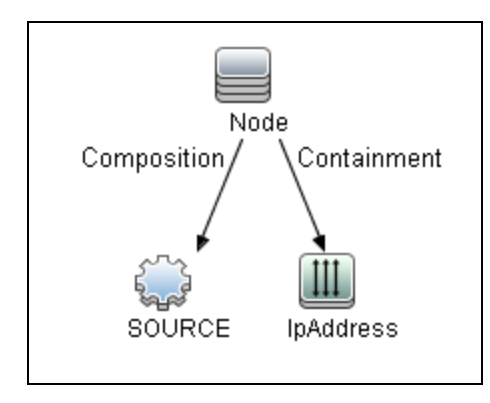

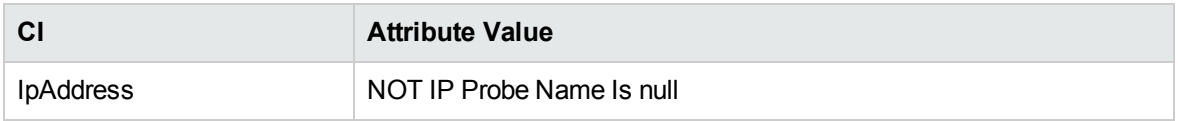

### Triggered CI Data

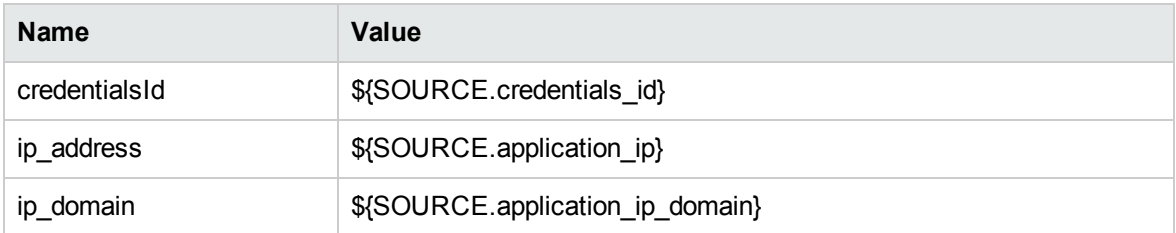

#### Used Scripts

- $\bullet$  cim.py
- cim\_discover.py
- $\bullet$  entity.py
- sap\_solman\_discoverer\_by\_cim.py
- sap\_solman\_topology\_by\_cim.py

#### Discovered CITs

- Composition (node, abap\_sap\_central\_services)
- Composition (node, database)
- Composition (node, j2ee\_sap\_central\_services)
- Composition (node, sap\_j2ee\_app\_server)
- Composition (node, sap\_r3\_server)
- Composition (sap\_system, configuration\_document)
- Composition (sap\_system, j2eecluster)
- Composition (sap\_system, sap\_abap\_software\_component)
- Composition (sap\_system, sap\_client)
- Composition (sap\_system, sap\_java\_software\_component)
- ConfigurationDocument
- Containment (node, ip\_address)
- **Database**
- Dependency (sap\_system, database)
- IpAddress
- <sup>l</sup> J2eeCluster
- <sup>l</sup> Membership (j2eecluster, j2ee\_sap\_central\_services)
- Membership (j2eecluster, sap\_j2ee\_app\_server)
- Membership (sap\_system, abap\_sap\_central\_services)
- Membership (sap\_system, j2ee\_sap\_central\_services)
- Membership (sap\_system, sap\_j2ee\_app\_server)
- <sup>l</sup> Membership (sap\_system, sap\_r3\_server)
- Node
- SapAbapApplicationServer
- SapAbapCentralServices
- SapAbapSoftwareComponent
- SapClient
- SapJ2eeApplicationServer
- SapJ2eeCentralServices
- SapJavaSoftwareComponent
- SapSystem

#### Adapter Parameters

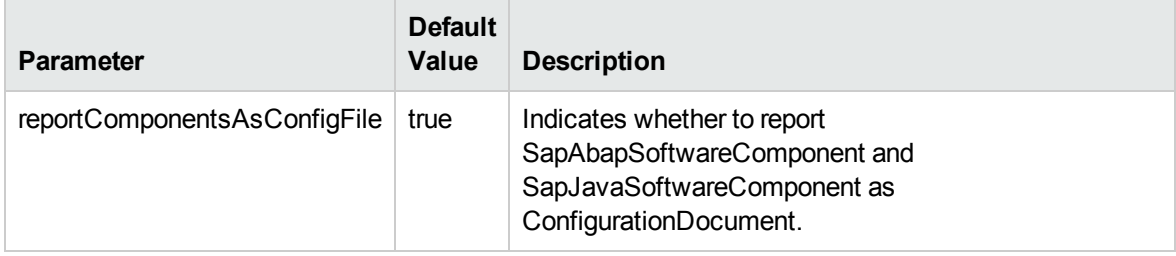

### <span id="page-806-0"></span>Troubleshooting and Limitations – SAP Solution Manager

### Discovery

**Problem**. The SAP discovery fails and a Java message is displayed:

This application has failed to start because MSVCR71.dll was not found.

**Solution.** Two **.dll** files are missing. For the solution, read Note #684106 in [https://websmp205.sap](https://websmp205.sap-ag.de/~form/sapnet?_FRAME=CONTAINER&_OBJECT=012003146900000245872003)[ag.de/~form/sapnet?\\_FRAME=CONTAINER&\\_](https://websmp205.sap-ag.de/~form/sapnet?_FRAME=CONTAINER&_OBJECT=012003146900000245872003)

OBJECT=012003146900000245872003.

# Chapter 52: Siebel Discovery

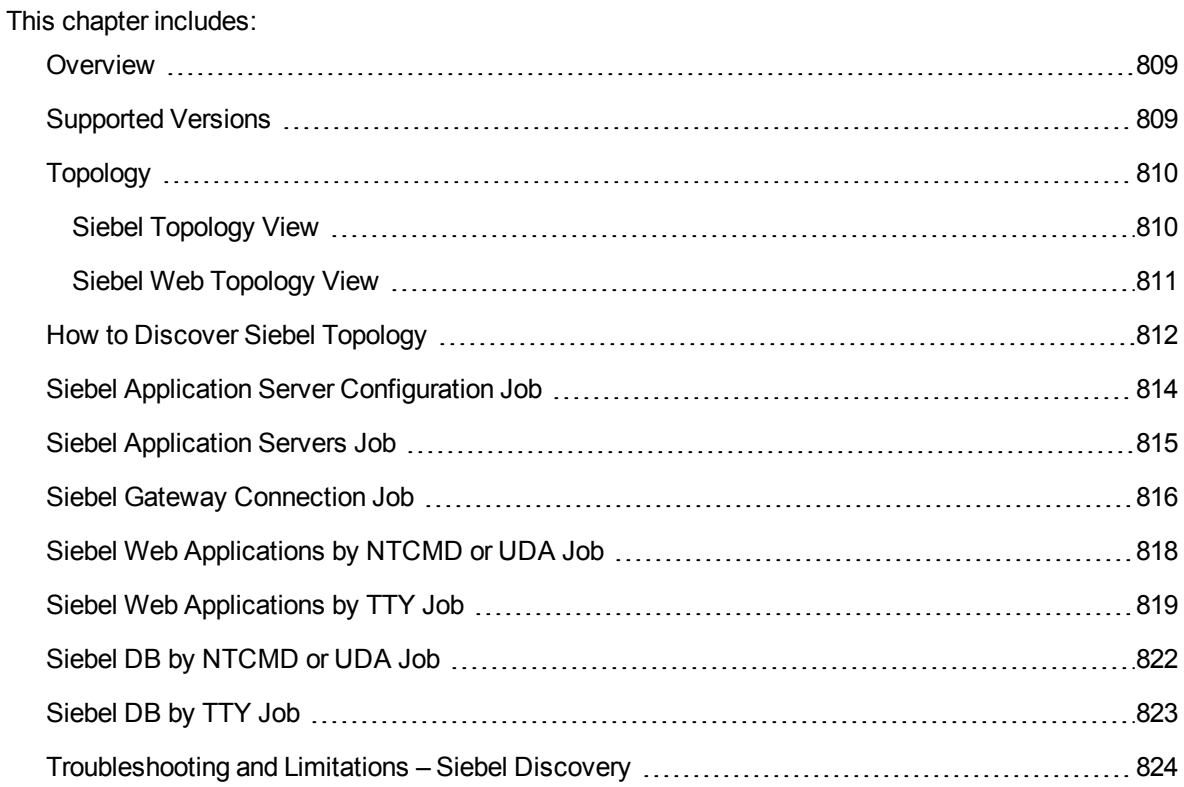

## <span id="page-808-0"></span>**Overview**

Using the Siebel adapters, you can run an automatic Siebel discovery to create the Siebel world, together with its components, inside Universal CMDB. During discovery:

- All Siebel-related IT entities that reside in the organization are discovered, and configuration items (CIs) are written to the CMDB.
- The relationships between the elements are created and saved in the CMDB.
- The newly generated CIs are displayed when the Siebel Enterprises view is selected in View Explorer under the Siebel Enterprises root CI.

<span id="page-808-1"></span>**Note:** Verify that all Siebel server IP addresses are included in the range. If not all servers can be covered with one IP range, you can split the range into several ranges.

## Supported Versions

This discovery solution supports the following servers:

- $\cdot$  Siebel 7.5
- $\bullet$  Siebel 7.7
- $\cdot$  Siebel 8.0
- $\cdot$  Siebel 8.1
- $\bullet$  Siebel 8.2

## <span id="page-809-0"></span>Topology

<span id="page-809-1"></span>The following images display the Siebel topologies:

## Siebel Topology View

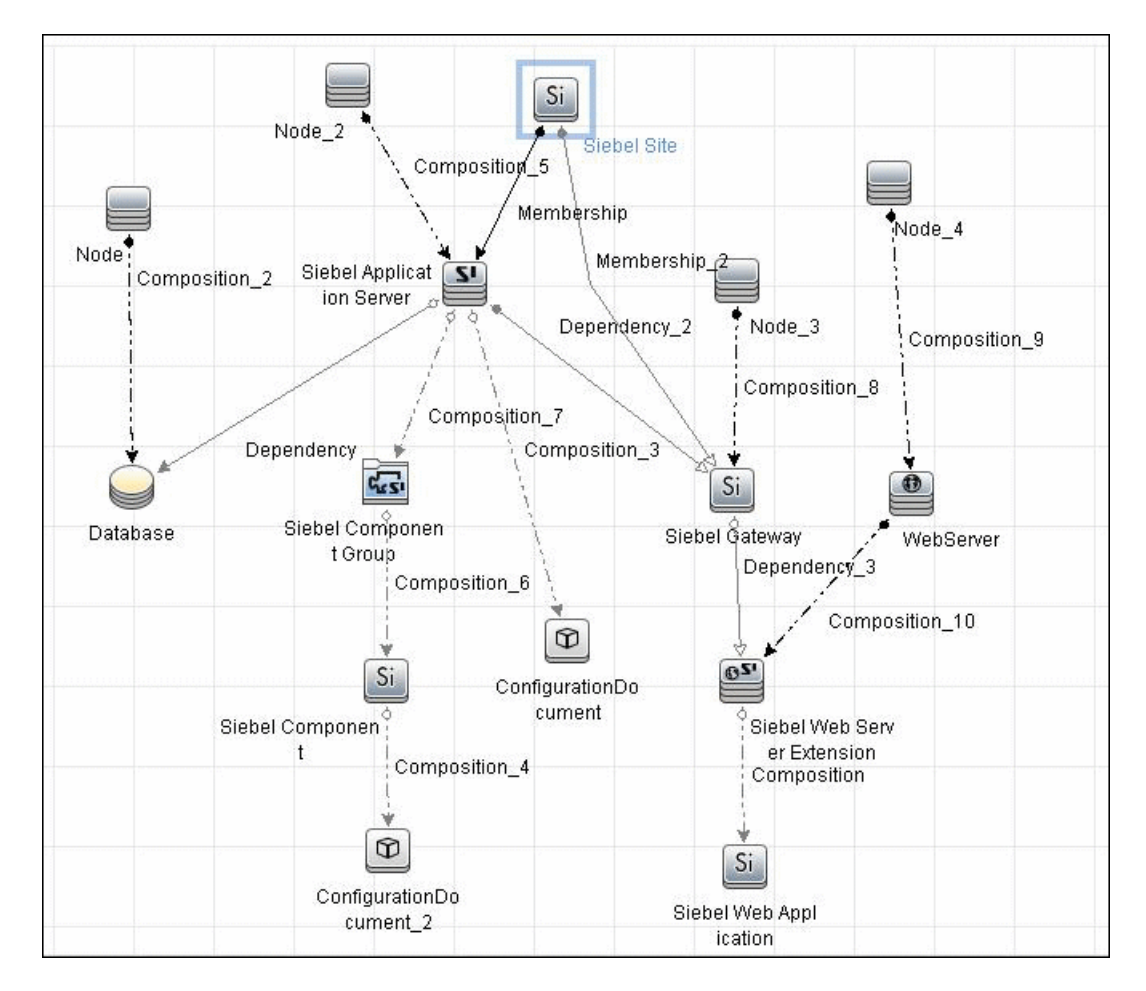

## <span id="page-810-0"></span>Siebel Web Topology View

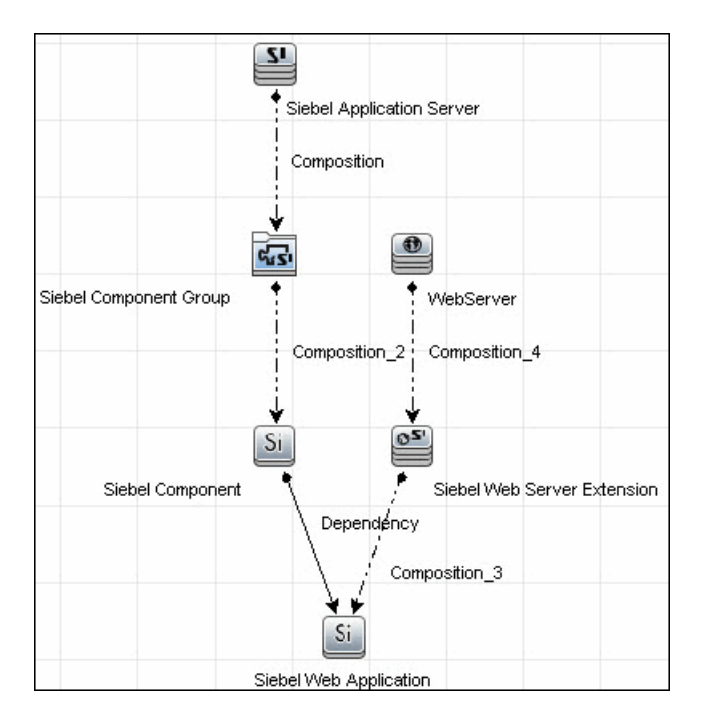

## <span id="page-811-0"></span>How to Discover Siebel Topology

This task describes how to discover Siebel topology. It includes the following steps:

- ["Prerequisite](#page-811-1) Set up protocol credentials" below
- ["Prerequisites](#page-811-2) Other" below
- <span id="page-811-1"></span>• "Run the [discovery"](#page-812-0) on the next page

#### Prerequisite - Set up protocol credentials

Set up the following protocols:

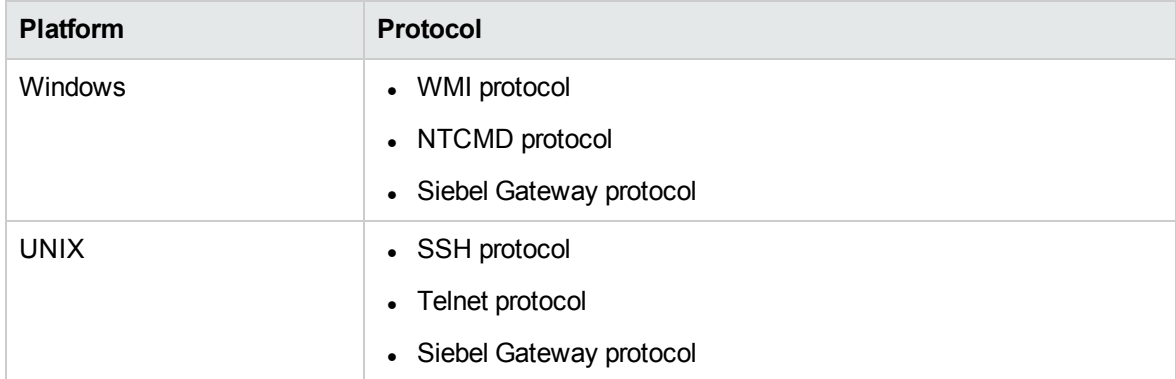

**Note:** The Siebel Gateway protocol allows the user to specify which port is used during connection to the gateway.

For credential information, see "Supported Protocols" in the *UCMDB Discovery and Integrations Content Guide - Supported Content* document.

#### <span id="page-811-2"></span>Prerequisites- Other

The driver tool is used to extract data about the enterprise structure from Siebel.

#### **Note:**

- If you are working with different versions of Siebel in your organization, make sure you use a driver tool with a version that is appropriate for the Siebel server.
- If the Data Flow Probe is installed on a 64-bit machine on a Windows platform, place the **ntdll.dll**, **MSVCR70.DLL**, and **msvcp70.dll** drivers together with the Siebel drivers in the

Siebel driver folder on the Probe machine. You enter details of this folder in the Siebel set of credentials (**Path to Siebel Client**). These drivers usually exist on a 32-bit machine and can be copied to the 64-bit machine.

For details, see "Siebel Gateway Protocol" in the *Universal CMDB Data Flow Management Guide*.

To copy the driver tool to the Data Flow Probe:

- 1. Copy the driver Command Line Interface (CLI) tool from the Siebel server to any folder on the Data Flow Probe machine.
- 2. (Recommended) Run the Siebel connection test to validate the driver installation. To run the connection test, open the command line on the Data Flow Probe machine and change directory to the location of the **driver.exe** file.
- 3. Run from the command line:

>driver /e [site\_name] /g [gateway\_host] /u [username] /p [password]

If the connection is established successfully, the Command Prompt window displays the driver prompt and a status message about the number of connected servers.

#### <span id="page-812-0"></span>Run the discovery

- 1. To trigger the discovery of Siebel networking features, add a Network CI to the CMDB. For details, see "New CI/New Related CI Dialog Box" in the *Universal CMDB Modeling Guide*.
- 2. In the Universal Discovery window, activate jobs in the following order:
	- a. Range IPs by ICMP, or Range IPs by nmap
	- b. Host Connection by Shell
	- c. Host Connection by WMI
	- d. Host Resources by Shell
	- e. Host Resources by WMI
	- f. Host Applications by Shell
	- g. Host Applications by WMI
	- h. Siebel Web Applications by NTCMD or UDA, and/or Siebel Web Applications by TTY
	- i. Siebel Gateway Connection
- j. Siebel Application Servers
- k. Siebel Application Server Configuration
- l. Siebel DB by NTCMD or UDA, and/or Siebel DB by TTY

**Note:** The following enrichment adapters automatically run in the background during discovery:

**Siebel\_Route\_WebApp\_To\_Component.** Builds the route between Siebel Web Application CIs and Siebel Component CIs.

**Siebel\_Web\_To\_Middle\_Tier.** Builds the route between the Web tier and the middle tier when the Siebel enterprise uses a Resonate server for load balancing.

<span id="page-813-0"></span>For details on running jobs, refer to "Module/Job-Based Discovery" in the *Universal CMDB Data Flow Management Guide*.

## Siebel Application Server Configuration Job

This section includes details about the job.

#### Trigger Query

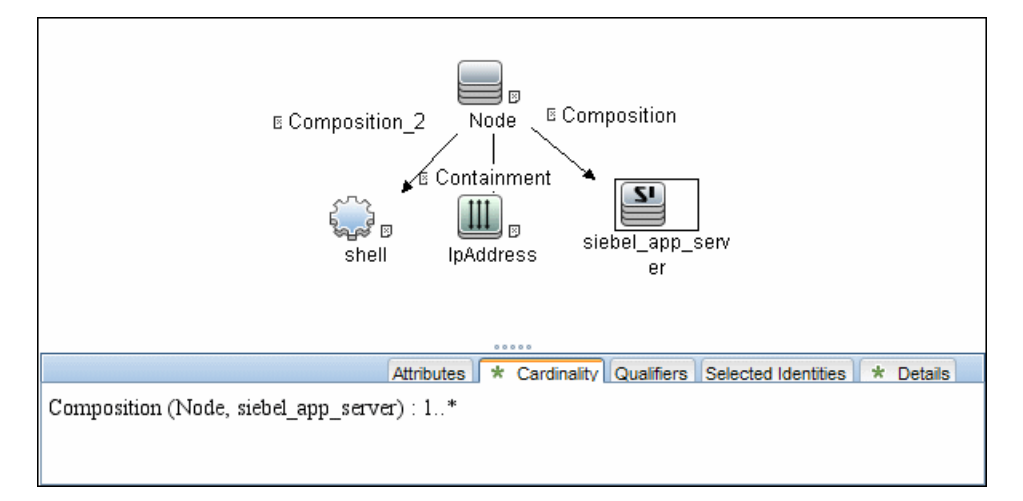

#### Adapter

This job uses the **SIEBEL\_DIS\_APP\_SERVER\_CONFIG** adapter.

#### Used Scripts

- file\_ver\_lib.py
- siebel\_discover\_appserver\_config.py

#### Discovered CITs

- Composition
- ConfigurationDocument
- Siebel Application Server

<span id="page-814-0"></span>**Note:** To view the topology, see "Siebel [Topology](#page-809-1) View" on page 810.

## Siebel Application Servers Job

This section includes details about the job.

#### Trigger Query

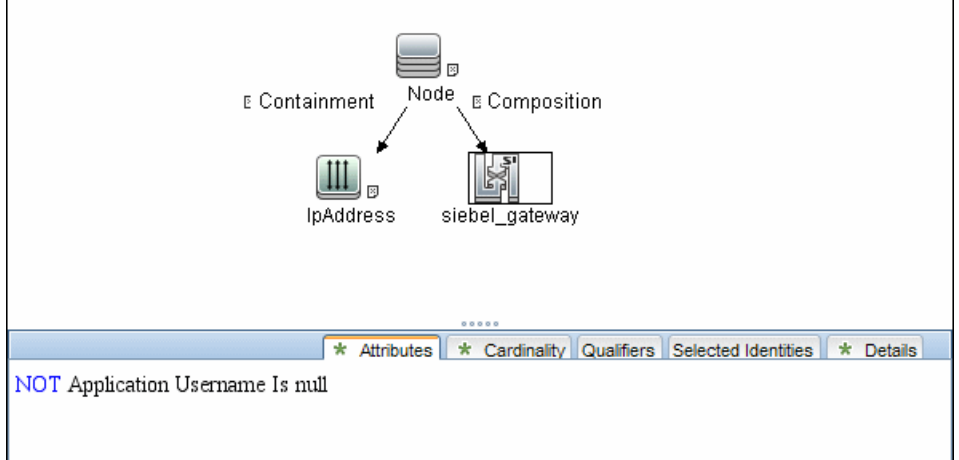

#### Adapter

This job uses the **SIEBEL\_DIS\_APP\_SERVERS** adapter.

#### Used Scripts

- siebel\_common.py
- siebel\_discover\_enterprise.py

#### Discovered CITs

- Composition
- ConfigurationDocument
- Containment
- Dependency
- IpAddress
- Membership
- Node
- Siebel Application
- Siebel Appication Server
- Siebel Component
- Siebel Component Group

<span id="page-815-0"></span>**Note:** To view the topology, see "Siebel [Topology](#page-809-1) View" on page 810.

## Siebel Gateway Connection Job

This section includes details about the job.

#### Trigger Query

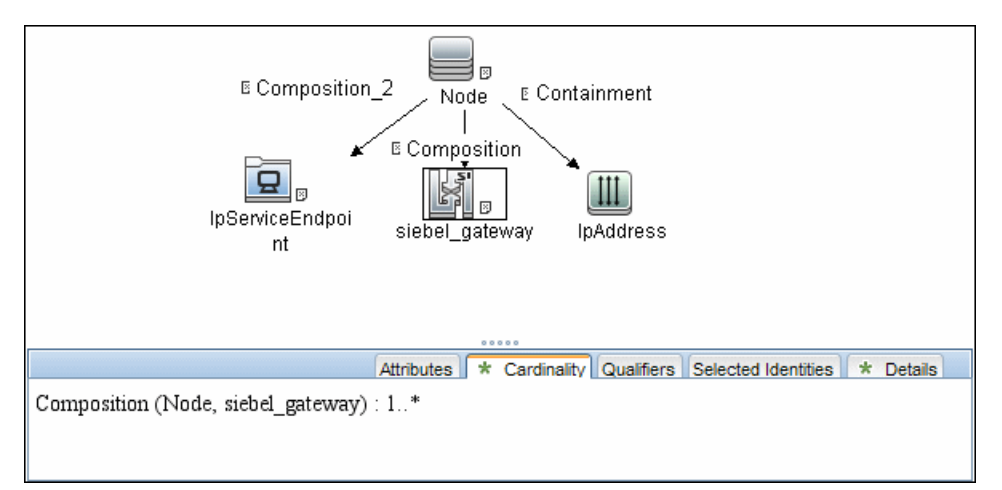

#### Adapter

This job uses the **SIEBEL\_DIS\_GATEWAY\_CONNECTION\_(GTWY)** adapter.

#### Used Scripts

- siebel\_common.py
- siebel\_discover\_gateway.py

#### Discovered CITs

For details on the CIs that are discovered, see the Statistics table in the **Details** tab.

- Composition
- Membership
- Siebel Enterprise
- Siebel Gateway

**Note:** To view the topology, see "Siebel [Topology](#page-809-1) View" on page 810.

## <span id="page-817-0"></span>Siebel Web Applications by NTCMD or UDA Job

This section includes details about the job.

#### Trigger Query

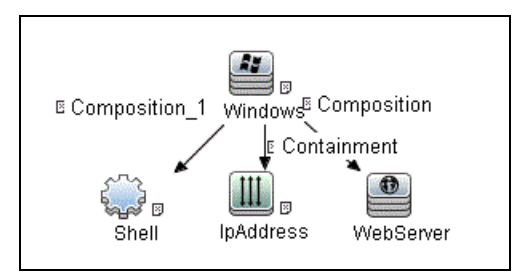

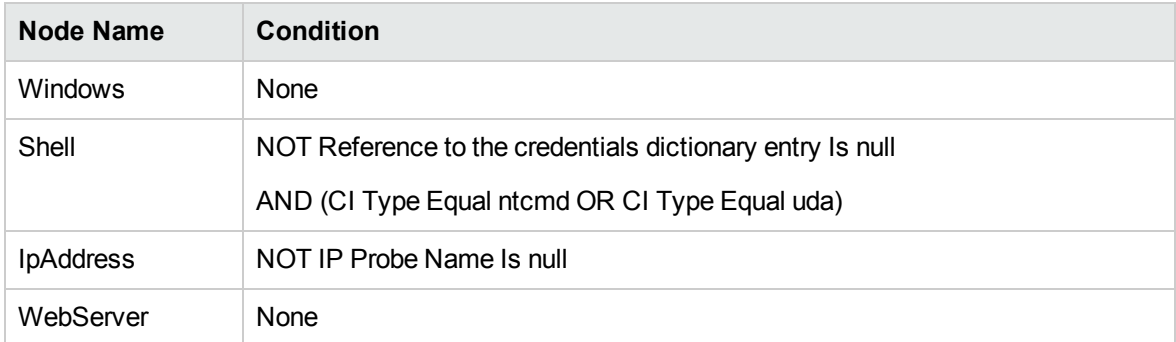

#### Adapter

This job uses the **SIEBEL\_DIS\_WEBAPPS\_NT** adapter.

#### Used Scripts

- NTCMD\_HR\_REG\_Software\_Lib.py
- siebel\_discover\_wse.py

#### Discovered CITs

• Composition

- ConfigurationDocument
- Containment
- Dependency
- IpAddress
- Node
- Route
- Siebel Enterprise
- Siebel Gateway
- Siebel Web Application
- Siebel Web Server Extension
- WebServer

<span id="page-818-0"></span>**Note:** To view the topology, see "Siebel Web [Topology](#page-810-0) View" on page 811.

## Siebel Web Applications by TTY Job

This section includes details about the job.

#### Trigger Query

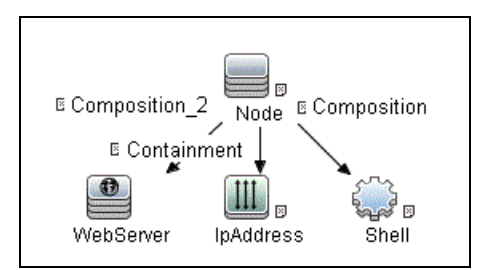

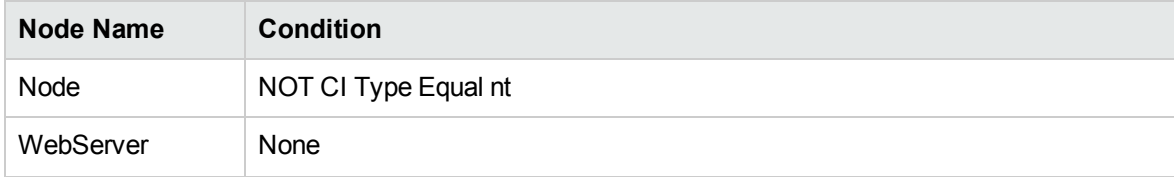

Discovery and Integrations Content Guide - Discovery Modules Chapter 52: Siebel Discovery

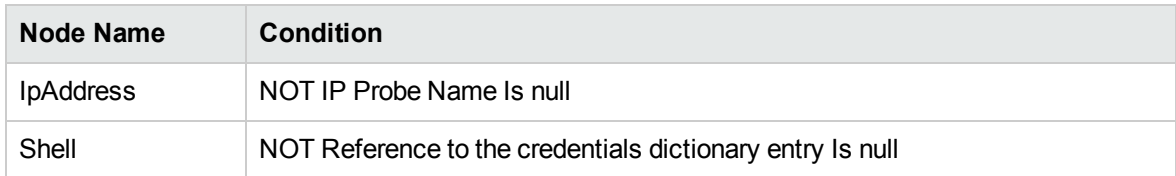

#### Adapter

This job uses the **SIEBEL\_DIS\_WEBAPPS\_UNIX** adapter.

#### Used Scripts

- siebel\_discover\_wse.py
- NTCMD\_HR\_REG\_Software\_Lib.py

#### Discovered CITs

- Composition
- ConfigurationDocument
- Containment
- Dependency
- IpAddress
- Node
- Route
- Siebel Enterprise
- Siebel Gateway
- Siebel Web Application
- Siebel Web Server Extension
- WebServer

**Note:** To view the topology, see "Siebel Web [Topology](#page-810-0) View" on page 811.

#### **Parameters**

**eappsCfgPath.** The path to the Siebel Webserver Extension configuration file (eapps.cfg).

## <span id="page-821-0"></span>Siebel DB by NTCMD or UDA Job

This section includes details about the job.

#### Trigger Query

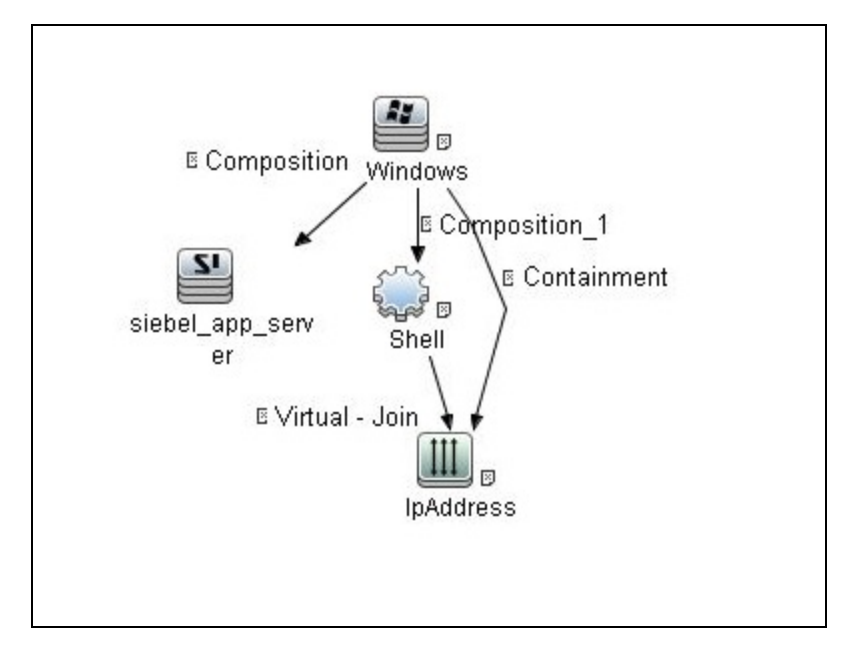

#### Adapter

This job uses the **SIEBEL\_DIS\_DB\_NT** adapter.

#### Used Script

- db\_platform.py
- $\bullet$  db.py
- db\_builder.py
- siebel\_discover\_odbc.py

#### Discovered CITs

- Composition
- Containment
- Database
- Dependency
- IpAddress
- Node

**Note:** To view the topology, see "Siebel [Topology](#page-809-1) View" on page 810.

#### Parameter

<span id="page-822-0"></span>**· oracle\_name.** Can include several ORACLE\_NAME paths (for different machines), comma separated. If empty, a hard-coded (in the script) registry is used.

## Siebel DB by TTY Job

This section includes details about the job.

#### Trigger Query

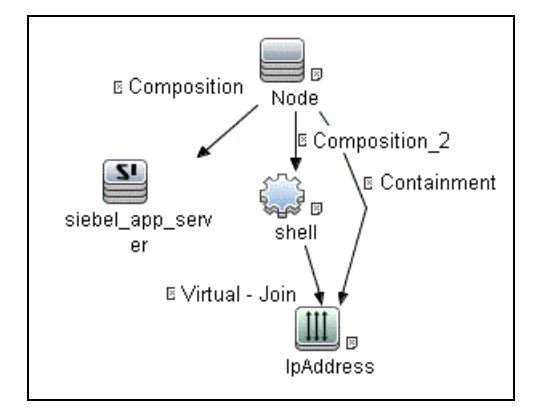

Discovery and Integrations Content Guide - Discovery Modules Chapter 52: Siebel Discovery

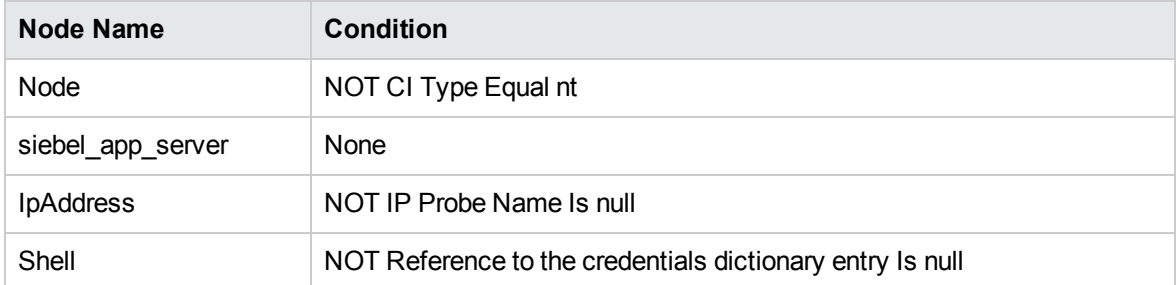

#### Adapter

This job uses the **SIEBEL\_DIS\_DB\_UNIX** adapter.

#### Used Script

- db\_platform.py
- $\bullet$  db.py
- db\_builder.py
- siebel\_discover\_odbc.py

#### Discovered CITs

- Composition
- Containment
- Database
- Dependency
- IpAddress
- Node

<span id="page-823-0"></span>**Note:** To view the topology, see "Siebel [Topology](#page-809-1) View" on page 810.

## Troubleshooting and Limitations – Siebel Discovery

The Siebel DB by TTY job cannot discover virtual Siebel application servers (with a different name and configuration to the actual Siebel application server) running on UNIX machines.

# Part 7: Hosts and Resources

Universal CMDB (Content Pack 25.00 (CP25)) Page 825 of 1382

# Chapter 53: Application Signatures

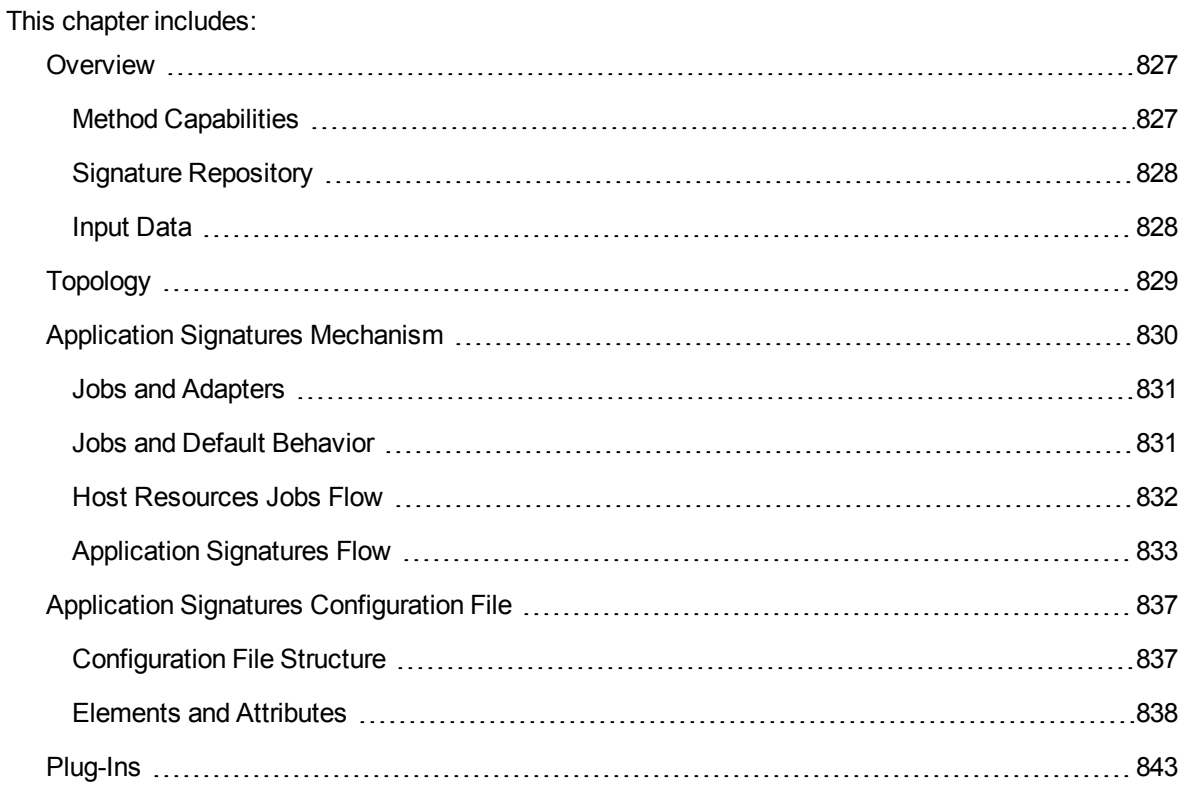

### <span id="page-826-0"></span>**Overview**

Application signatures is a method of identifying applications running on a target host, based on previously discovered host resources data; specifically:

- Processes
- Open ports (optional)

However, depending on context, application signatures can mean the:

- Method of identification in general
- Discovery module that implements the method
- <span id="page-826-1"></span>• Configuration file describing signatures

### Method Capabilities

The capabilities of the application signatures method include:

- Identification of applications based on full or partial match of process names.
- Identification of applications based on presence of specific open ports.
- Identification of applications based on presence of specific substrings in command lines of the processes.
- Distinction between instances of applications where several are running on the same host. (Limitations apply.)
- Reporting specific subclasses of RunningSoftware CIT if enough identification information is available.
- Completing additional attributes for RunningSoftware CIs. Data can be taken from processes by using parse rules.
- Support for plug-ins. Whenever an application is found, it is possible to execute additional commands and enrich the topology of the application with more data.

For more information, see "Application Signatures [Mechanism"](#page-829-0) on page 830.

## <span id="page-827-0"></span>Signature Repository

Application Signatures uses a repository of signatures stored in a configuration file called **applicationsSignature.xml**. This XML file contains a number of Application-Component elements, each describing a signature for specific application or flavor of application. For example, the signature for Microsoft IIS Web server may look as follows:

#### **Microsoft IIS Web server signature**

```
<Application-Component name="Microsoft IIS WebServer" ci_type="iis"
category="Web Server"
     vendor="microsoft corp" installedSoftwareName="\s*IIS\s+.*" supported
versions="5.1, 6.0, 7.0">
                     <process name="inetinfo.exe" ports="all,None" cmdline=""
                     description="Microsoft Internet Information Service process." />
                     <process name="w3wp.exe" ports="None" cmdline=""
                     description="Microsoft Internet Information Service worker process."
/>
</Application-Component>
```
<span id="page-827-1"></span>For more information, see "Application Signatures [Configuration](#page-836-0) File" on page 837.

### Input Data

Application Signatures uses the following input data:

- Processes running on the host, including"
	- <sup>o</sup> name
	- <sup>o</sup> PID
	- <sup>o</sup> command line, executable path, arguments
	- <sup>o</sup> owner
- Ports of processes (optional)
	- <sup>o</sup> regular open ports and listening ports
	- <sup>o</sup> which interfaces the ports are open on
- Installed Software (optional)
- Services (optional)

Processes and ports information is used in identification of applications. Information about services and installed software is not used in identification, but allows the building of relationships to corresponding topologies.

# Topology

The main element of Application Signatures topology is the RunningSoftware CIT, representing running applications. The following image shows the type of topology reported by Application Signatures.

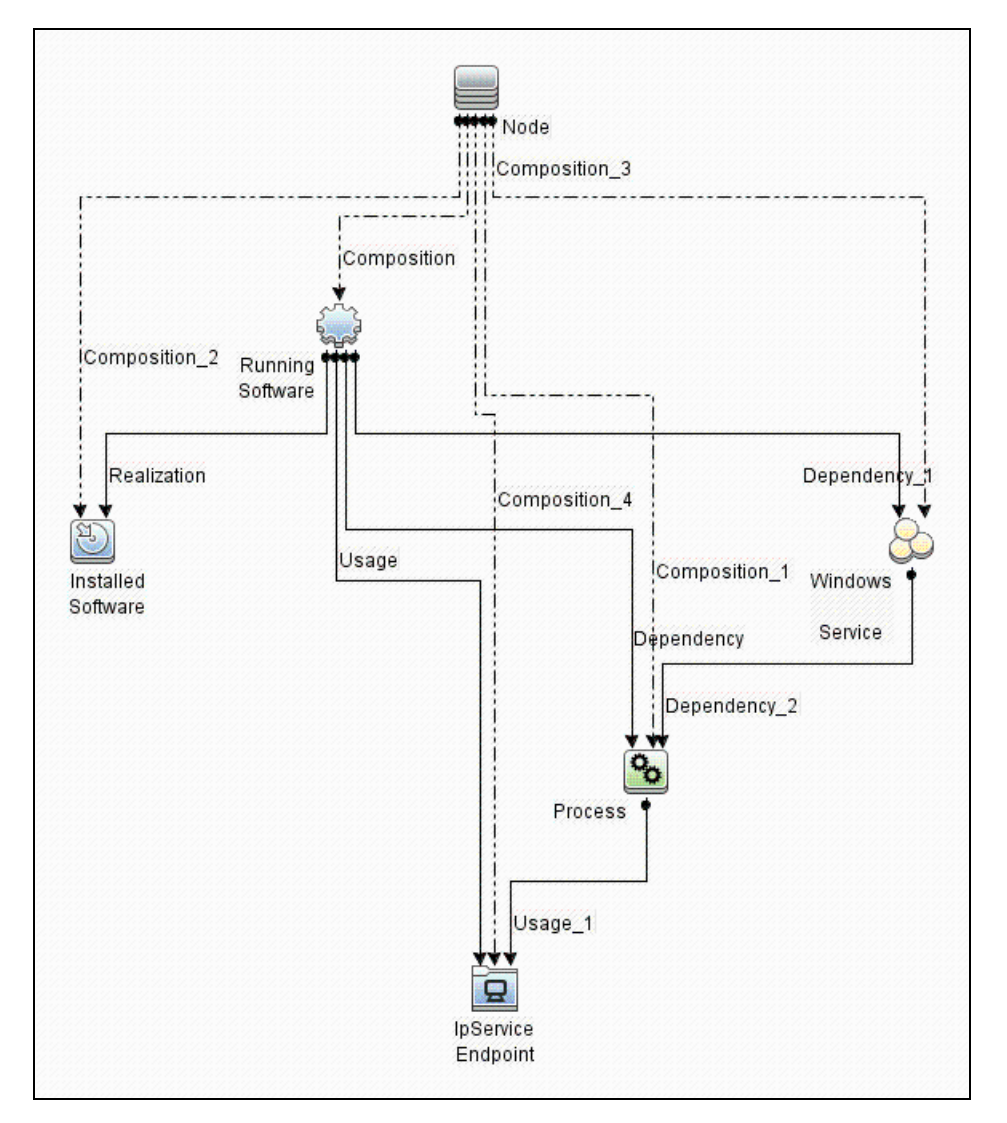

#### **Topology Example**

The following image is an example of topology found which includes UCMDB Server and Data Flow Probe running on the same host.

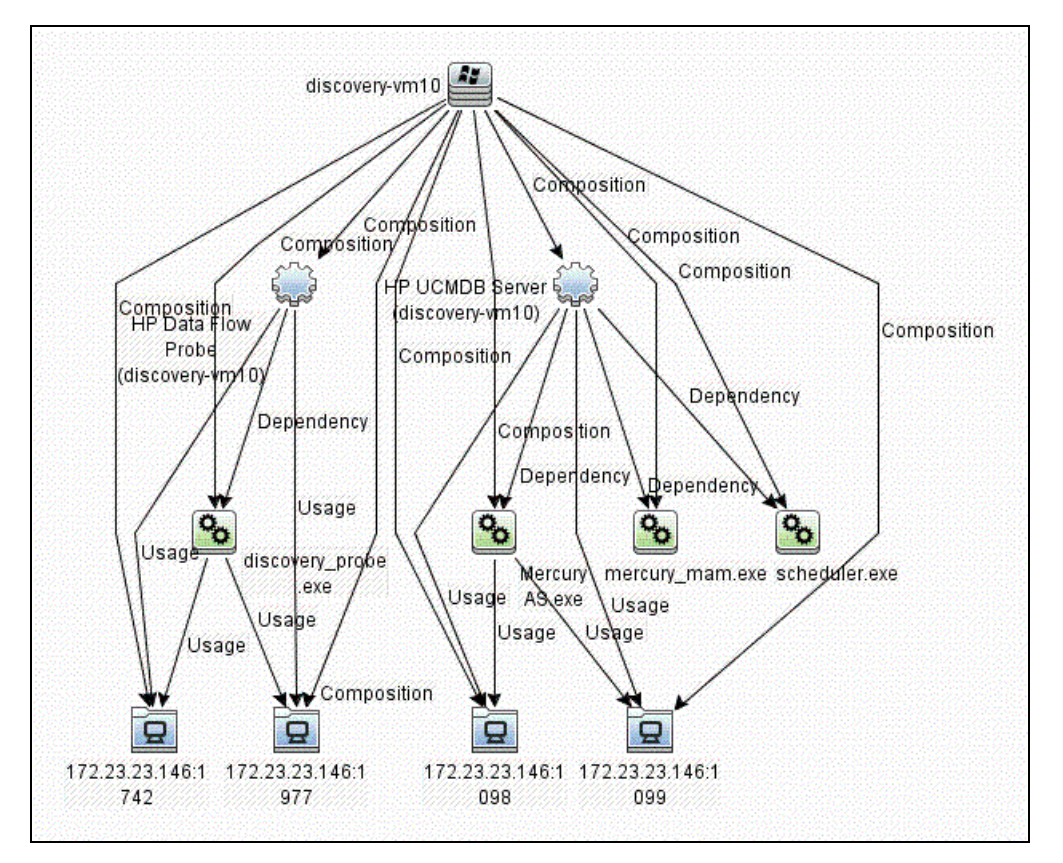

# Application Signatures Mechanism

This part includes:

- "Jobs and [Adapters"](#page-830-0) on the next page
- <sup>l</sup> "Jobs and Default [Behavior"](#page-830-1) on the next page
- "Host [Resources](#page-831-0) Jobs Flow" on page 832
- ["Application](#page-832-0) Signatures Flow" on page 833

### <span id="page-830-0"></span>Jobs and Adapters

Application Signatures run as a part of host resources jobs. There are several adapters implementing host resources discovery, and for each there are two jobs:

- <sup>l</sup> **Adapter: Host Resources by TTY (TTY\_HR\_All.xml)**
	- <sup>o</sup> Job: Host Applications by Shell
	- <sup>o</sup> Job: Host Resources by Shell
- <sup>l</sup> **Adapter: Host Resources by WMI (WMI\_HR\_ALL.xml)**
	- <sup>o</sup> Job: Host Applications by WMI
	- <sup>o</sup> Job: Host Resources by WMI
- <sup>l</sup> **Adapter: Host Resources by SNMP (SNMP\_HR\_ALL.xml)**
	- <sup>o</sup> Job: Host Applications by SNMP
	- <sup>o</sup> Job: Host Resources by SNMP
- <sup>l</sup> **Adapter: Host Resources by PowerShell (PowerShell\_HR\_All.xml)**
	- <sup>o</sup> Job: Host Applications by PowerShell
	- <sup>o</sup> Job: Host Resources by PowerShell

### <span id="page-830-1"></span>Jobs and Default Behavior

The jobs **Host Resources by X**, by default:

- Discover and report CPUs
- Discover and report Disks
- Discover and report Memory
- Discover and report Users
- Discover and report Network Shares
- Discover processes, and save data to Probe database
- Discover process ports, and save data to Probe database

Discovery and Integrations Content Guide - Discovery Modules Chapter 53: Application Signatures

- Discover and report process-to-process topology
- Do not run Application Signatures discovery

The jobs **Host Applications by X**, by default:

- Discover processes, and save data to Probe database
- Discover process ports, and save data to Probe database
- Discover installed software
- Discover and report process-to-process topology
- Run Application Signatures discovery

**Note:** None of the listed jobs discover Services by default.

Jobs provide parameters that control which part of the host resources topology should be reported. You may create a new custom job based on the same adapters, where the parameters can be changed to desired values. See "Host Resources and [Applications](#page-854-0) Discovery" on page 855.

Application Signatures discovery is also available as a part of Management Zones discovery. To invoke applications discovery using Application Signatures, you should configure a Basic Software Configuration Discovery. See "Universal Discovery Activities" in the *UCMDB Discovery and Integrations Content Guide - Discovery Activities* document.

### <span id="page-831-0"></span>Host Resources Jobs Flow

The following image shows the general flow of Host Resources jobs, though some parts of the flow may be enabled or disabled via parameters:

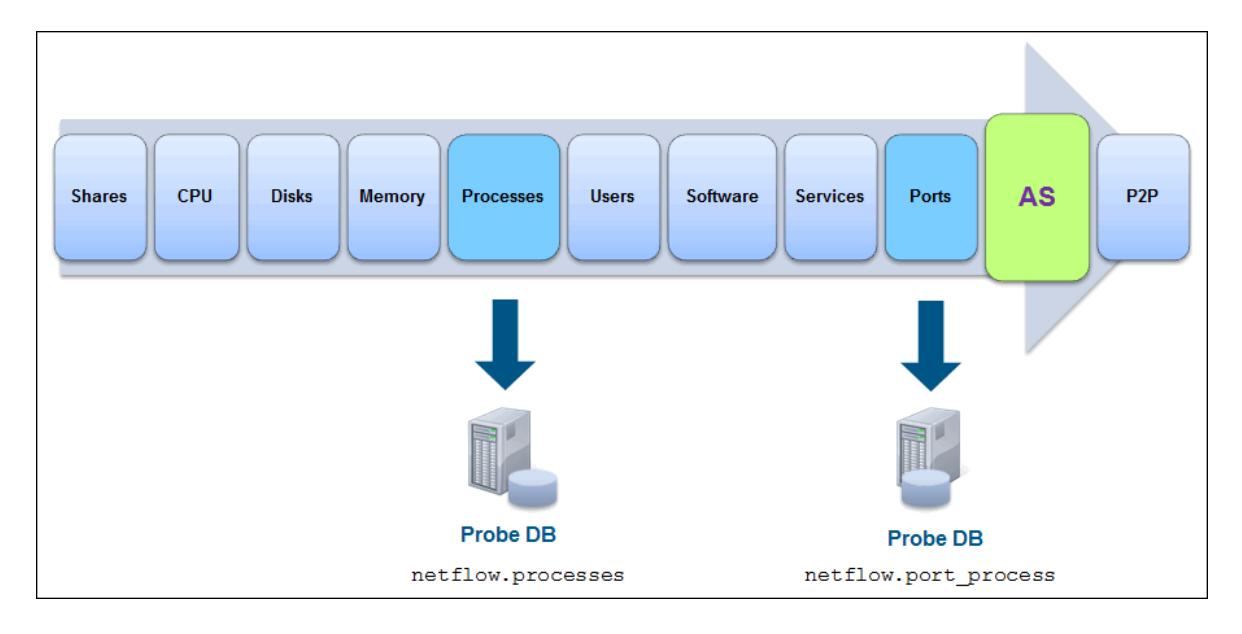

The flow of host resources jobs related to Application Signatures is as follows:

- 1. Processes discovery runs as a part of the Host Resources job. Discovered processes are saved to the Probe's database (in the table netflow.processes). If the job's parameter **discoverProcesses** is set to true, these processes are added to the results vector at this point. Otherwise the processes are not reported immediately.
- 2. TCP discovery runs, which discovers all open ports; both listening ports and regular client ports. This data is saved to the Probe's database (in the table table netflow.port\_process).
- 3. The Application Signatures engine is configured, and discovered processes and open ports are passed to the engine as input data. If Services and Installed Software objects were discovered, they are also passed to the Application Signatures engine.
- 4. Application Signatures runs, and performs identification of applications, and reports corresponding topology.
- <span id="page-832-0"></span>5. Process-to-process discovery runs, reporting client-server links between processes.

# Application Signatures Flow

Application Signatures performs the following activities to identify and reports applications and related topology:

- 1. Engine reads configuration from applicationsSignature.xml file.
- 2. Engine tries to relate discovered processes to each signature.
- 3. Engine validates and discards unmatched signatures and signatures with unsatisfied requirements.
- 4. Engine makes a decision about the number of instances of applications for each signature.
- 5. Engine creates OSH objects corresponding to applications.
- 6. Engine performs updates of application attributes by evaluating expressions using parse rules if they are present. Attribute updates may be optional or required. If a parse rule used in the expression of required attribute fails to match, the application instance is skipped. Optional attribute update has no such effect.
- 7. Engine finds all suitable plug-ins for particular application and executes them. Plug-in has ability to run additional commands with the same client, update attributes, enhance topology, and even make a decision to skip the application.
- 8. Engine forms results vector with all application objects. Also at this stage, it links application and processes with installed software and services.

#### Identifying application instances

Many applications support instancing - multiple independent sub-applications running on the same host. It is common for such instances to have names or other identifiers in order to distinguish them. Instancing support in Application Signatures is based on the idea that for each instance, there is a corresponding designated process running. It means there is a 1:1 relationship between the number of such processes and the number of application instances. Identifying and marking such processes in the Application Signatures configuration file enables reporting of such instanced applications. For this purpose, the **main-process** boolean attribute was introduced for the element **process** in the signatures.

The attribute **main-process** affects the topology of the application as follows:

- <sup>l</sup> When the **main-process** attribute is not set for any process in **application-component**, or is set to **false** (default), a single **RunningSoftware** CI is created, and all processes are linked to this CI.
- <sup>l</sup> When the **main-process** attribute is set to **true** for a process, the process is regarded as the one that identifies the application instance. The number of such processes defines the number of application instances and the number of **RunningSoftware** CIs created. Each instance of main process is linked to only one corresponding **RunningSoftware** CI. All other processes are considered 'shared' and are linked to all **RunningSoftware** CIs created.

Example of signature of instanced application

Discovery and Integrations Content Guide - Discovery Modules Chapter 53: Application Signatures

```
<Application-Component name="A" >
    <process name="P1" main-process="true" ports="None" cmdline=""
     required="true" />
     <process name="P2" ports="None" cmdline="" />
</Application-Component>
```
- <sup>l</sup> Signature of application A consists of process **P1** with **main-process** attribute set to **true** and process **P2**.
- <sup>l</sup> Discovered data contains 2 instances of process **P1** (P11, P12) and 2 instances of process **P2** (P21, P22).
- Resulting topology is the following:
- <sup>l</sup> Two **RunningSoftware** CIs **A1** and **A2** since there are two processes marked as main.
- <sup>l</sup> **A1** is linked to processes **P11, P21,** and **P22**.
- <sup>l</sup> **A2** is linked to processes **P12, P21,** and **P22**.

**Note:** Instancing for applications without designated process(es) per instance with a 1:1 relationship, is not supported.

#### Attribute updates and expressions evaluation

Application Signatures supports attribute updates - declarations in the signature of applications that specific attributes of reported **RunningSoftware** CIs should be filled with specified values. Values may be:

- constants
- **EXPRESSIONS CONTRIGGED** strings and references to values of evaluated parse rules

A parse rule is a pattern declared in the signature that is matched against the data of the applications, such as command lines or paths of the processes. Patterns of a parse rule either match or do not match. A parse rule pattern is a regex (regular expressions) pattern. When a parse rule matches, corresponding matched string or groups can be used in expressions of attribute updates. If a parse rule is declared to match against the property of process, matching of the parse rule is performed against every process, one by one until the first match.

The following is an example of signature for the **Active Directory Application Mode** application, where attribute update with a parse rule is used:

#### **Active Directory Application Mode with attribute updates**

Discovery and Integrations Content Guide - Discovery Modules Chapter 53: Application Signatures

```
<Application-Component name="Active Directory Application Mode" ci_type="adam"
category="Enterprise App" vendor="microsoft_corp">
    <parse-rule id="instance_name" name="cmdline">.+\s+-sn:([\w-]
      +).*</parse-rule>
    <process name="dsamain.exe" main-process="true" ports="ldap,636,
      None" required="true" cmdline="" description="Main AD
      Application Mode process" />
<attribute name="name" value="${instance_name(1)}" type="string" />
</Application-Component>
```
The flow for this signature is as follows:

- **Process dsamain.exe** that is found on the target host allows this signature to match and produces **RunningSoftware** of type **adam.**
- When the engine gets to the point of attribute updates, all parse rules are matched for this application:
	- <sup>o</sup> The pattern of parse rule **instance\_name** is matched against command lines of processes found.
	- $\circ$  The pattern uses capturing groups; the matched pattern exposes both the whole matched string and group 1 captured. This group contains the value of ADAM instance.
- **Expression of attribute update**  $\frac{1}{2}$  **instance\_name(1)} is evaluated, and it translates to a string** containing the instance name of ADAM extracted from the command line,
- **Fig. The value is reported to attribute name of application CI.**

### Ports matching and reporting

The element **process** in the signature can specify port values that affect whether this **process** element matches, and what ports are reported. Ports are specified using the attribute **ports**: a commaseparated list of values.

The following rules apply:

- <sup>l</sup> If among the values of the **ports** attribute there is a 'None' string, the **process** element always matches, regardless of ports discovered for this process.
- <sup>l</sup> Otherwise, in order for the element **process** to match, the discovered process should have all corresponding ports open that are specified in the attribute.
- **.** Only ports specified in the attribute **ports** are reported
- Application Signatures can also report all ports of the application listened to. There are two ways to

enabled this:

- $\circ$  Only for specific application and specific process by including the keyword 'all' in the value of the **ports** attribute
- <sup>o</sup> Globally via boolean parameter **discoverAllListenPorts** in the configuration file **globalSettings.xml**. For example:

#### **globalSettings.xml**

<property name="discoverAllListenPorts">false</property>

# <span id="page-836-0"></span>Application Signatures Configuration File

The configuration file **applicationsSignature.xml** is a repository of signatures for application signature discovery. Each signature contains a set of processes associated with the application. An example signature follows:

#### **Signature for PostgreSQL Database Application**

```
<Application-Component name="PostgreSQL" category="Database" vendor="PostgreSQL"
  supported versions="7.x, 8.x" installedSoftwareName="PostgreSQL.*">
    <process name="pg_ctl.exe" ports="postgresql,None" cmdline=""
description="PostgreSQL Server." />
    <process name="postmaster" ports="postgresql,None" cmdline=""
description="PostgreSQL Server." />
</Application-Component>
```
### Configuration File Structure

The element **Applications** is the root of the configuration file, it contains a list of signatures represented as **Application-Component** elements. The additional element **Default-Application-Type** specifies the CIT to use when reporting applications.

#### **Signature for PostgreSQL Database application**

```
<Applications parserClassName="com.hp.ucmdb.discovery.library.
communication.downloader.cfgfiles.ApplicationSignatureConfigFile">
```
<Default-Application-Type>running\_software</Default-Application-Type>

Discovery and Integrations Content Guide - Discovery Modules Chapter 53: Application Signatures

```
<Application-Component name= ... >
         <process name= ... />
     </Application-Component>
     ...
     <Application-Component name= ... >
          <process name= ... />
     </Application-Component>
</Applications>
```
### Elements and Attributes

#### Application-Component element

The **Application-Component** element defines a signature for a specific application, or type of application. It may contain the attributes described in the following table:

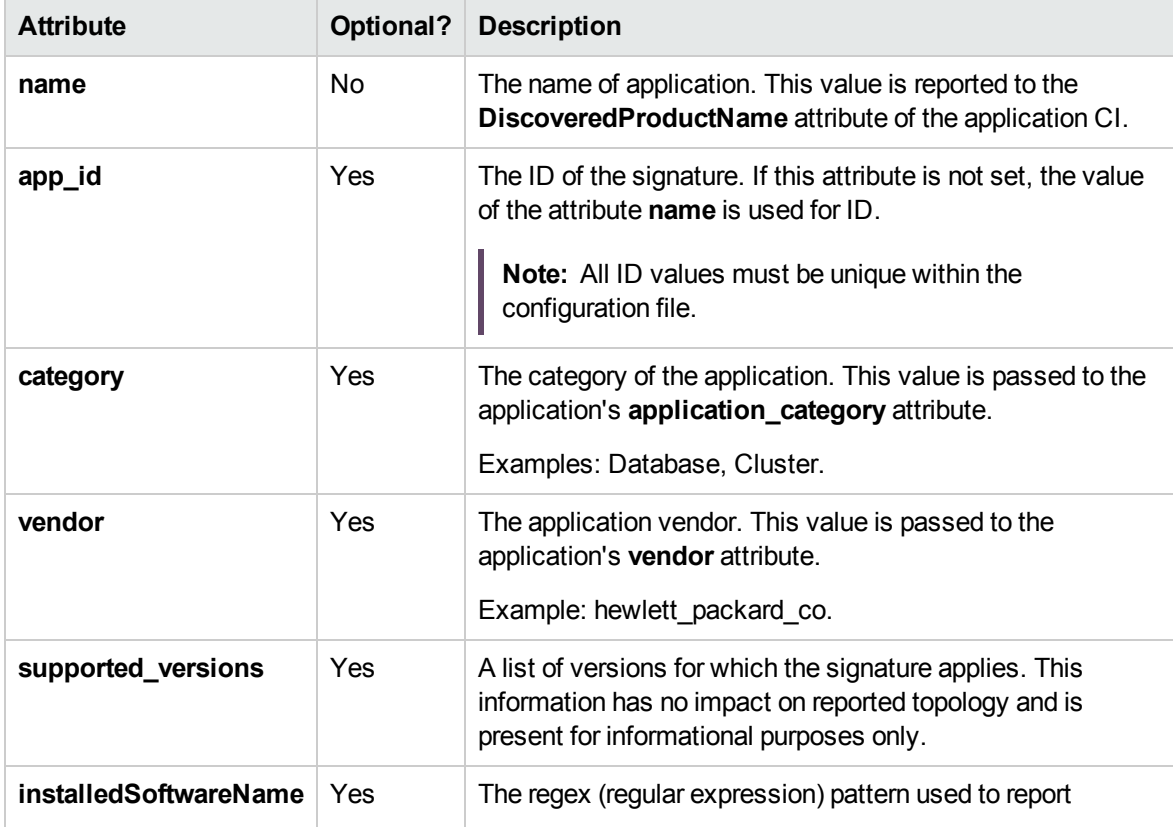

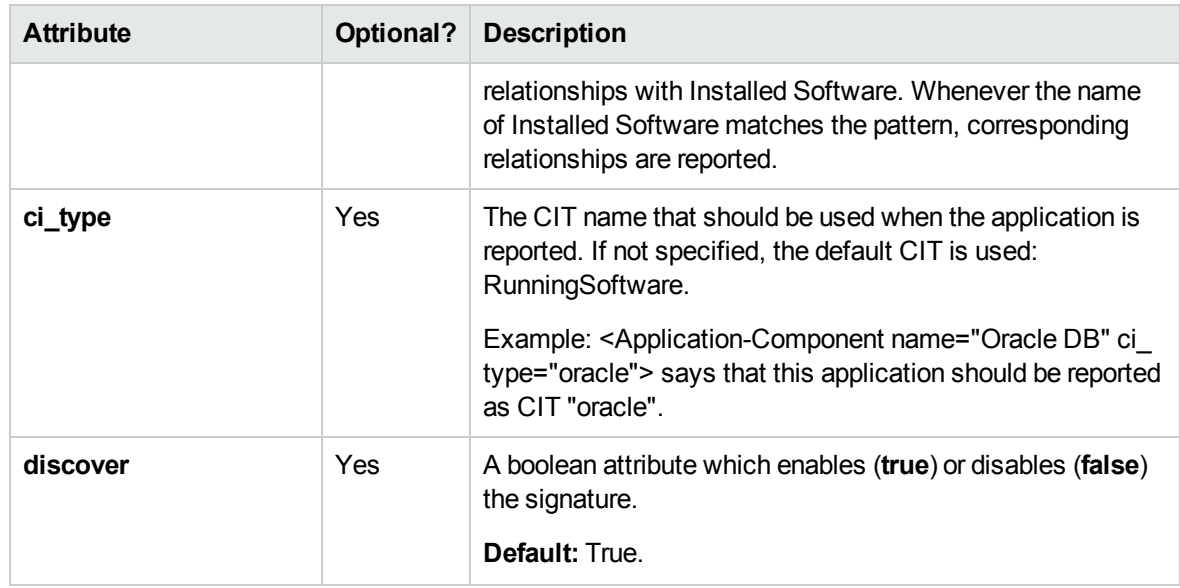

The **Application-Component** should contain one or more **process** elements, which define what processes should be discovered in order for this application to be reported. A process element may contain the attributes described in the following table:

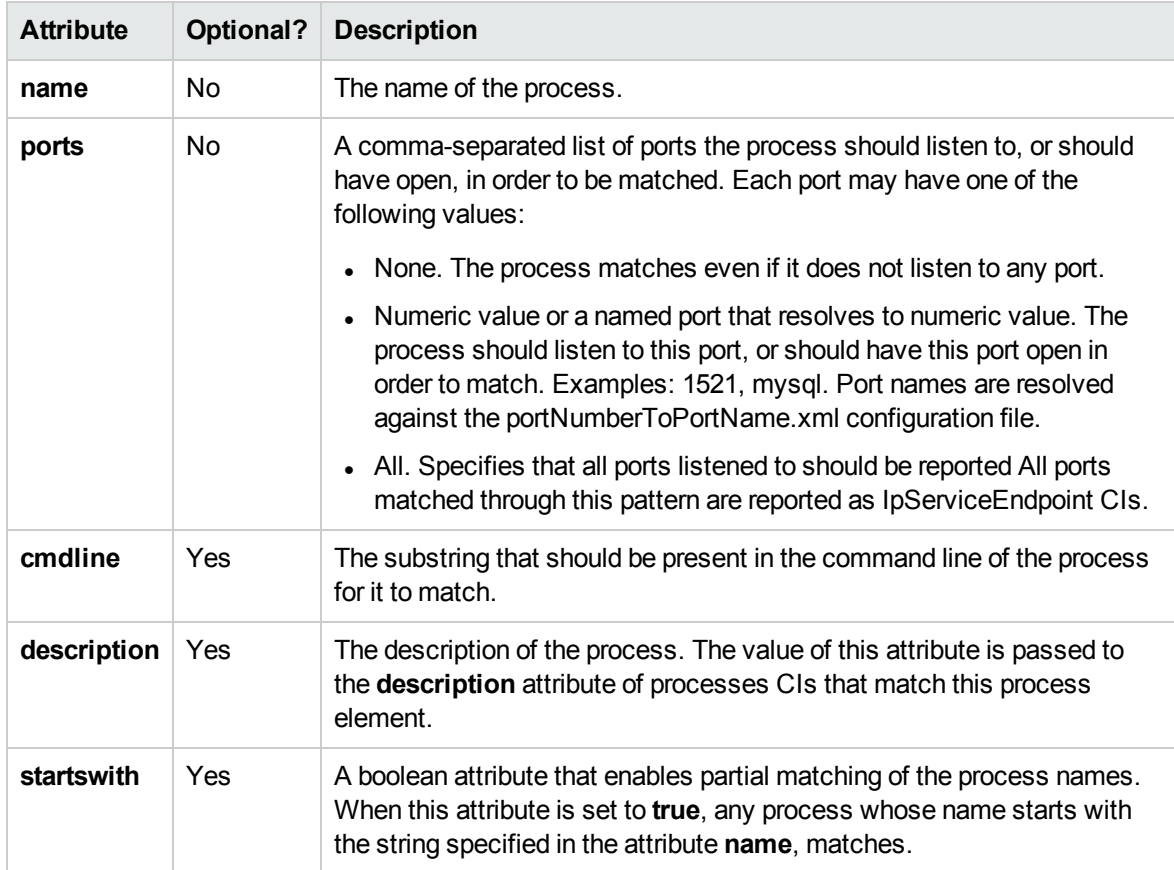

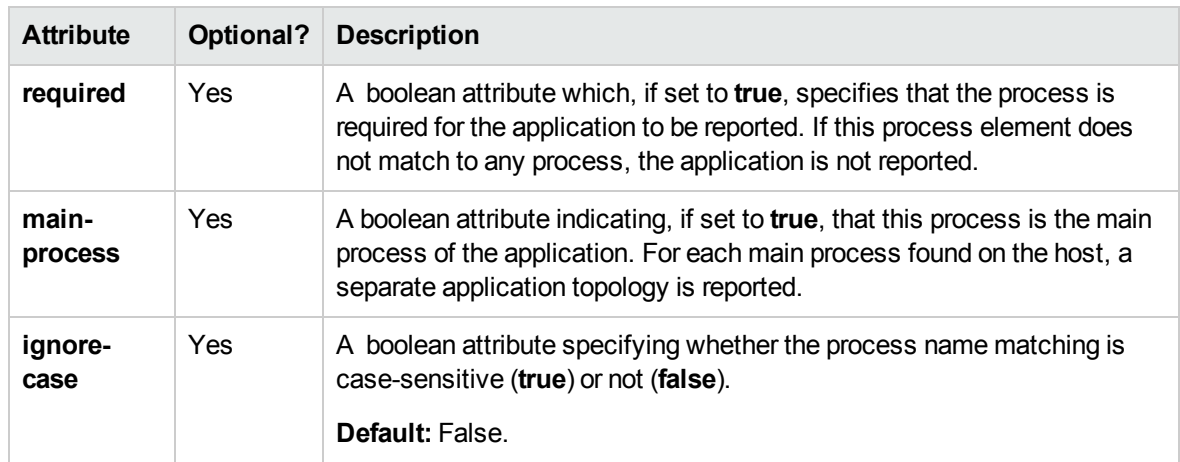

#### Parse-rule element

A parse-rule element defines a parse rule that is applied to a specific property of a process that is found, in order to extract some values. A parse rule is essentially a regular expression that should match against a process property. If this regex contains capturing groups, it is possible to extract the values of these groups and use them in expressions of attribute updates. This regular expression is written in the text part of the element. A parse-rule element may contain the attributes described in the following table:

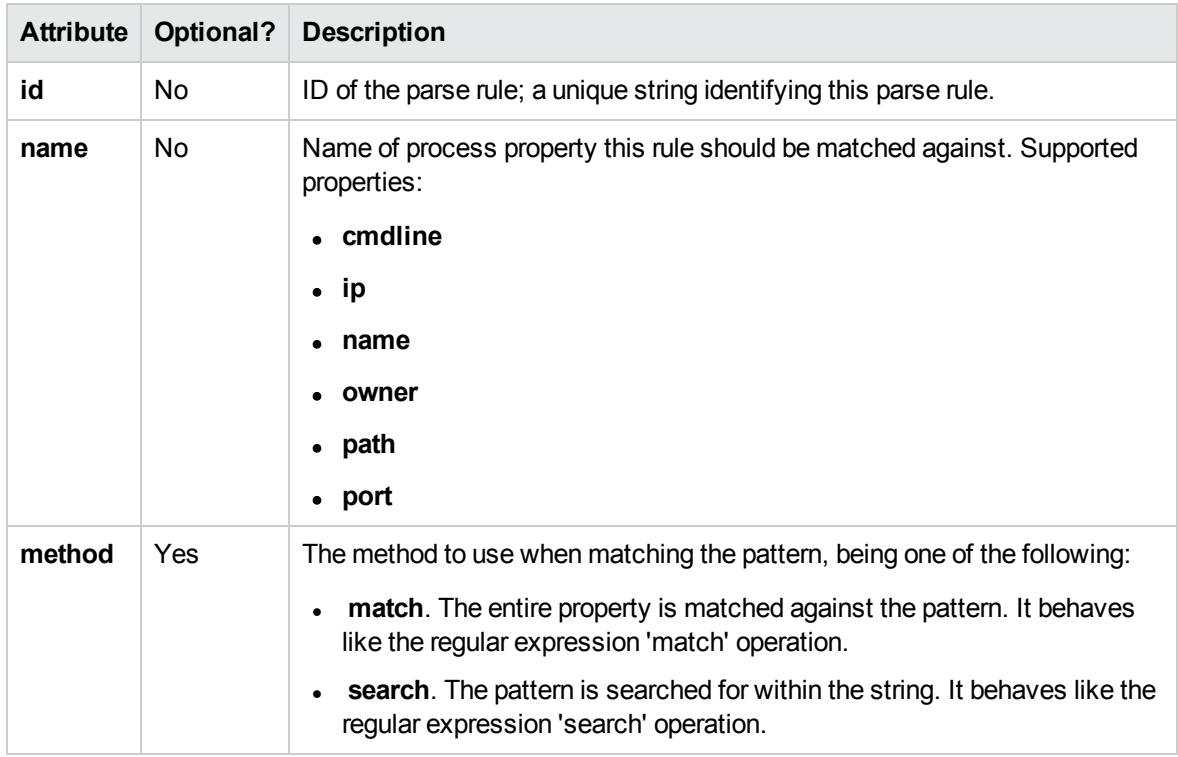

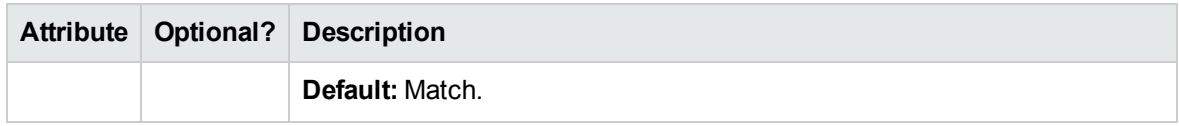

#### Attribute element

When the element **Attribute** appears under an **Application-Component** element, it means that the specified attribute of the reported application CI should be set to the specified value. The value may be a constant, string, or an expression with parse rule references. An attribute element may contain the attributes described in the following table:

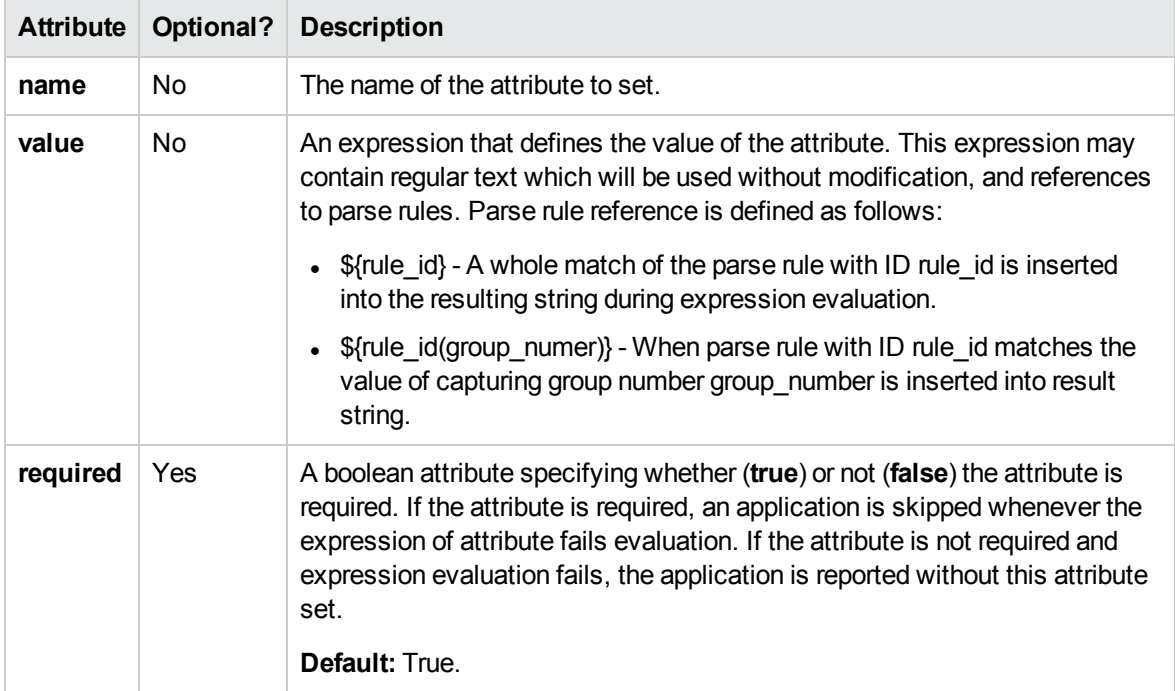

#### clustered-application element

An Application-Component element may contain the additional element **clustered-application** which marks the application as clustered. Marking an application as clustered results in reporting the parent Node CI for this particular application as a weak Node by the application IP. Applications not marked as clustered use the parent Node CI restored from CMDB ID.(The default behavior).

#### **Example of usage of clustered-application element**

<Application-Component name="MSSQL DB" category="Database" ci\_type="sqlserver" vendor="microsoft\_corp">

Discovery and Integrations Content Guide - Discovery Modules Chapter 53: Application Signatures

<clustered-application/>

</Application-Component>

#### application-ip-source element

A process element may contain the additional element **application-ip-source**. This element marks processes as a source of application IP, and affects how an application IP is chosen for a particular application. When one of the processes is marked as a source of application IP, only IP addresses this process listens to are considered for application IP. When none of the processes are marked, all IPs of all processes are considered for application IP. (The default behavior).

#### **Example of usage of application-ip-source element**

```
<Application-Component name="MSSQL DB" category="Database" ci_type="sqlserver"
vendor="microsoft_corp">
```
<process name="sqlservr.exe" main-process="true" ports="sql,None" cmdline="" required="true" description="Provides storage, processing and controlled access of data and rapid transaction processing." >

<application-ip-source />

</process>

</Application-Component>

#### service-endpoint-name element

A process element may contain an additional element: **service-endpoint-name**. When a process has this additional element, all IpServiceEndpoint CIs of this process are reported with the specified name. If this element is not used, the name of IpServiceEndpoint CIs is resolved using the portNumberToPortName.xml file. (This is the default behavior.)

#### **Example of usage of service-endpoint-name element**

```
<Application-Component app_id="Weblogic on Windows" name="WebLogic AS"
category="J2EE Server" ci_type="weblogicas" vendor="bea_systems_ltd">
     <process name="java.exe" main-process="true"
ports="weblogic,weblogicSSL,None" cmdline="-Dweblogic.Name=" >
```

```
<service-endpoint-name>weblogic</service-endpoint-name>
```
</process>

</Application-Component>

# Plug-Ins

Application Signatures plug-ins are ways of dynamically adding or removing functionality . Usually plug-ins are independent of each other and perform a single task.

In Universal Discovery, there is always a flow of execution similar to the following:

- Discovery job starts
- Job performs some activity (that is, executes commands)
- Job formats results as a vector of Object State Holders
- Job returns results and the execution ends

To add plug-ins to this job, the job at some point should pass control to the plug-ins and allow them to affect the results. This can be seen in the following diagram, where the arrow represents execution flow:

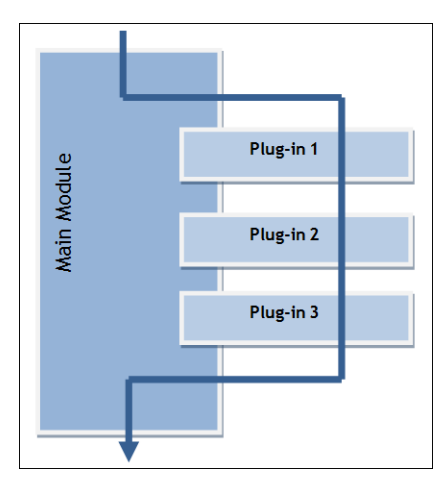

In general, for this mechanism to work at the point where the main module passes control to plug-ins, the answers to the following questions must be known:

- What plug-ins exist in the system?
- What plug-ins, from the whole set of plug-ins, should run along with this module?
- What is the order of plug-ins?
- . Where is the plug-in's code, and how can it be instantiated?
- How does a plug-in pass its results to main module?

#### Plug-Ins Framework Overview

AutoDiscoveryContent package includes the python library **plugins.py**. This library contains the following classes that are used by the plug-ins feature:

#### **.** Plugin

This is a base class for plug-ins. You should extend it to create a new plug-in. It contains the following methods:

- $\circ$  isApplicable(context) Method that is called by the plug-ins' framework, where the plug-in has a chance to perform a runtime check against a passed data in order to verify that required conditions are met. For example, in Application Signatures you can verify that a found application has information about a process with a specific name, and this process has a nonempty command line. Method should return True(1) if requirements are met. Implementation of this method is optional.
- o process(context) Main method of the plug-in; where the main functionality should reside.

#### <sup>l</sup> **PluginContext**

This class represents an object that allows sharing data between the main module and a plug-in, and between plug-ins. The main module can pass relevant data and support objects to the plug-in, such as a Discovery Framework object, and initialized clients. In turn, the plug-in can use these objects for its work and store the results in the same context. Both methods of the Plugin class **isApplicable()** and **process()** - accept single parameter context.

**Note:** The base class **PluginContext** does not have any methods out-of-the-box, since such methods are mostly defined by the data that plug-ins want to use and may differ from module to module. If you who want to add support for plug-ins to a module, you must create the appropriate context class.

#### **• PluginEngine**

This is a main class that encapsulates all work with plug-ins. Its purpose is to find appropriate plugins, instantiate them, and run them when the client code passes control to it. The client module should create this object and use it without being concerned how the plug-in mechanisms are implemented. This class has one public method:

 $\circ$  process(context, filter) – Main method of the plug-ins engine. In this method, engine forms a chain of plug-ins using the provided filter object. (See "PluginFilter", below.) For each such plugin, it calls the isApplicable() method while passing context. If the plug-in returns **true**, the plugin's method process() is called with the same context. This way the context is passed from plugin to plug-in.

#### <sup>l</sup> **PluginFilter**

This represents a class encapsulating the logic of filtering plug-ins: selecting only the required plugins from the pool of all available plug-ins. PluginFilter defines asingle method:

filterPlugins(pluginDescriptors) – method that accepts the list of plug-in descriptors(described further) and returns the list of only those descriptors that satisfy some criteria. This method is called from PluginEngine.

#### <sup>l</sup> **QualifyingFilter**

This is an implementation of **PluginFilter**, where the decision whether some plug-in should be included in the chain, is based on qualifiers defined in the plug-in descriptor and qualifiers of the filter itself. (See ["Qualifiers"](#page-848-0) on page 849.) This class has the additional method: **addQualifier(type, value)** which adds a qualifier to this filter with a specific type and value.

#### Plug-In Packages Overview

Plug-ins are organized into plug-in packages. Each such package is a collection of plug-ins that usually have a common theme. For example: all discover SQL database version by shell. Usually the code for plug-ins is in one python module (a .py file) but it is possible to use multiple scripts if required.

Each plug-in package contains the following files:

- package configuration file
- one or more python scripts containing code for the plug-ins (one subclass of Plugin class per plugin)

#### <span id="page-844-0"></span>Plug-in Package Configuration File

The plug-in package configuration file is an XML file with meta information describing the plug-ins. For example:

#### **db\_versions.package.xml**

```
<?xml version="1.0" encoding="UTF-8" ?>
<package parserClassName="com.hp.ucmdb.discovery.
```
Discovery and Integrations Content Guide - Discovery Modules Chapter 53: Application Signatures

```
library.communication.downloader.cfgfiles.PluginsPackageConfigFile">
    <plugins>
      <plugin id="mysql_version_by_shell">
         <name>MySql version by shell</name>
         <description>Sets MySQL version attribute for discovered
                    MySQL Server CI</description>
         <module>plugins_appsignature_dbversion_by_shell</module>
         <class>MySQLVersionShellPlugin</class>
         <qualifiers>
           <qualifier type="application">MySQL DB</qualifier>
           <qualifier type="protocol">ntadmin</qualifier>
           <qualifier type="protocol">ssh</qualifier>
           <qualifier type="protocol">uda</qualifier>
           <qualifier type="protocol">telnet</qualifier>
         </qualifiers>
         <dependencies>
           <module>file_ver_lib</module>
           <module>mysql_version_by_shell</module>
         </dependencies>
       </plugin>
     ...
     </plugins>
</package>
<?xml version="1.0" encoding="UTF-8" ?>
<package parserClassName="com.hp.ucmdb.discovery.
library.communication.downloader.cfgfiles.PluginsPackageConfigFile">
    <plugins>
      <plugin id="mysql_version_by_shell">
         <name>MySql version by shell</name>
         <description>Sets MySQL version attribute for discovered
                    MySQL Server CI</description>
         <module>plugins_appsignature_dbversion_by_shell</module>
         <class>MySQLVersionShellPlugin</class>
         <qualifiers>
           <qualifier type="application">MySQL DB</qualifier>
           <qualifier type="protocol">ntadmin</qualifier>
           <qualifier type="protocol">ssh</qualifier>
           <qualifier type="protocol">uda</qualifier>
           <qualifier type="protocol">telnet</qualifier>
         </qualifiers>
         <dependencies>
           <module>file_ver_lib</module>
           <module>mysql_version_by_shell</module>
         </dependencies>
       </plugin>
     ...
     </plugins>
</package>
```
The format of this configuration file is as follows:

- **Attribute id of the plugin** element defines the unique identification string for this plug-in. It is required to uniquely maintain the scope in all deployed packages.
- <sup>l</sup> Element **name** contains the user-friendly name of this plug-in, which may appear in the UI.
- **Element description** contains a user-friendly description of the plug-in.
- **Element module** defines the name of python module (.py file) with the code of the plug-in.
- **Element class** defines the name of class that extends **Plugin** class, and which the plug-ins engine tries to instantiate.
- <sup>l</sup> Elements **qualifier** defines all qualifiers of plug-in; each such element has the attribute **type**, which is a type of qualifier.
- <sup>l</sup> Elements **module** enclosed in **dependencies** elements, defines the modules that should be loaded before loading the module of the plugin, and which are used by this plugin module.

#### Plug-In Python Module

The plug-ins python module is a regular python script that contains the code for plug-ins. Each plug-in should extend the **Plugin** class from **plugins.py**. You can have more than one plug-in in one python script, and you can have more than one script in one plug-ins package. Also, you are not limited in adding your own methods or classes.

Taking the "Plug-in Package [Configuration](#page-844-0) File", the corresponding script follows:

```
plugins_appsignature_dbversion_by_shell.py
#coding=utf-8
import re
import sys
import logger
import mysql version by shell
from file ver lib import getLinuxFileVer
from plugins import Plugin
class MySQLVersionShellPlugin(Plugin):
     """
         Plugin set MySQL version by shell, depends on OS type.
     "" ""
```

```
def __ init (self):
         Plugin. init (self)
         self. client = None
         self. process = None
         self. isWinOs = None
         self. cmd = None
     def isApplicable(self, context):
         self. client = context.client
         try:
           if self. client.isWinOs():
              self. isWinOs = 1
              self.__process = context.application.getProcess
              ('mysqld-nt.exe')
              if not self. process:
              self.__process = context.application.getProcess
               ('mysqld.exe')
        else:
              self. process = context.application.getProcess
               ('mysqld')
        if self. process:
              return 1
      except:
        logger.errorException(sys.exc_info()[1])
  def process(self, context):
     applicationOsh = context.application.getOsh()
     mysql version by shell.setVersion(applicationOsh, self.
     process.executablePath, self.__client)
...
class MySQLVersionShellPlugin(Plugin):
     """
         Plugin set MySQL version by shell, depends on OS type.
     "''"def __init__(self):
         Plugin. init (self)
         self. client = None
         self. process = None
         self. isWinOs = None
         self. cmd = None
     def isApplicable(self, context):
         self. client = context.client
         try:
           if self.__client.isWinOs():
              self. isWinOs = 1
               self.__process = context.application.getProcess
```

```
('mysqld-nt.exe')
              if not self. process:
              self. process = context.application.getProcess
              ('mysqld.exe')
        else:
              self. process = context.application.getProcess
              ('mysqld')
        if self. process:
              return 1
      except:
        logger.errorException(sys.exc_info()[1])
  def process(self, context):
     applicationOsh = context.application.getOsh()
     mysql version by shell.setVersion(applicationOsh, self.
     process.executablePath, self.__client)
...
```
<span id="page-848-0"></span>Notice that script name and class name correspond to data in the configuration file.

#### **Qualifiers**

Qualifiers is the way to specify meta information for plug-in, which others can query and use. For example, you can say that a plug-in can run only on Windows, or is using a shell protocol. Qualifiers are like tags, but they contain two bits of information: **qualifier type** and **qualifier value**. Qualifiers are not limited in any way, so it is possible to use arbitrary textual values.

We use the qualifiers mechanism to select which plug-ins should run at a particular time. We create the QualifyingFilter instance and specify qualifiers on that filter. This filter selects only those plug-ins which specify qualifiers of the same type and the same values, or do not have qualifier of that type at all.

For example, in the "Plug-in Package [Configuration](#page-844-0) File" on page 845, there are 2 qualifiers:

- <sup>l</sup> The qualifier **application** specifies that the plug-in should run only for applications with the name "MySQL DB".
- <sup>l</sup> The qualifier **protocol** specifies that the plug-in works with the following protocols: NTCMD, SSH, UDA, and Telnet.

Qualifiers information is accessible from the plug-in configuration file before the plug-in is even instantiated. This enables the static filtering of plug-ins.

#### How to Create a New Plug-In

- 1. You must become familiar with specific implementations of the **PluginContext** class in order to know what data a plug-in passes on. For Application Signatures, refer to **applications.py** where the **ApplicationSignatureContext** class is located.
- 2. Create a new python module and add an implementation of the **Plugin** class there. In particular, you should write the code for methods **isApplicable()** and **process()** which accept context instance. The results of plug-in work should be saved to context.
- 3. Create a new plug-ins package configuration file with meta information about the plug-in; you should specify there information such as the python module name, class name , and so on. See "Application Signatures [Configuration](#page-836-0) File" on page 837.

**Note:** In particular, if necessary, you should specify the qualifiers for your plug-in which will be used to decide whether this plug-in should be run. You should know which qualifiers are actually used. For example, in Application Signatures, only 'application' and 'protocol' qualifiers are specified.

4. Add the newly created file to a discovery package - either new or existing.

#### Plug-In Limitations

The downside of qualifiers and pluggability is that it can be difficult to determine how many plug-ins exist, and which of them run for any particular discovered RunningSoftware.

# Chapter 54: Host Resources and Applications by PowerShell Discovery

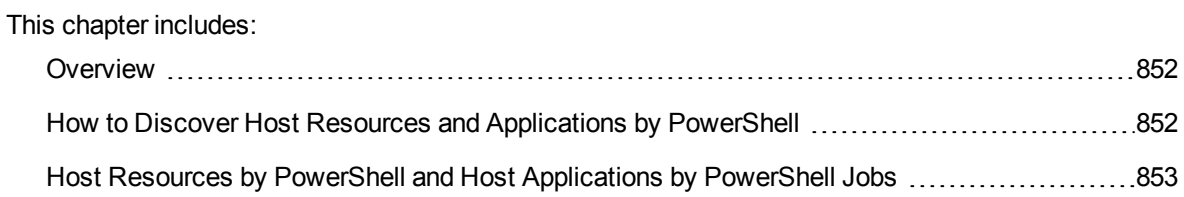

## <span id="page-851-0"></span>Overview

Windows PowerShell is Microsoft's task automation framework, consisting of a command-line shell and associated scripting language built on top of, and integrated with, the .NET Framework. PowerShell provides full access to COM and WMI, enabling administrators to perform administrative tasks on both local and remote Windows systems.

# <span id="page-851-1"></span>How to Discover Host Resources and Applications by PowerShell

The following steps describe how to discover host resources and applications by PowerShell.

<sup>1.</sup> Prerequisites - Set up protocol credentials

This discovery solution is based on the PowerShell protocol. The corresponding credentials must be filled in order to use it.

For credential information, see "Supported Protocols" in the *UCMDB Discovery and Integrations Content Guide - Supported Content* document.

Before starting the discovery ensure that PowerShell v2.0 or later is installed on the Data Flow Probe machine.

2. Run the discovery

To discover the topology:

- a. Run the **Range IPs by ICMP** or **Range IPs by nmap** job to discover the Windows system IP addresses.
- b. Run the **Host Connection by PowerShell** job to discover how Windows connects with the PowerShell agent and networking topology.
- c. Run the **Host Resources by PowerShell** and **Host Applications by PowerShell** jobs to discover the host resources topology.

For details on running jobs, refer to "Module/Job-Based Discovery" in the *Universal CMDB Data Flow Management Guide*.

# <span id="page-852-0"></span>Host Resources by PowerShell and Host Applications by PowerShell Jobs

This section includes:

#### Trigger Query

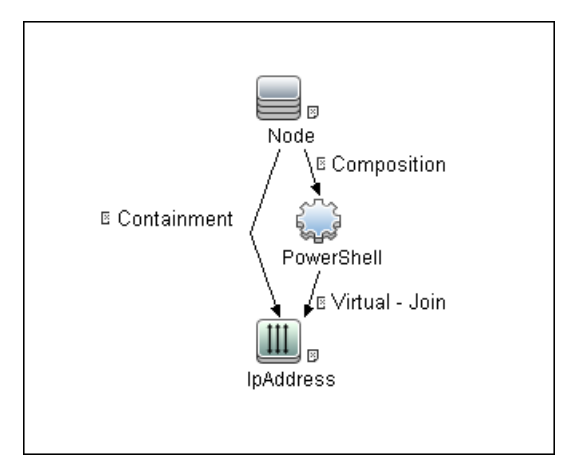

#### Adapter

- Input CIT: PowerShell
- Input TQL Query:

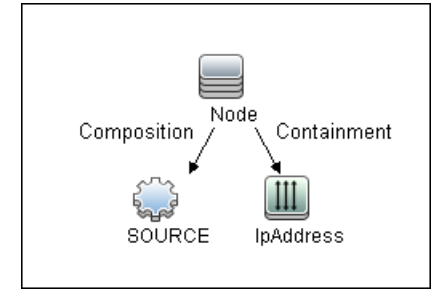

#### Discovered CITs

- ClientServer
- Composition
- Containment
- Cpu
- Dependency
- FileSystem
- FileSystemExport
- IIS Application Pool
- InstalledSoftware
- IpAddress
- IpServiceEndpoint
- Node
- OS User
- Process
- Realization
- RunningSoftware
- Usage
- Windows Device Driver
- WindowsService

# <span id="page-854-0"></span>Chapter 55: Host Resources and Applications **Discovery**

#### This chapter includes:

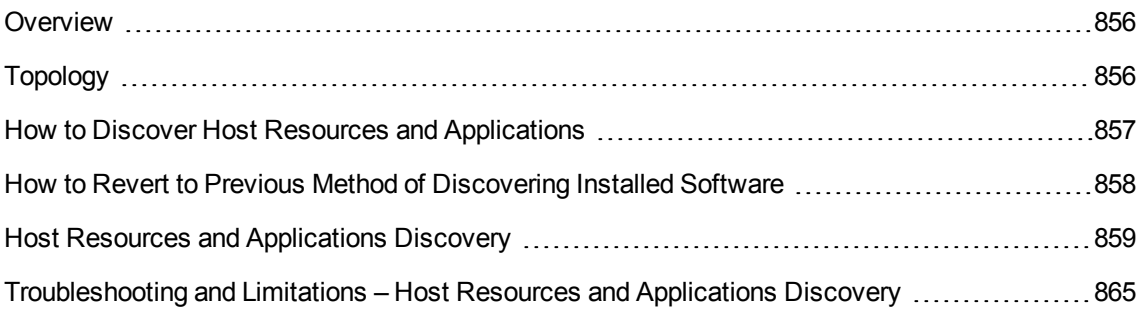

# <span id="page-855-0"></span>**Overview**

The **Hosts and Resources** module discovers resources that exist on a host (for example, Disk, CPU, Users) as well as applications that run on that host. The module also discovers the relationships between the application and the relevant processes, the appropriate services, and the relevant IP Service Endpoint (port).

The **Host Resources by Shell/SNMP/WMI** and **Host Applications by Shell/SNMP/WMI** jobs:

- Discover the TCP connections of the discovered machines, using Shell or SNMP.
- Store the information in the Data Flow Probe-dedicated netflow database.
- Query the Data Flow Probe database for TCP information.

The **Host Resources by Shell** and the **Host Applications by Shell** jobs also gather connectivity information (either by running netstat commands or the **lsof** command).

The relationships between processes and the relevant IP Service Endpoint (server port) can be discovered on Windows 2003 and Windows XP, SunOS, Hewlett-Packard UniX (HP-UX), AIX, and Linux operating systems.

For the HP-UX and AIX machines, you should install lsof software, which can be downloaded from the Internet from, for example, **http://www.netadmintools.com/html/lsof.man.html**. You can install **lsof** software also on SunOS. If you do not, the **pfiles** software that is installed on SunOS is used.

<span id="page-855-1"></span>**Note:** Process to process (**P2P**) discovery is the name given to the discovery of processes running on hosts in the environment.

# Topology

**Note:** For a list of discovered CITs, see ["Discovered](#page-864-1) CITs" on page 865.

Discovery and Integrations Content Guide - Discovery Modules Chapter 55: Host Resources and Applications Discovery

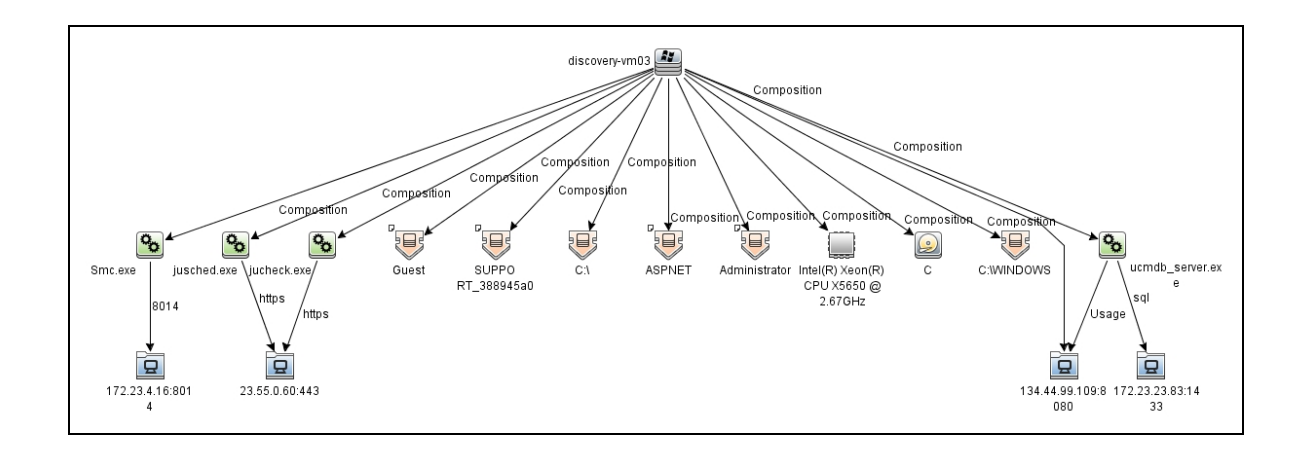

### <span id="page-856-0"></span>How to Discover Host Resources and Applications

This task includes the following steps:

1. Prerequisites- Set up protocol credentials

To run this module, define the following protocols:

- <sup>o</sup> NTCMD Protocol
- <sup>o</sup> SNMP Protocol
- <sup>o</sup> SSH Protocol
- <sup>o</sup> Telnet Protocol
- <sup>o</sup> WMI Protocol

Users do not need root permissions, but do need the appropriate credentials to enable connecting to the remote machines and running the relevant commands.

For credential information, see "Supported Protocols" in the *UCMDB Discovery and Integrations Content Guide - Supported Content* document.

2. Prerequisites- Other

Verify that the CMDB already contains the Agent and Shell CITs: **Modeling > CI Type Manager**. Search for **RunningSoftware**, and verify that Agent and Shell are present:

Discovery and Integrations Content Guide - Discovery Modules Chapter 55: Host Resources and Applications Discovery

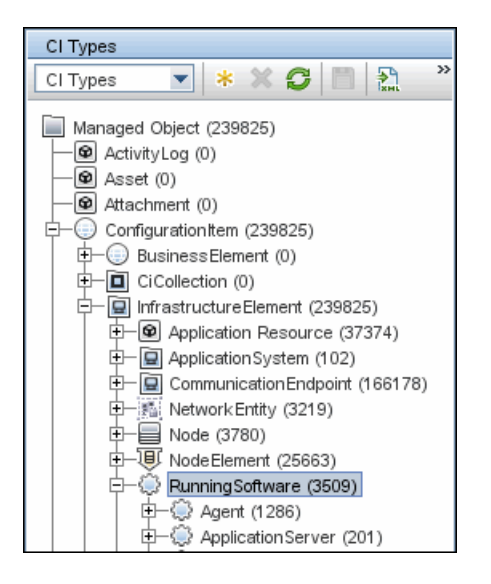

3. Run the Host Resources by Shell/SNMP/WMI and Host Applications by Shell/SNMP/WMI discovery

Activate the relevant **Host Resources by Shell/SNMP/WMI** and **Host Applications by Shell/SNMP/WMI** jobs.

The former jobs discover resources that exist on a node (for example, Disk, CPU, Users) and the latter discover applications that run on that host. (See ["Application](#page-825-0) Signatures" on page 826.) The jobs are scheduled to run every day.

# <span id="page-857-0"></span>How to Revert to Previous Method of Discovering Installed Software

The Host Applications by WMI job discovers installed software that is installed using the WMI Windows Installer Provider.

If the software is not installed with the Windows Installer, you must use the previous mechanism to discover the software.

#### **To revert to the previous discovery mechanism for this job:**

1. Access the Host Resources and Applications by WMI adapter: **Adapter Management > Host\_ Resources\_By\_WMI > Adapters > WMI\_HR\_All**.

- 2. In the **Adapter Definition** tab, locate the **Adapter Parameters** pane.
- 3. Double-click the **discoverInstalledSoftwareByOldMechanism** parameter to change the default value from **false** to **true**.
- 4. Save the change.

<span id="page-858-0"></span>A warning message is added to the communication log.

# Host Resources and Applications Discovery

This section includes:

- <sup>l</sup> "Job [Threads"](#page-858-1) below
- ["Locale-Based](#page-859-0) Processes" on the next page
- "Adapter Parameters for the Host Resources by Shell and Host [Applications](#page-860-0) by Shell Jobs" on [page 861](#page-860-0)
- "Adapter Parameters for the Host Resources by SNMP and Host Applications by [SNMP Jobs"](#page-863-0) on [page 864](#page-863-0)
- "Adapter Parameters for the Host Resources by WMI and Host [Applications](#page-863-1) by WMI Jobs" on [page 864](#page-863-1)
- "TCP [Discovery"](#page-863-2) on page 864
- ["Discovered](#page-864-1) CITs" on page 865
- <span id="page-858-1"></span>**.** "Used Scripts" on [page 865](#page-864-2)

#### Job Threads

Each job is run using multiple threads. You can define a maximum number of threads that can be used concurrently when running a job. If you leave the box empty, the Data Flow Probe's default threading value is used (8).

The default value is defined in **DataFlowProbe.properties** in the **defaultMaxJobThreads** parameter.

- **· regularPoolThreads.** The maximum number of worker threads allocated to the multi-threaded activity (the default is 50).
- **priorityPoolThreads.** The maximum number of priority worker threads (the default is 20).

#### **Note:**

- o The number of actual threads should never be higher than regularPoolThreads + priorityPoolThreads.
- o The jobs in this module require a permanent connection to the Data Flow Probe's internal database. Therefore, these jobs are limited to a maximum number of 20 concurrent threads (which is the maximum number of concurrent connections permitted to the internal database).
- <sup>o</sup> For details on the Max. Threads field, see "Execution Options Pane" in the *Universal CMDB Data Flow Management Guide*.

#### <span id="page-859-0"></span>Locale-Based Processes

Discovery detects the locale used on a remote machine by searching for known keywords, adjusting the encoding, and using the correct regular expressions and strings. However, output may include characters in more than one language, in which case the characters may become corrupted. For example, in the following graphic, the command line uses a text file with Russian file name on an English Windows machine:

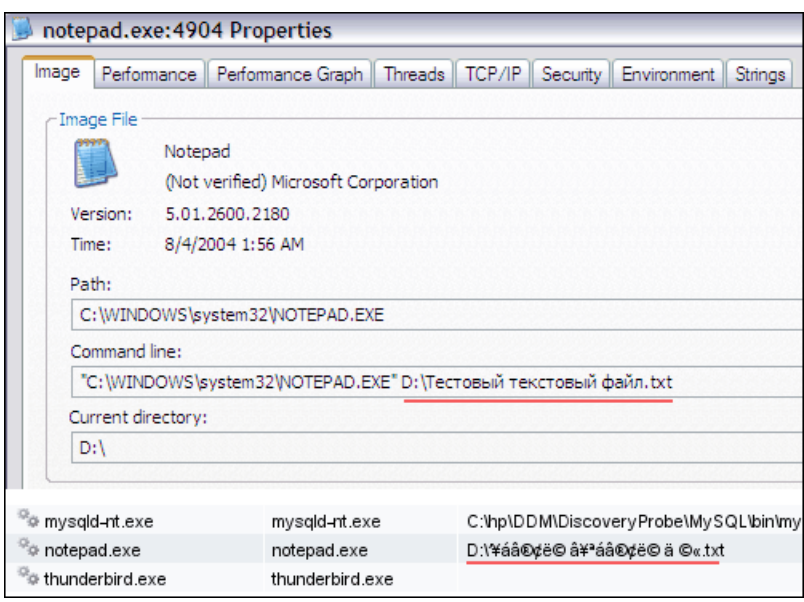

To prevent character corruption, Discovery uses a **wmic** command that saves the file in UTF-16 encoding. This is controlled by the **useIntermediateFileForWmic** parameter in the **globalSettings.xml** file (**Adapter Management > AutoDiscoveryContent > Configuration Files**). **True**: the parameter is enabled. The default value is **false**.

### <span id="page-860-0"></span>Adapter Parameters for the Host Resources by Shell and Host Applications by Shell Jobs

For details, see "Adapter Parameters Pane" in the *Universal CMDB Data Flow Management Guide*.

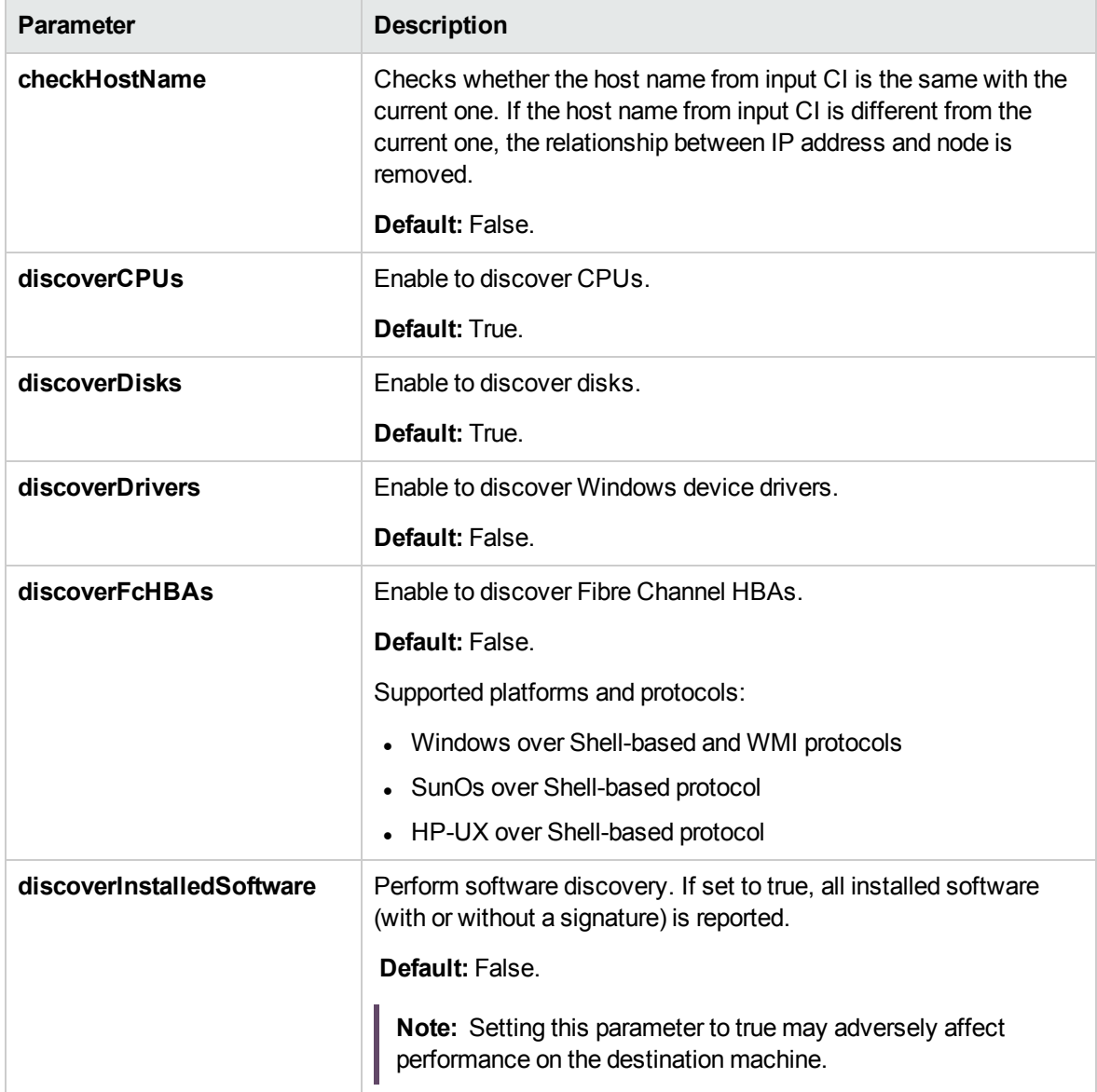

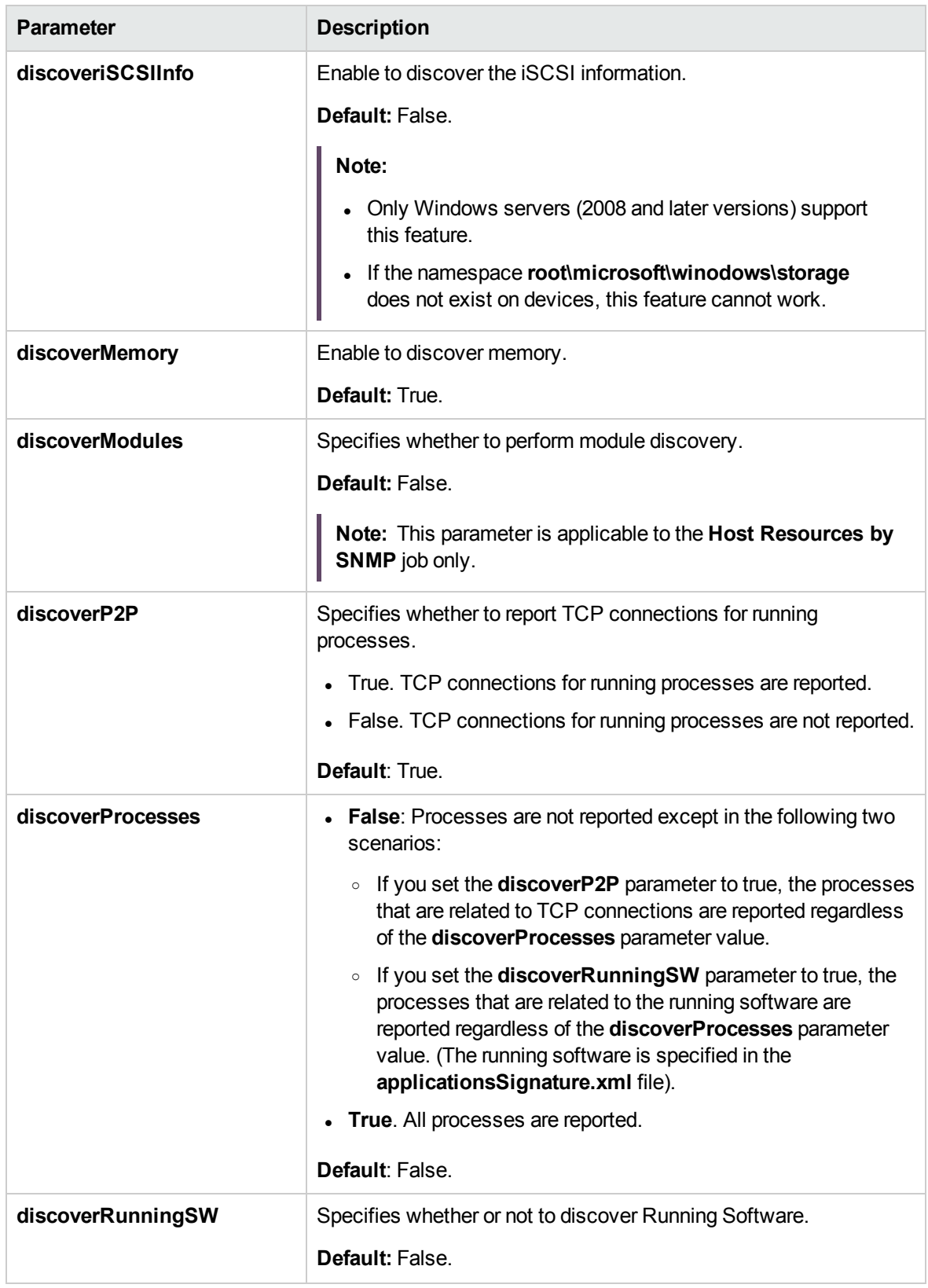

Discovery and Integrations Content Guide - Discovery Modules Chapter 55: Host Resources and Applications Discovery

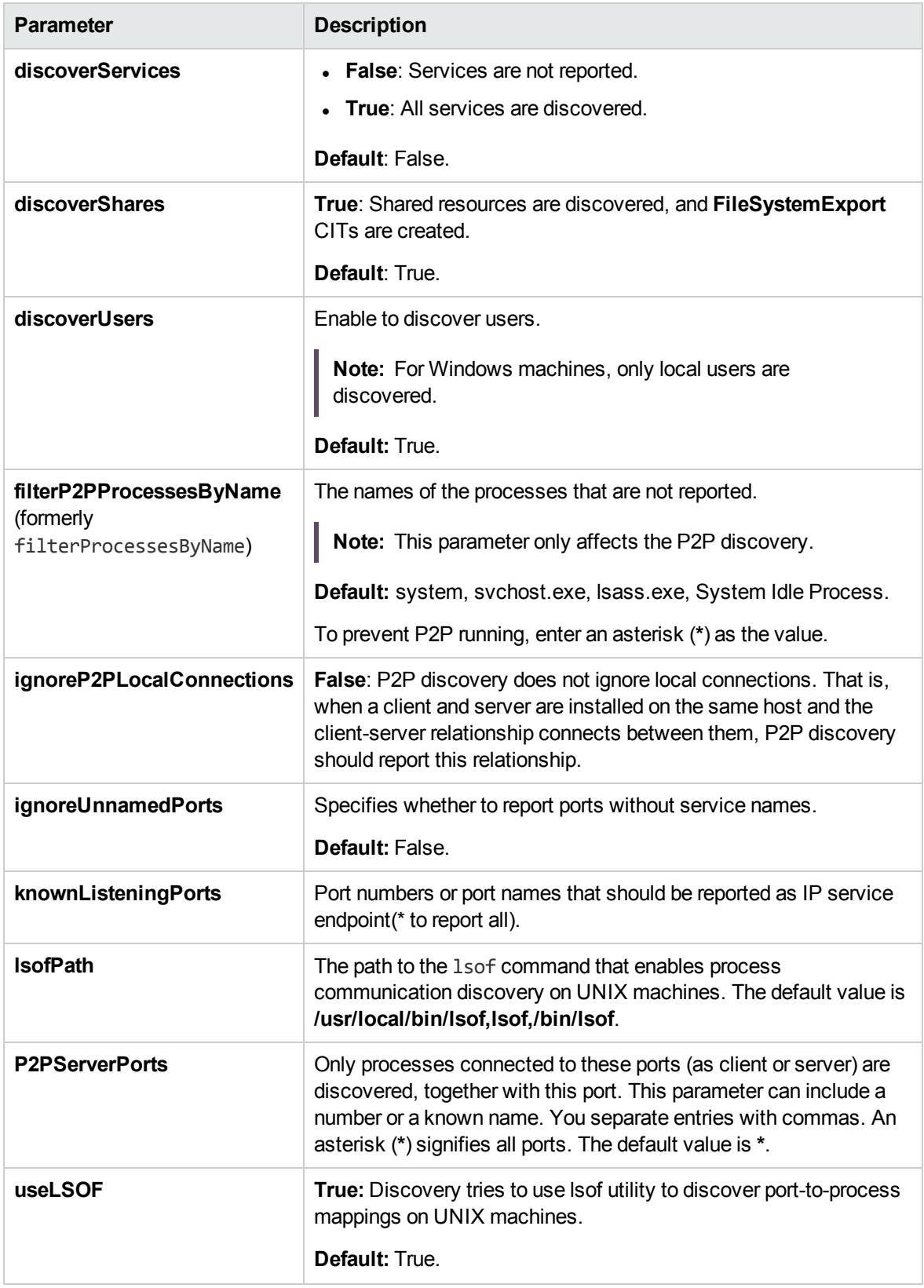

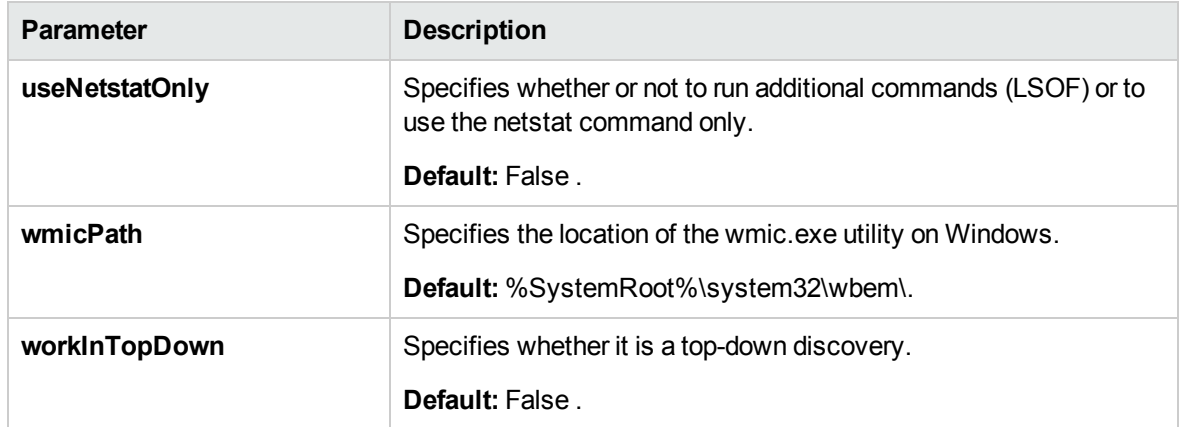

<span id="page-863-0"></span>Adapter Parameters for the Host Resources by SNMP and Host Applications by

#### SNMP Jobs

<span id="page-863-1"></span>For definitions of the parameters, see "Adapter [Parameters](#page-860-0) for the Host Resources by Shell and Host [Applications](#page-860-0) by Shell Jobs" on page 861.

### Adapter Parameters for the Host Resources by WMI and Host Applications by WMI Jobs

For definitions of the parameters, see "Adapter [Parameters](#page-860-0) for the Host Resources by Shell and Host [Applications](#page-860-0) by Shell Jobs" on page 861.

#### <span id="page-863-2"></span>TCP Discovery

**The Client/server relationship**. When checking connections between two destinations (IP and port pairs), DFM uses the following logic to decide which side is the server and which the client (descending, in order of importance):

- If one of the ports is a listening port (that is, is marked as listening in the port process table), then this port is a server port.
- If one of the ports is used by a process that is known to be a server process, then this port is the server port.
- If a local port is not listening and the remote side has not yet been processed (TCP discovery has not yet run on the remote side), it is assumed that the remote port is the server port.
- If neither port is listening and none of the processes is known to be a server process, DFM does not report P2P connectivity.
### Discovered CITs

Select a specific adapter in the **Resources** pane, and then go to the **Adapter Definition** tab **> Discovered CITs** pane.

For details, see "Discovered CITs Pane" of "Adapter Definition Tab" in the *Universal CMDB Data Flow Management Guide*.

**Note:** To view the topology, see ["Topology"](#page-855-0) on page 856.

#### Used Scripts

Select a specific adapter in the **Resources** pane, and then go to the **Adapter Definition** tab **> Used Scripts Pane** pane.

For details, see "Used Scripts Pane" of "Adapter Definition Tab" in the *Universal CMDB Data Flow Management Guide*.

# Troubleshooting and Limitations – Host Resources and Applications Discovery

This section describes troubleshooting and limitations for Host Resources and Applications discovery.

- <sup>l</sup> To discover processes and software running on a Solaris machine, verify that the **/usr/ucb/ps** utility is installed on the Solaris machine.
- Discovery of processes that have names with spaces is not supported on UNIX machines.
- Discovery of non-English content brought by ssh and telnet clients from UNIX machines is not supported.
- The installation date of installed software is not reported if the software was installed under a non-English-locale user.
- When DFM discovers installed software by WMI, and the software does not include a defined name, DFM does not report the software entity to the CMDB.
- <sup>l</sup> The jobs **Host Resource by SNMP** and **Host Applications By SNMP** produce corrupted multibyte characters if the name or description of host resources (for example: processes, windows services, users, installed software) contains multibyte characters.

Discovery and Integrations Content Guide - Discovery Modules Chapter 55: Host Resources and Applications Discovery

- Discovery of processes are not supported on VMware ESX servers.
- Discovery of CPUs, disks, and memory are not supported on Mac OS X.

# Chapter 56: IBM i by Eview Discovery

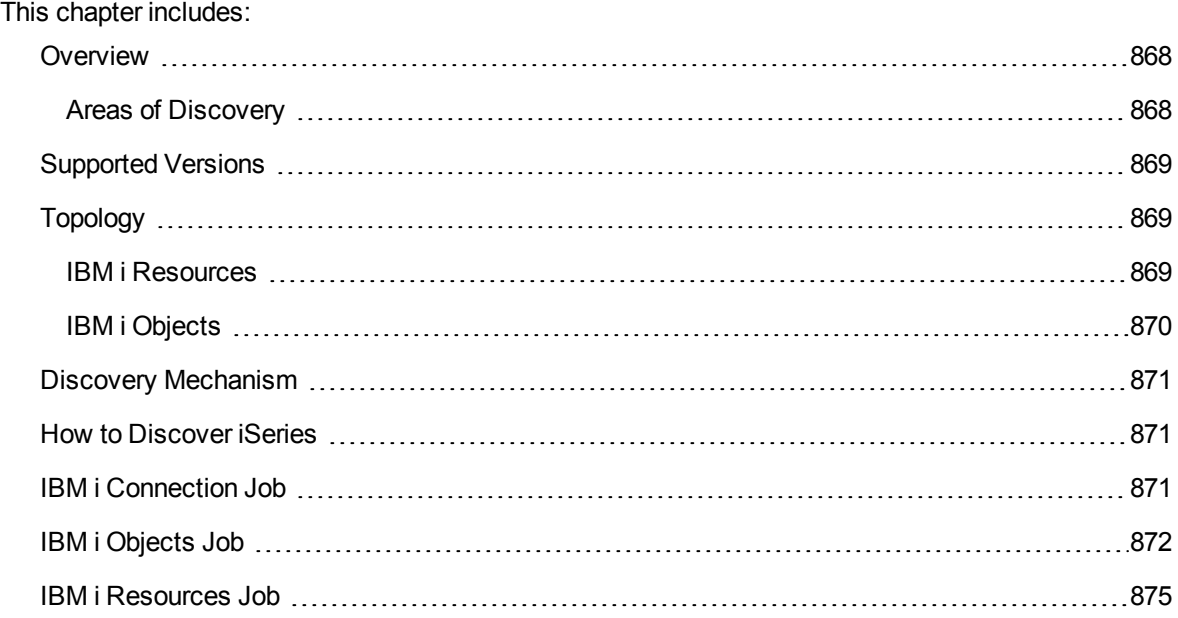

## <span id="page-867-0"></span>**Overview**

The IBM i by Eview discovery is a full iSeries Agent based discovery for iSeries (AS400) servers. It uses the EView Technology iSeries client and Agent to perform the discovery on the iSeries system. The EView Agent is installed on the iSeries node to execute the discovery.

**Note:** Refer to the EView 400 iSeries documentation for installation instructions.

<span id="page-867-1"></span>The iSeries EView Client is installed on each probe that will be used to do IBM i by Eview Discovery jobs.

## **Areas of Discovery**

- <sup>l</sup> **IBM i Resources**
	- <sup>o</sup> Local Storage with ASPs
	- <sup>o</sup> Memory
	- <sup>o</sup> Lpars
	- <sup>o</sup> CPUs
	- <sup>o</sup> Network Connectivity
	- <sup>o</sup> Installed Software
	- <sup>o</sup> Selected System Values
	- <sup>o</sup> Subsystems
	- <sup>o</sup> Active Jobs
- <sup>l</sup> **IBM i Objects**
	- <sup>o</sup> Job Queues
	- <sup>o</sup> Output Queues
	- <sup>o</sup> Libraries
	- <sup>o</sup> Program Objects

# <span id="page-868-0"></span>Supported Versions

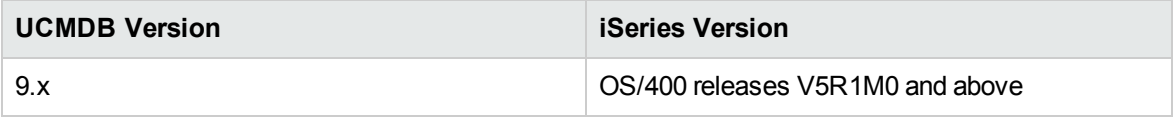

# <span id="page-868-2"></span><span id="page-868-1"></span>Topology

## IBM i Resources

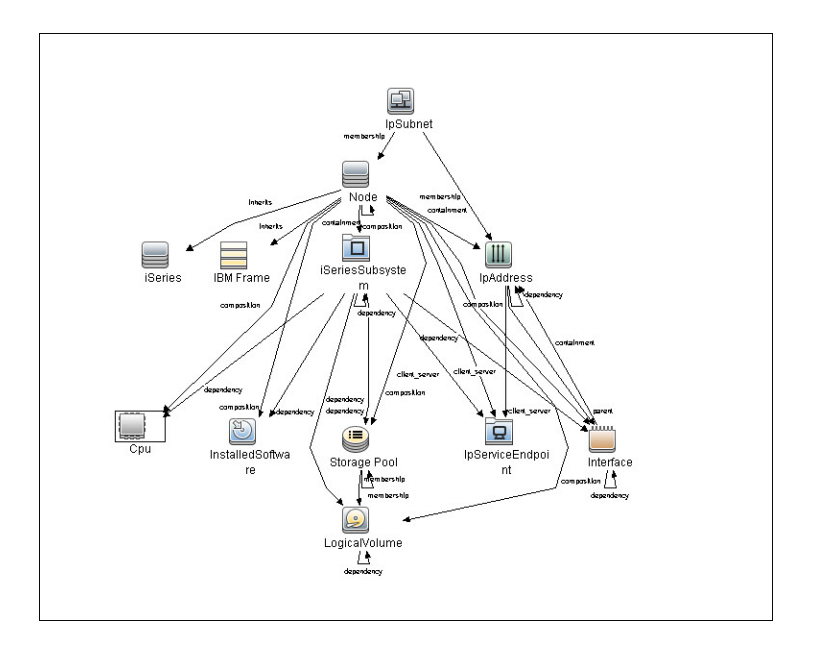

# <span id="page-869-0"></span>IBM i Objects

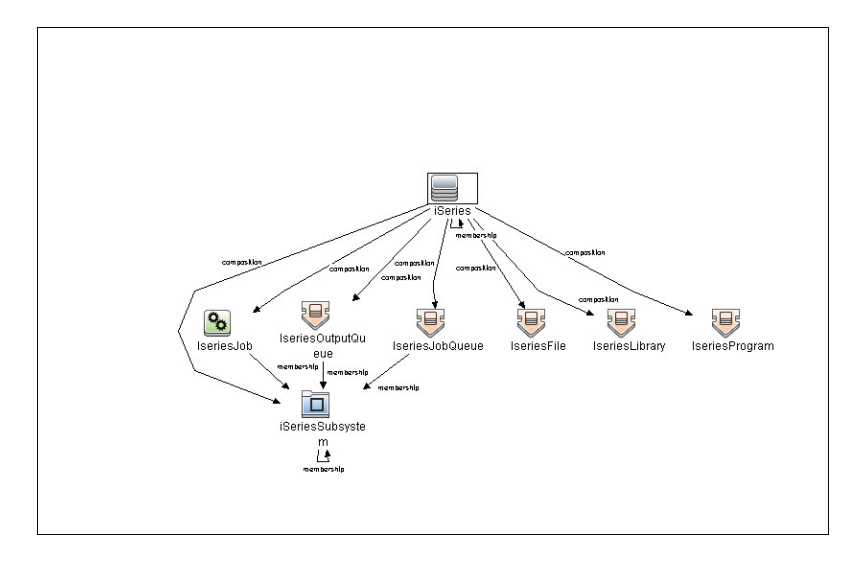

## <span id="page-870-0"></span>Discovery Mechanism

The discovery jobs use EView 400 Client and Agent. When activated, the discovery script uses the EView 400 client installed on the probe. The EView 400 client is accessed as a local shell.

The EView 400 client sends the commands issued by the script to the EView 400 agent running on the iSeries node. These commands are OS/400 and EView Agent commands. The result of the command execution is returned to the client, and then passed on to the calling script.

## <span id="page-870-1"></span>How to Discover iSeries

This task describes how to discover iSeries CIs using the EView Client and Agent.

1. Prerequisites

Install **EView Agent** on the iSeries side, and **EView Client** on the DFM probe side. For instructions, refer to the EView 400 Discovery Installation Guide.

### 2. Run the Discovery

- a. Run the **Range IPs by ICMP** job to discover the target IPs.
- b. Run the **IBM i Connection** job to discover the target iSeries host .
- c. Run the **IBM i Resources** job to discover resource information from the iSeries LPAR, such as Cpus, Memory, Auxiliary Storage Pools and Disks, Subsystems, and Network Connectivity.
- <span id="page-870-2"></span>d. Run the **IBM i Objects** job to discover object information from the iSeries LPAR, such as queues, jobs, program objects, and libraries.

## IBM i Connection Job

This section includes details about the job.

### Input CIT

• Discovery Probe Gateway

### Used Scripts

- eview400\_connection.py
- $\bullet$  eview400\_lib.py
- file\_mon\_utils.py
- file\_ver\_lib.py

### Discovered CITs

- composition
- containment
- EView
- IpAddress
- iSeries

#### Adapter Parameters

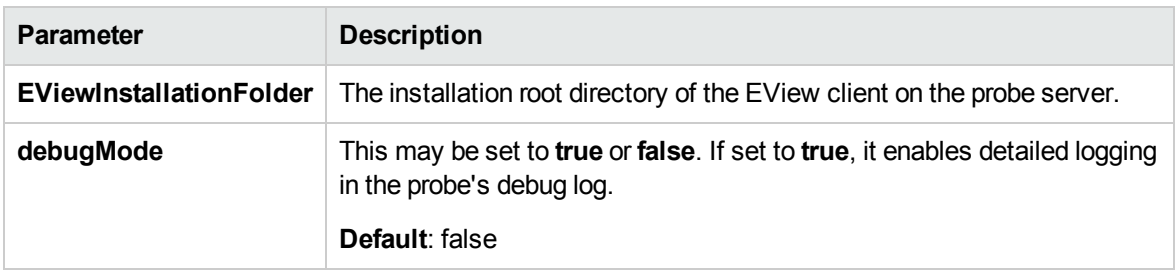

## <span id="page-871-0"></span>IBM i Objects Job

This section includes details about the job.

Discovery and Integrations Content Guide - Discovery Modules Chapter 56: IBM i by Eview Discovery

### Trigger TQL

Input CIT: EView

### Trigger CI Data

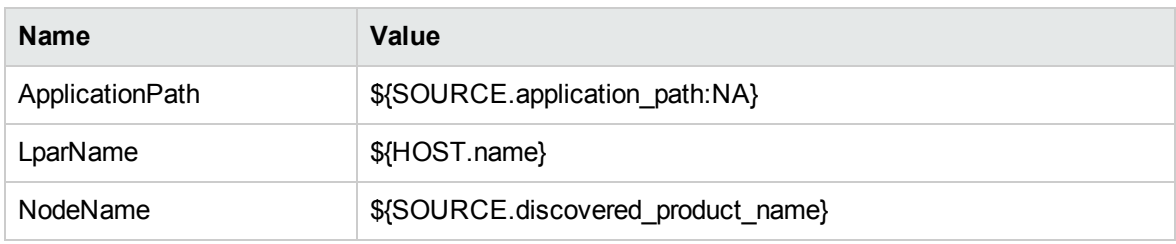

### Used Scripts

- eview400\_objects.py
- $\bullet$  eview400\_lib.py

### Discovered CITs

- Composition
- IseriesFile
- IseriesJob
- IseriesJobQueue
- IseriesLibrary
- IseriesOutputQueue
- IseriesProgram
- Membership
- iSeries
- iSeriesSubsystem

### Adapter Parameters

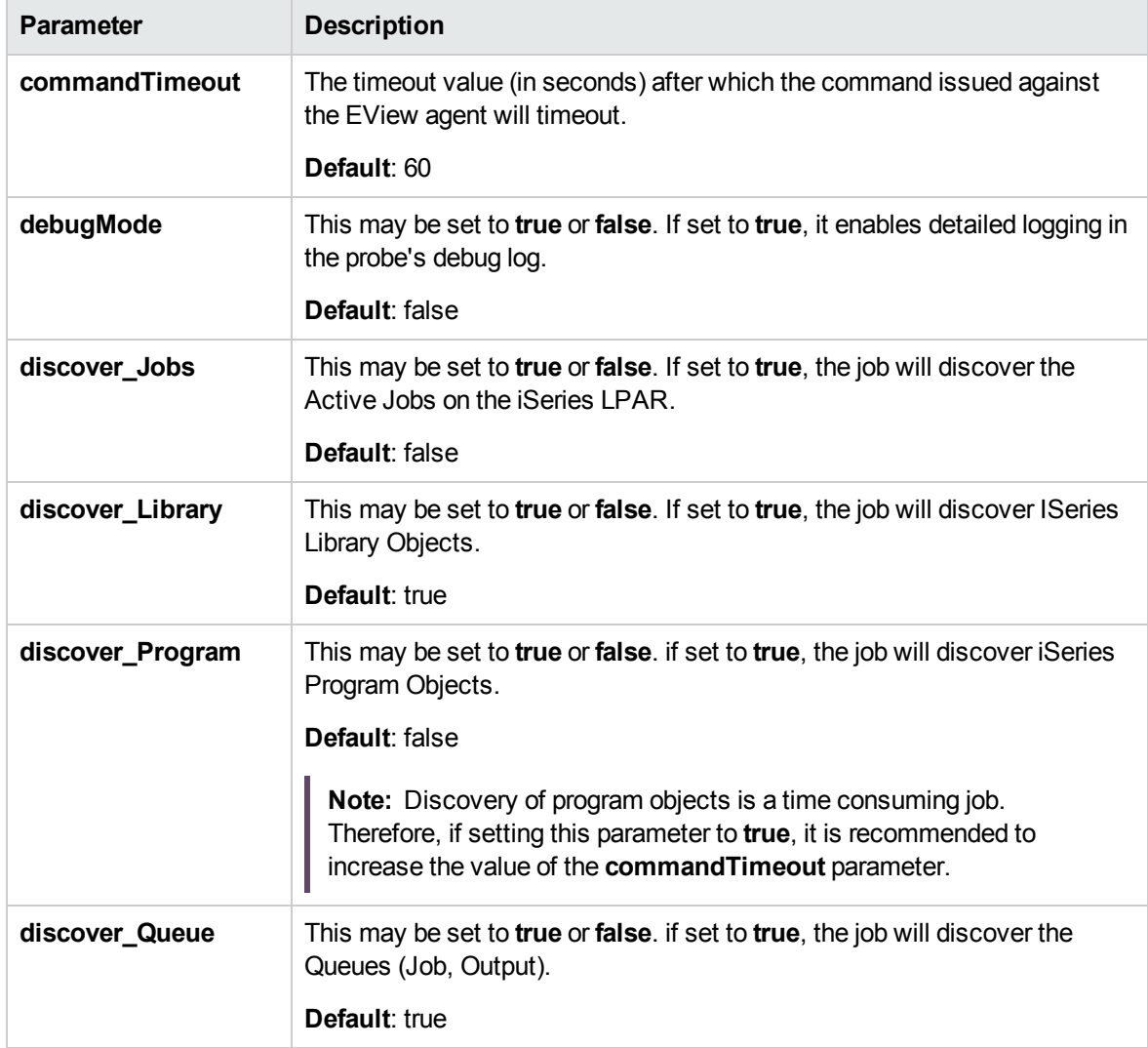

## <span id="page-874-0"></span>IBM i Resources Job

This section includes details about the job.

### Trigger TQL Query

Input CIT: EView

### Trigger CI Data

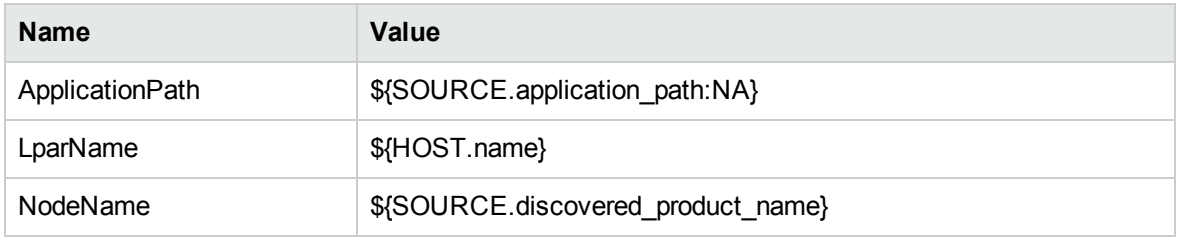

### Used Scripts

- eview400\_resources.py
- $\bullet$  eview400\_lib.py

### Discovered CITs

- ClientServer
- Composition
- Comtainment
- Cpu
- Dependency
- IBM Frame
- InstalledSoftware
- Interface
- IpAddress

Discovery and Integrations Content Guide - Discovery Modules Chapter 56: IBM i by Eview Discovery

- IpServiceEndpoint
- IpSubnet
- LogicalVolume
- Membership
- Node
- Parent
- Storage Pool
- iSeries
- iSeries Subsystem

### Adapter Parameters

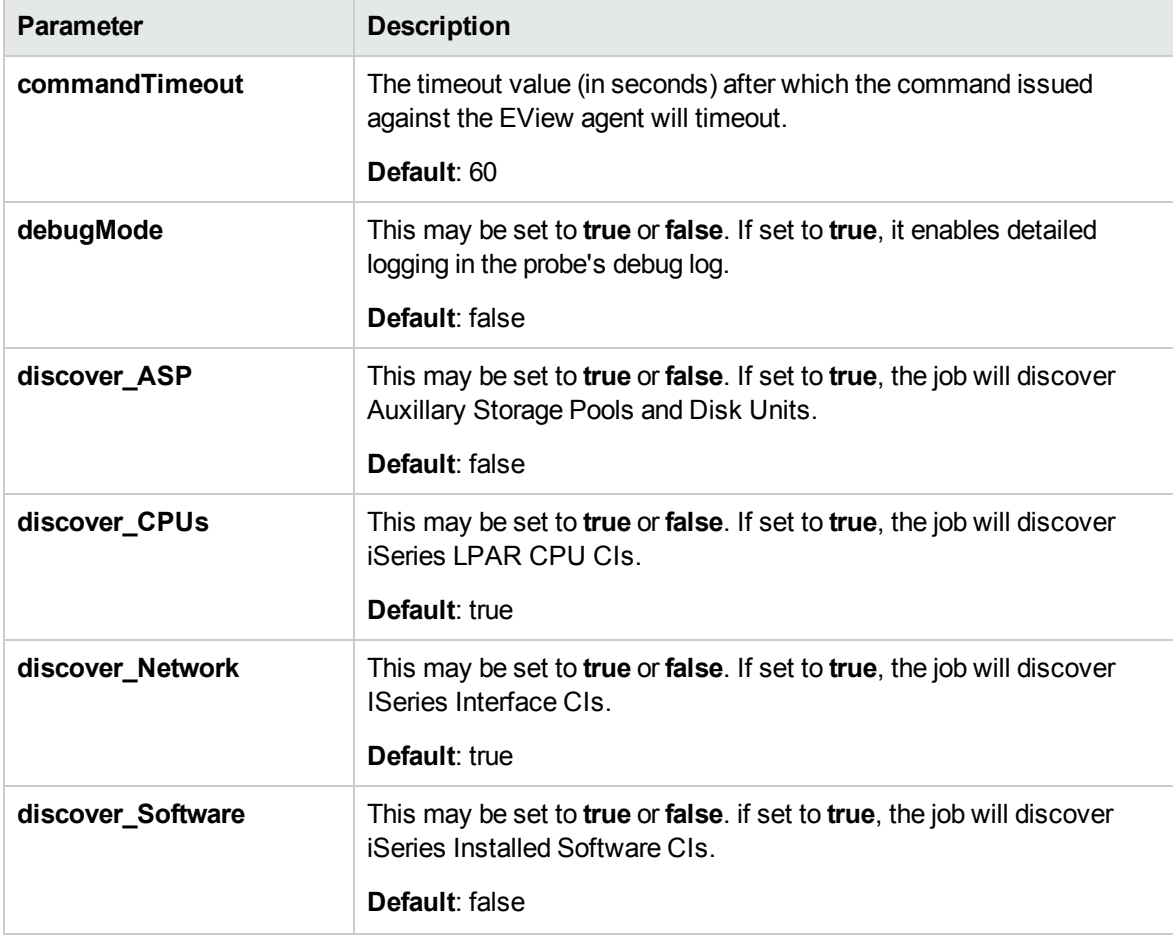

Discovery and Integrations Content Guide - Discovery Modules Chapter 56: IBM i by Eview Discovery

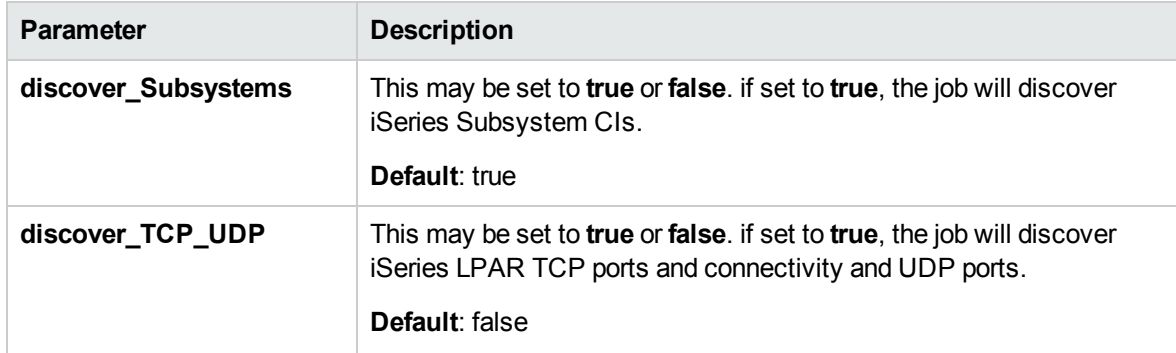

# Chapter 57: Inventory Discovery

Inventory Discovery, which also includes Infrastructure discovery, determines which devices are in your network and gathers information about each of them. It also serves as the foundation for the other modules of discovery.

Inventory Discovery is typically managed and run based on Management Zones, using wizard-driven activities. For information about Inventory Discovery activities, see Inventory Discovery Activity in the *UCMDB Discovery and Integrations Content Guide - Discovery Activities* document. For other information, see the section about Inventory Discovery in the *Universal CMDB Data Flow Management Guide*.

# Chapter 58: Inventory by Scanner Discovery

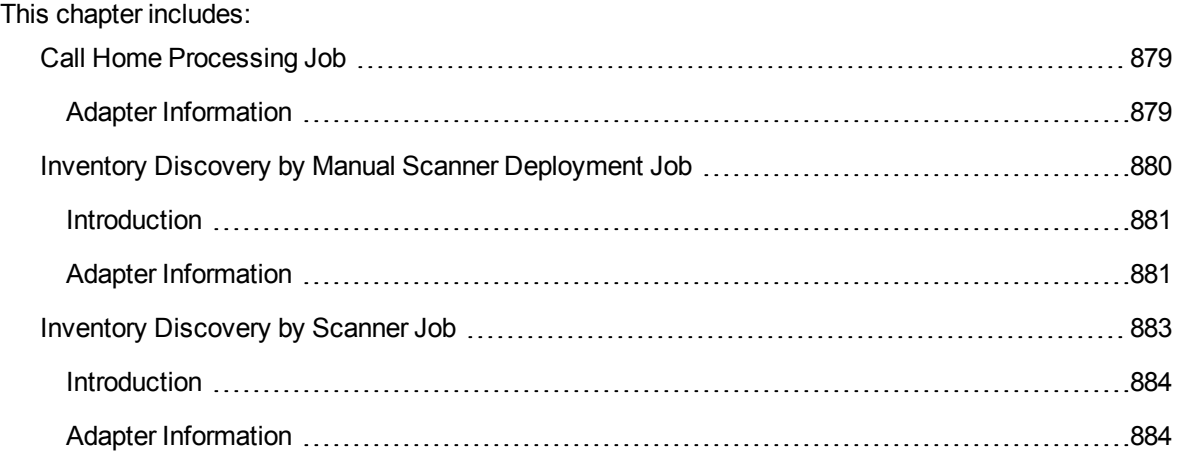

## <span id="page-878-0"></span>Call Home Processing Job

This section includes details about the job.

### Trigger TQL

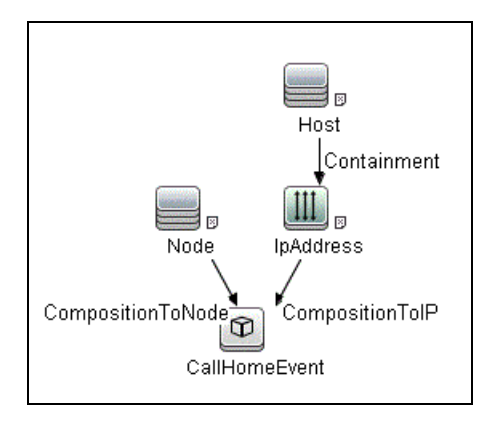

# <span id="page-878-1"></span>Adapter Information

This job uses the **Call Home Processing** adapter.

Discovery and Integrations Content Guide - Discovery Modules Chapter 58: Inventory by Scanner Discovery

Adapter Type

Jython

Input CIT

**CallHomeEvent** 

### Input TQL

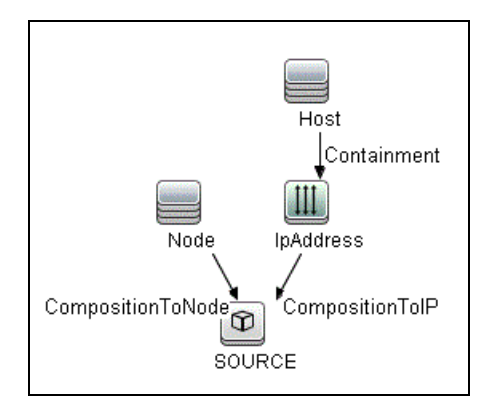

### Triggered CI Data

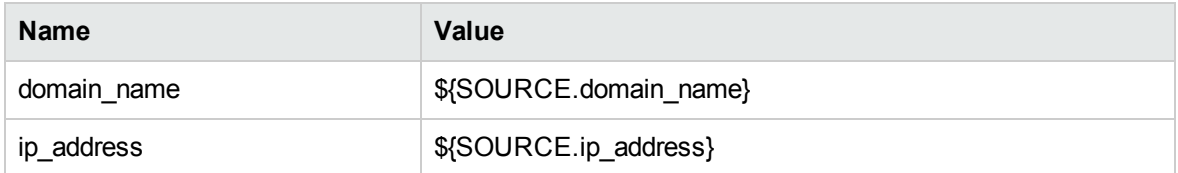

### Used Scripts

<span id="page-879-0"></span>CallHomeProcessing.py

# Inventory Discovery by Manual Scanner Deployment Job

This section includes details about the job.

Discovery and Integrations Content Guide - Discovery Modules Chapter 58: Inventory by Scanner Discovery

### <span id="page-880-0"></span>Introduction

This job runs hardware and installed software inventory discovery by manually deployed scan files.

### Trigger TQL

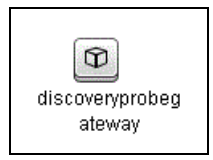

## <span id="page-880-1"></span>Adapter Information

This job uses the **Inventory Discovery by Manual Scanner Deployment** adapter.

Adapter Type

Work Flow adapter

Input CIT

Discovery Probe Gateway

Input TQL

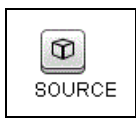

### Triggered CI Data

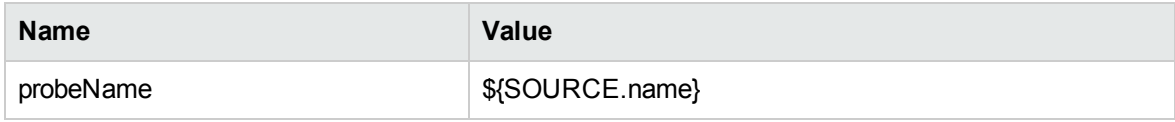

### Workflow Steps

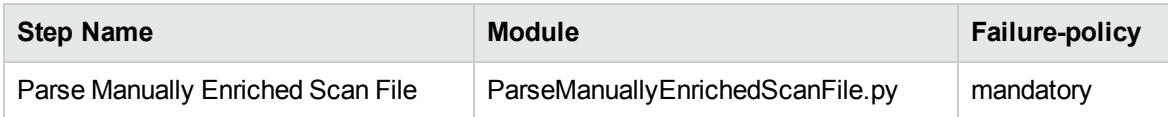

### Discovered CITs

- Composition
- Containment
- Cpu
- DiskDevice
- DisplayMonitor
- FileSystem
- FileSystemExport
- GraphicsAdapter
- HardwareBoard
- InstalledSoftware
- InventoryScanner
- IpAddress
- Node

### Global Configuration Files

- EnricherServiceSettings.ini
- HardwareMappingConfig.xml

### Adapter Parameters

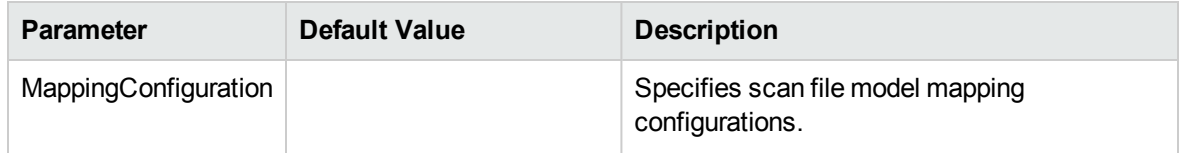

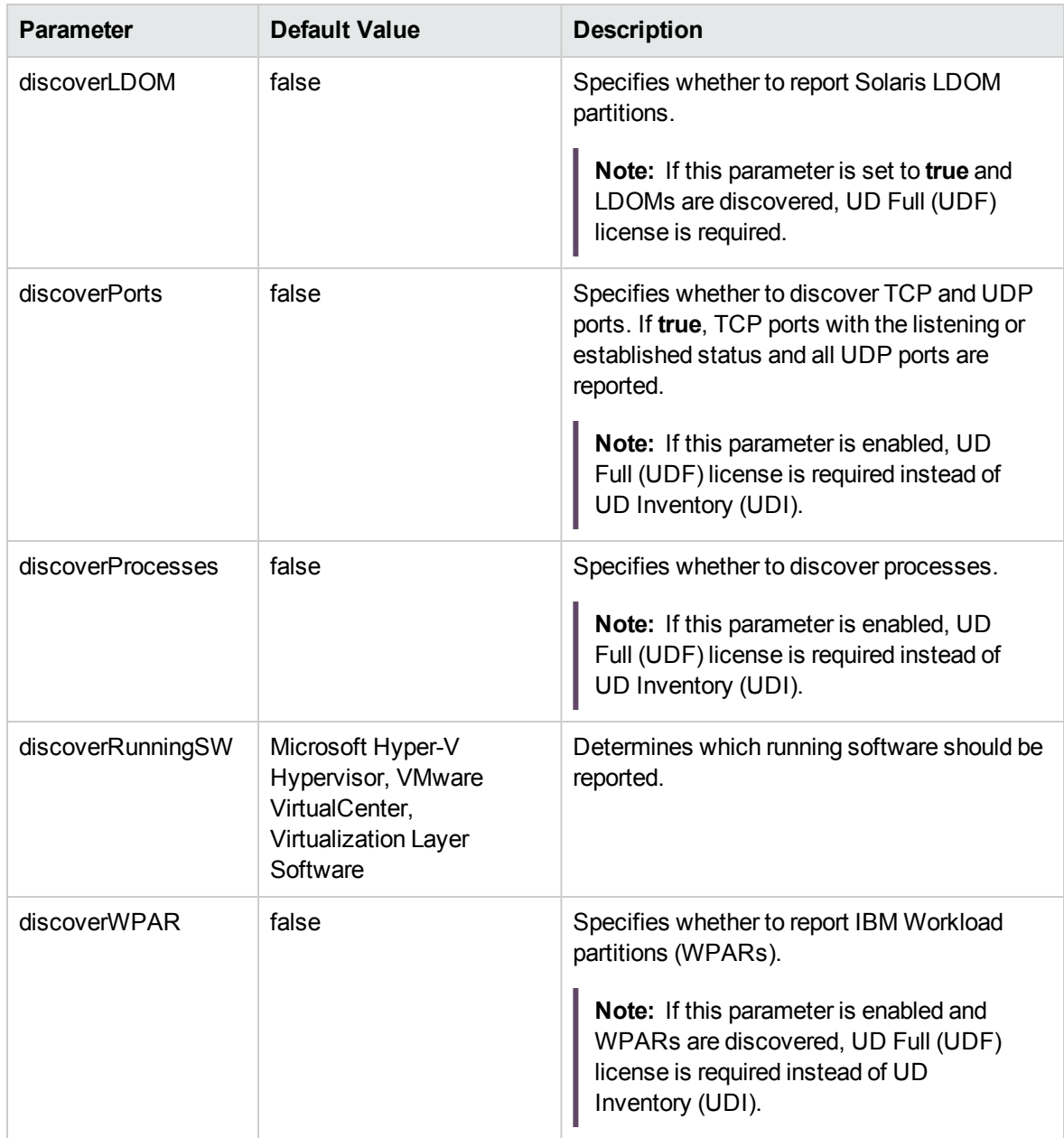

# <span id="page-882-0"></span>Inventory Discovery by Scanner Job

This section includes details about the job.

Discovery and Integrations Content Guide - Discovery Modules Chapter 58: Inventory by Scanner Discovery

### <span id="page-883-0"></span>Introduction

This job runs hardware and installed software inventory discovery by scanners.

### Trigger TQL

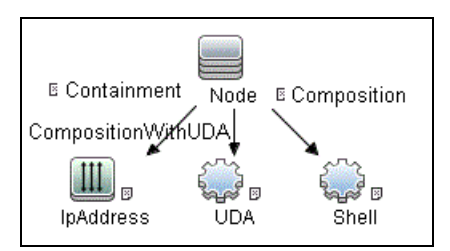

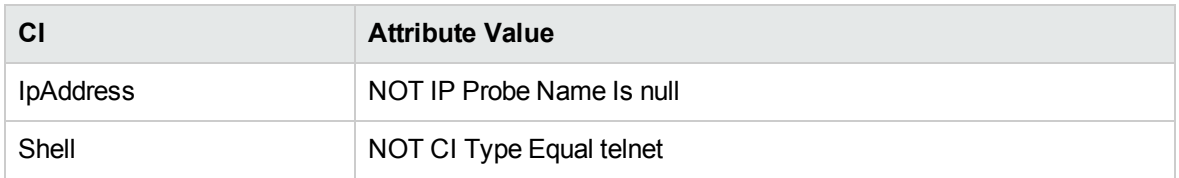

## <span id="page-883-1"></span>Adapter Information

This job uses the **Inventory Discovery By Scanner Adapter**.

Adapter Type

Work Flow adapter

Input CIT

Node

Discovery and Integrations Content Guide - Discovery Modules Chapter 58: Inventory by Scanner Discovery

### Input TQL

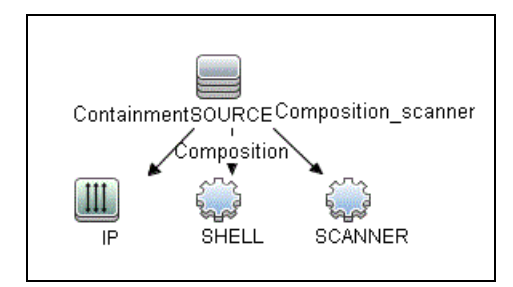

### Triggered CI Data

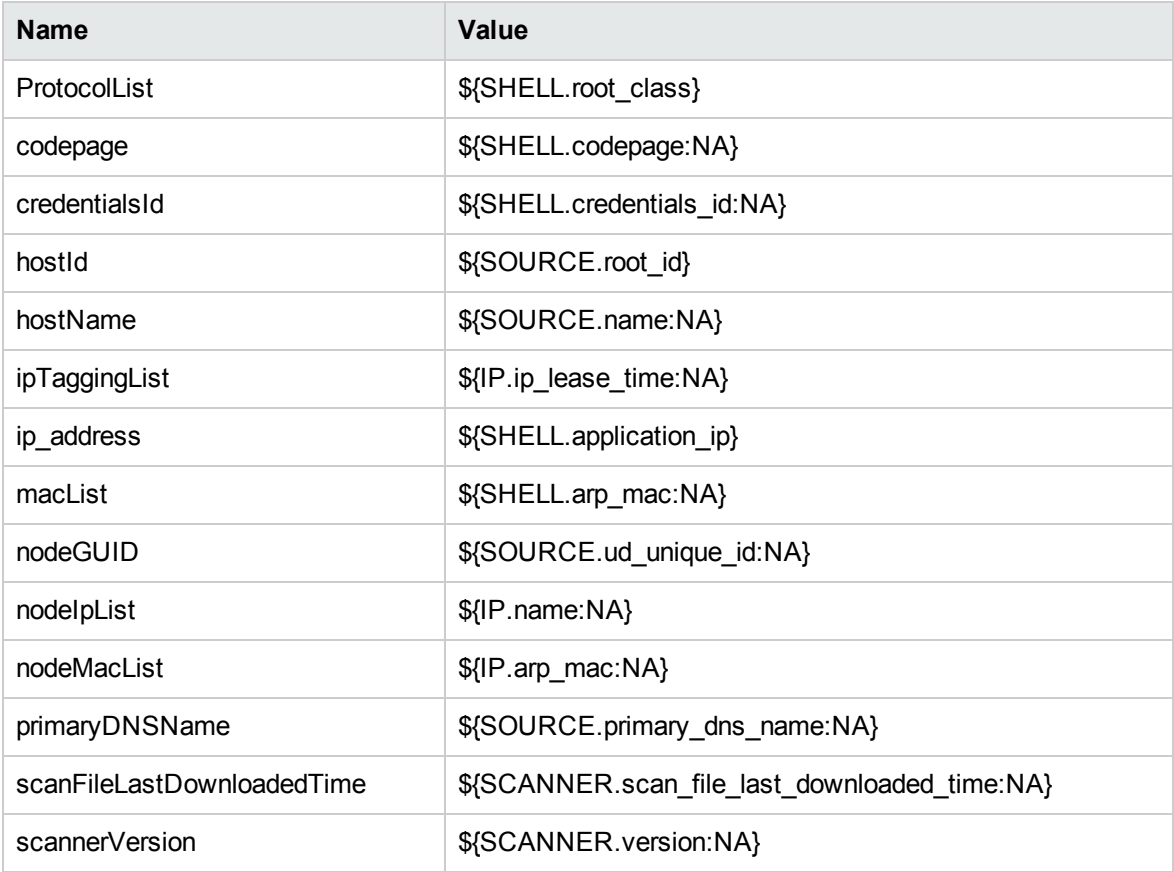

### Workflow Steps

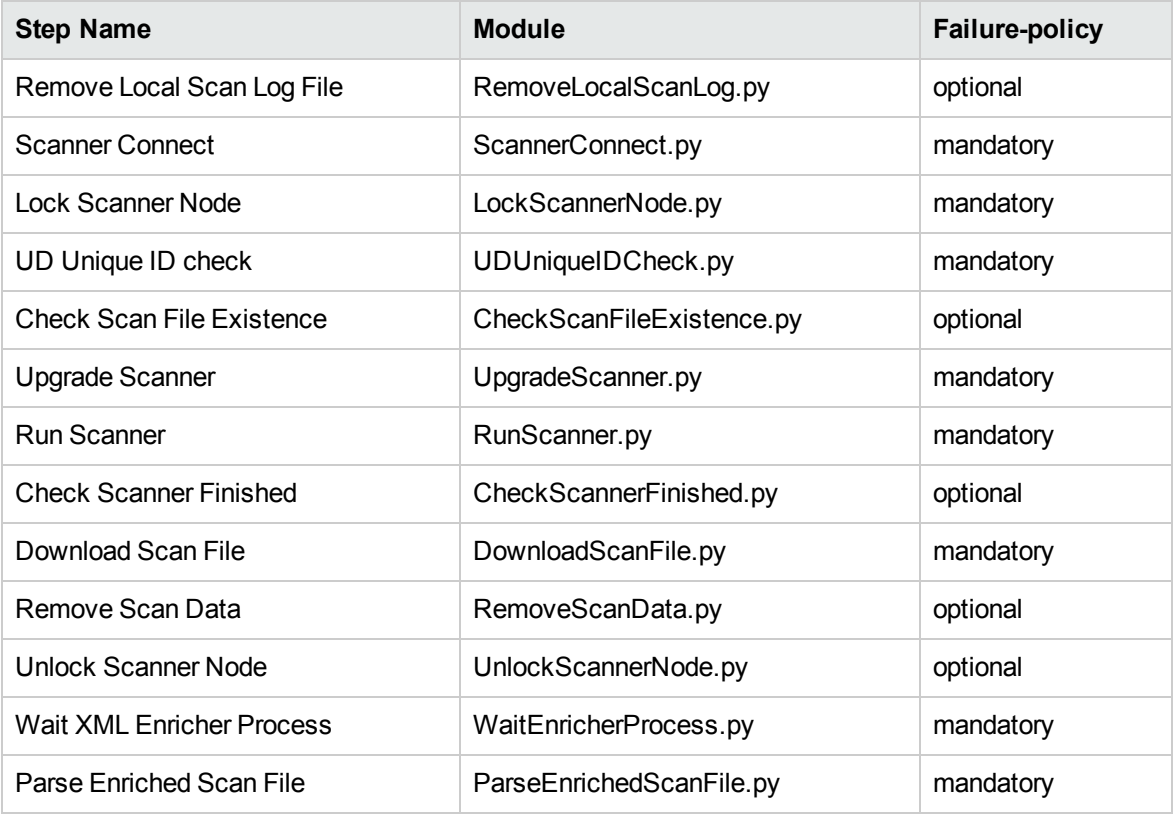

#### **Final Step Module**

ReleaseResources.py

### Used Scripts

- RemoveLocalScanLog.py
- ScannerConnect.py
- LockScannerNode.py
- UDUniqueIDCheck.py
- CheckScanFileExistence.py
- UpgradeScanner.py
- RunScanner.py

Discovery and Integrations Content Guide - Discovery Modules Chapter 58: Inventory by Scanner Discovery

- CheckScannerFinished.py
- DownloadScanFile.py
- RemoveScanData.py
- UnlockScannerNode.py
- WaitEnricherProcess.py
- ParseEnrichedScanFile.py
- inventoryerrorcodes.py
- LockUtils.py
- InventoryUtils.py
- host\_discoverer.py
- Dis\_TCP.py
- applications.py
- process\_to\_process.py
- process\_discoverer.py
- cmdlineutils.py
- process.py

### Discovered CITs

- Composition
- Containment
- Cpu
- Dependency
- DiskDevice
- DisplayMonitor
- FileSystem
- FileSystemExport
- GraphicsAdapter
- HardwareBoard

Discovery and Integrations Content Guide - Discovery Modules Chapter 58: Inventory by Scanner Discovery

- InstalledSoftware
- InventoryScanner
- IpAddress
- IpServiceEndpoint
- Network Adapter
- Node
- Process
- Realization
- RunningSoftware
- Usage
- Window Device Driver

#### Global Configuration Files

- ScannersConfigurationByPlatform.xml
- InventoryDiscoverySettings.xml
- EnricherServiceSettings.ini
- HardwareMappingConfig.xml
- PrePostScanScriptingConfiguration.xml
- applicationsSignature.xml

#### Adapter Parameters

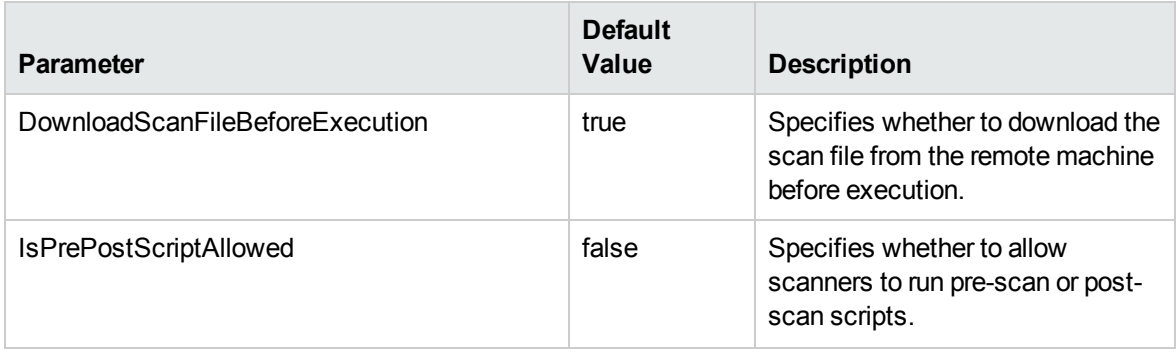

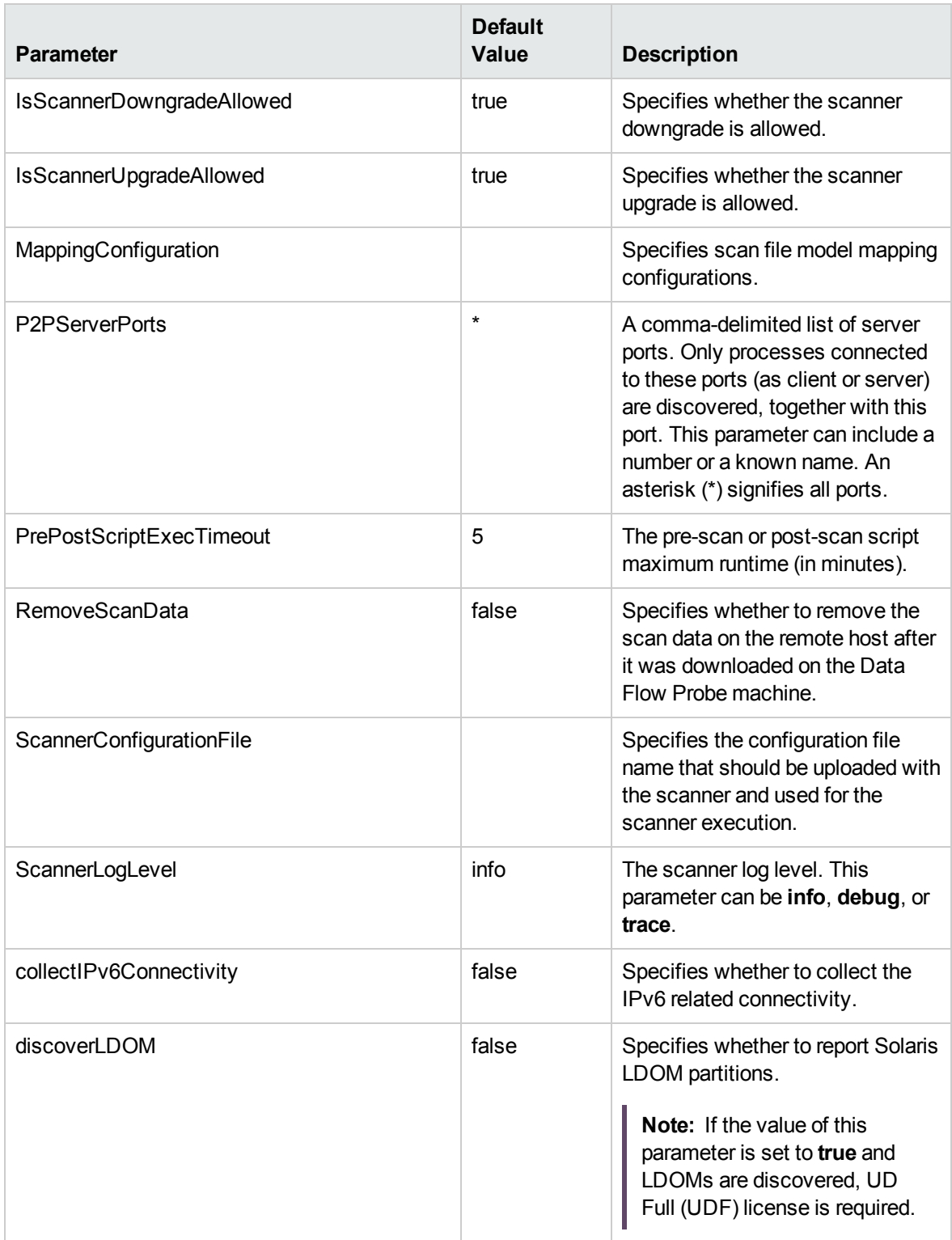

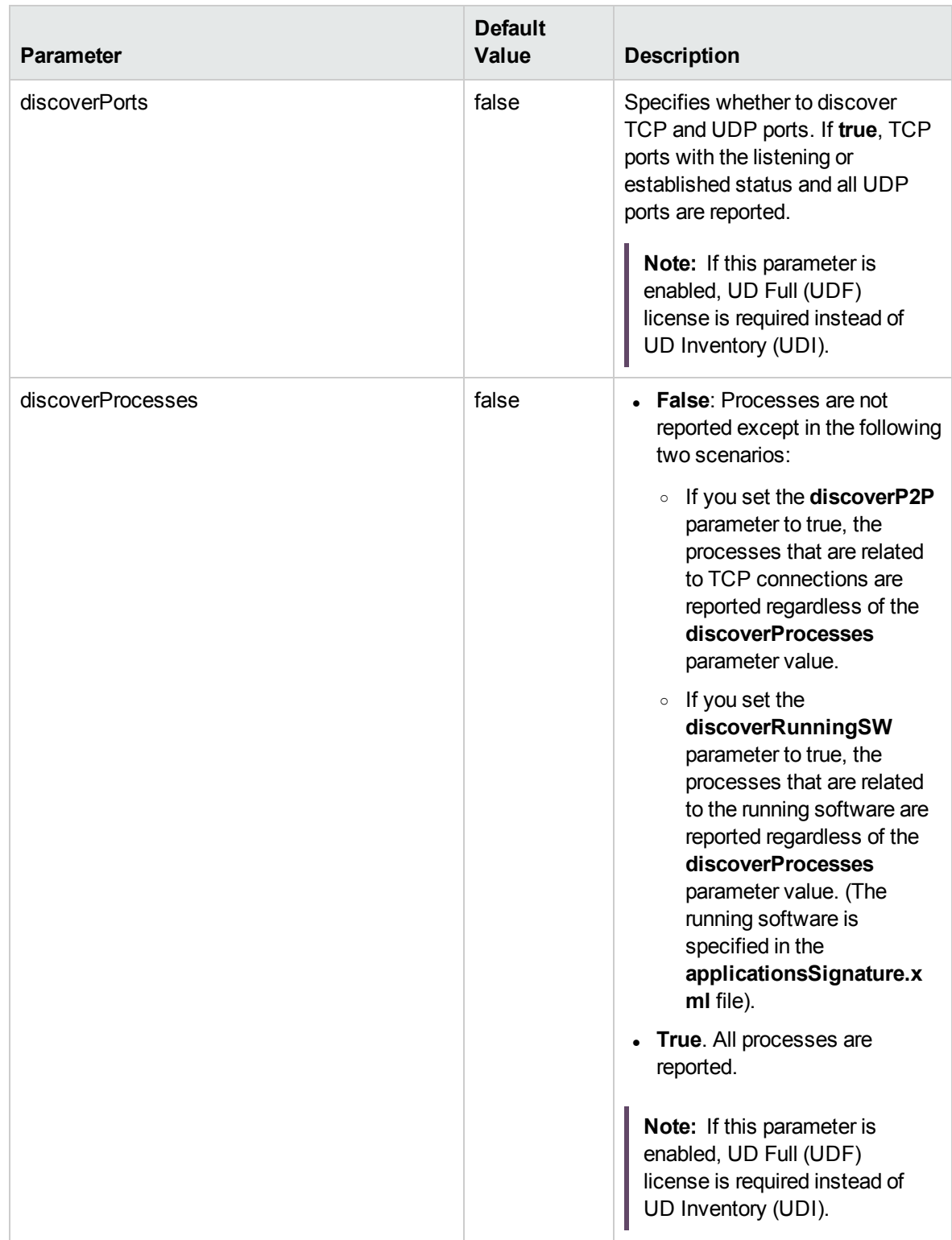

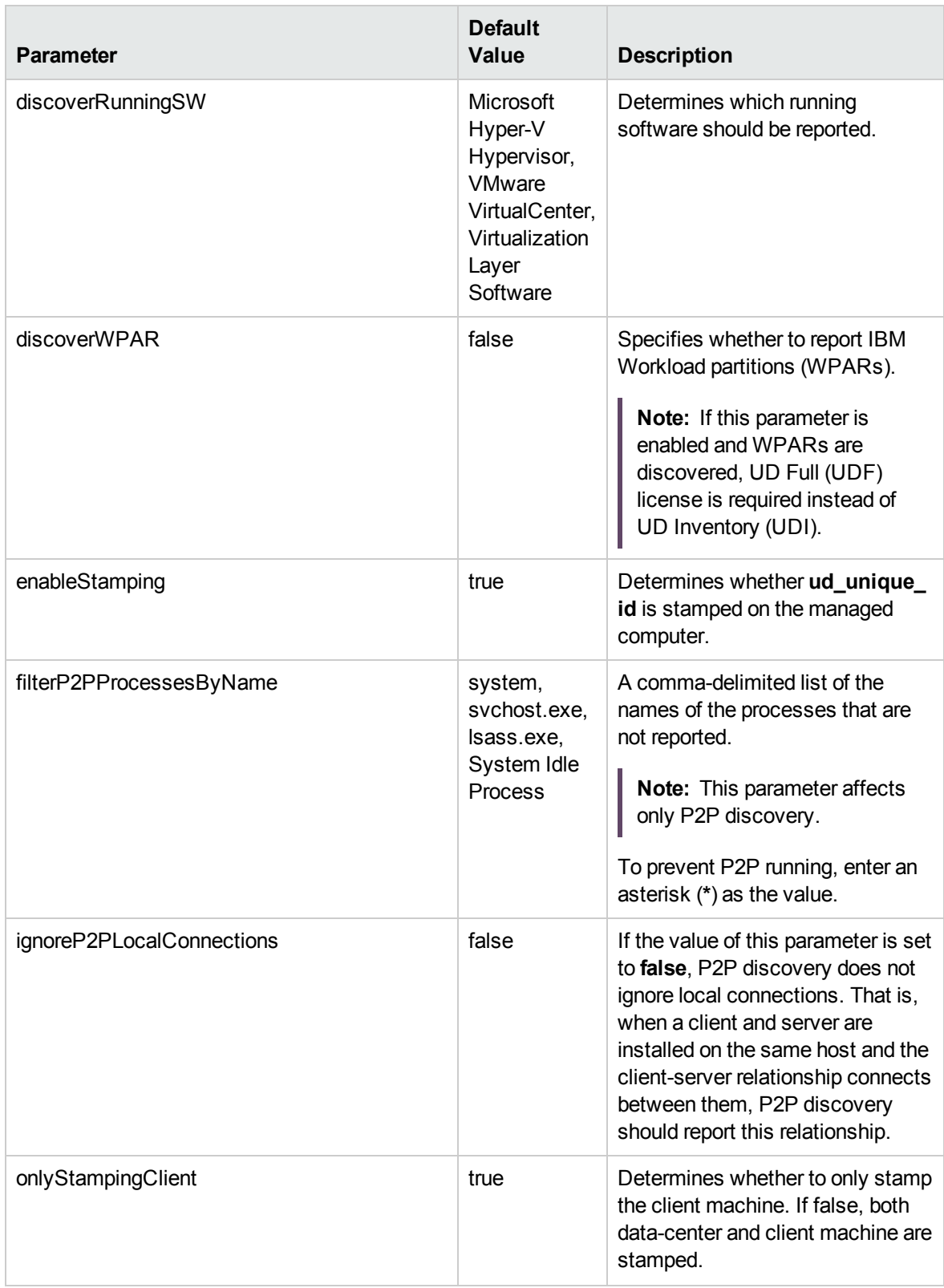

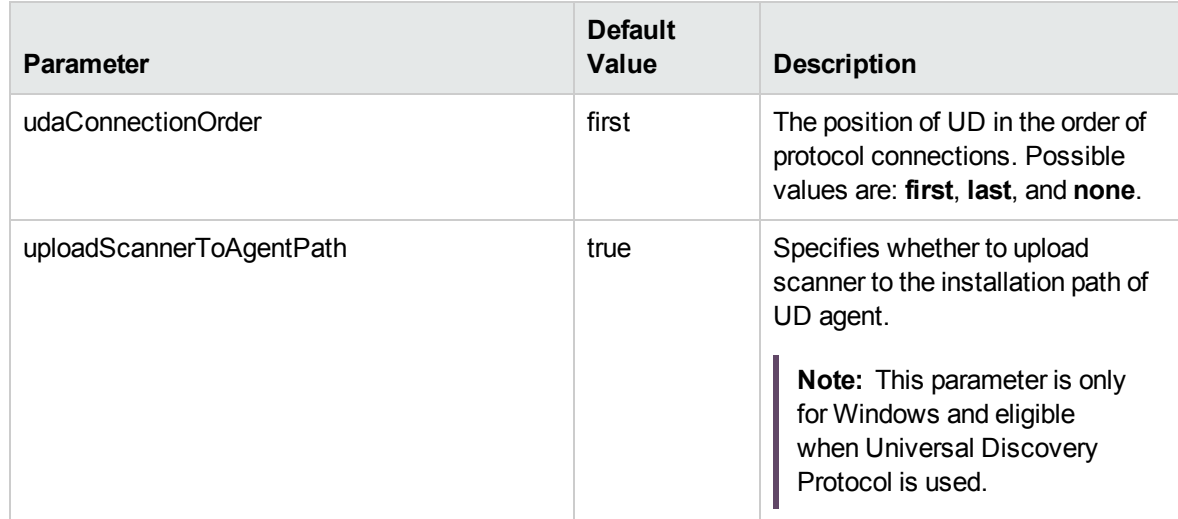

# Chapter 59: Mainframe by SNMP Discovery

The **Mainframe TCP by SNMP** and **Mainframe topology by SNMP** jobs are legacy ones. The Mainframe by SNMP discovery is replaced by the EView Agent discovery. For details about the EView Agent discovery, see [Mainframe](#page-924-0).

# Chapter 60: Storage Discovery

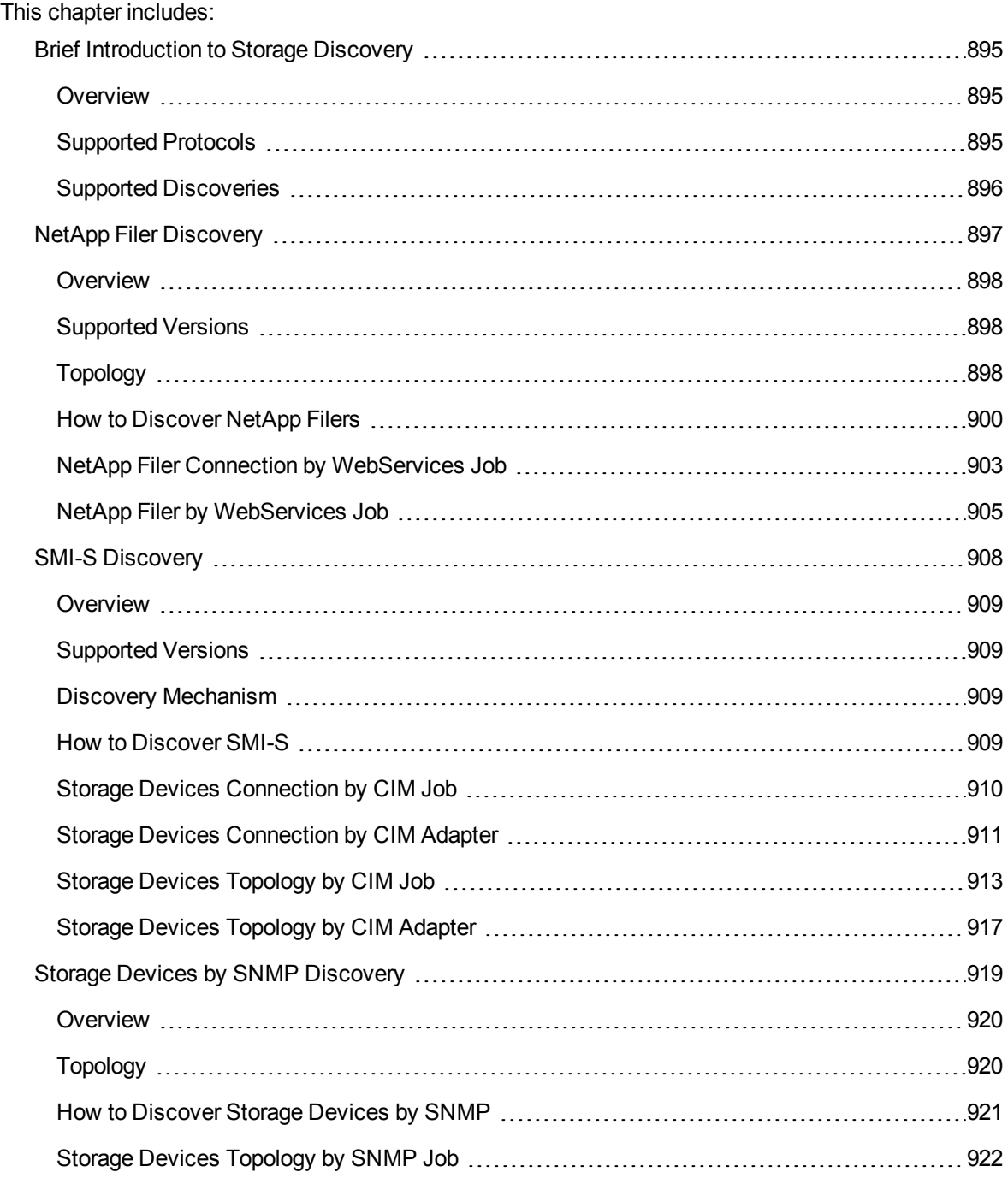

# <span id="page-894-1"></span><span id="page-894-0"></span>Brief Introduction to Storage Discovery

### Overview

The Storage discovery enables you to discover storage structures and connections between storage systems and remote servers.

• Storage structures

Universal Discovery discovers both physical and logic relationships between components in storage systems. Generally, the components include storage array, storage pool, Logical Unit Number (LUN), storage processor, logical volume, physical volume, fibre channel port, Small Computer System Interface (SCSI), Internet Small Computer System Interface (iSCSI), and file export.

• Connections between storage systems and remote servers

<span id="page-894-2"></span>Universal Discovery discovers the following three types of connections: Network File System (NFS), iSCSI, and Storage Area Networks (SAN).

## Supported Protocols

The Storage discovery uses the following protocols:

- NetApp Protocol
- CIM Protocol
- SNMP Protocol

**Note:** Only limited CIs can be discovered via SNMP Protocol because it is not a standard protocol for storage devices.

## <span id="page-895-0"></span>Supported Discoveries

The Storage discovery includes the following discoveries:

• NetApp Filer discovery

The storage discovery via the NetApp protocol is the NetApp Filer discovery.

This discovery is based on NetApp Data ONTAP API (ONTAPI) that can be used to access and manage the storage system.

The discovery jobs are **NetApp Filer Connection by WebServices** and **NetApp Filer by WebServices**.

For details, see "NetApp Filer [Discovery"](#page-896-0) on the next page.

• SMI-S discovery

The storage discovery via the CIM protocol is the SMI-S discovery.

This discovery is based on Storage Management Initiative Specification (SMI-S).

The SMI-S discovery supports the following storage device brands:

- <sup>o</sup> Brocade
- <sup>o</sup> EMC
- <sup>o</sup> Hitachi
- <sup>o</sup> HPE
- <sup>o</sup> Huawei
- <sup>o</sup> IBM
- <sup>o</sup> NetApp

The discovery jobs are **Storage Devices Connection by CIM** and **Storage Devices Topology by CIM**.

For details, see "SMI-S [Discovery"](#page-907-0) on page 908.

• Storage Devices by SNMP discovery

The storage discovery via the SNMP protocol is the Storage Devices by SNMP discovery.

The Storage Devices by SNMP discovery supports the following devices:

- <sup>o</sup> EMC Isilon Filers
- <sup>o</sup> EMC Data Domain storage systems

The discovery job is **Storage Devices Topology by SNMP**.

<span id="page-896-0"></span>For details, see "Storage Devices by SNMP [Discovery"](#page-918-0) on page 919.

# NetApp Filer Discovery

This section includes:

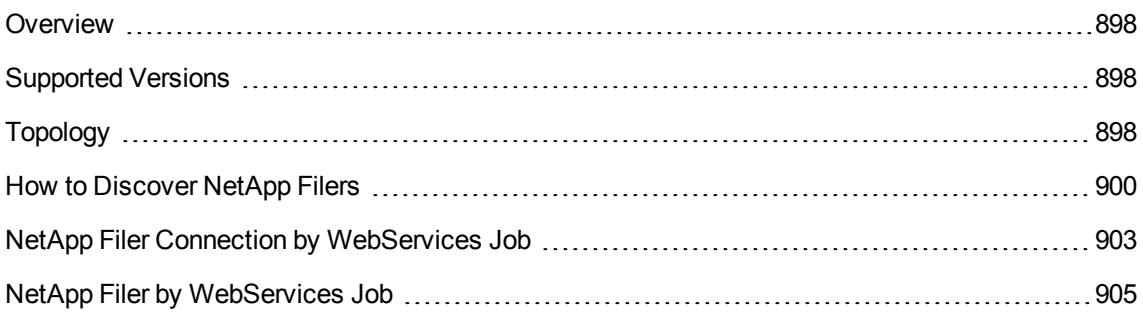

### <span id="page-897-0"></span>Overview

Universal CMDB can retrieve NetApp network attached storage (NAS) information directly from NetApp Filers and NetApp clusters. Discovery involves synchronizing devices, topology, and hierarchy of storage infrastructure in the UCMDB database (CMDB). This enables change management and impact analysis across all business services mapped in UCMDB from a storage point of view.

The discovery involves a UCMDB initiated discovery on the NetApp WebService API. The discovery also synchronizes physical relationships between various hardware, and logical relationships between logical volumes and hardware devices, to enable end-to-end mapping of the storage infrastructure.

## <span id="page-897-1"></span>Supported Versions

<span id="page-897-2"></span>This discovery supports NetApp Data ONTAP 7.2.x, 7.3.x, 8.x, and 9.x.

# Topology

The following image displays the topology of the NetApp Filer discovery with sample output:

**Note:** For a list of discovered CITs, see ["Discovered](#page-906-0) CITs" on page 907.

Discovery and Integrations Content Guide - Discovery Modules Chapter 60: Storage Discovery

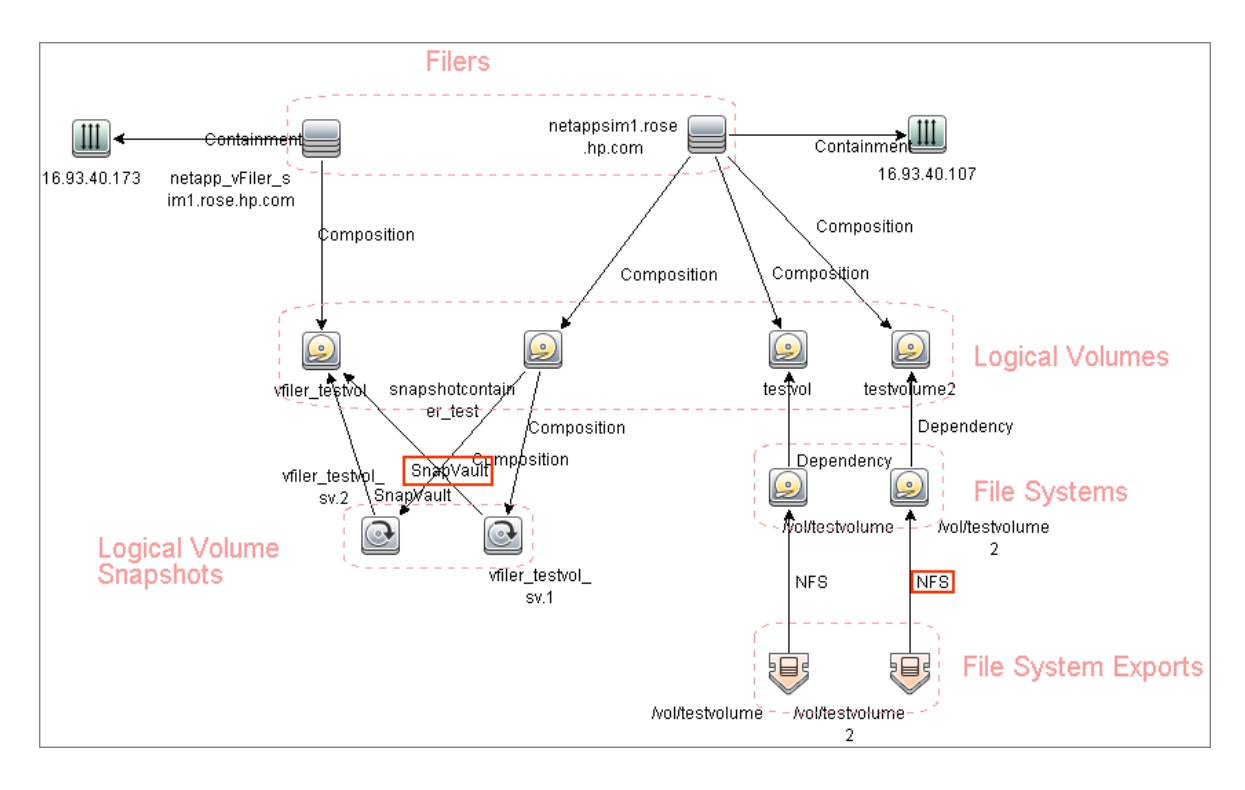

The following image displays the topology of the NetApp cluster discovery:

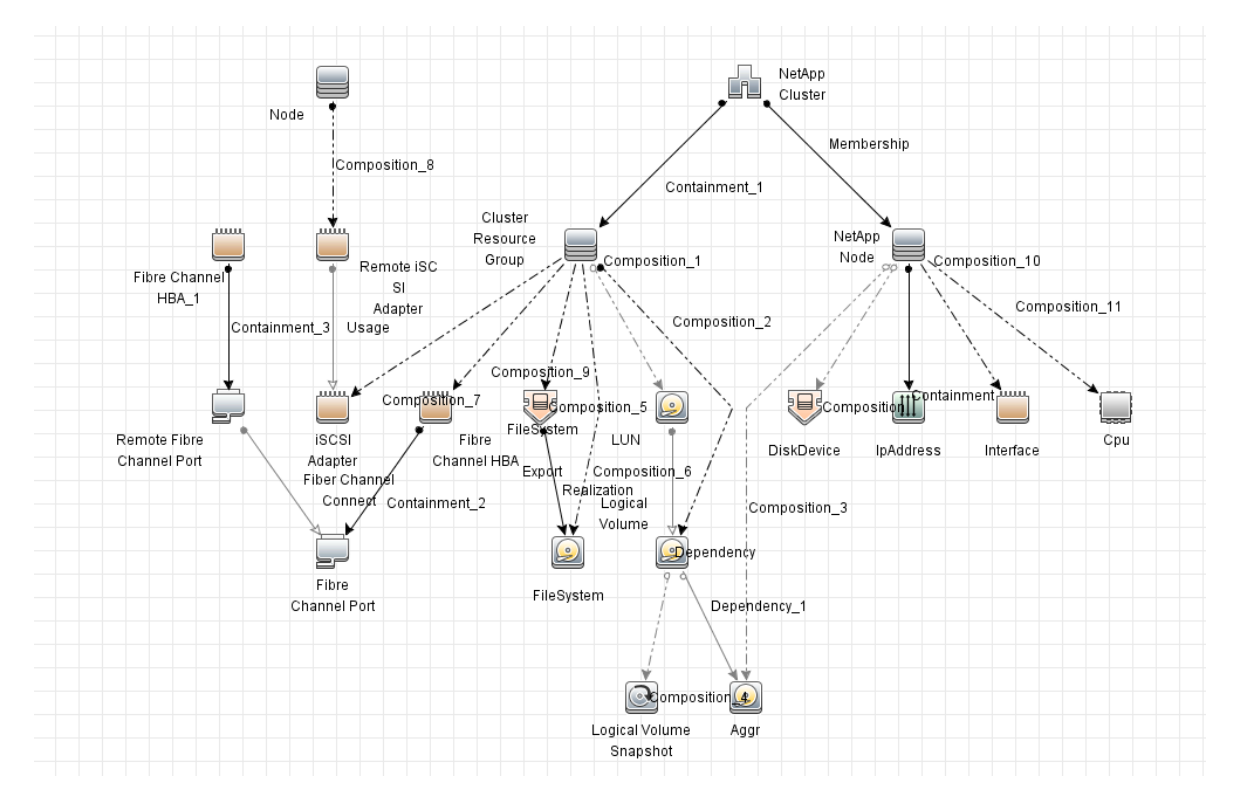

## <span id="page-899-0"></span>How to Discover NetApp Filers

This task describes how to discover NetApp Filers.

1. Prerequisite - Set up protocol credentials

This discovery includes the NetApp protocol for NetApp WebServices. To use the NetApp protocol, configure the appropriate credentials and port to the NetApp WebService API. The discovery uses the NetApp ONTAP SDK to get information from NetApp Filers and clusters.

For credential information, see "Supported Protocols" in the *UCMDB Discovery and Integrations Content Guide - Supported Content* document.

2. Prerequisite - Permissions

**Note:** For details on running jobs, refer to "Module/Job-Based Discovery" in the *Universal CMDB Data Flow Management Guide*.

Ensure the user has the appropriate permissions on the Netapp Filer system to run the following discovery commands:

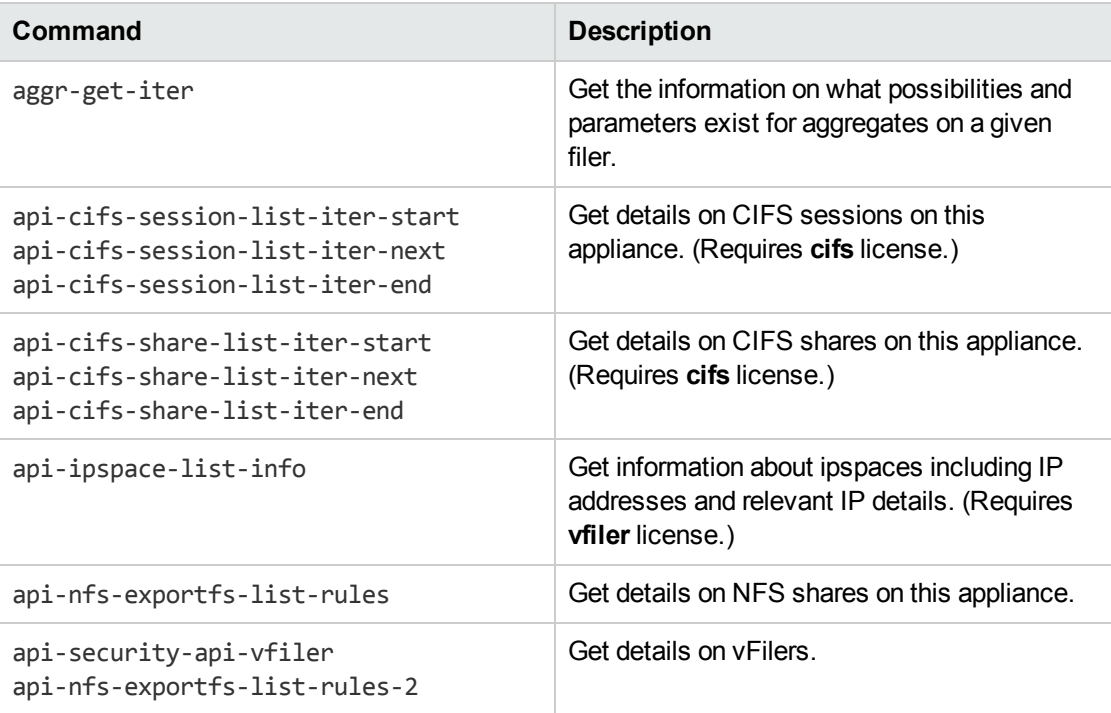
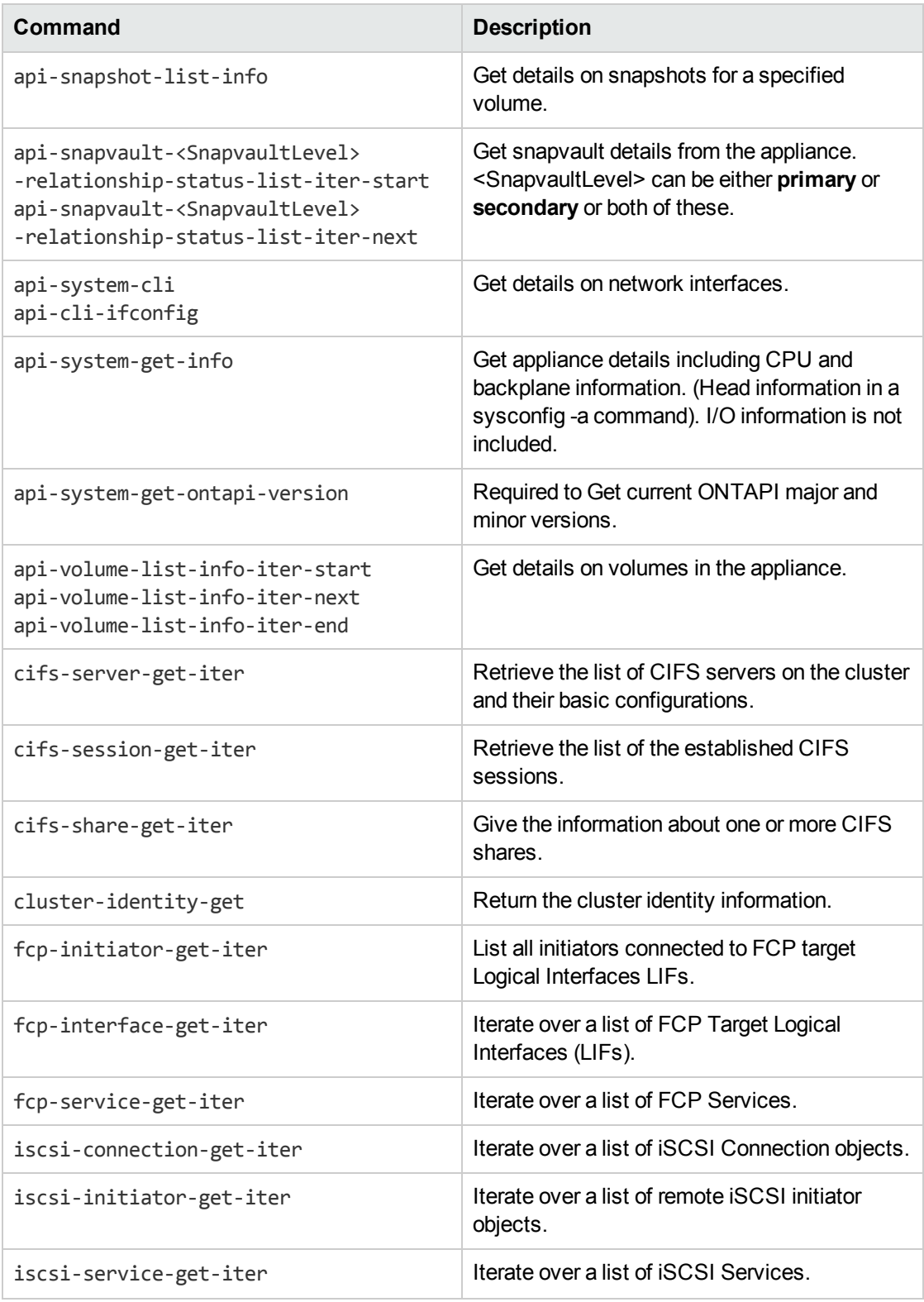

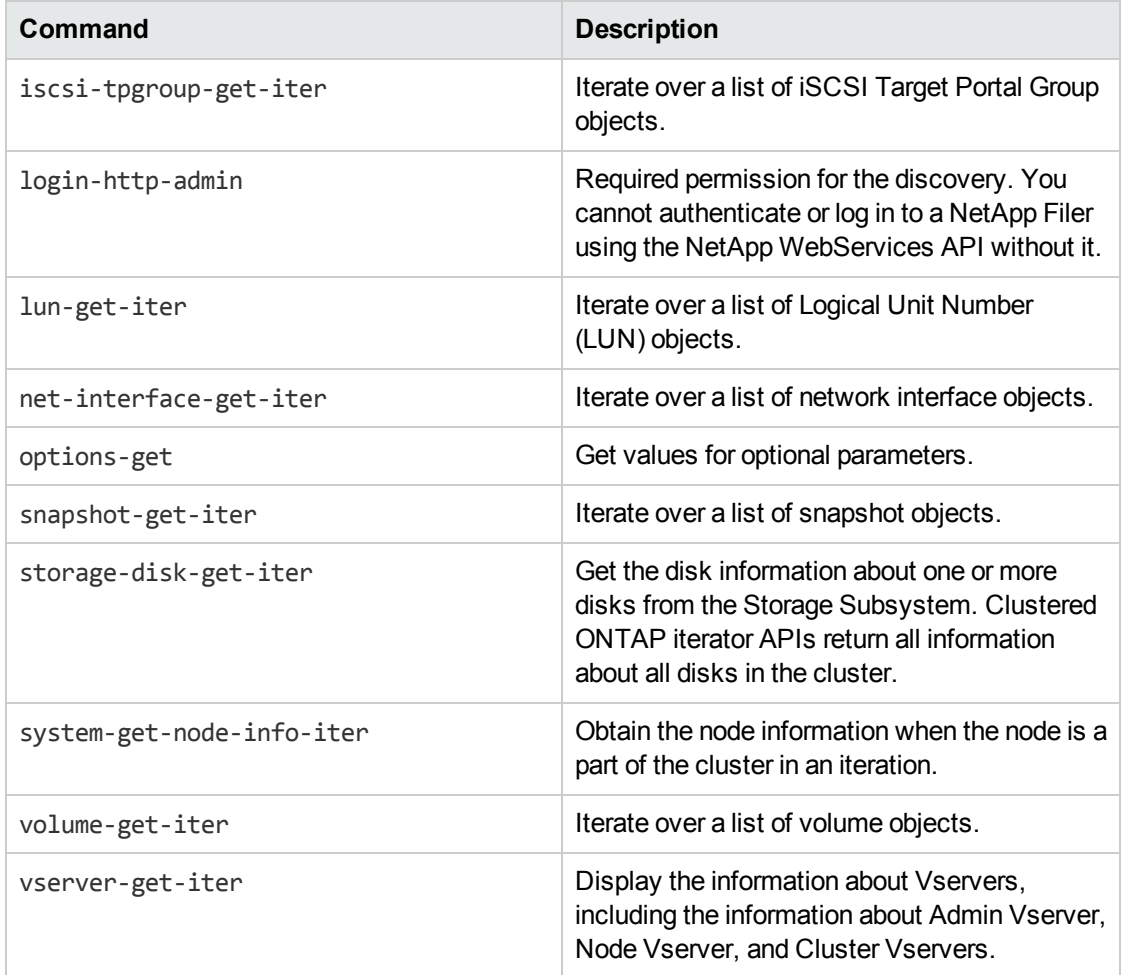

## 3. Run the discovery

**Note:** For details on running jobs, refer to "Module/Job-Based Discovery" in the *Universal CMDB Data Flow Management Guide*.

Run the following jobs in the following order:

- a. Run the **Range IPs by ICMP** job.
- b. Run the **Host Connection by SNMP** job to identify NetApp Filers.
- c. Run the **NetApp Filer Connection by WebServices** job to connect to NetApp Filers or clusters. For job details, see "NetApp Filer Connection by [WebServices](#page-902-0) Job" on the next [page](#page-902-0).
- d. Run the **NetApp Filer by WebServices** job. For job details, see ["NetApp](#page-904-0) Filer by [WebServices](#page-904-0) Job" on page 905.

# <span id="page-902-0"></span>NetApp Filer Connection by WebServices Job

The NetApp Filer discovery package is bundled in **NetAppFiler.zip**.

This section includes details about the job.

### Trigger Query

This trigger TQL has the **include subtypes** option unselected for **Net Device** and **Node**, which will exclude IPs associated with CIs that are not NetApp Filers (such as Windows, UNIX, and so on).

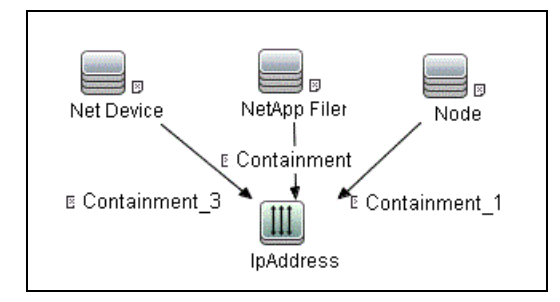

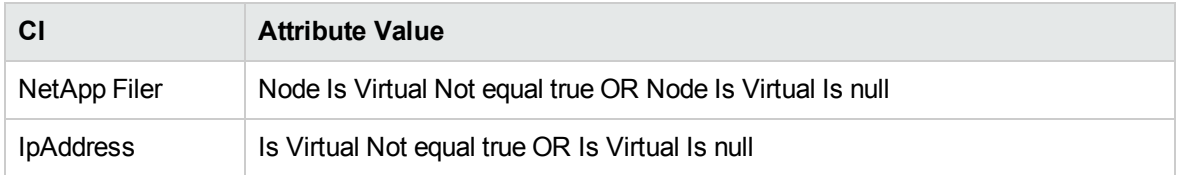

#### Adapter

This job uses the **NetApp Filer Connection by WebServices** adapter.

- Input CI Type: IpAddress
- Input Query: None

#### Used Scripts

- netapp\_webservice\_utils.py
- NetApp\_Filer\_Connection.py

## Discovered CITs

- Containment
- IpAddress
- Node
- RunningSoftware

**Note:** To view the topology, see ["Topology"](#page-897-0) on page 898.

# <span id="page-904-0"></span>NetApp Filer by WebServices Job

The NetApp Filer discovery package is bundled in **NetAppFiler.zip**.

This section includes details about the job.

### Trigger Query

This trigger TQL has **Node** with **IpAddress** and **RunningSoftware**.The discovered product name of **RunningSoftware** is NetApp Filer or NetApp Cluster.

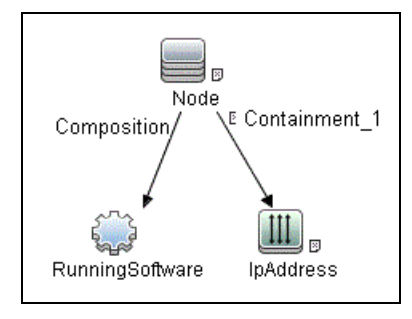

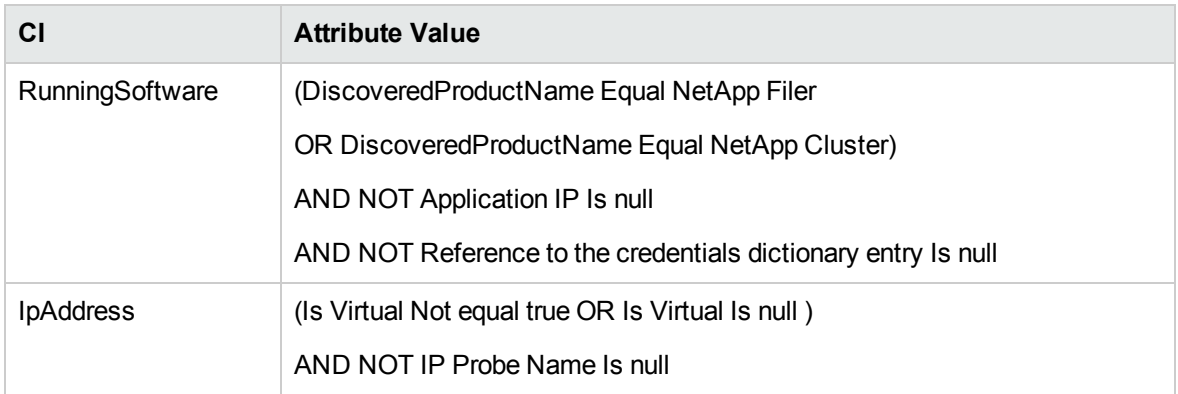

### Adapter

This job uses the **NetApp Filer by WebServices** adapter.

- Input CI Type: RunningSoftware
- Input Query:

Discovery and Integrations Content Guide - Discovery Modules Chapter 60: Storage Discovery

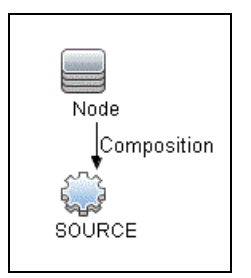

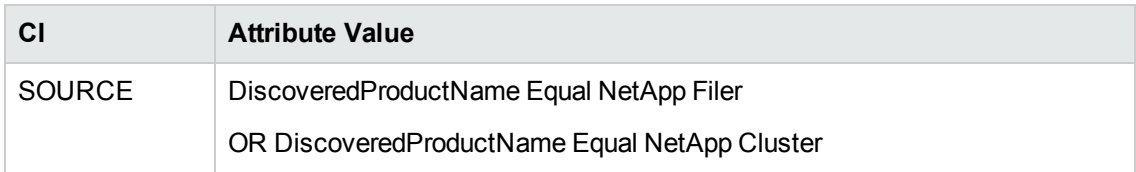

• Triggered CI Data

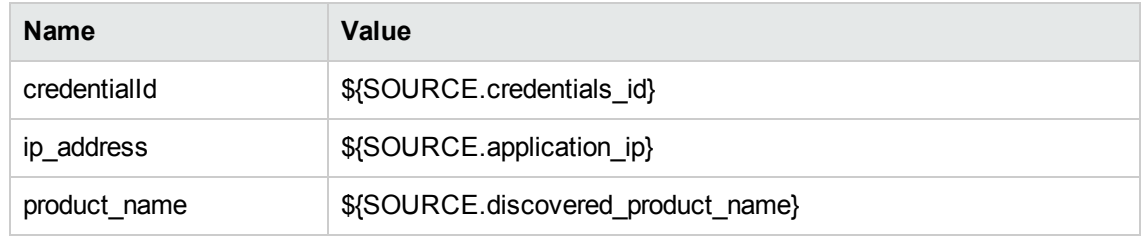

• Adapter Parameters

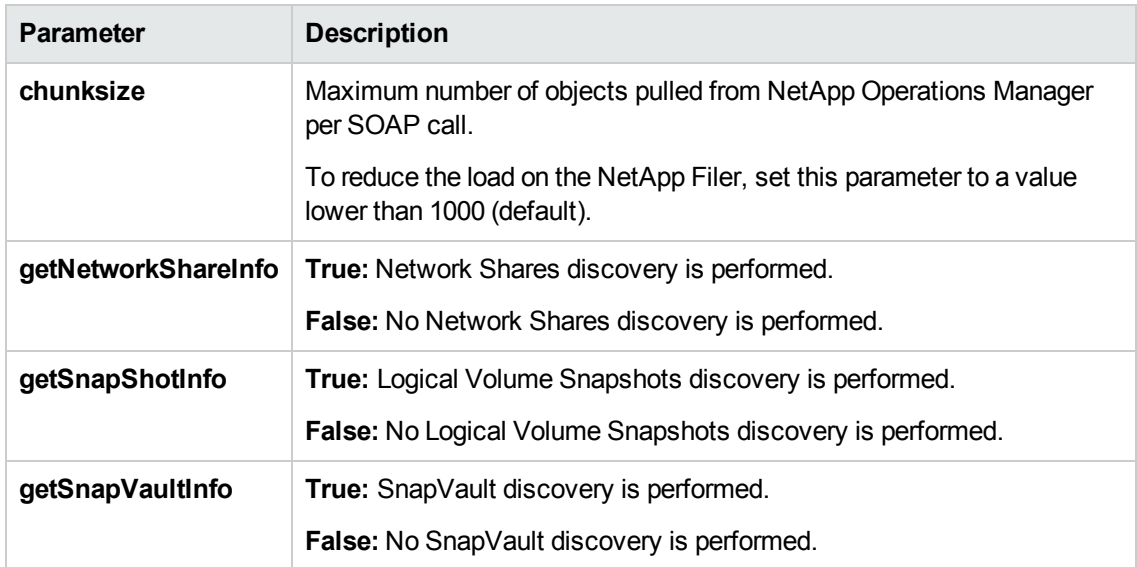

#### Used Scripts

- netapp\_webservice\_utils.py
- netapp\_topology.py
- netapp\_cluster\_discoverer.py
- NetApp\_Filer\_by\_WebServices.py

#### Discovered CITs

- Composition
- Containment
- Cpu
- Dependency
- DiskDevice
- Fibre Channel HBA
- Fibre Channel Port
- FileSystem
- FileSystemExport
- Interface
- IpAddress
- Logical Volume Snapshot
- LogicalVolume
- Membership
- NetApp Cluster
- NetApp Filer
- NetApp Node
- Node
- Realization
- SCSI Adapter

**Note:** To view the topology, see ["Topology"](#page-897-0) on page 898.

# SMI-S Discovery

#### This section includes:

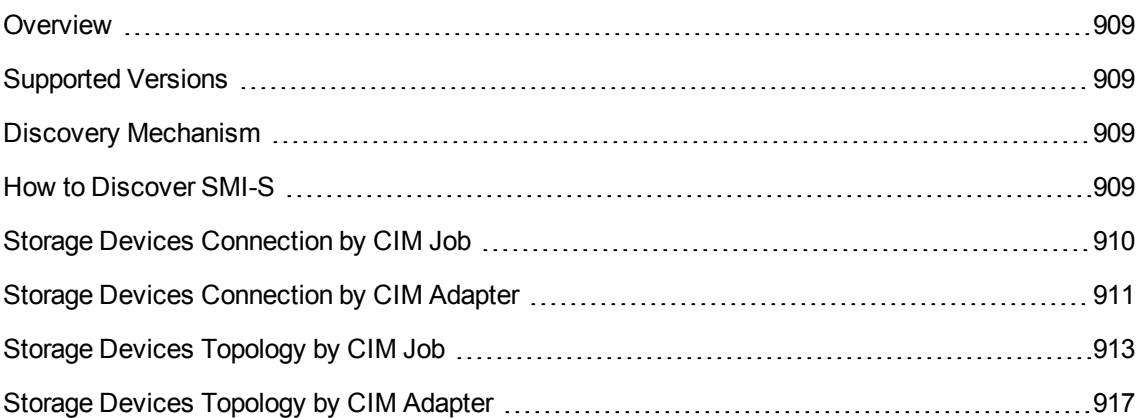

## <span id="page-908-0"></span>Overview

The Storage Networking Industry Association (SNIA) evolved and developed the Storage Management Initiative Specification (SMI-S) as a standard way of managing Storage Area Networks (SAN). The specification, which is ratified as an ISO standard, includes data accessible from a CIM server through a WEBM client.

<span id="page-908-1"></span>This package discovers storage-related data using the CIM protocol.

# Supported Versions

<span id="page-908-2"></span>This discovery supports SMI-S version 1.50, TPD, CIMV2, EVA, LsiArray13, EMC, Brocade, Huawei, Hitachi, and IBM namespaces, and gives generic support for the CIM namespace.

## Discovery Mechanism

Using the CIM protocol, the discovery connects to the target machine running storage management and the CIM agent. After connecting, the discovery counts the CIM classes, parses attributes, and maps to the UCMDB class model.

## <span id="page-908-3"></span>How to Discover SMI-S

This task includes the following steps:

1. Prerequisite - Set up protocol credentials

The discovery uses the CIM protocol. You should define the CIM protocol entry, with port, namespace, and http/https transport.

**Note:** The CIM protocol supports http and https sub transports. The supported namespaces are

- <sup>o</sup> **root/brocade1**
- <sup>o</sup> **root/tpd**
- <sup>o</sup> **root/cimv2** (with limited support)
- <sup>o</sup> **root/eva**
- <sup>o</sup> **root/LsiArray13**
- <sup>o</sup> **root/emc**
- <sup>o</sup> **root/huawei**
- <sup>o</sup> **root/smis/current**
- <sup>o</sup> **root/ibm**

For credential information, see "Supported Protocols" in the *UCMDB Discovery and Integrations Content Guide - Supported Content* document.

- 2. Run the jobs
	- a. Run the **Range IPs by ICMP** job to discover the IP address of the server used by SMI-S.
	- b. Run the **Storage Devices Connection by CIM** job to discover a proper credential and create a CIM CI.
	- c. Run the **Storage Devices Topology by CIM** job to discover storage topology.

For details on running jobs, see "Module/Job-Based Discovery" in the *Universal CMDB Data Flow Management Guide*.

## <span id="page-909-0"></span>Storage Devices Connection by CIM Job

This section includes details about the job.

#### Adapter

This job uses the **Storage Devices Connection by CIM** adapter.

## Trigger TQL

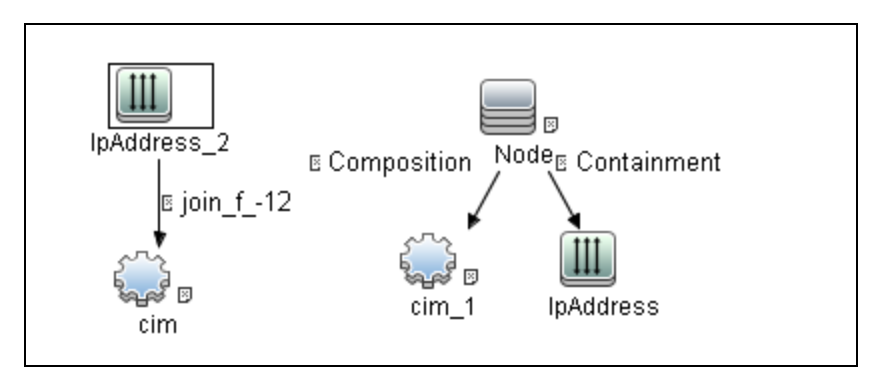

## Discovery Flow

The discovery checks to see if it is possible to retrieve instances of one of the CIM classes depending on the namespace:

- Namespace: "root/brocade1"-> Brocade\_Fabric
- <sup>l</sup> Namespace: "root/cimv2" -> CIM\_OrganizationalEntity
- <sup>l</sup> Namespace: "root/tpd" -> TPD\_StorageSystem
- Namespace: "root/eva" -> HPEVA\_StorageSystem
- Namespace: "root/LsiArray13" -> LSISSI\_StorageSystem
- Namespace: "root/emc" -> EMC\_ComputerSystem
- Namespace: "root/huawei" -> HuaSy\_Product
- <sup>l</sup> Namespace: "root/smis/current" -> HITACHI\_StorageSystem
- <span id="page-910-0"></span>• Namespace: "root/ibm" -> IBMTSSVC\_Product

## Storage Devices Connection by CIM Adapter

This section includes details about the adapter.

Input CIT

IP Address

## Input TQL Query

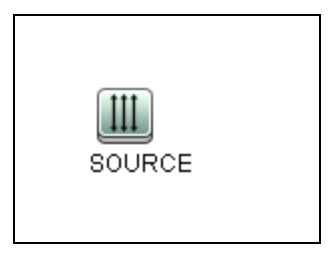

## Triggered CI Data

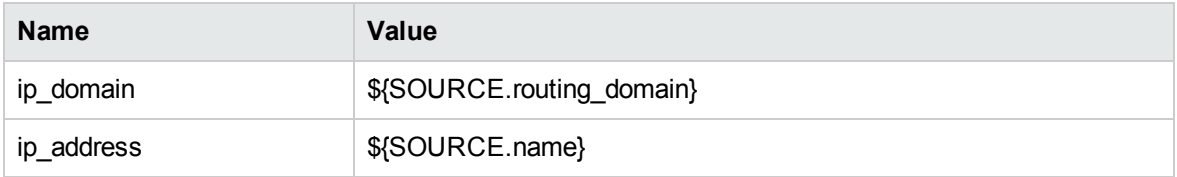

### Used Scripts

- $\bullet$  cim.py
- $\bullet$  entity.py
- smis\_discoverer.py
- smis\_connection.py
- cim\_discover.py
- smis.py
- smis\_cimv2.py
- smis\_brocade.py
- smis\_huawei.py
- smis\_emc.py
- smis\_hitachi.py
- smis\_ibm.py
- smis\_netapp.py
- smis\_tpd.py

Discovery and Integrations Content Guide - Discovery Modules Chapter 60: Storage Discovery

• smis\_eva.py

### Discovered CITs

- <sup>l</sup> CIM
- Composition
- Containment
- IpAddress
- <span id="page-912-0"></span>• Node

# Storage Devices Topology by CIM Job

This section includes details about the job.

#### Adapter

This job uses the **Storage Devices Topology by CIM** adapter.

## Trigger TQL Query

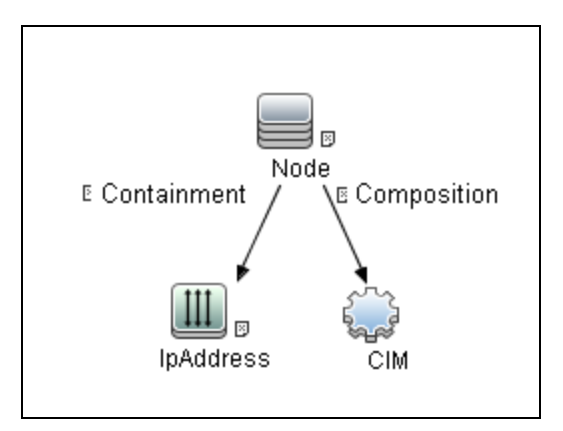

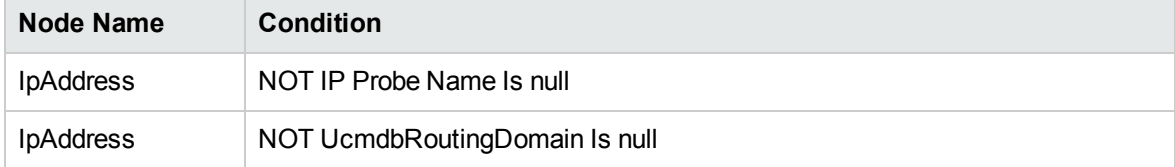

Discovery and Integrations Content Guide - Discovery Modules Chapter 60: Storage Discovery

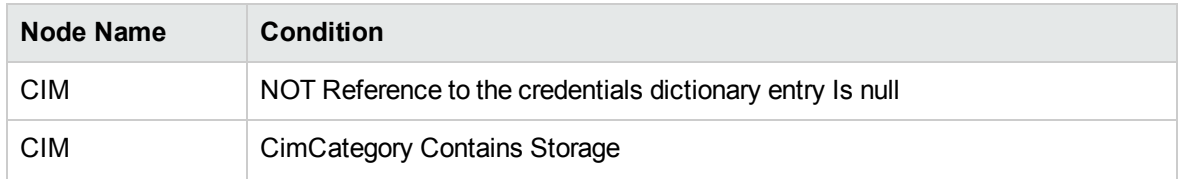

#### Discovery Flow

In this discovery, the classes for those instances retrieved and parsed are listed for each namespace:

#### <sup>l</sup> **Namespace "root/brocade1"**

- <sup>o</sup> Brocade\_Fabric
- <sup>o</sup> Brocade\_Switch
- <sup>o</sup> Brocade\_SwitchFCPort
- <sup>o</sup> Brocade\_NodeFCPort
- <sup>o</sup> CIM\_ComputerSystem

#### <sup>l</sup> **Namespace "root/tpd"**

- <sup>o</sup> TPD\_AllocatedFromStoragePool
- <sup>o</sup> TPD\_DynamicStoragePool
- <sup>o</sup> TPD\_FCPort
- <sup>o</sup> TPD\_NodeSystem
- <sup>o</sup> TPD\_SCSIController
- <sup>o</sup> TPD\_StoragePool
- <sup>o</sup> TPD\_StorageSystem
- <sup>o</sup> TPD\_StorageVolume
- <sup>l</sup> **Namespace "root/cimv2"**
	- <sup>o</sup> CIM\_FCPort
	- <sup>o</sup> CIM\_NodeSystem
	- <sup>o</sup> CIM\_StoragePool
	- <sup>o</sup> CIM\_StorageSystem
	- <sup>o</sup> CIM\_StorageVolume
- <sup>l</sup> **Namespace "root/eva"**
	- **<sup>o</sup>** HPEVA\_StoragePool
	- **<sup>o</sup>** HPEVA\_StorageSystem
	- **<sup>o</sup>** HPEVA\_DiskFCPort
	- **<sup>o</sup>** HPEVA\_StorageVolume
	- **<sup>o</sup>** HPEVA\_ProtocolControllerForVolume
	- **<sup>o</sup>** HPEVA\_ViewProtocolController
	- **<sup>o</sup>** HPEVA\_StorageProcessorSystem
	- **<sup>o</sup>** HPEVA\_DiskExtent

#### <sup>l</sup> **Namespace "root/LsiArray13"**

- <sup>o</sup> LSISSI\_StoragePool
- <sup>o</sup> LSISSI\_StorageSystem
- <sup>o</sup> LSISSI\_FCPort
- <sup>o</sup> LSISSI\_StorageVolume
- <sup>o</sup> LSISSI\_ControllerCanister
- <sup>o</sup> LSISSI\_ControllerFirmwareIdentity
- <sup>o</sup> LSISSI\_StorageProcessorSystem
- <sup>o</sup> LSISSI\_DiskExtent
- <sup>l</sup> **Namespace "root/emc"**
	- <sup>o</sup> EMC\_StoragePool
	- <sup>o</sup> EMC\_StorageSystem
	- <sup>o</sup> EMC\_FCPort
	- <sup>o</sup> EMC\_StorageVolume
	- <sup>o</sup> EMC\_StorageSystemSoftwareIdentity
	- <sup>o</sup> EMC\_ArrayChassis
	- <sup>o</sup> EMC\_SCSIProtocolController
	- <sup>o</sup> EMC\_StorageProcessorSystem
	- <sup>o</sup> EMC\_DiskExtent

#### <sup>l</sup> **Namespace "root/huawei"**

- <sup>o</sup> HuaSy\_Clusterl
- <sup>o</sup> HuaSy\_Node
- <sup>o</sup> HuaSy\_StorageControllerSystem
- <sup>o</sup> HuaSy\_StorageSystem
- <sup>o</sup> CIM\_StoragePool
- <sup>o</sup> HuaSy\_AllocatedFromStoragePool
- <sup>o</sup> HuaSy\_StorageHardwareID
- <sup>o</sup> HuaSy\_DiskExtent
- <sup>o</sup> HuaSy\_LocalFileSystem
- <sup>o</sup> HuaSy\_ResidesOnExtent
- <sup>o</sup> CIM\_FileShare
- <sup>o</sup> CIM\_SharedElement
- <sup>o</sup> HuaSy\_FrontEndFCPort
- <sup>l</sup> **Namespace "root/smis/current"**
	- <sup>o</sup> HITACHI\_StorageSystem
	- <sup>o</sup> HITACHI\_StorageProcessorSystem
	- <sup>o</sup> HITACHI\_ComponentCS
	- <sup>o</sup> HITACHI\_StoragePool
	- <sup>o</sup> CIM\_StorageHardwareID
	- <sup>o</sup> HITACHI\_DiskExtent
	- <sup>o</sup> HITACHI\_FreeSpace
	- <sup>o</sup> HITACHI\_FCPort
- <sup>l</sup> **Namespace "root/ibm"**
	- <sup>o</sup> IBMTSSVC\_Cluster
	- <sup>o</sup> IBMTSSVC\_FCPort
	- <sup>o</sup> IBMTSSVC\_IOGroup
	- <sup>o</sup> IBMTSSVC\_Node
- <sup>o</sup> IBMTSSVC\_SAPAvailableForElement
- <sup>o</sup> IBMTSSVC\_BackendVolume
- <sup>o</sup> IBMTSSVC\_StorageVolume
- <sup>o</sup> CIM\_StoragePool
- <sup>o</sup> CIM\_HostedStoragePool
- <sup>o</sup> CIM\_ProtocolControllerForUnit
- <sup>o</sup> CIM\_StorageHardwareID
- <span id="page-916-0"></span><sup>o</sup> CIM\_AssociatedPrivilege

## Storage Devices Topology by CIM Adapter

This section includes details about the adapter.

Input CIT

CIM

Input TQL Query

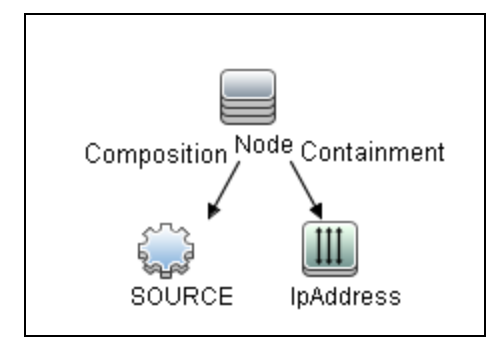

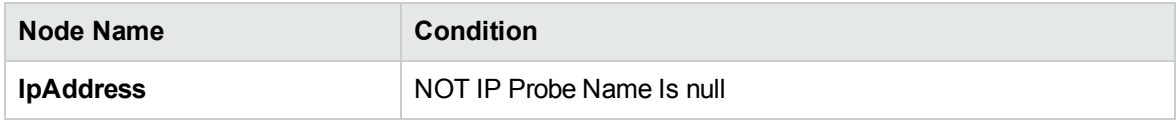

#### Used Scripts

 $\cdot$  cim.py

Discovery and Integrations Content Guide - Discovery Modules Chapter 60: Storage Discovery

- $\bullet$  entity.py
- smis.py
- smis\_discoverer.py
- smis\_topology.py
- cim\_discover.py
- smis\_cimv2.py
- smis\_brocade.py
- smis\_huawei.py
- smis\_emc.py
- smis\_hitachi.py
- smis\_ibm.py
- smis\_netapp.py
- smis\_tpd.py
- smis\_eva.py

#### Discovered CITs

- Composition
- Fibre Channel Connect
- Fibre Channel Port
- IpAddress
- iSCSI Initiator
- iSCSI Target
- LogicalVolume
- . LUN
- Node
- Storage Array
- Storage Pool

# Storage Devices by SNMP Discovery

#### This section includes:

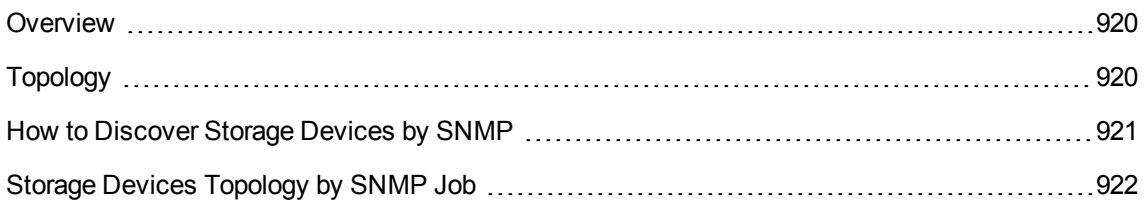

## <span id="page-919-0"></span>Overview

The Storage Devices by SNMP discovery enables you to discover EMC Isilon Filers and Data Domain storage systems.

EMC Isilon is a scale out network-attached storage platform for high-volume storage, backup, and archiving of unstructured data.

EMC Data Domain reduplication storage is a protection storage platform for backup, archive, and disaster recovery with high-speed, in line deduplication.

<span id="page-919-1"></span>These two kinds of EMC storage devices do not support CIM Protocol. So SNMP Protocol is used to discover these two devices.

# Topology

The following image displays the topology of the EMC Isilon Filer discovery.

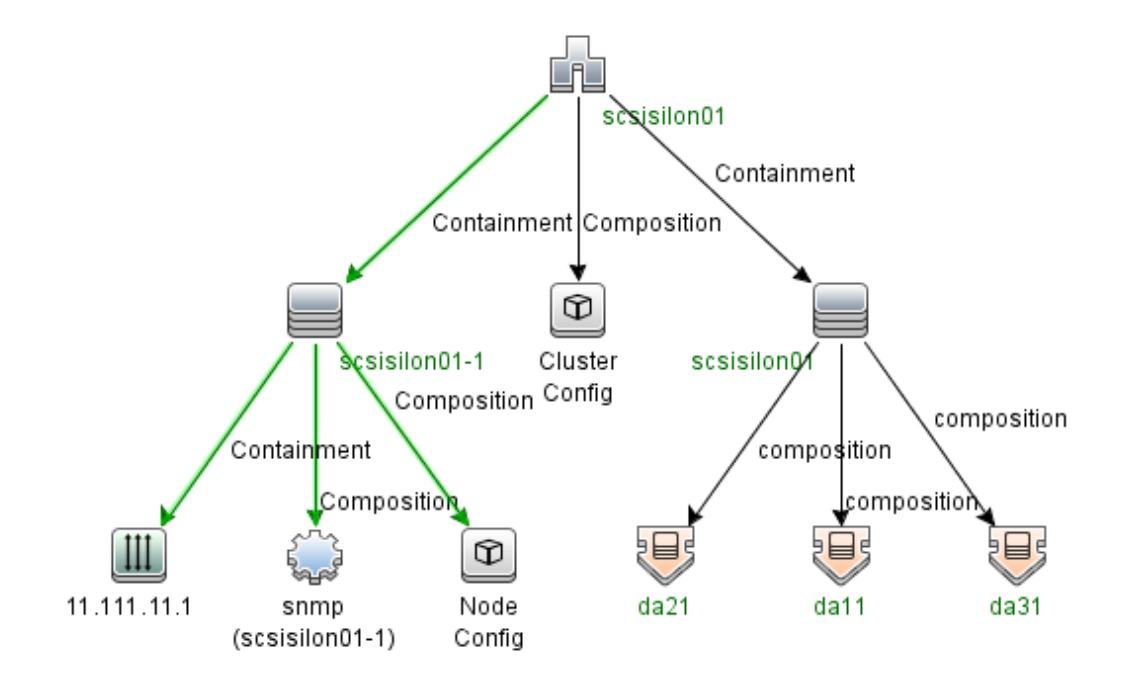

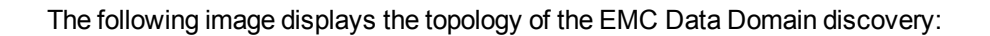

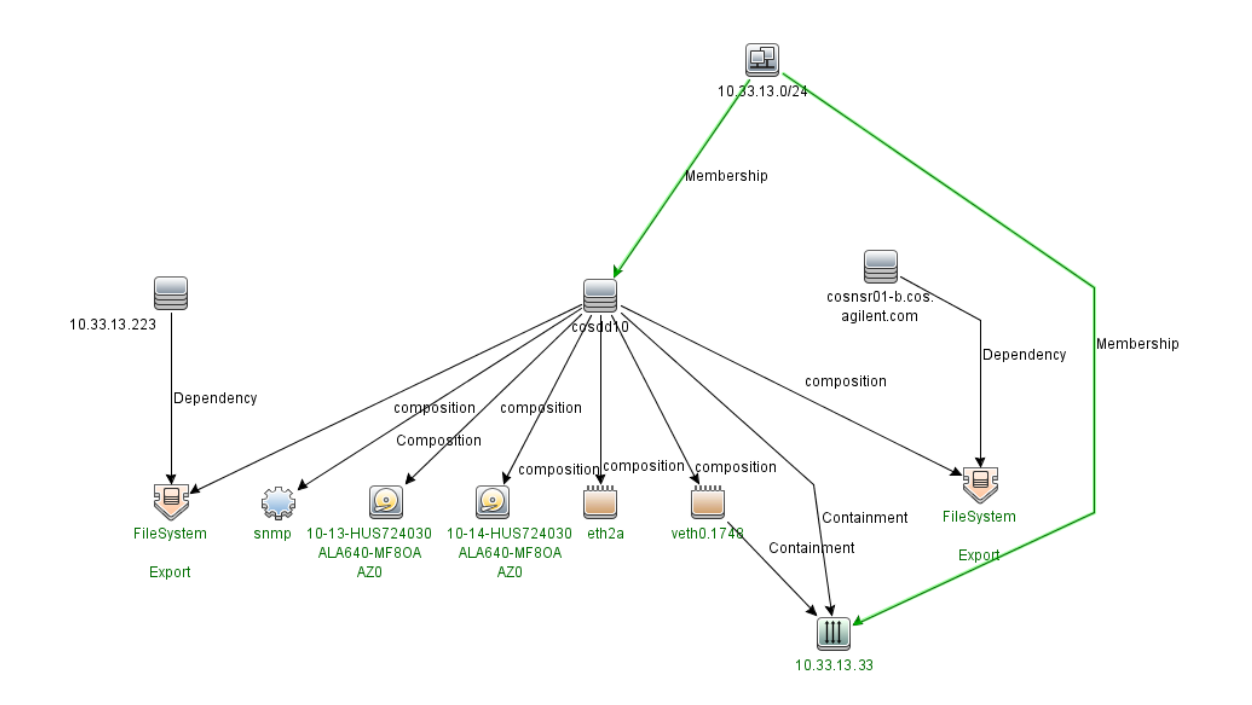

<span id="page-920-0"></span>**Note:** For a list of discovered CITs, see ["Discovered](#page-922-0) CITs" on page 923.

## How to Discover Storage Devices by SNMP

This task includes the following steps:

1. Prerequisite - Set up protocol credentials

The discovery uses the SNMP protocol.

For credential information, see "Supported Protocols" in the *UCMDB Discovery and Integrations Content Guide - Supported Content* document.

- 2. Run the jobs
	- a. Run the **Range IPs by ICMP** job to discover the IP addresses.
	- b. Run the **Host Connection by SNMP** job to discover a proper credential and create a SNMP CI.
	- c. Run the **Storage Devices Topology by SNMP** job to discover the storage topology.

For details on running jobs, see "Module/Job-Based Discovery" in the *Universal CMDB Data Flow Management Guide*.

# <span id="page-921-0"></span>Storage Devices Topology by SNMP Job

This section includes details about the job.

## Introduction

This job discovers the storage topology via SNMP Protocol.

### Trigger TQL

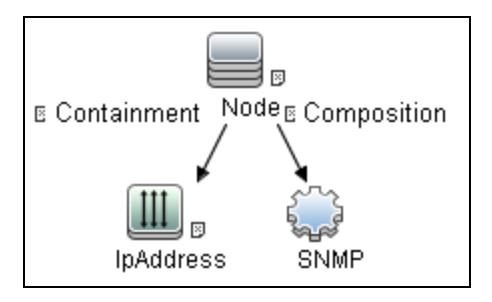

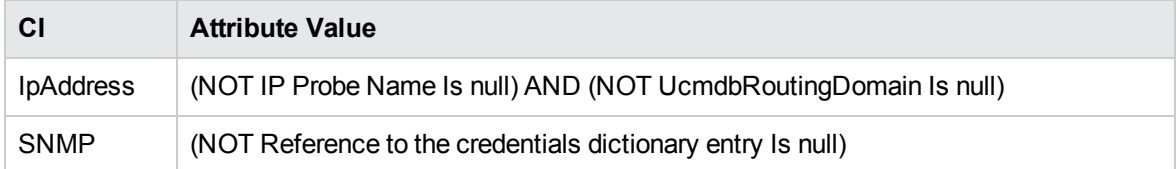

## Adapter Information

This job uses the **Storage Devices Topology by SNMP** adapter.

### Adapter Type

Jython

Discovery and Integrations Content Guide - Discovery Modules Chapter 60: Storage Discovery

Input CIT

SNMP

### Input TQL

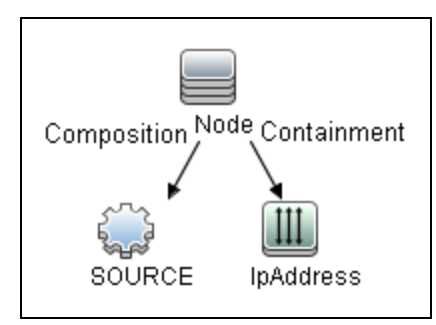

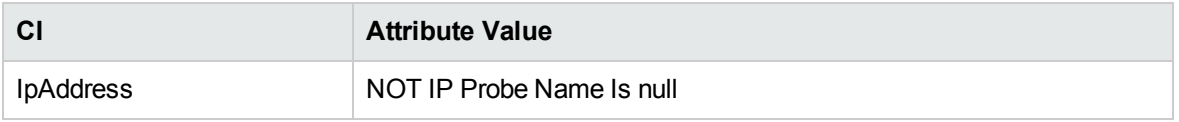

### Triggered CI Data

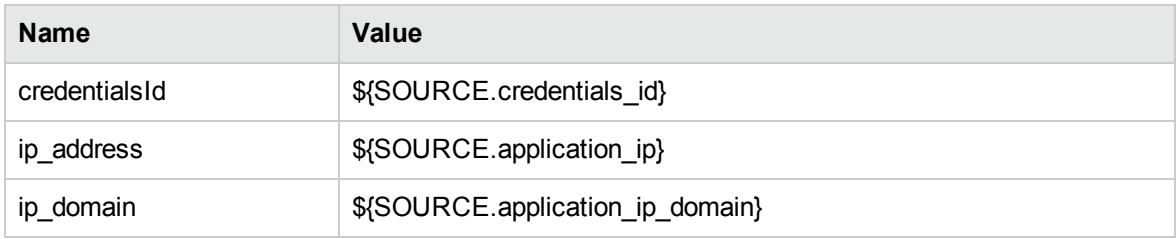

### Used Scripts

- emc\_isilon\_discoverer.py
- storage\_snmp\_data\_domain.py
- <span id="page-922-0"></span>• storage\_snmp\_topolog.py

### Discovered CITs

• ClusterResourceGroup

- Composition
- ConfigurationDocument
- DiskDevice
- FailoverCluster
- FileSystemExport
- IpAddress
- Node
- Physical Volume

# Part 8: Mainframe

# Chapter 61: EView Agent Discovery

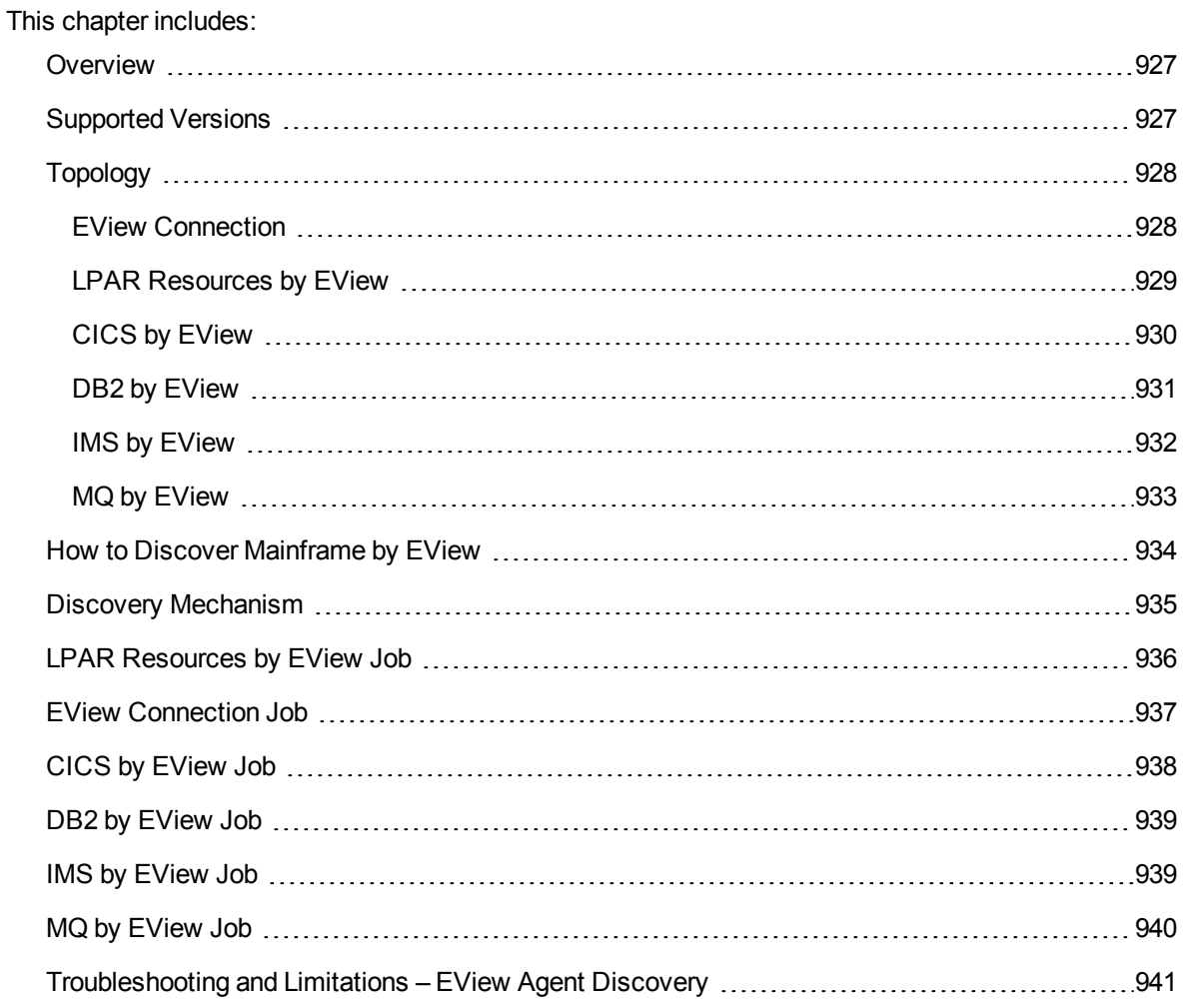

## <span id="page-926-0"></span>**Overview**

Many enterprise applications span mainframe and distributed (Linux/UNIX/Windows) environments. Sometimes the level of mainframe involvement is light (for example, only for backend database solutions), while at other times the mainframe can host more than the distributed side (for example, running through queues, middle-tier applications, and multiple mainframe subsystems).

The goal of Data Flow Management (DFM) is to properly map applications across the infrastructure, regardless of where those applications reside. There are normally three parts to mapping an application across the infrastructure:

- 1. Discovering the infrastructure
- 2. Discovering the application
- 3. Mapping the application dependencies

The current discovery solution covers the first two parts on the mainframe by discovering z/OS host and network resources, as well as applications such as DB2, IMS, CICS, and MQ.

The Mainframe by EView discovery is an agent-based discovery solution. It uses an application called **EView/390z Discovery for z/OS** to discover the Mainframe topology.

For more information about the discovery mechanism, see "Discovery [Mechanism"](#page-934-0) on page 935.

<span id="page-926-1"></span>To run the discovery, see "How to Discover [Mainframe](#page-933-0) by EView" on page 934.

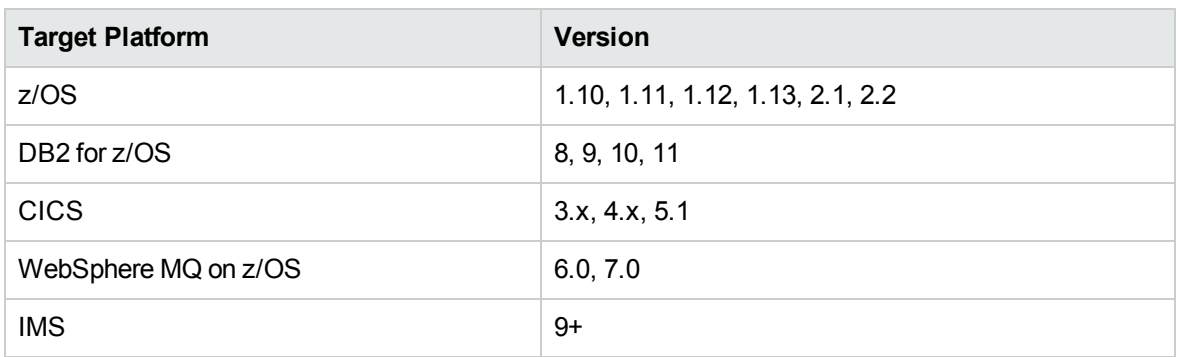

# Supported Versions

# <span id="page-927-0"></span>Topology

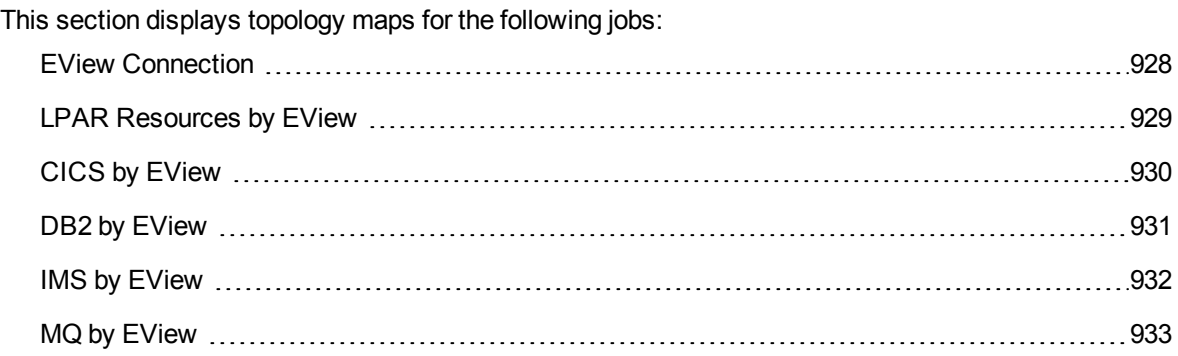

## <span id="page-927-1"></span>EView Connection

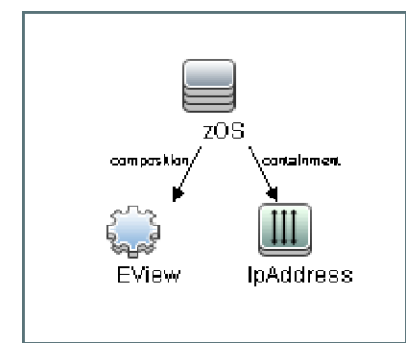

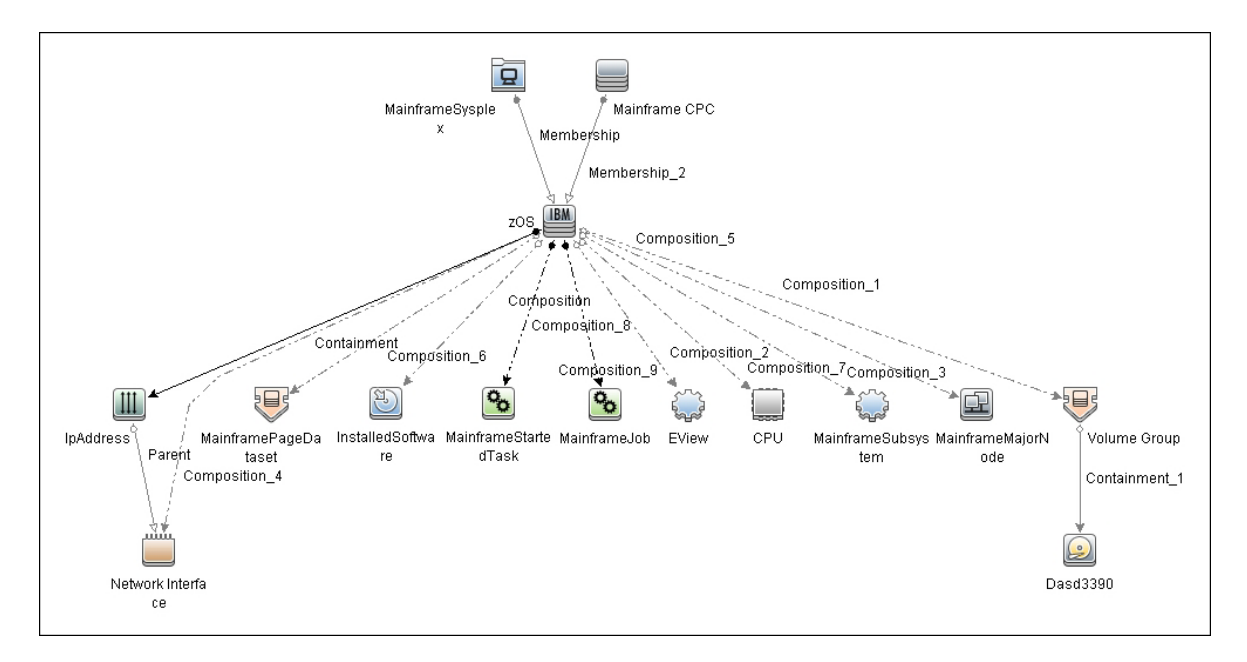

# <span id="page-928-0"></span>LPAR Resources by EView

# <span id="page-929-0"></span>CICS by EView

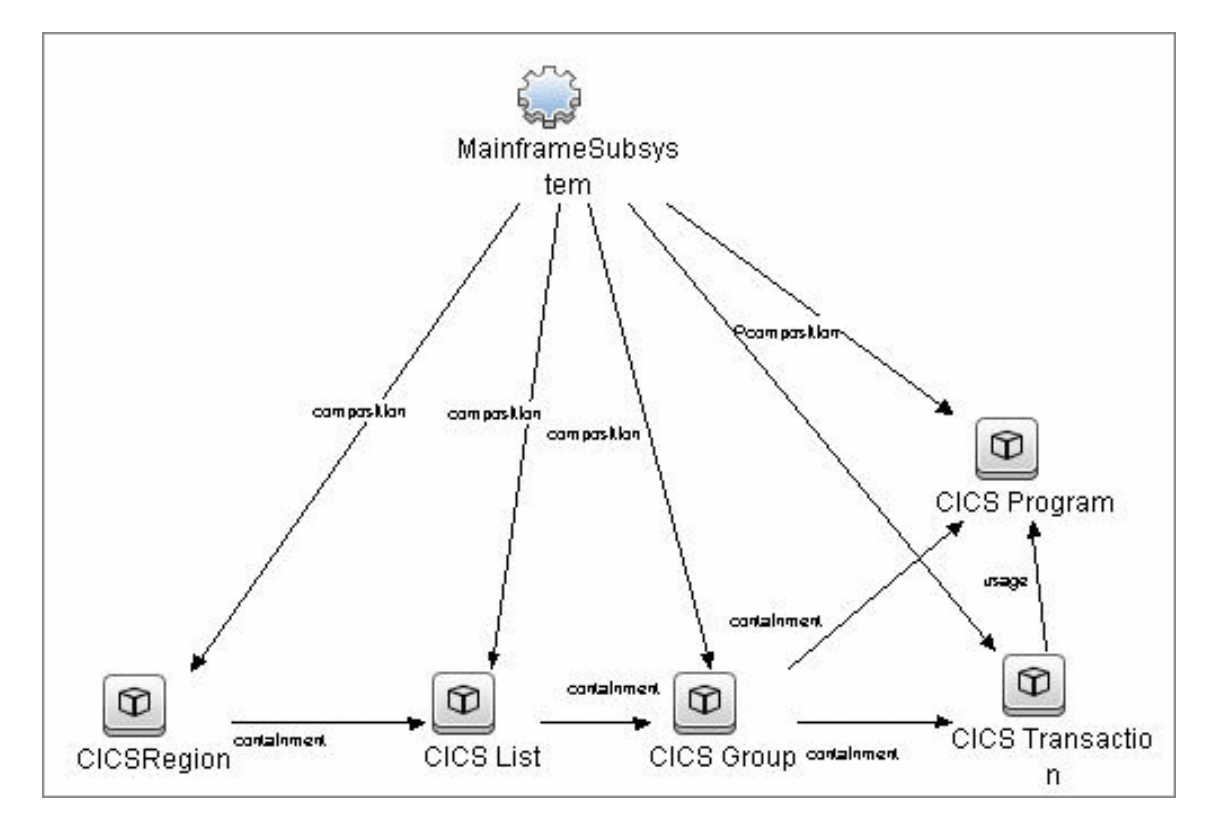

## <span id="page-930-0"></span>DB2 by EView

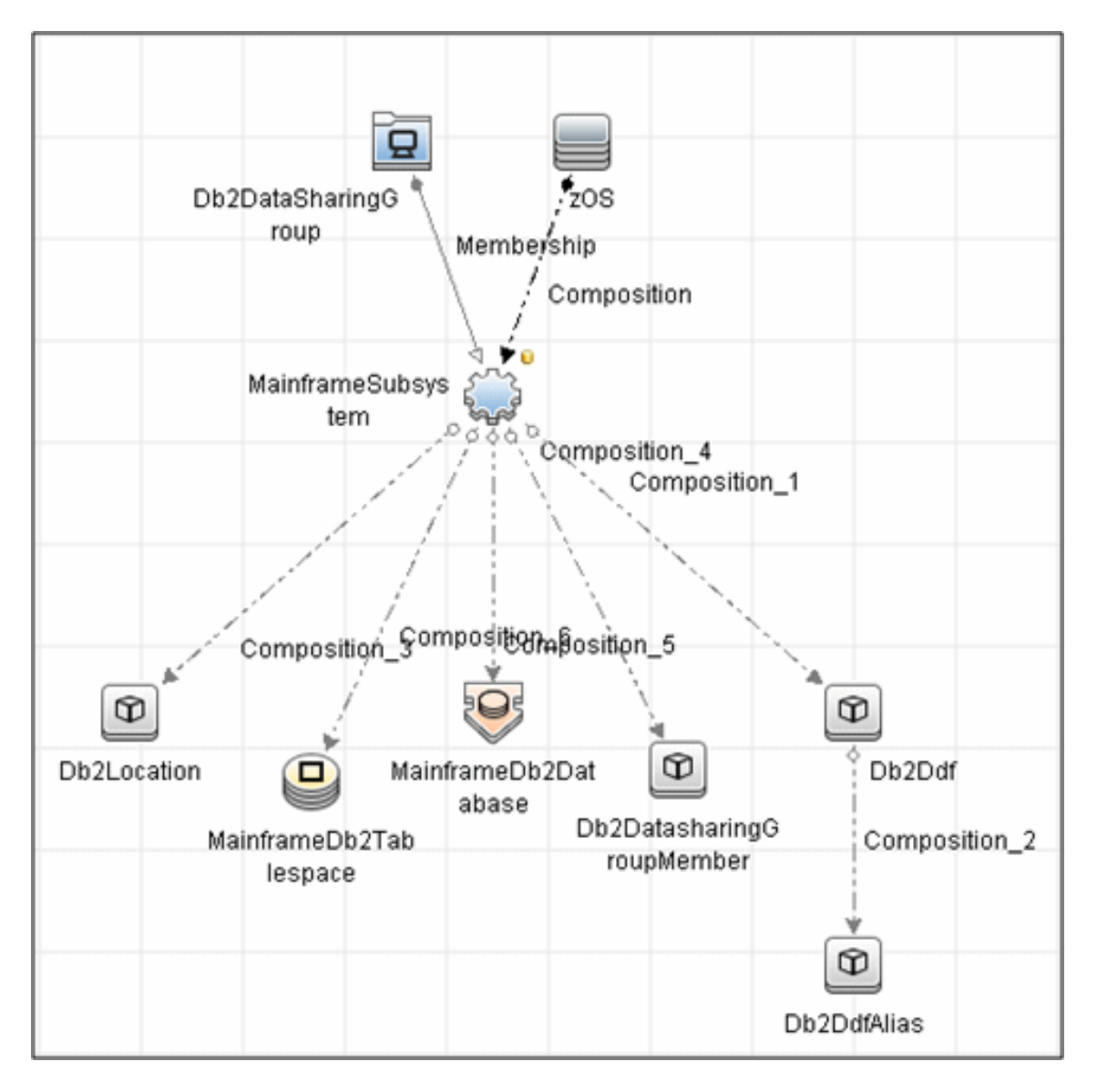

# <span id="page-931-0"></span>IMS by EView

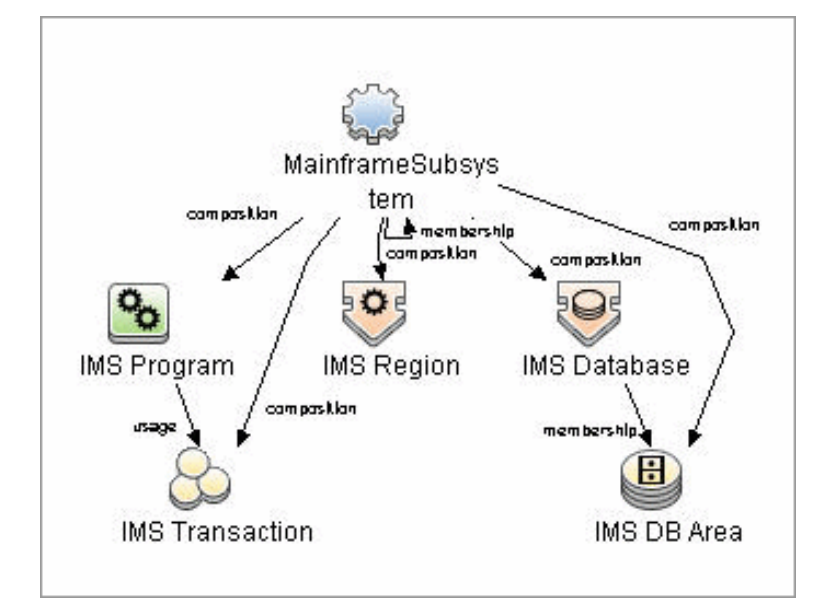

## <span id="page-932-0"></span>MQ by EView

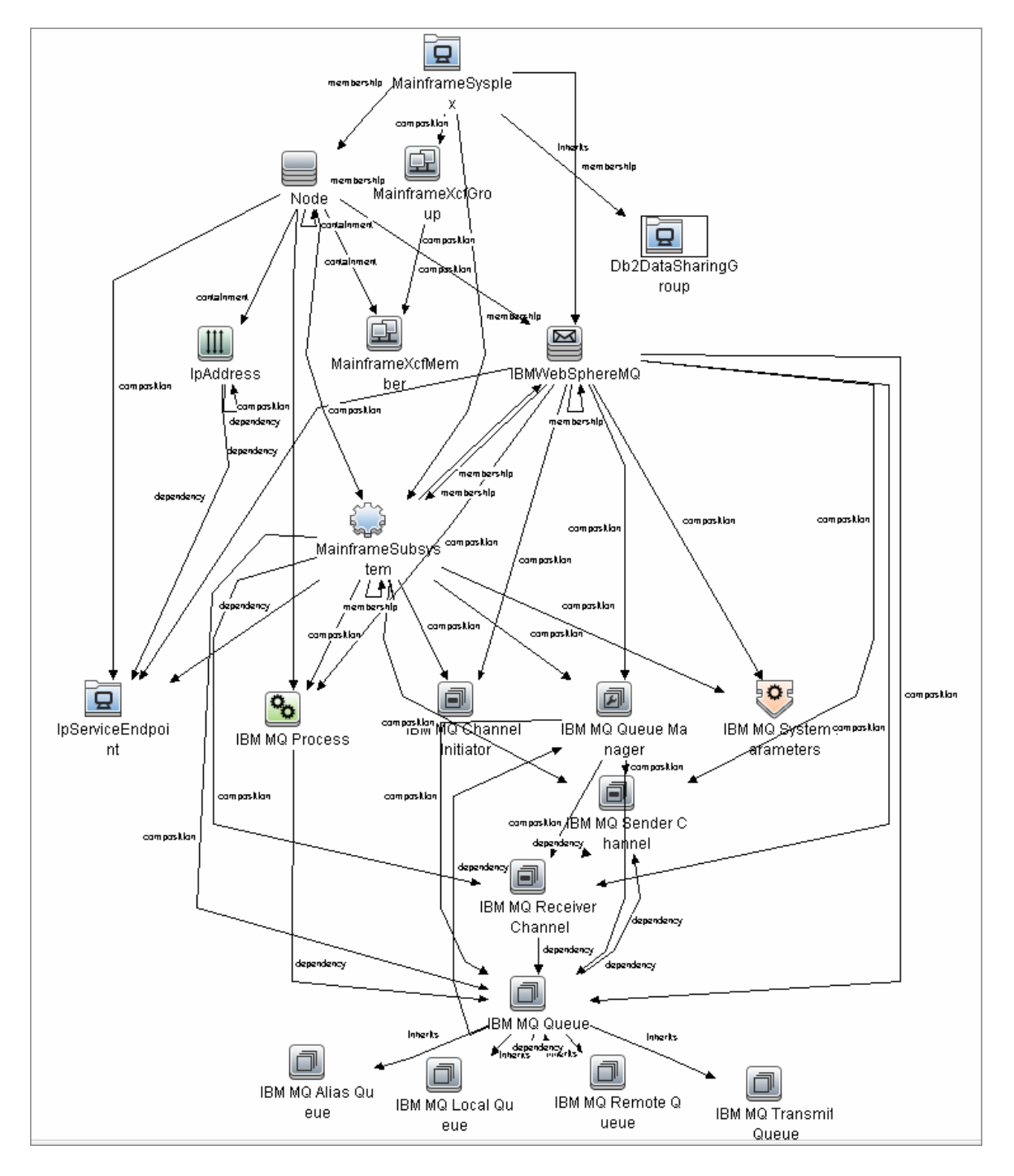

# <span id="page-933-0"></span>How to Discover Mainframe by EView

The following steps describe Mainframe by EView discovery.

- 1. Prerequisites
	- <sup>o</sup> Make sure that the EView/390z Agent (version 6.3 or later) is installed on every LPAR whose resources and applications have to be discovered.
	- <sup>o</sup> Make sure that the EView/390z Discovery Client (version 6.3 or later) is installed on the same machine as the Data Flow Probe that will be used to discover the mainframe infrastructure.
	- o Make sure that LPARs in the EView/390z Discovery Client are properly configured.
	- o Make sure that all Security requirements have been set up for this discovery.

For more information about these prerequisites, refer to the EView/390z Discovery for z/OS documentation:

<http://www.eview-tech.com/eview-discovery-for-hpe-software-ucmdb-documentation.html>.

### 2. Run the EView Connection job

**Note:** You must run this job before running any of the other Mainframe by EView discovery jobs.

a. Configure the EView Connection discovery job's **EViewInstallationFolder** parameter by providing the absolute path to the EView/390z Discovery Client installation on the Data Flow Probe machine.

For example:

C:\EviewTechnology\EView390

b. Activate the discovery job to discover the EView/390z Agent objects configured for every node in the EView/390z Discovery Client configuration on the Data Flow Probe machine.

#### <sup>3.</sup> Run the discovery jobs

Activate the following jobs to discover the Mainframe topology:

<sup>o</sup> Activate the **LPAR Resources by EView** job to discover the z/OS LPAR host and network resources. For details about this job, see "LPAR [Resources](#page-935-0) by EView Job" on page 936.

- <sup>o</sup> Activate the **CICS by EView** job to discover the CICS subsystem and its resources. For details about this job, see "CICS by EView Job" on [page 938.](#page-937-0)
- <sup>o</sup> Activate the **DB2 by EView** job to discover the DB2 subsystem and its resources. For details about this job, see "DB2 by EView Job" on [page 939.](#page-938-0)
- <sup>o</sup> Activate the **IMS by EView** job to discover the IMS subsystem and its resources. For details about this job, see "IMS by EView Job" on [page 939](#page-938-1).
- <sup>o</sup> Activate the **MQ by EView** job to discover the MQ subsystem and its resources. For details about this job, see "MQ by EView Job" on [page 940.](#page-939-0)

<span id="page-934-0"></span>For details on running jobs, refer to "Module/Job-Based Discovery" in the *Universal CMDB Data Flow Management Guide*.

# Discovery Mechanism

The Mainframe by EView discovery is an agent-based discovery solution. To discover infrastructure resources and applications on z/OS LPARs, an agent component must be deployed on every LPAR that has to be discovered.

A high-level architectural diagram for this discovery solution is illustrated in the following image:

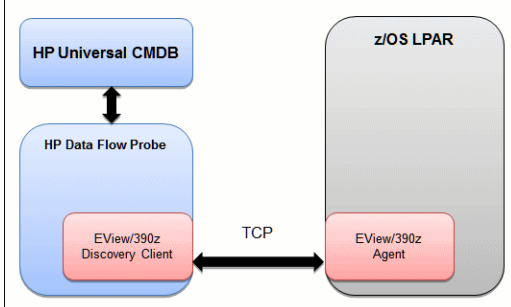

The discovery process works as follows:

- 1. Connection job:
	- a. The **EView Connection** job is the first job that discovers CIs for this discovery. It triggers against all the configured Probe Gateway CIs in the UCMDB.
	- b. On the Data Flow Probe, the **eview\_connection.py** discovery script first looks for the presence of the EView/390z Discovery Client in the pre-configured EView/390z Discovery Client installation path in the discovery job. It then looks for the z/OS LPAR nodes that have

been configured in the EView/390z Discovery Client.

- c. For every configured z/OS LPAR node in the EView/390z Discovery Client, the discovery job creates an eview agent CI connected to a zOS CI along with a CI for its primary IP address.
- 2. Resource and application discovery jobs:
	- a. The remaining jobs are all activated on the TQL query **eview\_agent**, which invokes the job against all discovered eview agent CIs.
	- b. The discovery scripts execute various MVS commands against the z/OS LPAR using the EView/390z Agent, parse the returned output, and create the relevant CI types.

<span id="page-935-0"></span>For details on running the discovery, see "How to Discover [Mainframe](#page-933-0) by EView" on page 934.

# LPAR Resources by EView Job

This section includes details about the job.

#### Trigger Query

Trigger query name: **eview\_agent**

#### Discovery Parameters

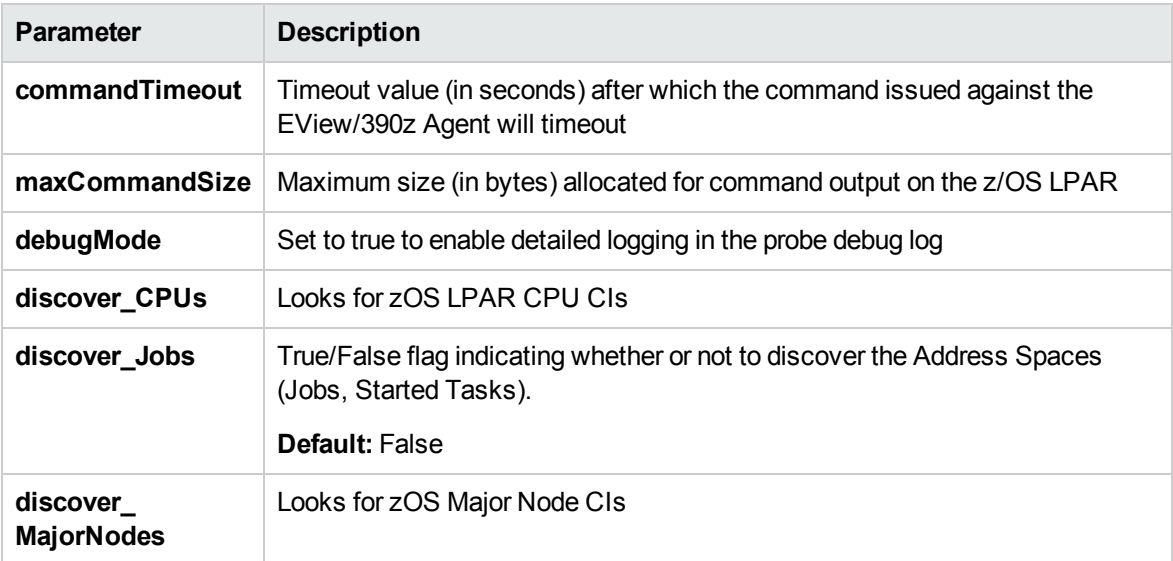
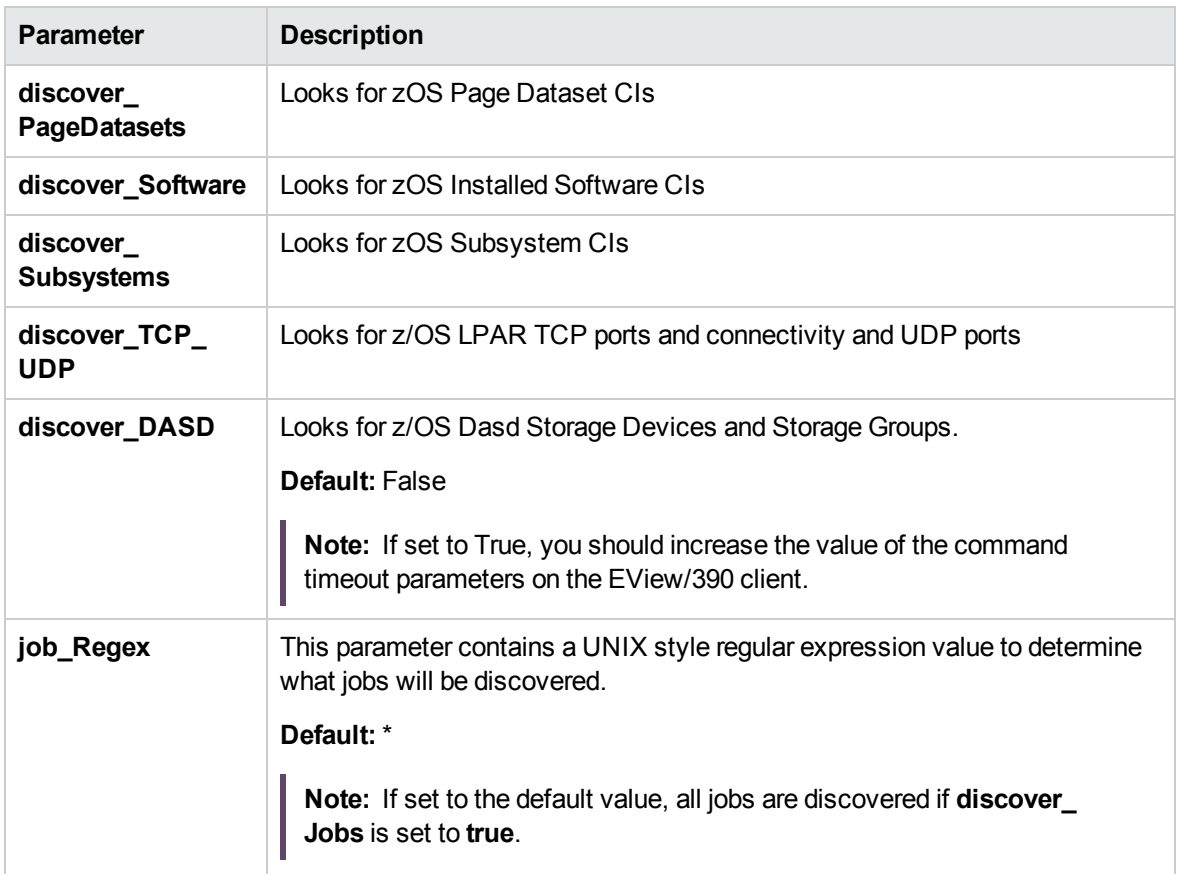

**Note:** To see a topology map of this discovery, see "LPAR [Resources](#page-928-0) by EView" on page 929.

## EView Connection Job

This section includes details about the job.

#### Trigger Query

Trigger query name: **probe**

### Discovery Parameters

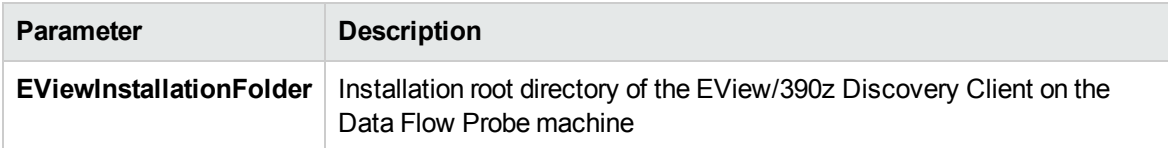

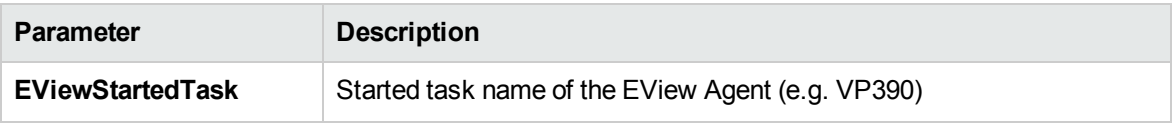

**Note:** To see a topology map of this discovery, see "EView [Connection"](#page-927-0) on page 928.

# CICS by EView Job

This section includes details about the job.

#### Trigger Query

Trigger query name: **eview\_agent**

#### Discovery Parameters

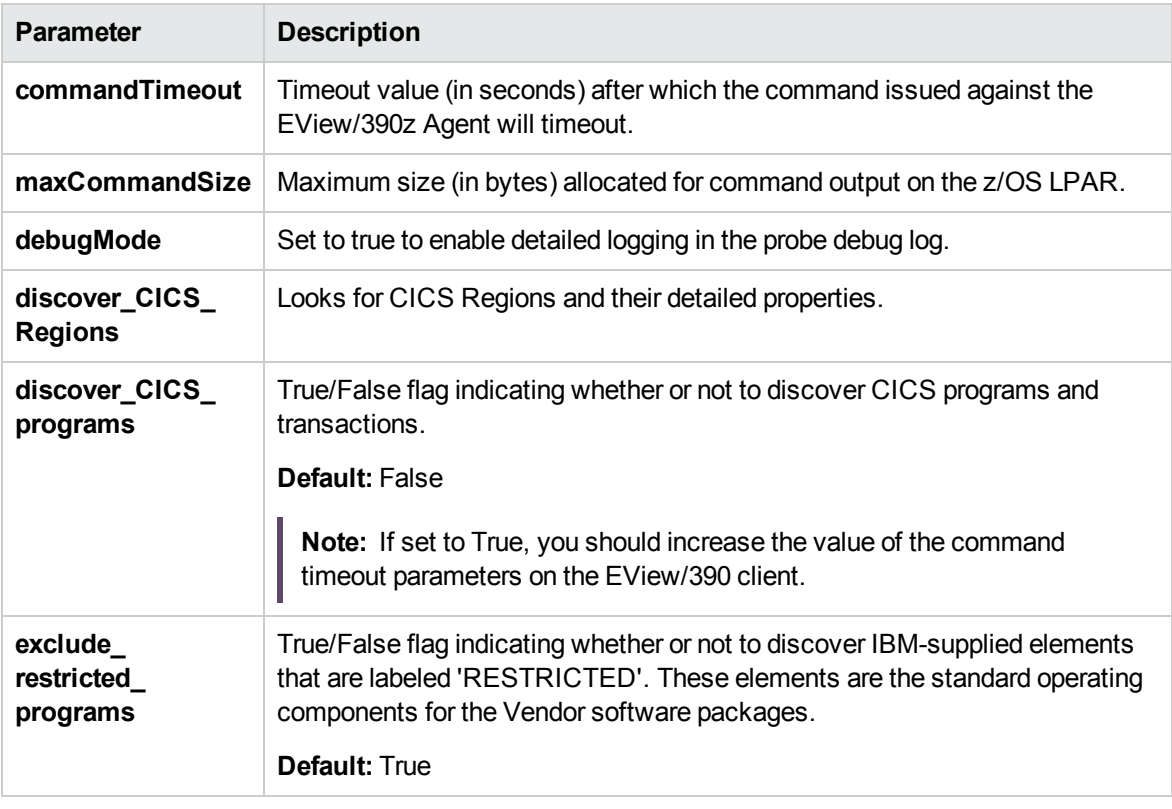

**Note:** To see a topology map of this discovery, see "CICS by EView" on [page 930](#page-929-0).

## DB2 by EView Job

This section includes details about the job.

Trigger Query

Trigger query name: **eview\_agent**

#### Discovery Parameters

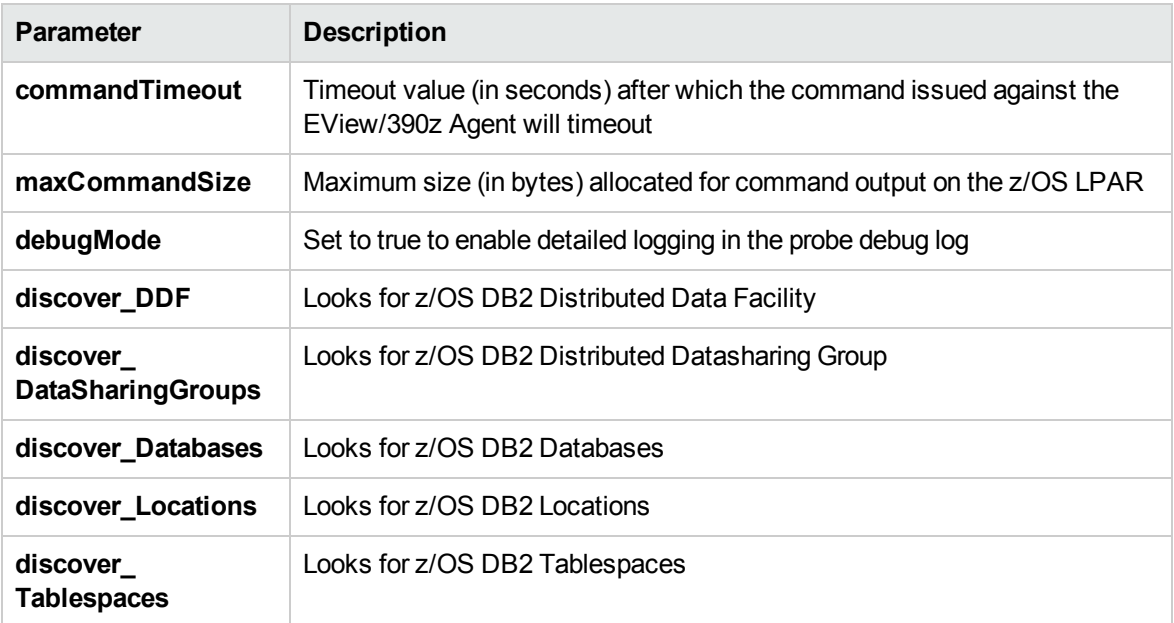

**Note:** To see a topology map of this discovery, see "DB2 by EView" on [page 931.](#page-930-0)

### IMS by EView Job

This section includes details about the job.

Trigger Query

Trigger query name: **eview\_agent**

#### Discovery Parameters

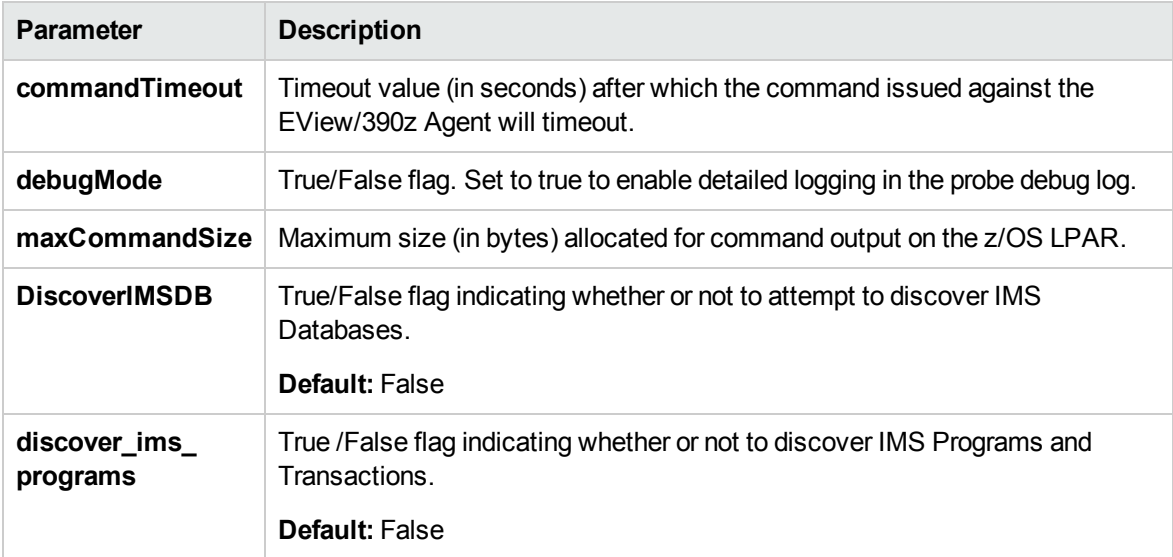

**Note:** To see a topology map of this discovery, see "IMS by EView" on [page 932](#page-931-0).

# MQ by EView Job

This section includes details about the job.

#### Trigger Query

Trigger query name: **eview\_agent**

#### Discovery Parameters

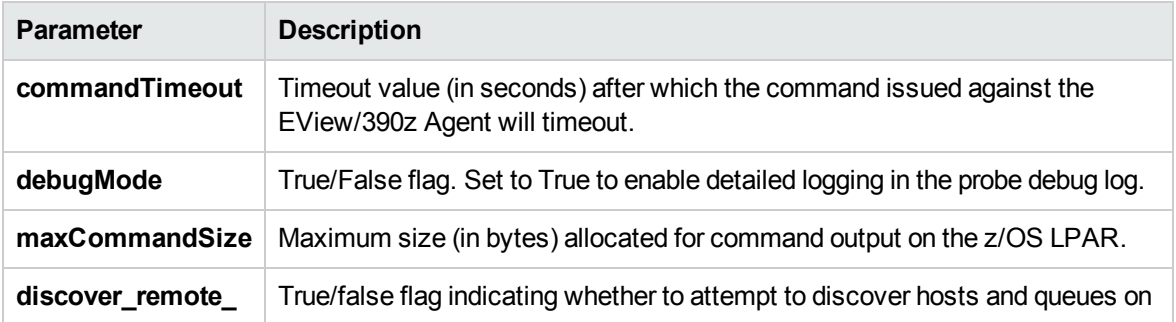

Discovery and Integrations Content Guide - Discovery Modules Chapter 61: EView Agent Discovery

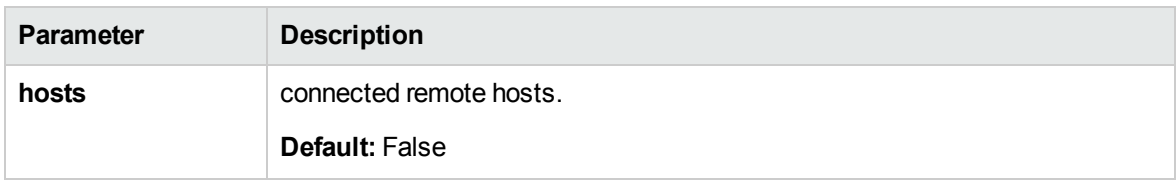

**Note:** To see a topology map of this discovery, see "MQ by EView" on [page 933](#page-932-0).

# Troubleshooting and Limitations – EView Agent **Discovery**

Troubleshooting Mainframe by EView discovery falls under two broad categories:

- Troubleshooting the UCMDB/DFM Mainframe discovery process:
	- <sup>o</sup> Validating correct triggers for discovery jobs, checking invocation of discovery jobs, checking probe logs for troubleshooting information, and so on
	- <sup>o</sup> Manually invoking commands against the z/OS LPAR using the EView/390z Discovery Client
	- <sup>o</sup> Validating connectivity between the EView/390z Discovery Client and the EView/390z Agent
	- Checking that the commands can be issued successfully and valid responses are returned from the z/OS LPAR
- Troubleshooting the EView/390z Agent.

The discovery troubleshooting process almost always starts when a discovery process fails to correctly discover CIs and relationships. It is important then to determine whether the root-cause of the issue is with the UCMDB/DFM discovery process (jobs, triggers, adapters, scripts, and so on) or with EView/390z Discovery for z/OS. Some steps that can be helpful in this troubleshooting process are:

- Ensure that UCMDB/DFM processes/services are running as normal.
- Ensure that all the Mainframe discovery packages are correctly deployed and that the discovery jobs are properly configured.
- Ensure that the EView/390z Discovery Client (version 6.3 or later) and EView/390z Agent (version 6.3 or later) are installed. If earlier versions are installed, the discovery might fail.
- Ensure that the EView/390z Discovery Client is properly installed on the Data Flow Probe machine

and its services are installed correctly and running.

- Ensure that the LPARs to be discovered are correctly configured in the EView/390z Discovery Client.
- Run the discovery job that is having issues and check the discovery logs for messages related to the invocation of jobs and execution of commands.
	- $\circ$  If there appears to be a problem with the invocation of discovery jobs, discovery script syntax errors, or CI reconciliation errors, troubleshoot them as you would any discovery process in UCMDB.
	- $\circ$  If the logs show that the discoveries are failing due to commands not being issued against the EView/390z Agent, identify the failing command from the probe debug log files, and manually try to invoke the relevant commands using the EView/390z Discovery Client. For more information, contact EView Technology Inc.'s customer support.

**Problem:** Duplicate MainframeDB2Databases may occur because the root container of MainframeDB2Database is changed from **MainframeSubsystems** to **Db2DatasharingGroup**.

**Solution:** Clean up MainframeDB2Database CIs from UCMDB and rerun the **DB2 by EView** job.

# Part 9: Middleware > Java EE Application Servers

# Chapter 62: Apache Tomcat Discovery

#### This chapter includes:

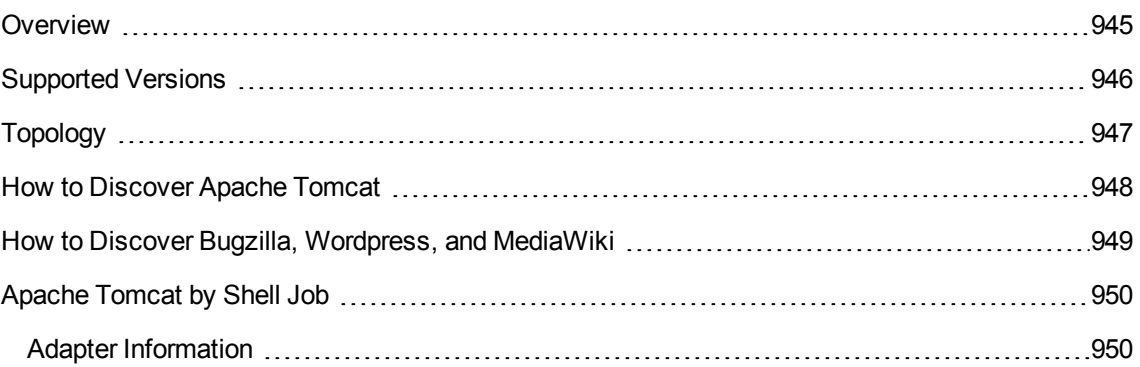

### <span id="page-944-0"></span>**Overview**

To discover Apache Tomcat, DFM parses the following configuration files:

**server.xml**. This is the main Apache Tomcat configuration file that describes the components of the Tomcat installation, its architecture, and its topology. The file also contains the configuration for global resources.

The following script fragment appears in the **server.xml** file and is the part used by the **Apache Tomcat by Shell** job to retrieve information for building the CIs:

```
   <Server port="8505" shutdown="SHUTDOWN">
      <GlobalNamingResources>
            <Resource name="jdbc/GlobalDS"
          type="javax.sql.DataSource"
          driverClassName="com.inet.ora.OraDriver"
          url="jdbc:inetora:labm3mam13:1521:UCMDB"
          maxActive="20" />
</GlobalNamingResources>
<Service name="Catalina">
  <Connector port="8580" protocol="HTTP/1.1"/>
 <Engine name="Catalina">
    <Host name="localhost" appBase="webapps">
      <Cluster">
          <Membership mcastAddr="228.0.0.4" mcastPort="45564"/>
      </Cluster>
    </Host>
    <Host name="grabinovic01" appBase="genadiwebapps">
          <Membership mcastAddr="228.0.0.4" mcastPort="45564"/>
            </Cluster>
          </Host>
        </Engine>
      </Service>
   </Server>
```
- **context.xml**. This file defines the application context configuration. Each installed application has a unique URL prefix. This file contains resource configurations for different scopes, depending on the file location.
- web.xml. This file defines the application configuration, for example, the application display name and the servlets used to process HTTP requests. Currently, DFM uses this file to retrieve the application display name.

# <span id="page-945-0"></span>Supported Versions

This discovery supports the following Apache Tomcat versions:

- $\cdot$  5
- $.5.5$
- $.6x$
- $.7x$
- $.8x$
- $.9.0$

DFM discovers Tomcat running on the following operating systems:

- Windows
- <sup>l</sup> UNIX
- Linux

# <span id="page-946-0"></span>Topology

The following image displays the topology of the Apache Tomcat discovery.

**Note:** For a list of discovered CITs, see "Apache Tomcat by Shell Job" on [page 950](#page-949-0).

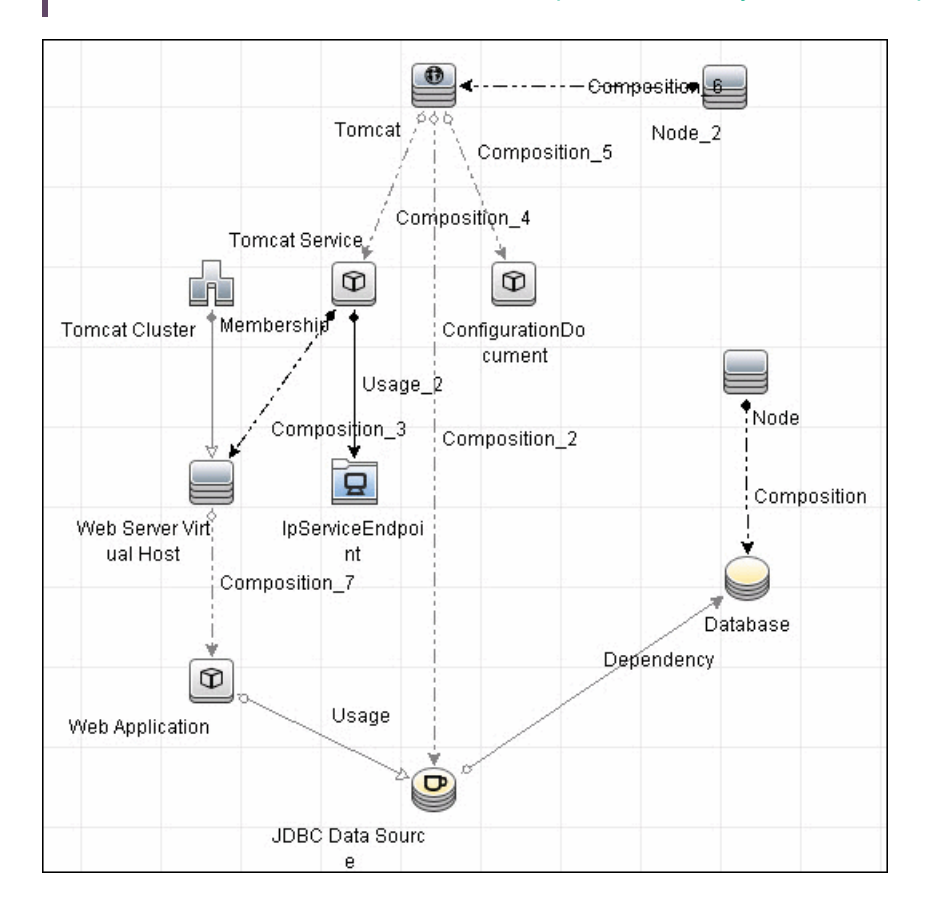

## <span id="page-947-0"></span>How to Discover Apache Tomcat

This task describes how to discover the Apache Tomcat application and includes the following steps:

1. Prerequisite - Set up network and protocol credentials

This discovery uses the following protocols:

- <sup>o</sup> NTCMD Protocol
- <sup>o</sup> SSH Protocol
- <sup>o</sup> Telnet Protocol

For credential information, see "Supported Protocols" in the *UCMDB Discovery and Integrations Content Guide - Supported Content* document.

- 2. Run the Discovery
	- a. Run the **Range IPs by ICMP** job to discover IPs in the range where Tomcat is running.
	- b. Run the **Host Connection by Shell** job to discover Shell agents.
	- c. Run the **Host Applications by Shell** job to verify that an Apache Tomcat is running on the system, and to discover Tomcat-specific processes. If these processes are discovered, the job creates Tomcat CIs.

The job searches for the **java.exe** (or **java**) process name, then searches in the command line for either the **-Dcatalina.home=** or **-Dcatalina.base=** substring. This substring includes the path to the Tomcat home directory. If this substring is not found, the job searches for a process name starting with **tomcat** and, from there, acquires the path to the home directory.

The job then finds the absolute path to the Tomcat configuration file and adds this path as an attribute (**webserver\_configfile**) to the Tomcat CI.

d. Run the **Apache Tomcat by Shell** job. This job uses the Tomcat CI attribute to locate the configuration files that are discovered by the **Host Applications by Shell** job.

For details on running jobs, refer to "Module/Job-Based Discovery" in the *Universal CMDB Data Flow Management Guide*.

### <span id="page-948-0"></span>How to Discover Bugzilla, Wordpress, and MediaWiki

The following Web-based applications are discovered as part of the Apache and IIS discovery jobs. The following versions are supported:

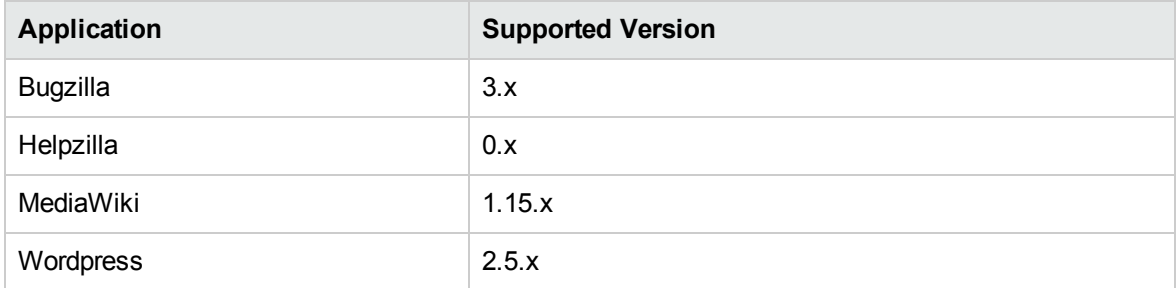

#### **To activate discovery:**

- 1. Run the **Host Connection by Shell** job to create Shell CITs.
- 2. Run any of the **Host Resources and Applications** jobs to gather information about processes running on the host.
- 3. Run the **Web Server by Shell** job to retrieve information about Apache and available Web applications deployed on the Apache server.

#### **The Web Application CIT:**

- ID. webapplication
- <sup>l</sup> **Parent CIT**. application
- <sup>l</sup> **Usage of the existing attribute**. name
- **New attribute**. type (the type of application, for example, blog engine, wiki)

# <span id="page-949-0"></span>Apache Tomcat by Shell Job

This section includes details about the job.

#### Trigger Query

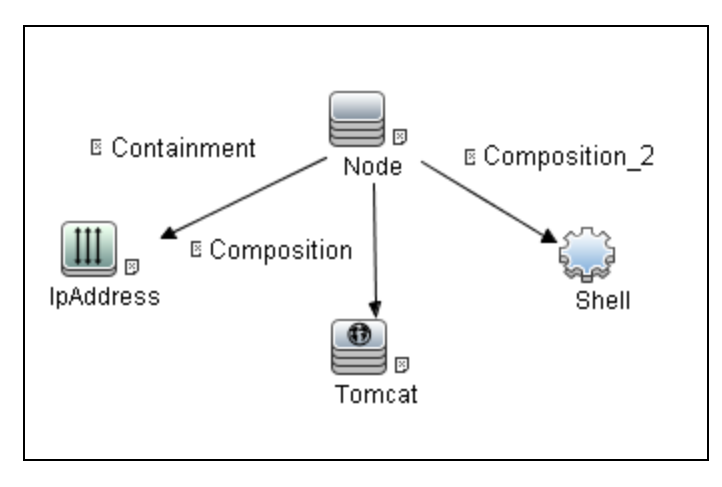

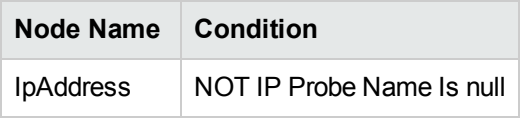

### <span id="page-949-1"></span>Adapter Information

This job uses the **ApacheTomcat\_Topology** adapter.

Input CIT

Shell

### Input TQL Query

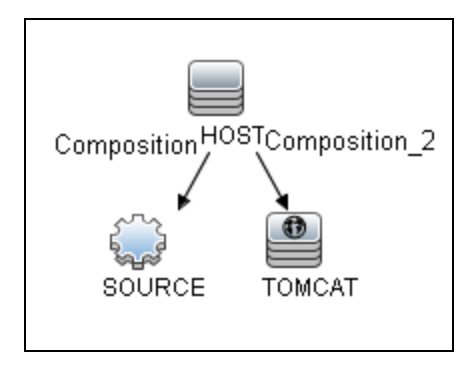

### Triggered CI Data

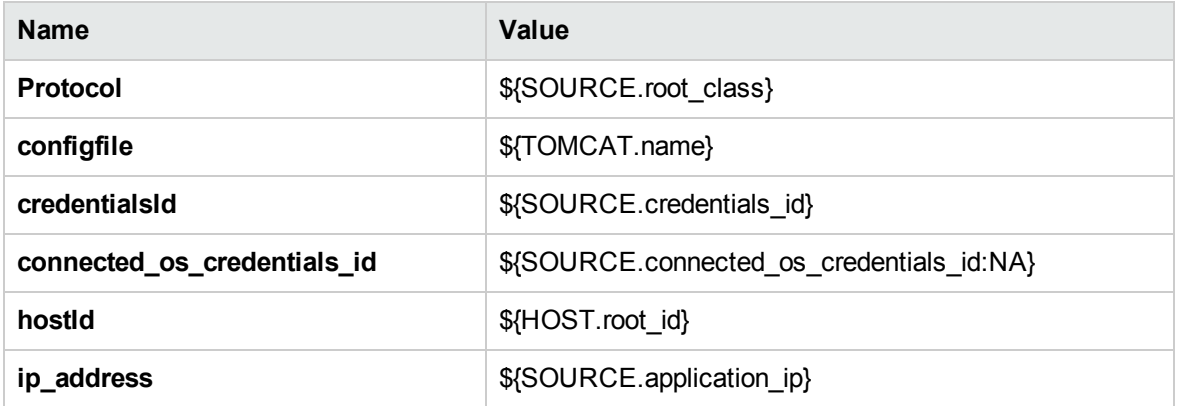

### Used Scripts

- $\bullet$  entity.py
- iteratortools.py
- file\_ver\_lib.py
- file\_mon\_utils.py
- $\bullet$  db.py
- db\_platform.py
- db\_builder.py
- jdbc\_url\_parser.py
- $\bullet$  jdbc.py

Discovery and Integrations Content Guide - Discovery Modules Chapter 62: Apache Tomcat Discovery

- $\bullet$  jee.py
- jee\_discoverer.py
- $\bullet$  process.py
- process\_discoverer.py
- tomcat\_by\_shell.py

#### Discovered CITs

- Apache Tomcat
- Apache Tomcat Cluster
- Apache Tomcat Service
- Composition
- ConfigurationDocument
- Containment
- Database
- Dependency
- IpAddress
- IpServiceEndpoint
- <sup>l</sup> JVM
- JdbcDataSource
- Membership
- Node
- Usage
- Web Application
- Web Server Virtual Host

#### Global Configuration Files

globalSettings.xml

### Adapter Parameters

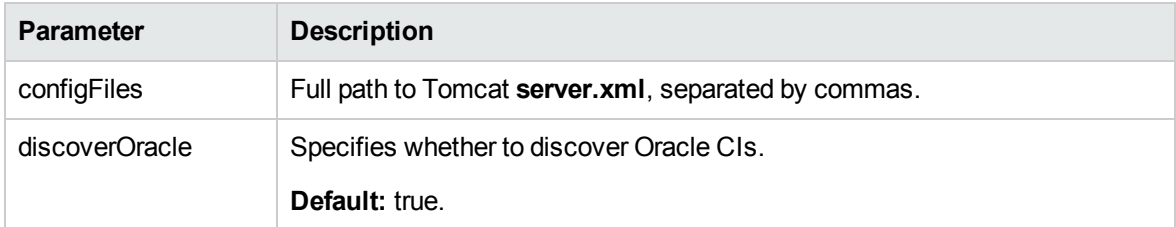

**Note:** To view the topology, see ["Topology"](#page-946-0) on page 947.

# Chapter 63: GlassFish Discovery

#### This chapter includes:

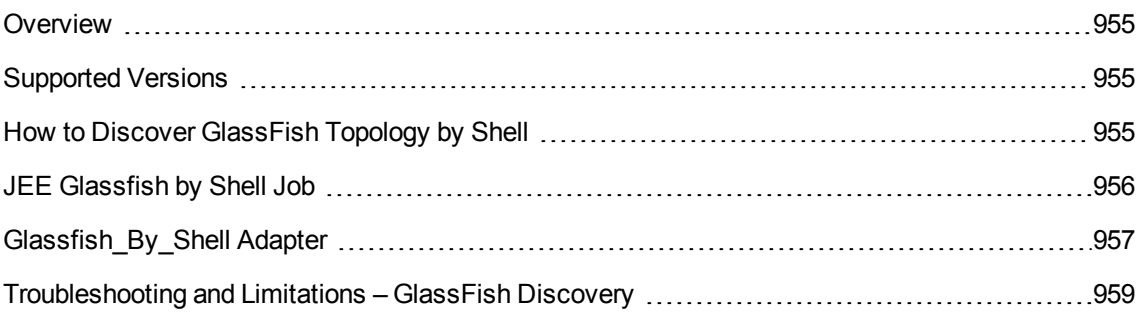

### <span id="page-954-0"></span>**Overview**

GlassFish is an open source application server based on the source code for Sun Java System Application Server Platform Edition 9 (from Sun Microsystems), and on the source code for TopLink (from Oracle). GlassFish supports all Java platform Enterprise Edition API specifications such as JDBC, RMI, e-mail, JMS, web services and XML, and details how to make them work with one another.

<span id="page-954-1"></span>The GlassFish discovery process enables the user to discover a full topology, including J2EE applications, JDBC and JMS resources.

### Supported Versions

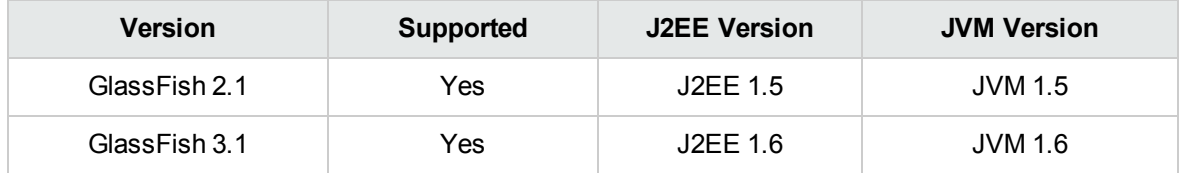

## <span id="page-954-2"></span>How to Discover GlassFish Topology by Shell

This task describes how to discover GlassFish using Shell protocols. The GlassFish discovery process enables the user to discover a complete GlassFish topology including J2EE applications, JDBC and JMS resources. DFM first finds application servers based on the Shell protocol or endpoints (TCP Ports) and then discovers the GlassFish J2EE environment and components by Shell.

1. Prerequisites - Set up protocol credentials

Discovery is done using the Shell protocol. One of the following credentials should be defined:

- <sup>o</sup> SSH
- <sup>o</sup> Telnet
- <sup>o</sup> NTCMD
- 2. Run the discovery
- a. Run the **Range IPs by ICMP** job in order to discover the target IPs.
- b. Run the **Host Connection by Shell** job in order to discover the target host and shell connectivity to it.
- c. Run one of the two jobs:
	- **Host Applications by Shell** in order to discover applications of the target host, including running processes.
	- <sup>l</sup> **JEE TCP Ports** in order to discover service endpoint information.
- <span id="page-955-0"></span>3. Run the job **JEE Glassfish by Shell**.

# JEE Glassfish by Shell Job

This section includes details about the job.

### Trigger Query

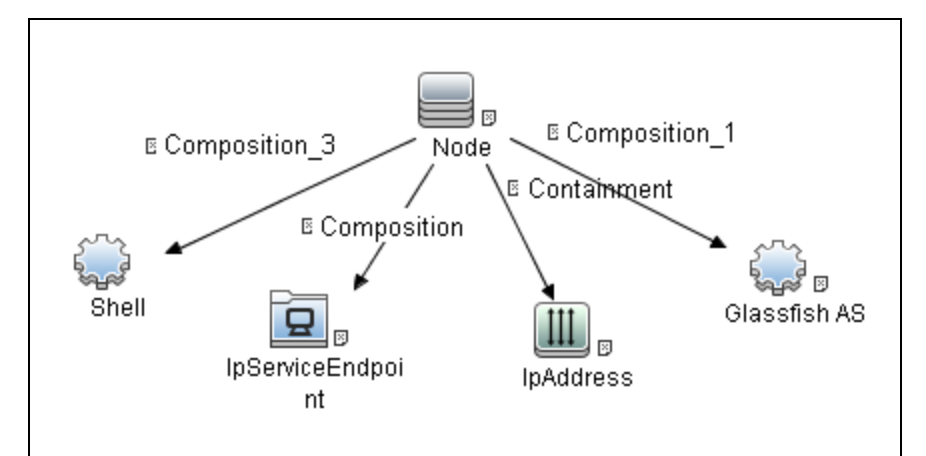

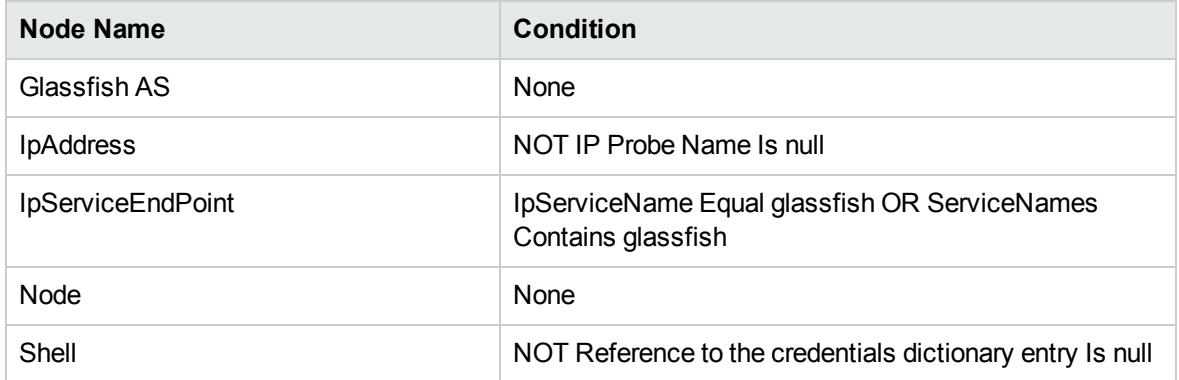

Discovery and Integrations Content Guide - Discovery Modules Chapter 63: GlassFish Discovery

### Adapter

<span id="page-956-0"></span>This job uses the **Glassfish\_By\_Shell** adapter.

# Glassfish\_By\_Shell Adapter

This section includes details about the adapter.

#### Input CIT

Shell

### Input Query

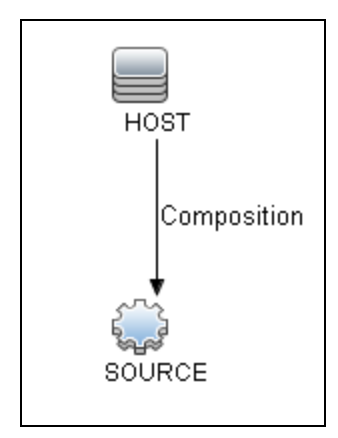

### Triggered CI Data

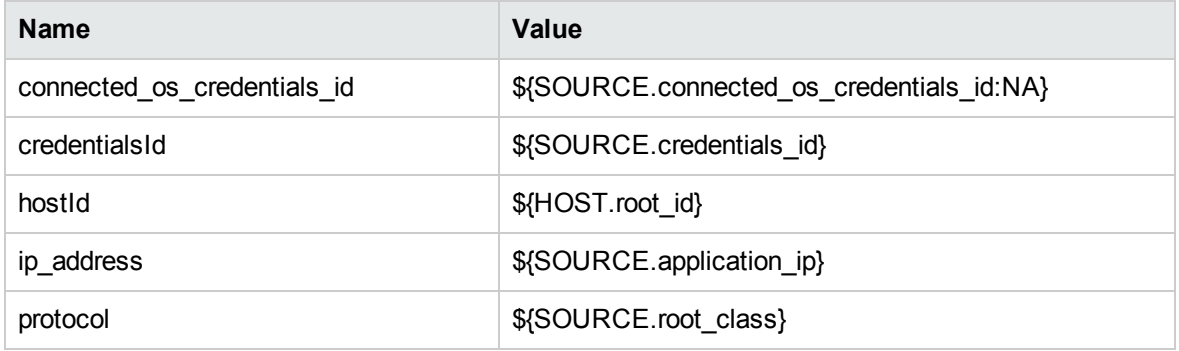

#### Used Scripts

- $\bullet$  connection.py
- $\bullet$  db.py
- db\_builder.py
- db\_platform.py
- $\bullet$  entity.py
- file\_ver\_lib.py
- glassfish.py
- glassfish\_by\_shell.py
- glassfish\_discoverer.py
- iteratortools.py
- $\bullet$  jdbc.py
- jdbc\_url\_parser.py
- jdbcutils.py
- $\bullet$  jee.py
- jee\_connection.py
- jee\_discoverer.py
- $\bullet$  jms.py
- $\bullet$  jmx.py
- process.py
- process\_discoverer.py
- $\bullet$  protocol.py

#### Discovered CITs

- Composition
- ConfigurationDocument
- Containment
- Database
- Dependency
- Deployed
- Glassfish AS
- IpAddress
- IpServiceEndpoint
- J2EE Domain
- J2EE Managed Object
- J2eeCluster
- <sup>l</sup> JVM
- JdbcDataSource
- Membership
- Node
- Usage
- Web Service

#### Global Configuration Files

globalSettings.xml

#### **Parameters**

<span id="page-958-0"></span>**· reportAdminApps.** Enables/disables reporting of administrator applications if value is 'true'/'false'

# Troubleshooting and Limitations – GlassFish **Discovery**

This section describes troubleshooting and limitations for GlassFish discovery.

- DFM can discover a J2EE application only when its .ear file is unzipped to a folder.
- Sometimes the command line of the GlassFish process is too large, so it does not fit in to the appropriate field in the probe database while running HRA discovery. In such a case:
	- <sup>o</sup> Stop the probe
	- <sup>o</sup> Open **%DatafFlowProbeHome%/tools/dbscripts/create\_netlinks\_db\_tables.sql**
	- <sup>o</sup> Change the size of **cmdline** for the Processes table from 4000 to 8000, or more if needed
	- <sup>o</sup> Change the size of **cmdline** for the Applications table from 512 to 8000, or more if needed
	- <sup>o</sup> Save the file
	- <sup>o</sup> Run the **clearProbeData.bat** script
	- <sup>o</sup> Start the probe

# Chapter 64: JBoss Discovery

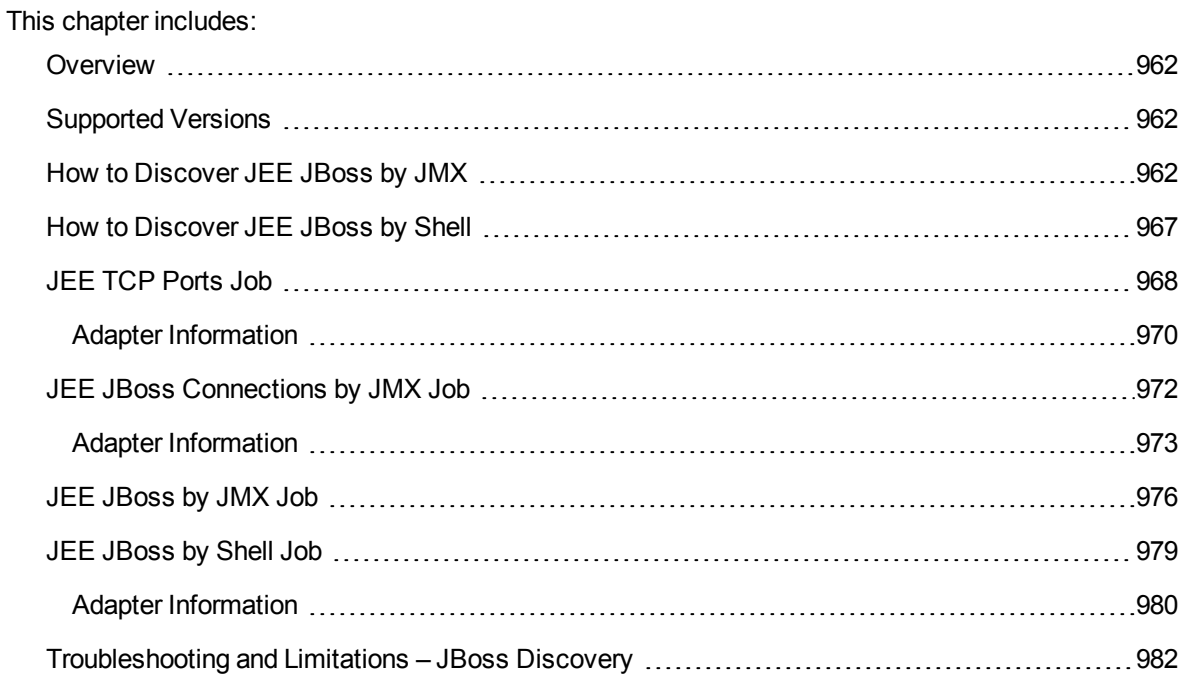

### <span id="page-961-0"></span>**Overview**

JBoss Application Server (or JBoss AS) is a free software/open-source Java EE-based application server developed by JBoss, now a division of Red Hat.

An important distinction for this class of software is that it not only implements a server that runs on Java, but it actually implements the Java EE part of Java. Because it is Java-based, the JBoss application server operates cross-platform: usable on any operating system that supports Java.

The JBoss discovery process enables you to discover a full JBoss topology including J2EE applications, JDBC, and JMS resources. DFM first finds JBoss servers based on the JMX protocol, then discovers the JBoss J2EE environment and components.

# <span id="page-961-1"></span>Supported Versions

- JBoss by JMX discovery: JBoss versions  $4.x$ ,  $5.x$ ,  $6.x$ ,  $7.x$ , and WildFly versions  $8.x$ ,  $9.x$ ,  $10.x$ , and 11.x.
- JBoss by Shell discovery: JBoss versions  $4.x$ ,  $5.x$ ,  $6.x$ ,  $7.x$ , and WildFly versions  $8.x$ ,  $9.x$ ,  $10.x$ , and 11.x.

<span id="page-961-2"></span>**Note:** JBoss Application Server is renamed to WildFly from version 8.x.

## How to Discover JEE JBoss by JMX

This task includes the following steps:

- ["Prerequisite](#page-961-3) Set up protocol credentials" below
- ["Prerequisites](#page-962-0) Set up drivers" on the next page
- <span id="page-961-3"></span>• "Run the [discovery"](#page-964-0) on page 965
- 1. Prerequisite Set up protocol credentials

This discovery uses the JBoss protocol.

For credential information, see "Supported Protocols" in the *UCMDB Discovery and Integrations Content Guide - Supported Content* document.

<span id="page-962-0"></span>2. Prerequisites- Set up drivers

Default JBoss drivers are included by default with the Probe installation. For details on the required \*.jar files, see "JBoss" in the *Universal CMDB Data Flow Management Guide*. The Probe installation includes JBoss drivers for versions 3.x and 4.x, but you can use your own drivers, if you prefer.

**Note:** (Only for JBoss 7.x versions) Due to different management modes, you need to add two folders **7.0** and **7.1** under the following directory:

```
C:\hp\UCMDB\DataFlowProbe\runtime\probeManager
\discoveryResources\j2ee\jboss
```
After upgrading CP version to CP 19, replace the folder **7.x** with the real JBoss version. For example, if you have **7.0.x** JBoss Application Server in your environment, change the folder name **7.x** to **7.0**. If you have both **7.0.x** and **7.1.x** in your environment, make sure that there are two folders **7.0** and **7.1** in the preceding directory.

To update .jar files:

a. Copy the drivers to the correct version folder in the following location:

```
C:\hp\UCMDB\DataFlowProbe\runtime\probeManager
\discoveryResources\j2ee\jboss\<version_folder>
```
**Note:** There are errors in the commercial version of the JBoss 5.x client API (EAP). To discover EAP 5.x with authorization enabled, you must take the client drivers from a noncommercial version of 5.x.

b. Restart the Probe before running the DFM jobs.

#### **For example:**

To discover JBoss 5.x versions, you need to update the driver folder

```
C:\hp\UCMDB\DataFlowProbe\runtime\probeManager
\discoveryResources\j2ee\jboss\5.x
```
with the **jbossall-client.jar** file, including all dependencies declared in it.

Required jars can be found in the **<JBOSS\_5\_BASE\_DIR>/client/** folder.

The **jbossall-client.jar** file contains a classpath reference to various client .jar files used by jboss client applications. Each of the .jar files in the following list must be available in the same directory as **jbossall-client.jar**. Otherwise they will not be found by the classloader.

The classpath includes the following files:

- commons-logging.jar
- concurrent.jar
- ejb3-persistence.jar
- hibernate-annotations.jar
- jboss-aop-client.jar
- jboss-appclient.jar
- jboss-aspect-jdk50-client.jar
- jboss-client.jar
- jboss-common-core.jar
- jboss-deployers-client-spi.jar
- jboss-deployers-client.jar
- jboss-deployers-core-spi.jar
- jboss-deployers-core.jar
- jboss-deployment.jar
- jboss-ejb3-common-client.jar
- jboss-ejb3-core-client.jar
- jboss-ejb3-ext-api.jar
- jboss-ejb3-proxy-client.jar
- jboss-ejb3-proxy-clustered-client.jar
- jboss-ejb3-security-client.jar
- jboss-ha-client.jar
- jboss-ha-legacy-client.jar
- jboss-iiop-client.jar
- jboss-integration.jar
- jboss-j2se.jar
- jboss-javaee.jar
- jboss-jsr77-client.jar
- jboss-logging-jdk.jar
- jboss-logging-log4j.jar
- jboss-logging-spi.jar
- jboss-main-client.jar
- jboss-mdr.jar
- jboss-messaging-client.jar
- jboss-remoting.jar
- jboss-security-spi.jar
- jboss-serialization.jar
- jboss-srp-client.jar
- jboss-system-client.jar
- jboss-system-jmx-client.jar
- jbosscx-client.jar
- jbosssx-as-client.jar
- jbosssx-client.jar
- jmx-client.jar
- jmx-invoker-adaptor-client.jar
- jnp-client.jar
- slf4j-api.jar
- slf4j-jboss-logging.jar
- <span id="page-964-0"></span>• xmlsec.jar

### 3. Run the discovery

Run the following jobs in the following order:

For details on running jobs, refer to "Module/Job-Based Discovery" in the *Universal CMDB Data Flow Management Guide*.

- <sup>o</sup> Run the **Range IPs by ICMP** job to discover the target IPs.
- <sup>o</sup> Run the **JEE TCP Ports** job to discover service endpoint information. For job details, see ["JEE](#page-967-0)

#### TCP Ports Job" on [page 968](#page-967-0).

- <sup>o</sup> Run the **JEE JBoss Connections by JMX** job to perform a shallow discovery of application servers. For job details, see "JEE JBoss [Connections](#page-971-0) by JMX Job" on page 972.
- <sup>o</sup> Run the **JEE JBoss by JMX** job to perform a deep discovery of JBoss application server topology. For job details, see "JEE JBoss by JMX Job" on [page 976.](#page-975-0)

## <span id="page-966-0"></span>How to Discover JEE JBoss by Shell

**Note:** This functionality is available as part of Content Pack 2.00 or later.

You can perform deep discovery of JBoss without having to enter JMX credentials for each server, and without having to define additional libraries (\*.jar files). Instead, you use the regular Shell credentials.

Deep discovery enables you to discover the topology of J2EE application systems, that is, the components of an application and not just the application itself.

This task includes the following steps:

- ["Prerequisite](#page-966-1) Set up protocol credentials" below
- <span id="page-966-1"></span>• "Run the [discovery"](#page-966-2) below
- 1. Prerequisite Set up protocol credentials

This discovery uses the Shell protocol. Define credentials for one of the following protocols:

- <sup>o</sup> NTCMD protocol
- <sup>o</sup> SSH protocol
- <sup>o</sup> Telnet protocol

For credential information, see "Supported Protocols" in the *UCMDB Discovery and Integrations Content Guide - Supported Content* document.

<span id="page-966-2"></span>Users do not need root permissions, but do need the appropriate credentials to enable connecting to the remote machines and running the relevant commands, such as **dir\ls** and **type\cat**.

2. Run the discovery

For details on running jobs, refer to "Module/Job-Based Discovery" in the *Universal CMDB Data Flow Management Guide*.

- a. Run the **Range IPs by ICMP** job to discover the target IPs.
- b. Run the **Host Connection by Shell** job to discover the target host and Shell connectivity to it.
- c. Run one of the two jobs:
- **Host Applications by Shell** to discover applications of the target host, including running processes.
- **.** JEE TCP Ports to discover service endpoint information. For job details, see ["JEE](#page-967-0) TCP Ports Job" [below](#page-967-0).
- <span id="page-967-0"></span>d. Run the **JEE JBoss by Shell** job. For job details, see "JEE JBoss by Shell Job" on [page 979](#page-978-0).

## JEE TCP Ports Job

This section includes details about the job.

#### Adapter

This job uses the **TCP Ports Discovery** adapter.

### Trigger Query

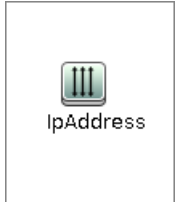

#### **Node Conditions**

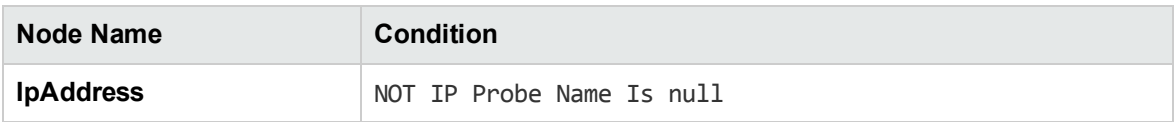

#### Job Parameters

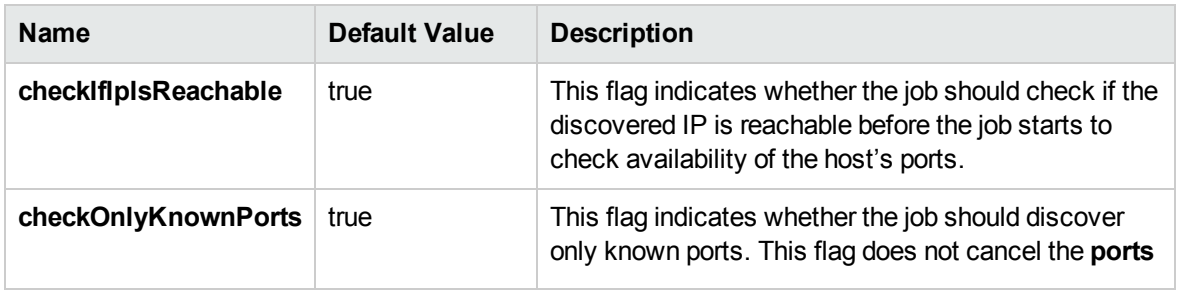

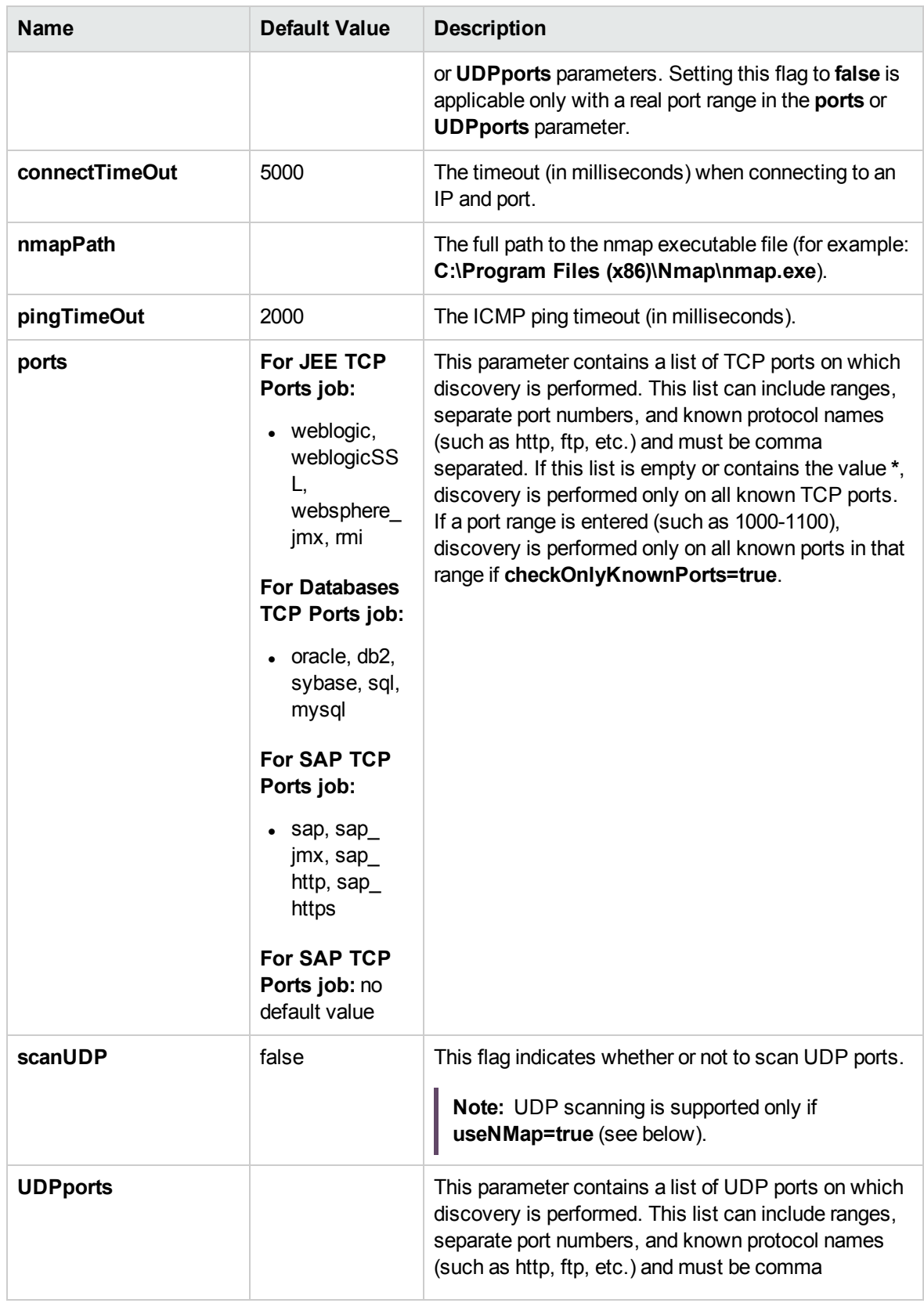

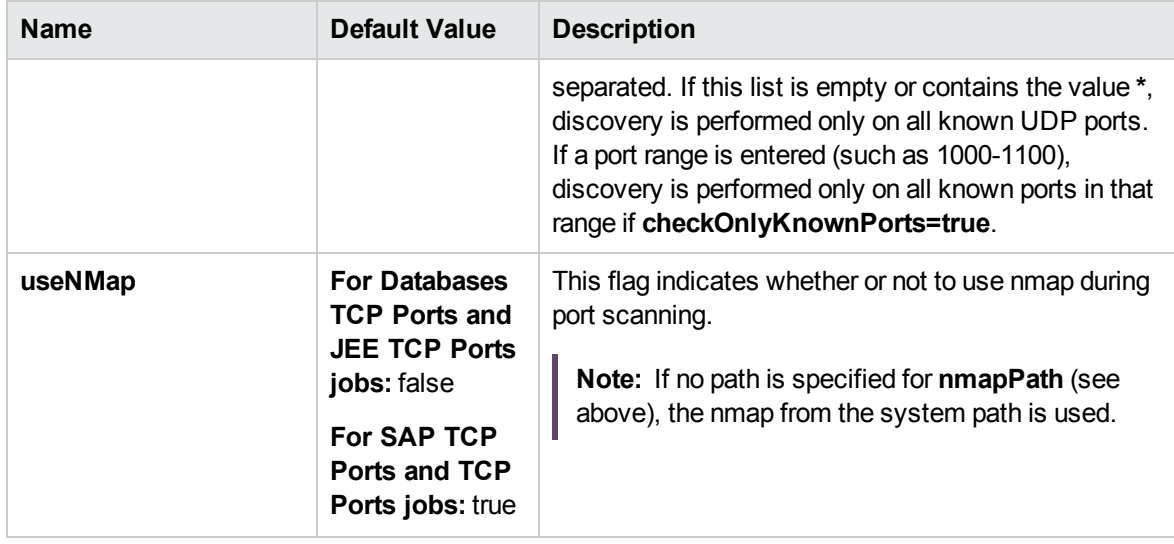

**Note:** Only ports on which a port name has been assigned to it in the **ports** or **UDPports** parameters and which are marked as 'discoverable' (**isDiscovered=1**) in the **portNumberToPortName.xml** configuration file are discovered.

### <span id="page-969-0"></span>Adapter Information

This adapter discovers TCP ports.

Input CIT

IpAddress

#### Input Query

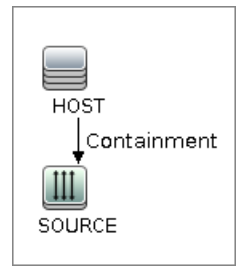

### Triggered CI Data

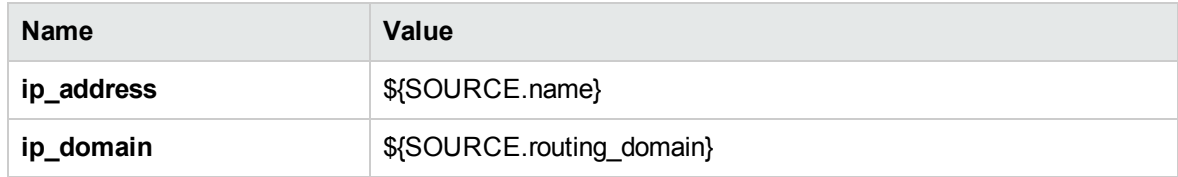

#### Used Scripts

- TcpPortScanner.py
- nmap.py

### Global Configuration File

portNumberToPortName.xml

#### Discovered CITs

- Composition
- Containment
- IpAddress
- IpServiceEndpoint
- Node

## <span id="page-971-0"></span>JEE JBoss Connections by JMX Job

This section includes details about the job.

### Trigger Query

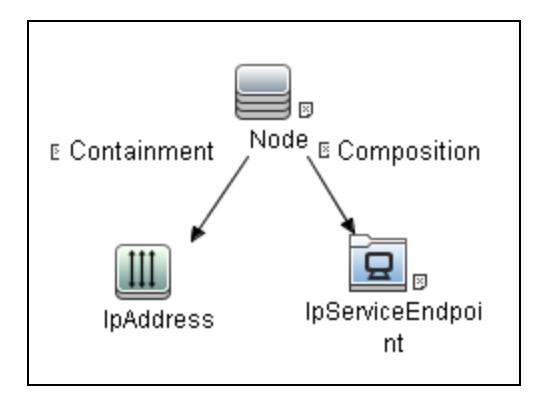

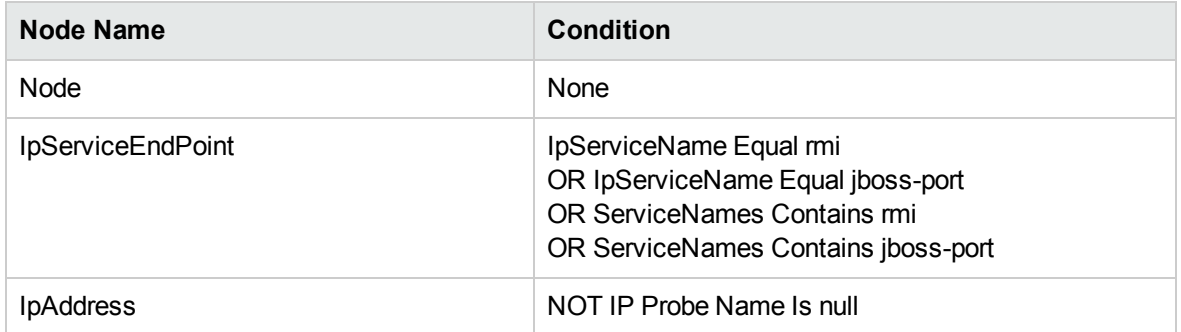

#### **Parameters**

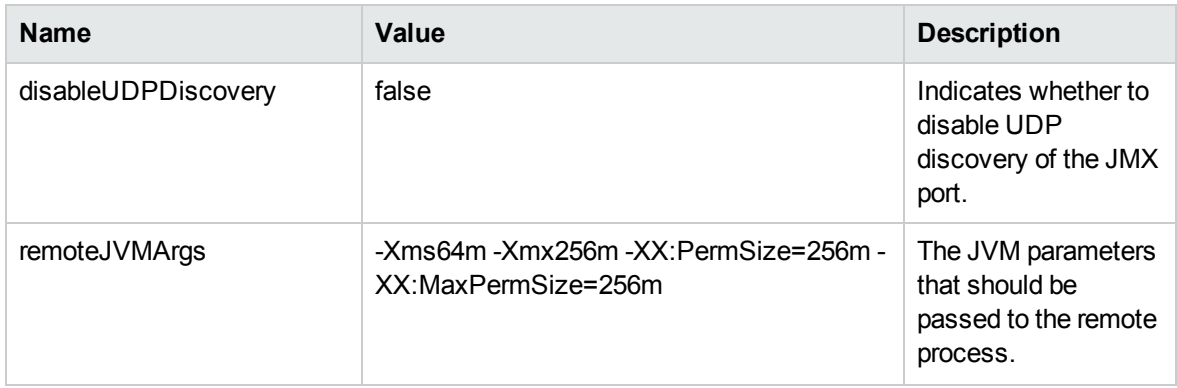
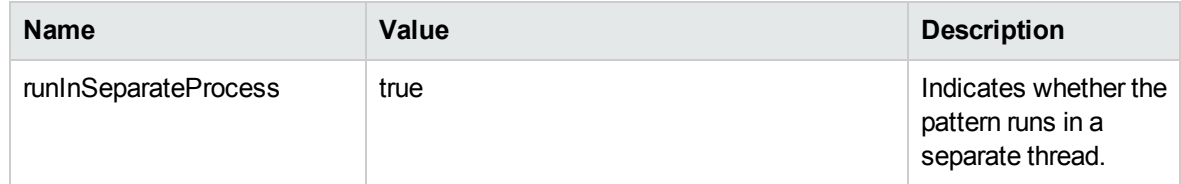

### Adapter Information

This job uses the **JMX\_J2EE\_JBoss\_Connection** adapter. This adapter discovers JBoss server instances based on the JMX protocol.

Input CIT

IpAddress

Input Query

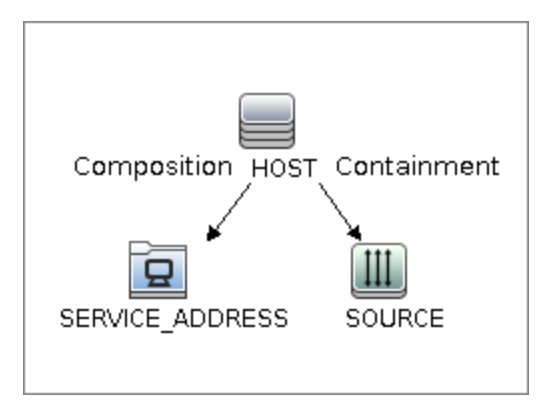

### Triggered CI Data

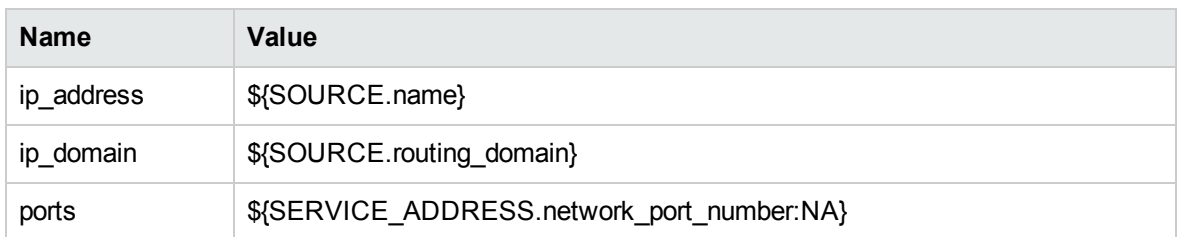

### Used Scripts

• connection.py

- $\bullet$  db.py
- db\_builder.py
- db\_platform.py
- $\bullet$  entity.py
- iteratortools.py
- jboss.py
- jboss\_discoverer.py
- $\bullet$  jdbc.py
- jdbc\_url\_parser.py
- $\bullet$  jee.py
- jee\_connection.py
- jee\_discoverer.py
- $\cdot$  jmx.py
- JMX\_J2EE\_JBoss\_Connection.py
- $\bullet$  protocol.py

#### Discovered CITs

- Composition
- Containment
- IpAddress
- IpServiceEndpoint
- J2EE Domain
- JBoss AS
- <sup>l</sup> JEE Node
- <sup>l</sup> JVM
- Membership
- Node

• Usage

## JEE JBoss by JMX Job

This section includes details about the job.

#### Trigger Query

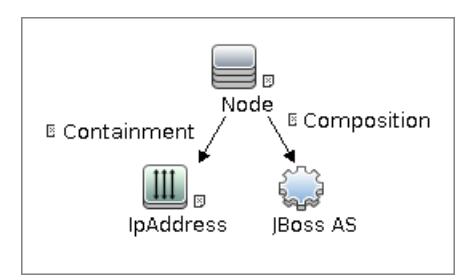

#### • Node Conditions

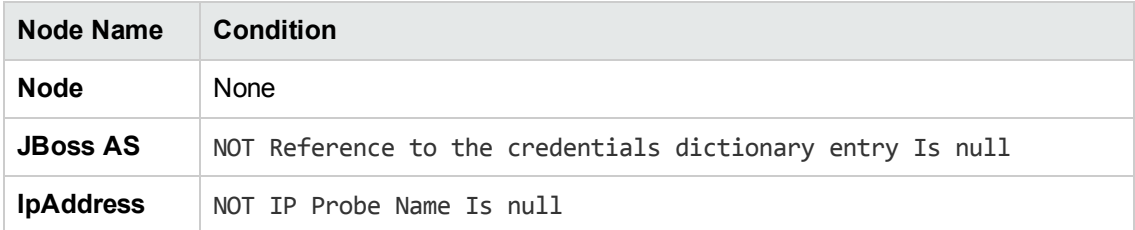

#### Job Parameters

Parameters are not overridden by default and use values from the adapter.

#### Adapter - JMX\_J2EE\_JBoss

This adapter discovers JBoss servers instances based on the JMX protocol.

- Input CIT: JBoss AS
- Input Query

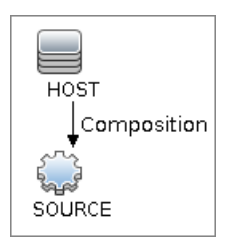

#### • Triggered CI Data

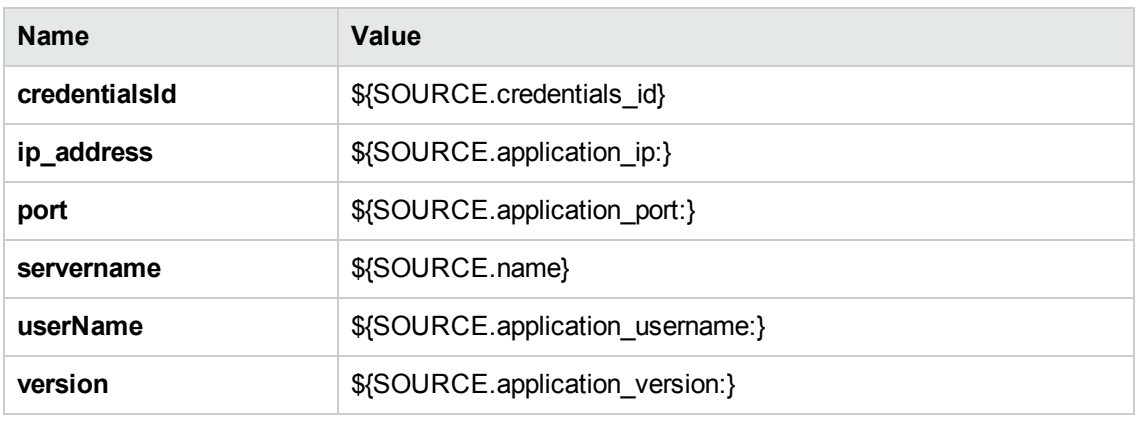

- Used Scripts
	- <sup>o</sup> connection.py
	- <sup>o</sup> db.py
	- <sup>o</sup> db\_builder.py
	- <sup>o</sup> db\_platform.py
	- <sup>o</sup> entity.py
	- <sup>o</sup> iteratortools.py
	- <sup>o</sup> jboss.py
	- <sup>o</sup> jboss\_discoverer.py
	- <sup>o</sup> jdbc.py
	- <sup>o</sup> jdbc\_url\_parser.py
	- <sup>o</sup> jee.py
	- <sup>o</sup> jee\_connection.py
	- <sup>o</sup> jee\_discoverer.py
	- <sup>o</sup> jms.py
- <sup>o</sup> jmx.py
- <sup>o</sup> JMX\_J2EE\_JBoss.py
- <sup>o</sup> protocol.py
- Global Configuration File: globalSettings.xml
- Parameters:

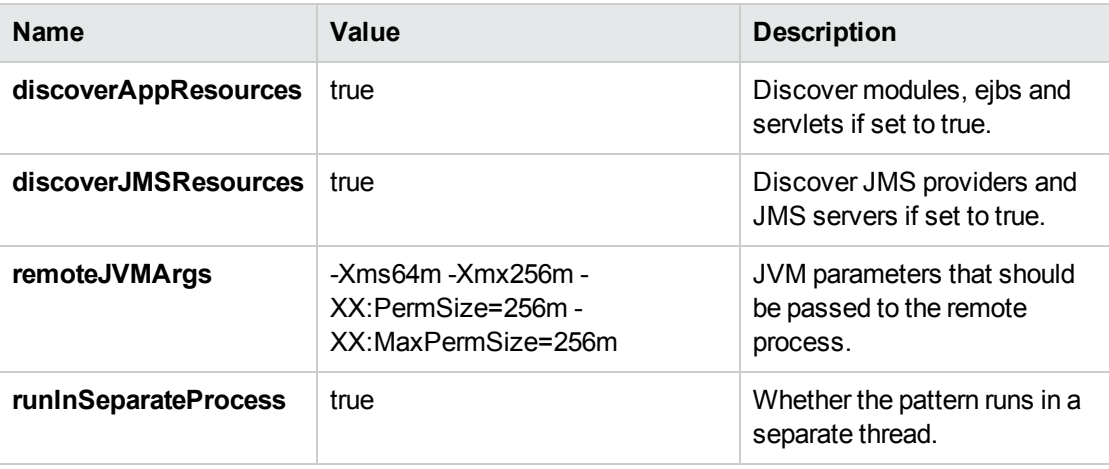

#### Discovered CITs

- Composition
- ConfigurationDocument
- Containment
- Database
- Dependency
- Deployed
- IpAddress
- IpServiceEndpoint
- J2EE Domain
- J2EE Managed Object
- J2eeCluster
- JBoss AS

- <sup>l</sup> JVM
- JdbcDataSource
- <sup>l</sup> JEE Node
- Membership
- Node
- Usage
- Web Service

# JEE JBoss by Shell Job

This section includes details about the job.

### Trigger Query

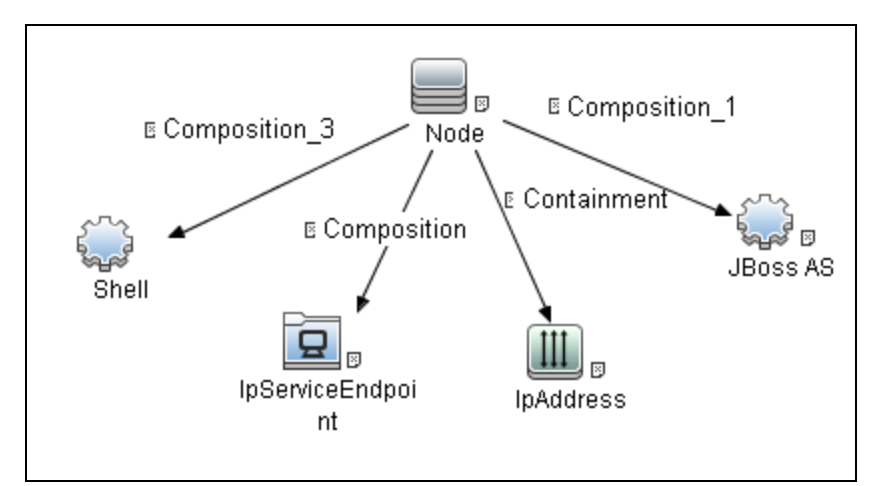

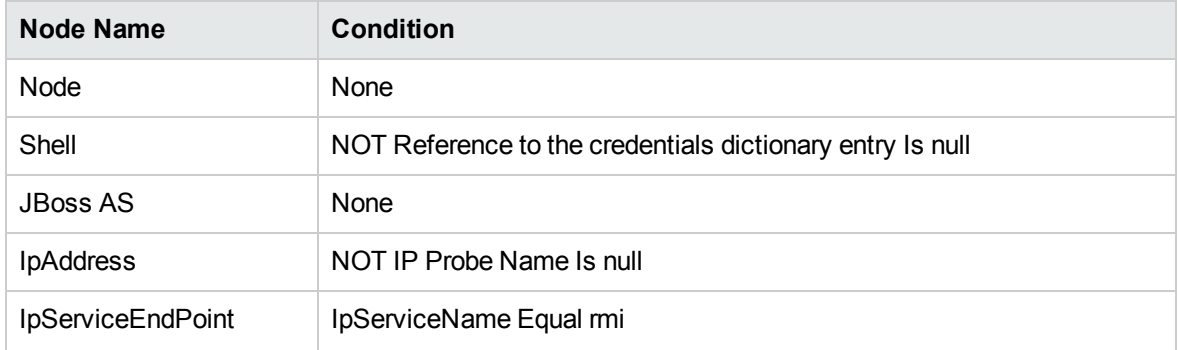

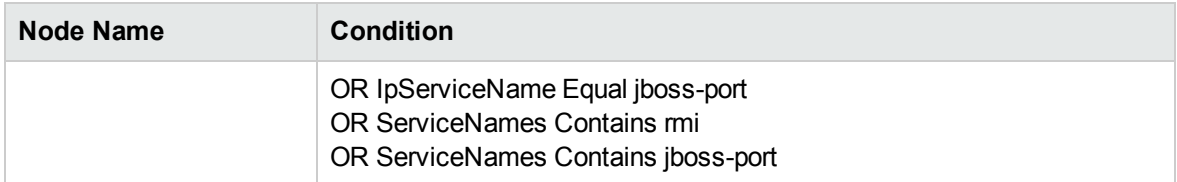

#### **Parameters**

Parameters are not overridden by default and use values from the adapter.

### Adapter Information

This job uses the **JBoss\_By\_Shell** adapter.

Input CIT

Shell

#### Input Query

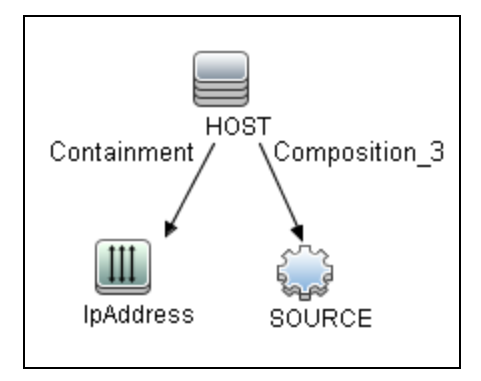

### Triggered CI Data

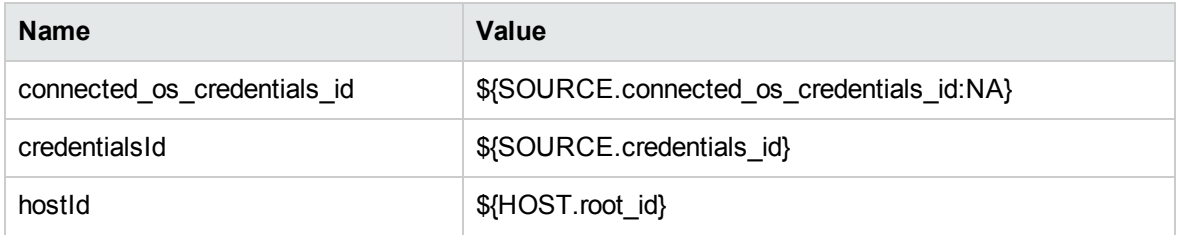

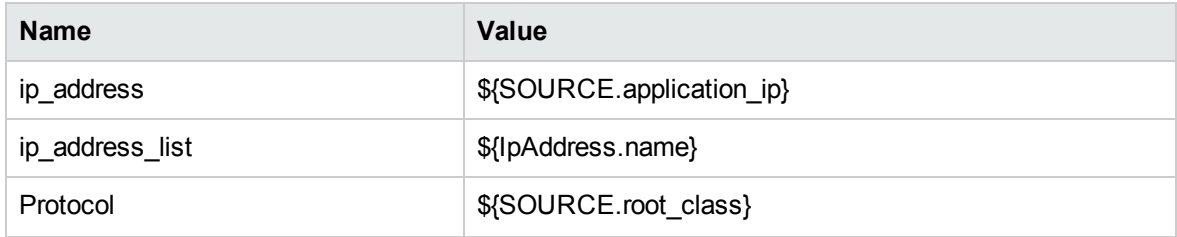

#### Used Scripts

- connection.py
- $\bullet$  db.py
- db\_builder.py
- db\_platform.py
- $\bullet$  entity.py
- file\_ver\_lib.py
- iteratortools.py
- jboss.py
- jboss\_by\_shell.py
- jboss\_discoverer.py
- $\bullet$  jdbc.py
- jdbc\_url\_parser.py
- $\bullet$  jee.py
- jee\_connection.py
- jee\_discoverer.py
- $\bullet$  jms.py
- $\bullet$  jmx.py
- process.py
- process\_discoverer.py
- $\bullet$  protocol.py

#### Global Configuration File

• globalSettings.xml

#### **Parameters**

None

### Discovered CITs

- Composition
- ConfigurationDocument
- Containment
- Database
- Dependency
- Deployed
- IpAddress
- IpServiceEndpoint
- J2EE Domain
- J2EE Managed Object
- J2eeCluster
- JBoss AS
- <sup>l</sup> JEE Node
- <sup>l</sup> JVM
- JdbcDataSource
- Membership
- Node
- Usage
- Web Service

# Troubleshooting and Limitations – JBoss Discovery

This section describes troubleshooting and limitations for JBoss discovery.

- **Limitation:** DFM can discover a J2EE application only when its .ear file is unzipped to a folder.
- **Limitation:** When using JBoss 7.x, this discovery only supports local Host Controller configuration, because JMX MBeans of such a managed JBoss server has no information about the remote Domain Controller.

# Chapter 65: Oracle iAS Discovery

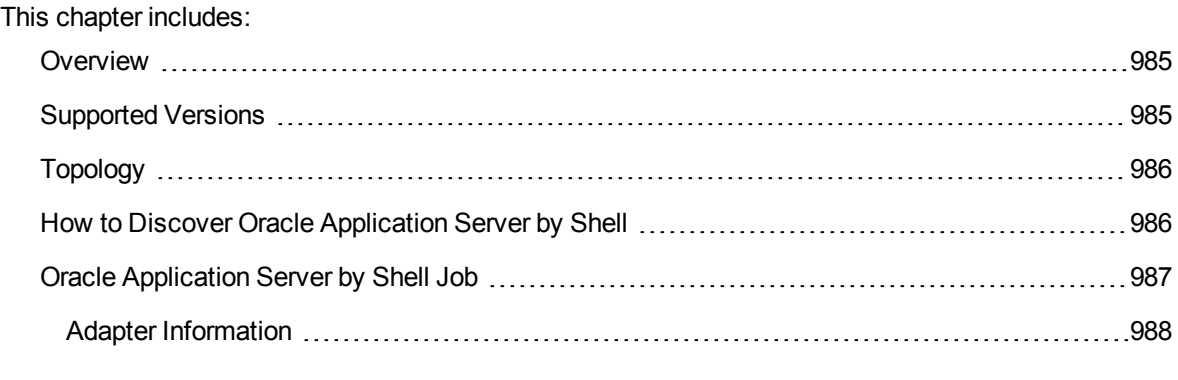

### <span id="page-984-0"></span>**Overview**

Oracle's Internet Application Server (iAS) provides a single integrated packaged solution of for middleware infrastructure including Oracle Containers for J2EE (OC4J), Oracle Web Cache, Oracle HTTP Server, Oracle Forms, Oracle Reports, Oracle Portal and Oracle Discoverer.

<span id="page-984-1"></span>This section describes how to discover the Oracle iAS by the Shell protocol.

# Supported Versions

This discovery supports Oracle Internet Application Server 9i and 10g.

# <span id="page-985-0"></span>Topology

The following image displays the topology of the Oracle iAS discovery.

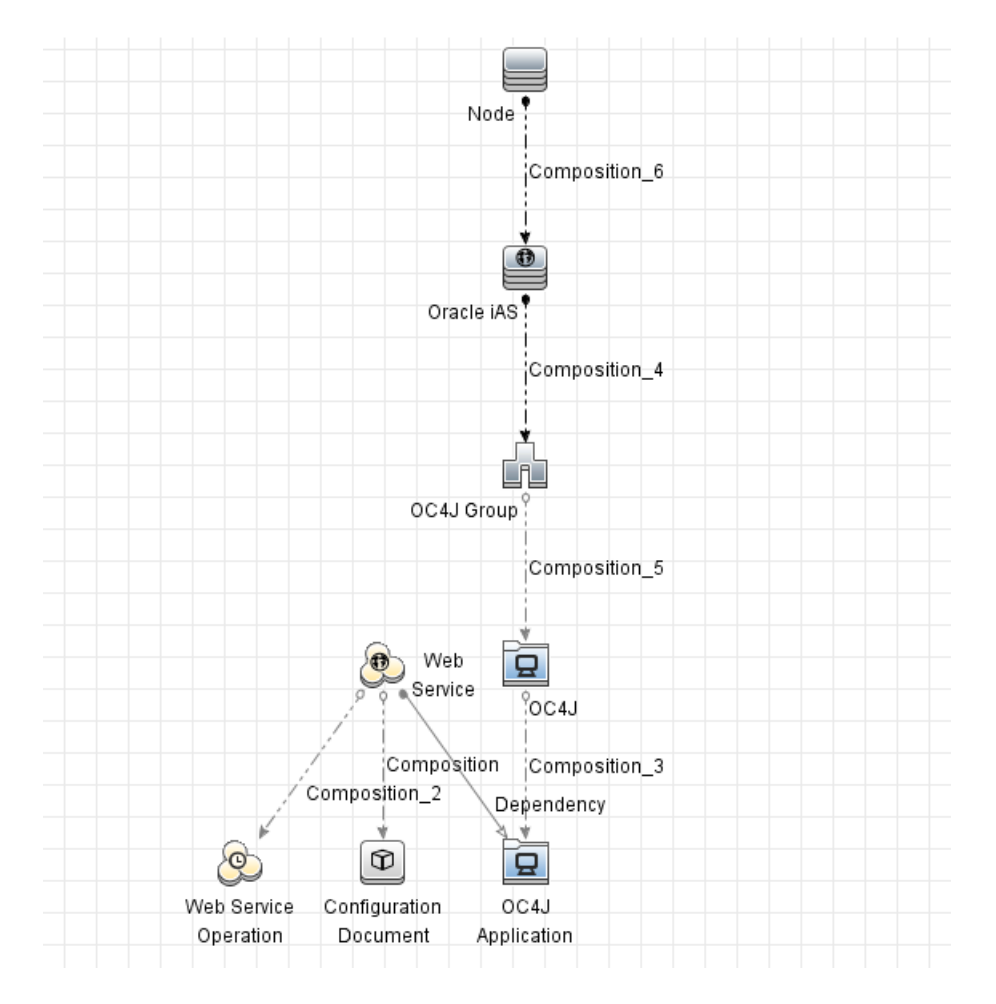

# <span id="page-985-1"></span>How to Discover Oracle Application Server by Shell

This task includes the following steps:

1. Prerequisite - Set up protocol credentials

This discovery uses the Shell protocol. Define credentials for one of the following protocols:

- <sup>o</sup> NTCMD protocol
- <sup>o</sup> SSH protocol
- <sup>o</sup> Telnet protocol
- <sup>o</sup> Universal Discovery protocol

For credential information, see "Supported Protocols" in the *UCMDB Discovery and Integrations Content Guide - Supported Content* document.

### 2. Run the discovery

Run the following jobs in the following order:

- a. **Range IPs by ICMP**
- b. **Host Connection by Shell**
- c. **Host Applications by Shell**
- d. **Oracle Application Server by Shell**

<span id="page-986-0"></span>For details on running jobs, refer to "Module/Job-Based Discovery" in the *Universal CMDB Data Flow Management Guide*.

### Oracle Application Server by Shell Job

This section includes details about the job.

Trigger Query

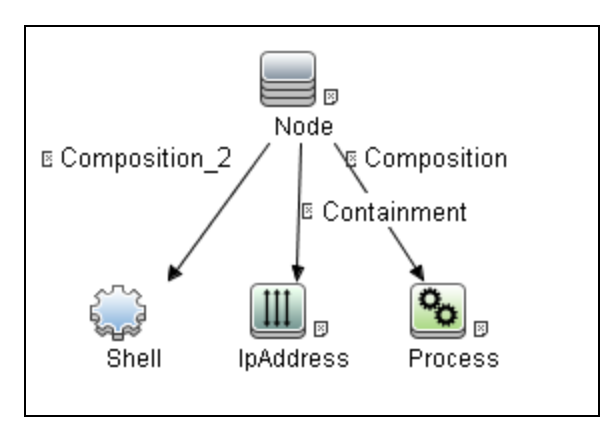

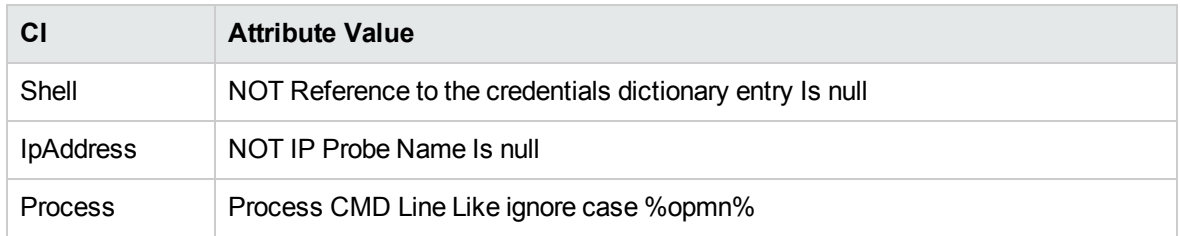

### <span id="page-987-0"></span>Adapter Information

This job uses the **Oracle Application Server** adapter.

Input CIT

Jython

Input Query

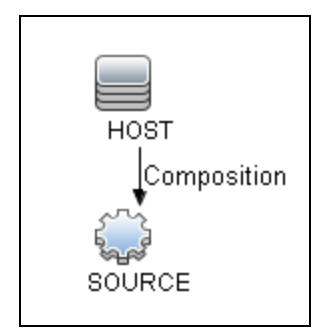

### Triggered CI Data

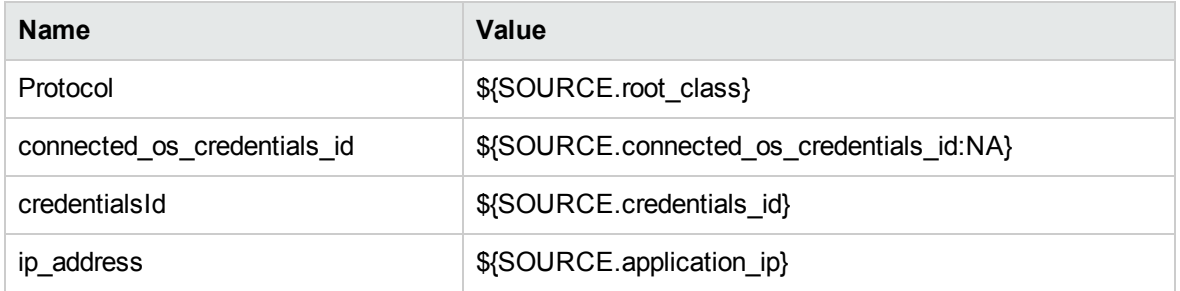

### Used Scripts

• oracle\_shell\_utils.py

- file\_ver\_lib.py
- file\_mon\_utils.py
- OracleApplicationServer.py

#### Discovered CITs

- Composition
- Containment
- Dependency
- IpAddress
- Node
- $\cdot$  OC4J
- OC4J Group
- Oracle iAS
- RunningSoftware
- UriEndpoint

#### Adapter Parameters

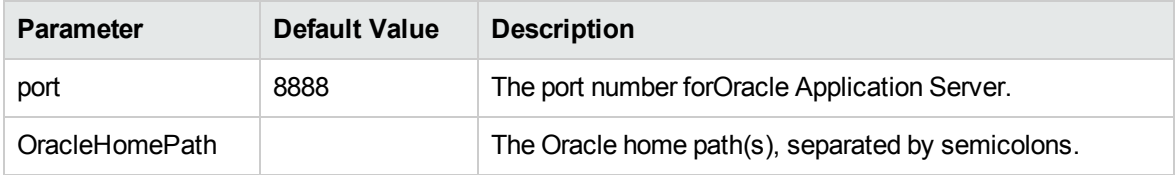

# Chapter 66: WebLogic Discovery

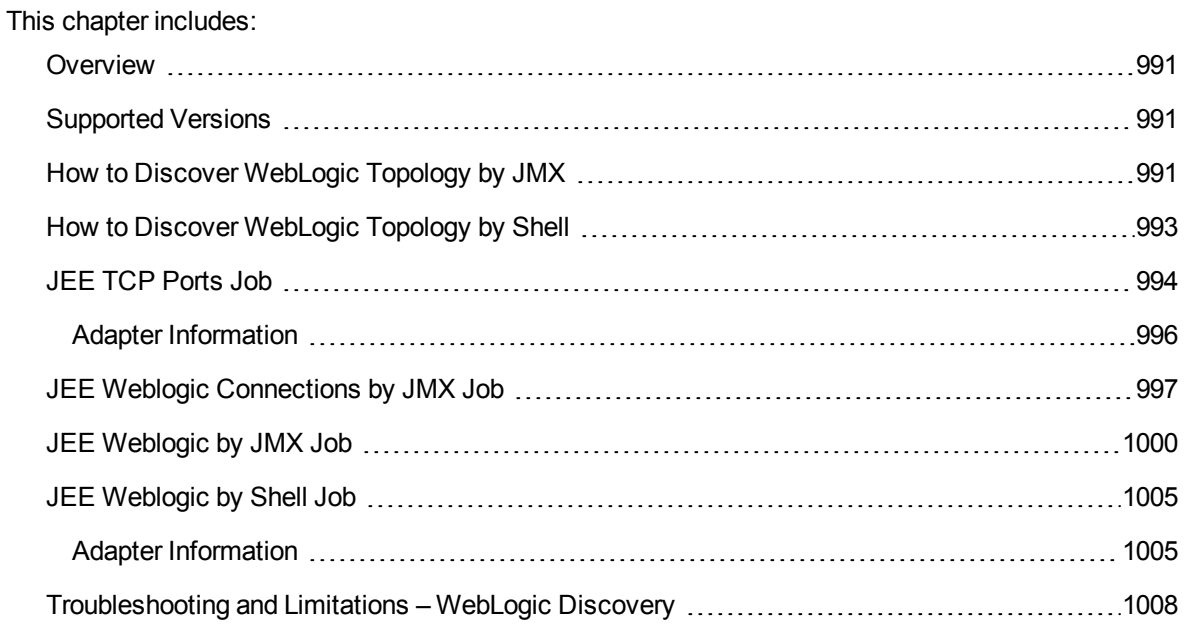

### <span id="page-990-0"></span>**Overview**

<span id="page-990-1"></span>WebLogic discovery enables you to discover a full topology including J2EE applications, and JDBC and JMS resources.

# Supported Versions

The following versions are supported:

<span id="page-990-2"></span>WebLogic 9.x, 10.x, 11g, 11gR1 PS1, 11gR1 PS2, 11gR1 PS3 and 12c.

## How to Discover WebLogic Topology by JMX

This task describes how to discover WebLogic. The WebLogic discovery process enables you to discover a complete WebLogic topology including J2EE applications, JDBC, and JMS resources.

DFM first finds WebLogic servers based on the JMX protocol, then discovers the WebLogic J2EE environment and components.

This task includes the following steps:

- ["Prerequisite](#page-990-3) Set up protocol credentials" below
- ["Prerequisite](#page-990-4) Set up drivers" below
- <span id="page-990-3"></span>• "Run the [discovery"](#page-991-0) on the next page
- 1. Prerequisite Set up protocol credentials

This discovery is based on the JMX protocol using credentials from the Weblogic protocol. Weblogic protocol credentials must be defined.

<span id="page-990-4"></span>For credential information, see "Supported Protocols" in the *UCMDB Discovery and Integrations Content Guide - Supported Content* document.

2. Prerequisite - Set up drivers

Set up the drivers needed to discover WebLogic. Default WebLogic drivers are not included and

#### should be copied to the Probe.

a. To discover WebLogic on SSL, obtain the following drivers:

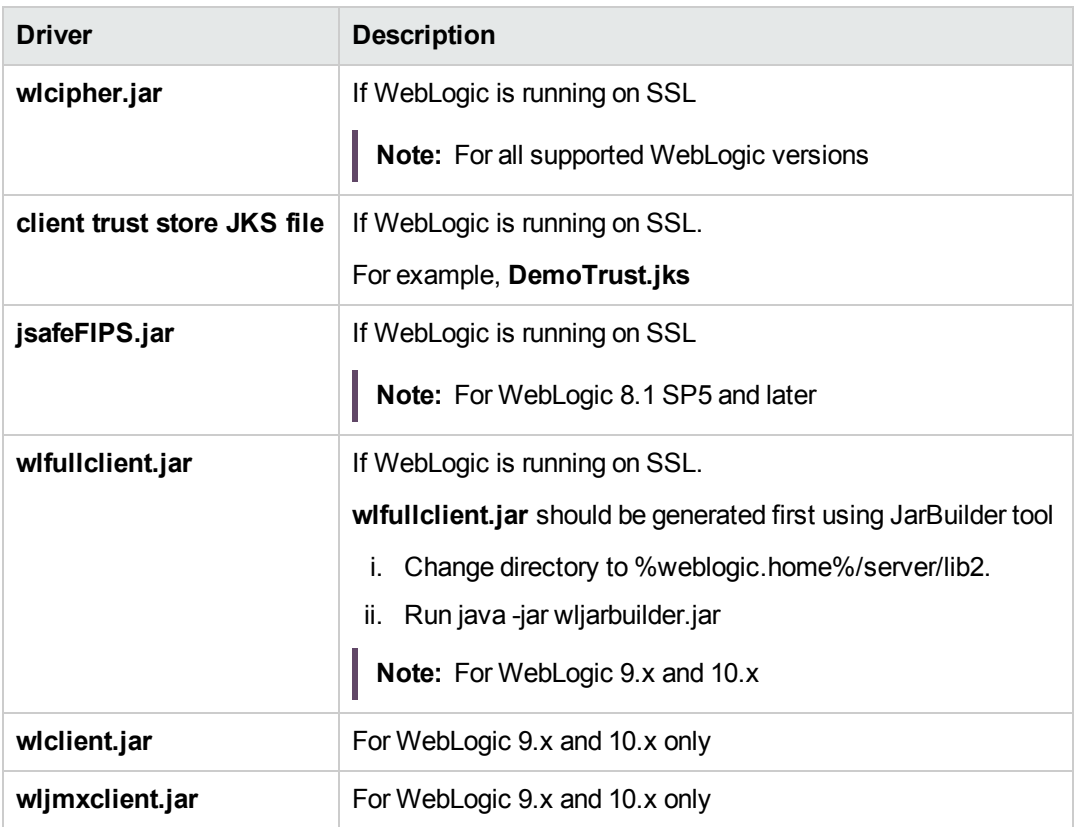

b. Place the drivers under the correct version folder in the following location:

C:\hp\UCMDB\DataFlowProbe\runtime\probeManager \discoveryResources\j2ee\weblogic\<version\_folder>

For example,

C:\hp\UCMDB\DataFlowProbe\runtime\probeManager \discoveryResources\j2ee\weblogic\10.x

<span id="page-991-0"></span>c. Restart the Probe before running the DFM jobs.

### 3. Run the discovery

For details on running jobs, refer to "Module/Job-Based Discovery" in the *Universal CMDB Data Flow Management Guide*.

- a. Run the **Range IPs by ICMP** job to discover the target IPs.
- b. Run the **JEE TCP Ports** job to discover service endpoint information. For job details, see "JEE TCP Ports Job" on [page 994.](#page-993-0)
- c. Run the **JEE Weblogic Connections by JMX** job to perform a shallow discovery of application servers. For job details, see "JEE Weblogic [Connections](#page-996-0) by JMX Job" on [page 997](#page-996-0).
- <span id="page-992-0"></span>d. Run the **JEE Weblogic by JMX** job to perform a deep discovery of application server topology. For job details, see "JEE Weblogic by JMX Job" on [page 1000](#page-999-0).

### How to Discover WebLogic Topology by Shell

The WebLogic discovery process enables you to discover a complete WebLogic topology including J2EE applications, JDBC, and JMS resources. DFM first finds application servers based on the Shell protocol or endpoints (TCP Ports) and then discovers the WebLogic J2EE environment and components by shell.

This task includes the following steps:

1. Prerequisite - Set up protocol credentials

This discovery uses the Shell protocol. Define credentials for one of the following protocols:

- <sup>o</sup> NTCMD protocol
- <sup>o</sup> SSH protocol
- <sup>o</sup> Telnet protocol

For credential information, see "Supported Protocols" in the *UCMDB Discovery and Integrations Content Guide - Supported Content* document.

2. Discovery Workflow

For details on running jobs, refer to "Module/Job-Based Discovery" in the *Universal CMDB Data Flow Management Guide*.

- a. Run the **Range IPs by ICMP** job to discover the target IPs.
- b. Run the **Host Connection by Shell** job to discover the target host and shell connectivity to it.
- c. Run one of the two jobs:
	- <sup>l</sup> **Host Applications by Shell** to discover resources of the target host, including running processes.
- <sup>l</sup> **JEE TCP Ports** to discover service endpoint information. For job details, see ["JEE](#page-993-0) TCP Ports Job" [below](#page-993-0).
- <span id="page-993-0"></span>d. Run the job **JEE Weblogic by Shell**. For job details, see "JEE [Weblogic](#page-1004-0) by Shell Job" on [page 1005.](#page-1004-0)

### JEE TCP Ports Job

This section includes details about the job.

#### Adapter

This job uses the **TCP Ports Discovery** adapter.

### Trigger Query

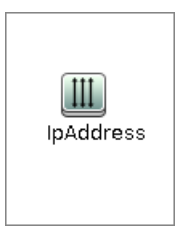

#### **Node Conditions**

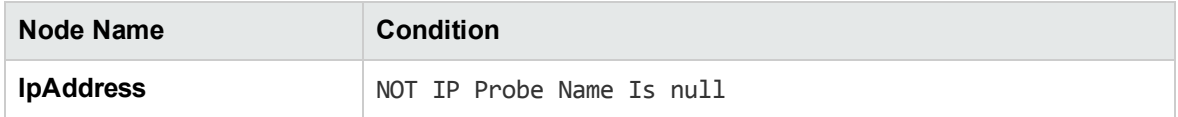

#### Job Parameters

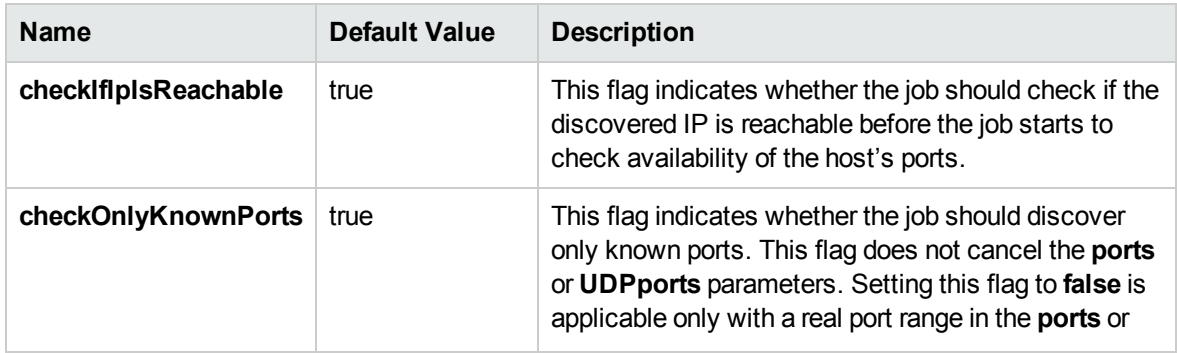

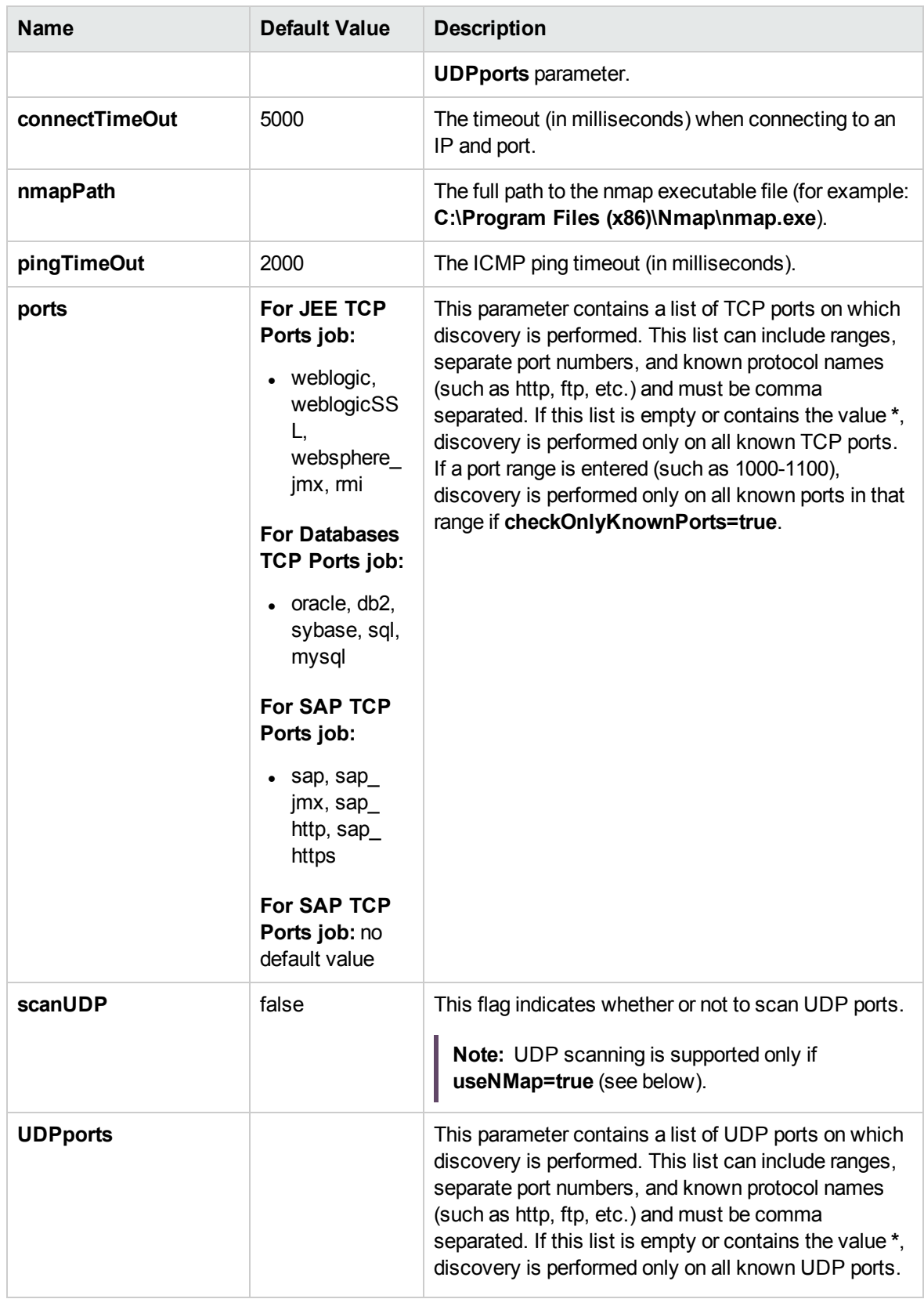

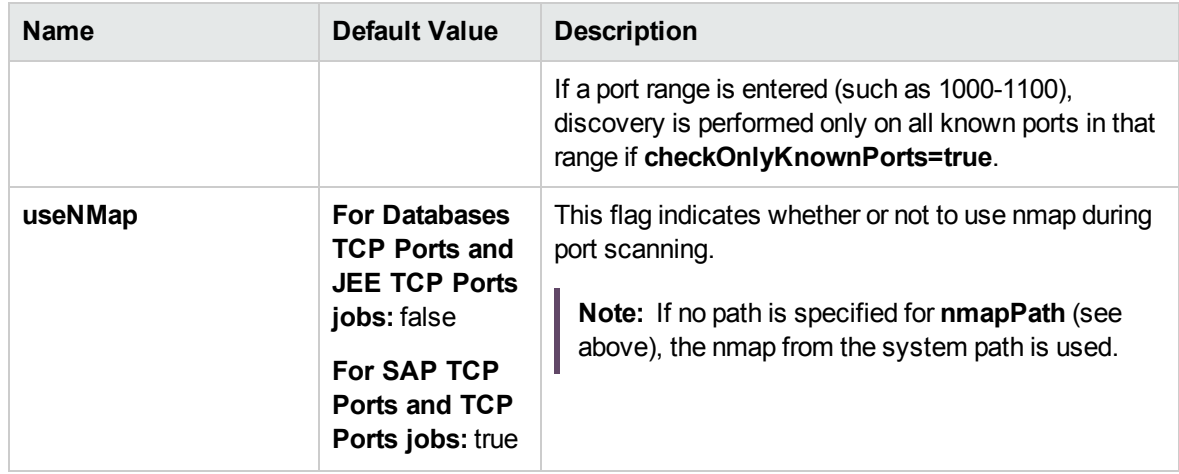

**Note:** Only ports on which a port name has been assigned to it in the **ports** or **UDPports** parameters and which are marked as 'discoverable' (**isDiscovered=1**) in the **portNumberToPortName.xml** configuration file are discovered.

### <span id="page-995-0"></span>Adapter Information

This adapter discovers TCP ports.

Input CIT

IpAddress

### Input Query

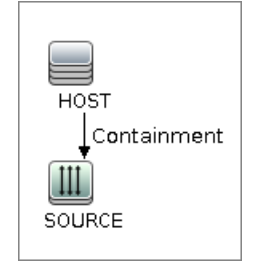

### Triggered CI Data

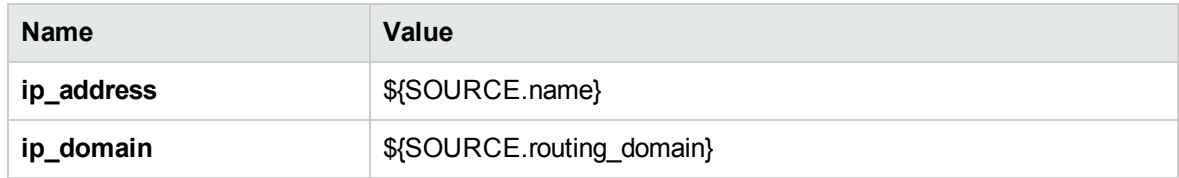

#### Used Scripts

- TcpPortScanner.py
- nmap.py

### Global Configuration File

portNumberToPortName.xml

#### Discovered CITs

- Composition
- Containment
- IpAddress
- IpServiceEndpoint
- <span id="page-996-0"></span>• Node

# JEE Weblogic Connections by JMX Job

This section includes details about the job.

### Trigger Query

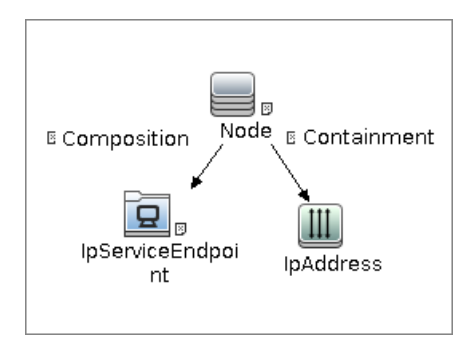

• Node Conditions

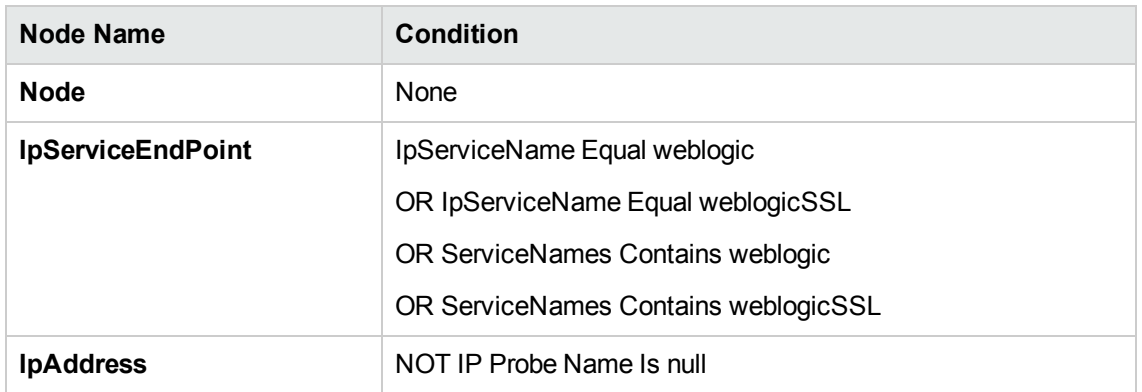

#### Job Parameters

Parameters are not overridden by default and use values from the adapter.

#### Adapter - JMX\_J2EE\_WebLogic\_Connection

This adapter is used for Weblogic Server discovery.

- Input CIT: IpAddress
- Input Query:

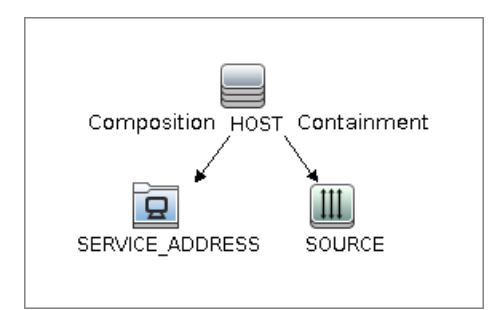

#### • Triggered CI Data

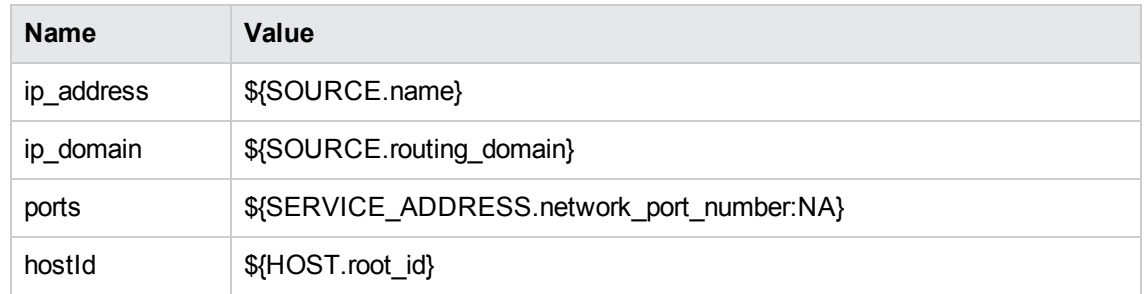

- Used Scripts
	- <sup>o</sup> connection.py
	- <sup>o</sup> db.py
	- <sup>o</sup> db\_builder.py
	- <sup>o</sup> db\_platform.py
	- <sup>o</sup> entity.py
	- <sup>o</sup> iteratortools.py
	- <sup>o</sup> jdbc.py
	- <sup>o</sup> jdbc\_ulr\_parser.py
	- <sup>o</sup> jee.py
	- <sup>o</sup> jee\_connection.py
	- <sup>o</sup> jee\_discoverer.py
	- <sup>o</sup> jms.py
	- <sup>o</sup> jmx.py
	- <sup>o</sup> JMX\_J2EE\_WebLogic\_Connection.py

- <sup>o</sup> protocol.py
- <sup>o</sup> weblogic.py
- <sup>o</sup> weblogic\_discoverer.py
- Global Configuration File: None
- Adapter Parameters

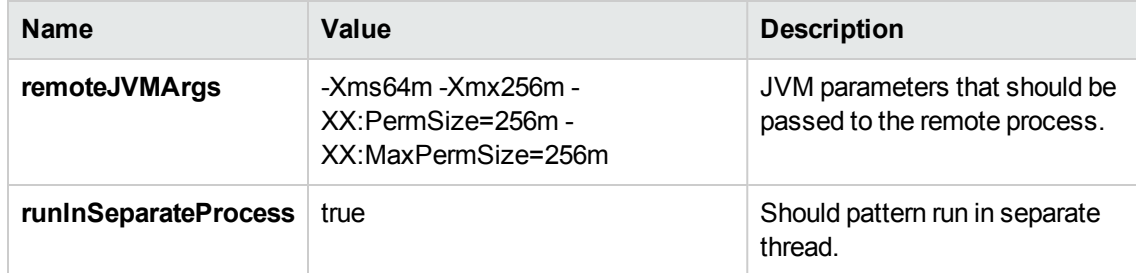

#### Discovered CITs

- Composition
- Containment
- IpAddress
- IpServiceEndpoint
- J2EE Domain
- <sup>l</sup> JEE Node
- <sup>l</sup> JVM
- Membership
- Node
- Usage
- <span id="page-999-0"></span>• Weblogic AS

# JEE Weblogic by JMX Job

This section includes details about the job:

### Trigger Query

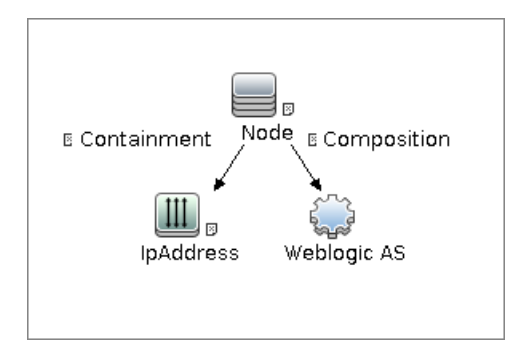

• Node Conditions

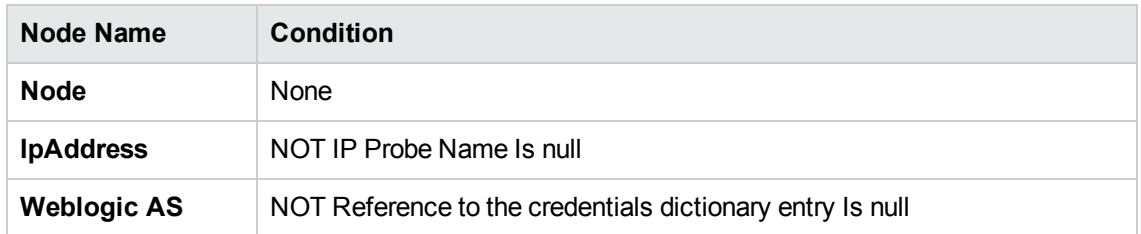

#### Job Parameters

Parameters are not overridden by default and use values from the adapter.

#### Adapter - JMX\_J2EE\_WebLogic

This adapter is used for Weblogic J2EE Topology Discovery by JMX.

- Input CIT: Weblogic AS
- Input Query:

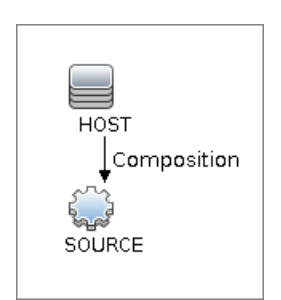

• Triggered CI Data

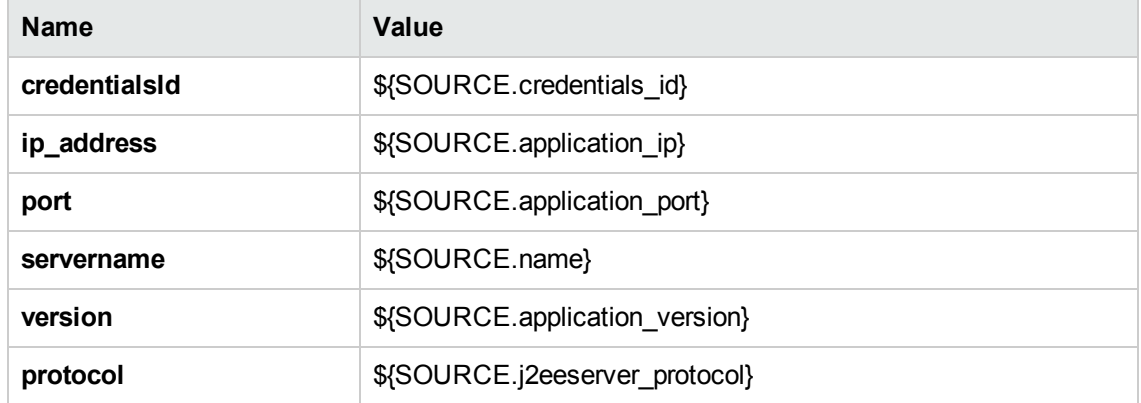

- Used Scripts
	- <sup>o</sup> connection.py
	- <sup>o</sup> db.py
	- <sup>o</sup> db\_builder.py
	- <sup>o</sup> db\_platform.py
	- <sup>o</sup> entity.py
	- <sup>o</sup> iteratortools.py
	- <sup>o</sup> jdbc.py
	- <sup>o</sup> jdbc\_url\_parser.py
	- <sup>o</sup> jee.py
	- <sup>o</sup> jee\_connection.py
	- <sup>o</sup> jee\_discoverer.py
	- <sup>o</sup> jms.py
	- <sup>o</sup> jmx.py
	- <sup>o</sup> JMX\_J2EE\_WebLogic.py
	- <sup>o</sup> protocol.py
	- <sup>o</sup> weblogic.py
	- <sup>o</sup> weblogic\_discoverer.py
- Global Configuration File: globalSettings.xml
- Adapter Parameters

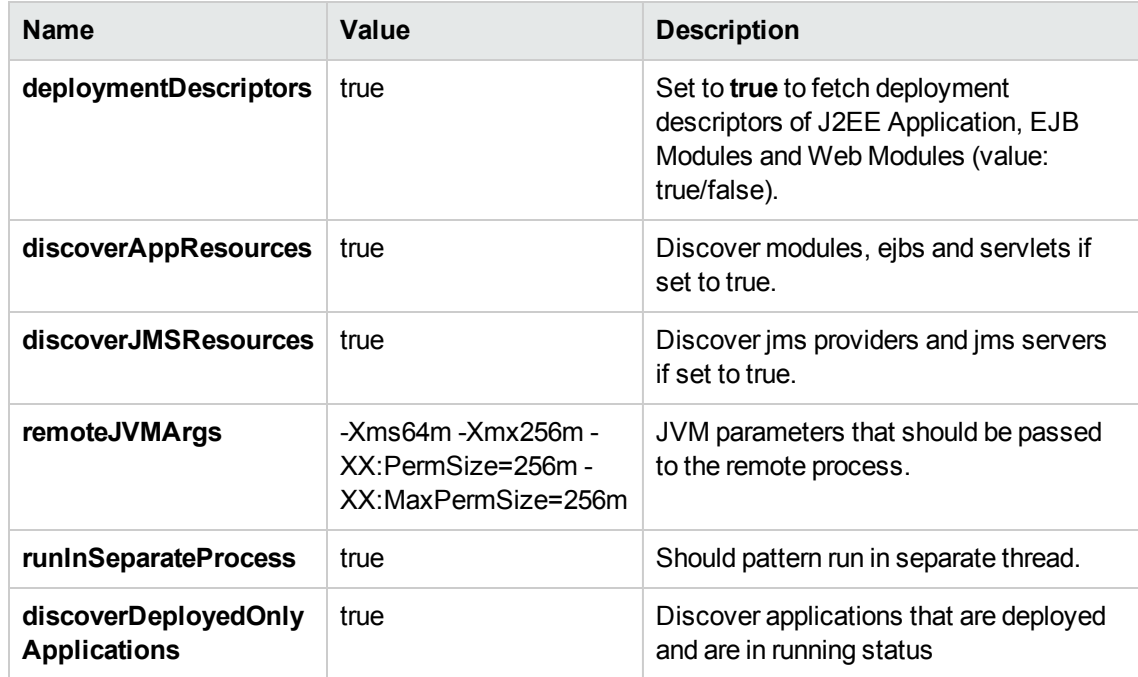

### Discovered CITs

- Composition
- ConfigurationDocument
- Containment
- Database
- Dependency
- Deployed
- IpAddress
- IpServiceEndpoint
- J2EE Domain
- J2EE Managed Object
- J2eeCluster
- <sup>l</sup> JEE Node
- <sup>l</sup> JVM
- JdbcDataSource
- Membership
- Node
- Usage
- Web Service
- Weblogic AS

**Note:** JDBC Datasources cannot be discovered if they were not activated in the Weblogic Admin Console prior to discovery.

# <span id="page-1004-0"></span>JEE Weblogic by Shell Job

This section includes details about the job.

#### Trigger Query

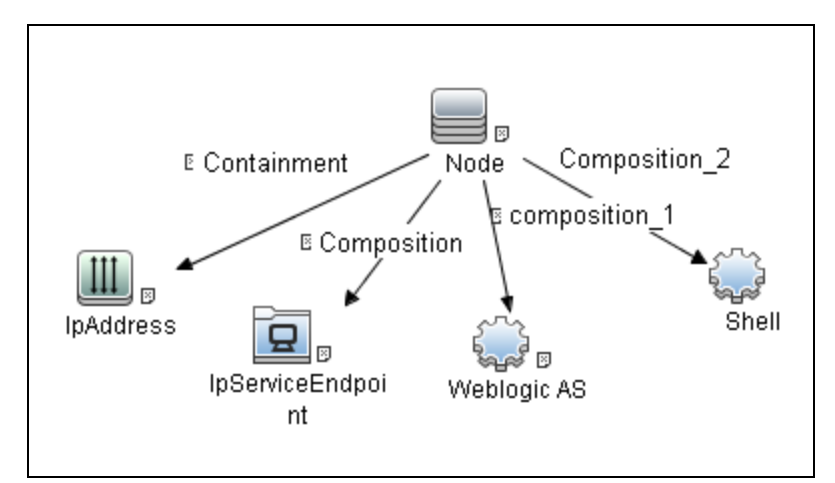

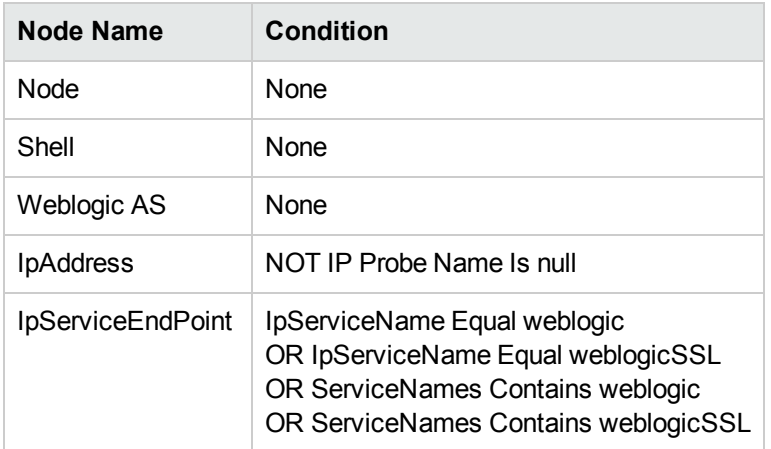

#### **Parameters**

<span id="page-1004-1"></span>Parameters are not overridden by default and use values from the adapter.

### Adapter Information

This job uses the **WebLogic\_By\_Shell** adapter.

Input CIT

Shell

#### Input Query

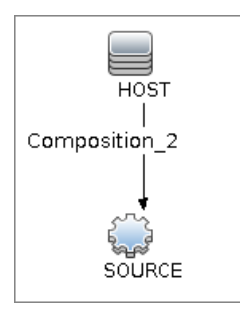

### Triggered CI Data

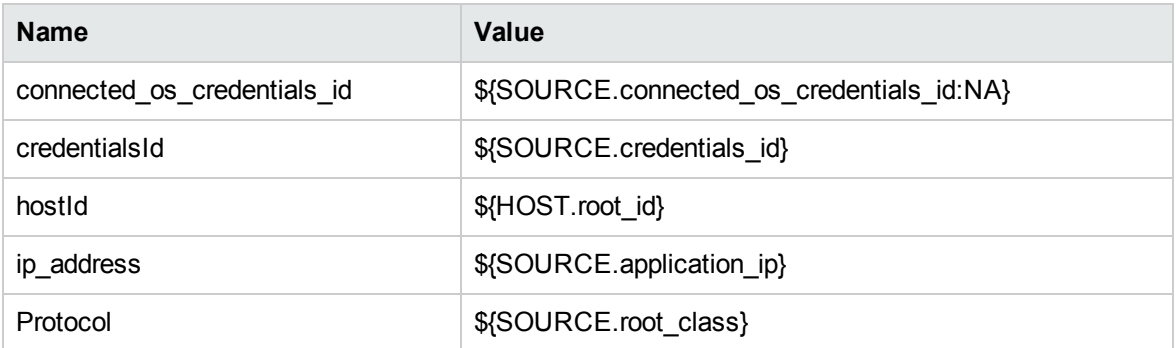

### Used Scripts

- connection.py
- $\bullet$  db.py
- db\_builder.py
- db\_platform.py
- $\bullet$  entity.py
- file\_ver\_lib.py
- $\bullet$  fptools.py
- iteratortools.py
- $\bullet$  jdbc.py
- jdbc\_url\_parser.py
- $\bullet$  jee.py
- jee\_connection.py
- jee\_discoverer.py
- $\bullet$  jms.py
- $\bullet$  jmx.py
- process.py
- process\_discoverer.py
- $\bullet$  protocol.py
- $\bullet$  weblogic.py
- weblogic\_by\_shell.py
- weblogic\_discoverer.py
- asm\_weblogic\_discoverer.py

#### Global Configuration File

globalSettings.xml

#### Adapter Parameters

None

#### Discovered CITs

- Composition
- ConfigurationDocument
- Containment
- Database
- Database Schema
- Dependency
- Deployed
- IpAddress
- IpServiceEndpoint
- J2eeCluster
- J2EE Domain
- J2EE Managed Object
- JdbcDataSource
- <sup>l</sup> JEE Node
- <sup>l</sup> JVM
- Membership
- Node
- Usage
- Web Service
- <span id="page-1007-0"></span>• Weblogic AS

### Troubleshooting and Limitations – WebLogic

### **Discovery**

#### **Troubleshooting**

**Problem:** When running the WebLogic by JMX job, using the SSL protocol, and the UCMDB server and Data Flow Probe are connected using the SSL protocol, the job is unable to connect to the target node.

The following are alternative solutions:

**Solution 1:** Configure an HTTP connection between UCMDB server and the Data Flow Probe.

**Solution 2:** Allow a non SSL connection to the WebLogic server and configure UCMDB JMX credentials; do not use an SSL connection

**Solution 3:** Update the parameter**remoteJVMArgs** of the jobs (JEE WebLogic Connections by JMX job and JEE WebLogic by JMX job) by adding the following argument:

Djavax.net.ssl.trustStore=..\runtime\probeManager\discoveryResources \j2ee\websphere\UCMDB store.jks

#### **Limitations**
- For Weblogic versions 8.x and earlier, DFM discovers only those domains created by the WebLogic Configuration Wizard.
- For versions earlier than WebLogic 9, the JEE WebLogic by Shell job can run only on admin server hosts. For WebLogic version 9 or later, the job can run also on hosts that contain managed nodes only.
- DFM can discover a J2EE application only when its .ear file is unzipped to a folder.
- The WebLogic installation includes an example that is filtered out by default. You can remove the filter in the **weblogic\_by\_shell.py** Jython script. Look for **WL\_EXAMPLE\_DOMAINS = 'medrec'**.

# Chapter 67: WebSphere Discovery

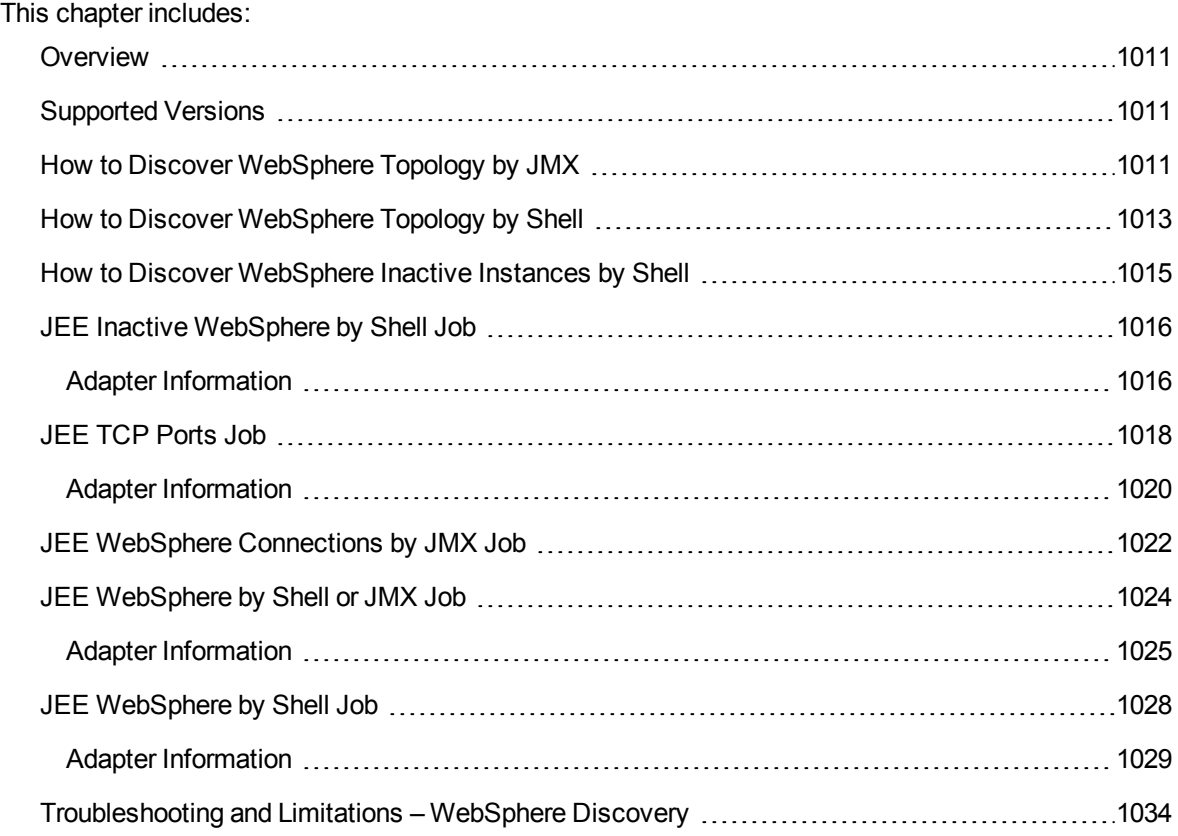

### <span id="page-1010-0"></span>**Overview**

This section describes how to discover WebSphere application center. The WebSphere discovery process enables you to discover the complete WebSphere topology including J2EE applications, JDBC, and JMS resources.

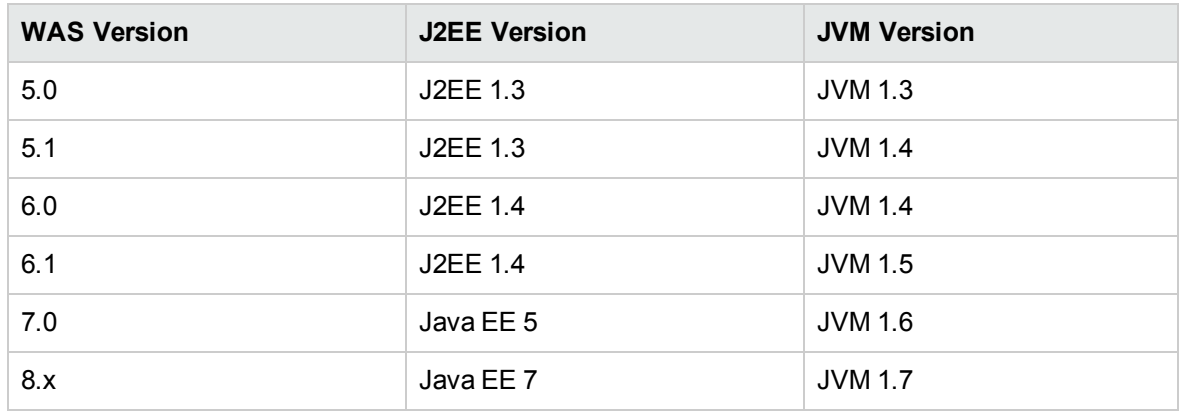

## <span id="page-1010-1"></span>Supported Versions

## <span id="page-1010-2"></span>How to Discover WebSphere Topology by JMX

DFM first finds WebSphere servers based on either SOAP or RMI authentication and then discovers the WebSphere J2EE environment and components.

This task describes how to discover WebSphere connections by JMX, and includes the following steps:

1. Prerequisite - Set up protocol credentials

This discovery is based on the JMX protocol using credentials from the WebSphere protocol. WebSphere protocol credentials must be defined.

For credential information, see "Supported Protocols" in the *UCMDB Discovery and Integrations Content Guide - Supported Content* document.

#### 2. Prerequisite - Set up drivers

Set up the drivers needed to discover WebSphere. Default WebSphere drivers are included by default with the Probe installation.

The Probe installation includes WebSphere drivers for versions 5 and 6, but you can use your own drivers, if you prefer. However, you can use only drivers that work with a supported version. For details on supported versions, see Discovered Applications.

#### **To update the .jar files:**

a. Copy the drivers to the correct version folder in the following location:

C:\hp\UCMDB\DataFlowProbe\runtime\probeManager \discoveryResources\j2ee\websphere\<version\_folder>

#### For example,

C:\hp\UCMDB\DataFlowProbe\runtime\probeManager \discoveryResources\j2ee\websphere\5.x

b. Restart the Probe before running the DFM jobs.

#### 3. Update the .jar files

- <span id="page-1011-0"></span>a. Copy the following files from a WebSphere 8.x application server:
	- <sup>l</sup> **<WebSphere root folder>**\AppServer\runtimes\com.ibm.ws.orb\_8.x.0.jar
	- <sup>l</sup> **<WebSphere root folder>**\AppServer\runtimes\com.ibm.ws.ejb.thinclient\_8.x.0.jar
	- <sup>l</sup> **<WebSphere root folder>**\AppServer\runtimes\com.ibm.ws.admin.client\_8.x.0.jar
	- <sup>l</sup> **<WebSphere root folder>**\AppServer\deploytool\itp\plugins\ <com.ibm.websphere.v8\_....>\wasJars\ibmpkcs.jar
	- <sup>l</sup> **<WebSphere root folder>**\AppServer\deploytool\itp\plugins\ <com.ibm.websphere.v8\_....>\wasJars\ibmkeycert.jar
	- <sup>l</sup> **<WebSphere root folder**\AppServer\deploytool\itp\plugins\ <com.ibm.websphere.v8\_....>\wasJars\ibmjceprovider.jar

where **<WebSphere root folder>** is the folder where you installed WebSphere.

- b. Stop the Data Flow Probe.
- c. Back up all of the files in **<DataFlowProbe root folder>**\runtime\probeManager\discoveryResources\j2ee\websphere\ except **UCMDB\_ store.jks**.

where **<DataFlowProbe root folder>** is the folder where you installed the Data Flow Probe.

- d. Delete all files from **<DataFlowProbe root folder>**\runtime\probeManager\discoveryResources\j2ee\websphere\ except UCMDB\_ store.jks.
- e. Put all of the files you copied in [step](#page-1011-0) a in the following location on the Data Flow Probe: **<DataFlowProbe root folder>**\runtime\probeManager\discoveryResources\j2ee\websphere
- f. Restart the Data Flow Probe.
- 4. Run the discovery

Run the following jobs in the following order:

For details on running jobs, refer to "Module/Job-Based Discovery" in the *Universal CMDB Data Flow Management Guide*.

- a. Run the **Range IPs by ICMP** job to discover the target IPs.
- b. Run the **JEE TCP Ports** job to discover service endpoint information. For job details, see "JEE TCP Ports Job" on [page 1018.](#page-1017-0)
- c. Run the **JEE WebSphere Connections by JMX** job to perform a shallow discovery of application servers. For job details, see "JEE WebSphere [Connections](#page-1021-0) by JMX Job" on [page 1022.](#page-1021-0)
- <span id="page-1012-0"></span>d. Run the **JEE WebSphere by Shell or JMX** job to perform a deep discovery of application server topology. For job details, see "JEE [WebSphere](#page-1023-0) by Shell or JMX Job" on page 1024.

## How to Discover WebSphere Topology by Shell

This task describes how to discover a complete WebSphere topology using Shell protocols. The WebSphere discovery process discovers Web services that are deployed on an IBM WebSphere server. The discovered Web services are represented by the webservice CIT in the CMDB.

DFM first finds application servers based on the Shell protocol or endpoints (TCP Ports) and then discovers the WebSphere J2EE environment and components by Shell.

This task includes the following steps:

Discovery and Integrations Content Guide - Discovery Modules Chapter 67: WebSphere Discovery

- ["Prerequisite](#page-1013-0) Set up protocol credentials" below
- ["Prerequisite](#page-1013-1) Set up key stores" below
- <span id="page-1013-0"></span>• "Run the [discovery"](#page-1013-2) below

#### 1. Prerequisite - Set up protocol credentials

This discovery uses the Shell protocol. You must define one of the following protocols:

- <sup>o</sup> SSH Protocol
- <sup>o</sup> Telnet Protocol
- <sup>o</sup> NTCMD Protocol

For credential information, see "Supported Protocols" in the *UCMDB Discovery and Integrations Content Guide - Supported Content* document.

#### <span id="page-1013-1"></span>2. Prerequisite - Set up key stores

The following procedure is relevant if you are running a client machine that includes two key stores, each one needed for identification on a specific WebSphere server. If the client attempts to connect to one of the WebSphere servers with the wrong key store, the attempt fails. If the client then uses the second, correct key store to connect to the WebSphere server, that attempt also fails.

- <sup>o</sup> **Solution 1**: Set up one key store on the client for all WebSphere servers.
- <sup>o</sup> **Solution 2**: Set up one key store per IP address range for all WebSphere servers that use the same user name and password. For a server that uses a different user name and password, set up a key store in another IP range.

#### <span id="page-1013-2"></span>3. Run the discovery

Run the following jobs in the following order:

For details on running jobs, refer to "Module/Job-Based Discovery" in the *Universal CMDB Data Flow Management Guide*.

- a. Run the **Range IPs by ICMP** job to discover the target IPs.
- b. Run the **Host Connection by Shell** job to discovers the target host and Shell connectivity to the host.
- c. Run one of the following jobs:
- **Run the Host Applications by Shell** job to discover applications of the target host, including running processes.
- <sup>l</sup> Run the **JEE TCP Ports** job to discover service endpoint information. For job details, see "JEE TCP Ports Job" on [page 1018.](#page-1017-0)
- <span id="page-1014-0"></span>d. Run the **JEE WebSphere by Shell** job. For job details, see "JEE [WebSphere](#page-1027-0) by Shell Job" on [page 1028](#page-1027-0).

# How to Discover WebSphere Inactive Instances by Shell

This task describes how to discover WebSphere inactive (cold standby) instances using Shell protocols.

This task includes the following steps:

<sup>1.</sup> Prerequisite - Set up protocol credentials

This discovery uses the Shell protocol. You must define one of the following protocols:

- <sup>o</sup> SSH Protocol
- <sup>o</sup> NTCMD Protocol
- <sup>o</sup> Universal Discovery Protocol
- <sup>o</sup> Telnet Protocol

For credential information, see "Supported Protocols" in the *UCMDB Discovery and Integrations Content Guide - Supported Content* document.

- 2. Run the discovery
	- a. Run the **Range IPs by ICMP** job to discover the target IPs.
	- b. Run the **Host Connection by Shell** job to discovers the target host and Shell connectivity to the host.
	- c. Click **Add CI** in the Discovery Progress pane to add the Shell CI that belongs to the WebSphere application server, and then run the **JEE Inactive WebSphere by Shell** job to discover WebSphere inactive (cold standby) instances. For job details, see "JEE [Inactive](#page-1015-0) [WebSphere](#page-1015-0) by Shell Job" on the next page.

<span id="page-1015-0"></span>For details on running jobs, refer to "Module/Job-Based Discovery" in the *Universal CMDB Data Flow Management Guide*.

## JEE Inactive WebSphere by Shell Job

This section includes details about the job.

#### Job Parameters

<span id="page-1015-1"></span>Parameters are not overridden by default and use values from the adapter.

### Adapter Information

This job uses the **Inactive\_WebSphere\_By\_Shell** adapter.

Input CIT

Shell

#### Input Query

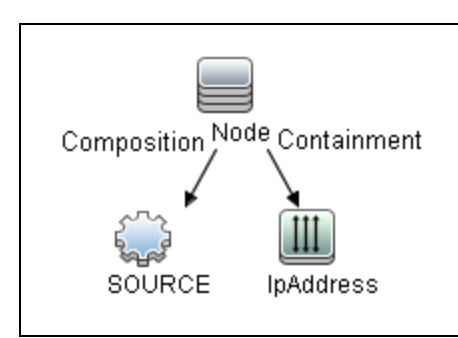

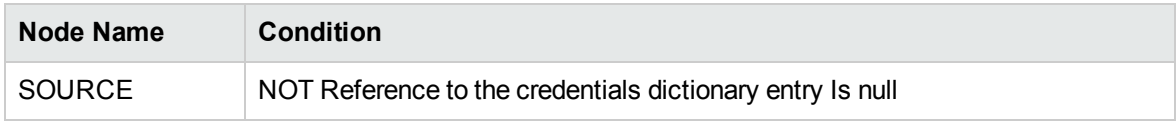

#### Triggered CI Data

Discovery and Integrations Content Guide - Discovery Modules Chapter 67: WebSphere Discovery

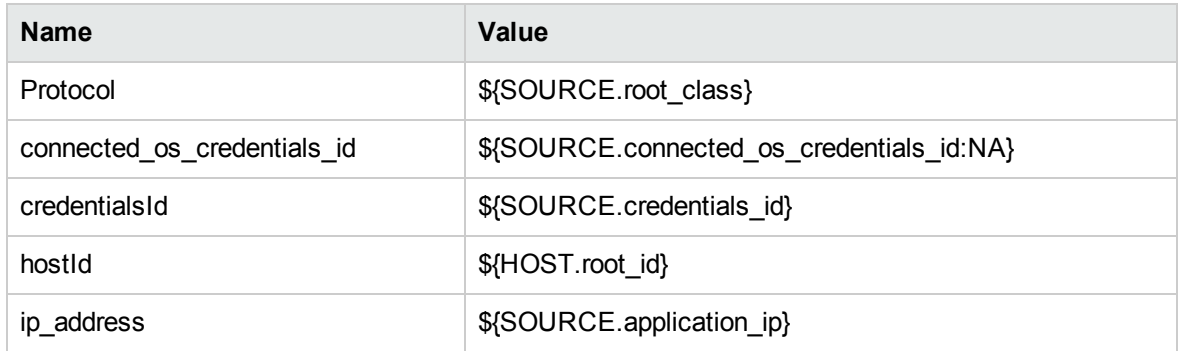

#### Used Scripts

- websphere\_discoverer.py
- inactive\_websphere\_by\_shell.py

#### Discovered CITs

- Composition
- ConfigurationDocument
- Containment
- Database
- Database Schema
- Dependency
- Deployed
- IpAddress
- IpServiceEndpoint
- J2EE Domain
- J2EE Managed Object
- J2eeCluster
- <sup>l</sup> JEE Node
- <sup>l</sup> JVM
- JdbcDataSource

Discovery and Integrations Content Guide - Discovery Modules Chapter 67: WebSphere Discovery

- Membership
- Node
- Usage
- Web Service
- Websphere AS

#### Adapter Parameters

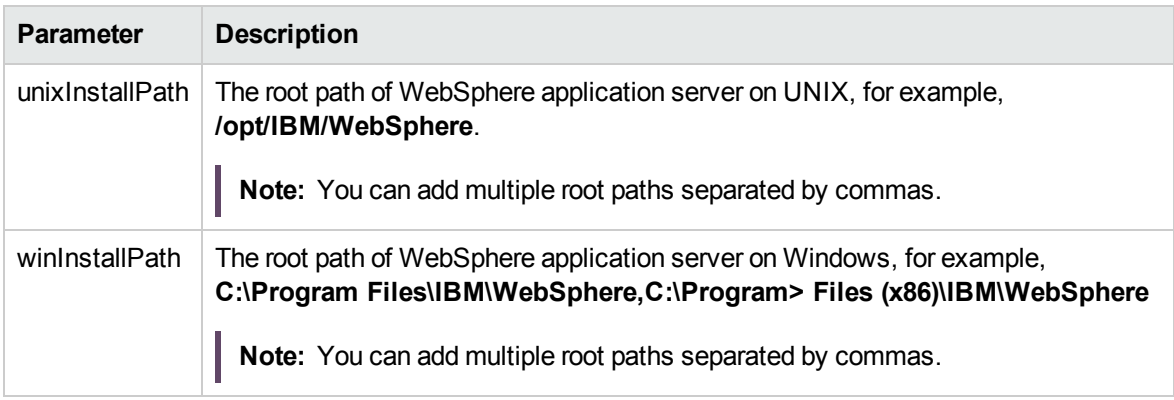

### <span id="page-1017-0"></span>JEE TCP Ports Job

This section includes details about the job.

#### Adapter

This job uses the **TCP Ports Discovery** adapter.

#### Trigger Query

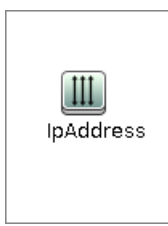

**Node Conditions**

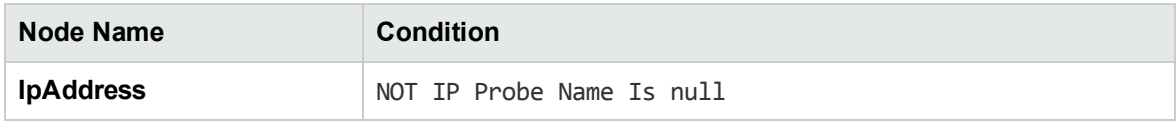

#### Job Parameters

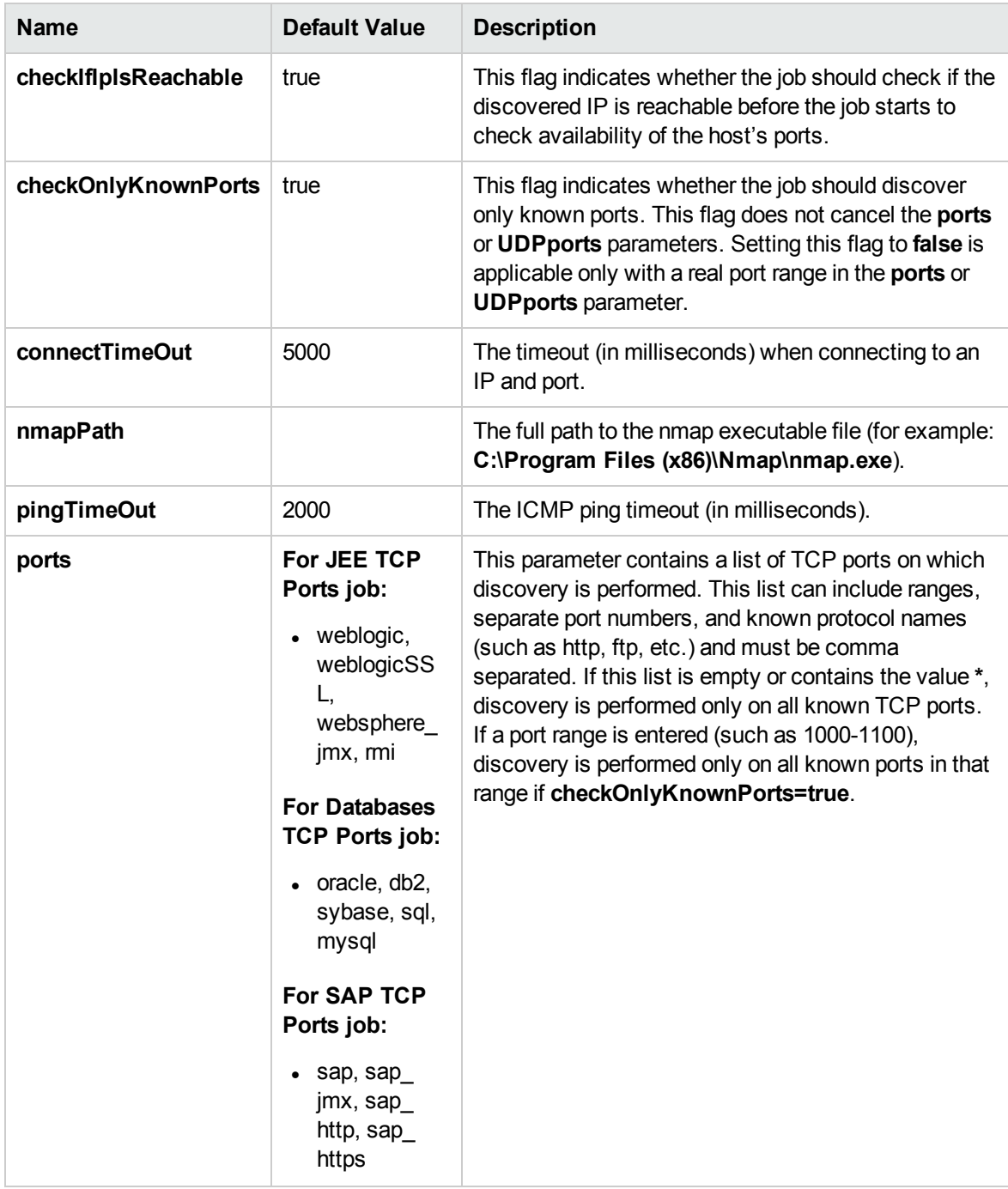

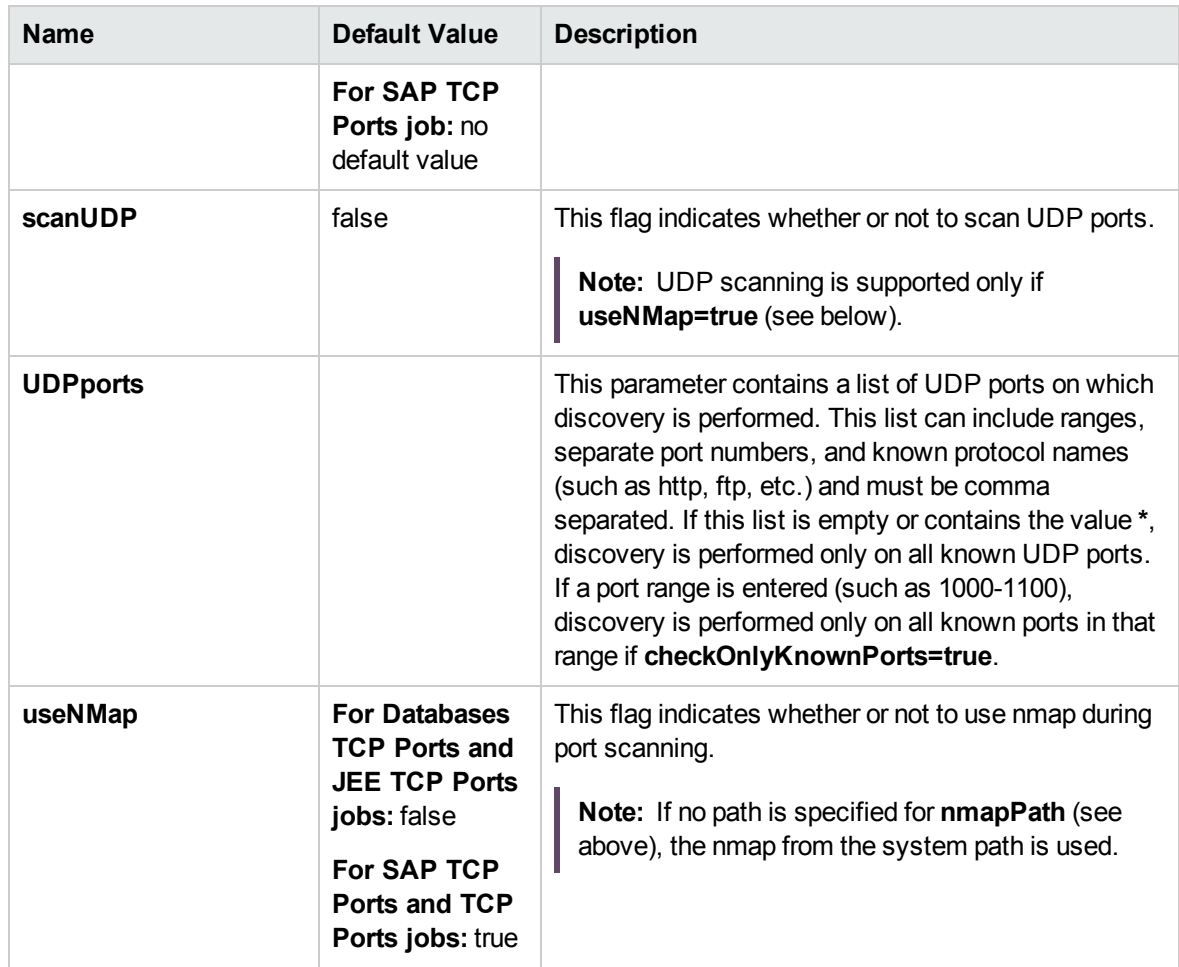

**Note:** Only ports on which a port name has been assigned to it in the **ports** or **UDPports** parameters and which are marked as 'discoverable' (**isDiscovered=1**) in the **portNumberToPortName.xml** configuration file are discovered.

## <span id="page-1019-0"></span>Adapter Information

This adapter discovers TCP ports.

Input CIT

IpAddress

Discovery and Integrations Content Guide - Discovery Modules Chapter 67: WebSphere Discovery

#### Input Query

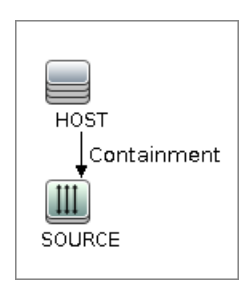

#### Triggered CI Data

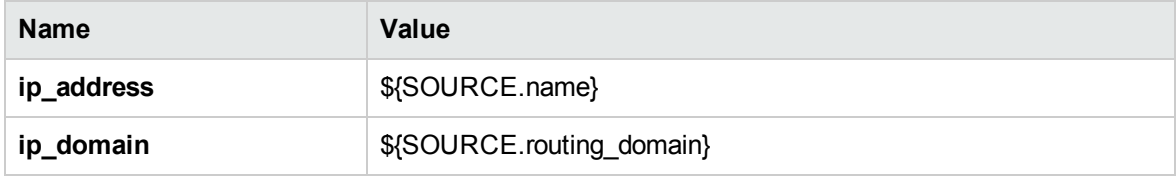

#### Used Scripts

- TcpPortScanner.py
- nmap.py

#### Global Configuration File

portNumberToPortName.xml

#### Discovered CITs

- Composition
- Containment
- IpAddress
- IpServiceEndpoint
- Node

## <span id="page-1021-0"></span>JEE WebSphere Connections by JMX Job

This section includes details about the job.

#### Trigger Query

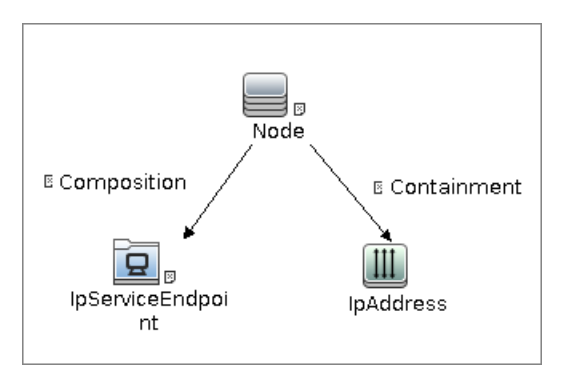

#### **Node Conditions**

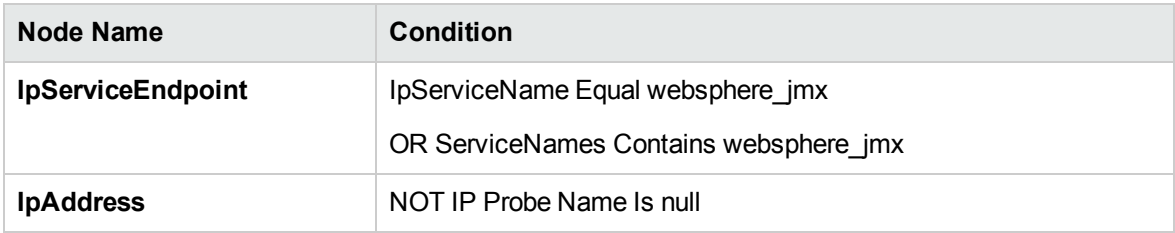

#### Job Parameters

Parameters are not overridden by default and use values from the adapter.

Adapter - JMX\_J2EE\_WebSphere\_Connection

This adapter is used for WebSphere Server discovery.

- Input CIT: IpAddress
- Input Query:

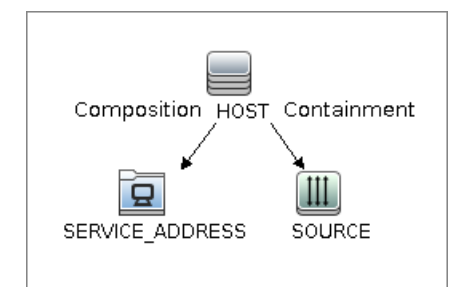

#### • Triggered CI Data

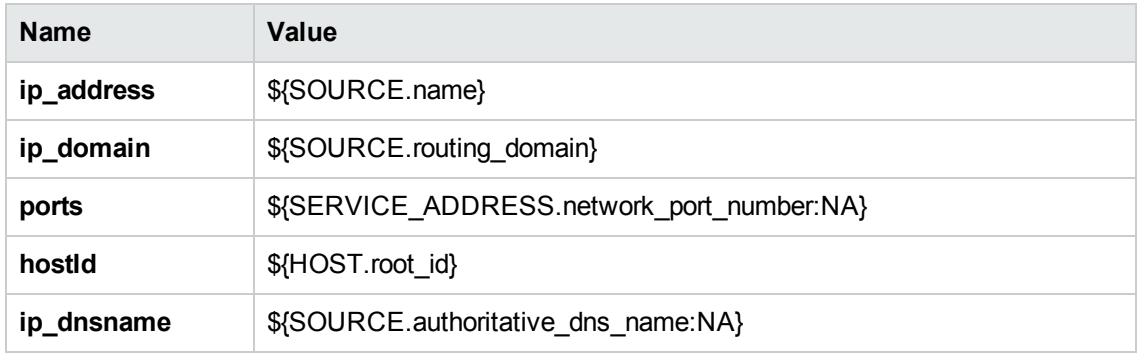

- Used Scripts
	- <sup>o</sup> connection.py
	- <sup>o</sup> db.py
	- <sup>o</sup> db\_builder.py
	- <sup>o</sup> db\_platform.py
	- <sup>o</sup> entity.py
	- <sup>o</sup> iteratortools.py
	- <sup>o</sup> jdbc.py
	- <sup>o</sup> jdbc\_url\_parser.py
	- <sup>o</sup> jee.py
	- <sup>o</sup> jee\_connection.py
	- <sup>o</sup> jee\_discoverer.py
	- <sup>o</sup> jms.py
	- <sup>o</sup> jmx.py
	- <sup>o</sup> JMX\_J2EE\_WebSphere\_Connection.py
- <sup>o</sup> protocol.py
- <sup>o</sup> websphere.py
- Global Configuration File: None
- Parameters

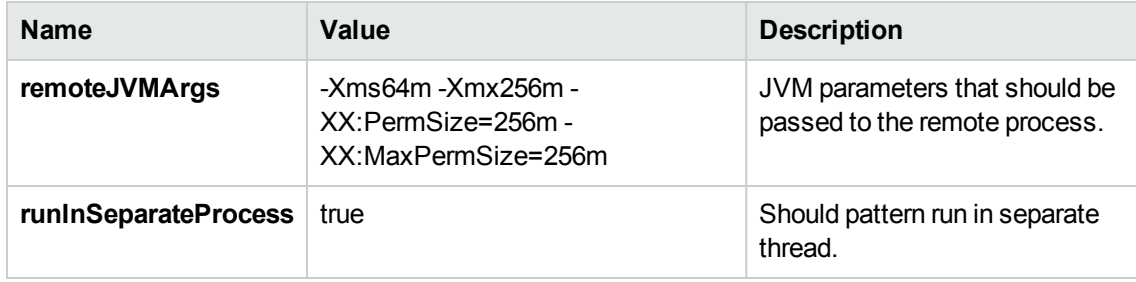

#### Discovered CITs

- Composition
- IpAddress
- IpServiceEndpoint
- J2EE Domain
- <sup>l</sup> JEE Node
- <sup>l</sup> JVM
- Node
- Usage
- <span id="page-1023-0"></span>• Websphere AS

## JEE WebSphere by Shell or JMX Job

This section includes details about the job.

#### Trigger Query

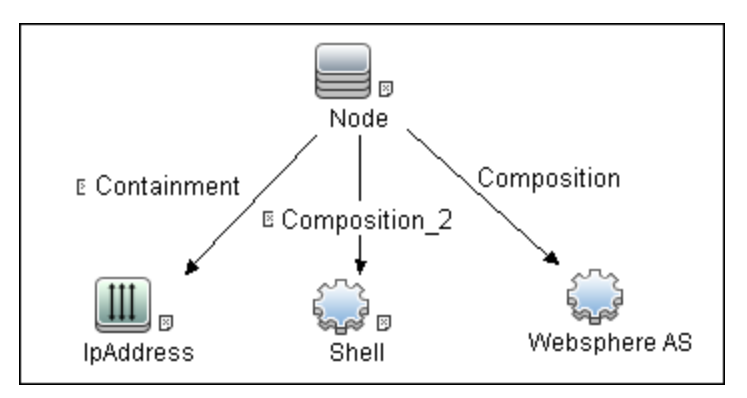

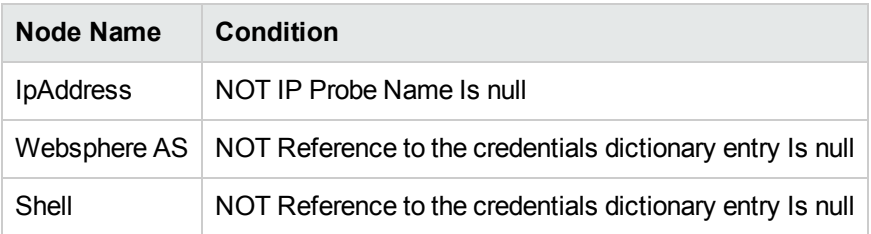

#### Job Parameters

<span id="page-1024-0"></span>Parameters are not overridden by default and use values from the adapter.

## Adapter Information

This job uses the **JMX\_J2EE\_WebSphere** adapter.

Input CIT

WebSphere AS

#### Input Query

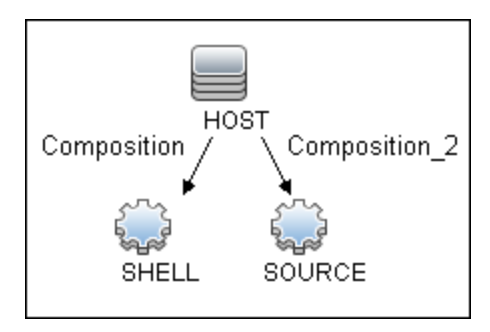

#### Triggered CI Data

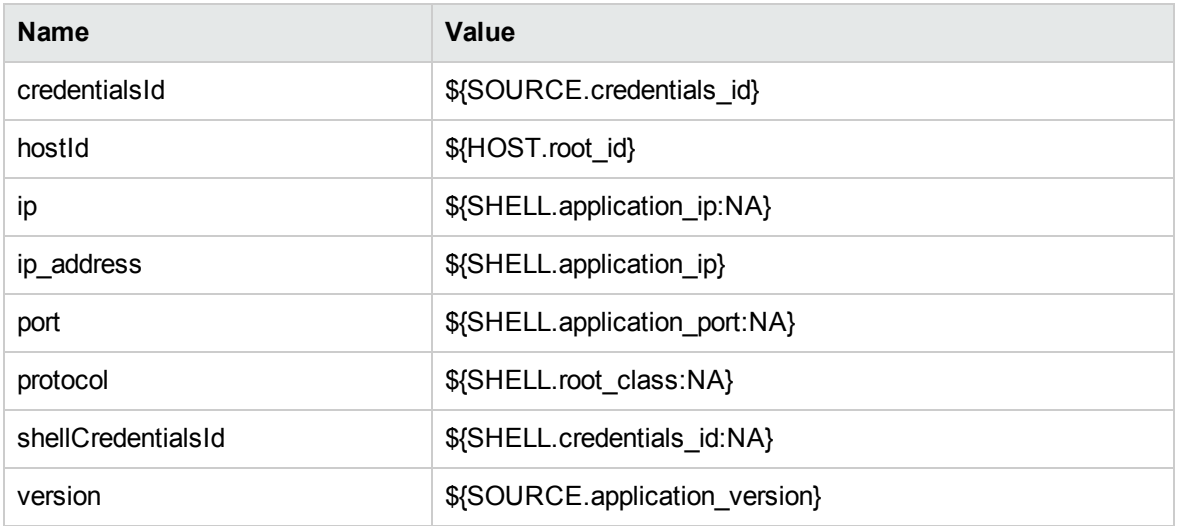

#### Used Scripts

- connection.py
- $db.py$
- db\_builder.py
- db\_platform.py
- $\bullet$  entity.py
- iteratortools.py
- $\bullet$  jdbc.py
- jdbc\_url\_parser.py
- $\bullet$  jee.py
- jee\_connection.py
- jee\_discoverer.py
- $\bullet$  jms.py
- $\cdot$  jmx.py
- JMX\_J2EE\_WebSphere.py
- $\bullet$  protocol.py
- $\bullet$  websphere.py
- websphere\_discoverer.py

#### Global Configuration File

globalSettings.xml

#### Adapter Parameters

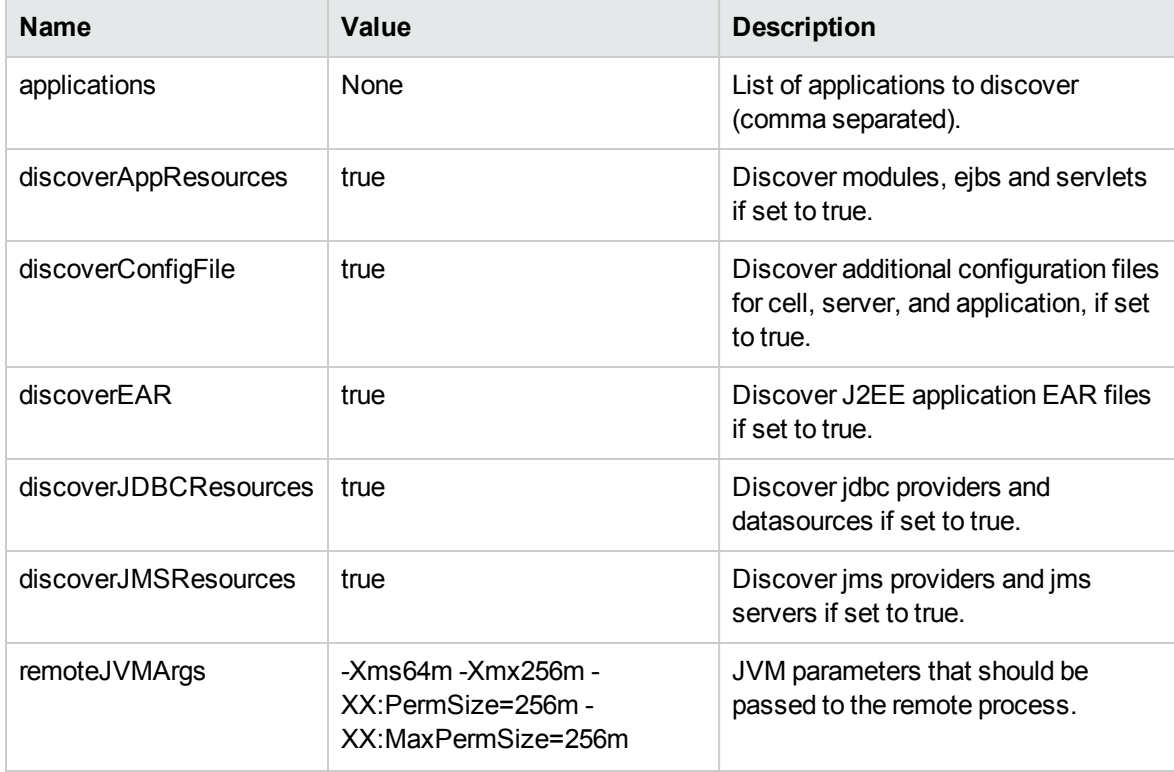

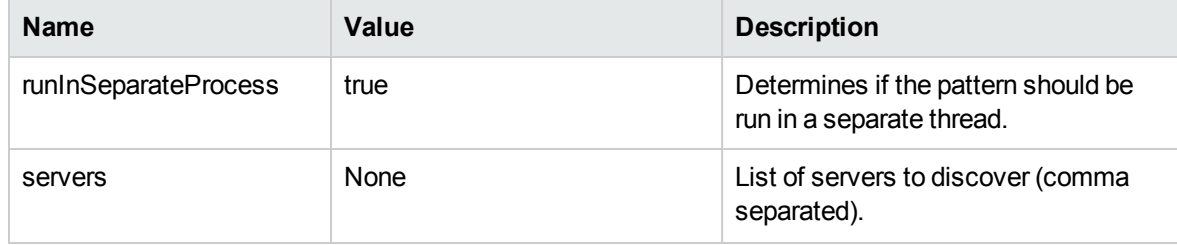

#### Discovered CITs

- Composition
- ConfigurationDocument
- Database
- Dependency
- Deployed
- IpAddress
- IpServiceEndpoint
- J2EE Domain
- J2EE Managed Object
- J2eeCluster
- <sup>l</sup> JEE Node
- <sup>l</sup> JVM
- JdbcDataSource
- Membership
- Node
- Usage
- Web Service
- <span id="page-1027-0"></span>• Websphere AS

## JEE WebSphere by Shell Job

This section includes details about the job.

#### Trigger Query

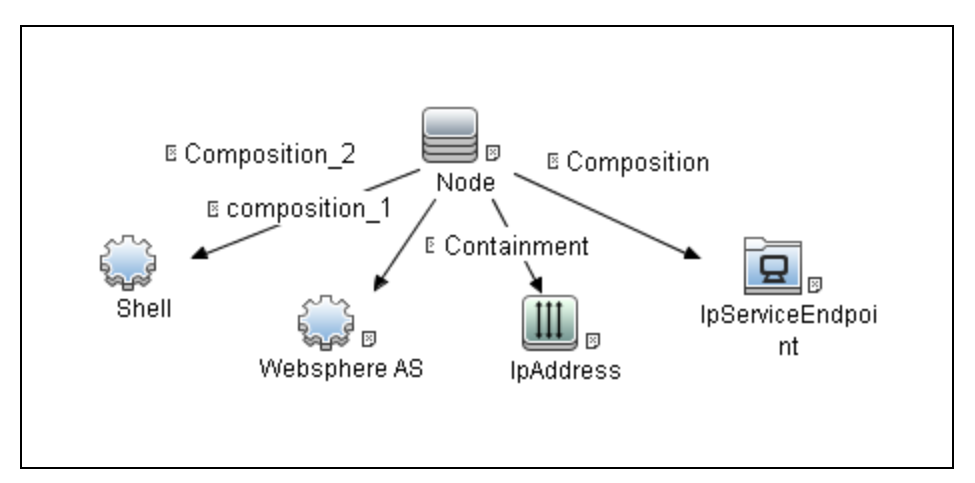

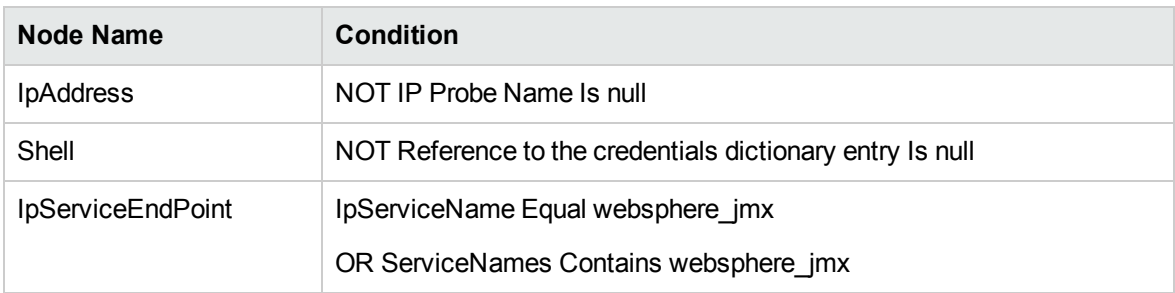

#### Job Parameters

<span id="page-1028-0"></span>Parameters are not overridden by default and use values from the adapter.

## Adapter Information

This job uses the **WebSphere\_By\_Shell** adapter.

Input CIT

Shell

Input Query

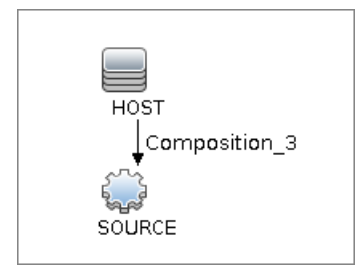

#### Triggered CI Data

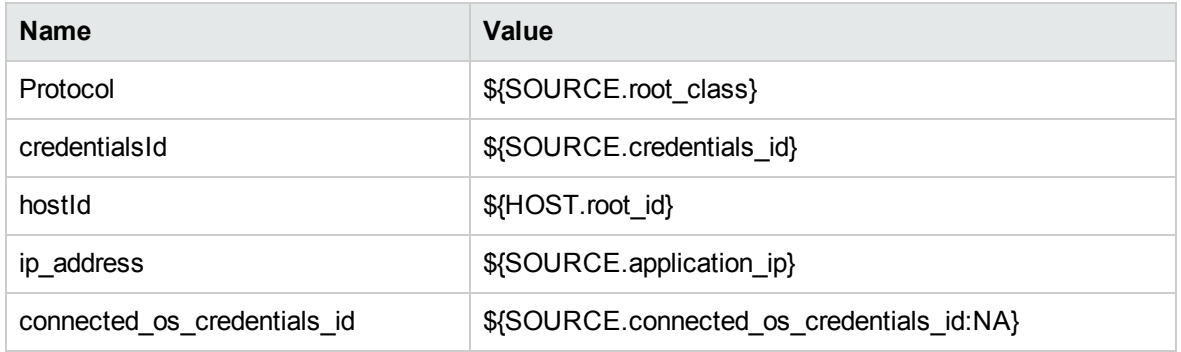

#### Used Scripts

- asm\_websphere\_discoverer.py
- connection.py
- $\bullet$  db.py
- db\_builder.py
- db\_platform.py
- $\bullet$  entity.py
- $\cdot$  file\_ver\_lib.py
- fptools.py
- iteratortools.py
- $\bullet$  jdbc.py
- jdbc\_url\_parser.py
- $\bullet$  jee.py
- jee\_connection.py
- jee\_constants.py
- jee\_discoverer.py
- $\cdot$  jms.py
- $\cdot$  jmx.py
- process.py
- process\_discoverer.py
- $\bullet$  protocol.py
- $\bullet$  websphere.py
- websphere\_by\_shell.py
- websphere\_discoverer.py

#### Global Configuration File

globalSettings.xml

Adapter Parameters

None

#### Discovered Elements

DFM discovers the following elements:

• The Version Number

DFM discovers the version number of the WebSphere application server from the **WAS.product** or **BASE.product** file (depending on the WebSphere version) in the **<WebSphere base directory>\properties\version** folder.

• The Server Listening Port and Address

DFM retrieves information about WebSphere servers by searching for the **serverindex.xml** file, found either in the **<WebSphere base directory>\profiles\<PROFILE>\config\cells\<CELL>\nodes\<NODE>** folder, or the **<WebSphere base directory>\config\cells\<CELL>\nodes\<NODE>** folder.

• J2EE Applications

DFM searches for the **deployment.xml** file in each **<WebSphere base directory>\profiles\<PROFILE>\config\cells\<CELL>\applications** folder (or in the **<WebSphere base directory>\config\cells\<CELL>\nodes\<NODE>\applications** folder). The **deployment.xml** file is located in every installed application folder, and contains information about application targets.

• Configuration Files

DFM creates CIs for the **resources.xml** resources configuration file. A CI is created for each cell, node, and server (with the relevant prefix); each CI is attached to the WebSphere server CI.

• JMS Resources

WebSphere JMS resources are configured as JMS providers. Resources are of two main kinds: **connection factories** and **destinations** (topic, queue). These may be further categorized as follows:

- <sup>o</sup> Connection Factories
	- resources.jms.mqseries:MQConnectionFactory
- <sup>o</sup> Queue Connection Factories
	- <sup>l</sup> resources.jms.mqseries:MQQueueConnectionFactory
	- resources.jms.internalmessaging:WASQueueConnectionFactory
- <sup>o</sup> Topic Connection Factories
	- resources.jms.mqseries:MQTopicConnectionFactory
	- resources.jms.internalmessaging:WASTopicConnectionFactory
- <sup>o</sup> Queues or Topics
	- resources.jms:GenericJMSDestination
	- resources.jms.mqseries:MQTopic
	- resources.jms.mqseries:MQQueue
	- resources.jms.internalmessaging:WASTopic
	- resources.jms.internalmessaging:WASQueue

DFM strives to use all the types mentioned to acquire information about used resources. Discovery looks for the configuration file **resources.xml** on different deployment scopes. The following table shows the deployment scopes and relative path to the configuration file.

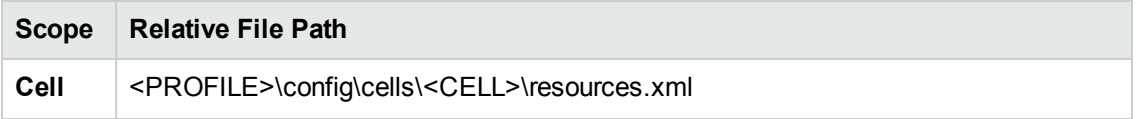

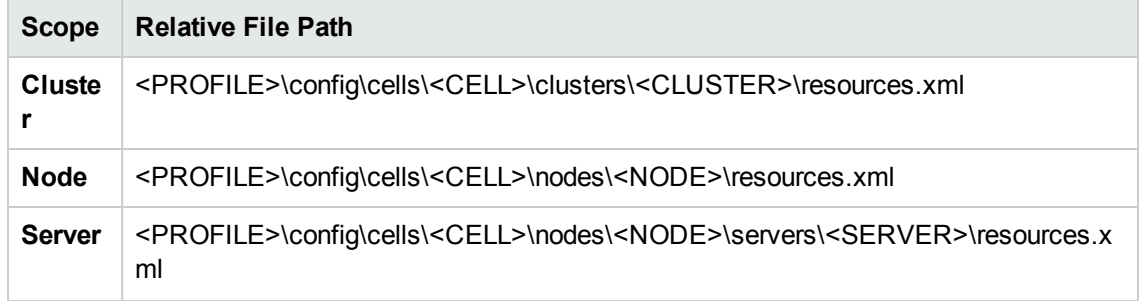

**Note:** The file path is relative to the <PROFILE> home directory.

#### Discovered CITs

- Composition
- ConfigurationDocument
- Containment
- Database
- Database Schema
- Dependency
- Deployed
- IpAddress
- IpServiceEndpoint
- J2EE Domain
- <sup>l</sup> J2EE Managed Object
- J2eeCluster
- <sup>l</sup> JEE Node
- <sup>l</sup> JVM
- JdbcDataSource
- Membership
- Node
- Usage

Discovery and Integrations Content Guide - Discovery Modules Chapter 67: WebSphere Discovery

- **.** Web Service
- <span id="page-1033-0"></span>• Websphere AS

# Troubleshooting and Limitations – WebSphere **Discovery**

This section describes troubleshooting and limitations for WebSphere discovery.

#### **Troubleshooting**

**Problem:** When running the Websphere by JMX job, using the SSL protocol, and the UCMDB server and Data Flow Probe are connected using the SSL protocol, the job is unable to connect to the target node.

The following are alternative solutions:

**Solution 1:** Configure an HTTP connection between UCMDB server and the Data Flow Probe.

**Solution 2:** Allow a non SSL connection to the Websphere server and configure UCMDB JMX credentials; do not use an SSL connection

**Solution 3:** Update the parameter**remoteJVMArgs** of the jobs (JEE WebSphere Connections by JMX job and JEE WebSphere by Shell or JMX job) by adding the following argument:

Djavax.net.ssl.trustStore=..\runtime\probeManager\discoveryResources \j2ee\websphere\UCMDB store.jks

#### **Limitations**

- If DFM finds two cells with the same name on the same host, only one cell configuration (**j2eedomain** topology) is reported.
- EJB and Web Service CIs are not discovered.
- **DFM can discover a J2EE application only when its ear file is unzipped to a folder.**
- A job (script) works with a certificate in jks\* key format only.

## Chapter 68: WebSphere Liberty Core Server **Discovery**

#### This chapter includes:

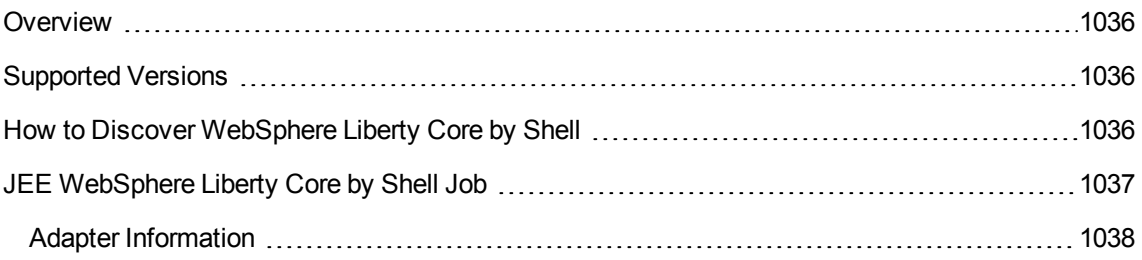

### <span id="page-1035-0"></span>**Overview**

This section describes how to discover the WebSphere Liberty Core edition by the Shell protocol. The WebSphere Liberty Core Server discovery process enables you to discover the WebSphere Liberty Core topology including J2EE applications and JDBC.

## <span id="page-1035-1"></span>Supported Versions

<span id="page-1035-2"></span>This discovery supports IBM WebSphere Liberty Core Server 8.x.

## How to Discover WebSphere Liberty Core by Shell

This task includes the following steps:

1. Prerequisite - Set up protocol credentials

This discovery uses the Shell protocol. Define credentials for one of the following protocols:

- <sup>o</sup> NTCMD protocol
- <sup>o</sup> SSH protocol
- <sup>o</sup> Telnet protocol
- <sup>o</sup> Universal Discovery protocol

You do not need root permissions, but do need the appropriate credentials to enable connecting to the remote machines and running the relevant commands, such as **dir\ls** and **type\cat**.

For credential information, see "Supported Protocols" in the *UCMDB Discovery and Integrations Content Guide - Supported Content* document.

2. Run the discovery

Run the following jobs in the following order:

- a. Run the **Range IPs by ICMP** job to discover the target IPs.
- b. Run the **Host Connection by Shell** job to connect to the target OS.
- c. Run the **Host Applications by Shell** job to discover applications of the target host including running processes.
- d. Run the **JEE WebSphere Liberty Core by Shell** job to discover the full topology of WebSphere Liberty Core.

<span id="page-1036-0"></span>For details on running jobs, refer to "Module/Job-Based Discovery" in the *Universal CMDB Data Flow Management Guide*.

## JEE WebSphere Liberty Core by Shell Job

This section includes details about the job.

#### Trigger Query

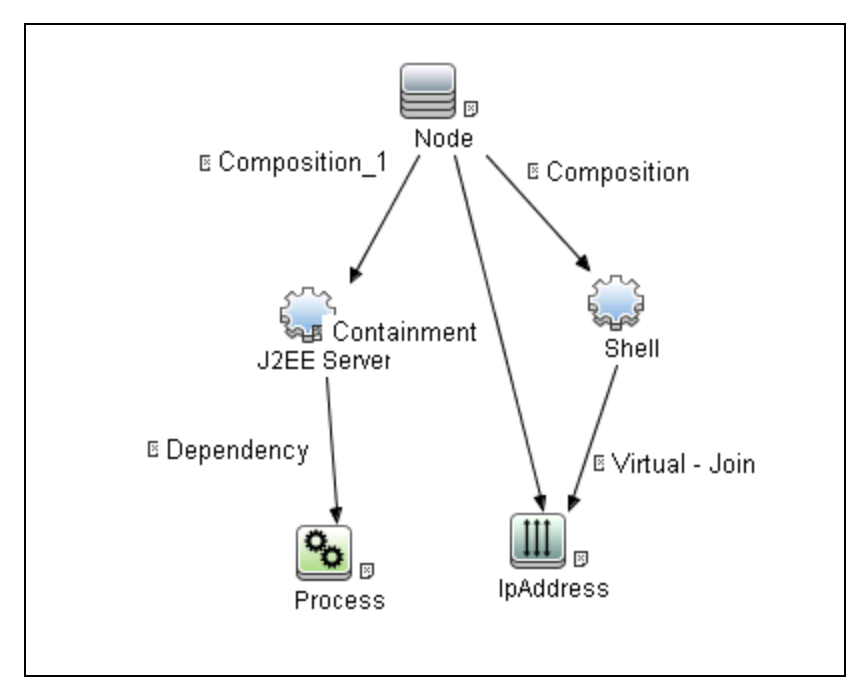

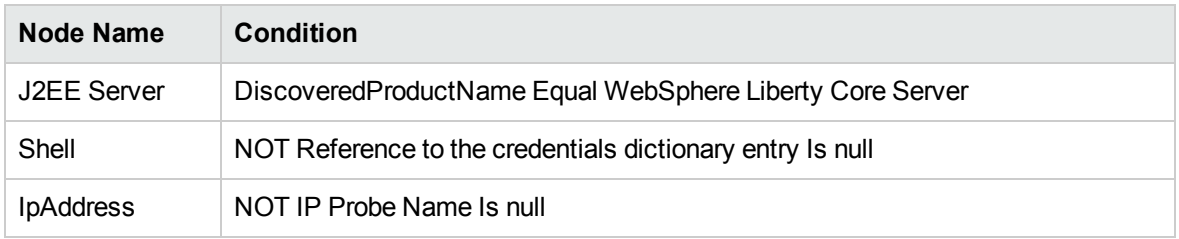

Discovery and Integrations Content Guide - Discovery Modules Chapter 68: WebSphere Liberty Core Server Discovery

## <span id="page-1037-0"></span>Adapter Information

This job uses the **WebSphere\_Liberty\_Core\_By\_Shell** adapter.

Input CIT

Shell

#### Input Query

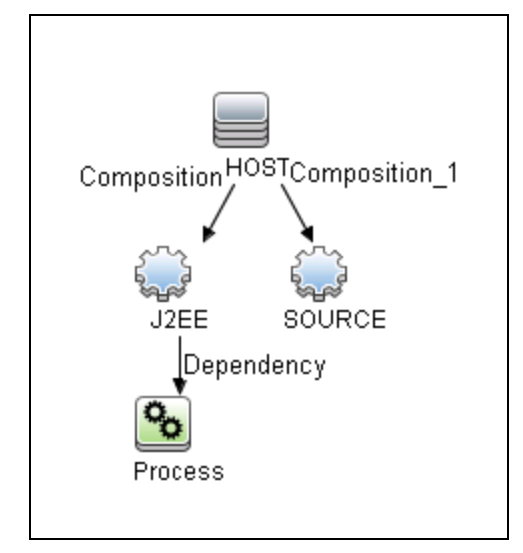

#### Triggered CI Data

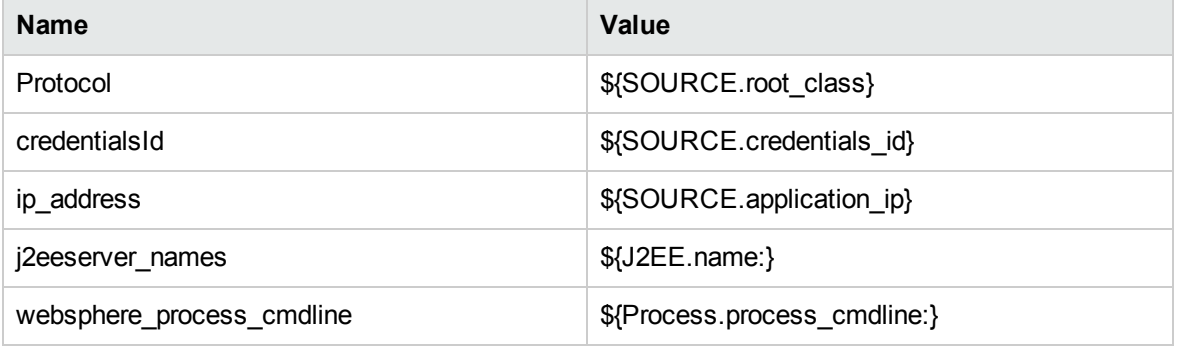

#### Used Scripts

websphere\_liberty\_core\_by\_shell.py

Discovery and Integrations Content Guide - Discovery Modules Chapter 68: WebSphere Liberty Core Server Discovery

#### Global Configuration File

globalSettings.xml

#### Adapter Parameters

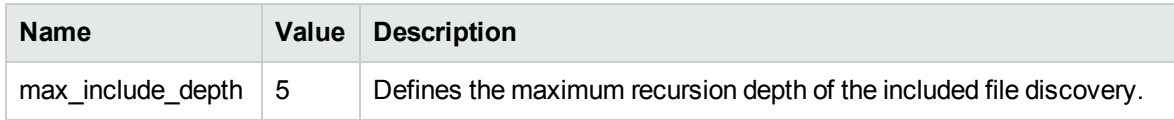

#### Discovered CITs

- Node
- J2EE Server
- J2EE Domain
- J2eeApplication
- JdbcDataSource
- <sup>l</sup> JVM
- ConfigurationDocument
- Composition
- Deployed
- Membership

# Part 10: Middleware > Messaging Servers

## Chapter 69: Microsoft MQ (Message Queue) **Discovery**

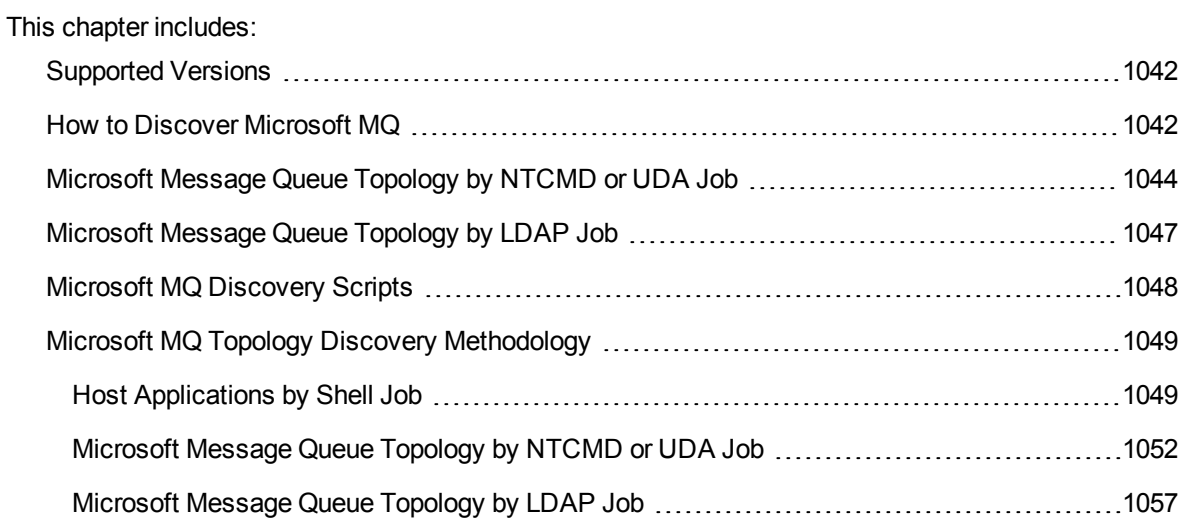

## <span id="page-1041-0"></span>Supported Versions

<span id="page-1041-1"></span>MS-MQ discovery supports MS MQ version 3.0, 4.0, and 5.2.

## How to Discover Microsoft MQ

The Microsoft Message Queue (MS MQ) discovery process enables you to discover MS MQ topology running with Active Directory, as well as the end configuration of all MS MQ servers.

There are two discovery flows, detailed as follows:

- 1. **Run the discovery by LDAP**
	- a. Run the **Range IPs by ICMP** job, or the **Range IPs by nmap** job, to discover the MS MQ system IP addresses.
	- b. Run the **TCP Ports** job to discover the LDAP ports on the MS MQ system.
	- c. Run the **Active Directory Connection by LDAP** job to detect which LDAP credentials are needed for discovery for the **Microsoft Message Queue Topology by LDAP** job.
	- d. Run the **Microsoft Message Queue Topology by LDAP** job to discover the Active Directory topology (forest, site-link).

#### 2. **Run the discovery by NTCMD or UDA**

- a. Run the **Range IPs by ICMP** job, or the **Range IPs by nmap** job to to discover the MS MQ system IP addresses.
- b. Run the **Host Connection by Shell** job to detect which Shell credentials are needed for discovery for the **Host Applications by Shell** job.
- c. Run the **Host Applications by Shell** job. At this stage, UCMDB contains information about the MS MQ Manager and machine with the domain controller, on condition that the server (the physical machine on which the MS MQ is installed) is a member of the domain.
- d. Run the **Microsoft Message Queue Topology by NTCMD or UDA** job to discover the server side topology (queues, triggers, rules).

**Note:** Because information is retrieved from configuration files in three short registry branches only, and each file is less than 2 KB, system performance should not be affected.

For details on how DFM discovers MQ topology, see "Microsoft MQ Topology Discovery [Methodology"](#page-1048-0) on [page 1049](#page-1048-0).

For details on running jobs, refer to "Module/Job-Based Discovery" in the *Universal CMDB Data Flow Management Guide*.

# <span id="page-1043-0"></span>Microsoft Message Queue Topology by NTCMD or UDA Job

This section includes details about the job.

#### Trigger Query

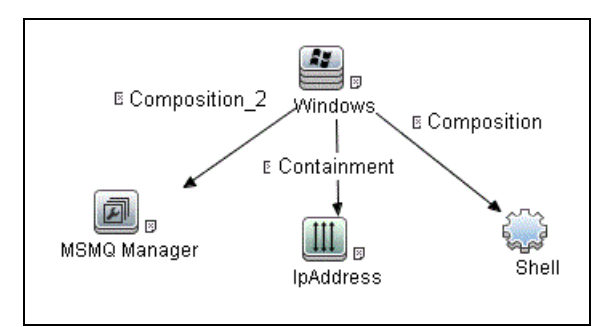

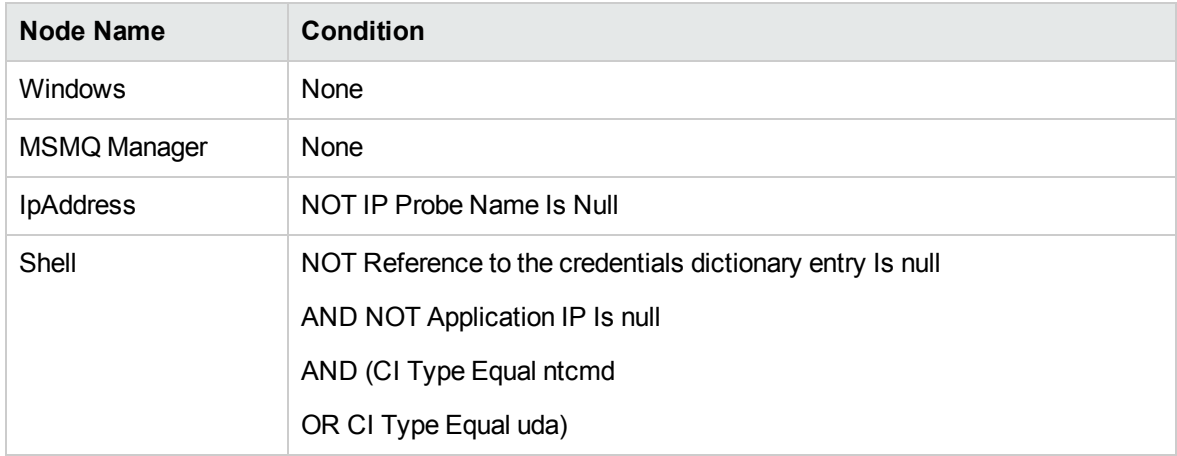
## Input Query

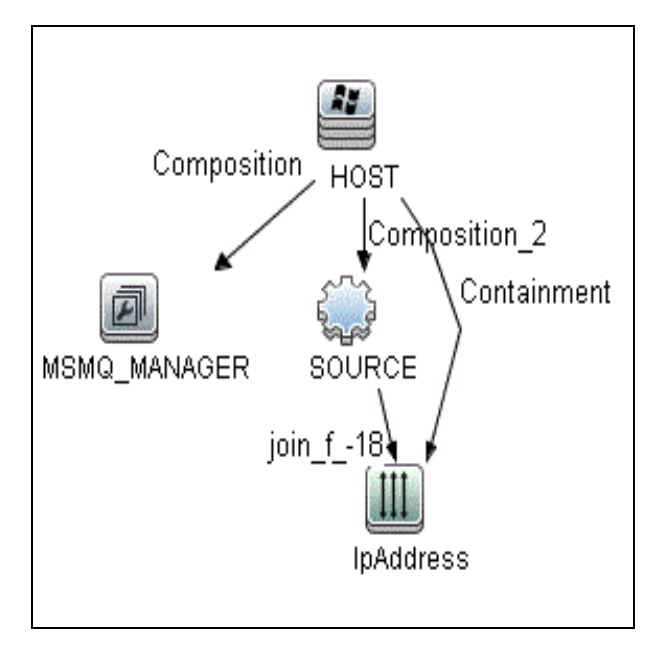

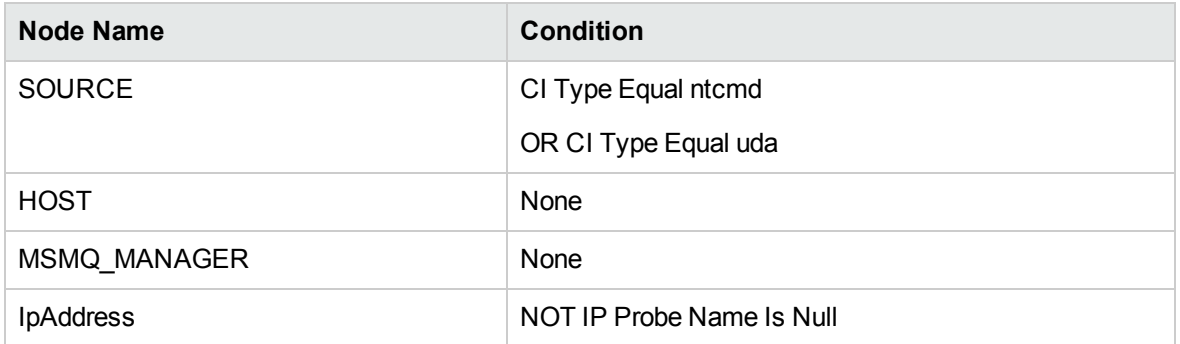

## Discovered CITs

- Composition
- **Containment**
- **IpAddress**
- MSMQ Manager
- MSMQ Queue
- MSMQ Rule
- MSMQ Trigger

- Node
- Usage

# Microsoft Message Queue Topology by LDAP Job

This section includes details about the job.

## Trigger Query

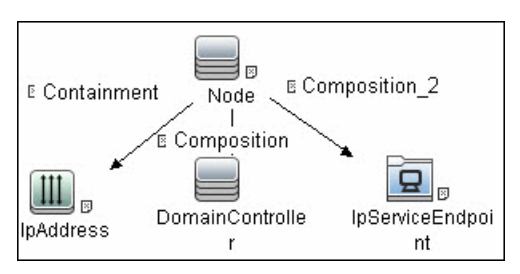

## Input Query

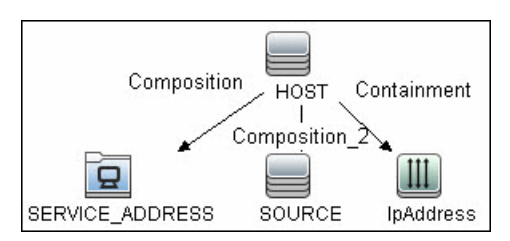

## Discovered CITs

- Active Directory Forest
- ActiveDirectorySite
- ActiveDirectorySystem
- Composition
- **Containment**
- **IpAddress**
- MSMQ Manager
- Membership
- Node

• Usage

## Adapter Parameters

• baseDn. This value determines the DN under which records about domain controller servers are stored. The default value is **OU=Domain Controllers**.

# Microsoft MQ Discovery Scripts

To view the scripts, go to **Adapter Management > Resources** pane **> Packages > Microsoft\_MQ > Scripts**.

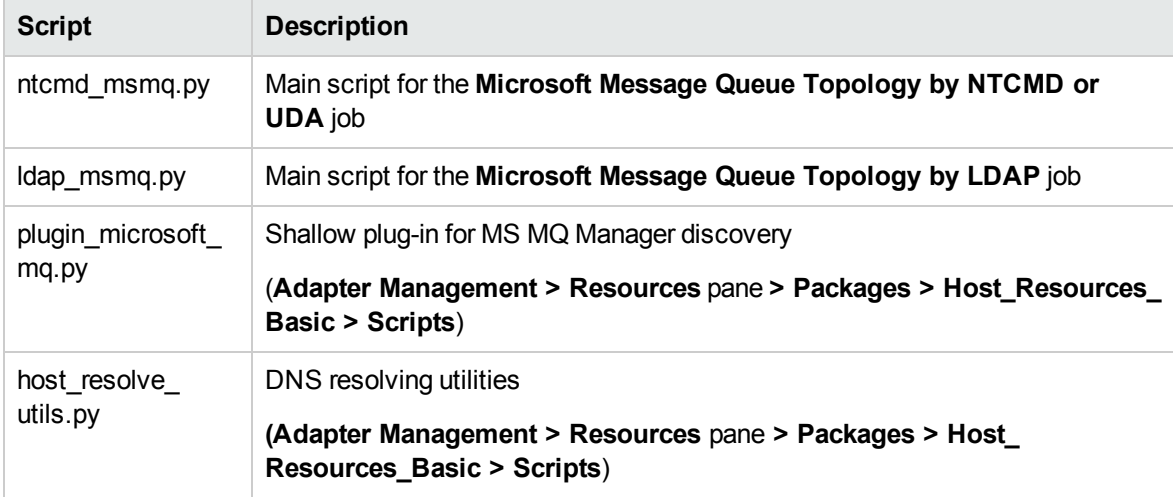

# Microsoft MQ Topology Discovery Methodology

This section describes how DFM discovers the MS MQ topology.

This section includes the following topics:

- "Host [Applications](#page-1048-0) by Shell Job" below
- **.** "Microsoft Message Queue Topology by NTCMD or UDA Job" on [page 1052](#page-1051-0)
- <span id="page-1048-0"></span>- ["Microsoft](#page-1056-0) Message Queue Topology by LDAP Job" on page 1057

## Host Applications by Shell Job

This job uses the **plugin\_microsoft\_mq.py** script.

Information is parsed from the following registry branches:

## Registry Branch (1)

HKEY\_LOCAL\_MACHINE\SOFTWARE\Microsoft\MSMQ\Parameters\MachineCache\

### <sup>l</sup> **Command Output**

HKEY\_LOCAL\_MACHINE\SOFTWARE\Microsoft\MSMO\Parameters\MachineCache EnterpriseId REG\_BINARY C209A2FE9203F64CB543441CC92A40DC SiteId REG\_BINARY FB7BA54DFF5F40429ECA64752D0130A0 MQS DepClients REG DWORD 0x0 MQS REG\_DWORD 0x1 MOS DsServer REG DWORD 0x0  $MQS$  Routing REG DWORD 0x1 QMId REG\_BINARY 1D19B008D7BF654B84050FC7353F993C MachineQuota REG\_DWORD 0x100000 MachineJournalQuota REG DWORD 0xffffffff LongLiveTime REG\_DWORD 0x54600

<sup>l</sup> **Regular Expression Patterns**

### Message routing enabled:

"\s\*MQS\_Routing\s+REG\_DWORD\s+0x[0]\*(\d)\s\*"

### Message storage limit:

"\s\*MachineQuota\s+REG\_DWORD\s+(\w+)\s\*"

### Message journal limit:

"\s\*MachineJournalQuota\s+REG\_DWORD\s+(\w+)\s\*"

## Registry Branch (2)

HKEY\_LOCAL\_MACHINE\SOFTWARE\Microsoft\MSMQ\Parameters\setup\

### <sup>l</sup> **Command Output**

HKEY\_LOCAL\_MACHINE\SOFTWARE\Microsoft\MSMQ\Parameters\setup MachineDomain REG\_SZ UCMDB-EX MachineDomainFQDN REG SZ ucmdb-ex.dot OSType REG\_DWORD 0x500 CreateMsmqObj REG\_DWORD 0x0 UserSid REG\_BINARY 10500000000000515000000576A62162631895 C45612C98F4010000 MachineDN REG SZ CN=MSMQ-VM01,CN=Computers,DC=ucmdb-ex,DC=dot JoinStatus REG DWORD 0x2 MSMQAddedToICFExceptionList REG\_DWORD 0x1 MODSSvcInstalled REG\_DWORD 0x1 InetpubWebDir REG\_DWORD 0x1

### <sup>l</sup> **Regular Expression Patterns**

Machine domain name:

"\s\*MachineDomainFQDN\s+REG\_SZ\s+([\w\-\.]+)\s\*"

### Registry Branch (3)

### HKEY\_LOCAL\_MACHINE\SOFTWARE\Microsoft\MSMQ\Setup\

<sup>l</sup> **Command Output**

HKEY LOCAL MACHINE\SOFTWARE\Microsoft\MSMQ\Setup msmq Core REG DWORD 0x1 msmq\_LocalStorage REG\_DWORD 0x1 msmq ADIntegrated REG DWORD 0x1 InstalledComponents REG\_DWORD 0xf8000000 msmq MQDSService REG DWORD 0x1 msmq TriggersService REG DWORD 0x1 msmq HTTPSupport REG DWORD 0x1 msmq RoutingSupport REG DWORD 0x1

### <sup>l</sup> **Regular Expression Patterns**

### MsMQ is a domain member:

"\s\*msmq\_ADIntegrated\s+REG\_DWORD\s+0x[0]\*(\d)\s\*"

### Triggers enabled:

"\s\*msmq\_TriggersService\s+REG\_DWORD\s+0x[0]\*(\d)\s\*"

# <span id="page-1051-0"></span>Microsoft Message Queue Topology by NTCMD or UDA Job

This job discovers the settings and relationships of triggers, rules, and queues.

### MS MQ Queue Discovery

### <sup>l</sup> **Registry Branch**

HKEY\_LOCAL\_MACHINE\SOFTWARE\Microsoft\MSMQ\Parameters /v StoreReliablePath

### <sup>l</sup> **Command Output**

HKEY\_LOCAL\_MACHINE\SOFTWARE\Microsoft\MSMQ\Parameters StoreReliablePath REG\_SZ C:\WINDOWS\system32\msmq\storage

### <sup>l</sup> **Regular Expression Patterns**

Base parent folder for message storage

"\s\*StoreReliablePath\s+REG\_SZ\s+(.+)"

### <sup>l</sup> **Command**

dir /B /A:-D <ms mq queue settings folder>

<sup>l</sup> **Command Output**

```
dir /B /A:-D C:\WINDOWS\system32\msmq\storage\lqs
00000002.990736e8
00000003.6ab7c4b8
00000004.4c1eb11b
00000006.e2f46f06
00000010.d1c14377
00000012.e6d243aa
9b0b035bf61b429d845bbd61740403b7.0d0d6ec1
```
### **.** Result

The file names of MS MQ queue configurations are retrieved. DFM then iterates against this list of files, reads them, and parses the queue settings.

### <sup>l</sup> **Command**

type <full path to the file>

### <sup>l</sup> **Command Output**

type C:\WINDOWS\system32\msmq\storage\lqs\00000002.990736e8 [Properties] Label=private\$\admin queue\$ Type=00000000-0000-0000-0000-000000000000 QueueName=\private\$\admin\_queue\$ Journal=00 Quota=4294967295 Security=010007805c0000006800000000000000140000000200 48000300000000018003f000e0001020000000000052000000020 02000000001400240002000101000000000001000000000000140 00400000001010000000000050700000001010000000000051200 0000010100000000000512000000 JournalQuota=4294967295 CreateTime=1259681363 BasePriority=32767 ModifyTime=1259681363 Authenticate=00 PrivLevel=1 Transaction=00 SystemQueue=01 Signature=DoronJ

### <sup>l</sup> **Parse Rules**

Queue name:

".\*QueueName\s\*=\s\*(.+?)\n.\*"

Is transactional:

".\*Transaction\s\*=\s\*(\d+).\*"

Queue type (public/private):

"^[\\]\*(private).\*\$" against Queue name

Message limit:

 $"\cdot*\s + Quota\s + = \s + \s + (d+).*"\$ 

Is journal enabled:

 $"\cdot$ \*Journal\s\*=\s\*(\d+).\*"

Journal limit:

".\*JournalQuota\s\*=\s\*(\d+).\*"

## MS MQ Trigger Discovery

### <sup>l</sup> **Registry Branch**

HKEY LOCAL MACHINE\SOFTWARE\Microsoft\MSMQ\Triggers\Data\Triggers\

### <sup>l</sup> **Command Output**

```
HKEY LOCAL MACHINE\SOFTWARE\Microsoft\MSMO\Triggers
\Data\Triggers\31b8e2c4-f412-431e-9b2c-517f7e5031d7
   Name REG SZ Test Trigger
   Queue REG SZ msmq-vm2\Test Queue
   Enabled REG_DWORD 0x1
   Serialized REG_DWORD 0x0
   MsgProcessingType REG_DWORD 0x1
HKEY LOCAL MACHINE\SOFTWARE\Microsoft\MSMQ\
Triggers\Data\Triggers\31b8e2c4-f412-431e-9b2c-517f7e5031d7\AttachedRules
   Rule0 REG_SZ 9c172d69-c832-453e-826b-4415b7d0dfef
HKEY LOCAL MACHINE\SOFTWARE\Microsoft\MSMQ\
Triggers\Data\Triggers\728b0d45-531d-4887-9762-3191b0069bb1
   Name REG SZ remote Trigger
   Queue REG SZ msmq-vm01\Test Queue
   Enabled REG DWORD 0x1
   Serialized REG_DWORD 0x0
   MsgProcessingType REG_DWORD 0x0
HKEY_LOCAL_MACHINE\SOFTWARE\Microsoft\MSMO\
Triggers\Data\Triggers\728b0d45-531d-4887-9762-3191b0069bb1\AttachedRules
   Rule0 REG_SZ 9c172d69-c832-453e-826b-4415b7d0dfef
HKEY_LOCAL_MACHINE\SOFTWARE\Microsoft\MSMQ\
Triggers\Data\Triggers\b900d598-e3c2-4958-bf21-c8c99ed264e2
   Name REG_SZ qqqqqqqq
   Queue REG_SZ msmq-vm2\private$\Private Test Queue
   Enabled REG_DWORD 0x1
   Serialized REG_DWORD 0x0
   MsgProcessingType REG DWORD 0x1
HKEY LOCAL MACHINE\SOFTWARE\Microsoft\MSMQ\
Triggers\Data\Triggers\b900d598-e3c2-4958-bf21-c8c99ed264e2\AttachedRules
   Rule0 REG_SZ 9c172d69-c832-453e-826b-4415b7d0dfef
HKEY LOCAL MACHINE\SOFTWARE\Microsoft\MSMQ\
Triggers\Data\Triggers\dc4302f0-d28c-40e4-a19a-492dcee231fe
   Name REG SZ Test2
   Queue REG_SZ msmq-vm2\private$\Test Transactional
   Enabled REG_DWORD 0x1
   Serialized REG_DWORD 0x1
   MsgProcessingType REG DWORD 0x2
HKEY LOCAL MACHINE\SOFTWARE\Microsoft\MSMQ\
Triggers\Data\Triggers\dc4302f0-d28c-40e4-a19a-492dcee231fe\AttachedRules
```
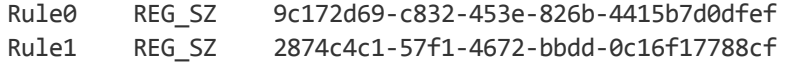

### MS MQ Rule Discovery

### <sup>l</sup> **Regular Expression Patterns**

The output buffer is split by the following regular expression:

```
"(HKEY_LOCAL_MACHINE\SOFTWARE\Microsoft\MSMQ\
Triggers\Data\Triggers\[0-9a-fA-F]{8}\-[0-9a-fA-F]{4}\
-[0-9a-fA-F]\{4\}\[-0-9a-fA-F]\{4\}\[-0-9a-fA-F]\{12\}\]\
```
After each string buffer is split, the following patterns are applied:

#### Trigger name:

```
".*Name\s+REG_SZ\s+(.*?)\n.*"
```
### Trigger GUID:

```
" HKEY_LOCAL_MACHINE\SOFTWARE\Microsoft\MSMQ\Triggers\
Data\Triggers\([0-9a-fA-F]{8}\-[0-9a-fA-F]{4}\-[0-9a-fA-F]{4}\
-[0-9a-fA-F]\{4\}\[-0-9a-fA-F]\{12\}\]\s*\n"
```
### Assigned queue:

".\*Queue\s+REG\_SZ\s+(.\*?)\n.\*"

Trigger is serialized:

".\*Serialized\s+REG\_DWORD\s+0x(\d+).\*"

Trigger is enabled:

".\*Enabled\s+REG\_DWORD\s+(0x\d+).\*"

Trigger message processing type:

".\*MsgProcessingType\s+REG\_DWORD\s+(0x\d+).\*"

### Trigger assigned rule GUID:

```
".*Rule\d+\s+REG_SZ\s+([0-9a-fA-F]{8}\-[0-9a-fA-F]{4}\
-[0-9a-fA-F]{4}\-[0-9a-fA-F]{4}\-[0-9a-fA-F]{12}).*"
```
<sup>l</sup> **Registry Branch**

```
HKEY_LOCAL_MACHINE\SOFTWARE\Microsoft\MSMQ\Triggers\Data\Rules\
```
### <sup>l</sup> **Command Output**

```
HKEY_LOCAL_MACHINE\SOFTWARE\Microsoft\MSMO\Triggers\Data\Rules\
2874c4c1-57f1-4672-bbdd-0c16f17788cf
   Name REG SZ Test Rule2
   Description REG SZ bla bla
   ImplementationProgID REG_SZ MSQMTriggerObjects.MSMQRuleHandler
   Condition REG SZ $MSG PRIORITY EQUALS=1
       $MSG_LABEL_DOES_NOT_CONTAIN=bla
   Action REG SZ EXE C:\WINDOWS\system32\calc.exe
   ShowWindow REG_DWORD 0x1
HKEY_LOCAL_MACHINE\SOFTWARE\Microsoft\MSMQ\Triggers\Data\Rules\
9c172d69-c832-453e-826b-4415b7d0dfef
   Name REG SZ Test Rule
   Description REG_SZ
   ImplementationProgID REG_SZ MSQMTriggerObjects.MSMQRuleHandler
   Condition REG SZ $MSG LABEL CONTAINS=Test
   Action REG_SZ EXE C:\WINDOWS\NOTEPAD.EXE
   ShowWindow REG_DWORD 0x1
```
### <sup>l</sup> **Regular Expression Patterns**

The output buffer is split by the following constant:

"HKEY\_LOCAL\_MACHINE\SOFTWARE\Microsoft\MSMQ\Triggers\Data\Rules\"

After each string buffer is split, the following patterns are applied:

Rule name:

".\*Name\s+REG\_SZ\s+(.\*?)\n.\*"

Rule condition:

```
".*Condition\s+REG_SZ\s+(.*?)\n.*"
```
Rule action:

".\*Action\s+REG\_SZ\s+(.\*?)\n.\*"

Rule GUID:

"\s\*([0-9a-fA-F]{8}\-[0-9a-fA-F]{4}\-[0-9a-fA-F]{4}\ -[0-9a-fA-F]{4}\-[0-9a-fA-F]{12}).\*"

## <span id="page-1056-0"></span>Microsoft Message Queue Topology by LDAP Job

This job reports the Active Directory-related part of MS MQ deployment: AD Forest, AD Site, MS MQ Manager, and MS MQ Routing Link.

Schema parameters:

CN=Configuration,DC=<domain\_name>,DC=<domain\_suffix>

Site discovery (derived from AD discovery):

CN=Sites,CN=Configuration,<domain\_name>,DC=<domain\_suffix>

### **Server Discovery with MS MQ Manager**

### <sup>l</sup> **Branch**

CN=Servers,CN=<site\_name>,CN=Sites,CN=Configuration,DC=<domain\_name>,DC=<domain suffix>

<sup>l</sup> **Values**

Server name property:

'name'

Server full DN:

'distinguishedName'

If an underlying branch exists (for objectClass=mSMQSettings), the server is considered to include an MS MQ Manager.

# Chapter 70: TIBCO BusinessWorks and EMS **Discovery**

### This chapter includes:

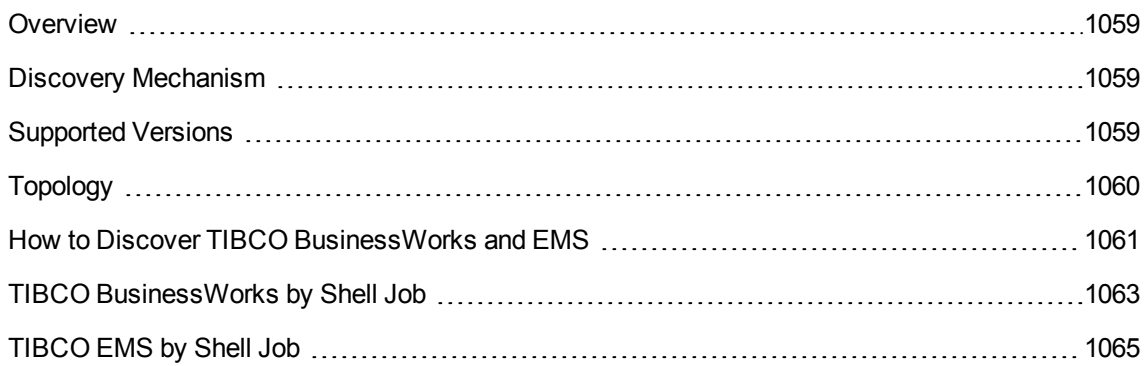

# <span id="page-1058-0"></span>**Overview**

**TIBCO Enterprise Message Service** (**EMS**) is a messaging platform which combines different IT resources on a common enterprise backbone to manage real-time information flow.

**TIBCO ActiveMatrix BusinessWorks** (**BusinessWorks**) is a service creation, orchestration, and integration product, entirely created using open standards.

<span id="page-1058-1"></span>The TIBCO discovery process allows you to discover a full topology.

# Discovery Mechanism

Because TIBCO does not have any system configuration files about applications, the TIBCO discovery mechanism starts by using TIBCO's **AppManage** utility to export a list of xml files to a temporary folder on the BusinessWorks server and by using TIBCO's **TibcoEmsAdmin** utility to get information about EMS and JMS topology.

<span id="page-1058-2"></span>The discovery mechanism continues with the **TIBCO BusinessWorks by Shell** and **TIBCO EMS by Shell** jobs.

# Supported Versions

TIBCO discovery supports the following versions of software running in a UNIX environment:

- Version 6.0 of EMS
- Versions 5.7 and 5.8 of BusinessWorks.

# <span id="page-1059-0"></span>Topology

The following image displays BusinessWorks topology.

**Note:** For a list of discovered CITs, see "TIBCO [BusinessWorks](#page-1062-0) by Shell Job" on page 1063.

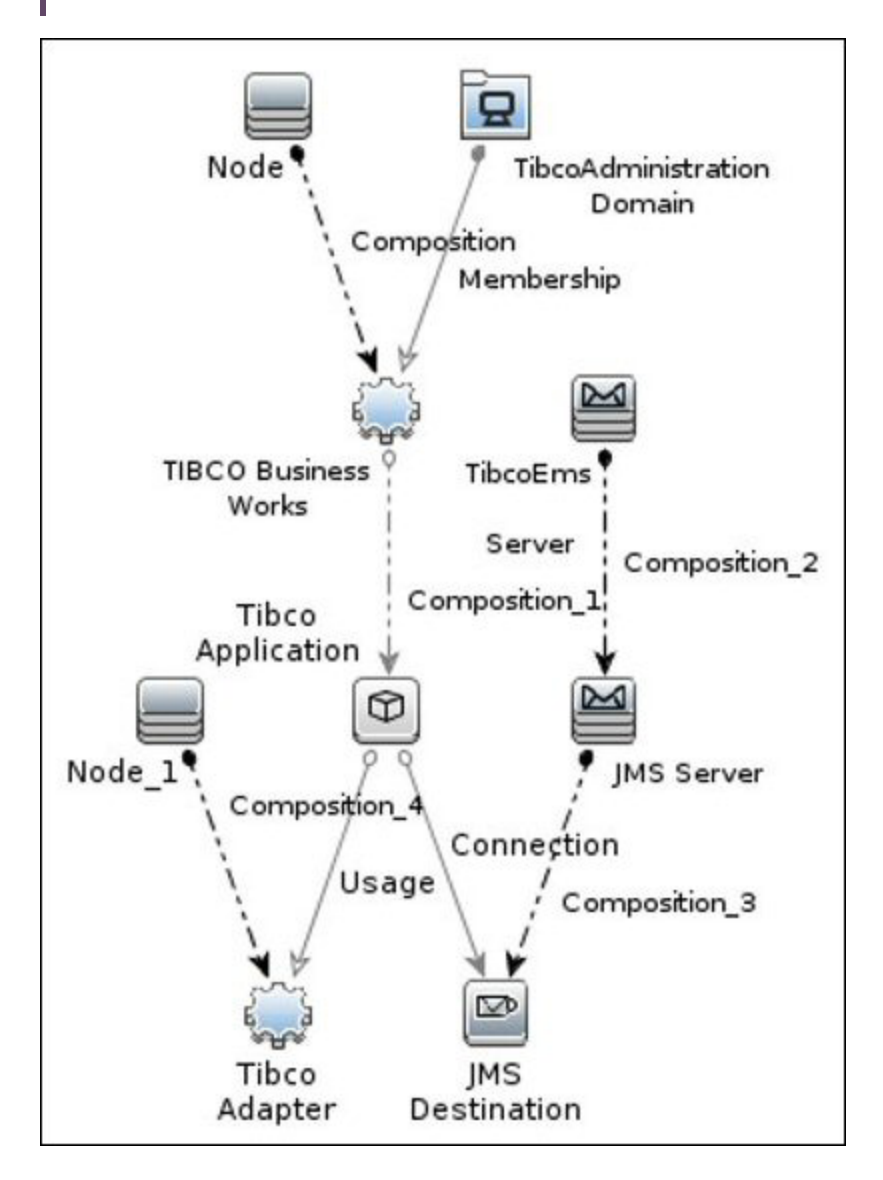

# <span id="page-1060-0"></span>How to Discover TIBCO BusinessWorks and EMS

This task includes the following steps:

<sup>1.</sup> Prerequisites - Set up protocol credentials

You must set up the Shell (SSH or Telnet) and TIBCO protocols.

<sup>o</sup> Shell Protocols: SSH, Telnet.

Prepare the following information: **user name**, **password** and **domain name**.

<sup>o</sup> TIBCO Protocol

Prepare the following information: **user name**, and **password**.

For credential information, see "Supported Protocols" in the *UCMDB Discovery and Integrations Content Guide - Supported Content* document.

- 2. Prerequisites- Other
	- a. Run the **Range IPs by ICMP** job in order to discover the target IPs.
	- b. Run the **Host Connection by Shell** job in order to discover the target host and shell connectivity to it.
	- c. Run the **Host Applications by Shell** job in order to discover applications of the target host, including TIBCO BusinessWorks software and agent processes.

**Note:** You must enable the **discoverProcesses** attribute; this finds the **Process** CI on which the **TIBCO EMS by Shell** job triggers.

- d. Ensure you have **both** of the following:
	- i. Read and write access to the temporary folder on the TIBCO BusinessWorks server. The default folder is **/tmp**.
	- ii. Access to run the **TIBCO runtime assistant (TRA) AppManage** utility.
- <sup>3.</sup> Run the Discovery
	- a. Run the **TIBCO BusinessWorks by Shell** job in order to discover the topology of the target

BusinessWorks server.

b. Run the **TIBCO EMS by Shell** job in order to discover the topology of the target EMS server.

# <span id="page-1062-0"></span>TIBCO BusinessWorks by Shell Job

This section includes details about the job.

Input CIT

TibcoBusinessWorks

## Input TQL Query

The following graphic shows an input TQL query for this job.

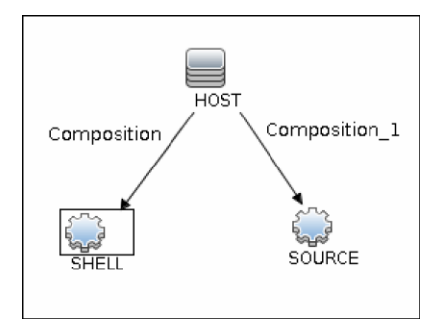

## Trigger TQL Query

The following graphic shows a trigger TQL query for this job.

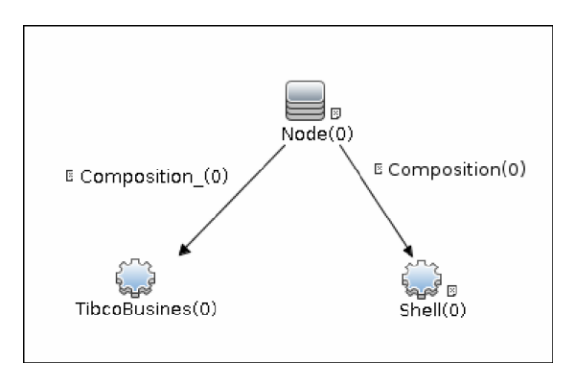

## Triggered CI Data

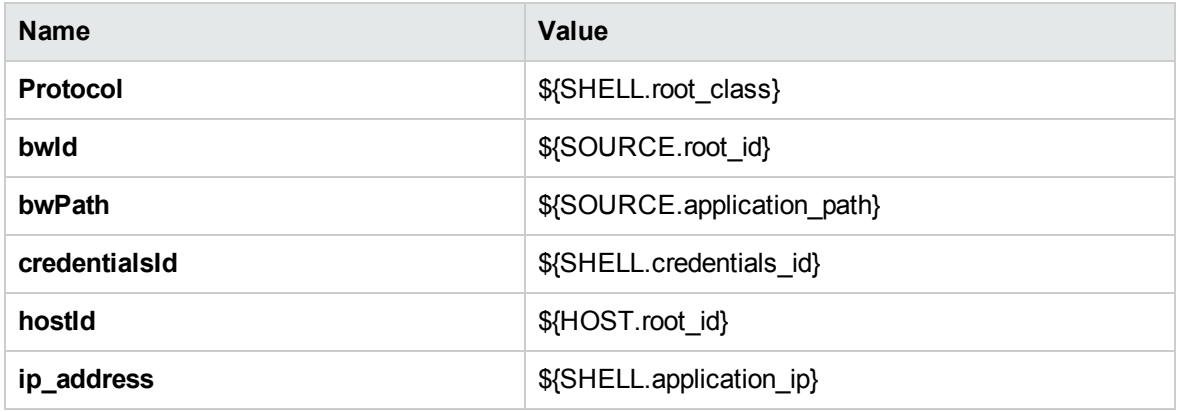

## Used Scripts

- $\bullet$  db.py
- db\_builder.py
- db\_platform.py
- $\bullet$  entity.py
- iteratortools.py
- jdb\_url\_parser.py
- $\bullet$  jdbc.py
- $\bullet$  jee.py
- $\cdot$  jms.py
- $\cdot$  jmx.py
- $\bullet$  tibco.py
- tibco\_businessworks\_by\_shell.py
- tibco\_discoverer.py

## Discovered CITs

• Composition

- Connection
- Containment
- IpAddress
- IpServiceEndpoint
- JMS Desination
- JMS Server
- Membership
- Node
- TibcoAdapter
- TibcoAdministrationDomain
- TibcoApplication
- TibcoBusinessWorks
- TibcoEmsServer
- Usage

### Adapter Parameters

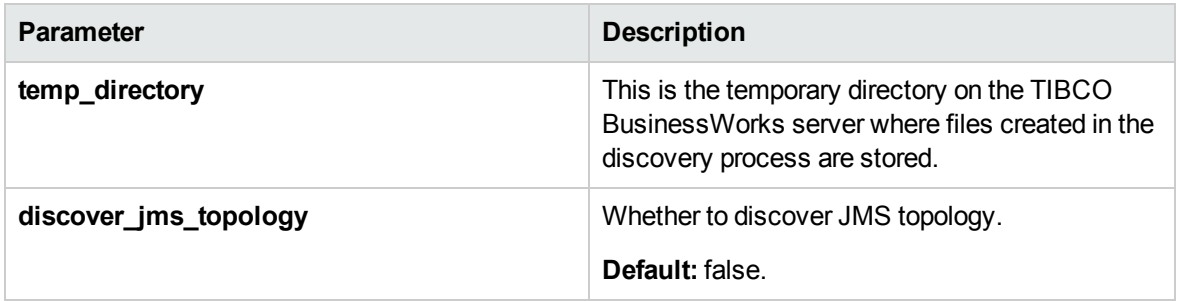

# <span id="page-1064-0"></span>TIBCO EMS by Shell Job

This section includes details about the job.

Input CIT

Process

## Input TQL Query

The following graphic shows an input TQL query for this job.

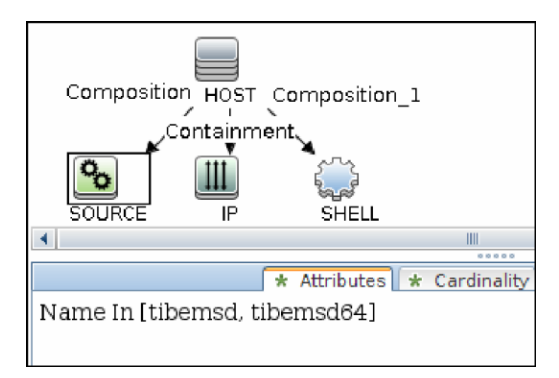

## Trigger TQL Query

The following graphic shows a trigger TQL query for this job.

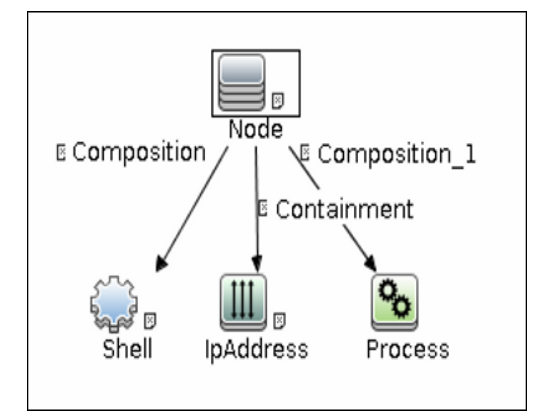

## Triggered CI Data

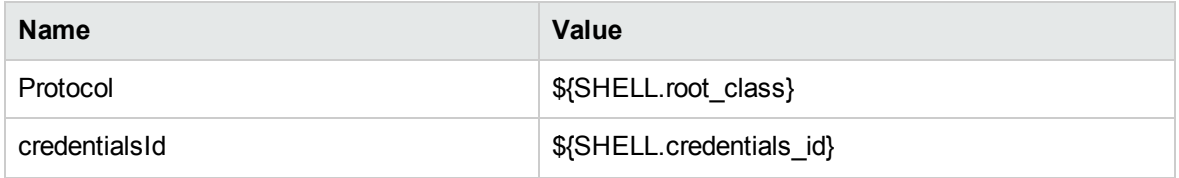

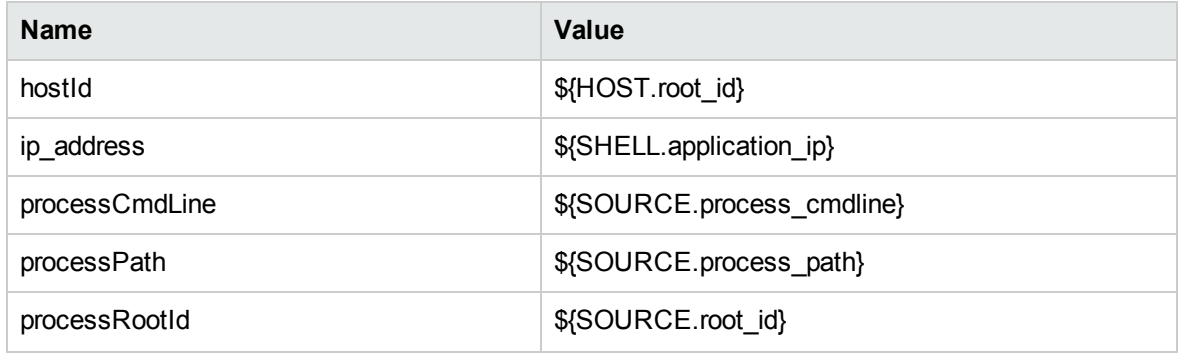

### Used Scripts

- $db.py$
- db\_builder.py
- db\_platform.py
- $\bullet$  entity.py
- iteratortools.py
- jdbc\_url\_parser.py
- $\bullet$  jdbc.py
- $\bullet$  jee.py
- $\bullet$  jms.py
- $\cdot$  jmx.py
- $\bullet$  tibco.py
- tibco\_discoverer.py
- tibco\_ems\_by\_shell.py

### Discovered CITs

- Composition
- Containment
- IpAddress
- IpServiceEndpoint

- JMS Destination
- JMS Server
- Node
- Process
- TibcoEmsServer
- Usage

## Adapter Parameters

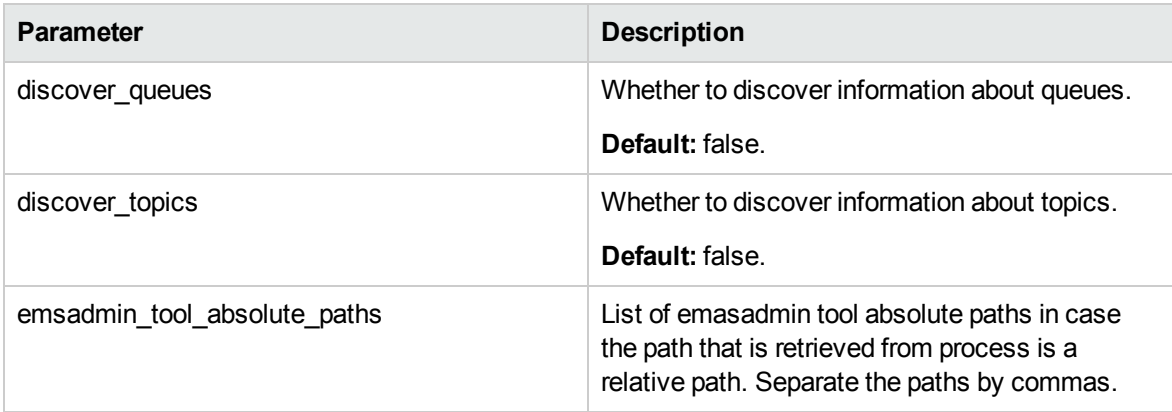

# Chapter 71: WebSphere MQ Discovery

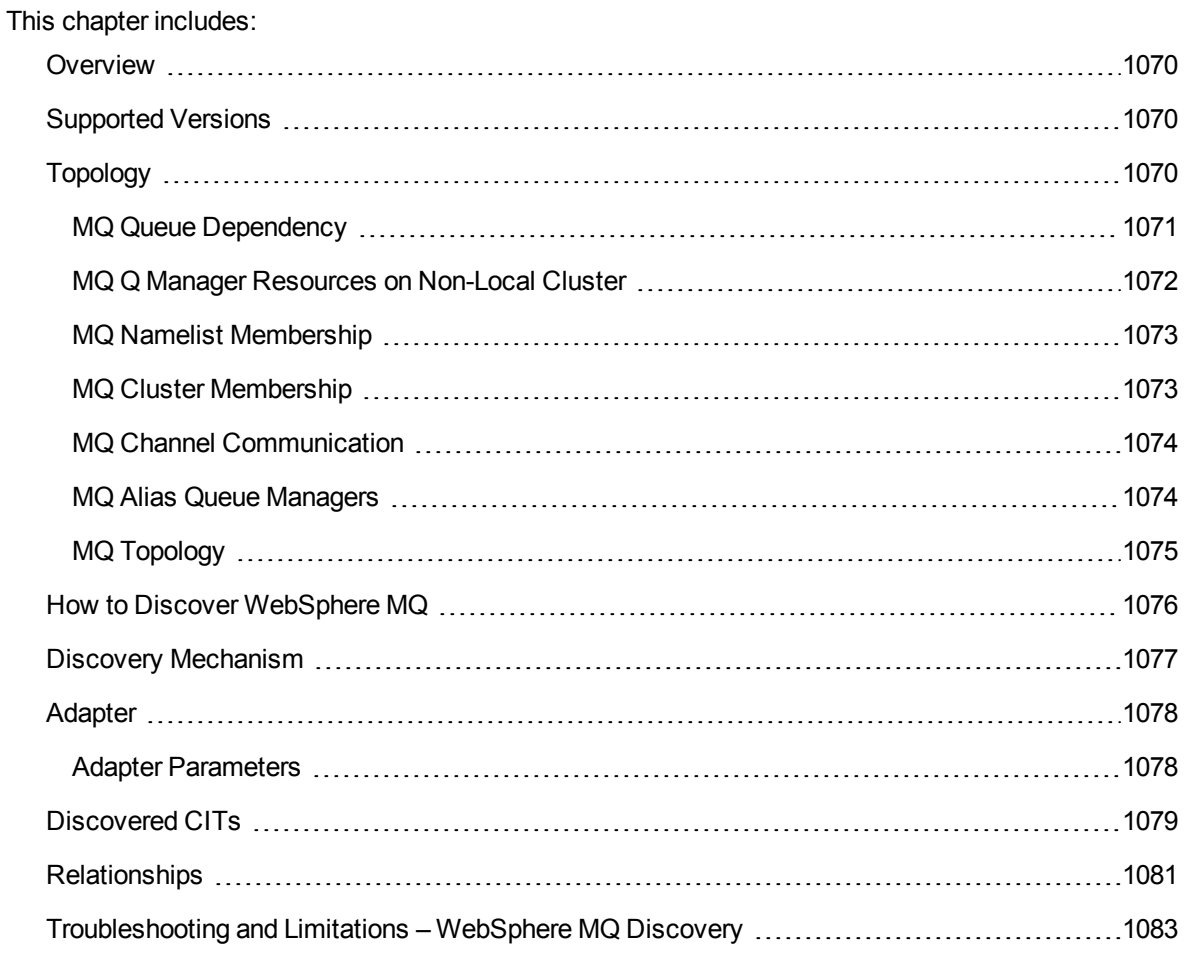

# <span id="page-1069-0"></span>Overview

The WebSphere MQ package enables mapping the various components of WebSphere MQ infrastructure in an organization. The end goal is to model its interdependence with other applications or services within the organization and enable end to end impact analysis across the messaging silo.

Message Queuing is a middle-ware technology that enables disparate software services to communicate in a way that does not require any knowledge of the target service. Reliable communication can be achieved regardless of current availability of the target system or complexity of the infrastructure connecting the two systems.

A Message may contain simple character data, numeric data, complex binary data, a request for information, a command, or a mixture of all of these. The messaging infrastructure is responsible for reliable and transparent transportation of a message from the source to the target and is not required to understand or be aware of its content.

# <span id="page-1069-1"></span>Supported Versions

- <sup>l</sup> **Target Platform.** IBM WebSphere MQ
- <sup>l</sup> **Target Platform Versions.** 5.x, 6.x, 7.0.1, 7.1, 7.5, 8.0, and 9.0
- <span id="page-1069-2"></span><sup>l</sup> **Target Platform OS.** Microsoft Windows, Solaris, Linux, AIX

# Topology

The WebSphere MQ package includes the following views that model details of the MQ infrastructure. Each view has a corresponding report with the same query configuration.

### **Note:**

- These out-of-the-box views are provided as examples only. You may prefer to define your own views.
- For a list of discovered CITs, see ["Discovered](#page-1078-0) CITs" on page 1079.

This section describes the following views:

- "MQ Queue [Dependency"](#page-1070-0) below
- . "MQ Q Manager [Resources](#page-1071-0) on Non-Local Cluster" on the next page
- "MQ Namelist [Membership"](#page-1072-0) on page 1073
- <sup>l</sup> "MQ Cluster [Membership"](#page-1072-1) on page 1073
- "MQ Channel [Communication"](#page-1073-0) on page 1074
- . "MQ Alias Queue [Managers"](#page-1073-1) on page 1074
- <span id="page-1070-0"></span>• "MQ Topology" on [page 1075](#page-1074-0)

## MQ Queue Dependency

This view displays queues that are dependent on other MQ objects and typically include Remote Queues, Alias Queues, and Remote Queue Managers:

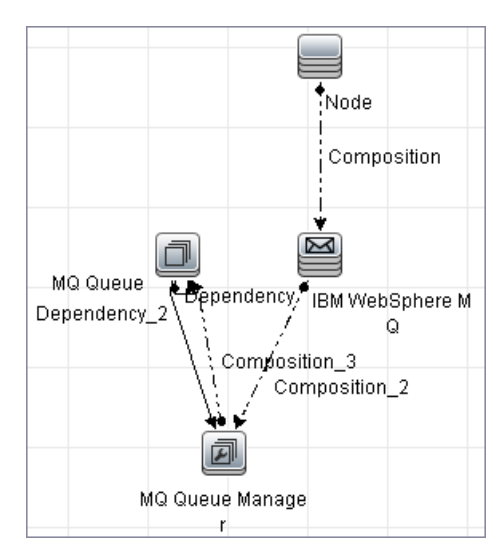

# <span id="page-1071-0"></span>MQ Q Manager Resources on Non-Local Cluster

This view displays MQ objects managed by a Queue Manager and belonging to an MQ Cluster that the Queue Manager is not a member of. Any MQ objects in this view may be misconfigured and the purpose of this view is to identify such misconfigured objects.

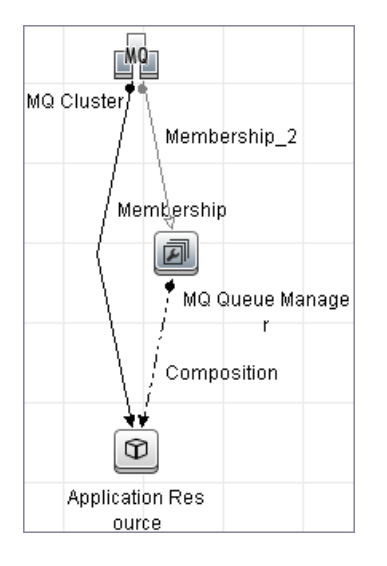

# <span id="page-1072-0"></span>MQ Namelist Membership

This view displays namelists and their members:

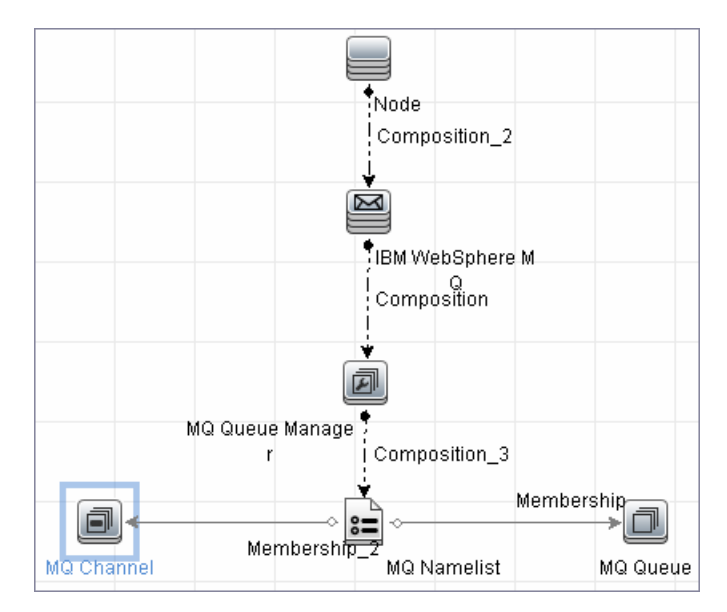

# <span id="page-1072-1"></span>MQ Cluster Membership

This view displays clusters and their members:

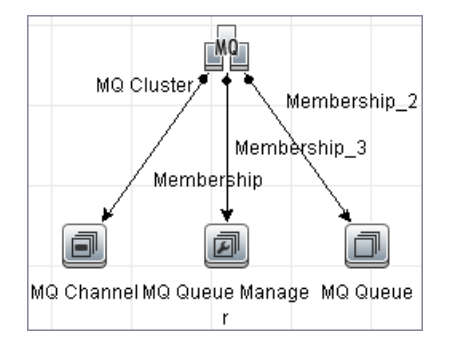

# <span id="page-1073-0"></span>MQ Channel Communication

This view displays client-server communication between MQ Channels and queues used by the channels:

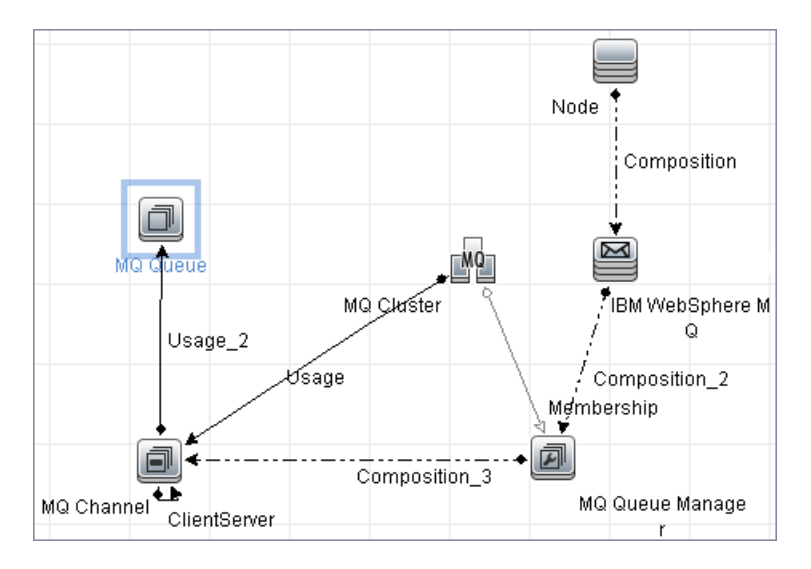

## <span id="page-1073-1"></span>MQ Alias Queue Managers

This view displays Queues that are serving as remote Queue Managers:

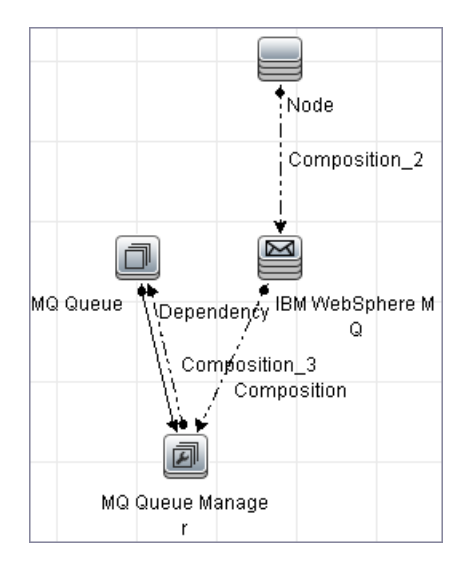

# <span id="page-1074-0"></span>MQ Topology

This view displays all MQ objects in the MQ infrastructure including relationships and interdependencies:

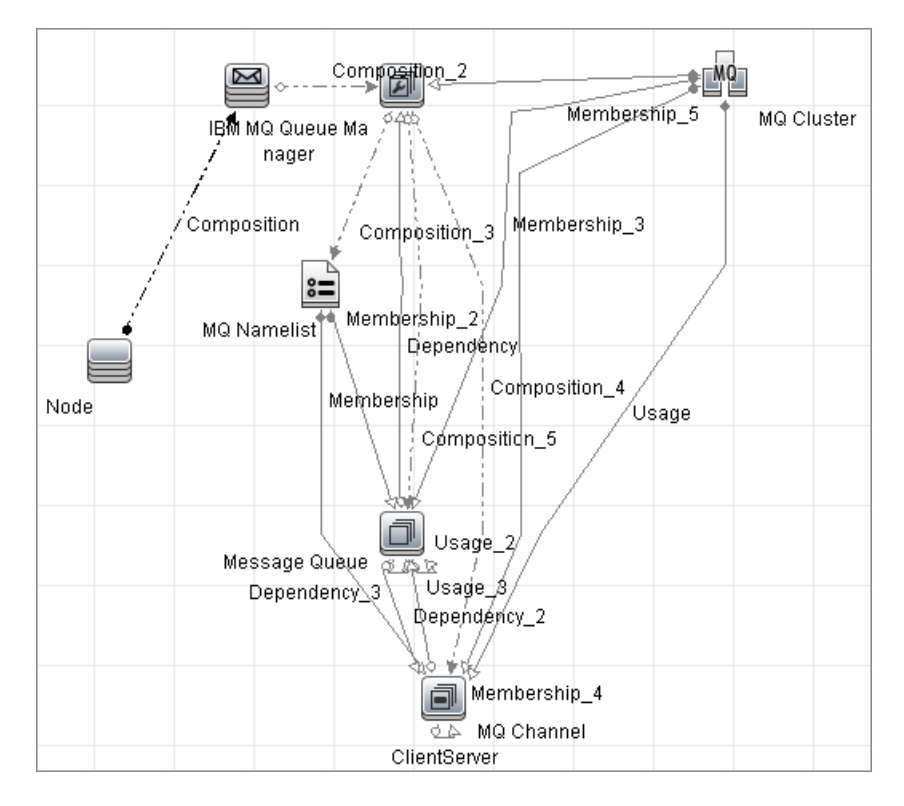

# <span id="page-1075-0"></span>How to Discover WebSphere MQ

The WebSphere MQ job discovers WebSphere MQ components and includes the following steps:

1. Prerequisite - Set up protocol credentials

This discovery uses the SSH, Telnet, or NTCMD protocols.

For credential information, see "Supported Protocols" in the *UCMDB Discovery and Integrations Content Guide - Supported Content* document.

The Shell commands are (**sudo** is optional):

- <sup>o</sup> **dspmqver** or **mqver**
- <sup>o</sup> **dsmpq**
- <sup>o</sup> **runmqsc** or**runmqadm -r**
- 2. Prerequisite IP Addresses

Verify that all WebSphere MQ server IP addresses are within the scope of the Data Flow Probe. For details, see the section describing how to add Probe range in the *Universal CMDB Data Flow Management Guide*.

## 3. Run the discovery

- a. Configure parameters for the **MQ by Shell** job as necessary. For details, see "Data Flow Probe Setup" in the *Universal CMDB Data Flow Management Guide*.
- b. Run the following jobs to collect information required to trigger WebSphere MQ discovery:
	- **Range IPs by ICMP**. Discovers the WebSphere MQ server IP addresses.
	- **Host Connection by Shell**. Discovers operating system information on the WebSphere MQ servers.
	- **Host Applications by Shell**. Discovers instances of WebSphere MQ on the servers.
	- <sup>l</sup> **MQ by Shell**. Discovers the WebSphere MQ infrastructure.

# <span id="page-1076-0"></span>Discovery Mechanism

WebSphere MQ can be installed on several UNIX platforms and Microsoft Windows, and is managed using a command line interface standardized across platforms. The command line interface is accessible through programs, **runqsc** or**runmqadm,** that are included in a WebSphere MQ installation.

The **MQ by Shell** job uses the **Shell** CI associated with a server as its trigger. Because every server in the CMDB may have an associated **Shell** CI, the trigger query results contain the **Shell** CI only for servers on which WebSphere MQ software is installed.

The **MQ by Shell** job uses the WebSphere MQ command line interface to query for MQ objects and their details. Since the **runmqsc** command requires administrator or root privileges and the **runmqadm** command is not always available, the job attempts the **runmqadm -r** command first. If **runmqadm** fails, the job tries the **runmqsc** command.

After logging in to the MQ server using the **Shell** CI (created by the **Host Connections by Shell** job), DFM:

- 1. Identifies the version of WebSphere MQ installed on the server. This is done using the **dspmqver** command. (If **dspmqver** fails, the **mqver** command is attempted.)
- 2. Retrieves a list of WebSphere MQ Queue Managers using the **dspmq** command.
- 3. Retrieves details on each Queue Manager using the MQ CLI (command line interface) command: DISPLAY QMGR DESCR DEADQ DEFXMITQ REPOS CCSID
- 4. Retrieves a list of queues on each Queue Manager using the MQ CLI command:

DISPLAY QUEUE(\*) TYPE DESCR CLUSTER CLUSNL USAGE RNAME RQMNAME XMITQ TARGQ DEFTYPE

Relationships between queues and other MQ objects such as other queues, Queue Managers, and so on, are built on the fly.

- 5. Retrieves (for each TRANSMIT Queue found) the remote server name and IP and port using the sender channel associated with the transmit queue. This is done using the MQ CLI command: DISPLAY CHANNEL(\*) WHERE(xmitq EQ <transmitQueueName>) TYPE(SDR) CONNAME
- 6. Retrieves a list of channels on each Queue Manager using the MQ CLI command: DISPLAY CHANNEL(\*) CHLTYPE TRPTYPE DESCR CLUSTER CLUSNL CONNAME XMITQ

Relationships between channels and other MQ objects such as other queues, channels, and so on, are built on the fly.

7. Retrieves a list of clusters that each Queue Manager is a member of, or knows about, using the MQ CLI command:

DISPLAY CLUSQMGR(\*) CONNAME QMTYPE

Relationships between clusters and other clusters are built on the fly.

8. Retrieves the namelists that each Queue Manager is a member of, or knows about, using the MQ CLI command:

<span id="page-1077-0"></span>DISPLAY NAMELIST(\*) NAMES NAMCOUNT DESCR

# Adapter

<span id="page-1077-1"></span>This discovery uses the **WebSphere MQ Topology by shell** adapter.

## Adapter Parameters

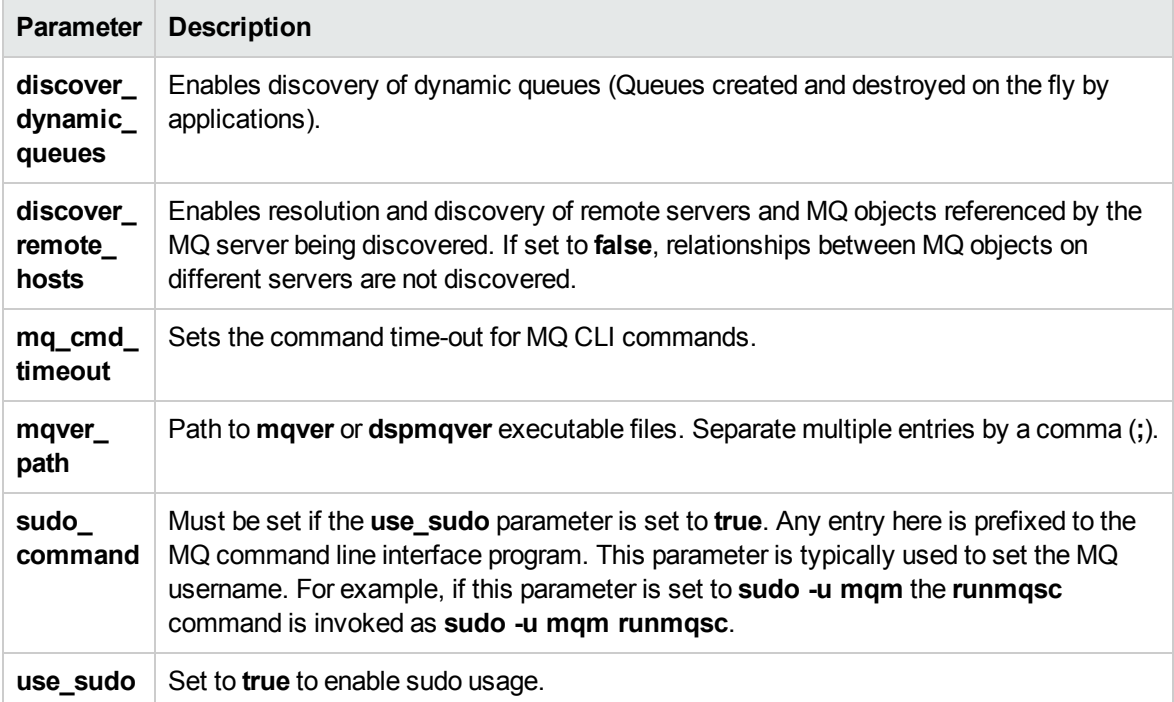

# <span id="page-1078-0"></span>Discovered CITs

The WebSphere MQ discovery discovers the following CI Types.

**Note:** To view the topology, see ["Topology"](#page-1069-2) on page 1070.

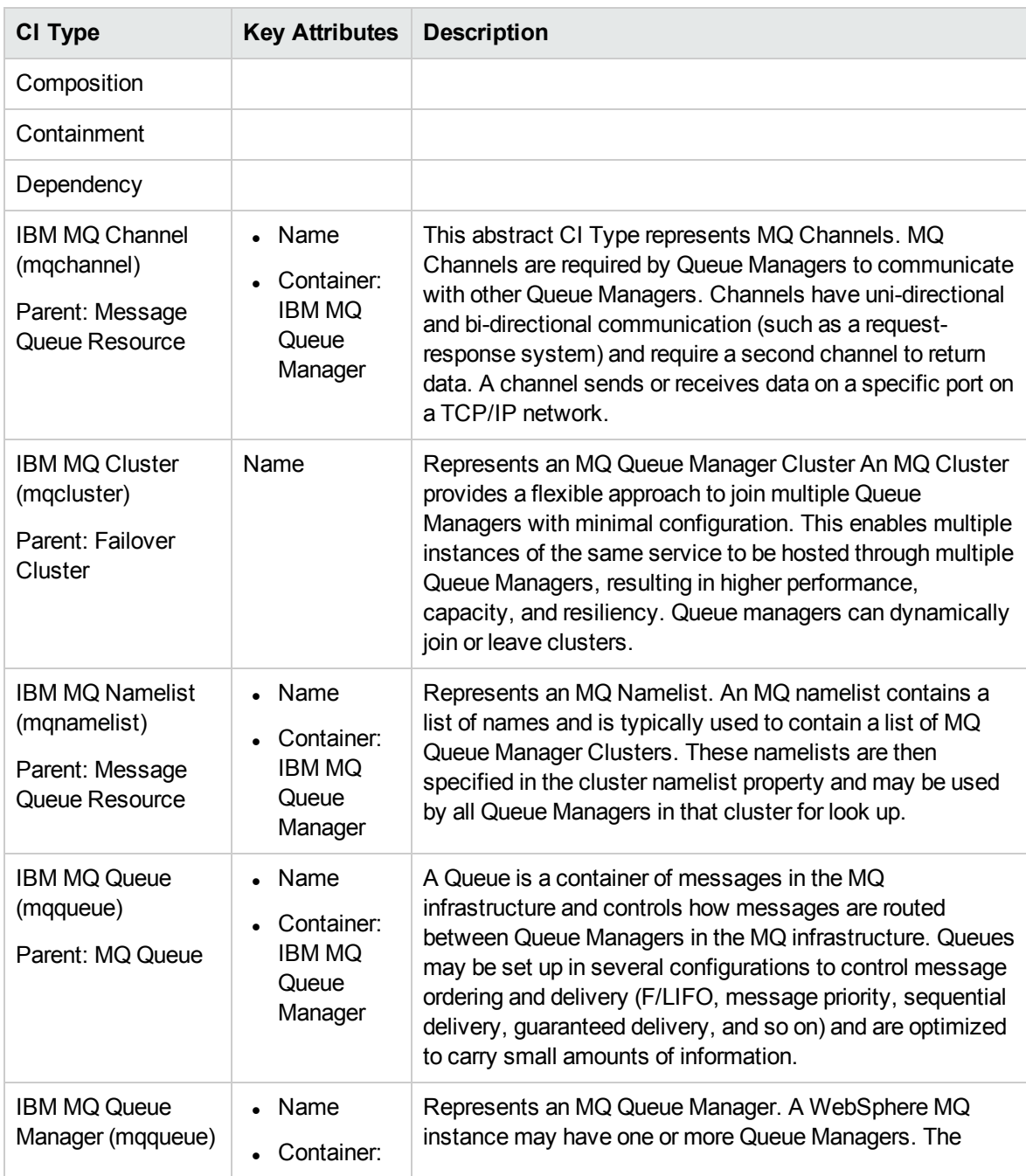

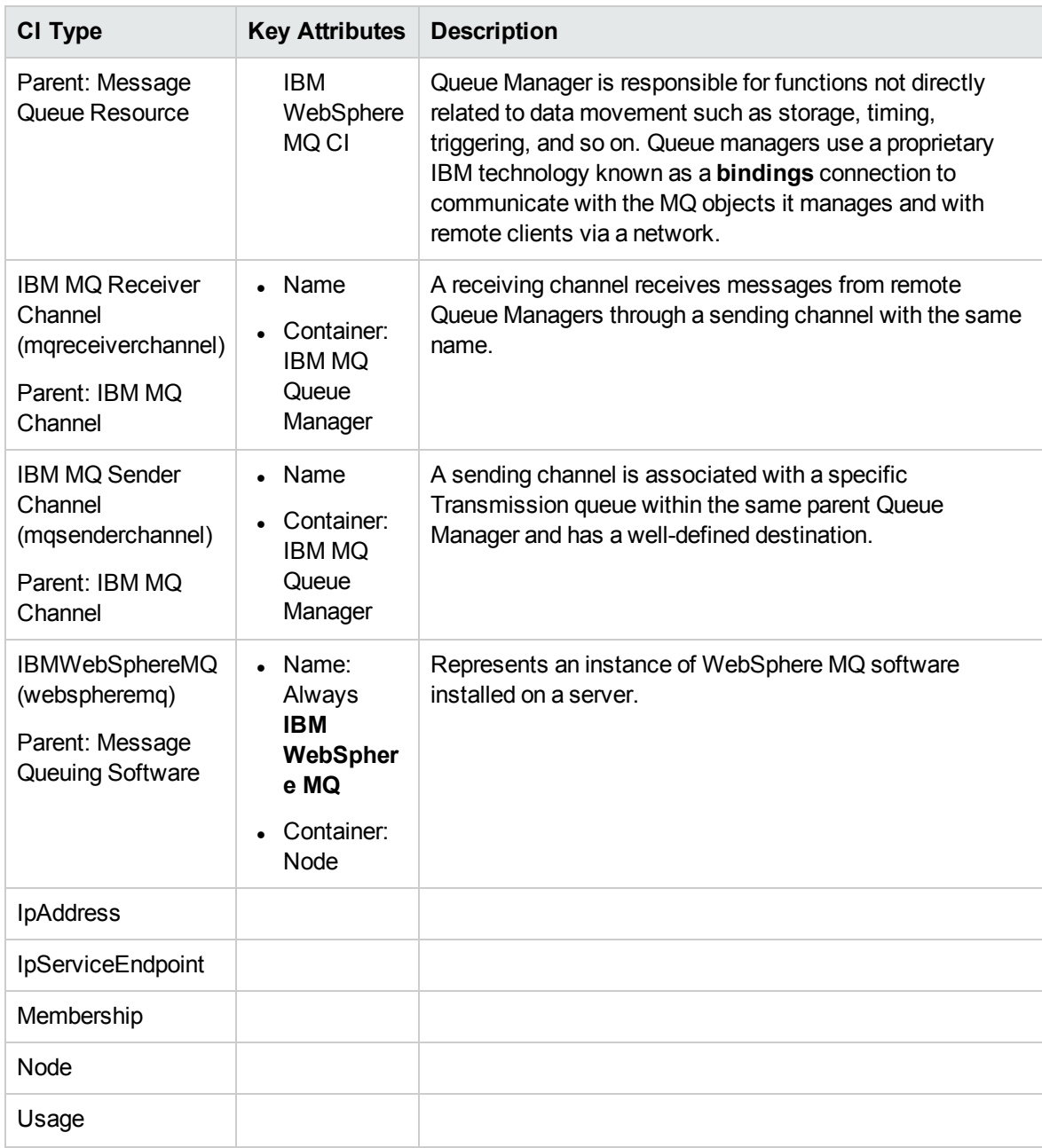
# Relationships

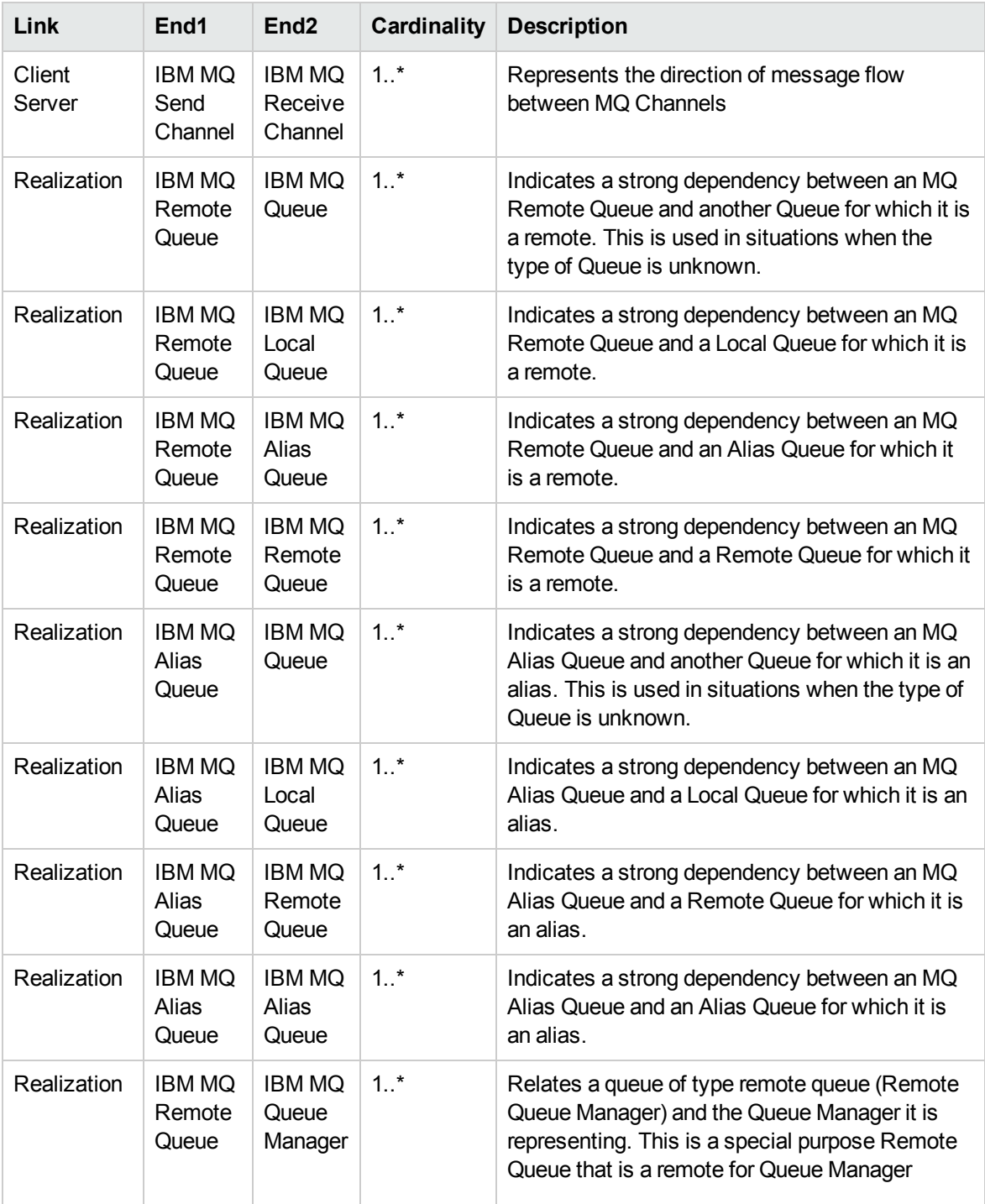

WebSphere MQ discovery contains the following relationships:

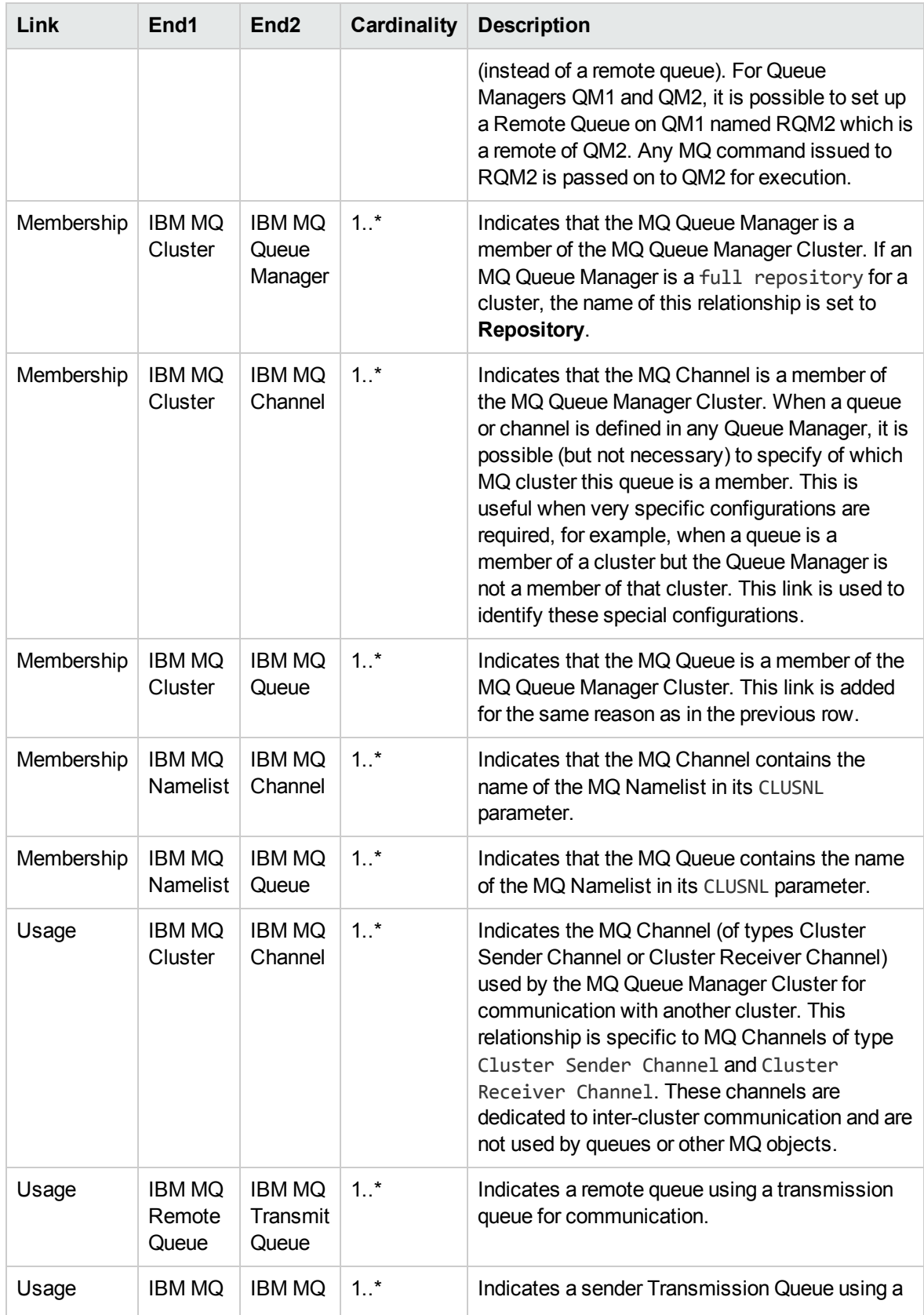

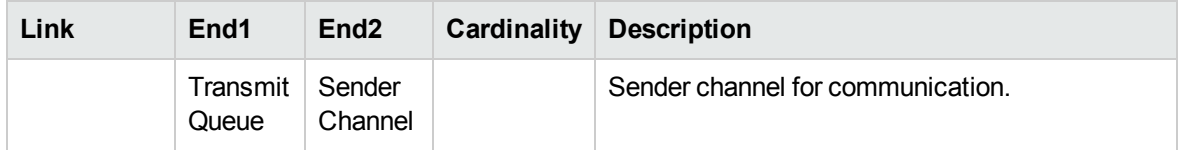

# Troubleshooting and Limitations – WebSphere MQ **Discovery**

- If there are DNS resolution errors in the log files, and discovery takes abnormally long to complete, try setting the **discovery\_remote\_hosts** parameter to **false**. For details, see "Adapter [Parameters"](#page-1077-0) on [page 1078](#page-1077-0).
- <sup>l</sup> If the discovery results appear incomplete, try increasing the value of the **mq\_cmd\_timeout** parameter. For details, see "Adapter [Parameters"](#page-1077-0) on page 1078.

# Part 11: Middleware > Web Servers

Universal CMDB (Content Pack 25.00 (CP25)) Page 1084 of 1382

# Chapter 72: Basic Web Server Discovery

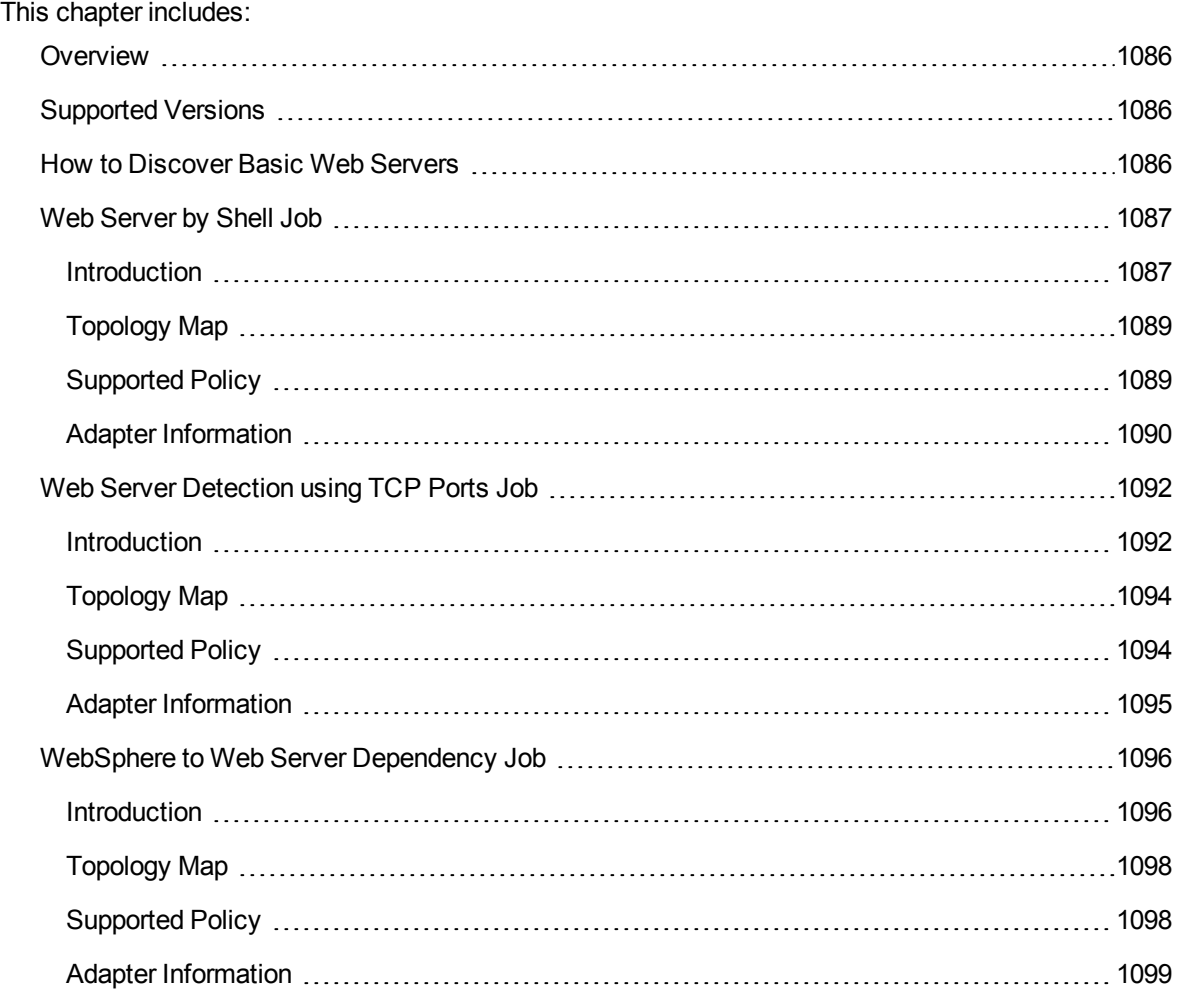

### <span id="page-1085-0"></span>**Overview**

<span id="page-1085-1"></span>Basic Web Server Discovery allows the discovery of web servers except Apache Tomcat and allows the discovery of dependencies between web servers and WebSphere application servers.

## Supported Versions

This discovery supports the following versions:

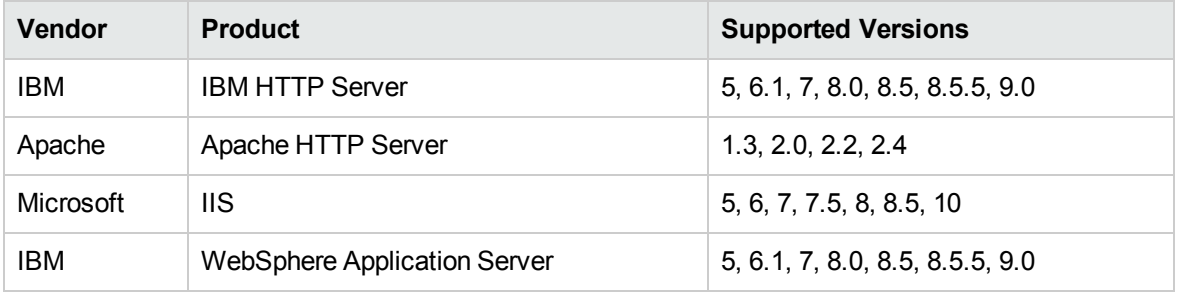

## <span id="page-1085-2"></span>How to Discover Basic Web Servers

This section describes how to discover the basic web servers.

#### **Prerequisites**

- Set up the following protocols:
	- <sup>o</sup> **SSH Protocol**
	- <sup>o</sup> **NTCMD Protocol**
	- <sup>o</sup> **Telnet Protocol**

For credential information, see "Supported Protocols" in the *UCMDB Discovery and Integrations Content Guide - Supported Content* document.

#### Run the discovery

Run the basic web server discovery by executing the following jobs:

- 1. **Web Server by Shell**
- 2. **Web Server Detection using TCP Ports**
- <span id="page-1086-0"></span>3. **WebSphere to Web Server Dependency**

## Web Server by Shell Job

<span id="page-1086-1"></span>This section includes details about the job.

### Introduction

This job discovers Apache web servers using the Shell protocols.

#### Trigger TQL

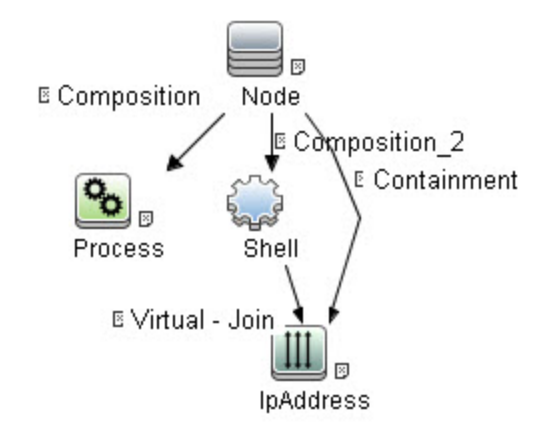

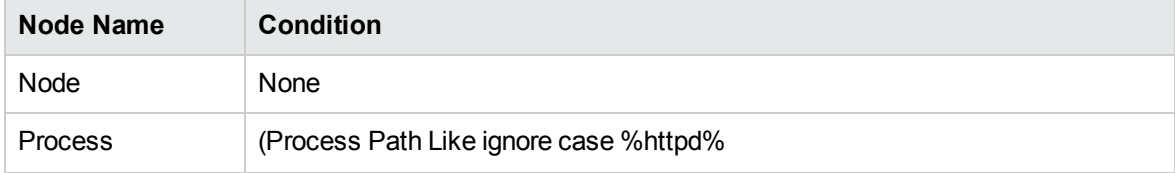

Discovery and Integrations Content Guide - Discovery Modules Chapter 72: Basic Web Server Discovery

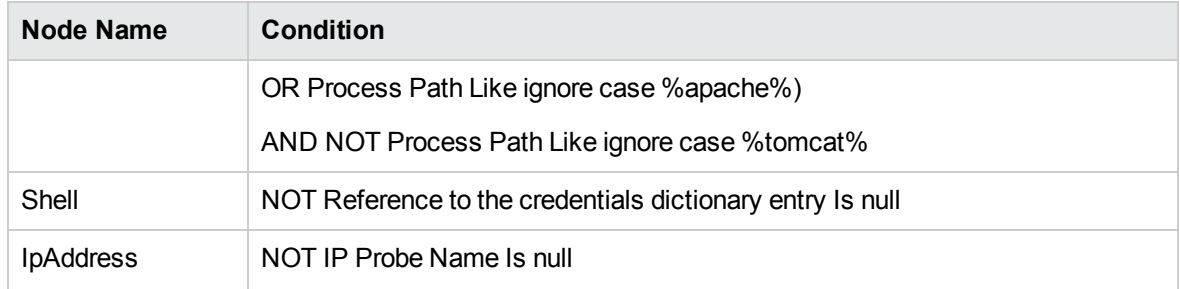

# <span id="page-1088-0"></span>Topology Map

The **Web Servers by Shell** topology is shown below.

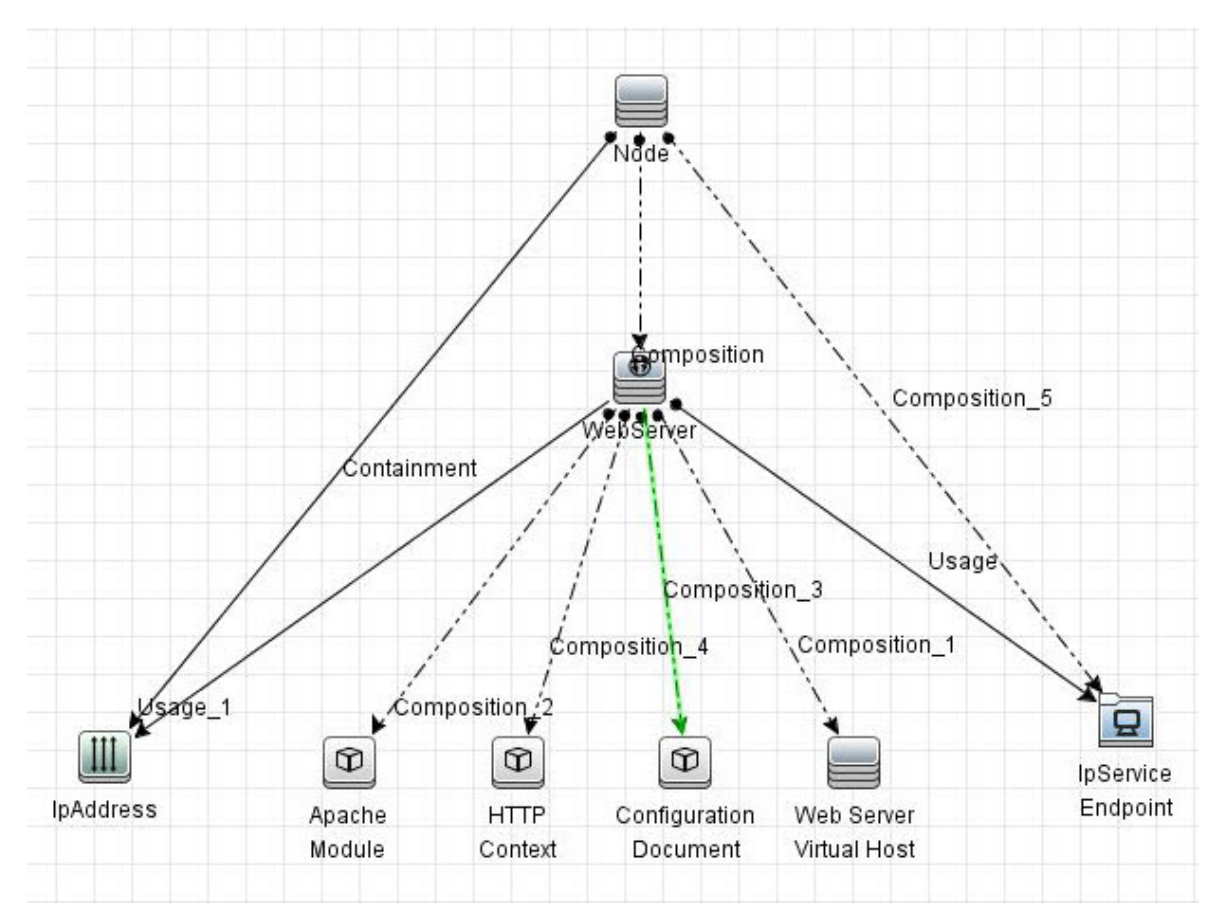

## <span id="page-1088-1"></span>Supported Policy

This job supports the following versions:

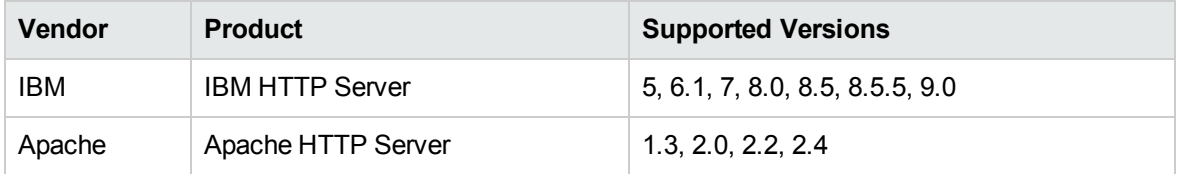

## <span id="page-1089-0"></span>Adapter Information

This job uses the **Apache Web Servers by Shell** adapter.

Adapter Type

Jython

Input CIT

Shell

Input TQL

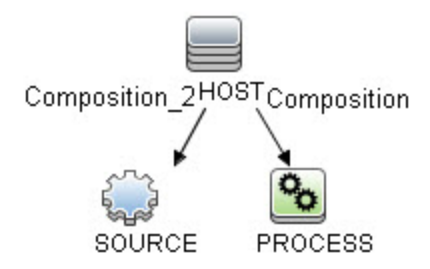

#### Triggered CI Data

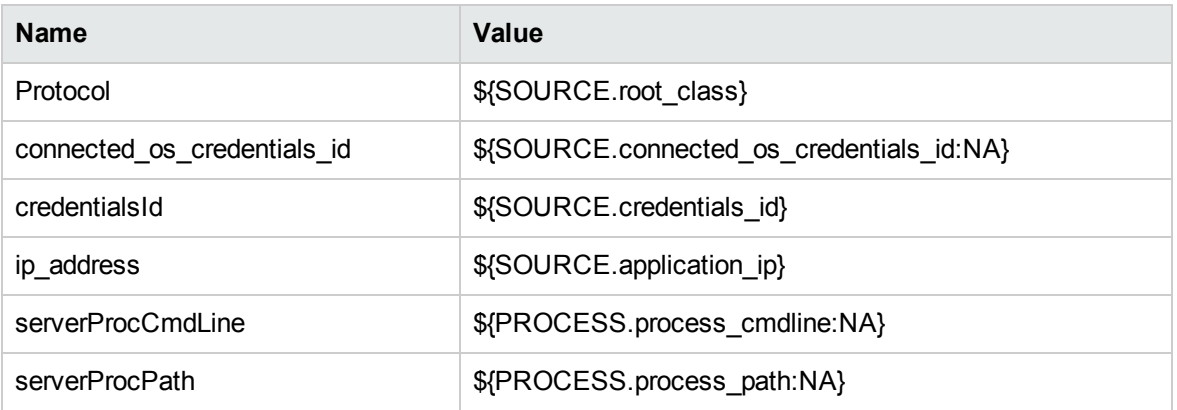

#### Used Scripts

- file\_ver\_lib.py
- websphere\_plugin\_config.py
- websphere\_plugin\_config\_reporter.py
- tcp\_discovery\_oam.py
- Apache.py

#### Discovered CITs

- Apache
- Apache Module
- Composition
- ConfigurationDocument
- Containment
- Dependency
- Deployed
- HTTP Context
- IBM HTTP Server
- IpAddress
- IpServiceEndpoint
- Node
- RunningSoftware
- Usage
- Web Server Virtual Host
- WebServer

#### Global Configuration Files

globalSettings.xml

#### Adapter Parameters

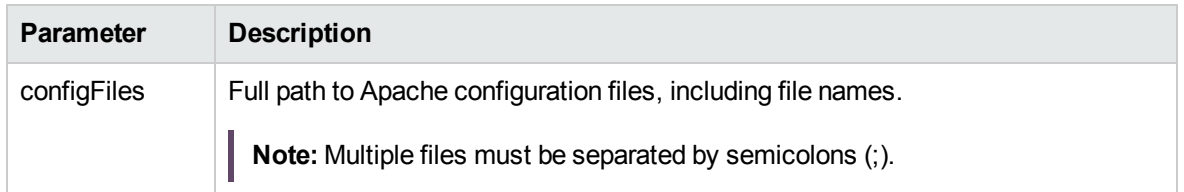

# <span id="page-1091-0"></span>Web Server Detection using TCP Ports Job

<span id="page-1091-1"></span>This section includes details about the job.

### Introduction

This job discovers web servers using TCP ports.

#### Trigger TQL

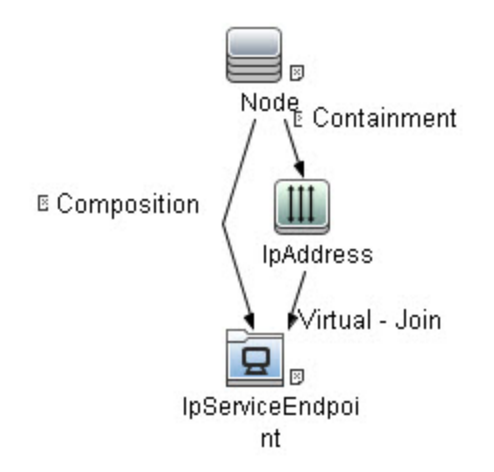

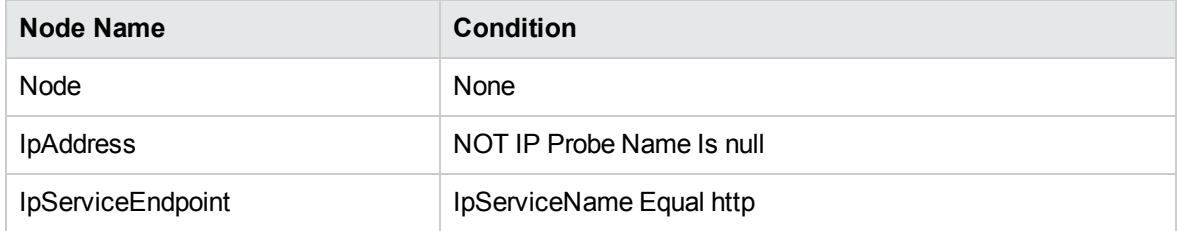

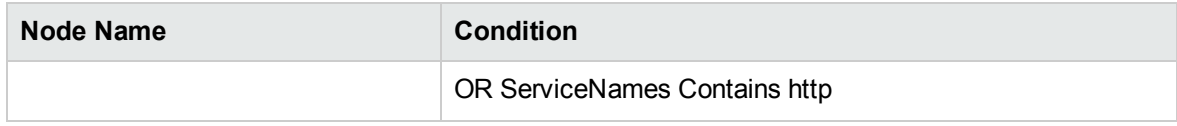

# <span id="page-1093-0"></span>Topology Map

The **Web Server Detection using TCP Ports** topology is shown below.

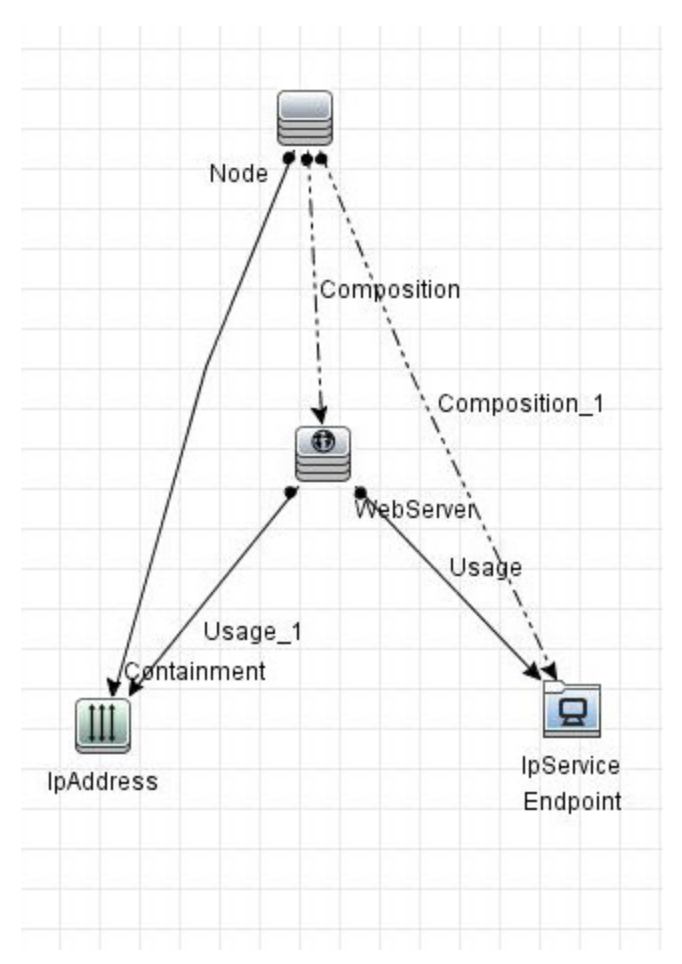

## <span id="page-1093-1"></span>Supported Policy

This job supports the following versions:

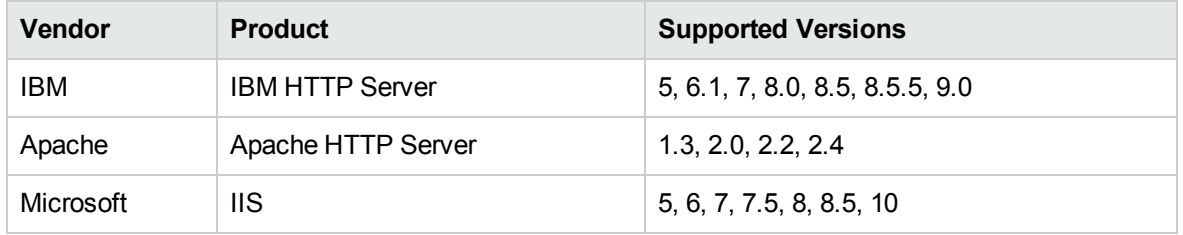

## <span id="page-1094-0"></span>Adapter Information

This job uses the **TCP Web Server Detection** adapter.

Adapter Type

Jython

Input CIT

IpAddress

Input TQL

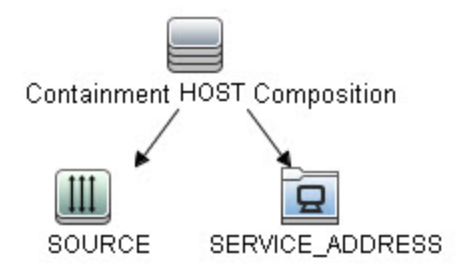

#### Triggered CI Data

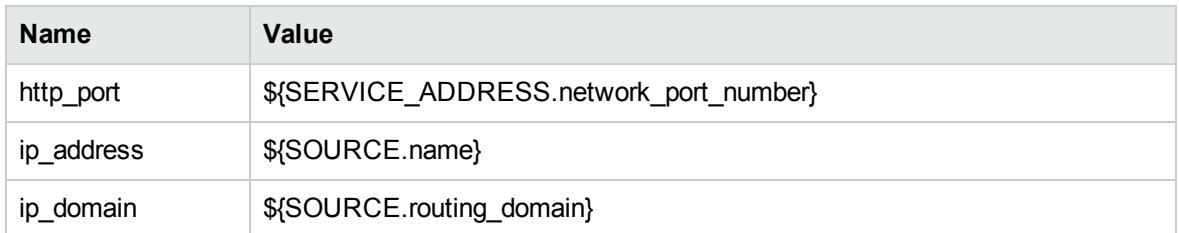

#### Used Scripts

WebserverConnection.py

#### Discovered CITs

- Composition
- Containment
- IIS Web Server
- IpAddress
- IpServiceEndpoint
- Node
- RunningSoftware
- SunOne
- Usage
- <span id="page-1095-0"></span>• WebServer

# WebSphere to Web Server Dependency Job

<span id="page-1095-1"></span>This section includes details about the job.

### Introduction

This job discovers dependencies between web servers and WebSphere application servers.

#### Trigger TQL

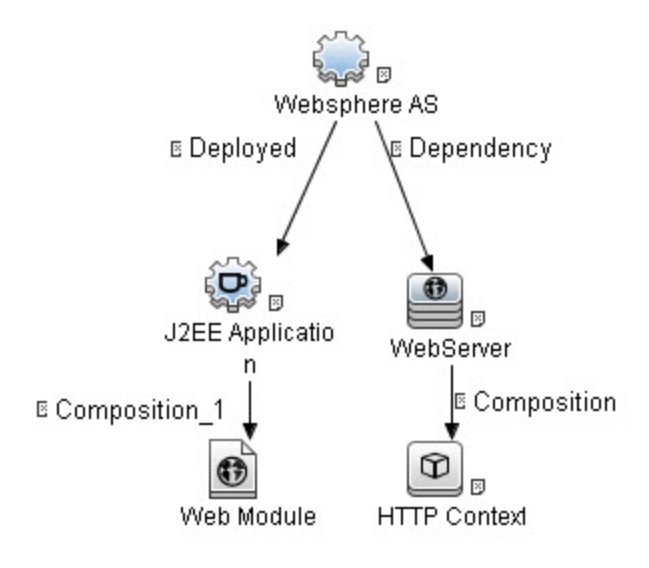

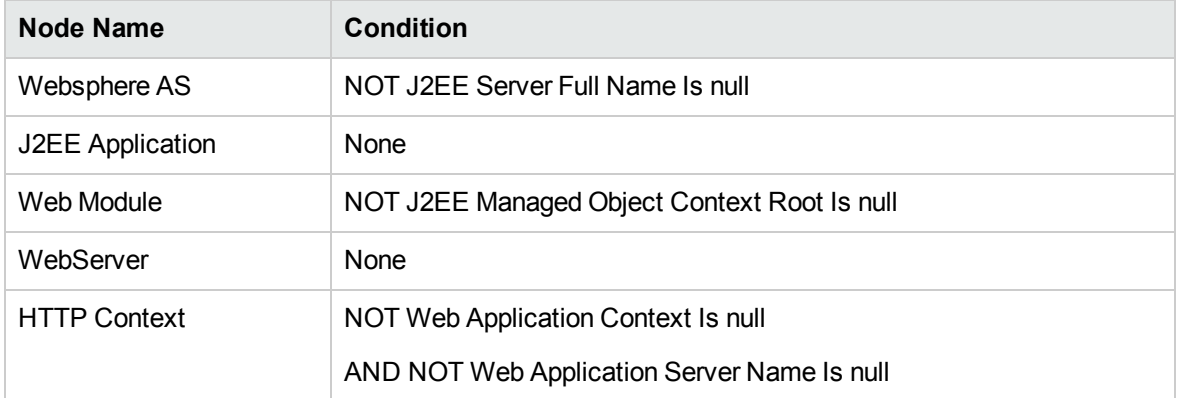

# <span id="page-1097-0"></span>Topology Map

The **WebSphere to Web Server Dependency** topology is shown below.

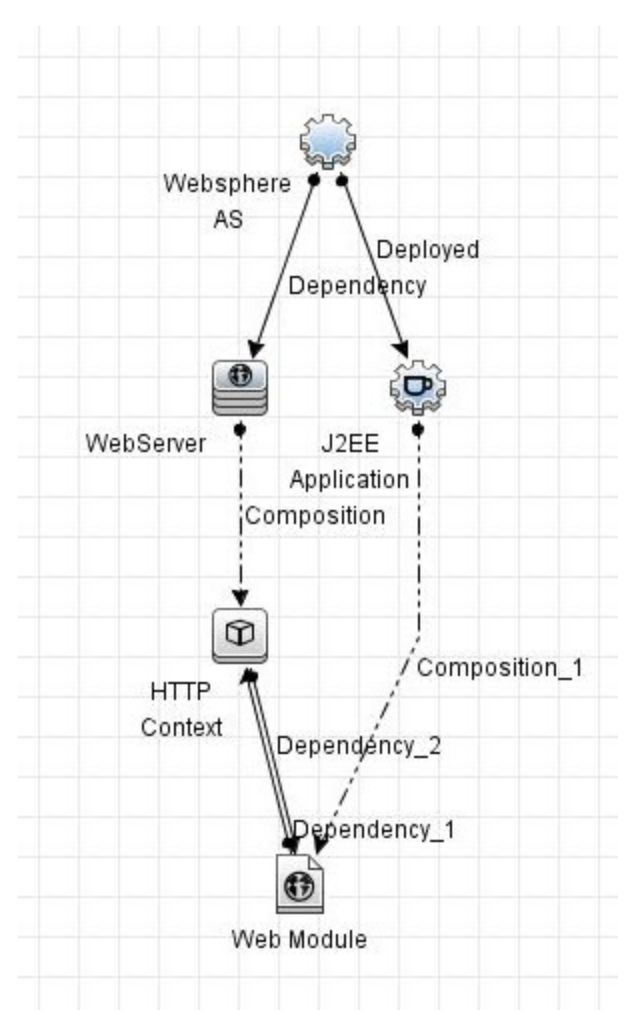

## <span id="page-1097-1"></span>Supported Policy

This job supports the following versions:

IBM WebSphere Application Server 5, 6.1, 7, 8.0, 8.5, 8.5.5, and 9.0.

## <span id="page-1098-0"></span>Adapter Information

This job uses the **Web server to WebSphere Dependency** adapter.

Adapter Type

Jython

Input CIT

Web Module

Input TQL

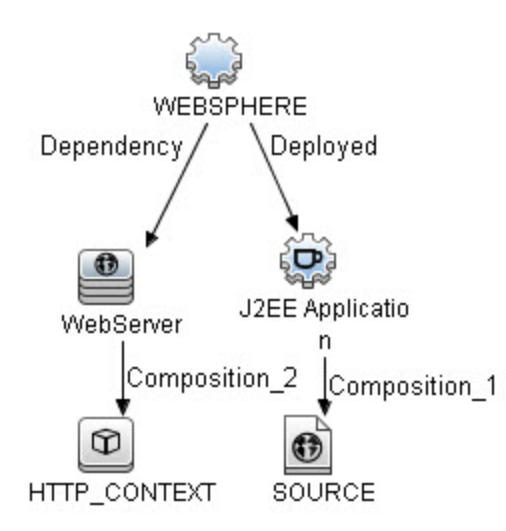

#### Triggered CI Data

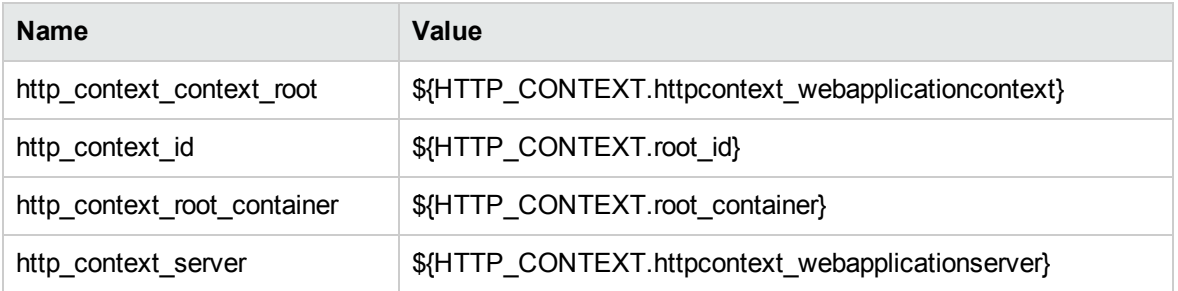

Discovery and Integrations Content Guide - Discovery Modules Chapter 72: Basic Web Server Discovery

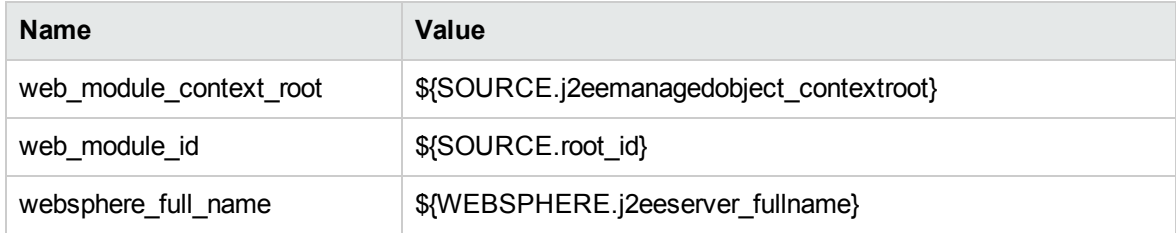

#### Used Scripts

websphere\_webserver\_dependency.py

#### Discovered CITs

- Dependency
- HTTP Context
- J2EE Deployed Object
- RunningSoftware

# Chapter 73: Microsoft Internet Information Services (IIS) Discovery

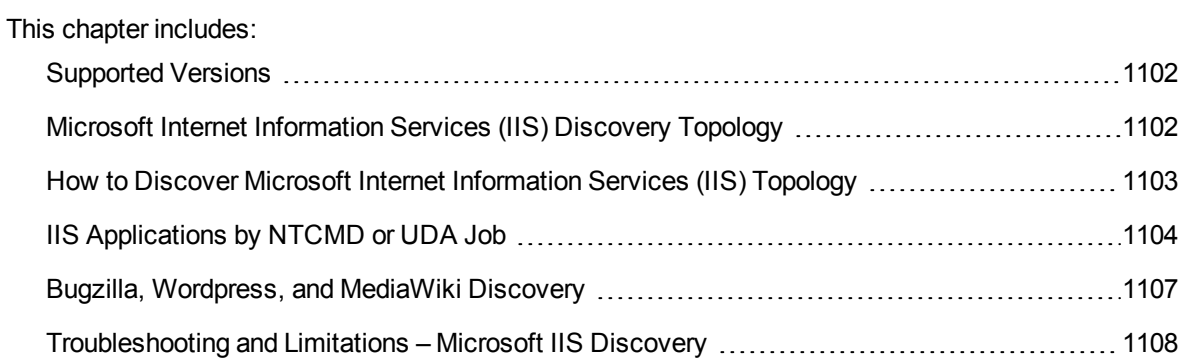

# <span id="page-1101-0"></span>Supported Versions

This discovery supports Microsoft Internet Information Services (IIS) versions: 5, 6, 7, 7.5, 8, 8.5, and 10.

**Note:**

- Discovery of IIS 7 is supported through the IIS 6 Management Compatibility tool.
- <sup>l</sup> Starting from IIS 7, IIS provides a new command line tool, **AppCmd.exe**, to configure and query objects on your web server, and to return output in text or XML format. Therefore, you can use **AppCmd.exe** to discover IIS 7 and later versions.

# <span id="page-1101-1"></span>Microsoft Internet Information Services (IIS) Discovery Topology

**Note:** For a list of discovered CITs, see "IIS [Applications](#page-1103-0) by NTCMD or UDA Job" on page 1104.

Discovery and Integrations Content Guide - Discovery Modules Chapter 73: Microsoft Internet Information Services (IIS) Discovery

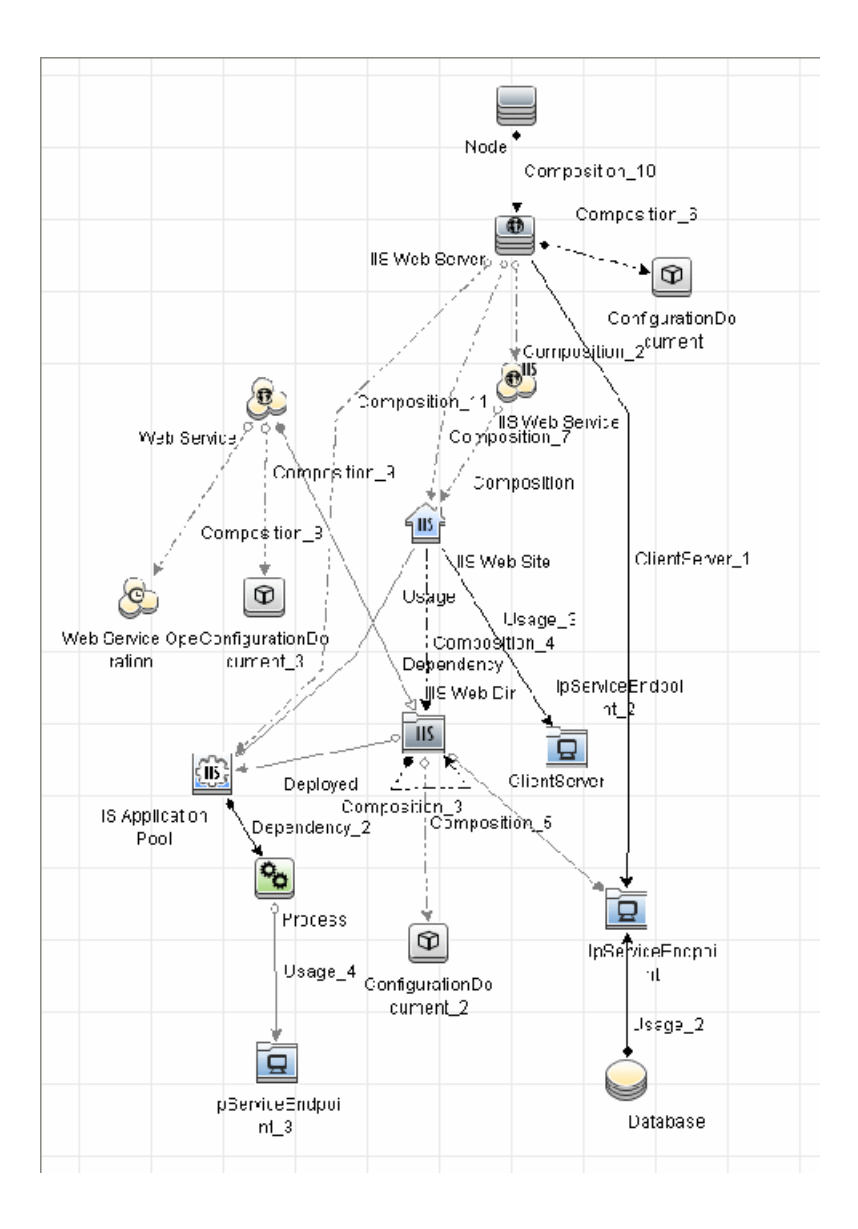

# <span id="page-1102-0"></span>How to Discover Microsoft Internet Information Services (IIS) Topology

This task describes how to discover Microsoft Internet Information Services (IIS) and includes the following steps:

1. Prerequisite - Set up protocol credentials

This discovery uses the **NTCMD** protocol.

For credential information, see "Supported Protocols" in the *UCMDB Discovery and Integrations Content Guide - Supported Content* document.

- 2. Prerequisites- Other
	- To retrieve all relevant information, DFM should be able to execute Visual Basic scripts and have write permission to the **%SystemRoot%/ system32/drivers/etc** folder.
	- Verify that the target machine running IIS lies in the Data Flow Probe range.

#### 3. Run the discovery

In the Universal Discovery window, activate the jobs in the following order:

- a. Run the **Host Connection by Shell** job to create Shell CITs.
- b. Run the **Host Applications by Shell** job to discover IIS Web Server CIs and IIS Application Pool CIs with corresponding **Depend** links to the managing process.
- c. Run the **IIS Applications by NTCMD or UDA** job to discover the detailed topology of IIS.

After the connection is made, DFM copies the **adsutil.vbs** script on the remote machine. DFM retrieves IIS topology information from the output of this tool.

Microsoft IIS version 7.0 enables you to create an IIS application from a Web directory, as well as from a virtual directory (as in prior versions). Therefore, when DFM discovers such an application, DFM creates an IIS Web Directory CI.

To view required permissions: **Universal Discovery > Discovery Modules/Jobs > Middleware > Web Servers > IIS > IIS Applications by NTCMD or UDA** job. **Details** tab > **Discovery Job Details** pane. Click the **View Permissions** button. For details, see ["IIS](#page-1103-0) [Applications](#page-1103-0) by NTCMD or UDA Job" below.

**Note:** The IIS Web Dir CI is created only if there is an **IIS Virtual Dir** CI or a **web.config** file underneath in the topology, otherwise it is not reported.

For details on running jobs, refer to "Module/Job-Based Discovery" in the *Universal CMDB Data Flow Management Guide*.

# <span id="page-1103-0"></span>IIS Applications by NTCMD or UDA Job

This section includes:

#### Trigger Query

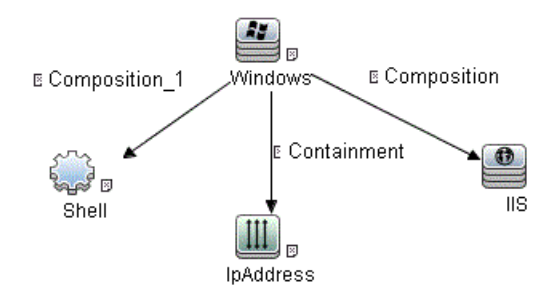

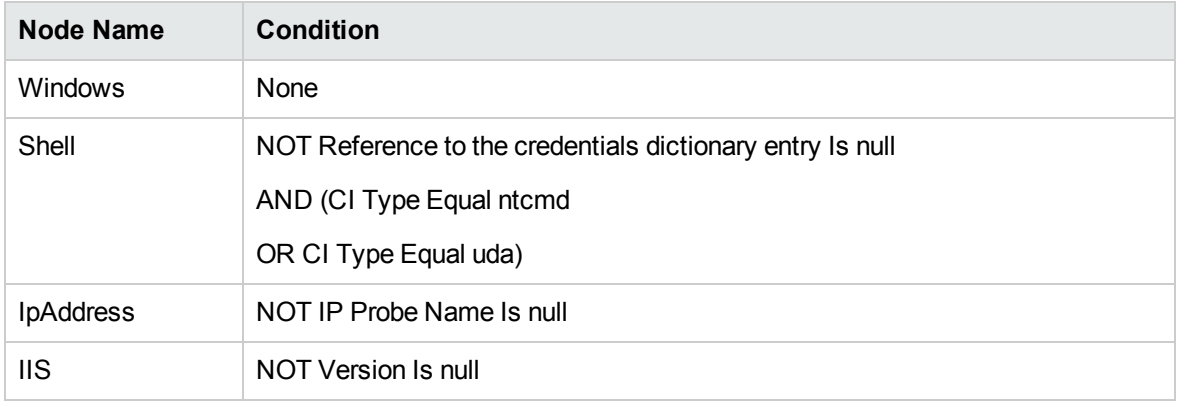

#### Adapter

This job uses the NTCMD\_APP\_Dis\_IIS adapter.

• Triggered CI Data

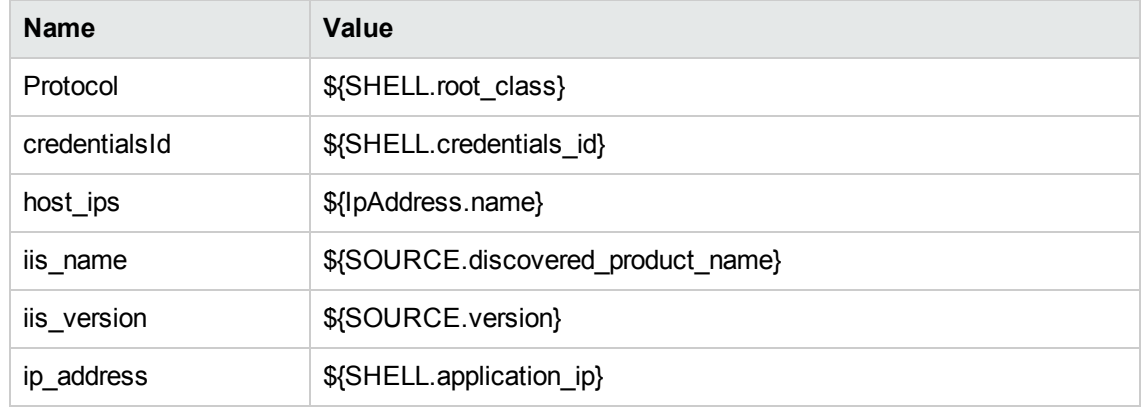

• Permissions

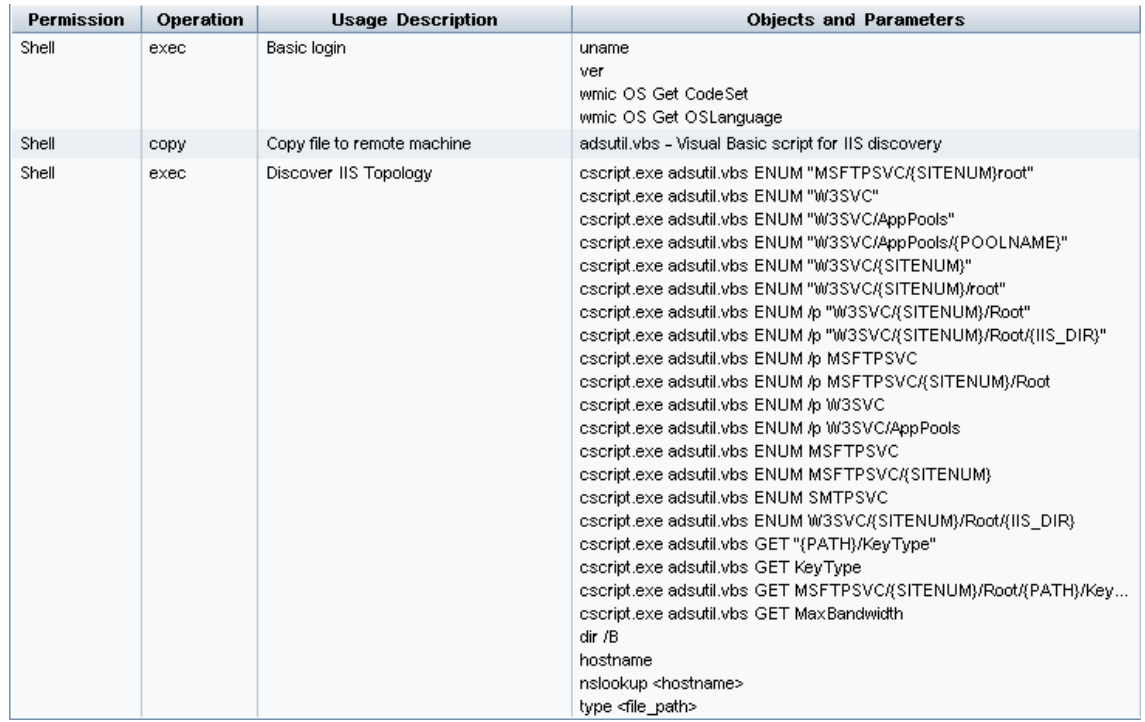

#### • Adapter Parameters

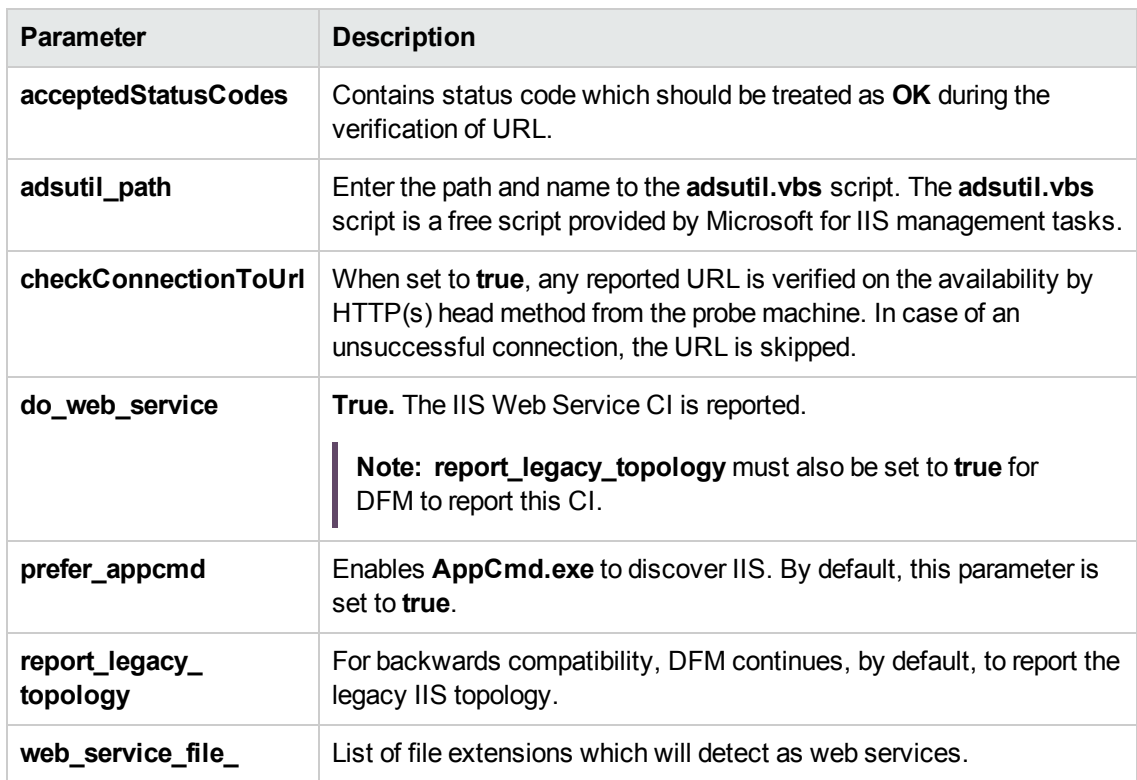

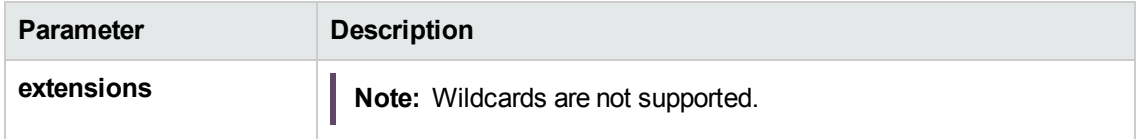

#### Discovered CITs

- ClientServer
- Composition
- ConfigurationDocument
- Containment
- Database
- Database Resource
- Depedency
- Deployed
- IIS FTP Server
- IIS Resource
- IIS SMTP Server
- IIS Web Server
- IpAddress
- IpServiceEndpoint
- Node
- UriEndpoint
- Usage
- <span id="page-1106-0"></span>• Web Server Virtual Host

## Bugzilla, Wordpress, and MediaWiki Discovery

For details, see "How to Discover Bugzilla, [Wordpress,](#page-948-0) and MediaWiki" on page 949.

# <span id="page-1107-0"></span>Troubleshooting and Limitations – Microsoft IIS **Discovery**

This section describes troubleshooting and limitations for Microsoft Internet Information Services (IIS) discovery.

- An IIS Web server CI is created even if no Web service is running on the machine but the IIS FTP and IIS SMTP services are present.
- If the discovered web.config file's ConnectionStrings property contains a password, when the configuration file CI is created the password is replaced with asterisk characters.

# Part 12: Middleware > Web Services

# Chapter 74: UDDI Registry Discovery

#### This chapter includes:

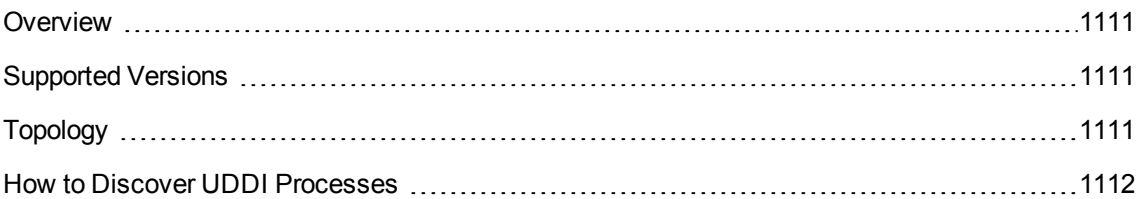

## <span id="page-1110-0"></span>**Overview**

The UDDI discovery process enables you to discover Web services from a UDDI registry.

DFM queries the UDDI registry for its Web services, including non-SOAP services, or for a specific publisher service (if defined in the UDDI Registry protocol). The Web services found in the UDDI registry are represented by a **WebService Resource** CI in the CMDB and the registry is created as a **UDDI Registry** CI.

## <span id="page-1110-1"></span>Supported Versions

<span id="page-1110-2"></span>This discovery supports UDDI versions 2 and 3.

# Topology

The following depicts the topology of the **SOA\_UDDI\_View**:

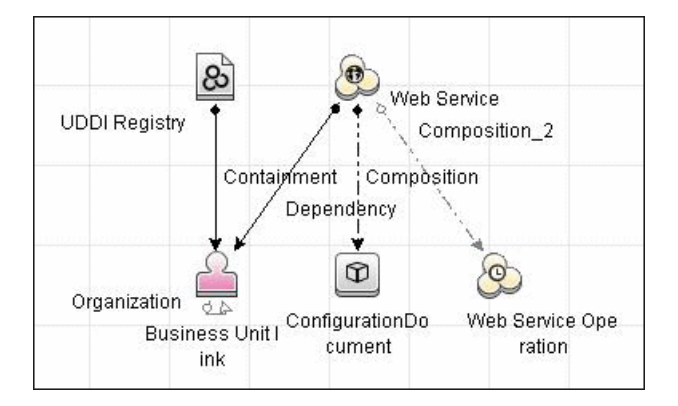

## <span id="page-1111-0"></span>How to Discover UDDI Processes

This task includes the following steps:

- 1. Prerequisites- Install ruddi jar file
	- a. Download the ruddi-1.0-bin.jar file from the following location:

[http://sourceforge.net/projects/s-feng/files/S-FENG/lib/ruddi1.0/ruddi-1.0](http://en.sourceforge.jp/projects/sfnet_s-feng/downloads/S-FENG/lib/ruddi1.0/ruddi-1.0-bin.jar/) [bin.jar/download?use\\_mirror=iweb](http://en.sourceforge.jp/projects/sfnet_s-feng/downloads/S-FENG/lib/ruddi1.0/ruddi-1.0-bin.jar/)

b. Rename the file **ruddi.jar** and copy it to the following directory on the probe machine:

**<hp>\UCMDB\DataFlowProbe\runtime\probeManager\discoveryResources\uddi\**

#### 2. Prerequisites- Set up protocol credentials

Set up the UDDI protocol.

For credential information, see "Supported Protocols" in the *UCMDB Discovery and Integrations Content Guide - Supported Content* document.

3. Run the discovery

For details on running jobs, refer to "Module/Job-Based Discovery" in the *Universal CMDB Data Flow Management Guide*.

Activate the following jobs:

- <sup>o</sup> **Web Services by URL**
- <sup>o</sup> **Web Service Connections by UDDI Registry**
- <sup>o</sup> **Web Services by UDDI Registry**
- 4. Provide service publisher details Optional

Update the UDDI Registry adapter's **organization** parameter with the name of the service publisher and a description of the organization.

For more details about editing adapter parameters, see "Adapter Definition Tab" in the *Universal CMDB Data Flow Management Guide*.

# Part 13: Middleware > Proxy Servers

## Chapter 75: IBM Security Access Manager **Discovery**

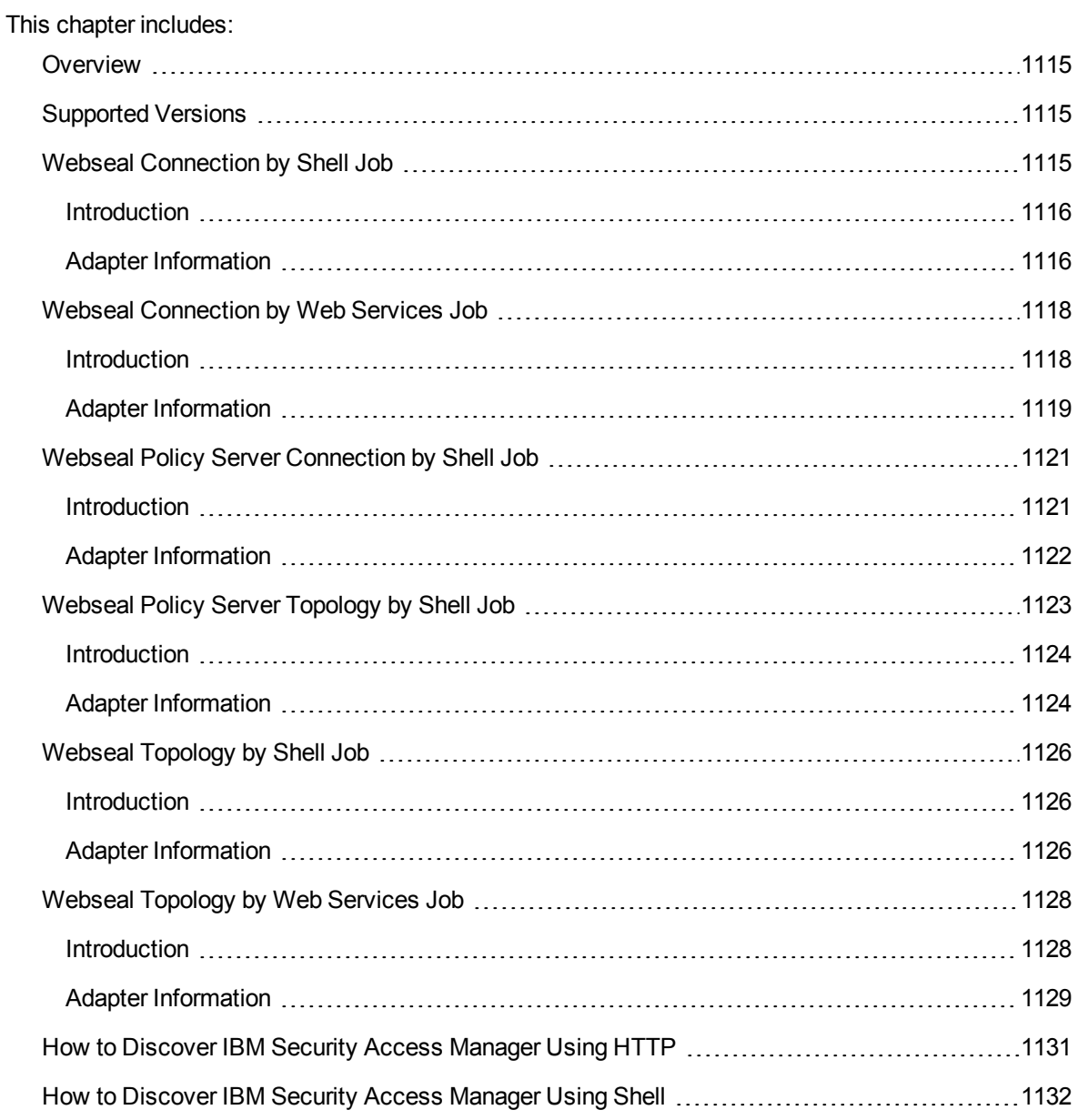

### <span id="page-1114-0"></span>**Overview**

This package discovers IBM Security Access Manager (previously called IBM Tivoli Access Manager), which is an integrated access appliance that provides web access security protection. This package includes adapters that discover this application using the following protocols:

- HTTP/Web
- Shell

#### **Note:**

The **Webseal Policy Server Connection by Shell** and **Webseal Policy Server Topology by Shell** jobs are supposed to be used as the complete replacement for the **Webseal Connection by Shell** and **Webseal Topology by Shell** jobs. That is, if the **Webseal Policy Server Connection by Shell** and **Webseal Policy Server Topology by Shell** jobs are run, no need to run the **Webseal Connection by Shell** and **Webseal Topology by Shell** jobs.

The reasons to use the **Webseal Policy Server Connection by Shell** and **Webseal Policy Server Topology by Shell** jobs are as follows:

- These two jobs can retrieve all the WebSeal related configurations across the whole customers' environment.
- <span id="page-1114-1"></span>The performance and decrease of the load to the Policy Server itself.

## Supported Versions

The following versions are supported:

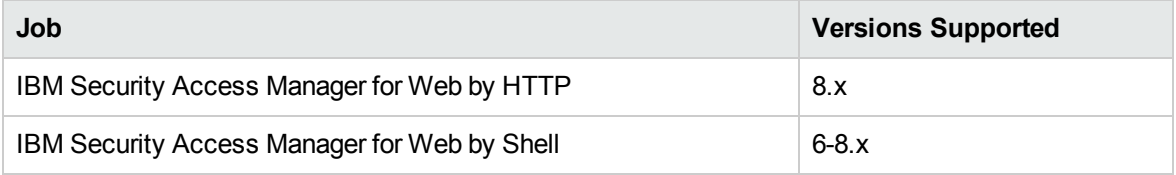

## <span id="page-1114-2"></span>Webseal Connection by Shell Job

This section includes details about the job.

Discovery and Integrations Content Guide - Discovery Modules Chapter 75: IBM Security Access Manager Discovery

### <span id="page-1115-0"></span>Introduction

This job discovers credentials applied and generic topology for WebSeal by Shell.

#### Trigger Query

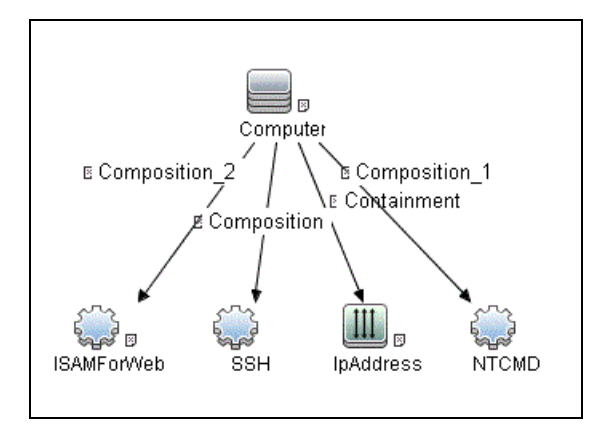

### <span id="page-1115-1"></span>Adapter Information

This job uses the **Webseal Connection by Shell** adapter.

Adapter Type

Jython

Input CIT

Shell
### Input TQL

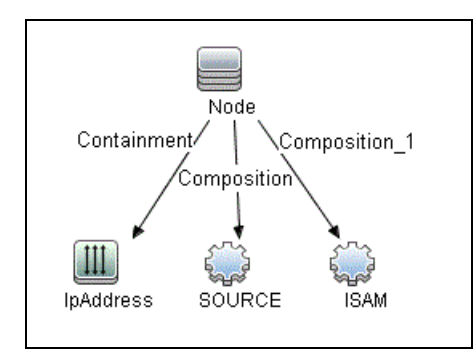

### Triggered CI Data

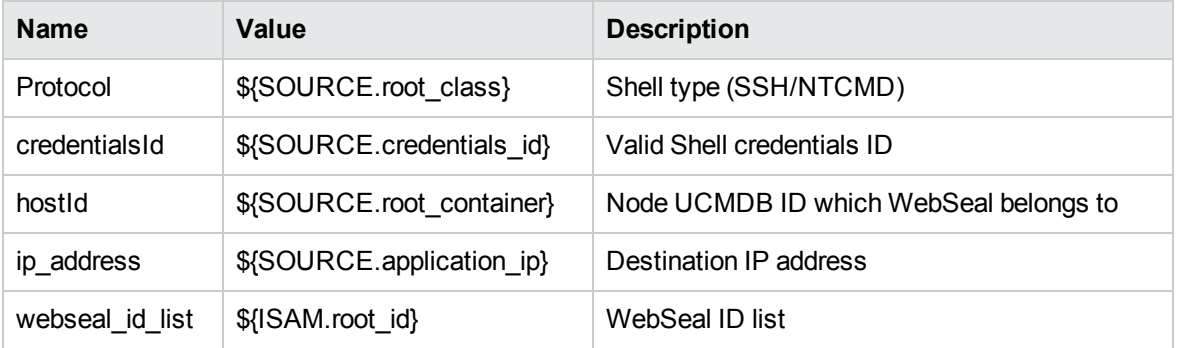

### Used Scripts

- webseal\_topology.py
- pdadmin\_shell\_webseal\_discoverer.py
- webseal\_connection\_by\_shell.py

#### Discovered CITs

- Composition
- Containment
- ISAMForWeb
- IpAddress

• Node

# Webseal Connection by Web Services Job

This section includes details about the job.

## Introduction

This job discovers the WebSeal topology by **pdadmin** Rest API.

### Trigger Query

• https\_ports

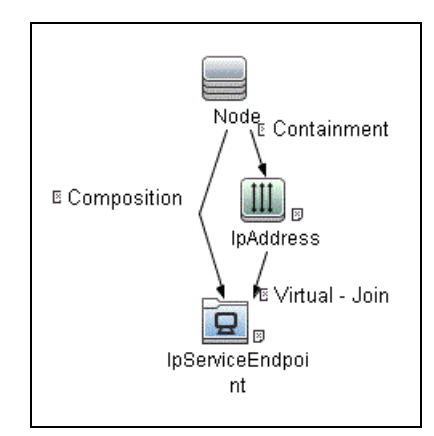

<sup>l</sup> **isam\_with\_ipse**

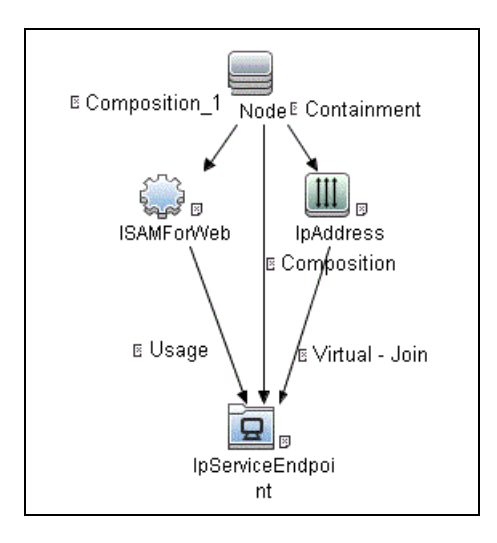

# Adapter Information

This job uses the **Webseal by Web Services** adapter.

Adapter Type

Jython

Input CIT

Node

### Input TQL

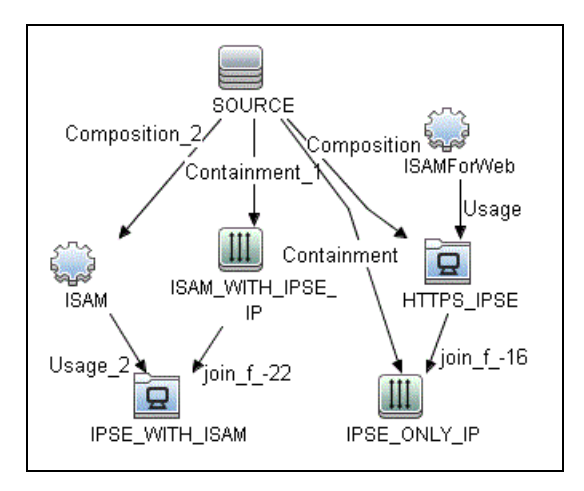

### Triggered CI Data

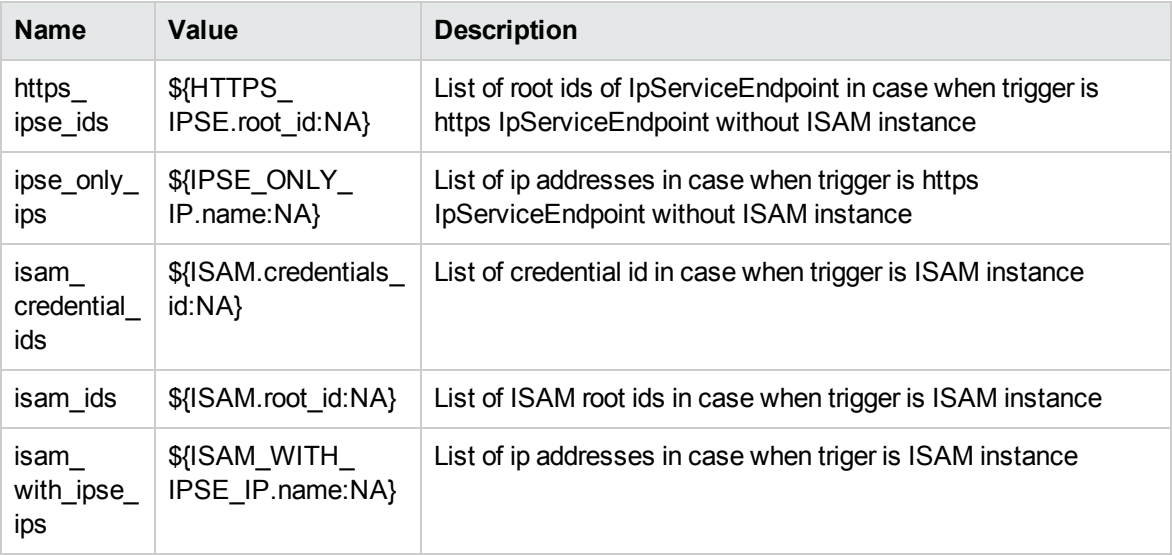

### Used Scripts

webseal\_connection\_by\_webservices.py

### Discovered CITs

• Composition

- Containment
- ISAMForWeb
- IpAddress
- IpServiceEndpoint
- Node
- Usage

#### Adapter Parameters

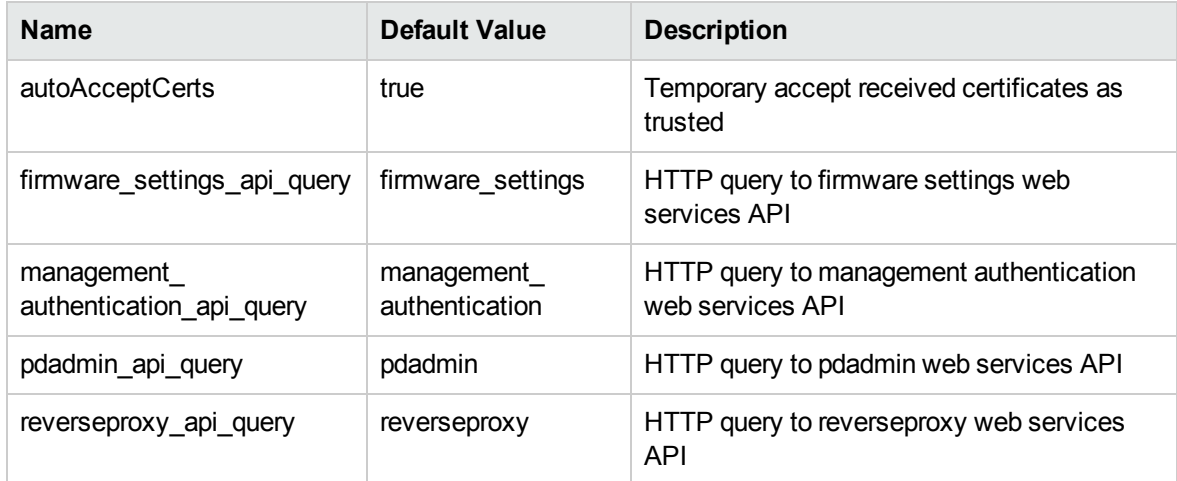

# Webseal Policy Server Connection by Shell Job

This section includes details about the job.

# Introduction

This job is used to find valid **pdadmin** credentials and store the reference to the ISAMPolicyServer CI.

### Trigger Query

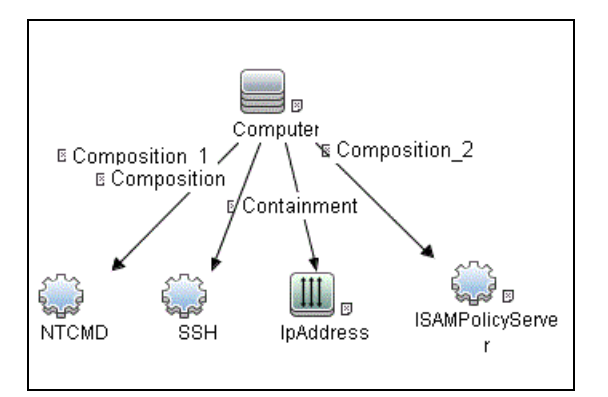

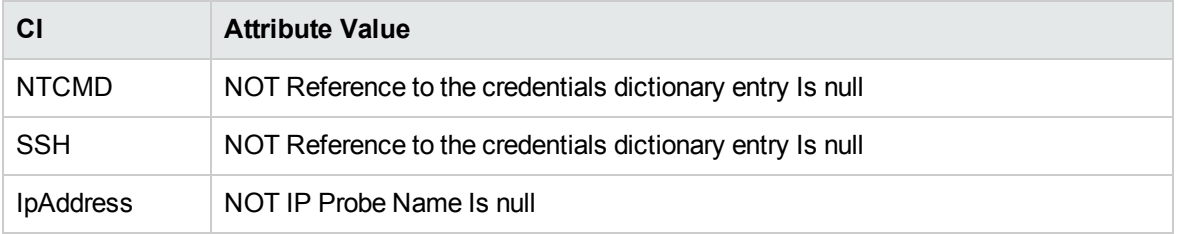

# Adapter Information

This job uses the **Webseal Policy Server Connection by Shell** adapter.

Adapter Type

Jython

Input CIT

Shell

#### Input TQL

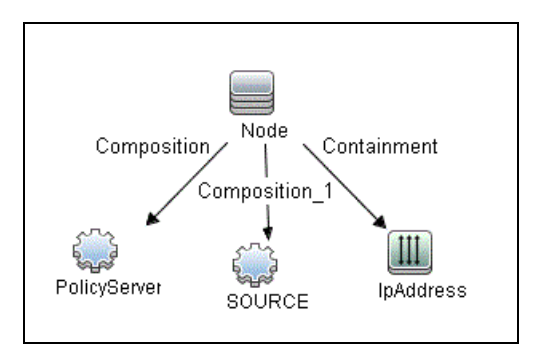

### Triggered CI Data

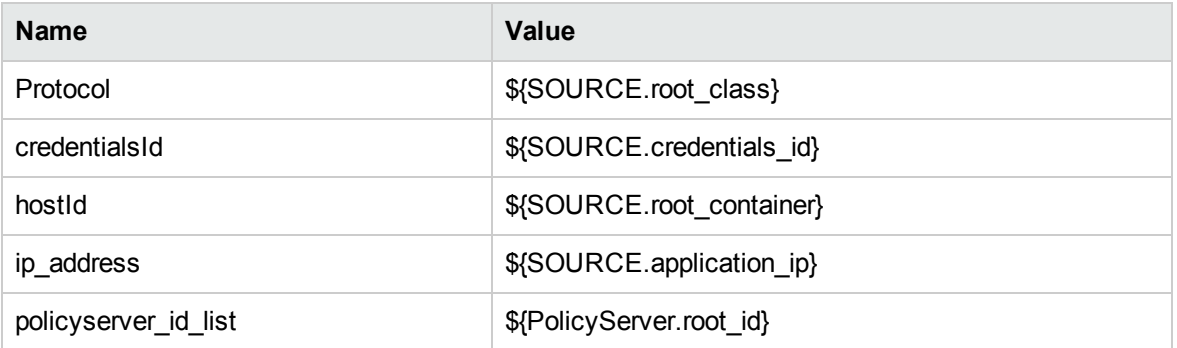

#### Used Scripts

- webseal\_topology.py
- pdadmin\_shell\_webseal\_discoverer.py
- webseal\_policy\_server\_connection\_shell.py

#### Discovered CITs

- ISAMPolicyServer
- Node

# Webseal Policy Server Topology by Shell Job

This section includes details about the job.

## Introduction

This job discovers all WebSeal related topology triggering on PolicyServer.

### Trigger Query

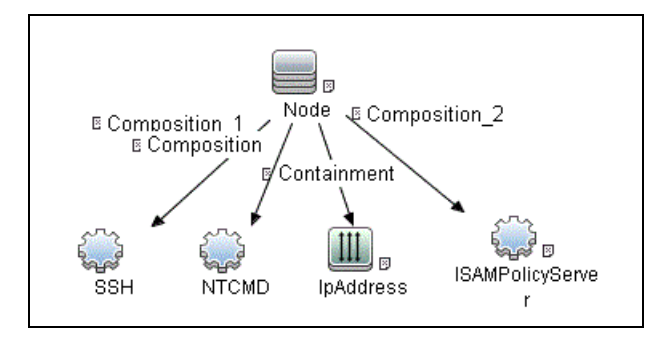

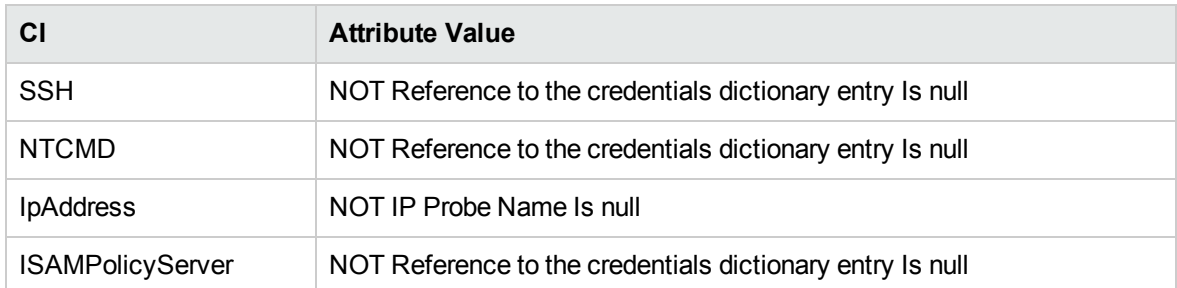

# Adapter Information

This job uses the **Webseal Policy Server Topology by Shell** adapter.

Adapter Type

Jython

Input CIT

Shell

### Input TQL

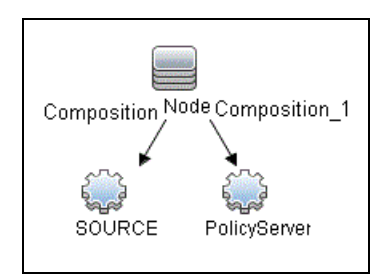

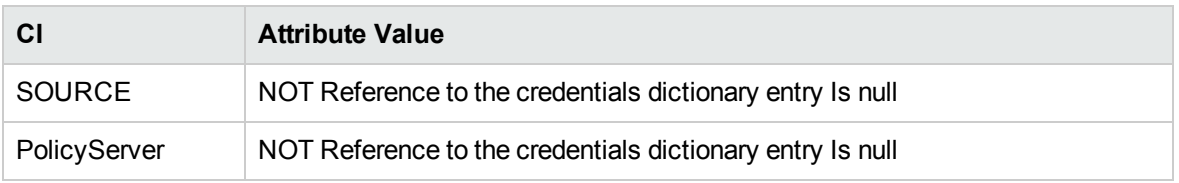

### Triggered CI Data

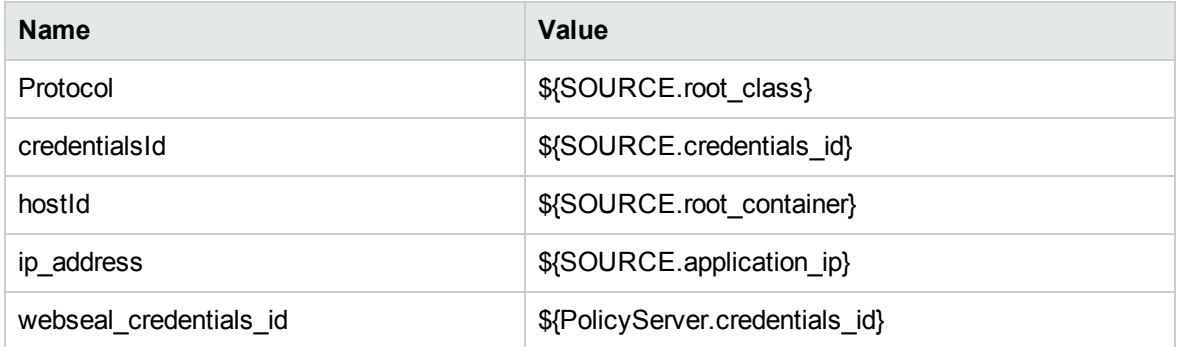

#### Used Scripts

- webseal\_topology.py
- pdadmin\_shell\_webseal\_discoverer.py
- webseal\_topology\_by\_shell.py

#### Discovered CITs

- ISAMForWeb
- ISAMJunction

- ISAMPolicyServer
- **IpAddress**
- Node

#### Adapter Parameters

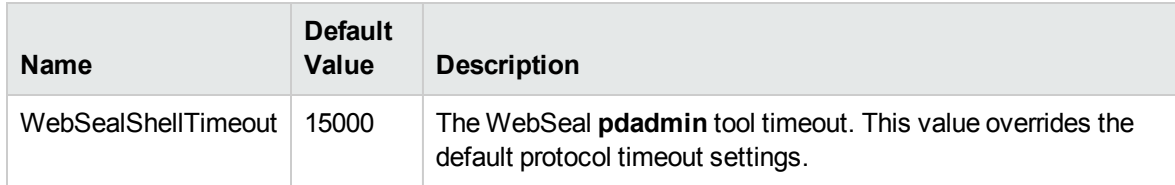

# Webseal Topology by Shell Job

This section includes details about the job.

## Introduction

This job reports the topology of WebSeal and junctions using Shell protocols.

### Trigger Query

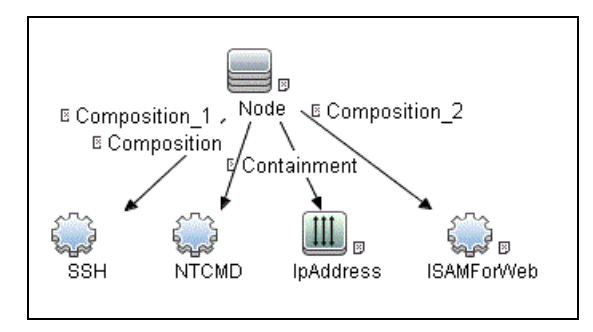

## Adapter Information

This job uses the **Webseal Topology by Shell** adapter.

Adapter Type

Jython

Input CIT

Shell

Input TQL

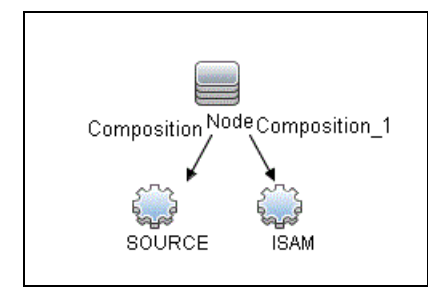

### Triggered CI Data

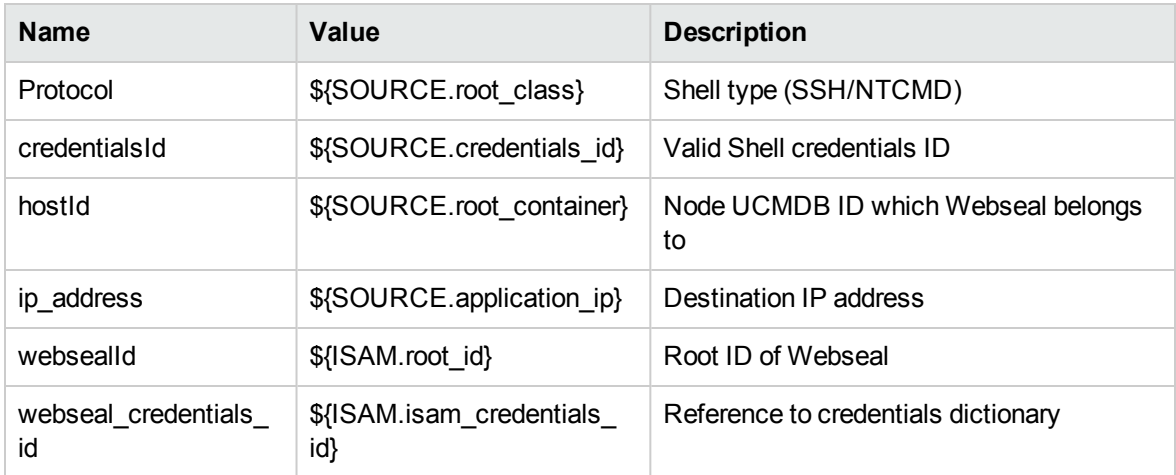

### Used Scripts

- webseal\_topology.py
- pdadmin\_shell\_webseal\_discoverer.py
- webseal\_topology\_by\_shell.py

### Discovered CITs

- Composition
- ISAMForWeb
- ISAMJunction
- ISAMPolicyServer
- IpServiceEndpoint
- Membership
- Node
- Usage

### Adapter Parameters

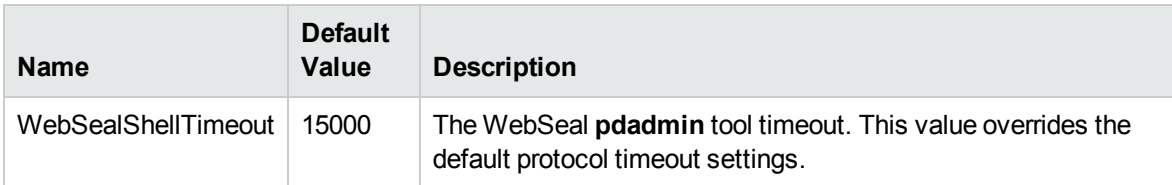

# Webseal Topology by Web Services Job

This section includes details about the job.

# Introduction

This job discovers the WebSeal topology by **pdadmin** Rest API.

Trigger Query

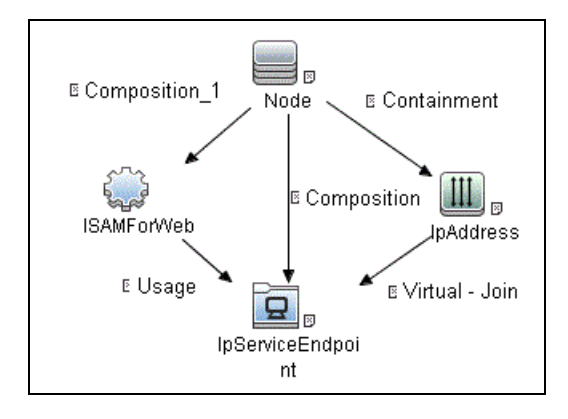

# Adapter Information

This job uses the **Webseal by Web Services** adapter.

Adapter Type

Jython

Input CIT

ISAMForWeb

### Input TQL

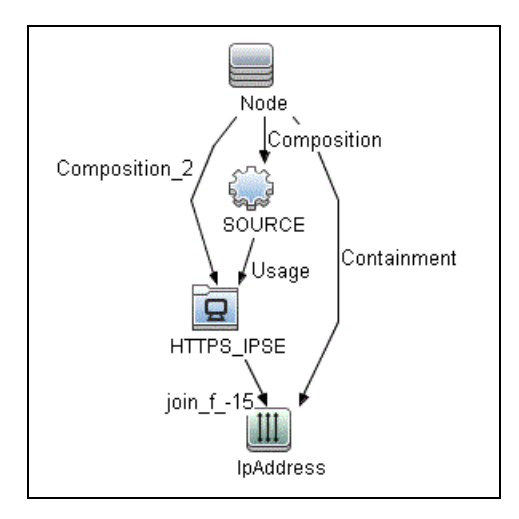

### Triggered CI Data

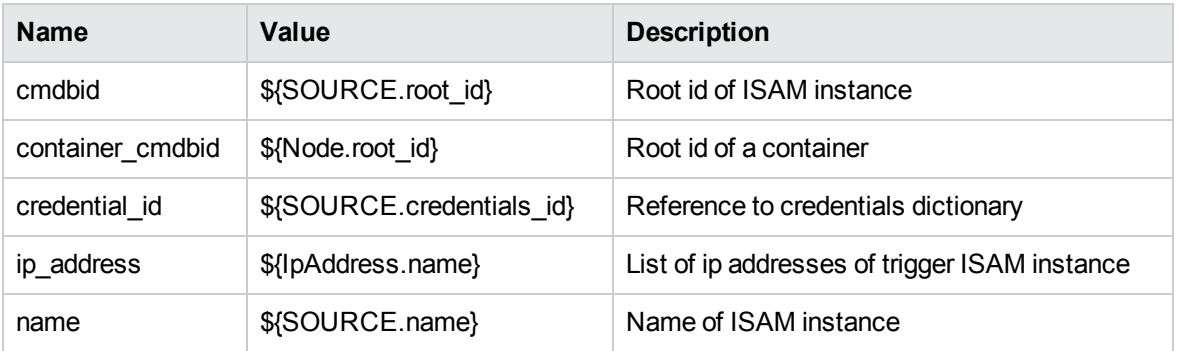

#### Used Scripts

webseal\_topology\_by\_webservices.py

#### Discovered CITs

- Composition
- Containment
- DirectoryServer
- ISAMForWeb

- ISAMJunction
- ISAMPolicyServer
- IpAddress
- IpServiceEndpoint
- Node
- RunningSoftware
- Usage

#### Adapter Parameters

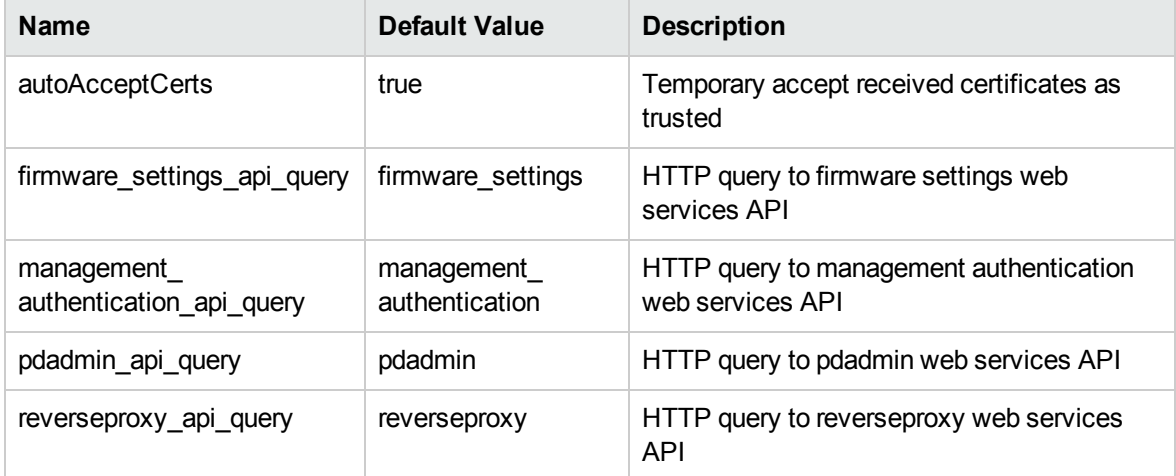

# How to Discover IBM Security Access Manager Using HTTP

This task describes how to discover IBM Security Access Manager. It includes the following steps:

- ["Prerequisite](#page-811-0) Set up protocol credentials" on page 812
- ["Prerequisites](#page-811-1) Other" on page 812
- "Run the [discovery"](#page-812-0) on page 813

#### Prerequisite - Set up protocol credentials

#### Set up the following protocols:

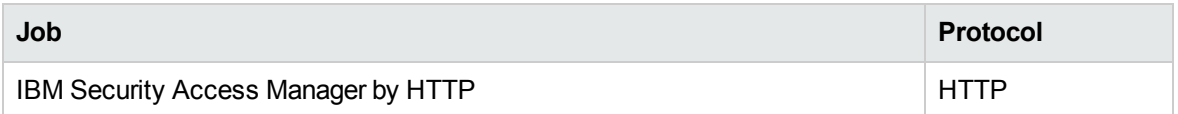

#### Prerequisites- Other

#### Policy server account availability

HTTP-based discovery is based on Webservices API provided by the WebSeal platform. It uses pdadmin webservices API, and this API requires Policy Server credentials to be configured. Discovery uses the same username and password that were used for the basic authentication. This means that there should be available LDAP user with the same username/password which are configured to access WebSeal management console.

#### Run the discovery

Activate the following jobs:

- <sup>l</sup> **Range IPs by ICMP**
- <sup>l</sup> **Databases TCP Ports**
- <sup>l</sup> **Webseal Connection by Web Services**
- <sup>l</sup> **Webseal Topology by Web Services**

For details on running jobs, refer to "Module/Job-Based Discovery" in the *Universal CMDB Data Flow Management Guide*.

# How to Discover IBM Security Access Manager Using Shell

This task describes how to discover IBM Security Access Manager. It includes the following steps:

- ["Prerequisite](#page-811-0) Set up protocol credentials" on page 812
- ["Prerequisites](#page-811-1) Other" on page 812
- "Run the [discovery"](#page-812-0) on page 813

#### Prerequisite - Set up protocol credentials

Set up the following protocols:

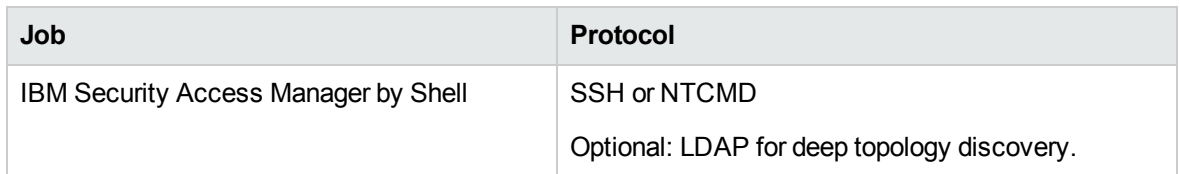

#### Prerequisites- Other

Policy server account availability

Shell-based discovery connects to remote nodes and then uses the pdadmin utility. This utility requires an LDAP account that has the same credentials as the WebSeal account.

#### Run the discovery

Activate the following jobs:

- <sup>l</sup> **Range IPs by ICMP**
- <sup>l</sup> **Host Connection by Shell**
- <sup>l</sup> **Host Applications by Shell**
- <sup>l</sup> **Webseal Connection by Shell** or **Webseal Policy Server Connection by Shell**
- <sup>l</sup> **Webseal Topology by Shell** or **Webseal Policy Server Topology by Shell**

For details on running jobs, refer to "Module/Job-Based Discovery" in the *Universal CMDB Data Flow Management Guide*.

# Part 14: Middleware > Security Servers

Universal CMDB (Content Pack 25.00 (CP25)) Page 1134 of 1382

# Chapter 76: Oracle Access Management **Discovery**

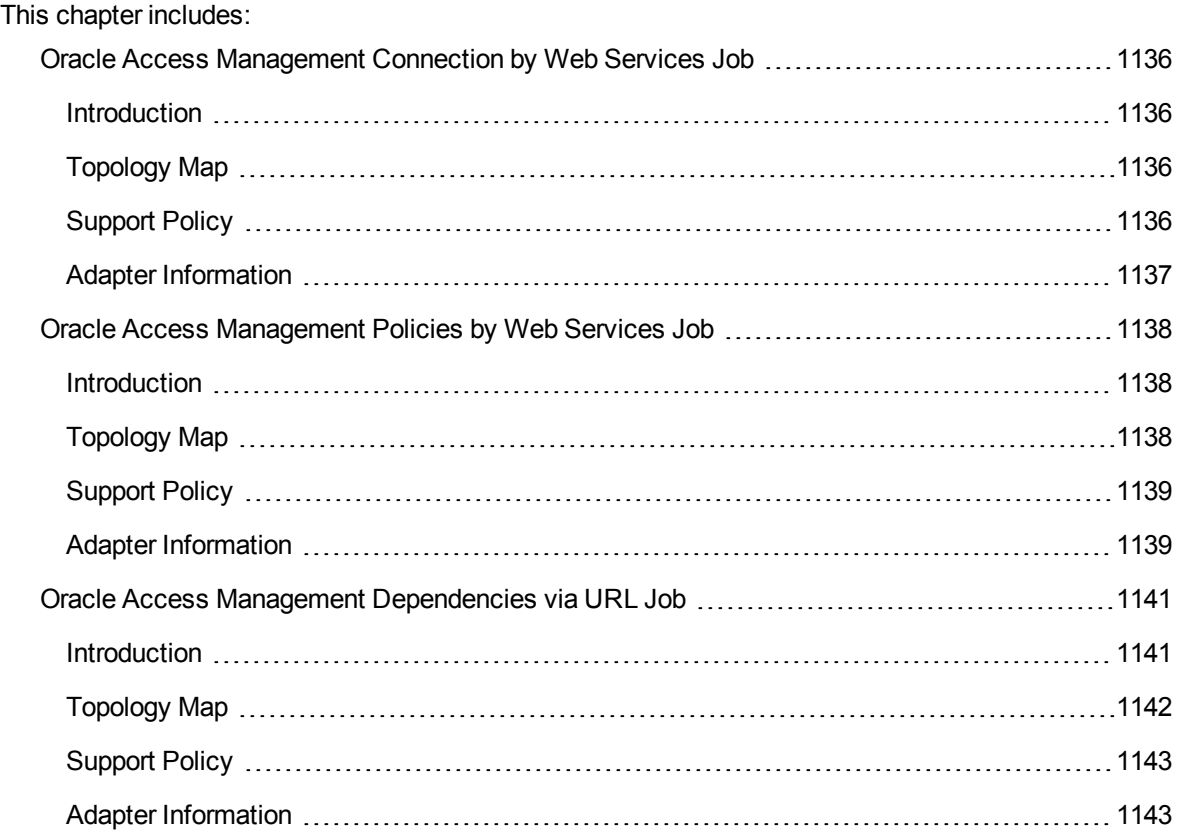

# <span id="page-1135-0"></span>Oracle Access Management Connection by Web Services Job

<span id="page-1135-1"></span>This section includes details about the job.

## Introduction

This job detects the Oracle Access Management server version and the HTTP credential that the Oracle Access Management server is using.

Trigger TQL

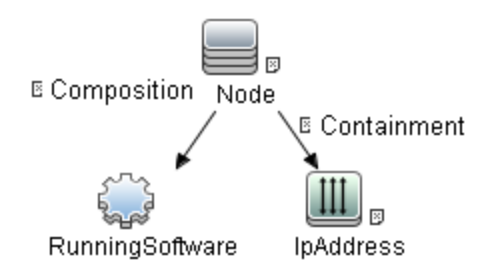

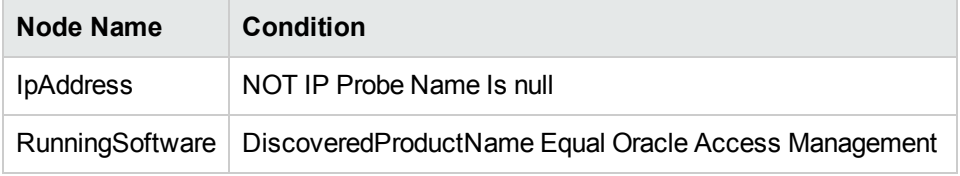

# <span id="page-1135-2"></span>Topology Map

<span id="page-1135-3"></span>None

# Support Policy

Support Oracle Access Management 11.1.2.0.0

# <span id="page-1136-0"></span>Adapter Information

This job uses the **Oracle Access Management Connection by Web Services** adapter.

Adapter Type

Jython

Input CIT

**RunningSoftware** 

### Input TQL

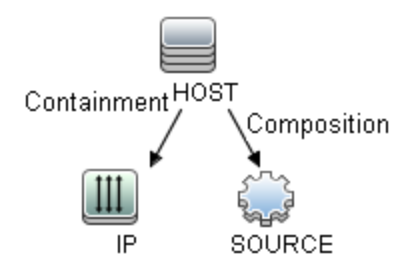

### Triggered CI Data

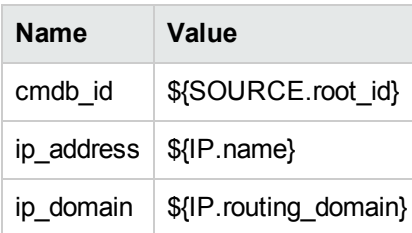

#### Workflow Steps

None

Used Scripts

oam\_connection\_by\_webservices.py

Discovered CITs

<span id="page-1137-0"></span>**RunningSoftware** 

# Oracle Access Management Policies by Web Services Job

<span id="page-1137-1"></span>This section includes details about the job.

# Introduction

This job discovers the Oracle Access Management policies by using the HTTP credential detected by the **Oracle Access Management Connection by Web Services** job.

Trigger TQL

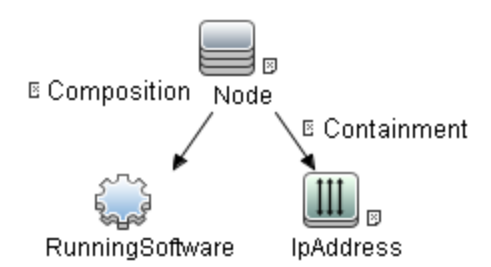

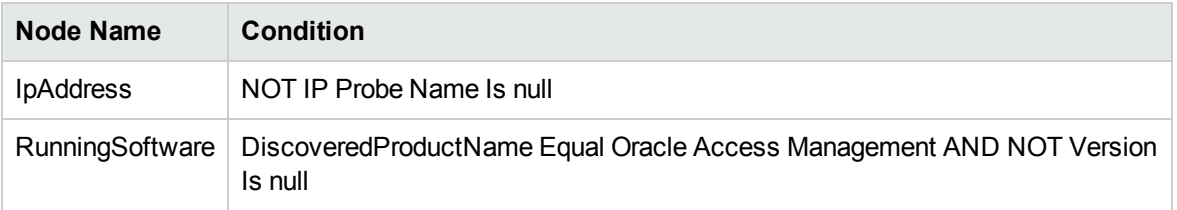

# <span id="page-1137-2"></span>Topology Map

The **Oracle Access Management Policies by Web Services** topology is shown below.

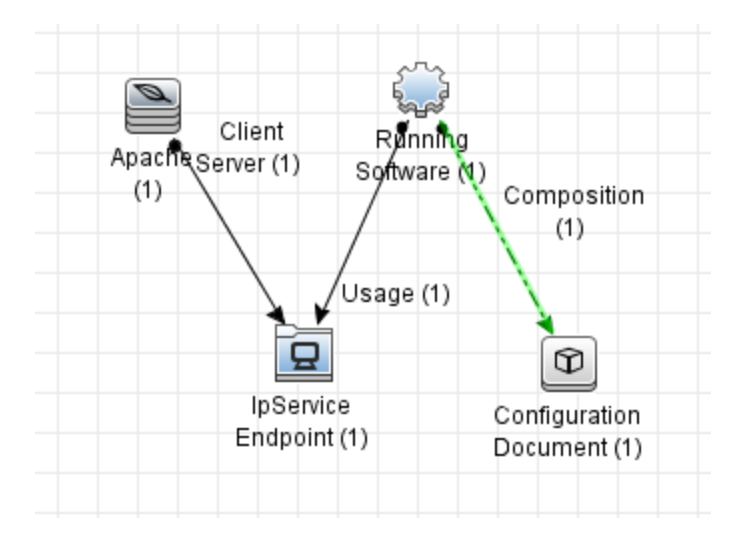

# <span id="page-1138-0"></span>Support Policy

<span id="page-1138-1"></span>Support Oracle Access Management 11.1.2.0.0

# Adapter Information

This job uses the **Oracle Access Management Policies by Web Services** adapter.

Adapter Type

Jython

Input CIT

**RunningSoftware** 

### Input TQL

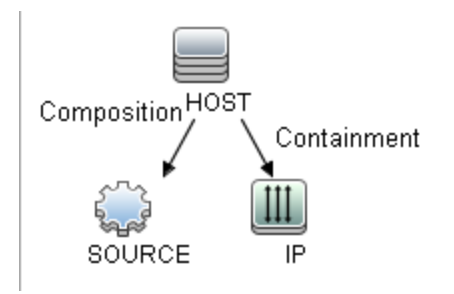

### Triggered CI Data

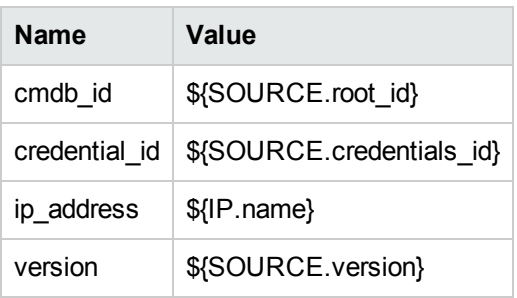

#### Workflow Steps

None

### Used Scripts

oam\_policies\_by\_webservices.py

#### Discovered CITs

Composition

RunningSoftware

ConfigurationDocument

# <span id="page-1140-0"></span>Oracle Access Management Dependencies via URL Job

<span id="page-1140-1"></span>This section includes details about the job.

# Introduction

This job analyzes the Oracle Access Management (OAM) policies, then discovers the redirect URL(s) in OAM server and creates the dependencies between OAM Webgate URL(s) and the redirect URL(s).

Trigger TQL

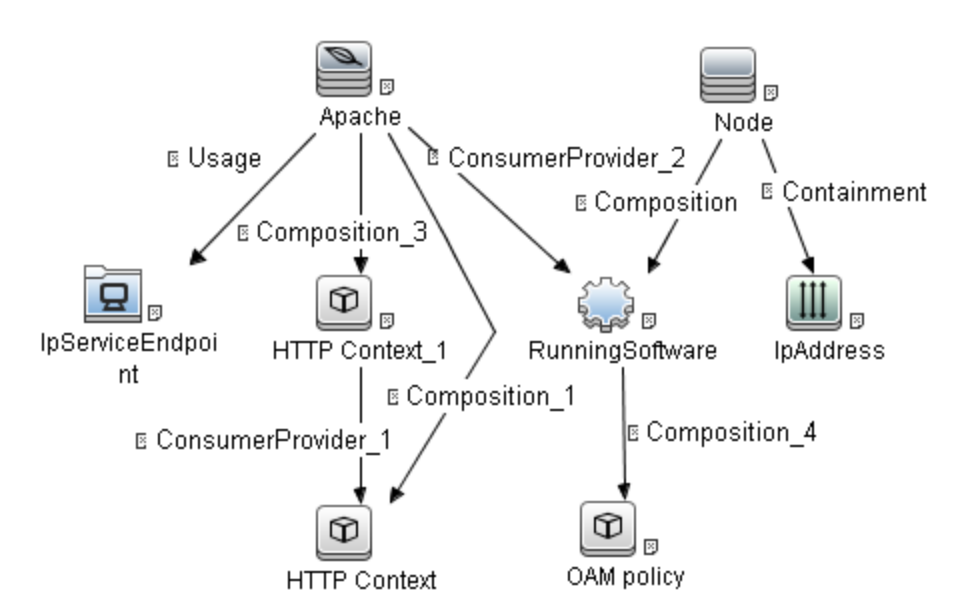

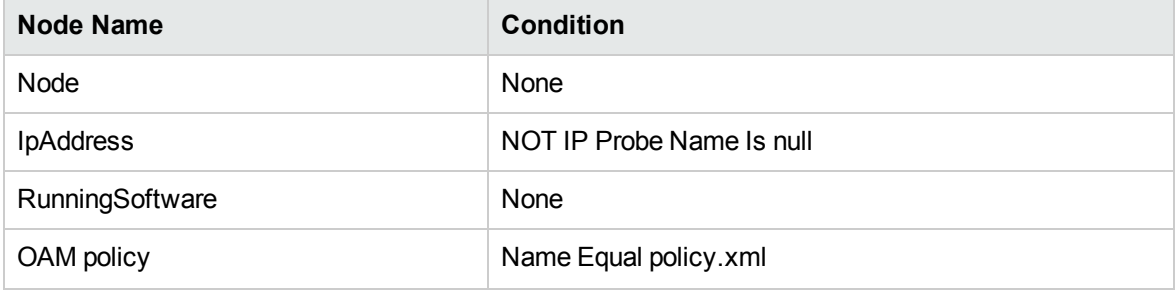

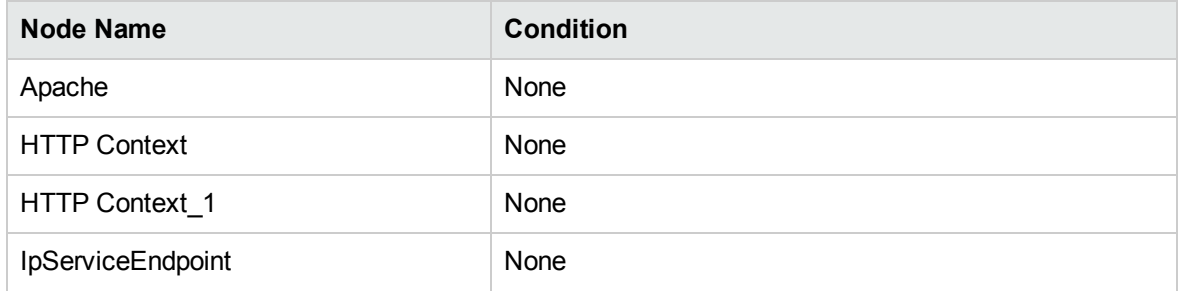

# <span id="page-1141-0"></span>Topology Map

The **Oracle Access Management Dependencies via URL** topology is shown below.

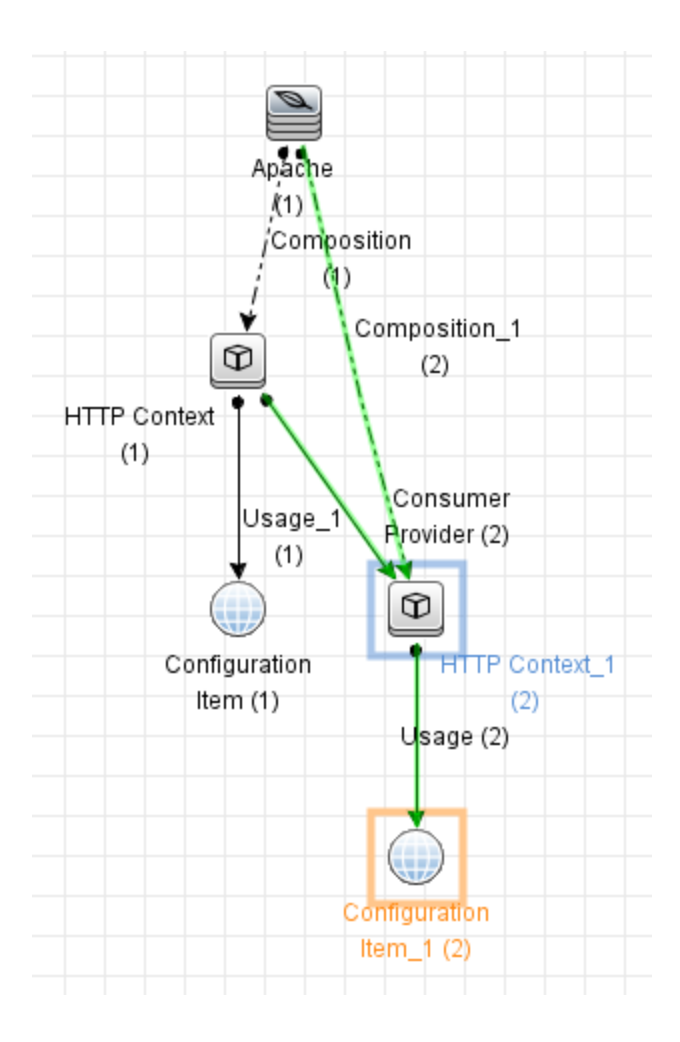

# <span id="page-1142-0"></span>Support Policy

<span id="page-1142-1"></span>Support Oracle Access Management 11.1.2.0.0

# Adapter Information

This job uses the **OAM url dependencies via WebGate url** adapter.

Adapter Type

Jython

Input CIT

HTTP Context

Input TQL

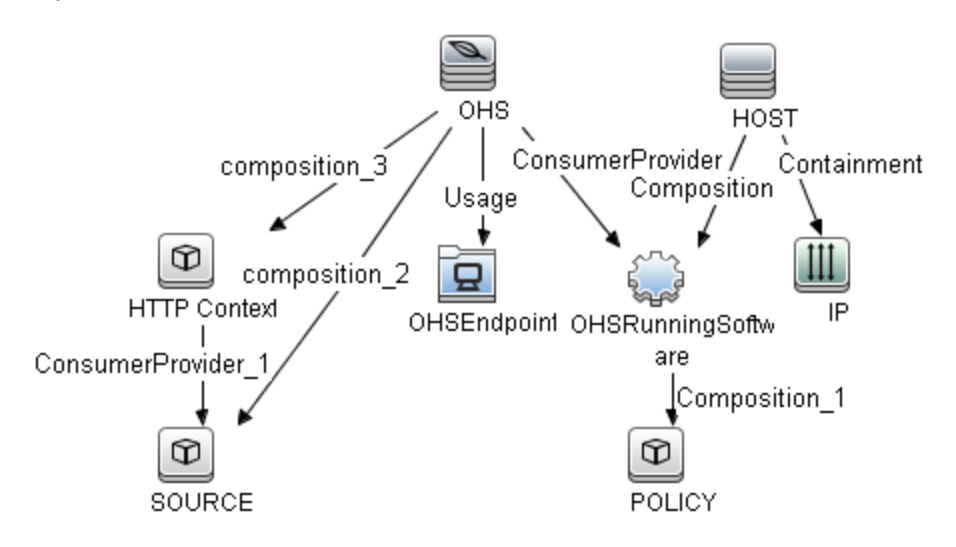

### Triggered CI Data

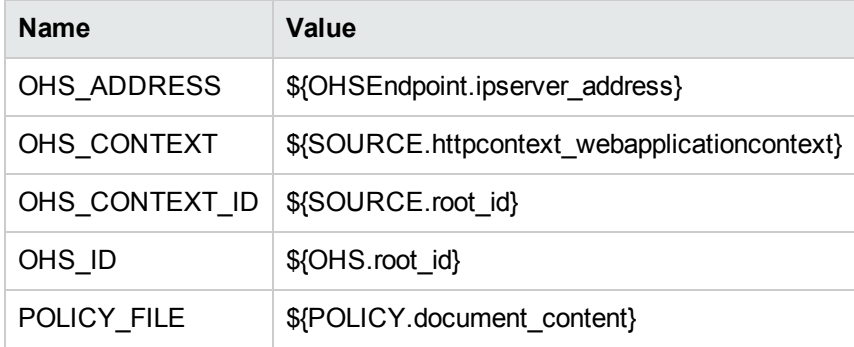

#### Used Scripts

OAMPolicy.py

OAMURLDependency.py

Discovered CITs

ConfigurationDocument

ConsumerProvider

HTTP Context

# Part 15: Network Infrastructure

# Chapter 77: Network - Basic Discovery

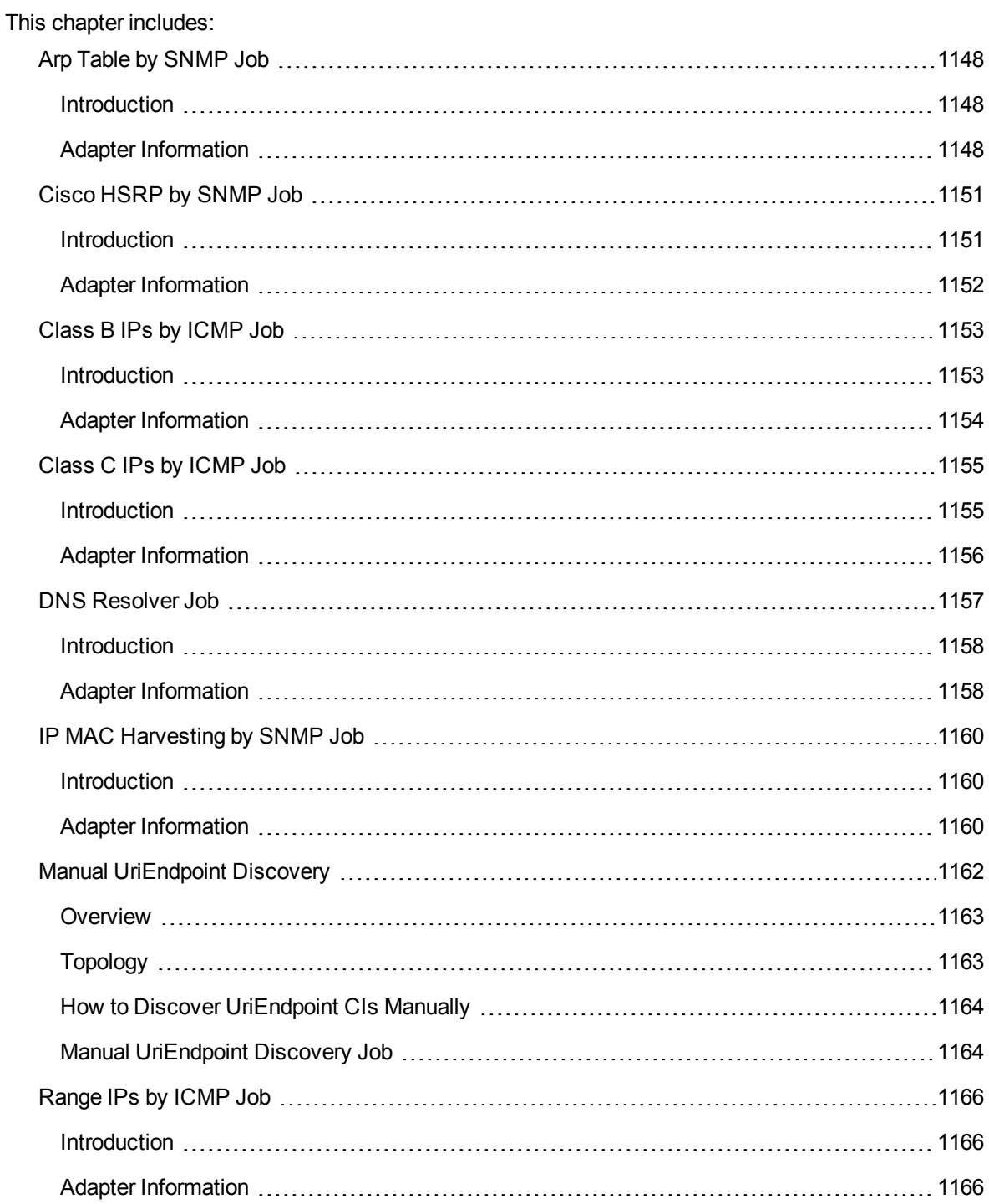

# <span id="page-1147-0"></span>Arp Table by SNMP Job

<span id="page-1147-1"></span>This section includes details about the job.

# Introduction

This job discovers the ARP table of a router using the SNMP protocol. This discovery reveals IP addresses by querying the protocol that translates IP addresses into the Ethernet addresses used by local area networks, as well as the host and network that it belongs to.

Trigger TQL

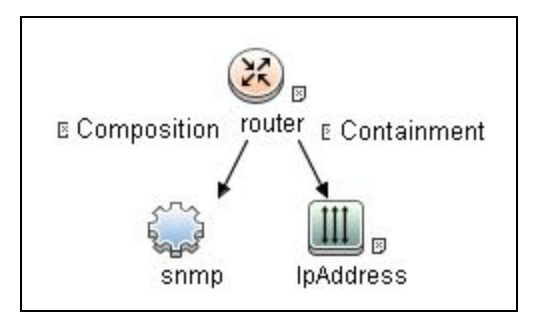

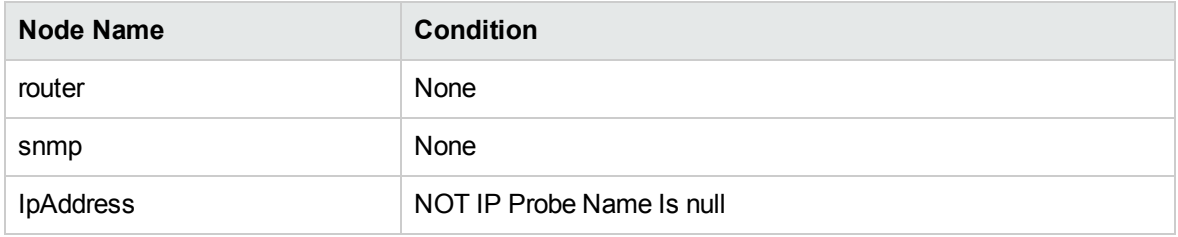

# <span id="page-1147-2"></span>Adapter Information

This job uses the **Router ARP by SNMP** adapter.

Adapter Type

Jython

Discovery and Integrations Content Guide - Discovery Modules Chapter 77: Network - Basic Discovery

Input CIT

SNMP

Input TQL

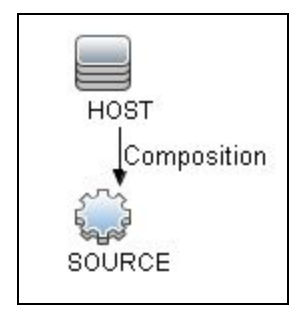

### Triggered CI Data

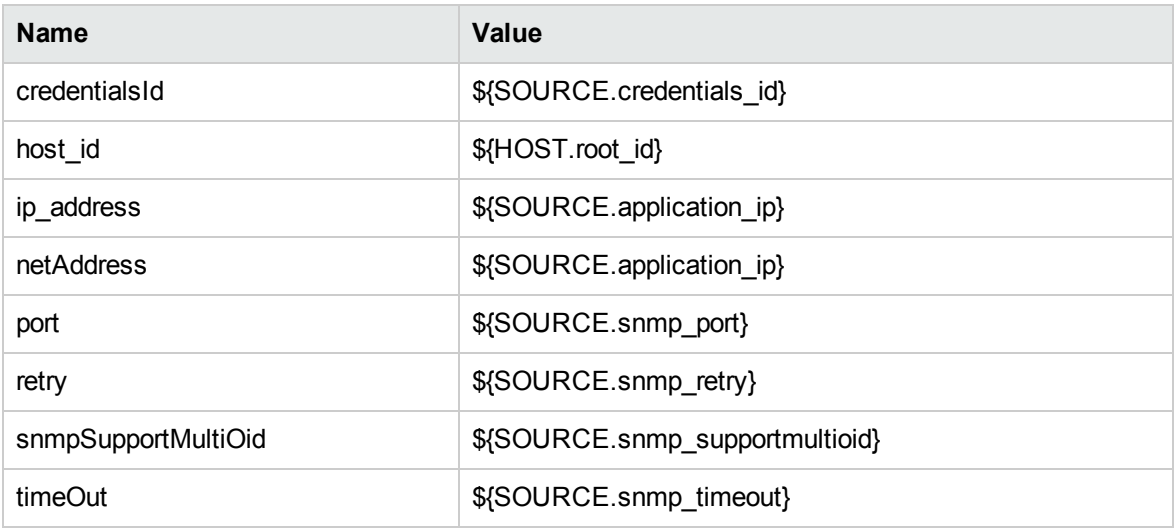

### Used Scripts

• DiscoverArp.py

### Required Permissions

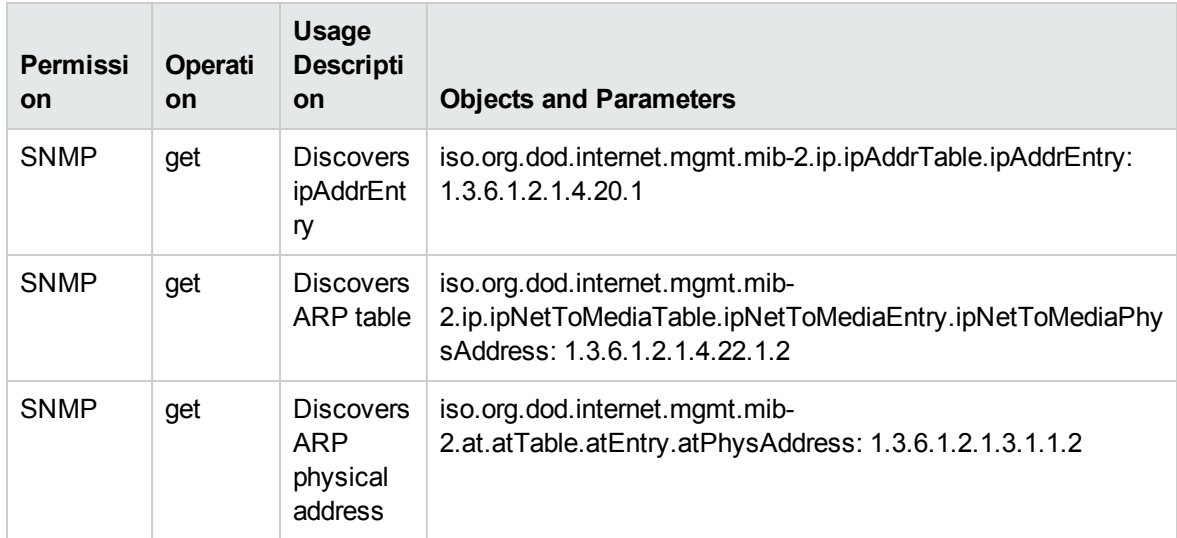

### Discovered CITs

- Composition
- Containment
- Interface
- IpAddress
- IpSubnet
- Membership
- Node
- Parent

### Adapter Parameters

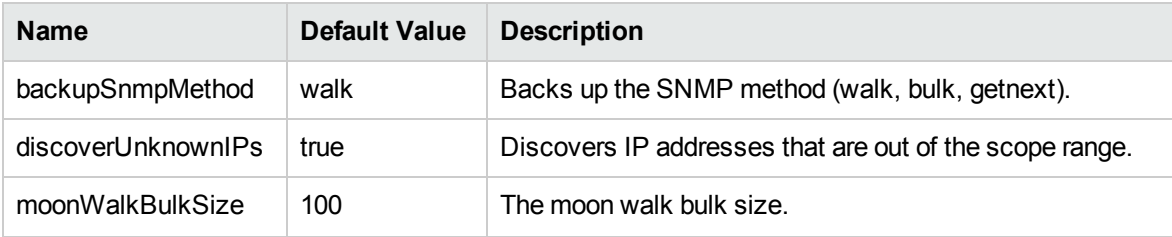

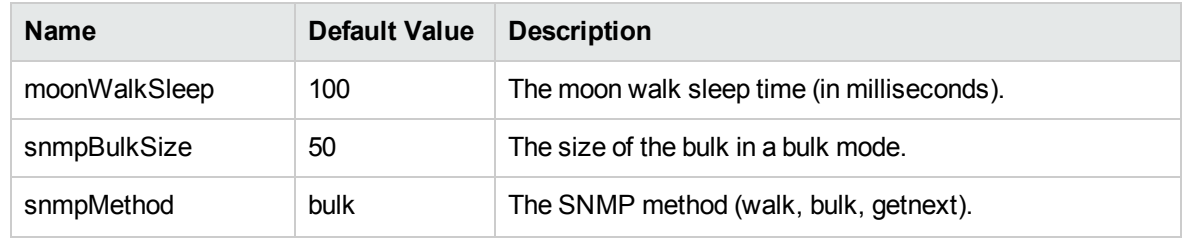

# <span id="page-1150-0"></span>Cisco HSRP by SNMP Job

<span id="page-1150-1"></span>This section includes details about the job.

## Introduction

This job discovers Cisco HSRP routers using the SNMP protocol.

Trigger TQL

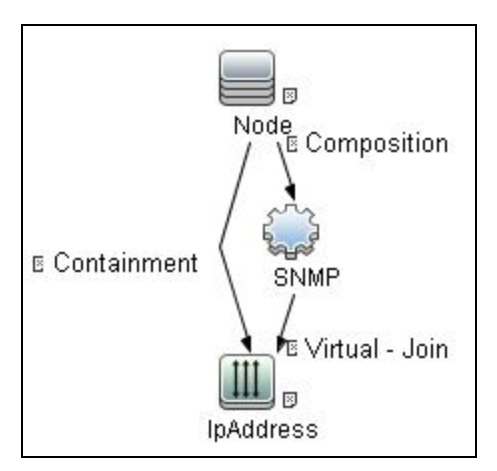

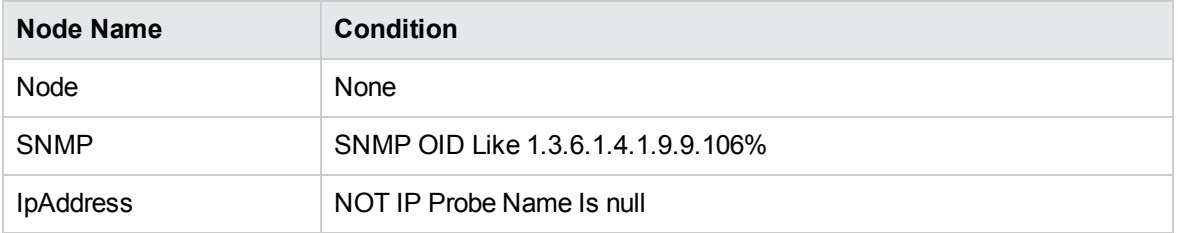

# <span id="page-1151-0"></span>Adapter Information

This job uses the **Cisco HSRP routers by SNMP** adapter.

Adapter Type

Jython

Input CIT

SNMP

Input TQL

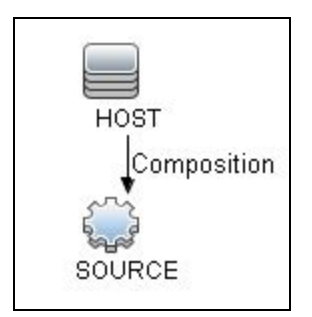

### Triggered CI Data

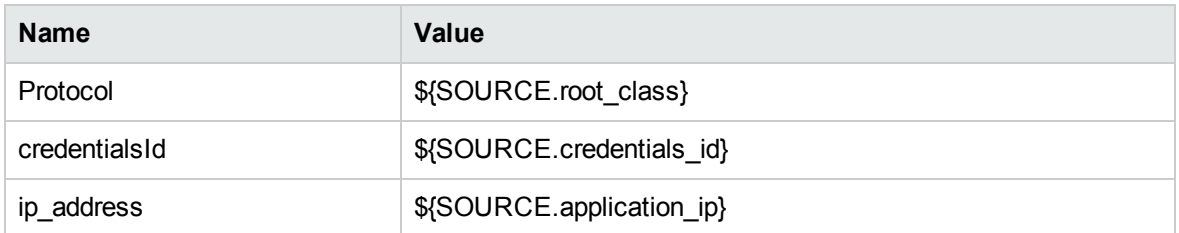

### Used Scripts

• HSRP\_By\_SNMP.py
### Required Permissions

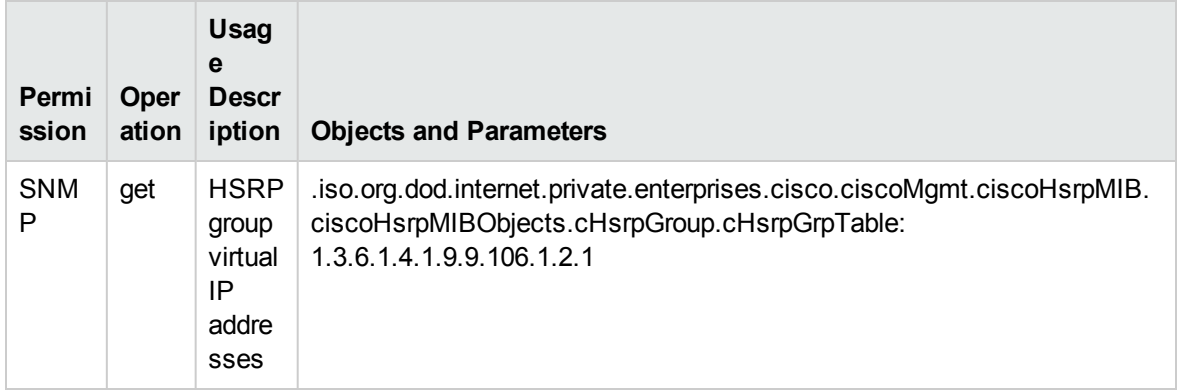

## Discovered CITs

- Containment
- IpAddress
- Membership
- Node

# Class B IPs by ICMP Job

This section includes details about the job.

# Introduction

This job performs an IP ping sweep.

## Trigger TQL

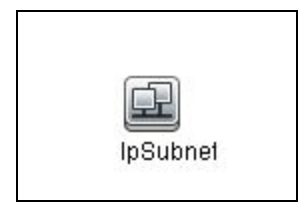

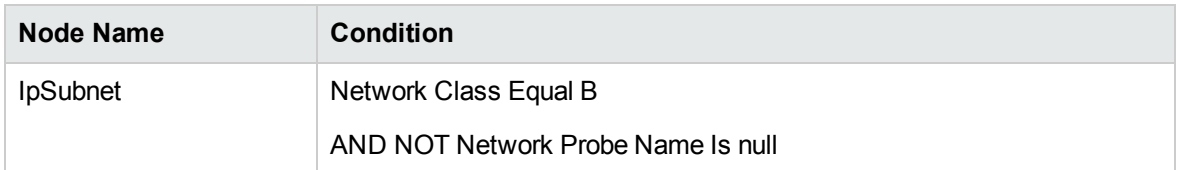

# Adapter Information

This job uses the **IP ping sweep** adapter.

Adapter Type

Jython

Input CIT

IpSubnet

Input TQL

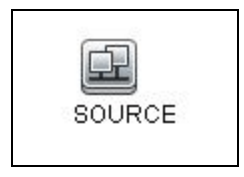

## Triggered CI Data

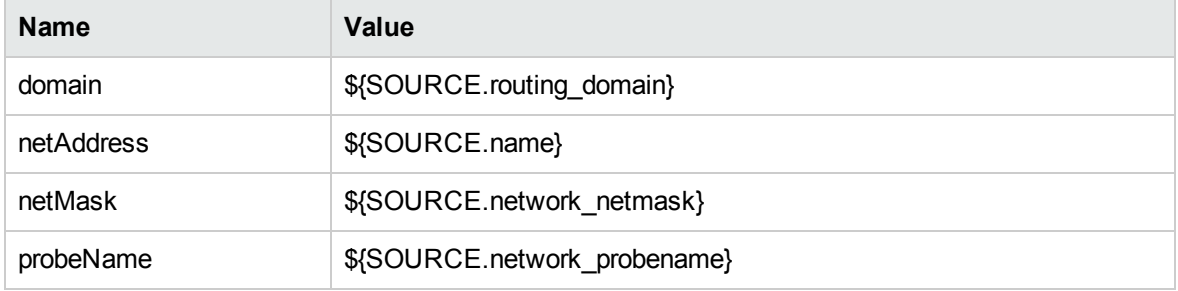

### Used Scripts

• icmp\_utils.py

• IP\_by\_Network.py

### Discovered CITs

- Dependency
- IpAddress
- IpSubnet
- Membership

### Adapter Parameters

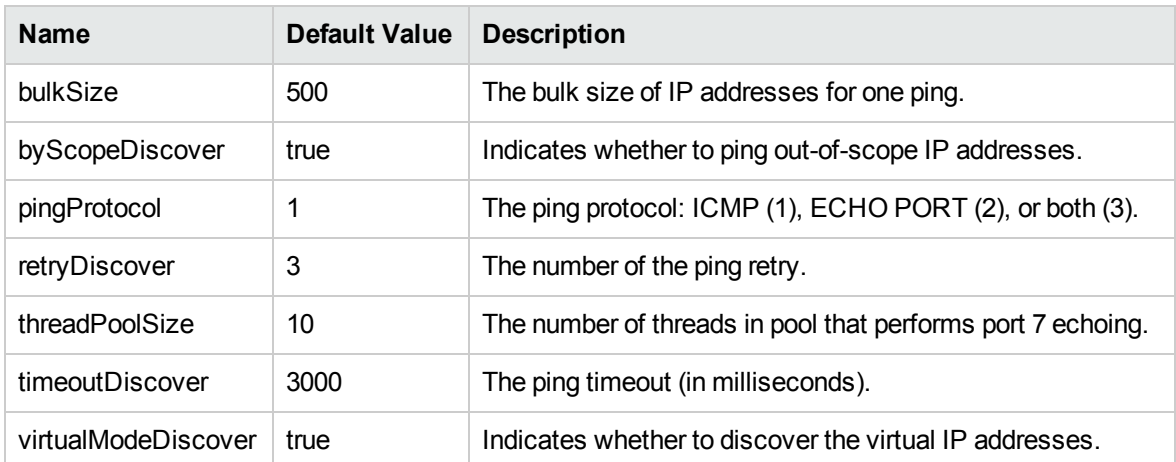

# Class C IPs by ICMP Job

This section includes details about the job.

## Introduction

This job performs an IP ping sweep.

## Trigger TQL

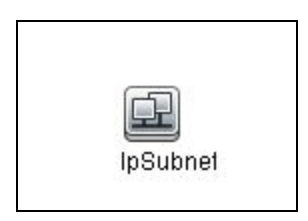

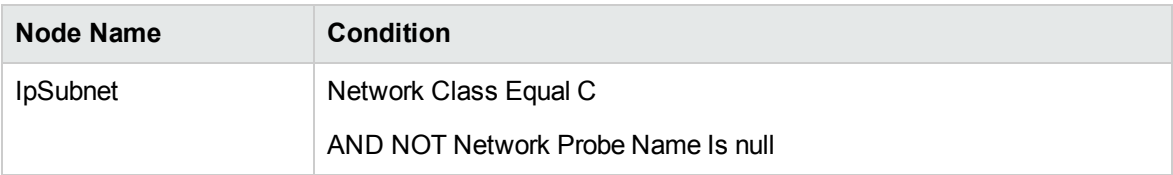

# Adapter Information

This job uses the **IP ping sweep** adapter.

Adapter Type

Jython

Input CIT

IpSubnet

Input TQL

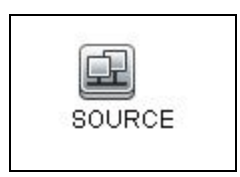

### Triggered CI Data

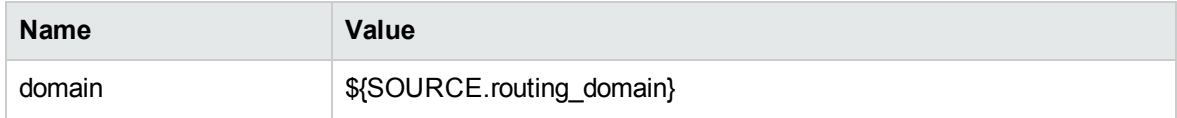

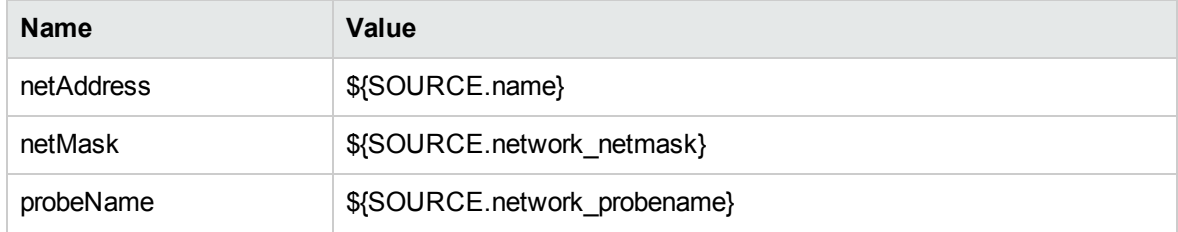

### Used Scripts

- icmp\_utils.py
- IP\_by\_Network.py

### Discovered CITs

- Dependency
- IpAddress
- IpSubnet
- Membership

### Adapter Parameters

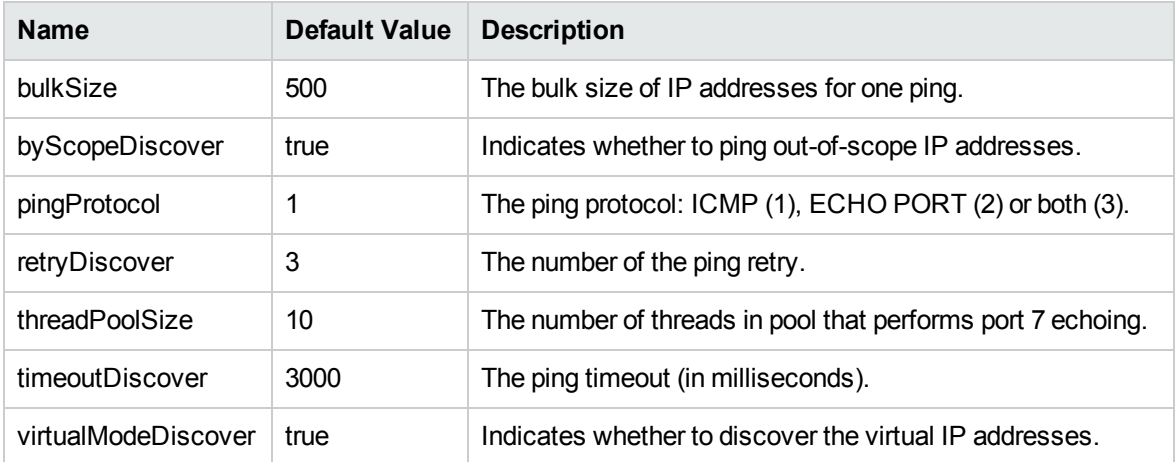

# DNS Resolver Job

This section includes details about the job.

## Introduction

This job discovers DNS names on IP addresses and hosts.

## Trigger TQL

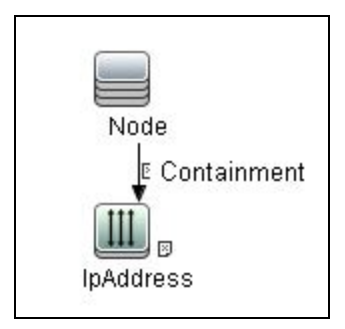

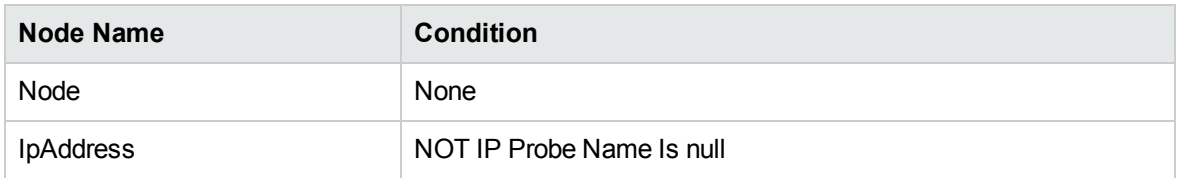

# Adapter Information

This job uses the **DNS Discovery** adapter.

Adapter Type

Jython

Input CIT

Node

## Input TQL

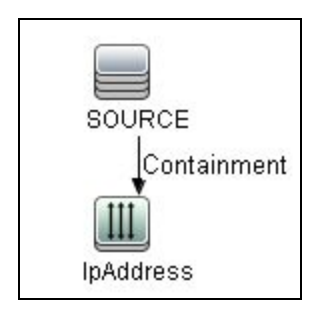

## Triggered CI Data

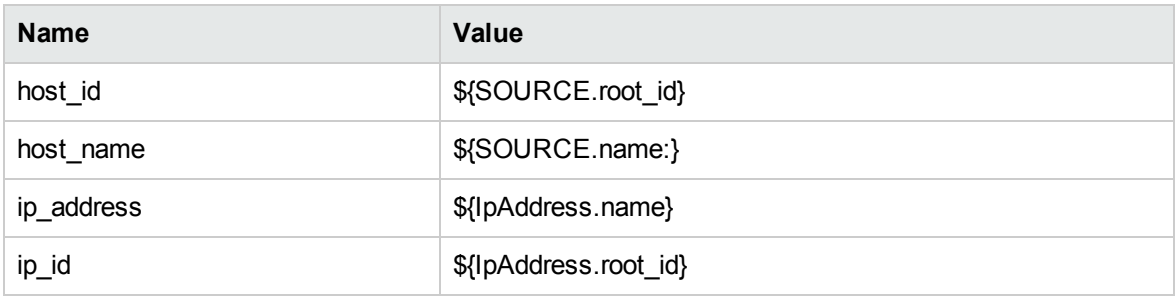

### Used Scripts

• DNS\_Discovery.py

### Discovered CITs

- IpAddress
- Node

### Adapter Parameters

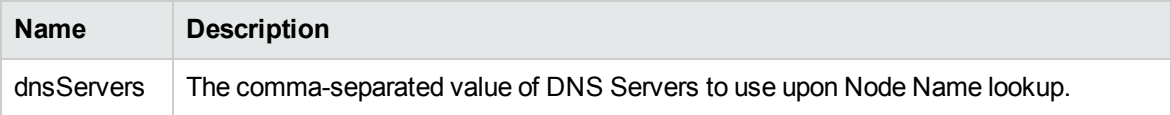

# IP MAC Harvesting by SNMP Job

This section includes details about the job.

# Introduction

This job collects IP MAC mapping by SNMP and reports delta information to UCMDB.

## Trigger TQL

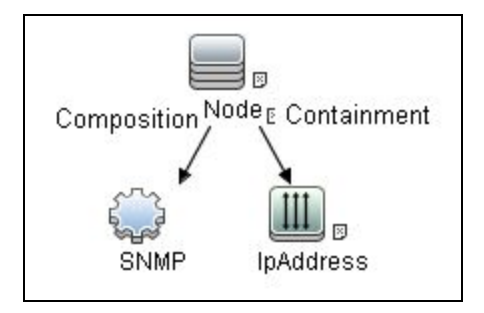

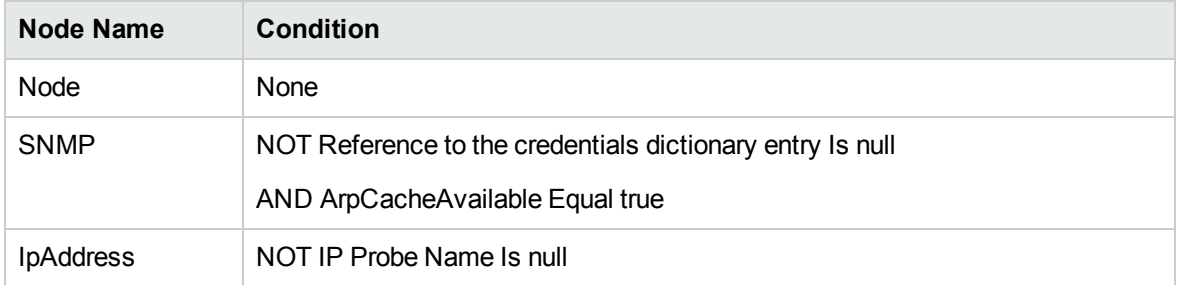

# Adapter Information

This job uses the **IP MAC Harvesting By SNMP** adapter.

Adapter Type

Jython

Input CIT

SNMP

Input TQL

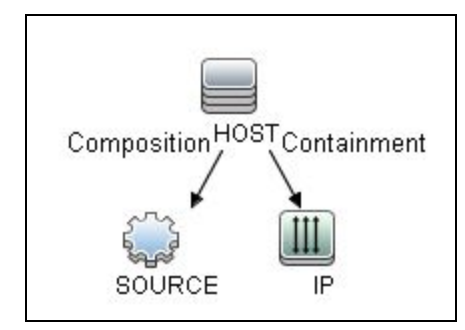

## Triggered CI Data

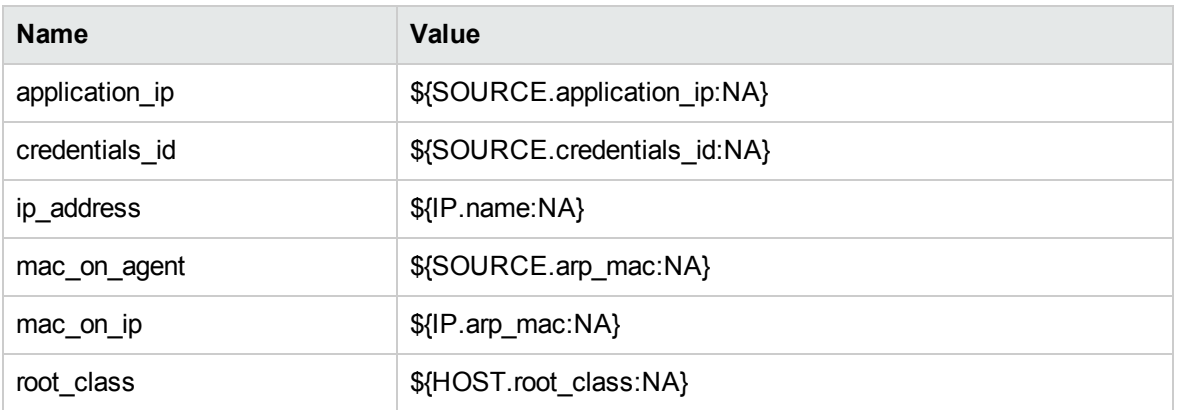

### Used Scripts

- $\bullet$  clientdiscoveryutils.py
- SNMP\_Networking\_Utils.py
- IPMAC\_Harvesting.py

### Discovered CITs

• IpAddress

## Adapter Parameters

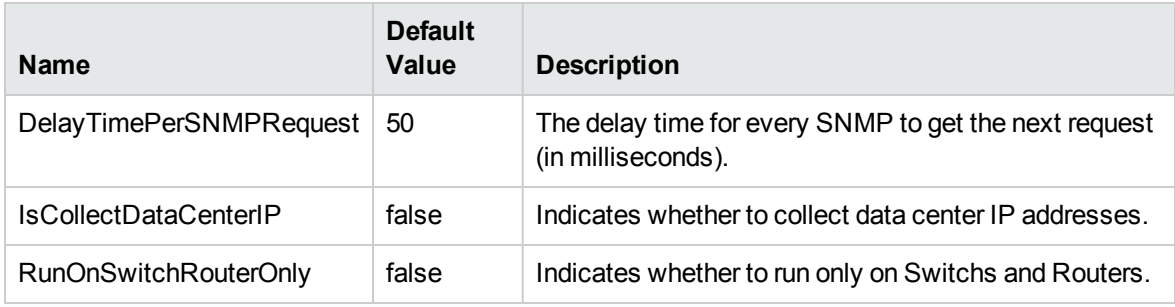

# Manual UriEndpoint Discovery

### This section includes:

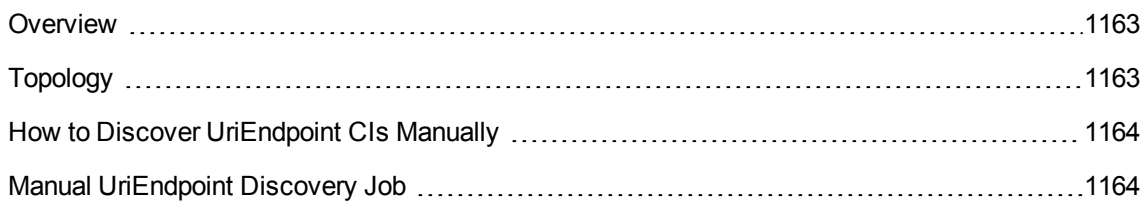

## <span id="page-1162-0"></span>**Overview**

<span id="page-1162-1"></span>Manual UriEnpoint Discovery can report UriEndpoint CIs with the data configured in **UriEndpointConfiguration.xml**.

# Topology

The following image displays the topology of the Manual UriEndpoint Discovery.

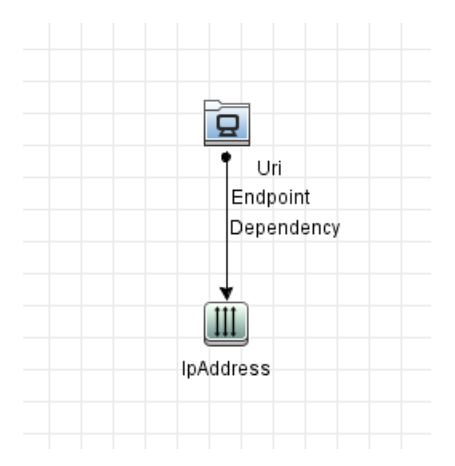

# <span id="page-1163-0"></span>How to Discover UriEndpoint CIs Manually

This task contains the following steps:

- 1. Edit UriEndpointConfiguration.xml
	- a. Go to **Data Flow Management > Adapter Management > Resources** pane.
	- b. Click the Find resource **Q** button, enter **UriEndpointConfiguration.xml** in the Name field, and then click the **Find Next** button.
	- c. In **UriEndpointConfiguration.xml**, set the proper Data Flow Probe name on which the trigger UriEndpoint runs and set the **url** and **type** as follows:

```
<dataflowprobe name="<Data Flow Probe name>">
 <uri-endpoint>
   <url>http://<IP address or hostname>:<port>/<reference></url>
   <type><openstack or azure or cloudfoundry></type>
 </uri-endpoint>
</dataflowprobe>
```
**Note:** You can refer to **UriEndpointConfigurationSample.xml** in the same directory as **UriEndpointConfiguration.xml** for details.

### 2. Run the discovery

<span id="page-1163-1"></span>Run the **Manual UriEndpoint Discovery** job.

## Manual UriEndpoint Discovery Job

This section includes details about the job.

## Introduction

This job discovers UriEndpoint CIs.

Trigger TQL

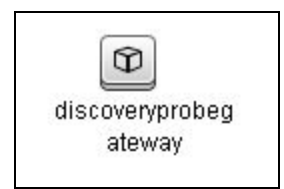

## Adapter Information

This job uses the **UriEndpoint Discovery** adapter.

Adapter Type

Jython

Input CIT

Discovery Probe Gateway

## Input TQL

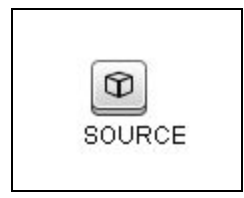

## Triggered CI Data

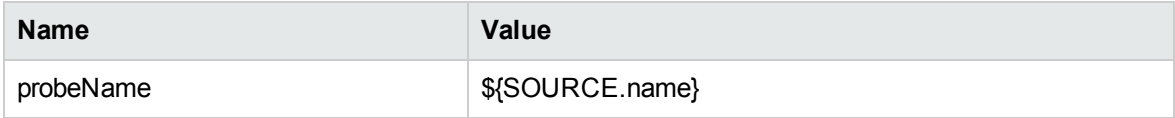

### Used Scripts

• uri\_endpoint\_discover.py

## Discovered CITs

- Dependency
- IpAddress
- UriEndpoint

## Global Configuration Files

• UriEndpointConfiguration.xml

# Range IPs by ICMP Job

This section includes details about the job.

# Introduction

This job performs an IP ping sweep on probe ranges.

## Trigger TQL

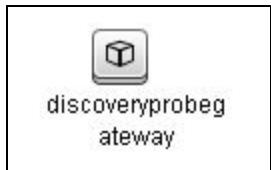

# Adapter Information

This job uses the **IP ping sweep** adapter.

## Adapter Type

Jython

### Input CIT

Discovery Probe Gateway

## Input TQL

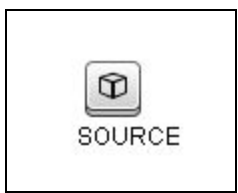

### Triggered CI Data

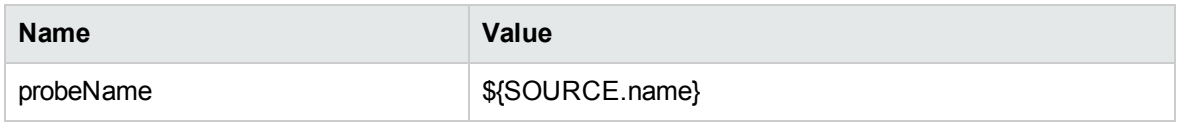

### Used Scripts

- $\bullet$  icmp\_utils.py
- IP\_by\_range.py

### Discovered CITs

- Dependency
- IpAddress

## Global Configuration Files

• globalSettings.xml

## Adapter Parameters

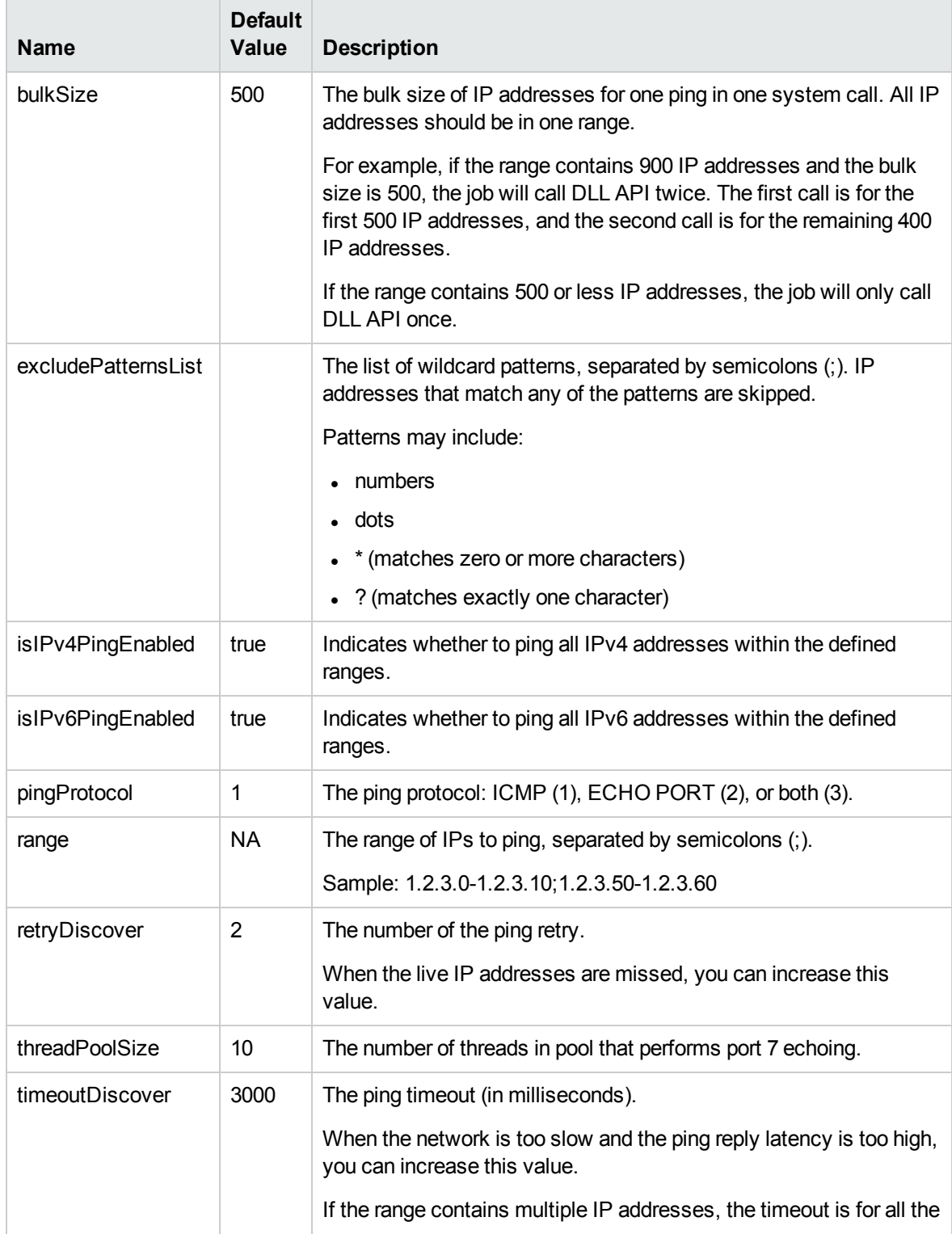

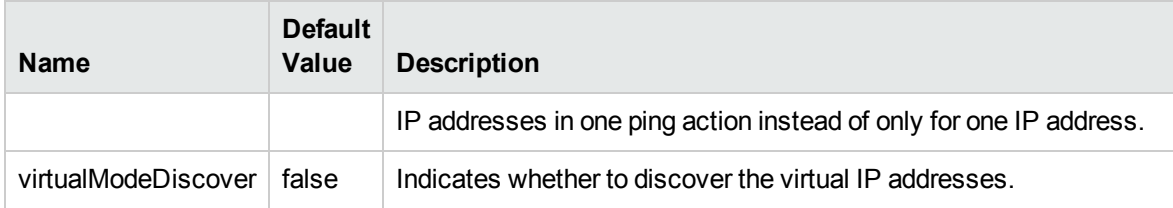

### **Tip:**

- <sup>l</sup> When configuring a lot of IP addresses in one range, you can increase the **bulksize** parameter value for efficiency and increase the **timeoutDiscover** parameter value for not missing the IP addresses.
- When configuring a small number of IP addresses in many small ranges, you can decrease the **timeoutDiscover** parameter value for efficiency.

# Chapter 78: DNS Zone Discovery

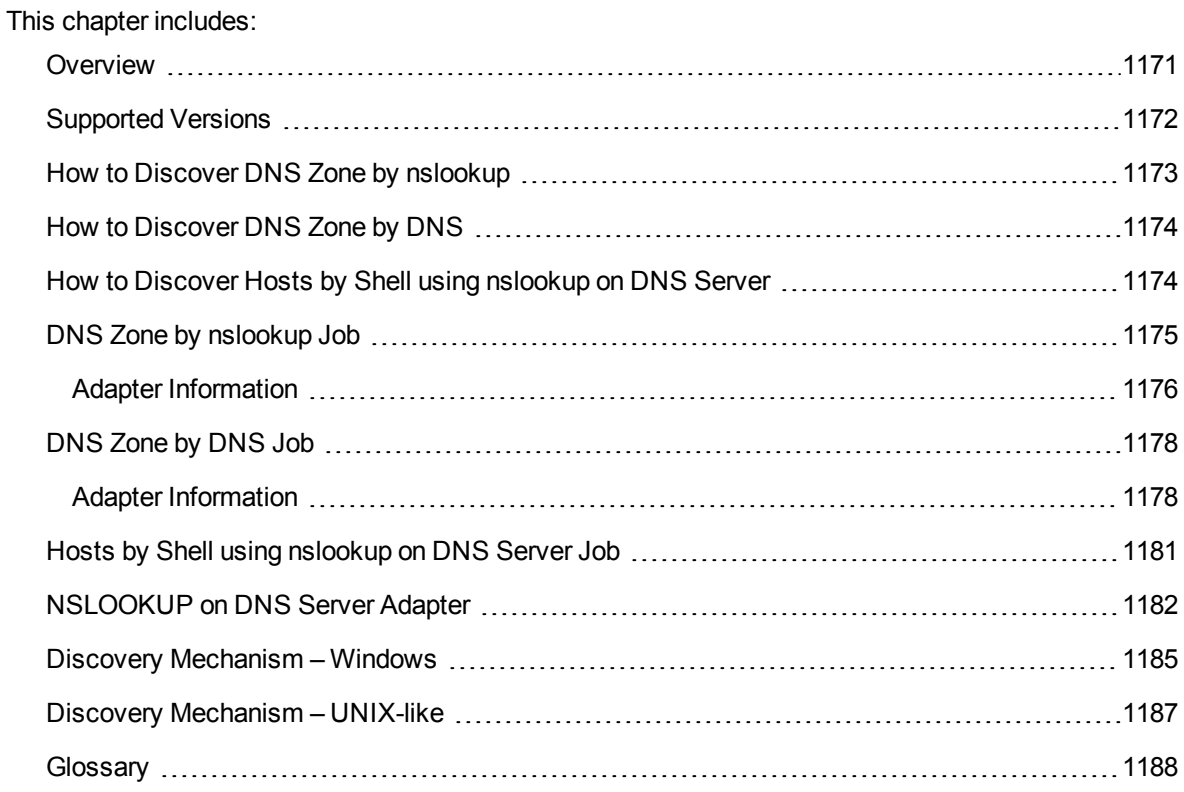

# <span id="page-1170-0"></span>Overview

DNS Zone discovery retrieves the DNS Zone topology and records that belong to the zone. To transfer the zone, the machine performing the query should be included in a white list configured in the name server. This method requires a special DNS server configuration to permit Probe zone transfer.

The discovery mechanism triggers on a particular name server that records which zones should be reported, as follows:

- 1. Checks the **zoneList** parameter for the list of zones to transfer alias records.
- 2. Ignores zones with the name **arpa**, **localhost**, or '**.**' (root).
- 3. For each zone, transfers all records of type **CNAME** and **A** (second step). If the transfer fails, the zone is not reported.
- 4. Creates realization links.

For details, see "DNS Zone by nslookup Job" on [page 1175](#page-1174-0).

DNS Zone discovery is implemented in the following ways:

- <sup>l</sup> The **DNS Zone by nslookup** job queries the DNS server for zone records from the Server itself. This method requires Shell access. For details, see "How to Discover DNS Zone by [nslookup"](#page-1172-0) on [page 1173](#page-1172-0)
- <sup>l</sup> The **DNS Zone by DNS** job queries the DNS server for zone records from the Data Flow Probe machine. This method requires a special DNS server configuration to permit Probe zone transfer. For details, see "How to Discover DNS Zone by DNS" on [page 1174](#page-1173-0)

In the case where administrators do not want to add Shell access to DNS servers or read access to the configuration file, you can transfer zones specified in the mandatory **zone**List adapter parameter. For details, see "DNS Zone by nslookup Job" on [page 1175](#page-1174-0).

These implementations retrieve the same topology and have a common discovery mechanism that differs only in the client type (Server or Probe).

**Note:** The volume of retrieved topology data may be influenced by the parameters set for particular jobs.

# <span id="page-1171-0"></span>Supported Versions

- Microsoft Windows 2000 Advanced Server or later
- UNIX-like OS BIND 9 name server

# <span id="page-1172-0"></span>How to Discover DNS Zone by nslookup

This task includes the following steps:

1. Prerequisite - Set up protocol credentials

This discovery uses the following protocols:

- <sup>o</sup> SSH protocol
- <sup>o</sup> NTCMD protocol
- <sup>o</sup> Telnet protocol

For credential information, see "Supported Protocols" in the *UCMDB Discovery and Integrations Content Guide - Supported Content* document.

### 2. Prerequisite - Protocol parameters

- <sup>o</sup> If some commands are configured to run with **sudo** on the target host, in the **Protocol Parameters** dialog box, fill in the following fields:
	- <sup>l</sup> **Sudo paths**. Enter the full path to the **sudo** executable, together with the name of the executable. You can add more than one entry if executable files are placed in various places on the target operating systems.

Example: sudo,/usr/bin/sudo,/bin/sudo

<sup>l</sup> **Command List**. Enter a list of the commands that are prefixed with the **sudo**.

Example: lspath,ifconfig

○ Before activating discovery, confirm that the discovery user has all the required permissions to run the following command:

cat <path to named config file and its include files>

For details, see "Protocol Parameter Dialog Box" in the *Universal CMDB Data Flow Management Guide*.

- 3. Run the discovery
	- a. Run the **Range IPs by ICMP** job.
	- b. Run the **Host Connection by Shell** job.
- c. Run the **Host Applications by Shell** job.
- d. Run the **DNS Zone by nslookup** job.

For details on running jobs, refer to "Module/Job-Based Discovery" in the *Universal CMDB Data Flow Management Guide*.

# <span id="page-1173-0"></span>How to Discover DNS Zone by DNS

This task includes the following steps:

1. Prerequisite - Set up protocol credentials

Discovery is performed by the DNS protocol. To perform discovery, set up the following:

- <sup>o</sup> As all requests are performed from the Probe machine, this machine must be included in the list of servers that can transfer specified zone records. The administrator of the name server grants permissions to transfer the zone from the Probe machine.
- $\circ$  Provide a list of zones that need to be transferred. For details, see "DNS Zone by [nslookup](#page-1174-0) Job" on the next [page](#page-1174-0).
- 2. Run the discovery
	- a. Run the **Range IPs by ICMP** job.
	- b. Run the **TCP ports** job.
	- c. Run the **DNS Zone by DNS** job.

For details on running jobs, refer to "Module/Job-Based Discovery" in the *Universal CMDB Data Flow Management Guide*.

# <span id="page-1173-1"></span>How to Discover Hosts by Shell using nslookup on DNS Server

This task includes the following steps:

1. Prerequisite - Set up protocol credentials

This discovery uses the following protocols:

- <sup>o</sup> NTCMD
- <sup>o</sup> SSH
- <sup>o</sup> Telnet
- <sup>o</sup> UDA
- 2. Run the discovery
	- a. Run the **Range IPs by ICMP** job.
	- b. Run the **Host Connection by Shell** job.
	- c. Run the **Hosts by Shell using nslookup on DNS Server** job.

# <span id="page-1174-0"></span>DNS Zone by nslookup Job

This job discovers the DNS Resource Record topology of DNS Zones by querying name the server using a remote shell.

### Trigger Query

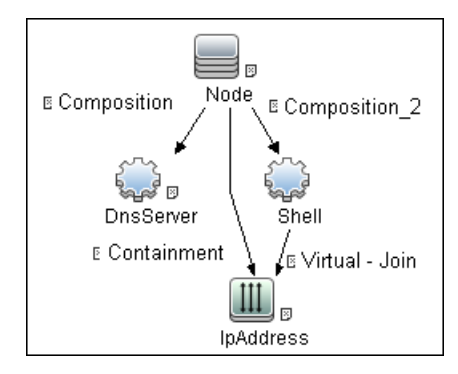

### **CI Attribute Conditions**

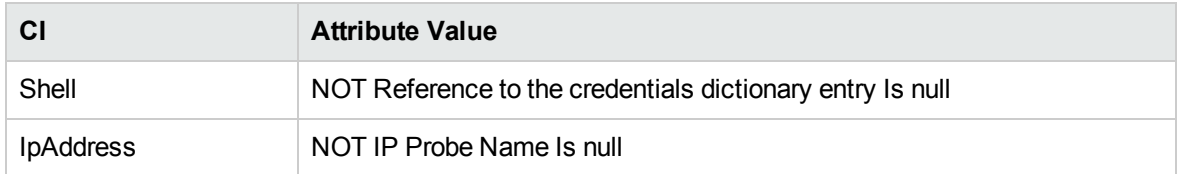

# <span id="page-1175-0"></span>Adapter Information

ID

DNS\_Zone

### Input CIT

Shell

## Input Query

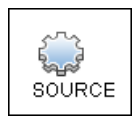

## Triggered CI Data

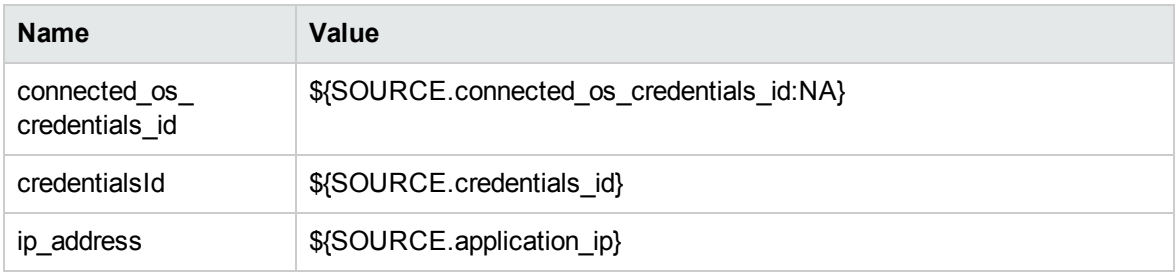

### **Parameters**

The adapter includes the following parameters:

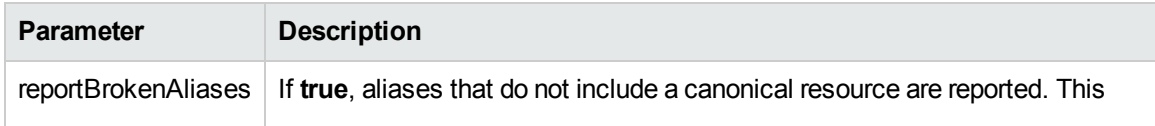

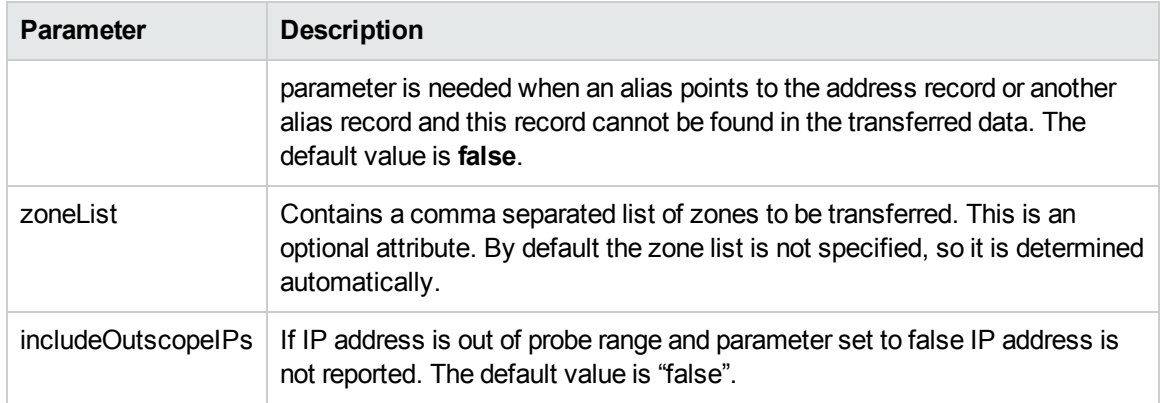

### Used Script

- $\bullet$  entity.py
- $\cdot$  dns.py
- dns\_discoverer.py
- dns\_zone\_by\_remote\_shell.py

### Discovered CITs

- Composition
- DnsRecord
- DnsZone
- IpAddress
- Realization

# <span id="page-1177-0"></span>DNS Zone by DNS Job

This job discovers the DNS Resource Record topology of DNS Zone by querying the server name from the local shell (Probe) via the DNS protocol.

## Trigger Query

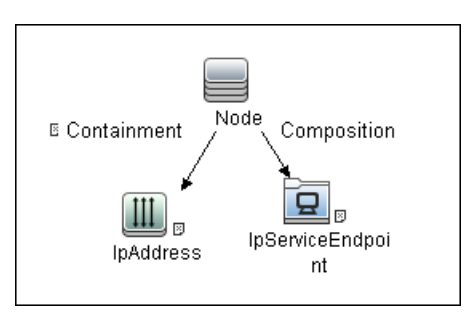

### **CI Attribute Condition**

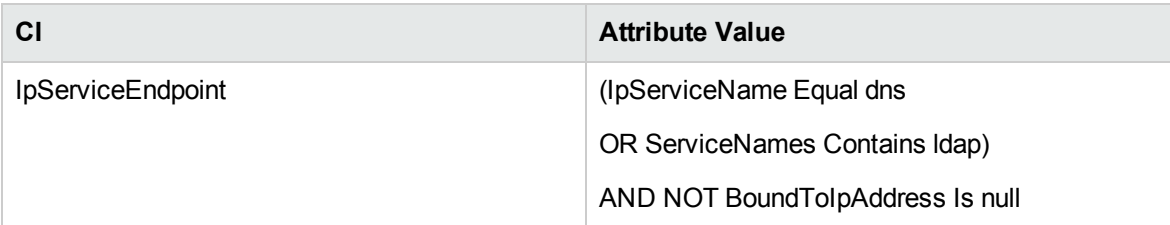

# <span id="page-1177-1"></span>Adapter Information

### ID

DNS\_Zone\_by\_DNS

### Input CIT

Node

## Input Query

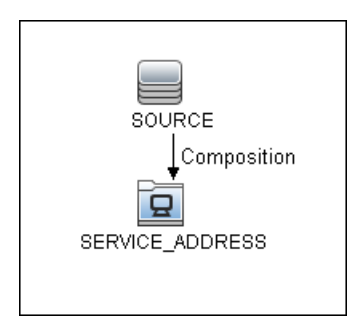

## Triggered CI Data

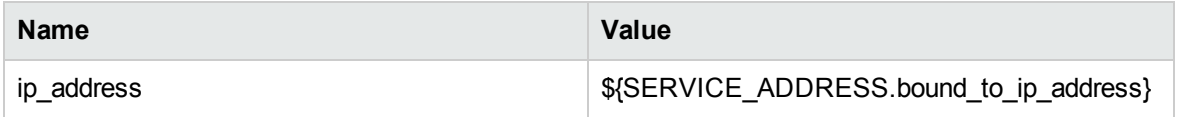

### Used Scripts

- $\bullet$  entity.py
- $\cdot$  dns.py
- dns\_discoverer.py
- dns\_zone\_by\_probe\_shell.py

### Discovered CITs

- Composition
- DnsRecord
- DnsZone
- IpAddress
- Realization

## **Parameters**

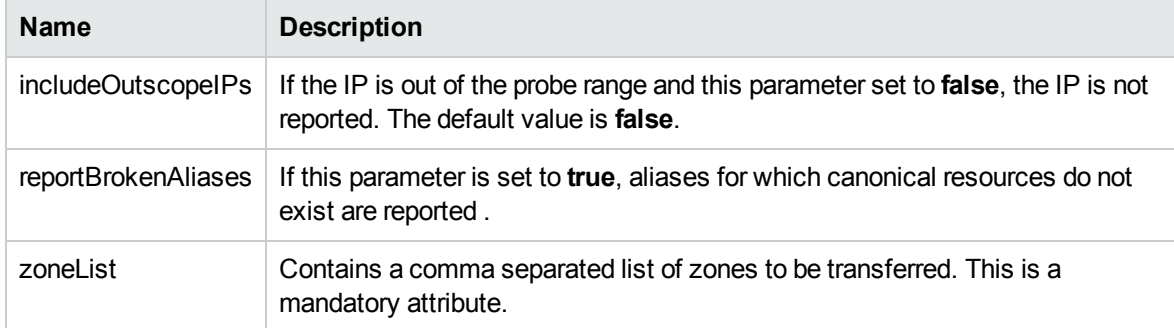

# <span id="page-1180-0"></span>Hosts by Shell using nslookup on DNS Server Job

This job discovers hosts by querying all available DNS servers.

### Adapter

**ID:** NSLOOKUP\_on\_DNS\_Server

### Trigger TQL

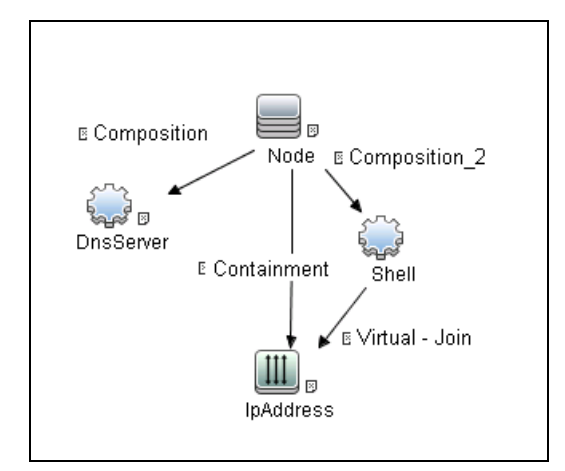

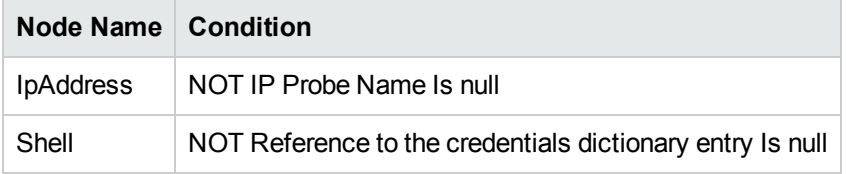

### **Parameters**

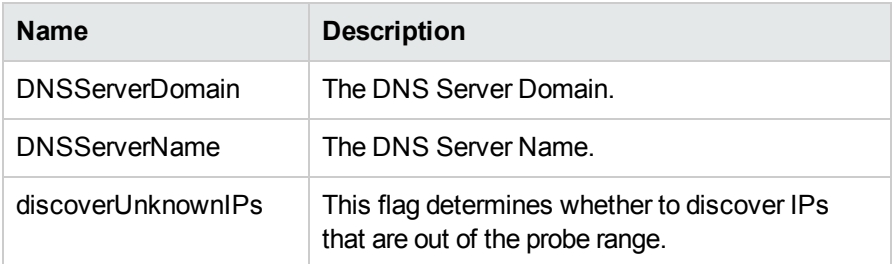

### Discovery Flow

- 1. Establish a connection with the DNS server.
- 2. Determine target DNS server and domain to transfer by checking the input parameters **DNSServerName** and **DNSServerDomain** respectively, and running the **nslookup** command to request the default server name and its domain.
- 3. List and process all IPv4 (A) DNS records.
- <span id="page-1181-0"></span>4. Report hosts based on listed IP addresses.

# NSLOOKUP on DNS Server Adapter

ID

NSLOOKUP\_on\_DNS\_Server

Input CIT

Shell

Input TQL

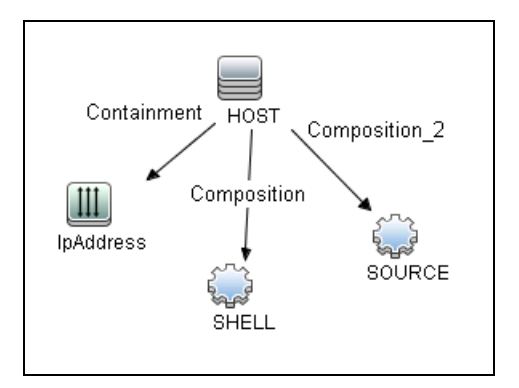

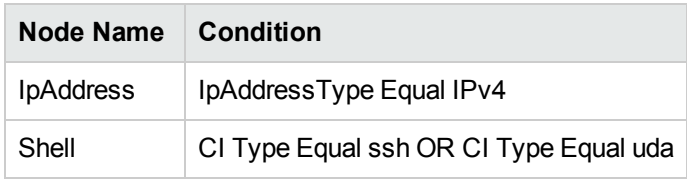

## Triggered CI Data

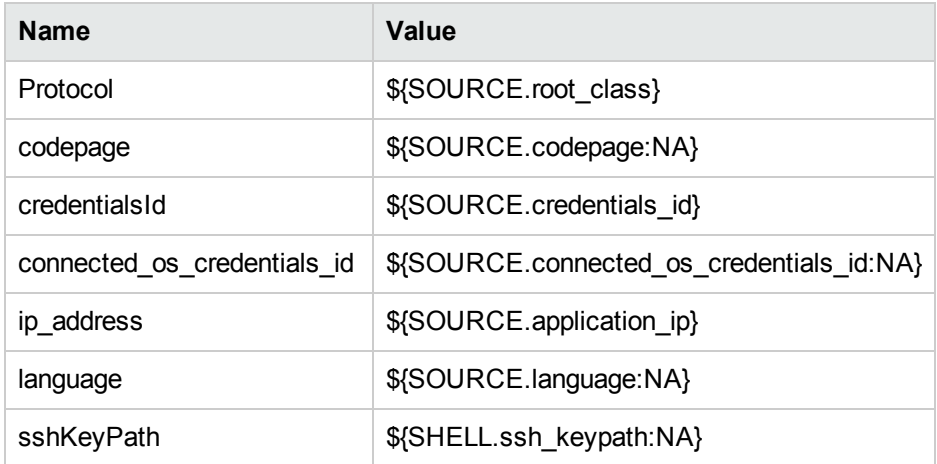

### Used Script

- $\bullet$  flow.py
- $\cdot$  dns.py
- dns\_discoverer.py
- $\cdot$  dns\_flow.py
- NSLOOKUP.py

## Discovered CITs

- Windows
- Node
- IpAddress
- Net Printer
- Unix
- Containment

## Global Configuration File

• globalSettings.xml

## **Parameters**

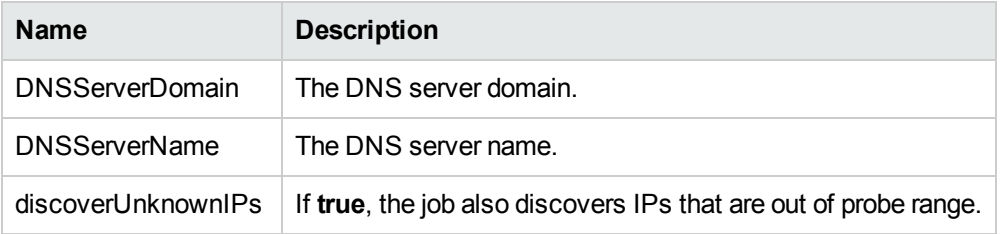

# <span id="page-1184-0"></span>Discovery Mechanism – Windows

This section includes the following commands:

Query Windows Registry for Zone Information

### **Command**

**Reg query "HKEY\_LOCAL\_MACHINE\SOFTWARE\Microsoft\Windows NT\CurrentVersion\DNS Server\Zones"**

### **Output**

HKEY LOCAL MACHINE\SOFTWARE\Microsoft\Windows NT\CurrentVersion\DNS Server\Zones\104.24.172.in-addr.arpa HKEY\_LOCAL\_MACHINE\SOFTWARE\Microsoft\Windows NT\CurrentVersion\DNS Server\Zones\foo.bar.net HKEY\_LOCAL\_MACHINE\SOFTWARE\Microsoft\Windows NT\CurrentVersion\DNS Server\Zones\od5.lohika.com HKEY LOCAL MACHINE\SOFTWARE\Microsoft\Windows NT\CurrentVersion\DNS Server\Zones\ucmdb-ex.dot

### **Mapping**

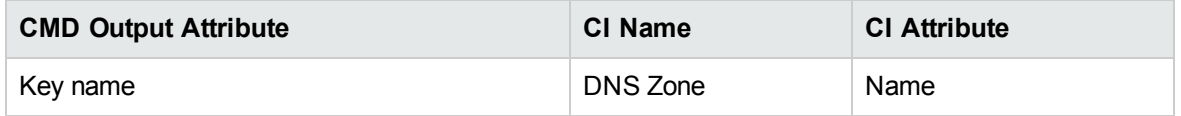

### List Root Domain to Transfer Resource Records

Zone resource records of type **CNAME** and **A** are transferred by listing the root domain of the zone in the **nslookup** command.

### **Command**

**echo ls -d <domain> | nslookup - <name server>**

### **Output**

Ns-2.od5.lohika.com. CNAME dc05-2.od5.lohika.com

od5.lohika.com. A 134.44.98.22 ftp.od5.lohika.com. CNAME od5.lohika.com.

### **Mapping**

Discovery and Integrations Content Guide - Discovery Modules Chapter 78: DNS Zone Discovery

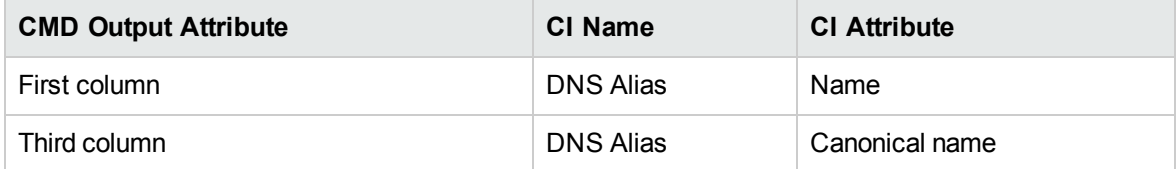

# <span id="page-1186-0"></span>Discovery Mechanism – UNIX-like

This section includes the following commands:

### Parse Named Server Configuration File to Retrieve Zone Information

1. Try to find information about the named server configuration file in the command like the corresponding process.

### **Command**

```
ps -ef | grep named | awk '{for(i=11; i < NF; i++) {printf("%s ", $i)}printf
("\n")}'
```
### **Output**

/usr/sbin/named -t /var/lib/named -u

### **Mapping**

The path specified for the **-t** option is the path to the configuration file.

2. If the path is recognized, the job tries to retrieve information about zones and include files to process. The default paths are **/etc/named.conf** and **/etc/namedb/named.conf**.

### **Command**

cat <configuration file path> | awk '/zone|include/ {print}'

### **Output**

```
zone "." in {
zone "localhost" in { 
zone "od5.lohika.com" in {
```
### **Mapping**

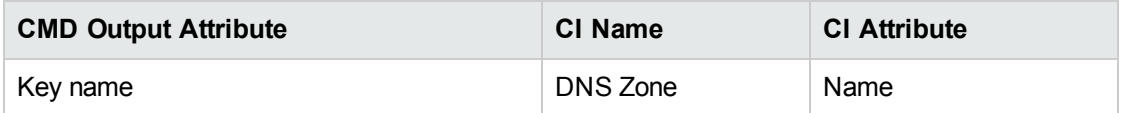

### List Root Domain to Transfer Resource Records

Zone resource records of type **CNAME** and **A** are transferred using the **dig** command and the **axfr** transfer type.

Discovery and Integrations Content Guide - Discovery Modules Chapter 78: DNS Zone Discovery

### **Command**

```
dig @<server> <domain> axfr | awk '/(CNAME|A)/{print $1, "\t", $4, "\t", $5}'
```
### **Output**

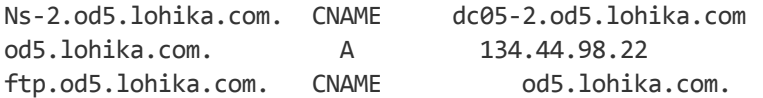

### **Mapping**

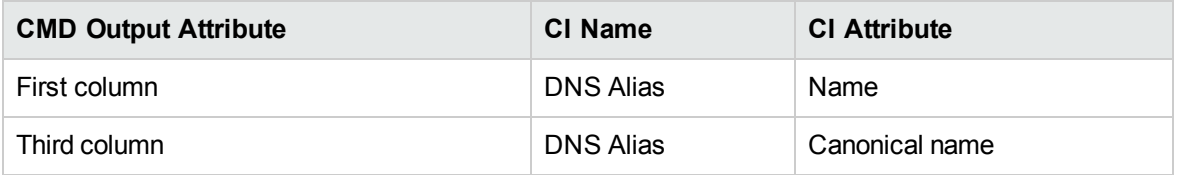

# <span id="page-1187-0"></span>**Glossary**

### <sup>l</sup> **CNAME record or Canonical Name record**

A type of resource record in the Domain Name System (DNS) that specifies that the domain name is an alias of another canonical domain name.

### <sup>l</sup> **Zone transfer**

Listings of records contained in the zone.
# Chapter 79: Firewall Discovery

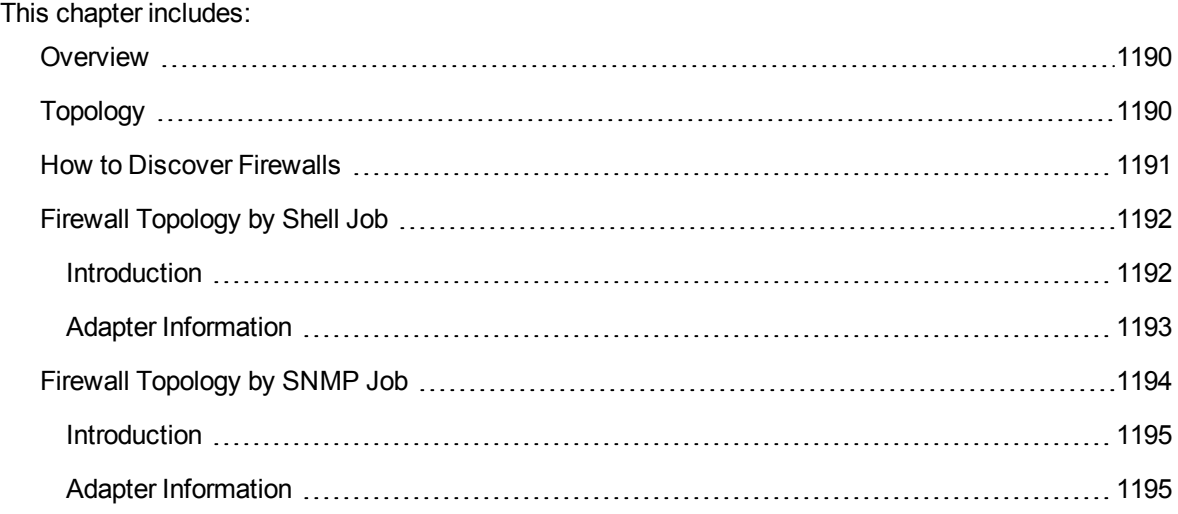

## <span id="page-1189-0"></span>**Overview**

The firewall discovery allows you to discover Juniper and Fortinet firewalls. You can use the **Firewall Topology by SNMP** job to discover Juniper and Fortinet firewalls through SNMP Protocol, or use the **Firewall Topology by Shell** job to discover Juniper firewalls through SSH Protocol.

For more details about these jobs, see:

- "Firewall Topology by Shell Job" on [page 1192](#page-1191-0)
- <span id="page-1189-1"></span>"Firewall Topology by SNMP Job" on [page 1194](#page-1193-0)

# Topology

The following image displays the topology of the **Firewall Topology by SNMP** discovery.

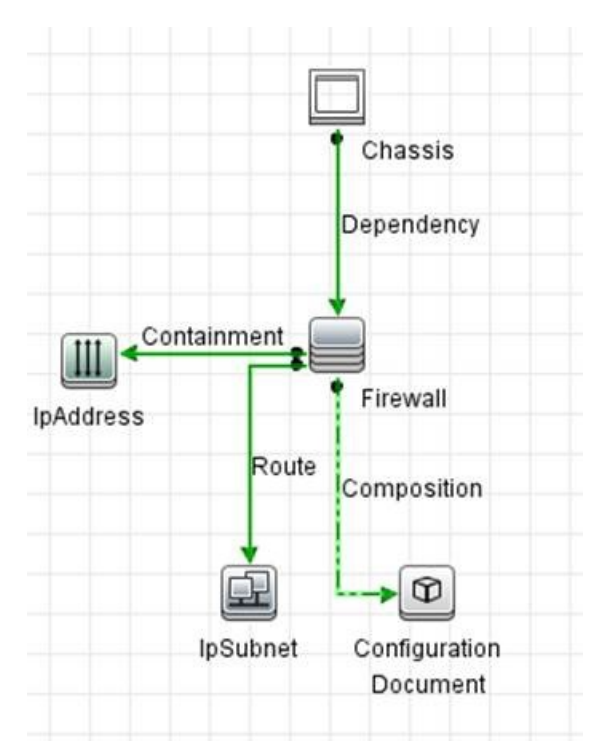

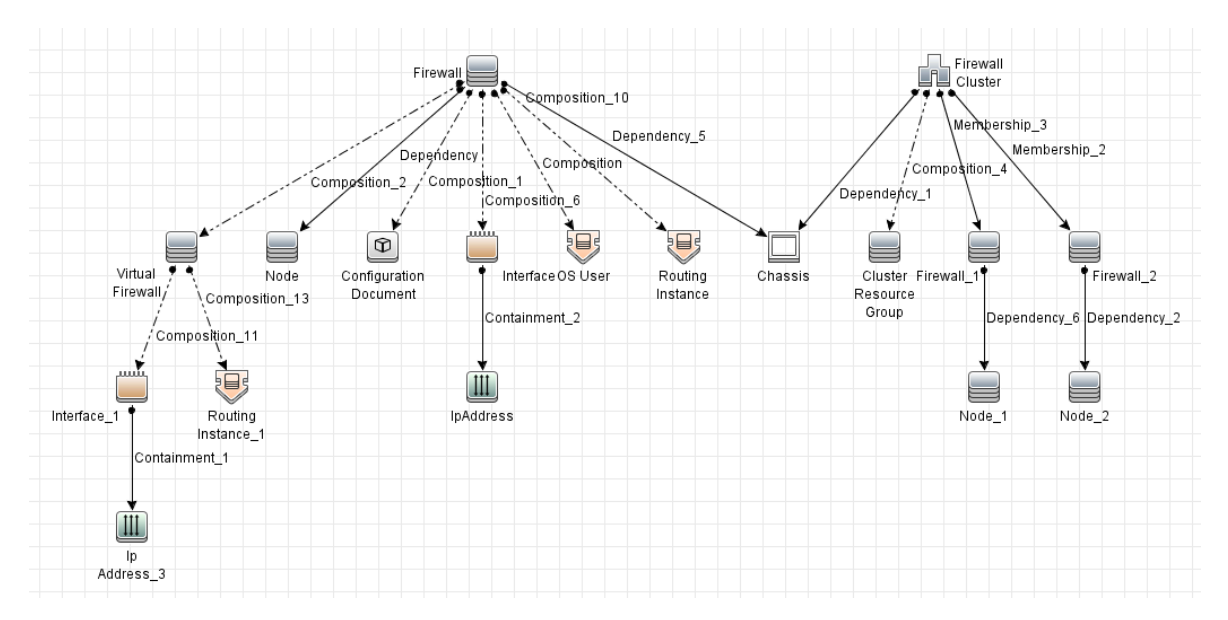

#### The following image displays the topology of the **Firewall Topology by Shell** discovery.

### <span id="page-1190-0"></span>How to Discover Firewalls

This task includes the following steps:

1. Prerequisite - Set up protocol credentials

This discovery uses SNMP Protocol or SSH Protocol.

For credential information, see "Supported Protocols" in the *UCMDB Discovery and Integrations Content Guide - Supported Content* document.

2. Run the discovery

To discover Juniper and Fortinet firewalls through SNMP Protocol, run the following jobs in the following order:

- a. **Range IPs by ICMP**
- b. **Host Connection by SNMP**
- c. **Firewall Topology by SNMP**

To discover Juniper firewalls through SSH Protocol, run the following jobs in the following order:

- a. **Range IPs by ICMP**
- b. **Host Connection by SNMP**

#### c. **Host Connection by Shell**

#### d. **Firewall Topology by Shell**

<span id="page-1191-0"></span>For details on running jobs, see "Module/Job-Based Discovery" in the *Universal CMDB Data Flow Management Guide*.

# Firewall Topology by Shell Job

<span id="page-1191-1"></span>This section includes details about the job.

## Introduction

This job discovers Juniper firewalls by Shell.

### Trigger TQL

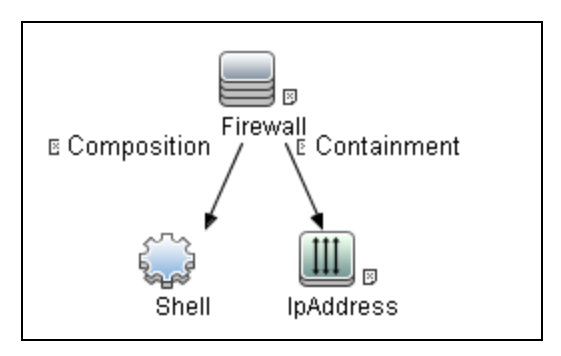

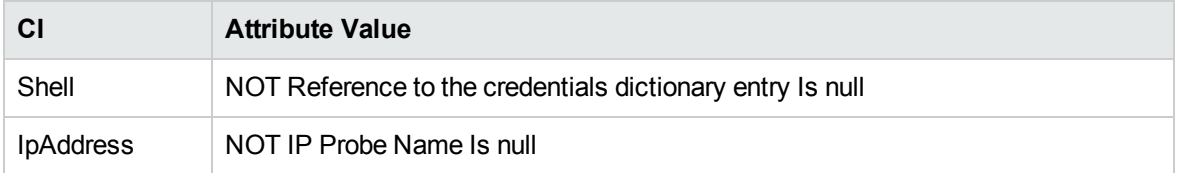

## <span id="page-1192-0"></span>Adapter Information

This job uses the **Firewall Topology by Shell** adapter.

Adapter Type

Jython

Input CIT

Shell

Input TQL

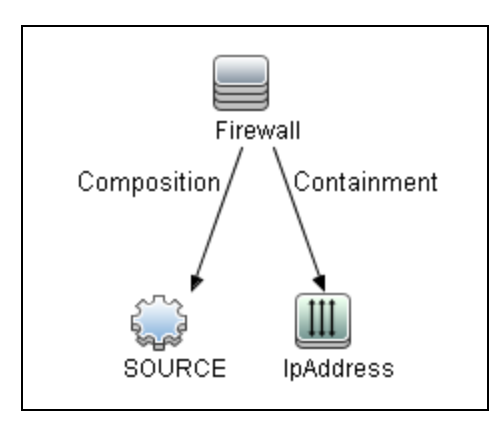

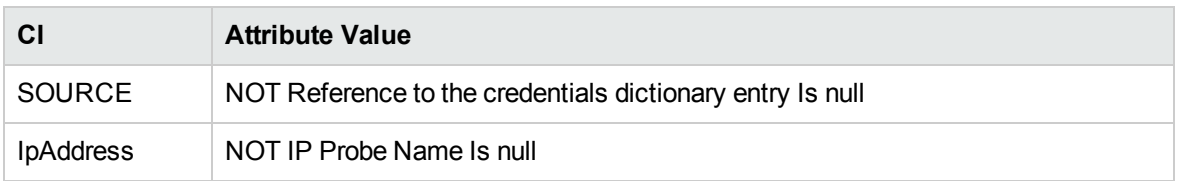

### Triggered CI Data

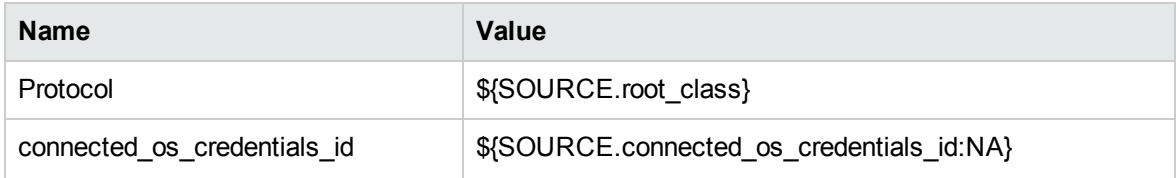

Discovery and Integrations Content Guide - Discovery Modules Chapter 79: Firewall Discovery

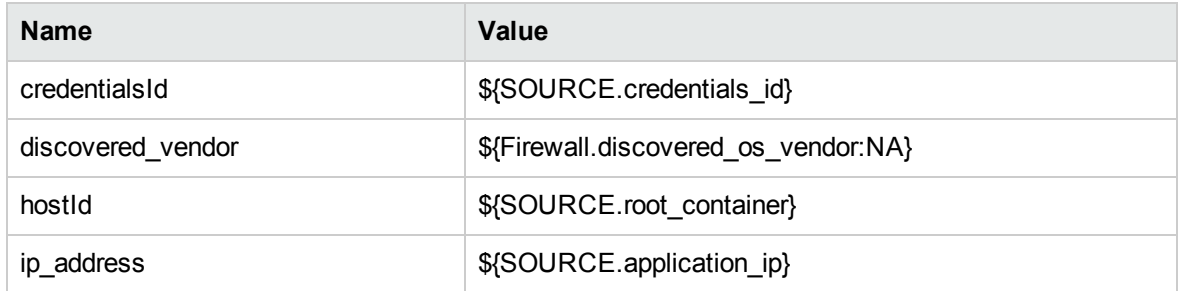

#### Used Scripts

- $\bullet$  firewall.py
- firewall\_discoverer.py
- firewall\_report.py
- firewall\_topology\_by\_shell.py

#### Discovered CITs

- Chassis
- ClusterResourceGroup
- ConfigurationDocument
- Firewall
- Firewall Cluster
- Interface
- IpAddress
- Node
- OS User
- Routing Instance
- <span id="page-1193-0"></span>• Virtual Firewall

# Firewall Topology by SNMP Job

This section includes details about the job.

Discovery and Integrations Content Guide - Discovery Modules Chapter 79: Firewall Discovery

### <span id="page-1194-0"></span>Introduction

This job discovers Juniper and Fortinet firewalls by SNMP.

### Trigger TQL

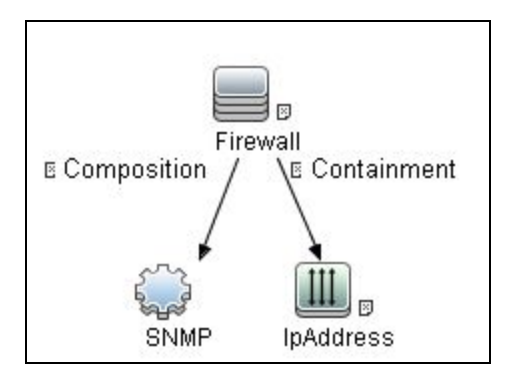

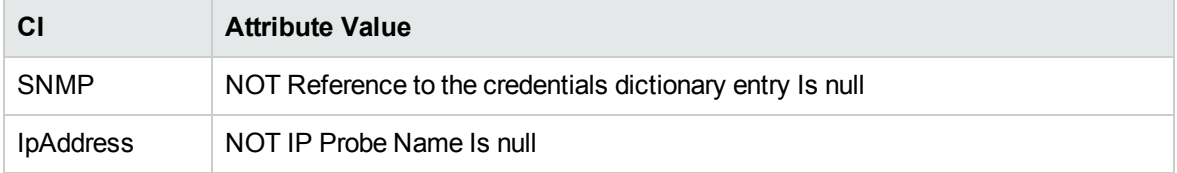

## <span id="page-1194-1"></span>Adapter Information

This job uses the **Firewall Topology by SNMP** adapter.

Adapter Type

Jython

Input CIT

SNMP

### Input TQL

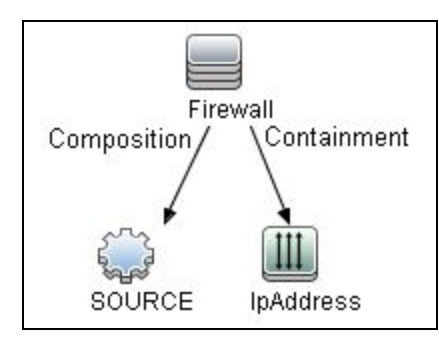

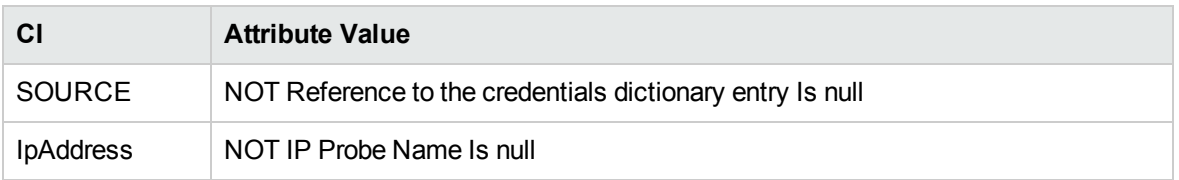

### Triggered CI Data

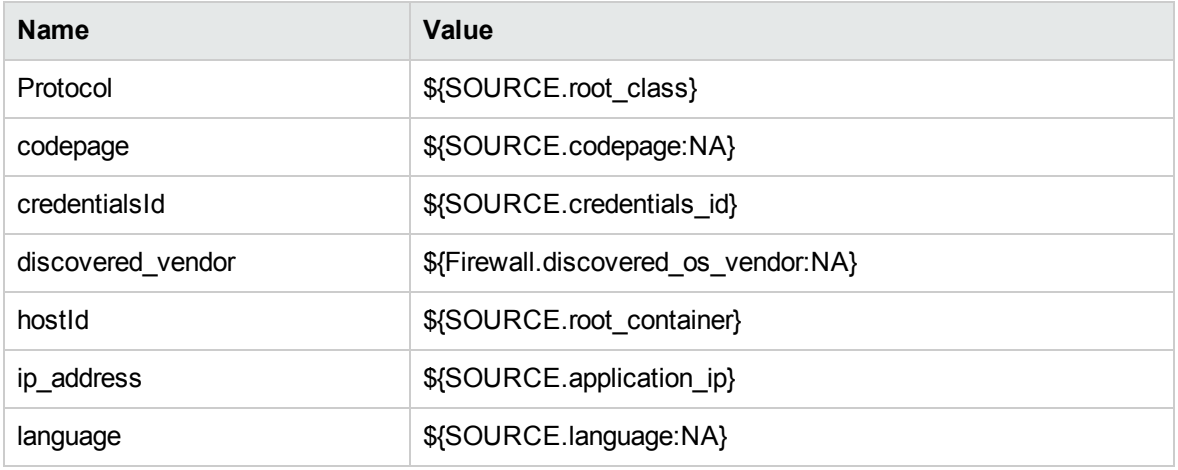

### Used Scripts

- $\bullet$  firewall.py
- firewall\_discoverer.py
- firewall\_topology\_by\_snmp.py

### Discovered CITs

- Chassis
- Composition
- ConfigurationDocument
- Dependency
- Firewall
- IpAddress
- IpServiceEndpoint
- Usage

# Chapter 80: Host Connection

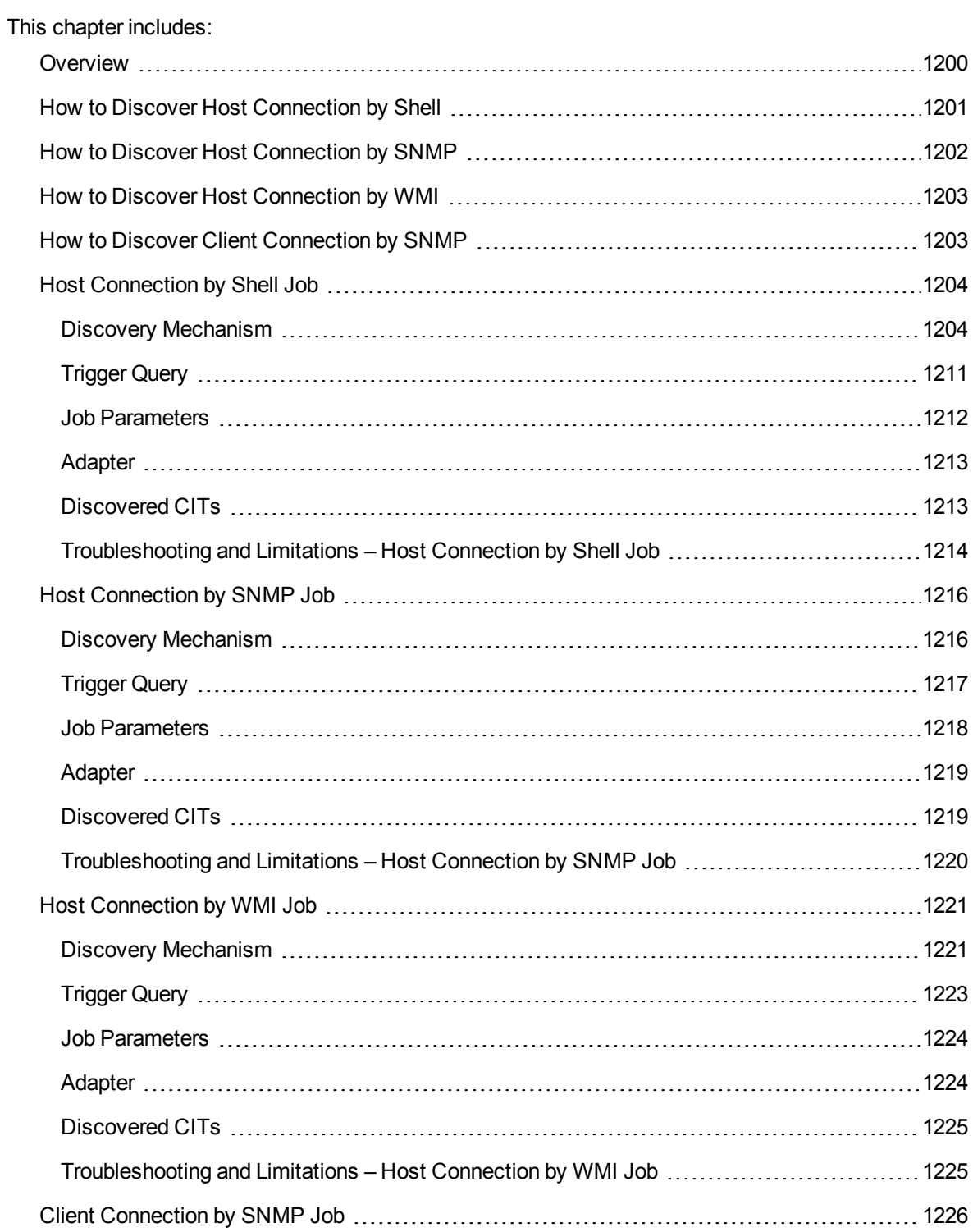

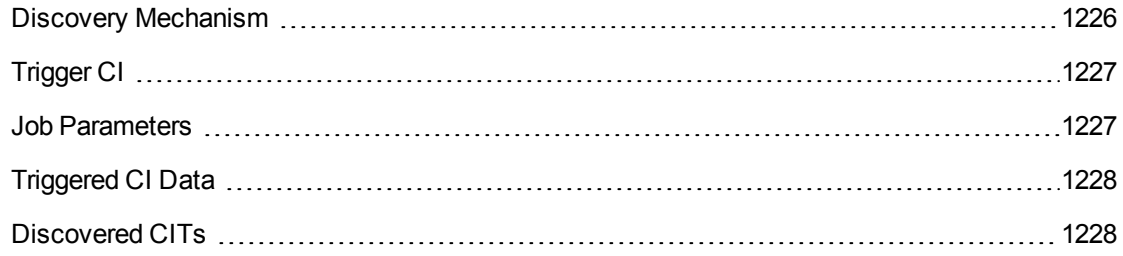

## <span id="page-1199-0"></span>Overview

You activate the jobs in the network modules to establish a Shell connection to host machines. Discovery tries to connect to the remote machine through the SSH, Telnet, and NTCMD protocols, until the first valid connection is found.

The module includes the following jobs:

- **Host Connection by Shell**. Establishes the connection to remote machines through the SSH, Telnet, NTCMD, and Universal Discovery protocols. This job discovers host type, OS information, and network connectivity information. For details, see "How to Discover Host [Connection](#page-1200-0) by Shell" on the next [page.](#page-1200-0)
- **Host Connection by SNMP**. Discovers SNMP agents by trying to connect, using the SNMP protocol, to a data center machine (whose IP addresses have previously been discovered and populated in IpAddress CIs in UCMDB). It then updates the correct host class (Windows, UNIX, router, and so on) according to the relevant OID. For details, see "How to [Discover](#page-1201-0) Host [Connection](#page-1201-0) by SNMP" on page 1202.
- <sup>l</sup> **Host Connection by WMI**. Establishes the connection to remote machines through the WMI protocol and discovers host type, OS information, and network connectivity information. For details, see "How to Discover Host [Connection](#page-1202-0) by WMI" on page 1203.
- <sup>l</sup> **Client Connection by SNMP**. Discovers SNMP agents by running a ping sweep of all client ranges configured in the Data Flow Probe (or Management Zone). If successful, it connects to the IP address using the SNMP protocol, and updates the correct host class (Windows, UNIX, router, and so on) according to the relevant OID. For details, see "How to Discover Client [Connection](#page-1202-1) by SNMP" on [page 1203.](#page-1202-1)

For details on using a wizard to discover the network, see "Infrastructure Discovery Wizard" in the *UCMDB Discovery and Integrations Content Guide - Discovery Activities* document.

For information about each job's discovery mechanism, see:

- <sup>l</sup> **Host Connection by Shell.** "Discovery [Mechanism"](#page-1203-1) on page 1204
- **Host Connection by SNMP**. "Discovery [Mechanism"](#page-1215-1) on page 1216
- <sup>l</sup> **Host Connection by WMI**. "Discovery [Mechanism"](#page-1220-1) on page 1221
- **. Client Connection by SNMP**. "Discovery [Mechanism"](#page-1225-1) on page 1226

## <span id="page-1200-0"></span>How to Discover Host Connection by Shell

This task includes the following steps:

<sup>1.</sup> Prerequisites - Set up protocol credentials

This discovery uses the following protocols:

- <sup>o</sup> NTCMD protocol
- <sup>o</sup> SSH protocol
- <sup>o</sup> Telnet protocol
- <sup>o</sup> Universal Discovery protocol

**Note:** To discover Windows machines running an SSH server, set the **Shell Command Separator** attribute of the protocol to **AutoDetect**.

For credential information, see "Supported Protocols" in the *UCMDB Discovery and Integrations Content Guide - Supported Content* document.

2. Prerequisites- Host Connection by Shell job

When running the **Host Connection by Shell** job to discover Windows machines on which an SSH server running the F-Secure application is installed, you must make the following modifications to F-Secure:

- <sup>o</sup> Stop the F-Secure service completely.
- <sup>o</sup> Verify that there are no F-Secure leftover processes still running (**fssh\*** processes).
- <sup>o</sup> Alter the following lines in the **sshd2\_config** file. This is an F-Secure configuration file that resides in the F-Secure installation directory.
	- <sup>l</sup> The **DoubleBackspace** setting should contain a **no** value, that is, **DoubleBackspace no**.
	- <sup>l</sup> The **EmulationType** setting should contain a **raw** value, that is, **EmulationType raw**.
	- **.** The **EmulationTypeForCommands** setting should contain a raw value, that is, **EmulationTypeForCommands raw**.
- <sup>o</sup> Save the altered **sshd2\_config** file.
- <sup>o</sup> Restart the F-Secure service.

**Note:** The Data Flow Probe enables an SSH-based connection to remote Windows machines only if the remote SSH server providers are **Open-SSH** or **F-Secure**.

For **Open-SSH** (that provides SSH servers for the Windows, UNIX, and Linux operating systems), DFM supports connections to Open-SSH only if the Open-SSH version is later than, or equal to, 3.7.1 (for any operating system).

3. Run the discovery

Run the **Host Connection by Shell** job.

For details on running jobs, refer to "Module/Job-Based Discovery" in the *Universal CMDB Data Flow Management Guide*.

**Note:** The Data Flow Probe enables an SSH-based connection to remote Windows machines only if the remote SSH server providers are **Open-SSH** or **F-Secure**.

For **Open-SSH** (that provides SSH servers for the Windows, UNIX, and Linux operating systems), DFM supports connections to Open-SSH only if the Open-SSH version is later than, or equal to, 3.7.1 (for any operating system).

# <span id="page-1201-0"></span>How to Discover Host Connection by SNMP

This task includes the following steps:

1. Prerequisites- Set up protocol credentials

This discovery uses the SNMP protocol.

For credential information, see "Supported Protocols" in the *UCMDB Discovery and Integrations Content Guide - Supported Content* document.

2. Run the discovery

Run the **Host Connection by SNMP** job.

For details on running jobs, refer to "Module/Job-Based Discovery" in the *Universal CMDB Data Flow Management Guide*.

## <span id="page-1202-0"></span>How to Discover Host Connection by WMI

This task includes the following steps:

<sup>1.</sup> Prerequisites - Set up protocol credentials

This discovery uses the WMI protocol.

For credential information, see "Supported Protocols" in the *UCMDB Discovery and Integrations Content Guide - Supported Content* document.

2. Run the discovery

Run the **Host Connection by WMI** job.

<span id="page-1202-1"></span>For details on running jobs, refer to "Module/Job-Based Discovery" in the *Universal CMDB Data Flow Management Guide*.

## How to Discover Client Connection by SNMP

This task includes the following steps:

<sup>1.</sup> Prerequisites - Set up protocol credentials

This discovery uses the SNMP protocol.

For credential information, see "Supported Protocols" in the *UCMDB Discovery and Integrations Content Guide - Supported Content* document.

2. Run the discovery

Run the **Client Connection by SNMP** job.

For details on running jobs, refer to "Module/Job-Based Discovery" in the *Universal CMDB Data Flow Management Guide*.

## <span id="page-1203-0"></span>Host Connection by Shell Job

#### This subject includes the following sections:

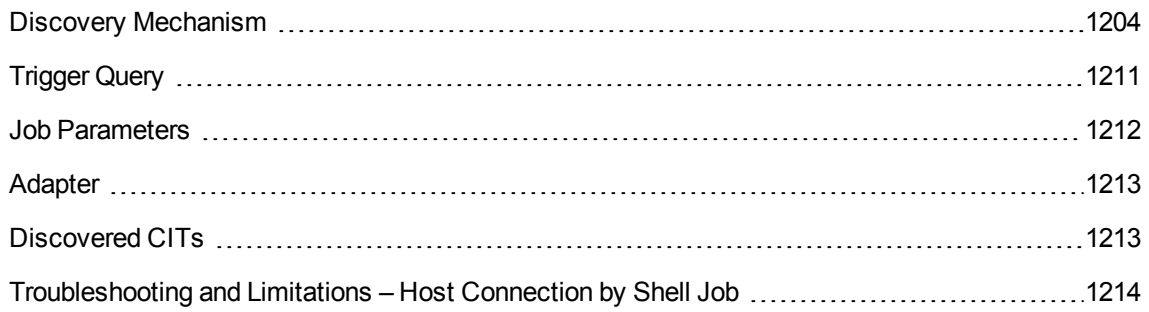

### <span id="page-1203-1"></span>Discovery Mechanism

This part of the discovery depends on whether you are discovering components installed on Windows machines, UNIX-based machines, or Nexus machines. For details on the DFM processes, see:

- "Windows [Processes"](#page-1204-0) on the next page
- **.** ["UNIX-Based](#page-1205-0) Processes" on page 1206
- "Nexus [Processes"](#page-1210-1) on page 1211

#### **Note:**

- DFM runs through the credentials defined for the protocol and tries to connect successfully through one of them. Whenever there is a successful connection, the discovery remembers the last successful credential and caches it for reuse the next time the discovery is run.
- If the credentials (last used for this destination) do not exist, DFM iterates through the list of all configured shell credentials.

DFM uses the following flow for this iteration: SSH, then Telnet, then NTCMD protocol credentials, to try to connect to the discovered destination.

DFM skips credential entry if the IP Address of the discovered destination is outside the IP range scope of the credential.

DFM immediately stops using a protocol for the discovered destination if:

- There is no agent on the remote machine
- <sup>o</sup> Connection is refused
- <sup>o</sup> Connection times out
- There is an IO exception on opening a socket

DFM stops iteration through the list of configured credentials if:

- <sup>o</sup> It successfully establishes connection
- <span id="page-1204-0"></span>o It fails to connect to the discovered destination after trying all configured credentials

### Windows Processes

This section describes the part of the workflow that DFM performs for discovering components residing on Windows machines.

- 1. DFM discovers host attributes (OS name, version, build number, service pack, installation type). DFM starts by using the first instruction in the following list to discover the host attributes. If that fails, DFM continues to the next:
	- a. WMIC "OS" object;

#### **Full command:**

'wmic os get caption, otherTypeDescription, version, buildnumber, csdversion /format:list < %SystemRoot%\win.ini'

b. Windows registry;

#### **Full query:**

HKEY\_LOCAL\_MACHINE\Software\Microsoft\Windows NT\CurrentVersion VER command; %SYSTEMROOT%\system32\prodspec.ini processing

#### 2. Define BIOS UUID (**wmic**)

#### **Full command:**

```
'wmic path win32 ComputerSystemProduct get uuid /format:list <
%SystemRoot%\win.ini'
```
#### 3. Define the default gateway (**netstat**).

#### **Full command:**

'netstat -r -n'

- 4. Define the DNS server IPs (**ipconfig**).
- 5. Define the boot date.

#### **Full command:**

```
'wmic OS Get LastBootUpTime /format:list < %SystemRoot%\win.ini'
```
- 6. Define the network interfaces. The **wmic** command is used first because it retrieves more information about the interface. If that fails, the output of the **ipconfig** command is used.
	- a. Querying NICCONFIG object we get information about MAC address, IP addresses, interface description, subnet IPs, dynamic or static flag.

#### **Full command:**

```
'wmic nicconfig where "MACAddress <> NULL" get
IPAddress,MACAddress,IPSubnet,Description,DhcpEnabled /format:list <
%SystemRoot%\\win.ini'
```
- b. IP filtering. Malformed and local IPs are ignored.
- 7. DFM checks whether the destination IP is local. If it is, DFM reports the host and IP only. If it is not local:
	- a. DFM reports network interfaces apart from:
		- Interfaces that do not have a MAC address
		- Interfaces that belong to one of the following types: loopback, wireless, virtual, WAN miniport, RAS ASYNC, Bluetooth, FireWire, VPN, IPv6 tunneling.
		- **.** The VMware interface, if **ignoreVmwareInterfaces** is set to true in the **globalSettings.xml** configuration file.
	- b. DFM reports networks, IPs, and corresponding links.

### <span id="page-1205-0"></span>UNIX-Based Processes

This section describes the part of the workflow that DFM performs for discovering components residing on UNIX-based machines. DFM defines the Operating System. For details, see the descriptions below of what DFM discovers for the following Operating Systems:

- ["AIX"](#page-1206-0) on the next page
- ["FreeBSD"](#page-1207-0) on page 1208
- "HPUX" on [page 1208](#page-1207-1)
- "LINUX" on [page 1209](#page-1208-0)
- ["OpenBSD"](#page-1208-1) on page 1209
- <sup>l</sup> "SunOs" on [page 1210](#page-1209-0)
- ["VMKernel"](#page-1209-1) on page 1210

#### **Full command:**'uname -a'

#### **Note:**

Before reporting the discovery, DFM makes the following verifications:

- If the destination IP is a virtual address, only the IP and host are reported.
- . In the case of the ZLinux OS, when the host model is **s390x**, the host is defined by the IP and domain name.
- <span id="page-1206-0"></span>- If the interface has an invalid MAC address, DFM does not report it.

#### AIX

DFM discovers:

1. The DHCP enabled network interfaces (**ps**).

**Full command:**'ps -aef | grep dhcpcd | grep -v grep'

2. The network interfaces (MAC address, name, description) (**lsdev**, **entstat**)

**Full command:**'lsdev -Cc adapter -S | egrep ^ent'

3. The IPs (**ifconfig**).

**Full command:**'ifconfig -a inet'

- 4. DFM defines the boot date, domain name, and default gateway in the same manner as for FreeBSD.
- 5. The model and vendor (**uname**).

**Full command:**'uname -M'

- 6. The serial number (**lsattr**).
- 7. The OS version (**oslevel**).

#### <span id="page-1207-0"></span>FreeBSD

DFM discovers:

1. The DHCP enabled interfaces (**ps**).

**Full command:**'ps aux | grep dhclient | grep -v grep'

- 2. The boot date (**uptime**).
- 3. The network interfaces (**name**, **MAC**, **IP**, **network mask**, **DHCPenabled flag**) and IPs (**ifconfig**).

**Full command:**'ifconfig -a'

The host is defined by the lowest MAC address among the network interfaces.

4. The OS version and host model (**uname**).

#### **Full command:**

'uname -r' for the version

'uname -m' for the model

5. The domain name (**domainname**).

Report only filtered name: '(none)', 'localdomain'

6. The BIOS UUID (**dmidecode**).

**Full command:**'dmidecode | grep UUID'

7. The default gateway (**netstat**).

<span id="page-1207-1"></span>**Full command:**'netstat -r -n'

#### **HPUX**

1. DFM discovers the network interfaces by one of the following methods:

a. **nwmgr**

- b. **lanscan** (if **nwmgr** is unsuccessful)
- 2. DFM defines aliases (**netstat**) for the discovered interfaces.

**Full command:**'netstat -I'

3. For each interface, DFM defines IPs (**ifconfig**).

- 4. DFM discovers the host model, boot date, OS version, serial number, and default gateway.
- 5. DFM discovers the OS flavor (**swlist**).

```
Full command:'swlist | grep -E "HPUX.*?OE"'
```
#### LINUX

DFM discovers:

1. The DHCP enabled network interfaces (**ps**).

**Full command:**'ps aux | grep dhclient | grep -v grep'

2. The IPs and network interfaces (MAC address, name, description) (**ifconfig**).

**Full command:**'ifconfig -a'

- 3. The boot date, serial number (**dmidecode**), OS version, host model, domain name, and default gateway.
- 4. Information about HMC (Hardware Management Console) and its IPs (**lshmc**).

**Full command:**'lshmc -V'

5. The BIOS UUID (**dmidecode**).

**Full command:**'dmidecode | grep UUID'

6. The OS flavor (**redhat-release**).

<span id="page-1208-1"></span>**Full command:**'cat /etc/redhat-release'

#### OpenBSD

DFM discovers:

1. The DHCP enabled interfaces (**ps**).

**Full command:**'ps aux | grep dhclient | grep -v grep'

- 2. The boot date (**uptime**).
- 3. The network interfaces (**name**, **MAC**, **IP**, **network mask**, **DHCPenabled flag**) and IPs (**ifconfig**). **Full command:**'ifconfig -a'

The host is defined by the lowest MAC address among the network interfaces.

Discovery and Integrations Content Guide - Discovery Modules Chapter 80: Host Connection

4. The OS version and host model (**uname**).

#### **Full command:**

'uname -r' for the version

'uname -m' for the model

#### 5. The domain name (**domainname**).

Report only filtered name: '(none)', 'localdomain'

6. The BIOS UUID (**dmidecode**).

**Full command:**'dmidecode | grep UUID'

7. The default gateway (**netstat**).

<span id="page-1209-0"></span>**Full command:**'netstat -r -n'

#### SunOs

DFM discovers:

1. The network interfaces (**netstat**)

**Full command:**'netstat -np'

2. The IP addresses.

**Full command:**'ifconfig -a'

- 3. The boot date, domain name, BIOS UUID, and default gateway.
- 4. The OS version and release (**uname**).

**Full command:**'uname -rv'

- 5. The host model (**prtdiag**)
- 6. The manufacturer (**showrev**)
- 7. The serial number (**dmidecode**)

<span id="page-1209-1"></span>**Full command:**'dmidecode | grep UUID'

VMKernel

DFM discovers:

- 1. The network interfaces (MAC address, name) and IPs (**esxcfg-vmknic**) **Full command:**'esxcfg-vmknic -l'
- 2. The boot date, OS version, and host model.
- 3. The domain name (**esxcfg-info**).

**Full command:**'esxcfg-info | grep Domain'

4. The BIOS UUID (**esxcfg-info**).

**Full command:**'esxcfg-info | grep \'BIOS UUID\'

5. The serial number (**esxcfg-info**).

**Full command:**'esxcfg-info -w | grep \'Serial Number\''

- 6. The default gateway (**esxcfg-route**).
- 7. The OS flavor (**vmware**)

<span id="page-1210-1"></span>**Full command:**'vmware -v'

### Nexus Processes

This section describes the part of the workflow that DFM performs for discovering components residing on Nexus machines.

- 1. DFM gets the host name using the command **sh hostname**.
- 2. DFM gets version, build and feature information for the switch using the command **sh ver**.
- 3. DFM gets dns server and local host data using the command **sh hosts**.
- <span id="page-1210-0"></span>4. DFM get interface and configured IP information using the command **sh int**.

## Trigger Query

- **.** Trigger CI. The IP address.
- **Trigger TQL**. DFM uses this query to retrieve IPs that do not have Shell or have Shell with the same IP to reconnect.

Discovery and Integrations Content Guide - Discovery Modules Chapter 80: Host Connection

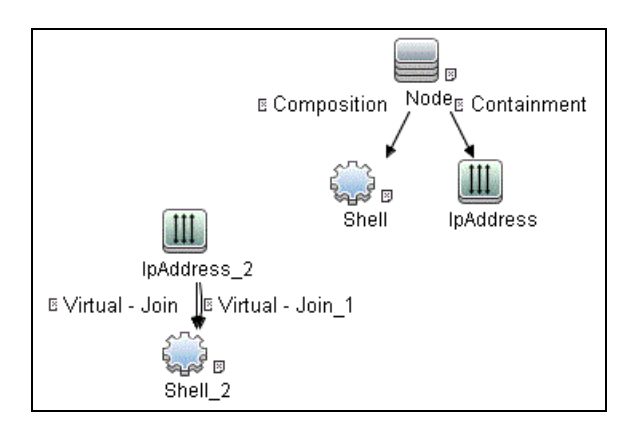

- <sup>l</sup> **Node conditions:**
	- <sup>o</sup> IP Node

<span id="page-1211-0"></span>Probe Name Is NOT null (IP Is Broadcast Equal false OR IP Is Broadcast Is NOT null)

### Job Parameters

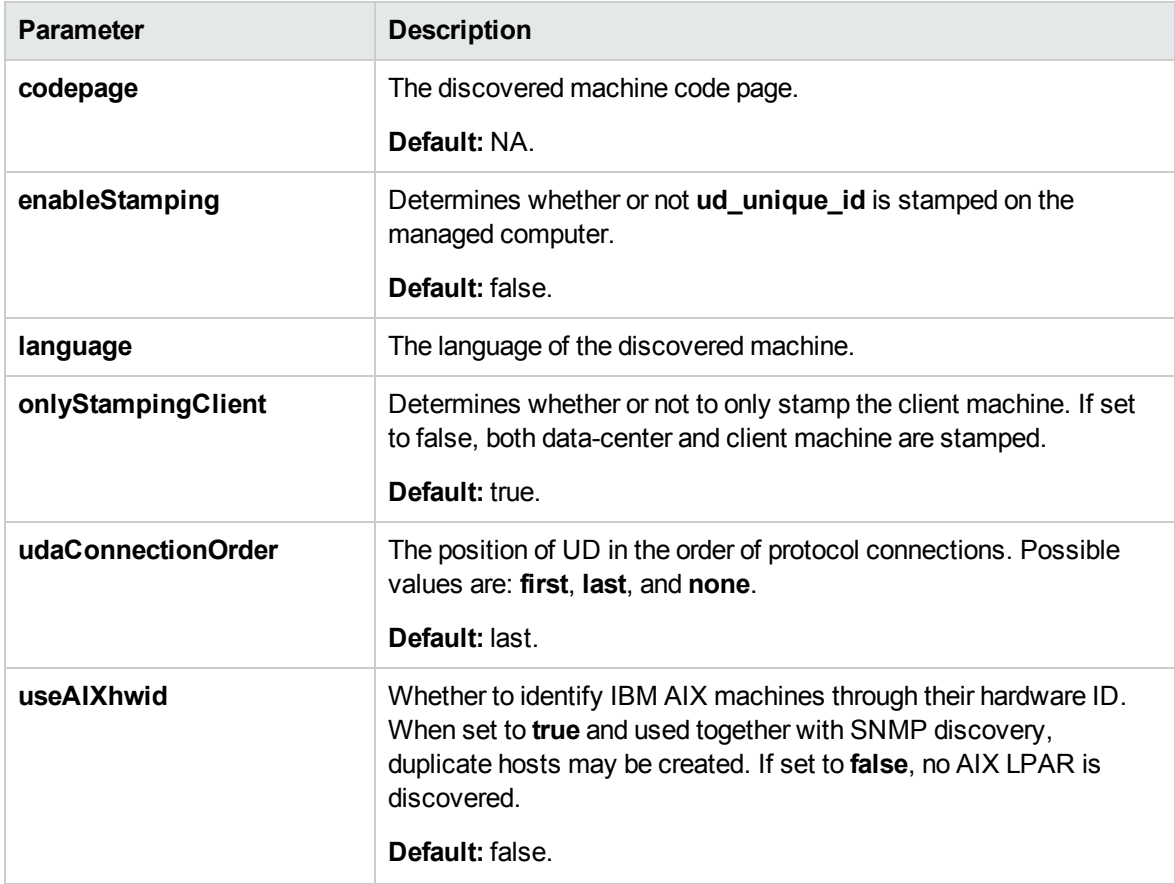

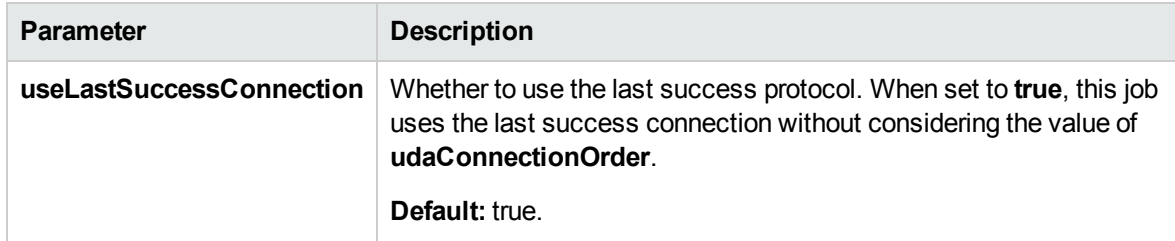

### <span id="page-1212-0"></span>Adapter

#### **Triggered CI data**:

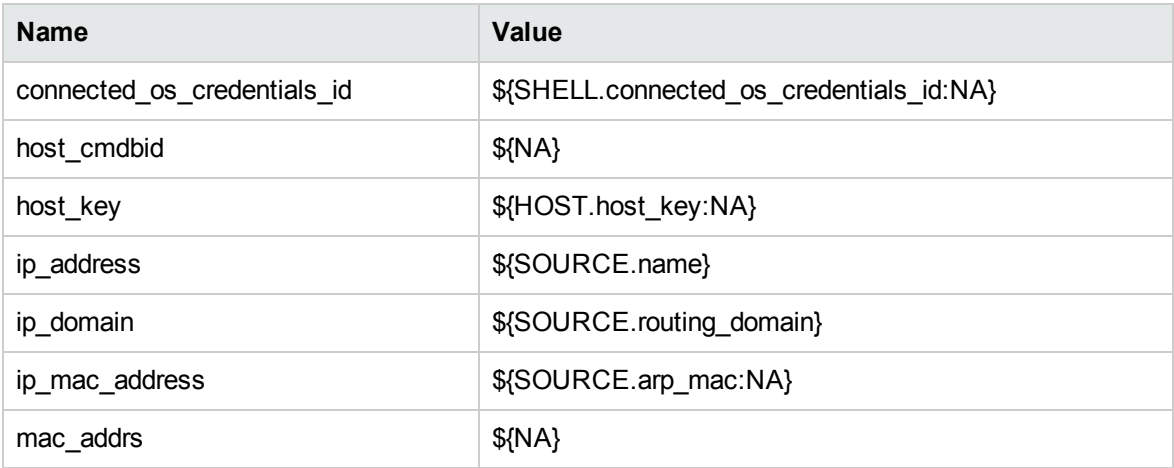

## <span id="page-1212-1"></span>Discovered CITs

- ATM Switch
- Composition
- Containment
- DnsServer
- HP NonStop
- IPMP Group
- Interface
- IpAddress
- IpSubnet

Discovery and Integrations Content Guide - Discovery Modules Chapter 80: Host Connection

- Membership
- NTCMD
- Node
- OpenVMS
- Parent
- Realization
- Remote Access Service
- Router
- RunningSoftware
- SEA Adapter
- SNMP
- . SSH
- Switch
- Telnet
- Terminal Server
- . UDA
- Unix
- Usage
- <span id="page-1213-0"></span>• Windows

# Troubleshooting and Limitations – Host Connection by Shell Job

#### **Troubleshooting**

<sup>l</sup> **Problem**: When running the **Host Connection by Shell** job, the following error may be displayed:

Error: Multiple connections to a server or shared resource by the same user, using more than one user name, are not allowed.

**Solution**: This may be caused by one of the following NetBIOS protocol limitations:

 $\circ$  The network share is considered to be in use even though it is not, that is, the session is frozen. In this case, try the following command:

net use \* /delete

- $\circ$  The network share is in use by another user whose user name is bound to the local machine user name. In this case, you can reconfigure the remote machine security policy, or wait for the other user to finish working.
- <sup>l</sup> **Problem**: If **HPCmd Commands Execution Context** is set to **User**, the **Host Connection by Shell** job fails NTCMD discovery if the user's account does not have the right to **Log on as a service**.

**Solution**: The user's account must have the right to **Log on as a service**. For details how to configure users with the right to **Log on as a service**, see http://technet.microsoft.com/enus/library/cc739424(v=ws.10).aspx

#### <sup>l</sup> **Problem: Access Denied Error Message**

The following error message may appear while trying to discover Windows 2008 SP2 destination by NTCMD protocol:

Connecting to remote server failed with the following error message: Access is denied. For more information, see the about Remote Troubleshooting Help topic.

This appears if the user attempting to discover the destination host is not a local Administrator user. (It does not matter if the user is a member of the Administrators group.)

**Solution:** The solution requires additional configuration of the security policy.

The **LocalAccountTokenPolicy** key should be changed to allow users from the Administrator group to connect remotely with Administrator privileges. Run the following command in PowerShell on the discovered host:

Set-ItemProperty -Path HKLM:\SOFTWARE\Microsoft\Windows\CurrentVersion\ Policies\System -Name LocalAccountTokenFilterPolicy -Value 1 -Type DWord

For details of this special case, see "HOW TO ENABLE REMOTING FOR ADMINISTRATORS IN OTHER DOMAINS" at [http://technet.microsoft.com/en-us/library/dd347642.aspx.](http://technet.microsoft.com/en-us/library/dd347642.aspx)

#### **Limitations**

- Limitation: If an interface has a MAC address of 0, the job does not report that interface or the IP address assigned to it.
- <span id="page-1215-0"></span>**Limitation:** This discovery supports the reporting of PAE state only for Windows Operating systems.

## Host Connection by SNMP Job

This subject includes the following sections:

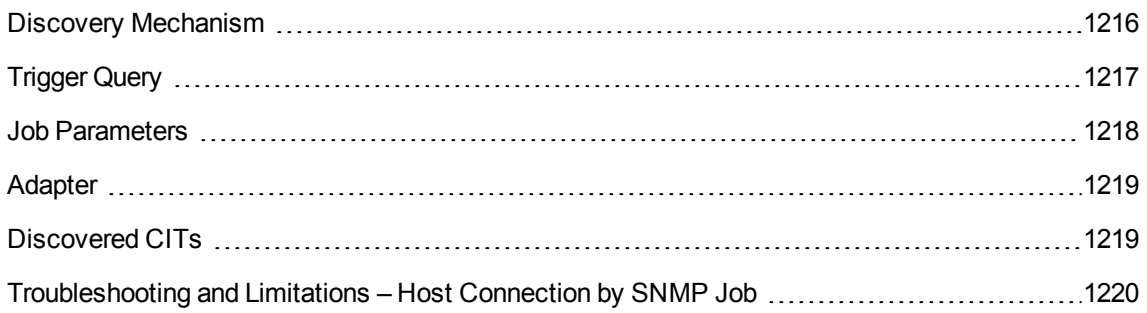

### <span id="page-1215-1"></span>Discovery Mechanism

- 1. DFM runs through the credentials defined for the protocol and tries to connect successfully through one of them. Whenever there is a successful connection, the discovery remembers the last successful credential and caches it for reuse the next time the discovery is run.
- 2. DFM executes an SNMP query and obtains the class name, vendor name, host OS name, host model, host version, and host release:

```
Using OIDs:
       SNMP MIB-2 System 1.3.6.1.2.1.1
SNMP MIB-2 Interfaces 1.3.6.1.2.1.20
3.
x3x.x3.x.xxxxxxxxxxx x
The vendor's authoritative identification of the network management subsystem
obtained from the system table.
```
3. DFM retrieves the host IP and mask:

```
Using OIDs:
        ipAdEntNetMask (1.3.6.1.2.1.4.20.1.3) for subnet mask
        ipAdEntBcastAddr (1.3.6.1.2.1.4.20.1.4) for the least-significant bit in
the IP broadcast address
```
 ipAdEntIfIndex (1.3.6.1.2.1.4.20.1.2) for the index value which uniquely identifies the interface

#### 4. DFM retrieves the network interface information:

OID (1.3.6.1.2.1.2.2.1) - an interface entry containing objects at the subnetwork layer and below for a particular interface.

#### 5. DFM retrieves the default gateway:

```
Used OIDs:
        ipRouteDest (1.3.6.1.2.1.4.21.1.1) -
 for the destination IP address of this route
        ipRouteMask (1.3.6.1.2.1.4.21.1.11) -
 for the mask
        ipRouteDest (1.3.6.1.2.1.4.21.1.1) -
 for the destination IP address of this route
        ipRouteMetric1 (1.3.6.1.2.1.4.21.1.3) -
 for the primary routing metric for this route
        ipRouteNextHop (1.3.6.1.2.1.4.21.1.7) -
 for the IP address of the next hop of this route
```
- 6. DFM retrieves the serial number of the host. It will get the serial number from a public MIB, or failing that a private MIB. In both cases it retrieves the OID. This job supports a wide range of devices. However, should the serial number be available but DFM is unable to extract it, you should open a Support Case (ensuring you provide full details from MIB Walk ) so we can add support in a future Content Pack or Update.
- 7. If possible, DFM retrieves remote management cards of the host. For example, iLO cards, or Dell DRAC cards.

```
Get iLO cards from OID table 1.3.6.1.4.1.232.9.2.5.1
Get DRAC cards from OID table 1.3.6.1.4.1.674.10892.1.1900.10
```
## <span id="page-1216-0"></span>Trigger Query

- **Figger CI.** The IP address.
- **Trigger TQL**This query enables the retrieval of IP addresses that are either (a) not connected to a Node by a Containment link; or (b) connected to a Node which has neither the Shell nor the WMI Agent.

Discovery and Integrations Content Guide - Discovery Modules Chapter 80: Host Connection

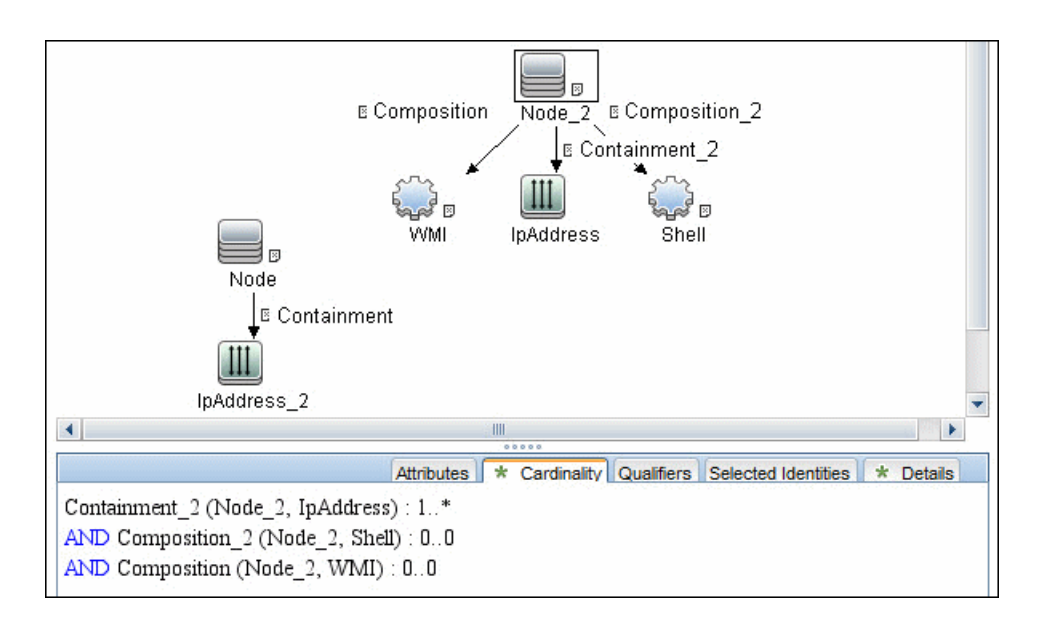

#### <sup>l</sup> **Node conditions**.

<sup>o</sup> IP Node:

NOT IP Lease Time equal Short AND NOT IP Probe Name Is null AND (IP Is Broadcast Equal false OR IP Is Broadcast Is null)

### <span id="page-1217-0"></span>Job Parameters

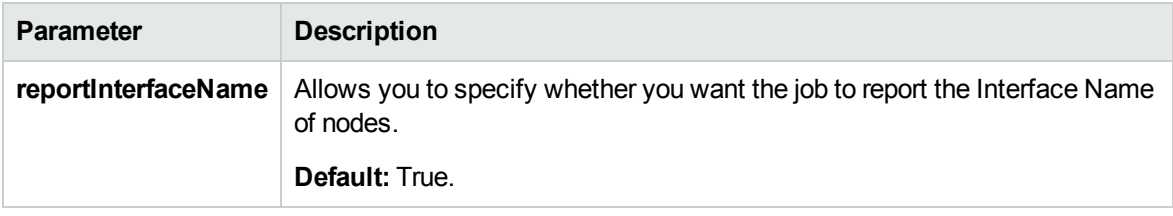

## <span id="page-1218-0"></span>Adapter

• Triggered CI data:

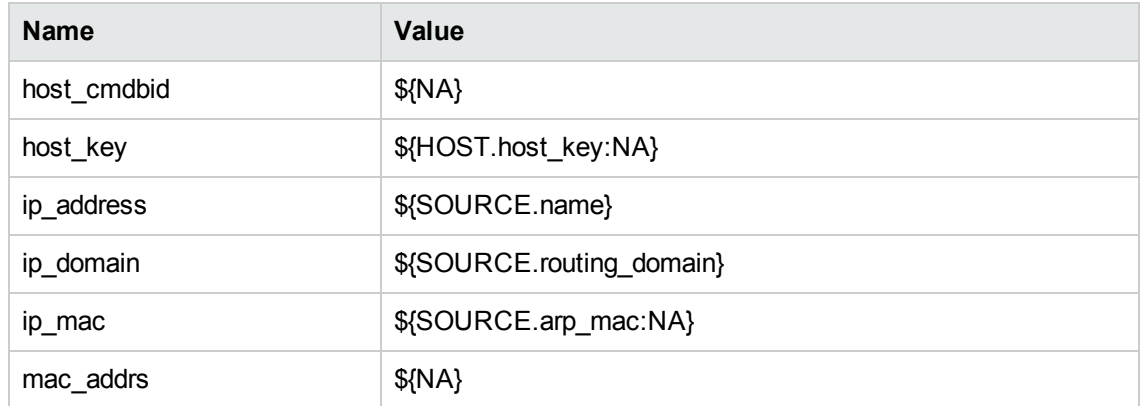

### <span id="page-1218-1"></span>Discovered CITs

- ATM Switch
- Composition
- Containment
- Fibre Channel Switch
- Firewall
- Interface
- IpAddress
- IpSubnet
- LDOM Virtual Switch
- Load Balancer
- Mainframe CPC
- Marconi ATM Switch
- Membership
- Net Device

Discovery and Integrations Content Guide - Discovery Modules Chapter 80: Host Connection

- Net Printer
- Node
- OpenVMS
- Parent
- Remote Access Service
- Router
- SNMP
- Switch
- Terminal Server
- Unix
- VMware Virtual Switch
- <span id="page-1219-0"></span>• Windows

# Troubleshooting and Limitations – Host Connection by SNMP Job

<sup>l</sup> **Problem**: Following the run of the **Host Connection by SNMP** or **Host Networking by SNMP** jobs, many warning messages are displayed:

Detected multiple updates in bulk - found attribute: 'interface description' on current CIT: 'interface'

These messages can be safely ignored. To prevent the messages being displayed, you can change the **multipleUpdateIgnoreTypes** parameter in the **globalSettings.xml** file:

```
<!--multipleUpdateIgnoreTypes
- don't check multiple updates for the following types-->
<property name="multipleUpdateIgnoreTypes">
process,clientserver,node</property>
```
Add the **interface** CIT to this list of CITs to be ignored.

<sup>l</sup> **Problem**: Host connection discovery uses the following workflow: **Host Connection by Shell**, then **Host Connection by WMI** and then **Host Connection by SNMP**. Therefore, if **Host Connection by Shell** is successful, neither of the following jobs complete. Also, if **Host**

#### **Connection by WMI** is successful, **Host Connection by SNMP** does not complete.

**Solution**: To skip this restriction, change the Trigger Query for these jobs:

- <sup>o</sup> Select **Host Connection by SNMP**.
- <sup>o</sup> Select the **Properties** tab.
- <sup>o</sup> Delete the Trigger Query **ip\_with\_snmp\_or\_without\_host**.
- <sup>o</sup> Click the button in the **Trigger Query** section to create a new Trigger Query. The **Choose Discovery Query** dialog box appears.
- <span id="page-1220-0"></span><sup>o</sup> Select **ip** from the list and click **OK**.

## Host Connection by WMI Job

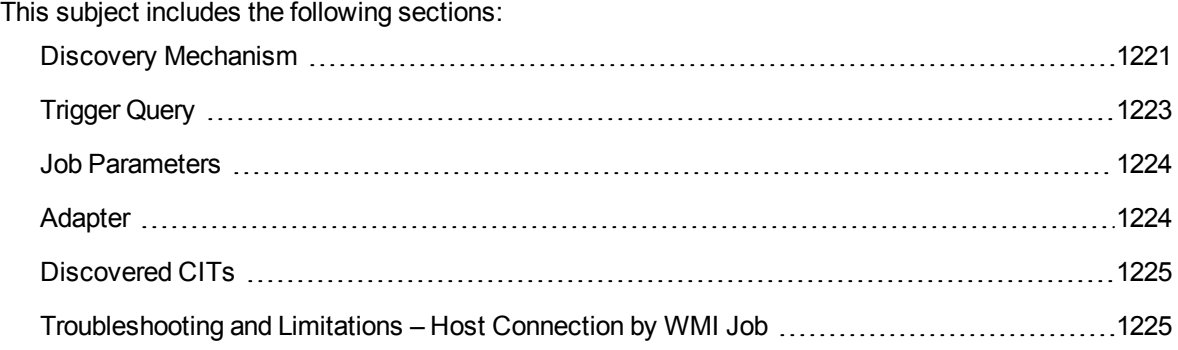

### <span id="page-1220-1"></span>Discovery Mechanism

- 1. DFM runs through the credentials defined for the WMI protocol and tries to connect successfully through one of them.
- 2. DFM performs a WMI query for Win32 ComputerSystem to retrieve the machine name.

#### **WMI query:**

select Name from Win32\_ComputerSystem

DFM performs a WMI query for **Win32\_NetworkAdapterConfiguration** to retrieve the following interface information: IP addresses, MAC address, subnet IPs, description, and DHCP enabled attribute. DFM ignores local IPs in the interfaces.

#### **WMI query:**

'SELECT DnsHostName,IPAddress,MACAddress,IPSubnet,Description, DhcpEnabled FROM Win32\_NetworkAdapterConfiguration WHERE MACAddress <> NULL'

3. DFM checks whether the destination IP address is a local IP address. If it is, DFM reports IPs and hosts only.

If DFM cannot discover hosts by this manner, DFM tries to create a host defined by the lowest MAC address among the discovered network interfaces. If there is no interface to provide a valid MAC address, DFM defines the host by the destination IP address.

MAC addresses are used only in such interfaces that comply with the following rules:

- <sup>o</sup> The interface has a valid MAC address.
- <sup>o</sup> The interface does not belong to one of the following types: loopback, wireless, virtual, WAN miniport, RAS ASYNC, Bluetooth, FireWire, VPN, or IPv6 tunneling.
- <sup>o</sup> The component is not the VMware interface, and the **ignoreVmwareInterfaces** option is not set to **1** in the **globalSettings.xml** configuration file.
- 4. DFM queries **Win32\_OperatingSystem** to retrieve the host vendor, OS name, version, boot time, and installation type.

#### **WMI query:**

```
select Caption, Version,
ServicePackMajorVersion,ServicePackMinorVersion,
BuildNumber,Organization,RegisteredUser,TotalVisibleMemorySize,
LastBootUpTime, OtherTypeDescription from Win32 OperatingSystem
```
5. DFM queries **Win32\_IP4RouteTable** to retrieve the default gateway.

#### **WMI query:**

select NextHop, Metric1 from Win32\_IP4RouteTable Where destination = '0.0.0.0' and mask = '0.0.0.0'

6. DFM queries **Win32\_ComputerSystem** to retrieve the host manufacturer, the number of processors, host model, and OS domain.

#### **WMI query:**

select Manufacturer,NumberOfProcessors,Model,Domain from Win32\_ComputerSystem

7. DFM retrieves the serial number by:

<sup>o</sup> Querying Win32\_BaseBoard.

#### **WMI query:**

SELECT SerialNumber FROM Win32\_BaseBoard

<sup>o</sup> Querying Win32\_SystemEnclosure.

#### **WMI query:**

SELECT SerialNumber,SMBIOSAssetTag FROM Win32\_SystemEnclosure

8. DFM queries Win32 SystemEnclosure to retrieve the system asset tag.

#### **WMI query:**

SELECT SerialNumber,SMBIOSAssetTag FROM Win32\_SystemEnclosure

- 9. If the connection is successful, DFM clears all errors and warnings that may have been generated in previous connection attempts, and returns the results.
- <span id="page-1222-0"></span>10. If the connection is unsuccessful, DFM continues with the next WMI credential entry until all are tried.

## Trigger Query

- **Trigger CI**. The IP address.
- **Trigger TQL**. This query enables the retrieval of IPs that are either (a) not connected to a Node by a Containment link; or (b) connected to a Node that does not have the Shell Agent.

Discovery and Integrations Content Guide - Discovery Modules Chapter 80: Host Connection

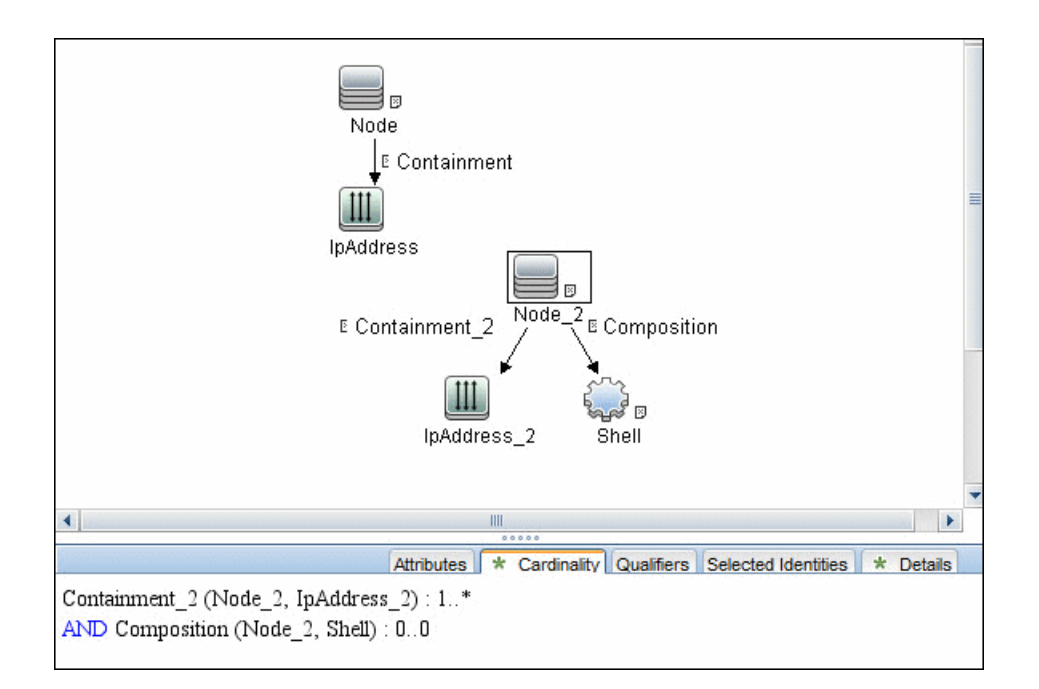

#### <sup>l</sup> **Node conditions**.

<sup>o</sup> IP Node:

```
Probe Name Is NOT null
(IP Is Broadcast Equal false OR IP Is Broadcast Is NOT null)
```
### <span id="page-1223-0"></span>Job Parameters

<span id="page-1223-1"></span>None.

### Adapter

#### **Triggered CI data**:

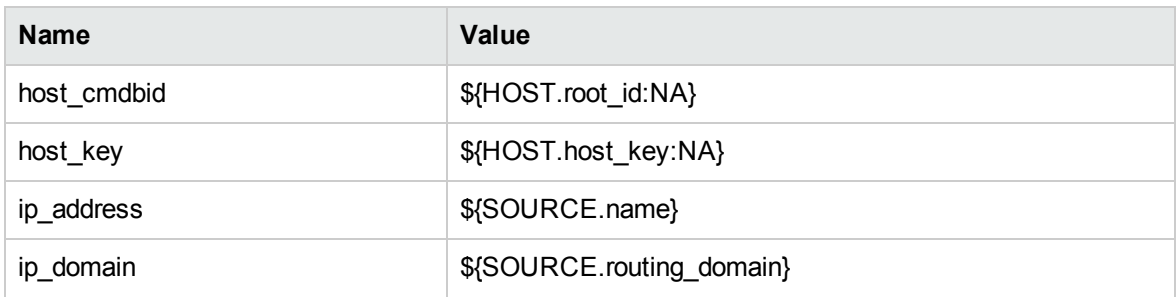
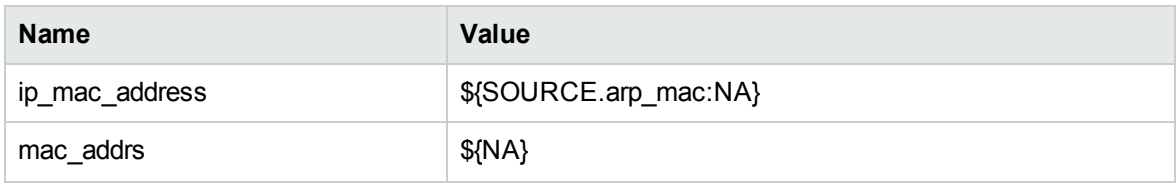

## Discovered CITs

- **.** Composition
- <sup>l</sup> **Containment**
- <sup>l</sup> **Interface**
- <sup>l</sup> **IpAddress**
- **.** IpSubnet
- **Membership**
- <sup>l</sup> **Node**
- <sup>l</sup> **Parent**
- <sup>l</sup> **WMI**

# Troubleshooting and Limitations – Host Connection by WMI Job

<sup>l</sup> **Problem:** Host connection discovery uses the following workflow: **Host Connection by Shell**, then **Host Connection by WMI** and then **Host Connection by SNMP**. Therefore, if **Host Connection by Shell** is successful, neither of the following jobs complete. Also, if **Host Connection by WMI** is successful, **Host Connection by SNMP** does not complete.

**Solution:** To skip this restriction, change the Trigger Query for these jobs:

- <sup>o</sup> Select **Host Connection by WMI**.
- <sup>o</sup> Select the **Properties** tab.
- <sup>o</sup> Delete the Trigger Query **ip\_with\_wmi\_or\_without\_host**.
- <sup>o</sup> Click the button in the **Trigger Query** section to create a new Trigger Query. The **Choose**

**Discovery Query** dialog box appears.

<sup>o</sup> Select **ip** from the list and click **OK**.

## Client Connection by SNMP Job

This subject includes the following sections:

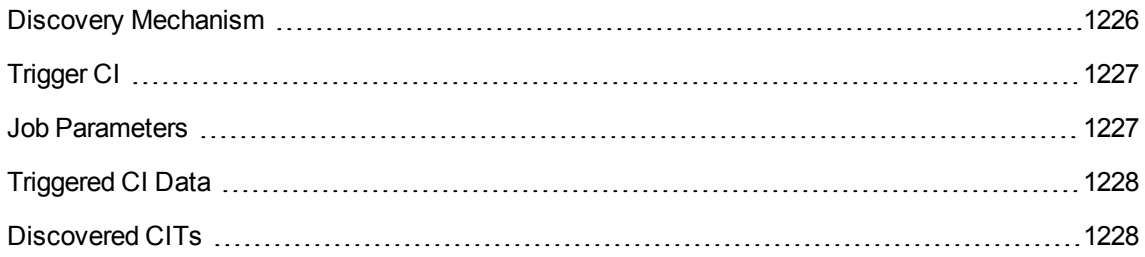

## <span id="page-1225-0"></span>Discovery Mechanism

- 1. DFM runs a ping sweep for client type IP ranges to get details of the active client machines.
- 2. DFM runs through the credentials defined for the protocol and tries to connect successfully through one of them. Whenever there is a successful connection, the discovery remembers the last successful credential and caches it for reuse the next time the discovery is run.
- 3. DFM executes an SNMP query and obtains the class name, vendor name, host OS name, host model, host version, and host release:

```
Using OIDs:
       SNMP MIB-2 System 1.3.6.1.2.1.1
SNMP MIB-2 Interfaces 1.3.6.1.2.1.20
3.
x3x.x3.x.xxxxxxxxxxx x
The vendor's authoritative identification of the network management subsystem
obtained from the system table.
```
4. DFM retrieves the host IP and mask:

```
Using OIDs:
        ipAdEntNetMask (1.3.6.1.2.1.4.20.1.3) for subnet mask
        ipAdEntBcastAddr (1.3.6.1.2.1.4.20.1.4) for the least-significant bit in
the IP broadcast address
        ipAdEntIfIndex (1.3.6.1.2.1.4.20.1.2) for the index value which uniquely
identifies the interface
```
5. DFM retrieves the network interface information:

OID  $(1.3.6.1.2.1.2.2.1)$  - an interface entry containing objects at the subnetwork layer and below for a particular interface.

6. DFM retrieves the default gateway:

```
Used OIDs:
        ipRouteDest (1.3.6.1.2.1.4.21.1.1) -
 for the destination IP address of this route
        ipRouteMask (1.3.6.1.2.1.4.21.1.11) -
 for the mask
        ipRouteDest (1.3.6.1.2.1.4.21.1.1) -
 for the destination IP address of this route
        ipRouteMetric1 (1.3.6.1.2.1.4.21.1.3) -
 for the primary routing metric for this route
        ipRouteNextHop (1.3.6.1.2.1.4.21.1.7) -
 for the IP address of the next hop of this route
```
- 7. DFM retrieves the serial number of the host. It will get the serial number from a public MIB, or failing that a private MIB. In both cases it retrieves the OID. This job supports a wide range of devices. However, should the serial number be available but DFM is unable to extract it, you should open a Support Case (ensuring you provide full details from MIB Walk ) so we can add support in a future Content Pack or Update.
- 8. If possible, DFM retrieves remote management cards of the host. For example, iLO cards, or Dell DRAC cards.

Get iLO cards from OID table 1.3.6.1.4.1.232.9.2.5.1 Get DRAC cards from OID table 1.3.6.1.4.1.674.10892.1.1900.10

## <span id="page-1226-0"></span>Trigger CI

<span id="page-1226-1"></span>Discovery Probe Gateway

## Job Parameters

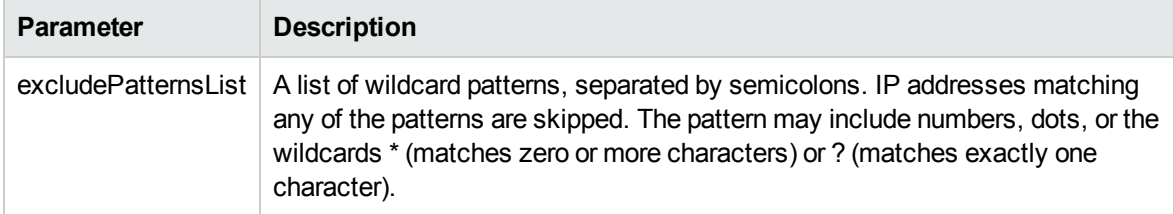

Discovery and Integrations Content Guide - Discovery Modules Chapter 80: Host Connection

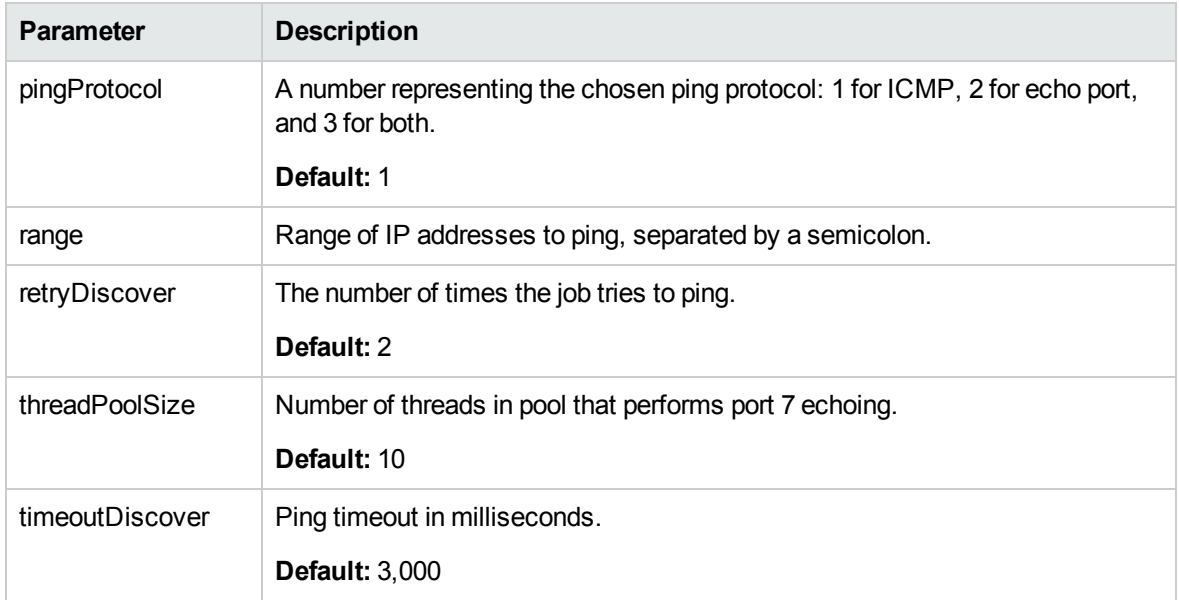

## <span id="page-1227-0"></span>Triggered CI Data

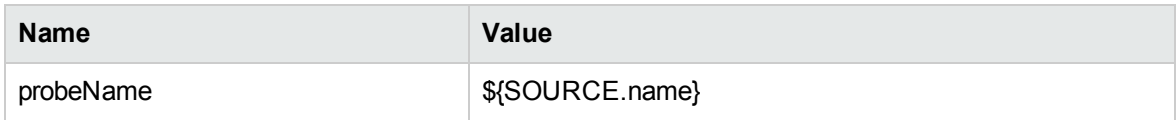

## <span id="page-1227-1"></span>Discovered CITs

- ATM Switch
- Composition
- Containment
- Fibre Channel Switch
- Firewall
- Interface
- IpAddress
- IpSubnet
- LDOM Virtual Switch

Discovery and Integrations Content Guide - Discovery Modules Chapter 80: Host Connection

- Load Balancer
- Mainframe CPC
- Marconi ATM Switch
- Membership
- Net Device
- Net Printer
- Node
- OpenVMS
- Parent
- Remote Access Service
- Router
- SNMP
- Switch
- Terminal Server
- Unix
- VMware Virtual Switch
- Windows

# Chapter 81: Host Connection by PowerShell **Discovery**

### This chapter includes:

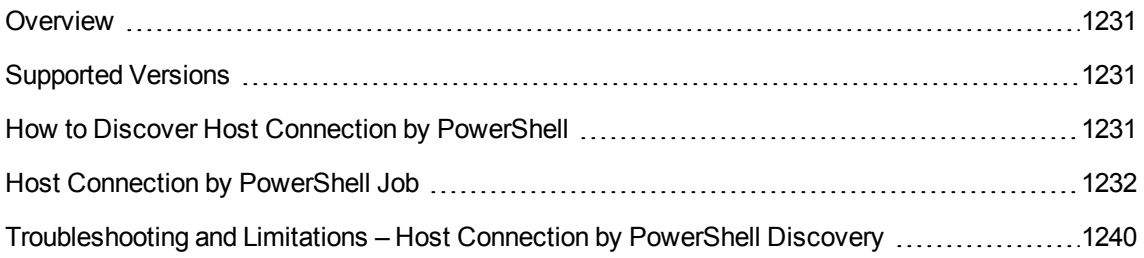

## <span id="page-1230-0"></span>Overview

Windows PowerShell is Microsoft's task automation framework, consisting of a command-line shell and associated scripting language built on top of, and integrated with, the .NET Framework. PowerShell provides full access to COM and WMI, enabling administrators to perform administrative tasks on both local and remote Windows systems.

In PowerShell, administrative tasks are generally performed by **cmdlets** (pronounced command-lets), which are specialized .NET classes implementing a particular operation. Sets of cmdlets may be combined together in scripts, executables (standalone applications), or by instantiating regular .NET classes (or WMI/COM Objects). These work by accessing data in different data repositories, like the file system or registry, which are made available to PowerShell via Windows PowerShell providers.

## <span id="page-1230-1"></span>Supported Versions

<span id="page-1230-2"></span>This discovery supports PowerShell 2.0 or later .

## How to Discover Host Connection by PowerShell

The following sections describe the Host Connection by PowerShell discovery.

### 1. Prerequisite - Set up protocol credentials

The Host Connection by PowerShell discovery solution is based on the PowerShell protocol.

For credential information, see "Supported Protocols" in the *UCMDB Discovery and Integrations Content Guide - Supported Content* document.

2. Prerequisite - Configure PowerShell

Before starting the discovery, ensure that PowerShell v2.0 or later is installed and configured on the Data Flow Probe machine. To access the installation files, see <http://support.microsoft.com/kb/968929>).

- a. Enable PowerShell remoting:
	- Launch PowerShell v2.0 or later as an administrator.
	- **Run the Enable-PSRemoting** cmdlet. This starts the WinRM service and sets the startup type to Automatic, enables a firewall exception for WS-Management communications, and creates a listener to accept requests on any IP address.

**Note:** To enable PowerShell remoting on all computers in your domain, in Domain Group Policy: Computer Configuration > Policies > Administrative Templates > Windows Components > Windows Remote Management (WinRM) > \WinRM Service, select **Allow automatic configuration of listeners**.

b. To trust all hosts, run the following from the command line:

Set-Item WSMan:\localhost\Client\TrustedHosts \*

To trust only restricted IP addresses, specify the addresses in place of the asterisk (\*).

c. Restart WinRM by running the following from the command line:

restart-Service winrm

**Note:** By default, WinRM uses Kerberos for authentication. To configure WinRM for https, see [http://support.microsoft.com/kb/2019527.](http://support.microsoft.com/kb/2019527)

- 3. Run the discovery
	- a. Run the **Range IPs by ICMP** job.
	- b. Run the **Host Connection by PowerShell** job.

<span id="page-1231-0"></span>For details on running jobs, see "Module/Job-Based Discovery" in the *Universal CMDB Data Flow Management Guide*.

## Host Connection by PowerShell Job

This section includes details about the job.

### **Commands**

This section describes each of the commands used by Host Connection by PowerShell discovery.

### **Command**

Get-WmiObject -Query "SELECT BuildNumber, Caption, Version, csdversion, lastBootUpTime, otherTypeDescription FROM Win32\_OperatingSystem " | Format-List BuildNumber, Caption, Version, csdversion, lastBootUpTime, otherTypeDescription

#### **.** Output

```
BuildNumber : 2600
Caption : Microsoft Windows XP Professional
Version : 5.1.2600
csdversion : Service Pack 3
lastBootUpTime : 20101108094626.357090+120
otherTypeDescription :
```
#### <sup>l</sup> **Mapping**

The output of this command is used to fill in the attributes of the CIs:

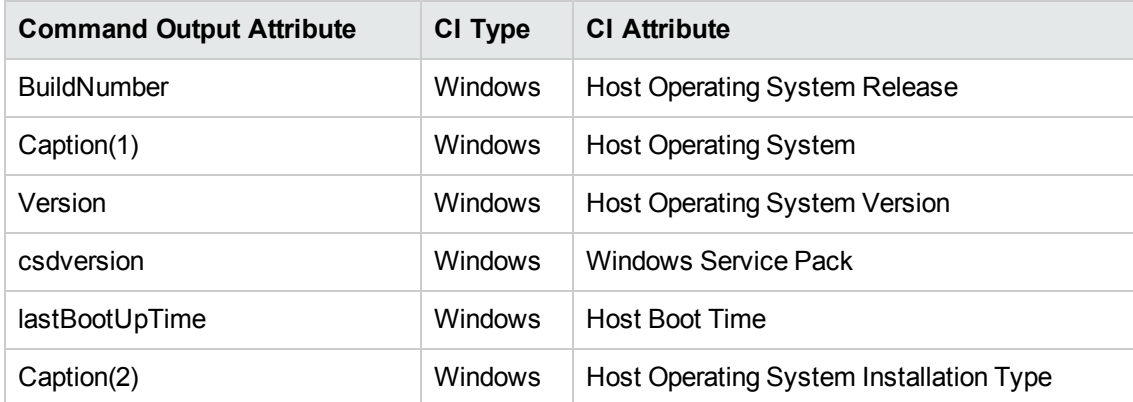

### **Command**

Get-WmiObject -Query "SELECT Domain, Manufacturer, Model, Name FROM Win32\_ ComputerSystem " | Format-List Domain, Manufacturer, Model, Name

#### <sup>l</sup> **Output**

```
Domain : od5.lohika.com
Manufacturer : INTEL_
Model : D946GZIS
Name : DDM-RND-SV
```
#### • Mapping

The output of this command is used to fill in the attributes of the CIs:

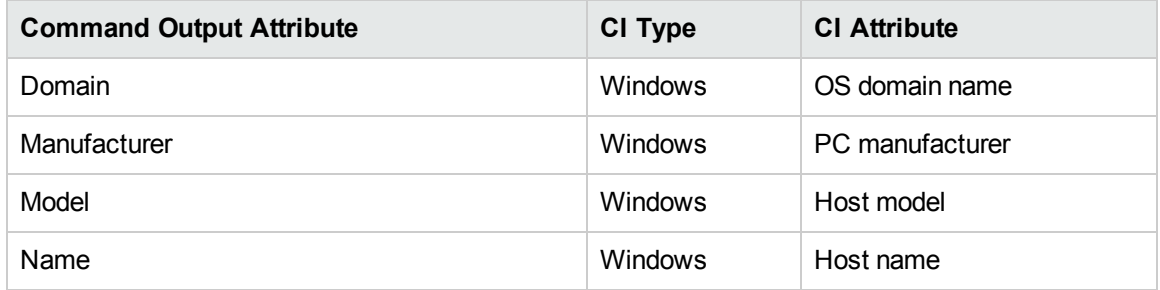

### **Command**

Get-WmiObject -Query "SELECT name, uuid FROM win32\_ComputerSystemProduct " | Format-List name, uuid

#### <sup>l</sup> **Output**

```
name :
uuid : EAB9B406-CE4F-DB11-9150-0013D4D0773D
```
#### <sup>l</sup> **Mapping**

The output of this command is used to fill in the attributes of the CIs:

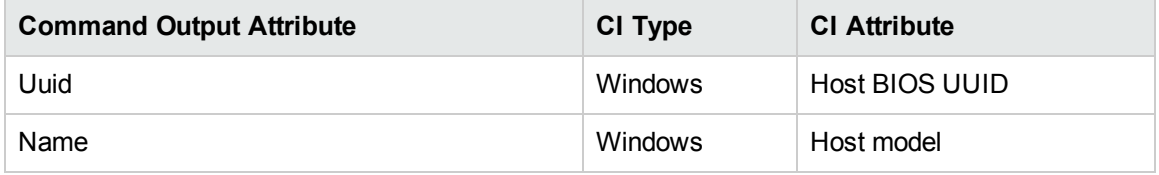

### **Command**

Get-WmiObject -Query "SELECT serialNumber FROM Win32\_BIOS " | Format-List serialNumber

<sup>l</sup> **Output**

```
serialNumber : BQJO749007TY
```
<sup>l</sup> **Mapping**

The output of this command is used to fill in the attributes of the CIs:

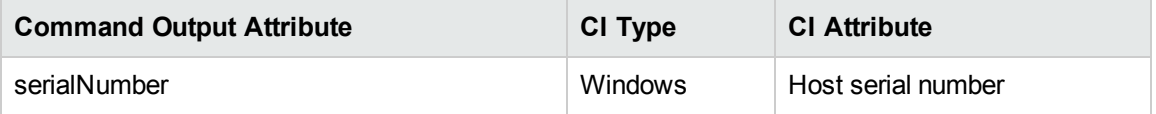

### **Command**

Get-WmiObject -Query "SELECT serialNumber FROM Win32\_SystemEnclosure " | Format-List serialNumber

#### <sup>l</sup> **Output**

serialNumber : BQJO749007TY

#### • Mapping

The output of this command is used to fill in the attributes of the CIs:

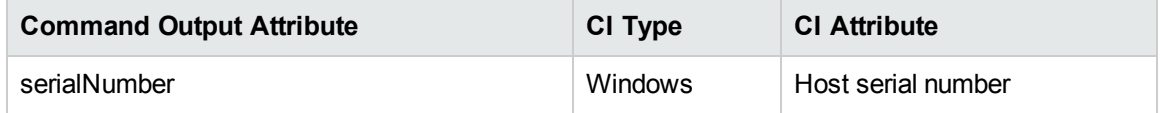

### **Command**

```
Get-WmiObject -Query "SELECT metric1, nextHop FROM Win32_IP4RouteTable WHERE
destination = '0.0.0.0' and mask = '0.0.0.0'' | Format-List metric1, nextHop
```
#### <sup>l</sup> **Output**

metric1 : 20 nextHop : 134.44.98.7

#### • Mapping

The output of this command is used to fill in the attributes of the CIs:

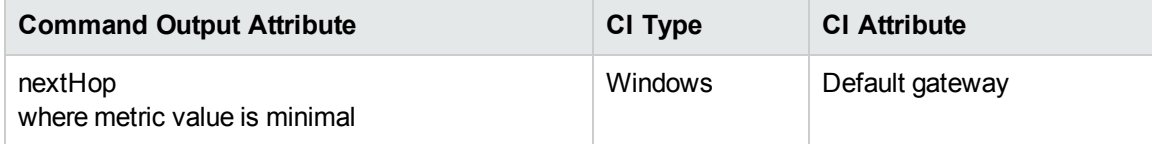

### **Command**

Get-WmiObject -Query "SELECT dnsServerSearchOrder FROM Win32\_ NetworkAdapterConfiguration WHERE domainDnsRegistrationEnabled <> NULL" | Format-List dnsServerSearchOrder

#### <sup>l</sup> **Output**

dnsServerSearchOrder : {16.110.135.51, 16.110.135.52} dnsServerSearchOrder : {134.44.98.21, 134.44.98.22}

#### • Mapping

The output of this command is used to fill in the attributes of the CIs. Based on the IP addresses, incomplete hosts are created with the attached DNS Server application CI.

### **Command**

Get-WmiObject -Query "SELECT WinsPrimaryServer, WinsSecondaryServer FROM Win32\_ NetworkAdapterConfiguration WHERE WinsPrimaryServer <> NULL or WinsSecondaryServer <> NULL" | Format-List WinsPrimaryServer, WinsSecondaryServer

#### **.** Output

WinsPrimaryServer : 16.232.7.246 WinsSecondaryServer : 16.236.105.246

#### • Mapping

The output of this command is used to fill in the attributes of the CIs. Based on the IP addresses, incomplete hosts are created with the attached WINS Server application CI.

### **Command**

Get-WmiObject -Query "SELECT dhcpServer FROM Win32\_NetworkAdapterConfiguration WHERE dhcpServer <> NULL" | Format-List dhcpServer

#### <sup>l</sup> **Output**

dhcpServer : 134.44.98.22

#### • Mapping

The output of this command is used to fill in the attributes of the CIs. Based on the IP addresses, incomplete hosts are created with the attached DHCP Server application CI.

### **Command**

Get-WmiObject -Query "SELECT Caption, Description, DhcpEnabled, IPAddress, IPSubnet, MACAddress FROM Win32\_NetworkAdapterConfiguration WHERE MACAddress <> NULL" | Format-List Caption, Description, DhcpEnabled, IPAddress, IPSubnet, **MACAddress** 

#### <sup>l</sup> **Output**

```
Caption : [00000003] WAN Miniport (PPTP)
Description : WAN Miniport (PPTP)
DhcpEnabled : False
IPAddress :
IPSubnet :
MACAddress : 50:50:54:50:30:30
Caption : [00000004] WAN Miniport (PPPOE)
Description : WAN Miniport (PPPOE)
DhcpEnabled : False
IPAddress :
IPSubnet :
MACAddress : 33:50:6F:45:30:30
Caption : [00393219] WAN Miniport (IP)
```

```
Description : WAN (PPP/SLIP) Interface
DhcpEnabled : False
IPAddress : {16.213.65.117}
IPSubnet : {255.255.255.255}
MACAddress : 00:53:45:00:00:00
Caption : [00000007] Packet Scheduler Miniport
Description : Packet Scheduler Miniport
DhcpEnabled : False
IPAddress :
IPSubnet :
MACAddress : 4A:6F:20:52:41:53
Caption : [00000008] Intel(R) PRO/100 VE Network Connection
Description : Intel(R) PRO/100 VE Network Connection - Teefer2 Miniport
DhcpEnabled : True
IPAddress : {134.44.99.108}
IPSubnet : {255.255.252.0}
MACAddress : 00:16:76:BE:7E:DD
Caption : [00000009] Packet Scheduler Miniport
Description : Packet Scheduler Miniport
DhcpEnabled : False
IPAddress :
IPSubnet :
MACAddress : 00:16:76:BE:7E:DD
Caption : [00000013] Teefer2 Miniport
Description : Teefer2 Miniport
DhcpEnabled : False
IPAddress :
IPSubnet :
MACAddress : 00:16:76:BE:7E:DD
Caption : [00000014] Teefer2 Miniport
Description : Teefer2 Miniport
DhcpEnabled : False
IPAddress :
IPSubnet :
MACAddress : 4A:6F:20:52:41:53
```
#### <sup>l</sup> **Mapping**

The output of this command is used to fill in the attributes of the CIs:

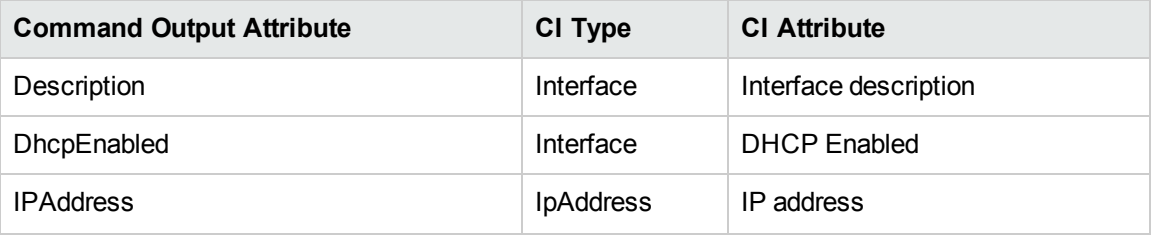

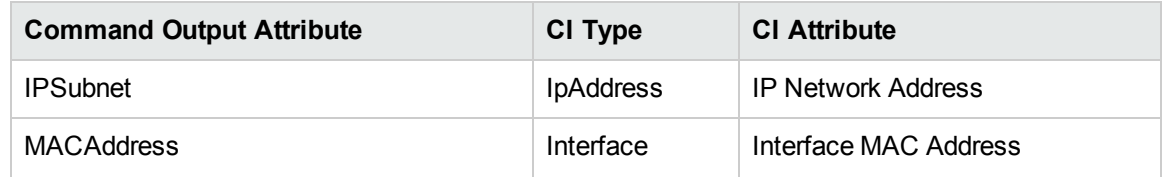

### Trigger Query

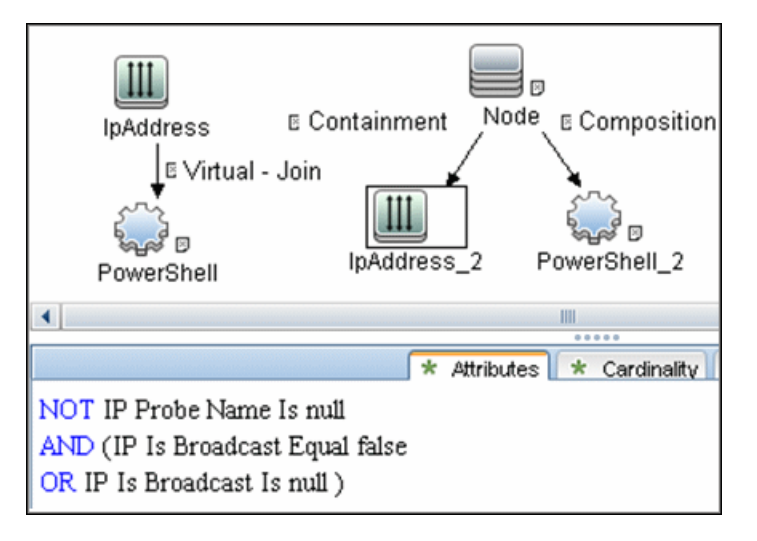

### Adapter

<sup>l</sup> **Input query:**

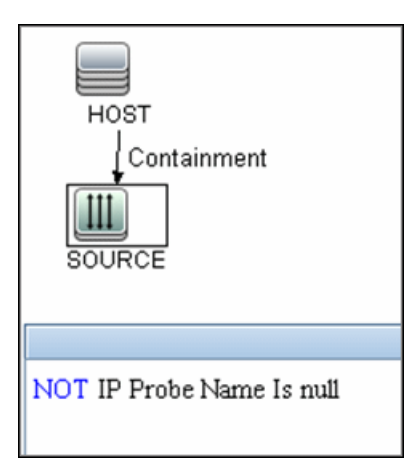

<sup>l</sup> **Used Scripts:**

- <sup>o</sup> networking.py
- <sup>o</sup> Host\_connection\_by\_powershell.py
- <sup>o</sup> Host\_discoverer.py
- <sup>o</sup> Host\_win.py
- <sup>o</sup> Host\_win\_shell.py
- <sup>o</sup> Host\_win\_wmi.py
- <sup>o</sup> Networking\_win.py
- <sup>o</sup> Networking\_win\_shell.py
- <sup>o</sup> Networking\_win\_wmi.py
- <sup>l</sup> **Triggered CI Data:**

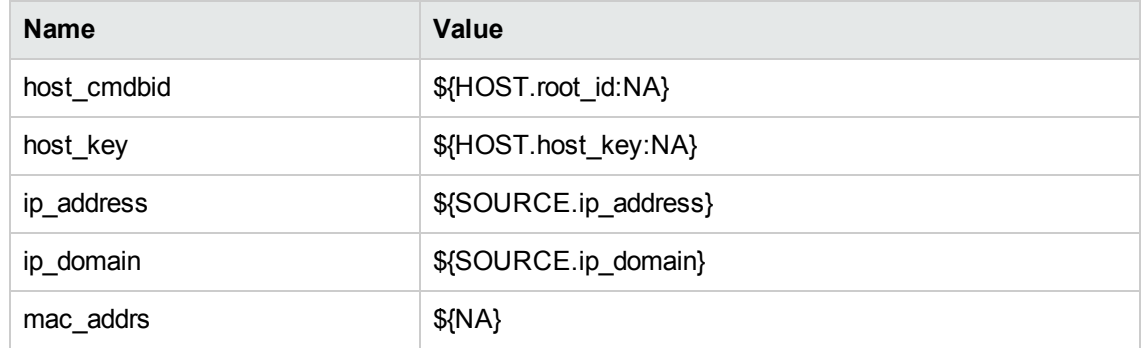

### Discovered CITs

- Composition
- Containment
- DnsServer
- Interface
- IpAddress
- IpSubnet
- Membership
- Node
- Parent

- PowerShell
- RunningSoftware
- Terminal Server
- Windows

### Created/Changed Entities

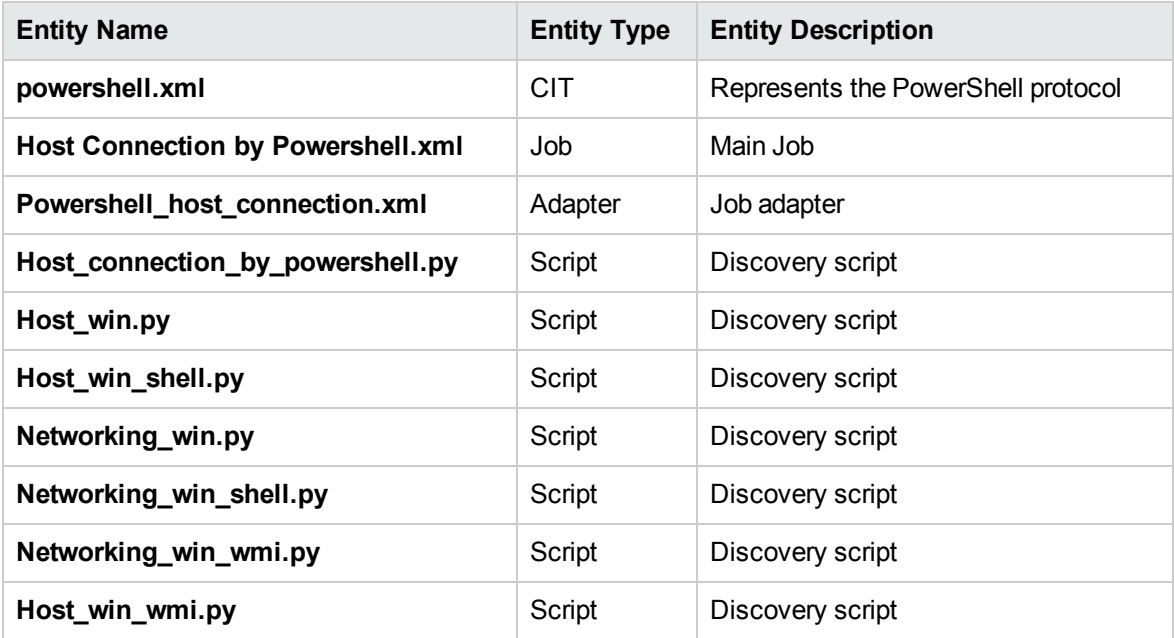

# <span id="page-1239-0"></span>Troubleshooting and Limitations – Host Connection by PowerShell Discovery

This section describes troubleshooting and limitations for Host Connection by PowerShell Discovery.

#### **Problem: Access Denied Error Message**

The following error message may appear while trying to discover Windows 2008 SP2 destination by PowerShell protocol:

Connecting to remote server failed with the following error message: Access is denied. For more information, see the about\_Remote\_Troubleshooting Help topic.

This appears if the user attempting to discover the destination host is not a local Administrator user. (It does not matter if the user is a member of the Administrators group.)

**Solution:** The solution requires additional configuration of PowerShell.

The **LocalAccountTokenPolicy** key should be changed to allow users from the Administrator group to connect remotely with Administrator privileges. Run the following command in PowerShell on the discovered host:

Set-ItemProperty -Path HKLM:\SOFTWARE\Microsoft\Windows\CurrentVersion\Policies\ System -Name LocalAccountTokenFilterPolicy -Value 1 -Type DWord

For details of this special case, see "HOW TO ENABLE REMOTING FOR ADMINISTRATORS IN OTHER DOMAINS" at [http://technet.microsoft.com/en-us/library/dd347642.aspx.](http://technet.microsoft.com/en-us/library/dd347642.aspx)

# Chapter 82: AS400 Host Discovery

#### This chapter includes:

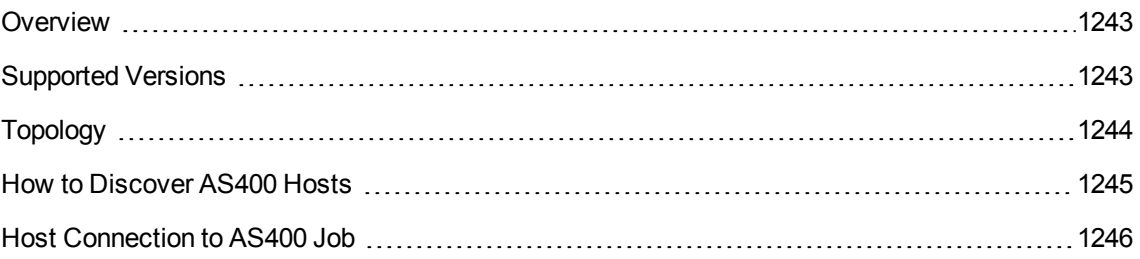

## <span id="page-1242-0"></span>**Overview**

AS400 Host discovery is a simple host connection discovery for AS400 computers. The UCMDB Data Flow Probe uses an AS/400 object created by the IBM(R) jt400 library to access the AS400 system to retrieve host information.

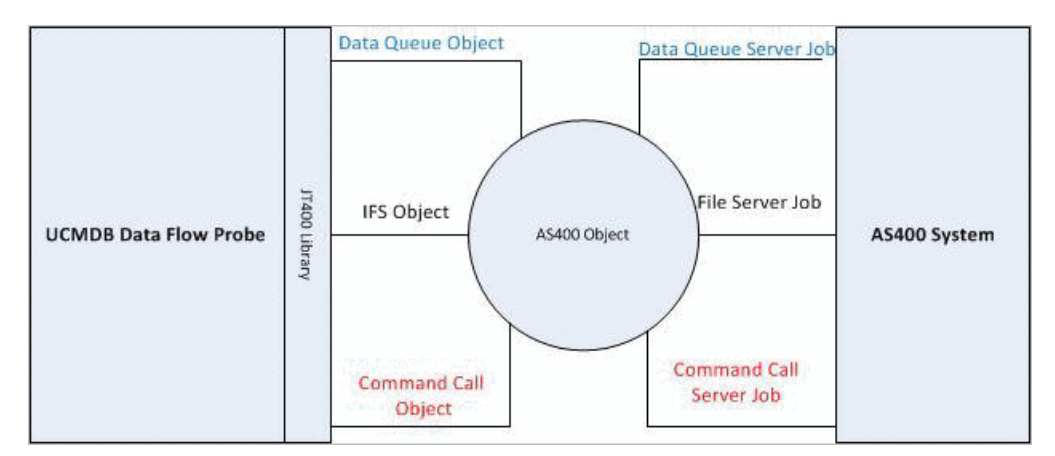

A high-level architectural diagrams for this discovery solution is illustrated in the following image:

## <span id="page-1242-1"></span>Supported Versions

This discovery supports the following versions of AS400:

- $\cdot$  V4R2M0
- <sup>l</sup> V3R2M1
- <sup>l</sup> V3R2M0
- $\cdot$  V4R5M0
- $\cdot$  V5R3
- $\cdot$  V5R4MO
- $\cdot$  V6R1

## <span id="page-1243-0"></span>Topology

The following image displays the topology of the AS400 Host discovery with sample output:

**Note:** For a list of discovered CITs, see "Host [Connection](#page-1245-0) to AS400 Job" on page 1246.

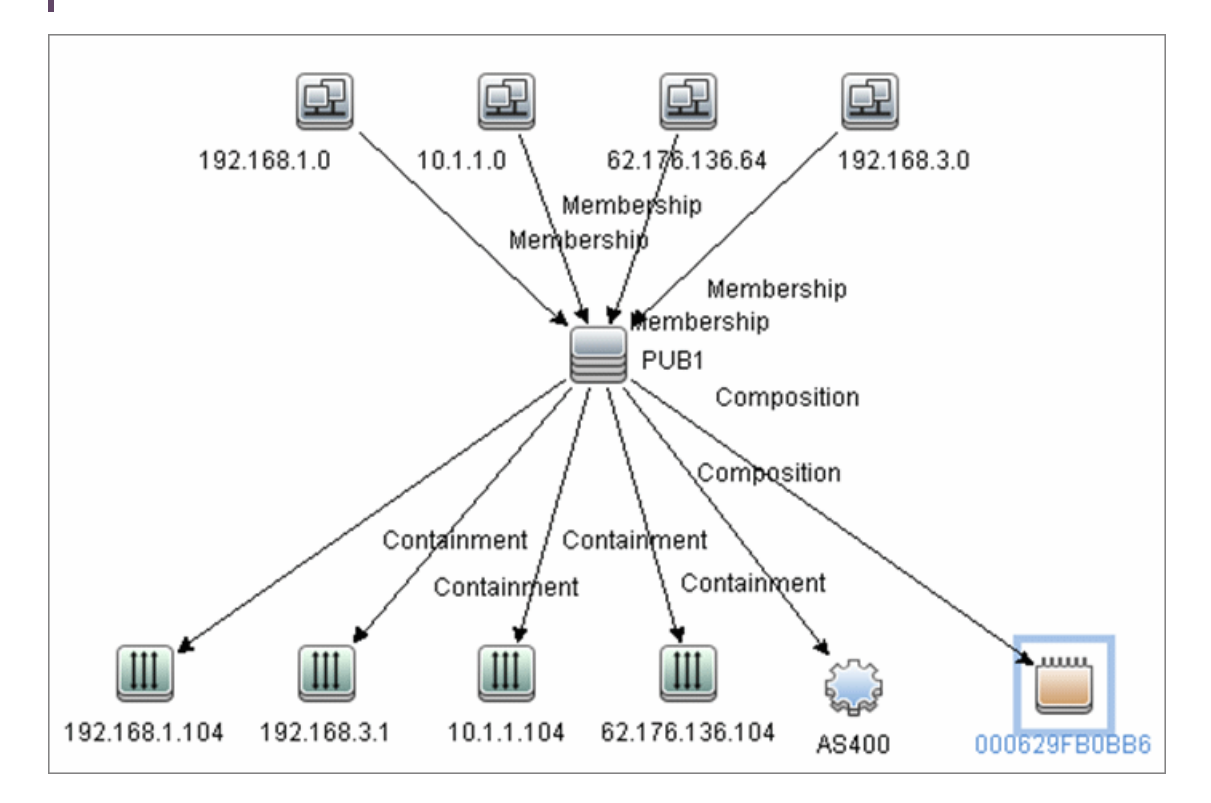

## <span id="page-1244-0"></span>How to Discover AS400 Hosts

This task explains how to discover AS400 hosts and includes the following steps:

1. Prerequisite - Set up protocol credentials

This discovery uses the AS400 protocol.

For credential information, see "Supported Protocols" in the *UCMDB Discovery and Integrations Content Guide - Supported Content* document.

- 2. Prerequisites- IP Addresses and permissions
	- o Make sure that an IP ping sweep has been done on the ranges intended for AS400 host discovery.
	- $\circ$  Ensure that the user has the relevant permissions on the AS400 system to run the discovery.
		- <sup>l</sup> \*OBJMGT
		- \*OBJEXIST
		- <sup>l</sup> \*ADD
		- <sup>l</sup> \*READ
		- \*EXCLUDE
		- <sup>l</sup> \*EXECUTE
		- . \* CHANGE
		- . \*USE
		- \*SHRNUP
- 3. Run the discovery

Activate the **Host Connection to AS400** discovery job.

For details on running jobs, refer to "Module/Job-Based Discovery" in the *Universal CMDB Data Flow Management Guide*.

## <span id="page-1245-0"></span>Host Connection to AS400 Job

This section includes details about the job.

### Trigger Query

Trigger CI:ip\_address

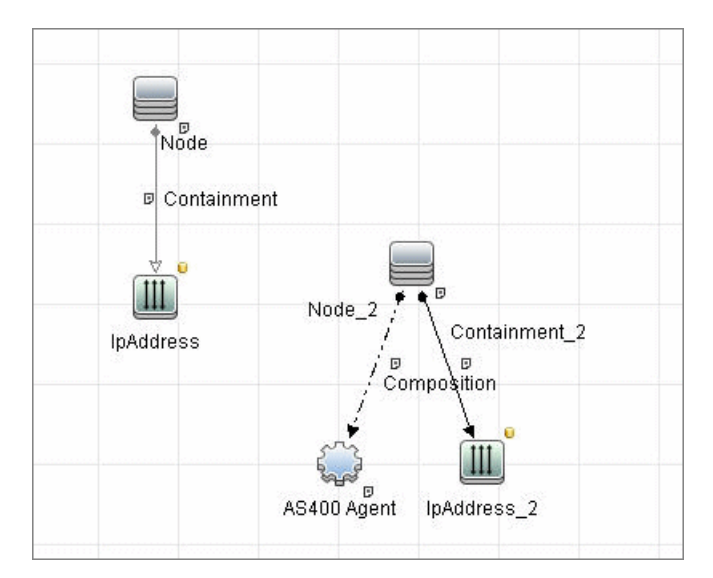

### Discovered CITs

- AS400Agent
- Composition
- Containment
- Interface
- IpAddress
- IpSubnet
- Membership
- **Node**
- Parent

Discovery and Integrations Content Guide - Discovery Modules Chapter 82: AS400 Host Discovery

**Note:** To view the topology, see ["Topology"](#page-1243-0) on page 1244.

# Chapter 83: Host Platform by Shell Discovery

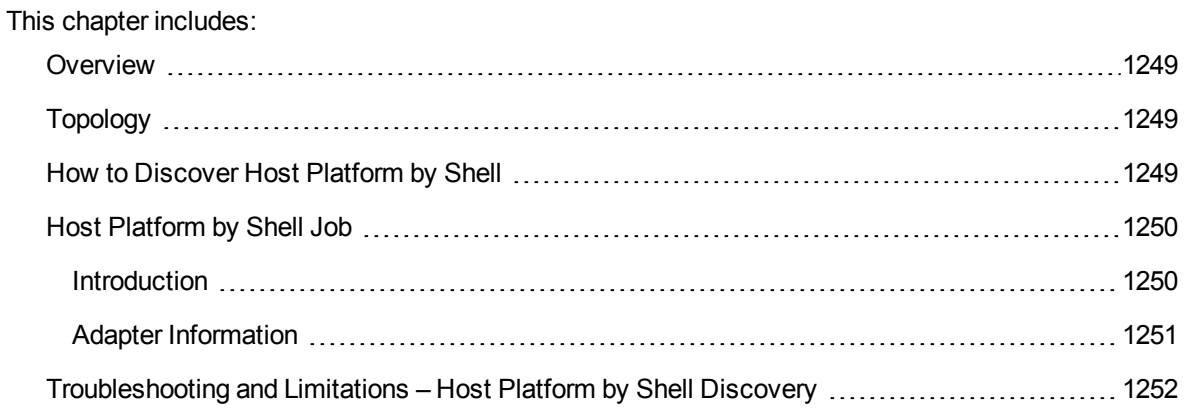

## <span id="page-1248-0"></span>**Overview**

The Host Platform by Shell discovery allows you to discover the platform information for a host using the shell protocol, such as the platform vendor and cloud instance ID.

For Amazon Elastic Compute Cloud (Amazon EC2) instances, the **Host Platform by Shell** job can discover the cloud instance ID for the host and Amazon Machine Index (AMI) data.

<span id="page-1248-1"></span>Currently, it only supports Amazon EC2 instances.

# Topology

The following image displays the topology of the Host Platform by Shell discovery.

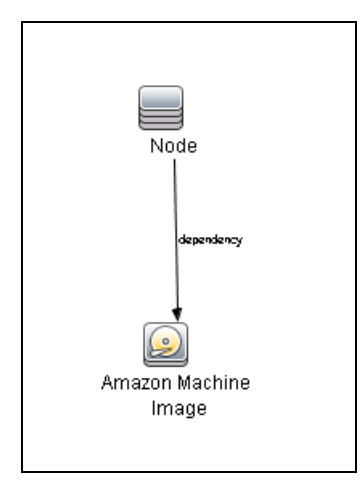

## <span id="page-1248-2"></span>How to Discover Host Platform by Shell

This task describes how to discover the host platform information using the Shell protocol.

1. Prerequisite - Set up protocol credentials

Define one of the following protocols:

- <sup>o</sup> NTCMD Protocol
- <sup>o</sup> PowerCmd Protocol
- <sup>o</sup> SSH Protocol
- <sup>o</sup> Universal Discovery Protocol

For credential information, see "Supported Protocols" in the *UCMDB Discovery and Integrations Content Guide - Supported Content* document.

- 2. Run the discovery
	- a. Run the **Range IPs by ICMP** job.
	- b. Run the **Host Connection by Shell** job.
	- c. Run the **Host Platform by Shell** job.

<span id="page-1249-0"></span>For details on running jobs, see "Module/Job-Based Discovery" in the *Universal CMDB Data Flow Management Guide*.

## Host Platform by Shell Job

<span id="page-1249-1"></span>This section includes details about the job.

### Introduction

This job discovers host platform details on UNIX and Windows machines using NTCMD, SSH, PowerCmd, or Universal Discovery protocols.

### Trigger Query

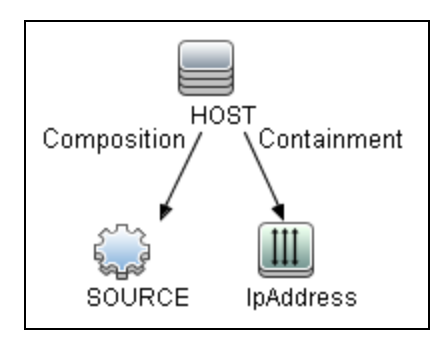

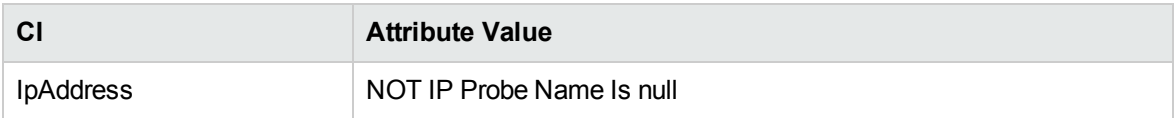

## <span id="page-1250-0"></span>Adapter Information

This job uses the **Host Platform by Shell** adapter.

Adapter Type

Jython

Input CIT

Shell

Input TQL

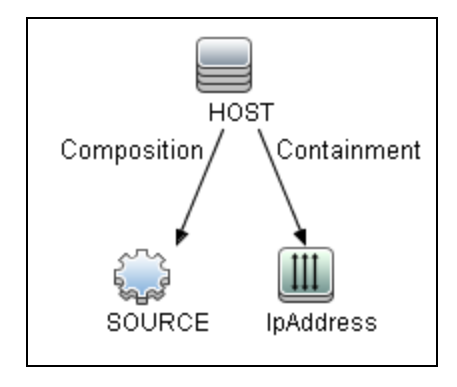

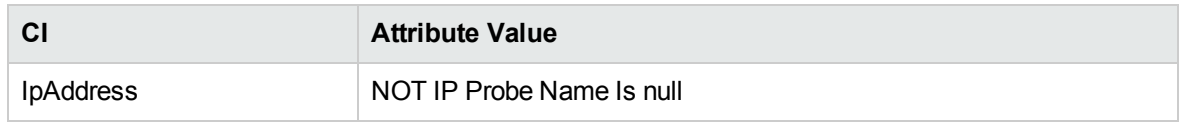

### Triggered CI Data

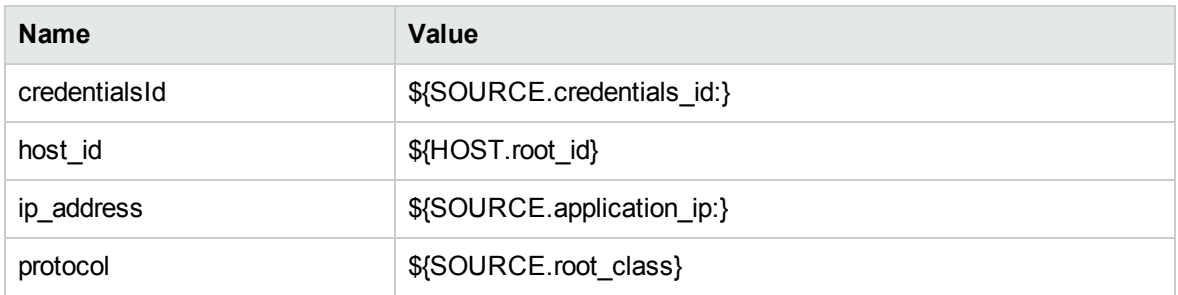

### Used Scripts

- aws\_by\_shell.py
- host\_platform\_shell.py

### Discovered CITs

- Amazon Machine Image
- Dependency (node, aws\_ami)
- <span id="page-1251-0"></span>• Node

# Troubleshooting and Limitations – Host Platform by Shell Discovery

This section describes troubleshooting and limitations for the Host Platform by Shell discovery.

**Problem:** The **Host Platform by Shell** job fails with the following warning message: "No platform information discovered".

**Solution:** Do as follows:

- 1. Check if the target host is an Amazon EC2 instance.
- 2. Run the following commands on the target host:
	- <sup>o</sup> Windows PowerShell

```
Invoke-WebRequest -UseBasicParsing -Uri
http://169.254.169.254/latest/meta-data/instance-id
```
<sup>o</sup> Linux

curl -s http://169.254.169.254/latest/meta-data/instance-id

# Chapter 84: Layer2 Discovery

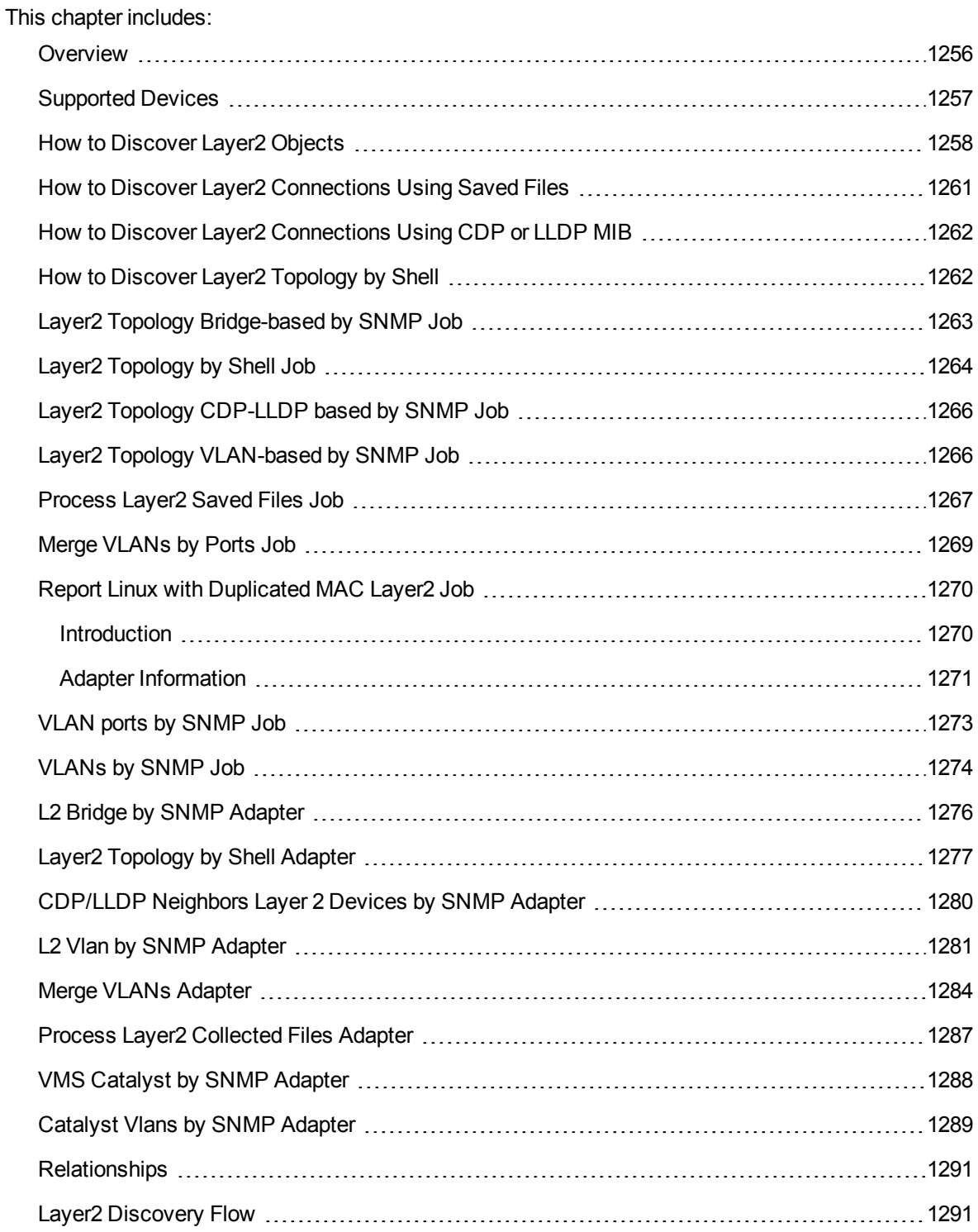

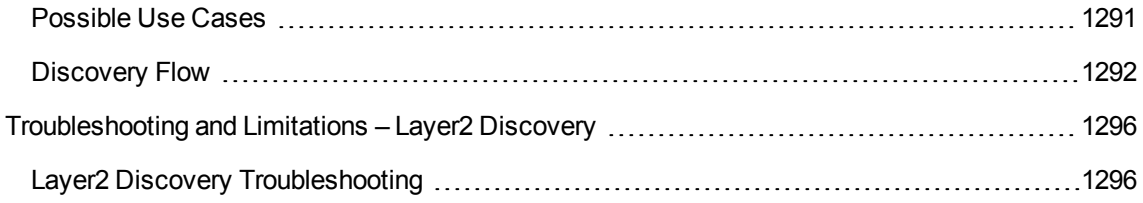

## <span id="page-1255-0"></span>**Overview**

The Layer2 package discovers the Layer2 topology that includes the switches tree topology (the backbone links between the switches) and also the end user connections to the switch-ports (the Layer2 CIs between a switch and a host).

The package can discover information from the following resources:

- <sup>l</sup> **Forwarding Database (FDB)** Depending on device type, the FDB is found in the BRIDGE-MIB, QBRIDGE MIB, or STATISTICS-MIB.
- <sup>l</sup> **Cisco Discovery Protocol MIB (CDP-MIB)** This MIB contains information collected by CDP about directly connected Cisco network devices.
- <sup>l</sup> **Link Layer Discovery Protocol MIB (LLDP-MIB)**

This MIB contains information collected by LLDP about directly connected network devices.

The **Layer2 Topology Bridge-based by SNMP** and **Layer2 Topology VLAN-based by SNMP** jobs select Layer2 connections information from the forwarding database, create the Layer2 CIs between a switch and an endpoint host, and put information about switch to switch Layer2 connections into files on the probe's file system.

The **Process Layer2 Saved Files** job selects data from the probe's file system (created by the **Layer2 Topology Bridge-based by SNMP** and **Layer2 Topology VLAN-based by SNMP** jobs) and creates switch to switch Layer2 connections.

The **Layer2 Topology CDP-LLDP based by SNMP** job selects Layer2 connections information from CDP or LLDP MIBs, and reports Layer2 connections from the discovered device to directly connected network devices.

The Layer2 package is based on the SNMP protocol.

Discovery and Integrations Content Guide - Discovery Modules Chapter 84: Layer2 Discovery

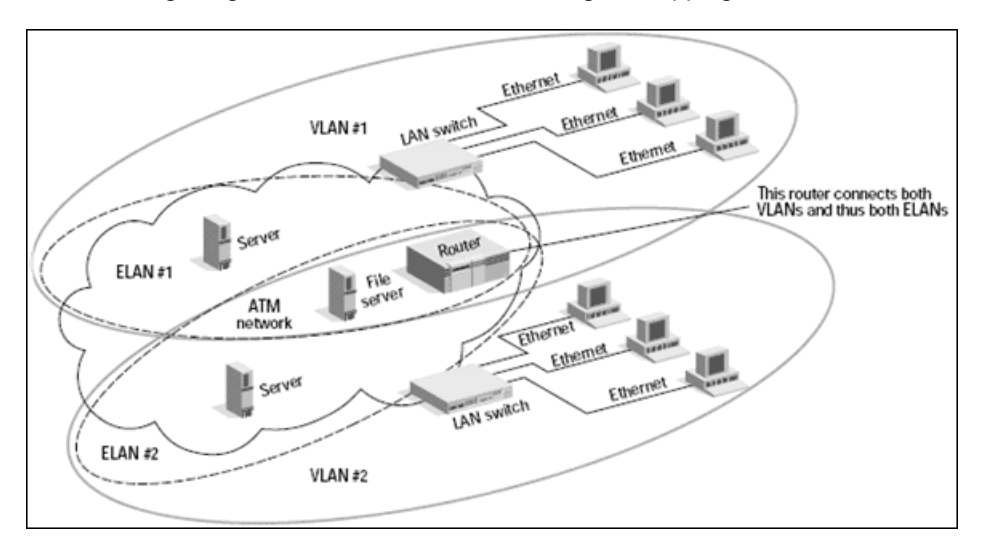

#### The following image illustrates a router connecting overlapping VLANs/ELANs:

## <span id="page-1256-0"></span>Supported Devices

This discovery supports devices by the following:

- 3Com
- Cisco
- $\cdot$  H<sub>3C</sub>
- HP ProCurve
- Juniper

## <span id="page-1257-0"></span>How to Discover Layer2 Objects

This task describes how to discover Layer2 objects.

This task includes the following steps:

1. Prerequisite - Set up protocol credentials

The SNMP protocol is required to discover Layer2 objects. When defining the SNMP protocol credentials, have available the Port and Community authentication parameters.

For credential information, see "Supported Protocols" in the *UCMDB Discovery and Integrations Content Guide - Supported Content* document.

- 2. Prerequisite Other
	- $\circ$  Make sure that there is SNMP access to all switches in the environment to be discovered. This is a key requirement for fully discovering the Layer2 topology.
- 3. Run the discovery

For details on running jobs, refer to "Module/Job-Based Discovery" in the *Universal CMDB Data Flow Management Guide*.

Activate the jobs in the following order:

a. Activate the **Host Connection by SNMP** job. This job saves SNMP CIs to the CMDB.

**Note:** Layer2 discovery is based on the connection jobs for the following reasons:

- The Layer2 connectivity between the switch-port to the host is based on the host MAC address. These MAC addresses are discovered by the network connection jobs (Host Interfaces).
- The trigger of the Layer2 job is dependent on the type of the discovered switch. The switch class and type is discovered by the Host Networking by SNMP job for the Layer2 module.
- b. Activate the **Host Networking by SNMP** job. This job discovers host networking topology using SNMP route and system tables. You should run this job on all SNMP agents on the switches that were discovered in the environment. The to-be discovered Layer2 link names are dependent on this discovery. (Layer2 CIs names are the same as the relevant interface

name and interface description on the destination network interface adapter which we are discovering.)

c. Activate the **VLANs by SNMP** job.

The trigger for this job is the **snmp\_of\_catalyst\_switch** query. The Switch CIT is either:

- an SNMP object
- an SNMP agent that is connected to a switch

<span id="page-1258-0"></span>The SNMP\_Net\_Dis\_Catalyst\_Vlans.py script retrieves the VLAN, ELAN name, and VLAN number per ELAN tables.

d. Activate the **VLAN ports by SNMP** job.

The trigger for this job is the **catalyst vlan** query. This is a VLAN object that has a connection to:

- a switch with an SNMP object
- $\bullet$  a switch

The trigger is placed on the VLAN object instead of on the SNMP itself because the VLAN object must be authenticated with a special community string (and not with the regular community string that was discovered on the SNMP object on the discovered switch). This community string should hold the value <COMMUNITY>@<VLAN NUMBER>. For example, if the community string is **public** and the discovered VLAN number is **16**, the community string is **public@16**.

The SNMP Net Dis VMS catalyst.py script retrieves the Base MAC table and Port number If Index table.

For details on the SNMP protocol parameters, see SNMP Protocol in the *Universal CMDB Data Flow Management Guide*.

e. Activate the **Layer2 Topology Bridge-based by SNMP** job.

The trigger for this job is the **catalyst\_bridge\_no\_vlan** query. This is a Bridge object that has a connection to:

- a switch with an SNMP object
- $\bullet$  a switch

Both this job (**Layer2 Topology Bridge-based by SNMP**) and the following job (**Layer2 Topology VLAN-based by SNMP**) use the bridgePortDisc.py script. The difference between the jobs in this script is as follows:

For Cisco network devices.

- <sup>l</sup> **Layer2 Topology Bridge-based by SNMP** uses the regular SNMP community authentication. The job is triggered on the Bridge only when the discovered switch has no VLANS.
- <sup>l</sup> **Layer2 Topology VLAN-based by SNMP** is triggered on each one of the VLANs discovered on the switch. This job uses the relevant special community authentication, as explained in ["Activate](#page-1258-0) the VLAN ports by SNMP job." on the previous page, based on the triggered VLAN number.

For other network devices.

- <sup>l</sup> **Layer2 Topology Bridge-based by SNMP** uses the BRIDGE-MIB to discover Layer2 connections.
- <sup>l</sup> **Layer2 Topology VLAN-based by SNMP** uses QBRIDGE-MIB or STATISTICS-MIB to discover Layer2 connections.

#### **Note:**

- The Layer2 Topology Bridge-based by SNMP job discovers Layer2 connections per default VLAN. (The default VLAN is #1.) The Layer2 Topology VLAN-based by SNMP job discovers all Layer2 connections for all VLANs, including the default one. Therefore:
	- If you want to discover Layer2 connections for the default VLAN only, you do not need to run the VLANs by SNMP and LVAN ports by SNMP jobs.
	- If you execute the VLANs by SNMP job, and it reports any VLAN CIs connected to the network device, the Layer2 Topology Bridge-based by SNMP job does not discover Layer2 connections because the device is excluded from the job's trigger TQL query. To discover Layer2 connections on a device with discovered VLANs, you must use the Layer2 Topology VLAN-based by SNMP job.
	- If you dispatch the Bridge-based Layer2 job on the bridge of a switch that holds VLANs, only the default VLAN Layer2 topology is discovered.
- The Layer2 Topology Bridge-based/VLAN-based by SNMP jobs only report switches to host Layer2 connections. To report switch to switch, you must also run the Process Layer2 Saved Files job.

#### f. Activate the **Layer2 Topology VLAN-based by SNMP** job.

The trigger for this job is the **catalyst\_vlan\_with\_bridge** query. This is a VLAN object with a value in its bridge mac attribute. It should also have a connection to either:
- a switch with an SNMP object
- $\bullet$  a switch

For details on the **bridgePortDisc.py** script, see ["Activate](#page-1258-0) the Layer2 Topology Bridgebased by SNMP job." on [page 1259](#page-1258-0).

# How to Discover Layer2 Connections Using Saved Files

This task includes the following steps:

#### 1. Prerequisite - Set up protocol credentials

The SNMP protocol is required to discover Layer2 objects. When defining the SNMP protocol credentials, have available the Port and Community authentication parameters.

For credential information, see "Supported Protocols" in the *UCMDB Discovery and Integrations Content Guide - Supported Content* document.

2. Run the discovery

For details on running jobs, refer to "Module/Job-Based Discovery" in the *Universal CMDB Data Flow Management Guide*.

Run the jobs in the following order:

- a. Run the **Range IPs by ICMP** job to discover the target IPs.
- b. Run the **Host Connection by SNMP** job to discover the target host and connectivity to it.
- c. Run either or both of the **Layer2 Topology Bridge-based by SNMP** and **Layer2 Topology VLAN-based by SNMP** jobs, according to your environment.
- d. After all the preceding jobs have completed, run the **Process Layer2 Saved Files** job.

# How to Discover Layer2 Connections Using CDP or LLDP MIB

This task includes the following steps:

1. Prerequisite - Set up protocol credentials

The SNMP protocol is required to discover Layer2 objects. When defining the SNMP protocol credentials, have available the Port and Community authentication parameters.

For credential information, see "Supported Protocols" in the *UCMDB Discovery and Integrations Content Guide - Supported Content* document.

2. Run the discovery

For details on running jobs, refer to "Module/Job-Based Discovery" in the *Universal CMDB Data Flow Management Guide*.

Run the jobs in the following order:

- a. Run the **Range IPs by ICMP** job to discover the target IPs.
- b. Run the **Host Connection by SNMP** job to discover the target host and connectivity to it.
- c. Run the **Layer2 Topology CDP-LLDP based by SNMP** job.

# How to Discover Layer2 Topology by Shell

To discover Layer2 Topology by Shell, run the following jobs:

- 1. **Range IPs by ICMP**
- 2. **Host Connection by Shell**
- 3. **Layer2 Topology by Shell**

# Layer2 Topology Bridge-based by SNMP Job

This section includes details about the job.

#### Adapter

This job uses the L2 Bridge by SNMP adapter.

#### Trigger TQL Query

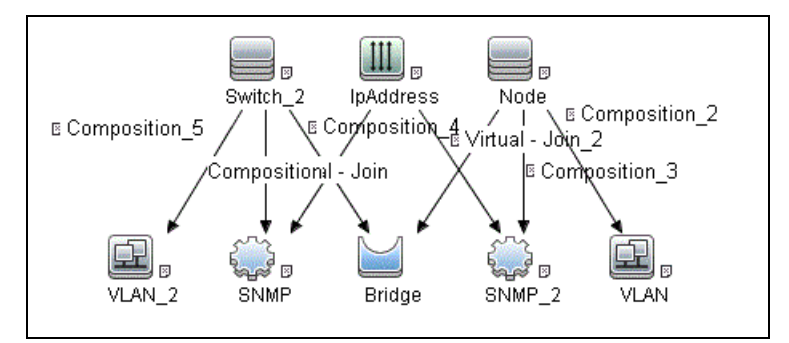

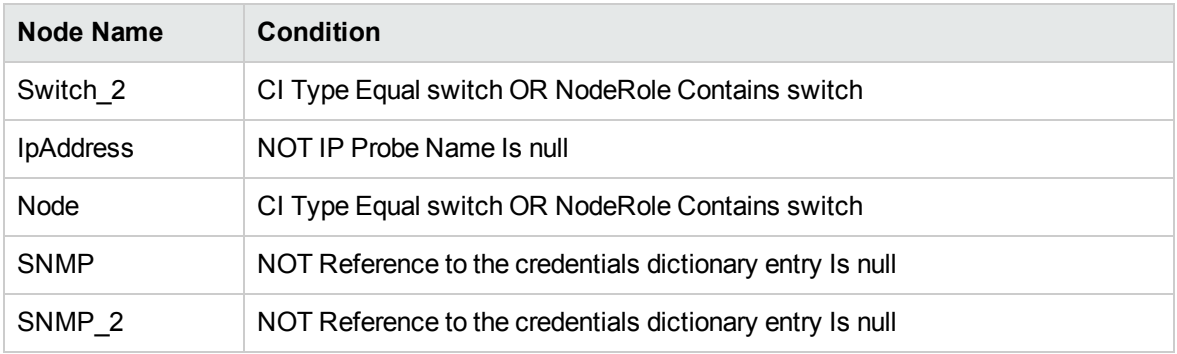

#### Discovery Flow

This discovery includes the following parts:

- Connection to the destination machine.
- Discovery of VLAN related data.

# Layer2 Topology by Shell Job

This job reports Layer2 related data for Cisco Nexus 1000, 5000, and 7000 series of switches, and Juniper EX and QFX series of switches.

#### Adapter

**ID:** Layer2 Topology by Shell

## Trigger TQL

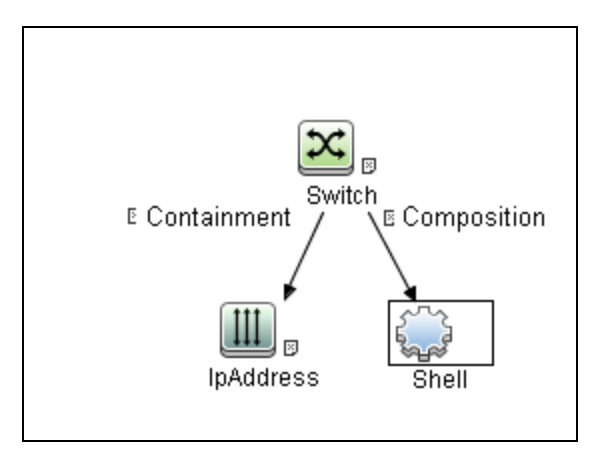

#### **Parameters**

None

#### **Prerequisites**

• Set up SSH protocol credentials. For more information on this, see the section explaining SSH protocol credentials in *UCMDB Discovery and Integrations Content Guide - Supported Content*.

#### Discovery Flow

The discovery flow for the Layer2 Topology by Shell job is as follows:

- 1. Get interface details using the command **sh int**.
- 2. Get configured vlans and ports using the command **sh vlan all-ports**.
- 3. Get the list of connected devices using the command **sh cdp neighbours detail**.

# Layer2 Topology CDP-LLDP based by SNMP Job

This section includes details about the job.

#### Adapter

This job uses the CDP/LLDP neighbors layer 2 devices by SNMP adapter.

#### Trigger TQL Query

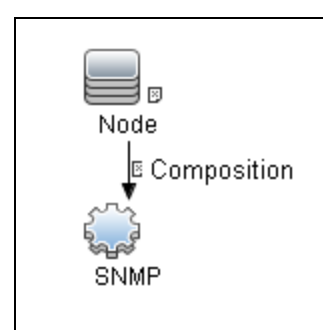

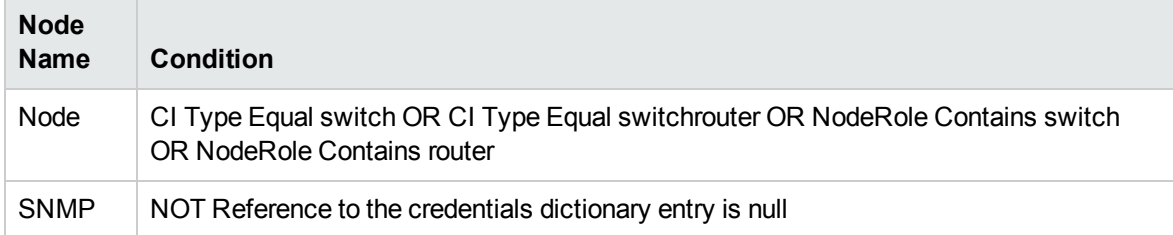

# Layer2 Topology VLAN-based by SNMP Job

This section includes details about the job.

#### Adapter

This job uses the L2 Vlan by SNMP adapter.

## Trigger TQL Query

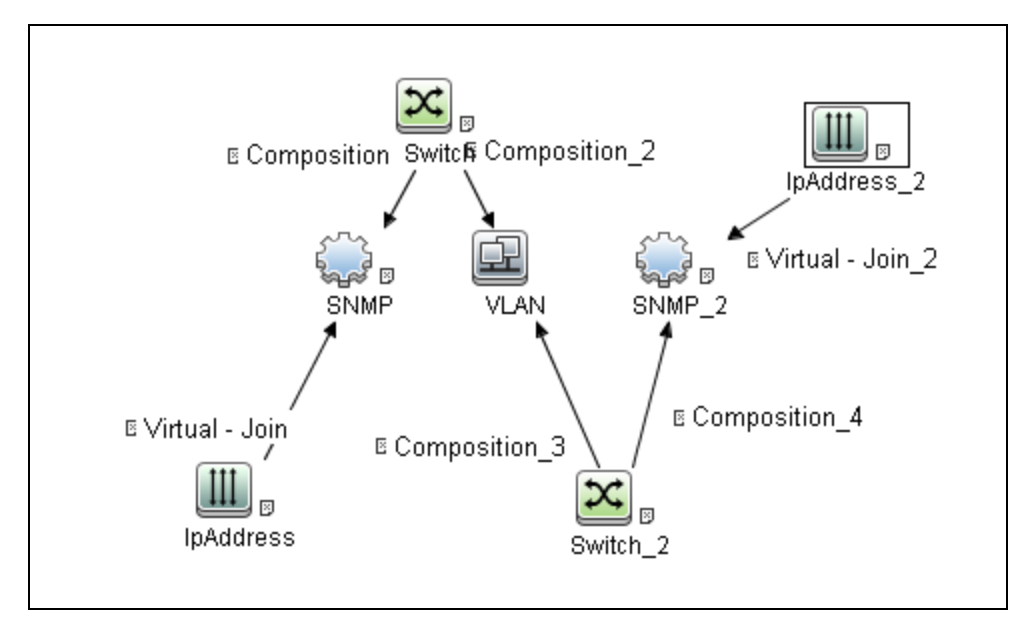

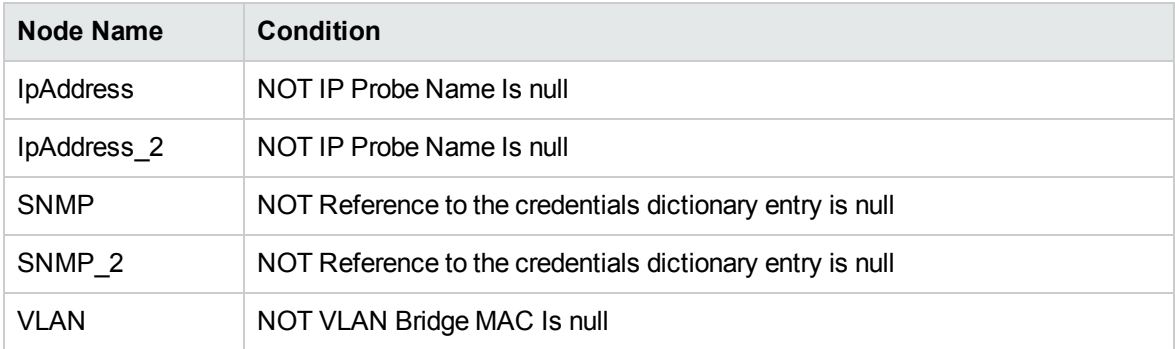

#### Discovery Flow

This discovery includes the following parts:

- Connection to the destination machine.
- Discovery of VLAN related data.

# Process Layer2 Saved Files Job

This section includes details about the job.

Discovery and Integrations Content Guide - Discovery Modules Chapter 84: Layer2 Discovery

#### Discovery Flow

This job finds any connection between the MAC of one switch interface and the MAC of another switch interface. Where there is such a connection, the discovery creates a Layer2 Connection.

#### Adapter

This job uses the Process Layer2 Collected Files adapter.

## Trigger TQL Query

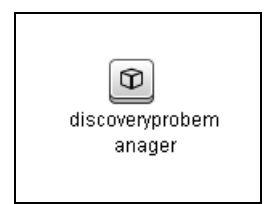

# Merge VLANs by Ports Job

The functionality of this job is similar to that of enrichment or reconciliation. It works only with data which is already inside UCMDB, and merges VLANs where the topology is as follows:

- 1. The ports that are related to a VLAN are connected by a Layer2 Connection; and
- 2. The VLAN id is the same.

#### Adapter

This job uses the Merge VLANs adapter

## Trigger TQL Query

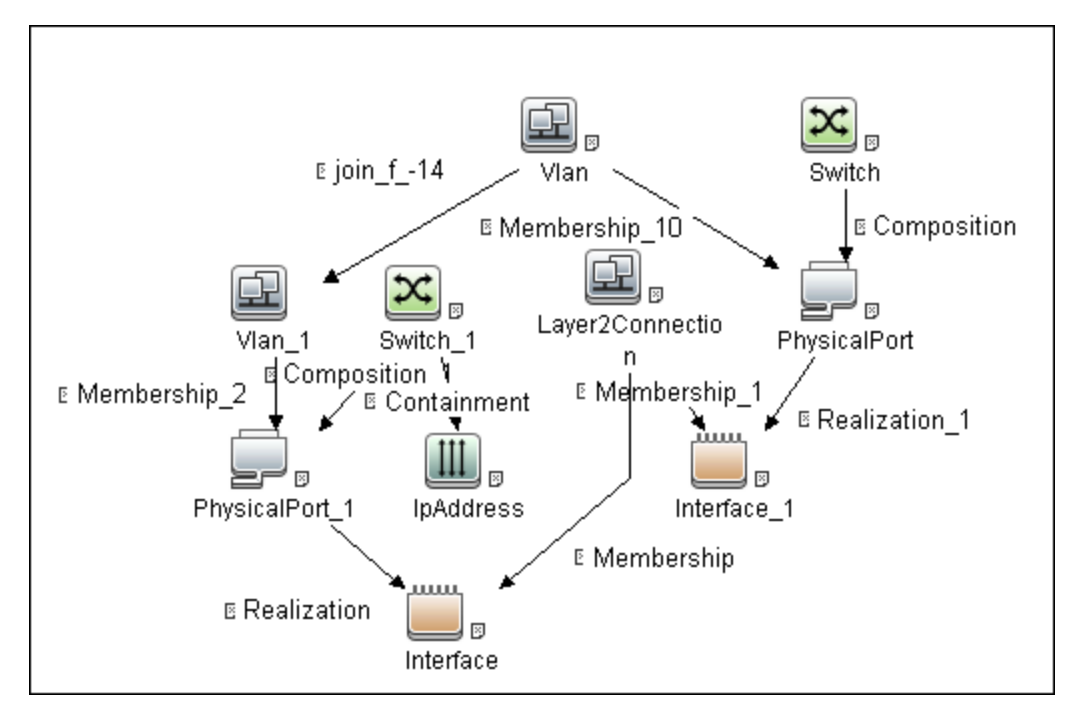

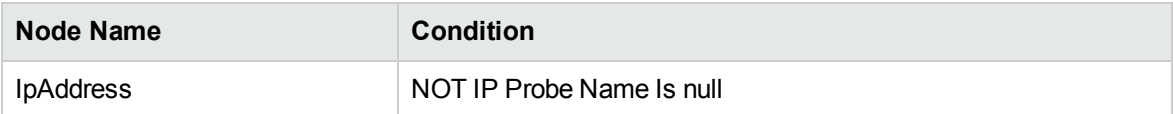

Discovery Flow

This discovery includes the following parts:

- Connection to the destination machine.
- Discovery of VLAN related data.

# Report Linux with Duplicated MAC Layer2 Job

This section includes details about the job.

# Introduction

This is a post-processing job running on the top of results collected on the Data Flow Probe File System by the **Layer2 Topology VLAN-based by SNMP** job.

This job triggers on Linux boxes that have interfaces with the same MAC and share the VLAN-enabled interface name notation, for example, **<iface name>.<vlan id>@<iface name>**.

When this job is enabled, and then according to each Node's interface, the job will look for the saved Layer2-related data on the File System and report a Layer2 CI by setting all available reconciliation Interface CIT attributes, thus resolving the "Multiple Match" issue.

Trigger Query

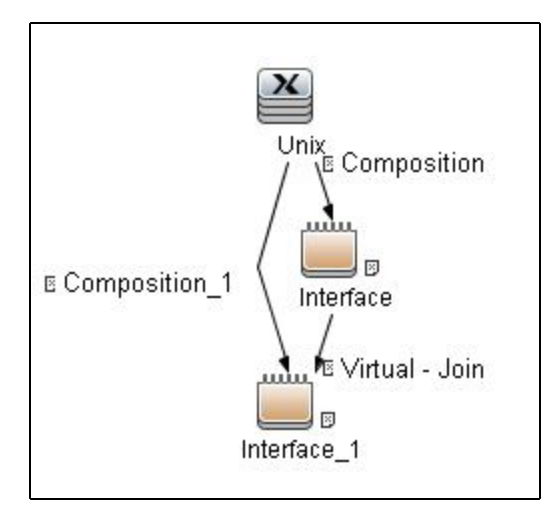

# Adapter Information

This job uses the **Process Linux Servers With Duplicated Macs** adapter.

Adapter Type

Jython

Input CIT

Node

#### Input Query

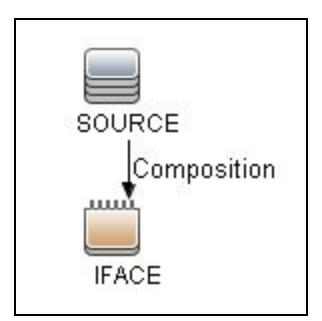

## Triggered CI Data

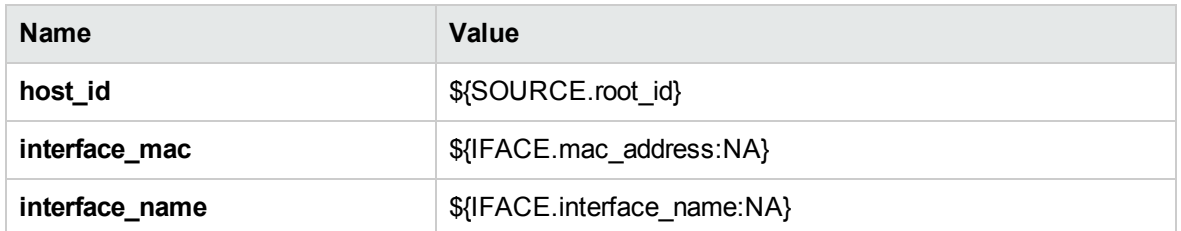

#### Used Scripts

• process\_linux\_with\_multyple\_macs.py

## Discovered CITs

- Composition
- Interface
- Layer2Connection
- Membership
- Node

# VLAN ports by SNMP Job

This section includes details about the job.

## Adapter

This job uses the VMS Catalyst by SNMP adapter.

### Trigger TQL Query

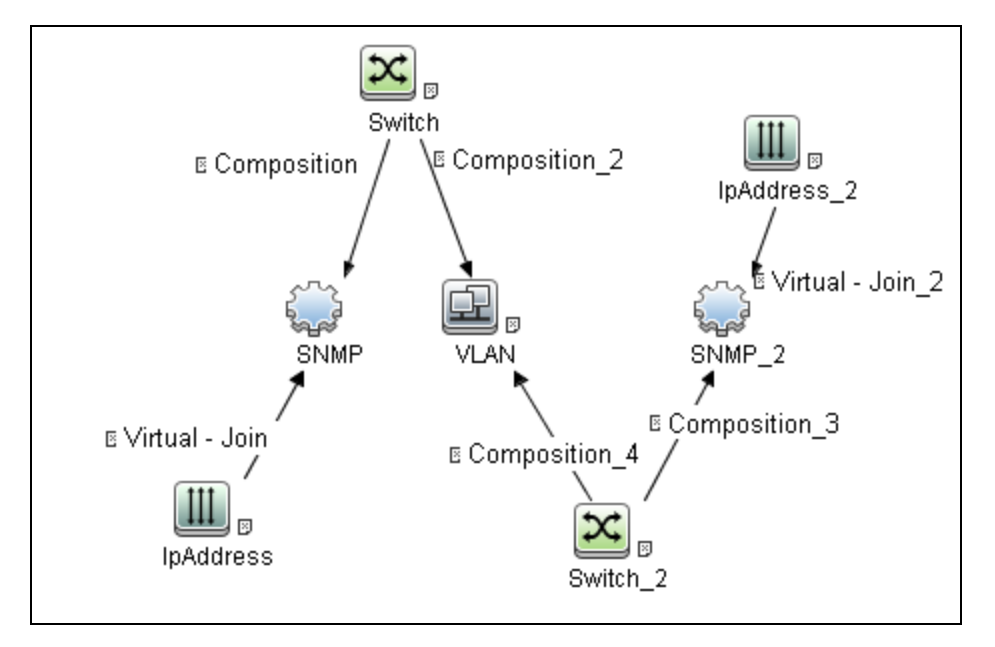

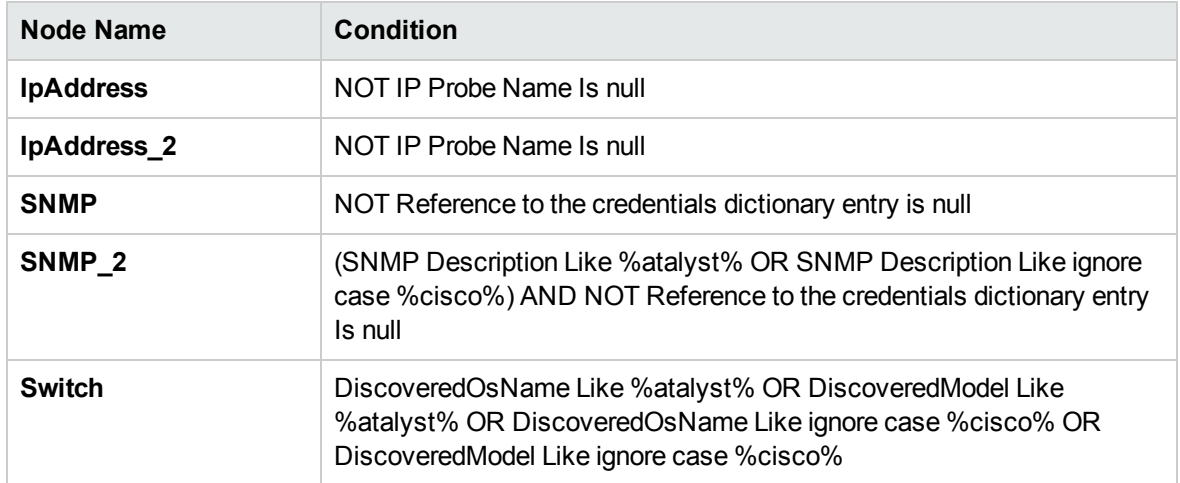

#### Discovery Flow

This discovery includes the following parts:

- Connection to the destination machine.
- Discovery of VLAN related data.

# VLANs by SNMP Job

This section includes details about the job.

#### Adapter

This job uses the Catalist Vlans by SNMP adapter.

## Trigger TQL Query

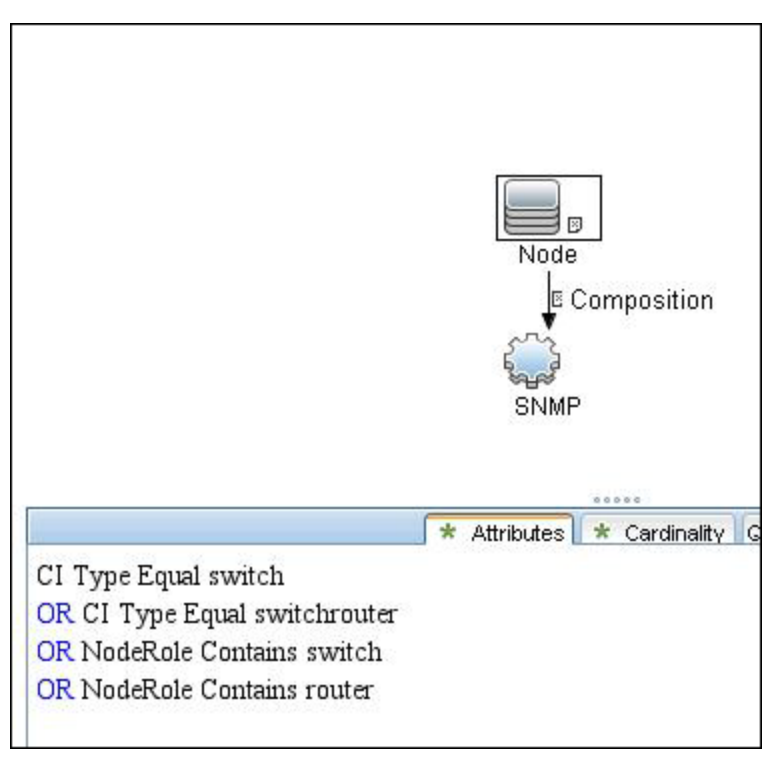

## Discovery Flow

This discovery includes the following parts:

- Connection to the destination machine.
- Discovery of VLAN related data.

# L2 Bridge by SNMP Adapter

This section includes details about the adapter.

Input CIT

Bridge

#### Input TQL Query

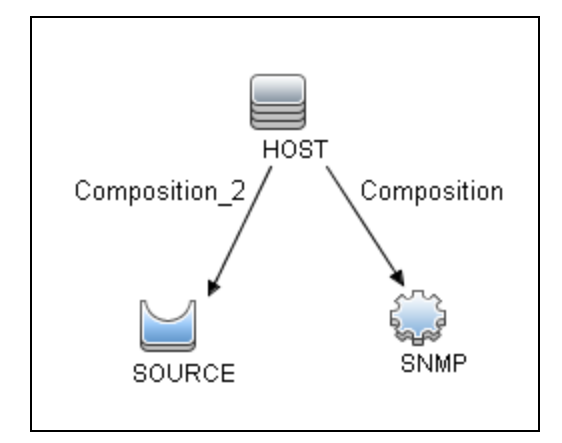

## Triggered CI Data

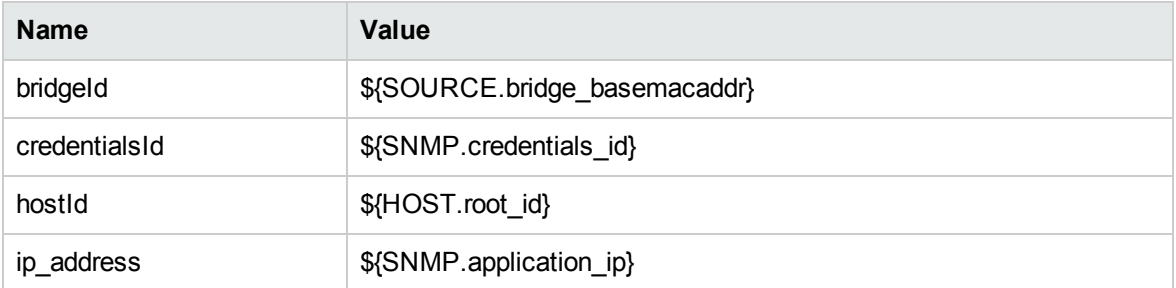

## Used Scripts

- bridgePortDisc.py
- networking\_win.py

Discovery and Integrations Content Guide - Discovery Modules Chapter 84: Layer2 Discovery

• SNMP\_Networking\_Utils.py

Discovered CITs

- Bridge
- Composition
- Interface
- Layer2Connection
- Membership
- Node
- PhysicalPort
- Realization

# Layer2 Topology by Shell Adapter

This section includes details about the adapter.

#### ID

Layer2 Topology by Shell

#### Input CIT

Shell

## Input TQL

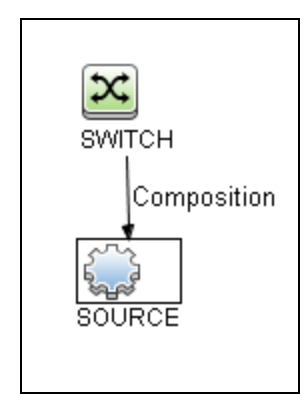

## Triggered CI Data

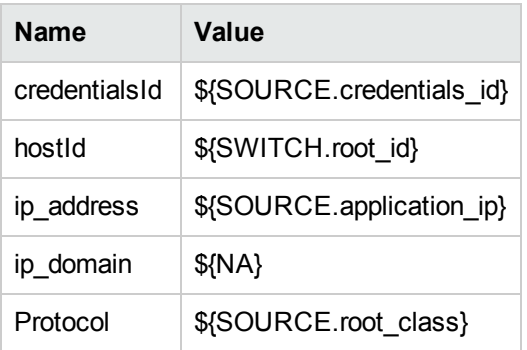

## Used Scripts

- $\bullet$  layer2.py
- layer2\_shell\_discoverer.py
- switch\_layer2\_by\_shell.py
- TTY\_Connection\_Utils.py

## Discovered CITs

- Composition
- Interface

Discovery and Integrations Content Guide - Discovery Modules Chapter 84: Layer2 Discovery

- Layer2Connection
- Membership (layer2\_connection, interface)
- Node
- Realization
- Switch
- PhysicalPort

#### **Parameters**

None

# CDP/LLDP Neighbors Layer 2 Devices by SNMP Adapter

This section includes details about the adapter.

Input CIT

SNMP

Input TQL Query

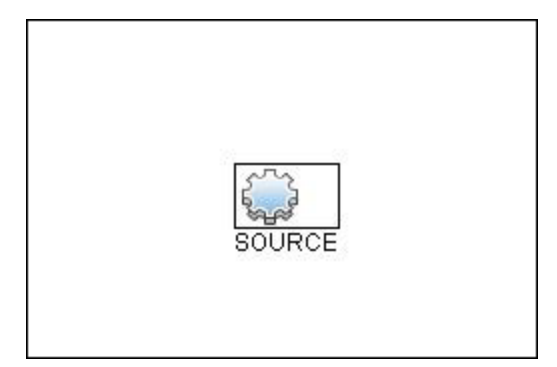

#### Triggered CI Data

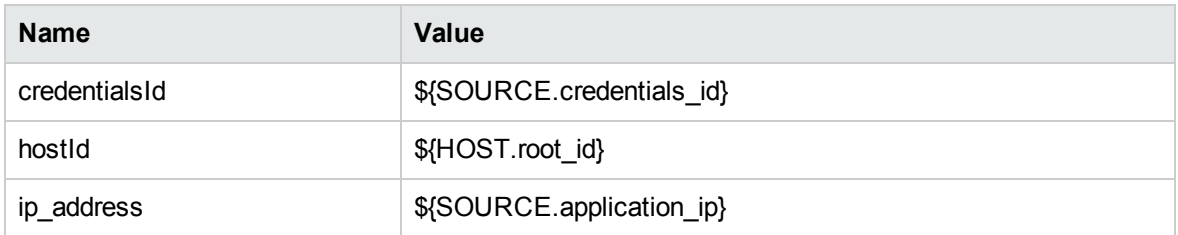

#### Used Scripts

- networking\_win.py
- SNMP\_Networking\_Utils.py
- SNMP\_CDP\_LLDP.py

## Discovered CITs

- Composition
- Containment
- Interface
- IpAddress
- Layer2Connection
- Membership
- Node

#### Adapter Parameters

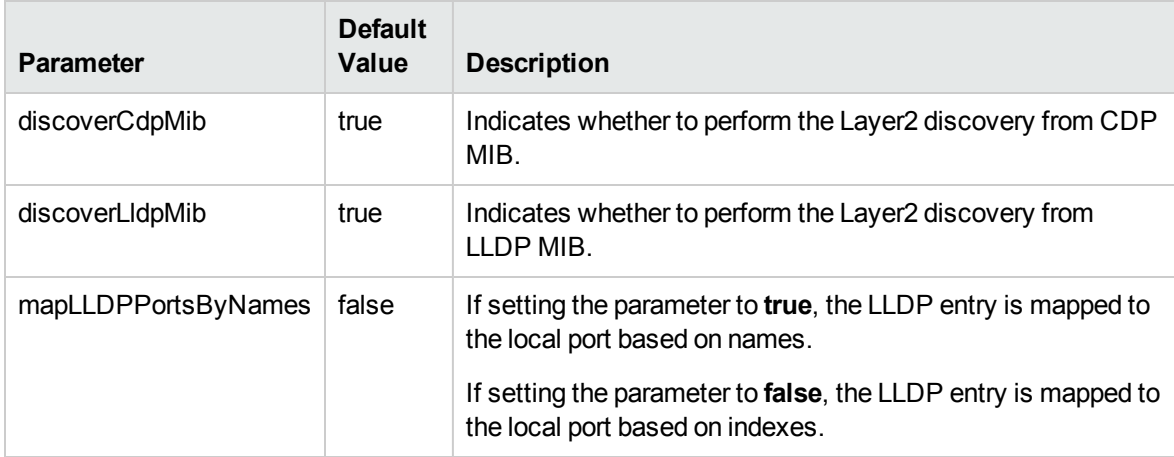

# L2 Vlan by SNMP Adapter

This section includes details about the adapter.

#### Input CIT

Vlan

## Input TQL Query

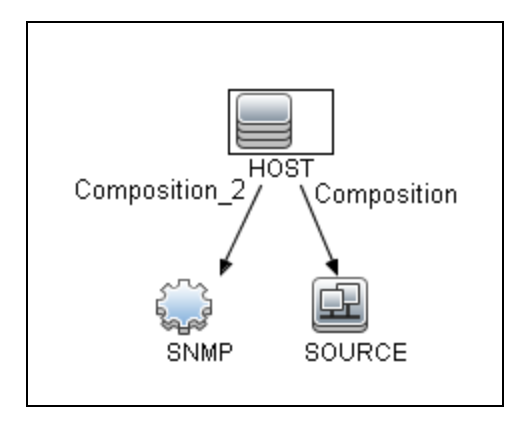

## Triggered CI Data

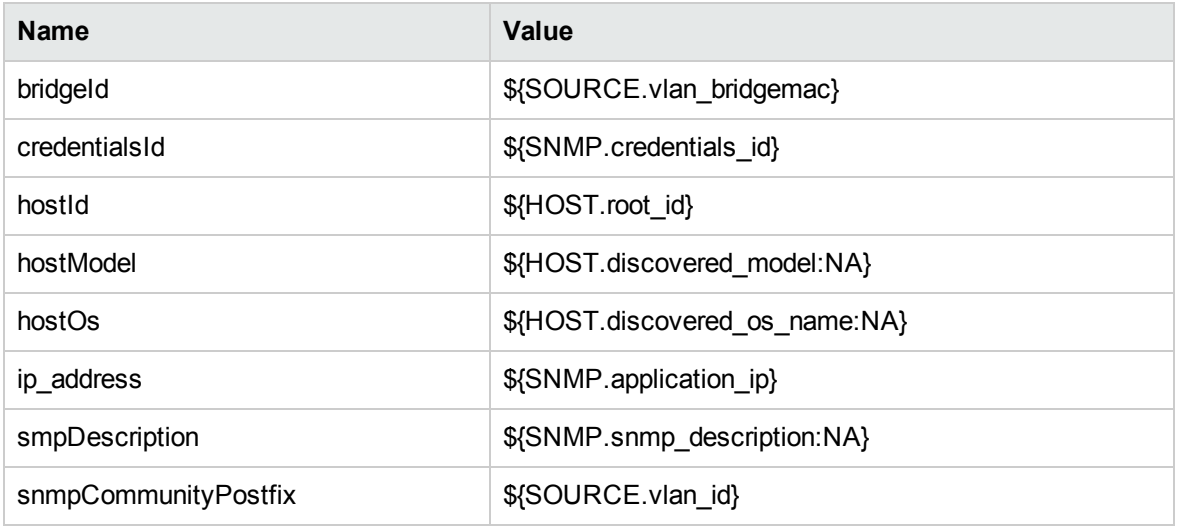

## Used Scripts

- bridgePortDisc.py
- networking\_win.py
- SNMP\_Networking\_Utils.py

## Discovered CITs

- Bridge
- Composition
- Interface
- Layer2Connection
- $\bullet$  Membership
- Node
- PhysicalPort
- Realization

# Merge VLANs Adapter

This section includes details about the adapter.

#### Input CIT

Vlan

#### Input Query

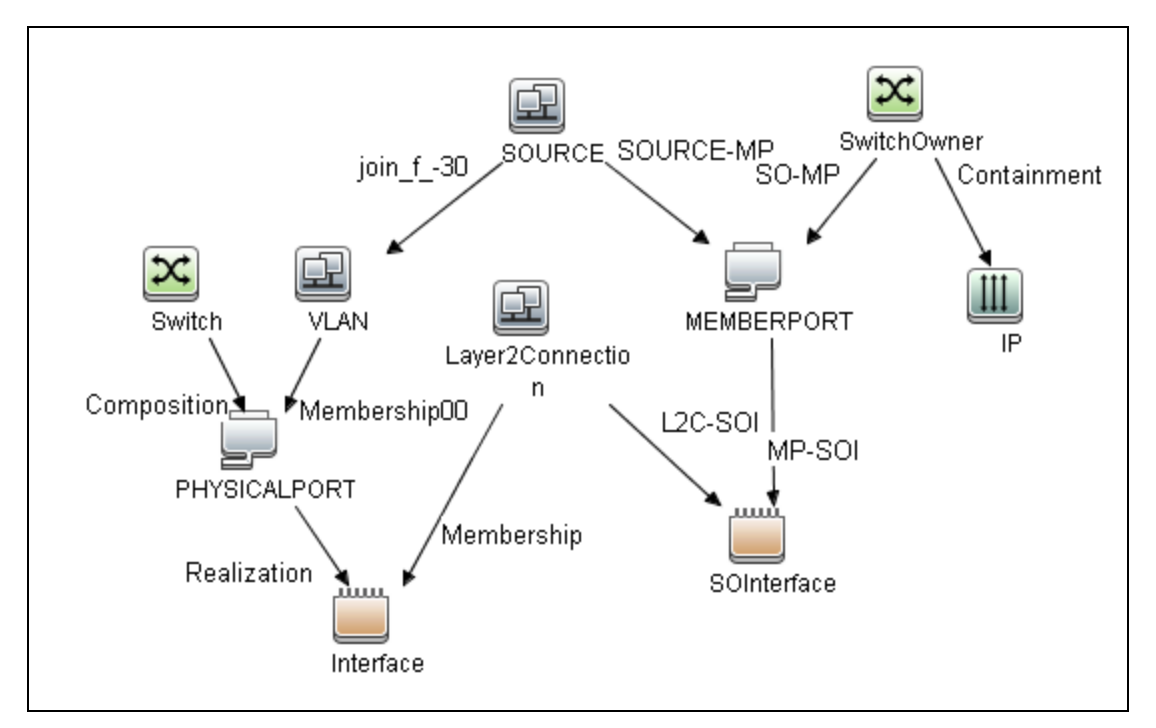

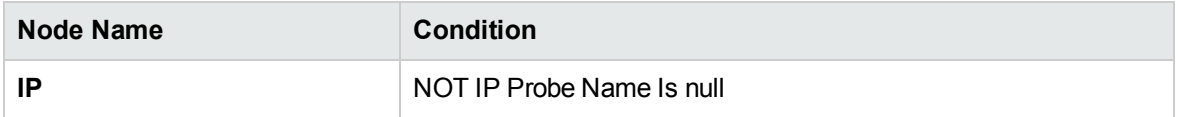

## Trigger TQL Query

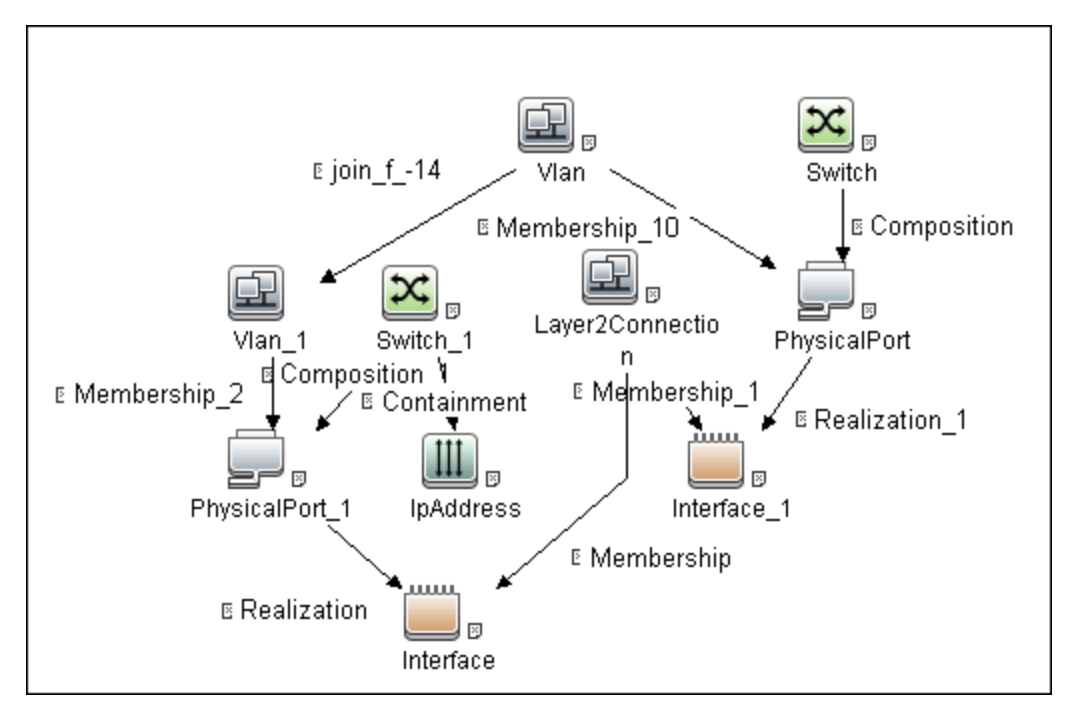

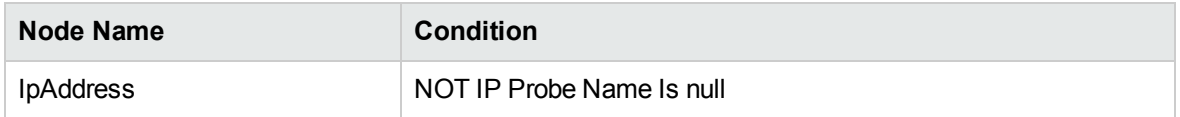

### Triggered CI Data

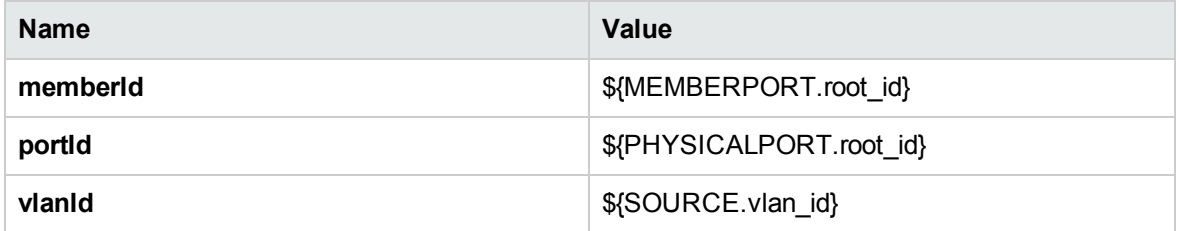

#### Used Scripts

merge\_vlans\_by\_ports.py

## Discovered CITs

- Membership
- PhysicalPort
- Vlan

# Process Layer2 Collected Files Adapter

This section includes details about the adapter.

Input CIT

Discovery Probe Manager

## Input TQL Query

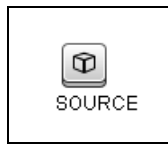

Used Script

processL2Files.py

### Discovered CITs

- Composition
- Interface
- Layer2Connection
- Membership
- Node

# VMS Catalyst by SNMP Adapter

This section includes details about the adapter.

Input CIT

SNMP

## Input TQL Query

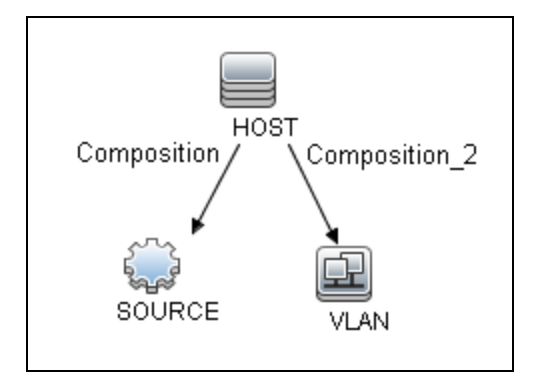

## Triggered CI Data

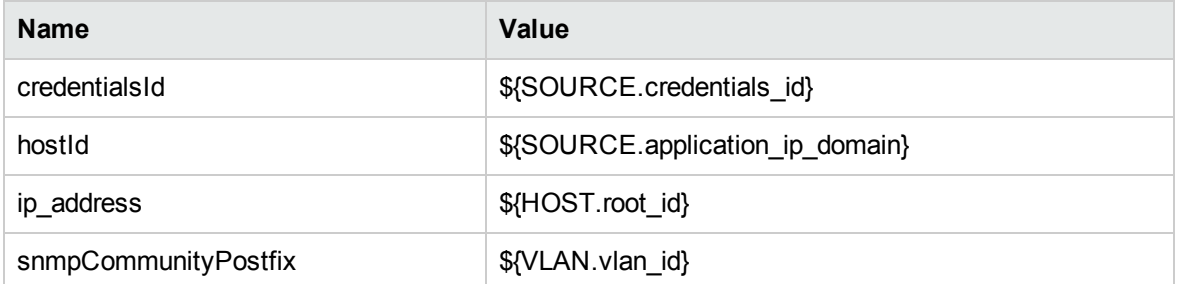

#### Used Scripts

SNMP\_Net\_Dis\_VMS\_catalyst.py

## Discovered CITs

- Bridge
- Composition
- Containment
- Dependency
- Membership
- PhysicalPort
- Vlan

# Catalyst Vlans by SNMP Adapter

This section includes details about the adapter.

Input CIT

SNMP

Input TQL Query

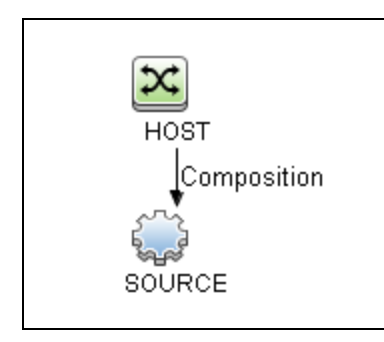

## Triggered CI Data

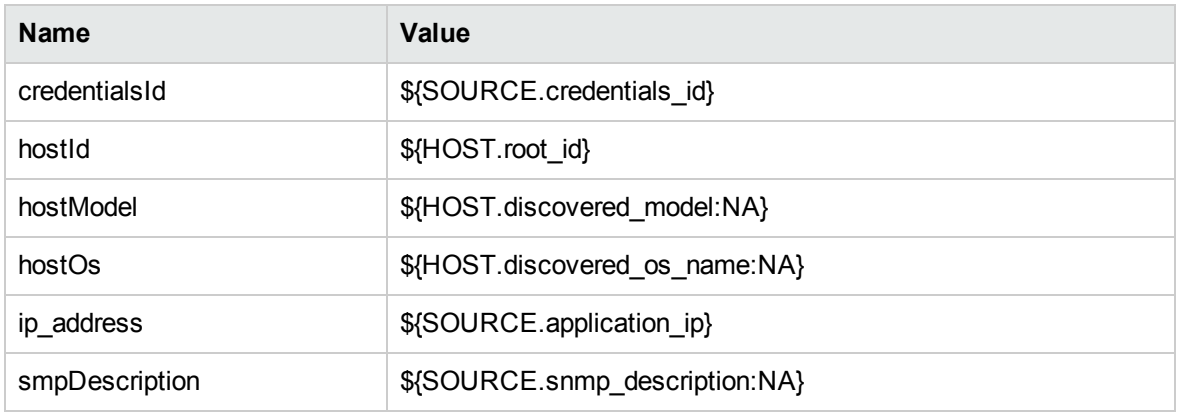

## Used Scripts

SNMP\_Net\_Dis\_Catalyst\_Vlans.py

## Discovered CITs

- Bcast Domain
- Composition
- ELAN
- ELAN-VLAN Map
- Membership
- PhysicalPort
- Vlan

# Relationships

- A Layer2 switch can be connected to its ports directly or through a VLAN.
- The Bridge CIT represents the basic MAC address (Network Interface Card) on which the ports are located.
- Each port on the switch can be connected to a host or interface object (the end user machines) by a Layer2 CI, or to a port-switch by a Backbone link.

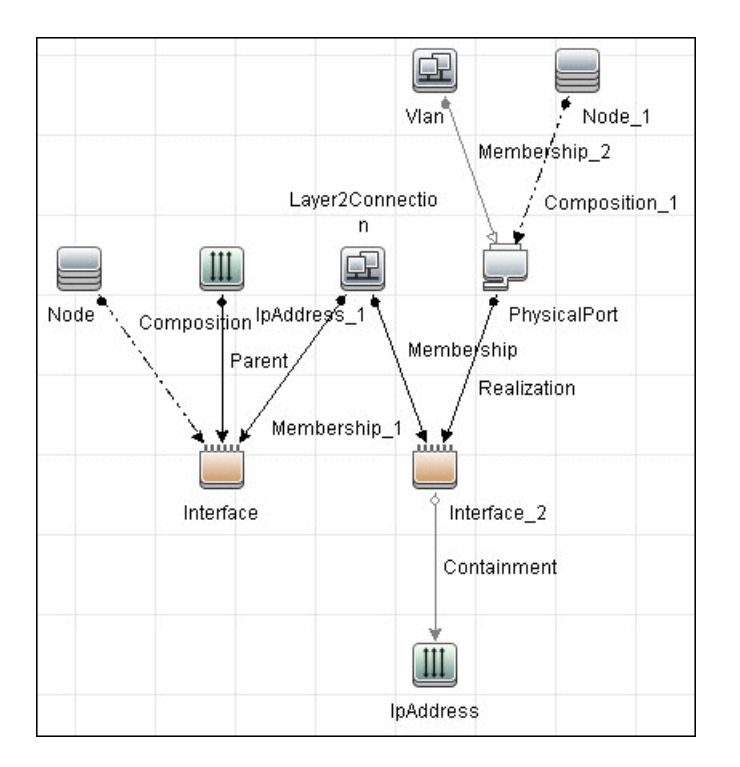

# Layer2 Discovery Flow

This section describes the possible use cases and the discovery flow of the Layer2 Discovery.

## Possible Use Cases

In general any Layer2 end-to-end discovery scenario might be a composition of the following items:

- Discovery of inter-Switch connectivity
- Discovery of Host to Switch connectivity
- Discovery of Virtual Machine to Physical Switch connectivity

## Discovery Flow

In Universal Discovery, a set of Layer2-related jobs must be run in a particular sequence to get the full topology. Though depending on the use case and customer environment, the configuration here might be some shortcuts.

**Note:** These discovery flows are not isolated ones, and it is expected that some or all of them might be used at the same time to reach the final goal – a full traversal of Layer2 Connections.

### Default (Legacy) Flow

This discovery flow is the first one that appeared in UCMDB many years ago. It can report both Switchto-Switch and Switch-to-Server connections. All the information is fetched from the Switch side, so all discovery jobs trigger on switches or routers and the related topology pieces.

The background idea of this discovery flow is to filter out ignored or virtual MAC addresses in reading the ARP caches for a particular interface on the switch, and then to decide if that port or interface is connected to a Switch or to the Server.

The criterion that the port is considered to be connected to the Server is that only one physical MAC address is behind that port; otherwise the port is considered to be a Switch-to-Switch connection port.

If the port or interface is considered to be a Server connectivity port, the Layer2 Connection CI is reported right away; otherwise the data is dumped to the Data Flow Probe File System to make a post-analysis later on in another job and to find the proper second interface on the remote Switch to report a Layer2 Connection CI.

- The criterion according to which interfaces on two different switches are considered to have a relationship is as follows:
	- a. MAC address of Interface A is present in the ARP cache of Interface B
	- b. MAC address of Interface B is present in the ARP cache of Interface A
	- c. If rules **a** and **b** match for more than two interfaces, the length of the ARP caches is also

measured, and the one with the lowest amount of MAC addresses is selected, which means that the interfaces are the closest ones; thus the interfaces are the really connected ones.

**Note:** If a switch port has multiple VLANs assigned, the ARP caches for the very same interface under different VLANs are completely different ones. So "interface" in this topic means the interface instance with the real life limitations and setup.

#### **Prerequisites**

- The SNMP protocol is defined.
- Switches related IP address ranges are defined.

#### **Run the discovery**

Run the jobs in the following order:

- **1. Range IPs by ICMP**
- **2. Host Connection by SNMP**
- **3. Host Networking by SNMP**
- **4. VLANs by SNMP**
- **5. VLAN ports by SNMP**
- **6. Layer2 Topology VLAN-based by SNMP** For Switches with VLANs (In the modern world all of them) **or**

**Layer2 Topology Bridge-based by SNMP** – For Non-VLAN based Switch connectivity

#### **7. Process Layer2 Saved Files**

For details on running jobs, refer to "Module/Job-Based Discovery" in the *Universal CMDB Data Flow Management Guide*.

#### **Limitations**

- It is expected that relationships to virtualization solution boxes are not detected because more than one MAC address will be visible on the interface pointing to, for example, VMware ESX server.
- If some other dummy device or the one does not support the corresponding SNMP Management Information Bases (MIBs) in the Layer2, the device will not be detected.
- For a set of devices that have the same MAC addresses on multiple interfaces, the reported topology might fail to reconcile.

#### Specific Switch Discovery Protocol Based Flow

The task of finding out "who is on the other side of the wire" is not a new one in the Network Industry. To have a good answer for that question, a set of specialized protocols have been developed. Some of them are open; others are not.

Currently, Universal Discovery supports Cisco Discovery Protocol (CDP) and Link Layer Discovery Protocol (LLDP) as data sources for obtaining the Layer2 related information. In order to get anything using these protocols, it is mandatory for both sides (both devices on the wire) connected to each other to support and activate the same discovery protocol. Due to that fact these protocols are widely referenced as Switch-to-Switch discovery protocols. In general that is true, but last days it is possible to hear that the support for those protocols are added on the OS level as well (for example, Linux) and it will be reasonable to expect that one day that limitation will go away, but as of now only Switch-to-Switch Layer2 connections are expected to be discovered.

#### **Prerequisites**

- The SNMP protocol is defined.
- Switches related IP address ranges are defined.
- CDP or LLDP is supported by the target devices.

#### **Run the discovery**

Run the jobs in the following order:

- **1. Range IPs by ICMP**
- **2. Host Connection by SNMP**
- **3. Host Networking by SNMP**
- **4. Layer2 Topology CDP-LLDP based by SNMP**

For details on running jobs, refer to "Module/Job-Based Discovery" in the *Universal CMDB Data Flow Management Guide*.

#### **Limitations**

- Only Switch-to-Switch relationships are reported.
- The corresponding protocol must be supported by the device.

#### Virtual Machine to External Physical Switch Relationship

Currently, only the VMware solution is well supported if the environment is managed by the vCenter. These types of relationships come out from the VMware related jobs, not from the Layer2 discovery. The key point to report such an external topology piece is that VMware ESX servers have a option to support CDP and LLDP protocols, so the information regarding "who is on the other side of the wire" might be available. By default this option is turned off. If this option is enabled by the administrator in the vCenter UI and in the corresponding API, that information becomes available, so you can discover and report it.

#### **Note:**

- If the support for CPD or LLDP is enabled on the ESX, it is also possible to fetch the ESX interface to Physical Switch interface via the **Layer2 Topology CDP-LLDP based by SNMP** job, but if no VMware related jobs run, the Virtual Network Topology part will not be available.
- Virtual Network Topology is modeled in a different manner than the real one, so do not expect to the same network connectivity picture for virtual machines as for physical machines.

#### **Prerequisites**

- The VMware VIM protocol is defined.
- IP address ranges are defined.
- CDP or LLDP is supported by the target devices.
- The SNMP protocol is defined for the Physical Switches.

#### **Run the discovery**

Run the jobs in the following order:

- **1. Range IPs by ICMP**
- **2. Host Connection by SNMP** (to get the physical switches in the UCMDB)
- **3. VMware vCenter Connection by VIM**
- **4. VMware vCenter Topology by VIM**

For details on running jobs, refer to "Module/Job-Based Discovery" in the *Universal CMDB Data Flow Management Guide*.

#### **Limitation**

Must enable the support for CDP or LLDP on both the ESX server and the connected Switch.

# Troubleshooting and Limitations – Layer2 Discovery

This section describes troubleshooting and limitations for Layer2 discovery.

- If the results of the discovery return empty, verify that you have access to the discovered SNMP agent (or to the SNMP agent using the special community authentication) and that all the requested MIB tables are responding to SNMP requests from the Data Flow Probe machine. For details on the MIB tables, refer to the appropriate script.
- $\bullet$  In cases where the reported bridge MAC address is 000000000000, "", or  $null$ , the adapter does not report results.
- If the retrieved basic bridge MAC (retrieved from the  $1.3.6.1.2.1.17.1.1$  table) is not the same as the given bridgeId in the destination data, the adapter returns zero results. In the case of SNMP\_Dis\_L2\_Bridge, bridgeId is set by bridge\_basemacaddr. In the case of SNMP\_Dis\_L2\_VLAN, bridgeId is set by vlan\_bridgemac.

## Layer2 Discovery Troubleshooting

In general, the following types of issues might occur in the Layer2 discovery:

- ["Permission](#page-1295-0) related issues" below
- ["Discovery](#page-1296-0) flow related issues" on the next page
- <span id="page-1295-0"></span>• ["Reconciliation](#page-1298-0) related issues" on page 1299

#### Permission related issues

Most of Layer2 discovery jobs are SNMP-based, you must meet the following conditions to perform the actual discovery:

- Device must support the used Management Information Bases (MIBs).
- Discovery user (or community if talking about SNMP v1-v2) must have read permission for the required Object Identifiers (OIDs). The list of used OIDs is specified in the **Required Permissions** section of the corresponding adapter and in the *HPE Universal CMDB Discovery and Integration Content Permissions*.
To identify whether you deal with a permission issue, you should examine the communication log and check the fetched results. If SNMP does not clearly state that you are not allowed to get some data, and it returns nothing or claims that "required OID doesn't exist", it is strongly recommended that you use the **snmpwalk** tool to manually check if the data is reachable.

#### Discovery flow related issues

<sup>l</sup> **Problem:** The **Layer2 Topology VLAN-based by SNMP** job is missing triggers for a particular switch.

**Cause:** The **VLANs by SNMP** or **VLAN ports by SNMP** job fails to consistently run against the Switch.

#### **Solution:**

- a. Check the corresponding communication logs if the permissions are set correctly.
- b. If that is SNMPv3, the Content Pack version is prior to CP17, and those are Cisco devices, it is a limitation because "snmp v3 vlan context handling in CISCO style" is not supported. This issue is solved in CP17.
- c. On some SNMP agents, there is a bug for SNMPv2 for "Community Postfix" and interface state related MIB, the relevant requests will return nothing even though the permissions are set correctly. This issue can be solved by the agent upgrade.
- <sup>l</sup> **Problem:** The **Layer2 Topology VLAN-based by SNMP** or **Layer2 Topology Bridge-based by SNMP** job has run but no Switch-to-Switch relationships are present.

#### **Solution:** Run the **Process Layer2 Saved Files** job.

• Problem: Some particular switch port is connected to a server or another switch but the required Layer2 Connection CI is not there in UCMDB.

#### **Solution:**

- <sup>o</sup> If talking about the **Layer2 Topology CDP-LLDP based by SNMP** job, you can simply check the communication logs and find out what data is fetched for the problematic port.
- $\circ$  If this is the default flow, do the following:
	- i. Prerequisites the following information is required:
		- Switch Interface MAC address
		- Switch Interface VLAN if any
		- Which Data Flow Probe has performed the discovery and has access to its File System
- ii. Go to the Data Flow Probe File System and locate the **l2process** folder.
- iii. Search the file context using the OS native search to look for the files coating the specific MAC address (file names should be in hexadecimal format without extensions)
- iv. Among the found files, pick up the one whose first line looks like the following:

*<The MAC address that you look for >*:::*<Interface Name>*:::*<digits>*:::*<digits>*:::*<digits>*:::*<digits>*:::*<digits>*:::*<Name>*:::*<Your VLAN ID or None>*

This file contains the interface data in the first line, and the ARP cache for the interface in the specific VLAN.

- v. Check how many MAC addresses are present in the second line and if the server side MAC address is present there. As a rule, the referenced MAC address is present but along with other MAC addresses, which prevents the job from creating a Layer2 relationship because it is considered to be a Switch-to-Switch relationship.
- vi. If the second attached device is also a switch, you must repeat the above-mentioned steps to find the file for that interface. In case of the Switch-to-Switch relationship, the issue might appear only if those switches and the relevant topology are discovered by different Data Flow Probes. Therefore, the **Process Layer2 Saved Files** job does not simply have all the required information in one place.

To fix this issue, copy the content of the **l2process** directory to a single Data Flow Probe and run the **Process Layer2 Saved Files** job. Such copy must be done on a scheduler basis. This is the limitation of this Flow.

- vii. If the second attached device is a server, it means that one of the following happens:
	- There is some other network device in the middle that is not discovered.

**Solution:** Find out what it is and discover it if possible.

- The remote box is some kind of virtualization solution box, such as X-Frame, or VMware ESX Server. The default flow does not support the virtualization solution hardware boxes. This is a limitation.
- In addition to the real MAC address, some virtual ones are visible from that server. It might happen for some Microsoft based Cluster heartbeat virtual interfaces.

**Solution:** Filter out the virtual MAC address to keep only one physical MAC address present.

#### Reconciliation related issues

**Problem:** Layer2 Connection CI is reported but the following reconciliation error occurs "CIs were ignored due to Multiple Match ...".

**Cause:** This issue occurs if UCMDB fails to properly identify one of the reported nodes. Most often, this issue occurs when the **Layer2 Topology VLAN-based by SNMP** job runs. The fact is that the only thing that is known about the remote server is the MAC address, which means that if there are more than one interface with such a MAC address in UCMDB, the reported Layer2 topology will fail to reconcile.

**Possible Solution:** Run the **Report Linux with Duplicated MAC Layer2** job if the "remote" server is Linux and it is discovered. Another option to get the ignored relationship back is to run the **Build Layer 2 CIs using PortNextMAC** enrichment rule, which will report the same topology but based on CI IDs thus solving the reconciliation problem.

# Chapter 85: No-Credentials Discovery

#### This chapter includes:

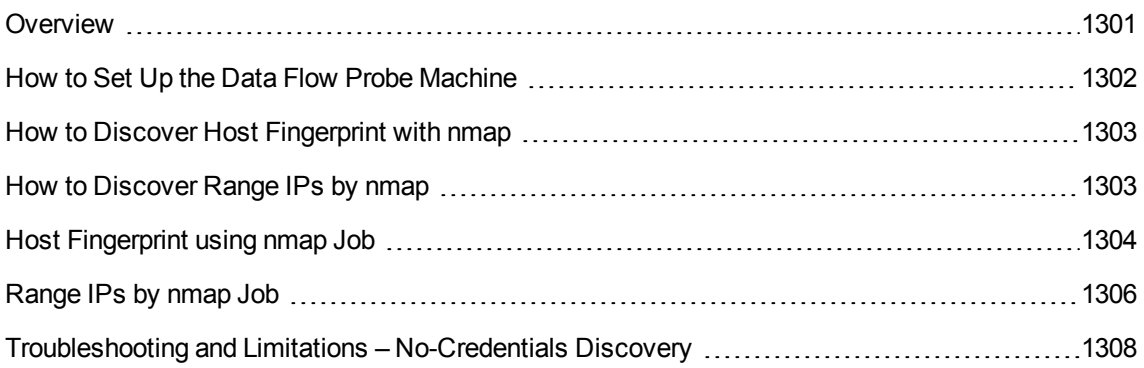

### <span id="page-1300-0"></span>**Overview**

Nmap is a utility for network exploration that uses raw IP packets to determine which hosts are available on the network, which services those hosts are offering, which operating systems they are running on, and so on.

Nmap also calculates to what extent the operating system result is accurate - for example, 80% accuracy.

DFM uses the nmap utility in the following jobs:

#### <sup>l</sup> **Host Fingerprint using nmap**

This job reports the Nmap accuracy value on the **host\_osaccuracy** attribute on the Host CI.

#### <sup>l</sup> **Range IPs by NMAP**

This job reports on live hosts.

### <span id="page-1301-0"></span>How to Set Up the Data Flow Probe Machine

Perform the following procedure on every Data Flow Probe machine that is to run either or both of the **Host Fingerprint using nmap** or **Range IPs by nmap** jobs.

- 1. Run **nmap-6.25-setup.exe** from **C:\hp\UCMDB\DataFlowProbe\tools\nmap\_install**.
- 2. Accept the terms of the license and click **I agree**. The **Choose Components** dialog box opens.
- 3. Select **Nmap Core Files**, **Register Nmap Path**, and **WinPcap 4.2.1**.
- 4. Click **Next**.

The **Choose Install Location** dialog box opens.

5. Accept the default location or enter another location. Click **Install**.

Nmap is installed. The WinPcap installation dialog box opens immediately after the Nmap installation is complete.

- 6. Accept the terms of the license and click **Next**. The **Choose Install Location** dialog box opens.
- 7. Accept the default location or enter another location. Click **Install**.

The Finished dialog box opens.

- 8. Click **Finish**. The WinPcap Options dialog box opens.
- 9. Clear the check boxes and click **Next**.
- 10. Click **Finish**.

The following software is added to the Data Flow Probe machine:

- <sup>o</sup> Nmap 6.2.5
- <sup>o</sup> winpcap-nmap 4.1.2
- <sup>o</sup> Microsoft Visual C++ Redistributable x86 2010

To verify, access the **Add/Remove Programs** window.

### <span id="page-1302-0"></span>How to Discover Host Fingerprint with nmap

This task describes how to use the **Host Fingerprint using nmap** job to discover hosts, operating systems, network interfaces, applications, and running services.

<span id="page-1302-2"></span>This task includes the following steps:

1. Prerequisites- Set up protocol credentials

For credential information, see "Supported Protocols" in the *UCMDB Discovery and Integrations Content Guide - Supported Content* document.

2. Prerequisites- Set up Data Flow Probe machine

See "How to Set Up the Data Flow Probe [Machine"](#page-1301-0) on the previous page.

3. Run the discovery

This job is triggered on any discovered IP address.

<span id="page-1302-1"></span>For details on running jobs, refer to "Module/Job-Based Discovery" in the *Universal CMDB Data Flow Management Guide*.

### How to Discover Range IPs by nmap

This task includes the following steps:

<sup>1.</sup> Prerequisites - Set up Data Flow Probe machine

See "How to Set Up the Data Flow Probe [Machine"](#page-1301-0) on the previous page.

2. Run the discovery

#### Run the **Range IPs by nmap** job.

For details on running jobs, refer to "Module/Job-Based Discovery" in the *Universal CMDB Data Flow Management Guide*.

### <span id="page-1303-0"></span>Host Fingerprint using nmap Job

This section includes details about the job.

#### Adapter

This job uses the **OS\_Fingerprint** adapter.

#### **Parameters**

To view the parameters, go to **Universal Discovery > Discovery Modules/Jobs > Network Infrastructure > No-Credentials Discovery > Host Fingerprint using nmap > Properties tab > Parameters pane**.

For details on overriding parameters, see "Parameters Pane" in the *Universal CMDB Data Flow Management Guide*.

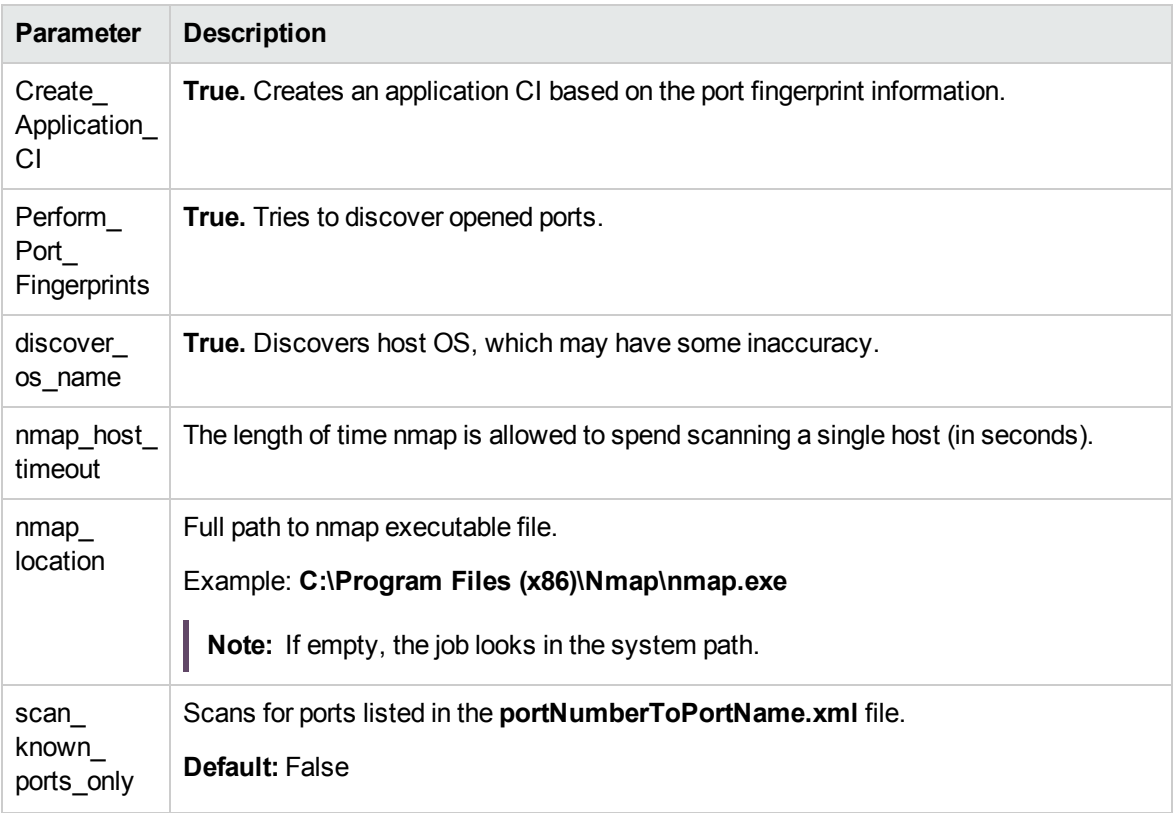

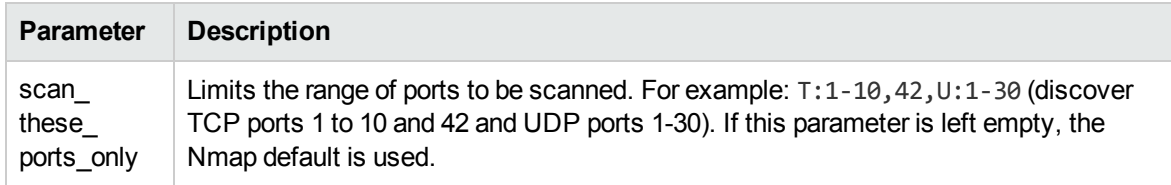

#### Discovered CITs

To view discovered CITs, select a specific adapter in the Resources pane.

For details, see "Discovered CITs Pane" in the *Universal CMDB Data Flow Management Guide*.

### <span id="page-1305-0"></span>Range IPs by nmap Job

This section includes details about the job.

#### Adapter

This job uses the **IpRange\_by\_nmap** adapter.

#### **Parameters**

To view the parameters, go to **Universal Discovery > Discovery Modules/Jobs > Network Infrastructure > Basic > Range IPs by nmap > Properties tab > Parameters pane**.

For details on overriding parameters, see "Parameters Pane" in the *Universal CMDB Data Flow Management Guide*.

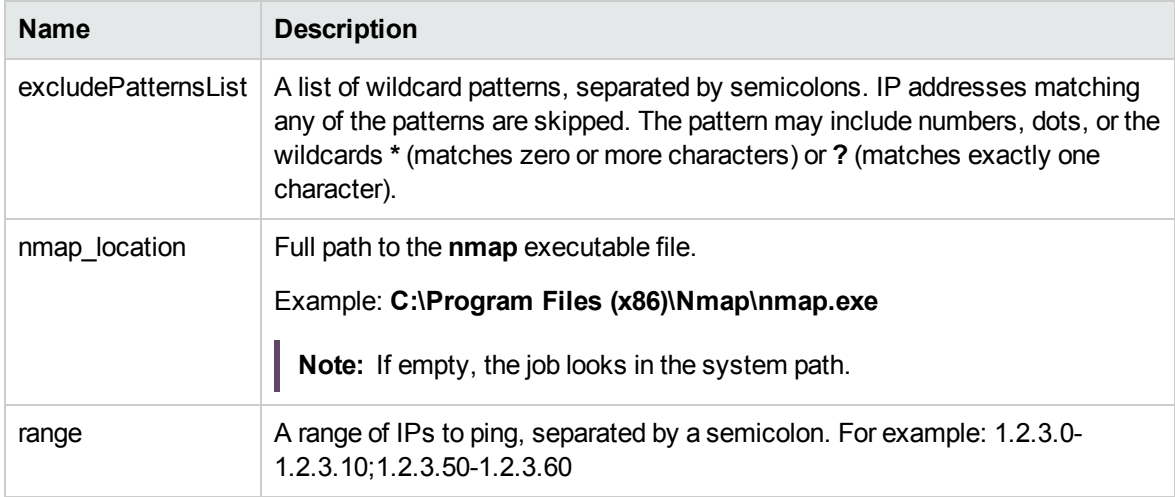

#### Discovered CITs

IpAddress

#### Discovery Flow

The discovery is performed for each range specified in the probe, as follows:

- 1. Filter IPs in range, applying the patterns specified in the **excludePatternsList** parameter.
- 2. Perform ping scan on filtered IPs.

**Note:** Nmap performs a ping scan of filtered IPs, 10 at a time. So, if 100 IPs are passed to check, the nmap command executes 10 times. This is because of command line size limitations, especially in Windows.

3. Send live IPs to UCMDB before processing the next range.

# <span id="page-1307-0"></span>Troubleshooting and Limitations – No-Credentials **Discovery**

This section describes troubleshooting and limitations for No-Credentials discovery.

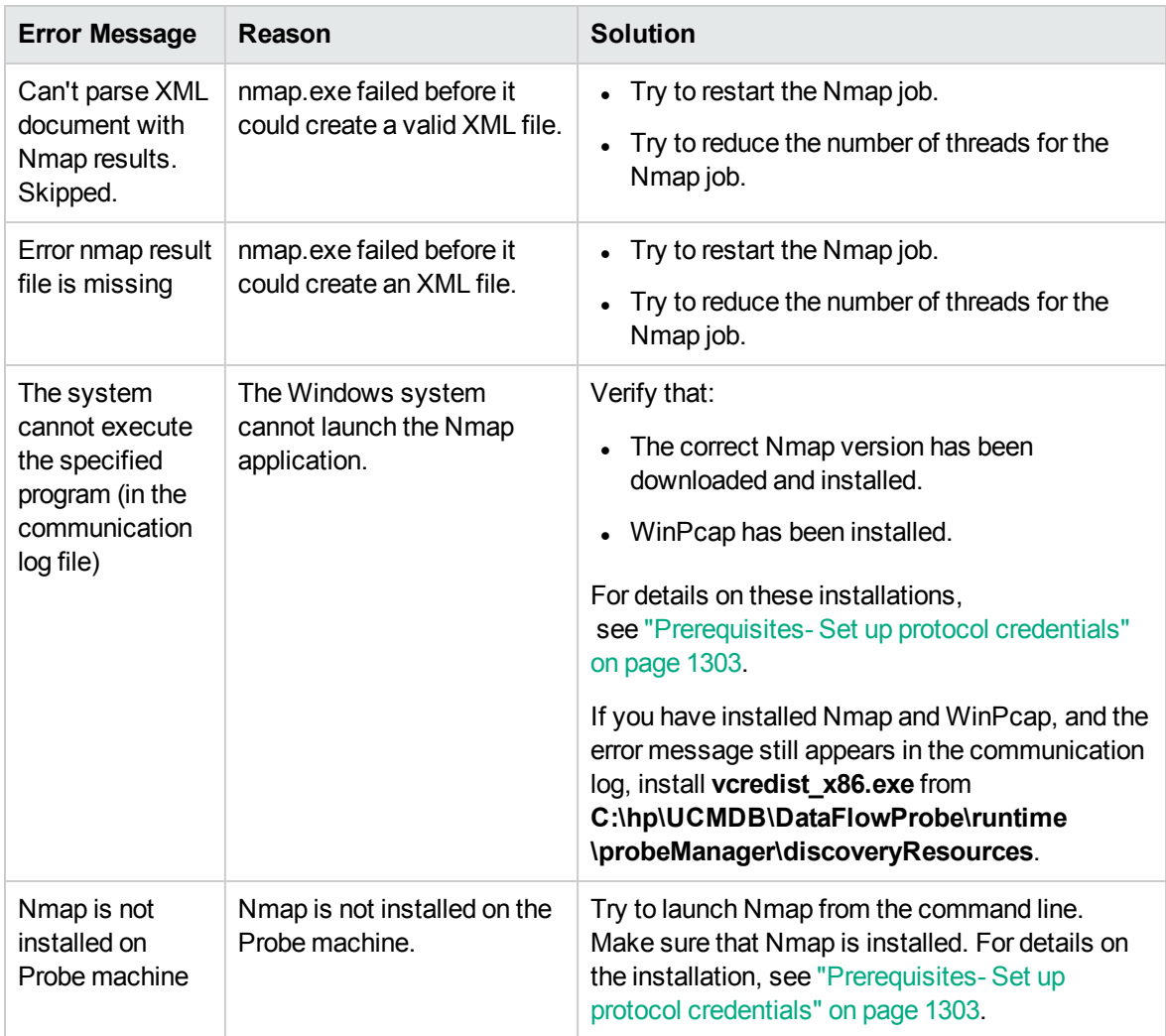

# Chapter 86: Active and Passive Network Connections Discovery

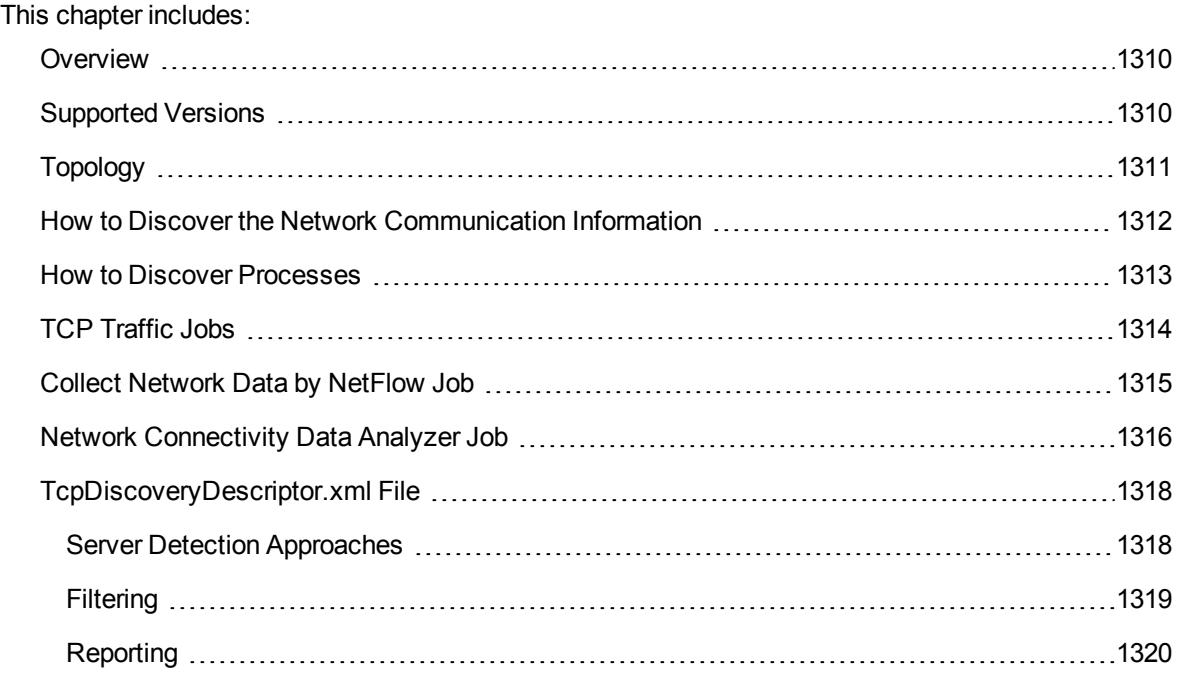

### <span id="page-1309-0"></span>**Overview**

All jobs in these modules run queries against the Data Flow Probe's PostgreSQL database to retrieve network connectivity information inserted by the **Host Resources/ Applications** and/or **TCP By Shell/SNMP** and/or **Collect Network Data by NetFlow** jobs.

For details on Host Resource jobs, see "Host Resources and [Applications](#page-854-0) Discovery" on page 855.

The Data Flow Probe includes a built-in PostgreSQL database so there is no need to install a separate PostgreSQL instance for NetFlow. Instead, data is saved to a dedicated scheme (called netflow for historical reasons).

NetFlow is supported by various Cisco routers and can be used to monitor traffic capacities and flows initialization or termination.

### <span id="page-1309-1"></span>Supported Versions

This discovery supports NetFlow versions 5, 9, and v10 (IPFIX).

**Note:** By default, support for NetFlow versions is enabled. To disable support for any version, set the **flow.collector.V{netflow\_version}.enabled** property in the **NetFlow.properties** file to **false**.

### <span id="page-1310-0"></span>Topology

#### Traffic Ш -∭ lpAddress\_1 IpAddress Containment Containment\_1 Dependency Node Node\_1 Composition\_2 Composition Composition\_1 Usage Po. 묘 ᠲ Composition\_3 ClientServer Process\_1 lp<sup>2</sup>erviceEndpoi Process ht Dependency\_1 Usage\_1 B RunningSoftware

#### **Network Connection Passive Discovery**

# <span id="page-1311-0"></span>How to Discover the Network Communication Information

This task describes how to discover the network communication information.

This task includes the following steps:

#### 1. Prerequisite

To discover the network communication information, require one or more of the following IT Server infrastructure and configurations:

<sup>o</sup> Cisco router that supports NetFlow

**Note:** You would only see the traffic that is routed in this deployment due to Cisco implementation.

- Switch or Router Mirror port that is connected to some NetFlow generator device or software (for example, nProbe)
- o Servers installed with nProbe (effectively working as agents) that are configured to send NetFlow information to the Discovery Data Flow Probe

#### 2. Run the discovery

Run the **Collect Network Data by NetFlow** job. For job details, see "Collect [Network](#page-1314-0) Data by NetFlow Job" on [page 1315](#page-1314-0).

**Note:** The data discovered by this job is stored in the tables of the Data Flow Probe database **Agg\_V5** and **Raw\_V5**.

### <span id="page-1312-0"></span>How to Discover Processes

This task describes how to discover processes.

This task includes the following steps:

1. Prerequisite - Set up protocol credentials

To discover network connections, define the following protocols:

- <sup>o</sup> SNMP protocol
- <sup>o</sup> NTCMD protocol
- <sup>o</sup> SSH protocol
- <sup>o</sup> Telnet protocol
- <sup>o</sup> WMI protocol

For credential information, see "Supported Protocols" in the *UCMDB Discovery and Integrations Content Guide - Supported Content* document.

**Note:** None of these protocols is mandatory, but WMI alone does not retrieve network data.

#### 2. Run the discovery

Run the following jobs in the following order:

<sup>o</sup> Run the **TCP Data by Shell** or **TCP Data by SNMP** job, **Host Resources/Applications** jobs, or **Inventory Discovery by Scanner** job to populate the Probe's PostgreSQL database with TCP information gathered from the remote machine. For details, see "TCP [Traffic](#page-1313-0) Jobs" on the next [page](#page-1313-0).

**Note:** The **Inventory Discovery by Scanner** job collects the TCP connectivity information when the following parameters are set to **true**: **discoverPorts**, **discoverProcesses**, and **discoverRunningSW**.

When these parameters are in use, the node CIs discovered by the job would require UD Full license.

<sup>o</sup> Run the **Network Connectivity Data Analyzer** job. For job details, see "Network [Connectivity](#page-1315-0) Data Analyzer Job" on [page 1316](#page-1315-0).

## <span id="page-1313-0"></span>TCP Traffic Jobs

The **TCP Data by Shell** and **TCP Data by SNMP** jobs enable you to collect information about TCP traffic. These jobs do not send CIs to the CMDB but run queries against existing data in the Data Flow Probe's database.

These jobs are enhanced with the following parameters that enable you to capture TCP data and to configure the time delay between captures:

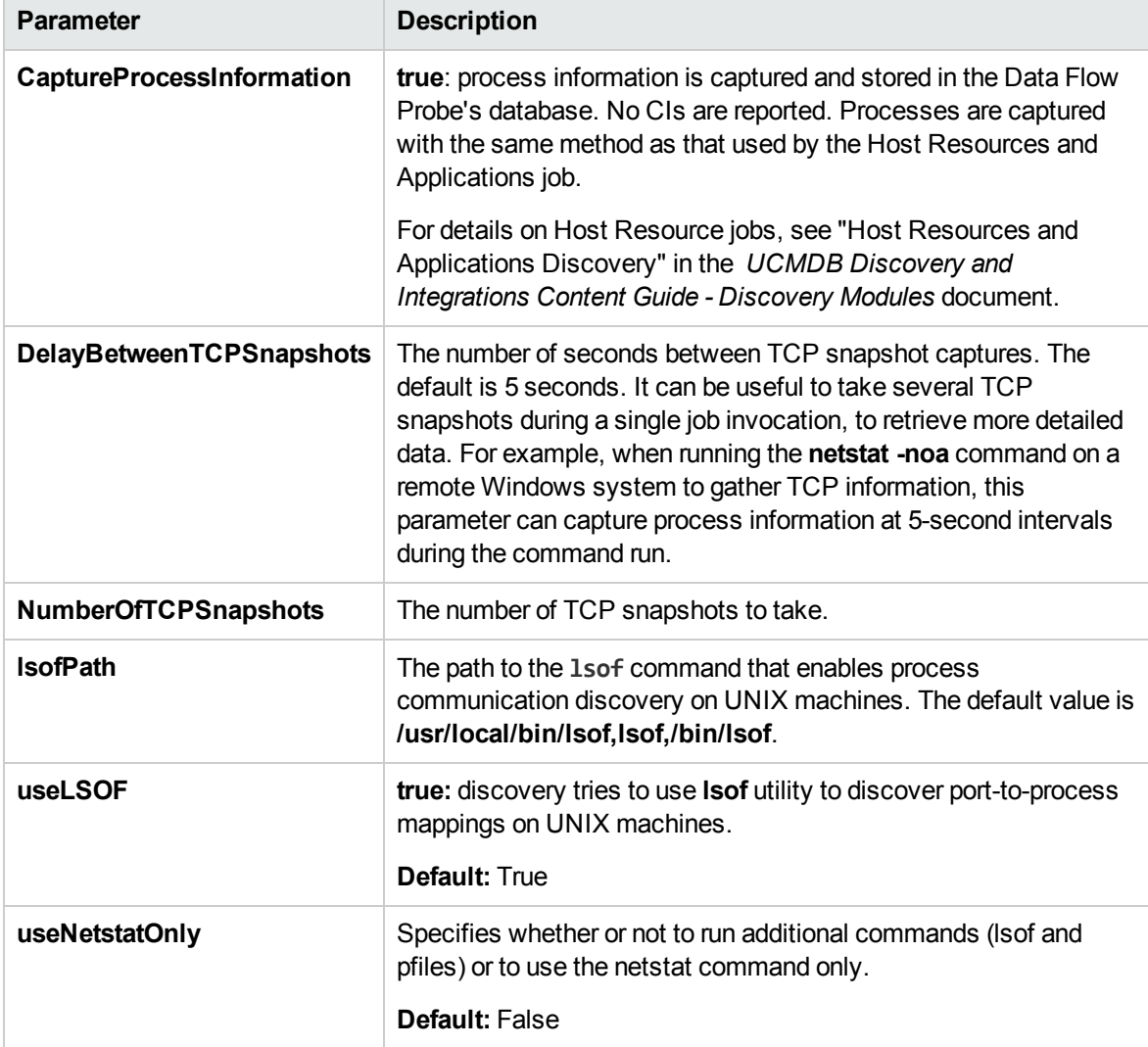

### <span id="page-1314-0"></span>Collect Network Data by NetFlow Job

This job listens to NetFlow data broadcasts and writes the data to the tables of the Data Flow Probe database **Agg\_V5** and **Raw\_V5**, where the data is aggregated and made available for the following adapters: **Network Connectivity Data Analyzer**, **Potential Services by TCP DB**, **Services Connections by TCP DB**, and **Services by TCP DB**.

**Note:** The **Potential Services by TCP DB**, **Services Connections by TCP DB**, and **Services by TCP DB** adapters are deprecated ones.

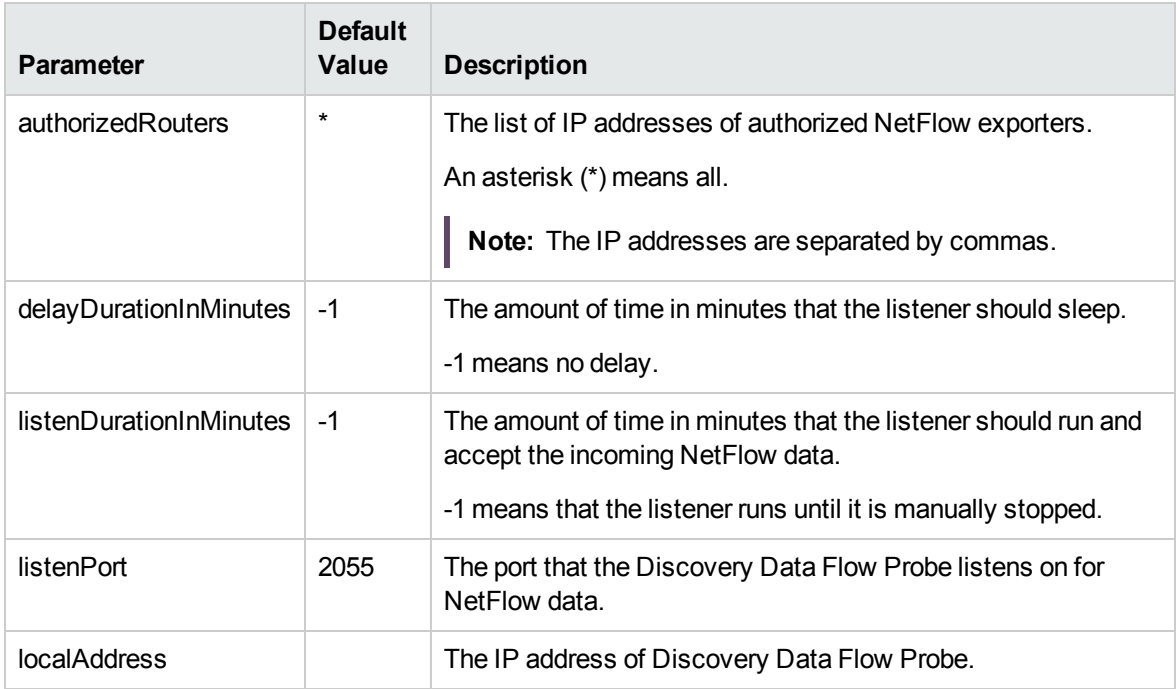

#### **Parameters**

#### Known Issues

When working with Cisco NetFlow Router, the router reports only information being routed and no information that does not go beyond layer 3 (switched).

### <span id="page-1315-0"></span>Network Connectivity Data Analyzer Job

This job allows users to capture TCP communication information from the tables of the Data Flow Probe database **Agg\_V5** and **Raw\_V5** and model them inside the UCMDB. It can be configured to report customized topology. For details, see ["TcpDiscoveryDescriptor.xml](#page-1317-0) File" on page 1318.

#### Adapter

This job uses the **Network\_Connectivity\_Data\_Analyzer** adapter.

• Adapter Parameters

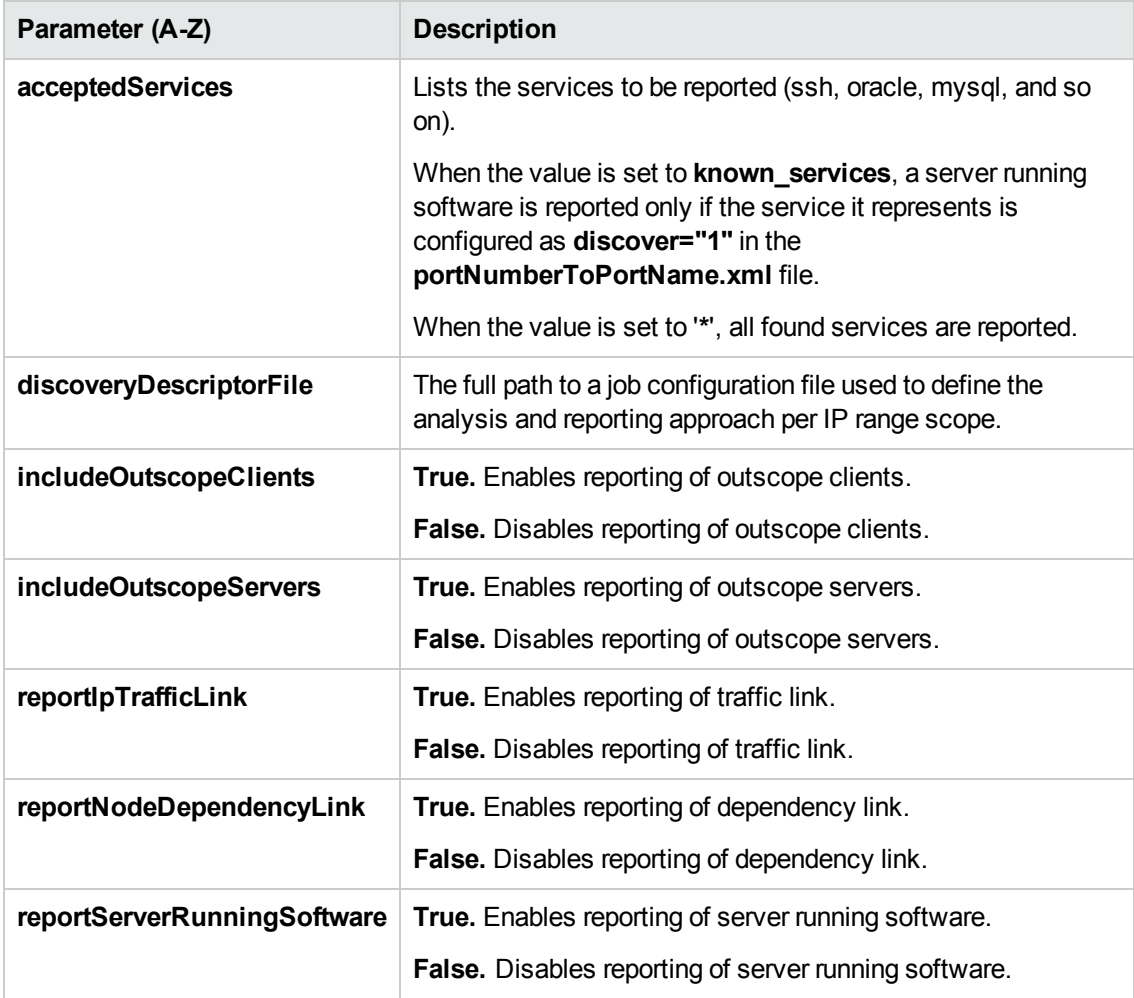

#### Discovered CITs

- Client-Server. DFM determines which machine is the server and which is the client:
	- $\circ$  If one end is discovered as a listening port, then this end is presumed to be a server.
	- <sup>o</sup> If one end fits the minimal condition of **StatisticBasedApproach** (see server detection approaches section) it is presumed to be a server.
	- $\circ$  If both ends have just one connection to a port, DFM identifies whether the end is a server by checking the ports and the **portNumberToPortName.xml** file (Go to **Adapter Management > Resources** pane, click the **Find resource** button, enter **portNumberToPortName.xml** in the **Name** field, and then click the **Find Next** button).
- Composition
- Containment
- Dependency. Link is set between discovered client and server.
- IpAddress
- IpServiceEndpoint
- Node
- Traffic. Link is set between IP addresses.
- Usage

## <span id="page-1317-0"></span>TcpDiscoveryDescriptor.xml File

The **TcpDiscoveryDescriptor.xml** file defines rules for analysis and reporting per IP range scope.

This section includes:

- **.** "Server Detection [Approaches"](#page-1317-1) below
- ["Filtering"](#page-1318-0) on the next page
- <span id="page-1317-1"></span>• ["Reporting"](#page-1319-0) on page 1320

### Server Detection Approaches

The **serverDetectionApproach** tag contains a list of approaches used to resolve client server relation.

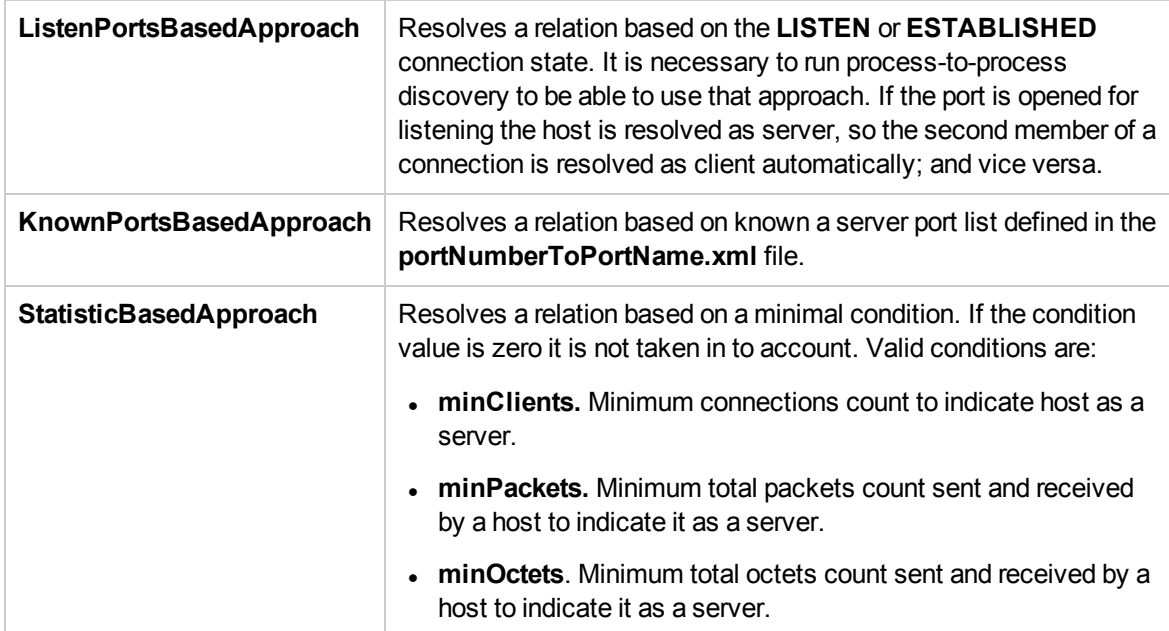

**Note:** An approach can be deactivated if its active attribute is set to **false** or the tag responsible for the approach is commented out or removed.

### <span id="page-1318-0"></span>**Filtering**

The **Filtering** section defines filter rules applied to discovered clients and servers.

**Note:** A host is filtered if at least one of the filters is applied to it.

The filter types are:

- ["Range](#page-1318-1) Filter" below
- <span id="page-1318-1"></span>• ["Service](#page-1319-1) Filter" on the next page

#### Range Filter

The Range filter performs filtering on a per-IP-range basis.

#### **Example:**

```
range filter definition
<ranges>\langleinclude\rangle<range>probe_ranges</range>
   \langle/include>
    <exclude>
        <range>outscope_clients</range>
    </exclude>
\langle/ranges>
```
Ranges that must be included in the final reporting topology should be defined in the **<include>** tag. Ranges that must be excluded should be defined in **<exclude>** tag. The following keywords should be used to define specific ranges:

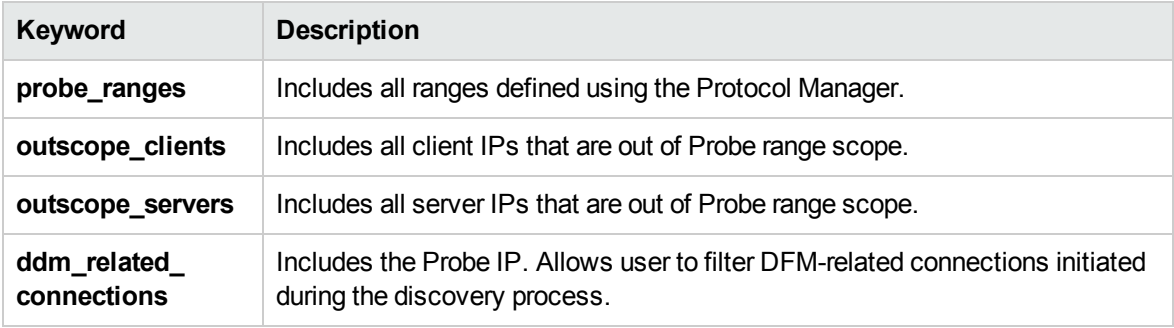

#### <span id="page-1319-1"></span>Service Filter

The Service filter performs filtering of discovered servers according to the specified list of services. Mapping between service name and relevant port is done according to definitions in the **portNumberToPortName.xml** file.

#### **Example:**

```
range filter definition
<services>
   <include>
         \leservice name="*" />
    \langle/include>
    <exclude>
        <service name="ssh" />
    \langle/exclude>
</services>
```
Services that must be included in final reporting topology are defined in **<include>** tag. Services that must be excluded are defined in **<exclude>** tag. When the **service name** value is "\*" (asterisk), all servers found.

<span id="page-1319-0"></span>**Note:** A service can be deactivated if its active attribute is set to **false** or the tag responsible for the service is commented out or removed.

### Reporting

The **Reporting** section is responsible for defining filter rules and lists of active reporters. The **configuration** tag defines default filtering rules for all the reporters. A reporter can override a filtering rule by defining the **<filtering>** tag in its body. Each reporter is responsible for the topology being reported.

**Note:** A reporter can be deactivated if its active attribute is set to **false** or the tag responsible for the reporter is commented out or removed.

The following reporters are available:

- **Default**. For details, see "Default [Reporter"](#page-1320-0) on the next page.
- **clientProcess**. For details, see "Client Process Reporter" on [page 1322](#page-1321-0).
- **clientServerLink.** For details, see "Client Server Link Reporter" on [page 1323](#page-1322-0).
- **ipTrafficLink.** For details, see "IP Traffic Link Reporter" on [page 1324](#page-1323-0).

- **· node[Dependency](#page-1324-0)Link.** For details, see "Node Dependency Link Reporter" on page 1325.
- **serverProcess.** For details, see "Server Process Reporter" on [page 1326.](#page-1325-0)
- <span id="page-1320-0"></span>**. serverRunningSoftware.** For details, see "Server Running Software Reporter" on [page 1327.](#page-1326-0)

#### <sup>l</sup> **Default Reporter**

If no reporters are activated, the job returns the **IP** and **Node** CIs linked by the **containment** relationship only.

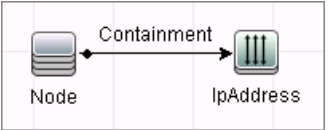

#### <span id="page-1321-0"></span><sup>l</sup> **Client Process Reporter**

This reporter reports client processes.

```
reporter definition
<reporting>
    <reporter name="clientProcess" active="true"/>
\langle/reporting>
```
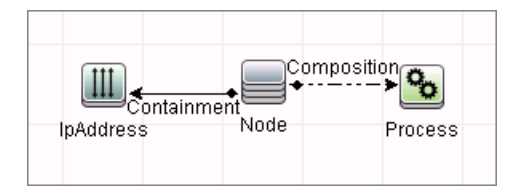

### <span id="page-1322-0"></span><sup>l</sup> **Client Server Link Reporter**

This reporter reports the client process communication endpoint and the client-server link between them (even if clientProcess active="false").

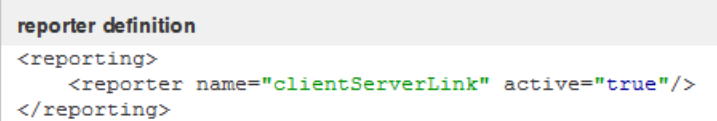

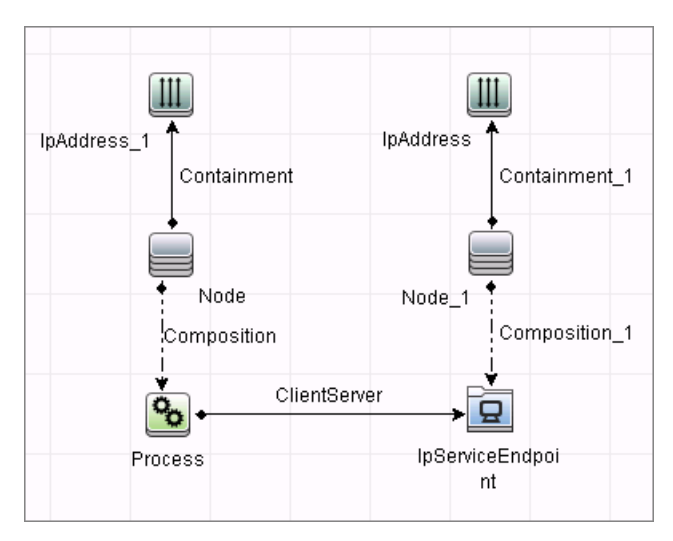

#### <span id="page-1323-0"></span><sup>l</sup> **IP Traffic Link Reporter**

This reporter the traffic link between IPs. The **reportTrafficDetails** attribute indicates whether the job should report the **octetCount**, **packetCount** and **portset** attributes of the link.

```
reporter definition
<reporting>
   <reporter name="ipTrafficLink" active="true" reportTrafficDetails="true"/>
</reporting>
```
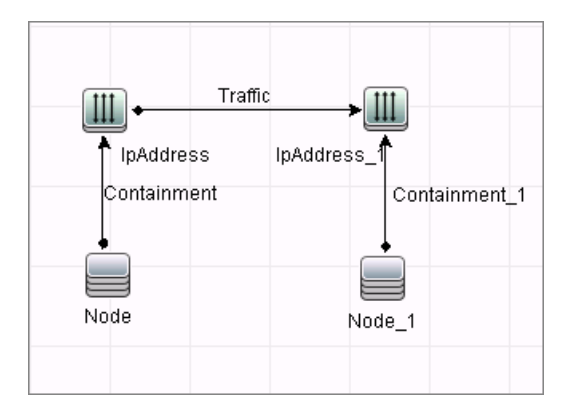

#### <span id="page-1324-0"></span><sup>l</sup> **Node Dependency Link Reporter**

This reporter reports the dependency link between discovered nodes.

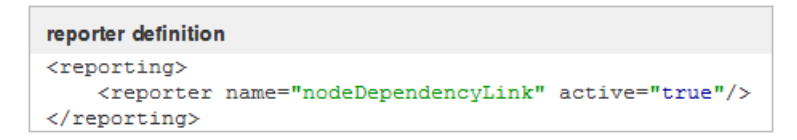

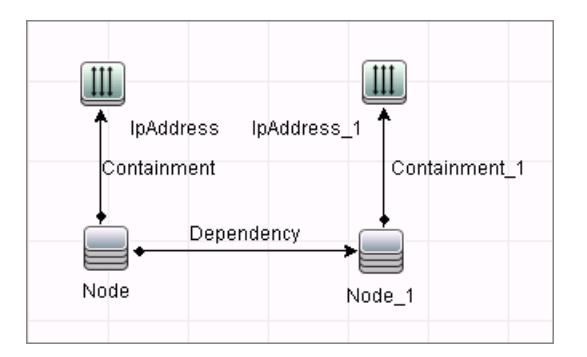

#### <span id="page-1325-0"></span><sup>l</sup> **Server Process Reporter**

This reporter reports the server process. The **linkWithCommunicationEndpoint** attribute indicates whether the reporter should link the process with the discovered communication endpoint (with 'usage' link).

```
reporter definition
<reporting>
   <reporter name="serverProcess" active="true" linkWithCommunicationEndpoint="true"/>
</reporting>
```
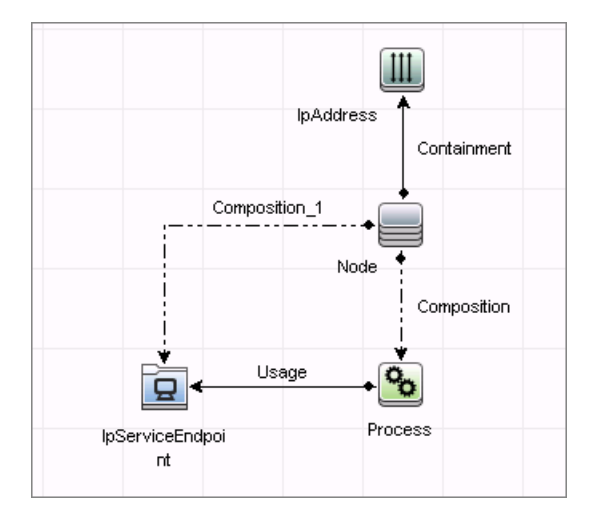

#### <span id="page-1326-0"></span><sup>l</sup> **Server Running Software Reporter**

This reporter reports server running software linked with communication endpoint (with 'usage' link) and server process. The **linkWithProcess** attribute indicates whether the reporter should link the discovered running software with the server process (with '**dependency**' link).

The reporting of server running software is dependent on the **acceptedServices** parameter:

- <sup>o</sup> If set to **known\_services**, a server running software is reported only if the service it represents is configured as **discover="1"** in the **portNumberToPortName.xml** file.
- <sup>o</sup> If set to '**\***', all found services are reported.
- o If it contains any TCP ports or service names, the job reports only the running software that works with these ports.

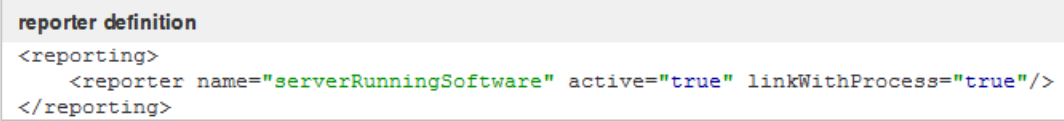

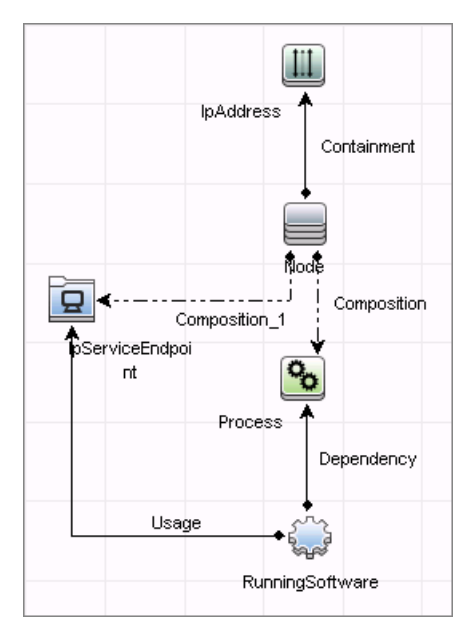

# Part 16: Tools and Samples > Discovery Samples

# Chapter 87: Dynamic Credential Sample Job

This section includes details about the job.

### Introduction

This job serves as a sample of how to dynamically create and use credentials for connecting to remote machines.

Trigger TQL

None

### Adapter Information

This job uses the **Dynamic Credential Sample** adapter.

Adapter Type

Jython

Input CIT

Node

Input TQL

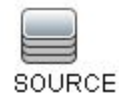

Universal CMDB (Content Pack 25.00 (CP25)) Page 1329 of 1382

Discovery and Integrations Content Guide - Discovery Modules Chapter 87: Dynamic Credential Sample Job

Used Scripts

DynamicCredentialSample.py

# Chapter 88: Config Parser Adapter

This adapter serves as a sample of how to get and parse the configuration file of a running software and report an IP address.

Adapter Type

Jython

Input CIT

RunningSoftware

Input TQL

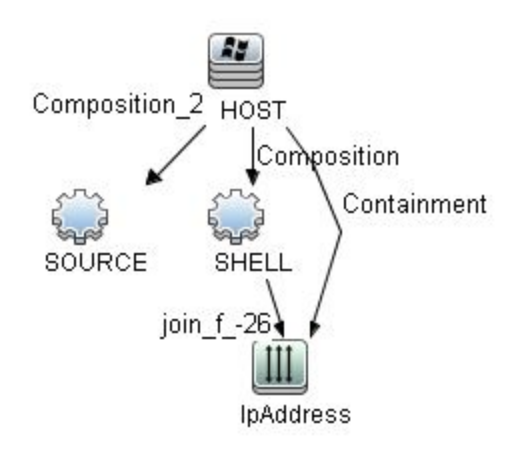

#### Triggered CI Data

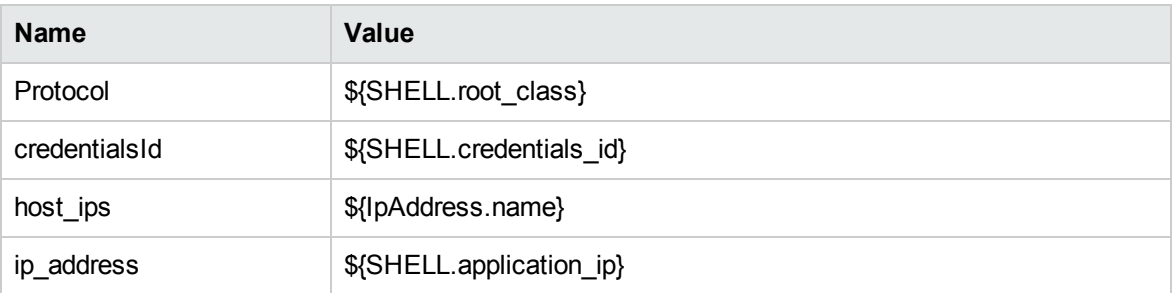

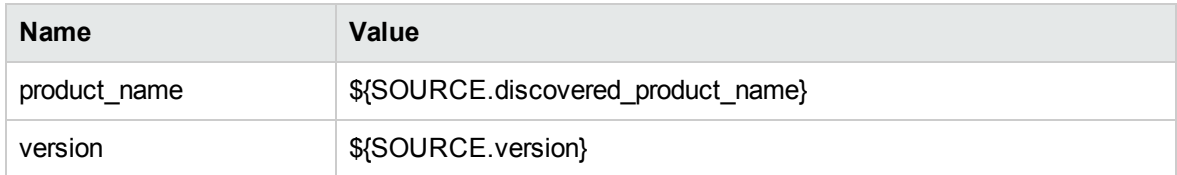

#### Used Scripts

Config\_Parser\_Main.py

#### Required Permissions

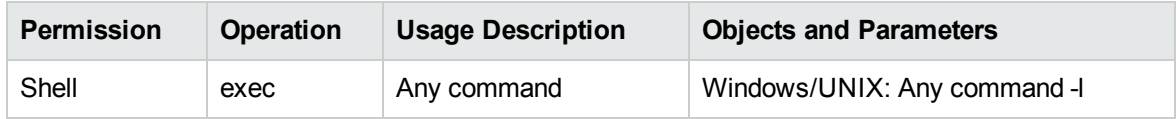

#### Required Discovery Protocols

- NTCMD Protocol
- SSH Protocol
- Telnet Protocol
- Universal Discovery Protocol

#### Discovered CITs

IpAddress

#### Global Configuration Files

globalSettings.xml

#### Adapter Parameters

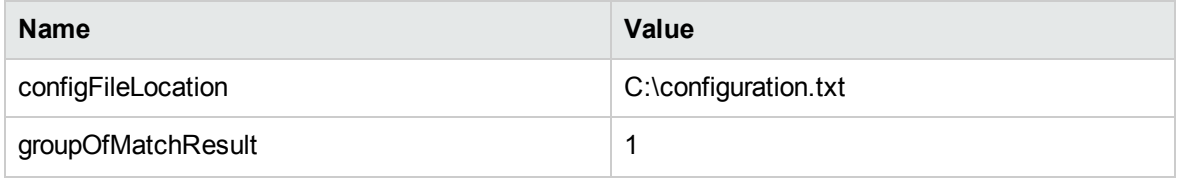
Discovery and Integrations Content Guide - Discovery Modules Chapter 88: Config Parser Adapter

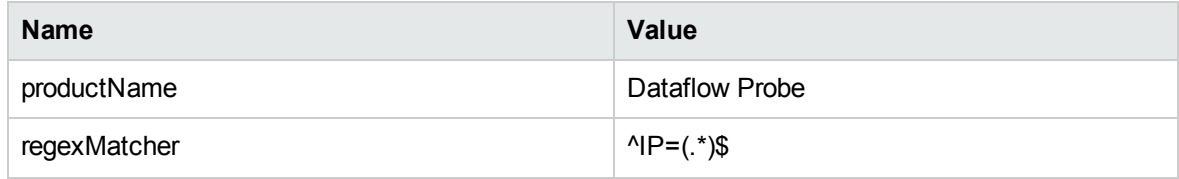

# Chapter 89: Execute Command Adapter

This adapter serves as a sample of how to execute commands on a host.

Adapter Type

Jython

Input CIT

Shell

Input TQL

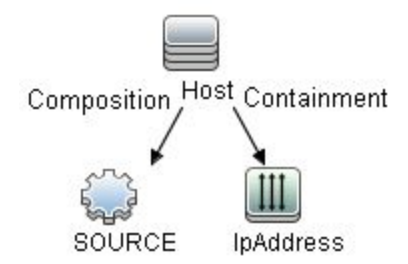

#### Triggered CI Data

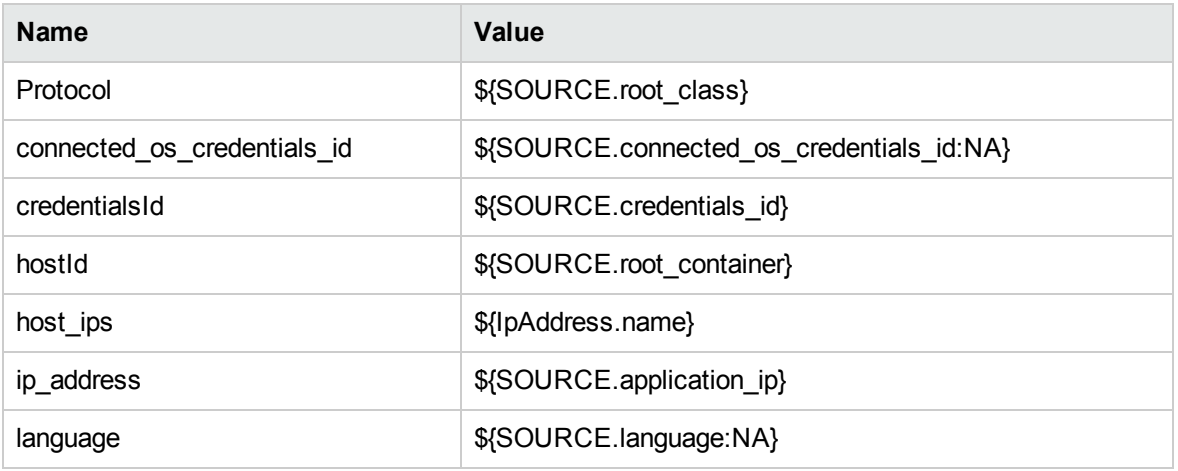

Discovery and Integrations Content Guide - Discovery Modules Chapter 89: Execute Command Adapter

#### Used Scripts

Execute\_Command\_Main.py

#### Required Permissions

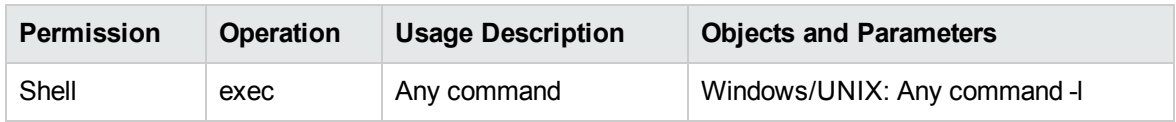

#### Required Discovery Protocols

- NTCMD Protocol
- SSH Protocol
- Telnet Protocol
- Universal Discovery Protocol

#### Discovered CITs

Node

#### Global Configuration Files

globalSettings.xml

#### Adapter Parameters

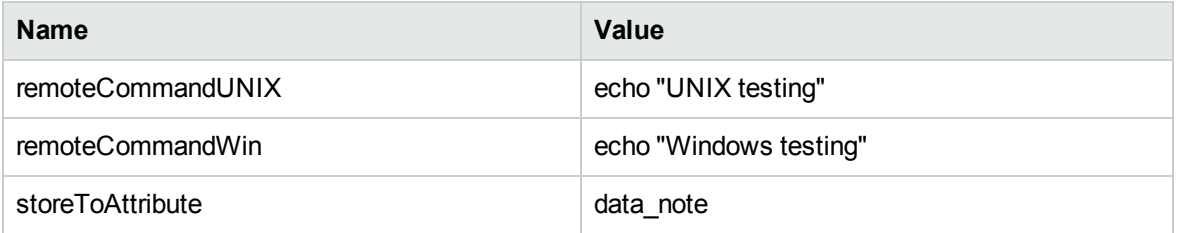

## Part 17: Tools and Samples > Discovery Tools

# Chapter 90: File Monitor by Shell Job

This section includes details about the File Monitor by Shell job.

Trigger Query

None

Job Parameters

Parameters are not overridden by default and use values from the adapter.

## Adapter Information

This job uses the **FILE\_Mon** adapter.

#### Input CIT

Shell

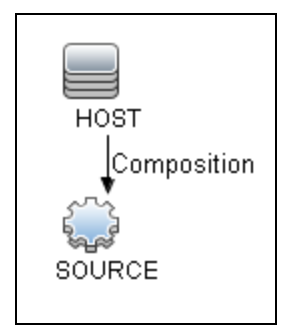

#### Triggered CI Data

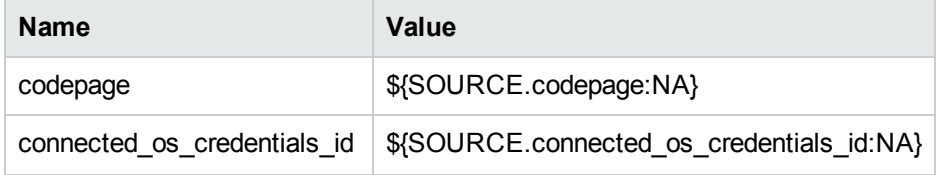

Discovery and Integrations Content Guide - Discovery Modules Chapter 90: File Monitor by Shell Job

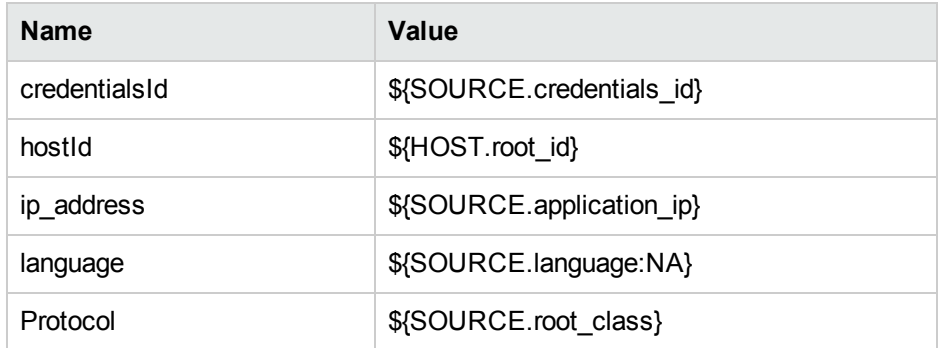

#### Used Scripts

- file\_ver\_lib.py
- file\_mon\_utils.py
- $\bullet$  file\_mon.py

#### Discovered CITs

- Composition
- ConfigurationDocument

#### Adapter Parameters

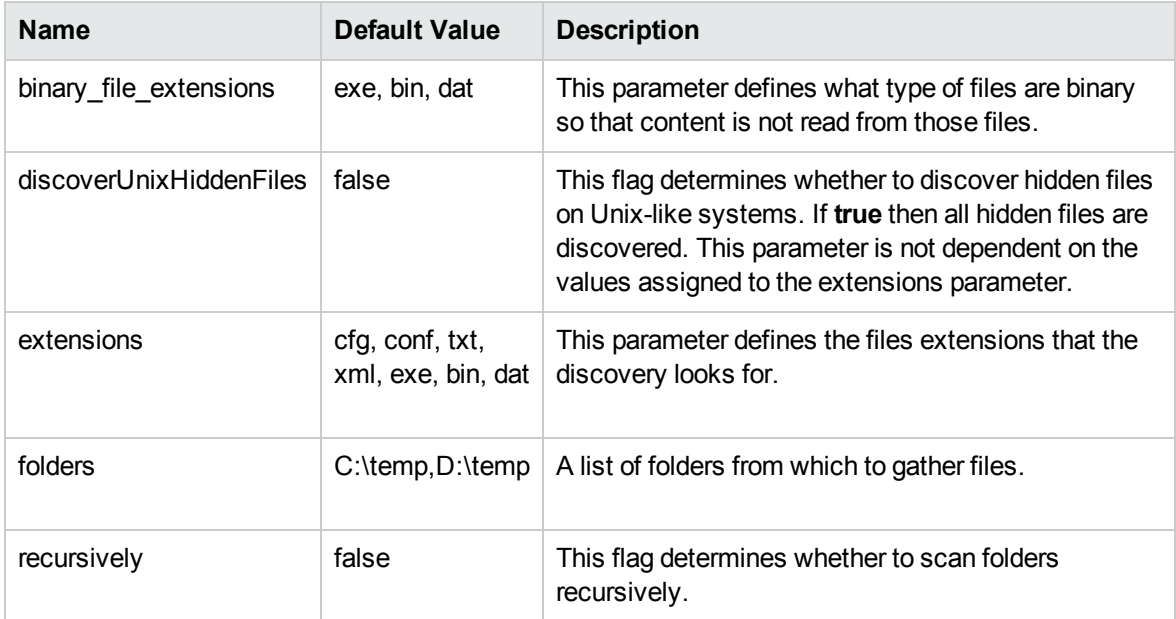

#### Global Configuration File

globalSettings.xml

## Troubleshooting and Limitations

This section describes troubleshooting and limitations for file discovery, when running the **File Monitor by Shell** job.

- **.** The File Monitor by Shell does not trigger automatically. This is because there is no trigger TQL query for this job: an automatic trigger on all destinations may cause an out-of-memory error on the Data Flow Probe. To solve this problem, add the triggered CI manually.
- <sup>l</sup> When running the **File Monitor by Shell** job, discovering files of more than 2Mb may cause an outof-memory error.

# Chapter 91: Serviceguard and Oracle RAC **Discovery**

#### This chapter includes:

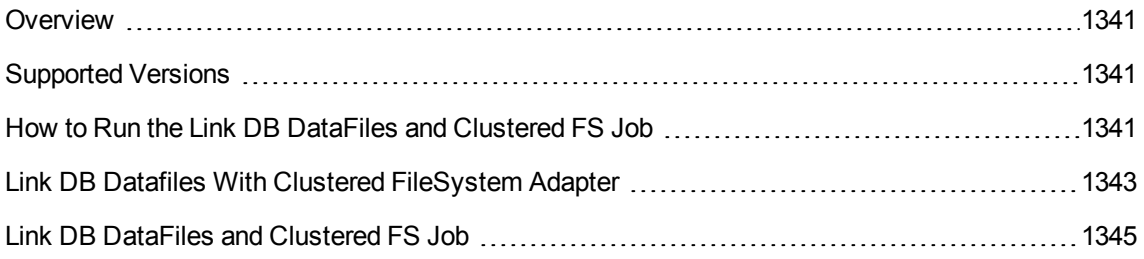

### <span id="page-1340-0"></span>**Overview**

This job is a part of the support for Serviceguard and Oracle RAC. The introduced mechanism allows reporting of an indirect link between an Oracle database instance and the Serviceguard package through FS resources.

## <span id="page-1340-1"></span>Supported Versions

<span id="page-1340-2"></span>This job supports HP-UX 10 and HP-UX 11 with Oracle RAC 10i.

# How to Run the Link DB DataFiles and Clustered FS Job

1. Prerequisites

The job does not require any credentials, because it is simply a complex enrichment. Therefore, the only prerequisite is that the particular topology should be present in UCMDB to make the job trigger.

#### 2. Run the discovery

Run the following jobs:

- a. Run the **Range IPs by ICMP** job.
- b. Run the **Host Connection by Shell** job.
- c. Run the **Host Resources by Shell** and **Host Applications by Shell** jobs.
- d. Run the **Service Guard Cluster Topology** job.
- e. Run the **Oracle Topology by SQL** job.
- f. Run the **Link DB DataFiles And Clustered FS** job.

For details on running jobs, refer to "Module/Job-Based Discovery" in the *Universal CMDB Data Flow Management Guide.*

## <span id="page-1342-0"></span>Link DB Datafiles With Clustered FileSystem Adapter

This section includes details about the adapter.

Input CIT

DB Data File

#### Input Query

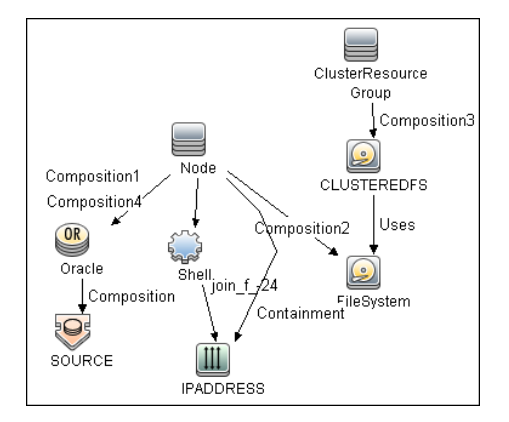

#### Triggered CI Data

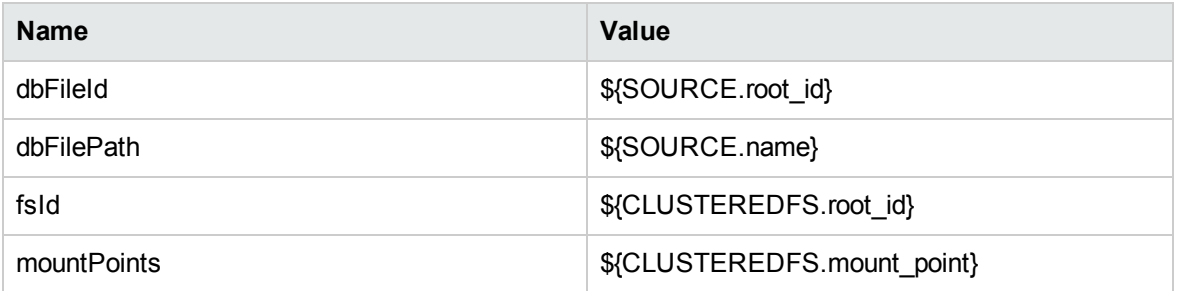

#### Used Script

• linkDbDatafileAndFs.py

#### Discovered CITs

- DB Data File
- FileSystem
- Node
- Usage

## <span id="page-1344-0"></span>Link DB DataFiles and Clustered FS Job

This section includes details about the job.

#### Trigger Query

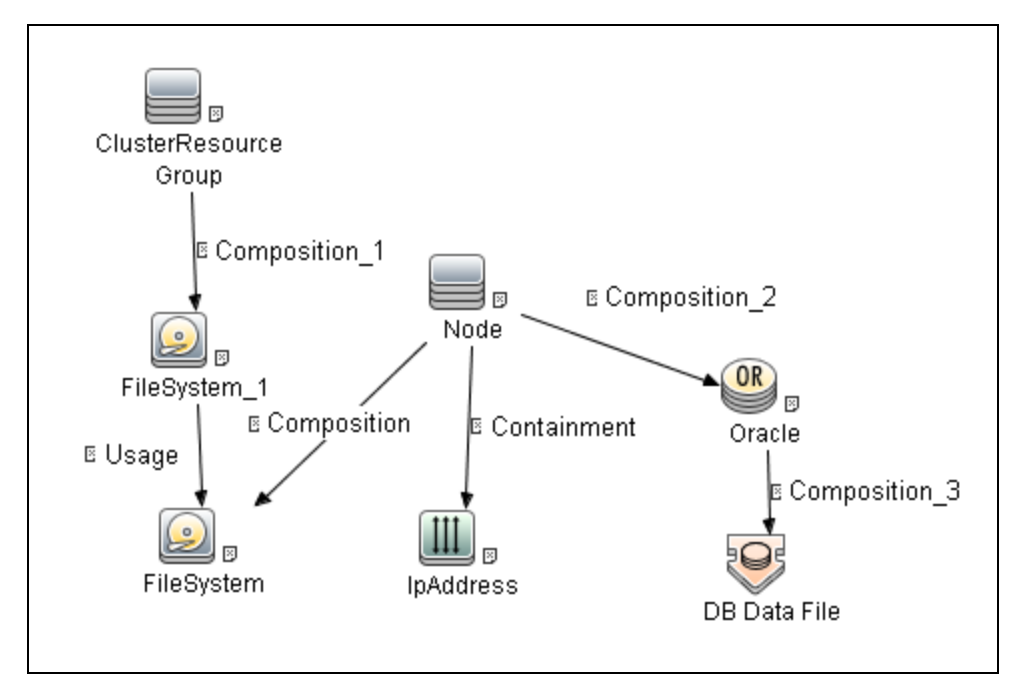

#### Discovery Flow

The approach for linking DB Data File and File System is as follows:

- 1. The **Service Guard Cluster Topology by TTY** job reports File System Objects that are mount points of the Serviceguard package. So, these are File System package resources.
- 2. The **Oracle Topology by SQL** job reports Oracle DB and DB Data Files.
- 3. Where there is a topology in which ClusteredResource Groups has FS resources, and on at least one node of this cluster there is a running Oracle database with discovered DB Data Files, the **Link DB DataFiles and Clustered FS** job looks at all mount point and DB Data Files. The job finds valid relationships between them, if any, and reports each as a new link.

# Chapter 92: Merge Clustered Software

#### This chapter includes:

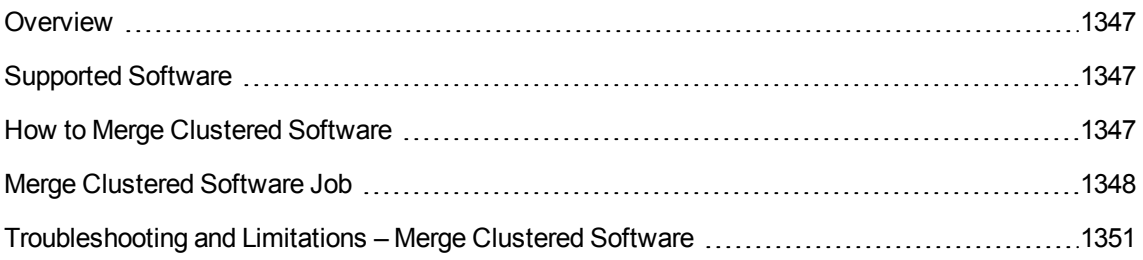

### <span id="page-1346-0"></span>**Overview**

This document describes the usage and functionality of the **Merge\_Clustered\_software** discovery package. The package makes it possible to merge CIs which show the presence of a particular RunningSoftware on a cluster Node with a Clustered Service.

## <span id="page-1346-1"></span>Supported Software

This discovery package supports the discovery of:

- ServiceGuard Cluster with:
	- <sup>o</sup> Oracle Database
	- <sup>o</sup> Oracle TNS Listener
	- <sup>o</sup> Oracle iAS
- <span id="page-1346-2"></span>- Microsoft Cluster Server (MSCS) with:
	- <sup>o</sup> Microsoft SQL Server

## How to Merge Clustered Software

Activate the discovery job.

For details on running jobs, see "Module/Job-Based Discovery" in the *Universal CMDB Data Flow Management Guide*.

**Note:** To widen the scope of the discovery, the user should update the Trigger TQL Query and the Input TQL Query by adding the appropriate CIT names to the parameters. No additional changes are required.

## <span id="page-1347-0"></span>Merge Clustered Software Job

This section includes details about the job.

#### Trigger TQL Query

The following graphic shows the Trigger TQL Query for merging clustered software.

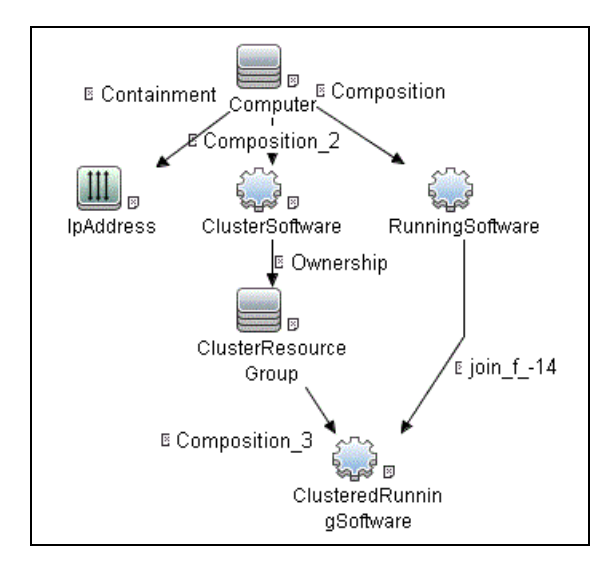

#### Input TQL Query

The following graphic shows an Input TQL Query for merging clustered software.

Discovery and Integrations Content Guide - Discovery Modules Chapter 92: Merge Clustered Software

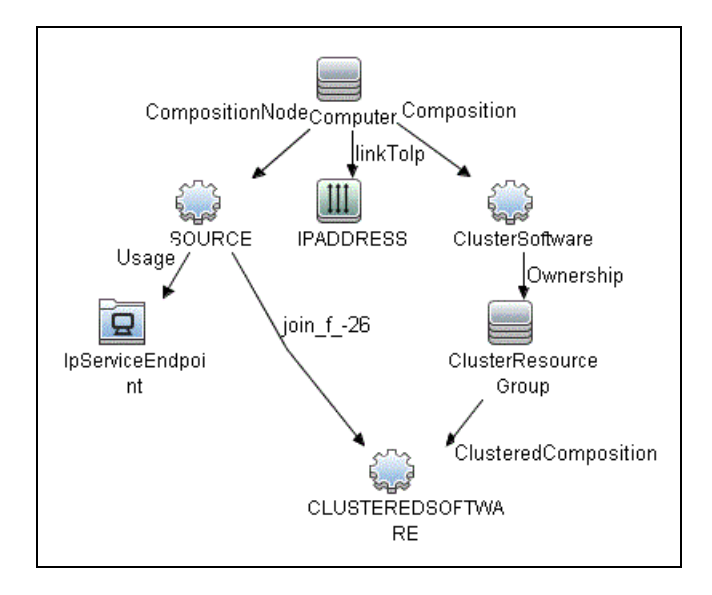

#### Triggered CI Data

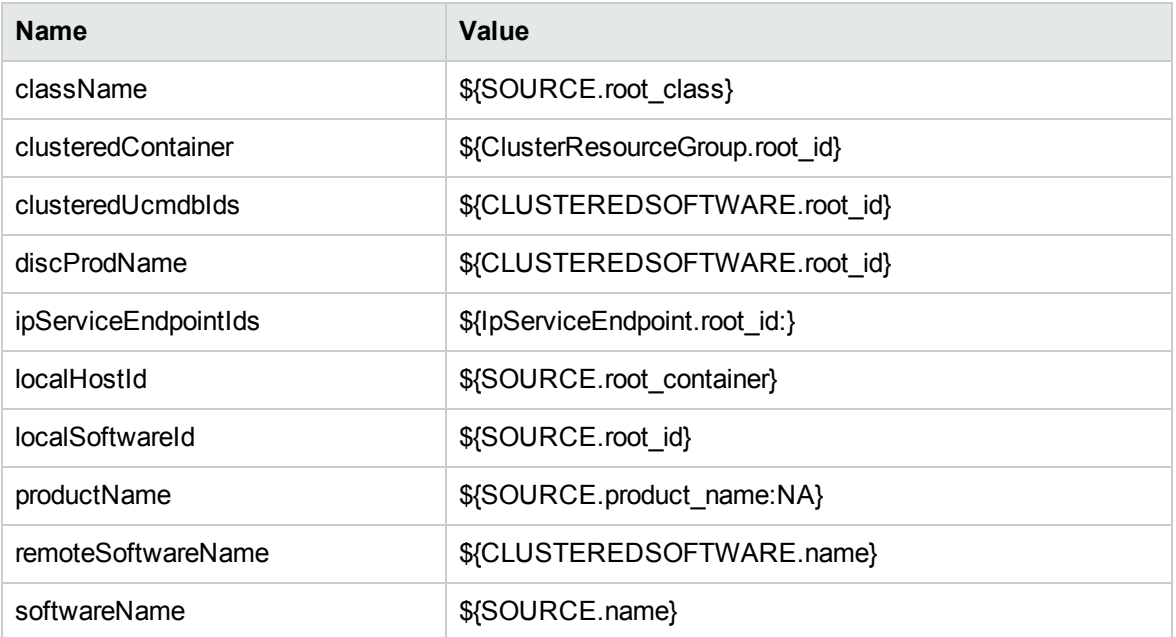

#### Discovered CITs

- Node
- RunningSoftware

#### Used Script

• mergeClusteredSoftware.py

#### reated/Changed Entities

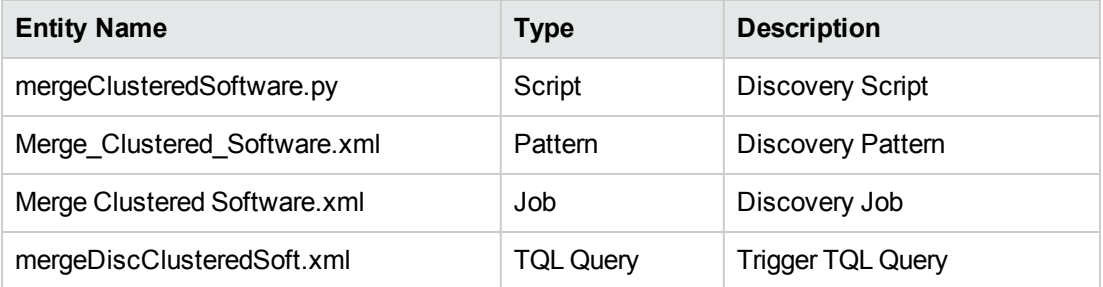

# <span id="page-1350-0"></span>Troubleshooting and Limitations – Merge Clustered Software

This section describes troubleshooting and limitations for Merge Clustered Software Discovery.

**Problem:** Some duplicate Clustered Software instances occur after users run the **Merge Clustered Software** job.

**Possible Cause:** The **MSSQL Topology by SQL** job incorrectly reports MS Clusters as SQL Server instances. This issue was fixed in UCMDB 10.22 or later by adding a new parameter **reconciliation.prefer.crg.container** to the **setSettingValue** JMX method in the **UCMDB:service=Settings Services** category. By default, this parameter is **false**. If **true**, Cluster Resource Group (CRG) is selected as the **root\_container**.

**Solution:** To solve this problem, do the following:

- 1. Go to **JMX Console > UCMDB:service=Settings Services > setSettingValue**.
- 2. In the **name** field, enter**reconciliation.prefer.crg.container**.
- 3. In the **value** field, enter **true**.
- 4. Click **Invoke**.
- 5. Clear the Data Flow Probe result cache and rerun the **Merge Clustered Software** job.

# Chapter 93: TCP/UDP Ports Discovery by Nmap

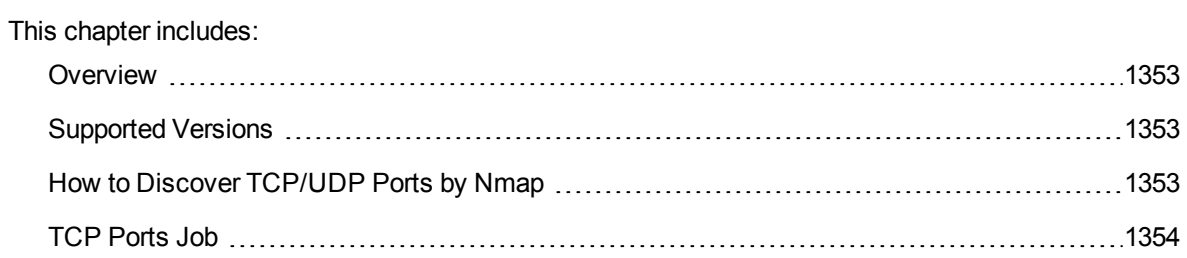

### <span id="page-1352-0"></span>**Overview**

<span id="page-1352-1"></span>This discovery allows you to discover, on a particular host, the open TCP or UDP ports of the known server ports.

## Supported Versions

<span id="page-1352-2"></span>This discovery supports Nmap version 6.25 and later.

### How to Discover TCP/UDP Ports by Nmap

1. Prerequisites- Set up the Data Flow Probe machine

Perform the following procedure on every Data Flow Probe machine that is to run the TCP Ports job.

- a. Run **nmap-6.25-setup.exe** from **C:\hp\UCMDB\DataFlowProbe\tools**.
- b. Accept the terms of the license and click **I agree**. The **Choose Components** dialog box opens.
- c. Select **Nmap Core Files**, **Register Nmap Path**, and **WinPcap 4.1.2**.
- d. Click **Next**.

The **Choose Install Location** dialog box opens.

e. Accept the default location or enter another location. Click **Install**.

Nmap is installed. The WinPcap installation dialog box opens immediately after the Nmap installation is complete.

- f. Accept the terms of the license and click **Next**. The **Choose Install Location** dialog box opens.
- g. Accept the default location or enter another location. Click **Install**.

The Finished dialog box opens.

- h. Click **Finish**. The WinPcap Options dialog box opens.
- i. Clear the check boxes and click **Next**.
- j. Click **Finish**.

The following software is added to the Data Flow Probe machine:

- $\bullet$  Nmap 6.25
- $\bullet$  winpcap-nmap 4.1.2
- Microsoft Visual C++ Redistributable x86 2010

To verify, access the **Add/Remove Programs** window.

2. Run the discovery

Run the following jobs:

- a. **Range IPs by ICMP** or **Range IPs by nmap** to discover which of the machines in the IP range are up.
- b. **TCP Ports** job.

<span id="page-1353-0"></span>For details on running jobs, refer to "Module/Job-Based Discovery" in the *Universal CMDB Data Flow Management Guide.*

### TCP Ports Job

This section includes details about the job.

#### Adapter

This job uses the **TCP Ports Discovery** adapter.

#### Trigger Query

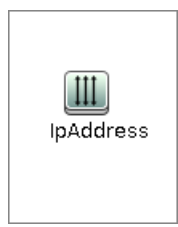

#### **Node Conditions**

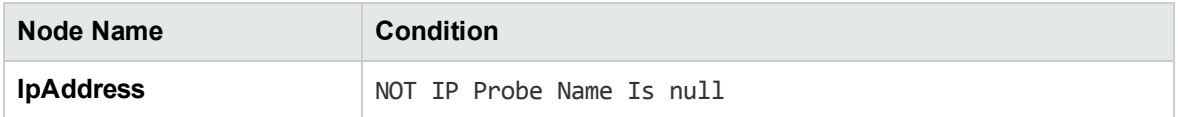

#### Job Parameters

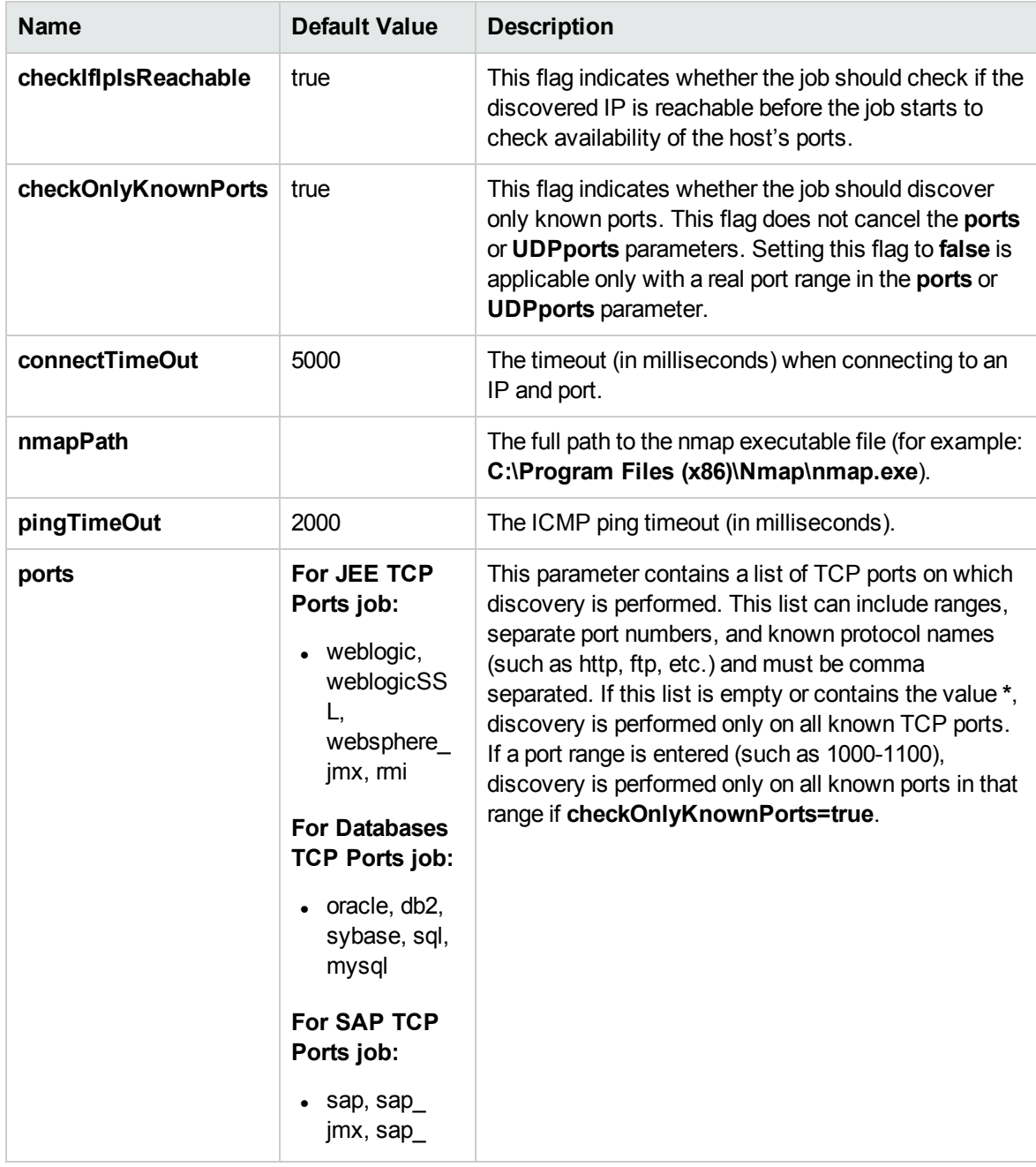

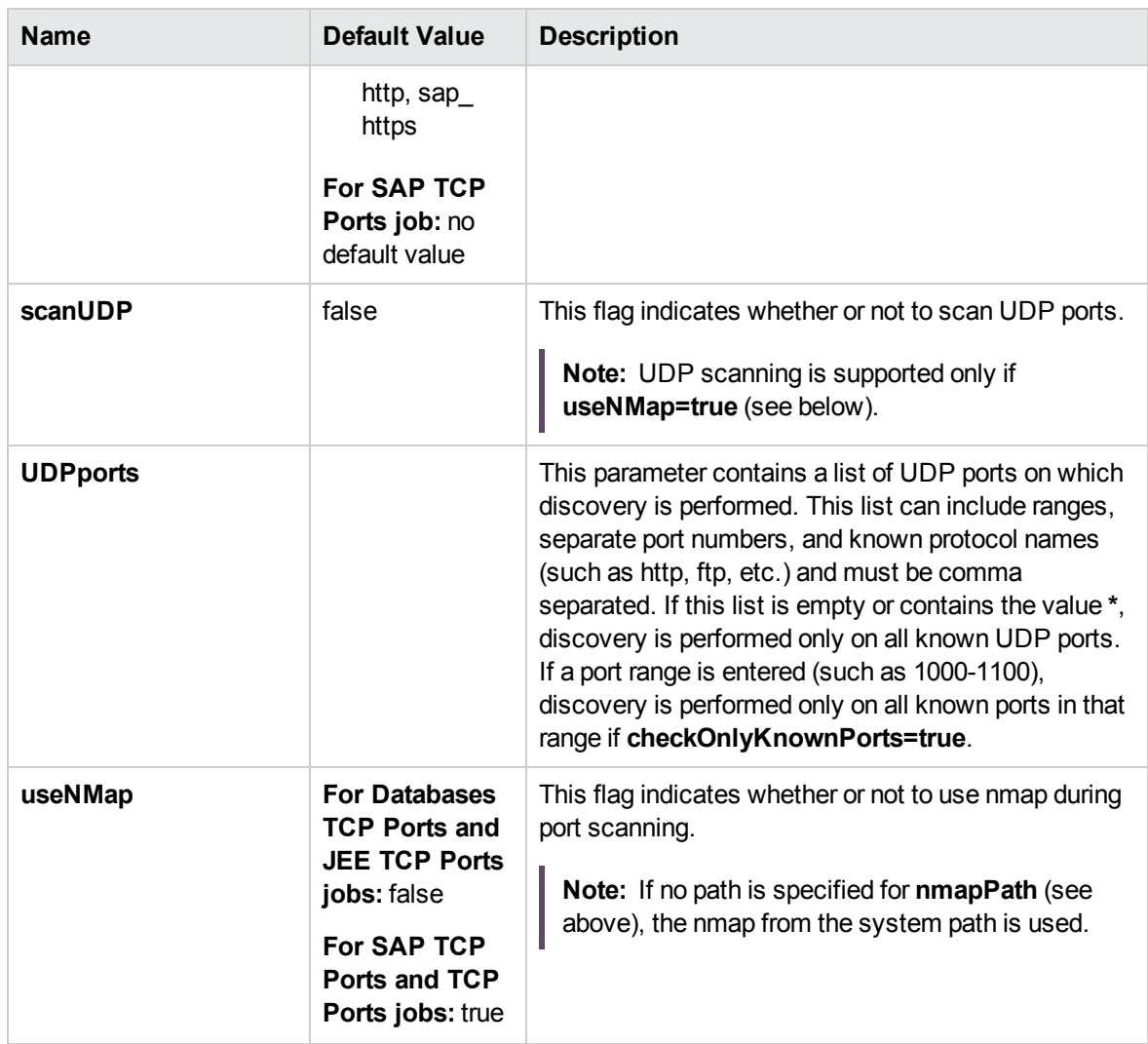

**Note:** Only ports on which a port name has been assigned to it in the **ports** or **UDPports** parameters and which are marked as 'discoverable' (**isDiscovered=1**) in the **portNumberToPortName.xml** configuration file are discovered.

### Adapter Information

This adapter discovers TCP ports.

Input CIT

IpAddress

Discovery and Integrations Content Guide - Discovery Modules Chapter 93: TCP/UDP Ports Discovery by Nmap

#### Input Query

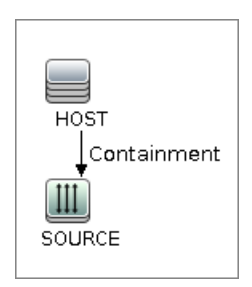

#### Triggered CI Data

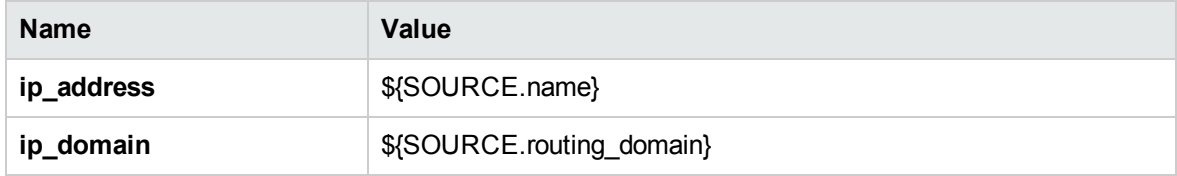

#### Used Scripts

- TcpPortScanner.py
- $\bullet$  nmap.py

#### Global Configuration File

portNumberToPortName.xml

#### Discovered CITs

- Composition
- Containment
- IpAddress
- IpServiceEndpoint
- Node

## Chapter 94: Thin Clients MAC-based Detection Job

This section includes details about the job.

## Introduction

This job discovers Wyse thin client devices.

The nature of this job is to report a Node CI when you have a MAC address from switches or routers that belongs to the Client IP range and the MAC address contains the prefix **008064** (which means that is the Wyse thin client). This job is created to cover the gap between DDMI and Universal Discovery.

This job runs on top of data present in the Data Flow Probe database. The precondition is that the input data are only IP addresses of the Client range type. The **IP MAC Harvesting by SNMP** job must run before the **Thin Clients MAC-based Detection** job in order to take effect.

#### Trigger Query

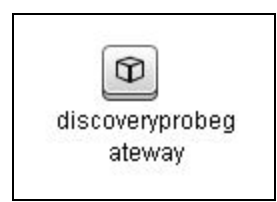

### Adapter Information

This job uses the **Thin Clients MAC-based Detection** adapter.

Adapter Type

Jython

Discovery and Integrations Content Guide - Discovery Modules Chapter 94: Thin Clients MAC-based Detection Job

#### Input CIT

Discovery Probe Gateway

#### Input Query

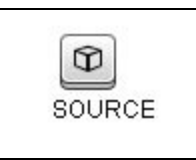

#### Used Scripts

• thin\_client\_mac\_detection.py

#### Discovered CITs

- Containment
- IpAddress
- Node

# Part 18: Tools and Samples > SSL Certificate Discovery

# Chapter 95: SSL Certificate Discovery

#### This chapter includes:

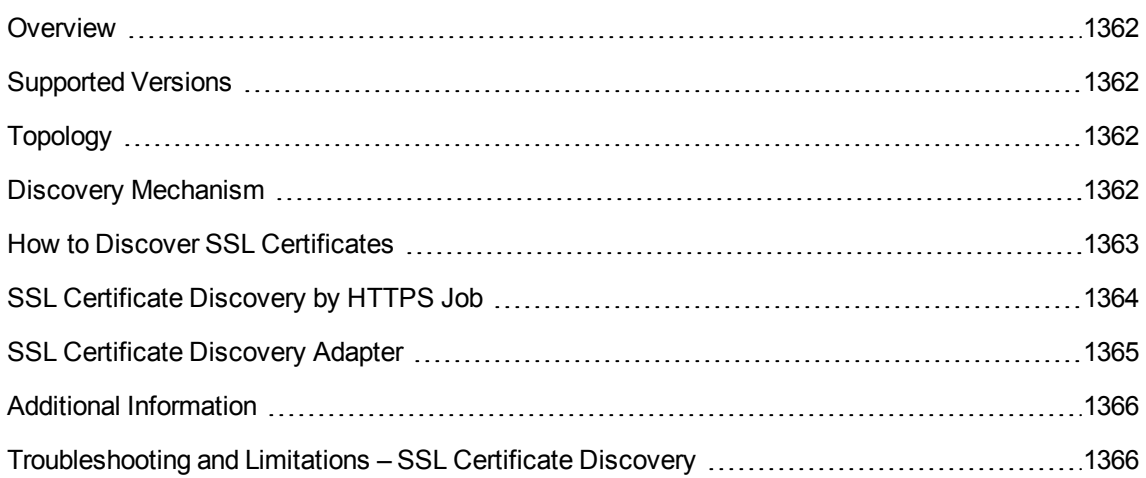

### <span id="page-1361-0"></span>**Overview**

<span id="page-1361-1"></span>This discovery allows you to discover the SSL certificates used by any RunningSoftware CI which is reported as using the HTTPS protocol.

## Supported Versions

<span id="page-1361-2"></span>This discovery supports the discovery of only those SSL certificates that comply with the X.509 standard for public key infrastructure and Privilege Management Infrastructure.

## Topology

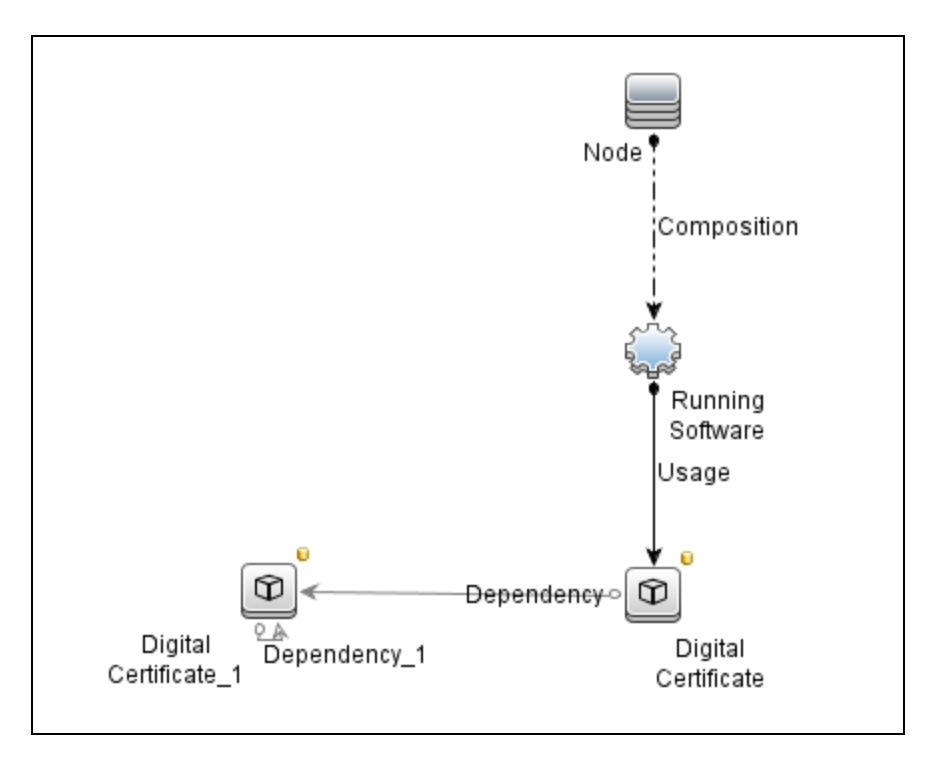

### <span id="page-1361-3"></span>Discovery Mechanism

The discovery flow includes the following steps:

- 1. Connect to the host.
- 2. Perform SSL handshake.
- <span id="page-1362-0"></span>3. Retrieve certificate information.

### How to Discover SSL Certificates

1. Prerequisites

For the discovery to succeed, there must be an **IpServiceEndpoint** CI that has a **IpServiceName** or **ServiceNames** attribute value of **https**.

- 2. Run the discovery
	- <sup>o</sup> Run the following jobs in quick mode:

**Note:** Quick mode discovers only known ports that are described in portNumberToPortName.xml. You can also run a more thorough discovery (see instructions below) that finds non-default ports that are discovered by application related jobs.

- i. **Range IPs by ICMP** job, to discover the target IPs.
- ii. Either **Web Server Detection using TCP Ports** job or **TCP Ports** job.
- iii. **SSL Certificate Discovery by HTTPS** job.
- o **Optional:** For a more thorough discovery, run the following jobs:
	- i. **Host Connection by Shell** job, to discover the target host and shell connectivity to it.
	- ii. **Host Applications by Shell** job, to discover applications of the target host.
	- iii. **Optional:** Run any of the following jobs (according to the application you want to discover).
		- <sup>l</sup> **Apache Tomcat by Shell**
		- <sup>l</sup> **JEE Glassfish by Shell**
		- <sup>l</sup> **JEE JBoss by Shell**
		- <sup>l</sup> **JEE Weblogic by Shell**
		- <sup>l</sup> **JEE WebSphere by Shell**
- <sup>l</sup> **Web Server by Shell**
- <sup>l</sup> **IIS Applications by NTCMD or UDA**
- iv. Run the **SSL Certificate Discovery by HTTPS** job.

<span id="page-1363-0"></span>For details on running jobs, refer to "Module/Job-Based Discovery" in the *Universal CMDB Data Flow Management Guide.*

## SSL Certificate Discovery by HTTPS Job

This section includes details about the job.

#### **Adapter**

This job uses the **SSL Certificate Discovery** adapter.

#### **Trigger TQL**

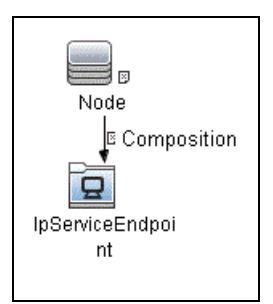

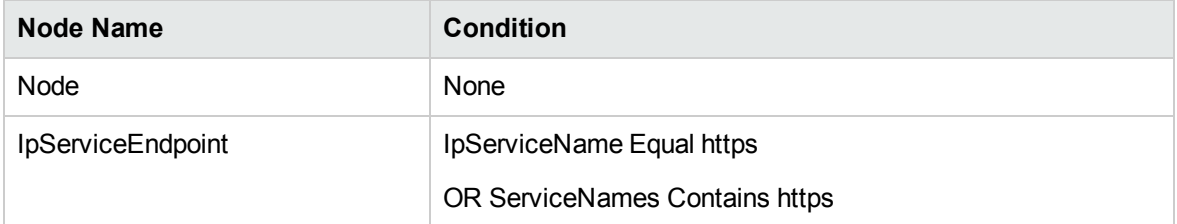

#### **Parameters**

None

## <span id="page-1364-0"></span>SSL Certificate Discovery Adapter

This section includes details about the adapter.

Input CIT

IpServiceEndpoint

#### Input TQL Query

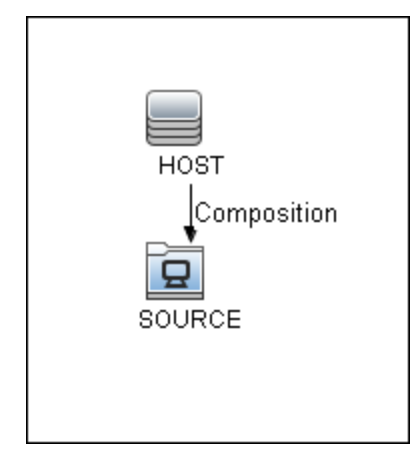

#### **Triggered CI Data**

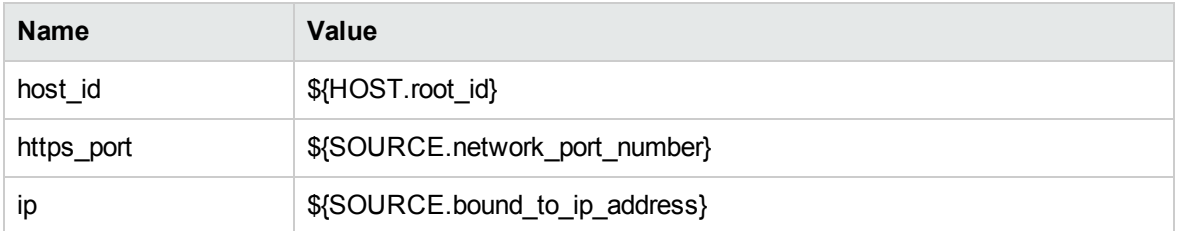

#### **Used Scripts**

- $\cdot$  ssl\_cert.py
- ssl\_cert\_discoverer.py
- ssl\_cert\_discovery\_by\_https.py
- distinguished\_name.py

Discovery and Integrations Content Guide - Discovery Modules Chapter 95: SSL Certificate Discovery

#### **Discovered CITs**

- Dependency
- Digital Certificate
- IpServiceEndpoint
- RunningSoftware
- Usage

#### **Parameters**

<span id="page-1365-0"></span>None

## Additional Information

The following jobs discover the name of a port. If this port is an https port, it can be used to trigger SSL Certificate Discovery:

- IIS Discovery by Shell
- Apache TomCat Discovery by Shel
- Apache Discovery by Shell
- GlassFish Discovery
- JBoss discovery
- Weblogic discovery
- WebSphere discovery
- <span id="page-1365-1"></span>• SAP Discovery

# Troubleshooting and Limitations – SSL Certificate **Discovery**

This job cannot retrieve the Certificate Authority for a certificate that is automatically trusted by the browser. In such cases, some root certificates do not appear in UCMDB.

# Part 19: Tools and Samples > UD Agent Management

# Chapter 96: Install UD Agent Job

This section includes details about the Install UD Agent job.

#### Trigger Query

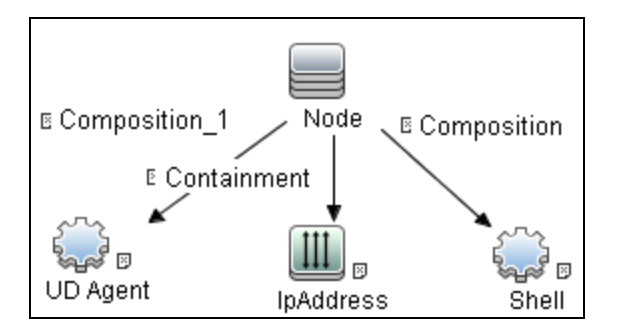

#### Job Parameters

By default, job parameters do not override adapter parameters.

## Adapter Information

This job uses the **InstallUDAgent** adapter.

Input CIT

Node
### Input Query

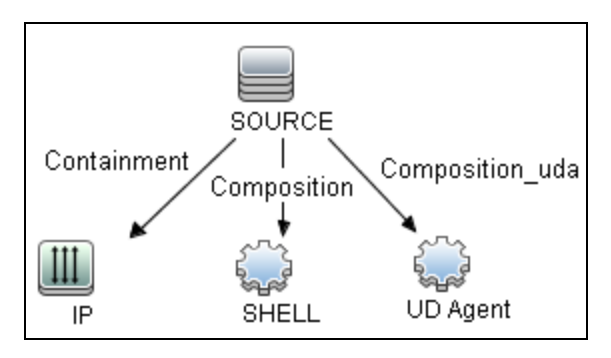

### Triggered CI Data

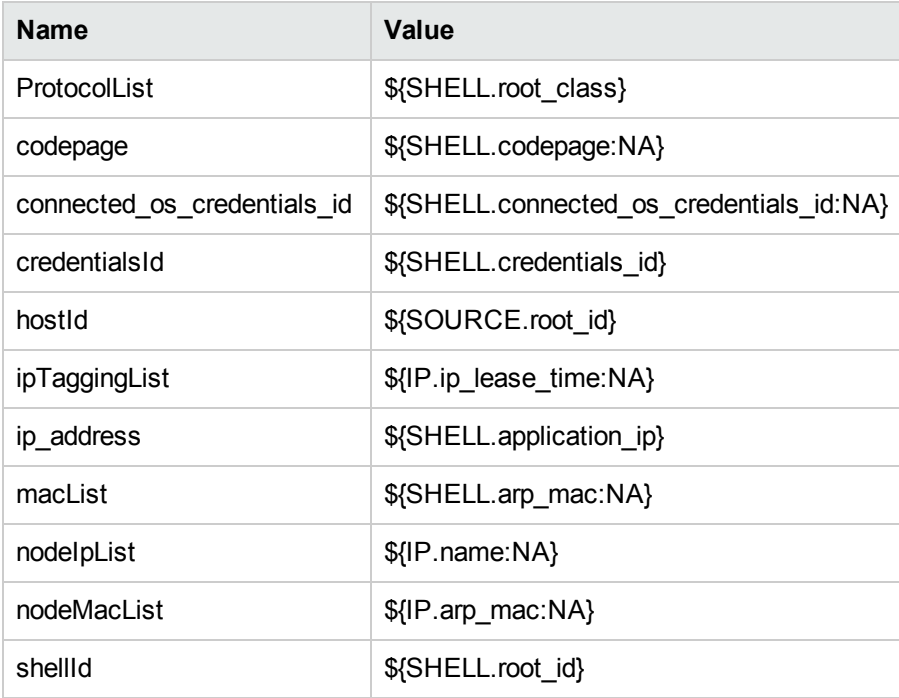

### Discovered CITs

- Composition
- Node
- <sup>l</sup> UDA

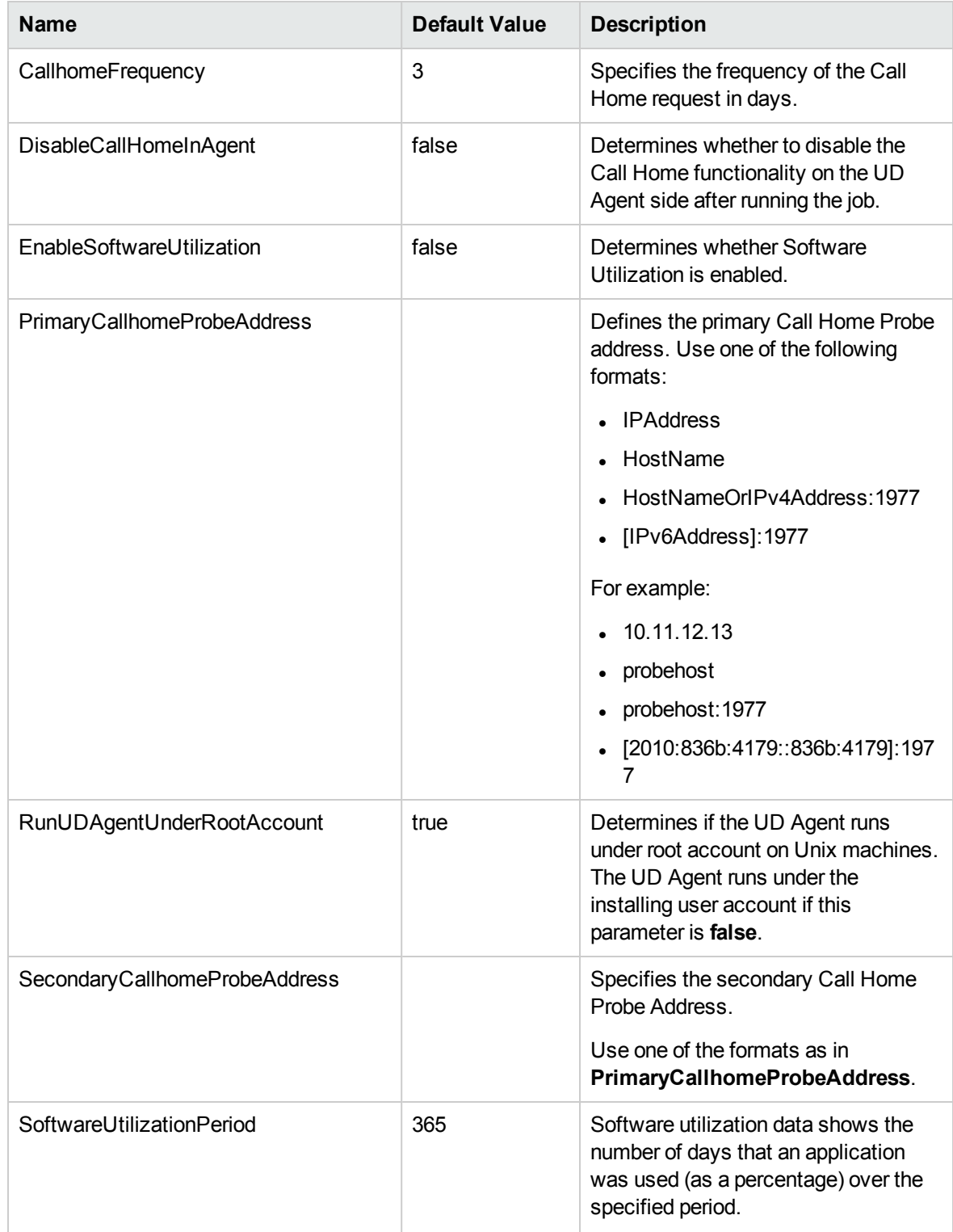

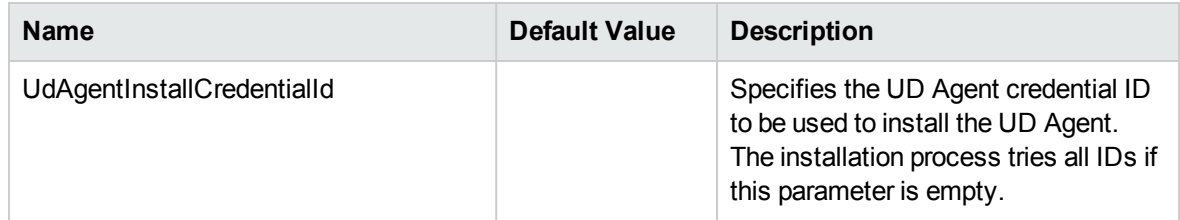

### Global Configuration File

AgentsConfigurationByPlatform.xml

AgentsLifeCycleSettings.xml

## Chapter 97: Migrate DDMI Agent Job

The **Migrate DDMI Agent** job is no longer supported starting with CP23. If you need DDMI migration, use UCMDB 10.31 and CP22 instead.

## Chapter 98: UDA Status Collector Job

This section includes details about the UDA Status Collector job.

### Trigger Query

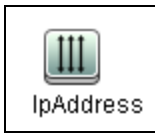

#### Job Parameters

By default, job parameters do not override adapter parameters.

### Adapter Information

This job uses the **UDAStatusCollector** adapter.

Input CIT

IpAddress

#### Input Query

None

### Triggered CI Data

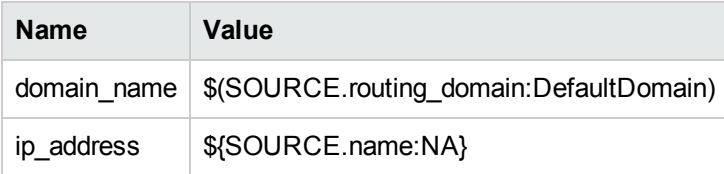

### Used Scripts

- $\bullet$  icmp\_utils.py
- UDAStatusCollector.py

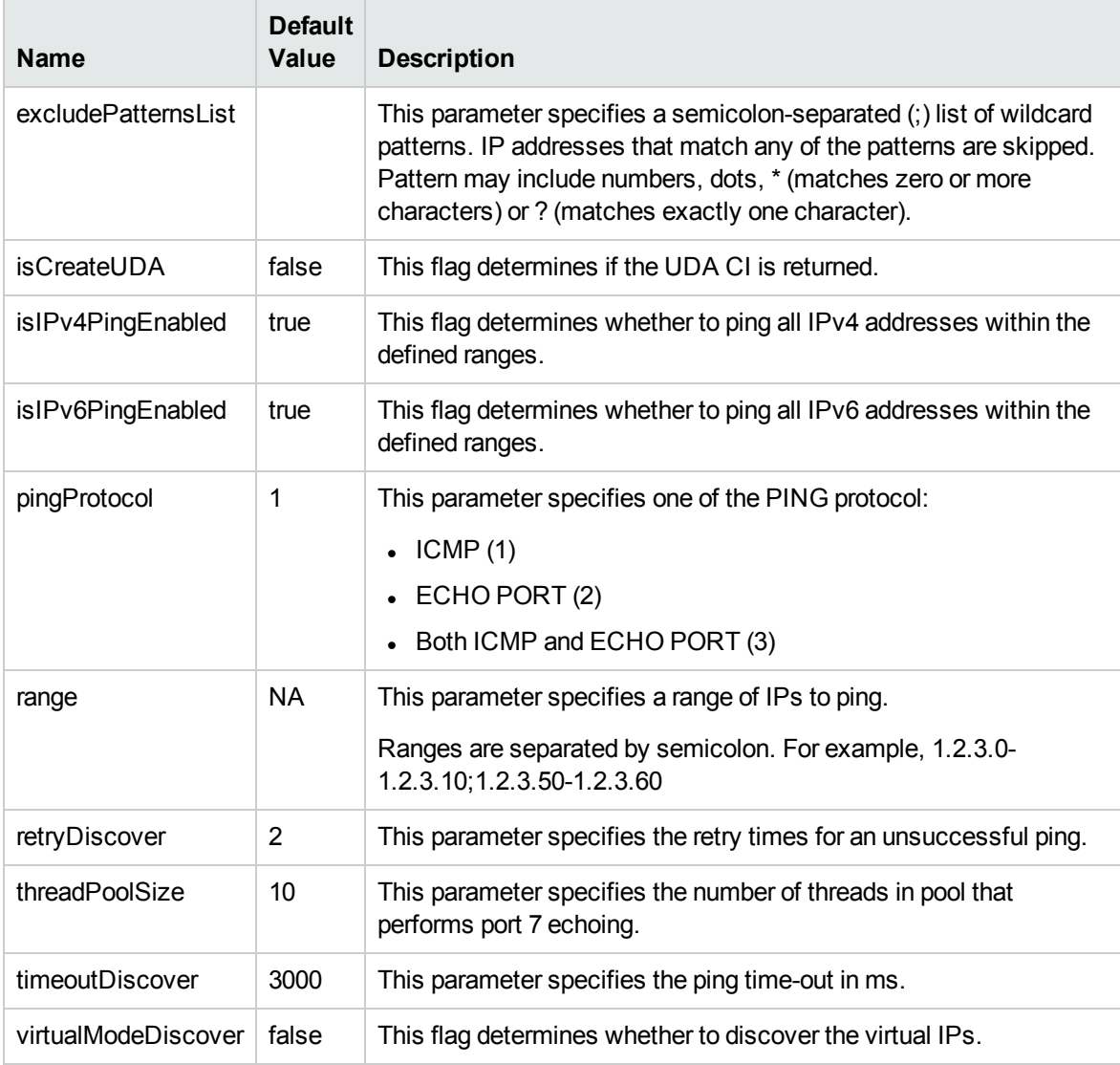

## Chapter 99: Uninstall UD Agent Job

This section includes details about the Uninstall UD Agent job.

### Trigger Query

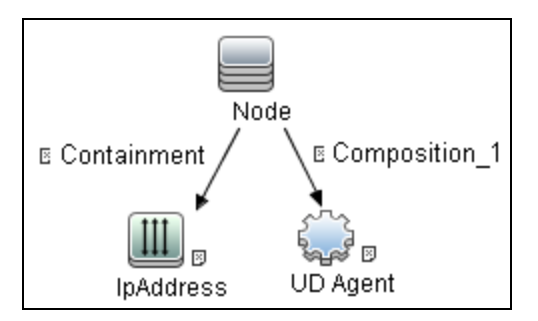

### Job Parameters

By default, job parameters do not override adapter parameters.

### Adapter Information

This job uses the **UninstallUDAgent** adapter.

Input CIT

Node

Input Query

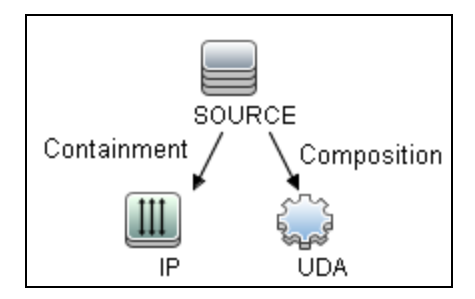

### Triggered CI Data

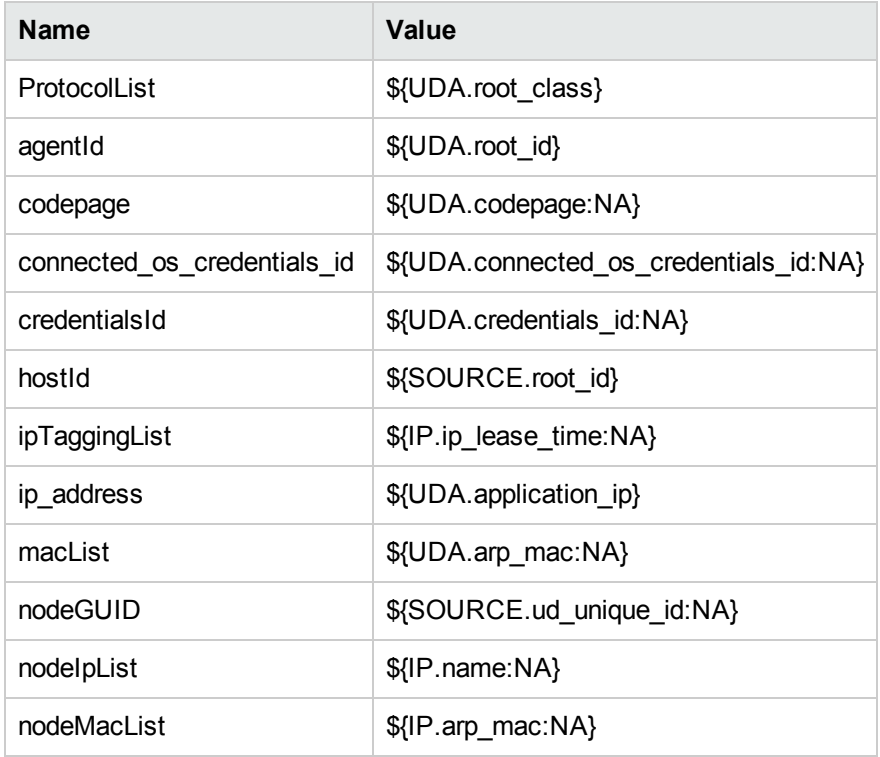

### Discovered CITs

- Composition
- NTCMD
- Node
- . SSH
- Telnet

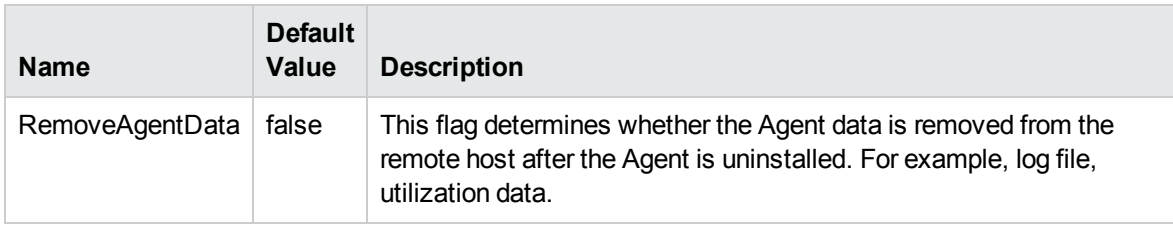

Discovery and Integrations Content Guide - Discovery Modules Chapter 99: Uninstall UD Agent Job

Global Configuration File AgentsConfigurationByPlatform.xml AgentsLifeCycleSettings.xml

Universal CMDB (Content Pack 25.00 (CP25)) Page 1377 of 1382

## Chapter 100: Update UD Agent Job

This section includes details about the Update UD Agent job.

### Trigger Query

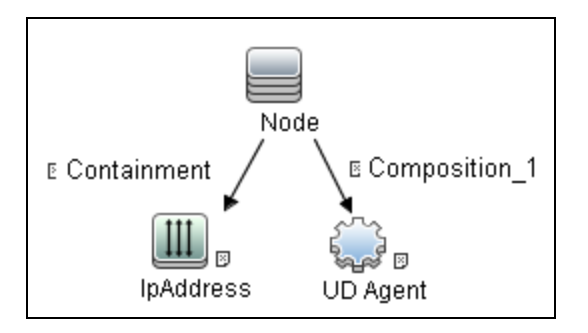

### Job Parameters

By default, job parameters do not override adapter parameters.

### Adapter Information

This job uses the **UpdateUDAgent** adapter.

Input CIT

Node

Input Query

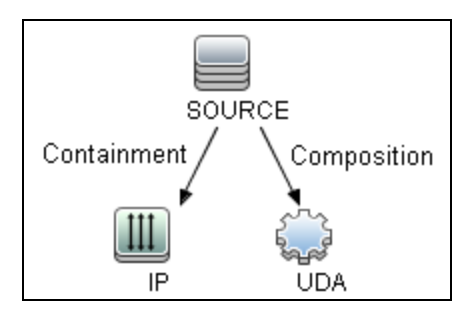

### Triggered CI Data

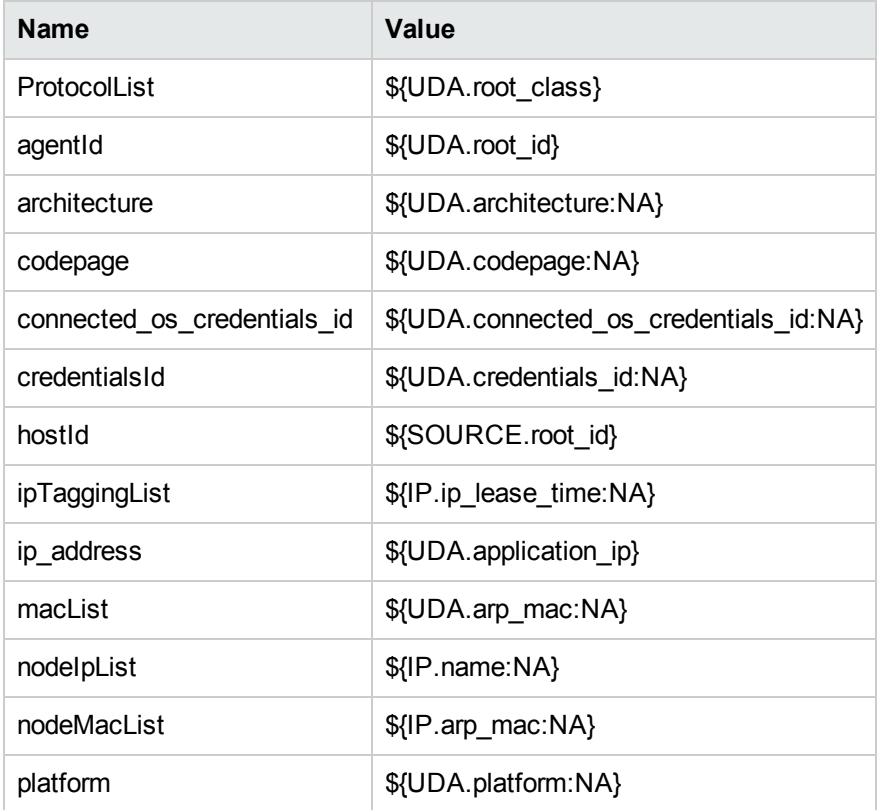

### Discovered CITs

- Composition
- Node
- $\cdot$  UDA

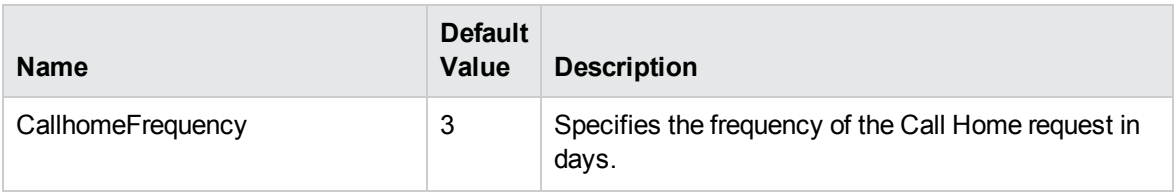

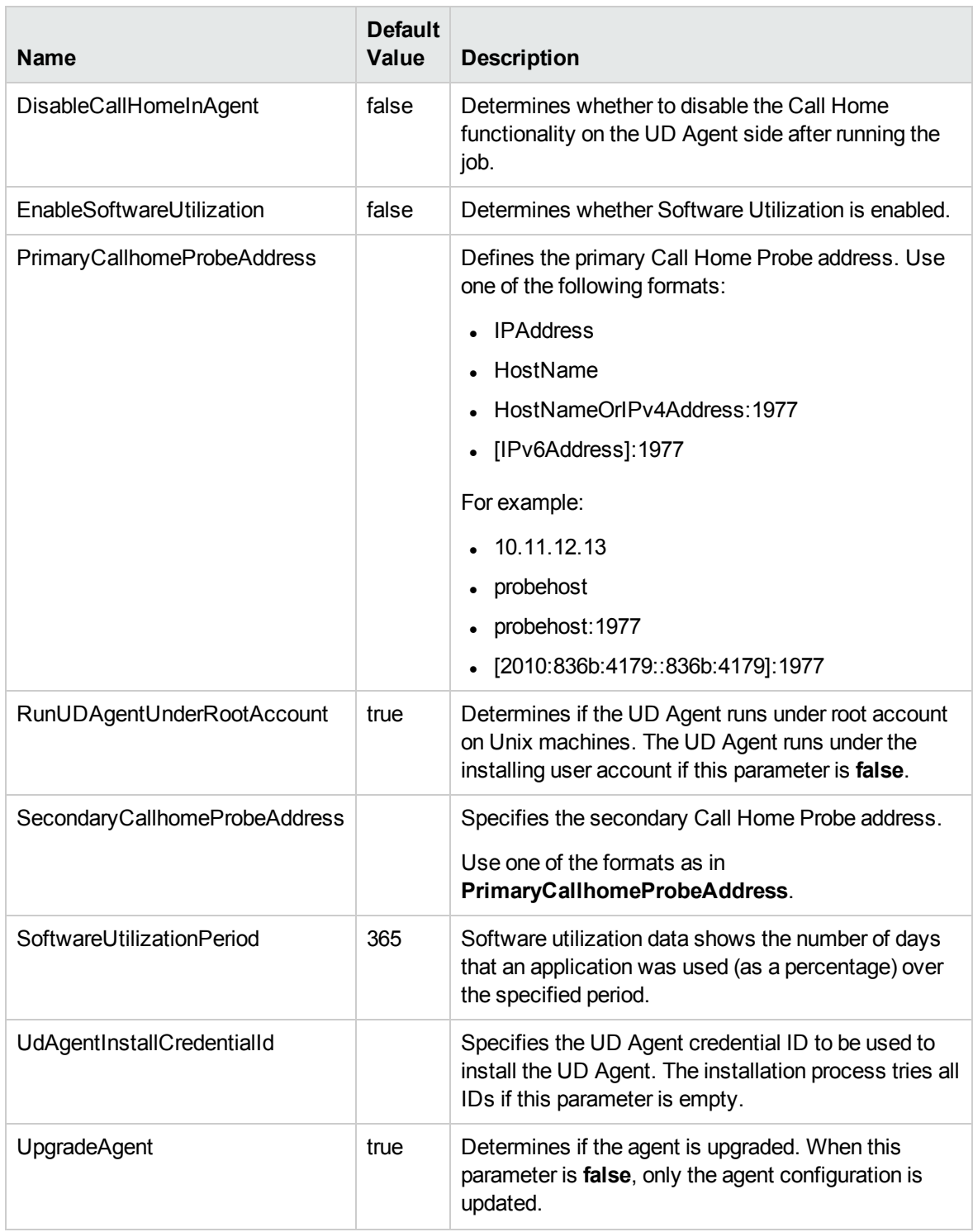

### Global Configuration File

AgentsConfigurationByPlatform.xml

Discovery and Integrations Content Guide - Discovery Modules Chapter 100: Update UD Agent Job

AgentsLifeCycleSettings.xml

# Send documentation feedback

If you have comments about this document, you can contact the [documentation](mailto:cms-doc@microfocus.com?subject=Feedback on Discovery and Integrations Content Guide - Discovery Modules (Universal CMDB Content Pack 25.00 (CP25))) team by email. If an email client is configured on this system, click the link above and an email window opens with the following information in the subject line:

#### **Feedback on Discovery and Integrations Content Guide - Discovery Modules (Universal CMDB Content Pack 25.00 (CP25))**

Just add your feedback to the email and click send.

If no email client is available, copy the information above to a new message in a web mail client, and send your feedback to cms-doc@microfocus.com.

We appreciate your feedback!